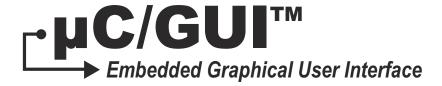

# User's Manual V5.18.00

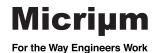

Micrium 1290 Weston Road, Suite 306 Weston, FL 33326 USA

www.Micrium.com

Designations used by companies to distinguish their products are often claimed as trademarks. In all instances where Micrium Press is aware of a trademark claim, the product name appears in initial capital letters, in all capital letters, or in accordance with the vendor's capatilization preference. Readers should contact the appropriate companies for more complete information on trademarks and trademark registrations. All trademarks and registerd trademarks in this book are the property of their respective holders.

Copyright © 2011 by Micrium except where noted otherwise. All rights reserved. Printed in the United States of America. No part of this publication may be reproduced or distributed in any form or by any means, or stored in a database or retrieval system, without the prior written permission of the publisher; with the exception that the program listings may be entered, stored, and executed in a computer system, but they may not be reproduced for publication.

The programs and code examples in this book are presented for instructional value. The programs and examples have been carefully tested, but are not guaranteed to any particular purpose. The publisher does not offer any warranties and does not guarantee the accuracy, adequacy, or completeness of any information herein and is not responsible for any errors and ommissions. The publisher assumes no liability for damages resulting from the use of the information in this book or for any infringement of the intellectual property rights of third parties that would result from the use of this information.

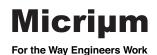

#### **Manual versions**

This manual describes the latest software version. The version number of the software can be found in the table 'Software versions' later in this chapter. If any error occurs, inform us and we will try to assist you as soon as possible.

For further information on topics or routines not yet specified, contact us.

Print date: 11/7/12

|         | Date   | Ву       | Description                                                                                                    |
|---------|--------|----------|----------------------------------------------------------------------------------------------------|
| 5.10.00 | 110329 | AS<br>JE | Chapter 'Memory Devices' - Default for GUI_USE_MEMDEV_1BPP_FOR_SCREEN is 1 New function GUI_MEMDEV_MarkDirty() added. Chapter 'GUIBuilder' added. Chapter 'Display Driver' - New display controller supporter by GUIDRV_CompactColor_16: 66708: Ilitek ILI9328 66709: Sitronix ST7715 66772: Ilitek ILI9221 - New function GUIDRV_BitPlains_Config() added.                                                                                                    |
| 5.08.00 | 110112 | ASJE     | Chapter '2D Graphic Library'  New function GUI_CreateBitmapFromStreamRLEAlpha() added.  New function GUI_CreateBitmapFromStreamRLE32() added.  New function GUI_CreateBitmapFromStreamRLE32() added.  Function GUI_CreateBitmapFromStream() supports additional formats.  New function GUI_UC_EnableBIDI() added.  Chapter 'Bitmap Converter'  New format 'Alpha channel, compressed' added.  New format 'True color with alpha channel, compressed' added.  New function 'Image/Convert Into/Best pPalette + transparency' added.  New function GUI_MEMDEV_SetAnimationCallback() added.  New function GUI_MEMDEV_SetAnimationCallback() added.  New function GUI_MEMDEV_ShiftInWindow() added.  New function GUI_MEMDEV_ShiftOutWindow() added.  New function GUI_SetSignalEventFunc() added.  New function GUI_SetSignalEventFunc() added.  New function GUI_SetWaitEventTimedFunc() added.  New function GUI_SetWaitEventTimedFunc() added.  New function GUI_SetWaitEventTimedFunc() added.  New function WM_MULTIBUF_Enable() added.  New messages WM_PRE_PAINT and WM_POST_PAINT added.  Chapter 'Widdow manager'  New function WM_MULTIBUF_Enable() added.  New function WIDGETS_SetUserData added for all widgets.  New function <widgets_setuserdata <widgets_createuser="" <widgets_setuserdata="" added="" added.="" added.<="" all="" button_setreactonlevel()="" data="" for="" function="" gui_multibuf_begin()="" iconview_createindirect()="" iconview_deleteitem()="" new="" suton_setreactonlevel()="" td="" treeview_item_collapseall()="" treeview_item_expandall()="" widgets.=""></widgets_setuserdata> |

|               | Date                                                                                                    | Ву                                                                                                    | Description                                                                                                    |  |  |
|---------------|----------------------------------------------------------------------------------------------------|----------------------------------------------------------------------------------------------------|----------------------------------------------------------------------------------------------------|--|--|
| 5.06R0        | 100907                                                                                                    | JE                                                                                                    | Chapter 'Fonts':  - New function GUI_SetDefaultFont() added. Chapter 'Memory Devices':  - New function GUI_MEMDEV_FadeDevices() added. Chapter 'Widgets':  - New function SCROLLBAR_GetNumItems() added.  - New function SCROLLBAR_GetPageSize() added.  - New function BUTTON_SetReactOnLevel() added.  - New function LISTWHEEL_SetPos() added.  - New function GRAPH_DATA_XY_SetOwnerDraw() added.  - New function LISTVIEW_SetItemBitmap() added.  New chapter 'Skinning':  - Skinning for the most common widgets added. Chapter 'Display Driver':  - New function GUI_SetOrientation() added (rotation device).  - New OXY-orientations for 16, 24 and 32 bpp added to GUIDRV_Lin. |  |  |
| 5.04R2        | 100526                                                                                                    | AS                                                                                                    | <ul> <li>New function LISTVIEW_SetItemBitmap() in Chapter 'Widgets'</li> <li>New function GRAPH_DATA_XY_SetOwnerDraw() in Chapter 'Widgets'</li> <li>New function GUI_SetDefaultFont() in Chapter 'Fonts'</li> <li>New function GUI_GetPixelIndex() in Chapter '2-D Graphic Library'</li> <li>New function GUITASK SetMaxTask() in Chapter 'Execution Model'</li> </ul>                                                                                                    |  |  |
| 5.04R1        | - Added driver macros to each driver which uses them.  Drivers 'GUIDRV_S1D15G00' and 'GUIDRV_SLin' added Various corrections Chapter '2-D Graphic Library': - New function GUI_DrawGradientRoundedV() - New function GUI_DrawGradientRoundedH() - New function GUI_DrawRoundedFrame() Chapter 'Memory Devices': - New function GUI_MEMDEV_MoveInWindow() - New function GUI_MEMDEV_FadeInWindow() - New function GUI_MEMDEV_FadeOutWindow() Chapter 'Simulation' - New function SIM_GUI_SetCallback() - New function SIM_GUI_ShowDevice() | Drivers 'GUIDRV_S1D15G00' and 'GUIDRV_SLin' added Various corrections Chapter '2-D Graphic Library': - New function GUI_DrawGradientRoundedV() - New function GUI_DrawGradientRoundedH() - New function GUI_DrawRoundedFrame() Chapter 'Memory Devices': - New function GUI_MEMDEV_MoveInWindow() - New function GUI_MEMDEV_MoveOutWindow() - New function GUI_MEMDEV_FadeInWindow() - New function GUI_MEMDEV_FadeOutWindow() Chapter 'Simulation' - New function SIM_GUI_SetCallback() |                                                                                                    |  |  |
| 5.04R0 100104 |                                                                                                    | JE                                                                                                    | Chapter 'VNC Server':  - New function GUI_VNC_EnableKeyboardInput() added.  - New function GUI_VNC_GetNumConnections() added.  - New function GUI_VNC_SetPassword() added.  - New function GUI_VNC_SetProgName() added.  - New function GUI_VNC_SetSize() added.  - New function GUI_VNC_RingBell() added.                                                                                                    |  |  |

|        | Date   | By | Description                                                                                                    |
|--------|--------|----|----------------------------------------------------------------------------------------------------|
| 5.04R0 | 100104 | JE | Chapter 'Displaying Text':  New function GUI_DispStringInRectWrap() added.  New function GUI_WrapGetNumLines() added.  Chapter '2-D Graphic Library':  New function GUI_RestoreUserAlpha() added.  New function GUI_RestoreUserAlpha() added.  New function GUI_SetUserAlpha() added.  New function GUI_DrawStreamedBitmapEx() added.  New function GUI_DrawStreamedBitmapEx() added.  New function GUI_GetStreamedBitmapInfo() added.  New function GUI_GetStreamedBitmapInfo() added.  New function GUI_GetStreamedBitmapInfo() added.  New function GUI_CreateBitmapFromStreamIDX() added.  New function GUI_CreateBitmapFromStreamRLE4() added.  New function GUI_CreateBitmapFromStreamRLE8() added.  New function GUI_CreateBitmapFromStreamRLE8() added.  New function GUI_CreateBitmapFromStreamMS65() added.  New function GUI_CreateBitmapFromStreamMS65() added.  New function GUI_CreateBitmapFromStreamMS55() added.  New function GUI_CreateBitmapFromStreamMS55() added.  New function GUI_CreateBitmapFromStreamMS65() added.  New function GUI_CreateBitmapFromStreamRLE16() added.  New function GUI_CreateBitmapFromStreamRLE16() added.  New function GUI_CreateBitmapFromStreamRLE16() added.  New function GUI_CreateBitmapFromStreamRLE16() added.  New function GUI_CreateBitmapFromStreamRLE16() added.  New function GUI_CreateBitmapFromStreamAlpha() added.  New function GUI_CreateBitmapFromStreamAlpha() added.  New fonts F8x8_ASCII and F8x8_1 added.  New fonts F8x8_ASCII and F8x8_1 added.  New fonts F8x8 |
| 5.00R1 | 090409 | JE | Chapter 'Simulator': - Completely revised. Chapter 'Displaying bitmap files' - PNG support added.                                                                                                    |
| 5.00R0 | 090326 | JE | Software has been completely revised. For the version history of earlier versions, refer to older documents.                                                                                                    |

# **Table of Contents**

| 1 | Introduction                                                        | on to μC/GUI                                                                                                    | 15                                     |
|---|---------------------------------------------------------------------|----------------------------------------------------------------------------------------------------|----------------------------------------|
|   | 1.1<br>1.2<br>1.3<br>1.4<br>1.5<br>1.6<br>1.7<br>1.8<br>1.9<br>1.10 | Purpose of this document  Assumptions  Requirements  µC/GUI features  Samples and demos  How to use this manual  Typographic conventions for syntax  Screen and coordinates  How to connect the LCD to the microcontroller  Data types                    | .15<br>.16<br>.17<br>.18<br>.18<br>.19 |
| 2 | Getting Sta                                                         | nrted                                                                                                    | 23                                     |
|   | 2.1<br>2.2<br>2.3<br>2.4<br>2.5<br>2.6<br>2.7<br>2.8                | Recommended directory structure Adding $\mu$ C/GUI to the target program Creating a library "C" files to include in the project Configuring $\mu$ C/GUI Initializing $\mu$ C/GUI Using $\mu$ C/GUI with target hardware. The "Hello world" sample program | . 25<br>. 27<br>. 28<br>. 29<br>. 29   |
| 3 | Simulation                                                          |                                                                                                    | 33                                     |
|   | 3.1<br>3.2<br>3.3<br>3.4                                            | Using the simulation  Device simulation  Device simulation API  Hardkey simulation                                                                                                    | .36<br>.39                             |
| 4 | Viewer                                                              |                                                                                                    | 49                                     |
|   | 4.1                                                                 | Using the viewer                                                                                                    | .50                                    |
| 5 |                                                                     | Text                                                                                                    |                                        |
|   | 5.1<br>5.2<br>5.3<br>5.4<br>5.5<br>5.6<br>5.7                       | Basic routines Text API Routines to display text Selecting text drawing modes. Selecting text alignment Setting the current text position Retrieving the current text position Routines to clear a window or parts of it                                  | .56<br>.57<br>.65<br>.67               |

| 6  | Displaying                                                                                                    | Values                                                                                                    | 73                                                                           |
|----|----------------------------------------------------------------------------------------------------|----------------------------------------------------------------------------------------------------|------------------------------------------------------------------------------|
|    | 6.1<br>6.2<br>6.3<br>6.4<br>6.5<br>6.6                                                                                      | Value API                                                                                                    | 75<br>79<br>82<br>83                                                         |
| 7  | 2-D Graph                                                                                                    | ic Library                                                                                                    | 85                                                                           |
|    | 7.1<br>7.2<br>7.3<br>7.4<br>7.5<br>7.6<br>7.7<br>7.8<br>7.9<br>7.10<br>7.11<br>7.12<br>7.13<br>7.14<br>7.15<br>7.16<br>7.17 | Graphic API Drawing modes Query current client rectangle Pen size Basic drawing routines Alpha blending Drawing bitmaps Drawing streamed bitmaps Drawing lines Drawing polygons Drawing circles Drawing ellipses Drawing arcs Drawing graphs Drawing pie charts Saving and restoring the GUI-context Clipping | 89<br>90<br>91<br>92<br>.105<br>.113<br>.117<br>.121<br>.123<br>.124<br>.126 |
| 8  | Displaying                                                                                                    | bitmap files                                                                                                    | 131                                                                          |
|    | 8.1<br>8.2<br>8.3<br>8.4<br>8.5                                                                                             | BMP file support  JPEG file support  GIF file support  PNG file support  Getting data with theEx() functions                                                                                                    | .139<br>.145<br>.155                                                         |
| 9  | Bitmap Co                                                                                                    | nverter                                                                                                    | 161                                                                          |
|    | 9.1<br>9.2<br>9.3<br>9.4<br>9.5<br>9.6<br>9.7<br>9.8<br>9.9                                                                 | What it does Loading a bitmap Generating C files from bitmaps Color conversion Generating C stream files Compressed bitmaps Using a custom palette BmpCvt.exe: Command line usage Example of a converted bitmap                                                                                               | .162<br>.163<br>.169<br>.170<br>.170<br>.170                                 |
| 10 | Fonts                                                                                                    |                                                                                                    | 179                                                                          |
|    | 10.1<br>10.2<br>10.3<br>10.4<br>10.5                                                                                        | Introduction Font types Font formats Converting a TTF file to C source Declaring custom fonts Selecting a font                                                                                                    | .181<br>.183<br>.186<br>.186                                                 |
|    | 10.7                                                                                                    | Font API                                                                                                    | .TR/                                                                         |

|     | 10.8      | C file related font functions                 |     |
|-----|-----------|-----------------------------------------------|-----|
|     | 10.9      | 'SIF' file related font functions             | 190 |
|     | 10.10     | 'TTF' file related font functions             | 192 |
|     | 10.11     | 'XBF' file related font functions             | 195 |
|     | 10.12     | Common font-related functions                 |     |
|     | 10.13     | Character sets                                |     |
|     | 10.14     | Font Converter                                |     |
|     | 10.15     | Standard fonts                                |     |
|     | 10.15     | Standard Torics                               | 200 |
| 11  | Font Con  | verter                                        | 229 |
|     | 11.1      | Using the Font Converter                      | 230 |
|     | 11.2      | Options                                       |     |
|     | 11.3      | Pattern files                                 |     |
|     | 11.4      | Supported output modes                        |     |
|     | 11.5      | Command line options                          |     |
|     | 11.6      | Font Examples                                 |     |
|     | 11.7      | Resulting C code, 2 bpp antialiased mode      |     |
|     | 11.7      | Resulting C code, 4 bpp antialiased mode      |     |
|     | 11.8      | Resulting C code, 4 bpp antianased mode       |     |
|     | 11.9      | Resulting C code, extended mode               | 245 |
| 12  | Colors    |                                               | 251 |
|     | 12.1      | Predefined colors                             | 252 |
|     | 12.2      | The color bar test routine                    |     |
|     | 12.3      | Fixed palette modes                           |     |
|     | 12.4      | Detailed fixed palette mode description       |     |
|     | 12.5      | Application defined color conversion          |     |
|     | 12.6      | Custom palette mode                           |     |
|     | 12.7      | Gamma correction                              |     |
|     | 12.7      | Color API                                     |     |
| 1.0 |           |                                               |     |
| 13  | -         | Devices                                       |     |
|     | 13.1      | Using Memory Devices: an illustration         | 276 |
|     | 13.2      | Supported color depth (bpp)                   | 277 |
|     | 13.3      | Memory Devices and the Window Manager         | 277 |
|     | 13.4      | Memory Devices and multiple layers            | 278 |
|     | 13.5      | Memory requirements                           | 278 |
|     | 13.6      | Performance                                   | 279 |
|     | 13.7      | Basic functions                               |     |
|     | 13.8      | In order to be able to use Memory Devices     |     |
|     | 13.9      | Multi layer / multi display configurations    |     |
|     | 13.10     | Configuration options                         |     |
|     | 13.11     | Memory device API                             |     |
|     | 13.12     | Basic functions                               |     |
|     | 13.13     | Banding Memory Device                         |     |
|     | 13.14     | Auto device object                            |     |
|     | 13.15     | Measurement device object                     |     |
|     | 13.16     | Animation functions                           |     |
|     | 13.17     | Animation functions (Window Manager required) |     |
|     |           |                                               |     |
| 14  | Execution | n Model: Single Task / Multitask              |     |
|     | 14.1      | Supported execution models                    |     |
|     | 14.2      | Single task system (superloop)                |     |
|     | 14.3      | Multitask system: one task calling uC/GUI     | 316 |

|     | 14.4     | Multitask system: multiple tasks calling μC/GUI  |      |
|-----|----------|--------------------------------------------------|------|
|     | 14.5     | Configuration functions for multitasking support |      |
|     | 14.6     | Configuration macros for multitasking support    |      |
|     | 14.7     | Kernel interface API                             | .323 |
| 15  | The Wind | low Manager (WM)                                 | 327  |
|     | 15.1     | Description of terms                             | .328 |
|     | 15.2     | Callback mechanism, invalidation and rendering   |      |
|     | 15.3     | Motion support                                   |      |
|     | 15.4     | ToolTips                                         |      |
|     | 15.5     | Messages                                         |      |
|     | 15.6     | Configuration options                            |      |
|     | 15.7     | WM API                                           |      |
|     | 15.8     | WM API: Basic functions                          |      |
|     | 15.9     | WM API: Motion support                           |      |
|     | 15.10    | WM API: ToolTip related functions                |      |
|     | 15.11    | WM API: Memory device support (optional)         |      |
|     | 15.12    | WM API: Timer related functions                  |      |
|     | 15.13    | WM API: Widget related functions                 |      |
|     | 15.14    | Example                                          |      |
| 1.0 | **** 1   |                                                  | 402  |
| 16  | Window   | Objects (Widgets)                                | 403  |
|     | 16.1     | Some basics                                      |      |
|     | 16.2     | Configuration options                            |      |
|     | 16.3     | Widget IDs                                       | .409 |
|     | 16.4     | General widget API                               | .409 |
|     | 16.5     | BUTTON: Button widget                            | .417 |
|     | 16.6     | CHECKBOX: Checkbox widget                        |      |
|     | 16.7     | DROPDOWN: Dropdown widget                        |      |
|     | 16.8     | EDIT: Edit widget                                |      |
|     | 16.9     | FRAMEWIN: Frame window widget                    | .491 |
|     | 16.10    | GRAPH: Graph widget                              |      |
|     | 16.11    | HEADER: Header widget                            |      |
|     | 16.12    | ICONVIEW: Icon view widget                       | .564 |
|     | 16.13    | IMAGE: Image widget                              | .579 |
|     | 16.14    | LISTBOX: List box widget                         |      |
|     | 16.15    | LISTVIEW: Listview widget                        |      |
|     | 16.16    | LISTWHEEL: Listwheel widget                      |      |
|     | 16.17    | MENU: Menu widget                                |      |
|     | 16.18    | MULTIEDIT: Multi line text widget                |      |
|     | 16.19    | MULTIPAGE: Multiple page widget                  |      |
|     | 16.20    | PROGBAR: Progress bar widget                     |      |
|     | 16.21    | RADIO: Radio button widget                       |      |
|     | 16.22    | SCROLLBAR: Scroll bar widget                     |      |
|     | 16.23    | SLIDER: Slider widget                            |      |
|     | 16.24    | SPINBOX: Spinning box widget                     |      |
|     | 16.25    | TEXT: Text widget                                |      |
|     | 16.26    | TREEVIEW: Treeview widget                        |      |
|     | 16.27    | WINDOW: Window widget                            | 783  |
| 17  | Dialogs  |                                                  | 787  |
|     | 17.1     | Dialog basics                                    |      |
|     | 17.2     | Creating a dialog                                |      |
|     | 17.3     | Dialog API                                       |      |
|     | -, 10    | -·-·                                             |      |

|    | 17.4       | Common dialogs                                | . 795 |
|----|------------|-----------------------------------------------|-------|
| 18 | GUIBuil    | ler                                           | 811   |
|    | 18.1       | Introduction                                  | 212   |
|    | 18.2       | Getting started                               |       |
|    | 18.3       | Creating a dialog                             |       |
|    | 18.4       | Saving the current dialog(s)                  |       |
|    | 18.5       | Output of the GUIBuilder                      |       |
|    | 18.6       | Modifying the C files                         |       |
|    | 18.7       | How to use the C files                        |       |
| 19 | Skinning   |                                               | 821   |
|    | 19.1       | What is a 'skin'?                             | 822   |
|    | 19.2       | From using API functions to skinning          |       |
|    | 19.3       | Skinnable widgets                             |       |
|    | 19.4       | Using a skin                                  |       |
|    | 19.5       | Simple changes to the look of the 'Flex' skin |       |
|    | 19.6       | Major changes to the look of the 'Flex' skin  |       |
|    | 19.7       | General skinning API                          |       |
|    | 19.8       | BUTTON_SKIN_FLEX                              |       |
|    | 19.9       | CHECKBOX_SKIN_FLEX                            | . 836 |
|    | 19.10      | DROPDOWN_SKIN_FLEX                            | . 840 |
|    | 19.11      | FRAMEWIN_SKIN_FLEX                            |       |
|    | 19.12      | HEADER_SKIN_FLEX                              |       |
|    | 19.13      | PROGBAR_SKIN_FLEX                             |       |
|    | 19.14      | RADIO_SKIN_FLEX                               |       |
|    | 19.15      | SCROLLBAR_SKIN_FLEX                           |       |
|    | 19.16      | SLIDER_SKIN_FLEX                              |       |
|    | 19.17      | SPINBOX_SKIN_FLEX                             | . 873 |
| 20 | Multiple   | buffering                                     | 877   |
|    | 20.1       | How it works                                  | . 877 |
|    | 20.2       | Requirements                                  | . 878 |
|    | 20.3       | Limitations                                   |       |
|    | 20.4       | Configuration                                 |       |
|    | 20.5       | Automatic use of multiple buffers with the WM |       |
|    | 20.6       | Multiple buffer API                           | . 882 |
| 21 | Virtual so | ereen / Virtual pages                         | 887   |
|    | 21.1       | Introduction                                  | . 888 |
|    | 21.2       | Requirements                                  | . 889 |
|    | 21.3       | Configuration                                 | . 889 |
|    | 21.4       | Samples                                       |       |
|    | 21.5       | Virtual screen API                            | . 894 |
| 22 | Multi lay  | er / multi display support                    | 895   |
|    | 22.1       | Introduction                                  | . 896 |
|    | 22.2       | Using multi layer support                     |       |
|    | 22.3       | Using multi display support                   |       |
|    | 22.4       | Configuring multi layer support               |       |
|    | 22.5       | Configuring multi display support             |       |
|    | 22.6       | Multi layer API                               | . 905 |

| 23 | Pointer In                                                   | nput Devices                                                                                                    | 909                             |
|----|--------------------------------------------------------------|----------------------------------------------------------------------------------------------------|---------------------------------|
|    | 23.1<br>23.2<br>23.3<br>23.4<br>23.5                         | Description Pointer input device API Mouse driver Touch screen driver Joystick input example                                                                                                    | 910<br>912<br>915               |
| 24 | Keyboard                                                     | d Input                                                                                                    | 927                             |
|    | 24.1                                                         | Description                                                                                                    | 927                             |
| 25 | Sprites                                                      |                                                                                                    | 931                             |
|    | 25.1<br>25.2                                                 | Introducton                                                                                                    |                                 |
| 26 | Cursors                                                      |                                                                                                    | 939                             |
|    | 26.1<br>26.2                                                 | Available cursors                                                                                                    |                                 |
| 27 | Antialias                                                    | ing                                                                                                    | 945                             |
|    | 27.1<br>27.2<br>27.3<br>27.4<br>27.5                         | Introduction Antialiasing API Control functions Drawing functions Examples                                                                                                    | 949<br>950<br>951               |
| 28 | Foreign I                                                    | Language Support                                                                                                    | 961                             |
|    | 28.1<br>28.2<br>28.3<br>28.4<br>28.5                         | Unicode Text- and language resource files Arabic language support Thai language support Shift JIS support                                                                                                    | 968<br>974<br>977               |
| 29 | Display o                                                    | drivers                                                                                                    | 979                             |
|    | 29.1<br>29.2<br>29.3<br>29.4<br>29.5<br>29.6<br>29.7<br>29.8 | Available display drivers  CPU / Display controller interface  Hardware interface configuration  Non readable displays  Display orientation  Display driver callback function  Detailed display driver descriptions  LCD layer and display driver API | 984<br>987<br>994<br>995<br>998 |
| 30 | VNC Ser                                                      | ver                                                                                                    | 1079                            |
|    | 30.1<br>30.2<br>30.3<br>30.4<br>30.5<br>30.6                 | Introduction The VNC viewer  µC/GUI VNC server.  Requirements  Configuration options  VNC Server API                                                                                                    | 1081<br>1082<br>1083<br>1083    |

| 31 | Touch dr                                     | rivers                                                                                                    | 1089                         |
|----|----------------------------------------------|----------------------------------------------------------------------------------------------------|------------------------------|
|    | 31.1                                         | GUITDRV_ADS7846                                                                                                    | 1090                         |
| 32 | Timing-                                      | and execution-related functions                                                                                                    | 1093                         |
|    | 32.1                                         | Timing and execution API                                                                                                    | 1094                         |
| 33 | Performa                                     | ance and Resource Usage                                                                                                    | 1097                         |
|    | 33.1<br>33.2<br>33.3                         | Performance                                                                                                    | 1100                         |
| 34 | Configur                                     | ration                                                                                                    | 1103                         |
|    | 34.1<br>34.2<br>34.3<br>34.4<br>34.5<br>34.6 | What needs to be configured? Run-time- and compile-time configuration Initialization process of µC/GUI Run-time configuration Compile time configuration Request available memory | 1104<br>1104<br>1105<br>1112 |
| 35 | Support                                      | Problems with tool chain (compiler, linker)                                                                                                    | 1118<br>1121<br>1122<br>1122 |
| 36 | Index                                        |                                                                                                    | 1125                         |

# Chapter 1

# Introduction to µC/GUI

# 1.1 Purpose of this document

This guide describes how to install, configure and use the  $\mu C/GUI$  graphical user interface for embedded applications. It also explains the internal structure of the software.

# 1.2 Assumptions

This guide assumes that you already possess a solid knowledge of the "C" programming language. If you feel that your knowledge of "C" is not sufficient, we recommend *The "C" Programming Language* by Kernighan and Richie, which describes the programming standard and, in newer editions, also covers the ANSI "C" standard. Knowledge of assembly programming is not required.

# 1.3 Requirements

A target system is not required in order to develop software with  $\mu C/GUI$ ; most of the software can be developed using the simulator. However, the final purpose is usually to be able to run the software on a target system.

## 1.3.1 Target system (hardware)

Your target system must:

- Have a CPU (8/16/32/64 bits)
- Have a minimum of RAM and ROM
- Have a full graphic LCD (any type and any resolution)

The memory requirements vary depending on which parts of the software are used and how efficient your target compiler is. It is therefore not possible to specify precise values, but the following apply to typical systems.

#### **Small systems (no window manager)**

RAM: 100 bytesStack: 600 bytes

ROM: 10-25 kb (depending on the functionality used)

#### Big systems (including window manager and widgets)

- RAM: 2-6 kb (depending on number of windows required)
- Stack: 1200-1800 bytes (depending on the functionality used)
- ROM: 30-60 kb (depending on the functionality used)

Note that ROM requirements will increase if your application uses many fonts. All values are rough estimates and cannot be guaranteed.

## 1.3.2 Development environment (compiler)

The CPU used is of no importance; only an ANSI-compliant C compiler complying with at least one of the following international standard is required:

- ISO/IEC/ANSI 9899:1990 (C90) with support for C++ style comments (//)
- ISO/IEC 9899:1999 (C99)
- ISO/IEC 14882:1998 (C++)

If your compiler has some limitations, let us know and we will inform you if these will be a problem when compiling the software. Any compiler for 16/32/64-bit CPUs or DSPs that we know of can be used; most 8-bit compilers can be used as well. A C++ compiler is not required, but can be used. The application program can therefore also be programmed in C++ if desired.

# 1.4 μC/GUI features

 $\mu\text{C}/\text{GUI}$  is designed to provide an efficient, processor- and LCD controller-independent graphical user interface for any application that operates with a graphical LCD. It is compatible with single-task and multitask environments, with a proprietary operating system or with any commercial RTOS.  $\mu\text{C}/\text{GUI}$  is shipped as "C" source code. It may be adapted to any size physical and virtual display with any LCD controller and CPU. Its features include the following:

#### General

- Any 8/16/32-bit CPU; only an ANSI "C" compiler is required.
- Any (monochrome, grayscale or color) LCD with any controller supported (if the right driver is available).
- May work without LCD controller on smaller displays.
- Any interface supported using configuration macros.
- Display-size configurable.
- Characters and bitmaps may be written at any point on the LCD, not just on even-numbered byte addresses.
- Routines are optimized for both size and speed.
- Compile time switches allow for different optimizations.
- For slower LCD controllers, LCD can be cached in memory, reducing access to a minimum and resulting in very high speed.
- Clear structure.
- Virtual display support; the virtual display can be larger than the actual display.

#### **Graphic library**

- Bitmaps of different color depths supported.
- Bitmap converter available.
- Absolutely no floating-point usage.
- Fast line/point drawing (without floating-point usage).
- Very fast drawing of circles/polygons.
- Different drawing modes.

#### **Fonts**

- A variety of different fonts are shipped with the basic software: 4\*6, 6\*8, 6\*9, 8\*8, 8\*9, 8\*16, 8\*17, 8\*18, 24\*32, and proportional fonts with pixel-heights of 8, 10, 13, 16. For more information, see Chapter 30: "Standard Fonts".
- New fonts can be defined and simply linked in.
- Only the fonts used by the application are actually linked to the resulting executable, resulting in minimum ROM usage.
- Fonts are fully scalable, separately in X and Y.
- Font converter available; any font available on your host system (i.e. Microsoft Windows) can be converted.

#### String/value output routines

- Routines to show values in decimal, binary, hexadecimal, any font.
- Routines to edit values in decimal, binary, hexadecimal, any font.

#### Window manager (WM)

- Complete window management including clipping. Overwriting of areas outside a window's client area is impossible.
- Windows can be moved and resized.
- Callback routines supported (usage optional).
- WM uses minimum RAM (app. 50 bytes per window).

#### Optional widgets for PC look and feel

Widgets (window objects, also known as controls) are available. They generally
operate automatically and are simple to use.

#### **Touch-screen & mouse support**

• For window objects such as the button widget,  $\mu$ C/GUI offers touch-screen and mouse support.

#### **PC** tools

- Simulation plus viewer.
- Bitmap converter.
- Font converter.

# 1.5 Samples and demos

To give you a better idea of what  $\mu\text{C/GUI}$  can do, we have different demos available as "ready-to-use" simulation executables under  $\text{Trial}\setminus\text{EXE}$ . The source of the sample programs is located in the folder Sample. The folder  $\text{Sample}\setminus\text{Application}\setminus\text{GUIDemo}$  contains an application program showing most of  $\mu\text{C/GUI's}$  features.

#### 1.6 How to use this manual

This manual explains how to install, configure and use  $\mu$ C/GUI. It describes the internal structure of the software and all the functions that  $\mu$ C/GUI offers (the Application Program Interface, or API).

Before actually using  $\mu$ C/GUI, you should read or at least glance through this manual in order to become familiar with the software. The following steps are then recommended:

- Copy the  $\mu$ C/GUI files to your computer.
- Go through Chapter 2: "Getting Started" on page 23.
- Use the simulator in order to become more familiar with what the software can do (refer to Chapter 3: "Simulator).
- Expand your program using the rest of the manual for reference. Typographic conventions for syntax

# 1.7 Typographic conventions for syntax

This manual uses the following typographic conventions:

| Style                                                                                                    | Used for                         |
|----------------------------------------------------------------------------------------------------|----------------------------------|
| Keyword Text that you enter at the command-prompt or that appears on the display (that is, system functions, file- or pathnames). |                                  |
| Parameter Parameters in API functions.                                                                                            |                                  |
| Example Example code in program examples.                                                                                         |                                  |
| New Example Example code that has been added to an existing program example.                                                      |                                  |
| Warning                                                                                                    | Important cautions or reminders. |

#### 1.8 Screen and coordinates

The screen consists of many dots that can be controlled individually. These dots are called pixels. Most of the text and drawing functions that  $\mu C/GUI$  offers in its API to the user program can write or draw on any specified pixel.

The horizontal scale is called the X-axis, whereas the vertical scale is called the Y-axis. Coordinates are denoted as a pair consisting of an X- and a Y-value (X, Y). The X-coordinate is always first in routines that require X and Y coordinates. The upper left corner of the display (or a window) has

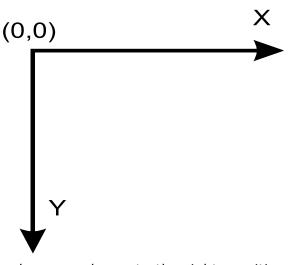

per default the coordinates (0,0). Positive X-values are always to the right; positive Y-values are always down. The above graph illustrates the coordinate system and directions of the X- and Y- axes. All coordinates passed to an API function are always specified in pixels.

#### 1.9 How to connect the LCD to the microcontroller

 $\mu$ C/GUI handles all access to the LCD. Virtually any LCD controller can be supported, independently of how it is accessed. For details, please refer to Chapter 34: "Configuration" on page 1103. Also, please get in contact with us if your LCD controller is not supported. We are currently writing drivers for all LCD controllers available on the market and may already have a proven driver for the LCD controller that you intend to use. It is usually very simple to write the routines (or macros) used to access the LCD in your application. Micrium offers the customization service, if necessary with your target hardware.

It does not really matter how the LCD is connected to the system as long as it is somehow accessible by software, which may be accomplished in a variety of ways. Most of these interfaces are supported by a driver which is supplied in source code form. This driver does not normally require modifications, but is configured for your hardware by making changes in the file LCDConf.h. Details about how to customize a driver to your hardware as necessary are explained in Chapter 29: "Display drivers". The most common ways to access the LCD are described as follows. If you simply want to understand how to use  $\mu\text{C}/\text{GUI}$ , you may skip this section.

#### LCD with memory-mapped LCD controller:

The LCD controller is connected directly to the data bus of the system, which means the controller can be accessed just like a RAM. This is a very efficient way of accessing the LCD controller and is most recommended. The LCD addresses are defined to the segment LCDSEG, and in order to be able to access the LCD the linker/locator simply needs to be told where to locate this segment. The location must be identical to the access address in physical address space. Drivers are available for this type of interface and for different LCD controllers.

#### LCD with LCD controller connected to port / buffer

For slower LCD controllers used on fast processors, the use of port-lines may be the only solution. This method of accessing the LCD has the disadvantage of being somewhat slower than direct bus-interface but, particularly with a cache that minimizes

the accesses to the LCD, the LCD update is not slowed down significantly. All that needs to be done is to define routines or macros which set or read the hardware ports/buffers that the LCD is connected to. This type of interface is also supported by different drivers for the different LCD controllers.

#### Proprietary solutions: LCD without LCD controller

The LCD can also be connected without an LCD controller. In this case, the LCD data is usually supplied directly by the controller via a 4- or 8-bit shift register. These proprietary hardware solutions have the advantage of being inexpensive, but the disadvantage of using up much of the available computation time. Depending on the CPU, this can be anything between 20 and almost 100 percent; with slower CPUs, it is really not possible at all. This type of interface does not require a specific LCD driver because  $\mu\text{C}/\text{GUI}$  simply places all the display data into the LCD cache. You must write the hardware-dependent portion that periodically transfers the data in the cache memory to your LCD.

Sample code for transferring the video image into the display is available in both "C" and optimized assembler for M16C and M16C/80.

# 1.10 Data types

Since "C" does not provide data types of fixed lengths which are identical on all platforms,  $\mu$ C/GUI uses, in most cases, its own data types as shown in the table below:

| Data type | Definition     | Explanation                     |
|-----------|----------------|---------------------------------|
| 18        | signed char    | 8-bit signed value              |
| U8        | unsigned char  | 8-bit unsigned value            |
| I16       | signed short   | 16-bit signed value             |
| U16       | unsigned short | 16-bit unsigned value           |
| I32       | signed long    | 32-bit signed value             |
| U32       | unsigned long  | 32-bit unsigned value           |
| I16P      | signed short   | 16-bit (or more) signed value   |
| U16P      | unsigned short | 16-bit (or more) unsigned value |

For most 16/32-bit controllers, the settings will work fine. However, if you have similar defines in other sections of your program, you might want to change or relocate them. A recommended place is in the file `Global.h'.

# Chapter 2

# **Getting Started**

The following chapter provides an overview of the basic procedures for setting up and configuring  $\mu$ C/GUI on your target system. It also includes a simple program examle.

If you find yourself unsure about certain areas, keep in mind that most topics are treated in greater detail in later chapters. You will most likely need to refer to other parts of the manual before you begin more complicated programming.

## 2.1 Recommended directory structure

We recommend keeping  $\mu\text{C/GUI}$  separate from your application files. It is good practice to keep all the program files (including the header files) together in the GUI subdirectories of your project's root directory. The directory structure should be similar to the one pictured on the right. This practice has the advantage of being very easy to update to newer versions of  $\mu\text{C/GUI}$  by simply replacing the GUI\ directories. Your application files can be stored anywhere.

# Config GUI AntiAlias ConvertColor Core Font DisplayDriver MemDev VNC Widget WM

#### 2.1.1 Subdirectories

The following table shows the contents of all GUI subdirectories:

| Directory         | Contents                                                |
|-------------------|---------------------------------------------------------|
| Config            | Configuration files                                     |
| GUI\AntiAlias     | Antialiasing support *                                  |
| GUI\ConvertMono   | Color conversion routines used for grayscale displays * |
| GUI\ConvertColor  | Color conversion routines used for color displays *     |
| GUI\Core          | μC/GUI core files                                       |
| GUI\Font          | Font files                                              |
| GUI\DisplayDriver | LCD drivers                                             |
| GUI\MemDev        | Memory device support *                                 |
| GUI\VNC           | VNC support *                                           |
| GUI\Widget        | Widget library *                                        |
| GUI\WM            | Window manager *                                        |

(\* = optional)

#### 2.1.2 Include directories

You should make sure that the include path contains the following directories (the order of inclusion is of no importance):

- Config
- GUI\Core
- GUI\DisplayDriver
- GUI\Widget (if using widget library)
- GUI\WM (if using window manager)

#### Warning: Always make sure that you have only one version of each file!

It is frequently a major problem when updating to a new version of  $\mu C/GUI$  if you have old files included and therefore mix different versions. If you keep  $\mu C/GUI$  in the directories as suggested (and only in these), this type of problem cannot occur. When updating to a newer version, you should be able to keep your configuration files and leave them unchanged. For safety reasons, we recommend backing (or at least renaming) the GUI\ directories prior to updating.

# 2.2 Adding μC/GUI to the target program

You basically have a choice between including only the source files that you are actually going to use in your project, which will then be compiled and linked, or creating a library and linking the library file. If your tool chain supports "smart" linking (linking in only the modules that are referenced and not those that are unreferenced), there is no real need to create a library at all, since only the functions and data structures which are required will be linked. If your tool chain does not support "smart" linking, a library makes sense, because otherwise everything will be linked in and the program size will be excessively large. For some CPUs, we have sample projects available to help you get started.

# 2.3 Creating a library

Building a library from the sources is a simple procedure. The first step is to copy the batch files (located under sample\Makelib) into your root directory. Then, make any neccesary changes. There are a total of four batch files which need to be copied, described in the table below. The main file, Makelib.bat, will be the same for all systems and requires no changes. To build a library for your target system, you will normally need to make slight modifications to the other three smaller files. Finally, start the file Makelib.bat to create the library. The batch files assume that your GUI and Config subdirectories are set up as recommended.

The procedure for creating a library is illustrated in the flow chart to the right. The Makelib.bat file first calls Prep.bat to prepare the environment for the tool chain. Then it calls CC.bat for every file to be included in the library. It does this as many times as necessary. CC.bat adds each object file to a list that will be used by lib.bat. When all files to be added to the library have been listed, Makelib.bat then calls lib.bat, which uses a librarian to put the listed object files into the actual library.

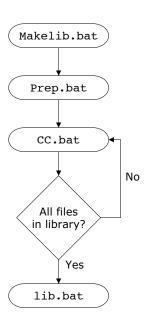

| File        | Explanation                                                                                                    |
|-------------|----------------------------------------------------------------------------------------------------|
| Makelib.bat | Main batch file. No modification required.                                                                                                    |
| Prep.bat    | Called by Makelib.bat to prepare environment for the tool chain to be used,                                                                                                    |
| CC.bat      | Called by Makelib.bat for every file to be added to the library; creates a list of these object files which will then be used in the next step by the librarian in the lib.bat file. |
| lib.bat     | Called by Makelib.bat to put the object files listed by CC.bat into a library.                                                                                                    |

The files as shipped assume that a Microsoft compiler is installed in its default location. If all batch files are copied to the root directory (directly above GUI) and no changes are made at all, a simulation library will be generated for the  $\mu$ C/GUI simulation. In order to create a target library, however, it will be necessary to modify Prep.bat, CC.bat, and lib.bat.

## 2.3.1 Adapting the library batch files to a different system

The following will show how to adapt the files by a sample adaptation for a Mitsubishi M32C CPU.

#### **Adapting Prep.bat**

Prep.bat is called at the beginning of Makelib.bat. As described above its job is to set the environment variables for the used tools and the environment variable PATH, so that the batch files can call the tools without specifying an absolute path. Assuming the compiler is installed in the folder C:\MTOOL the file Prep.bat could look as follows:

#### **Adapting CC.bat**

The job of cc.bat is to compile the passed source file and adding the file name of the object file to a link list. When starting MakeLib.bat it creates the following subdirectories relative to its position:

| Directory   | Contents                                                                                                    |
|-------------|----------------------------------------------------------------------------------------------------|
| Lib         | This folder should contain the library file after the build process.                                                                  |
| Temp\Output | Should contain all the compiler output and the link list file. Will be deleted after the build process.                               |
| Temp\Source | MakeLib.bat uses this folder to copy all source and header files used for the build process. Will be deleted after the build process. |

The object file should be created (or moved) to Temp\Output. This makes sure all the output will be deleted after the build process. Also the link list should be located in the output folder. The following shows a sample for the Mitsubishi compiler:

```
@ECHO OFF
GOTO START
Explanation of the used compiler options:
REM
-silent : Suppresses the copyright message display at startup
-M82
     : Generates object code for M32C/80 Series (Remove this switch
         for M16C80 targets)
       : Creates a relocatable file (extension .r30) and ends processing
-c
      : Specifies the directory containing the file(s) specified in #include
_ T
-dir
      : Specifies the destination directory
-0S
       : Maximum optimization of speed followed by ROM size
-fFRAM : Changes the default attribute of RAM data to far
-fETI : Performs operation after extending char-type data to the int type
         (Extended according to ANSI standards)
```

#### **Adapting Lib.bat**

After all source files have been compiled Lib.bat will be called from MakeLib.bat. The job is to create a library file using the link list created by CC.bat. The destination folder of the library file should be the Lib folder created by MakeLib.bat. The following shows a sample for the Mitsubishi librarian:

```
@ECHO OFF
GOTO START
REM Explanation of the used options:
-C : Creates new library file
@ : Specifies command file
:START
REM Create the first part of the linker command file
ECHO -C Lib\GUI>Temp\Output\PARA.DAT
   Merge the first part with the link list to the linker command file
COPY Temp\Output\PARA.DAT+Temp\Output\Lib.dat Temp\Output\LINK.DAT
REM Call the Mitsubishi librarian
LB308 @Temp\Output\LINK.DAT
Pause if any problem occurs
IF ERRORLEVEL 1 PAUSE
```

# 2.4 "C" files to include in the project

Generally speaking, you need to include the core "C" files of  $\mu$ C/GUI, the LCD driver, all font files you plan to use and any optional modules you have ordered with  $\mu$ C/GUI:

- All "C" files of the folder Config
- All "C" files of the folder GUI\Core
- The fonts you plan to use (located in GUI\Font)
- LCD driver: All "C" files of the folder GUI\DisplayDriver.

#### Additional software packages

If you plan to use additional, optional modules you must also include their "C" files:

- Gray scale converting functions: all "C" files located in GUI\ConvertMono
- Color conversion functions: all "C" files located in GUI\ConvertColor
- Antialiasing: all "C" files located in GUI\AntiAlias
- Memory devices: all "C" files located in GUI\MemDev
- VNC supports: all C files located in GUI\VNC
- Widget library: all "C" files located in GUI\Widget
- Window Manager: all "C" files located in GUI\WM

#### **Target specifics**

- For port/buffer-accessed LCD, interface routines must be defined. Examples of the required routines are available under Sample\LCD\_X directory.
- Either GUI\_X\_uCOS.c or GUI\_X\_uCOS-III.c has to be included in order to use μC/ OS-II or μC/OS-III for timing and multitasking related functionalities.

Be sure that you include GUI.h in all of your source files that access  $\mu$ C/GUI.

# 2.5 Configuring μC/GUI

The Config folder should contain all configuration files. The Chapter 34: "Configuration" explains in detail how  $\mu$ C/GUI should be configured. The following types of configuration macros are available:

#### Binary switches "B"

Switches can have a value of either 0 or 1, where 0 means deactivated and 1 means activated (actually anything other than 0 would work, but using 1 makes it easier to read a config file). These switches can enable or disable a certain functionality or behavior. Switches are the simplest form of configuration macro.

#### Numerical values "N"

Numerical values are used somewhere in the code in place of a numerical constant. Typical examples are in the configuration of the resolution of an LCD.

#### Selection switches "S"

Selection switches are used to select one out of multiple options where only one of those options can be selected. A typical example might be the selection of the type of LCD controller used, where the number selected denotes which source code (in which LCD driver) is used to generate object code.

#### Alias "A"

A macro which operates like a simple text substitute. An example would be the define U8, in which the preprocessor would replace with unsigned char.

#### **Function replacements "F"**

Macros can basically be treated like regular functions although certain limitations apply, as a macro is still put into the code as simple text replacement. Function replacements are mainly used to add specific functionality to a module (such as the access to an LCD) which is highly hardware-dependent. This type of macro is always declared using brackets (and optional parameters).

# 2.6 Initializing μC/GUI

The routine  $GUI_Init()$  initializes the LCD and the internal data structures of  $\mu C/GUI$ , and must be called before any other  $\mu C/GUI$  function. This is done by placing the following line into the init sequence of your program:

```
GUI_Init();
```

If this call is left out, the entire graphics system will not be initialized and will therefore not be ready. The process of initialization is explained in detail in the Chapter 34: "Configuration".

# 2.7 Using μC/GUI with target hardware

The following is just a basic outline of the general steps that should be taken when starting to program with  $\mu C/GUI$ . All steps are explained further in subsequent chapters.

#### Step 1: Customizing μC/GUI

The first step is usually to customize  $\mu$ C/GUI. For details about the configuration, refer to the Chapter 34: "Configuration".

#### **Step 2: Defining access addresses or access routines**

For memory-mapped LCDs, the access addresses of the LCD simply need to be defined in LCDConf.h. For port/buffer-accessed LCDs, interface routines must be defined. Samples of the required routines are available under Sample\LCD X.

#### Step 3: Compiling, linking and testing the sample code

 $\mu$ C/GUI comes with sample code for both single and multitask environments. Compile, link and test these little sample programs until you feel comfortable doing so.

#### **Step 4: Modifying the sample program**

Make simple modifications to the sample programs. Add additional commands such as displaying text in different sizes on the display, showing lines and so on.

#### Step 5: In multitask applications: adapt to your OS (if necessary)

If multiple tasks should be able to access the display simultaneously, the macros GUI\_MAXTASK and GUI\_OS come into play, as well as the file GUITask.c. For details and sample adaptations, please refer to Chapter 34: "Configuration".

#### Step 6: Write your own application using $\mu$ C/GUI

By now you should have a clearer understanding of how to use  $\mu$ C/GUI. Think about how to structure the program your application requires and use  $\mu$ C/GUI by calling the appropriate routines. Consult the reference chapters later in this manual, as they discuss the specific  $\mu$ C/GUI functions and configuration macros that are available.

# 2.8 The "Hello world" sample program

A "Hello world" program has been used as a starting point for "C" programming since the early days, because it is essentially the smallest program that can be written. A "Hello world" program with  $\mu$ C/GUI, called Hello.c, is shown below and is available as BASIC\_HelloWorld.c in the sample shipped with  $\mu$ C/GUI.

The whole purpose of the program is to write "Hello world" in the upper left corner of the display. In order to be able to do this, the hardware of the application, the LCD and the GUI must first be initialized.  $\mu C/GUI$  is initialized by a call to  $GUI_Init()$  at the start of the program, as described previously. In this example, we assume that the hardware of your application is already initialized.

The "Hello world" program looks as follows:

### Adding functionality to the "Hello world" program

Our little program has not been doing too much so far. We can now extend the functionality a bit: after displaying "Hello world", we would like the program to start counting on the display in order to be able to estimate how fast outputs to the LCD can be made. We can simply add a bit of code to the loop at the end of the main program, which is essentially a call to the function that displays a value in decimal form. The example is available as BASIC\_Hellol.c in the sample folder.

# Chapter 3µC/OS

# **Simulation**

The PC simulation of  $\mu$ C/GUI allows you to compile the same C source on your Windows PC using a native (typically Microsoft) compiler and create an executable for your own application. Doing so allows the following:

- Design of the user interface on your PC (no hardware required!).
- Debugging of the user interface program.
- Creation of demos of your application, which can be used to discuss the user interface.

The resulting executable can be sent easily via e-mail.

# 3.1 Using the simulation

The  $\mu$ C/GUI simulation requires Microsoft Visual C++ (version 6.00 or higher) and the integrated development environment (IDE) which comes with it. You will see a simulation of your LCD on your PC screen, which has the same resolution in X and Y and can display the exact same colors as your LCD once it has been properly configured. The entire graphic library API and Window Manager API of the simulation are identical to those on your target system; all functions will behave in the very same way as on the target hardware since the simulation uses the same C source code as the target system. The difference lies only in the lower level of the software: the display driver. Instead of using the actual display driver, the PC simulation uses a simulation driver which writes into a bitmap. The bitmap is then displayed on your screen using a second thread of the simulation. This second thread is invisible to the application; it behaves just as if the LCD routines were writing directly to the display.

## 3.1.1 Using the simulation with $\mu$ C/GUI

#### 3.1.1.1 Visual C++ workspace

The directory includes the Microsoft Visual C++ workspace (Simulation.dsw) and project file (Simulation.dsp). The workspace allows you to modify an application program and debug it before compiling it on your target system. Double-click the workspace file to open the Microsoft IDE.

#### Compiling the demo program

The source files for the demo program are located in the Application directory as a ready-to-go simulation, meaning that you only need to rebuild and start it. Note that to rebuild the executable, you will need to have Microsoft Visual C++ (version 6.00 or later) installed.

- Step 1: Open the Visual C++ workspace by double-clicking on Simulation.dsw.
- Step 2: Rebuild the project by choosing Build/Rebuild All from the menu (or by pressing F7).
- Step 3: Start the simulation by choosing Build/Start Debug/Go from the menu (or by pressing F5).

The demo project will begin to run and may be closed at any time by right-clicking on it and selecting Exit.

## 3.1.1.2 Compiling the examples

The directory contains ready-to-go examples that demonstrate different features of  $\mu$ C/GUI and provide examples of some of their typical uses. In order to build any of these executables, their C source must be 'activated' in the project. This is easily done with the following procedure:

- Step 1: Exclude the Application folder from the build process by right-clicking the Application folder of the workspace and selecting 'Settings\General\Exclude from build'.
- Step 2: Open the folder of the workspace by double-clicking on it. Include the example which should be used by right-clicking on it and deselecting 'Settings\General\Exclude' from build.
- Step 3: If the example contains its own configuration files (LCDConf.c and/or SIMConf.c) the default configuration files located in the config folder need to be excluded from the build process.
- Step 4: Rebuild the example by choosing Build/Rebuild All from the menu (or by pressing F7).
- Step 5: Start the simulation by choosing Build/Start Debug/Go from the menu

RAPH\_DATA\_XY demo Border ✓ L ΠR Πв Effect 3D C flat Lines C fine C med. Spacing Y: '-Points raw VScroll V Grid

(or by pressing F5). The result of the example selected above is pictured below:

#### 3.1.2 Advanced features of the simulation

Clicking the right mouse button shows a context menu with several advanced functions:

#### 3.1.2.1 Pause and Resume

These menu items allows to pause and to resume the application currently running in the simulation. The same can be done by pressing <F4> or <F5>. Trying to pause an already paused application or trying to resume an already running application causes an error message.

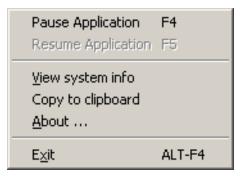

#### 3.1.2.2 View system info

This menu item opens a further window with information of the memory currently of the memory currently used by the application. The window continuously shows the current status of memory consumption by showing the free and used bytes and the free and used number of memory blocks.

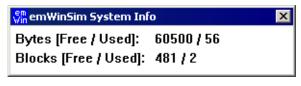

#### 3.1.2.3 Copy to clipboard

This menu item copies the current contents of the display into the clipboard. This makes it easy to use it for documentation purpose with other applications.

# 3.2 Device simulation

The device simulation supports 3 views:

- Generated frame view
- Custom bitmap view
- Window view

The table below shows the different views:

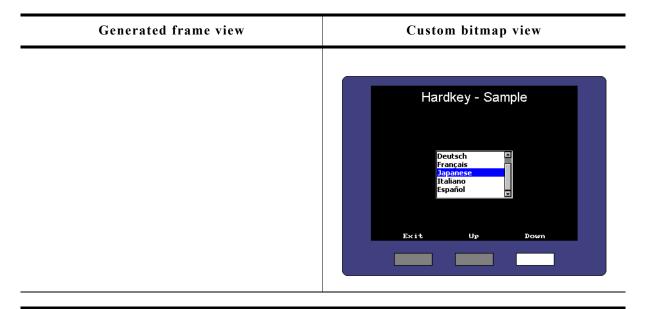

#### Window view

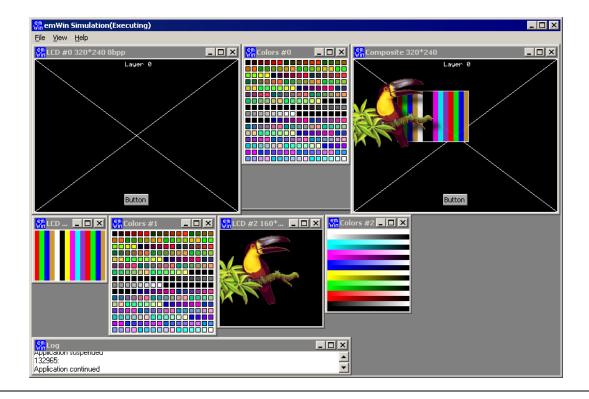

The following will explain in detail how each option can be used.

#### 3.2.1 Generated frame view

The simulation shows the display inside an automatically generated frame surrounding the display. The frame contains a small button which per default closes the application. This is the default behavior of the simulation for single layer systems. 'Single layer system' means that only the first layer is initialized.

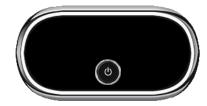

## 3.2.2 Custom bitmap view

The simulation can show the simulated display in a bitmap of your choice, typically your target device. The bitmap can be used to simulate the behavior of the entire target device. In order to simulate the appearance of the device, bitmaps are required.

#### **Device bitmap**

The first bitmap is usually a photo (top view) of the device, and needs to be named Device.bmp. It may be a separate file (in the same directory as the executable), or it may be included as a resource in the application. How to do this is explained later in this chapter.

The file should provide an area for the simulated display of the same size in pixels as the physical display resolution.

If there are any hardkeys to be simulated the bitmap should also show all of them in unpressed state.

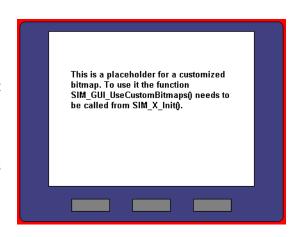

Transparent areas need to be colored with exact the same color as defined with the function SIM\_GUI\_SetTransColor(), typically bright red (0xFF0000). These areas do not have to be rectangular; they can have an arbitrary shape (up to a certain complexity which is limited by your operating system, but is normally sufficient). Bright red is the default color for transparent areas, mainly because it is not usually contained in most bitmaps. To use a bitmap with bright red, the default transparency color may be changed with the function SIM\_GUI\_SetTransColor().

#### Hardkey bitmap

The second bitmap file is required for defining the hardkeys and must be named Device1.bmp. It contains the buttons in pressed state. The non hardkey area has to be filled with the transparent color. This is only a short description. For more details about how to simulate hardkeys, see "Hardkey simulation" on page 43.

#### Using separate files

When starting the simulation, it checks if the directory of the executable contains the bitmap files Device.bmp and Device1.bmp.

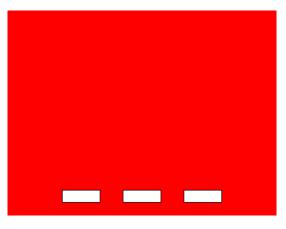

If these files are available, they are used automatically and the resource bitmaps are ignored. Note that this is only valid with single layer systems.

#### Adding the bitmap to the application resources

The resource file of the simulation can be found under System\Simulation\Res\Simulation\Res\Simulation.rc. It contains the following section:

This section can be used to set custom device files. More information can be found in the Win32 documentation.

## 3.2.3 Window view

Default for simulating a multiple layer system is showing each layer in a separate window without using bitmaps or a generated frames.

## 3.3 Device simulation API

All of the device simulation API functions should be called in the setup phase. The calls should be done from within the routine  $SIM_X_Config()$ , which is located in the file SIMConf.c in the configuration folder. The example below calls  $SIM_SetLCDPos()$  in the setup:

```
#include "LCD_SIM.h"

void SIM_X_Config() {
    SIM_GUI_SetLCDPos(50, 20); // Define the position of the LCD in the bitmap}
}
```

The table below lists the available device-simulation-related routines in alphabetical order. Detailed descriptions of the routines follow:

| Routine                     | Explanation                                                                             |
|-----------------------------|-----------------------------------------------------------------------------------------|
| SIM_GUI_ShowDevice()        | Manages the visibility of the device bitmap.                                            |
| SIM_GUI_SetCallback()       | Sets a callback function for receiving the handles of the simulation windows.           |
| SIM_GUI_SetCompositeColor() | Sets the background color of the composite window. (Only used with multi layer systems) |
| SIM_GUI_SetCompositeSize()  | Sets the size of the composite window. (Only used with multi layer systems)             |
| SIM_GUI_SetLCDColorBlack()  | Set the color to be used as black (color monochrome displays).                          |
| SIM_GUI_SetLCDColorWhite()  | Set the color to be used as white (color monochrome displays).                          |
| SIM_GUI_SetLCDPos()         | Set the position for the simulated LCD within the target device bitmap.                 |
| <pre>SIM_GUI_SetMag()</pre> | Set magnification factors for X and/or Y axis.                                          |
| SIM_GUI_SetTransColor()     | Set the color to be used for transparent areas (default: 0xFF0000).                     |
| SIM_GUI_UseCustomBitmaps()  | Tells the simulation to use the custom bitmaps from the application resource file.      |

## SIM\_GUI\_ShowDevice()

#### **Description**

This function can be used to manage the visibility of the surrounding device bitmap of the simulation.

#### **Prototype**

void SIM\_GUI\_ShowDevice(int OnOff);

| Parameter | Description                                |  |
|-----------|--------------------------------------------|--|
| OnOff     | 1 for showing the bitmap, 0 for hiding it. |  |

#### **Additional information**

On systems with multiple layers the device bitmap is not shown per default and on single layer systems the bitmap is visible. If a different behavior is required this function can be used to set up the visibility of the device bitmap.

## SIM\_GUI\_SetCallback()

#### **Description**

If it is required to simulate more than the display window or hardkeys, you can set a callback function to receive the window handles of the simulation. This opens up the possibility e.g. to add additional controls outside of the display window like leds or sliders. Please note that the  $\mu$ C/GUI functions can not be used there.

#### **Prototype**

void SIM GUI SetCallback(int (\* pfInfoCallback)(SIM GUI INFO \* pInfo));

| Parameter       | Description                                                                                                    |
|-----------------|----------------------------------------------------------------------------------------------------|
| _pfInfoCallback | Pointer to the callback function. The function has to expect a pointer to a SIM_GUI_INFO structure as a parameter |

| Content of the SIM_GUI_INFO structure |                                                            |                           |  |  |
|---------------------------------------|------------------------------------------------------------|---------------------------|--|--|
| Type                                  | Type Name Description                                      |                           |  |  |
| HWND                                  | hWndMain                                                   | Handle to the main window |  |  |
| HWND                                  | HWND ahWndLCD[16] Array of handles to the display layers   |                           |  |  |
| HWND                                  | HWND ahWndColor[16] Array of handles to the palette layers |                           |  |  |

## SIM GUI SetCompositeColor()

#### **Description**

When simulating a multiple layer system each layer can be shown in its own window. However, the physical display has only one area. It shows the result of the blended layers. The simulation shows the result in the composite window which can have its own size independent of the layers. Each layer can have its own position and its own size within the composite window. This means that not necessarily the complete area is covered by the layers. For this case (and also for transparency effects) this function sets the default background color of the composite window.

#### **Prototype**

void SIM GUI SetCompositeColor(U32 Color);

| Parameter | Description                  |
|-----------|------------------------------|
| Color     | Background color to be used. |

## SIM\_GUI\_SetCompositeSize()

#### Description

As described above under SIM\_GUI\_SetCompositeColor() the size of the composite window is independent of the size of the layers. This function is used to set the size of the composite window.

#### **Prototype**

void SIM GUI SetCompositeSize(int xSize, int ySize);

| Parameter | Description                |  |
|-----------|----------------------------|--|
| xSize     | Horizontal size in pixels. |  |
| ySize     | Vertical size in pixels.   |  |

#### **Example**

```
The following shows a typical use (with a multi layer system):

void SIM_X_Config() {
    SIM_GUI_SetCompositeSize(240, 320); // Set size of composite window
    SIM_GUI_SetCompositeColor(0x800000); // Define background color of composite window
}
```

## SIM\_GUI\_SetLCDColorBlack(), SIM\_GUI\_SetLCDColorWhite()

#### **Description**

Set the colors to be used as black or white, respectively, on color monochrome displays.

#### **Prototypes**

```
int SIM_GUI_SetLCDColorBlack(int DisplayIndex, int Color);
int SIM_GUI_SetLCDColorWhite(int DisplayIndex, int Color);
```

| Parameter    | Description                         |
|--------------|-------------------------------------|
| DisplayIndex | Reserved for future use; must be 0. |
| Color        | RGB value of the color.             |

#### **Additional information**

These functions can be used to simulate the true background color of your display. The default color values are black and white, or 0x000000 and 0xFFFFFF.

#### Example using default settings

#### Example using yellow instead of white

### SIM GUI SetLCDPos()

#### **Description**

Sets the position for the simulated LCD within the target device bitmap.

#### **Prototype**

void SIM\_GUI\_SetLCDPos(int x, int y);

| Parameter | Description                                                            |
|-----------|------------------------------------------------------------------------|
| х         | X-position of the upper left corner for the simulated LCD (in pixels). |
| У         | Y-position of the upper left corner for the simulated LCD (in pixels). |

#### **Additional information**

The X- and Y-positions are relative to the target device bitmap, therefore position (0,0) refers to the upper left corner (origin) of the bitmap and not your actual LCD. Only the origin of the simulated screen needs to be specified; the resolution of your display should already be reflected in the configuration files in the Config directory. The use of this function enables the use of the bitmaps Device.bmp and Device1.bmp. Note that the values need to be >= 0 for enabling the use of the bitmaps. If the use of the device bitmaps should be disabled, omit the call of this function in SIM\_X\_Init().

## SIM GUI SetMag()

#### **Description**

Sets magnification factors for X and/or Y axis.

### **Prototype**

void SIM\_GUI\_SetMag(int MagX, int MagY);

| Parameter | Description                      |
|-----------|----------------------------------|
| MagX      | Magnification factor for X axis. |
| MagY      | Magnification factor for Y axis. |

#### **Additional information**

Per default the simulation uses one pixel on the PC for each pixel of the simulated display. The use of this function makes sense for small displays. If using a device bitmap together with a magnification > 1 the device bitmap needs to be adapted to the magnification. The device bitmap is not magnified automatically.

## SIM\_GUI\_SetTransColor()

#### **Description**

Sets the color to be used for transparent areas of device or hardkey bitmaps.

#### **Prototype**

I32 SIM GUI SetTransColor(I32 Color);

| Parameter | Description                                                         |  |
|-----------|---------------------------------------------------------------------|--|
| Color     | RGB value of the color in the format 0000000RRRRRRRGGGGGGGBBBBBBBB. |  |

#### Additional information

The default setting for transparency is bright red (0xFF0000).

You would typically only need to change this setting if your bitmap contains the same shade of red.

## SIM\_GUI\_UseCustomBitmaps()

#### **Description**

As described earlier in this chapter it is possible to use device bitmaps from the application resources. This function tells the simulation to use the device- and hard-key bitmaps from the application resources and not to generate the default frame bitmap.

#### **Prototype**

void SIM GUI UseCustomBitmaps(void);

#### **Additional information**

The  $\mu$ C/GUI shipment contains per default 2 bitmaps, Device.bmp and Device1.bmp, located in Start\System\Simulation\Res which can be used as a starting point for your own bitmaps.

## 3.4 Hardkey simulation

The hardkey simulation can only be used in the custom bitmap view. Hardkeys may also be simulated as part of the device, and may be selected with the mouse pointer. The idea is to be able to distinguish whether a key or button on the simulated device is pressed or unpressed. A hardkey is considered "pressed" as long as the mouse button is held down; releasing the mouse button or moving the pointer off of the hardkey "unpresses" the key. A toggle behavior between pressed and unpressed may also be specified with the routine SIM HARDKEY SetMode().

In order to simulate hardkeys, you need a second bitmap of the device which is transparent except for the keys themselves (in their pressed state). As described earlier in this chapter, this bitmap can be in a separate file in the directory, or included as a resource in the executable. Hardkeys may be any shape, as long as they are exactly the same size in pixels in both <code>Device.bmp</code> and <code>Device1.bmp</code>. The following example illustrates this:

# Device bitmap: unpressed hardkey state (Device.bmp)

# Device hardkey bitmap: pressed hardkey state (Device1.bmp)

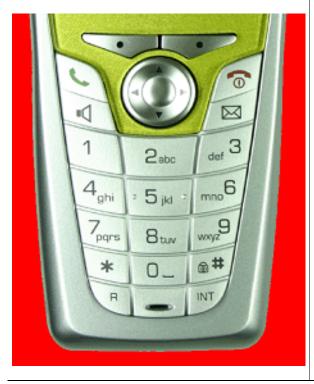

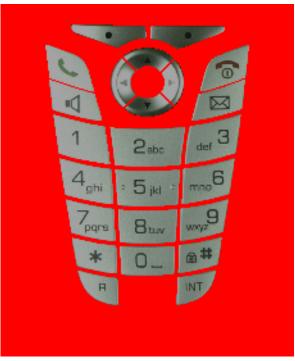

When a key is "pressed" with the mouse, the corresponding section of the hardkey bitmap (Device1.bmp) will overlay the device bitmap in order to display the key in its pressed state.

The keys may be polled periodically to determine if their states (pressed/unpressed) have changed and whether they need to be updated. Alternatively, a callback routine may be set to trigger a particular action to be carried out when the state of a hardkey changes.

## 3.4.1 Hardkey simulation API

The hardkey simulation functions are part of the standard simulation program shipped with  $\mu\text{C}/\text{GUI}$ . If using a user defined  $\mu\text{C}/\text{GUI}$  simulation these functions may not be available. The table below lists the available hardkey-simulation-related routines in alphabetical order within their respective categories. Detailed descriptions of the routines follow:

| Routine                | Explanation                                                         |
|------------------------|---------------------------------------------------------------------|
| SIM_HARDKEY_GetNum()   | Return the number of available hardkeys.                            |
| SIM_HARDKEY_GetState() | Return the state of a specified hardkey (0: unpressed, 1: pressed). |

| Routine                   | Explanation                                                                          |
|---------------------------|--------------------------------------------------------------------------------------|
| SIM_HARDKEY_SetCallback() | Set a callback routine to be executed when the state of a specified hardkey changes. |
| SIM_HARDKEY_SetMode()     | Set the behavior for a specified hardkey (default = 0: no toggle).                   |
| SIM_HARDKEY_SetState()    | Set the state for a specified hardkey (0: unpressed, 1: pressed).                    |

## SIM\_HARDKEY\_GetNum()

### **Description**

Returns the number of available hardkeys.

#### **Prototype**

int SIM\_HARDKEY\_GetNum(void);

#### Return value

The number of available hardkeys found in the bitmap.

#### **Additional information**

The numbering order for hardkeys is standard reading order (left to right, then top to bottom). The topmost pixel of a hardkey is therefore found first, regardless of its horizontal position. In the bitmap below, for example, the hardkeys are labeled as they would be referenced by the KeyIndex parameter in other functions:

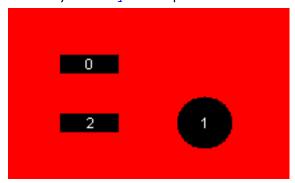

It is recommended to call this function in order to verify that a bitmap is properly loaded.

### **SIM HARDKEY GetState()**

#### **Description**

Returns the state of a specified hardkey.

#### **Prototype**

int SIM HARDKEY GetState(unsigned int KeyIndex);

| Parameter                                           | Description |
|-----------------------------------------------------|-------------|
| KeyIndex Index of hardkey (0 = index of first key). |             |

#### Return value

State of the specified hardkey:

0: unpressed 1: pressed

## SIM\_HARDKEY\_SetCallback()

#### Description

Sets a callback routine to be executed when the state of a specified hardkey changes.

#### **Prototype**

SIM\_HARDKEY\_CB \* SIM\_HARDKEY\_SetCallback(unsigned int KeyIndex, SIM\_HARDKEY\_CB \* pfCallback);

| Parameter  | Description                                   |  |
|------------|-----------------------------------------------|--|
| KeyIndex   | Index of hardkey $(0 = index of first key)$ . |  |
| pfCallback | Pointer to callback routine.                  |  |

#### Return value

Pointer to the previous callback routine.

#### Additional information

Note that multi tasking support has to be enabled if GUI functions need to be called within the callback functions. Without multi tasking support only the GUI functions which are allowed to be called within an interrupt routine should be used.

The callback routine must have the following prototype:

#### **Prototype**

typedef void SIM\_HARDKEY\_CB(int KeyIndex, int State);

| Parameter | Description                                      |  |
|-----------|--------------------------------------------------|--|
| KeyIndex  | Index of hardkey (0 = index of first key).       |  |
| State     | State of the specified hardkey. See table below. |  |

| Permitted values for parameter State |            |
|--------------------------------------|------------|
| 0                                    | Unpressed. |
| 1                                    | Pressed.   |

## SIM HARDKEY SetMode()

#### **Description**

Sets the behavior for a specified hardkey.

#### **Prototype**

int SIM\_HARDKEY\_SetMode(unsigned int KeyIndex, int Mode);

| Parameter | Description                                |  |
|-----------|--------------------------------------------|--|
| KeyIndex  | Index of hardkey (0 = index of first key). |  |
| Mode      | Behavior mode. See table below.            |  |

| Permitted values for parameter Mode |                            |
|-------------------------------------|----------------------------|
| 0                                   | Normal behavior (default). |
| 1                                   | Toggle behavior.           |

#### **Additional information**

Normal (default) hardkey behavior means that a key is considered pressed only as long as the mouse button is held down on it. When the mouse is released or moved off of the hardkey, the key is considered unpressed.

With toggle behavior, each click of the mouse toggles the state of a hardkey to pressed or unpressed. That means if you click the mouse on a hardkey and it becomes pressed, it will remain pressed until you click the mouse on it again.

## SIM\_HARDKEY\_SetState()

#### **Description**

Sets the state for a specified hardkey.

#### **Prototype**

int SIM HARDKEY SetState(unsigned int KeyIndex, int State);

| Parameter | Description                                      |  |
|-----------|--------------------------------------------------|--|
| KeyIndex  | Index of hardkey (0 = index of first key).       |  |
| State     | State of the specified hardkey. See table below. |  |

| Permitted values for parameter State |            |
|--------------------------------------|------------|
| 0                                    | Unpressed. |
| 1                                    | Pressed.   |

#### **Additional information**

This function is only usable when SIM HARDKEY SetMode() is set to 1 (toggle mode).

# **Chapter 4**

# Viewer

If you use the simulation when debugging your application, you cannot see the display output when stepping through the source code. The primary purpose of the viewer is to solve this problem. It shows the contents of the simulated display(s) while debugging in the simulation.

The viewer gives you the following additional capabilities:

- Multiple windows for each layer
- Watching the whole virtual layer in one window
- Magnification of each layer window
- Composite view if using multiple layers

## 4.1 Using the viewer

The viewer allows you to:

- Open multiple windows for any layer/display
- Zoom in on any area of a layer/display
- See the contents of the individual layers/displays as well as the composite view in multi-layer configurations
- See the contents of the virtual screen and the visible display when using the virtual screen support.

The screenshot shows the viewer displaying the output of a single layer configuration. The upper left corner shows the simulated display. In the upper right corner is a window, which shows the available colors of the display configuration. At the bottom of the viewer a second display window shows a magnified area of the simulated display. If you start to debug your application, the viewer shows one display window per layer and one color window per layer. In a multi layer configuration, a composite view window will also be visible.

## 4.1.1 Using the simulation and the viewer

If you use the simulation when debugging your application, you cannot see the display output when stepping through the source code. This is due to a limitation of Win32: If one thread (the one being debugged) is halted, all other threads of the process are also halted. This includes the thread which outputs the simulated display on the screen.

The  $\mu$ C/GUI viewer solves this problem by showing the display window and the color window of your simulation in a separate process. It is your choice if you want to start the viewer before debugging your application or while you are debugging. Our suggestion:

- Step 1: Start the viewer. No display- or color window is shown until the simulation has been started.
- Step 2: Open the Visual C++ workspace.
- Step 3: Compile and run the application program.
- Step 4: Debug the application as described previously.

The advantage is that you can now follow all drawing operations step by step in the LCD window.

## Using the viewer with virtual pages

By default the viewer opens one window per layer which shows the visible part of the video RAM, normally the display. If the configured virtual video RAM is larger than the display, the command View/Virtual Layer/Layer (0...4) can be used to show the whole video RAM in one window. When using the function GUI\_SetOrg(), the contents of the visible screen will change, but the virtual layer window remains unchanged:

For more information about virtual screens, refer to chapter "Virtual screen / Virtual pages" on page 887.

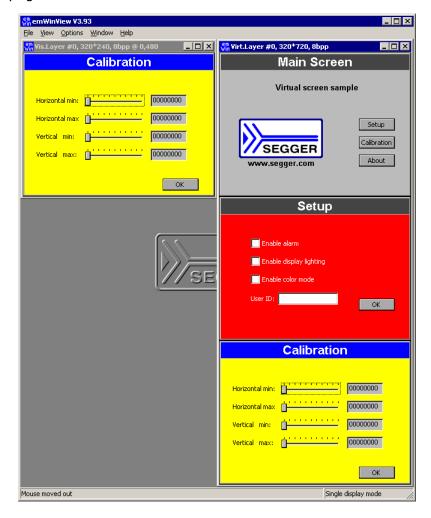

## 4.1.2 Always on top

Per default the viewer window is always on top. You can change this behavior by selecting Options\Always on top from the menu.

## 4.1.3 Open further windows of the display output

If you want to show a magnified area of the LCD output or the composite view of a multi layer configuration it could be useful to open more than one output window. You can do this by View/Visible Layer/Layer (1...4), View/Virtual Layer/Layer (1...4) or View/Composite.

## 4.1.4 Zooming

Zooming in or out is easy:

Right-click on a layer or composite window opens the zoom popup menu. Choose one of the zoom options:

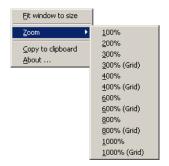

#### Using the grid

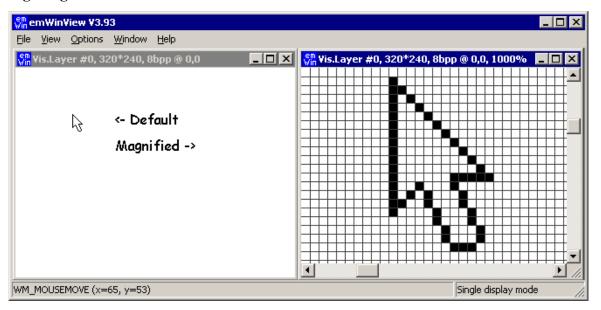

If you magnify the LCD output >= 300%, you have the choice between showing the output with or without a grid. It is possible to change the color of the grid. This can be done choosing the Menu point Options/Grid color.

#### Adapting the size of the window

If you want to adapt the size of the window to the magnification choose Fit window to size from the first popup menu.

## 4.1.5 Copy the output to the clipboard

Click onto a LCD window or a composite view with the right mouse key and choose Copy to clipboard. Now you can paste the contents of the clipboard for example into the mspaint application.

## 4.1.6 Using the viewer with multiple displays

If you are working with multiple displays you should set the viewer into 'Multi display mode' by using the command Options/Multi layer/display.

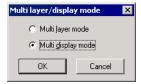

When starting the debugger the viewer will open one display window and one color window for each display:

## 4.1.7 Using the viewer with multiple layers

If you are working with multiple layers you should set the viewer into 'Multi layer mode' by using the command Options/Multi layer/display.

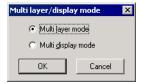

When starting the debugger the viewer will open one LCD window and one color window for each layer and one composite window for the result.

#### Example

The example below shows a screenshot of the viewer with 2 layers. Layer 0 shows color bars with a high color configuration. Layer 1 shows a transparent circle on a white background with colored rectangles. The composite window shows the result which is actually visible on the display

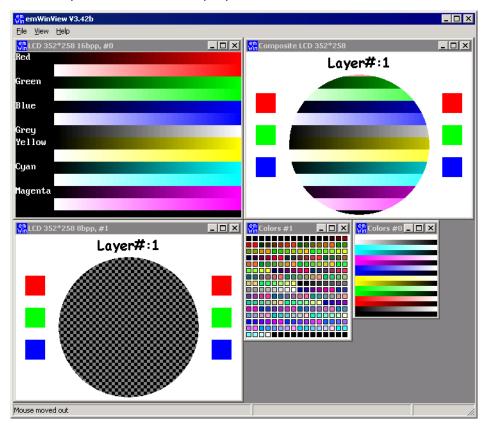

#### **Transparency**

The composite window of the viewer shows all layers; layers with higher index are on top of layers with lower index and can have transparent pixels:

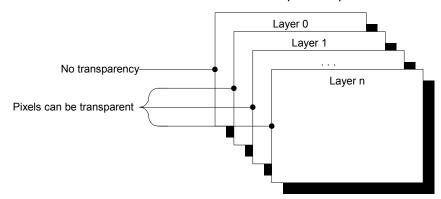

# Chapter 5

# **Displaying Text**

It is very easy to display text with  $\mu$ C/GUI. Knowledge of only a few routines already allows you to write any text, in any available font, at any point on the display. We first provide a short introduction to displaying text, followed by more detailed explanations of the individual routines that are available.

## 5.1 Basic routines

In order to display text on the LCD, simply call the routine <code>GUI\_DispString()</code> with the text you want to display as parameters. For example:

GUI\_DispString("Hello world!");

The above code will display the text "Hello world" at the current text position. However, as you will see, there are routines to display text in a different font or in a certain position. In addition, it is possible to write not only strings but also decimal, hexadecimal and binary values to the display. Even though the graphic displays are usually byte-oriented, the text can be positioned at any pixel of the display, not only at byte positions.

#### **Control characters**

Control characters are characters with a character code of less than 32. The control characters are defined as part of ASCII.  $\mu$ C/GUI ignores all control characters except for the following:

| Char.<br>Code | ASCII code | С  | Description                                                                                                    |
|---------------|------------|----|----------------------------------------------------------------------------------------------------|
| 10            | LF         | \n | Line feed.  The current text position is changed to the beginning of the next line. Per default, this is: X = 0.  Y + =font-distance in pixels (as delivered by GUI_GetFontDistY()). |
| 13            | CR         | \r | Carriage return. The current text position is changed to the beginning of the current line. Per default, this is: $X = 0$ .                                                          |

Usage of the control character LF can be very convenient in strings. A line feed can be made part of a string so that a string spanning multiple lines can be displayed with a single routine call.

#### Positioning text at a selected position

This may be done by using the routine <code>GUI\_GotoXY()</code> as shown in the following example:

```
GUI_GotoXY(10,10);// Set text position (in pixels)
GUI_DispString("Hello world!");// Show text
```

## 5.2 Text API

The table below lists the available text-related routines in alphabetical order within their respective categories. Detailed descriptions of the routines can be found in the sections that follow.

| Routine                               | Explanation                                                                 |  |  |
|---------------------------------------|-----------------------------------------------------------------------------|--|--|
| Routines to display text              |                                                                             |  |  |
| <pre>GUI_DispChar()</pre>             | Displays single character at current position.                              |  |  |
| <pre>GUI_DispCharAt()</pre>           | Displays single character at specified position.                            |  |  |
| <pre>GUI_DispChars()</pre>            | Displays character a specified number of times.                             |  |  |
| <pre>GUI_DispNextLine()</pre>         | Moves the cursor to the beginning of the next line.                         |  |  |
| <pre>GUI_DispString()</pre>           | Displays string at current position.                                        |  |  |
| <pre>GUI_DispStringAt()</pre>         | Displays string at specified position.                                      |  |  |
| <pre>GUI_DispStringAtCEOL()</pre>     | Displays string at specified position, then clear to end of line.           |  |  |
| <pre>GUI_DispStringHCenterAt()</pre>  | Displays string centered horizontally at the given position.                |  |  |
| <pre>GUI_DispStringInRect()</pre>     | Displays string in specified rectangle.                                     |  |  |
| <pre>GUI_DispStringInRectEx()</pre>   | Displays string in specified rectangle and optionally rotates it.           |  |  |
| <pre>GUI_DispStringInRectWrap()</pre> | Displays string in specified rectangle with optional wrapping.              |  |  |
| <pre>GUI_DispStringLen()</pre>        | Display string at current position with specified number of characters.     |  |  |
| <pre>GUI_WrapGetNumLines()</pre>      | Get the number of text lines for the given wrap mode.                       |  |  |
|                                       | Selecting text drawing modes                                                |  |  |
| <pre>GUI_GetTextMode()</pre>          | Returns the current text mode                                               |  |  |
| <pre>GUI_SetTextMode()</pre>          | Sets text drawing mode.                                                     |  |  |
| <pre>GUI_SetTextStyle()</pre>         | Sets the text style to be used.                                             |  |  |
|                                       | Selecting text alignment                                                    |  |  |
| <pre>GUI_GetTextAlign()</pre>         | Return current text alignment mode.                                         |  |  |
| <pre>GUI_SetLBorder()</pre>           | Set left border after line feed.                                            |  |  |
| <pre>GUI_SetTextAlign()</pre>         | Set text alignment mode.                                                    |  |  |
| S                                     | etting the current text position                                            |  |  |
| GUI_GotoX()                           | Set current X-position.                                                     |  |  |
| GUI_GotoXY()                          | Set current (X,Y) position.                                                 |  |  |
| <pre>GUI_GotoY()</pre>                | Set current Y-position.                                                     |  |  |
| Retrieving the current text position  |                                                                             |  |  |
| <pre>GUI_GetDispPosX()</pre>          | Return current X-position.                                                  |  |  |
| <pre>GUI_GetDispPosY()</pre>          | Return current Y-position.                                                  |  |  |
| Routi                                 | nes to clear a window or parts of it                                        |  |  |
| GUI_Clear()                           | Clear active window (or entire display if background is the active window). |  |  |
| <pre>GUI_DispCEOL()</pre>             | Clear display from current text position to end of line.                    |  |  |

## 5.3 Routines to display text

## GUI\_DispChar()

#### **Description**

Displays a single character at the current text position in the current window using the current font.

#### **Prototype**

void GUI\_DispChar(U16 c);

| Parameter | Description           |
|-----------|-----------------------|
| С         | Character to display. |

#### Additional information

This is the basic routine for displaying a single character. All other display routines (GUI\_DispCharAt(), GUI\_DispString(), etc.) call this routine to output the individual characters.

Which characters are available depends on the selected font. If the character is not available in the current font, nothing is displayed.

#### **Example**

Shows a capital A on the display: GUI\_DispChar('A');

#### **Related topics**

GUI DispChars(), GUI DispCharAt()

## GUI\_DispCharAt()

#### **Description**

Displays a single character at a specified position in the current window using the current font.

#### **Prototype**

void GUI DispCharAt(U16 c, I16P x, I16P y);

| Parameter | Description                                            |  |
|-----------|--------------------------------------------------------|--|
| С         | Character to display.                                  |  |
| x         | X-position to write to in pixels of the client window. |  |
| У         | Y-position to write to in pixels of the client window. |  |

#### Add information

Displays the character with its upper left corner at the specified (X,Y) position. Writes the character using the routine GUI DispChar().

If the character is not available in the current font, nothing is displayed.

#### **Example**

Shows a capital A on the display in the upper left corner: GUI DispCharAt('A',0,0);

#### **Related topics**

GUI\_DispChar(), GUI\_DispChars()

## GUI\_DispChars()

#### Description

Displays a character a specified number of times at the current text position in the current window using the current font.

### **Prototype**

void GUI DispChars(U16 c, int Cnt);

| Parameter | Description                                |
|-----------|--------------------------------------------|
| С         | Character to display.                      |
| Cnt       | Number of repetitions (0 <= Cnt <= 32767). |

#### **Additional information**

Writes the character using the routine GUI\_DispChar().

If the character is not available in the current font, nothing is displayed.

#### **Example**

```
Shows the line "************************ on the display: GUI_DispChars('*', 30);
```

#### **Related topics**

GUI\_DispChar(), GUI\_DispCharAt()

## GUI DispNextLine()

#### **Description**

Moves the cursor to the beginning of the next line.

#### **Prototype**

void GUI\_DispNextLine(void);

#### **Related topics**

GUI\_SetLBorder()

## **GUI\_DispString()**

#### **Description**

Displays the string passed as parameter at the current text position in the current window using the current font.

#### **Prototype**

void GUI\_DispString(const char GUI\_FAR \* s);

| Parameter | Description        |
|-----------|--------------------|
| S         | String to display. |

#### **Additional information**

The string can contain the control character  $\n$ . This control character moves the current text position to the beginning of the next line.

#### Example

```
Shows "Hello world" on the display and "Next line" on the next line: GUI_DispString("Hello world"); //Disp text GUI_DispString("\nNext line"); //Disp text
```

#### **Related topics**

```
GUI DispStringAt(), GUI DispStringAtCEOL(), GUI DispStringLen()
```

### **GUI DispStringAt()**

### **Description**

Displays the string passed as parameter at a specified position in the current window using the current font.

#### **Prototype**

void GUI\_DispStringAt(const char GUI\_FAR \* s, int x, int y);

| Parameter | Description                                            |
|-----------|--------------------------------------------------------|
| S         | String to display.                                     |
| x         | X-position to write to in pixels of the client window. |
| У         | Y-position to write to in pixels of the client window. |

#### **Example**

```
Shows "Position 50,20" at position 50,20 on the display: GUI DispStringAt("Position 50,20", 50, 20); // Disp text
```

#### Related topics

```
GUI_DispString(), GUI_DispStringAtCEOL(), GUI_DispStringLen(),
```

## **GUI\_DispStringAtCEOL()**

#### **Description**

This routine uses the exact same parameters as <code>GUI\_DispStringAt()</code>. It does the same thing: displays a given string at a specified position. However, after doing so, it clears the remaining part of the line to the end by calling the routine <code>GUI\_DispCEOL()</code>. This routine can be handy if one string is to overwrite another, and the overwriting string is or may be shorter than the previous one.

## **GUI\_DispStringHCenterAt()**

#### **Description**

Displays the string passed as parameter horizontally centered at a specified position in the current window using the current font.

### **Prototype**

void GUI\_DispStringHCenterAt(const char GUI\_FAR \* s, int x, int y);

| Parameter | Description                                            |
|-----------|--------------------------------------------------------|
| S         | String to display.                                     |
| x         | X-position to write to in pixels of the client window. |
| У         | Y-position to write to in pixels of the client window. |

## **GUI\_DispStringInRect()**

#### **Description**

Displays the string passed as parameter at a specified position within a specified rectangle, in the current window using the current font.

#### **Prototype**

| Parameter | Description                                                                                                    |
|-----------|----------------------------------------------------------------------------------------------------|
| S         | String to display.                                                                                                    |
| pRect     | Rectangle to write to in pixels of the client window.                                                                                                    |
| Align     | Alignment flags; "OR" combinable. A flag for horizontal and a flag for vertical alignment should be combined. Available flags are:  GUI_TA_TOP, GUI_TA_BOTTOM, GUI_TA_VCENTER for vertical alignment.  GUI_TA_LEFT, GUI_TA_RIGHT, GUI_TA_HCENTER for horizontal alignment. |

### Example

Shows the word "Text" centered horizontally and vertically in the current window:

```
GUI_RECT rClient;
GUI_GetClientRect(&rClient);
GUI_DispStringInRect("Text", &rClient, GUI_TA_HCENTER | GUI_TA_VCENTER);
```

#### **Additional information**

If the specified rectangle is too small, the text will be clipped.

#### Related topics

```
GUI DispString(), GUI DispStringAtCEOL(), GUI DispStringLen(),
```

## **GUI\_DispStringInRectEx()**

#### **Description**

Displays the string passed as parameter at a specified position within a specified rectangle, in the current window using the current font and (optionally) rotates it.

#### **Prototype**

| Parameter | Description                                                                                                    |
|-----------|----------------------------------------------------------------------------------------------------|
| S         | String to display.                                                                                                    |
| pRect     | Rectangle to write to in pixels of the client window.                                                                                                    |
| TextAlign | Alignment flags; "OR" combinable. A flag for horizontal and a flag for vertical alignment should be combined. Available flags are:  GUI_TA_TOP, GUI_TA_BOTTOM, GUI_TA_VCENTER for vertical alignment.  GUI_TA_LEFT, GUI_TA_RIGHT, GUI_TA_HCENTER for horizontal alignment. |
| MaxLen    | Maximum number of characters to be shown.                                                                                                    |
| pLCD_Api  | See table below.                                                                                                    |

| Permitted values for parameter pLCD_Api |                                                        |  |
|-----------------------------------------|--------------------------------------------------------|--|
| GUI_ROTATE_0                            | Does not rotate the text. Shows it from left to right. |  |
| GUI_ROTATE_180                          | Rotates the text by 180 degrees.                       |  |
| GUI_ROTATE_CCW                          | Rotates the text counter clockwise.                    |  |
| GUI_ROTATE_CW                           | Rotates the text clockwise.                            |  |

#### **Example**

Shows the word "Text" centered horizontally and vertically in the given rectangle:

#### Screenshot of above example

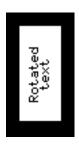

#### **Additional information**

If the specified rectangle is too small, the text will be clipped.

To make the function available the configuration switch GUI\_SUPPORT\_ROTATION must be activated (default).

## GUI\_DispStringInRectWrap()

#### Description

Displays a string at a specified position within a specified rectangle, in the current window using the current font and (optionally) wraps the text.

#### **Prototype**

| Parameter | Description                                                                                                    |
|-----------|----------------------------------------------------------------------------------------------------|
| S         | String to display.                                                                                                    |
| pRect     | Rectangle to write to in pixels of the client window.                                                                                                    |
| TextAlign | Alignment flags; "OR" combinable. A flag for horizontal and a flag for vertical alignment should be combined. Available flags are:  GUI_TA_TOP, GUI_TA_BOTTOM, GUI_TA_VCENTER for vertical alignment.  GUI_TA_LEFT, GUI_TA_RIGHT, GUI_TA_HCENTER for horizontal alignment. |
| WrapMode  | See table below.                                                                                                    |

| Permitted values for parameter WrapMode |                                |  |
|-----------------------------------------|--------------------------------|--|
| GUI_WRAPMODE_NONE                       | No wrapping will be performed. |  |
| GUI_WRAPMODE_WORD                       | Text is wrapped word wise.     |  |
| GUI WRAPMODE CHAR                       | Text is wrapped char wise.     |  |

#### Additional information

If word wrapping should be performed and the given rectangle is too small for a word char wrapping is executed at this word.

#### Example

Shows a text centered horizontally and vertically in the given rectangle with word wrapping:

#### Screenshot of above example

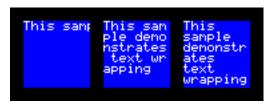

## **GUI\_DispStringLen()**

#### **Description**

Displays the string passed as parameter with a specified number of characters at the current text position, in the current window using the current font.

#### **Prototype**

void GUI DispStringLen(const char GUI FAR \* s, int Len);

| Parameter | Description                                                                                                    |
|-----------|----------------------------------------------------------------------------------------------------|
| S         | String to display. Should be a \0 terminated array of 8-bit character. Passing NULL as parameter is permitted. |
| Len       | Number of characters to display.                                                                               |

#### Additional information

If the string has less characters than specified (is shorter), it is padded with spaces. If the string has more characters than specified (is longer), then only the given number of characters is actually displayed.

This function is especially useful if text messages can be displayed in different languages (and will naturally differ in length), but only a certain number of characters can be displayed.

#### Related topics

```
GUI_DispString(), GUI_DispStringAt(), GUI_DispStringAtCEOL(),
```

## **GUI\_WrapGetNumLines()**

#### **Description**

Returns the number of lines used to show the given text with the given wrap mode.

#### **Prototype**

#### GUI\_WRAPMODE

#### WrapMode);

| Parameter | Description                                                                                                    |
|-----------|----------------------------------------------------------------------------------------------------|
| pText     | String to display. Should be a \0 terminated array of 8-bit character. Passing NULL as parameter is permitted. |
| xSize     | X-size to be used to draw the text.                                                                            |
| WrapMode  | See table below.                                                                                               |

| Permitted values for parameter WrapMode |                                |  |
|-----------------------------------------|--------------------------------|--|
| GUI_WRAPMODE_NONE                       | No wrapping will be performed. |  |
| GUI_WRAPMODE_WORD                       | Text is wrapped word wise.     |  |
| GUI_WRAPMODE_CHAR                       | Text is wrapped char wise.     |  |

#### Additional information

Please remember that the number of lines required to draw text depends on the currently selected font.

## 5.4 Selecting text drawing modes

Normally, text is written into the selected window at the current text position using the selected font in normal text. Normal text means that the text overwrites whatever is already displayed where the bits set in the character mask are set on the display. In this mode, active bits are written using the foreground color, while inactive bits are written with the background color. However, in some situations it may be desirable to change this default behavior.  $\mu$ C/GUI offers four flags for this purpose (one default plus three modifiers), which may be combined:

#### Normal text

Text can be displayed normally by specifying GUI TEXTMODE NORMAL or 0.

#### Reverse text

Text can be displayed reverse by specifying GUI\_TEXTMODE\_REV. What is usually displayed as white on black will be displayed as black on white.

#### **Transparent text**

Text can be displayed transparently by specifying GUI\_TEXTMODE\_TRANS. Transparent text means that the text is written on top of whatever is already visible on the display. The difference is that whatever was previously on the screen can still be seen, whereas with normal text the background is replaced with the currently selected background color.

#### **XOR** text

Text can be displayed using the XOR mode by specifying GUI\_TEXTMODE\_XOR. What usually is drawn white (the actual character) is inverted. The effect is identical to that of the default mode (normal text) if the background is black. If the background is white, the output is identical to reverse text. If you use colors, an inverted pixel is calculated as follows:

New pixel color = number of colors - actual pixel color - 1.

#### **Transparent reversed text**

Text can be displayed in reverse transparently by specifying GUI\_TEXTMODE\_TRANS | GUI\_TEXTMODE\_REV. As with transparent text, it does not overwrite the background, and as with reverse text, the text is displayed in reverse.

#### **Additional information**

Please note that you can also use the abbreviated form: e.g. GUI\_TM\_NORMAL

#### Example

Displays normal, reverse, transparent, XOR, and transparent reversed text:

```
GUI_SetFont(&GUI_Font8x16);
GUI_SetBkColor(GUI_BLUE);
GUI_Clear();
GUI_SetPenSize(10);
GUI_SetColor(GUI_RED);
GUI_DrawLine(80, 10, 240, 90);
GUI_DrawLine(80, 90, 240, 10);
GUI_SetBkColor(GUI_BLACK);
GUI_SetBkColor(GUI_WHITE);
GUI_SetColor(GUI_WHITE);
GUI_SetTextMode(GUI_TM_NORMAL);
GUI_DispStringHCenterAt("GUI_TM_NORMAL" , 160, 10);
GUI_SetTextMode(GUI_TM_REV);
GUI_DispStringHCenterAt("GUI_TM_REV" , 160, 26);
GUI_SetTextMode(GUI_TM_TRANS);
GUI_DispStringHCenterAt("GUI_TM_TRANS" , 160, 42);
GUI_DispStringHCenterAt("GUI_TM_XOR" , 160, 58);
GUI_SetTextMode(GUI_TM_TRANS | GUI_TM_REV);
GUI_DispStringHCenterAt("GUI_TM_XOR" , 160, 58);
GUI_SetTextMode(GUI_TM_TRANS | GUI_TM_REV);
GUI_DispStringHCenterAt("GUI_TM_TRANS | GUI_TM_REV", 160, 74);
```

#### Screen shot of above example

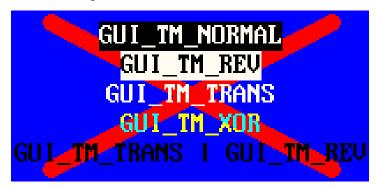

## GUI\_GetTextMode()

#### **Description**

Returns the currently selected text mode.

#### **Prototype**

int GUI GetTextMode(void);

#### Return value

The currently selected text mode.

## **GUI\_SetTextMode()**

#### **Description**

Sets the text mode to the parameter specified.

#### **Prototype**

int GUI SetTextMode(int TextMode);

| Parameter | Description                                                     |
|-----------|-----------------------------------------------------------------|
| TextMode  | Text mode to set. May be any combination of the TEXTMODE flags. |

| Permitted values for parameter TextMode (OR-combinable) |                                                                                                 |  |
|---------------------------------------------------------|-------------------------------------------------------------------------------------------------|--|
| GUI_TEXTMODE_NORMAL                                     | Causes text to be displayed normally. This is the default setting; the value is identical to 0. |  |
| GUI_TEXTMODE_REV                                        | Causes text to be displayed reverse.                                                            |  |
| GUI_TEXTMODE_TRANS                                      | Causes text to be displayed transparent.                                                        |  |
| GUI_TEXTMODE_XOR                                        | Causes text to invert the background.                                                           |  |

#### Return value

The previous selected text mode.

#### **Example**

Shows "The value is" at position 0,0 on the display, shows a value in reverse text, then sets the text mode back to normal:

```
int i = 20;
GUI_DispStringAt("The value is", 0, 0);
GUI_SetTextMode(GUI_TEXTMODE_REV);
GUI_DispDec(20, 3);
GUI_SetTextMode(GUI_TEXTMODE_NORMAL);
```

## **GUI\_SetTextStyle()**

#### **Description**

Sets the text style to the parameter specified.

#### **Prototype**

char GUI SetTextStyle(char Style);

| Parameter | Description                         |
|-----------|-------------------------------------|
| Style     | Text style to set. See table below. |

| Permitted values for parameter Style |                                      |  |
|--------------------------------------|--------------------------------------|--|
| GUI_TS_NORMAL                        | Renders text normal (default).       |  |
| GUI_TS_UNDERLINE                     | Renders text underlined.             |  |
| GUI_TS_STRIKETHRU                    | Renders text in strike through type. |  |
| GUI TS OVERLINE                      | Renders text in overline type.       |  |

#### Return value

The previous selected text style.

## 5.5 Selecting text alignment

## GUI\_GetTextAlign()

#### **Description**

Returns the current text alignment mode.

### **Prototype**

int GUI\_GetTextAlign(void);

## GUI\_SetLBorder()

#### **Description**

Sets the left border for line feeds in the current window.

#### **Prototype**

void GUI SetLBorder(int x)

| Parameter | Description                                    |
|-----------|------------------------------------------------|
| x         | New left border (in pixels, 0 is left border). |

## GUI\_SetTextAlign()

#### **Description**

Sets the text alignment mode for the next string output operation in the current window.

#### **Prototype**

int GUI\_SetTextAlign(int TextAlign);

| Parameter | Description                                                                                     |
|-----------|-------------------------------------------------------------------------------------------------|
| TextAlign | Text alignment mode to set. May be a combination of a horizontal and a vertical alignment flag. |

| Permitted values for parameter TextAlign (horizontal and vertical flags are OR-combinable) |                                                    |  |
|--------------------------------------------------------------------------------------------|----------------------------------------------------|--|
| Horizontal alignment                                                                       |                                                    |  |
| GUI_TA_LEFT                                                                                | Align X-position left (default).                   |  |
| GUI_TA_HCENTER                                                                             | Center X-position.                                 |  |
| GUI_TA_RIGHT                                                                               | Align X-position right.                            |  |
| Vertical alignment                                                                         |                                                    |  |
| GUI_TA_TOP                                                                                 | Align Y-position with top of characters (default). |  |
| GUI_TA_VCENTER                                                                             | Center Y-position.                                 |  |
| GUI_TA_BOTTOM                                                                              | Align Y-position with bottom pixel line of font.   |  |

#### Return value

The selected text alignment mode.

#### **Additional information**

Setting the text alignment does not affect GUI\_DispChar...()-functions. Text alignment is valid only for the current window.

#### **Example**

Displays the value 1234 with the center of the text at x=100, y=100:  $GUI\_SetTextAlign(GUI\_Ta\_HCENTER \mid GUI\_TA\_VCENTER)$ ;  $GUI\_DispDecAt(1234,100,100,4)$ ;

## 5.6 Setting the current text position

Every task has a current text position. This is the position relative to the origin of the window (usually (0,0)) where the next character will be written if a text output routine is called. Initially, this position is (0,0), which is the upper left corner of the current window. There are 3 functions which can be used to set the current text position.

## GUI GotoXY(), GUI GotoX(), GUI GotoY()

### **Description**

Set the current text write position.

#### **Prototypes**

```
char GUI_GotoXY(int x, int y);
char GUI_GotoX(int x);
char GUI GotoY(int y);
```

| Parameter | Description                                   |
|-----------|-----------------------------------------------|
| x         | New X-position (in pixels, 0 is left border). |
| У         | New Y-position (in pixels, 0 is top border).  |

#### Return value

Usually 0.

If a value != 0 is returned, then the current text position is outside of the window (to the right or below), so a following write operation can be omitted.

#### **Additional information**

GUI\_GotoXY() sets both the X- and Y-components of the current text position.
GUI\_GotoX() sets the X-component of the current text position; the Y-component remains unchanged.

GUI\_GotoY() sets the Y-component of the current text position; the X-component remains unchanged.

#### Example

```
Shows "(20,20)" at position 20,20 on the display: GUI_GotoXY(20,20)
GUI DispString("The value is");
```

## 5.7 Retrieving the current text position

## GUI\_GetDispPosX()

#### **Description**

Returns the current X-position.

#### **Prototype**

```
int GUI_GetDispPosX(void);
```

## **GUI\_GetDispPosY()**

#### **Description**

Returns the current Y-position.

#### **Prototype**

```
int GUI GetDispPosY(void);
```

## 5.8 Routines to clear a window or parts of it

## **GUI\_Clear()**

#### **Description**

Clears the current window.

#### **Prototype**

```
void GUI_Clear(void);
```

#### Additional information

If no window has been defined, the current window is the entire display. In this case, the entire display is cleared.

#### Example

```
Shows "Hello world" on the display, waits 1 second and then clears the display: GUI_DispStringAt("Hello world", 0, 0); // Disp text GUI_Delay(1000); // Wait 1 second (not part of \muC/GUI) GUI_Clear(); // Clear screen
```

## GUI\_DispCEOL()

#### **Description**

Clears the current window (or the display) from the current text position to the end of the line using the height of the current font.

#### **Prototype**

```
void GUI DispCEOL(void);
```

#### Example

Shows "Hello world" on the display, waits 1 second and then displays "Hi" in the same place, replacing the old string:

```
GUI_DispStringAt("Hello world", 0, 0);// Disp text
Delay (1000);
GUI_DispStringAt("Hi", 0, 0);
GUI_DispCEOL();
```

# Chapter 6

# **Displaying Values**

The preceding chapter explained how to show strings on the display. Of course you may use strings and the functions of the standard C library to display values. However, this can sometimes be a difficult task. It is usually much easier (and much more efficient) to call a routine that displays the value in the form that you want.  $\mu\text{C/GUI}$  supports different decimal, hexadecimal and binary outputs. The individual routines are explained in this chapter.

All functions work without the usage of a floating-point library and are optimized for both speed and size. Of course sprintf may also be used on any system. Using the routines in this chapter can sometimes simplify things and save both ROM space and execution time.

# 6.1 Value API

The table below lists the available value-related routines in alphabetical order within their respective categories. Detailed descriptions of the routines can be found in the sections that follow.

| Routine                          | Explanation                                                                                                    |
|----------------------------------|----------------------------------------------------------------------------------------------------|
|                                  | Displaying decimal values                                                                                                 |
| GUI_DispDec()                    | Display value in decimal form at current position with specified number of characters.                                    |
| GUI_DispDecAt()                  | Display value in decimal form at specified position with specified number of characters.                                  |
| GUI_DispDecMin()                 | Display value in decimal form at current position with minimum number of characters.                                      |
| <pre>GUI_DispDecShift()</pre>    | Display long value in decimal form with decimal point at current position with specified number of characters.            |
| <pre>GUI_DispDecSpace()</pre>    | Display value in decimal form at current position with specified number of characters, replace leading zeros with spaces. |
| GUI_DispSDec()                   | Display value in decimal form at current position with specified number of characters and sign.                           |
| GUI_DispSDecShift()              | Display long value in decimal form with decimal point at current position with specified number of characters and sign.   |
| Displaying floating-point values |                                                                                                    |
| <pre>GUI_DispFloat()</pre>       | Display floating-point value with specified number of characters.                                                         |

| Routine                                                      | Explanation                                                                                   |  |
|--------------------------------------------------------------|-----------------------------------------------------------------------------------------------|--|
| GUI_DispFloatFix()                                           | Display floating-point value with fixed no. of digits to the right of decimal point.          |  |
| <pre>GUI_DispFloatMin()</pre>                                | Display floating-point value with minimum number of characters.                               |  |
| <pre>GUI_DispSFloatFix()</pre>                               | Display floating-point value with fixed no. of digits to the right of decimal point and sign. |  |
| GUI_DispSFloatMin()                                          | Display floating-point value with minimum number of characters and sign.                      |  |
| Displaying binary values                                     |                                                                                               |  |
| <pre>GUI_DispBin()</pre>                                     | GUI_DispBin() Display value in binary form at current position.                               |  |
| <pre>GUI_DispBinAt()</pre>                                   | Display value in binary form at specified position.                                           |  |
| Displaying hexadecimal values                                |                                                                                               |  |
| <pre>GUI_DispHex()</pre>                                     | Display value in hexadecimal form at current position.                                        |  |
| <pre>GUI_DispHexAt()</pre>                                   | Display value in hexadecimal form at specified position.                                      |  |
| Version of μC/GUI                                            |                                                                                               |  |
| GUI_GetVersionString() Return the current version of μC/GUI. |                                                                                               |  |

# 6.2 Displaying decimal values

## GUI\_DispDec()

#### **Description**

Displays a value in decimal form with a specified number of characters at the current text position, in the current window using the current font.

#### **Prototype**

void GUI DispDec(I32 v, U8 Len);

| Parameter | Description                                                                      |
|-----------|----------------------------------------------------------------------------------|
| v         | Value to display. Minimum -2147483648 (= -2^31). Maximum 2147483647 (= 2^31 -1). |
| Len       | No. of digits to display (max. 10).                                              |

#### Additional information

Leading zeros are not suppressed (are shown as 0). If the value is negative, a minus sign is shown.

#### **Example**

```
// Display time as minutes and seconds
GUI_DispString("Min:");
GUI_DispDec(Min,2);
GUI_DispString(" Sec:");
GUI_DispDec(Sec,2);
```

#### Related topics

```
GUI DispSDec(), GUI DispDecAt(), GUI DispDecMin(), GUI DispDecSpace()
```

# **GUI\_DispDecAt()**

#### **Description**

Displays a value in decimal form with a specified number of characters at a specified position, in the current window using the current font.

#### **Prototype**

void GUI DispDecAt(I32 v, I16P x, I16P y, U8 Len);

| Parameter | Description                                                                      |
|-----------|----------------------------------------------------------------------------------|
| v         | Value to display. Minimum -2147483648 (= -2^31). Maximum 2147483647 (= 2^31 -1). |
| x         | X-position to write to in pixels of the client window.                           |
| У         | Y-position to write to in pixels of the client window.                           |
| Len       | No. of digits to display (max. 10).                                              |

#### **Additional information**

Leading zeros are not suppressed.

If the value is negative, a minus sign is shown.

#### Example

```
// Update seconds in upper right corner
GUI_DispDecAT(Sec, 200, 0, 2);
Related topics
```

GUI DispDec(), GUI DispDec(), GUI DispDecMin(), GUI DispDecSpace()

```
CHIP: P.M.
```

# **GUI\_DispDecMin()**

#### **Description**

Displays a value in decimal form at the current text position in the current window using the current font. The length of the value does not require to be specified. The minimum length will automatically be used.

#### **Prototype**

void GUI\_DispDecMin(I32 v);

| Parameter | Description                                                                       |
|-----------|-----------------------------------------------------------------------------------|
| v         | Value to display. Minimum: -2147483648 (= -2^31); maximum 2147483647 (= 2^31 -1). |

#### **Additional information**

The maximum number of displayed digits is 10. This function should not be used if values have to be aligned but differ in the number of digits. Try one of the functions which require specification of the number of digits to use in this case.

#### Example

```
// Show result
GUI_DispString("The result is :");
GUI_DispDecMin(Result);
Related topics
GUI DispDec(), GUI_DispDecAt(), GUI_DispSDec(), GUI_DispDecSpace()
```

# **GUI\_DispDecShift()**

#### **Description**

Displays a long value in decimal form with a specified number of characters and with decimal point at the current text position, in the current window using the current font.

#### **Prototype**

void GUI DispDecShift(I32 v, U8 Len, U8 Shift);

| Parameter | Description                                                                        |
|-----------|------------------------------------------------------------------------------------|
| v         | Value to display. Minimum: -2147483648 (= -2^31); maximum: 2147483647 (= 2^31 -1). |
| Len       | No. of digits to display (max. 10).                                                |
| Shift     | No. of digits to show to right of decimal point.                                   |

#### Additional information

Watch the maximum number of 9 characters (including sign and decimal point).

### **GUI DispDecSpace()**

#### **Description**

Displays a value in decimal form at the current text position in the current window using the current font. Leading zeros are suppressed (replaced by spaces).

#### **Prototype**

void DispDecSpace(I32 v, U8 MaxDigits);

| Parameter | Description                                                                                                    |
|-----------|----------------------------------------------------------------------------------------------------|
| v         | Value to display.<br>Minimum: -2147483648 (= -2^31); maximum: 2147483647 (= 2^31 -1).                                  |
| MaxDigits | No. of digits to display, including leading spaces.  Maximum no. of digits displayed is 10 (excluding leading spaces). |

#### **Additional information**

If values have to be aligned but differ in the number of digits, this function is a good choice.

#### Example

```
// Show result
GUI_DispString("The result is :");
GUI_DispDecSpace(Result, 200);
```

#### **Related topics**

```
GUI_DispDec(), GUI_DispDecAt(), GUI_DispSDec(), GUI_DispDecMin()
```

# **GUI\_DispSDec()**

#### **Description**

Displays a value in decimal form (with sign) with a specified number of characters at the current text position, in the current window using the current font.

#### **Prototype**

void GUI DispSDec(I32 v, U8 Len);

| Parameter | Description                                                                           |
|-----------|---------------------------------------------------------------------------------------|
| v         | Value to display.<br>Minimum: -2147483648 (= -2^31); maximum: 2147483647 (= 2^31 -1). |
| Len       | No. of digits to display (max. 10).                                                   |

#### Additional information

Leading zeros are not suppressed.

This function is similar to GUI\_DispDec, but a sign is always shown in front of the value, even if the value is positive.

#### **Related topics**

```
GUI DispDec(), GUI DispDecAt(), GUI DispDecMin(), GUI DispDecSpace()
```

# **GUI DispSDecShift()**

#### **Description**

Displays a long value in decimal form (with sign) with a specified number of characters and with decimal point at the current text position, in the current window using the current font.

#### **Prototype**

void GUI\_DispSDecShift(I32 v, U8 Len, U8 Shift);

| Parameter | Description                                                                        |
|-----------|------------------------------------------------------------------------------------|
| v         | Value to display. Minimum: -2147483648 (= -2^31); maximum: 2147483647 (= 2^31 -1). |
| Len       | No. of digits to display (max. 10).                                                |
| Shift     | No. of digits to show to right of decimal point.                                   |

#### Additional information

A sign is always shown in front of the value.

Watch the maximum number of 9 characters (including sign and decimal point).

#### **Example**

```
void DemoDec(void) {
  long 1 = 12345;
  GUI_Clear();
  GUI_SetFont(&GUI_Font8x8);
  GUI_DispStringAt("GUI_DispDecShift:\n",0,0);
  GUI_DispSDecShift(1, 7, 3);
  GUI_SetFont(&GUI_Font6x8);
  GUI_DispStringAt("Press any key",0,GUI_VYSIZE-8);
  WaitKey();
}
```

#### Screen shot of above example

GUI\_DispDecShift: +12.345

# 6.3 Displaying floating point values

## **GUI\_DispFloat()**

#### **Description**

Displays a floating point value with a specified number of characters at the current text position in the current window using the current font.

#### **Prototype**

void GUI DispFloat(float v, char Len);

| Parameter | Description                                             |
|-----------|---------------------------------------------------------|
| v         | Value to display.<br>Minimum 1.2 E-38; maximum 3.4 E38. |
| Len       | Number of digits to display (max. 10).                  |

#### **Additional information**

Leading zeros are suppressed. The decimal point counts as one character. If the value is negative, a minus sign is shown.

#### **Example**

```
/* Shows all features for displaying floating point values */
void DemoFloat(void) {
  float f = 123.45678;
GUI_Clear();
  GUI SetFont(&GUI Font8x8);
  GUI_DispStringAt("GUI_DispFloat:\n",0,0);
  GUI_DispFloat (f,9);
GUI GotoX(100);
  GUI DispFloat (-f,9);
  GUI_DispStringAt("GUI_DispFloatFix:\n",0,20);
GUI_DispFloatFix (f,9,2);
  GUI GotoX(100);
  GUI_DispFloatFix (-f,9,2);
GUI_DispStringAt("GUI_DispSFloatFix:\n",0,40);
  GUI DispSFloatFix (f, 9, 2);
  GUI_GotoX(100);
  GUI_DispSFloatFix (-f,9,2);
GUI_DispStringAt("GUI_DispFloatMin:\n",0,60);
  GUI DispFloatMin (f,3);
  GUI_GotoX(100);
GUI_DispFloatMin (-f,3);
  GUI DispStringAt("GUI DispSFloatMin:\n",0,80);
  GUI_DispSFloatMin (f, \overline{3});
  GUI GotoX(100);
  GUI DispSFloatMin (-f,3);
  GUI_SetFont(&GUI_Font6x8);
  GUI DispStringAt("Press any key",0,GUI VYSIZE-8);
  WaitKey();
```

#### Screen shot of above example

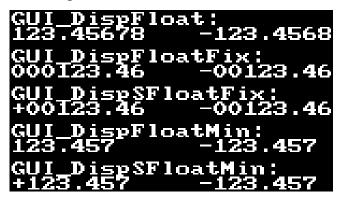

# **GUI DispFloatFix()**

#### **Description**

Displays a floating-point value with specified number of total characters and a specified number of characters to the right of the decimal point, at the current text position in the current window using the current font.

#### **Prototype**

void GUI DispFloatFix(float v, char Len, char Decs);

| Parameter | Description                                                 |
|-----------|-------------------------------------------------------------|
| v         | Value to display.<br>Minimum 1.2 E-38; maximum 3.4 E38.     |
| Len       | Number of digits to display (max. 10).                      |
| Decs      | Number of digits to show to the right of the decimal point. |

#### **Additional information**

Leading zeros are not suppressed.

If the value is negative, a minus sign is shown.

# **GUI\_DispFloatMin()**

#### Description

Displays a floating-point value with a minimum number of decimals to the right of the decimal point, at the current text position in the current window using the current font.

#### **Prototype**

void GUI\_DispFloatMin(float f, char Fract);

| Parameter | Description                                             |
|-----------|---------------------------------------------------------|
| v         | Value to display.<br>Minimum 1.2 E-38; maximum 3.4 E38. |
| Fract     | Minimum number of characters to display.                |

#### Additional information

Leading zeros are suppressed. If the value is negative, a minus sign is shown. The length does not need to be specified. The minimum length will automatically be used. If values have to be aligned but differ in the number of digits, one of the "...Fix()"-functions should be used instead.

## **GUI DispSFloatFix()**

#### **Description**

Displays a floating-point value (with sign) with a specified number of total characters and a specified number of characters to the right of the decimal point, in the current window using the current font.

#### **Prototype**

void GUI DispSFloatFix(float v, char Len, char Decs);

| Parameter | Description                                                 |
|-----------|-------------------------------------------------------------|
| v         | Value to display.<br>Minimum 1.2 E-38; maximum 3.4 E38.     |
| Len       | Number of digits to display (max. 10).                      |
| Decs      | Number of digits to show to the right of the decimal point. |

#### Additional information

Leading zeros are not suppressed. A sign is always shown in front of the value.

# **GUI\_DispSFloatMin()**

#### **Description**

Displays a floating-point value (with sign) with a minimum number of decimals to the right of the decimal point, at the current text position in the current window using the current font.

#### **Prototype**

void GUI\_DispSFloatMin(float f, char Fract);

| Parameter | Description                                             |
|-----------|---------------------------------------------------------|
| v         | Value to display.<br>Minimum 1.2 E-38; maximum 3.4 E38. |
| Fract     | Minimum number of digits to display.                    |

#### **Additional information**

Leading zeros are suppressed. A sign is always shown in front of the value. The length does not need to be specified. The minimum length will automatically be used. If values have to be aligned but differ in the number of digits, one of the "...Fix()"-functions should be used instead.

# 6.4 Displaying binary values

# GUI\_DispBin()

#### Description

Displays a value in binary form at the current text position in the current window using the current font.

#### **Prototype**

void GUI\_DispBin(U32 v, U8 Len);

| Parameter | Description                                         |  |
|-----------|-----------------------------------------------------|--|
| v         | Value to display, 32-bit.                           |  |
| Len       | No. of digits to display (including leading zeros). |  |

#### Additional information

As with decimal and hexadecimal values, the least significant bit is rightmost.

#### **Example**

```
//
// Show binary value 7, result: 000111
//
    U32 Input = 0x7;
    GUI_DispBin(Input, 6);
```

#### **Related topics**

GUI\_DispBinAt()

# **GUI\_DispBinAt()**

#### **Description**

Displays a value in binary form at a specified position in the current window using the current font.

#### **Prototype**

void GUI\_DispBinAt(U32 v, I16P x, I16P y, U8 Len);

| Parameter | Description                                            |
|-----------|--------------------------------------------------------|
| v         | Value to display, 16-bit.                              |
| x         | X-position to write to in pixels of the client window. |
| У         | Y-position to write to in pixels of the client window. |
| Len       | No. of digits to display (including leading zeroes).   |

#### Additional information

As with decimal and hexadecimal values, the least significant bit is rightmost.

#### **Example**

```
//
// Show binary input status
//
GUI_DispBinAt(Input, 0,0, 8);
```

### **Related topics**

GUI\_DispBin(), GUI\_DispHex()

# 6.5 Displaying hexadecimal values

# GUI\_DispHex()

#### **Description**

Displays a value in hexadecimal form at the current text position in the current window using the current font.

#### **Prototype**

void GUI DispHex(U32 v, U8 Len);

| Parameter | Description               |
|-----------|---------------------------|
| v         | Value to display, 16-bit. |
| Len       | No. of digits to display. |

#### **Additional information**

As with decimal and binary values, the least significant bit is rightmost.

#### Example

```
/* Show value of AD-converter */
GUI_DispHex(Input, 4);
Related topics
GUI DispDec(), GUI DispBin(), GUI DispHexAt()
```

## **GUI\_DispHexAt()**

#### **Description**

Displays a value in hexadecimal form at a specified position in the current window using the current font.

#### **Prototype**

void GUI\_DispHexAt(U32 v, I16P x, I16P y, U8 Len);

| Parameter | Description                                            |
|-----------|--------------------------------------------------------|
| v         | Value to display, 16-bit.                              |
| x         | X-position to write to in pixels of the client window. |
| У         | Y-position to write to in pixels of the client window. |
| Len       | No. of digits to display.                              |

#### **Additional information**

As with decimal and binary values, the least significant bit is rightmost.

#### **Example**

```
//
// Show value of AD-converter at specified position
//
GUI_DispHexAt(Input, 0, 0, 4);
Related topics
GUI DispDec(), GUI DispBin(), GUI DispHex()
```

# 6.6 Version of μC/GUI

# **GUI\_GetVersionString()**

# **Description**

Returns a string containing the current version of  $\mu C/GUI$ .

#### **Prototype**

```
const char * GUI_GetVersionString(void);

Example
//
// Displays the current version at the current cursor position
//
GUI_DispString(GUI_GetVersionString());
```

# Chapter 7

# 2-D Graphic Library

 $\mu$ C/GUI contains a complete 2-D graphic library which should be sufficient for most applications. The routines supplied with  $\mu$ C/GUI can be used with or without clipping (refer to the chapter h) and are based on fast and efficient algorithms. Currently, only the GUI\_DrawArc() function requires floating-point calculations.

# 7.1 Graphic API

The table below lists the available graphic-related routines in alphabetical order within their respective categories. Detailed descriptions can be found in the sections that follow.

| Routine                               | Description                                                                     |  |
|---------------------------------------|---------------------------------------------------------------------------------|--|
| <pre>GUI_GetPixelIndex()</pre>        | Returns the color index of a given position.                                    |  |
| Drawing modes                         |                                                                                 |  |
| <pre>GUI_GetDrawMode()</pre>          | Returns the current drawing mode.                                               |  |
| <pre>GUI_SetDrawMode()</pre>          | Sets the drawing mode.                                                          |  |
| P                                     | en size                                                                         |  |
| <pre>GUI_GetPenSize()</pre>           | Returns the current pen size in pixels.                                         |  |
| <pre>GUI_SetPenSize()</pre>           | Sets the pen size in pixels.                                                    |  |
| Query current client rectangle        |                                                                                 |  |
| <pre>GUI_GetClientRect()</pre>        | Returns the current available drawing area.                                     |  |
| Basic drawing routines                |                                                                                 |  |
| <pre>GUI_ClearRect()</pre>            | Fills a rectangular area with the background color.                             |  |
| <pre>GUI_CopyRect()</pre>             | Copies a rectangle area on the display                                          |  |
| <pre>GUI_DrawGradientH()</pre>        | Draws a rectangle filled with a horizontal color gradient.                      |  |
| <pre>GUI_DrawGradientV()</pre>        | Draws a rectangle filled with a vertical color gradient.                        |  |
| <pre>GUI_DrawGradientRoundedH()</pre> | Draws a rectangle with rounded corners filled with a horizontal color gradient. |  |
| <pre>GUI_DrawGradientRoundedV()</pre> | Draws a rectangle with rounded corners filled with a vertical color gradient.   |  |
| <pre>GUI_DrawPixel()</pre>            | Draws a single pixel.                                                           |  |

| Routine                                         | Description                                                                                      |
|-------------------------------------------------|--------------------------------------------------------------------------------------------------|
| GUI DrawPoint()                                 | Draws a point.                                                                                   |
| GUI_DrawRect()                                  | Draws a rectangle.                                                                               |
| GUI_DrawRectEx()                                | Draws a rectangle.                                                                               |
| GUI DrawRoundedFrame()                          | Draws a frame with rounded corners.                                                              |
| GUI_DrawRoundedRect()                           | Draws a rectangle with rounded corners.                                                          |
| GUI_FillRect()                                  | Draws a filled rectangle.                                                                        |
| GUI_FillRectEx()                                | Draws a filled rectangle.                                                                        |
| GUI_FillRoundedRect()                           | Draws a filled rectangle with rounded corners.                                                   |
| <pre>GUI_InvertRect()</pre>                     | Invert a rectangular area.                                                                       |
| Alpha blen                                      | nding                                                                                            |
| <pre>GUI_EnableAlpha()</pre>                    | Enables/disables automatic alpha blending                                                        |
| <pre>GUI_RestoreUserAlpha()</pre>               | Restores the previous state of user alpha blending                                               |
| <pre>GUI_SetAlpha()</pre>                       | Sets the current alpha blending value. (Obsolete)                                                |
| <pre>GUI_SetUserAlpha()</pre>                   | Sets an additional value which is used to calculate the actual alpha blending value to be used.  |
| Drawing bit                                     |                                                                                                  |
| <pre>GUI_DrawBitmap()</pre>                     | Draws a bitmap.                                                                                  |
| <pre>GUI_DrawBitmapEx()</pre>                   | Draws a scaled bitmap.                                                                           |
| <pre>GUI_DrawBitmapHWAlpha()</pre>              | Draws a bitmap with alpha blending information on a system with hardware alpha blending support. |
| <pre>GUI_DrawBitmapMag()</pre>                  | Draws a magnified bitmap.                                                                        |
| Drawing streams                                 | ed bitmaps                                                                                       |
| <pre>GUI_CreateBitmapFromStream()</pre>         | Creates a bitmap from a given stream of any type.                                                |
| <pre>GUI_CreateBitmapFromStreamIDX()</pre>      | Creates a bitmap from an index based bitmap stream.                                              |
| <pre>GUI_CreateBitmapFromStreamRLE4()</pre>     | Creates a bitmap from an RLE4 bitmap stream.                                                     |
| <pre>GUI_CreateBitmapFromStreamRLE8()</pre>     | Creates a bitmap from an RLE8 bitmap stream.                                                     |
| <pre>GUI_CreateBitmapFromStream565()</pre>      | Creates a bitmap from a 16bpp (565) bitmap stream.                                               |
| <pre>GUI_CreateBitmapFromStreamM565()</pre>     | Creates a bitmap from a 16bpp (M565) bitmap stream with red and blue swapped.                    |
| <pre>GUI_CreateBitmapFromStream555()</pre>      | Creates a bitmap from a 16bpp (555) bitmap stream.                                               |
| <pre>GUI_CreateBitmapFromStreamM555()</pre>     | Creates a bitmap from a 16bpp (M555) bitmap stream with red and blue swapped.                    |
| <pre>GUI_CreateBitmapFromStreamRLE16()</pre>    | Creates a bitmap from an RLE16 (565) bitmap stream.                                              |
| GUI_CreateBitmapFromStreamRLEM16()              | Creates a bitmap from an RLEM16 (M565) bitmap stream with red and blue swapped.                  |
| <pre>GUI_CreateBitmapFromStream24()</pre>       | Creates a bitmap from a 24 bit bitmap stream.                                                    |
| <pre>GUI_CreateBitmapFromStreamAlpha()</pre>    | Creates a bitmap from a 32 bit bitmap stream.                                                    |
| <pre>GUI_CreateBitmapFromStreamRLEAlpha()</pre> | Creates a bitmap from an RLE compressed 8 bit alpha bitmap stream.                               |
| <pre>GUI_CreateBitmapFromStreamRLE32()</pre>    | Creates a bitmap from an RLE32 bitmap stream.                                                    |
| <pre>GUI_DrawStreamedBitmap()</pre>             | Draws a bitmap from an indexed based bitmap stream (1 - 8bpp).                                   |
| <pre>GUI_DrawStreamedBitmapAuto()</pre>         | Draws a bitmap from a bitmap stream of any supported format.                                     |

| Routine                                   | Description                                                                                                   |  |
|-------------------------------------------|----------------------------------------------------------------------------------------------------|--|
| GUI_DrawStreamedBitmapEx()                | Draws a bitmap from an indexed based bitmap stream (1 - 8bpp) without loading the complete image.             |  |
| <pre>GUI_DrawStreamedBitmapExAuto()</pre> | Draws a bitmap from a bitmap stream of any supported format without loading the complete image.               |  |
| <pre>GUI_DrawStreamedBitmap555Ex()</pre>  | Draws a bitmap from a 16bpp (555) bitmap stream without loading the complete image.                           |  |
| <pre>GUI_DrawStreamedBitmapM555Ex()</pre> | Draws a bitmap from a 16bpp (M555) bitmap stream without loading the complete image.                          |  |
| <pre>GUI_DrawStreamedBitmap565Ex()</pre>  | Draws a bitmap from a 16bpp (565) bitmap stream without loading the complete image.                           |  |
| <pre>GUI_DrawStreamedBitmapM565Ex()</pre> | Draws a bitmap from a 16bpp (M565) bitmap stream without loading the complete image.                          |  |
| <pre>GUI_DrawStreamedBitmap24Ex()</pre>   | Draws a bitmap from a 24bpp bitmap stream without loading the complete image.                                 |  |
| <pre>GUI_GetStreamedBitmapInfo()</pre>    | Returns information about the given stream.                                                                   |  |
| <pre>GUI_GetStreamedBitmapInfoEx()</pre>  | Returns information about the given stream which can be located on any kind of media.                         |  |
| <pre>GUI_SetStreamedBitmapHook()</pre>    | Sets a hook function for GUI_DrawStreamedBitmapEx().                                                          |  |
| Drawing 1                                 | ines                                                                                                    |  |
| <pre>GUI_DrawHLine()</pre>                | Draws a horizontal line.                                                                                      |  |
| <pre>GUI_DrawLine()</pre>                 | Draws a line from a specified start point to a specified end point (absolute coordinates).                    |  |
| GUI_DrawLineRel()                         | Draws a line from the current position to an endpoint specified by X- and Y-distances (relative coordinates). |  |
| GUI_DrawLineTo()                          | Draws a line from the current position to a specified endpoint.                                               |  |
| <pre>GUI_DrawPolyLine()</pre>             | Draws a polyline.                                                                                             |  |
| <pre>GUI_DrawVLine()</pre>                | Draws a vertical line.                                                                                        |  |
| <pre>GUI_GetLineStyle()</pre>             | Returns the current line style.                                                                               |  |
| <pre>GUI_MoveRel()</pre>                  | Moves the line pointer relative to its current position.                                                      |  |
| <pre>GUI_MoveTo()</pre>                   | Moves the line pointer to the given position.                                                                 |  |
| <pre>GUI_SetLineStyle()</pre>             | Sets the current line style.                                                                                  |  |
| Drawing pol                               | ygons                                                                                                    |  |
| <pre>GUI_DrawPolygon()</pre>              | Draws the outline of a polygon.                                                                               |  |
| <pre>GUI_EnlargePolygon()</pre>           | Enlarges a polygon.                                                                                           |  |
| <pre>GUI_FillPolygon()</pre>              | Draws a filled polygon.                                                                                       |  |
| <pre>GUI_MagnifyPolygon()</pre>           | Magnifies a polygon.                                                                                          |  |
| <pre>GUI_RotatePolygon()</pre>            | Rotates a polygon by a specified angle.                                                                       |  |
| Drawing circles                           |                                                                                                    |  |
| <pre>GUI_DrawCircle()</pre>               | Draws the outline of a circle.                                                                                |  |
| <pre>GUI_FillCircle()</pre>               | Draws a filled circle.                                                                                        |  |
| Drawing ellipses                          |                                                                                                    |  |
| <pre>GUI_DrawEllipse()</pre>              | Draws the outline of an ellipse.                                                                              |  |
| GUI_FillEllipse()                         | Draws a filled ellipse.                                                                                       |  |
| Drawing arcs                              |                                                                                                    |  |
| GUI_DrawArc()                             | Draws an arc.                                                                                                 |  |
| Drawing a g                               | graph                                                                                                    |  |

| Routine                              | Description                           |  |
|--------------------------------------|---------------------------------------|--|
| <pre>GUI_DrawGraph()</pre>           | Draws a graph.                        |  |
| Drawing a pie chart                  |                                       |  |
| <pre>GUI_DrawPie()</pre>             | Draws a circle sector.                |  |
| Saving and restoring the GUI-context |                                       |  |
| <pre>GUI_RestoreContext()</pre>      | Restores the GUI-context.             |  |
| <pre>GUI_SaveContext()</pre>         | Saves the GUI-context.                |  |
| Clipping                             |                                       |  |
| <pre>GUI_SetClipRect()</pre>         | Sets the rectangle used for clipping. |  |

# **GUI\_GetPixelIndex()**

# Description

Returns the color index of a given position.

# **Prototype**

unsigned GUI\_GetPixelIndex(int x, int y);

| Parameter | Description                      |
|-----------|----------------------------------|
| x         | absolute x-position of the pixel |
| У         | absolute y-position of the pixel |

# 7.2 Drawing modes

 $\mu$ C/GUI can draw in NORMAL mode or in XOR mode. The default is NORMAL mode, in which the content of the display is overdrawn by the graphic. In XOR mode, the content of the display is inverted when it is overdrawn.

### Restrictions associated with GUI DRAWMODE XOR

- XOR mode is only useful when using two displayed colors inside the active window or screen.
- Some drawing functions of  $\mu C/GUI$  do not work precisely with this drawing mode. Generally, this mode works only with a pen size of one pixel. That means before using functions like  $GUI\_DrawLine()$ ,  $GUI\_DrawCircle()$ ,  $GUI\_DrawRect()$  and so on, you must make sure that the pen size is set to 1 when you are working in XOR mode.
- When drawing bitmaps with a color depth greater than 1 bit per pixel (bpp) this drawing mode takes no effect.
- When using drawing functions such as GUI\_DrawPolyLine() or multiple calls of GUI\_DrawLineTo(), the fulcrums are inverted twice. The result is that these pixels remain in the background color.

## **GUI GetDrawMode()**

#### **Description**

Returns the current drawing mode.

#### **Prototype**

GUI\_DRAWMODE GUI\_GetDrawMode(void);

#### Return value

The currently selected drawing mode.

# GUI SetDrawMode()

#### **Description**

Selects the specified drawing mode.

#### **Prototype**

GUI DRAWMODE GUI SetDrawMode(GUI DRAWMODE mode);

| Parameter | Description                                                                                                    |
|-----------|----------------------------------------------------------------------------------------------------|
| mode      | Drawing mode to set. May be a value returned by any routine which sets the drawing mode or one of the constants below. |

| Permitted values for parameter mode                         |                                                                                           |
|-------------------------------------------------------------|-------------------------------------------------------------------------------------------|
| GUI_DM_NORMAL Default: Draws points, lines, areas, bitmaps. |                                                                                           |
| GUI_DM_XOR                                                  | Inverts points, lines, areas when overwriting the color of another object on the display. |

#### Return value

The selected drawing mode.

#### Additional information

In addition to setting the drawing mode, this routine may also be used to restore a drawing mode that has previously been changed.

If using colors, an inverted pixel is calculated as follows:

New pixel color = number of colors - actual pixel color - 1.

### **Example**

```
//
// Showing two circles, the second one XOR-combined with the first:
//
GUI_Clear();
GUI_SetDrawMode(GUI_DRAWMODE_NORMAL);
GUI_FillCircle(120, 64, 40);
GUI_SetDrawMode(GUI_DRAWMODE_XOR);
GUI_FillCircle(140, 84, 40);
```

#### Screen shot of above example

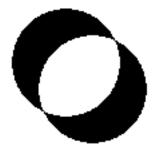

# 7.3 Query current client rectangle

# **GUI\_GetClientRect()**

## **Description**

The current client rectangle depends on using the Window Manager or not. If using the Window Manager the function uses WM\_GetClientRect to retrieve the client rectangle. If not using the Window Manager the client rectangle corresponds to the complete LCD display.

#### **Prototype**

void GUI GetClientRect(GUI RECT \* pRect);

| Parameter | Description                                           |
|-----------|-------------------------------------------------------|
| pRect     | Pointer to the GUI_RECT-structure to store result in. |

# 7.4 Pen size

The pen size determines the thickness of the following vector drawing operations:

- GUI\_DrawPoint()
- GUI\_DrawLine()
- GUI\_DrawLineRel()
- GUI\_DrawLineTo()
- GUI\_DrawPolyLine()
- GUI\_DrawPolygon()
- GUI\_DrawEllipse()
- GUI\_DrawArc()

Please note that it is not possible to combine line styles with a pen size > 1.

## GUI GetPenSize()

#### **Description**

Returns the current pen size.

#### **Prototype**

U8 GUI\_GetPenSize(void);

# **GUI\_SetPenSize()**

#### **Description**

Sets the pen size to be used for further drawing operations.

#### **Prototype**

U8 GUI SetPenSize(U8 PenSize);

| Parameter | Description                    |
|-----------|--------------------------------|
| PenSize   | Pen size in pixels to be used. |

#### Return value

Previous pen size.

#### Add information

The pen size should be >= 1.

# 7.5 Basic drawing routines

The basic drawing routines allow drawing of individual points, horizontal and vertical lines and shapes at any position on the display. Any available drawing mode can be used. Since these routines are called frequently in most applications, they are optimized for speed as much as possible. For example, the horizontal and vertical line functions do not require the use of single-dot routines.

# GUI ClearRect()

### **Description**

Clears a rectangular area at a specified position in the current window by filling it with the background color.

#### **Prototype**

void GUI\_ClearRect(int x0, int y0, int x1, int y1);

| Parameter | Description             |
|-----------|-------------------------|
| x0        | Upper left X-position.  |
| y0        | Upper left Y-position.  |
| x1        | Lower right X-position. |
| y1        | Lower right Y-position. |

#### **Related topics**

GUI InvertRect(), GUI FillRect()

## GUI\_CopyRect()

#### **Description**

Copies the content of the given rectangular area to the specified position.

#### **Prototype**

void GUI\_CopyRect(int x0, int y0, int x1, int y1, int xSize, int ySize);

| Parameter  | Description                                         |
|------------|-----------------------------------------------------|
| <b>x</b> 0 | Upper left X-position of the source rectangle.      |
| у0         | Upper left Y-position of the source rectangle.      |
| x1         | Upper left X-position of the destination rectangle. |
| y1         | Upper left Y-position of the destination rectangle. |
| xSize      | X-size of the rectangle.                            |
| ySize      | Y-size of the rectangle.                            |

#### Additional information

The source and destination rectangle may overlap each other.

# **GUI\_DrawGradientH()**

#### **Description**

Draws a rectangle filled with a horizontal color gradient.

#### **Prototype**

| Parameter  | Description                                               |
|------------|-----------------------------------------------------------|
| <b>x</b> 0 | Upper left X-position.                                    |
| у0         | Upper left Y-position.                                    |
| x1         | Lower right X-position.                                   |
| y1         | Lower right Y-position.                                   |
| Color0     | Color to be drawn on the leftmost side of the rectangle.  |
| Color1     | Color to be drawn on the rightmost side of the rectangle. |

#### **Example**

GUI\_DrawGradientH(0, 0, 99, 99, 0x0000FF, 0x00FFFF);

#### Screenshot of above example

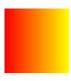

# **GUI\_DrawGradientV()**

#### **Description**

Draws a rectangle filled with a vertical color gradient.

#### **Prototype**

| Parameter  | Description                                                |
|------------|------------------------------------------------------------|
| <b>x</b> 0 | Upper left X-position.                                     |
| у0         | Upper left Y-position.                                     |
| x1         | Lower right X-position.                                    |
| <b>y</b> 1 | Lower right Y-position.                                    |
| Color0     | Color to be drawn on the topmost side of the rectangle.    |
| Color1     | Color to be drawn on the bottommost side of the rectangle. |

#### **Example**

GUI\_DrawGradientV(0, 0, 99, 99, 0x0000FF, 0x00FFFF);

#### Screenshot of above example

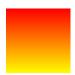

# **GUI DrawGradientRoundedH()**

#### **Description**

Draws a rectangle with rounded corners filled with a horizontal color gradient.

#### **Prototype**

| Parameter  | Description                                               |
|------------|-----------------------------------------------------------|
| <b>x</b> 0 | Upper left X-position.                                    |
| у0         | Upper left Y-position.                                    |
| <b>x</b> 1 | Lower right X-position.                                   |
| y1         | Lower right Y-position.                                   |
| rd         | Radius to be used for the rounded corners.                |
| Color0     | Color to be drawn on the leftmost side of the rectangle.  |
| Color1     | Color to be drawn on the rightmost side of the rectangle. |

#### Example

GUI\_DrawGradientRoundedH(0, 0, 99, 99, 25, 0x0000FF, 0x00FFFF);

#### Screenshot of above example

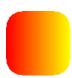

# **GUI\_DrawGradientRoundedV()**

#### **Description**

Draws a rectangle with rounded corners filled with a vertical color gradient.

#### **Prototype**

| Parameter  | Description                                               |
|------------|-----------------------------------------------------------|
| <b>x</b> 0 | Upper left X-position.                                    |
| y0         | Upper left Y-position.                                    |
| x1         | Lower right X-position.                                   |
| y1         | Lower right Y-position.                                   |
| Color0     | Color to be drawn on the leftmost side of the rectangle.  |
| Color1     | Color to be drawn on the rightmost side of the rectangle. |

#### **Example**

GUI\_DrawGradientRoundedV(0, 0, 99, 99, 25, 0x0000FF, 0x00FFFF);

#### Screenshot of above example

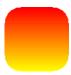

# **GUI\_DrawPixel()**

#### **Description**

Draws a pixel at a specified position in the current window.

#### **Prototype**

void GUI\_DrawPixel(int x, int y);

| Parameter | Description          |
|-----------|----------------------|
| x         | X-position of pixel. |
| У         | Y-position of pixel. |

#### **Related topics**

GUI\_DrawPoint()

# **GUI\_DrawPoint()**

### **Description**

Draws a point with the current pen size at a specified position in the current window.

#### **Prototype**

void GUI\_DrawPoint(int x, int y);

| Parameter | Description          |
|-----------|----------------------|
| x         | X-position of point. |
| у         | Y-position of point. |

#### Related topics

GUI\_DrawPixel()

# **GUI\_DrawRect()**

#### **Description**

Draws a rectangle at a specified position in the current window.

### **Prototype**

void GUI\_DrawRect(int x0, int y0, int x1, int y1);

| Parameter  | Description             |
|------------|-------------------------|
| <b>x</b> 0 | Upper left X-position.  |
| у0         | Upper left Y-position.  |
| x1         | Lower right X-position. |
| y1         | Lower right Y-position. |

# GUI DrawRectEx()

#### **Description**

Draws a rectangle at a specified position in the current window.

#### **Prototype**

void GUI\_DrawRectEx(const GUI\_RECT \* pRect);

| Parameter | Description                                                                 |
|-----------|-----------------------------------------------------------------------------|
| pRect     | Pointer to a GUI_RECT-structure containing the coordinates of the rectangle |

# **GUI\_DrawRoundedFrame()**

#### **Description**

Draws a frame at a specified position in the current window with rounded corners an a specified width.

#### **Prototype**

void GUI DrawRoundedFrame(int x0, int y0, int x1, int y1, int r, int w);

| Parameter  | Description                                |
|------------|--------------------------------------------|
| <b>x</b> 0 | Upper left X-position.                     |
| у0         | Upper left Y-position.                     |
| x1         | Lower right X-position.                    |
| y1         | Lower right Y-position.                    |
| r          | Radius to be used for the rounded corners. |
| W          | Width in which the frame is drawn.         |

# GUI DrawRoundedRect()

#### **Description**

Draws a rectangle at a specified position in the current window with rounded corners.

#### **Prototype**

void GUI\_DrawRoundedRect(int x0, int y0, int x1, int y1, int r);

| Parameter  | Description            |
|------------|------------------------|
| <b>x</b> 0 | Upper left X-position. |
| y0         | Upper left Y-position. |

| Parameter | Description                                |
|-----------|--------------------------------------------|
| x1        | Lower right X-position.                    |
| y1        | Lower right Y-position.                    |
| r         | Radius to be used for the rounded corners. |

# **GUI\_FillRect()**

#### **Description**

Draws a filled rectangular area at a specified position in the current window.

#### **Prototype**

void GUI\_FillRect(int x0, int y0, int x1, int y1);

| Parameter  | Description             |
|------------|-------------------------|
| <b>x</b> 0 | Upper left X-position.  |
| у0         | Upper left Y-position.  |
| x1         | Lower right X-position. |
| y1         | Lower right Y-position. |

#### **Additional information**

Uses the current drawing mode, which normally means all pixels inside the rectangle are set.

#### **Related topics**

GUI\_InvertRect(), GUI\_ClearRect()

# GUI\_FillRectEx()

#### **Description**

Draws a filled rectangle at a specified position in the current window.

#### **Prototype**

void GUI\_FillRectEx(const GUI\_RECT \* pRect);

| Parameter | Description                                                                 |
|-----------|-----------------------------------------------------------------------------|
| pRect     | Pointer to a GUI_RECT-structure containing the coordinates of the rectangle |

# **GUI\_FillRoundedRect()**

#### **Description**

Draws a filled rectangle at a specified position in the current window with rounded corners.

#### **Prototype**

void GUI\_FillRoundedRect(int x0, int y0, int x1, int y1, int r);

| Parameter  | Description            |
|------------|------------------------|
| <b>x</b> 0 | Upper left X-position. |
| y0         | Upper left Y-position. |

| Parameter | Description                                |
|-----------|--------------------------------------------|
| x1        | Lower right X-position.                    |
| y1        | Lower right Y-position.                    |
| r         | Radius to be used for the rounded corners. |

# **GUI\_InvertRect()**

# Description

Draws an inverted rectangular area at a specified position in the current window.

#### **Prototype**

void GUI\_InvertRect(int x0, int y0, int x1, int y1);

| Parameter  | Description             |
|------------|-------------------------|
| <b>x</b> 0 | Upper left X-position.  |
| y0         | Upper left Y-position.  |
| x1         | Lower right X-position. |
| y1         | Lower right Y-position. |

# **Related topics**

GUI\_FillRect(), GUI\_ClearRect()

# 7.6 Alpha blending

Alpha blending is a method of combining a foreground image with the background to create the appearance of semi transparency. An alpha value determines how much of a pixel should be visible and how much of the background should show through.

#### **Color information**

 $\mu$ C/GUI internally works with 32 bits of color information:

- Bits 0-7: Red
  Bits 8-15: Green
  Bits 16-23: Blue
- Bits 24-31: Alpha information

An alpha value of 0 means opaque and a value of 255 means completely transparent.

#### How it works

The alpha blending is done completely automatically. The only thing which needs to be done is enabling alpha blending with GUI\_EnableAlpha(). From there on the upper 8 bits of the color information are managed as alpha values.

#### **Example**

The following small example shows how it works:

```
GUI_EnableAlpha(1);
GUI_SetBkColor(GUI_WHITE);
GUI_Clear();
GUI_SetColor(GUI_BLACK);
GUI_DispStringHCenterAt("Alphablending", 45, 41);
GUI_SetColor((0x40uL << 24) | GUI_RED);
GUI_FillRect(0, 0, 49, 49);
GUI_SetColor((0x80uL << 24) | GUI_GREEN);
GUI_FillRect(20, 20, 69, 69);
GUI_SetColor((0xCOuL << 24) | GUI_BLUE);
GUI_FillRect(40, 40, 89, 89);
```

#### **Older versions**

In older versions it was required to use the function <code>GUI\_SetAlpha()</code> for blending the foreground with the current background color information. This also works but is no longer required.

# **GUI\_EnableAlpha()**

#### **Description**

Enables or disables automatic alpha blending.

#### **Prototype**

unsigned GUI EnableAlpha(unsigned OnOff);

| Parameter | Description                                        |
|-----------|----------------------------------------------------|
| OnOff     | 1 enables automatic alpha blending, 0 disables it. |

#### Return value

Old state.

#### Additional information

After enabling automatic alpha blending the color information of each object automatically determines its transparency.

## GUI SetAlpha()

(Obsolete)

#### **Description**

Enables software alpha blending for all subsequent drawing operations.

#### **Prototype**

unsigned GUI\_SetAlpha(U8 Value);

| Parameter | Description                                                                                               |
|-----------|----------------------------------------------------------------------------------------------------|
| Alpha     | Alpha value to be used for all subsequent drawing operations. Default is 0 which means no alpha blending. |

#### Return value

Previous value used for alpha blending.

#### Additional information

The function sets the alpha value to be used for all subsequent drawing operations. A value of 0 for parameter Alpha means opaque (alpha blending disabled) and a value of 255 means completely transparent (invisible).

Note that software alpha blending increases the CPU load. Further it is strongly recommended to set the alpha value back to the default value after finishing the drawing operations.

#### **Example**

#### Screen shot of above example

# **GUI\_SetUserAlpha()**

#### **Description**

Sets an additional value which is used to calculate the actual alpha value to be used. The actual alpha value is calculated as follows:

```
Alpha = AlphaFromObject + ((255 - AlphaFromObject) * UserAlpha) / 255
```

#### **Prototype**

U32 GUI\_SetUserAlpha(GUI\_ALPHA\_STATE \* pAlphaState, U32 UserAlpha);

| Parameter   | Description                                                                   |
|-------------|-------------------------------------------------------------------------------|
| pAlphaState | Pointer to an GUI_ALPHA_STATE structure to be used to save the current state. |
| UserAlpha   | Value to be used.                                                             |

#### Return value

Previous user alpha value.

#### **Additional information**

The following function GUI\_RestoreUserAlpha() can be used to restore the previous state of the function.

### GUI RestoreUserAlpha()

#### **Description**

Restores the previous state of user alpha blending. saved in the structure pointed by.

#### **Prototype**

U32 GUI\_RestoreUserAlpha(GUI\_ALPHA\_STATE \* pAlphaState);

| Parameter   | Description                                                                                          |  |
|-------------|----------------------------------------------------------------------------------------------------|--|
| pAlphaState | Pointer to an GUI_ALPHA_STATE structure containing information of the previous state to be restored. |  |

#### Return value

Current user alpha value.

#### **Example**

```
GUI_ALPHA_STATE AlphaState;

GUI_EnableAlpha(1);
GUI_SetBkColor(GUI_WHITE);
GUI_Clear();
GUI_SetColor(GUI_BLACK);
GUI_DispStringHCenterAt("Alphablending", 45, 41);
GUI_SetUserAlpha(&AlphaState, 0xC0);
GUI_SetColor(GUI_RED);
GUI_FillRect(0, 0, 49, 49);
GUI_SetColor(GUI_GREEN);
GUI_FillRect(20, 20, 69, 69);
GUI_SetColor(GUI_BLUE);
GUI_FillRect(40, 40, 89, 89);
GUI_RestoreUserAlpha(&AlphaState);
}
```

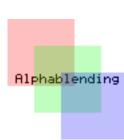

# 7.7 Drawing bitmaps

Generally  $\mu$ C/GUI is able to display any bitmap image at any display position. On 16 bit CPUs (sizeof(int) == 2), the size of one bitmap per default is limited to 64 kb. If larger bitmaps should be displayed with a 16 bit CPU, refer to the chapter "Configuration" on page 1103.

### **GUI DrawBitmap()**

#### **Description**

Draws a bitmap image at a specified position in the current window.

#### Prototype

void GUI\_DrawBitmap(const GUI\_BITMAP \* pBM, int x, int y);

| Parameter | Description                                                       |
|-----------|-------------------------------------------------------------------|
| рВМ       | Pointer to the bitmap to display.                                 |
| x         | X-position of the upper left corner of the bitmap in the display. |
| У         | Y-position of the upper left corner of the bitmap in the display. |

#### Additional information

The picture data is interpreted as bit stream starting with the most significant bit (msb) of the first byte.

A new line always starts at an even byte address, as the nth line of the bitmap starts at offset n\*BytesPerLine. The bitmap can be shown at any point in the client area. Usually, the Bitmap Converter is used to generate bitmaps. For more information, refer to the chapter "Bitmap Converter" on page 161.

#### **Example**

```
extern const GUI_BITMAP bmSeggerLogoBlue; /* declare external Bitmap */
void main() {
   GUI_Init();
   GUI_DrawBitmap(&bmSeggerLogoBlue, 45, 20);
}
```

#### Screen shot of above example

### **GUI DrawBitmapEx()**

#### **Description**

This routine makes it possible to scale and/or to mirror a bitmap on the display.

#### **Prototype**

| Parameter  | Description                                    |
|------------|------------------------------------------------|
| pBM        | Pointer to the bitmap to display.              |
| <b>x</b> 0 | X-position of the anchor point in the display. |
| у0         | Y-position of the anchor point in the display. |
| xCenter    | X-position of the anchor point in the bitmap.  |
| yCenter    | Y-position of the anchor point in the bitmap.  |
| xMag       | Scale factor of X-direction.                   |
| yMag       | Scale factor of Y-direction.                   |

#### Additional information

A negative value of the xMag-parameter would mirror the bitmap in the X-axis and a negative value of the yMag-parameter would mirror the bitmap in the Y-axis. The unit of xMag- and yMag are thousandth. The position given by the parameter xCenter and yCenter specifies the pixel of the bitmap which should be displayed at the display at position x0/y0 independent of scaling or mirroring.

This function can not be used to draw RLE-compressed bitmaps.

# GUI DrawBitmapHWAlpha()

#### **Description**

Draws a bitmap with alpha information on a multi layer system with hardware alpha blending support.

#### **Prototype**

| Parameter  | Description                                                       |
|------------|-------------------------------------------------------------------|
| pBM        | Pointer to the bitmap to display.                                 |
| <b>x</b> 0 | X-position of the upper left corner of the bitmap in the display. |
| y0         | Y-position of the upper left corner of the bitmap in the display. |

#### **Additional information**

In  $\mu$ C/GUI logical colors are handled as 32 bit values. The lower 24 bits are used for the color information and the upper 8 bits are used to manage the alpha value. An alpha value of 0 means the image is opaque and a value of 0xFF means completely transparent (invisible).

On systems with hardware support for alpha blending the alpha values need to be written to the display controller which does the alpha blending.

Normally the alpha format of the hardware is not the same as the alpha definition in  $\mu$ C/GUI described above. Mostly a value of 0 means fully transparent and higher values means the pixel becomes more visible.

Because of this in the most cases custom color conversion routines are required to translate a logical color to the required hardware format. The folder contains the example ALPHA\_DrawBitmapHWAlpha which shows how to consider the requirement of custom color conversion.

# GUI DrawBitmapMag()

### **Description**

This routine makes it possible to magnify a bitmap on the display.

#### **Prototype**

| Parameter  | Description                                                       |
|------------|-------------------------------------------------------------------|
| рВМ        | Pointer to the bitmap to display.                                 |
| <b>x</b> 0 | X-position of the upper left corner of the bitmap in the display. |
| y0         | Y-position of the upper left corner of the bitmap in the display. |
| XMul       | Magnification factor of X-direction.                              |
| YMul       | Magnification factor of Y-direction.                              |

# 7.8 Drawing streamed bitmaps

Streamed bitmaps can be located in addressable area (RAM or ROM) as well as external memory (e.g. on removable devices).

#### Drawing from addressable memory

There are 2 possibilities to display streamed bitmaps which are located on addressable memory. The first one is to use the function GUI\_DrawStreamedBitmap() or the function GUI\_DrawStreamedBitmapAuto(). The second one is to create a GUI\_BITMAP according to the streamed bitmap and use it for a regular call of e.g. GUI\_DrawBitmap().

#### **Drawing from external memory**

Streamed bitmaps which are located on external memory can be drawn using the ...Ex() functions. ...Ex() functions require a pointer to a user defined GetData() function (see "Getting data with the ...Ex() functions" on page 159) in order to have  $\mu$ C/GUI retrieve the stream self-dependently. If the format of the streamed bitmap is unknown at run-time, the function GUI\_DrawStreamedBitmapExAuto() should be used.

#### Requirements

The ...Ex() functions require to have enough free memory which is assigned to  $\mu$ C/GUI to store at least one line of pixel data. If there is not enough free memory, the function will return immediately without having anything drawn.

Using the ...Auto() function causes the linker to add all functions referenced by the ...Auto() function. If there is not enough memory the according function for the specific format should be used (e.g. GUI DrawStreamedBitmap565Ex()).

#### **Available bitmap formats**

The following table shows the currently supported formats and the availability of according ...Ex() functions:

| Format   | Description                                                                    | Ex() function available |
|----------|--------------------------------------------------------------------------------|-------------------------|
| IDX      | Index based* bitmaps 1-8bpp.                                                   | Yes                     |
| 555      | 16bpp high color bitmaps, 5 bits blue, 5 bits green, 5 bits red.               | Yes                     |
| M555     | 16bpp high color bitmaps, 5 bits red, 5 bits green, 5 bits blue.               | Yes                     |
| 565      | 16bpp high color bitmaps, 5 bits blue, 6 bits green, 5 bits red.               | Yes                     |
| M565     | 16bpp high color bitmaps, 5 bits red, 6 bits green, 5 bits blue.               | Yes                     |
| 24       | 24bpp true color bitmaps, 8 bits blue, 8 bits green, 8 bits red.               | Yes                     |
| Alpha    | 32bpp true color bitmaps, 8 bits alpha, 8 bits blue, 8 bits green, 8 bits red. | No                      |
| RLEAlpha | 8bpp alpha channel bitmaps, compressed.                                        | No                      |
| RLE4     | 4bpp index based bitmaps, RLE compressed.                                      | Yes                     |
| RLE8     | 8bpp index based bitmaps, RLE compressed.                                      | Yes                     |
| RLE16    | 16bpp (565) high color bitmaps, RLE compressed.                                | Yes                     |
| RLEM16   | 16bpp (M565) high color bitmaps, RLE compressed.                               | Yes                     |
| RLE32    | 32bpp (8888) true color bitmaps with alpha channel, RLE compressed.            | Yes                     |

<sup>\*</sup> Index based bitmaps consist of a palette of colors stated as 32bit values. All other bitmaps do not have a palette and therefore have the bitmap data stored in the format specified in the table.

### **GUI CreateBitmapFromStream()**

#### **Description**

The function creates a bitmap structure by passing any type of bitmap stream.

#### **Prototype**

| Parameter | Description                                                              |
|-----------|--------------------------------------------------------------------------|
| рВМР      | Pointer to a GUI_BITMAP structure to be initialized by the function.     |
| pPAL      | Pointer to a GUI_LOGPALETTE structure to be initialized by the function. |
| p         | Pointer to the data stream.                                              |

#### Return value

0 on success, 1 on error.

#### **Additional information**

This function should be used if the data stream can consist of several kinds of bitmap formats or unknown. Disadvantage of using this function is that it has a significant memory footprint. If memory usage (ROM) is a concern, it may be better to use the format specific functions below.

#### **Example**

The following example shows how the GUI\_CreateBitmapFromStream() - functions can be used to create and draw a bitmap:

```
void DrawBitmap(const void * pData, int xPos, int yPos) {
   GUI_BITMAP     Bitmap;
   GUI_LOGPALETTE Palette;

  GUI_CreateBitmapFromStream(&Bitmap, &Palette, pData);
  GUI_DrawBitmap(&Bitmap, xPos, yPos);
}
```

- GUI\_CreateBitmapFromStreamIDX(), GUI\_CreateBitmapFromStreamRLE4(),
- GUI CreateBitmapFromStreamRLE8(), GUI CreateBitmapFromStream565(),
- GUI\_CreateBitmapFromStreamM565(), GUI\_CreateBitmapFromStream555(),
- **GUI\_CreateBitmapFromStreamM555()**,
- GUI\_CreateBitmapFromStreamRLE16(),
- GUI CreateBitmapFromStreamRLEM16(),
- GUI\_CreateBitmapFromStream24(), GUI\_CreateBitmapFromStreamAlpha(),
- GUI CreateBitmapFromStreamRLEAlpha(),
- GUI CreateBitmapFromStreamRLE32()

# **Description**

These functions create bitmap structures by passing bitmap streams of a known format.

### **Prototype**

| Parameter | Description                                                              |
|-----------|--------------------------------------------------------------------------|
| рВМР      | Pointer to a GUI_BITMAP structure to be initialized by the function.     |
| pPAL      | Pointer to a GUI_LOGPALETTE structure to be initialized by the function. |
| p         | Pointer to the data stream.                                              |

#### Supported data stream formats

The following table shows the supported data stream formats for each function:

| Function                                   | Supported stream format                                    |
|--------------------------------------------|------------------------------------------------------------|
| <pre>GUI_CreateBitmapFromStreamIDX()</pre> | Streams of index based bitmaps.                            |
| GUI_CreateBitmapFromStreamRLE4()           | Streams of RLE4 compressed bitmaps.                        |
| GUI_CreateBitmapFromStreamRLE8()           | Streams of RLE8 compressed bitmaps.                        |
| GUI_CreateBitmapFromStream565()            | Streams of high color bitmaps (565).                       |
| GUI_CreateBitmapFromStreamM565()           | Streams of high color bitmaps (M565).                      |
| GUI_CreateBitmapFromStream555()            | Streams of high color bitmaps (555).                       |
| GUI_CreateBitmapFromStreamM555()           | Streams of high color bitmaps (M565).                      |
| GUI_CreateBitmapFromStreamRLE16()          | Streams of RLE16 compressed bitmaps.                       |
| GUI_CreateBitmapFromStreamRLEM16()         | Streams of RLE16 compressed bitmaps, red and blue swapped. |
| GUI_CreateBitmapFromStream24()             | Streams of 24bpp bitmaps (true color).                     |
| GUI_CreateBitmapFromStreamAlpha()          | Streams of 32bpp bitmaps (true color with alpha channel).  |

| Function                             | Supported stream format                                              |
|--------------------------------------|----------------------------------------------------------------------|
| GUI_CreateBitmapFromStreamRLEAlpha() | Streams of RLE compressed 8bpp alpha bitmaps.                        |
| GUI_CreateBitmapFromStreamRLE32()    | Streams of RLE32 compressed bitmaps (true color with alpha channel). |

#### Return value

0 on success, 1 on error.

#### **Additional information**

These functions should be used if the data stream consists of a known format. This avoids linking of unused code and keeps the binary code small.

## **GUI DrawStreamedBitmap()**

#### **Description**

Draws a bitmap from an indexed based bitmap data stream.

#### **Prototype**

void GUI DrawStreamedBitmap(const void \* p, int x, int y);

| Parameter | Description                                                       |
|-----------|-------------------------------------------------------------------|
| p         | Pointer to the data stream.                                       |
| x         | X-position of the upper left corner of the bitmap in the display. |
| У         | Y-position of the upper left corner of the bitmap in the display. |

#### Additional information

The Bitmap Converter (see "Bitmap Converter" on page 161) can be used to create bitmap data streams. The format of these streams is not the same as the format of a bmp file.

# **GUI\_DrawStreamedBitmapAuto()**

#### **Description**

Draws a bitmap from a bitmap data stream of any supported format.

#### **Prototype**

void GUI\_DrawStreamedBitmapAuto(const void \* p, int x, int y);

| Parameter | Description                                                       |
|-----------|-------------------------------------------------------------------|
| p         | Pointer to the data stream.                                       |
| x         | X-position of the upper left corner of the bitmap in the display. |
| У         | Y-position of the upper left corner of the bitmap in the display. |

#### Additional information

Please refer to "GUI DrawStreamedBitmap()" on page 108.

# **GUI DrawStreamedBitmapEx()**

# **Description**

This function can be used for drawing index based bitmap data streams if not enough RAM or ROM is available to keep the whole file within the addressable memory (RAM or ROM). The GUI library calls the function pointed by the parameter pfGetData to read the data. This GetData function needs to return the number of read bytes.

# **Prototype**

| Parameter | Description                                                                                                    |
|-----------|----------------------------------------------------------------------------------------------------|
| pfGetData | Pointer to a function which is called for getting data. For details about the GetData function, refer to "Getting data with theEx() functions" on page 159. |
| р         | Void pointer passed to the function pointed by pfGetData.                                                                                                   |
| x         | X-position of the upper left corner of the bitmap in the display.                                                                                           |
| У         | Y-position of the upper left corner of the bitmap in the display.                                                                                           |

#### Return value

0 on success, 1 on error.

#### Additional information

The function requires at least memory for one line of bitmap data. For more details please also refer to the function GUI\_SetStreamedBitmapHook().

# **GUI DrawStreamedBitmapExAuto()**

## **Description**

This function can be used for drawing bitmap data streams of any supported format if not enough RAM or ROM is available to keep the whole file within the addressable memory (RAM or ROM). The GUI library calls the function pointed by the parameter pfGetData to read the data. This GetData function needs to return the number of read bytes.

#### **Prototype**

| Parameter | Description                                                                                                    |
|-----------|----------------------------------------------------------------------------------------------------|
| pfGetData | Pointer to a function which is called for getting data. For details about the GetData function, refer to "Getting data with theEx() functions" on page 159. |
| p         | Void pointer passed to the function pointed by pfGetData.                                                                                                   |
| x         | X-position of the upper left corner of the bitmap in the display.                                                                                           |
| У         | Y-position of the upper left corner of the bitmap in the display.                                                                                           |

#### Return value

0 on success, 1 on error.

#### **Additional information**

The function requires at least memory for one line of bitmap data.

- **GUI DrawStreamedBitmap555Ex()**
- GUI DrawStreamedBitmapM555Ex()
- GUI DrawStreamedBitmap565Ex()
- **GUI\_DrawStreamedBitmapM565Ex()**
- **GUI DrawStreamedBitmap24Ex()**

# Description

This function can be used for drawing bitmap data streams of the respective format if not enough RAM or ROM is available to keep the whole file within the addressable memory (RAM or ROM). The GUI library calls the function pointed by the parameter pfGetData to read the data. This GetData function needs to return the number of read bytes.

# **Prototype**

| Parameter | Description                                                                                                    |
|-----------|----------------------------------------------------------------------------------------------------|
| pfGetData | Pointer to a function which is called for getting data. For details about the GetData function, refer to "Getting data with theEx() functions" on page 159. |
| p         | Void pointer passed to the function pointed by pfGetData.                                                                                                   |
| x         | X-position of the upper left corner of the bitmap in the display.                                                                                           |
| У         | Y-position of the upper left corner of the bitmap in the display.                                                                                           |

#### Return value

0 on success, 1 on error.

#### Additional information

The functions require at least memory for one line of bitmap data.

# **GUI\_GetStreamedBitmapInfo()**

#### **Description**

Returns a structure with information about the given data stream.

## **Prototype**

| Parameter | Description                                                                |
|-----------|----------------------------------------------------------------------------|
| р         | Pointer to the data stream.                                                |
| pInfo     | Pointer to a GUI_BITMAPSTREAM_INFO structure to be filled by the function. |

# **Elements of GUI BITMAPSTREAM INFO**

| Data type | Element      | Description                                                        |
|-----------|--------------|--------------------------------------------------------------------|
| int       | XSize        | Pixel size in X of the image.                                      |
| int       | YSize        | Pixel size in Y of the image.                                      |
| int       | BitsPerPixel | Number of bits per pixel.                                          |
| int       | NumColors    | Number of colors in case of an index based image.                  |
| int       | HasTrans     | In case of an index based image 1 if transparency exist, 0 if not. |

# GUI GetStreamedBitmapInfoEx()

# **Description**

Returns a structure with information about the given data stream which does not need to be located in the addressable ROM or RAM area of the CPU.

## **Prototype**

| Parameter | Description                                                                                                    |
|-----------|----------------------------------------------------------------------------------------------------|
| pfGetData | Pointer to a function which is called for getting data. For details about the GetData function, refer to "Getting data with theEx() functions" on page 159. |
| p         | Void pointer passed to the function pointed by pfGetData.                                                                                                   |
| pInfo     | Pointer to a GUI_BITMAPSTREAM_INFO structure to be filled by the function.                                                                                  |

#### Return value

0 on success, 1 on error.

#### **Elements of GUI BITMAPSTREAM INFO**

Please refer to GUI GetStreamedBitmapInfo().

# **GUI\_SetStreamedBitmapHook()**

#### **Description**

Sets a hook function to be able to manipulate the palette of a streamed bitmap which is not located in the addressable area of the CPU. The hook function is called when executing GUI DrawStreamedBitmapEx().

#### **Prototype**

void GUI\_SetStreamedBitmapHook(

GUI\_BITMAPSTREAM\_CALLBACK pfStreamedBitmapHook);

| Parameter            | Description                                               |
|----------------------|-----------------------------------------------------------|
| pfStreamedBitmapHook | Hook function to be called by GUI_DrawStreamedBitmapEx(). |

# **Elements of GUI\_BITMAPSTREAM\_PARAM**

| Data type | Element | Description                            |
|-----------|---------|----------------------------------------|
| int       | Cmd     | Command to be executed.                |
| U32       | v       | Depends on the command to be executed. |
| void *    | р       | Depends on the command to be executed. |

| Supported values for parameter Cmd |                                                                                                    |  |
|------------------------------------|----------------------------------------------------------------------------------------------------|--|
| GUI_BITMAPSTREAM_GET_BUFFER        | When receiving this command the application can spend a buffer for the palette of a bitmap stream. Parameters: p - Pointer to the buffer or NULL v - Requested buffer size                                   |  |
| GUI_BITMAPSTREAM_RELEASE_BUFFER    | If the application has spend a buffer for the palette here the buffer should be released. Parameters: p - Pointer to buffer to be released v - not used                                                      |  |
| GUI_BITMAPSTREAM_MODIFY_PALETTE    | This command is send after loading the palette and before drawing the image to be able to modify the palette of the streamed image. Parameters:  p - Pointer to palette data v - Number of colors in palette |  |

#### **Example**

```
static void * _cbStreamedBitmapHook(GUI_BITMAPSTREAM_PARAM * pParam) {
  void * p = NULL;
          i, NumColors;
  U32
          Color;
  U32 * pColor;
  switch (pParam->Cmd) {
case GUI_BITMAPSTREAM_GET_BUFFER:
    //
     // Allocate buffer for palette data
    //
     p = malloc(pParam->v);
     break;
  case GUI BITMAPSTREAM RELEASE BUFFER:
    // Release buffer
     //
     free(pParam->p);
    break;
  case GUI BITMAPSTREAM MODIFY PALETTE:
     // Do something with the palette...
     //
     NumColors = pParam->v;
    pColor = (U32 *)pParam->p;
Color = *(pColor + pParam->v - 1);
for (i = NumColors - 2; i >= 0; i--) {
  *(pColor + i + 1) = *(pColor + i);
     *pColor = Color;
    break;
  return p;
}
```

# 7.9 Drawing lines

The most frequently used drawing routines are those that draw a line from one point to another.

# **GUI DrawHLine()**

# **Description**

Draws a horizontal line one pixel thick from a specified starting point to a specified endpoint in the current window.

#### **Prototype**

void GUI\_DrawHLine(int y, int x0, int x1);

| Parameter  | Description          |
|------------|----------------------|
| У          | Y-position.          |
| <b>x</b> 0 | X-starting position. |
| x1         | X-end position.      |

#### Additional information

If x1 < x0, nothing will be displayed.

With most LCD controllers, this routine is executed very quickly because multiple pixels can be set at once and no calculations are needed. If it is clear that horizontal lines are to be drawn, this routine executes faster than the GUI DrawLine() routine.

# **GUI\_DrawLine()**

#### **Description**

Draws a line from a specified starting point to a specified endpoint in the current window (absolute coordinates).

# **Prototype**

void GUI\_DrawLine(int x0, int y0, int x1, int y1);

| Parameter  | Description          |
|------------|----------------------|
| <b>x</b> 0 | X-starting position. |
| у0         | Y-starting position. |
| x1         | X-end position.      |
| y1         | Y-end position.      |

#### **Additional information**

If part of the line is not visible because it is not in the current window or because part of the current window is not visible, this is due to clipping.

# **GUI\_DrawLineRel()**

# **Description**

Draws a line from the current (x, y) position to an endpoint specified by X-distance and Y-distance in the current window (relative coordinates).

# **Prototype**

void GUI\_DrawLineRel(int dx, int dy);

| Parameter | Description                                     |
|-----------|-------------------------------------------------|
| dx        | Distance in X-direction to end of line to draw. |
| dy        | Distance in Y-direction to end of line to draw. |

# GUI\_DrawLineTo()

# **Description**

Draws a line from the current (X,Y) position to an endpoint specified by X- and Y-coordinates in the current window.

## **Prototype**

void GUI DrawLineTo(int x, int y);

| Parameter | Description     |
|-----------|-----------------|
| x         | X-end position. |
| У         | Y-end position. |

# **GUI\_DrawPolyLine()**

# **Description**

Connects a predefined list of points with lines in the current window.

#### **Prototype**

| Parameter | Description                                       |
|-----------|---------------------------------------------------|
| pPoint    | Pointer to the polyline to display.               |
| NumPoints | Number of points specified in the list of points. |
| x         | X-position of origin.                             |
| у         | Y-position of origin.                             |

#### Additional information

The starting point and endpoint of the polyline need not be identical.

# **GUI DrawVLine()**

# **Description**

Draws a vertical line one pixel thick from a specified starting point to a specified endpoint in the current window.

# **Prototype**

void GUI\_DrawVLine(int x, int y0, int y1);

| Parameter  | Description          |
|------------|----------------------|
| x          | X-position.          |
| у0         | Y-starting position. |
| <b>y</b> 1 | Y-end position.      |

# **Additional information**

If y1 < y0, nothing will be displayed.

With most LCD controllers, this routine is executed very quickly because multiple pixels can be set at once and no calculations are needed. If it is clear that vertical lines are to be drawn, this routine executes faster than the GUI DrawLine() routine.

# **GUI\_GetLineStyle()**

## **Description**

Returns the current line style used by the function GUI\_DrawLine.

#### **Prototype**

U8 GUI\_GetLineStyle(void);

#### Return value

Current line style used by the function GUI\_DrawLine.

# **GUI\_MoveRel()**

#### **Description**

Moves the current line pointer relative to its current position.

#### **Prototype**

void GUI MoveRel(int dx, int dy);

| Parameter | Description            |
|-----------|------------------------|
| dx        | Distance to move in X. |
| dy        | Distance to move in Y. |

#### Related topics

GUI DrawLineTo(), GUI MoveTo()

# GUI\_MoveTo()

# **Description**

Moves the current line pointer to the given position.

# **Prototype**

void GUI MoveTo(int x, int y);

| Parameter | Description        |
|-----------|--------------------|
| x         | New position in X. |
| У         | New position in Y. |

# **GUI\_SetLineStyle()**

## **Description**

Sets the current line style used by the function GUI\_DrawLine.

#### **Prototype**

U8 GUI\_SetLineStyle(U8 LineStyle);

| Parameter | Description                                 |
|-----------|---------------------------------------------|
| LineStyle | New line style to be used. See table below. |

| Permitted values for parameter LineStyle |                                                               |  |
|------------------------------------------|---------------------------------------------------------------|--|
| GUI_LS_SOLID                             | Lines would be drawn solid (default).                         |  |
| GUI_LS_DASH                              | Lines would be drawn dashed.                                  |  |
| GUI_LS_DOT                               | Lines would be drawn dotted.                                  |  |
| GUI_LS_DASHDOT                           | Lines would be drawn alternating with dashes and dots.        |  |
| GUI_LS_DASHDOTDOT                        | Lines would be drawn alternating with dashes and double dots. |  |

#### Return value

Previous line style used by the function GUI\_DrawLine.

### **Additional information**

This function sets only the line style used by GUI\_DrawLine. The style will be used only with a pen size of 1.

# 7.10 Drawing polygons

The polygon drawing routines can be helpful when drawing vectorized symbols.

# **GUI\_DrawPolygon()**

# **Description**

Draws the outline of a polygon defined by a list of points in the current window.

# **Prototype**

| Parameter | Description                                       |
|-----------|---------------------------------------------------|
| pPoint    | Pointer to the polygon to display.                |
| NumPoints | Number of points specified in the list of points. |
| x         | X-position of origin.                             |
| У         | Y-position of origin.                             |

#### Additional information

The polyline drawn is automatically closed by connecting the endpoint to the starting point.

# **GUI\_EnlargePolygon()**

### **Description**

Enlarges a polygon on all sides by a specified length in pixels.

#### **Prototype**

| Parameter | Description                                         |
|-----------|-----------------------------------------------------|
| pDest     | Pointer to the destination polygon.                 |
| pSrc      | Pointer to the source polygon.                      |
| NumPoints | Number of points specified in the list of points.   |
| Len       | Length (in pixels) by which to enlarge the polygon. |

#### **Additional information**

Make sure the destination array of points is equal to or larger than the source array.

### Example

```
const GUI_POINT aPoints[] = {
    { 40, 20},
    { 0, 20},
    { 20, 0}
};

GUI_POINT aEnlargedPoints[GUI_COUNTOF(aPoints)];

void Sample(void) {
    int i;
```

```
GUI_Clear();
GUI_SetDrawMode(GUI_DM_XOR);
GUI_FillPolygon(aPoints, GUI_COUNTOF(aPoints), 140, 110);
for (i = 1; i < 10; i++) {
   GUI_EnlargePolygon(aEnlargedPoints, aPoints, GUI_COUNTOF(aPoints), i * 5);
   GUI_FillPolygon(aEnlargedPoints, GUI_COUNTOF(aPoints), 140, 110);
}
</pre>
```

## Screen shot of above example

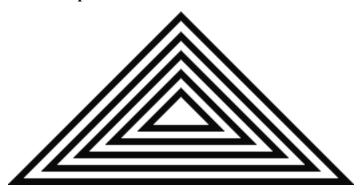

# GUI FillPolygon()

# **Description**

Draws a filled polygon defined by a list of points in the current window.

# **Prototype**

void GUI\_FillPolygon(const GUI\_POINT \* pPoint, int NumPoints, int x, int y);

| Parameter | Description                                       |
|-----------|---------------------------------------------------|
| pPoint    | Pointer to the polygon to display and to fill.    |
| NumPoints | Number of points specified in the list of points. |
| x         | X-position of origin.                             |
| У         | Y-position of origin.                             |

# **Additional information**

The polyline drawn is automatically closed by connecting the endpoint to the starting point. It is not required that the endpoint touches the outline of the polygon. Rendering a polygon is done by drawing one or more horizontal lines for each y-position of the polygon. Per default the maximum number of points used to draw the horizontal lines for one y-position is 12 (which means 6 lines per y-position). If this value needs to be increased, the macro GUI\_FP\_MAXCOUNT can be used to set the maximum number of points.

#### Example

#define GUI FP MAXCOUNT 50

# **GUI MagnifyPolygon()**

# **Description**

Magnifies a polygon by a specified factor.

## **Prototype**

| Parameter | Description                                       |
|-----------|---------------------------------------------------|
| pDest     | Pointer to the destination polygon.               |
| pSrc      | Pointer to the source polygon.                    |
| NumPoints | Number of points specified in the list of points. |
| Mag       | Factor used to magnify the polygon.               |

#### **Additional information**

Make sure the destination array of points is equal to or larger than the source array. Note the difference between enlarging and magnifying a polygon. Calling the function  $GUI\_EnlargePolygon()$  with the parameter Len = 1 will enlarge the polygon by one pixel on all sides, whereas the call of  $GUI\_MagnifyPolygon()$  with the parameter Mag = 1 will have no effect.

#### **Example**

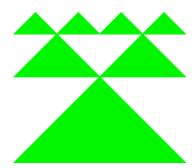

# **GUI RotatePolygon()**

### **Description**

Rotates a polygon by a specified angle.

#### **Prototype**

| Parameter | Description                                       |
|-----------|---------------------------------------------------|
| pDest     | Pointer to the destination polygon.               |
| pSrc      | Pointer to the source polygon.                    |
| NumPoints | Number of points specified in the list of points. |
| Angle     | Angle in radian used to rotate the polygon.       |

#### Additional information

Make sure the destination array of points is equal to or larger than the source array.

#### **Example**

The following example shows how to draw a polygon. It is available as 2DGL DrawPolygon.c in the examples shipped with  $\mu$ C/GUI.

```
#include "qui.h"
/*********************
             The points of the arrow
*/
static const GUI POINT aPointArrow[] = {
  { 0, -5}, 
{-40, -35}, 
{-10, -25},
  {-10, -25},
{-10, -85},
{ 10, -85},
{ 10, -25},
{ 40, -35},
};
/**********************************
                  Draws a polygon
static void DrawPolygon(void) {
  int Cnt =0;
 GUI_SetBkColor(GUI_WHITE);
GUI_Clear();
GUI_SetFont(&GUI_Font8x16);
 GUI_SetColor(0x0);
GUI_DispStringAt("Polygons of arbitrary shape ", 0, 0);
GUI_DispStringAt("in any color", 120, 20);
GUI_SetColor(GUI_BLUE);
  /* Draw filled polygon */
  GUI_FillPolygon (&aPointArrow[0],7,100,100);
/**********************************
                    main
void main(void) {
  GUI Init();
  DrawPolygon();
  while(1)
    GUI Delay(100);
```

# Screen shot of above example

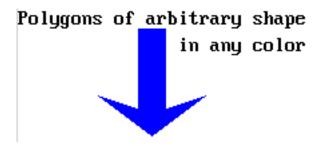

# 7.11 Drawing circles

# **GUI\_DrawCircle()**

# **Description**

Draws the outline of a circle of specified dimensions, at a specified position in the current window.

## **Prototype**

void GUI\_DrawCircle(int x0, int y0, int r);

| Parameter  | Description                                                            |
|------------|------------------------------------------------------------------------|
| <b>x</b> 0 | X-position of the center of the circle in pixels of the client window. |
| у0         | Y-position of the center of the circle in pixels of the client window. |
| r          | Radius of the circle (half the diameter). Must be a positive value.    |

## **Example**

```
// Draw concentric circles
void ShowCircles(void) {
  int i;
  for (i=10; i<50; i += 3)
    GUI_DrawCircle(120, 60, i);
}</pre>
```

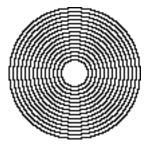

# **GUI\_FillCircle()**

# **Description**

Draws a filled circle of specified dimensions at a specified position in the current window.

# **Prototype**

void GUI\_FillCircle(int x0, int y0, int r);

| Parameter  | Description                                                            |
|------------|------------------------------------------------------------------------|
| <b>x</b> 0 | X-position of the center of the circle in pixels of the client window. |
| y0         | Y-position of the center of the circle in pixels of the client window. |
| r          | Radius of the circle (half the diameter). Must be a positive value.    |

# **Example**

GUI\_FillCircle(120,60,50);

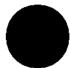

# 7.12 Drawing ellipses

# **GUI\_DrawEllipse()**

# **Description**

Draws the outline of an ellipse of specified dimensions, at a specified position in the current window.

#### **Prototype**

void GUI\_DrawEllipse(int x0, int y0, int rx, int ry);

| Parameter  | Description                                                            |
|------------|------------------------------------------------------------------------|
| <b>x</b> 0 | X-position of the center of the circle in pixels of the client window. |
| у0         | Y-position of the center of the circle in pixels of the client window. |
| rx         | X-radius of the ellipse (half the diameter). Must be a positive value. |
| ry         | Y-radius of the ellipse (half the diameter). Must be a positive value. |

## **Example**

See the GUI FillEllipse() example.

# **GUI FillEllipse()**

# **Description**

Draws a filled ellipse of specified dimensions at a specified position in the current window.

# **Prototype**

void GUI\_FillEllipse(int x0, int y0, int rx, int ry);

| Parameter  | Description                                                            |
|------------|------------------------------------------------------------------------|
| <b>x</b> 0 | X-position of the center of the circle in pixels of the client window. |
| у0         | Y-position of the center of the circle in pixels of the client window. |
| rx         | X-radius of the ellipse (half the diameter). Must be a positive value. |
| ry         | Y-radius of the ellipse (half the diameter). Must be a positive value. |

#### **Example**

```
// Demo ellipses
GUI_SetColor(0xff);
GUI_FillEllipse(100, 180, 50, 70);
GUI_SetColor(0x0);
GUI_DrawEllipse(100, 180, 50, 70);
GUI_SetColor(0x000000);
GUI_FillEllipse(100, 180, 10, 50);
```

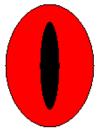

# 7.13 Drawing arcs

# GUI DrawArc()

## Description

Draws an arc of specified dimensions at a specified position in the current window. An arc is a section of the outline of a circle.

#### **Prototype**

void GUI DrawArc(int xCenter, int yCenter, int rx, int ry, int a0, int a1);

| Parameter | Description                                                       |
|-----------|-------------------------------------------------------------------|
| xCenter   | Horizontal position of the center in pixels of the client window. |
| yCenter   | Vertical position of the center in pixels of the client window.   |
| rx        | X-radius (pixels).                                                |
| ry        | Y-radius (pixels).                                                |
| a0        | Starting angle (degrees).                                         |
| a1        | Ending angle (degrees).                                           |

#### Limitations

Currently the ry parameter is not used. The rx parameter is used instead.

#### Additional information

GUI\_DrawArc() uses the floating-point library. It cannot handle rx/ry parameters in excess of 180 because it uses integer calculations that would otherwise produce an overflow.

### **Example**

```
void DrawArcScale(void) {
   int x0 = 160;
   int y0 = 180;
   int i;
   char ac[4];
  GUI_SetBkColor(GUI_WHITE);
GUI_Clear();
GUI_SetPenSize( 5 );
GUI_SetTextMode(GUI_TM_TRANS);
  GUI_SetFont(&GUI_FontComic18B_ASCII);
GUI_SetColor(GUI_BLACK);
   GUI_DrawArc(x0,y\overline{0},150,150,-30,210);
  GUI_Delay(1000);
for (i=0; i<= 23; i++) {
  float a = (-30+i*10)*3.1415926/180;
      int x = -141*\cos(a)+x0;
     int y = -141*\sin(a)+y0;
if (i%2 == 0)
         GUI_SetPenSize( 5 );
      else
         GUI_SetPenSize( 4 );
      GUI DrawPoint(x,y);
      if \overline{(i\%2} == 0) {
         x = -123*\cos(a)+x0;
        y = -130*sin(a)+y0;
sprintf(ac, "%d", 10*i);
        GUI_SetTextAlign(GUI_TA_VCENTER);
GUI_DispStringHCenterAt(ac,x,y);
  }
```

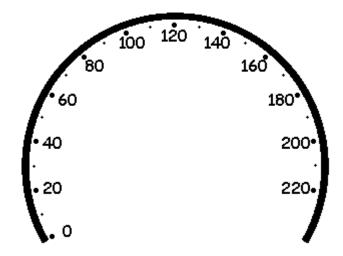

# 7.14 Drawing graphs

# GUI\_DrawGraph()

### **Description**

Draws a graph at once.

## **Prototype**

void GUI\_DrawGraph(I16 \* paY, int NumPoints, int x0, int y0);

| Parameter  | Description                                               |  |
|------------|-----------------------------------------------------------|--|
| paY        | Pointer to an array containing the Y-values of the graph. |  |
| NumPoints  | Number of Y-values to be displayed.                       |  |
| <b>x</b> 0 | Starting point in x.                                      |  |
| у0         | Starting point in y.                                      |  |

#### **Additional information**

The function first sets the line-cursor to the position specified with x0, y0 and the first Y-value of the given array. Then it starts drawing lines to x0 + 1, y0 + \*(paY + 1), x0 + 2, y0 + \*(paY + 2) and so on.

# Example

```
#include "GUI.h"
#include <stdlib.h>

I16 aY[100];

void MainTask(void) {
  int i;
  GUI_Init();
  for (i = 0; i < GUI_COUNTOF(aY); i++) {
    aY[i] = rand() % 50;
  }
  GUI_DrawGraph(aY, GUI_COUNTOF(aY), 0, 0);
}</pre>
```

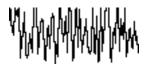

# 7.15 Drawing pie charts

# **GUI\_DrawPie()**

# **Description**

Draws a circle sector.

## **Prototype**

void GUI\_DrawPie(int x0, int y0, int r, int a0, int a1, int Type);

| Parameter  | Description                                                            |
|------------|------------------------------------------------------------------------|
| <b>x</b> 0 | X-position of the center of the circle in pixels of the client window. |
| у0         | Y-position of the center of the circle in pixels of the client window. |
| r          | Radius of the circle (half the diameter).                              |
| a0         | Starting angle (degrees).                                              |
| a1         | End angle (degrees).                                                   |
| Туре       | (reserved for future use, should be 0)                                 |

# **Example**

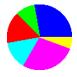

# 7.16 Saving and restoring the GUI-context

# **GUI\_RestoreContext()**

# **Description**

The function restores the GUI-context.

## **Prototype**

void GUI\_RestoreContext(const GUI\_CONTEXT \* pContext);

| Parameter | Description                                                    |  |
|-----------|----------------------------------------------------------------|--|
| pContext  | Pointer to a GUI_CONTEXT structure containing the new context. |  |

#### **Additional information**

The GUI-context contains the current state of the GUI like the text cursor position, a pointer to the current font and so on. Sometimes it could be useful to save the current state ant to restore it later. For this you can use these functions.

# **GUI SaveContext()**

# **Description**

The function saves the current GUI-context. (See also GUI\_RestoreContext)

# **Prototype**

void GUI\_SaveContext(GUI\_CONTEXT \* pContext);

| Parameter | Description                                                        |
|-----------|--------------------------------------------------------------------|
| pContext  | Pointer to a GUI_CONTEXT structure for saving the current context. |

# 7.17 Clipping

# **GUI\_SetClipRect()**

# **Description**

Sets the clipping rectangle used for limiting the output.

# **Prototype**

void GUI\_SetClipRect(const GUI\_RECT \* pRect);

| Parameter | Description                                                                                                    |
|-----------|----------------------------------------------------------------------------------------------------|
| pRect     | Pointer to the rectangle which should be used for clipping. A NULL pointer should be used to restore the default value. |

#### **Additional information**

The clipping area is per default limited to the configured (virtual) display size. Under some circumstances it can be useful to use a smaller clipping rectangle, which can be set using this function.

The rectangle referred to should remain unchanged until the function is called again with a NULL pointer.

# **Example**

The following example shows how to use the function:

```
GUI_RECT Rect = {10, 10, 100, 100};
GUI_SetClipRect(&Rect);
.
. /* Use the clipping area ... */
.
GUI SetClipRect(NULL);
```

# **Chapter 8**

# Displaying bitmap files

The recommended and most efficient way to display a bitmap known at compile time is to use the Bitmap Converter to convert it into a C file and add it to the project / makefile. For details about the Bitmap Converter, refer to the chapter "Bitmap Converter" on page 161.

If the application needs to display images not known at compile time, the image needs to be available in a graphic file format supported by  $\mu\text{C}/\text{GUI}$ . In this case, the image file can reside in memory or on an other storage device; it can be displayed even if the amount of available memory is less than the size of the image file.  $\mu\text{C}/\text{GUI}$  currently supports BMP, JPEG, GIF and PNG file formats.

# 8.1 BMP file support

Although bitmaps which can be used with  $\mu C/GUI$  are normally compiled and linked as C files with the application, there may be situations when using these types of structures is not desirable. A typical example would be an application that continuously references new images, such as bitmaps downloaded by the user. The following functions support bmp files which have been loaded into memory.

For images that you plan to re-use (that is, a company logo) it is much more efficient to compile and link it as C file which can be used directly by  $\mu\text{C/GUI}$ . This may be easily done with the Bitmap Converter.

# **8.1.1** Supported formats

The BMP file format has been defined by Microsoft. There are a number of different formats as shown in the table below:

| Bits per pixel | Indexed | Compression | Supported |
|----------------|---------|-------------|-----------|
| 1              | yes     | no          | yes       |
| 4              | yes     | no          | yes       |
| 4              | yes     | yes         | yes       |
| 8              | yes     | no          | yes       |
| 8              | yes     | yes         | yes       |
| 16             | no      | no          | yes       |
| 24             | no      | no          | yes       |
| 32             | no      | no          | yes       |

# 8.1.2 BMP file API

The table below lists the available BMP file related routines in alphabetical order. Detailed descriptions follows:

| Routine                             | Explanation                                                                  |
|-------------------------------------|------------------------------------------------------------------------------|
| <pre>GUI_BMP_Draw()</pre>           | Draws a BMP file which has been loaded into memory.                          |
| <pre>GUI_BMP_DrawEx()</pre>         | Draws a BMP file which needs not to be loaded into memory.                   |
| GUI_BMP_DrawScaled()                | Draws a BMP file with scaling which has been loaded into memory.             |
| <pre>GUI_BMP_DrawScaledEx()</pre>   | Draws a BMP file with scaling which needs not to be loaded into memory.      |
| <pre>GUI_BMP_GetXSize()</pre>       | Returns the X-size of a BMP file loaded into memory.                         |
| <pre>GUI_BMP_GetXSizeEx()</pre>     | Returns the X-size of a BMP file which needs not to be loaded into memory.   |
| <pre>GUI_BMP_GetYSize()</pre>       | Returns the Y-size of a bitmap loaded into memory.                           |
| <pre>GUI_BMP_GetYSizeEx()</pre>     | Returns the Y-size of a BMP file which needs not to be loaded into memory.   |
| <pre>GUI_BMP_Serialize()</pre>      | Creates a BMP file.                                                          |
| <pre>GUI_BMP_SerializeEx()</pre>    | Creates a BMP file from the given rectangle.                                 |
| <pre>GUI_BMP_SerializeExBpp()</pre> | Creates a BMP file from the given rectangle using the specified color depth. |

# GUI\_BMP\_Draw()

## **Description**

Draws a Windows <code>bmp</code> file, which has been loaded into memory, at a specified position in the current window.

#### **Prototype**

int GUI\_BMP\_Draw(const void \* pFileData, int x0, int y0);

| Parameter  | Description                                                            |
|------------|------------------------------------------------------------------------|
| pFileData  | Pointer to the start of the memory area in which the bmp file resides. |
| <b>x</b> 0 | X-position of the upper left corner of the bitmap in the display.      |
| у0         | Y-position of the upper left corner of the bitmap in the display.      |

#### Additional information

The table at the beginning of the chapter shows the supported BMP file formats. The example 2DGL DrawBMP.c shows how to use the function.

# **GUI\_BMP\_DrawEx()**

# **Description**

Draws a bmp file, which does not have to be loaded into memory, at a specified position in the current window.

## **Prototype**

int GUI\_BMP\_DrawEx(GUI\_GET\_DATA\_FUNC \* pfGetData, void \* p, int x0, int y0);

| Parameter  | Description                                                                                                    |
|------------|----------------------------------------------------------------------------------------------------|
| pfGetData  | Pointer to a function which is called for getting data. For details about the GetData function, refer to "Getting data with theEx() functions" on page 159. |
| р          | Void pointer passed to the function pointed by pfGetData.                                                                                                   |
| <b>x</b> 0 | X-position of the upper left corner of the bitmap in the display.                                                                                           |
| y0         | Y-position of the upper left corner of the bitmap in the display.                                                                                           |

#### Return value

Zero on success, nonzero if the function fails.

#### **Additional information**

This function is used for drawing <code>bmp</code> files if not enough RAM is available to load the whole file into memory. The GUI library then calls the function pointed by the parameter <code>pfGetData</code> to read the data. The <code>GetData</code> function needs to return the number of requested bytes. The maximum number of bytes requested by the GUI is the number of bytes needed for drawing one line of the image.

# **GUI BMP DrawScaled()**

### **Description**

Draws a bmp file, which has been loaded into memory, at a specified position in the current window using scaling.

# **Prototype**

| Parameter  | Description                                                            |
|------------|------------------------------------------------------------------------|
| pFileData  | Pointer to the start of the memory area in which the bmp file resides. |
| <b>x</b> 0 | X-position of the upper left corner of the bitmap in the display.      |
| у0         | Y-position of the upper left corner of the bitmap in the display.      |
| Num        | Numerator to be used for scaling.                                      |
| Denom      | Denominator used for scaling.                                          |

#### Return value

Zero on success, nonzero if the function fails.

#### Additional information

The function scales the image by building a fraction with the given numerator and denominator. If for example an image should be shrunk to 2/3 of size the parameter Num should be 2 and Denom should be 3.

# GUI BMP DrawScaledEx()

# Description

Draws a bmp file, which does not have to be loaded into memory, at a specified position in the current window using scaling.

### **Prototype**

| Parameter  | Description                                                                                                    |
|------------|----------------------------------------------------------------------------------------------------|
| pfGetData  | Pointer to a function which is called for getting data. For details about the GetData function, refer to "Getting data with theEx() functions" on page 159. |
| p          | Void pointer passed to the function pointed by pfGetData.                                                                                                   |
| <b>x</b> 0 | X-position of the upper left corner of the bitmap in the display.                                                                                           |
| y0         | Y-position of the upper left corner of the bitmap in the display.                                                                                           |
| Num        | Numerator to be used for scaling.                                                                                                    |
| Denom      | Denominator used for scaling.                                                                                                    |

#### Return value

Zero on success, nonzero if the function fails.

#### Additional information

The function scales the image by building a fraction with the given numerator and denominator. If for example an image should be shrunk to 2/3 of size the parameter Num should be 2 and Denom should be 3.

For more details, refer to "GUI BMP DrawEx()" on page 133.

# **GUI\_BMP\_GetXSize()**

# **Description**

Returns the X-size of a specified bitmap which has been loaded into memory.

#### **Prototype**

int GUI\_BMP\_GetXSize(const void \* pFileData);

| Parameter | Description                                                            |
|-----------|------------------------------------------------------------------------|
| pFileData | Pointer to the start of the memory area in which the bmp file resides. |

#### Return value

X-size of the bitmap.

# **GUI\_BMP\_GetXSizeEx()**

## **Description**

Returns the X-size of a specified bmp file which does not have to be loaded into memory.

# **Prototype**

int GUI\_BMP\_GetXSizeEx(GUI\_GET\_DATA\_FUNC \* pfGetData, void \* p);

| Parameter | Description                                                                                                    |
|-----------|----------------------------------------------------------------------------------------------------|
| pfGetData | Pointer to a function which is called for getting data. For details about the GetData function, refer to "Getting data with theEx() functions" on page 159. |
| p         | Void pointer passed to the function pointed by pfGetData.                                                                                                   |

#### Return value

X-size of the bitmap.

# **GUI\_BMP\_GetYSize()**

#### **Description**

Returns the Y-size of a specified bitmap which has been loaded into memory.

#### **Prototype**

int GUI BMP GetYSize(const void \* pFileData);;

| Parameter | Description                                                            |
|-----------|------------------------------------------------------------------------|
| pFileData | Pointer to the start of the memory area in which the bmp file resides. |

#### Return value

Y-size of the bitmap.

# **GUI BMP GetYSizeEx()**

### **Description**

Returns the Y-size of a specified bmp file which does not have to be loaded into memory.

#### **Prototype**

int GUI\_BMP\_GetYSizeEx(GUI\_GET\_DATA\_FUNC \* pfGetData, void \* p);

| Parameter | Description                                                                                                    |
|-----------|----------------------------------------------------------------------------------------------------|
| pfGetData | Pointer to a function which is called for getting data. For details about the GetData function, refer to "Getting data with theEx() functions" on page 159. |
| p         | Void pointer passed to the function pointed by pfGetData.                                                                                                   |

#### Return value

Y-size of the bitmap.

# **GUI\_BMP\_Serialize()**

#### **Description**

The function creates a BMP file containing the complete content of the LCD. The BMP file is created using the color depth which is used in  $\mu$ C/GUI at a maximum of 24 bpp. In case of using a color depth of less than 8bpp the color depth of the BMP file will be 8bpp. The currently selected device is used for reading the pixel data. If a Memory Device

is selected it's content is written to the file.

# **Prototype**

void GUI\_BMP\_Serialize(GUI\_CALLBACK\_VOID\_U8\_P \* pfSerialize, void \* p);

| Parameter   | Description                                                   |
|-------------|---------------------------------------------------------------|
| pfSerialize | Pointer to serialization function                             |
| p           | Pointer to user defined data passed to serialization function |

## **Example**

The following example shows how to create a BMP file under windows.

```
static void DrawSomething(void) {
  /* Draw something */
  GUI DrawLine(10, 10, 100, 100);
static void WriteByte2File(U8 Data, void * p) {
  U32 nWritten;
  WriteFile(*((HANDLE *)p), &Data, 1, &nWritten, NULL);
static void _ExportToFile(void) {
   HANDLE hFile = CreateFile("C:\\GUI_BMP_Serialize.bmp",
                                GENERIC_\overline{W}RIT\overline{E}, 0, 0,
                                CREATE_ALWAYS, FILE_ATTRIBUTE_NORMAL, 0);
  GUI_BMP_Serialize(_WriteByte2File, &hFile);
  CloseHandle(hFile);
}
void MainTask(void) {
  GUI Init();
   DrawSomething();
  _ExportToFile();
```

# **GUI BMP SerializeEx()**

## **Description**

The function creates a BMP file containing the given area. The BMP file is created using the color depth which is used in  $\mu$ C/GUI at a maximum of 24 bpp. In case of using a color depth of less than 8bpp the color depth of the BMP file will be 8bpp. The currently selected device is used for reading the pixel data. If a Memory Device is selected it's content is written to the file.

#### **Prototype**

| Parameter   | Description                                                          |
|-------------|----------------------------------------------------------------------|
| pfSerialize | Pointer to user defined serialization function. See prototype below. |
| <b>x</b> 0  | Start position in X to create the BMP file.                          |
| у0          | Start position in Y to create the BMP file.                          |
| xSize       | Size in X.                                                           |
| ySize       | Size in Y.                                                           |
| p           | Pointer to user defined data passed to serialization function.       |

# Prototype of GUI\_CALLBACK\_VOID\_U8\_P

```
void GUI CALLBACK VOID U8 P(U8 Data, void * p);
```

#### Additional information

An example can be found in the description of GUI BMP Serialize().

# **GUI\_BMP\_SerializeExBpp()**

#### **Description**

The function creates a BMP file containing the given area using the specified color depth. In case of using a color depth of less than 8bpp the color depth of the BMP file will be 8bpp. The color depth should be a multiple of 8. In case of a system color depth of more than 8bpp the color depth needs to be 16bpp or more.

The currently selected device is used for reading the pixel data. If a Memory Device is selected it's content is written to the file.

# **Prototype**

| Parameter   | Description                                                          |
|-------------|----------------------------------------------------------------------|
| pfSerialize | Pointer to user defined serialization function. See prototype below. |
| <b>x</b> 0  | Start position in X to create the BMP file.                          |
| yО          | Start position in Y to create the BMP file.                          |
| xSize       | Size in X.                                                           |

| Parameter    | Description                                                    |
|--------------|----------------------------------------------------------------|
| ySize        | Size in Y.                                                     |
| p            | Pointer to user defined data passed to serialization function. |
| BitsPerPixel | Color depth.                                                   |

# Prototype of GUI\_CALLBACK\_VOID\_U8\_P

void GUI\_CALLBACK\_VOID\_U8\_P(U8 Data, void \* p);

## **Additional information**

An example can be found in the description of GUI\_BMP\_Serialize() above.

# 8.2 JPEG file support

JPEG is a standardized compression method for full-color and gray-scale images. JPEG is intended for compressing "real-world" scenes; line drawings, cartoons and other non-realistic images are not its strong suit. JPEG is lossy, meaning that the output image is not exactly identical to the input image. Hence you must not use JPEG if you have to have identical output bits. However, on typical photographic images, very good compression levels can be obtained with no visible change, and remarkably high compression levels are possible if you can tolerate a low-quality image.

# **8.2.1** Supported JPEG compression methods

This software implements JPEG baseline, extended-sequential and progressive compression processes. Provision is made for supporting all variants of these processes, although some uncommon parameter settings aren't implemented yet. For legal reasons, code for the arithmetic-coding variants of JPEG is not distributed. It appears that the arithmetic coding option of the JPEG spec is covered by patents owned by IBM, AT&T, and Mitsubishi. Hence arithmetic coding cannot legally be used without obtaining one or more licenses. For this reason, support for arithmetic coding has not been included. (Since arithmetic coding provides only a marginal gain over the unpatented Huffman mode, it is unlikely that very many implementations will support it.)

The JPEG file support does not contain provision for the hierarchical or lossless processes defined in the standard.

# 8.2.2 Converting a JPEG file to C source

Under some circumstances it can be useful to add a JPEG file as C file to the project. In this case the JPEG file first needs to be converted to a C file. This can be done using the tool Bin2C.exe shipped with  $\mu$ C/GUI. It can be found in the Tools subfolder. It converts the given binary file (in this case the JPEG file) to a C file. The filename of the C file is the same as the binary file name with the file extension '.c'. The following steps will show how to embed a JPEG file using Bin2C:

- Start Bin2C.exe and select the JPEG file to be converted to a C file, for example 'Image.jpeg' and convert it to a C file.
- Add the C file to the project.

#### **Example**

The following example shows how to display the converted JPEG file:

```
#include "GUI.h"
#include "Image.c" /* Include the converted C file */
void MainTask(void) {
   GUI_Init();
   GUI_JPEG_Draw(acImage, sizeof(acImage), 0, 0);
   ...
}
```

# 8.2.3 Displaying JPEG files

The graphic library first decodes the graphic information. If the image has to be drawn the decoding process takes considerable time. If a JPEG file is used in a frequently called callback routine of the Window Manager, the decoding process can take a considerable amount of time. The calculation time can be reduced by the use of memory devices. The best way would be to draw the image first into a memory device. In this case the decompression would be executed only one time. For more information about memory devices, refer to chapter "Memory Devices" on page 275.

# Memory usage

The JPEG decompression uses app. 33Kb RAM for decompression independent of the image size and a size dependent amount of bytes. The RAM requirement can be calculated as follows:

App. RAM requirement = X-Size of image \* 80 bytes + 33 Kbytes

The X-size dependent amount depends on the compression type of the JPEG file. The following table shows some examples:

| Compression | Size of image in pixels | RAM usage<br>[Kbyte] | RAM usage, size<br>dependent [Kbyte] |
|-------------|-------------------------|----------------------|--------------------------------------|
| H1V1        | 160x120                 | 45                   | 12                                   |
| H2V2        | 160x120                 | 46                   | 13                                   |
| GRAY        | 160x120                 | 38                   | 4                                    |

The memory required for the decompression is allocated dynamically by the  $\mu C/GUI$  memory management system. After drawing the JPEG image the complete RAM will be released.

# **8.2.4** Progressive JPEG files

Contrary to baseline and extended-sequential JPEG files progressive JPEGs consist of multiple scans. Each of these scans is based on the previous scan(s) and refines the appearance of the JPEG image. This requires scanning the whole file even if only one line needs to be decompressed.

If enough RAM is configured for the whole image data, the decompression needs only be done one time. If less RAM is configured, the JPEG decoder uses 'banding' for drawing the image. The more bands required the more times the image needs to be decompressed and the slower the performance. With other words: The more RAM the better the performance.

# 8.2.5 JPEG file API

The table below lists the available JPEG file related routines in alphabetical order. Detailed descriptions follows:

| Routine                          | Explanation                                                       |
|----------------------------------|-------------------------------------------------------------------|
| <pre>GUI_JPEG_Draw()</pre>       | Draws a JPEG file which has been loaded into memory.              |
| <pre>GUI_JPEG_DrawEx()</pre>     | Draws a JPEG file which needs not to be loaded into memory.       |
| <pre>GUI_JPEG_DrawScaled()</pre> | Draws a JPEG file with scaling which has been loaded into memory. |

| Routine                            | Explanation                                                                                |
|------------------------------------|--------------------------------------------------------------------------------------------|
| <pre>GUI_JPEG_DrawScaledEx()</pre> | Draws a JPEG file with scaling which needs not to be loaded into memory.                   |
| <pre>GUI_JPEG_GetInfo()</pre>      | Fills a GUI_JPEG_INFO structure from a JPEG file which has been loaded into memory.        |
| <pre>GUI_JPEG_GetInfoEx()</pre>    | Fills a GUI_JPEG_INFO structure from a JPEG file which needs not to be loaded into memory. |

# GUI\_JPEG\_Draw()

# **Description**

Draws a jpeg file, which has been loaded into memory, at a specified position in the current window.

# **Prototype**

int GUI\_JPEG\_Draw(const void \* pFileData, int DataSize, int x0, int y0);

| Parameter  | Description                                                             |  |
|------------|-------------------------------------------------------------------------|--|
| pFileData  | Pointer to the start of the memory area in which the jpeg file resides. |  |
| DataSize   | Number of bytes of the jpeg file.                                       |  |
| <b>x</b> 0 | X-position of the upper left corner of the bitmap in the display.       |  |
| у0         | Y-position of the upper left corner of the bitmap in the display.       |  |

#### Return value

Zero on success, nonzero if the function fails. (The current implementation always returns 0)

#### **Additional information**

The folder contains the example  $2DGL\_DrawJPG.c$  which shows how to use the function.

# GUI\_JPEG\_DrawEx()

# **Description**

Draws a jpeg file, which does not have to be loaded into memory, at a specified position in the current window.

#### **Prototype**

| Parameter  | Description                                                                                                    |  |
|------------|----------------------------------------------------------------------------------------------------|--|
| pfGetData  | Pointer to a function which is called for getting data. For details about the GetData function, refer to "Getting data with theEx() functions" on page 159. |  |
| p          | Void pointer passed to the function pointed by pfGetData.                                                                                                   |  |
| <b>x</b> 0 | X-position of the upper left corner of the bitmap in the display.                                                                                           |  |
| y0         | Y-position of the upper left corner of the bitmap in the display.                                                                                           |  |

#### **Return value**

Zero on success, nonzero if the function fails. (The current implementation always returns 0)

#### Additional information

This function is used for drawing jpegs if not enough RAM is available to load the whole file into memory. The JPEG library then calls the function pointed by the parameter pfGetData to read the data.

The GetData function should return the number of available bytes. This could be less or equal the number of requested bytes. The function needs at least to return 1 new byte. The folder contains the example 2DGL\_DrawJPGScaled.c which shows how to use a GetData function.

# **GUI JPEG DrawScaled()**

## **Description**

Draws a jpeg file, which has been loaded into memory, at a specified position in the current window using scaling.

#### **Prototype**

| Parameter  | Description                                                             |  |
|------------|-------------------------------------------------------------------------|--|
| pFileData  | Pointer to the start of the memory area in which the jpeg file resides. |  |
| DataSize   | Number of bytes of the jpeg file.                                       |  |
| <b>x</b> 0 | X-position of the upper left corner of the bitmap in the display.       |  |
| y0         | Y-position of the upper left corner of the bitmap in the display.       |  |
| Num        | Numerator to be used for scaling.                                       |  |
| Denom      | Denominator used for scaling.                                           |  |

#### Return value

Zero on success, nonzero if the function fails. (The current implementation always returns 0)

#### Additional information

The function scales the image by building a fraction with the given numerator and denominator. If for example an image should be shrunk to 2/3 of size the parameter Num should be 2 and Denom should be 3.

The folder contains the example <code>2DGL\_DrawJPGScaled.c</code> which shows how to draw scaled <code>JPEGs</code>.

# **GUI\_JPEG\_DrawScaledEx()**

## **Description**

Draws a jpeg file, which does not have to be loaded into memory, at a specified position in the current window using scaling.

#### **Prototype**

| Parameter  | Description                                                                                                    |  |
|------------|----------------------------------------------------------------------------------------------------|--|
| pfGetData  | Pointer to a function which is called for getting data. For details about the GetData function, refer to "Getting data with theEx() functions" on page 159. |  |
| p          | Void pointer passed to the function pointed by pfGetData.                                                                                                   |  |
| <b>x</b> 0 | X-position of the upper left corner of the bitmap in the display.                                                                                           |  |
| у0         | Y-position of the upper left corner of the bitmap in the display.                                                                                           |  |
| Num        | Numerator to be used for scaling.                                                                                                    |  |
| Denom      | Denominator used for scaling.                                                                                                    |  |

#### Return value

Zero on success, nonzero if the function fails. (The current implementation always returns 0)

#### **Additional information**

The function scales the image by building a fraction with the given numerator and denominator. If for example an image should be shrunk to 2/3 of size the parameter Num should be 2 and Denom should be 3.

For more details, refer to "GUI\_JPEG\_DrawEx()" on page 141.

The folder contains the example <code>2DGL\_DrawJPGScaled.c</code> which shows how to use the function.

# GUI JPEG GetInfo()

## **Description**

Fills a GUI\_JPEG\_INFO structure with information about a jpeg file, which has been loaded into memory.

#### **Prototype**

| Parameter | Description                                                             |  |
|-----------|-------------------------------------------------------------------------|--|
| pFileData | Pointer to the start of the memory area in which the jpeg file resides. |  |
| DataSize  | Number of bytes of the jpeg file.                                       |  |
| pInfo     | Pointer to a GUI_JPEG_INFO structure to be filled by the function.      |  |

#### Return value

Zero on success, nonzero if the function fails.

# **Elements of GUI JPEG INFO**

| Data type | Element | Description                   |
|-----------|---------|-------------------------------|
| int       | XSize   | Pixel size in X of the image. |
| int       | YSize   | Pixel size in Y of the image. |

#### Additional information

The folder contains the example <code>2DGL\_DrawJPG.c</code> which shows how to use the function.

# GUI\_JPEG\_GetInfoEx()

## **Description**

Fills a GUI\_JPEG\_INFO structure with information about a jpeg file, which does not have to be loaded into memory.

## **Prototype**

| Parameter | Description                                                                                                    |  |
|-----------|----------------------------------------------------------------------------------------------------|--|
| pfGetData | Pointer to a function which is called for getting data. For details about the GetData function, refer to "Getting data with theEx() functions" on page 159. |  |
| p         | Void pointer passed to the function pointed by pfGetData.                                                                                                   |  |
| pInfo     | Pointer to a GUI_JPEG_INFO structure to be filled by the function.                                                                                          |  |

### Return value

Zero on success, nonzero if the function fails.

## **Additional information**

For more details about the function and the parameters pfGetData and p, refer to "GUI\_JPEG\_GetInfo()" on page 143 and "GUI\_JPEG\_DrawEx()" on page 141.

The folder contains the example <code>2DGL\_DrawJPGScaled.c</code> which shows how to use the function.

## 8.3 GIF file support

The GIF file format (Graphic Interchange Format) has been developed by the CompuServe Information Service in the 1980s. It has been designed to transmit images across data networks.

The GIF standard supports interlacing, transparency, application defined data, animations and rendering of raw text. Unsupported data like raw text or application specific data will be ignored by  $\mu\text{C/GUI}$ .

GIF files uses the LZW (Lempel-Zif-Welch) file compression method for compressing the image data. This compression method works without loosing data. The output image is exactly identical to the input image.

## 8.3.1 Converting a GIF file to C source

Under some circumstances it can be useful to add a GIF file as C file to the project. This can be done by exactly the same way as described before under 'JPEG file support'.

## 8.3.2 Displaying GIF files

The graphic library first decodes the graphic information. If the image has to be drawn the decoding process takes considerable time. If a GIF file is used in a frequently called callback routine of the Window Manager, the decoding process can take a considerable amount of time. The calculation time can be reduced by the use of memory devices. The best way would be to draw the image first into a memory device. In this case the decompression would be executed only one time. For more information about memory devices, refer to the chapter "Memory Devices" on page 275.

## 8.3.3 Memory usage

The GIF decompression routine of  $\mu$ C/GUI needs about 16Kbytes of dynamically allocated RAM for decompression. After drawing an image the RAM used for decompressing will be released.

#### 8.3.4 GIF file API

The table below lists the available GIF file related routines in alphabetical order. Detailed descriptions follows:

| Routine                              | Explanation                                                                                           |
|--------------------------------------|----------------------------------------------------------------------------------------------------|
| GUI_GIF_Draw()                       | Draws the first image of a GIF file which has been loaded into memory.                                |
| <pre>GUI_GIF_DrawEx()</pre>          | Draws the first image of a GIF file which needs not to be loaded into memory.                         |
| GUI_GIF_DrawSub()                    | Draws the given sub image of a GIF file which has been loaded into memory.                            |
| <pre>GUI_GIF_DrawSubEx()</pre>       | Draws the given sub image of a GIF file which needs not to be loaded into memory.                     |
| <pre>GUI_GIF_DrawSubScaled()</pre>   | Draws the given sub image of a GIF file with scaling which has been loaded into memory.               |
| <pre>GUI_GIF_DrawSubScaledEx()</pre> | Draws the given sub image of a GIF file with scaling which needs not to be loaded into memory.        |
| <pre>GUI_GIF_GetComment()</pre>      | Returns the given comment of a GIF file which has been loaded into memory.                            |
| <pre>GUI_GIF_GetCommentEx()</pre>    | Returns the given comment of a GIF file which needs not to be loaded into memory.                     |
| <pre>GUI_GIF_GetImageInfo()</pre>    | Returns information about the given sub image of a GIF file which has been loaded into memory.        |
| <pre>GUI_GIF_GetImageInfoEx()</pre>  | Returns information about the given sub image of a GIF file which needs not to be loaded into memory. |
| <pre>GUI_GIF_GetInfo()</pre>         | Returns information about a GIF file which has been loaded into memory.                               |
| <pre>GUI_GIF_GetInfoEx()</pre>       | Returns information about a GIF file which needs not to be loaded into memory.                        |
| <pre>GUI_GIF_GetXSize()</pre>        | Returns the X-size of a bitmap loaded into memory.                                                    |
| <pre>GUI_GIF_GetXSizeEx()</pre>      | Returns the X-size of a bitmap which needs not to be loaded into memory.                              |
| <pre>GUI_GIF_GetYSize()</pre>        | Returns the Y-size of a bitmap loaded into memory.                                                    |
| <pre>GUI_GIF_GetYSizeEx()</pre>      | Returns the Y-size of a bitmap which needs not to be loaded into memory.                              |

## GUI\_GIF\_Draw()

#### **Description**

Draws the first image of a gif file, which has been loaded into memory, at a specified position in the current window.

#### **Prototype**

int GUI\_GIF\_Draw(const void \* pGIF, U32 NumBytes, int x0, int y0);

| Parameter  | Description                                                            |  |  |
|------------|------------------------------------------------------------------------|--|--|
| pGIF       | Pointer to the start of the memory area in which the gif file resides. |  |  |
| NumBytes   | Number of bytes of the gif file.                                       |  |  |
| <b>x</b> 0 | X-position of the upper left corner of the bitmap in the display.      |  |  |
| y0         | Y-position of the upper left corner of the bitmap in the display.      |  |  |

#### Return value

0 on success, != 0 on error.

#### **Additional information**

If the file contains more than one image, the function shows only the first image of the file. Transparency and interlaced images are supported.

## **GUI\_GIF\_DrawEx()**

#### **Description**

Draws a gif file, which does not have to be loaded into memory, at a specified position in the current window.

#### **Prototype**

int GUI\_GIF\_DrawEx(GUI\_GET\_DATA\_FUNC \* pfGetData, void \* p, int x0, int y0);

| Parameter  | Description                                                                                                    |  |  |
|------------|----------------------------------------------------------------------------------------------------|--|--|
| pfGetData  | Pointer to a function which is called for getting data. For details about the GetData function, refer to "Getting data with theEx() functions" on page 159. |  |  |
| p          | Void pointer passed to the function pointed by pfGetData.                                                                                                   |  |  |
| <b>x</b> 0 | X-position of the upper left corner of the bitmap in the display.                                                                                           |  |  |
| у0         | Y-position of the upper left corner of the bitmap in the display.                                                                                           |  |  |

#### Return value

Zero on success, nonzero if the function fails.

#### Additional information

This function is used for drawing gif files if not enough RAM is available to load the whole file into memory. The library calls the function pointed by the parameter pfGetData to read the data.

The GetData function should return the number of available bytes. This could be less or equal the number of requested bytes. The function needs at least to return 1 new byte.

## **GUI GIF DrawSub()**

#### **Description**

Draws the given sub image of a gif file, which has been loaded into memory, at a specified position in the current window.

#### **Prototype**

| Parameter  | Description                                                            |  |  |
|------------|------------------------------------------------------------------------|--|--|
| pGIF       | Pointer to the start of the memory area in which the gif file resides. |  |  |
| NumBytes   | Number of bytes of the gif file.                                       |  |  |
| <b>x</b> 0 | X-position of the upper left corner of the bitmap in the display.      |  |  |
| у0         | Y-position of the upper left corner of the bitmap in the display.      |  |  |
| Index      | Zero-based index of sub image to be shown.                             |  |  |

#### Return value

0 on success, != 0 on error.

#### Additional information

The function manages the background pixels between the current and the previous image. If for example sub image #3 should be drawn at offset x20/y20 with a size of w10/h10 and the previous sub image was shown at x15/y15 with a size of w20/h20 and the background needs to be redrawn, the function fills the pixels between the images with the background color.

The file 2DGL DrawGIF.c of the folder shows how to use the function.

## **GUI\_GIF\_DrawSubEx()**

#### **Description**

Draws the given sub image of a gif file, which does not have to be loaded into memory, at a specified position in the current window.

#### **Prototype**

| Parameter  | Description                                                                                                    |  |  |
|------------|----------------------------------------------------------------------------------------------------|--|--|
| pfGetData  | Pointer to a function which is called for getting data. For details about the GetData function, refer to "Getting data with theEx() functions" on page 159. |  |  |
| p          | oid pointer passed to the function pointed by pfGetData.                                                                                                    |  |  |
| <b>x</b> 0 | X-position of the upper left corner of the bitmap in the display.                                                                                           |  |  |
| у0         | Y-position of the upper left corner of the bitmap in the display.                                                                                           |  |  |
| Index      | Zero-based index of sub image to be shown.                                                                                                    |  |  |

#### Return value

Zero on success, nonzero if the function fails.

#### Additional information

This function is used for drawing gif images if not enough RAM is available to load the whole file into memory. The GUI library then calls the function pointed by the parameter pfGetData to read the data.

For more details, refer to the "GUI\_GIF\_DrawEx()" on page 147.

## GUI GIF DrawSubScaled()

#### Description

Draws the given sub image of a gif file, which has been loaded into memory, at a specified position in the current window using scaling.

#### **Prototype**

| Parameter  | Description                                                            |  |  |
|------------|------------------------------------------------------------------------|--|--|
| pGif       | Pointer to the start of the memory area in which the gif file resides. |  |  |
| NumBytes   | Number of bytes of the gif file.                                       |  |  |
| <b>x</b> 0 | K-position of the upper left corner of the bitmap in the display.      |  |  |
| у0         | Y-position of the upper left corner of the bitmap in the display.      |  |  |

| Parameter | Description                                |  |
|-----------|--------------------------------------------|--|
| Index     | Zero-based index of sub image to be shown. |  |
| Num       | Numerator to be used for scaling.          |  |
| Denom     | Denominator used for scaling.              |  |

#### Return value

Zero on success, nonzero if the function fails.

#### **Additional information**

The function scales the image by building a fraction with the given numerator and denominator. If for example an image should be shrunk to 2/3 of size the parameter Num should be 2 and Denom should be 3.

## GUI GIF DrawSubScaledEx()

#### **Description**

Draws the given sub image of a gif file, which does not have to be loaded into memory, at a specified position in the current window using scaling.

#### **Prototype**

| Parameter  | Description                                                                                                    |  |  |
|------------|----------------------------------------------------------------------------------------------------|--|--|
| pfGetData  | Pointer to a function which is called for getting data. For details about the GetData function, refer to "Getting data with theEx() functions" on page 159. |  |  |
| p          | oid pointer passed to the function pointed by pfGetData.                                                                                                    |  |  |
| <b>x</b> 0 | X-position of the upper left corner of the bitmap in the display.                                                                                           |  |  |
| y0         | Y-position of the upper left corner of the bitmap in the display.                                                                                           |  |  |
| Index      | Zero-based index of sub image to be shown.                                                                                                    |  |  |
| Num        | Numerator to be used for scaling.                                                                                                    |  |  |
| Denom      | Denominator used for scaling.                                                                                                    |  |  |

#### **Return value**

Zero on success, nonzero if the function fails.

#### Additional information

The function scales the image by building a fraction with the given numerator and denominator. If for example an image should be shrunk to 2/3 of size the parameter Num should be 2 and Denom should be 3.

## **GUI\_GIF\_GetComment()**

#### **Description**

Returns the given comment from a GIF image, which has been loaded into memory.

#### **Prototype**

int GUI GIF GetComment(const void \* pGIF, U32 NumBytes,

U8 \* pBuffer, int MaxSize, int Index);

| Parameter | Description                                                            |  |  |
|-----------|------------------------------------------------------------------------|--|--|
| pGIF      | Pointer to the start of the memory area in which the gif file resides. |  |  |
| NumBytes  | Number of bytes of the gif file.                                       |  |  |
| pBuffer   | Pointer to a buffer to be filled with the comment.                     |  |  |
| MaxSize   | Size of the buffer.                                                    |  |  |
| Index     | Zero based index of comment to be returned.                            |  |  |

#### Return value

0 on success, != 0 on error.

#### **Additional information**

A GIF file can contain 1 or more comments. The function copies the comment into the given buffer. If the comment is larger than the given buffer only the bytes which fit into the buffer will be copied.

The file 2DGL DrawGIF.c of the folder shows how to use the function.

## **GUI\_GIF\_GetCommentEx()**

#### **Description**

Returns the given comment from a GIF image, which does not have to be loaded into memory.

#### **Prototype**

| Parameter | Description                                                                                                    |  |  |
|-----------|----------------------------------------------------------------------------------------------------|--|--|
| pfGetData | Pointer to a function which is called for getting data. For details about the GetData function, refer to "Getting data with theEx() functions" on page 159. |  |  |
| р         | oid pointer passed to the function pointed by pfGetData.                                                                                                    |  |  |
| pBuffer   | Pointer to a buffer to be filled with the comment.                                                                                                    |  |  |
| MaxSize   | Size of the buffer.                                                                                                    |  |  |
| Index     | Zero based index of comment to be returned.                                                                                                    |  |  |

#### Return value

0 on success, != 0 on error.

#### **Additional information**

For details, refer to "GUI\_GIF\_GetComment()" on page 149.

## **GUI\_GIF\_GetImageInfo()**

#### **Description**

Returns information about the given sub image of a GIF file, which has been loaded into memory.

#### **Prototype**

int GUI\_GIF\_GetImageInfo(const void \* pGIF, U32 NumBytes,

#### GUI\_GIF\_IMAGE\_INFO \* pInfo, int Index);

| Parameter | Description                                                                     |  |  |
|-----------|---------------------------------------------------------------------------------|--|--|
| pGIF      | Pointer to the start of the memory area in which the gif file resides.          |  |  |
| NumBytes  | Number of bytes of the gif file.                                                |  |  |
| pInfo     | Pointer to a GUI_GIF_IMAGE_INFO structure which will be filled by the function. |  |  |
| Index     | Zero based index of sub image.                                                  |  |  |

#### **Return value**

0 on success, != 0 on error.

#### **Elements of GUI GIF IMAGE INFO**

| Data type | Element | Description                                                 |
|-----------|---------|-------------------------------------------------------------|
| int       | xPos    | X position of the last drawn image.                         |
| int       | yPos    | Y position of the last drawn image.                         |
| int       | xSize   | X size of the last drawn image.                             |
| int       | ySize   | Y size of the last drawn image.                             |
| int       | Delay   | Time in 1/100 seconds the image should be shown in a movie. |

#### **Additional information**

If an image needs be shown as a movie this function should be used to get the time the sub image should be visible and the next sub image should be shown. If the delay member is 0 the image should be visible for 1/10 second.

## GUI GIF GetImageInfoEx()

#### **Description**

Returns information about the given sub image of a GIF file, which needs not to be loaded into memory.

#### **Prototype**

| Parameter | Description                                                                                                    |
|-----------|----------------------------------------------------------------------------------------------------|
| pfGetData | Pointer to a function which is called for getting data. For details about the GetData function, refer to "Getting data with theEx() functions" on page 159. |
| р         | Void pointer passed to the function pointed by pfGetData.                                                                                                   |
| pInfo     | Pointer to a GUI_GIF_IMAGE_INFO structure which will be filled by the function.                                                                             |
| Index     | Zero based index of sub image.                                                                                                    |

#### Return value

0 on success, != 0 on error.

#### **Additional information**

For more details, refer to "GUI\_GIF\_GetImageInfo()" on page 150.

## **GUI\_GIF\_GetInfo()**

#### **Description**

Returns an information structure with information about the size and the number of sub images within the given GIF file, which has been loaded into memory.

#### **Prototype**

int GUI GIF GetInfo(const void \* pGIF, U32 NumBytes, GUI GIF INFO \* pInfo);

| Parameter | Description                                                                |  |
|-----------|----------------------------------------------------------------------------|--|
| pGIF      | Pointer to the start of the memory area in which the gif file resides.     |  |
| NumBytes  | Number of bytes of the gif file.                                           |  |
| pInfo     | Pointer to a GUI_GIF_INFO structure which will be filled by this function. |  |

#### Return value

0 on success, != 0 on error.

#### **Elements of GUI GIF INFO**

| Data type | Element   | Description                       |
|-----------|-----------|-----------------------------------|
| int       | XSize     | Pixel size in X of the image.     |
| int       | YSize     | Pixel size in Y of the image.     |
| int       | NumImages | Number of sub images in the file. |

## **GUI\_GIF\_GetInfoEx()**

## Description

Returns an information structure with information about the size and the number of sub images within the given GIF file, which needs not to be loaded into memory.

#### **Prototype**

| Parameter | Description                                                                                                    |
|-----------|----------------------------------------------------------------------------------------------------|
| pfGetData | Pointer to a function which is called for getting data. For details about the GetData function, refer to "Getting data with theEx() functions" on page 159. |
| p         | Void pointer passed to the function pointed by pfGetData.                                                                                                   |
| pInfo     | Pointer to a GUI_GIF_INFO structure which will be filled by this function.                                                                                  |

#### Return value

0 on success, != 0 on error.

#### **Elements of GUI GIF INFO**

| Data type | Element   | Description                       |
|-----------|-----------|-----------------------------------|
| int       | XSize     | Pixel size in X of the image.     |
| int       | YSize     | Pixel size in Y of the image.     |
| int       | NumImages | Number of sub images in the file. |

## **GUI\_GIF\_GetXSize()**

#### **Description**

Returns the X-size of a specified GIF image, which has been loaded into memory.

#### **Prototype**

int GUI GIF GetXSize(const void \* pGIF);

| Parameter | Description                                                            |
|-----------|------------------------------------------------------------------------|
| pGIF      | Pointer to the start of the memory area in which the gif file resides. |

#### Return value

X-size of the GIF image.

## **GUI GIF GetXSizeEx()**

#### **Description**

Returns the X-size of a specified GIF image, which needs not to be loaded into memory.

#### **Prototype**

int GUI\_GIF\_GetXSizeEx(GUI\_GET\_DATA\_FUNC \* pfGetData, void \* p);

| Parameter | Description                                                                                                    |
|-----------|----------------------------------------------------------------------------------------------------|
| pfGetData | Pointer to a function which is called for getting data. For details about the GetData function, refer to "Getting data with theEx() functions" on page 159. |
| р         | Void pointer passed to the function pointed by pfGetData.                                                                                                   |

#### **Return value**

X-size of the GIF image.

## **GUI\_GIF\_GetYSize()**

#### **Description**

Returns the Y-size of a specified GIF image, which has been loaded into memory.

#### **Prototype**

int GUI GIF GetYSize(const void \* pGIF);;

| Parameter | Description                                                            |
|-----------|------------------------------------------------------------------------|
| pGIF      | Pointer to the start of the memory area in which the bmp file resides. |

#### Return value

Y-size of the GIF image.

## GUI\_GIF\_GetYSizeEx()

## **Description**

Returns the Y-size of a specified GIF image, which needs not to be loaded into memory.

#### **Prototype**

int GUI\_GIF\_GetYSizeEx(GUI\_GET\_DATA\_FUNC \* pfGetData, void \* p);

| Parameter | Description                                                                                                    |
|-----------|----------------------------------------------------------------------------------------------------|
| pfGetData | Pointer to a function which is called for getting data. For details about the GetData function, please refer to "Getting data with theEx() functions" on page 159. |
| p         | Void pointer passed to the function pointed by pfGetData.                                                                                                    |

#### Return value

Y-size of the GIF image.

## 8.4 PNG file support

The PNG (Portable Network Graphics) format is an image format which offers lossless data compression and alpha blending by using a non-patented data compression method. Version 1.0 of the PNG specification has been released in 1996. Since the end of 2003 PNG is an international standard (ISO/IEC 15948).

The  $\mu$ C/GUI implementation of PNG support is based on the 'libpng' library from Glenn Randers-Pehrson, Guy Eric Schalnat and Andreas Dilger which is freely available under www.libpng.org. It is used in  $\mu$ C/GUI under the copyright notice in GUI\PNG\png.h which allows using the library without any limitation.

The PNG library of  $\mu$ C/GUI is available under .

## 8.4.1 Converting a PNG file to C source

Under some circumstances it can be useful to add a PNG file as C file to the project. This can be done by exactly the same way as described before under 'JPEG file support'. Further the Bitmap Converter is able to load PNG files and can convert them into C bitmap files.

## 8.4.2 Displaying PNG files

The graphic library first decodes the graphic information. If the image has to be drawn the decoding process takes considerable time. If a PNG file is used in a frequently called callback routine of the Window Manager, the decoding process can take a considerable amount of time. The calculation time can be reduced by the use of memory devices. The best way would be to draw the image first into a memory device. In this case the decompression would be executed only one time. For more information about memory devices, refer to the chapter "Memory Devices" on page 275.

## 8.4.3 Memory usage

The PNG decompression uses app. 21Kbytes of RAM for decompression independent of the image size and a size dependent amount of bytes. The RAM requirement can be calculated as follows:

App. RAM requirement = (X-Size + 1) \* Y-Size \* 4 + 21Kbytes

#### 8.4.4 PNG file API

The table below lists the available PNG file related routines in alphabetical order. Detailed descriptions follows:#

| Routine                         | Explanation                                                              |
|---------------------------------|--------------------------------------------------------------------------|
| <pre>GUI_PNG_Draw()</pre>       | Draws the PNG file which has been loaded into memory.                    |
| <pre>GUI_PNG_DrawEx()</pre>     | Draws the PNG file which needs not to be loaded into memory.             |
| <pre>GUI_PNG_GetXSize()</pre>   | Returns the X-size of a bitmap loaded into memory.                       |
| <pre>GUI_PNG_GetXSizeEx()</pre> | Returns the X-size of a bitmap which needs not to be loaded into memory. |
| <pre>GUI_PNG_GetYSize()</pre>   | Returns the Y-size of a bitmap loaded into memory.                       |
| <pre>GUI_PNG_GetYSizeEx()</pre> | Returns the Y-size of a bitmap which needs not to be loaded into memory. |

## GUI\_PNG\_Draw()

#### **Description**

Draws a png file, which has been loaded into memory, at a specified position in the current window.

#### **Prototype**

int GUI PNG Draw(const void \* pFileData, int FileSize, int x0, int y0);

| Parameter  | Description                                                            |  |
|------------|------------------------------------------------------------------------|--|
| pFileData  | Pointer to the start of the memory area in which the png file resides. |  |
| FileSize   | Number of bytes of the png file.                                       |  |
| <b>x</b> 0 | X-position of the upper left corner of the bitmap in the display.      |  |
| y0         | Y-position of the upper left corner of the bitmap in the display.      |  |

#### Return value

Zero on success, nonzero if the function fails. (The current implementation always returns 0)

#### Additional information

The folder contains the example <code>2DGL\_DrawPNG.c</code> which shows how to use the function.

## **GUI PNG DrawEx()**

#### **Description**

Draws a png file, which does not have to be loaded into memory, at a specified position in the current window.

#### **Prototype**

int GUI\_PNG\_DrawEx(GUI\_GET\_DATA\_FUNC \* pfGetData, void \* p, int x0, int y0);

| Parameter  | Description                                                                                                    |
|------------|----------------------------------------------------------------------------------------------------|
| pfGetData  | Pointer to a function which is called for getting data. For details about the GetData function, refer to "Getting data with theEx() functions" on page 159. |
| p          | Void pointer passed to the function pointed by pfGetData.                                                                                                   |
| <b>x</b> 0 | X-position of the upper left corner of the bitmap in the display.                                                                                           |
| у0         | Y-position of the upper left corner of the bitmap in the display.                                                                                           |

#### Return value

Zero on success, nonzero if the function fails.

#### **Additional information**

This function is used for drawing png if not enough RAM is available to load the whole file into memory. The PNG library then calls the function pointed by the parameter pfGetData to read the data.

The GetData function should return the number of available bytes. This could be less or equal the number of requested bytes. The function needs at least to return 1 new byte. Note that the PNG library internally allocates a buffer for the complete image. This can not be avoided by using this function.

## **GUI\_PNG\_GetXSize()**

#### **Description**

Returns the X-size of a specified PNG image, which has been loaded into memory.

#### **Prototype**

int GUI\_PNG\_GetXSize(const void \* pFileData, int FileSize);

| Parameter | Description                                                            |
|-----------|------------------------------------------------------------------------|
| pFileData | Pointer to the start of the memory area in which the png file resides. |
| FileSize  | Size of the file in bytes.                                             |

#### Return value

X-size of the PNG image.

## **GUI\_PNG\_GetXSizeEx()**

#### **Description**

Returns the X-size of a specified PNG image, which needs not to be loaded into memory.

#### **Prototype**

int GUI\_PNG\_GetXSizeEx(GUI\_GET\_DATA\_FUNC \* pfGetData, void \* p);

| Parameter | Description                                                                                                    |
|-----------|----------------------------------------------------------------------------------------------------|
| pfGetData | Pointer to a function which is called for getting data. For details about the GetData function, refer to "Getting data with theEx() functions" on page 159. |
| p         | Void pointer passed to the function pointed by pfGetData.                                                                                                   |

#### **Return value**

X-size of the PNG image.

## **GUI\_PNG\_GetYSize()**

#### **Description**

Returns the Y-size of a specified PNG image, which has been loaded into memory.

#### **Prototype**

int GUI PNG GetYSize(const void \* pFileData, int FileSize);

| Parameter | Description                                                            |
|-----------|------------------------------------------------------------------------|
| pFileData | Pointer to the start of the memory area in which the png file resides. |
| FileSize  | Size of the file in bytes.                                             |

#### **Return value**

Y-size of the PNG image.

## **GUI\_PNG\_GetYSizeEx()**

#### **Description**

Returns the X-size of a specified PNG image, which needs not to be loaded into memory.

## **Prototype**

int GUI\_PNG\_GetYSizeEx(GUI\_GET\_DATA\_FUNC \* pfGetData, void \* p);

| Parameter | Description                                                                                                    |
|-----------|----------------------------------------------------------------------------------------------------|
| pfGetData | Pointer to a function which is called for getting data. For details about the GetData function, refer to "Getting data with theEx() functions" on page 159. |
| p         | Void pointer passed to the function pointed by pfGetData.                                                                                                   |

#### Return value

Y-size of the PNG image.

## 8.5 Getting data with the ...Ex() functions

As well as streamed bitmaps, using BMP, GIF, JPEG and PNG files also works without loading the whole image into RAM. For this case the ...Ex() functions can be used. Common for all of these functions is the use of a 'GetData' function. Please note that the 'GetData' function has to work slightly different depending on the actual task it is used for. See table of parameters and examples below.

#### Prototype of the 'GetData' function

| Parameter | Description                                                                                                    |
|-----------|----------------------------------------------------------------------------------------------------|
| p         | Application defined void pointer.                                                                                                    |
| ppData    | BMP, GIF & JPEG: The 'GetData' function has to set the pointer to the location the requested data resides in.  Streamed bitmaps & PNG: The location the pointer points to has to be filled by the |
|           | 'GetData' function.                                                                                                    |
| NumBytes  | Number of requested bytes.                                                                                                    |
| Off       | Defines the offset to use for reading the source data.                                                                                                    |

#### Additional information

"...Ex()"-functions require the 'GetData'-function to fetch at least one pixel line of data. It is recommended to make sure that the 'GetData'-function is able to fetch at least one pixel line of the biggest image used by the application.

#### **Internal use of the function**

In general the 'GetData'-function is called one time at the beginning to retrieve overhead information and, after this, several times to retrieve the actual image data.

#### Return value

The number of bytes which were actually read. If the number of read bytes does not match, the drawing function will return immediately.

#### **Example (BMP, GIF and JPEG)**

The following code excerpt shows how to implement a 'GetData' function for usage with BMP, GIF and JPEG data:

```
int APP_GetData(void * p, const U8 ** ppData, unsigned NumBytes, U32 Off) {
  static char _acBuffer[0x200];
HANDLE * phFile;
  DWORD
                NumBytesRead;
  phFile = (HANDLE *)p;
  // Check buffer size
  //
  if (NumBytes > sizeof(acBuffer)) {
    NumBytes = sizeof(acBuffer);
  // Set file pointer to the required position
  //
  SetFilePointer(*phFile, Off, 0, FILE_BEGIN);
  // Read data into buffer
  ReadFile(*phFile, acBuffer, NumBytes, &NumBytesRead, NULL);
  // Set data pointer to the beginning of the buffer
  //
  *ppData = acBuffer;
  // Return number of available bytes
  //
  return NumBytesRead;
```

#### **Example (PNG and streamed bitmap)**

The following code excerpt shows how to implement a 'GetData' function for usage with PNG and streamed bitmap data:

```
int APP_GetData(void * p, const U8 ** ppData, unsigned NumBytes, U32 Off) {
 HANDLE * phFile;
          NumBytesRead;
 DWORD
 U8
        * pData;
 pData = (U8 *)*ppData;
 phFile = (HANDLE *)p;
 // Set file pointer to the required position
 SetFilePointer(*phFile, Off, 0, FILE BEGIN);
 // Read data into buffer
 ReadFile(*phFile, pData, NumBytes, &NumBytesRead, NULL);
 // Return number of available bytes
 //
 return NumBytesRead;
}
```

# Chapter 9

# **Bitmap Converter**

The bitmap converter is a Windows program which is easy to use. Simply load a bitmap (in the form of a .bmp or a .gif file) into the application. Convert the color format if you want or have to, and convert it into a "C" file by saving it in the appropriate format. The "C" file may then be compiled, allowing the image to be shown on your display with  $\mu$ C/GUI.

#### Screenshot of the Bitmap Converter

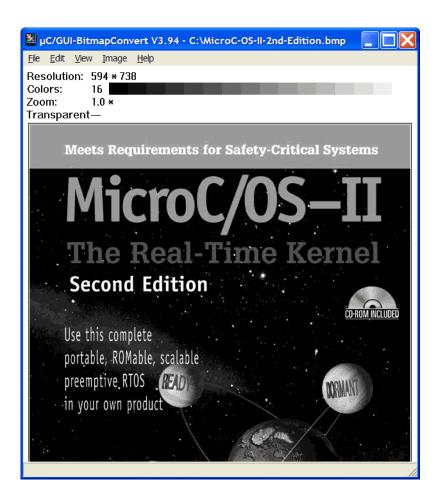

#### 9.1 What it does

The bitmap converter is intended as a tool to convert bitmaps from a PC format to a "C" file. Bitmaps which can be used with  $\mu$ C/GUI are normally defined as GUI\_BITMAP structures in "C". The structures -- or rather the picture data which is referenced by these structures -- can be quite large. It is time-consuming and inefficient to generate these bitmaps manually, especially if you are dealing with images of considerable size and with multiple shades of gray or colors. We therefore recommend using the bitmap converter, which automatically generates "C" files from bitmaps.

It also features color conversion, so that the resulting "C" code is not unnecessarily large. You would typically reduce the number of bits per pixel in order to reduce memory consumption. The bitmap converter displays the converted image.

A number of simple functions can be performed with the bitmap converter, including flipping the bitmap horizontally or vertically, rotating it, and inverting the bitmap indices or colors (these features can be found under the Image menu). Any further modifications to an image must be made in a bitmap manipulation program such as Adobe Photoshop or Corel Photopaint. It usually makes the most sense to perform any image modifications in such a program, using the bitmap converter for converting purposes only.

## 9.2 Loading a bitmap

## **9.2.1** Supported file formats

The bitmap converter basically supports 2 file Windows bitmap files (\*.bmp), "Graphic Interchange Format" (\*.gif) and "Portable Network Graphics" (\*.png):

#### Windows Bitmap Files (BMP)

The bitmap converter supports the most common bitmap file formats. Bitmap files of the following formats can be opened by the bitmap converter:

- 1, 4 or 8 bits per pixel (bpp) with palette;
- 16, 24 or 32 bpp without palette (full-color mode, in which each color is assigned an RGB value);
- RLE4 and RLE8.

Trying to read bitmap files of other formats will cause an error message of the bitmap converter.

#### **Graphic Interchange Format (GIF)**

The bitmap converter supports reading of one image per GIF file. If the file for example contains a movie consisting of more than one image, the converter reads only the first image.

Transparency and interlaced GIF images are supported by the converter.

#### **Portable Network Graphic (PNG)**

The PNG format is the most recommended format to create images with alpha blending. The bitmap converter supports reading PNG images with alpha channel.

## 9.2.2 Loading from a file

A bitmap image in .bmp format may be opened directly in the bitmap converter by selecting File/Open.

## 9.2.3 Using the clipboard

Any other type of bitmap (that is, .jpg, .jpeg, .png, .tif) may be opened with another program, copied to the clipboard, and pasted into the bitmap converter. This process will achieve the same effect as loading directly from a file.

## 9.3 Generating C files from bitmaps

The main function of the bitmap converter is to convert PC-formatted bitmaps into C files which can be used by  $\mu$ C/GUI. Before doing so, however, it is often desirable to modify the color palette of an image so that the generated C file is not excessively large.

The bitmap may be saved as a.bmp or a .gif file (which can be reloaded and used or loaded into other bitmap manipulation programs) or as a "C" file. A "C" file will serve as an input file for your "C" compiler. It may contain a palette (device-independent bitmap, or DIB) or be saved without (device-dependent bitmap, or DDB). DIBs are recommended, as they will display correctly on any LCD; a DDB will only display correctly on an LCD which uses the same palette as the bitmap.

C files may be generated as "C with palette", "C without palette", "C with palette, compressed" or "C without palette, compressed". For more information on compressed files, see the section "Compressed bitmaps" as well as the example at the end of the chapter.

## 9.3.1 Supported bitmap formats

The following table shows the currently available output formats for "C" files:

| Format                                           | Color<br>depth | Com-<br>pression | Trans-<br>parency | Palette |
|--------------------------------------------------|----------------|------------------|-------------------|---------|
| 1 bit per pixel                                  | 1bpp           | no               | yes               | yes     |
| 2 bits per pixel                                 | 2bpp           | no               | yes               | yes     |
| 4 bits per pixel                                 | 4bpp           | no               | yes               | yes     |
| 8 bits per pixel                                 | 8bpp           | no               | yes               | yes     |
| Compressed, RLE4                                 | 4bpp           | yes              | yes               | yes     |
| Compressed, RLE8                                 | 8bpp           | yes              | yes               | yes     |
| High color 555                                   | 15bpp          | no               | no                | no      |
| High color 555, red and blue swapped             | 15bpp          | no               | no                | no      |
| High color 565                                   | 16bpp          | no               | no                | no      |
| High color 565, red and blue swapped             | 16bpp          | no               | no                | no      |
| High color 565, compressed                       | 16bpp          | yes              | no                | no      |
| High color 565, red and blue swapped, compressed | 16bpp          | yes              | no                | no      |
| True color 888                                   | 24bpp          | no               | no                | no      |
| True color 8888 with alpha blending              | 32bpp          | no               | yes               | no      |
| Alpha channel, compressed                        | 8bpp           | yes              | yes               | no      |
| True color with alpha channel, compressed        | 32bpp          | yes              | yes               | no      |

#### 9.3.2 Palette information

A bitmap palette is an array of 24 bit RGB color entries. Bitmaps with a color depth from 1 - 8 bpp can be saved with (device independent bitmap, DIB) or without palette information (device dependent bitmap DDB).

#### **Device independent bitmaps (DIB)**

The color information is stored in the form of an index into the color array. Before  $\mu\text{C}/\text{GUI}$  draws a DIB, it converts the 24 bit RGB colors of the bitmap palette into color indices of the hardware palette. The advantage of using DIBs is that they are hardware independent and can be drawn correctly on systems with different color configurations. The disadvantages are the additional ROM requirement for the palette and the slower performance because of the color conversion.

#### **Device dependent bitmaps (DDB)**

The pixel information of a DDB is the index of the displays hardware palette. No conversion needs to be done before drawing a DDB. The advantages are less ROM requirement and a better performance. The disadvantage is that these bitmaps can not be displayed correctly on systems with other color configurations.

## 9.3.3 Transparency

A palette based bitmap can be converted to a transparent bitmap. Transparency means each pixel with index 0 will not produce any output. The command Image/Transparency can be used to select the color which should be used for transparency. After selecting the transparent color, the pixel indices of the image will be recalculated, so that the selected color is on position 0 of the bitmap palette. When saving the bitmap file as 'C' file, it will be saved with the transparency attribute.

## 9.3.4 Alpha blending

Alpha blending is a method of combining an image with the background to create the effect of semi transparency. The alpha value of a pixel determines its transparency. The color of a pixel after drawing the bitmap is a blend of the former color and the color value in the bitmap. In  $\mu$ C/GUI logical colors are handled as 32 bit values. The lower 24 bits are used for the color information and the upper 8 bits are used to manage the alpha value. An alpha value of 0 means the image is opaque and a value of 0xFF means completely transparent. Whereas BMP and GIF files do not support alpha blending, PNG files support alpha blending. So the easiest way to create bitmap files with alpha blending is to load a PNG file. When working with BMP and/or GIF files, the bitmap converter initially has no information about the alpha values.

#### Loading a PNG file

This is the most recommended way of creating bitmaps with an alpha mask:

# After loading

#### Loading the alpha values from an alpha mask bitmap

This method loads the alpha values from a separate file. Black pixels of the alpha mask file means opaque and white means transparent. The following table shows a sample:

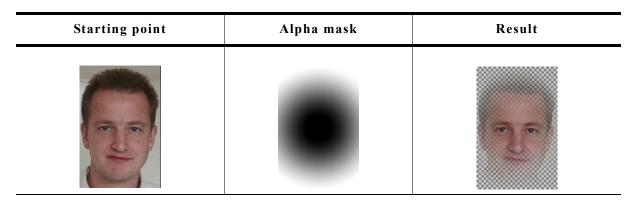

The command File/Create Alpha can be used for loading an alpha mask.

#### Creating the alpha values from two bitmaps

This method uses the difference between the pixels of two pictures to calculate the alpha values. The first image should show the item on a black background. The second image should show the same on a white background. The following table shows a sample of how to create the alpha values using the command File/Create Alpha:

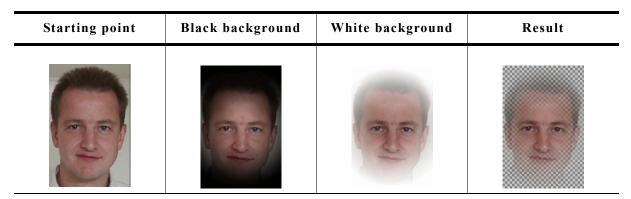

The command File/Create Alpha can be used tor creating the alpha values.

## 9.3.5 Selecting the best format

 $\mu$ C/GUI supports various formats for the generated "C" file. It depends on several conditions which will be the 'best' format and there is no general rule to be used. Color depth, compression, palette and transparency affect the drawing performance and/or ROM requirement of the bitmap.

#### Color depth

In general the lower the color depth the smaller the ROM requirement of the bitmap. Each display driver has been optimized for drawing 1bpp bitmaps (text) and bitmaps with the same color depth as the display.

#### Compression

The supported RLE compression method has the best effect on bitmaps with many horizontal sequences of equal-colored pixels. Details later in this chapter. The performance is typically slightly slower than drawing uncompressed bitmaps.

#### **Palette**

The ROM requirement of a palette is 4 bytes for each color. So a palette of 256 colors uses 1kB. Furthermore  $\mu$ C/GUI needs to convert the colors of the palette before drawing the bitmap. Advantage: Bitmaps are device independent meaning they can be displayed on any display, independent of its color depth and format.

#### **Transparency**

The ROM requirement of transparent bitmaps is the same as without transparency. The performance is with transparency slightly slower than without.

#### High color and true color bitmaps

Special consideration is required for bitmaps in these formats. Generally the use of these formats only make sense on displays with a color depth of 15 bits and above. Further it is strongly recommended to save the 'C' files in the exact same format used by the hardware. Please note that using the right format will have a positive effect on the drawing performance. If a high color bitmap for example should be shown on a system with a color depth of 16bpp which has the red and blue components swapped, the best format is 'High color 565, red and blue swapped'. Already a slightly other format has the effect, that each pixel needs color conversion, whereas a bitmap in the right format can be rendered very fast without color conversion. The difference of drawing performance in this case can be factor 10 and more.

## 9.3.6 Saving the file

The basic procedure for using the bitmap converter is illustrated below:

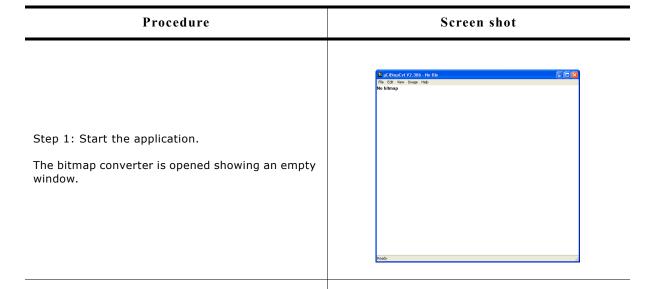

Step 2: Load a bitmap into the bitmap converter.

Choose File/Open.

Locate the document you want to open and click Open (must be a .bmp file).

In this example, the file

MicriumLogoBlue.bmp is chosen.

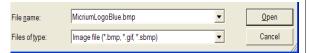

The bitmap converter displays the loaded bitmap.

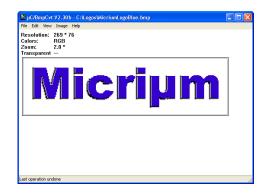

In this example, the loaded bitmap is in full-color mode. It must be converted to a palette format before a "C" file can be generated.

#### Procedure

#### Screen shot

Step 3: Convert the image if necessary.

Choose Image/Convert Into. Select the desired palette.

In this example, the option  ${\tt Best}\ {\tt palette}$  is chosen.

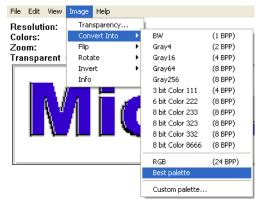

The bitmap converter displays the converted bitmap.

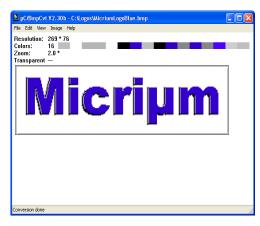

The image is unchanged in terms of appearance, but uses less memory since a palette of only 15 colors is used instead of the full-color mode. These 15 colors are the only ones actually required to display this particular image.

Step 4: Save the bitmap as a "C" file.

Choose File/Save As.

Select a destination and a name for the "C" file. Select the file type. In this example, the file is saved as "C" bitmap file.

Click Save.

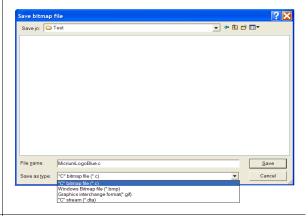

Step 5: Specify bitmap format.

If the bitmap should be saved as 'C' file the format should now be specified. Use one of the available formats shown in the dialog. If the bitmap should be saved without palette, activate the check box "Without palette"

The bitmap converter will create a separate file in the specified destination, containing the "C" source code for the bitmap.

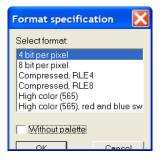

## 9.4 Color conversion

The primary reason for converting the color format of a bitmap is to reduce memory consumption. The most common way of doing this is by using the option Best palette as in the above example, which customizes the palette of a particular bitmap to include only the colors which are used in the image. It is especially useful with full-color bitmaps in order to make the palette as small as possible while still fully supporting the image. Once a bitmap file has been opened in the bitmap converter, simply select Image/Convert Into/Best palette from the menu.

For certain applications, it may be more efficient to use a fixed color palette, chosen from the menu under Image/Convert Into. For example, suppose a bitmap in full-color mode is to be shown on a display which supports only four grayscales. It would be a waste of memory to keep the image in the original format, since it would only appear as four grayscales on the display. The full-color bitmap can be converted into a four-grayscale, 2bpp bitmap for maximum efficiency. The procedure for conversion would be as follows:

# Procedure Screen shot ∠oom: Transparent The bitmap converter is opened and the same file Micrium is loaded as in steps 1 and 2 of the previous example. The bitmap converter displays the loaded bitmap. Choose Image/Convert Into/Gray4. The bitmap converter displays the converted bitmap. In this example, the image uses less memory since a palette of only 4 grayscales is used instead Micrium of the full-color mode. If the target display supports only 4 grayscales, there is no use in having a higher pixel depth as it would only waste memory.

## 9.5 Generating C stream files

A C stream file consists of the same information as a C file. Contrary to a C file a data stream can be located anywhere and does not need to be compiled or linked with the project. All supported output formats described for C files are also available for C stream files.  $\mu$ C/GUI supports creating bitmaps from data streams and drawing data streams directly. For details about C stream file support please refer to the subchapter "Drawing bitmaps".

## 9.6 Compressed bitmaps

The bitmap converter and  $\mu\text{C/GUI}$  support run-length encoding (RLE) compression of bitmaps in the resulting source code files. The RLE compression method works most efficiently if your bitmap contains many horizontal sequences of equal-colored pixels. An efficiently compressed bitmap will save a significant amount of space. However, compression is not recommended for photographic images since they do not normally have sequences of identical pixels. It should also be noted that a compressed image may take slightly longer to display.

If you want to save a bitmap using RLE compression, you can do so by selecting one of the compressed output formats when saving as a "C" file: "C with palette, compressed" or "C without palette, compressed". There are no special functions needed for displaying compressed bitmaps; it works in the same way as displaying uncompressed bitmaps.

#### **Compression ratios**

The ratio of compression achieved will vary depending on the bitmap used. The more horizontal uniformity in the image, the better the ratio will be. A higher number of bits per pixel will also result in a higher degree of compression.

In the bitmap used in the previous examples, the total number of pixels in the image is (200\*94) = 18,800.

Since 2 pixels are stored in 1 byte, the total uncompressed size of the image is 18,800/2 = 9,400 bytes.

The total compressed size for this particular bitmap is 3,803 bytes for 18,800 pixels (see the example at the end of the chapter).

The ratio of compression can therefore be calculated as 9,400/3,803 = 2.47.

## 9.7 Using a custom palette

Converting bitmaps to a custom palette and saving them without palette information can save memory and can increase the performance of bitmap drawing operations.

#### More efficien memory utilisation

Per default each bitmap contains its own palette. Even the smallest bitmaps can contain a large palette with up to 256 colors. In many cases only a small fraction of the palette is used by the bitmap. If using many of these bitmaps the amount of memory used by the palettes can grow rapidly.

So it can save much ROM if converting the bitmaps used by  $\mu C/GUI$  to the available hardware palette and saving them as (D)evice (D)ependent (B)itmaps without palette information.

#### Better bitmap drawing performance

Before  $\mu$ C/GUI draws a bitmap, it needs to convert each device independent bitmap palette to the available hardware palette. This is required because the pixel indices of the bitmap file are indices into the device independent bitmap palette and not to the available hardware palette.

Converting the bitmap to a DDB means that color conversion at run time is not required and speeds up the drawing.

## 9.7.1 Saving a palette file

The bitmap converter can save the palette of the currently loaded bitmap into a palette file which can be used for converting other bitmaps with the command Image/Convert Into/Custom palette. This requires that the current file is a palette based file and not a RGB file. To save the palette the command File/Save palette... can be used.

#### 9.7.2 Palette file format

Custom palette files are simple files defining the available colors for conversion. They contain the following:

- Header (8 bytes).
- NumColors (U32, 4 bytes).
- 0 (4 bytes).
- U32 Colors[NumColors] (NumColors\*4 bytes, type GUI\_COLOR).

Total file size is therefore: 16+(NumColors\*4) bytes. A custom palette file with 8 colors would be 16+(8\*4)=48 bytes. At this point, a binary editor must be used in order to create such a file.

The maximum number of colors supported is 256; the minimum is 2.

#### Sample

This sample file would define a palette containing 2 colors -- red and white:

```
0000: 65 6d 57 69 6e 50 61 6c 02 00 00 00 00 00 00 00 00 00 0010: ff 00 00 00 ff ff ff 00
```

The 8 headers make up the first eight bytes of the first line. The U32 is stored lsb first (big endian) and represents the next four bytes, followed by the four 0 bytes. Colors are stored 1 byte per color, where the 4th byte is 0 as follows: RRGGBB00. The second line of code defines the two colors used in this sample.

## 9.7.3 Palette files for fixed palette modes

Using the custom palette feature can even make sense with the most common used fixed palette modes, not only with custom hardware palettes. For the most palette based fixed palette modes a palette file can be found in the folder Sample\Palette.

## 9.7.4 Converting a bitmap

The command Image/Convert Into/Custom palette should be used for converting the currently loaded bitmap to a custom palette. The bitmap converter tries to find the narest color of the palette file for each pixel of the currently loaded bitmap.

## 9.8 BmpCvt.exe: Command line usage

It is also possible to work with the bitmap converter using the command prompt. All conversion functions available in the bitmap converter menu are available as commands, and any number of functions may be performed on a bitmap in one command line.

#### 9.8.1 Format for commands

Commands are entered using the following format:

BmpCvt <filename>.bmp <-command>

(If more than one command is used, one space is typed between each.) For example, a bitmap with the name logo.bmp is converted into Best palette format and saved as a "C" file named logo.bmp all at once by entering the following at the command prompt:

BmpCvt logo.bmp -convertintobestpalette -saveaslogo,1 -exit

Note that while the file to be loaded into the bitmap converter always includes its .bmp extension, no file extension is written in the -saveas command. An integer is used instead to specify the desired file type. The number 1 in the -saveas command above designates "C with palette". The -exit command automatically closes the program upon completion. See the table below for more information.

## 9.8.2 Valid command line options

The following table lists all permitted bitmap converter commands. It can also be viewed at any time by entering BmpCvt -? at the command prompt.

| Command                                         | Explanation                                        |
|-------------------------------------------------|----------------------------------------------------|
| -convertintobw                                  | Convert to BW.                                     |
| -convertintogray4                               | Convert to Gray4.                                  |
| -convertintogray16                              | Convert to Gray16.                                 |
| -convertintogray64                              | Convert to Gray64.                                 |
| -convertintogray256                             | Convert to Gray256.                                |
| -convertintoll1                                 | Convert to 111.                                    |
| -convertinto222                                 | Convert to 222.                                    |
| -convertinto233                                 | Convert to 233.                                    |
| -convertinto323                                 | Convert to 323.                                    |
| -convertinto332                                 | Convert to 332.                                    |
| -convertinto8666                                | Convert to 8666.                                   |
| -convertintorgb                                 | Convert to RGB.                                    |
| -convertintobestpalette                         | Convert to best palette.                           |
| -convertintotranspalette                        | Convert to best palette with transparency.         |
| -convertintocustompalette <filename></filename> | Convert to a custom palette.                       |
| <filename></filename>                           | User-specified filename of desired custom palette. |
| -exit                                           | Terminate PC program automatically.                |
| -fliph                                          | Flip image horizontally.                           |

| Command                                                                     | Explanation                                                                                                    |
|-----------------------------------------------------------------------------|----------------------------------------------------------------------------------------------------|
| -flipv                                                                      | Flip image vertically.                                                                                                    |
| -help                                                                       | Display this box.                                                                                                    |
| -invertindices                                                              | Invert indices.                                                                                                    |
| -rotate90cw                                                                 | Rotate image by 90 degrees clockwise.                                                                                                    |
| -rotate90cc                                                                 | Rotate image by 90 degrees counter-<br>clockwise.                                                                                                    |
| -rotate180                                                                  | Rotate image by 180 degrees.                                                                                                    |
| -saveas <filename>,<type>[,<fmt>[,<noplt>]]</noplt></fmt></type></filename> | Save file as filename.                                                                                                    |
| <filename></filename>                                                       | User-specified file name including the file extension.                                                                                                    |
| <type></type>                                                               | 3: C stream (.dta file) 4: GIF format (gif file)                                                                                                    |
| <fmt></fmt>                                                                 | Specifies the bitmap format (only if type == 1):  1: 1 bit per pixel  2: 2 bits per pixel  4: 4 bits per pixel  5: 8 bits per pixel  6: RLE4 compression  7: RLE8 compression  8: High color 565  9: High color 565, red and blue swapped  10: High color 555, red and blue swapped  12: RLE16 compression  13: RLE16 compression  13: RLE16 compression, red and blue swapped  15: True color 32bpp, compressed  16: True color 32bpp  17: True color 24bpp  18: Alpha channel 8bpp, compressed  If this parameter is not given, the bitmap converter uses the following default formats in dependence of the number of colors of the bitmap:  Number of colors <= 2: 1 bit per pixel  Number of colors <= 4: 2 bits per pixel  Number of colors <= 256: 8 bits per pixel  Number of colors <= 256: 8 bits per pixel  RGB: High color 565 |
| <noplt></noplt>                                                             | Saves the bitmap with or without palette (only if type == 1)                                                                                                    |
|                                                                             | 0: Save bitmap with palette (default) 1: Save bitmap without palette                                                                                                    |
| -transparency <rgb-color></rgb-color>                                       | Sets the transparent color.                                                                                                    |
| <rgb-color></rgb-color>                                                     | RGB color which should be used as transparent color.                                                                                                    |
| -?                                                                          | Display this box.                                                                                                    |

## 9.9 Example of a converted bitmap

A typical example for the use of the bitmap converter would be the conversion of your company logo into a C bitmap. Take a look at the sample bitmap pictured:

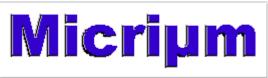

The bitmap is loaded into the bitmap converter, converted to Best palette, and saved as "C with palette". The resulting C source code is displayed below (some data is not shown to conserve space).

#### **Resulting C code (generated by bitmap converter)**

```
(c) 2011 Micrium, Inc.
          www.micrium.com
          (c) 1998-2011 Segger
          Microcontroller Systeme GmbH
          www.segger.com
          Source file: MicriumLogoBlue
          Dimensions: 269 * 76
          NumColors: 10
#include "stdlib.h"
#include "GUI.H"
 /* Palette
 The following are the entries of the palette table.
 Every entry is a 32-bit value (of which 24 bits are actually used)
 the lower 8 bits represent the Red component,
 the middle 8 bits represent the Green component,
 the highest 8 bits (of the 24 bits used) represent the Blue component
 as follows: 0xBBGGRR
 const GUI COLOR ColorsMicriumLogoBlue[] = {
                          0xBFBFBF,0xFFFFFF,0xB5B5B5,0x0000000
                        ,0xFF004C,0xB5002B,0x888888,0xCF0038
                        ,0xCFCFCF,0xC0C0C0
 const GUI LOGPALETTE PalMicriumLogoBlue = {
          10,/* number of entries */
0, /* No transparency */
          &ColorsMicriumLogoBlue[0]
 const unsigned char acMicriumLogoBlue[] = {
          0x00, 0x00, 0x00
0x00, 0x00, 0x00
 0x00, 0x00, 0x00
 0x00, 0x00, 0x00
 0x00, 0x00, 0x00
 0x00, 0x00, 0x00
 0x00, 0x00, 0x00, 0x00, 0x00, 0x00, 0x00, 0x00, 0x00,
          0x01, 0x11, 0x11
```

```
0x11, 0x11, 0x11
  0x11, 0x11, 0x11
  0x11, 0x11, 0x11
0x11, 0x11, 
  0x11, 0x11, 0x11, 0x11, 0x11, 0x11, 0x11, 0x11, 0x10,
  0x01, 0x11, 0x11
  0x11, 0x11, 0x11
\begin{array}{c} 0x11,\ 0x11,\ 0x
  0x11, 0x11, 0x11, 0x11, 0x11, 0x11, 0x11, 0x11, 0x11, 0x11, 0x11, 0x11, 0x11, 0x11, 0x11, 0x11, 0x11, 0x11, 0x11
  0x01, 0x22, 0x22
  0x22, 0x22, 0
0x22, 0x22, 
0x22, 0x22, 
  0x22, 0x22, 0x22, 0x22, 0x22, 0x22, 0x22, 0x22, 0x20
    const GUI_BITMAP bmMicriumLogoBlue = {
                                                                                                                                                                                                                                                                                                                                      /* XSize
                                                                                                                                                                                                                                                                                                                                      /* YSize
           76,
           135.
                                                                                                                                                                                                                                                                                                                                      /* BytesPerLine
                                                                                                                                                                                                                                                                                                                                    /* BitsPerPixel
           4,
                                                                                                                                                                                                                                                                                                                 /* Pointer to picture data (indices)
           acMicriumLogoBlue,
           &PalMicriumLogoBlue /* Pointer to palette
  /* *** End of file *** */
```

## Compressing the file

We can use the same bitmap image to create a compressed C file, which is done simply by loading and converting the bitmap as before, and saving it as "C with palette, compressed". The source code is displayed below (some data is not shown to conserve space).

The total number of pixels used in the image is (269\*76) = 20444.

Since every pixel can take any of the 16 colors used to compose this bitamp, each pixel take 4 bits. Two pixel are stored per byte and the total uncompressed size of the image is 20444/2 = 10222 bytes.

At the end of the following code, the total compressed image size can be seen as 4702 bytes for 20444 pixels.

The ratio of compression can therefore be calculated as 10222/4702 = 2.17.

#### Resulting compressed C code (generated by bitmap converter)

```
(c) 2011 Micrium, Inc.
 www.micrium.com
 (c) 1998-2011 Segger
 Microcontroller Systeme GmbH
 www.segger.com
 Source file: LogoCompressed
 Dimensions: 269 * 76
 NumColors: 10
#include "stdlib.h"
#include "GUI.H"
/* Palette
The following are the entries of the palette table.
Every entry is a 32-bit value (of which 24 bits are actually used)
the lower 8 bits represent the Red component,
the middle 8 bits represent the Green component,
the highest 8 bits (of the 24 bits used) represent the Blue component
as follows: 0xBBGGRR
const GUI COLOR ColorsLogoCompressed[] = {
   0xBFBFBF,0xFFFFFF,0xB5B5B5,0x000000
  ,0xFF004C,0xB5002B,0x8888888,0xCF0038
  ,0xCFCFCF,0xC0C0C0
const GUI LOGPALETTE PalLogoCompressed = {
 10,/* number of entries */
0, /* No transparency */
 &ColorsLogoCompressed[0]
const unsigned char acLogoCompressed[] = {
/* RLE: 270 Pixels @ 000,000*/254, 0x00, 16, 0x00,
/* RLE: 268 Pixels @ 001,001*/254, 0x01, 14, 0x01,
/* RLE: 001 Pixels @ 000,002*/1,0x00,
/* RLE: 267 Pixels @ 001,002*/254,0x01,13,0x01,
 /* ABS: 002 Pixels (a) 268,002*/0, 2, 0x20,
```

# Chapter 10

## **Fonts**

This chapter describes the various methods of font support in  $\mu$ C/GUI. The most common fonts are shipped with  $\mu$ C/GUI as C font files. All of them contain the ASCII character set and most of them also the characters of ISO 8859-1. In fact, you will probably find that these fonts are fully sufficient for your application. For detailed information about the individual fonts, refer to "Standard fonts" on page 205.  $\mu$ C/GUI is compiled for 8-bit characters, allowing for a maximum of 256 different character codes out of which the first 32 are reserved as control characters. The

character codes out of which the first 32 are reserved as control characters. The characters that are available depend on the selected font.

For accessing the full Unicode area of 65536 possible characters  $\mu C/GUI$  supports UTF8 decoding which is described in the chapter "Foreign Language Support" on page 961.

## 10.1 Introduction

The first way of font support was the possibility to use C files with font definitions containing bitmaps with 1bpp pixel information for each character. This kind of font support was limited to use only the fonts which are compiled with the application. Over time, the font support has been improved regarding font quality, ROM requirement, performance, scalability and the ability to add further fonts at run time. In the meantime  $\mu\text{C}/\text{GUI}$  fonts cover antialiasing, drawing of compound characters like required in Thai language, fonts located on external non addressable media and TrueType support. Except the TrueType font format, which is a vector font, all other kinds of fonts are bitmap fonts.

# 10.2 Font types

 $\mu C/GUI$  supports different internal types of fonts defined by  $\mu C/GUI$  and the commonly used TrueType fonts.

### Monospaced bitmap fonts

Each character of a monospaced bitmap font has the same size. In a proportional font each character has its own width, whereas in a monospaced font the width is defined only one time. The pixel information is saved with 1bpp and covers the whole character area.

### **Proportional bitmap fonts**

Each character of a proportional bitmap font has the same height and its own width. The pixel information is saved with 1bpp and covers the whole character area.

#### Antialiased fonts with 2 bpp antialiasing information

Each character has the same height and its own width. The pixel information is saved with 2bpp antialiasing information and covers the whole character area.

### Antialiased fonts with 4 bpp antialiasing information

Each character has the same height and its own width. The pixel information is saved with 4bpp antialiasing information and covers the whole character area.

### **Extended proportional bitmap fonts**

Each character of an extended proportional bitmap font has its own height and its own width. The pixel information is saved with 1bpp and covers only the areas of the glyph bitmaps.

### Extended proportional bitmap fonts with 2 bpp antialiasing information

Each character has the same height and its own width. The pixel information is saved with 2bpp antialiasing information and covers only the areas of the glyph bitmaps.

#### Extended proportional bitmap fonts with 4 bpp antialiasing information

Each character has the same height and its own width. The pixel information is saved with 4bpp antialiasing information and covers only the areas of the glyph bitmaps.

### **Extended proportional bitmap fonts, framed**

In some cases, for example in situations, where the background color is unknown at compile time, it can make sense to use a framed font. A framed font is always drawn in transparent mode regardless of the current settings. The character pixels are drawn in the currently selected foreground color and the frame is drawn in background color. A good contrast between foreground and background color makes sure, that the text can be read regardless of the background.

Note that this type of font is not suitable for compound characters like in Thai language. It is also not suitable for Arabic fonts. The picture below shows some framed text in front of a photo:

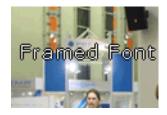

## **Table of font types**

The following table shows the difference between the font types. The pictures only show the pixel information saved in the font file:

| Prop. bitmap<br>font              | Prop. bitmap<br>font, AA2         | Prop. bitmap<br>font, AA2 | Ext. prop.<br>bitmap font | Ext. prop.<br>bitmap font,<br>framed |
|-----------------------------------|-----------------------------------|---------------------------|---------------------------|--------------------------------------|
|                                   |                                   |                           |                           |                                      |
| Ext. prop.<br>bitmap font,<br>AA2 | Ext. prop.<br>bitmap font,<br>AA4 |                           |                           |                                      |

## TrueType vector fonts

The TrueType font support of  $\mu\text{C}/\text{GUI}$  means support for the TrueType font file format described later in this chapter.

## 10.3 Font formats

The following explains the differences between the supported font formats, when to use them and what is required to be able to use them.

## 10.3.1 C file format

This is the most common way of using fonts. When using fonts in form of C files, we recommend compiling all available fonts and linking them as library modules or putting all of the font object files in a library which you can link with your application. This way you can be sure that only the fonts which are needed by your application are actually linked. The Font Converter may be used to create additional fonts.

#### When to use

This format should be used if the fonts are known at compile time and if there is enough addressable memory available for the font data.

#### Requirements

In order to be able to use a font C file in your application, the following requirements must be met:

- The font file is in a form compatible with μC/GUI as C file, object file or library.
- The font file is linked with your application.
- The font declaration is contained in the application.

### Format description

A font C file contains at first the pixel information of all characters included by the font. It is followed by a character information table with size information about each character. This table is followed by range information structures for each contiguous area of characters contained in the font file, whereas each structure points to the next one. Note that this method can enlarge a font file a lot if using many separate characters. After the range information structures a GUI\_FONT structure follows with the main information like type, pixel size and so on of the font.

# 10.3.2 System Independent Font (SIF) format

System independent fonts are binary data blocks containing the font information. The Font Converter can be used to create system independent fonts. This tool is not part of the basic package. A short description follows later in this chapter.

#### When to use

This format should be used if the fonts are not known at compile time and if there is enough addressable memory available for the font data.

#### Requirements

In order to be able to use a SIF font file in your application, it is required that the whole file reside in addressable memory (ROM or RAM).

### **Format description**

The structure of a SIF file is nearly the same as of a C file. It contains the same information in binary format. The sequence of the file components is vice versa: General font information followed by range information structures, character information table and at least pixel information of all characters.

## 10.3.3 External Bitmap Font (XBF) format

As well as SIF fonts XBF fonts are binary data blocks containing the font information and the Font Converter can be used to create XBF files. The Font Converter is not part of the  $\mu$ C/GUI basic package. For details about how to create external binary fonts, please refer to the chapter "Font Converter" on page 229.

#### **Advantages**

Contrary to other fonts, XBF fonts do not have to reside in memory when they are used, whereas all other kinds of  $\mu$ C/GUI fonts need to reside completely in memory. The XBF font file can remain on any external media while it is used. Data access is done by a 'GetData' callback function. The advantage of XBF fonts is that it is possible to use very large fonts on systems with little memory.

XBF fonts offer a performance advantage when using fonts including lots of characters which do not follow each other directly in sequence. This kind of character set would cause the Font Converter to create a C file font containing many GUI\_FONT\_PROP structures having a pointer to the according next one. The more GUI\_FONT\_PROP structures exist in a font the longer it might take to display a character. XBF fonts just use a memory offset so each character can be found in the same amount of time.

#### When to use

This format should be used if there is not enough addressable memory available for the font data and if there is any kind of external media available for storing the fonts.

#### Requirements

In order to be able to use a XBF font in your application, a 'GetData' callback function is required which is responsible for getting font data.

### **Format description**

This format differs in general from SIF and C file format. At first it contains a small block of general font information including the lowest character code and the highest character code. It is followed by an access table containing offset and data size information for each character between lowest and highest character code. If a character does not exist, this information is zero for the according character. The access table is followed by the character information of all characters containing pixel data and character size information.

## **10.3.4** TrueType Font (TTF) format

TrueType is an outline font standard developed by Apple Computer. It offers font developers a high degree of control over how their fonts are displayed at various font heights. Contrary to bitmap fonts which are based on bitmaps for each character, TrueType fonts are based on vector graphics. The advantage of the vector representation is the loss-free scalability.

This implies that each character first needs to be rasterized into a bitmap before it is drawn. To avoid rasterization each time a character is drawn the bitmap data normally is cached by the font engine. This requires a fast CPU and enough RAM. The  $\mu$ C/GUI TTF package is not part of the shipment. It is freely available under .

### Licensing

The  $\mu$ C/GUI implementation of the TTF support is based on the FreeType font library from David Turner, Robert Wilhelm and Werner Lemberg which is freely available under www.freetype.org. It is used in  $\mu$ C/GUI under the FreeType license which can be found under GUI\TrueType\FTL.txt. It has been slightly adapted and a 'glue' layer with GUI-functions has been added.

#### When to use

This format should be used if fonts need to be scaleable at run-time.

#### Requirements

- CPU: TTF support works only on 32 bit CPUs. Our definition of a 32bit CPU: sizeof(int) = 4.
- ROM: The ROM requirement of the TTF engine is app. 250K. The exact size depends on the CPU, the compiler and the optimization level of the compiler.
- RAM: The RAM requirement of the library depends a lot on the used fonts. The basic RAM requirement of the TTF engine is app. 50K. When creating a GUI font with GUI\_TTF\_CreateFont() the font engine loads all font tables defined in the TTF file required to generate the characters. The table sizes varies a lot between the fonts. The additional required amount of RAM for creating a font can be between a few KB up to more than 1MB. For typical fonts 80-300 Kbytes are required. It depends on the used font file how much RAM is required. At least the TTF engine requires a bitmap cache. Per default the engine uses 200K for the cache. This should be enough for most applications.

The TTF engine allocates its memory via the non  $\mu C/GUI$  functions malloc() and free(). It must be made sure that these functions work before using the TTF engine.

#### **Format description**

For details about the TTF format, refer to the information available under www.apple.com.

# 10.4 Converting a TTF file to C source

Under some circumstances it can be useful to add a TTF file as 'C' file to the project, for example if no file system is available. This can be done by using the tool Bin2C.exe shipped with  $\mu$ C/GUI. It can be found in the Tools subfolder. It converts the given binary file (in this case the TTF file) to a 'C' file.

# 10.5 Declaring custom fonts

The most recommended way of declaring the prototypes of custom fonts is to put them into an application defined header file. This should be included from each application source file which uses these fonts. It could look like the following example: #include "GUI.h"

```
extern GUI_CONST_STORAGE GUI_FONT GUI_FontApp1; extern GUI_CONST_STORAGE GUI_FONT GUI_FOntApp2;
```

Note that this kind of declaring prototypes does not work if the fonts should be used with  $\mu\text{C/GUI}$  configuration macros like <code>BUTTON\_FONT\_DEFAULT</code> or similar. In this case the fonts need to be declared in the configuration file <code>GUIConf.h</code>. The declaration in this case can look like the following example:

```
typedef struct GUI_FONT GUI_FONT;
extern const GUI_FONT GUI_FontApp1;
#define BUTTON_FONT_DEFAULT &GUI_FontApp1
#define EDIT_FONT_DEFAULT &GUI_FontApp1
```

The typedef is required because the structure  $GUI\_FONT$  has not been defined at the early point where GUIConf.h is included by  $\mu C/GUI$ .

# 10.6 Selecting a font

 $\mu$ C/GUI offers different fonts, one of which is always selected. This selection can be changed by calling the function GUI\_SetFont() or one of the GUI\_XXX\_CreateFont() functions, which select the font to use for all text output to follow for the current task.

If no font has been selected by your application, the default font is used. This default is configured in <code>GUIConf.h</code> and can be changed. You should make sure that the default font is one that you are actually using in your application because the default font will be linked with your application and will therefore use up ROM memory.

# 10.7 Font API

The table below lists the available font-related routines in alphabetical order within their respective categories. Detailed descriptions can be found in the sections that follow.

| Routine                               | Explanation                                                                                                    |
|---------------------------------------|----------------------------------------------------------------------------------------------------|
|                                       | C file related font functions                                                                                                    |
| <pre>GUI_SetDefaultFont()</pre>       | Sets the default font                                                                                                    |
| <pre>GUI_SetFont()</pre>              | Sets the current font                                                                                                    |
| ,                                     | SIF' file related font functions                                                                                                    |
| GUI_SIF_CreateFont()                  | Creates and selects a font by passing a pointer to system independent font data.                                                      |
| <pre>GUI_SIF_DeleteFont()</pre>       | Deletes a font created by GUI_SIF_CreateFont()                                                                                        |
| )r                                    | ΓΤF' file related font functions                                                                                                    |
| <pre>GUI_TTF_CreateFont()</pre>       | Creates a GUI font from a TTF font file.                                                                                              |
| <pre>GUI_TTF_DestroyCache()</pre>     | Destroys the cache of the TTF engine.                                                                                                 |
| <pre>GUI_TTF_Done()</pre>             | Frees all dynamically allocated memory of the TTF engine.                                                                             |
| <pre>GUI_TTF_GetFamilyName()</pre>    | Returns the family name of the font.                                                                                                  |
| <pre>GUI_TTF_GetStyleName()</pre>     | Returns the style name of the font.                                                                                                   |
| <pre>GUI_TTF_SetCacheSize()</pre>     | Can be used to set the default size of the TTF cache.                                                                                 |
| "                                     | XBF' file related font functions                                                                                                    |
| <pre>GUI_XBF_CreateFont()</pre>       | Creates and selects a font by passing a pointer to a callback function, which is responsible for getting data from the XBF font file. |
| <pre>GUI_XBF_DeleteFont()</pre>       | Deletes a font created by GUI_XBF_CreateFont()                                                                                        |
| (                                     | Common font-related functions                                                                                                    |
| <pre>GUI_GetCharDistX()</pre>         | Returns the width in pixels (X-size) of a specified character in the current font.                                                    |
| <pre>GUI_GetFont()</pre>              | Returns a pointer to the currently selected font.                                                                                     |
| <pre>GUI_GetFontDistY()</pre>         | Returns the Y-spacing of the current font.                                                                                            |
| <pre>GUI_GetFontInfo()</pre>          | Returns a structure containing font information.                                                                                      |
| <pre>GUI_GetFontSizeY()</pre>         | Returns the height in pixels (Y-size) of the current font.                                                                            |
| <pre>GUI_GetLeadingBlankCols()</pre>  | Returns the number of leading blank pixel columns of the given character.                                                             |
| <pre>GUI_GetStringDistX()</pre>       | Returns the X-size of a text using the current font.                                                                                  |
| <pre>GUI_GetTextExtend()</pre>        | Evaluates the size of a text using the current font                                                                                   |
| <pre>GUI_GetTrailingBlankCols()</pre> | Returns the number of trailing blank pixel columns of the given character.                                                            |
| <pre>GUI_GetYDistOfFont()</pre>       | Returns the Y-spacing of a particular font.                                                                                           |
| <pre>GUI_GetYSizeOfFont()</pre>       | Returns the Y-size of a particular font.                                                                                              |
| <pre>GUI_IsInFont()</pre>             | Evaluates whether a specified character is in a particular font.                                                                      |
| <pre>GUI_SetDefaultFont()</pre>       | Sets the default font to be used after GUI_Init().                                                                                    |

## 10.8 C file related font functions

## **GUI\_SetDefaultFont()**

### Description

Sets the font to be used by default for text output.

#### **Prototype**

void GUI\_SetDefaultFont(const GUI\_FONT GUI\_UNI\_PTR \* pFont);

| Parameter | Description                                   |  |
|-----------|-----------------------------------------------|--|
| pFont     | Pointer to the font to be selected as default |  |

#### Additional information

This function is intended to be used in  $GUI_X_Config()$ . Defining  $GUI_DEFAULT_FONT$  is not mandatory anymore. If there is neither defined  $GUI_DEFAULT_FONT$  nor  $GUI_SetDefaultFont$  is called,  $GUI_Font6x8$  will be set as the default Font. If none of the  $\mu C/GUI$  fonts shall be used,  $GUI_DEFAULT_FONT$  has to be defined by NULL and a custom font needs to be set as default with this function.

## **GUI\_SetFont()**

#### **Description**

Sets the font to be used for text output.

### **Prototype**

const GUI\_FONT \* GUI\_SetFont(const GUI\_FONT \* pNewFont);

| Parameter | Description                                  |
|-----------|----------------------------------------------|
| pFont     | Pointer to the font to be selected and used. |

#### Return value

Returns a pointer to the previously selected font so that it may be buffered.

### **Examples**

Displays example text in 3 different sizes, restoring the former font afterwards:

## **Screen shot of above example:**

## This text is 8 by 16 pixels

This text is 6 by 8 pixels

This text is proportional

Displays text and value in different fonts:

```
GUI_SetFont(&GUI_Font6x8);
GUI_DispString("The result is: "); // Disp text
GUI_SetFont(&GUI_Font8x8);
GUI_DispDec(42,2); // Disp value
```

### Screen shot of above example:

The result is: 42

## 10.9 'SIF' file related font functions

## **GUI SIF CreateFont()**

#### **Description**

Sets the font to be used by passing a pointer to system independent font data.

#### **Prototype**

| Parameter | Description                                                    |
|-----------|----------------------------------------------------------------|
| pFontData | Pointer to the system independent font data.                   |
| pFont     | Pointer to a GUI_FONT structure in RAM filled by the function. |
| pFontType | See table below.                                               |

| Permitted values for element pFontType |                                                                                                    |  |
|----------------------------------------|----------------------------------------------------------------------------------------------------|--|
| GUI_SIF_TYPE_PROP                      | Should be used if the parameter pFont points to a proportional font.                                         |  |
| GUI_SIF_TYPE_PROP_EXT                  | Should be used if the parameter pFont points to an extended proportional font.                               |  |
| GUI_SIF_TYPE_PROP_FRM                  | Should be used if the parameter pFont points to an extended proportional framed font.                        |  |
| GUI_SIF_TYPE_PROP_AA2                  | Should be used if the parameter pFont points to a proportional font, which uses 2bpp antialiasing.           |  |
| GUI_SIF_TYPE_PROP_AA4                  | Should be used if the parameter pFont points to a proportional font, which uses 4bpp antialiasing.           |  |
| GUI_SIF_TYPE_PROP_AA2_EXT              | Should be used if the parameter pFont points to an extended proportional font, which uses 2bpp antialiasing. |  |
| GUI_SIF_TYPE_PROP_AA4_EXT              | Should be used if the parameter pFont points to an extended proportional font, which uses 4bpp antialiasing. |  |

#### Additional information

Contrary to the  $\mu$ C/GUI standard fonts which must be compiled and linked with the application program, system independent fonts (SIF) are binary data blocks containing the font information. The Font Converter can be used to create system independent fonts. This tool is not part of the basic package. A short description follows later in this chapter. For details about how to create system independent fonts, refer to the chapter "Font Converter" on page 229.

When using this function  $\mu\text{C/GUI}$  needs to fill a <code>GUI\_FONT</code> structure with the font information. The user needs to pass a pointer to this structure in the parameter <code>pFont</code>. The contents of this structure must remain valid during the use of the font. The function does not know what kind of font should be created. To tell the function the type of the font to be created it must be passed in the parameter <code>pFontType</code>. This has been done to avoid linkage of code which is not required.

#### Example

```
static GUI_FONT _Font; /* Font structure in RAM */
void MainTask(void) {
```

```
GUI_Init();
GUI_SIF_CreateFont(_DownloadedFont, &_Font, GUI_SIF_TYPE_PROP);
GUI_DispString("Hello World!");
while (1) {
   GUI_Exec();
}
```

## **GUI\_SIF\_DeleteFont()**

### **Description**

Deletes a font pointed by the parameter pFont.

#### **Prototype**

void GUI\_SIF\_DeleteFont(GUI\_FONT \* pFont);

| Parameter | Description                        |
|-----------|------------------------------------|
| pFont     | Pointer to the font to be deleted. |

#### **Additional information**

After using a font created with GUI\_SIF\_CreateFont() the font should be deleted if not used anymore.

#### **Example**

```
GUI_FONT _Font; /* Font structure in RAM */
GUI_SIF_CreateFont(_DownloadedFont, &_Font, GUI_SIF_TYPE_PROP);
/*
   Use the font
*/
GUI_SIF_DeleteFont(&_Font);
```

## 10.10 'TTF' file related font functions

The  $\mu$ C/GUI implementation of TTF file support is based on the FreeType font library from David Turner, Robert Wilhelm and Werner Lemberg. For details, refer to "TrueType Font (TTF) format" on page 185.

## **GUI TTF CreateFont()**

### **Description**

Creates and selects an  $\mu$ C/GUI font by using a TTF font file.

#### **Prototype**

int GUI TTF CreateFont(GUI FONT \* pFont, GUI TTF CS \* pCS);

| Parameter | Description                                                           |
|-----------|-----------------------------------------------------------------------|
| pFont     | Pointer to a GUI_FONT structure in RAM filled by the function.        |
| pCS       | Pointer to a GUI_TTF_CS structure containing the creation parameters. |

#### Return value

0 on success, 1 on error.

### **Elements of GUI TTF CS**

| Data type      | Element     | Description                                                                                                    |
|----------------|-------------|----------------------------------------------------------------------------------------------------|
| GUI_TTF_DATA * | pTTF        | Pointer to GUI_TTF_DATA structure which contains location and size of the font file to be used.                                                                                                    |
| PixelHeight    | PixelHeight | Pixel height of new font. It means the height of the surrounding rectangle between the glyphs 'g' and 'f'. Note that it is not the distance between two lines of text. With other words the value returned by GUI_GetFontSizeY() is not identical with this value. |
| FaceIndex      | FaceIndex   | Some font files can contain more than one font face. In case of more than one face this index specifies the zero based face index to be used to create the font. Usually 0.                                                                                        |

### **Elements of GUI TTF DATA**

| Data type    | Element  | Description                                          |
|--------------|----------|------------------------------------------------------|
| const void * | pData    | Pointer to TTF font file in addressable memory area. |
| NumBytes     | NumBytes | Size of file in bytes.                               |

#### Additional information

When using the function the first time it initializes the TTF engine and the internal cache system. If the cache should use other values as defined per default it needs to be configured before the first call of this function. For details how to configure the cache, refer to "GUI\_TTF\_SetCacheSize()" on page 194.

The internal data cache manages the complete mechanism of creating fonts and caching bitmap data. Font faces are uniquely identified from the cache by the address given in parameter pttf and the parameter FaceIndex, which normally is 0. If the same font file for example should be used for creating fonts of different sizes the parameter pttf should point to the same location of a GUI\_Ttf\_DATA structure. The parameter PixelHeight specifies the height of the surrounding rectangle between the glyphs 'g' and 'f'. The value PixelHeight does not represent the offset

between lines.

### **Example**

```
GUI TTF CS
             Cs0, Cs1;
GUI_TTF_DATA Data;
GUI FONT
          Font0, Font1;
/* Set parameters for accessing the font file */
               = aTTF; /* Address */
= sizeof(aTTF); /* Size */
Data.pData
Data.NumBytes
/* Set creation parameters of first font */
Cs0.pTTF
                                 /* Use address of GUI TTF DATA */
                = &Data;
                                  /* Pixel height */
Cs0.PixelHeight = 24;
               = 0;
                                  /* Initialize to 0 */
Cs0.FaceIndex
/* Set creation parameters of second font */
                = &Data; /* Use address of GUI TTF DATA */
Cs1.pTTF
Cs1.PixelHeight = 48;
                                  /* Pixel height */
Cs1.FaceIndex = 0;
                                 /* Initialize to 0 */
/* Create 2 fonts */
GUI_TTF_CreateFont(&Font0, &Cs0);
GUI_TTF_CreateFont(&Font1, &Cs1);
/* Draw something using the fonts */
GUI SetFont(&Font0);
GUI DispString("Hello world\n");
GUI SetFont(&Font1);
GUI DispString("Hello world");
```

## **GUI TTF DestroyCache()**

#### **Description**

This function frees all memory allocated by the TTF cache system and destroys the cache.

### **Prototype**

void GUI TTF DestroyCache(void);

#### **Additional information**

The next time  $GUI\_TTF\_CreateFont()$  is used  $\mu C/GUI$  automatically creates and initializes a new cache.

## **GUI\_TTF\_Done()**

#### **Description**

This function frees all memory allocated by the TTF engine and its internal cache system.

#### **Prototype**

```
void GUI_TTF_Done(void);
```

#### **Additional information**

The next time <code>GUI\_TTF\_CreateFont()</code> is used  $\mu C/GUI$  automatically initializes the TTF engine and creates and initializes a new cache.

# **GUI\_TTF\_GetFamilyName()**

#### **Description**

The function returns the font family name defined in the font file.

#### **Prototype**

```
int GUI_TTF_GetFamilyName(GUI_FONT * pFont, char * pBuffer, int NumBytes);
```

| Parameter | Description                                                                        |
|-----------|------------------------------------------------------------------------------------|
| pFont     | Pointer to a GUI_FONT structure which has been created using GUI_TTF_CreateFont(). |
| pBuffer   | Buffer to be filled with the family name.                                          |
| NumBytes  | Size of buffer in bytes.                                                           |

#### Return value

0 on success, 1 on error.

## **GUI TTF GetStyleName()**

### **Description**

The function returns the style name (bold, regular, ...) defined in the font file.

### **Prototype**

int GUI TTF GetStyleName(GUI FONT \* pFont, char \* pBuffer, int NumBytes);

| Parameter | Description                                                                        |
|-----------|------------------------------------------------------------------------------------|
| pFont     | Pointer to a GUI_FONT structure which has been created using GUI_TTF_CreateFont(). |
| pBuffer   | Buffer to be filled with the style name.                                           |
| NumBytes  | Size of buffer in bytes.                                                           |

#### Return value

0 on success, 1 on error.

# **GUI\_TTF\_SetCacheSize()**

#### **Description**

Sets the size parameters used to create the cache on the first call of  ${\tt GUI\_TTF\_CreateFont()}$ .

#### **Prototype**

| Parameter | Description                                                                                                |
|-----------|----------------------------------------------------------------------------------------------------|
| MaxFaces  | Maximum number of font faces the cache should be able to handle simultaneously. 0 selects default value.   |
| MaxSizes  | Maximum number of size objects the cache should be able to handle simultaneously. 0 selects default value. |
| MaxBytes  | Maximum number of bytes used for the bitmap cache. 0 selects default value.                                |

### **Additional information**

If for example 3 font faces should be used, each with 2 sizes, the cache should be able to manage 6 size objects.

The default values used by the TTF engine are: 2 faces, 4 size objects and 200K of bitmap data cache.

## 10.11 'XBF' file related font functions

## **GUI\_XBF\_CreateFont()**

### **Description**

Creates and selects a font by passing a pointer to a callback function, which is responsible for getting data from the XBF font file.

### **Prototype**

| Parameter | Description                                                                                                   |
|-----------|----------------------------------------------------------------------------------------------------|
| pFont     | Pointer to a GUI_FONT structure in RAM filled by the function.                                                |
| pXBF_Data | Pointer to a GUI_XBF_DATA structure in RAM filled by the function.                                            |
| pFontType | See table below.                                                                                              |
| pfGetData | Pointer to a callback function which is responsible for getting data from the font file. See prototype below. |
| pVoid     | Application defined pointer passed to the 'GetData' callback function.                                        |

| Permitted values for element pFontType |                                                                                                    |
|----------------------------------------|----------------------------------------------------------------------------------------------------|
| GUI_XBF_TYPE_PROP                      | Should be used if the parameter pFont points to a proportional font.                                                |
| GUI_XBF_TYPE_PROP_EXT                  | Should be used if the parameter pFont points to an extended proportional font.                                      |
| GUI_XBF_TYPE_PROP_FRM                  | Should be used if the parameter pFont points to an extended framed proportional font.                               |
| GUI_XBF_TYPE_PROP_AA2_EXT              | Should be used if the parameter pFont points to an extended proportional font, which uses 2bpp antialiasing.        |
| GUI_XBF_TYPE_PROP_AA4_EXT              | Should be used if the parameter pFont points to an extended framed proportional font, which uses 4bpp antialiasing. |

### GUI\_XBF\_GET\_DATA\_FUNC

```
int GUI_XBF_GET_DATA_FUNC(U32          Off,          U16          NumBytes,
                void * pVoid, void * pBuffer);
```

The function has to set pBuffer to point to the location the requested data resides in.

#### **Additional information**

The parameter pfGetData should point to an application defined callback routine, which is responsible for getting data from the font. Parameter pVoid is passed to the callback function when requesting font data. It can be used for example to pass a file handle to the callback function.

The function requires pointers to a GUI\_FONT structure and a GUI\_XBF\_DATA structure. The function will fill these structures with font information. It is required, that the contents of these structures remain valid during the usage of the font. The func-

tion does not know what kind of XBF font has to be created, so the parameter pFont-Type has to be used to tell the function the type of the font to be created. This has been done to avoid unnecessary linkage of code.

The maximum number of data bytes per character is limited to 200 per default. This should cover the most requirements. If loading a character with more bytes a warning will be generated in the debug version. The default value can be increased by adding the following define to the file GUIConf.h:

#define GUI\_MAX\_XBF\_BYTES 500 // Sets the maximum number of bytes/chars to 500

### **Example**

```
static GUI FONT
                   Font;
                             /* GUI FONT structure in RAM */
static GUI XBF DATA XBF Data; /* GUI XBF DATA structure in RAM */
static int _cbGetData(U32 Off, U16 NumBytes, void * pVoid, void * pBuffer) {
 /* The pVoid pointer may be used to get a file handle */
  .../* TBD */
 /* Set file pointer to the given position */
 .../* TBD */
 /* Read the required number of bytes into the given buffer */
 .../* TBD */
 /* Return 0 on success. Return 1 if the function fails. */
void CreateXBF Font(void * pVoid) {
 GUI XBF CreateFont(&Font,
                                     /* Pointer to GUI FONT structure */
                                     /* Pointer to GUI XBF DATA structure */
                   &XBF Data,
                   GUI_XBF_TYPE_PROP, /* Font type to be created */
                    pVoid);
}
```

## **GUI\_XBF\_DeleteFont()**

#### **Description**

Deletes an XBF font pointed by the parameter pFont.

#### **Prototype**

void GUI XBF DeleteFont(GUI FONT \* pFont);

| Parameter | Description                        |
|-----------|------------------------------------|
| pFont     | Pointer to the font to be deleted. |

#### Additional information

After using a font created with GUI\_XBF\_CreateFont() the font should be deleted if not used anymore.

## 10.12 Common font-related functions

## GUI\_GetFont()

### **Description**

Returns a pointer to the currently selected font.

### **Prototype**

```
const GUI_FONT * GUI_GetFont(void)
```

## **GUI\_GetCharDistX()**

## **Description**

Returns the width in pixels (X-size) used to display a specified character in the currently selected font.

### **Prototype**

```
int GUI_GetCharDistX(U16 c);
```

| Parameter | Description                        |
|-----------|------------------------------------|
| С         | Character to calculate width from. |

## **GUI\_GetFontDistY()**

### **Description**

Returns the Y-spacing of the currently selected font.

### **Prototype**

```
int GUI GetFontDistY(void);
```

### **Additional information**

The Y-spacing is the vertical distance in pixels between two adjacent lines of text. The returned value is the YDist value of the entry for the currently selected font. The returned value is valid for both proportional and monospaced fonts.

# GUI\_GetFontInfo()

#### **Description**

Calculates a pointer to a GUI FONTINFO structure of a particular font.

#### Prototype

void GUI\_GetFontInfo(const GUI\_FONT\*pFont, GUI FONTINFO\* pfi);

| Parameter | Description                          |
|-----------|--------------------------------------|
| pFont     | Pointer to the font.                 |
| pfi       | Pointer to a GUI_FONTINFO structure. |

#### Additional information

```
The definition of the GUI_FONTINFO structure is as follows:
typedef struct {
   U16 Flags;
} GUI FONTINFO;
```

The member variable flags can take the following values:

```
GUI_FONTINFO_FLAG_PROP
GUI_FONTINFO_FLAG_MONO
GUI_FONTINFO_FLAG_AA
GUI_FONTINFO_FLAG_AA2
GUI_FONTINFO_FLAG_AA4
```

#### Example

Gets the info of GUI\_Font6x8. After the calculation, FontInfo.Flags contains the flag GUI\_FONTINFO\_FLAG\_MONO.

```
GUI_FONTINFO FontInfo;
GUI_GetFontInfo(&GUI_Font6x8, &FontInfo);
```

## **GUI GetFontSizeY()**

### **Description**

Returns the height in pixels (Y-size) of the currently selected font.

### **Prototype**

int GUI\_GetFontSizeY(void);

#### **Additional information**

The returned value is the YSize value of the entry for the currently selected font. This value is less than or equal to the Y-spacing returned by the function GUI\_GetFontDistY().

The returned value is valid for both proportional and monospaced fonts.

## GUI\_GetLeadingBlankCols()

### **Description**

Returns the number of leading blank pixel columns in the currently selected font for the given character.

#### **Prototype**

int GUI GetLeadingBlankCols(U16 c);

| Parameter | Description           |
|-----------|-----------------------|
| С         | Character to be used. |

#### **Example**

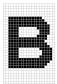

The result for the character 'B' shown in the screenshot above should be 2.

# **GUI\_GetStringDistX()**

### **Description**

Returns the X-size used to display a specified string in the currently selected font.

### **Prototype**

int GUI\_GetStringDistX(const char GUI\_FAR \*s);

| Parameter | Description            |
|-----------|------------------------|
| S         | Pointer to the string. |

## **GUI\_GetTextExtend()**

#### **Description**

Calculates the size of a given string using the current font.

#### **Prototype**

void GUI\_GetTextExtend(GUI\_RECT\* pRect, const char\* s, int Len);

| Parameter | Description                                    |
|-----------|------------------------------------------------|
| pRect     | Pointer to GUI_RECT-structure to store result. |
| S         | Pointer to the string.                         |
| Len       | Number of characters of the string.            |

## **GUI\_GetTrailingBlankCols()**

### **Description**

Returns the number of trailing blank pixel columns in the currently selected font for the given character.

### **Prototype**

int GUI GetTrailingBlankCols(U16 c);

| Parameter | Description           |
|-----------|-----------------------|
| С         | Character to be used. |

### **Example**

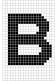

The result for the character 'B' shown in the screenshot above should be 1.

# **GUI\_GetYDistOfFont()**

#### **Description**

Returns the Y-spacing of a particular font.

#### **Prototype**

int GUI\_GetYDistOfFont(const GUI\_FONT\* pFont);

| Parameter | Description          |
|-----------|----------------------|
| pFont     | Pointer to the font. |

#### **Additional information**

(see GUI\_GetFontDistY())

## **GUI\_GetYSizeOfFont()**

### **Description**

Returns the Y-size of a particular font.

### **Prototype**

int GUI\_GetYSizeOfFont(const GUI\_FONT\* pFont);

| Parameter | Description          |
|-----------|----------------------|
| pFont     | Pointer to the font. |

### Additional information

see GUI GetFontSizeY()

## GUI\_IsInFont()

### **Description**

Evaluates whether a particular font contains a specified character or not.

### **Prototype**

char GUI\_IsInFont(const GUI\_FONT \* pFont, U16 c);

| Parameter | Description                   |
|-----------|-------------------------------|
| pFont     | Pointer to the font.          |
| С         | Character to be searched for. |

#### **Additional information**

If the pointer pFont is set to 0, the currently selected font is used.

#### **Example**

```
Evaluates whether the font GUI_FontD32 contains an "X":
if (GUI_IsInFont(&GUI_FontD32, 'X') == 0) {
   GUI_DispString("GUI_FontD32 does not contains 'X'");
}
```

## **GUI\_SetDefaultFont()**

#### **Description**

Sets the default font to be used after GUI\_Init().

#### **Prototype**

void GUI SetDefaultFont(const GUI FONT GUI UNI PTR \* pFont);

| Parameter | Description                     |
|-----------|---------------------------------|
| pFont     | Pointer to the font to be used. |

## 10.13 Character sets

### 10.13.1 ASCII

 $\mu$ C/GUI supports the full set of ASCII characters. These are the following 96 characters from 32 to 127:

| Hex | 0 | 1  | 2 | 3  | 4  | 5 | 6 | 7 | 8  | 9 | A | В | C   | D | E | F |
|-----|---|----|---|----|----|---|---|---|----|---|---|---|-----|---|---|---|
| 2 x |   | !  |   | "# | \$ | % | & |   | '( | ) | * | + | ,   | - |   | / |
| 3 x | 0 | 1  | 2 | 3  | 4  | 5 | 6 | 7 | 8  | 9 | : | ; | <   | = | > | ? |
| 4 x | @ | A  | В | C  | D  | Е | F | G | Н  | I | J | K | L   | M | N | О |
| 5x  | P | Q  | R | S  | T  | U | V | W | X  | Y | Z | [ | \   | ] | ^ | _ |
| 6x  |   | `a | b | c  | d  | e | f | g | h  | i | j | k | 1   | m | n | o |
| 7 x | p | q  | r | S  | t  | u | v | w | X  | У | Z | { | - 1 | } | ~ |   |

Unfortunately, as ASCII stands for American Standard Code for Information Interchange, it is designed for American needs. It does not include any of the special characters used in European languages, such as  $\ddot{\rm A}$ ,  $\ddot{\rm O}$ ,  $\ddot{\rm U}$ ,  $\dot{\rm a}$ ,  $\dot{\rm a}$ , and others. There is no single standard for these "European extensions" of the ASCII set of characters; several different ones exist. The one used on the Internet and by most Windows programs is ISO 8859-1, a superset of the ASCII set of characters.

## 10.13.2 ISO 8859-1 Western Latin character set

 $\mu$ C/GUI supports the ISO 8859-1, which defines characters as listed below:

| Code | Description                     | Char |
|------|---------------------------------|------|
| 160  | non-breaking space              |      |
| 161  | inverted exclamation            | i    |
| 162  | cent sign                       | ¢    |
| 163  | pound sterling                  | £    |
| 164  | general currency sign           | ¤    |
| 165  | yen sign                        | ¥    |
| 166  | broken vertical bar             | 1    |
| 167  | section sign                    | §    |
| 168  | umlaut (dieresis)               |      |
| 169  | copyright                       | ©    |
| 170  | feminine ordinal                | a    |
| 171  | left angle quote, guillemotleft | «    |
| 172  | not sign                        | _    |
| 173  | soft hyphen                     |      |
| 174  | registered trademark            | ®    |
| 175  | macron accent                   | _    |
| 176  | degree sign                     | 0    |
| 177  | plus or minus                   | ±    |
| 178  | superscript two                 | 2    |
| 179  | superscript three               | 3    |
| 180  | acute accent                    | ,    |
| 181  | micro sign                      | μ    |
| 182  | paragraph sign                  | 9    |
| 183  | middle dot                      |      |

| Codo | Description                        | Chan     |
|------|------------------------------------|----------|
| Code | Description                        | Char     |
| 184  | cedilla                            | J        |
| 185  | superscript one                    | 1        |
| 186  | masculine ordinal                  | 0        |
| 187  | right angle quote, guillemot right | <b>»</b> |
| 188  | fraction one-fourth                | 1/       |
| 189  | fraction one-half                  | 1/       |
| 190  | fraction three-fourth              | 3/       |
| 191  | inverted question mark             | ذ        |
| 192  | capital A, grave accent            | À        |
| 193  | capital A, acute accent            | Á        |
| 194  | capital A, circumflex accent       | Â        |
| 195  | capital A, tilde                   | Ã        |
| 196  | capital A, dieresis or umlaut mark | Ä        |
| 197  | capital A, ring                    | Å        |
| 198  | capital A, diphthong (ligature)    | Æ        |
| 199  | capital C, cedilla                 | Ç        |
| 200  | capital E, grave accent            | È        |
| 201  | capital E, acute accent            | É        |
| 202  | capital E, circumflex accent       | Ê        |
| 203  | capital E, dieresis or umlaut mark | Ë        |
| 204  | capital I, grave accent            | Ì        |
| 205  | capital I, acute accent            | Í        |
| 206  | capital I, circumflex accent       | Î        |
| 207  | capital I, dieresis or umlaut mark | Ϊ        |
| 208  | Eth, Icelandic                     | Ð        |
| 209  | N, tilde                           | Ñ        |
| 210  | capital O, grave accent            | Ò        |
| 211  | capital O, acute accent            | Ó        |
| 212  | capital O, circumflex accent       | ô        |
| 213  | capital O, tilde                   | Õ        |
| 214  | capital O, dieresis or umlaut mark | Ö        |
| 215  | multiply sign                      | ×        |
| 216  | capital O, slash                   | Ø        |
| 217  | capital U, grave accent            | Ù        |
| 218  | capital U, acute accent            | Ú        |
| 219  | capital U, circumflex accent       | Û        |
| 220  | capital U, dieresis or umlaut mark | Ü        |
| 221  | capital Y, acute accent            | Ý        |
| 222  | THORN, Icelandic                   | Þ        |
| 223  | sharp s, German (s-z ligature)     | В        |
| 224  | small a, grave accent              | à        |
| 225  | small a, acute accent              | á        |
| 226  | small a, circumflex accent         | â        |
| 227  | small a, tilde                     | ã        |
| 228  | small a, dieresis or umlaut mark   | ä        |
| 229  | small a, ring                      | å        |
| 230  | small ae diphthong (ligature)      | æ        |
| 231  | cedilla                            |          |
| 232  | small e, grave accent              | ç<br>è   |
| 232  | small e, acute accent              | é        |
| 233  | small e, circumflex accent         | ê        |
| 234  | small e, dieresis or umlaut mark   | ë        |
|      |                                    | ì        |
| 236  | small i, grave accent              |          |

| Code | Description                      | Char |
|------|----------------------------------|------|
| 237  | small i, acute accent            | í    |
| 238  | small i, circumflex accent       | î    |
| 239  | small i, dieresis or umlaut mark | ï    |
| 240  | small eth, Icelandic             | ð    |
| 241  | small n, tilde                   | ñ    |
| 242  | small o, grave accent            | ò    |
| 243  | small o, acute accent            | ó    |
| 244  | small o, circumflex accent       | õ    |
| 245  | small o, tilde                   | õ    |
| 246  | small o, dieresis or umlaut mark | Ö    |
| 247  | division sign                    | ÷    |
| 248  | small o, slash                   | Ø    |
| 249  | small u, grave accent            | ù    |
| 250  | small u, acute accent            | ú    |
| 251  | small u, circumflex accent       | û    |
| 252  | small u, dieresis or umlaut mark | ü    |
| 253  | small y, acute accent            | ý    |
| 254  | small thorn, Icelandic           | þ    |
| 255  | small y, dieresis or umlaut mark | ÿ    |

## **10.13.3** Unicode

Unicode is the ultimate in character coding. It is an international standard based on ASCII and ISO 8859-1. Contrary to ASCII, UNICODE requires 16-bit characters because all characters have their own code. Currently, more than 30,000 different characters are defined. However, not all of the character images are defined in  $\mu\text{C}/\text{GUI}$ . It is the responsibility of the user to define these additional characters.

## 10.14 Font Converter

Fonts which can be used with  $\mu\text{C/GUI}$  must be defined as <code>GUI\_FONT</code> structures in C. The structures -- or rather the font data which is referenced by these structures -- can be rather large. It is very time-consuming and inefficient to generate these fonts manually. We therefore recommend using the Font Converter, which automatically generates C files from fonts.

The Font Converter is a simple Windows program. You need only to load an installed Windows font into the program, edit it if you want or have to, and save it as a C file. The C file may then be compiled, allowing the font to be shown on your display with  $\mu\text{C}/\text{GUI}$  on demand.

The character codes 0x00 - 0x1F and 0x80 - 0x9F are disabled by default. The following is a example screen shot of the Font Converter with a font loaded

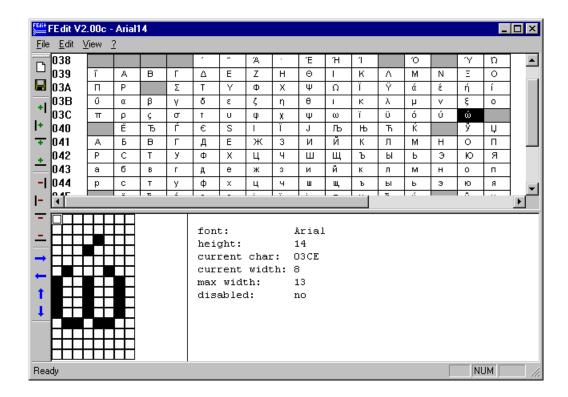

## 10.14.1 Adding fonts

Once you have created a font file and linked it to the project, declare the linked font as extern const GUI FONT, as shown in the example below.

#### Example

```
extern const GUI_FONT GUI_FontNew;
int main(void) {
  GUI_Init();
  GUI_Clear();
  GUI_SetFont(&GUI_FontNew);
  GUI_DispString("Hello world\n");
  return 0;
}
```

## 10.15 Standard fonts

 $\mu$ C/GUI is shipped with a selection of fonts which should cover most of your needs. The standard font package contains monospaced and proportional fonts in different sizes and styles. **Monospaced fonts** are fonts with a fixed character width, in which all characters have the same width in pixels. **Proportional fonts** are fonts in which each character has its own individual pixel-width.

This chapter provides an overview of the standard  $\mu$ C/GUI fonts.

## **10.15.1** Font identifier naming convention

All standard fonts are named as follows. The elements of the naming convention are then explained in the table:

GUI\_Font[<style>][<width>x]<height>[x<MagX>x<MagY>][H][B][\_<characterset>]

| Element                                                                                                    | Description                                        |
|----------------------------------------------------------------------------------------------------|----------------------------------------------------|
| GUI_Font                                                                                                    | Standard prefix for all fonts shipped with µC/GUI. |
| <style></td><td>Specifies a non-standard font style. Example: Comic style in GUI_FontComic18B_ASCII.</td></tr><tr><td><width></td><td>Width of characters, contained only in monospaced fonts.</td></tr><tr><td><height></td><td>Height of the font in pixels.</td></tr><tr><td><MagX></td><td>Factor of magnification in X, contained only in magnified fonts.</td></tr><tr><td><MagY></td><td>Factor of magnification in Y, contained only in magnified fonts.</td></tr><tr><td>Н</td><td>Abbreviation for "high". Only used if there is more than one font with the same height. It means that the font appears "higher" than other fonts.</td></tr><tr><td>В</td><td>Abbreviation for "bold". Used in bold fonts.</td></tr><tr><td><characterset></td><td>Specifies the contents of characters: ASCII: Only ASCII characters 0x20-0x7E (0x7F).  1: ASCII characters and European extensions 0xA0 - 0xFF. HK: Hiragana and Katakana.  1HK: ASCII, European extensions, Hiragana and Katakana.  D: Digit fonts, character set: +0123456789.</td></tr></tbody></table></style> |                                                    |

#### Example 1

GUI Font16 ASCII

| Element  | Description                          |
|----------|--------------------------------------|
| GUI_Font | Standard font prefix.                |
| 16       | Height in pixels.                    |
| ASCII    | Font contains ASCII characters only. |

### Example 2

GUI\_Font8x15B\_ASCII

| Element  | Description                          |
|----------|--------------------------------------|
| GUI_Font | Standard font prefix.                |
| 8        | Width of characters.                 |
| x15      | Height in pixels.                    |
| В        | Bold font.                           |
| ASCII    | Font contains ASCII characters only. |

### Example 3

GUI Font8x16x1x2

| Element  | Description                |
|----------|----------------------------|
| GUI_Font | Standard font prefix.      |
| 8        | Width of characters.       |
| x16      | Height in pixels.          |
| x1       | Magnification factor in X. |
| x2       | Magnification factor in Y. |

# 10.15.2 Font file naming convention

The names for the font files are similar to the names of the fonts themselves. The files are named as follows:

F[<width>]<height>[H][B][<characterset>]

| Element                       | Description                                                                                                    |
|-------------------------------|----------------------------------------------------------------------------------------------------|
| F                             | Standard prefix for all fonts files shipped with $\mu\text{C/GUI}$ .                                                                                                    |
| <width></width>               | Width of characters, contained only in monospaced fonts.                                                                                                    |
| <height></height>             | Height of the font in pixels.                                                                                                    |
| н                             | Abbreviation for "high". Only used if there is more than one font with the same height. It means that the font appears "higher" than other fonts.                                                                                                |
| В                             | Abbreviation for "bold". Used in bold fonts.                                                                                                    |
| <characterset></characterset> | Specifies the contents of characters: ASCII: Only ASCII characters 0x20-0x7E (0x7F). 1: ASCII characters and European extensions 0xA0 - 0xFF. HK: Hiragana and Katakana. 1HK: ASCII, European extensions, Hiragana and Katakana. D: Digit fonts. |

# 10.15.3 Measurement, ROM-size and character set of fonts

The following pages describe the standard fonts shipped with  $\mu$ C/GUI. For each font there is a measurement diagram, an overview of all characters included and a table containing the ROM size in bytes and the font files required for use.

The following parameters are used in the measurement diagrams:

| Element | Description                                                  |
|---------|--------------------------------------------------------------|
| F       | Size of font in Y.                                           |
| В       | Distance of base line from the top of the font.              |
| С       | Height of capital characters.                                |
| L       | Height of lowercase characters.                              |
| U       | Size of underlength used by letters such as "g", "j" or "y". |

# 10.15.4 Proportional fonts

## 10.15.4.1 Overview

The following screenshot gives an overview of all available proportional fonts:

| GUI_Font8_ASCII<br>GUI_Font8_1<br>GUI_Font1ØS_ASCII | ∔ABCg<br>∤ABCg   |
|-----------------------------------------------------|------------------|
| GUI_Font10S_ASCII                                   | † ABCg           |
| GUI_Font10S_1<br>GUI_Font10_ASCII                   | i ABCg<br>i ABCg |
| GUI_Font10_1                                        | ĪĀBCg            |
| GUI_Font13_ASCII                                    | ‡ABCg            |
| GUI_Font13_1                                        | ‡ABCg            |
| GUI_Font13B_ASCII<br>GUI_Font13B_1                  | ‡ABCg            |
| GUI_Font13H_ASCII                                   | ‡ABCg            |
| GUI_Font13H_1                                       | ‡ABCg<br>‡ABCq   |
| GUI_Font13HB_ASCII                                  | ‡ABCg            |
| GUI_Font13HB_1                                      | ‡ABCq            |
| GUI_Font16_ASCII                                    | ‡ABCg            |
| GUI_Font16_1                                        | ‡ABCq            |
| GUI_Font16_HK                                       | まあぶエラ            |
| GUI_Font16_1HK                                      | ‡ABCg            |
| GUI_Font16B_ASCII                                   | 7 9              |
| GUI_Font16B_1                                       | ‡ABCg            |
| GUI_FontComic18B_ASCII                              | ‡ABCg            |
|                                                     | ‡ABCg            |
| GUI_FontComic18B_1                                  | ‡ABCg            |
| GUI_Font20_ASCII                                    | ABCg             |
| GUI_Font20_1                                        | ABCg             |
| GUI_Font20B_ASCII                                   | + -              |
|                                                     | ‡ABCg            |
| GUI_Font20B_1                                       | ‡ABCg            |
| GUI_Font24_ASCII                                    | ABCg             |
| GUI_Font24_1                                        | , -              |
| 401_1 011021_1                                      | ∄ABCg            |
| GUI_Font24B_ASCII                                   | ABCg             |
| GUI_Font24B_1                                       | _                |
| G01_F0NC24B_1                                       | ∄ABCg            |
| GUI_FontComic24B_ASCI                               | · <del>-</del>   |
|                                                     | '‡AB <i>Cg</i>   |
| GUI_FontComic24B_1                                  | ‡AB <i>Cg</i>    |
| GUI_Font32_ASCII                                    | -                |
|                                                     | ABCg             |
| GUI_Font32_1                                        | i, rpoa          |
| GOI_FONC32_I                                        | ABCg             |
| CUT F+200 00017                                     | ∄√DO8            |
| GUI_Font32B_ASCII                                   | ABCg             |
|                                                     | ‡ABCg            |
| GUI_Font32B_1                                       | ‡ABCa            |
|                                                     | <b>ABCg</b>      |
|                                                     |                  |

## 10.15.4.2 Measurement, ROM size and used files

The following table shows the measurement, ROM size and used files of the fonts:

| Font name              | Measurement                      | ROM<br>size in<br>bytes        | Used files                                      |
|------------------------|----------------------------------|--------------------------------|-------------------------------------------------|
| GUI_Font8_ASCII        | F: 8, B: 7, C: 7, L: 5, U: 1     | 1562                           | F08_ASCII.c                                     |
| GUI_Font8_1            | F: 8, B: 7, C: 7, L: 5, U: 1     | 1562+<br>1586                  | F08_ASCII.c<br>F08_1.c                          |
| GUI_Font10S_ASCII      | F: 10, B: 8, C: 6, L: 4, U: 2    | 1760                           | F10S_ASCII.c                                    |
| GUI_Font10S_1          | F: 10, B: 8, C: 6, L: 4, U: 2    | 1760+<br>1770                  | F10_ASCII.c<br>F10_1.c                          |
| GUI_Font10_ASCII       | F: 10, B: 9, C: 8, L: 6, U: 1    | 1800                           | F10_ASCII                                       |
| GUI_Font10_1           | F: 10, B: 9, C: 8, L: 6, U: 1    | 1800+<br>2456                  | F10_ASCII.c<br>F10_1.c                          |
| GUI_Font13_ASCII       | F: 13, B: 11, C: 8, L: 6, U: 2   | 2076                           | F13_ASCII.c                                     |
| GUI_Font13_1           | F: 13, B: 11, C: 8, L: 6, U: 2   | 2076+<br>2149                  | F13_ASCII.c<br>F13_1.c                          |
| GUI_Font13B_ASCII      | F: 13, B: 11, C: 8, L: 6, U: 2   | 2222                           | F13B_ASCII.c                                    |
| GUI_Font13B_1          | F: 13, B: 11, C: 8, L: 6, U: 2   | 2222+<br>2216                  | F13B_ASCII.c<br>F13B_1.c                        |
| GUI_Font13H_ASCII      | F: 13, B: 11, C: 9, L: 7, U: 2   | 2232                           | F13H_ASCII.c                                    |
| GUI_Font13H_1          | F: 13, B: 11, C: 9, L: 7, U: 2   | 2232+<br>2291                  | F13H_ASCII.c<br>F13H_1.c                        |
| GUI_Font13HB_ASCII     | F: 13, B: 11, C: 9, L: 7, U: 2   | 2690                           | F13HB_ASCII.c                                   |
| GUI_Font13HB_1         | F: 13, B: 11, C: 9, L: 7, U: 2   | 2690+<br>2806                  | F13HB_ASCII.c<br>F13HB_1.c                      |
| GUI_Font16_ASCII       | F: 16, B: 13, C: 10, L: 7, U: 3  | 2714                           | F16_ASCII.c                                     |
| GUI_Font16_1           | F: 16, B: 13, C: 10, L: 7, U: 3  | 2714+<br>3850                  | F16_ASCII.c<br>F16_1.c                          |
| GUI_Font16_HK          | F: 16, B: 13, C: 10, L: 7, U: 3  | 6950                           | F16_HK.c                                        |
| GUI_Font16_1HK         | F: 16, B: 13, C: 10, L: 7, U: 3  | 120+<br>6950+<br>2714+<br>3850 | F16_1HK.c<br>F16_HK.c<br>F16_ASCII.c<br>F16_1.c |
| GUI_Font16B_ASCII      | F: 16, B: 13, C: 10, L: 7, U: 3  | 2690                           | F16B_ASCII.c                                    |
| GUI_Font16B_1          | F: 16, B: 13, C: 10, L: 7, U: 3  | 2690+<br>2790                  | F16B_ASCII.c<br>F16B_1.c                        |
| GUI_FontComic18B_ASCII | F: 18, B: 15, C: 12, L: 9, U: 3  | 3572                           | FComic18B_ASCII.c                               |
| GUI_FontComic18B_1     | F: 18, B: 15, C: 12, L: 9, U: 3  | 3572+<br>4334                  | FComic18B_ASCII.c<br>FComic18B_1.c              |
| GUI_Font20_ASCII       | F: 20, B: 16, C: 13, L: 10, U: 4 | 4044                           | F20_ASCII.c                                     |
| GUI_Font20_1           | F: 20, B: 16, C: 13, L: 10, U: 4 | 4044+<br>4244                  | F20_ASCII.c<br>F20_1.c                          |

| Font name              | Measurement                      | ROM<br>size in<br>bytes | Used files                     |
|------------------------|----------------------------------|-------------------------|--------------------------------|
| GUI_Font20B_ASCII      | F: 20, B: 16, C: 13, L: 10, U: 4 | 4164                    | F20B_ASCII.c                   |
| GUI_Font20B_1          | F: 20, B: 16, C: 13, L: 10, U: 4 | 4164+<br>4244           | F20B_ASCII.c<br>F20B_1.c       |
| GUI_Font24_ASCII       | F: 24, B: 20, C: 17, L: 13, U: 4 | 4786                    | F24_ASCII.c                    |
| GUI_Font24_1           | F: 24, B: 20, C: 17, L: 13, U: 4 | 4786+<br>5022           | F24_ASCII.c<br>F24_1.c         |
| GUI_Font24B_ASCII      | F: 24, B: 19, C: 15, L: 11, U: 5 | 4858                    | F24B_ASCII.c                   |
| GUI_Font24B_1          | F: 24, B: 19, C: 15, L: 11, U: 5 | 4858+<br>5022           | F24B_ASCII.c<br>F24B_1.c       |
| GUI_FontComic24B_ASCII | F: 24, B: 20, C: 17, L: 13, U: 4 | 6146                    | FComic24B_ASCII                |
| GUI_FontComic24B_1     | F: 24, B: 20, C: 17, L: 13, U: 4 | 6146+<br>5598           | FComic24B_ASCII<br>FComic24B_1 |
| GUI_Font32_ASCII       | F: 32, B: 26, C: 20, L: 15, U: 6 | 7234                    | F32_ASCII.c                    |
| GUI_Font32_1           | F: 32, B: 26, C: 20, L: 15, U: 6 | 7234+<br>7734           | F32_ASCII.c<br>F32_1.c         |
| GUI_Font32B_ASCII      | F: 32, B: 25, C: 20, L: 15, U: 7 | 7842                    | F32B_ASCII.c                   |
| GUI_Font32B_1          | F: 32, B: 25, C: 20, L: 15, U: 7 | 7842+<br>8118           | F32B_ASCII.c<br>F32B_1.c       |

## **10.15.4.3 Characters**

The following shows all characters of all proportional standard fonts:

### **GUI Font8 ASCII**

!"#\$%&'()\*+,-./0123456789%<=>?@ABCDEFGHIJKLMNOPQRSTUVWXYZ(\]^\_\abcdefghijklnnopqrstuvwxyz(\)~

### GUI Font8 1

### **GUI Font10S ASCII**

!"#\$%\"()"+,-/0123456789;;<=>?@ABCDEFGHIJKLMNOP@RSTUVWXYZ[\]^\_`abcdef ahiiklmnoparstuvwxuz{!}"

## GUI\_Font10S\_1

!"#\$%\*()"+,-,/0123456789;;<=>?@ABCDEFGHIJKLMNOPQRSTUVWXYZ[\]^\_`abcdef ghijklmnopqrstuvwxyz{|}^`;<£\*¥|\$``©±\*¬-©`±\*\*µ¶-!\*,%%%;ÀÁÂÄÄÅÆÇÈÉÉÈiĨĨŤÐÑÒÓ ÔŐÖ×❷ÙÚŰÜŤÞñàśŝŚŝāsæçèčéŝíĨĨŤañòéôőö+æùűűűýþij

### **GUI Font10 ASCII**

!"#\$%&'()\*+,-..0123456789:;<=>?@ABCDEFGHIJKLMNOPQRSTUV WXYZ[\]^\_`abcdefghijklmnopqrstuvwxyz{|}~

## GUI Font10 1

!"#\$%&'()\*+,-.::0123456789;;<=>?@ABCDEFGHIJKLMNOPQRSTUV WXYZ[\]^\_`abcdefghiiklmnopgrstuvwxyz(}>-;i¢£¤¥¦\$`@F«¬-®¯\*±²³ 'µ¶- \°>'4'½'4¿ÀAĀĀĀĀÆÇÈÉÊËIIIÐNOOOÕÕרÜÜÜÜÜŸÞßàáâãä āæçèéêĕĭĭðñòóôőö÷øùúûüýbÿ

### **GUI Font13 ASCII**

### GUI Font13 1

!"#\$%&'()\*+,-,'0123456789;;<=>?@ABCDEFGHIJKLMNOPQRST UVWXYZ[\]^\_`abcdefghijklmnopqrstuvwxyz{|}~ i¢£×¥¦§¨@³«¬-®¯°±²³´µ¶·¸¹°»¼½¾¿ÀÁÂÄÄÄÆÇÈÉĒĒĬĬĨĨĐÑÒÓÕÕÖרÙÚÛÜ ÝÞβàáãããåæçèéëëiliiðñòóõőö÷øùúûüýþÿ

## **GUI Font13B ASCII**

!"#\$%&'()\*+,-./0123456789;;<=>?@ABCDEFGHIJKLMN OPQRSTUVWXYZ[\]^\_`abcdefghijklmnopqrstuvwxyz{|} ~

## GUI Font13B 1

!"#\$%&'()\*+,-./0123456789;;<=>?@ABCDEFGHIJKLMN OPQRSTUVWXYZ[\]^\_`abcdefghijklmnopqrstuvwxyz{|} ~ iq£¤¥¦§"©a«¬-®¯°±²³´µ¶· j¹0»¼½¾¿ÀÁÂÄÄÄÆÆÇÈÉÊ ĔÌÍĨĬĐÑÒÓÕŐרÙÚŰÜÝÞßàáẩãäåæçèéêëiſiíðñòóôőö÷ø ùúſűýþÿ

## GUI\_Font13H\_ASCII

!"#\$%&'()\*+,-./0123456789:;<=>?@ABCDEFGHIJKLM NOPQRSTUVWXYZ[\]^\_`abcdefghijklmnopqrstuvwxyz{|} $^{\sim}$ 

## GUI Font13H 1

!"#\$%&'()\*+,-,/0123456789:;<=>?@ABCDEFGHIJKLM NOPQRSTUVWXYZ[\]^\_`abcdefghijklmnopqrstuvwxyz{| }~ i¢£xY{\$``©ª«¬-®`°±²³´µ¶·,¹°»¼½¾¿ÀÁÂÄÄÄÆÇ ÈÉÉÈÌĬĬĬĐÑÒÒÔŐÖרÙÚŰÜYÞBàáâããåæçèéêëìíiïðñòóôő ö÷øùúûüýþÿ

## **GUI Font13HB ASCII**

!"#\$%&'()\*+,-./0123456789:;<=>?@ABCDEFGH IJKLMNOPQRSTUVWXYZ[\]^\_`abcdefghijklmnopq rstuvwxyz{|}~

## GUI Font13HB 1

!"#\$%&'()\*+,-, $\langle 0123456789:; \langle = \rangle$ ?@ABCDEFGH IJKLMNOPQRSTUVWXYZ[\]^\_ `abcdefghijklmnopq rstuvwxyz{|}~ i $\phi$ £¤¥¦§"©a $\ll$ ¬-%"°± $^{23}$ ′µ¶ $^{10}$ »  $^{14}$ ½¾¿ĀĀĀĀĀĀÆÇĒĒĒĪĬĬŤĐÑÒÕÕÕÖ ×ØÙŰŰÝÞ Bàáâãaåæçèéêëiſiľðñòóôõö÷øùúûüýþÿ

## **GUI Font16 ASCII**

!"#\$%&'()\*+,-./0123456789:;<=>?@ABCDEFGHIJKLM NOPQRSTUVWXYZ[\]^\_`abcdefghijklmnopqrstuwwxyz{|} ~

## GUI\_Font16\_1

!"#\$%&'()\*+,-./0123456789:;<=>?@ABCDEFGHIJKLM NOPQRSTUVVXYZ[\]^\_`abcdefghijkImnopqrstuwxyz{|} ~ ¡¢£≈¥|§`©⁴«¬-®¯°±²²´µ¶-¸¹°»¼½¾¿ÀÁÂÄÄÅÆÇÈÉÊ ËÌĬĬĬĐÑŎÓÔŐÖרÙÚŰŰÝÞßàáâããåæçèéêëìíĭìðñòóôőö ÷øùúûüýþÿ

# GUI\_Font16\_HK

ああいいううええおおかがきぎくぐけげこご さざしじすずせぜそぞただちぢっつべてでと どなにぬねのはばばひびぶふぶへへへれれる ぼまみむめもゃやウェオオカガキギクグツ えをんァザシジスズセゼソゾタダチギッツベ テデトドナニヌネメニャヤユヨラリルレロ ロフキエヲンヴヵヶ

## **GUI Font16 1HK**

!"#\$%&'()\*+,.../0123456789:;<=>?@ABCDEFGHIJKLM NOPQRSTUVWXYZ[\]^\_`abcdefghijkImnopqrstuwxyz{l}~igt \*\*\* | \*\*\*\* | \*\*\*\* | \*\*\*\* | \*\*\*\* | \*\*\*\* | \*\*\*\* | \*\*\*\* | \*\*\*\* | \*\*\*\* | \*\*\*\* | \*\*\*\* | \*\*\*\* | \*\*\*\* | \*\*\*\* | \*\*\*\* | \*\*\*\* | \*\*\*\* | \*\*\*\* | \*\*\*\* | \*\*\*\* | \*\*\*\* | \*\*\*\* | \*\*\*\* | \*\*\*\* | \*\*\*\* | \*\*\*\* | \*\*\*\* | \*\*\*\* | \*\*\*\* | \*\*\*\* | \*\*\*\* | \*\*\*\* | \*\*\*\* | \*\*\*\* | \*\*\*\* | \*\*\*\* | \*\*\*\* | \*\*\*\* | \*\*\*\* | \*\*\*\* | \*\*\*\* | \*\*\*\* | \*\*\*\* | \*\*\*\* | \*\*\*\* | \*\*\*\* | \*\*\*\* | \*\*\*\* | \*\*\*\* | \*\*\*\* | \*\*\*\* | \*\*\*\* | \*\*\*\* | \*\*\*\* | \*\*\*\* | \*\*\*\* | \*\*\*\* | \*\*\*\* | \*\*\*\* | \*\*\*\* | \*\*\*\* | \*\*\*\* | \*\*\*\* | \*\*\*\* | \*\*\*\* | \*\*\*\* | \*\*\*\* | \*\*\*\* | \*\*\*\* | \*\*\*\* | \*\*\*\* | \*\*\*\* | \*\*\*\* | \*\*\*\* | \*\*\*\* | \*\*\*\* | \*\*\*\* | \*\*\*\* | \*\*\*\* | \*\*\*\* | \*\*\*\* | \*\*\*\* | \*\*\*\* | \*\*\*\* | \*\*\*\* | \*\*\*\* | \*\*\*\* | \*\*\*\* | \*\*\*\* | \*\*\*\* | \*\*\*\* | \*\*\*\* | \*\*\*\* | \*\*\*\* | \*\*\*\* | \*\*\*\* | \*\*\*\* | \*\*\*\* | \*\*\*\* | \*\*\*\* | \*\*\*\* | \*\*\*\* | \*\*\*\* | \*\*\*\* | \*\*\*\* | \*\*\*\* | \*\*\*\* | \*\*\*\* | \*\*\*\* | \*\*\*\* | \*\*\*\* | \*\*\*\* | \*\*\*\* | \*\*\*\* | \*\*\*\* | \*\*\*\* | \*\*\*\* | \*\*\*\* | \*\*\*\* | \*\*\*\* | \*\*\*\* | \*\*\*\* | \*\*\*\* | \*\*\*\* | \*\*\*\* | \*\*\*\* | \*\*\*\* | \*\*\*\* | \*\*\*\* | \*\*\*\* | \*\*\*\* | \*\*\*\* | \*\*\*\* | \*\*\*\* | \*\*\*\* | \*\*\*\* | \*\*\*\* | \*\*\*\* | \*\*\*\* | \*\*\*\* | \*\*\*\* | \*\*\*\* | \*\*\*\* | \*\*\*\* | \*\*\*\* | \*\*\*\* | \*\*\*\* | \*\*\*\* | \*\*\*\* | \*\*\*\* | \*\*\*\* | \*\*\*\* | \*\*\*\* | \*\*\*\* | \*\*\*\* | \*\*\*\* | \*\*\*\* | \*\*\*\* | \*\*\*\* | \*\*\*\* | \*\*\*\* | \*\*\*\* | \*\*\*\* | \*\*\*\* | \*\*\*\* | \*\*\*\* | \*\*\*\* | \*\*\*\* | \*\*\*\* | \*\*\*\* | \*\*\*\* | \*\*\*\* | \*\*\*\* | \*\*\*\* | \*\*\*\* | \*\*\*\* | \*\*\*\* | \*\*\*\* | \*\*\*\* | \*\*\*\* | \*\*\*\* | \*\*\*\* | \*\*\*\* | \*\*\*\* | \*\*\*\* | \*\*\*\* | \*\*\*\* | \*\*\*\* | \*\*\*\* | \*\*\*\* | \*\*\*\* | \*\*\*\* | \*\*\*\* | \*\*\*\* | \*\*\*\* | \*\*\*\* | \*\*\*\* | \*\*\*\* | \*\*\*\* | \*\*\*\* | \*\*\*\* | \*\*\*\* | \*\*\*\* | \*\*\*\* | \*\*\*\* | \*\*\*\* | \*\*\*\* | \*\*\*\* | \*\*\*\* | \*\*\*\* | \*\*\*\* | \*\*\*\* | \*\*\*\* | \*\*\*\* | \*\*\*\* | \*\*\*\* | \*\*\*\* | \*\*\*\* | \*\*\*\* | \*\*\*\* | \*\*\*\* | \*\*\*\* | \*\*\*\* | \*\*\*\* | \*\*\*\* | \*\*\*\* | \*\*\*\* | \*\*\*\* | \*\*\*\* | \*\*\*\* | \*\*\*\* | \*\*\*\* | \*\*\*\* | \*\*\*\* | \*\*\*\* | \*\*\*\* | \*\*\*\* | \*\*\*\* | \*\*\*\* | \*\*\*\* | \*\*\*\* | \*\*\*\* | \*\*\*\* | \*\*\*\* | \*\*\*\* | \*\*\*\* | \*\*\*\* | \*\*\*\* | \*\*\*\* | \*\*\*\* | \*\*\*\* | \*\*\*\* | \*\*\*\* | \*\*\*\* | \*\*\*\* | \*\*\*\* | \*\*\*\* | \*\*\*\* | \*\*\*\* | \*\*\*\* | \*\*\*\* | \*\*\*\* | \*\*\*\* | \*\*\*\* | \*\*\*\* | \*\*\*\* | \*\*\*\* | \*\*\*\* | \*\*\*\* | \*\*\*\* | \*\*\*\* | \*\*\*\* | \*\*\*\* | \*\*\*\* | \*\*\*\* | \*\*\*\* | \*\*\*\* |

### **GUI Font16B ASCII**

!"#\$%&'()\*+,-./0123456789:;<=>?@ABCDEFGHIJKLM NOPQRSTUVWXYZ[\]^\_`abcdefghijklmnopqrstuvw ×yz{[]~

### GUI Font16B 1

!"#\$%&'()\*+,-./0123456789:;<=>?@ABCDEFGHIJKLM NOPQRSTUVWXYZ[\]^\_`abcdefghijklmnopqrstuvw xyz{[]~ j¢£¤¥|§`©ª«¬.®¯°±²°′µ¶·¸¹°»¼½¾¿ÀÁÂÄÄÅÆ ÇĒÉĒÌĬĬĬÐÑŎÓÖÖרÙÚŰŰÝÞBàáâãäåæçèéêëìíĭï ŏñòóôőö÷øùúűüýþÿ

## GUI\_FontComic18B\_ASCII

!"#\$%&'()\*+,-./0123456789:;<=>?@ABCD EFGHIJKLMNOPQR5TUVWXYZ[\]^\_`ab cdefghijklmnopqrstuvwxyz{|}~□€

# GUI FontComic18B 1

## GUI\_Font20\_ASCII

!"#\$%&'()\*+,-./0123456789:;<=>?@AB CDEFGHIJKLMNOPQRSTUVWXYZ[\]^ \_`abcdefghijklmnopqrstuvwxyz{|}~

## GUI Font20 1

!"#\$%&'()\*+,-./0123456789:;<=>?@AB
CDEFGHIJKLMNOPQRSTUVWXYZ[\]^
\_`abcdefghijklmnopqrstuvwxyz{|}~ j¢£¤
¥¦Ş¨©³«¬-®¯°±²³´µ¶·¹°»¼½¾¿ÀÁÂÄÄÄ
ÆÇÈÉÊËÌÍĨĬĐÑÒÓÕÖרÙÚÛÜÝÞßà
áâåäåæçèéêëìíĨĬŏñòóôőö÷øùúûüýþÿ

## **GUI Font20B ASCII**

!"#\$%&'()\*+,-./0123456789:;<=>?@A BCDEFGHIJKLMNOPQRSTUVWXYZ[ \]^\_`abcdefghijklmnopqrstuvwxyz{|} ~

## GUI\_Font20B\_1

!"#\$%&'()\*+,-./0123456789:;<=>?@A BCDEFGHIJKLMNOPQRSTUVWXYZ[ \]^\_`abcdefghijklmnopqrstuvwxyz{|} ~ ¡¢£¤¥¦§¨©ª«¬-®¯°±²³´µ¶·¸¹º»¼½¾; À ÁÄÄÄÁÆÇÈÉÊËÌÍĨĬĐÑÒÓÕÕÖרÙÚ ÛÜÝÞßàáâãäåæçèéêëìíĩiðñòóôõö÷øù úûüýþÿ

## **GUI Font24 ASCII**

!'#\$%&'()\*+,-./0123456789:;<=>? @ABCDEFGHIJKLMNOPQRSTU VWXYZ[\]^\_`abcdefghijklmnopqrst uvwxyz{|}~

# GUI\_Font24\_1

!'#\$%&'()\*+,-./0123456789:;<=>? @ABCDEFGHIJKLMNOPQRSTU VWXYZ[\]^\_`abcdefghijklmnopqrst uvwxyz{|}~ ¡¢£¤¥¦§¨©³«¬-®¯°±²³´µ ¶·¸¹°»¼½¾¿ÀÁÂÄÄÅÆÇÈÉÊËÌÍĨĬ ĐÑÒÓÔÕÖרÙÚÛÜÝÞßàáâãäå æçèéêëìíîïðñòóôőö÷øùúûüýþÿ

## **GUI Font24B ASCII**

!"#\$%&'()\*+,-./0123456789:;<=>
?@ABCDEFGHIJKLMNOPQRST
UVWXYZ[\]^\_`abcdefghijklmnop
qrstuvwxyz{|}~

## GUI\_Font24B\_1

!"#\$%&'()\*+,-./0123456789:;<=>
?@ABCDEFGHIJKLMNOPQRST
UVWXYZ[\]^\_`abcdefghijklmnop
qrstuvwxyz{|}~ ¡¢£¤¥¦§¨©³«¬-®
°±²³´µ¶·¸¹°»¼½¾¿ÀÁÂÃÄÄÆÇÈ
ÉÊËĬĬĬĬĐÑÒÓÔÕÖרÙÚÛÜÝÞßàá
âãäåæçèéêëìÍĬĬðñòóôõö÷øùúûü
ýþÿ

# GUI\_FontComic24B\_ASCII

!"#\$%&'()\*+,-./0123456789:;<=>?@ABCDEFGHIJKLMNOP QRSTUVWXYZ[\]^\_`abcdefghi jklmnopqrstuvwxyz{|}~[

## GUI\_FontComic24B\_1

Į"#\$%&'()\*+,-./0123456789:;<=>?@ABCDEFGHIJKLMNOP QRSTUVWXYZ[\]^\_`abcdefghi jklmnopqrstuvwxyz{|}~□ i¢£¤¥¦ §~@¤«¬-®¯°±²³′μ¶·¸¹°»¼½¾ ċĀĀĀĀĀĀĀÇĒĒĒĒĪĪĪĪĐÑŎŎŎ ÖÖרÙÚÜÜŸÞßàáâãäåæçèéêëì íĩiðñòóôőö÷øùúûűýþÿ

## **GUI Font32 ASCII**

!"#\$%&'()\*+,-./012345678 9:;<=>?@ABCDEFGHIJK LMNOPQRSTUVWXYZ[\] ^\_`abcdefghijklmnopqrstuv wxyz{|}~

## GUI Font32 1

!"#\$%&'()\*+,-./012345678
9:;<=>?@ABCDEFGHIJK
LMNOPQRSTUVWXYZ[\]
^\_`abcdefghijklmnopqrstuv
wxyz{|}~ i¢£¤¥¦§"©"«¬-®¬°
±²³´µ¶-¸¹°»¼½¾¿ÀÁÂÃÄÅ
ÆÇÈÉÊËÌÍÎÏĐÑÒÓÔÕÖ×
ØÙÚÛÜÝÞßàáâãäåæçèé
êëìíîïðñòóôőö÷øùúûüýþÿ

# **GUI Font32B ASCII**

!"#\$%&'()\*+,-./01234567 89:;<=>?@ABCDEFGHIJ KLMNOPQRSTUVWXYZ[ \]^\_`abcdefghijkImnopq rstuvwxyz{|}~

## GUI\_Font32B\_1

!"#\$%&'()\*+,-./01234567
89:;<=>?@ABCDEFGHIJ
KLMNOPQRSTUVWXYZ[
\]^\_`abcdefghijklmnopq
rstuvwxyz{|}~;¢£¤¥¦§¨©³
«¬-®¯°±²³´µ¶·¸¹°»¼½¾¿À
ÁÂÄÄÅÆÇÈÉÊÏÍÍÏĐÑÒ
ÓÔÕÖרÙÚÛÜÝÞßàáâã
äåæçèéêëìíĨïðñòóôõö÷ø
ùúûüýþÿ

## 10.15.5 Proportional fonts, framed

#### 10.15.5.1 Overview

The following screenshot shows the currently available framed proportional fonts:

## 10.15.5.2 Measurement, ROM size and used files

The following table shows the measurement, ROM size and used file of the font:

| Font name         | Measurement                      | ROM<br>size in<br>bytes | Used files   |
|-------------------|----------------------------------|-------------------------|--------------|
| GUI_Font20F_ASCII | F: 20, B: 19, C: 19, L: 19, U: 1 | 5248                    | F20F_ASCII.c |

#### 10.15.5.3 Characters

The following shows all characters of the font:

### **GUI Font20F ASCII**

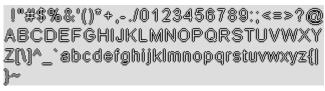

## 10.15.6 Monospaced fonts

### 10.15.6.1 Overview

The following screenshot gives an overview of all available monospaced fonts:

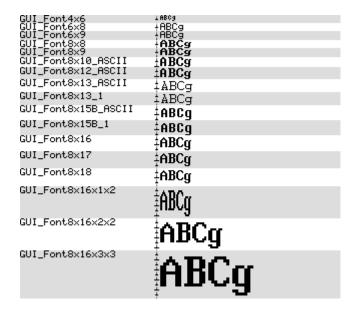

## 10.15.6.2 Measurement, ROM size and used files

The following table shows the measurement, ROM size and used files of the fonts:

| Font name           | Measurement                       | ROM size in bytes                              | Used files                   |
|---------------------|-----------------------------------|------------------------------------------------|------------------------------|
| GUI_Font4x6         | F: 6, B: 5, C: 5, L: 4, U: 1      | 620                                            | F4x6.c                       |
| GUI_Font6x8         | F: 8, B: 7, C: 7, L: 5, U: 1      | 1840                                           | F6x8.c                       |
| GUI_Font6x8_ASCII   | F: 8, B: 7, C: 7, L: 5, U: 1      | 1568                                           | F6x8_ASCII.c                 |
| GUI_Font6x8_1       | F: 8, B: 7, C: 7, L: 5, U: 1      | 1568+<br>1584                                  | F6x8_ASCII.c<br>F6x8_1.c     |
| GUI_Font6x9         | F: 9, B: 7, C: 7, L: 5, U: 2      | 1840<br>(same ROM location<br>as GUI_Font6x8)  | F6x8.c                       |
| GUI_Font8x8         | F: 8, B: 7, C: 7, L: 5, U: 1      | 1840                                           | F8x8.c                       |
| GUI_Font8x8_ASCII   | F: 8, B: 7, C: 7, L: 5, U: 1      | 1568                                           | F8x8_ASCII.c                 |
| GUI_Font8x8_1       | F: 8, B: 7, C: 7, L: 5, U: 1      | 1568+<br>1584                                  | F8x8_ASCII.c<br>F8x8_1.c     |
| GUI_Font8x9         | F: 9, B: 7, C: 7, L: 5, U: 2      | 1840<br>(same ROM location<br>as GUI_Font8x8)  | F8x8.c                       |
| GUI_Font8x10_ASCII  | F: 10, B: 9, C: 9, L: 7, U: 1     | 1770                                           | F8x10_ASCII.c                |
| GUI_Font8x12_ASCII  | F: 12, B: 10, C: 9, L: 6, U: 2    | 1962                                           | F8x12_ASCII.c                |
| GUI_Font8x13_ASCII  | F: 13, B: 11, C: 9, L: 6, U: 2    | 2058                                           | F8x13_ASCII.c                |
| GUI_Font8x13_1      | F: 13, B: 11, C: 9, L: 6, U: 2    | 2058+<br>2070                                  | F8x13_ASCII.c<br>F8x13_1.c   |
| GUI_Font8x15B_ASCII | F: 15, B: 12, C: 9, L: 7, U: 3    | 2250                                           | F8x15_ASCII.c                |
| GUI_Font8x15B_1     | F: 15, B: 12, C: 9, L: 7, U: 3    | 2250+<br>2262                                  | F8x15B_ASCII.c<br>F8x15B_1.c |
| GUI_Font8x16        | F: 16, B: 12, C: 10, L: 7, U: 4   | 3304                                           | F8x16.c                      |
| GUI_Font8x17        | F: 17, B: 12, C: 10, L: 7, U: 5   | 3304<br>(same ROM location<br>as GUI_Font8x16) | F8x16.c                      |
| GUI_Font8x18        | F: 18, B: 12, C: 10, L: 7, U: 6   | 3304<br>(same ROM location<br>as GUI_Font8x16) | F8x16.c                      |
| GUI_Font8x16x1x2    | F: 32, B: 24, C: 20, L: 14, U: 8  | 3304<br>(same ROM location<br>as GUI_Font8x16) | F8x16.c                      |
| GUI_Font8x16x2x2    | F: 32, B: 24, C: 20, L: 14, U: 8  | 3304<br>(same ROM location<br>as GUI_Font8x16) | F8x16.c                      |
| GUI_Font8x16x3x3    | F: 48, B: 36, C: 30, L: 21, U: 12 | 3304<br>(same ROM location<br>as GUI_Font8x16) | F8x16.c                      |
| GUI_Font8x16_ASCII  | F: 16, B: 12, C: 10, L: 7, U: 4   | 2328                                           | F8x16_ASCII.c                |

| Font name      | Measurement                     | ROM size in bytes | Used files                 |
|----------------|---------------------------------|-------------------|----------------------------|
| GUI_Font8x16_1 | F: 16, B: 12, C: 10, L: 7, U: 4 | 2328+<br>2352     | F8x16_ASCII.c<br>F8x16_1.c |

#### **Characters**

The following shows all characters of all monospaced standard fonts:

GUI Font4x6

!"H\$X%\()%+,-,/0123456789:;<=>?2ABODEFGHIJKLHMOPQRSTUVHXVZE\]^\_\abedefghijklHmopqyStuvmxyE}\]

GUI Font6x8

!"#\$%%'()\*+,-./0123456789:;<=>?@ABCDEFGHIJKLMNOPQRST UVWYYZ[\]^ \abcdefghijklmnopqrstuvwxyz(|)~<del>{}+++</del>4/ i¢fx ¥|\$ "@a--@"~22'yq". 'O`%\\$\\$\AhAAAACEEEEIfriDNooosoxOb GOOYPpaasaaaceeeeliriaAooosoxob

**GUI Font6x8 ASCII** 

GUI Font6x8 1

!"#\$%%'()\*+,-./0123456789:;<=>?@ABCDEFGHIJKLMNOPQRST UVWXYZ[\]^ \abcdefghijklmnopgrstuvwxyz{|}^ \income{\circ} \seta \seta \s

GUI Font6x9

!"#\$%&'()\*+,-./0123456789:;<=>?@ABCDEFGHIJKLMNOPQRST UVWXYZ[\]^\_\abcdefghijklmnopqrstuvwxyz{|}^<del>4}++4</del>/ i¢£x ¥!%"@<sup>3</sup>«¬-@<sup>-</sup>\*±<sup>23</sup> fyq. i°>%&%%&AAAAAA£CE£ÉÊ1f1ïÐN∂ÓÓŐÖרÒ ŰÖÜYÞpàáSääääæçèé8è1íîïäñðóÖŐö÷øüùüüÿ}ÿ

GUI Font8x8

†"#\$%%'()\*+,-./0123456789;;<=>?@ABCDEFG HIJKLMNOPQRSTUVWXYZ[\]^\_\abcdefghijklmno pgrstuvwxyz{|}~"+++++/\Toptx\*!\$"@3%--@"\* 2\*/pg. 1 0%ks42AAAAAAECEEEI11TBNO6666X&O UOUYPBAAAXAA&CEEE11TBNO6666

**GUI Font8x8 ASCII** 

†"#\$%&'()\*+,-./0123456789:;<=>?@ABCDEFG HIJKLMNOPQR\$TUVWXYZ[\]^\_\abcdefghiJklmno pqrstuvwxyz{|}~

GUI Font8x8 1

\*"#\$%&'()\*+,-./0123456789:;(=)?@ABCDEFG HIJKLMNOPQR\$TUVWXYZ[\]^\_\abcdefghijklmno pqrstuvwxyz{|}~ ioca¥|\$~@`«¬-@~\*±²;μ¶· †°»%%&AAAÄÄAFC±±±±!iï₽ΝοοοσοχΘυύουψΡβλ ά&äääæçèééëìſïïοΝοοοσο÷φωάααψρÿ

GUI Font8x9

!"#\$%&^()\*+,-./0123456789:;<=>?@ABCDEFG HIJKLMNOPQRSTUVWXYZ[\]^\_\abcdefghijklmno pgrstuvwxyz{|}~~+++++↓ i¢£x¥!§"回3≪¬-□~\$ 23 /pg、1 0%候後込みAAAAAACÈÈÈÌ1174BNò6660×&b 近0UYPβàá氦氦氦氦≈cèéēëì1773Nò6660÷ødùūūý}ÿ

**GUI Font8x10 ASCII** 

!"#\$%&'()\*+.-./0123456789:;<=>?@ABCDEFG HIJKLMNOPQR\$TUUWXYZ[\]^\_`abcdefghijklmno pqrstuuwxyz{|}~a

### GUI Font8x12 ASCII

!"#\$x&'()\*+,-./0123456789:;<=>?@ABCDEFG HIJKLMNOPQRSTUVWXYZ[\]^\_`abcdefghijklmno pqrstuvwxyz{|}^a

#### **GUI Font8x13 ASCII**

!"#\$%&'()\*+,-./0123456789:;<=>?@ABCDEFG
HIJKLMNOPQRSTUVWXYZ[\]^\_`abcdefghijklmno
pgrstuvwxyz{|}~[

### GUI Font8x13 1

!"#\$%&'()\*+,-./0123456789:;<=>?@ABCDEFG HIJKLMNOPQRSTUVWXYZ[\]^\_`abcdefghijklmno pqrstuvwxyz{|}~I i¢£¤¥¦S¨@³«¬-® °±²³´µ¶· ,¹º>>¼½¼¿ÀÁÅÄÄÄÄÆÇÈÉÊÈÌÍÏĬĐÑÒÓÔÕÖרÙŰŰŰÝÞß àáâãäåæçèéêëìíîïðñòóôõö÷øùúûüýþÿ

#### GUI Font8x15B ASCII

!"#\$%&'()\*+,-./0123456789:;<=>?@ABCDEFG
HIJKLMNOPQRSTUVWXYZ[\]^\_`abcdefghijklmno
pqrstuvwxyz{|}~■

#### GUI\_Font8x15B\_1

!"#\$%&'()\*+,-./0123456789:;<=>?@ABCDEFG HIJKLMNOPQRSTUVWXYZ[\]^\_`abcdefghijklmno pqrstuvwxyz{|}~■ ;¢£×¥¦§"◎ª«¬-® °±²³′μ¶-,¹º»¼½%;ÀÁÂÃÄŘÆÇÈÉĒËÌÍĨÏĐÑÒÓÔÕÖרÙÚÛÜÝÞß àáâãäåæçèéêëìíîïðñòóôõö÷øùúûüýþÿ

### GUI\_Font8x16

### GUI Font8x17

!"#\$/x&'()\*+,-./0123456789:;<=>?@ABCDEFG HIJKLMNOPQRSTUVWXYZ[\]^\_\abcdefghijklmno pqrstuvwxyz{I}~~↔+↓↓/ i¢£¤¥¦\$``@ā≪¬-@¯°± <sup>23</sup>~µ¶•,¹°»¼½¾¿ÀÁÄÄÄÄÄĚÇÈÉËËÌÎÏŸĐÑÒÓÕÖÖרÙ ÛŨÜŶÞβàáâãäåæçèéêëìîîŸŏñòóôŏö÷øúùûüýÞÿ

## GUI\_Font8x18

### GUI Font8x16x1x2

### GUI Font8x16x2x2

!"#\$%&'()\*+,-./0123
456789:;<=>?@ABCDEFG
HIJKLMNOPQRSTUVWXYZ[
\]^\_`abcdefghijklmno
pqrstuvwxyz{|}~´+++

#J, i¢£¤¥¦\$`@a«¬-@^°±

23´µ¶• ¹°»¼½¾¿ÀÁÂÃÄÅ

ÆÇÈÉËËÍÍÎÏÐÑÒÓÕÕÖרÙ
ÚÜÜŶÞβàáâãäåæçèéëëìí
ĵïðñòóôõö÷øúùûüýÞÿ

### GUI Font8x16x3x3

!"#\$%&'()\*+, -./0123456789 :;<=>?@ABCDEF GHIJKLMNOPQRS TUVWXYZ[\]^abcdefghi.jklm nopgrstuvwxyz ¢£¤¥¦§∵⊡a≪¬−¤ ±23 ′ր¶. 1 o» ¼½¾¿ÀÁÂÃÄÄÁÆCÈ ÈÈÈ I I I I ĐNOÒ ÖרὺύὓὓΥÞβàáâ ãaåxcèéêeìíîı ກິວ້ວໍວິວິວ່÷øúùûü ŭΡy

## GUI\_Font8x16\_ASCII

!"#\$/&'()\*+,-./0123456789:;<=>?@ABCDEFG
HIJKLMNOPQRSTUVWXYZ[\1^\_\abcdefghijklmno
pqrstuvwxyz{|}~

### GUI\_Font8x16\_1

!"#\$/x&'()\*+,-./0123456789:;<=>?@ABCDEFG HIJKLMNOPQRSTUVWXYZ[\1^\_\abcdefghijklmno pqrstuvwxyz{I}~ i¢£\*¥¦\$"@a«¬-®¬°±²3´μ¶•, ¹°»¼½¾¿ÀÁÄÄÄÄÄŘÇÈÉËĖÌÍÎÏĐÑÒÓÔÖÖ×ΘÙÚÜÜÝÞβà áâãäåæçèéêëìíîïðñòóôŏö÷øùúûüýÞij

### **Digit fonts (proportional)**

#### 10.15.6.3 Overview

The following screenshot gives an overview of all available proportional digit fonts:

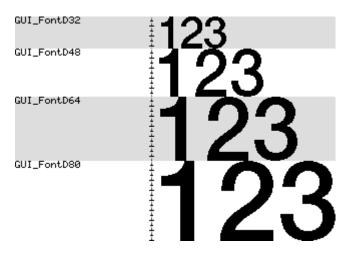

### 10.15.6.4 Measurement, ROM size and used files

The following table shows the measurement, ROM size and used files of the fonts:

| Font name   | Measurement  | ROM size in bytes | Used files |
|-------------|--------------|-------------------|------------|
| GUI_FontD32 | F: 32, C: 31 | 1574              | FD32.c     |
| GUI_FontD48 | F: 48, C: 47 | 3512              | FD48.c     |
| GUI_FontD64 | F: 64, C: 63 | 5384              | FD64.c     |
| GUI_FontD80 | F: 80, C: 79 | 8840              | FD80.c     |

#### **10.15.6.5** Characters

The following shows all characters of all proportional digit fonts:

#### GUI FontD32

GUI\_FontD48

+-.01234 56789:

GUI\_FontD64

+-.012 345678 9:

## 10.15.7 GUI\_FontD80Digit fonts (monospaced)

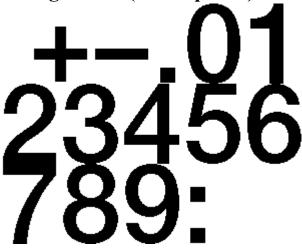

### 10.15.7.1 Overview

The following screenshot gives an overview of all available monospaced digit fonts:

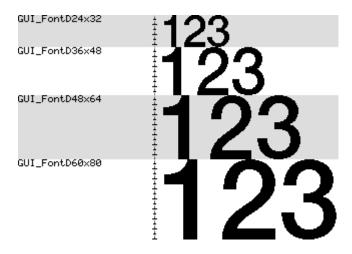

### 10.15.7.2 Measurement, ROM size and used files

The following table shows the measurement, ROM size and used files of the fonts:

| Font name      | Measurement  | ROM size in bytes | Used files |
|----------------|--------------|-------------------|------------|
| GUI_FontD24x32 | F: 32, C: 31 | 1606              | FD24x32.c  |
| GUI_FontD36x48 | F: 48, C: 47 | 3800              | FD36x48.c  |
| GUI_FontD48x64 | F: 64, C: 63 | 5960              | FD48x60.c  |
| GUI_FontD60x80 | F: 80, C: 79 | 9800              | FD60x80.c  |

### **10.15.7.3 Characters**

The following shows all characters of all monospaced digit fonts:

 $GUI\_FontD24x32GUI\_FontD36x48$ 

5+-.012345678 +-.0123 456789:

GUI\_FontD48x64

4-.01 234567 89:

GUI\_FontD60x80

12345 6789:

# Chapter 11

# **Font Converter**

Fonts which can be used with  $\mu\text{C}/\text{GUI}$  should be defined either as GUI\_FONT structures in C or should exist as system independent font data. If using C files the structures - or rather the font data which is referenced by these structures - can be rather large. It is very time-consuming and inefficient to generate these fonts manually. We therefore recommend using the Font Converter, which automatically generates C files from fonts.

The Font Converter is a Windows program which is easy to use. Simply load an installed Windows font which is based on TrueType Outlines into the program, edit it if you want or have to, and save it. The C file may then be compiled, allowing the font to be shown on your display with  $\mu$ C/GUI on demand.

The following is a sample screen shot of the Font Converter with a font loaded in normal (standard) mode:

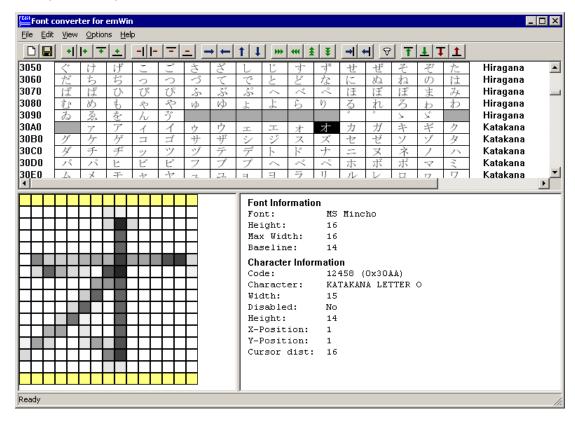

## 11.1 Using the Font Converter

The Font Converter can create an  $\mu$ C/GUI font file from an installed Windows font or it can be used to edit the font data of a existing C font file.

## 11.1.1 Creating an μC/GUI font file from a Windows font

The basic procedure for using the Font Converter for creating an  $\mu$ C/GUI font file from an installed Windows font is illustrated below. The steps are explained in detail in the sections that follow.

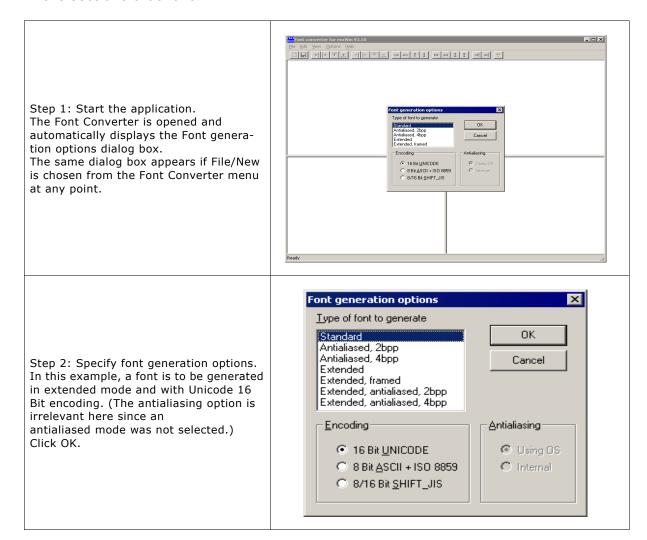

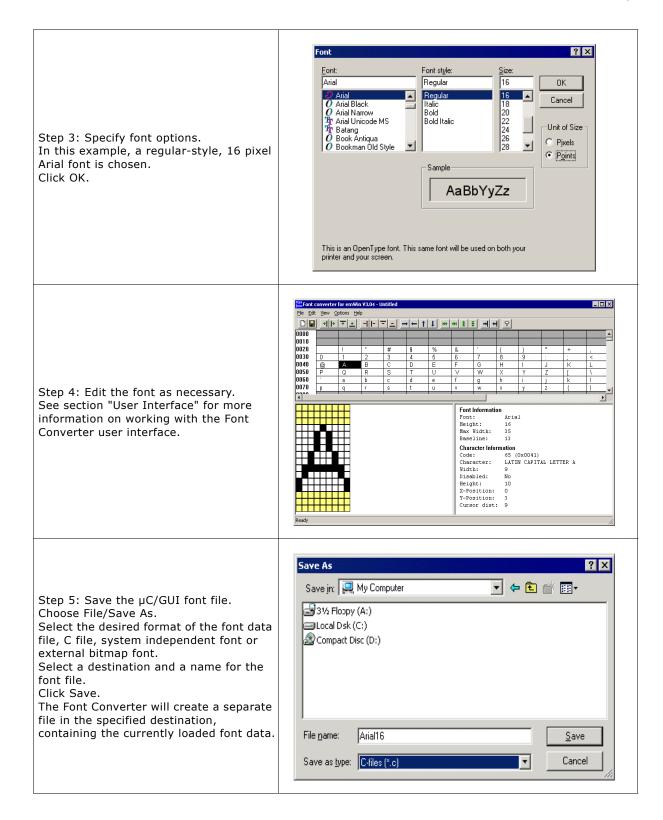

### 11.1.2 Font generation options dialog

After starting the program or when choosing the menu point File/New, the following dialog automatically occurs:

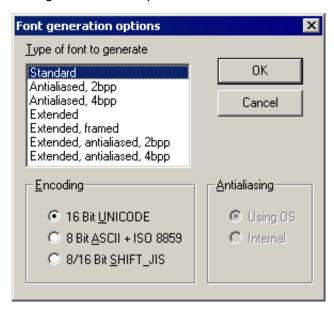

The selections made here will determine the output mode of the generated font, how it is to be encoded, and how it will be antialiased (if an antialiased output mode is selected).

### 11.1.2.1 Type of font to generate

#### Standard

Creates a 1 bit per pixel font without antialiasing.

#### Antialiased, 2bpp

Creates an antialiased font using 2 bits per pixel.

#### Antialiased, 4bpp

Creates an antialiased font using 4 bits per pixel.

#### **Extended**

Creates a non antialiased 1 bit per pixel font with extended character information. This type supports compound characters like they are used in Thai language.

#### Extended, framed

Creates a non antialiased 1 bit per pixel font with extended character information with a surrounding frame. A framed font is always drawn in transparent mode regardless of the current settings. The character pixels are drawn in the currently selected foreground color and the frame is drawn in background color. For more details please refer to the  $\mu\text{C/GUI}$  user manual.

#### Extended, antialiased, 2bpp

Creates an antialiased 2 bit per pixel font with extended character information. Each character has the same height and its own width. The pixel information is saved with 2bpp antialiasing information and covers only the areas of the glyph bitmaps.

#### Extended, antialiased, 4bpp

Creates an antialiased 4 bit per pixel font with extended character information. Each character has the same height and its own width. The pixel information is saved with 4bpp antialiasing information and covers only the areas of the glyph bitmaps.

### **11.1.2.2 Encoding**

#### **Unicode 16 Bit**

With Unicode encoding, you have access to all characters of a font. Windows font files contain a maximum of 65536 characters. All character codes of the C file are the same as those in the Windows font file.

#### **ASCII 8 Bit + ISO 8859**

This encoding mode includes the ASCII codes (0x20 - 0x7F) and the ISO 8859 characters (0xA0 - 0xFF).

#### SHIFT JIS 8/16 Bit

Shift JIS (Japanese Industry Standard) enables mapping from Unicode to Shift JIS in accordance with the Unicode standard 2. For example, the Katakana letter "KU" is shifted from its Unicode value of 0x30AF to the Shift JIS value of 0x834E, the Kanji character 0x786F is shifted to 0x8CA5 and so on.

### 11.1.2.3 Antialiasing

You can choose between two ways of antialiasing. This choice only applies when an antialiased font type has been selected.

#### **Using OS**

The operating system is used to do the antialiasing. The resulting characters appear exactly the same as in any other windows application where antialiased characters are displayed.

#### Internal

The internal antialiasing routines of the Font Converter are used to do the antialiasing. The resulting characters are more exact with regard to proportions.

### 11.1.3 Font Dialog

After clicking OK in the Font generation options dialog box, a second dialog is displayed as follows:

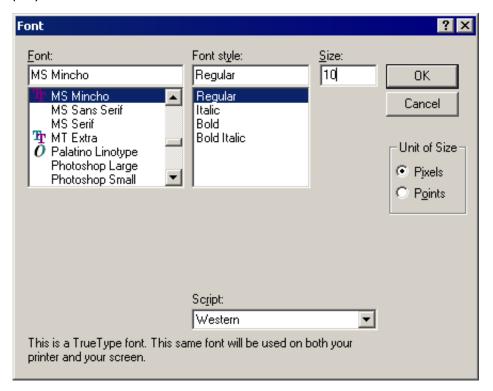

This is where the font to be converted into a C file is selected. Be sure that you do not violate any copyright laws by converting a font with the Font Converter.

#### 11.1.3.1 Font, Font Style, and Size

These menus are used to select the particular font to be converted. The size of the font is specified in pixels.

### 11.1.3.2 Script

The Script box is used to select the character set which should be mapped down from Unicode into the first 256 characters in accordance with ISO 8859. It only applies when using the 8 Bit ASCII + ISO 8859 encoding mode.

#### 11.1.3.3 Unit of Size

This option button can be used to set 'Points' or 'Pixels' as measuring unit. Please note that  $\mu$ C/GUI does not know something about the unit 'Points' whereas most of other PC applications use the point size for specifying the font size. The Font Converter uses the operating system for getting the desired font resource. Please note that the font mapper of the operating system is not able to create each font in each desired pixel height. In these cases the font mapper of the operating system creates the nearest possible pixel height. This is not a bug of the Font Converter.

#### 11.1.4 User Interface

After clicking OK in the Font dialog box, the main user interface of the Font Converter appears, loaded with the previously selected font. You may convert the font into a C file immediately if you wish or edit its appearance first.

The Font Converter is divided into two areas. In the upper area, all font characters appear scaled 1:1 as they will be displayed on your target device. Disabled characters are shown with a gray background. Per default all character codes which are not included in the chosen font are disabled. For example, many fonts do not include character codes from 0x00 to 0x1F and 0x7F to 0x9F, so these codes are grayed.

The current character is displayed in a magnified scale on the left side of the lower area. Additional information about the font and the current character can be seen on the right side. If you want to modify the character data, you must first activate the lower area, either by pressing the <TAB> key or by simply clicking in the area.

#### 11.1.4.1 Selecting the current character

Characters may be selected:

- by using the keys <UP>, <DOWN>, <LEFT>, <RIGHT>, <PGUP>, <PGDOWN>,
   <POS1>, or <END>;
- by using the scroll bars; or
- by clicking a character with the left mouse button.

#### 11.1.4.2 Toggling character status

Use the right mouse button to toggle the status of a specific character or to enable/disable an entire row of characters. The menu point Edit/Toggle activation as well as the <SPACE> key will toggle the status of the current character.

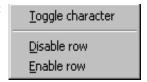

If you need to change the status of a particular range of characters, choose Edit/Enable range of characters or Edit/Disable range of characters from the menu. The range to be enabled or disabled is then specified in a dialog box using hexadecimal character values. To disable all characters, select Edit/Disable all characters from the menu.

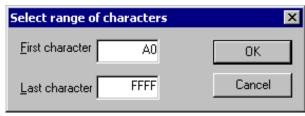

### 11.1.4.3 Selecting pixels

When the lower area of the user interface is activated, you can move through the pixels with the cursor, either by using the <up>, <DOWN>, <LEFT> and <RIGHT> keys or by clicking on the pixels with the left mouse button.

### 11.1.4.4 Modifying character bits

In the lower area you can use the <SPACE> key to invert the currently selected bit. In antialiased mode, you can increase and decrease the intensity of a pixel with the keys <+> and <->

The status bar displays the intensity of the current pixel as follows

Index of pixel [4, 4] = 2

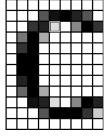

### **11.1.4.5 Operations**

The following size / shift / move operations are available:

#### Size operations

The size of a character (the font) may be modified by selecting **Edit/Insert/Right**, **Left**, **Top**, **Bottom** or **Edit/Delete/Right**, **Left**, **Top**, **Bottom** from the menu, or by using the toolbar:

- Add one pixel to the right.
- Add one pixel to the left.
- Add one pixel at the top
- Add one pixel at the bottom
- Delete one pixel from the right.
- Delete one pixel from the left
- Delete one pixel at the top
- Delete one pixel at the bottom

#### **Shift operations**

Choose **Edit/Shift/Right**, **Left**, **Up**, **Down** from the menu to shift the bits of the current character in the respective direction, or use the toolbar:

- Shift all pixels right.
- Shift all pixels left.
- Shift all pixels up.
- Shift all pixels down.

### Move operations (extended font format only)

Choose **Edit/Move/Right**, **Left**, **Up**, **Down** from the menu to move the character position in the respective direction, or use the toolbar:

- Move image to the right.
- Move image to the left.
- Move image up.
- Move image down.

#### Change cursor distance (extended font format only)

Choose **Edit/Cursor distance/Increase**, **Decrease** from the menu to move the character position in the respective direction, or use the toolbar:

- Increase cursor distance.
- Decrease cursor distance.

#### Change font height (extended font format only)

Choose **Edit/Font height/[Insert, Delete] [top, bottom]** from the menu to add or remove a row to or from the font, or use the toolbar:

- Insert a row at the top of the font
- Insert a row at the bottom of the font
- Delete a row from the top of the font
- Delete a row from the bottom of the font

#### 11.1.4.6 Modifying the viewing mode

The view mode may be changed by selecting the following options from the menu:

#### View/All Characters

If enabled (standard), all characters are shown. If disabled, only the rows with at least one enabled character are shown.

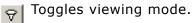

## 11.2 Options

#### **Compatibility options**

The Font Converter is able to create font files for all versions of  $\mu$ C/GUI. Because there have been a few small changes of the font format from the  $\mu$ C/GUI version 3.50 to the version 3.52, the C font files for these versions should be slightly different to avoid compiler warnings or compiler errors.

Use the command **Options/Compatibility** to get into the following dialog:

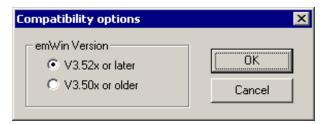

#### **Magnification options**

The Font Converter is able to save the font data in a magnified format. Use the command **Options/Magnification** to get into the following dialog:

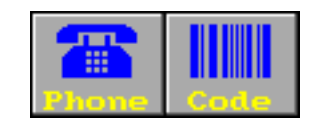

A magnification factor for the X and the Y axis can be specified here. If for example the magnification factor for the Y axis is 2 and the height of the current font data is 18, the font height in the font file will be 36. The magnification in X works similar.

After saving the font in a magnified format a short message is shown to inform the user, that the saved font is magnified:

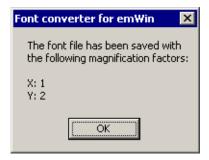

#### Logging

Logging of commands can be enabled or disabled using the command **Options/Logging**:

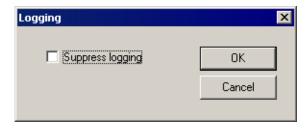

When logging is enabled the C files contain a history of the commands which has been used to modify the font file.

#### **Antialiasing**

When using 'Internal antialiasing' it is recommended to enable **Suppress optimization**. This makes sure, that the horizontal and vertical alignment of the characters fits to each other:

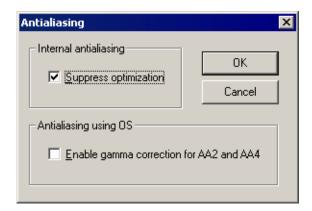

The option **Enable gamma correction for AA2 and AA4** should be disabled. When the option is enabled the antialiased pixels of the characters will appear a little more darker.

### 11.2.1 Saving the font

The Font Converter can create C font files or system independent font data files. Details about the SIF format can be found under "System Independent Font (SIF) format" on page 183.

### 11.2.1.1 Creating a C file

When you are ready to generate a C file, simply select **File/Save As** from the Font Converter menu, specify a destination and name for the file, choose the C file format and click **Save**. A C file will automatically be created.

The default setting for the filename is built by the name of the source font and the current height in pixels. For example, if the name of the source font is "Example" and the pixel height is 10, the default filename would be Example10.c. If you keep this default name when generating a C file, the resulting name of the font will be GUI FontExample10.c.

Examples of C files generated from fonts can be found in the subchapter "Font Examples" on page 246.

### 11.2.1.2 Creating a System Independent Font (SIF)

When you are ready to generate the file, simply select **File/Save As** from the Font Converter menu, specify a destination and name for the file, choose the System independent font format and click **Save**. A system independent font file will automatically be created.

This file does not contain C structures which can be compiled with  $\mu$ C/GUI but binary font data, which can be used as described in "System Independent Font (SIF) format" on page 183.

### 11.2.1.3 Creating an External Binary Font (XBF)

When you are ready to generate the file, simply select **File/Save As** from the Font Converter menu, specify a destination and name for the file, choose the External binary font format and click **Save**. An external binary font file will automatically be created.

This file does not contain C structures which can be compiled with  $\mu$ C/GUI but binary font data, which can be used as described in "External Bitmap Font (XBF) format" on page 184.

## 11.2.2 Modifying an existing C font file

The Font Converter is able to open existing font files and to modify their font data. The tool can only open C font files generated by the Font Converter. If the C font files have been modified manually, it can not be guaranteed, that they can be opened by the Font Converter.

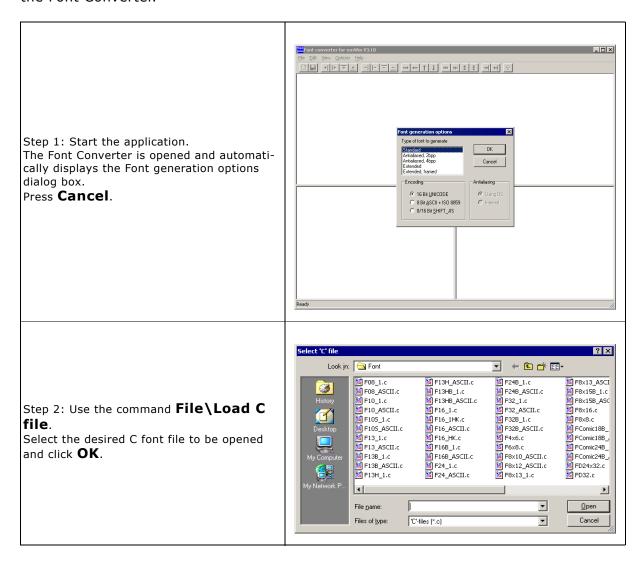

### 11.2.3 Merging fonts with existing C font files

The Font Converter is able to add the content of an existing C font file to the current font data. Once a font is loaded via "File" -> "Load 'C' file..." or created by "File" -> "New" a C font file can be merged to it using "File" -> "Merge 'C' file...". The Font Converter requires the fonts to be of the same size, so the merging can be processed properly.

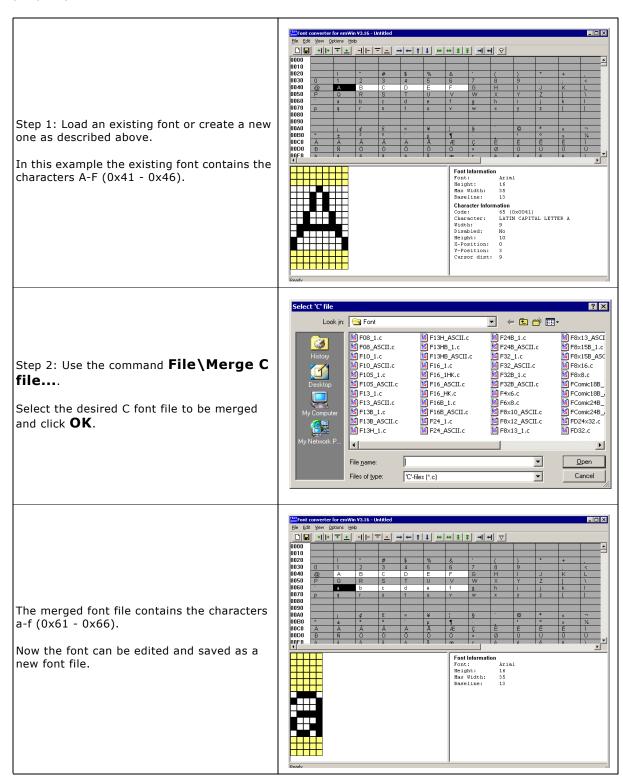

### 11.3 Pattern files

If you need to create fonts with a special set of characters (often for displaying a specific text), it can be very time consuming to enable every character by hand. In these cases, pattern files can be used to enable your character codes.

A pattern file is nothing but a simple text file which contains the characters to be included in the font file. It can be used by the Font Converter to enable only the characters you need.

## 11.3.1 Creating pattern files using Notepad

One option for creating a pattern file is to use Notepad, which is part of the Windows accessories:

- Copy the text you want to display into the clipboard.
- Open Notepad.exe.
- Insert the contents of the clipboard into the Notepad document.
- Use Format/Font to choose a font which contains all characters of the text. You
  can skip this step if you do not want to see the characters.
- Use **File/Save As** to save the pattern file. It is very important that you save the file in text format:

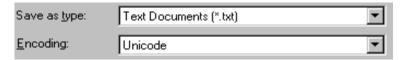

## 11.3.2 Creating pattern files using the Font Converter

A pattern file may also be created directly in the Font Converter. Select **Edit/Save** pattern file from the menu to create a text file which includes all currently enabled characters.

## 11.3.3 Enabling characters using a pattern file

It is usually helpful to begin by disabling all characters. Select **Edit/Disable** all characters from the menu if you need to do so.

Now choose **Edit/Read** pattern file. After opening the appropriate pattern file, all characters included in the file are enabled. If the pattern file contains characters which are not included in the currently loaded font, a message box will appear.

## 11.4 Supported output modes

There are three modes supported by the Font Converter: standard, 2-bit antialiased and 4-bit antialiased. If you are using a black and white LCD display, only the standard mode makes sense. If using a grayscale or color display, it is possible to improve the appearance of a font through antialiasing.

Antialiasing smoothes curves and diagonal lines by blending the background color with that of the foreground. The higher the number of shades used between background and foreground colors, the better the antialiasing result. The general purpose of using antialiased fonts is to improve the appearance of text. While the effect of using high-quality antialiasing will be more visually pleasing than low-quality, computation time and memory consumption will increase proportionally.

Low-quality (2bpp) fonts require twice the memory of non antialiased (1bpp) fonts; high-quality (4bpp) fonts require four times the memory. The following table shows the difference between the modes by displaying the magnified character C in each:

| Font Type                                           | Black On White | White On Black |
|-----------------------------------------------------|----------------|----------------|
| Standard<br>(no antialiasing)<br>1 bpp<br>2 shades  | C              |                |
| Low-quality<br>(antialiased)<br>2 bpp<br>4 shades   | С              |                |
| High-quality<br>(antialiased)<br>4 bpp<br>16 shades | C              | C              |

#### 11.4.1 Standard mode

When using this mode, a pixel can either be set or not. The memory requirement for one pixel is one bit. If a pixel is set, it is displayed in the current foreground color.

### 11.4.2 Antialiased modes

These modes are recommended if you want to display characters with smoothed edges. Every pixel is stored as a 2- or 4-bit value which describes the foreground intensity. For example, when using 4-bit antialiasing, a value of 15 displays the pixel in the current foreground color. An intensity of 10 means that the pixel color is a mixture of 10 shares of foreground color and 5 shares of background color.

Before using one of these modes, the feature must be activated in your operating system. Choose the effects sheet of the display properties dialog and activate smooth edges of screen fonts.

# 11.5 Command line options

### 11.5.1 Table of commands

The following table shows the available command line options:

| Command                                                                                                    | Description |
|----------------------------------------------------------------------------------------------------|-------------|
| <pre>create<fontname>,<style>, <HEIGHT>,<TYPE>, <ENCODING>[,<METHOD>]</pre></td><td>Create font:  <FONTNAME> Name of the font to be used  <STYLE> REGULAR - Creates a normal font BOLD - Creates an italic font BOLD_ITALIC - Creates an italic bold font  <HEIGHT> Height in pixels of the font to be created  <TYPE> STD - Standard 1 bpp font AA2 - Antialiased font (2bpp) AA4 - Antialiased font (4bpp)  EXT - Extended font  EXT_FRM - Extended framed font  EXT_AA2 - Extended font using 2bpp antialiasing  EXT_AA4 - Extended font using 4bpp antialiasing  <CENCODING> UC16 - 16 bit Unicode encoding ISO8859 - 8 bit ASCII + ISO8859  JIS - Shift JIS  <METHOD> OS - Antialiasing of operating system (default) INTERNAL - Internal antialiasing method</td></tr><tr><td>edit<ACTION>, <DETAIL>[,<CNT>]</td><td>Equivalent to the 'Edit' menu:  <ACTION> DEL - Deletes pixels INS - Inserts pixels <DETAIL> TOP - Delete/insert from top BOTTOM - Delete/insert from bottom <CNT> Number of operations, default is 1</td></tr><tr><td><pre>enable[FIRST-LAST>, <STATE></pre></td><td>Enables or disables the given range of characters:  <FIRST-LAST> Hexadecimal values separated by a '-'  defining the range of characters  <STATE>  1 - Enables the given range  0 - Disables the given range</td></tr><tr><td>exit</td><td>Exits the application after the job is done</td></tr><tr><td>merge<FILENAME></td><td>Merges the given 'C' file to the current content.</td></tr></tbody></table></style></fontname></pre> |             |

| Command                                    | Description                                                                                                    |  |
|--------------------------------------------|----------------------------------------------------------------------------------------------------|--|
| readpattern <filename></filename>          | Reads a pattern file: <filename> Name of the pattern file to be read</filename>                                                                                                    |  |
| saveas <filename>,<type></type></filename> | Saves the font data in a specific format: <filename> File name including extension <type> C - Saves as 'C' file SIF - Saves as System independent font file XBF - Saves as external binary font file</type></filename> |  |
| ?                                          | Shows all available commands                                                                                                    |  |

- All commands are processed from left to right.
- If using -exit Font Converter will stop execution if any error occurs. The return code in this case is != 0.

## 11.5.2 Execution examples

FontCvt -create"Cordia New", BOLD, 32, EXT, UC16

Creates an extended bold font of 32 pixels height with Unicode encoding using the font "Cordia New".

FontCvt FontFile.c -enable0-ffff,0 -readpattern"data.txt"

Reads the C font file "FontFile.c", disables all characters and reads a pattern file.

## 11.6 Font Examples

These sections provide examples of C files generated by the Font Converter in standard, 2bpp antialiased and 4bpp antialiased modes, respectively.

### 11.6.1 Resulting C code, standard mode

The following is an example of a C file in standard mode:

```
C-file generated by Font Converter for \mu\text{C/GUI} version 3.04 Compiled: Dec 13 2005 at 12:51:50
  C-file created: Dec 21 2005 at 12:42:57
  Copyright (C) 1998-2005
  Segger Microcontroller Systeme GmbH
  www.segger.com
  Solutions for real time microcontroller applications
  Source file: Sample10.c
                Arial
  Font:
  Height:
                10
#include "GUI.H"
#ifndef GUI CONST STORAGE
  #define GUI_CONST_STORAGE const
/* The following line needs to be included in any file selecting the
   font. A good place would be GUIConf.H
extern GUI CONST STORAGE GUI_FONT GUI_FontSample10;
/* Start of unicode area <Basic Latin> */
GUI CONST STORAGE unsigned char acFontSample10 0041[10] = { /* code 0041 */
    ХХ
    X X
    _X_X_
       \overline{X}
   X
   X\overline{X}\overline{X}XXX
        X
GUI_CONST_STORAGE unsigned char acFontSample10_0061[10] = { /* code 0061 */
  XXX
      \overline{\mathbf{x}}
   \overline{XXXX}
  \overline{X}
      Х
  X XX
  \overline{X}X_{X}
GUI CONST STORAGE GUI CHARINFO GUI FontSample10 CharInfo[2] = {
       8,
             8, 1, acFontSample10\overline{0}041 } /* code 0041 */
                 1, acFontSample10_0061 } /* code 0061 */
GUI CONST STORAGE GUI FONT PROP GUI FontSample10 Prop2 = {
   97
                                 /* first character
                                 /* last character
  ,&GUI_FontSample10_CharInfo[1] /* address of first character
  ,(GUI_CONST_STORAGE GUI_FONT_PROP*)0 /* pointer to next GUI_FONT_PROP */
GUI CONST STORAGE GUI FONT PROP GUI FontSample10 Prop1 = {
   65
                                 /* first character
                                 /* last character
  ,&GUI_FontSample10_CharInfo[0] /* address of first character
                                   /* pointer to next GUI FONT PROP */
  ,&GUI FontSample10 Prop2
```

## 11.7 Resulting C code, 2 bpp antialiased mode

The following is an example of a C file in 2 bpp antialiased mode: C-file generated by Font Converter for  $\mu\text{C}/\text{GUI}$  version 3.04 Compiled: Dec 13 2005 at 12:51:50 C-file created: Dec 21 2005 at 12:42:57 Copyright (C) 1998-2005 Segger Microcontroller Systeme GmbH www.segger.com Solutions for real time microcontroller applications Source file: Sample10.c Font: Arial Height: 14 #include "GUI.H" #ifndef GUI CONST STORAGE #define GUI CONST STORAGE const #endif /\* The following line needs to be included in any file selecting the font. A good place would be GUIConf.H extern GUI CONST STORAGE GUI FONT GUI FontSample10; /\* Start of unicode area <Basic Latin> \*/ GUI\_CONST\_STORAGE unsigned char acFontSample10\_0041[ 28] = { /\* code 0041 \*/  $0\bar{x}00$ ,  $0\bar{x}00$ , 0x00, 0x00, 0x00, 0x0B, 0xC0, 0x1F, 0xD0, 0x2E, 0xE0, 0x3C, 0xF0, 0x78, 0xB4, 0xBF, 0xF8, 0xE0, 0x78, 0xE0, 0x3C, 0x00, 0x00, 0x00, 0x00,0x00, 0x00 GUI CONST STORAGE unsigned char acFontSample10 0061[ 28] = { /\* code 0061 \*/  $0\overline{x}00$ ,  $0\overline{x}00$ , 0x00, 0x00, 0x00, 0x00, 0x00, 0x00, 0x00, 0x00, 0x6F, 0x40, 0x93, 0xC0, 0x2B, 0xC0, 0xB7, 0xC0, 0xF7, 0xC0, 0x7B, 0xC0, 0x00, 0x00, 0x00, 0x00, 0x00, 0x00 GUI CONST STORAGE GUI CHARINFO GUI FontSample10 CharInfo[2] = { 8, 8, 2, acFontSample10\_0041 } /\* code 0041 \*/ 6, 2, acFontSample10\_0061 } /\* code 0061 \*/

};

```
GUI_CONST_STORAGE GUI_FONT_PROP GUI_FontSample10 Prop2 = {
  \overline{0}x0061 /* first character */,0x0061 /* last character */
  ,&GUI_FontSample10_CharInfo[ 1] /* address of first character */
  ,(GUI_CONST_STORAGE GUI_FONT_PROP*)0 /* pointer to next GUI FONT PROP */
GUI CONST STORAGE GUI_FONT_PROP GUI_FontSample10_Prop1 = {
   0x0041 /* first character */
  ,0x0041 /* last character */
  ,&GUI_FontSample10_CharInfo[ 0] /* address of first character */
  ,&GUI FontSample10 Prop2 /* pointer to next GUI FONT PROP */
GUI CONST STORAGE GUI_FONT GUI_FontSample10 = {
  GUI_FONTTYPE_PROP_AA2 /* type of font
  ,14 7* height of font */
  ,14 /* space of font y */
  ,1 /* magnification x */
  ,1 /* magnification y */
  ,&GUI FontSample10 Prop1
```

## 11.8 Resulting C code, 4 bpp antialiased mode

The following is an example of a C file in 4 bpp antialiased mode: C-file generated by Font Converter for  $\mu$ C/GUI version 3.04 Dec 13 2005 at 12:51:50 C-file created: Dec 21 2005 at 12:42:57 Copyright (C) 1998-2005 Segger Microcontroller Systeme GmbH www.segger.com Solutions for real time microcontroller applications Source file: Sample10.c Font: Arial Height: #include "GUI.H" #ifndef GUI CONST STORAGE #define GUI CONST STORAGE const /\* The following line needs to be included in any file selecting the font. A good place would be GUIConf.H extern GUI CONST STORAGE GUI FONT GUI FontSample10; /\* Start of unicode area <Basic Latin> \*/ GUI CONST STORAGE unsigned char acFontSample10 0041[ 40] = { /\* code 0041 \*/  $0\bar{x}00$ ,  $0\bar{x}00$ , 0x00, 0x00, 0x00, 0xCF, 0xF2, 0x00, 0x03, 0xFF, 0xF6, 0x00, 0x09, 0xFB, 0xFB, 0x00, 0x0E, 0xE2, 0xFE, 0x00, 0x5F, 0x90, 0xCF, 0x40, 0xBF, 0xFF, 0xFF, 0x90, 0xFC, 0x00, 0x6F, 0xC0, 0xF8, 0x00, 0x2F, 0xF2, 0x00, 0x00, 0x00, 0x00, 0x00 GUI CONST STORAGE unsigned char acFontSample10 0061[ 30] = { /\* code 0061 \*/  $0\overline{x}00$ ,  $0\overline{x}00$ , 0x00, 0x00, 0x00, 0x00, 0x00, 0x00, 0x00, 0x00, 0x3D, 0xFE, 0x60, 0xD3, 0x0F, 0xE0, 0x29, 0xCF, 0xF0, 0xDF, 0x4F, 0xF0, 0xFF, 0x3F, 0xF0, 0x6F, 0xAF, 0xF0, 0x00, 0x00, 0x00};

## 11.9 Resulting C code, extended mode

```
C-file generated by Font Converter for \mu\text{C/GUI} version 3.04
                   Dec 13 2005 at 12:51:50
  Compiled:
  C-file created: Dec 21 2005 at 12:45:52
  Copyright (C) 1998-2005
  Segger Microcontroller Systeme GmbH
  www.segger.com
  Solutions for real time microcontroller applications
  Source file: Arial16.c
  Font:
                 Arial
  Height:
#include "GUI.H"
#ifndef GUI CONST STORAGE
  #define GUI CONST STORAGE const
#endif
/* The following line needs to be included in any file selecting the
   font. A good place would be GUIConf.H
extern GUI CONST STORAGE GUI FONT GUI Font16;
/* Start of unicode area <Basic Latin> */
GUI\_CONST\_STORAGE unsigned char acGUI\_Font16\_0041[ 20] = { /* code 0041 */
      Х
     \overline{X} \overline{X}
     \mathbf{x}^{-}\mathbf{x}
    x
         \overline{\mathbf{x}}
         X
    Х
   \overline{x}x\overline{x}x\overline{x}x\overline{x}
          Х,
GUI CONST STORAGE unsigned char acgui Font16 0061 7 = { /* code 0061 */
   XXX
      Х
   XXXX
  \overline{\mathbf{x}}
     X
  X XX
   \overline{XX} X
GUI CONST STORAGE GUI CHARINFO EXT GUI Font16 CharInfo[2] = {
        9,
                   0,
                         3,
                               9, acGUI_Font16_0041 } /* code 0041 */
                               7, acGUI_Font16_0061 } /* code 0061 */
};
```

```
GUI_CONST_STORAGE GUI_FONT_PROP_EXT GUI_Font16_Prop2 = {
  0x0061 /* first character */
,0x0061 /* last character */
,&GUI_Font16_CharInfo[ 1] /* address of first character */
,(GUI_CONST_STORAGE GUI_FONT_PROP_EXT *)0
GUI_CONST_STORAGE GUI_FONT_PROP_EXT GUI_Font16_Prop1 = {
  0x0041 /* first character */
,0x0041 /* last character */
,&GUI_Font16_CharInfo[ 0] /* address of first character */
  ,&GUI_Font16_Prop2 /* pointer to next GUI_FONT_PROP_EXT */
};
GUI_CONST_STORAGE GUI_FONT GUI_Font16 = {
   GUI FONTTYPE PROP EXT /* type of font
  ,16 /* height of font */
  ,16 /* space of font y */
  ,1 /* magnification x */
  ,1 /* magnification y */
  ,{&GUI_Font16_Prop1}
  ,13 /* Baseline */
  ,7 /* Height of lowercase characters */
  ,10 /* Height of capital characters */
};
```

# Chapter 12

# **Colors**

 $\mu$ C/GUI supports black/white, grayscale (monochrome with different intensities) and color displays. The same user program can be used with any display; only the LCD-configuration needs to be changed. The color management tries to find the closest match for any color that should be displayed.

**Logical colors** are the colors the application deals with. A logical colors is always defined as an RGB value. This is a 24-bit value containing 8 bits per color as follows: 0xBBGGRR. Therefore, white would be 0xFFFFFF, black would be 0x000000, bright red 0xFF.

**Physical colors** are the colors which can actually be displayed by the display. They are specified in the same 24-bit RGB format as logical colors. At run-time, logical colors are mapped to physical colors.

For displays with few colors (such as monochrome displays or 8/16-color LCDs),  $\mu$ C/GUI converts them by using an optimized version of the "least-square deviation search". It compares the color to display (the logical color) with all the available colors that the LCD can actually show (the physical colors) and uses the one that the LCD-metric considers closest.

## 12.1 Predefined colors

In addition to self-defined colors, some standard colors are predefined in  $\mu\text{C}/\text{GUI}$ , as shown in the following table:

| GUI_BLUE         | 0×FF0000 |
|------------------|----------|
| GUI_GREEN        | 0×00FF00 |
| GUI_RED          | 0×0000FF |
| GUI_CYAN         | 0×FFFF00 |
| GUI_MAGENTA      | 0×FF00FF |
| GUI_YELLOW       | 0×00FFFF |
| GUI_LIGHTBLUE    | 0×FF8080 |
| GUI_LIGHTGREEN   | 0×80FF80 |
| GUI_LIGHTRED     | 0×8080FF |
| GUI_LIGHTCYAN    | 0×FFFF80 |
| GUI_LIGHTMAGENTA | 0×FF80FF |
| GUI_LIGHTYELLOW  | 0×80FFFF |
| GUI_DARKBLUE     | 0×800000 |
| GUI_DARKGREEN    | 0×008000 |
| GUI_DARKRED      | 0×000080 |
| GUI_DARKCYAN     | 0×808000 |
| GUI_DARKMAGENTA  | 0×800080 |
| GUI_DARKYELLOW   | 0×008080 |
| GUI_WHITE        | 0×FFFFFF |
| GUI_LIGHTGRAY    | 0×D3D3D3 |
| GUI_GRAY         | 0×808080 |
| GUI_DARKGRAY     | 0×404040 |
| GUI_BLACK        | 0×000000 |
| GUI_BROWN        | 0×2A2AA5 |

### **Example**

/\* Set background color to magenta \*/
GUI\_SetBkColor(GUI\_MAGENTA);
GUI\_Clear();

# 12.2 The color bar test routine

The color bar example program is used to show 13 color bars as follows: Black -> Red, White -> Red, Black -> Green, White -> Green, Black -> Blue, White -> Blue, Black -> White, Black -> Yellow, White -> Yellow, Black -> Cyan, White -> Cyan, Black -> Magenta and White -> Magenta.

This little routine may be used on all displays in any color format. Of course, the results vary depending on the colors that can be displayed; the routine requires a display size of 320\*240 in order to show all colors. The routine is used to demonstrate the effect of the different color settings for displays. It may also be used by a test program to verify the functionality of the display, to check available colors and grayscales, as well as to correct color conversion. The screen shots are taken from the windows simulation and will look exactly like the actual output on your display if your settings and hardware are working properly. The routine is available as COLOR\_ShowColorBar.c in the examples shipped with  $\mu$ C/GUI.

# 12.3 Fixed palette modes

The following table lists the available fixed palette color modes and the necessary identifiers which need to be used when creating a driver- or a memory device. Detailed descriptions follow.

| Identifier     | No. available colors |        | Mask                |
|----------------|----------------------|--------|---------------------|
| GUICC_1        | 2 (black and white)  | 0x01   | -> 00000001         |
| GUICC_2        | 4 (grayscales)       | 0x03   | -> 00000011         |
| GUICC_4        | 16 (grayscales)      | 0x0F   | -> 00001111         |
| GUICC_5        | 32 (grayscales)      | 0x1F   | -> 00011111         |
| GUICC_111      | 8                    | 0x07   | -> 00000BGR         |
| GUICC_M111     | 8                    | 0x07   | -> 00000RGB         |
| GUICC_222      | 64                   | 0x3F   | -> 00BBGGRR         |
| GUICC_M222     | 64                   | 0x3F   | -> 00RRGGBB         |
| GUICC_233      | 256                  | 0xFF   | -> BBGGGRRR         |
| GUICC_M233     | 256                  | 0xFF   | -> RRGGGBBB         |
| GUICC_323      | 256                  | 0xFF   | -> BBBGGRRR         |
| GUICC_M323     | 256                  | 0xFF   | -> RRRGGBBB         |
| GUICC_332      | 256                  | 0xFF   | -> BBBGGGRR         |
| GUICC_M332     | 256                  | 0xFF   | -> RRRGGGBB         |
| GUICC_444_12   | 4096                 | 0x0FFF | -> 0000BBBBGGGGRRRR |
| GUICC_M444_12  | 4096                 | 0x0FFF | -> 0000RRRRGGGGBBBB |
| GUICC_444_12_1 | 4096                 | 0xFFF0 | -> BBBBGGGRRRR0000  |

| Identifier                                                    | No. available colors          | Mask                                                               |
|---------------------------------------------------------------|-------------------------------|--------------------------------------------------------------------|
| 00000 111 16                                                  |                               |                                                                    |
| GUICC_444_16                                                  | 4096                          | 0x7BDE -> 0BBBB0GGGG0RRRR0                                         |
| GUICC_M444_16                                                 | 4096                          | 0x7BDE -> 0RRRR0GGGG0BBBB0                                         |
| GUICC_555                                                     | 32768                         | 0x7FFF -> 0BBBBBGGGGGRRRR                                          |
| GUICC_M555                                                    | 32768                         | 0x7FFF -> 0RRRRRGGGGBBBBB                                          |
| GUICC_556                                                     | 65536                         | 0xffff -> BBBBBGGGGGRRRRR                                          |
| GUICC_M556                                                    | 65536                         | 0xFFFF -> RRRRRGGGGBBBBBB                                          |
| GUICC_565                                                     | 65536                         | 0xffff -> BBBBBGGGGGRRRRR                                          |
| GUICC_M565                                                    | 65536                         | 0xFFFF -> RRRRRGGGGGBBBBB                                          |
| GUICC_655                                                     | 65536                         | 0xFFFF -> BBBBBBGGGGRRRRR                                          |
| GUICC_M655                                                    | 65536                         | 0xFFFF -> RRRRRRGGGGBBBBB                                          |
| GUICC_666                                                     | 262144                        | 0x0003FFFF -> BBBBBBGGGGGRRRRRR                                    |
| GUICC_M666                                                    | 262144                        | 0x0003FFFF -> RRRRRRGGGGGBBBBBB                                    |
| GUICC_666_9                                                   | 262144                        | 0x01FF01FF -> 0000000BBBBBBGGG000000GGGRRRRRR                      |
| GUICC_M666_9                                                  | 262144                        | 0x01FF01FF -> 0000000RRRRRRGGG000000GGGBBBBBB                      |
| GUICC_822216                                                  | 256                           | 0xFF - Bits are not explicitly assigned to a color.                |
| GUICC_84444                                                   | 240                           | 0xFF - Bits are not explicitly assigned to a color.                |
| GUICC_8666                                                    | 232                           | 0xFF - Bits are not explicitly assigned to a color.                |
| GUICC_8666_1                                                  | 233 (232 +<br>transparency)   | 0xFF - Bits are not explicitly assigned to a color.                |
| GUICC_888                                                     | 16M                           | 0x00FFFFFF -> BBBBBBBBGGGGGGGRRRRRRR                               |
| GUICC_M888                                                    | 16M                           | 0x00FFFFFF -> RRRRRRRRGGGGGGGBBBBBBBB                              |
| GUICC_8888                                                    | 16M + 8 bit<br>alpha blending | 0xfffffff -> AAAAAAAABBBBBBBBBGGGGGGGRRRRRRRR                      |
| GUICC_M8888                                                   | 16M + 8 bit<br>alpha blending | 0xfffffff -> AAAAAAAARRRRRRRRGGGGGGBBBBBBBB                        |
| GUICC_0                                                       | x                             | x                                                                  |
| GUICC_1_2 GUICC_1_4 GUICC_1_5 GUICC_1_8 GUICC_1_16 GUICC_1_24 | 2 (black and<br>white)        | 0x00000001<br>0x00000003<br>0x0000001F<br>0x000000FF<br>0x000FFFFF |

# 12.4 Detailed fixed palette mode description

The following is a detailed description of the available colors in each fixed palette mode.

# GUICC\_1: 1 bpp (black and white)

Use of this mode is necessary for monochrome displays with 1 bit per pixel.

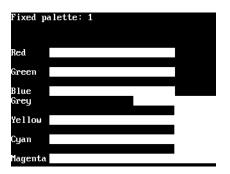

Available colors: 2:

# GUICC\_2: 2 bpp (4 grayscales)

Use of this mode is necessary for monochrome displays with 2 bits per pixel.

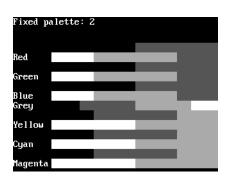

Available colors:  $2 \times 2 = 4$ :

# GUICC 4: 4 bpp (16 grayscales)

Use of this mode is necessary for monochrome displays with 4 bits per pixel.

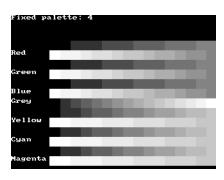

Available colors:  $2 \times 2 \times 2 \times 2 = 16$ :

# GUICC\_5: 5 bpp (32 grayscales)

Use of this mode is necessary for monochrome displays with 5 bits per pixel.

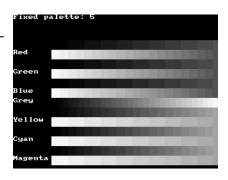

Available colors:  $2 \times 2 \times 2 \times 2 \times 2 = 32$ :

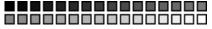

# GUICC\_111: 3 bpp (2 levels per color)

Use this mode if the basic 8 colors are enough, if your hardware supports only one bit per pixel and color or if you do not have sufficient video memory for a higher color depth.

Color mask: BGR

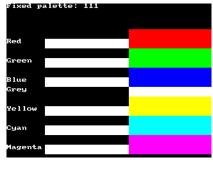

Available colors:  $2 \times 2 \times 2 = 8$ :

#### 

# GUICC\_M111: 3 bpp (2 levels per color), red and blue swapped

Use this mode if the basic 8 colors are enough, if your hardware supports only one bit per pixel and color or if you do not have sufficient video memory for a higher color depth. The available colors are the same as those in 111 mode.

Color mask: RGB

Available colors:  $2 \times 2 \times 2 = 8$ :

# 

# GUICC 222: 6 bpp (4 levels per color)

This mode is a good choice if your hardware does not have a palette for every individual color. 2 bits per pixel and color are reserved; usually 1 byte is used to store one pixel.

Color mask: BBGGRR

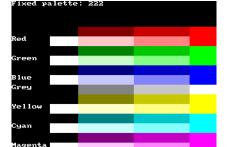

# Available colors: $4 \times 4 \times 4 = 64$ :

# GUICC\_M222: 6 bpp (4 levels per color), red and blue swapped

This mode is a good choice if your hardware does not have a palette for every individual color. 2 bits per pixel and color are reserved; usually 1 byte is used to store one pixel. The available colors are the same as those in 222 mode.

Color mask: RRGGBB

Available colors:  $4 \times 4 \times 4 = 64$ :

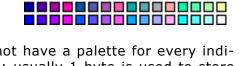

# **GUICC 233: 8 bpp**

This mode supports 256 colors. 3 bits are used for the red and green components of the color and 2 bits for the blue component. As shown in the picture, the result is 8 grades for green and red and 4 grades for blue. We discourage the use of this mode because it do not contain real shades of gray.

Color mask: BBGGGRRR

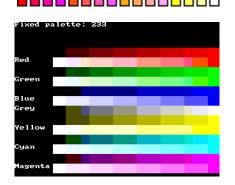

Available colors:  $4 \times 8 \times 8 = 256$ :

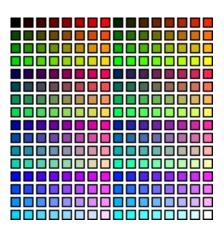

# GUICC\_M233: 8 bpp, red and blue swapped

This mode supports 256 colors. 3 bits are used for the red and green components of the color and 2 bits for the blue component. The result is 8 grades for green and blue and 4 grades for red. We discourage the use of this mode because it do not contain real shades of gray.

Color mask: RRGGGBBB

Available colors:  $4 \times 8 \times 8 = 256$ :

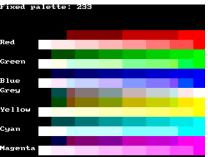

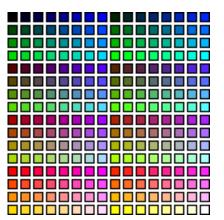

# GUICC\_323: 8 bpp

This mode supports 256 colors. 3 bits are used for the red and blue components of the color and 2 bits for the green component. As shown in the picture, the result is 8 grades for blue and red and 4 grades for green. We discourage the use of this mode because it do not contain real shades of gray.

Color mask: BBBGGRRR

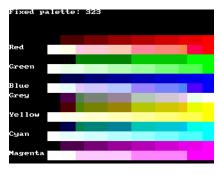

Available colors:  $8 \times 4 \times 8 = 256$ :

# GUICC\_M323: 8 bpp, red and blue swapped

This mode supports 256 colors. 3 bits are used for the red and blue components of the color and 2 bits for the green component. The available colors are the same as those in 323 mode. The result is 8 grades for red and blue and 4 grades for green. We discourage the use of this mode because it do not contain real shades of gray.

Color mask: RRRGGBBB

Available colors:  $8 \times 4 \times 8 = 256$ :

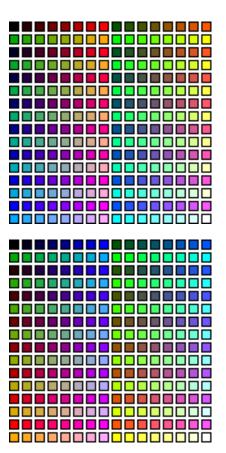

# 332 mode: 8 bpp

This mode supports 256 colors. 3 bits are used for the blue and green components of the color and 2 bits for the red component. As shown in the picture, the result is 8 grades for green and blue and 4 grades for red. We discourage the use of this mode because it do not contain real shades of gray.

Color mask: BBBGGGRR

Available colors:  $8 \times 8 \times 4 = 256$ :

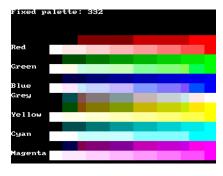

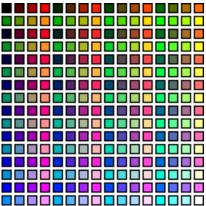

# GUICC\_M332: 8 bpp, red and blue swapped

This mode supports 256 colors. 3 bits are used for the red and green components of the color and 2 bits for the blue component. The result is 8 grades for red and green and only 4 grades for blue. We discourage the use of this mode because it do not contain real shades of gray.

Color mask: RRRGGGBB

Available colors:  $8 \times 8 \times 4 = 256$ :

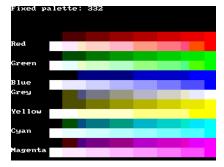

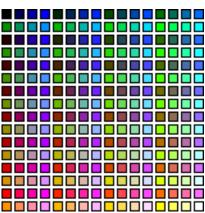

#### **GUICC 444 12:**

The red, green and blue components are each 4 bits.

Color mask: 0000BBBBGGGRRRRAvailable colors:  $16 \times 16 \times 16 = 4096$ .

#### **GUICC 444 16:**

The red, green and blue components are each 4 bits. One bit between the color components is not used. The available colors are the same as those in 44412 mode.

Color mask: 0BBBB0GGGG0RRRR0 Available colors: 16 x 16 x 16 = 4096.

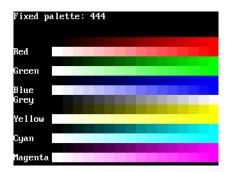

# GUICC\_M444\_12: red and blue swapped

The red, green and blue components are each 4 bits. The available colors are the same as those in 44412 mode.

Available colors:  $16 \times 16 \times 16 = 4096$ .

Color mask: RRRRGGGGBBBB

# GUICC\_M444\_16: red and blue swapped

The red, green and blue components are each 4 bits. One bit between the color components is not used. The available colors are the same as those in 44412 mode.

Color mask: 0RRRR0GGG0BBBB0Available colors:  $16 \times 16 \times 16 = 4096$ .

# **GUICC\_M444\_12\_1:**

The red, green and blue components are each 4 bits. The lower 4 bits of the color mask are not used. The available colors are the same as those in 44412 mode.

Color mask: BBBBGGGGRRRR0000 Available colors:  $16 \times 16 \times 16 = 4096$ .

# **GUICC 555: 15 bpp**

Use of this mode is necessary for a display controller that supports RGB colors with a color-depth of 15 bpp. The red, green and blue components are each 5 bits.

Color mask: BBBBBGGGGGRRRRR Available colors: 32 x 32 x 32 = 32768.

# Red Green Blue Grey Yellow Cyan

# GUICC\_M555: 15 bpp, red and blue swapped

Use of this mode is necessary for a display controller

that supports RGB colors with a color-depth of 15 bpp. The red, green and blue components are each 5 bits. The available colors are the same as those in 555 mode.

Color mask: RRRRRGGGGBBBBB

Available colors:  $32 \times 32 \times 32 = 32768$ .

# **GUICC\_565: 16 bpp**

Use of this mode is necessary for a display controller that supports RGB colors with a color-depth of 16 bpp. The red and the blue component is 5 bits and the green component is 6 bit.

Color mask: BBBBBGGGGGRRRRR Available colors:  $32 \times 64 \times 32 = 65536$ .

# GUICC M565: 16 bpp, red and blue swapped

Use of this mode is necessary for a display controller

that supports RGB colors with a color-depth of 16 bpp. The available colors are the same as those in 565 mode.

Color sequence: RRRRRGGGGGBBBBBB

Color sequence: RRRRRGGGGGGBBBBB Available colors:  $32 \times 64 \times 32 = 65536$ .

# **GUICC\_556: 16 bpp**

Use of this mode is necessary for a display controller that supports RGB colors with a color-depth of 16 bpp. The blue and the green component is 5 bit and the red component is 6 bit.

Color mask: BBBBBGGGGGRRRRRR Available colors:  $32 \times 32 \times 64 = 65536$ .

# GUICC M556: 16 bpp, red and blue swapped

Use of this mode is necessary for a display controller that supports RGB colors with a color-depth of 16 bpp. The red and the green component is 5 bit and the blue component is 6 bit.

Color mask: RRRRRGGGGGBBBBBB Available colors: 32 x 32 x 64 = 65536.

# **GUICC\_655: 16 bpp**

Use of this mode is necessary for a display controller that supports RGB colors with a color-depth of 16 bpp. The red and green component is 5 bit and the blue component is 6 bit.

Color mask: BBBBBBGGGGRRRRR Available colors:  $64 \times 32 \times 32 = 65536$ .

# GUICC\_M655: 16 bpp, red and blue swapped

Use of this mode is necessary for a display controller that supports RGB colors with a color-depth of 16 bpp. The blue and green component is 5 bit and the red component is 6 bit.

Color mask: RRRRRRGGGGBBBBB Available colors: 64 x 32 x 32 = 65536.

# **GUICC\_666: 18 bpp**

Use of this mode is necessary for a display controller that supports RGB colors with a color-depth of 18 bpp. The red, green and blue component is 6 bit.

Color mask: BBBBBBGGGGGRRRRRR Available colors:  $64 \times 64 \times 64 = 262144$ .

# GUICC M666: 18 bpp, red and blue swapped

Use of this mode is necessary for a display controller that supports RGB colors with a color-depth of 18 bpp. The red, green and the blue component is 6 bit.

Color mask: RRRRRRGGGGGBBBBBB Available colors:  $64 \times 64 \times 64 = 262144$ .

# **GUICC 666 9: 18 bpp**

Use of this mode is necessary for a display controller that supports RGB colors with a color-depth of 18 bpp. The red, green and blue component is 6 bit.

Color mask: 0000000BBBBBBGGG000000GGGRRRRRR

Available colors:  $64 \times 64 \times 64 = 262144$ .

# GUICC\_M666\_9: 18 bpp, red and blue swapped

Use of this mode is necessary for a display controller that supports RGB colors with a color-depth of 18 bpp. The red, green and blue component is 6 bit.

Color mask: RRRRRRGGGGGBBBBBB Available colors:  $64 \times 64 \times 64 = 262144$ .

# GUICC\_822216: 8 bpp, 2 levels per color + 8 grayscales + 16 levels of alpha blending

This mode can be used with a programmable color lookup table (LUT), supporting a total of 256 possible colors and alpha blending support. It supports the 8 basic colors, 8 grayscales and 16 levels of alpha blending for each color / grayscale. With other words it can be used if only a few colors are required but more levels of alpha blending.

Available colors:  $(2 \times 2 \times 2 + 8) * 16 = 256$ 

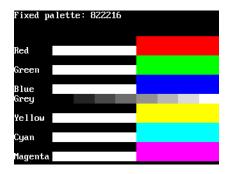

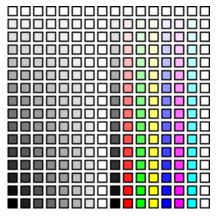

# GUICC\_84444: 8 bpp, 4 levels per color + 16 grayscales + 4(3) levels of alpha blending

This mode can be used with a programmable color lookup table (LUT), supporting a total of 240 possible colors and alpha blending support. 4 levels of intensity are available for each color, in addition to 16 grayscales and 4 levels of alpha blending for each color / grayscale. With other words it can be used if only a few levels of alpha blending are required and different shades of colors.

Available colors:  $(4 \times 4 \times 4 + 16) * 3 = 240$ 

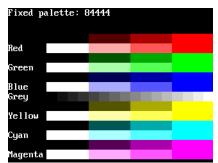

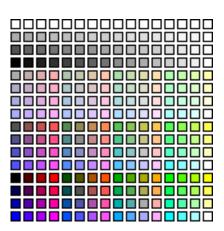

# GUICC\_8666: 8bpp, 6 levels per color + 16 grayscales

This mode is most frequently used with a programmable color lookup table (LUT), supporting a total of 256 possible colors using a palette. The screen shot gives an idea of the available colors; this mode contains the best choice for general purpose applications. Six levels of intensity are available for each color, in addition to 16 grayscales.

Available colors:  $6 \times 6 \times 6 + 16 = 232$ :

# GUICC\_8666\_1: 8bpp, 6 levels per color + 16 gray-scales + transparency

This mode is most frequently used with multi layer configurations and a programmable color lookup table (LUT), supporting a total of 256 possible colors using a palette. The difference between 8666 and 86661 is, that the first color indices of the 86661 mode are not used. So the color conversion routine GUI\_Color2Index does never return 0 which is used for transparency.

Available colors:  $6 \times 6 \times 6 + 16 = 232$ .

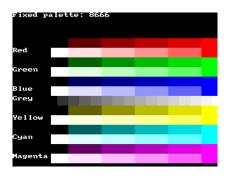

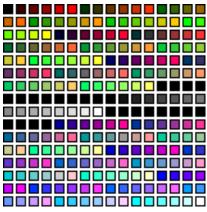

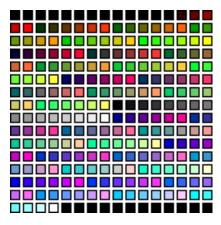

# **GUICC 888: 24 bpp**

Use of this mode is necessary for a display controller that supports RGB colors with a color depth of 24 bpp. The red, green and blue components are each 8 bits.

Color mask: BBBBBBBBBGGGGGGGRRRRRRR Available colors:  $256 \times 256 \times 256 = 16777216$ .

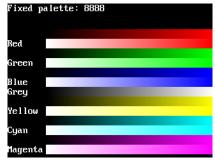

# GUICC M888: 24 bpp, red and blue swapped

Use of this mode is necessary for a display controller that supports RGB colors with a color depth of 24 bpp. The red, green and blue components are each 8 bits.

Color mask: RRRRRRRGGGGGGGBBBBBBBB Available colors: 256 x 256 x 256 = 16777216.

#### **GUICC 8888: 32 bpp**

Use of this mode is necessary for a display controller that supports RGB colors with a color depth of 32 bpp, where the lower 3 bytes are used for the color components and the upper byte is used for alpha blending. The red, green, blue and alpha blending components are each 8 bits.

Color mask: AAAAAAABBBBBBBBBBGGGGGGGRRRRRRRR

Available colors:  $256 \times 256 \times 256 = 16777216$ .

# GUICC\_M8888: 32 bpp, red and blue swapped

Use of this mode is necessary for a display controller that supports RGB colors with a color depth of 32 bpp, where the lower 3 bytes are used for the color components and the upper byte is used for alpha blending. The red, green, blue and alpha blending components are each 8 bits.

Color mask: AAAAAAARRRRRRRRRGGGGGGGBBBBBBBBB

Available colors:  $256 \times 256 \times 256 = 16777216$ .

# **GUICC 0: Custom palette mode**

Will be explained later in this chapter.

# GUICC\_1\_2, GUICC\_1\_4, ... GUICC\_1\_24

These color conversion routines make it possible, to use display drivers which require a color depth of more than 1bpp, with  $\mu$ C/GUI packages containing no support for colors or grayscales. The routines ensure that each color of the whole palette of possible colors will be converted into black or white.

#### **Example**

If the available  $\mu$ C/GUI package does not contain color- or gray scale support and only a driver, which requires index values of 16 bits is available, GUICC\_1\_16 can be used. This color conversion scheme ensures that each color of the whole 16 bit palette will be converted into 0xFFFF (normally white) or 0x0000 (normally black).

# 12.5 Application defined color conversion

If none of the fixed palette modes matches the need of color conversion this mode makes it possible to use application defined color conversion routines. The purpose of these routines is converting an RGB value into an index value for the hardware and vice versa.

#### **Example of defining custom color conversion routines**

```
The following example should explain how it works:

static unsigned _Color2Index_User(LCD_COLOR Color) {
   unsigned Index;
   /* Add code for converting the RGB value to an index value for the hardware */
   return Index;
}

static LCD_COLOR _Index2Color_User(unsigned Index) {
   LCD_COLOR Color;
   /* Add code for converting the index value into an RGB value */
   return Color;
}

static unsigned _GetIndexMask_User(void) {
   return 0xffff; /* Example for using 16 bits */
}

const LCD_API_COLOR_CONV_LCD_API_ColorConv_User = {
   _Color2Index_User,
   _Index2Color_User,
   _GetIndexMask_User
```

The function  $LCD\_Color2Index\_User()$  is called by  $\mu C/GUI$  if a RGB value should be converted into an index value for the display controller whereas the function  $LCD\_Index2Color\_User()$  is called if an index value should be converted into a RGB value.

LCD\_GetIndexMask\_User() should return a bit mask value, which has each bit set to 1 which is used by the display controller and unused bits should be set to 0. For example the index mask of GUICC\_44416 mode is OBBBBOGGGGORRRRO, where 0 stands for unused bits. The bit mask for this mode is 0x7BDE.

#### **Example of using custom color conversion routines**

As described in the chapter 'Configuration' a pointer to an API table is required for creating the display driver device. As shown in the example above the API table consists of function pointers to the color conversion routines.

A good location for the API table and the color conversion routines is the configuration file LCDConf.c located in the Config folder. The routines can be used as follow in the function  $LCD\_X\_Config()$  which is responsible to create the display driver device:

```
void LCD_X_Config(void) {
    //
    // Set display driver and color conversion for 1st layer
    //
    GUI_DEVICE_CreateAndLink(GUIDRV_LIN_16, &LCD_API_ColorConv_User, 0, 0);
    .
    .
}
```

# 12.6 Custom palette mode

If none of the fixed palette modes fulfils the requirements of the application  $\mu\text{C/GUI}$  is able to use a custom palette. A custom palette simply lists all the available colors in the same order as they are used by the hardware. This means that no matter what colors your LCD controller/display combination is able to display,  $\mu\text{C/GUI}$  will be able to simulate them in the PC simulation and handle these colors correctly in your target system. Working with a custom palette requires a color depth <= 8 bpp.

A custom palette is typically used during the initialization in the function LCD\_X\_Config() which is responsible for creating and configuring the display driver device.

#### **Example**

The following example should show how a custom palette can be used. It passes the palette to the function:

```
static const LCD_COLOR _aColors_16[] = {
  0x000000,
             0 \times 0 \overline{0} 0 0 FF,
                        0x00FF00,
                                    0x00FFFF,
  0xFF0000,
             0xFF00FF,
                         0xFFFF00,
                                    0xFFFFFF,
  0x000000,
             0x000080,
                         0x008000,
                                    0x008080,
  0x800000, 0x800080,
                         0x808000, 0x808080,
static const LCD PHYSPALETTE aPalette 16 = {
  COUNTOF(_aColors_16), _aColors_16
void LCD X Config(void) {
  // Set display driver and color conversion for 1st layer
  // Set user palette data (only required if no fixed palette is used)
 LCD SetLUTEx(0, aPalette 16);
```

# 12.7 Gamma correction

Gamma correction can simply be achieved with custom color conversion routines. The trick is converting the colors twice. Please note that gamma correction does not work within the simulation.

#### Color2Index - conversion

It should first make the gamma correction of the color to be converted. The result of the gamma correction then should be passed to the Color2Index-function of the desired fixed palette mode, whose result then should be returned.

#### **Index2Color - conversion**

It should first convert the index to a color with the Color2Index-function of the desired fixed palette mode. The result then should be passed to the gamma correction routine whose result then should be returned.

#### Example

The sample folder LCDConf\Common\ contains the sample file LCDConf GammaCorrection.c. It shows in detail how gamma correction can be used.

# 12.8 Color API

The following table lists the available color-related functions in alphabetical order within their respective categories. Detailed description of the routines can be found in the sections that follow.

| Routine                            | Description                                        |  |
|------------------------------------|----------------------------------------------------|--|
|                                    | Basic color functions                              |  |
| <pre>GUI_GetBkColor()</pre>        | Return the current background color.               |  |
| <pre>GUI_GetBkColorIndex()</pre>   | Return the index of the current background color.  |  |
| <pre>GUI_GetColor()</pre>          | Return the current foreground color.               |  |
| <pre>GUI_GetColorIndex()</pre>     | Return the index of the current foreground color.  |  |
| <pre>GUI_SetBkColor()</pre>        | Set the current background color.                  |  |
| <pre>GUI_SetBkColorIndex()</pre>   | Set the index of the current background color.     |  |
| <pre>GUI_SetColor()</pre>          | Set the current foreground color.                  |  |
| <pre>GUI_SetColorIndex()</pre>     | Set the index of the current foreground color.     |  |
| Index & color conversion functions |                                                    |  |
| <pre>GUI_CalcColorDist()</pre>     | Returns the difference between 2 colors            |  |
| <pre>GUI_CalcVisColorError()</pre> | Returns the difference to the next available color |  |
| <pre>GUI_Color2Index()</pre>       | Convert color into color index.                    |  |
| <pre>GUI_Color2VisColor()</pre>    | Returns the nearest available color                |  |
| <pre>GUI_ColorIsAvailable()</pre>  | Checks if given color is available                 |  |
| <pre>GUI_Index2Color()</pre>       | Convert color index into color.                    |  |

# 12.8.1 Basic color functions

# GUI\_GetBkColor()

#### **Description**

Returns the current background color.

#### **Prototype**

GUI\_COLOR GUI\_GetBkColor(void);

#### Return value

The current background color.

# **GUI GetBkColorIndex()**

#### **Description**

Returns the index of the current background color.

#### **Prototype**

int GUI GetBkColorIndex(void);

#### Return value

The current background color index.

# **GUI GetColor()**

#### **Description**

Returns the current foreground color.

#### **Prototype**

GUI COLOR GUI GetColor(void);

#### Return value

The current foreground color.

# GUI\_GetColorIndex()

#### **Description**

Returns the index of the current foreground color.

#### **Prototype**

int GUI\_GetColorIndex(void);

#### Return value

The current foreground color index.

# GUI\_SetBkColor()

#### **Description**

Sets the current background color.

#### **Prototype**

GUI\_COLOR GUI\_SetBkColor(GUI\_COLOR Color);

| Parameter | Description                             |
|-----------|-----------------------------------------|
| Color     | Color for background, 24-bit RGB value. |

#### Return value

The selected background color.

# **GUI SetBkColorIndex()**

#### **Description**

Sets the index of the current background color.

#### **Prototype**

int GUI\_SetBkColorIndex(int Index);

| Parameter | Description                    |
|-----------|--------------------------------|
| Index     | Index of the color to be used. |

#### **Return value**

The selected background color index.

# **GUI\_SetColor()**

#### **Description**

Sets the current foreground color.

#### **Prototype**

void GUI\_SetColor(GUI\_COLOR Color);

| Parameter | Description                             |
|-----------|-----------------------------------------|
| Color     | Color for foreground, 24-bit RGB value. |

#### Return value

The selected foreground color.

# **GUI SetColorIndex()**

#### **Description**

Sets the index of the current foreground color.

#### **Prototype**

void GUI SetColorIndex(int Index);

| Parameter | Description                    |
|-----------|--------------------------------|
| Index     | Index of the color to be used. |

#### Return value

The selected foreground color index.

#### 12.8.2 Index & color conversion

#### **GUI CalcColorDist()**

Calculates the distance between 2 colors. The distance will be calculated by the sum of the square value from the distances of the red, green and the blue component:

Difference =  $(Red1 - Red0)^2 + (Green1 - Green0)^2 + (Blue1 - Blue0)^2$ 

#### **Prototype**

U32 GUI\_CalcColorDist(GUI\_COLOR Color0, GUI\_COLOR Color1))

| Parameter | Description                    |
|-----------|--------------------------------|
| Color0    | RGB value of the first color.  |
| Color1    | RGB value of the second color. |

#### Return value

The distance as described above.

# **GUI\_CalcVisColorError()**

Calculates the distance to the next available color. For details about the calculation, refer to "GUI\_CalcColorDist()" on page 272.

#### **Prototype**

U32 GUI CalcVisColorError(GUI COLOR color)

| Parameter | Description                              |
|-----------|------------------------------------------|
| Color     | RGB value of the color to be calculated. |

#### Return value

The distance to the next available color.

# GUI Color2Index()

Returns the index of a specified RGB color value.

#### **Prototype**

int GUI\_Color2Index(GUI\_COLOR Color)

| Parameter | Description                             |
|-----------|-----------------------------------------|
| Color     | RGB value of the color to be converted. |

#### Return value

The color index.

# **GUI\_Color2VisColor()**

Returns the next available color of the system as an RGB color value.

#### **Prototype**

GUI\_COLOR GUI\_Color2VisColor(GUI\_COLOR color)

| Parameter | Description             |
|-----------|-------------------------|
| Color     | RGB value of the color. |

#### Return value

The RGB color value of the nearest available color.

# **GUI** ColorIsAvailable()

Checks if the given color is available.

#### **Prototype**

char GUI\_ColorIsAvailable(GUI\_COLOR color)

| Parameter | Description             |
|-----------|-------------------------|
| Color     | RGB value of the color. |

#### Return value

1 if color is available, 0 if not.

# GUI\_Index2Color()

Returns the RGB color value of a specified index.

#### **Prototype**

int GUI\_Index2Color(int Index)

| Parameter | Description                         |
|-----------|-------------------------------------|
| Index     | Index of the color. to be converted |

#### Return value

The RGB color value.

# Chapter 13

# **Memory Devices**

Memory Devices can be used in a variety of situations, mainly to prevent the display from flickering when using drawing operations for overlapping items. The basic idea is quite simple. Without the use of a Memory Device, drawing operations write directly to the display. The screen is updated as drawing operations are executed, which gives it a flickering appearance as the various updates are made. For example, if you want to draw a bitmap in the background and some transparent text in the foreground, you would first have to draw the bitmap and then the text. The effect would be a flickering of the text.

If a Memory Device is used for such a procedure, however, all drawing operations are executed in memory. The final result is displayed on the screen only when all operations have been carried out, with the advantage of no flickering. This difference can be seen in the example in the following section, which illustrates a sequence of drawing operations both with and without the use of a Memory Device.

The distinction may be summarized as follows: If no Memory Device is used, the effects of drawing operations can be seen step by step, with the disadvantage of a flickering display. With a Memory Device, the effects of all routines are made visible as a single operation. No intermediate steps can actually be seen. The advantage, as explained above, is that display flickering is completely eliminated, and this is often desirable.

# 13.1 Using Memory Devices: an illustration

The following table shows screen shots of the same operations handled with and without a Memory Device. The objective in both cases is identical: a work piece is to be rotated and labeled with the respective angle of rotation (here, 10 degrees). In the first case (without a Memory Device) the screen must be cleared, then the polygon is redrawn in the new position and a string with the new label is written. In the second case (with a Memory Device) the same operations are performed in memory, but the screen is not updated during this time. The only update occurs when the routine GUI\_MEMDEV\_CopyTolcd() is called, and this update reflects all the operations at once. Note that the initial states and final outputs of both procedures are identical.

| API function                                                   | Without Memory Device | With Memory Device |
|----------------------------------------------------------------|-----------------------|--------------------|
| Step 0: Initial state                                          | 0°                    | 0°                 |
| Step 1: GUI_Clear()                                            |                       | 0°                 |
| Step 2: GUI_DrawPolygon()                                      |                       | 0°                 |
| <pre>Step 3: GUI_DispString()</pre>                            |                       | 0°                 |
| Step 4: GUI_MEMDEV_CopyToLCD() (only when using Memory Device) | 10°                   | 10°                |

# 13.2 Supported color depth (bpp)

Memory Devices are available in 4 different color depth: 1 bpp, 8 bpp, 16 bpp and 32 bpp.

#### Creating Memory Devices "compatible" to the display

There are two ways to create Memory Devices. If they are use to avoid flickering, a Memory Device compatible to the display is created. This "compatible" Memory Device needs to have the same or a higher color depth as the display.  $\mu$ C/GUI automatically selects the "right" type of Memory Device for the display if the functions GUI\_MEMDEV\_Create(), GUI\_MEMDEV\_CreateEx() are used.

The Window Manager, which also has the ability to use Memory Devices for some or all windows in the system, also uses these functions.

This way, the Memory Device with the lowest color depth (using the least memory) is automatically used.

#### **Creating Memory Devices for other purposes**

Memory Devices of any type can be created using <code>GUI\_MEMDEV\_CreateFixed()</code>. A typical application would be the use of a Memory Device for printing as described later in this chapter.

# 13.3 Memory Devices and the Window Manager

The Window Manager works seamlessly with Memory Devices. Every window has a flag which tells the Window Manager if a Memory Device should be used for rendering. This flag can be specified when creating the window or set/reset at any time. If the Memory Device flag is set for a particular window, the WM automatically uses a Memory Device when drawing the window. It creates a Memory Device before drawing a window and deletes it after the drawing operation. If enough memory is available, the whole window fits into the size of the Memory Device created by the WM. If not enough memory is available for the complete window in one Memory Device, the WM uses 'banding' for drawing the window. Details about 'banding' are described in the documentation, chapter 'Memory Devices \ Banding Memory Device'. The memory used for the drawing operation is only allocated during the drawing operation. If there is not enough memory available when (re-)drawing the window, the window is redrawn without Memory Device.

# 13.4 Memory Devices and multiple layers

The Memory Device API functions do not have any option to specify a layer. Please note that when creating a Memory Device the Memory Device is associated with the currently selected layer. The Memory Devices also use automatically the color conversion settings of the currently selected layer.

#### Example

```
//
// Create a Memory Device associated with layer 1
//
GUI_SelectLayer(1);
hMem = GUI_MEMDEV_Create(0, 0, 100, 100);
GUI_MEMDEV_Select(hMem);
GUI_DrawLine(0, 0, 99, 99);
GUI_MEMDEV_Select(0);
//
// Select layer 0
//
GUI_SelectLayer(0);
//
// The following line copies the Memory Device to layer 1 and not to layer 0
//
GUI_MEMDEV_CopyToLCD(hMem);
```

# 13.5 Memory requirements

If creating a Memory Device the required number of bytes depends on the color depth of the Memory Device and whether transparency support is needed or not.

#### Memory usage without transparency support

The following table shows the memory requirement in dependence of the system color depth for Memory Devices without transparency support.

| Color depth of<br>Memory Device | System color depth (LCD_BITSPERPIXEL) | Memory usage                                  |
|---------------------------------|---------------------------------------|-----------------------------------------------|
| 1 bpp                           | 1 bpp                                 | 1 byte / 8 pixels:<br>(XSIZE + 7) / 8 * YSIZE |
| 8 bpp                           | 2, 4 and 8 bpp                        | XSIZE * YSIZE                                 |
| 16 bpp                          | 12 and 16 bpp                         | 2 bytes / pixel:<br>XSIZE * YSIZE * 2         |
| 32 bpp                          | 18, 24 and 32 bpp                     | 4 bytes / pixel:<br>XSIZE * YSIZE * 4         |

#### **Example:**

A Memory Device of 111 pixels in X and 33 pixels in Y should be created. It should be compatible to a display with a color depth of 12 bpp and should support transparency. The required number of bytes can be calculated as follows:

Number of required bytes = (111 \* 2 + (111 + 7) / 8) \* 33 = 7788 bytes

#### Memory usage with transparency support

If a Memory Device should support transparency it needs one additional byte / 8 pixels for internal management.

| Color depth of<br>Memory Device | System color depth (LCD_BITSPERPIXEL) | Memory usage                                                                  |
|---------------------------------|---------------------------------------|-------------------------------------------------------------------------------|
| 1 bpp                           | 1 bpp                                 | 2 byte / 8 pixels:<br>(XSIZE + 7) / 8 * YSIZE * 2                             |
| 8 bpp                           | 2, 4 and 8 bpp                        | 1 bytes / pixel + 1 byte / 8 pixels:<br>(XSIZE + (XSIZE + 7) / 8) * YSIZE     |
| 16 bpp                          | 12 and 16 bpp                         | 2 bytes / pixel + 1 byte / 8 pixels:<br>(XSIZE * 2 + (XSIZE + 7) / 8) * YSIZE |
| 32 bpp                          | 18, 24 and 32 bpp                     | 4 bytes / pixel + 1 byte / 8 pixels:<br>(XSIZE * 4 + (XSIZE + 7) / 8) * YSIZE |

#### **Example:**

A Memory Device of 200 pixels in X and 50 pixels in Y should be created. It should be compatible to a display with a color depth of 4bpp and should support transparency. The required number of bytes can be calculated as follows:

Number of required bytes = (200 + (200 + 7) / 8) \* 50 = 11250 bytes

# 13.6 Performance

Using Memory Devices typically does not significantly affect performance. When Memory Devices are used, the work of the driver is easier: It simply transfers bitmaps to the display controller. On systems with slow drivers (for example displays connected via serial interface), the performance is better if Memory Devices are used; on systems with a fast driver (such as memory mapped display memory, GUIDRV\_Lin and others) the use of Memory Devices costs some performance. If 'banding' is needed, the used time to draw a window increases with the number of bands. The more memory available for Memory Devices, the better the performance.

# 13.7 Basic functions

The following routines are those that are normally called when using Memory Devices. Basic usage is rather simple:

- 1. Create the Memory Device (using GUI MEMDEV Create()).
- Activate it (using GUI\_MEMDEV\_Select()).
- 3. Execute drawing operations.
- 4. Copy the result into the display (using GUI MEMDEV CopyToLCD()).
- 5. Delete the Memory Device if you no longer need it (using GUI MEMDEV Delete()).

# 13.8 In order to be able to use Memory Devices...

Memory Devices are enabled by default. In order to optimize performance of the software, support for Memory Devices can be switched off in the configuration file GUIConf.h by including the following line:

#define GUI\_SUPPORT\_MEMDEV 0
If this line is in the configuration file and you want to use Memory Devices, either delete the line or change the define to 1.

# 13.9 Multi layer / multi display configurations

As explained earlier in this chapter Memory Devices "compatible" to the display needs to have the same or a higher color depth as the display. When creating a Memory Device compatible to the display  $\mu$ C/GUI "knows" the color depth of the currently selected layer/display and automatically uses the lowest color depth.

# 13.10 Configuration options

| Type | Macro                          | Default | Description                                                                     |
|------|--------------------------------|---------|---------------------------------------------------------------------------------|
| В    | GUI_USE_MEMDEV_1BPP_FOR_SCREEN | 1       | Enables the use of 1bpp Memory<br>Devices with displays of 1bpp color<br>depth. |

# 13.10.1 GUI\_USE\_MEMDEV\_1BPP\_FOR\_SCREEN

On systems with a display color depth <= 8bpp the default color depth of Memory Devices compatible to the display is 8bpp. To enable the use of 1bpp Memory Devices with displays of 1bpp color depth the following line should be added to the configuration file GUIConf.h:

#define GUI USE MEMDEV 1BPP FOR SCREEN 0

# 13.11 Memory device API

The table below lists the available routines of the  $\mu C/GUI$  Memory Device API. All functions are listed in alphabetical order within their respective categories. Detailed descriptions of the routines can be found in the sections that follow.

| Routine                                  | Description                                                                                                    |  |
|------------------------------------------|----------------------------------------------------------------------------------------------------|--|
| Basic functions                          |                                                                                                    |  |
| <pre>GUI_MEMDEV_Clear()</pre>            | Marks the Memory Device contents as unchanged                                                                                                    |  |
| GUI_MEMDEV_CopyFromLCD()                 | Copies contents of LCD to Memory Device                                                                                                    |  |
| GUI_MEMDEV_CopyToLCD()                   | Copies contents of Memory Device to LCD                                                                                                    |  |
| GUI_MEMDEV_CopyToLCDAA()                 | Copies the contents of Memory Device antialiased.                                                                                                    |  |
| GUI_MEMDEV_CopyToLCDAt()                 | Copies contents of Memory Device to LCD at the given. position                                                                                                    |  |
| <pre>GUI_MEMDEV_Create()</pre>           | Creates the Memory Device (first step).                                                                                                    |  |
| <pre>GUI_MEMDEV_CreateEx()</pre>         | Creates the Memory Device with additional creation flags.                                                                                                    |  |
| <pre>GUI_MEMDEV_CreateFixed()</pre>      | Creates a Memory Device with a given color depth.                                                                                                    |  |
| <pre>GUI_MEMDEV_Delete()</pre>           | Frees the memory used by the Memory Device.                                                                                                    |  |
| <pre>GUI_MEMDEV_DrawPerspectiveX()</pre> | Draws the given Memory Device perspectively distorted into the current selected device.                                                                                         |  |
| <pre>GUI_MEMDEV_GetDataPtr()</pre>       | Returns a pointer to the data area for direct manipulation.                                                                                                    |  |
| <pre>GUI_MEMDEV_GetXSize()</pre>         | Returns the X-size (width) of Memory Device.                                                                                                    |  |
| <pre>GUI_MEMDEV_GetYSize()</pre>         | Returns the Y-size (height) of Memory Device.                                                                                                    |  |
| <pre>GUI_MEMDEV_MarkDirty()</pre>        | Marks a rectangle area as dirty.                                                                                                    |  |
| <pre>GUI_MEMDEV_ReduceYSize()</pre>      | Reduces Y-size of Memory Device.                                                                                                    |  |
| <pre>GUI_MEMDEV_Rotate()</pre>           | Rotates and scales a Memory Device and writes the result into a Memory Device using the 'nearest neighbor' method.                                                              |  |
| <pre>GUI_MEMDEV_RotateHQ()</pre>         | Rotates and scales a Memory Device and writes the result into a Memory Device using the 'high quality' method.                                                                  |  |
| <pre>GUI_MEMDEV_RotateHQT()</pre>        | Rotates and scales a Memory Device and writes the result into a Memory Device using the 'high quality' method. (Optimized for images with a large amount of transparent pixels) |  |
| <pre>GUI_MEMDEV_Select()</pre>           | Selects a Memory Device as target for drawing operations.                                                                                                    |  |
| <pre>GUI_MEMDEV_SerializeBMP()</pre>     | Creates a BMP file from the given Memory Device.                                                                                                    |  |
| <pre>GUI_MEMDEV_SetOrg()</pre>           | Changes the origin of the Memory Device on the LCD.                                                                                                    |  |
| GUI_MEMDEV_Write()                       | Writes the contents of a Memory Device into a Memory Device.                                                                                                    |  |
| <pre>GUI_MEMDEV_WriteAlpha()</pre>       | Writes the contents of a Memory Device into a Memory Device using alpha blending.                                                                                               |  |
| <pre>GUI_MEMDEV_WriteAlphaAt()</pre>     | Writes the contents of a Memory Device into a Memory Device using the given position and alpha blending.                                                                        |  |
| <pre>GUI_MEMDEV_WriteAt()</pre>          | Writes the contents of a Memory Device into a Memory Device to the given position.                                                                                              |  |
| GUI_MEMEDV_WriteEx()                     | Writes the contents of a Memory Device into a Memory Device using alpha blending and scaling.                                                                                   |  |
| GUI_MEMDEV_WriteExAt()                   | Writes the contents of a Memory Device into a Memory Device to the given position using alpha blending and scaling.                                                             |  |
| <pre>GUI_SelectLCD()</pre>               | Selects the LCD as target for drawing operations.                                                                                                    |  |

| Routine                                       | Description                                                                                               |  |
|-----------------------------------------------|----------------------------------------------------------------------------------------------------|--|
| Banding Memory Device                         |                                                                                                    |  |
| <pre>GUI_MEMDEV_Draw()</pre>                  | Use a Memory Device for drawing.                                                                          |  |
| Auto devic                                    | e object functions                                                                                        |  |
| <pre>GUI_MEMDEV_CreateAuto()</pre>            | Creates an auto device object.                                                                            |  |
| <pre>GUI_MEMDEV_DeleteAuto()</pre>            | Deletes an auto device object.                                                                            |  |
| <pre>GUI_MEMDEV_DrawAuto()</pre>              | Uses a GUI_AUTODEV object for drawing.                                                                    |  |
| Measurement d                                 | evice object functions                                                                                    |  |
| <pre>GUI_MEASDEV_ClearRect()</pre>            | Clears the measurement rectangle.                                                                         |  |
| <pre>GUI_MEASDEV_Create()</pre>               | Creates a measurement device.                                                                             |  |
| <pre>GUI_MEASDEV_Delete()</pre>               | Deletes a measurement device.                                                                             |  |
| GUI_MEASDEV_GetRect()                         | Retrieves the measurement result.                                                                         |  |
| GUI_MEASDEV_Select()                          | Selects a measurement device as target for drawing operations.                                            |  |
| Anima                                         | tion functions                                                                                            |  |
| <pre>GUI_MEMDEV_FadeDevices()</pre>           | Performs fading from one to another Memory Device.                                                        |  |
| <pre>GUI_MEMDEV_SetAnimationCallback()</pre>  | Sets a user defined function to be called while animations are processed.                                 |  |
| Animation functions (Window Manager required) |                                                                                                    |  |
| <pre>GUI_MEMDEV_FadeInWindow()</pre>          | Fades in a window by decreasing the alpha value.                                                          |  |
| <pre>GUI_MEMDEV_FadeOutWindow()</pre>         | Fades out a window by increasing the alpha value.                                                         |  |
| <pre>GUI_MEMDEV_MoveInWindow()</pre>          | Moves in a Window from a specified to its actual position by magnification (optionally with rotation).    |  |
| <pre>GUI_MEMDEV_MoveOutWindow()</pre>         | Moves out a Window from its actual to a specified position by demagnification (optionally with rotation). |  |
| <pre>GUI_MEMDEV_ShiftInWindow()</pre>         | Shifts a Window in a specified direction into the screen to its actual position.                          |  |
| <pre>GUI_MEMDEV_ShiftOutWindow()</pre>        | Shifts a Window in a specified direction from its actual position out of the screen.                      |  |
| GUI_MEMDEV_SwapWindow()                       | Swaps a window with the old content of the target area.                                                   |  |

# 13.12 Basic functions

# **GUI\_MEMDEV\_Clear()**

#### **Description**

Marks the entire contents of a Memory Device as "unchanged".

#### Prototype

void GUI\_MEMDEV\_Clear(GUI\_MEMDEV\_Handle hMem);

| Parameter | Description                |
|-----------|----------------------------|
| hMem      | Handle to a Memory Device. |

#### **Additional information**

The next drawing operation with GUI\_MEMDEV\_CopyToLCD() will then write only the bytes modified between GUI\_MEMDEV\_Clear() and GUI\_MEMDEV\_CopyToLCD().

# GUI\_MEMDEV\_CopyFromLCD()

#### **Description**

Copies the contents of a Memory Device from LCD data (video memory) to the Memory Device. In other words: Read back the contents of the LCD to the Memory Device.

#### **Prototype**

void GUI\_MEMDEV\_CopyFromLCD(GUI\_MEMDEV\_Handle hMem);

| Parameter | Description                |
|-----------|----------------------------|
| hMem      | Handle to a Memory Device. |

# GUI\_MEMDEV\_CopyToLCD()

#### **Description**

Copies the contents of a Memory Device from memory to the LCD.

#### **Prototype**

void GUI\_MEMDEV\_CopyToLCD(GUI\_MEMDEV\_Handle hMem);

| Parameter | Description                |
|-----------|----------------------------|
| hMem      | Handle to a Memory Device. |

#### **Additional information**

Do not use this function within a paint callback function called by the Window Manager, because it deactivates the clipping area of the Window Manager. The function GUI\_MEMDEV\_WriteAt should be used instead.

# GUI\_MEMDEV\_CopyToLCDAA()

#### **Description**

Copies the contents of a Memory Device (antialiased) to the LCD.

#### **Prototype**

void GUI\_MEMDEV\_CopyToLCDAA(GUI\_MEMDEV\_Handle MemDev);

| Parameter | Description                |
|-----------|----------------------------|
| hMem      | Handle to a Memory Device. |

#### Additional information

The device data is handled as antialiased data. A matrix of 2x2 pixels is converted to 1 pixel. The intensity of the resulting pixel depends on how many pixels are set in the matrix.

#### **Example**

Creates a Memory Device and selects it for output. A large font is then set and a text is written to the Memory Device:

```
GUI_MEMDEV_Handle hMem = GUI_MEMDEV_Create(0,0,60,32);
GUI_MEMDEV_Select(hMem);
GUI_SetFont(&GUI_Font32B_ASCII);
GUI_DispString("Text");
GUI_MEMDEV_CopyToLCDAA(hMem);
```

#### Screen shot of above example

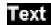

# GUI\_MEMDEV\_CopyToLCDAt()

#### **Description**

Copies the contents of a Memory Device to the LCD at the given position.

#### **Prototype**

void GUI\_MEMDEV\_CopyToLCDAt(GUI\_MEMDEV\_Handle hMem, int x, int y);

| Parameter | Description                |
|-----------|----------------------------|
| hMem      | Handle to a Memory Device. |
| x         | Position in X              |
| У         | Position in Y              |

# **GUI\_MEMDEV\_Create()**

#### **Description**

Creates a Memory Device.

#### **Prototype**

GUI\_MEMDEV\_Handle GUI\_MEMDEV\_Create(int x0, int y0, int xSize, int ySize);

| Parameter  | Description                      |
|------------|----------------------------------|
| <b>x</b> 0 | X-position of the Memory Device. |
| у0         | Y-position of the Memory Device. |
| xSize      | X-size of the Memory Device.     |
| ySize      | Y-size of the Memory Device.     |

#### **Return value**

Handle of the created Memory Device. If the routine fails the return value is 0.

# **GUI\_MEMDEV\_CreateEx()**

#### **Description**

Creates a Memory Device.

#### **Prototype**

| Parameter | Description                      |
|-----------|----------------------------------|
| x0        | x-position of the Memory Device. |
| у0        | y-position of the Memory Device. |
| xsize     | x-size of the Memory Device.     |
| ysize     | y-size of the Memory Device.     |
| Flags     | See table below.                 |

| Permitted values for parameter Flags |                                                                                                    |
|--------------------------------------|----------------------------------------------------------------------------------------------------|
| GUI_MEMDEV_HASTRANS (recommended)    | Default: The Memory Device is created with a transparency flag which ensures that the background will be drawn correctly.                                                                                                    |
| GUI_MEMDEV_NOTRANS                   | Creates a Memory Device without transparency. The user must make sure that the background is drawn correctly.  This way the Memory Device can be used for non-rectangular areas. An other advantage is the higher speed: Using this flag accelerates the Memory Device app. 30 - 50%. |

#### Return value

Handle of the created Memory Device. If the routine fails the return value is 0.

#### **GUI MEMDEV CreateFixed()**

#### **Description**

Creates a Memory Device of fixed size, color depth (bpp) and specified color conversion.

#### **Prototype**

| Parameter     | Description                  |
|---------------|------------------------------|
| x0            | X-position of Memory Device. |
| y0            | Y-position of Memory Device. |
| xsize         | X-size of Memory Device.     |
| ysize         | Y-size of Memory Device.     |
| Flags         | See table below.             |
| pMemDevAPI    | See table below.             |
| pColorConvAPI | See table below.             |

| Permitted values for parameter Flags |                                                                                                    |
|--------------------------------------|----------------------------------------------------------------------------------------------------|
| GUI_MEMDEV_HASTRANS (recommended)    | Default: The Memory Device is created with a transparency flag which ensures that the background will be drawn correctly.                                                                                                    |
| GUI_MEMDEV_NOTRANS                   | Creates a Memory Device without transparency. The user must make sure that the background is drawn correctly.  This way the Memory Device can be used for non-rectangular areas. An other advantage is the higher speed: Using this flag accelerates the Memory Device app. 30 - 50%. |

#### Parameter pMemDevAPI

Defines the color depth of the Memory Device in bpp. The color depth of the Memory Device should be equal or greater than the required bits for the color conversion routines.

A Memory Device with a 1bpp color conversion (GUI\_COLOR\_CONV\_1) for example requires at least a Memory Device with 1bpp color depth. The available Memory Devices are 1bpp, 8bpp, 16bpp and 32bpp Memory Devices. So an 1bpp Memory Device should be used.

If using a 4 bit per pixel color conversion (GUI\_COLOR\_CONV\_4) at least 4bpp are needed for the Memory Device. In this case an 8bpp Memory Device should be used.

| Permitted values     |                                                                                                    |
|----------------------|----------------------------------------------------------------------------------------------------|
| GUI_MEMDEV_APILIST_1 | Create Memory Device with 1bpp color depth (1 byte per 8 pixels) Use if the specified color conversion requires 1bpp.      |
| GUI_MEMDEV_APILIST_8 | Create Memory Device with 8bpp color depth (1 byte per pixel) Use if the specified color conversion requires 8bpp or less. |

#### Parameter pMemDevAPI

Defines the color depth of the Memory Device in bpp. The color depth of the Memory Device should be equal or greater than the required bits for the color conversion routines.

A Memory Device with a 1bpp color conversion (GUI\_COLOR\_CONV\_1) for example requires at least a Memory Device with 1bpp color depth. The available Memory Devices are 1bpp, 8bpp, 16bpp and 32bpp Memory Devices. So an 1bpp Memory Device should be used.

If using a 4 bit per pixel color conversion ( $GUI\_COLOR\_CONV\_4$ ) at least 4bpp are needed for the Memory Device. In this case an 8bpp Memory Device should be used.

| Permitted values      |                                                                                                    |  |
|-----------------------|----------------------------------------------------------------------------------------------------|--|
| GUI_MEMDEV_APILIST_16 | Create Memory Device with 16bpp color depth (1 U16 per pixel) Use if the specified color conversion requires more than 8 bpp. (High color modes)  |  |
| GUI_MEMDEV_APILIST_32 | Create Memory Device with 32bpp color depth (1 U32 per pixel) Use if the specified color conversion requires more than 16 bpp. (True color modes) |  |

#### Parameter pColorConvAPI

This parameter defines the desired color conversion. For more details about the used bits per pixel and the color conversion, refer to the chapter "Colors" on page 251.

| Permitted values                       |  |
|----------------------------------------|--|
| Fixed palette mode 1. (black/white)    |  |
| Fixed palette mode 2. (4 gray scales)  |  |
| Fixed palette mode 4. (16 gray scales) |  |
| Fixed palette mode 565.                |  |
| Fixed palette mode M565.               |  |
| Fixed palette mode 8666.               |  |
| Fixed palette mode 888.                |  |
| Fixed palette mode 8888.               |  |
|                                        |  |

#### Return value

Handle for created Memory Device. If the routine fails the return value is 0.

#### **Additional information**

This function can be used if a Memory Device with a specified color conversion should be created. This could make sense if for example some items should be printed on a printer device. The folder contains the code example MEMDEV\_Printing.c which shows how to use the function to print something in 1bpp color conversion mode.

#### **Example**

The following example shows how to create a Memory Device with 1bpp color depth:

# **GUI\_MEMDEV\_Delete()**

#### **Description**

Deletes a Memory Device.

#### **Prototype**

void GUI MEMDEV Delete(GUI MEMDEV Handle MemDev);

| Parameter | Description              |
|-----------|--------------------------|
| hMem      | Handle to Memory Device. |

#### Return value

Handle for deleted Memory Device.

# **GUI\_MEMDEV\_DrawPerspectiveX()**

#### **Description**

Draws the given Memory Device perspectively distorted into the currently selected device.

#### **Prototype**

| Parameter | Description                                                                                  |
|-----------|----------------------------------------------------------------------------------------------|
| hMem      | Handle to source Memory Device with the image to be drawn.                                   |
| x         | Horizontal start position in pixels.                                                         |
| У         | Vertical start position in pixels.                                                           |
| h0        | Height of the leftmost edge of the image to be drawn.                                        |
| h1        | Height of the rightmost edge of the image to be drawn.                                       |
| dx        | Width of the image to be drawn.                                                              |
| dy        | Position in y from the topmost pixel at the right relative to the topmost pixel at the left. |

The picture below explains the parameters more detailed:

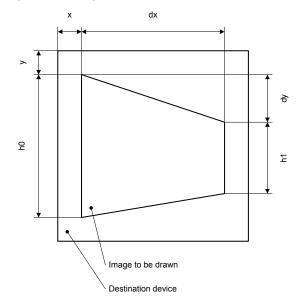

#### Additional information

The function draws the contents of the given Memory Device into the currently selected device. The origin of the source device should be (0, 0). Size and distortion of the new image is defined by the parameters dx, dy, h0 and h1.

Note that the function currently only works with Memory Devices with 32-bpp color depth and a system color depth of 32 bpp.

#### **Example**

#### The following example shows how to use the function:

#### Screenshot of the above example

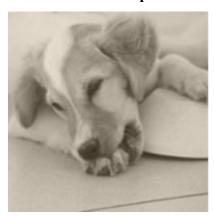

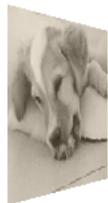

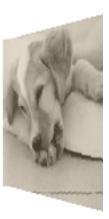

## **GUI\_MEMDEV\_GetDataPtr()**

#### **Description**

Returns a pointer to the data area (image area) of a Memory Device. This data area can then be manipulated without the use of GUI functions; it can for example be used as output buffer for a JPEG or video decompression routine.

#### **Prototype**

void \* GUI MEMDEV GetDataPtr(GUI MEMDEV Handle hMem);

| Parameter | Description              |
|-----------|--------------------------|
| hMem      | Handle to Memory Device. |

#### **Additional information**

The device data is stored from the returned address onwards. An application modifying this data has to take extreme caution that it does not overwrite memory outside of this data area. If this data area is used with  $\mu\text{C/GUIs}$  default memory management, the memory area must remain locked as long as the pointer is in use.

#### Organization of the data area:

The pixels are stored in the mode "native" to the display (or layer) for which they are intended. For layers with 8 bpp or less, 8 bits (1 byte) are used per pixel; for layers with more than 8 and less or equal 16 bpp, a 16 bit value (U16) is used for one pixel. The memory is organized in reading order which means: First byte (or U16), stored at the start address, represents the color index of the pixel in the upper left corner (y=0, x=0); the next pixel, stored right after the first one, is the one to the left at (y=0, x=1). (Unless the Memory Device area is only 1 pixel wide). The next line is stored right after the first line in memory, without any kind of padding. Endian mode is irrelevant, it is assumed that 16 bit units are accessed as 16 bit units and not as 2 separate bytes. The data area is comprised of (xSize \* ySize) pixels, so xSize \* ySize bytes for 8bpp or lower Memory Devices,

2 \* xSize \* ySize bytes (accessed as xSize \* ySize units of 16 bits) for 16 bpp Memory Devices.

## **GUI\_MEMDEV\_GetXSize()**

#### **Description**

Returns the X-size (width) of a Memory Device.

#### **Prototype**

int GUI MEMDEV GetXSize(GUI MEMDEV Handle hMem);

| Parameter | Description              |
|-----------|--------------------------|
| hMem      | Handle to Memory Device. |

## **GUI\_MEMDEV\_GetYSize()**

#### **Description**

Returns the Y-size (height) of a Memory Device in pixels.

#### **Prototype**

int GUI\_MEMDEV\_GetYSize(GUI\_MEMDEV\_Handle hMem);

| Parameter | Description              |
|-----------|--------------------------|
| hMem      | Handle to Memory Device. |

## **GUI MEMDEV MarkDirty()**

#### **Description**

Marks a rectangle area as dirty.

#### **Prototype**

| Parameter  | Description                             |
|------------|-----------------------------------------|
| hMem       | Handle to the Memory Device.            |
| <b>x</b> 0 | x-coordinate of the upper left corner.  |
| у0         | y-coordinate of the upper left corner.  |
| x1         | x-coordinate of the lower right corner. |
| y1         | y-coordinate of the lower right corner. |

## **GUI\_MEMDEV\_ReduceYSize()**

#### **Description**

Reduces the Y-size of a Memory Device.

#### **Prototype**

void GUI\_MEMDEV\_ReduceYSize(GUI\_MEMDEV\_Handle hMem, int YSize);

| Parameter | Description                      |
|-----------|----------------------------------|
| hMem      | Handle to Memory Device.         |
| YSize     | New Y-size of the Memory Device. |

#### **Additional information**

Changing the size of the Memory Device is more efficient than deleting and then recreating it.

# GUI\_MEMDEV\_Rotate(), GUI\_MEMDEV\_RotateHQ(), GUI\_MEMDEV\_RotateHQT()

#### **Description**

The functions rotate and scale the given source Memory Device. The source device will be rotated and scaled around its center and then shifted by the given amount of pixels. The result is saved into the given destination Memory Device.

The difference between the functions <code>GUI\_MEMDEV\_Rotate()</code> and <code>GUI\_MEMDEV\_Rotate()</code> both functions is the algorithm for calculating the destination pixel data. <code>GUI\_MEMDEV\_Rotate()</code> uses the 'nearest neighbor' method which is fast but less accurate. <code>GUI\_MEMDEV\_RotateHQ()</code> uses a more complex method which is quite accurate but not as fast as the 'nearest neighbor' method.

For a more detailed impression of the difference between the functions there are two screenshots at the end of this function description.

The performance of the function GUI\_MEMDEV\_RotateHQT() has been optimized for images with a large amount of completely transparent pixels. It could get a better performance result if the image has more than 10% completely transparent pixels.

#### **Prototypes**

| Parameter | Description                                       |
|-----------|---------------------------------------------------|
| hSrc      | Handle of Memory Device to be rotated and scaled. |
| hDst      | Handle of destination device.                     |
| dx        | Distance in pixels for shifting the image in X.   |
| dy        | Distance in pixels for shifting the image in Y.   |
| a         | Angle to be used for rotation in degrees * 1000.  |
| Mag       | Magnification factor * 1000                       |

The following picture gives a more detailed impression of the parameters:

#### Image to be drawn

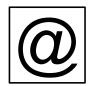

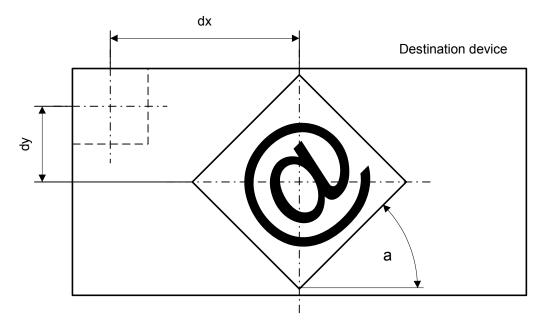

#### **Additional information**

Both Memory Devices, source and destination, need to be created using a color depth of 32bpp. Further GUI\_MEMDEV\_NOTRANS should be used as Flags parameter when creating the devices.

The folder also contains the example MEMDEV\_ZoomAndRotate.c which shows how the function can be used in detail.

#### Performance advantage of GUI\_MEMDEV\_RotateHQT()

The following table shows an approximation of the performance in comparison to GUI MEMDEV RotateHQ() in dependence of the percentage of transparent pixels:

| Percentage of transparent pixels | Performance advantage |
|----------------------------------|-----------------------|
| 0%                               | - 3%                  |
| 10%                              | 0%                    |
| 50%                              | +21%                  |
| 90%                              | +74%                  |

#### **Example**

```
GUI MEMDEV Handle hMemSource;
GUI MEMDEV Handle hMemDest;
GUI_RECT RectSource = {0, 0, 69, 39};
GUI_RECT RectDest = {0, 0, 79, 79};
hMemSource = GUI MEMDEV CreateFixed(RectSource.x0, RectSource.y0,
                                          RectSource.x1 - RectSource.x0 + 1,
RectSource.y1 - RectSource.y0 + 1,
                                           GUI MEMDEV NOTRANS,
                                           GUI_MEMDEV_APILIST_32, GUI_COLOR_CONV_888);
hMemDest
             = GUI MEMDEV CreateFixed(RectDest.x\overline{0},
                                                           RectDest.y0,
                                           RectDest.x1
                                                           - RectDest.x0
                                                          - RectDest.y0
                                                                              + 1,
                                           RectDest.y1
                                           GUI MEMDEV NOTRANS,
                                           GUI MEMDEV APILIST 32, GUI COLOR CONV 888);
GUI MEMDEV Select(hMemSource);
GUI_DrawGradientV(RectSource.x0, RectSource.y0,
RectSource.x1, RectSource.y1,
GUI_WHITE, GUI_DARKGREEN);
GUI_SetColor(GUI_BLUE);
GUI SetFont(&GUI Font20B ASCII);
GUI SetTextMode(GUI_TM_TRANS);
GUI DispStringInRect("\(\overline{\mu}\)C/GUI", &RectSource, GUI TA HCENTER | GUI TA VCENTER);
GUI_DrawRect(0, 0, RectSource.x1, RectSource.y1);
GUI MEMDEV RotateHQ(hMemSource, hMemDest,
                        (RectDest.x1 - RectSource.x1) / 2,
                        (RectDest.y1 - RectSource.y1) / 2,
                        30 * 1000,
                        1000);
                                         10, (RectDest.y1 - RectSource.y1) / 2);
100, 0);
GUI_MEMDEV_CopyToLCDAt(hMemSource,
GUI MEMDEV CopyToLCDAt(hMemDest,
```

Screenshot of the above example using GUI\_MEMDEV\_RotateHQ()

Screenshot of the above example using GUI MEMDEV Rotate()

## **GUI\_MEMDEV\_Select()**

#### **Description**

Activates a Memory Device (or activates LCD if handle is 0)

#### **Prototype**

void GUI MEMDEV Select(GUI MEMDEV Handle hMem)

| Parameter | Description              |
|-----------|--------------------------|
| hMem      | Handle to Memory Device. |

## **GUI\_MEMDEV\_SerializeBMP()**

#### **Description**

Creates a BMP file from the given Memory Device.

#### **Prototype**

| Parameter   | Description                                                            |
|-------------|------------------------------------------------------------------------|
| hDev        | Handle to Memory Device.                                               |
| pfSerialize | Pointer to a user defined serialization function. See prototype below. |
| p           | Pointer to user defined data passed to the serialization function.     |

#### Prototype of GUI CALLBACK VOID U8 P

void GUI CALLBACK VOID U8 P(U8 Data, void \* p);

#### Additional information

To create a BMP file the color depth of the given Memory Device is used. In case it is 32bpp the resulting BMP file will consist of valid alpha data which is recognized by the Bitmap Converter.

An example for serialization can be found in the description of "GUI\_BMP\_Serialize()" on page 136.

## **GUI MEMDEV SetOrg()**

## **Description**

Changes the origin of the Memory Device on the LCD.

#### **Prototype**

void GUI MEMDEV SetOrg(GUI MEMDEV Handle hMem, int x0, int y0);

| Parameter  | Description                                    |
|------------|------------------------------------------------|
| hMem       | Handle to Memory Device.                       |
| <b>x</b> 0 | Horizontal position (of the upper left pixel). |
| <b>y</b> 0 | Vertical position (of the upper left pixel).   |

#### **Additional information**

This routine can be helpful when the same device is used for different areas of the screen or when the contents of the Memory Device are to be copied into different areas.

Changing the origin of the Memory Device is more efficient than deleting and then recreating it.

## **GUI\_MEMDEV\_Write()**

#### **Description**

Writes the contents of the given Memory Device into the currently selected device.

#### **Prototype**

void GUI\_MEMDEV\_Write(GUI\_MEMDEV\_Handle hMem);

| Parameter | Description              |
|-----------|--------------------------|
| hMem      | Handle to Memory Device. |

## **GUI\_MEMDEV\_WriteAlpha()**

#### **Description**

Writes the contents of the given Memory Device into the currently selected device using alpha blending.

#### **Prototype**

void GUI\_MEMDEV\_WriteAlpha(GUI\_MEMDEV\_Handle hMem, int Alpha);

| Parameter | Description                    |
|-----------|--------------------------------|
| hMem      | Handle to Memory Device.       |
| Alpha     | Alpha blending factor, 0 - 255 |

#### Additional information

Alpha blending means mixing 2 colors with a given intensity. This function makes it possible to write semi-transparent from one Memory Device into an other Memory Device. The Alpha-parameter specifies the intensity used when writing to the currently selected Memory Device.

## **GUI\_MEMDEV\_WriteAlphaAt()**

#### **Description**

Writes the contents of the given Memory Device into the currently selected device at the specified position using alpha blending.

#### **Prototype**

| Parameter | Description                    |  |
|-----------|--------------------------------|--|
| hMem      | Handle to Memory Device.       |  |
| Alpha     | Alpha blending factor, 0 - 255 |  |
| x         | Position in X                  |  |
| У         | Position in Y                  |  |

#### Additional information

(See GUI\_MEMDEV\_WriteAlpha)

## **GUI MEMDEV WriteAt()**

#### **Description**

Writes the contents of the given Memory Device into the currently selected device at the specified position.

#### **Prototype**

void GUI MEMDEV WriteAt(GUI MEMDEV Handle hMem, int x, int y);

| Parameter | Description              |
|-----------|--------------------------|
| hMem      | Handle to Memory Device. |
| x         | Position in X            |
| У         | Position in Y            |

## **GUI\_MEMDEV\_WriteEx()**

#### **Description**

Writes the contents of the given Memory Device into the currently selected device at position (0, 0) using alpha blending and scaling.

#### **Prototype**

| Parameter | Description                       |  |
|-----------|-----------------------------------|--|
| hMem      | Handle to Memory Device.          |  |
| xMag      | Scaling factor for X-axis * 1000. |  |
| yMag      | Scaling factor for Y-axis * 1000. |  |
| Alpha     | Alpha blending factor, 0 - 255.   |  |

#### **Additional information**

A negative scaling factor mirrors the output. Also Refer to "GUI\_MEMDEV\_WriteExAt()" below.

## **GUI\_MEMDEV\_WriteExAt()**

#### **Description**

Writes the contents of the given Memory Device into the currently selected device at the specified position using alpha blending and scaling.

#### **Prototype**

| Parameter | Description              |
|-----------|--------------------------|
| hMem      | Handle to Memory Device. |
| x         | Position in X.           |
| У         | Position in Y.           |

| Parameter | Description                       |
|-----------|-----------------------------------|
| xMag      | Scaling factor for X-axis * 1000. |
| уМаg      | Scaling factor for Y-axis * 1000. |
| Alpha     | Alpha blending factor, 0 - 255.   |

#### Additional information

A negative scaling factor mirrors the output.

#### **Example**

The following example creates 2 Memory Devices: hMem0 (40x10) and hMem1 (80x20). A small white text is drawn at the upper left position of hMem0 and hMem1. Then the function GUI\_MEMDEV\_WriteEx() writes the contents of hMem0 to hMem1 using mirroring and magnifying:

```
GUI_MEMDEV_Handle hMem0, hMem1;
GUI_Init();
hMem0 = GUI_MEMDEV_Create(0, 0, 40, 10);
hMem1 = GUI_MEMDEV_Create(0, 0, 80, 20);
GUI_MEMDEV_Select(hMem0);
GUI_SetTextMode(GUI_TM_TRANS);
GUI_DispString("Text");
GUI_MEMDEV_Select(hMem1);
GUI_MEMDEV_Select(hMem1);
GUI_SetBkColor(GUI_RED);
GUI_Clear();
GUI_DispStringAt("Text", 0, 0);
GUI_MEMDEV_WriteExAt(hMem0, 0, 0, -2000, -2000, 160);
GUI_MEMDEV_CopyToLCD(hMem1);
```

#### Screenshot of the above example

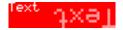

## GUI SelectLCD()

#### **Description**

Selects the LCD as target for drawing operations.

#### **Prototype**

void GUI\_SelectLCD(void))

## **Example for using a Memory Device**

The folder contains the following example which shows how Memory Devices can be used:

MEMDEV MemDev.c

This example demonstrates the use of a Memory Device. Some items are written to a Memory Device and then copied to the display. Note that several other examples also make use of Memory Devices and may also be helpful to get familiar with them.

## Screenshot of the above example:

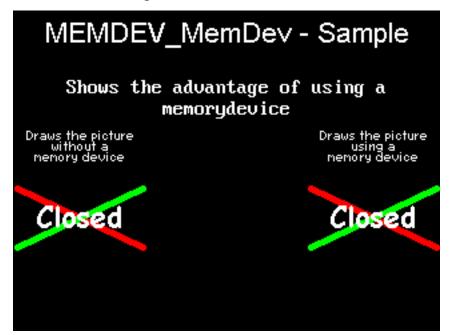

# 13.13 Banding Memory Device

A Memory Device is first filled by executing the specified drawing functions. After filling the device, the contents are drawn to the LCD. There may be note enough memory available to store the complete output area at once, depending on your configuration. A banding Memory Device divides the drawing area into bands, in which each band covers as many lines as possible with the currently available memory.

## **GUI\_MEMDEV\_Draw()**

#### **Description**

Drawing function to avoid flickering.

#### **Prototype**

| Parameter | Description                                                              |
|-----------|--------------------------------------------------------------------------|
| pRect     | Pointer to a GUI_RECT structure for the used LCD area.                   |
| pfDraw    | Pointer to a callback function for executing the drawing.                |
| pData     | Pointer to a data structure used as parameter for the callback function. |
| NumLines  | 0 (recommended) or number of lines for the Memory Device.                |
| Flags     | See table below.                                                         |

| Permitted values for parameter Flags |                                                                                                    |  |
|--------------------------------------|----------------------------------------------------------------------------------------------------|--|
| GUI_MEMDEV_HASTRANS                  | Default: The Memory Device is created with a transparency flag which ensures that the background will be drawn correctly.                                    |  |
| GUI_MEMDEV_NOTRANS (recommended)     | Creates a Memory Device without transparency. The user must make sure that the background is drawn correctly. Should be used for optimization purposes only. |  |

#### Return value

0 if successful, 1 if the routine fails.

#### Additional information

If the parameter NumLines is 0, the number of lines in each band is calculated automatically by the function. The function then iterates over the output area band by band by moving the origin of the Memory Device.

## **Example for using a banding Memory Device**

The folder contains the following example which shows how the function can be used:

• MEMDEV\_Banding.c

## Screen shot of above example

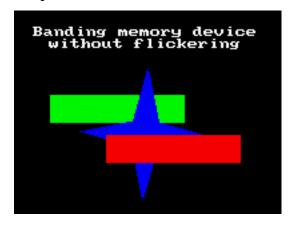

# 13.14 Auto device object

Memory Devices are useful when the display must be updated to reflect the movement or changing of items, since it is important in such applications to prevent the LCD from flickering. An auto device object is based on the banding Memory Device, and may be more efficient for applications such as moving indicators, in which only a small part of the display is updated at a time.

The device automatically distinguishes which areas of the display consist of fixed objects and which areas consist of moving or changing objects that must be updated. When the drawing function is called for the first time, all items are drawn. Each further call updates only the space used by the moving or changing objects. The actual drawing operation uses the banding Memory Device, but only within the necessary space. The main advantage of using an auto device object (versus direct usage of a banding Memory Device) is that it saves computation time, since it does not keep updating the entire display.

## **GUI\_MEMDEV\_CreateAuto()**

## Description

Creates an auto device object.

#### **Prototype**

int GUI MEMDEV CreateAuto(GUI AUTODEV \* pAutoDev);

| Parameter | Description                      |
|-----------|----------------------------------|
| pAutoDev  | Pointer to a GUI_AUTODEV object. |

#### Return value

Currently 0, reserved for later use.

## **GUI\_MEMDEV\_DeleteAuto()**

#### **Description**

Deletes an auto device object.

#### **Prototype**

void GUI\_MEMDEV\_DeleteAuto(GUI\_AUTODEV \* pAutoDev);

| Parameter | Description                      |
|-----------|----------------------------------|
| pAutoDev  | Pointer to a GUI_AUTODEV object. |

## **GUI MEMDEV DrawAuto()**

#### **Description**

Executes a specified drawing routine using a banding Memory Device.

#### Prototype

| Parameter    | Description                                                           |
|--------------|-----------------------------------------------------------------------|
| pAutoDev     | Pointer to a GUI_AUTODEV object.                                      |
| pAutoDevInfo | Pointer to a GUI_AUTODEV_INFO object.                                 |
| pfDraw       | Pointer to the user-defined drawing function which is to be executed. |
| pData        | Pointer to a data structure passed to the drawing function.           |

#### Return value

0 if successful, 1 if the routine fails.

#### Additional information

typedef struct {
 char DrawFixed;

The GUI\_AUTODEV\_INFO structure contains the information about what items must be drawn by the user function:

```
} GUI_AUTODEV_INFO;
DrawFixed is set to 1 if all items have to be drawn. It is set to 0 when only the moving or changing objects have to be drawn. We recommend the following procedure when using this feature:
typedef struct {
   GUI_AUTODEV_INFO AutoDevInfo; /* Information about what has to be drawn */
   /* Additional data used by the user function */
   ...
} PARAM;
static void Draw(void * p) {
   PARAM * pParam = (PARAM *)p;
   if (pParam->AutoDevInfo.DrawFixed) {
```

```
Draw fixed background */
  }
/* Draw moving objects */
  if (pParam->AutoDevInfo.DrawFixed) {
    /* Draw fixed foreground (if needed) */
  }
void main(void) {
 PARAM Param;
                                   /* Parameters for drawing routine */
  GUI AUTODEV AutoDev;
                                   /* Object for banding Memory Device */
  /* Set/modify informations for drawing routine */
 GUI_MEMDEV_CreateAuto(&AutoDev); /* Create GUI_AUTODEV-object */
  GUI MEMDEV DrawAuto(&AutoDev,
                                   /* Use GUI AUTODEV-object for drawing */
                      &Param.AutoDevInfo,
                      &Draw.
                      &Param);
  GUI MEMDEV DeleteAuto(&AutoDev); /* Delete GUI AUTODEV-object */
}
```

## Example for using an auto device object

The example MEMDEV\_AutoDev.c demonstrates the use of an auto device object. It can be found as MEMDEV\_AutoDev.c. A scale with a moving needle is drawn in the background and a small text is written in the foreground. The needle is drawn with the antialiasing feature of  $\mu C/GUI$ . High-resolution antialiasing is used here to improve the appearance of the moving needle. For more information, see the chapter "Antialiasing" on page 945.

#### Screen shot of above example

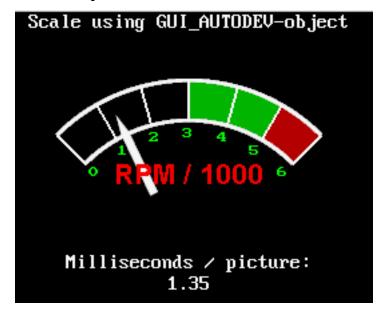

# 13.15 Measurement device object

Measurement devices are useful when you need to know the area used to draw something. Creating and selecting a measurement device as target for drawing operations makes it possible to retrieve the rectangle used for drawing operations.

## **GUI\_MEASDEV\_ClearRect()**

#### **Description**

Call this function to clear the measurement rectangle of the given measurement device.

#### **Prototype**

void GUI\_MEASDEV\_ClearRect(GUI\_MEASDEV\_Handle hMem);

| Parameter | Description                   |
|-----------|-------------------------------|
| hMem      | Handle to measurement device. |

## **GUI MEASDEV Create()**

#### **Description**

Creates a measurement device.

#### **Prototype**

GUI\_MEASDEV\_Handle GUI\_MEASDEV\_Create(void);

#### Return value

The handle of the measurement device.

## **GUI\_MEASDEV\_Delete()**

#### **Description**

Deletes a measurement device.

#### **Prototype**

void GUI\_MEASDEV\_Delete (GUI\_MEASDEV\_Handle hMem);

| Parameter | Description                   |
|-----------|-------------------------------|
| hMem      | Handle to measurement device. |

## **GUI\_MEASDEV\_GetRect()**

#### **Description**

Retrieves the result of the drawing operations.

#### **Prototype**

void GUI\_MEASDEV\_GetRect(GUI\_MEASDEV\_Handle hMem, GUI\_RECT \*pRect);

| Parameter | Description                                    |  |
|-----------|------------------------------------------------|--|
| hMem      | Handle to measurement device.                  |  |
| pRect     | Pointer to GUI_RECT-structure to store result. |  |

## **GUI\_MEASDEV\_Select()**

#### **Description**

Selects a measurement device as target for drawing operations.

#### **Prototype**

void GUI MEASDEV Select (GUI MEASDEV Handle hMem);

| Parameter | Description                   |  |
|-----------|-------------------------------|--|
| hMem      | Handle to measurement device. |  |

#### **Example**

The following example shows the use of a measurement device. It creates a measurement device, draws a line and displays the result of the measurement device:

```
void MainTask(void) {
   GUI_MEASDEV_Handle hMeasdev;
   GUI_RECT Rect;
   GUI_Init();
   hMeasdev = GUI_MEASDEV_Create();
   GUI_MEASDEV_Select(hMeasdev);
   GUI_DrawLine(10, 20, 30, 40);
   GUI_SelectLCD();
   GUI_MEASDEV_GetRect(hMeasdev, &Rect);
   GUI_MEASDEV_Delete(hMeasdev);
   GUI_DispString("X0:");
   GUI_DispDec(Rect.x0, 3);
   GUI_DispDec(Rect.y0, 3);
   GUI_DispString(" Y1:");
   GUI_DispDec(Rect.x1, 3);
   GUI_DispString(" Y1:");
   GUI_DispString(" Y1:");
   GUI_DispDec(Rect.y1, 3);
}
```

#### Screenshot of the above example:

X0:010 Y0:020 X1:030 Y1:040

## 13.16 Animation functions

Animations can be used to inject some life into the application. They will always help to let the user's eye smoothly capture what happens. All animation functions require 32-bit devices.

## **GUI MEMDEV FadeDevices()**

#### **Description**

Performs fading from one to another Memory Device.

#### **Prototype**

| Parameter | Description                                            |
|-----------|--------------------------------------------------------|
| hMem0     | Handle to the Memory Device which has to be faded out. |
| hMem1     | Handle to the Memory Device which has to be faded in.  |
| Period    | Time period in which the fading is processed.          |

#### Return value

0 if successful, 1 if the function fails.

#### **Additional Information**

Please note that this function only processes if hMem0 and hMem1 are of the same size and are located at the same position on the screen.

#### **Example**

For an example on using the fading functions, please refer to "MEMDEV\_FadingPerformance.c" which can be found in " $\mu$ C/GUI\Sample\Tutorial".

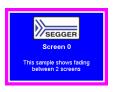

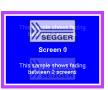

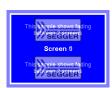

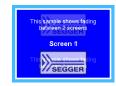

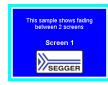

## **GUI MEMDEV SetAnimationCallback()**

#### **Description**

Sets a user defined callback function to be called while animations are processed. The function should contain code to determine whether processing of the current animation shall go on or abort.

#### **Prototype**

| Parameter    | Description                                    |
|--------------|------------------------------------------------|
| pCbAnimation | Pointer to the user defined callback function. |
| pVoid        | Data pointer.                                  |

#### **Additional Information**

The callback function is called every time an animation function has just copied the actual step to the screen.

#### Example

The following example shows the use of a GUI\_ANIMATION\_CALLBACK\_FUNC, which gives the possibility to react on PID events:

```
static int _cbAnimation(int TimeRem, void * pVoid) {
 int
               Pressed;
  if (TimeRem /* Insert Condition */) {
   /* ... React on remaining Time ...
  Pressed = GetButtonState();
  if (Presse\overline{d}) {
   rèturn 1;
                // Button was
                                  pressed, stop
  } else {
   return 0;
              // Button was not pressed, continue animation
void main(void) {
  GUI Init();
  GUI MEMDEV SetAnimationCallback( cbAnimation, (void *)& Pressed);
 while (1) {
    /* Do animations... */
}
```

# 13.17 Animation functions (Window Manager required)

The following animation functions require usage of the Window Manager.

## **GUI\_MEMDEV\_FadeInWindow()**

## **GUI MEMDEV FadeOutWindow()**

## **Description**

Fades in/out a window by decreasing/increasing the alpha value

#### **Prototype**

```
int GUI_MEMDEV_FadeInWindow (WM_HWIN hWin, int Period);
int GUI MEMDEV FadeOutWindow(WM HWIN hWin, int Period);
```

| Parameter | Description                                       |
|-----------|---------------------------------------------------|
| hWin      | Handle to the window which has to be faded in/out |
| Period    | Time period in which the fading is processed      |

#### Return value

0 if successful, 1 if the function fails.

#### **Additional Information**

Please note that the state of the current desktop and its child windows is 'valid' after calling this function.

#### **Example**

For an example on using the fading functions, please refer to "SKINNING\_NestedModal.c" which can be found in your "µC/GUI\Sample" folder.

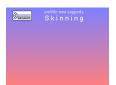

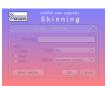

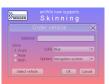

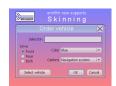

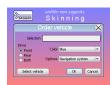

## **GUI\_MEMDEV\_MoveInWindow()**

## GUI MEMDEV MoveOutWindow()

#### **Description**

Moves a window into/out of the screen. First the window is drawn minimized/maximized at the specified position/its actual position and then moved to its actual position/the specified position while magnifying to its actual size/demagnifying. The window can be spun clockwise as well as counterclockwise while it is moving.

#### **Prototype**

| Parameter | Description                                                                                                    |
|-----------|----------------------------------------------------------------------------------------------------|
| hWin      | Handle to the window which has to be moved                                                                                        |
| x         | Position in x from/to where the window is moved                                                                                   |
| У         | Position in y from/to where the window is moved                                                                                   |
| a180      | Count of degrees the window will be spun for:<br>a180 = 0 -> no spinning<br>a180 > 0 -> clockwise<br>a180 < 0 -> counterclockwise |
| Period    | Time period in which the moving is processed                                                                                      |

#### Return value

0 if successful, 1 if the function fails.

#### Additional Information

Please note that the state of the current desktop and its child windows is 'valid' after calling this function. GUI\_MEMDEV\_MoveInWindow() / GUI\_MEMDEV\_MoveOutWindow() requires approximately 1 MB of dynamic memory to run properly in QVGA mode.

#### Example

For an example on using <code>GUI\_MEMDEV\_MoveInWindow()</code> and <code>GUI\_MEMDEV\_MoveOutWindow()</code>, please refer to "SKINNING\_NestedModal.c" which can be found in your "µC/GUI\Sample" folder.

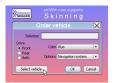

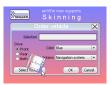

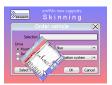

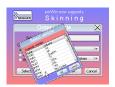

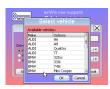

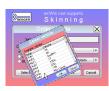

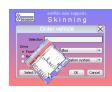

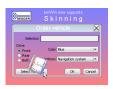

## **GUI\_MEMDEV\_ShiftInWindow()**

## **GUI\_MEMDEV\_ShiftOutWindow()**

#### **Description**

Shifts a Window in a specified direction into/out of the screen to/from its actual position.

#### **Prototype**

int GUI\_MEMDEV\_ShiftInWindow (WM\_HWIN hWin, int Period, int Direction);
int GUI\_MEMDEV\_ShiftOutWindow(WM\_HWIN hWin, int Period, int Direction);

| Parameter | Description                                     |
|-----------|-------------------------------------------------|
| hWin      | Handle to the window which has to be shifted.   |
| Period    | Time period in which the shifting is processed. |
| Direction | See permitted values for this parameter below.  |

| 1                                        |                             |  |
|------------------------------------------|-----------------------------|--|
| Permitted values for parameter Direction |                             |  |
| GUI_MEMDEV_EDGE_LEFT                     | Shift window to the left.   |  |
| GUI_MEMDEV_EDGE_RIGHT                    | Shift window to the right.  |  |
| GUI_MEMDEV_EDGE_TOP                      | Shift window to the top.    |  |
| GUI_MEMDEV_EDGE_BOTTOM                   | Shift window to the bottom. |  |

#### Return value

0 if successful, 1 if the function fails.

#### **Additional Information**

Please note that the state of the current desktop and its child windows is 'valid' after a window has been shifted. GUI\_MEMDEV\_ShiftInWindow() and GUI\_MEMDEV\_ShiftOutWindow() require approximately 1 MB of dynamic memory to run properly in QVGA mode.

#### **Example**

For an example on using <code>GUI\_MEMDEV\_ShiftInWindow()</code> and <code>GUI\_MEMDEV\_ShiftOutWindow()</code>, please refer to "SKINNING\_Notepad.c" which can be found in your " $\mu$ C/GUI\Sample" folder.

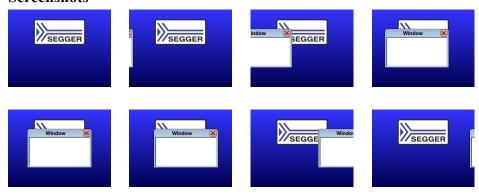

## **GUI\_MEMDEV\_SwapWindow()**

#### Description

Swaps a window with the old content of the target area.

#### **Prototype**

int GUI\_MEMDEV\_SwapWindow(WM\_HWIN hWin, int Period, int Edge);

| Parameter | Description                                     |
|-----------|-------------------------------------------------|
| hWin      | Handle to the window which has to be shifted.   |
| Period    | Time period in which the shifting is processed. |
| Edge      | See permitted values for this parameter below.  |

| Permitted values for parameter Direction |                             |  |
|------------------------------------------|-----------------------------|--|
| GUI_MEMDEV_EDGE_LEFT                     | Shift window to the left.   |  |
| GUI_MEMDEV_EDGE_RIGHT                    | Shift window to the right.  |  |
| GUI_MEMDEV_EDGE_TOP                      | Shift window to the top.    |  |
| GUI_MEMDEV_EDGE_BOTTOM                   | Shift window to the bottom. |  |

#### Return value

0 if successful, 1 if the function fails.

#### **Additional Information**

Please note that the state of the current desktop and its child windows is 'valid' after a window has been swapped. GUI\_MEMDEV\_SwapWindow() requires approximately 1 MB of dynamic memory to run properly in QVGA mode.

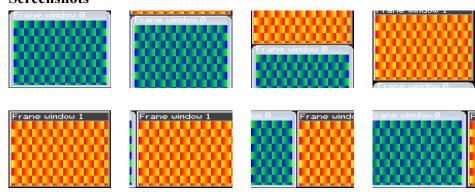

# Chapter 14

# **Execution Model: Single Task / Multitask**

 $\mu$ C/GUI has been designed from the beginning to be compatible with different types of environments. It works in single task and in multitask applications, with a proprietary operating system or with any commercial RTOS.

# **14.1** Supported execution models

We have to basically distinguish between 3 different execution models:

#### Single task system (superloop)

The entire program runs in one superloop. Normally, all software components are periodically called. Interrupts must be used for real time parts of the software since no real time kernel is used.

#### Multitask system: one task calling μC/GUI

A real time kernel (RTOS) is used, but only one task calls  $\mu$ C/GUI functions. From the graphic software's point of view, it is the same as being used in a single task system.

#### Multitask system: multiple tasks calling μC/GUI

A real time kernel (RTOS) is used, and multiple tasks call  $\mu$ C/GUI functions. This works without a problem as long as the software is made thread-safe, which is done by enabling multitask support in the configuration and adapting the kernel interface routines. For popular kernels, the kernel interface routines are readily available.

# 14.2 Single task system (superloop)

## 14.2.1 Description

The entire program runs in one superloop. Normally, all components of the software are periodically called. No real time kernel is used, so interrupts must be used for real time parts of the software. This type of system is primarily used in smaller systems or if real time behavior is not critical.

## 14.2.2 Superloop example (without μC/GUI)

```
void main (void) {
  HARDWARE_Init();

/* Init software components */
  XXX_Init();
  YYY_Init();

/* Superloop: call all software components regularily */
  while (1) {
    /* Exec all compontents of the software */
    XXX_Exec();
    YYY_Exec();
  }
}
```

## 14.2.3 Advantages

No real time kernel is used (-> smaller ROM size, just one stack -> less RAM for stacks), no preemption/synchronization problems.

## 14.2.4 Disadvantages

The superloop type of program can become hard to maintain if it exceeds a certain program size. Real time behavior is poor, since one software component cannot be interrupted by any other component (only by interrupts). This means that the reaction time of one software component depends on the execution time of all other components in the system.

## 14.2.5 Using $\mu$ C/GUI

There are no real restrictions regarding the use of  $\mu\text{C/GUI}$ . As always,  $\text{GUI\_Init()}$  has to be called before you can use the software. From there on, any API function can be used. If the Window Manager's callback mechanism is used, then an  $\mu\text{C/GUI}$  update function has to be called regularly. This is typically done by calling the  $\text{GUI\_Exec()}$  from within the superloop. Blocking functions such as  $\text{GUI\_Delay()}$  and  $\text{GUI\_ExecDialog()}$  should not be used in the loop since they would block the other software modules.

The default configuration, which does not support multitasking (#define GUI\_OS 0) can be used; kernel interface routines are not required.

## 14.2.6 Superloop example (with μC/GUI)

# 14.3 Multitask system: one task calling μC/GUI

## 14.3.1 Description

A real time kernel (RTOS) is used. The user program is split into different parts, which execute in different tasks and typically have different priorities. Normally the real time critical tasks (which require a certain reaction time) will have the highest priorities. **One single task** is used for the user interface, which calls  $\mu$ C/GUI functions. This task usually has the lowest priority in the system or at least one of the lowest (some statistical tasks or simple idle processing may have even lower priorities).

Interrupts can, but do not have to be used for real time parts of the software.

## 14.3.2 Advantages

The real time behavior of the system is excellent. The real time behavior of a task is affected only by tasks running at higher priority. This means that changes to a program component running in a low priority task do not affect the real time behavior at all. If the user interface is executed from a low priority task, this means that changes to the user interface do not affect the real time behavior. This kind of system makes it easy to assign different components of the software to different members of the development team, which can work to a high degree independently from each other.

## 14.3.3 Disadvantages

You need to have a real time kernel (RTOS), which costs money and uses up ROM and RAM (for stacks). In addition, you will have to think about task synchronization and how to transfer information from one task to another.

## 14.3.4 Using μC/GUI

If the Window Manager's callback mechanism is used, then an  $\mu$ C/GUI update function (typically GUI\_Exec(), GUI\_Delay()) has to be called regularly from the task calling  $\mu$ C/GUI. Since  $\mu$ C/GUI is only called by one task, to  $\mu$ C/GUI it is the same as being used in a single task system.

The default configuration, which does not support multitasking (#define GUI\_OS 0) can be used; kernel interface routines are not required. You can use any real time kernel, commercial or proprietary.

# 14.4 Multitask system: multiple tasks calling μC/GUI

## 14.4.1 Description

A real time kernel (RTOS) is used. The user program is split into different parts, which execute in different tasks with typically different priorities. Normally the real time critical tasks (which require a certain reaction time) will have the highest priorities. **Multiple tasks** are used for the user interface, calling  $\mu$ C/GUI functions. These tasks typically have low priorities in the system, so they do not affect the real time behavior of the system.

Interrupts can, but do not have to be used for real time parts of the software.

## 14.4.2 Advantages

The real time behavior of the system is excellent. The real time behavior of a task is affected only by tasks running at higher priority. This means that changes of a program component running in a low priority task do not affect the real time behavior at all. If the user interface is executed from a low priority task, this means that changes on the user interface do not affect the real time behavior. This kind of system makes it easy to assign different components of the software to different members of the development team, which can work to a high degree independently from each other.

## 14.4.3 Disadvantages

You have to have a real time kernel (RTOS), which costs money and uses up some ROM and RAM (for stacks). In addition, you will have to think about task synchronization and how to transfer information from one task to another.

## **14.4.4 Using μC/GUI**

If the Window Manager's callback mechanism is used, then an  $\mu$ C/GUI update function (typically GUI\_Exec(), GUI\_Delay()) has to be called regularly from one or more tasks calling  $\mu$ C/GUI.

The default configuration, which does not support multitasking ( $\#define\ GUI\_OS\ 0$ ) can **NOT** be used. The configuration needs to enable multitasking support and define a maximum number of tasks from which  $\mu C/GUI$  is called (excerpt from GUIConf.h):

```
#define GUI_OS 1 // Enable multitasking support
```

#define GUI\_MAXTASK 5 // Max. number of tasks that may call  $\mu$ C/GUI Kernel interface routines are required, and need to match the kernel being used. You can use any real time kernel, commercial or proprietary. Both the macros and the routines are discussed in the following chapter sections.

#### 14.4.5 Recommendations

- Call the µC/GUI update functions (that is, GUI\_Exec(), GUI\_Delay()) from just one task. It will help to keep the program structure clear. If you have sufficient RAM in your system, dedicate one task (with the lowest priority) to updating µC/GUI. This task will continuously call GUI\_Exec() as shown in the example below and will do nothing else.
- Keep your real time tasks (which determine the behavior of your system with respect to I/O, interface, network, etc.) separate from tasks that call  $\mu$ C/GUI. This will help to assure best real time performance.
- If possible, use only one task for your user interface. This helps to keep the program structure simple and simplifies debugging. (However, this is not required and may not be suitable in some systems.)

## **14.4.6** Example

This excerpt shows the dedicated  $\mu$ C/GUI update task. It is taken from the example MT\_Multitasking, which is included in the examples shipped with  $\mu$ C/GUI:

# 14.5 Configuration functions for multitasking support

The following table shows the configuration functions available for a multitask system with multiple tasks calling  $\mu$ C/GUI:

| Routine                                | Description                                                         |
|----------------------------------------|---------------------------------------------------------------------|
| <pre>GUI_SetSignalEventFunc()</pre>    | Sets a function that signals an event.                              |
| <pre>GUI_SetWaitEventFunc()</pre>      | Sets a function that waits for an event.                            |
| <pre>GUI_SetWaitEventTimedFunc()</pre> | Sets a function that waits for an event for a given period of time. |

## **GUI SetSignalEventFunc()**

#### **Description**

Sets a function that signals an event.

#### **Prototype**

void GUI SetSignalEventFunc(GUI SIGNAL EVENT FUNC pfSignalEvent);

| Parameter     | Description                                  |
|---------------|----------------------------------------------|
| pfSignalEvent | Pointer to a function that signals an event. |

## **Definition of GUI\_SIGNAL\_EVENT\_FUNC**

typedef void (\* GUI\_SIGNAL\_EVENT\_FUNC)(void);

#### Additional information

Per default the GUI needs to periodically check for events unless a function is defined which waits and one that triggers an event. This function sets the function which triggers an event. It makes only sense in combination with <code>GUI\_SetWaitEventFunc()</code> and <code>GUI\_SetWaitEventTimedFunc()</code>. The advantage of using these functions instead of polling is the reduction of CPU load of the waiting task to 0% while it waits for input. If the function has been specified as recommended and the user gives the system any input (keyboard or pointer input device) the specified function should signal an event.

It is recommended to specify the function GUI X SignalEvent() for the job.

#### Example

GUI\_SetSignalEventFunc(GUI\_X\_SignalEvent);

## **GUI\_SetWaitEventFunc()**

#### **Description**

Sets a function which waits for an event.

#### **Prototype**

void GUI\_SetWaitEventFunc(GUI\_WAIT\_EVENT\_FUNC pfWaitEvent);

| Parameter   | Description                                    |  |
|-------------|------------------------------------------------|--|
| pfWaitEvent | Pointer to a function that waits for an event. |  |

#### **Definition of GUI SIGNAL EVENT FUNC**

typedef void (\* GUI WAIT EVENT FUNC)(void);

#### Additional information

Per default the GUI needs to periodically check for events unless a function is defined which waits and one that triggers an event. This function sets the function which waits for an event. Makes only sense in combination with GUI\_SetSignalEventFunc() and GUI\_SetWaitEventTimedFunc(). The advantage of using these functions instead of polling is the reduction of CPU load of the waiting task to 0% while it waits for input. If the function has been specified as recommended and the system waits for user input the defined function should wait for an event signaled from the function specified by GUI\_SetSignalEventFunc().

It is recommended to specify the function GUI\_X\_WaitEvent() for the job.

#### Example

GUI\_SetWaitEventFunc(GUI\_X\_WaitEvent);

## GUI SetWaitEventTimedFunc()

#### **Description**

Defines a function which waits for an event for a dedicated period of time.

#### **Prototype**

void GUI SetWaitEventTimedFunc(GUI WAIT EVENT TIMED FUNC pfWaitEventTimed);

| Parameter        | Description                                    |  |
|------------------|------------------------------------------------|--|
| pfWaitEventTimed | Pointer to a function that waits for an event. |  |

#### **Definition of GUI WAIT EVENT TIMED FUNC**

typedef void (\* GUI WAIT EVENT TIMED FUNC)(int Period);

| Parameter | Description                        |
|-----------|------------------------------------|
| Period    | Period in ms to wait for an event. |

#### Additional information

Per default the GUI needs to periodically check for events unless a function is defined which waits and one that triggers an event. This function sets the function which waits for an event if a timer is active. Makes only sense in combination with GUI\_SetSignalEventFunc() and GUI\_SetWaitEventFunc(). If the function has been specified as recommended and the system waits for user input during a timer is active the defined function should wait until the timer expires or an event signaled from the function set by GUI\_SetSignalEventFunc().

It is recommended to specify the function GUI X WaitEventTimed() for the job.

#### Example

GUI SetWaitEventTimedFunc(GUI X WaitEventTimed);

# 14.6 Configuration macros for multitasking support

The following table shows the configuration macros used for a multitask system with multiple tasks calling  $\mu C/GUI$ :

| Type | Macro                  | Default        | Explanation                                                                                                |
|------|------------------------|----------------|----------------------------------------------------------------------------------------------------|
| N    | GUI_MAXTASK            | 4              | Defines the maximum number of tasks from which $\mu C/GUI$ is called when multitasking support is enabled. |
| В    | GUI_OS                 | 0              | Activate to enable multitasking support.                                                                   |
| F    | GUI_X_SIGNAL_EVENT     | -              | Defines a function that signals an event. (Obsolete)                                                       |
| F    | GUI_X_WAIT_EVENT       | GUI_X_ExecIdle | Defines a function that waits for an event. (Obsolete)                                                     |
| F    | GUI_X_WAIT_EVENT_TIMED | -              | Defines a function that waits for an event for a dedicated period of time. (Obsolete)                      |

## **GUI MAXTASK**

#### **Description**

Defines the maximum number of tasks from which  $\mu\text{C}/\text{GUI}$  is called to access the display.

#### **Type**

Numerical value.

#### Additional information

This symbol is only relevant when GUI\_OS is activated. If working with a pre-compiled library the function GUITASK\_SetMaxTask() should be used instead. For further information, please refer to "GUITASK\_SetMaxTask()" on page 1107.

## **GUI\_OS**

#### **Description**

Enables multitasking support by activating the module GUITask.

#### **Type**

Binary switch

0: inactive, multitask support disabled (default)

1: active, multitask support enabled

## GUI\_X\_SIGNAL\_EVENT

#### **Description**

Defines a function that signals an event.

#### **Type**

Function replacement

#### **Additional information**

Per default the GUI needs to periodically check for events unless a function is defined which waits and one that triggers an event. This macro defines the function which triggers an event. It makes only sense in combination with GUI\_X\_WAIT\_EVENT. The advantage of using the macros GUI\_X\_SIGNAL\_EVENT and GUI\_X\_WAIT\_EVENT instead of polling is the reduction of CPU load of the waiting task to 0% while it waits for

input. If the macro has been defined as recommended and the user gives the system any input (keyboard or pointer input device) the defined function should signal an event.

It is recommended to specify the function GUI X SignalEvent() for the job.

#### Example

#define GUI\_X\_SIGNAL\_EVENT GUI\_X\_SignalEvent

#### **GUI X WAIT EVENT**

#### Description

Defines a function which waits for an event.

#### **Type**

Function replacement

#### **Additional information**

Per default the GUI needs to periodically check for events unless a function is defined which waits and one that triggers an event. This macro defines the function which waits for an event. Makes only sense in combination with GUI\_X\_SIGNAL\_EVENT. The advantage of using the macros GUI\_X\_SIGNAL\_EVENT and GUI\_X\_WAIT\_EVENT instead of polling is the reduction of CPU load of the waiting task to 0% while it waits for input. If the macro has been defined as recommended and the system waits for user input the defined function should wait for an event signaled from the function defined by the macro GUI\_X\_SIGNAL\_EVENT.

It is recommended to specify the function GUI X WaitEvent() for the job.

#### Example

#define GUI\_X\_WAIT\_EVENT GUI\_X\_WaitEvent

## GUI\_X\_WAIT\_EVENT\_TIMED

#### Description

Defines a function which waits for an event for a dedicated period of time.

#### **Type**

Function replacement

#### Additional information

Per default the GUI needs to periodically check for events unless a function is defined which waits and one that triggers an event. This macro defines the function which waits for an event if a timer is active. Makes only sense in combination with GUI\_X\_SIGNAL\_EVENT. If the macro has been defined as recommended and the system waits for user input during a timer is active the defined function should wait until the timer expires or an event signaled from the function defined by the macro GUI\_X\_SIGNAL\_EVENT.

It is recommended to specify the function GUI X WaitEventTimed() for the job.

#### Example

#define GUI\_X\_WAIT\_EVENT\_TIMED GUI\_X\_WaitEventTimed

## 14.7 Kernel interface API

An RTOS usually offers a mechanism called a resource semaphore, in which a task using a particular resource claims that resource before actually using it. The display is an example of a resource that needs to be protected with a resource semaphore.  $\mu\text{C/GUI}$  uses the macro <code>GUI\_USE</code> to call the function <code>GUI\_USE()</code> before it accesses the display or before it uses a critical internal data structure. In a similar way, it calls <code>GUI\_Unuse()</code> after accessing the display or using the data structure. This is done in the module <code>GUITask.c.</code>

GUITask.c in turn uses the GUI kernel interface routines shown in the table below. These routines are prefixed GUI\_X\_ since they are high-level (hardware-dependent) functions. They must be adapted to the real time kernel used in order to make the  $\mu$ C/GUI task (or thread) safe. Detailed descriptions of the routines follow, as well as examples of how they are adapted for different kernels.

| Routine                        | Explanation                                                                 |  |  |
|--------------------------------|-----------------------------------------------------------------------------|--|--|
| <pre>GUI_X_GetTaskId()</pre>   | Return a unique, 32-bit identifier for the current task/thread.             |  |  |
| GUI_X_InitOS()                 | Initialize the kernel interface module (create a resource semaphore/mutex). |  |  |
| GUI_X_Lock()                   | Lock the GUI (block resource semaphore/mutex).                              |  |  |
| <pre>GUI_X_SignalEvent()</pre> | Signals an event.                                                           |  |  |
| <pre>GUI_X_Unlock()</pre>      | Unlock the GUI (unblock resource semaphore/mutex).                          |  |  |
| <pre>GUI_X_WaitEvent()</pre>   | Waits for an event.                                                         |  |  |

## **GUI\_X\_GetTaskID()**

#### **Description**

Returns a unique ID for the current task.

#### **Prototype**

U32 GUI X GetTaskID(void);

#### Return value

ID of the current task as a 32-bit integer.

#### **Additional information**

Used with a real-time operating system.

It does not matter which value is returned, as long as it is unique for each task/ thread using the  $\mu C/GUI$  API and as long as the value is always the same for each particular thread.

## **GUI\_X\_InitOS()**

#### **Description**

Creates the resource semaphore or mutex typically used by <code>GUI\_X\_Lock()</code> and <code>GUI\_X\_Unlock()</code>.

#### **Prototype**

void GUI X InitOS(void)

## GUI\_X\_Lock()

#### **Description**

Locks the GUI.

#### **Prototype**

void GUI X Lock(void);

#### Additional information

This routine is called by the GUI before it accesses the display or before using a critical internal data structure. It blocks other threads from entering the same critical section using a resource semaphore/mutex until GUI\_X\_Unlock() has been called. When using a real time operating system, you normally have to increment a counting resource semaphore.

## **GUI\_X\_SignalEvent()**

#### **Description**

Signals an event.

#### **Prototype**

void GUI\_X\_SignalEvent(void);

#### **Additional information**

This function is optional, it is used only via the macro GUI\_X\_SIGNAL\_EVENT or the function GUI\_SetSignalEventFunc().

## GUI X Unlock()

#### **Description**

Unlocks the GUI.

#### **Prototype**

void GUI\_X\_Unlock(void);

#### Additional information

This routine is called by the GUI after accessing the display or after using a critical internal data structure.

When using a real time operating system, you normally have to decrement a counting resource semaphore.

## **GUI\_X\_WaitEvent()**

#### **Description**

Waits for an event.

#### **Prototype**

void GUI X WaitEvent(void);

#### **Additional information**

This function is optional, it is used only via the macro GUI\_X\_WAIT\_EVENT or the function GUI SetWaitEventFunc().

## **GUI\_X\_WaitEventTimed()**

### **Description**

Waits for an event for the given period.

### **Prototype**

void GUI X WaitEventTimed(int Period);

| Parameter | Description              |
|-----------|--------------------------|
| Period    | Period in ms to be used. |

#### **Additional information**

This function is optional, it is used only via the macro GUI\_X\_WAIT\_EVENT\_TIMED or the function GUI\_SetWaitEventTimedFunc().

## 14.7.1 Examples

## **Kernel interface routines for μC/OS**

The following example shows an adaption for  $\mu C/OS$  (excerpt from file  $gui_x_c$  located in the folder  $gui_x$ :

```
#include "RTOS.H"
static OS_TASK* _pGUITask;
static OS_RSEMA _RSema;
void GUI_X_InitOS(void)
void GUI_X_Unlock(void)
                               { OS_CreateRSema(& RSema);
                               { OS_Unuse(&_RSema);
void GUI X Lock(void)
                               { OS Use(& RSema);
U32 GUI X GetTaskId(void) { return (U32)OS GetTaskID(); }
void GUI X WaitEvent(void) {
   pGUITask = OS_GetpCurrentTask();
  OS_WaitEvent(1);
void GUI_X_SignalEvent(void) {
  if (_pGUITask) {
  OS_SignalEvent(1, _pGUITask);
}
void GUI X WaitEventTimed(int Period) {
  static OS_TIMER Timer;
  static int Initialized;
  if (Period > 0) {
    if (Initialized != 0) {
      OS_DeleteTimer(&Timer);
    Initialized = 1;
OS_CreateTimer(&Timer, GUI_X_SignalEvent, Period);
    OS StartTimer(&Timer);
    GUI_X_WaitEvent();
  }
}
```

#### Kernel interface routines for Win32

The following is an excerpt from the Win32 simulation for  $\mu$ C/GUI. (When using the  $\mu$ C/GUI simulation, there is no need to add these routines, as they are already in the library.)

Note: cleanup code has been omitted for clarity.

# Chapter 15

# The Window Manager (WM)

When using the  $\mu$ C/GUI Window Manager (WM), everything which appears on the display is contained in a window -- a rectangular area on the screen. A window can be of any size, and you can display multiple windows on the screen at once, even partially or entirely in front of other windows.

The Window Manager supplies a set of routines which allow you to easily create, move, resize, and otherwise manipulate any number of windows. It also provides lower-level support by managing the layering of windows on the display and by alerting your application to display changes that affect its windows.

## **15.1** Description of terms

Windows are rectangular in shape, defined by their origin (the X- and Y-coordinates of the upper left corner) as well as their X- and Y-sizes (width and height, respectively). A window in  $\mu$ C/GUI:

- is rectangular.
- has a Z-position.
- may be hidden or shown.
- may have valid and/or invalid areas.
- may or may not have transparency.
- may or may not have a callback routine.

#### **Active window**

The window which is currently being used for drawing operations is referred to as the active window. It is not necessarily the same as the topmost window.

#### Callback routines

Callback routines are defined by the user program, instructing the graphic system to call a specific function when a specific event occurs. Normally they are used to automatically redraw a window when its content has changed.

### Child/parent windows, siblings

A child window is one that is defined relative to another window, called the parent. Whenever a parent window moves, its child or children move correspondingly. A child window is always completely contained within its parent, and will be clipped if necessary. Multiple child windows with the same parent are considered "siblings" to one another.

#### Client area

The client area of a window is simply its usable area. If a window contains a frame or title bar, then the client area is the rectangular inner area. If there is no such frame, then the coordinates of the client area are identical to those of the window itself.

#### Clipping, clip area

Clipping is the process of limiting output to a window or part of it.

The clip area of a window is its visible area. This is the window area minus the area obstructed by siblings of higher Z-order, minus any part that does not fit into the visible area of the parent window.

#### Coordinates

Coordinates are usually 2 dimensional coordinates, expressed in units of pixels. A coordinate consists of 2 values. The first value specifies the horizontal component (also called the x-coordinate), the second value specifies the vertical component (also called the y-coordinate).

#### **Desktop coordinates**

Desktop coordinates are coordinates of the desktop window. The upper left position (the origin) of the display is (0,0).

#### **Desktop window**

The desktop window is automatically created by the Window Manager, and always covers the entire display area. It is always the bottommost window, and when no other window has been defined, it is the default (active) window. All windows are descendants (children, grandchildren, etc.) of the desktop window.

#### Handle

When a new window is created, the WM assigns it a unique identifier called a handle. The handle is used in any further operations performed on that particular window.

### **Hiding/showing windows**

A hidden window is not visible, although it still exists (has a handle). When a window is created, it is hidden by default if no create flag is specified. Showing a window makes it visible; hiding it makes it invisible.

#### Parent coordinates

Parent coordinates are window coordinates relative to the parent window. The upper left position (the origin) of the window is (0,0).

### **Transparency**

A window that has transparency contains areas that are not redrawn with the rest of the window. These areas operate as though the window behind "shows through" them. In this case, it is important that the window behind is redrawn before the window with transparency. The WM automatically handles redrawing in the correct order.

#### Validation/invalidation

A valid window is a fully updated window which does not need redrawing. An invalid window does not yet reflect all updates and therefore needs to be redrawn, either completely or partially. When changes are made that affect a particular window, the WM marks that window as invalid. The next time the window is redrawn (either manually or by a callback routine) it will be validated.

#### Window coordinates

Window coordinates are coordinates of a window. The upper left position (the origin) of the window is (0,0).

#### **Z-position**, bottom/top

Although a window is displayed on a two-dimensional screen in terms of X and Y, the WM also manages what is known as a Z-position, or depth coordinate -- a position in a virtual third dimension which determines its placement from background to foreground. Windows can therefore appear on top of or beneath one another.

Setting a window to the bottom will place it "underneath" all of its sibling windows (if any); setting it to the top will place it "on top of" its siblings. When a window is created, it is set to the top by default if no create flag is specified.

## 15.2 Callback mechanism, invalidation and rendering

The WM may be used with or without callback routines. In most cases, using callbacks is preferable.

The idea behind the callback mechanism that  $\mu\text{C/GUI}$  offers for windows and window objects (widgets) is that of an event-driven system. As in most windowing systems, the principle is that the flow of control is not just from the user program to the graphic system, but also from the user program to the graphic system and back up to the user program by means of the callback routines provided by the user program. This mechanism -- often characterized as the Hollywood principle ("Don't call us, we'll call you!") -- is needed by the Window Manager mainly in order to trigger the redrawing of windows. This contrasts with classical programming, but it makes it possible to exploit the invalidation logic of the Window Manager.

## 15.2.1 Rendering without callbacks

You do not have to use callback routines, but in doing so, the WM loses the ability to manage redrawing (updating) of the windows. It is also possible to mix; for example, having some windows use callbacks and others not. However, if a window does not use the callback mechanism, your application is responsible for updating its contents.

Warning: When not using the callback mechanism, it is your responsibility to manage screen updates!

## 15.2.2 Rendering using callbacks

In order to create a window with a callback, you must have a callback routine. The routine is used as part of the WM\_CreateWindow() function when creating the window (the cb parameter).

All callback routines must have the following prototype:

## **Prototype**

void Callback(WM\_MESSAGE \* pMsg);

| Parameter | Description                                     |
|-----------|-------------------------------------------------|
| pMsg      | Pointer to a data structure of type WM_MESSAGE. |

The action performed by the callback routine depends on the type of message it receives. The prototype above is usually followed by a switch statement, which defines different behaviors for different messages using one or more case statements (typically at least WM\_PAINT).

## Processing the WM\_PAINT message

When a window receives a WM\_PAINT message, it should repaint itself. Before sending this message to the window, the WM makes sure it is selected.

#### A non transparent window (default!) has to repaint its entire invalid area.

The easiest way is to repaint the entire area of the window. The clipping mechanism of the WM makes sure that only the invalid area will be redrawn. In order to accelerate the drawing process, it can make sense to only repaint the invalid area. How to get the invalid area is described later in this chapter (Information is part of the message).

A transparent window on the other hand does not have to redraw the entire invalid area; it can leave the window area partially untouched. This untouched area will then be transparent.

Before the WM sends a WM\_PAINT message to a transparent window, the area below has been redrawn (by sending a WM PAINT message to the window(s) below).

#### Warning: Certain things should not be done when processing WM PAINT

When processing the WM\_PAINT message, the callback routine should do nothing but redrawing the contents of the window. When processing the WM\_PAINT event, the following functions may not be called: WM\_SelectWindow(), WM\_Paint(), WM\_DeleteWindow() and WM\_CreateWindow(). Also any other functions which changes the properties of a window may not be called: WM\_Move(), WM\_Resize(), ...

### Example

Creates a callback routine to automatically redraw a window:

```
void WinHandler(WM_MESSAGE * pMsg) {
  switch (pMsg->MsgId) {
  case WM_PAINT:
    GUI_SetBkColor(0xFF00);
    GUI_Clear();
    GUI_DispStringAt("Hello world",0,0);
    break;
  default:
    WM_DefaultProc(pMsg);
  }
}
```

Please note that a WM\_PRE\_PAINT and a WM\_POST\_PAINT message is processed directly before and after WM PAINT messages are sent.

## 15.2.3 Overwriting callback functions

The default behavior of widgets and windows in  $\mu$ C/GUI is defined in their callback functions. If the behavior of a widget has to be changed, or if the functionality of a window needs to be enhanced to meet custom needs, it is recommended to overwrite the internal callback function. This is done in a few simple steps:

### Step 1: Creating a custom callback function

The first step is to implement a function using the following prototype:

```
void Callback(WM MESSAGE * pMsq);
```

### Step 2: Messages

The second step is to implement a reaction to certain messages.

Since custom callback functions do not need to handle all possible messages, it is recommended to make use of a switch / case condition. This makes it possible to easily add or remove one message specific code, without affecting another. The parameter pMsg contains the Id of the message (pMsg->MsgId). A complete list of messages handled by the Window Manager may be reviewed under "List of messages" on page 338.

#### **Step 3: Processing the default callback**

The third step is to make sure all messages which are not handled by the custom callback function, are handled by the internal (default) callback function. The recommended way to do this is to use the default case of the switch / case condition to call the internal callback function.

Internal callback functions are different for each type of window. The internal callback functions for widgets are named <WIDGET>\_Callback().

All other types of windows use the function WM\_DefaultProc() for message handling.

```
switch (pMsg->MsgId) {
case WM_CREATE:
.
.
.
.
break;
case WM_PAINT:
.
.
.
break;
case WM_SIZE:
.
.
.
break;
default:
<WIDGET>_Callback(pMsg);
}
```

### Step 4: Setting the custom callback function to be used

The last step to do is setting the newly created callback function to be used by a window or widget. This is done with a simple call of WM\_SetCallback(). For detailed information about this function, please refer to the function description on page 376.

## 15.2.4 Background window redrawing and callback

During initialization of the Window Manager, a window containing the whole LCD area is created as a background window. The handle of this window is WM\_HBKWIN. The WM does not redraw areas of the background window automatically, because there is no default background color. That means if you create a further window and then delete it, the deleted window will still be visible. The routine WM\_SetDesktopColor() needs to be specified in order to set a color for redrawing the background window.

You can also set a callback function to take care of this problem. If a window is created and then deleted as before, the callback routine will trigger the WM to recognize that the background window is no longer valid and redraw it automatically. For more information on using a callback routine to redraw the background, see the example at the end of the chapter.

## 15.2.5 Invalidation

Invalidation of a window or a part of it tells the WM that the invalid area of the window should be redrawn the next time  $\texttt{GUI\_Exec()}$  or  $\texttt{GUI\_Delay()}$  is called. The invalidation routines of  $\mu\text{C/GUI}$  do not redraw the invalid part of a window. They only manage the invalid areas of the windows.

#### The invalid area of a window

The WM uses just one rectangle per window to store the smallest rectangle containing the entire invalid area. If for example a small part in the upper left corner and a small part in the lower right corner becomes invalid, the complete window is invalidated.

### Why using invalidation

The advantage of using window invalidation in opposite of drawing each window immediately is that the window will be drawn only one time even if it is invalidated more than one time. If for example several properties of a window need to be changed (for example the background color, the font and the size of the window) it takes more time to draw the window immediately after each property has been changed than drawing the window only one time after all properties have been changed.

## Redrawing of invalid windows

The function GUI\_Exec() redraws all invalid windows. This is done by sending one or more WM PAINT messages to each invalid window.

## 15.2.6 Rendering of transparent windows

If a transparent window needs to be drawn, the WM automatically makes sure, that the background of the window is drawn before the transparent window receives a WM\_PAINT message. This is done by redrawing all window areas below the invalid area of the transparent window first before sending a WM\_PAINT message to the transparent window.

To make sure the Window Manager can handle the redrawing of transparent windows it is necessary to redraw the window in reaction to the WM\_PAINT message. Otherwise it can not be guaranteed that the appearance of a transparent window will be correctly.

The use of transparent windows is more CPU-intensive than the use of non transparent windows. If performance is a problem, trying to avoid transparent windows may be an option.

## 15.2.7 Automatic use of memory devices

The default behavior of the Window Manager is sending a WM\_PAINT to each window which needs to be redrawn. This can cause flickering effects. To suppress these 'per window' flickering effects memory devices can be used automatically for the drawing operation. This can be achieved by setting the flag WM\_CF\_MEMDEV when creating the window, by setting the default creation flags with WM\_SetCreateFlags() or by using the function WM\_EnableMemdev(). The WM then redirects the output of the WM\_PAINT message into a memory device which is then copied to the display. If not enough memory for the whole window is available banding is used automatically. The memory device is only used temporarily and will be removed after the drawing operation. For more information please also refer to chapter "Memory Devices" on page 275.

## 15.2.8 Automatic use of multiple frame buffers

The WM is able to use automatically multiple frame buffers if they are available. This can be achieved by the function WM\_MULTIBUF\_Enable(). If enabled the Window Manager redirects the output of all drawing functions to the invisible back buffer before it draws the invalid windows. After the last invalid window has been drawn the WM makes the back buffer visible. Please note that feature is only available if the display driver supports multiple buffers and if there is enough RAM for at least 2 frame buffers. For more information please also refer to chapter "Multiple buffering" on page 877.

## 15.2.9 Automatic use of display driver cache

The WM automatically uses the display driver cache if available. If available it locks the buffer before it starts to draw the invalid windows. After the last window has been drawn the WM unlocks the cache.

## 15.3 Motion support

Motion support enables the ability to move windows by gestures. It can be used with any pointer input device (PID) like a touch screen, a mouse or a joystick. If motion support is enabled the respective window can be put into movement simply with a gesture. After releasing the PID the movement is decelerated within a specified period. Movement operations can be also initiated by API functions instead of gestures.

## 15.3.1 Enabling motion support of the WM

First of all motion support needs to be enabled before it can be used. This can be done by calling the function WM\_MOTION\_Enable() once. Without calling this function once the motion support functions won't work.

## 15.3.2 Basic motion support for a window

To be able to use motion support for a window it needs to be enabled for each window which should be moveable. In case of a moveable parent window with several child windows motion support needs only be enabled for the parent window.

There are 2 possibilities to achieve basic motion support for a window:

## 15.3.2.1 Using creation flags

To achieve moveability for a window it can be created with one or more or-combined creation flags. The following table shows the available creation flags:

| Flag           | Description                         |
|----------------|-------------------------------------|
| WM_CF_MOTION_X | Enables moveability for the X axis. |
| WM_CF_MOTION_Y | Enables moveability for the Y axis. |

#### **Example**

Of course the motion flags can also be used with widget creation functions.

## 15.3.2.2 Using API function

To achieve moveability for a window after it has been created without moveability flags the function WM\_MOTION\_SetMoveable() explained later in this chapter can be used.

## 15.3.3 Advanced motion support

To be able to use advanced features like user defined motion operations like circular moves or snapping the callback function of the moveable window should be used. In case of a moving operation of the PID the WM sends a WM\_MOTION message to the window. This message can be used to achieve advanced motion support.

## 15.3.3.1 WM MOTION message and WM MOTION INFO

As explained in the message description "WM\_MOTION" on page 343 the Data.p element of the WM MOTION message points to a WM MOTION INFO structure.

The element Cmd of this structure contains information about the current operation. The following table shows the possible values of the element Cmd:

| Flag             | Description                                                   |
|------------------|---------------------------------------------------------------|
| WM_MOTION_INIT   | Send to a window to initiate a motion operation.              |
| WM_MOTION_MOVE   | Send to a window to achieve custom moving operations.         |
| WM_MOTION_GETPOS | Send to get the current position of custom moving operations. |

## WM MOTION INIT

If a PID move has been detected by the WM it first checks if there is any visible window available under the PID position which is already 'moveable'. This makes it possible to achieve moving operations for windows which are partially or totally covered by child windows. If the WM does not find an already moveable window it sends the command to the 'top window' of the PID position.

If the window is not already 'moveable' when receiving this command the element Flags of the WM\_MOTION\_INFO structure can be used to enable motion support. The creation flags explained earlier can be used here to achieve automatic motion support. The Flags element simply needs to be OR-combined with the desired flag(s).

## WM MOTION INIT and custom motion support

Custom motion support means that the moving operations are not done automatically by the WM but by the callback routine of the window. This can be useful if for example radial motions are required. To achieve custom motion support the Flags element needs to be OR-combined with the flag WM MOTION MANAGE BY WINDOW.

### WM MOTION MOVE

Send to a window with custom motion support enabled. The elements dx and dy of the WM MOTION INFO structure can be used to achieve the custom moving operation.

#### WM MOTION GETPOS

Send to a window with custom motion support enabled. The task of the callback routine here is returning the current position. This needs to be done with the elements xPos and yPos of the WM MOTION INFO structure.

#### **Snapping**

The elements snapx and snapy of the  $wm_{motion_{info}}$  structure can be used to achieve snapping. These values determine a kind of grid for snapping. This means that the deceleration of the movement operation will stop exactly on a grid position. Also if there currently is no movement and the window is only released it will snap into the next grid position.

#### **Examples**

The sample folder contains the sample WM\_RadialMenu.c which can be used to get an overview about how advanced motion support can be used. A second sample WM\_Motion.c shows how to use simple motion support.

## 15.4 ToolTips

A ToolTip in  $\mu$ C/GUI is a small window with one line of text, which appears in conjunction with a pointer input device (PID), usually a mouse. The user hovers the PID over a 'tool', without clicking it, and a small ToolTip window with information about the item being hovered over may appear. After a short time the window disappears automatically. ToolTips make sense for active elements like any kind of button or similar widgets/windows, which can be used as tool for changing something. But they can be used with any kind of window.

## 15.4.1 How they work

A ToolTip belongs to a particular parent (or grandparent) window. When the PID hovers over a tool window without any motion, after a specified time (PERIOD\_FIRST) the ToolTip window occurs. If the PID remains over the tool without motion, the ToolTip automatically disappears after a specified period of no motion (PERIOD\_SHOW). It remains until the PID does not move for this period. If the PID is clicked or hovers out of the tool window the ToolTip disappears. If the PID remains in the parent area and the PID then hovers again over a tool of the same parent, the ToolTip occurs immediately after a very short period (PERIOD\_NEXT) of no motion. If the PID moves out of the parent area, the next time a ToolTip occurs is again after PERIOD\_FIRST. Appearance and timing can be configured at runtime.

## 15.4.2 Creating ToolTips

(The functions and structures mentioned in the following are described in detail later in this chapter under "WM API: ToolTip related functions" on page 390.)

The function WM\_TOOLTIP\_Create() should be used for creating a ToolTip object. It requires a handle to the parent (or grand parent) window. Optional a pointer to an array of TOOLTIP\_INFO structures can be passed which is used for adding the desired tools to the ToolTip object. These structures should contain the IDs of the tools and the text to be shown. Alternatively the function WM\_TOOTIP\_AddTool() can be used to add the tools. This makes sense if the tool window does not have an Id.

## 15.4.2.1 Creating ToolTips for dialog items

As mentioned above the TOOLTIP\_INFO structure is used to address the desired tools by its IDs. Because the items of a dialog normally have an Id this is quite easy.

## Example

The following sample shows how it works:

## 15.4.2.2 Creating ToolTips for simple windows

Because simple windows normally do not have an Id, there exists a function for adding tools without using IDs. The function WM\_TOOLTIP\_AddTool() can be used to do this by passing the tool window handle and the required text to be shown.

### **Example**

The following example shows how it works:

```
#include <stddef.h>
#include "WM.h"
static void _cbParent(WM_MESSAGE * pMsg) {
  switch (pMsg->MsgId) {
case WM_PAINT:
     GUI SetBkColor(GUI BLUE);
      GUI_Clear();
     GUI DispString("Parent window");
     break;
static void _cbTool(WM_MESSAGE * pMsg) {
   switch (pMsg->Msgld) {
   case WM_PAINT:
      GUI_SetBkColor(GUI_RED);
      GUI Clear();
      GUI DispString("Tool window");
     break;
  }
void MainTask(void) {
  WM_HWIN hTool, hParent;
WM_TOOLTIP_HANDLE hToolTip;
   GUI Init():
  WM_SetDesktopColor(GUI_BLACK);
hParent = WM_CreateWindow(0, 0, 200, 100, WM_CF_SHOW, _cbParent, 0);
hTool = WM_CreateWindowAsChild(20, 20, 100, 50, hParent, WM_CF_SHOW, _cbTool, 0);
hToolTip = WM_TOOLTIP_Create(hParent, NULL, 0);
WM_TOOLTIP_AddTool(hToolTip, hTool, "I am a ToolTip");
  while (1) {
     GUI_Delay(100);
```

## 15.5 Messages

The following section shows which system messages are used by  $\mu$ C/GUI, how to use the message data and how to use application defined messages.

## 15.5.1 Message structure

When a callback routine is called, it receives the message specified as its pMsg parameter. This message is actually a  $WM_MESSAGE$  data structure, with elements defined as follows.

## **Elements of WM MESSAGE**

| Data type | Element | Description                       |  |
|-----------|---------|-----------------------------------|--|
| int       | MsgId   | Type of message. See table below. |  |
| WM_HWIN   | hWin    | Destination window.               |  |
| WM_HWIN   | hWinSrc | Source window.                    |  |
| void *    | Data.p  | Data pointer.                     |  |
| int       | Data.v  | Data value.                       |  |

## 15.5.2 List of messages

The following messages are defined by  $\mu$ C/GUI.

| Message Id<br>(MsgId) | Description                                                                                                    |
|-----------------------|----------------------------------------------------------------------------------------------------|
| Syst                  | em defined messages                                                                                                    |
| WM_CREATE             | Sent immediately after a window has been created, giving the window the chance to initialize and create any child windows. |
| WM_DELETE             | Sent just before a window is deleted, telling the window to free its data structures (if any).                             |
| WM_GET_ID             | Sent to a window to request the Id of the window.                                                                          |
| WM_INIT_DIALOG        | Sent to a dialog window immediately after the creation of the dialog.                                                      |
| WM_KEY                | Sent to the window currently containing the focus if a key has been pressed.                                               |
| WM_MOVE               | Sent to a window immediately after it has been moved.                                                                      |
| WM_NOTIFY_PARENT      | Informs a parent window that something has occurred in one of its child windows.                                           |
| WM_NOTIFY_VIS_CHANGED | Sent to a window if its visibility has been changed.                                                                       |
| WM_PAINT              | Sent to a window after it has become invalid and it should be redrawn.                                                     |
| WM_POST_PAINT         | Sent to a window after the last WM_PAINT message was processed.                                                            |
| WM_PRE_PAINT          | Sent to a window before the first WM_PAINT message is sent.                                                                |
| WM_SET_FOCUS          | Sent to a window if it gains or looses the input focus.                                                                    |
| WM_SET_ID             | Sent to a window to change the window Id.                                                                                  |
| WM_SIZE               | Sent to a window after its size has changed.                                                                               |
| WM_TIMER              | Sent to a window after a timer has expired.                                                                                |
| Pointer in            | put device (PID) messages                                                                                                  |
| WM_MOTION             | Sent to a window to achieve advanced motion support.                                                                       |

| Message Id (MsgId)              | Description                                                                                                    |
|---------------------------------|----------------------------------------------------------------------------------------------------|
| WM_MOUSEOVER                    | Sent to a window if a pointer input device touches the outline of a window. Only send if mouse support is enabled.                             |
| WM_MOUSEOVER_END                | Sent to a window if a pointer input device has been moved out of the outline of a window. Only sent if mouse support is enabled.               |
| WM_PID_STATE_CHANGED            | Sent to the window pointed by the pointer input device when the pressed state has been changed.                                                |
| WM_TOUCH                        | Sent to a window once a pointer input device is pressed, pressed and moved or released over its area.                                          |
| WM_TOUCH_CHILD                  | Sent to a parent window if a child window has been touched by the pointer input device.                                                        |
| N                               | otification codes                                                                                                    |
| WM_NOTIFICATION_CHILD_DELETED   | This notification message will be sent from a window to its parent before it is deleted.                                                       |
| WM_NOTIFICATION_CLICKED         | This notification message will be sent when the window has been clicked.                                                                       |
| WM_NOTIFICATION_GOT_FOCUS       | This notification message will be sent once a window receives and accepts the focus.                                                           |
| WM_NOTIFICATION_LOST_FOCUS      | This notification message will be sent when the window has lost the focus.                                                                     |
| WM_NOTIFICATION_MOVED_OUT       | This notification message will be sent when the pointer was moved out of the window while it is clicked.                                       |
| WM_NOTIFICATION_RELEASED        | This notification message will be sent when a clicked widget has been released.                                                                |
| WM_NOTIFICATION_SCROLL_CHANGED  | This notification message will be sent when the scroll position of an attached SCROLLBAR widget has changed.                                   |
| WM_NOTIFICATION_SCROLLBAR_ADDED | This notification message will be sent when a SCROLLBAR widget has been added to the window.                                                   |
| WM_NOTIFICATION_SEL_CHANGED     | This notification message will be sent when the selection of a widget has changed.                                                             |
| WM_NOTIFICATION_VALUE_CHANGED   | This notification message will be sent when a widget specific value has changed.                                                               |
| Use                             | r defined messages                                                                                                    |
| WM_USER                         | The WM_USER constant could be used by applications to define private messages, usually of the form (WM_USER + X), where X is an integer value. |

## 15.5.3 System-defined messages

These kind of messages are send by the GUI library. Do not send system defined messages from the user application to a window or a widget.

## WM\_CREATE

### **Description**

This message is sent immediately after a window has been created, giving the window the chance to initialize and create any child windows.

#### Data

This message contains no data.

## WM DELETE

### **Description**

This message is sent just before a window is deleted, telling the window to free its data structures (if any).

#### Data

This message contains no data.

## WM\_GET\_ID

### **Description**

This message is sent to a window to request it's Id. All  $\mu$ C/GUI widgets handle this message. Application defined windows should handle this message in their callback routine. Otherwise this message will be ignored.

#### Data

The callback routine of the window should store the Id in the Data.v value.

## WM INIT DIALOG

## **Description**

This message is sent to a window immediately after the creation of the dialog and before the dialog is displayed. Dialog procedures typically use this message to initialize widgets and carry out any other initialization tasks that affect the appearance of the dialog box.

#### Data

This message contains no data.

## WM\_KEY

#### Description

Sent to the window currently containing the focus if a key has been pressed.

#### Data

The Data.p pointer of the message points to a WM\_KEY\_INFO structure.

#### **Elements of WM KEY INFO**

| Data type | Element      | Description                                                      |
|-----------|--------------|------------------------------------------------------------------|
| int       | Кеу          | The key which has been pressed.                                  |
| int       | PressedCount | > 0 if the key has been pressed, 0 if the key has been released. |

## WM\_MOVE

#### **Description**

This message is sent to a window immediately after it has been moved. If the window has any child windows, they will be moved first. Also each child window will receive this message after it has been moved. The message is sent regardless if the window is visible or not.

#### Data

The Data.p pointer of the message points to a WM KEY INFO structure.

## **Elements of WM MOVE INFO**

| Data type | Element | Description                                            |
|-----------|---------|--------------------------------------------------------|
| int       | dx      | Difference between old and new position on the x-axis. |
| int       | dy      | Difference between old and new position on the y-axis. |

## WM NOTIFY PARENT

### **Description**

Informs a parent window that something has occurred in one of its child window. These messages are typically send by widgets to their parent windows to give them a chance to react on the event.

#### Data

The Data.v value of the message contains the notification code of the message. For more information about the notification codes, refer to the appropriate widget.

## WM\_NOTIFY\_VIS\_CHANGED

### **Description**

This message is sent to a window if its visibility is changed and the configuration switch wm\_support\_notify\_vis\_changed is set to 1. The visibility of a window changes if

- obstruction changes: The window is partially or totally covered or uncovered by a higher level window (a window which is displayed on top of the window),
- the window is deleted or
- the window changes from not hidden to hidden or reverse.

### **Typical application**

Applications which show a video in a window using a hardware decoder. The hardware decoder can write directly into the display, bypassing  $\mu\text{C/GUI}$ , if the window containing the video is completely visible. If the visibility changes, the hardware decoder needs to be reprogrammed.

#### Example

The following shows a typical reaction on this message:

```
case WM_NOTIFY_VIS_CHANGED:
   if (WM_IsCompletelyVisible(WM_GetClientWindow(pMsg->hWin))) {
     ...
```

The folder of  $\mu C/GUI$  contains the example WM\_Video.c which shows how to use the message.

### Data

This message contains no data.

## WM\_PAINT

#### **Description**

The WM sends this message to a window if it has become invalid (partially or complete) and needs to be drawn. When a window receives a WM\_PAINT message, it should repaint itself. Before sending this message to the window, the WM makes sure it is selected. More details about how to react on the WM\_PAINT message is described earlier in this chapter under "Using callback routines".

#### Data

The Data.p pointer of the message points to a GUI\_RECT structure containing the invalid rectangle of the window in screen coordinates. This information could be used to optimize the paint function.

## WM POST PAINT

### **Description**

The WM sends this message to a window right after the last WM\_PAINT message was processed.

#### Data

This message contains no data.

## WM PRE PAINT

## **Description**

The WM sends this message to a window before the first WM\_PAINT is sent.

#### Data

This message contains no data.

## WM SET FOCUS

### **Description**

Send to a window if it gains or looses the input focus.

#### Data

If the window gains the input focus, the Data.v value is set to 1. If the window 'accepts' the input focus, it should set the Data.v value to 0 in reaction on this message.

If the window looses the input focus, the Data.v value is set to 0.

## WM SET ID

### **Description**

Send to a window to change the Id. All  $\mu$ C/GUI widgets handle this message. Application defined windows should handle this message in their callback routine. Otherwise this message will be ignored.

#### Data

The Data, v value contains the new Id of the window.

## WM\_SIZE

#### **Description**

Sent to a window after its size has changed. Gives the window the chance to reposition its child windows (if any).

#### Data

This message contains no data.

## WM TIMER

### **Description**

This message will be send to a window when a timer created by WM\_CreateTimer() has expired.

#### Data

The Data.v value contains the handle of the expired timer.

## Pointer input device (PID) messages

These kind of messages are send by the GUI library in reaction of PID input. Do not send this messages from the user application to a window or a widget.

## WM\_MOTION

### **Description**

A WM\_MOTION message is send to a window to achieve advanced motion support. It is send if a pointer input device is moved over a moveable window and to initiate a moving operation.

For more details about motion support please also refer to sub chapter "Motion support" on page 334.

#### Data

The Data.p pointer of the message points to a WM MOTION INFO structure.

## **Elements of WM MOTION INFO**

| Data type | Element   | Description                                                             |
|-----------|-----------|-------------------------------------------------------------------------|
| int       | Cmd       | For details please refer to subcategory "Motion support" on page 334.   |
| int       | dx        | Distance in X to be used to move the window.                            |
| int       | dy        | Distance in Y to be used to move the window.                            |
| int       | xPos      | Used to return the current position in X for custom moving operations.  |
| int       | yPos      | Used to return the current position in Y for custom moving operations.  |
| int       | Period    | Duration of the moving operation after the PID has been released.       |
| int       | SnapX     | Raster size in X for snapping operations, 0 if no snapping is required. |
| int       | SnapY     | Raster size in Y for snapping operations, 0 if no snapping is required. |
| int       | FinalMove | Set to 1 on the final moving operation.                                 |
| U32       | Flags     | To be used to enable motion support.                                    |

## WM\_MOUSEOVER

### **Description**

A WM\_MOUSEOVER message is send to a window if a pointer input device touches the outline of a window. It is send only if mouse support is enabled. This message is not sent to disabled windows.

To enable mouse support, add the following line to the file GUIConf.h: #define GUI SUPPORT MOUSE 1

#### Data

The Data.p pointer of the message points to a GUI PID STATE structure.

## **Elements of GUI PID STATE**

| Data type | Element | Description                                               |
|-----------|---------|-----------------------------------------------------------|
| int       | x       | Horizontal position of the PID in window coordinates.     |
| int       | У       | Vertical position of the PID in window coordinates.       |
| U8        | Pressed | Is always set to 0 when receiving a WM_MOUSEOVER message. |

## WM\_MOUSEOVER\_END

## **Description**

A WM\_MOUSEOVER\_END message is sent to a window if the mouse pointer has been moved out of the window. It is send only if mouse support is enabled. This message is not sent to disabled windows.

#### Data

The Data.p pointer of the message points to a GUI\_PID\_STATE structure. For details about this structure, refer to the message WM MOUSEOVER.

## WM PID STATE CHANGED

## Description

Sent to the window affected by the pointer input device when the pressed state has changed. The affected window is the visible window at the input position. With other words: If the user releases for example the touch screen over a window, the pressed state changes from 1 (pressed) to 0 (unpressed). In this case a WM\_PID\_STATE\_CHANGED message is send to the window. This message is send before the touch message is send. An invisible window does not receive this message. Transparent windows are handled the same way as visible windows. This message is not sent to disabled windows.

#### Data

The Data.p pointer of the message points to a WM\_PID\_STATE\_CHANGED\_INFO structure.

### **Elements of WM PID STATE CHANGED INFO**

| Data type | Element   | Description                                           |
|-----------|-----------|-------------------------------------------------------|
| int       | x         | Horizontal position of the PID in window coordinates. |
| int       | У         | Vertical position of the PID in window coordinates.   |
| U8        | State     | Pressed state (> 0 if PID is pressed).                |
| U8        | StatePrev | Previous pressed state                                |

## WM\_TOUCH

#### **Description**

A WM TOUCH message is send to a window once the PID

- is pressed.
- is moved in pressed state.
- is released.

Windows receive this message, if one of the actions above happens over the visible area and if they are not disabled.

#### Data

The Data.p pointer of the message points to a GUI\_PID\_STATE structure.

### **Elements of GUI PID STATE**

| Data type | Element | Description                                                                                                    |
|-----------|---------|----------------------------------------------------------------------------------------------------|
| int       | х       | Horizontal position of the PID in window coordinates.                                                                                                    |
| int       | У       | Vertical position of the PID in window coordinates.                                                                                                    |
| U8        | Pressed | If the message is originated by a touch screen this value can be 0 (unpressed) or 1 (pressed).  If the message is originated by a mouse each bit represents a mouse button (0 for unpressed and 1 for pressed state):  - Bit 0 represents the first button (normally the left button)  - Bit 1 represents the second button (normally the right button)  - Bit 2 represents the third button (normally the middle button)  The remaining bits can be used for further buttons. |

## WM\_TOUCH\_CHILD

## **Description**

This message is send to the parent window if the outline of a child window has been touched with a pointer input device in pressed or unpressed state. This message is not sent to disabled windows.

#### Data

The Data.p pointer of the message points to the touch message sent to the child window. For details about the message data, please refer to "WM\_TOUCH" on page 344.

## **Example**

The following example explains what happens if a pointer input device is dragged over a dialog with a button:

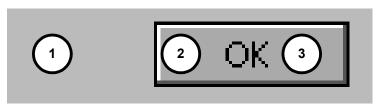

| Position | Description                                                                                                    |
|----------|----------------------------------------------------------------------------------------------------|
| 1        | The pointer input device (PID) is pressed at this position. This causes the WM to send the following WM_PID_STATE_CHANGED message to the window at this position: x = Horizontal position in desktop coordinates. y = Vertical position in desktop coordinates. State = 1 StatePrev = 0                                  |
|          | The WM also sends a WM_TOUCH message with the same x and y coordinates to the window:  x = Horizontal position in desktop coordinates.  y = Vertical position in desktop coordinates.  Pressed = 1                                                                                                    |
| 2        | The PID is dragged to this position. The window below (the button) will receive no WM_PID_STATE_CHANGED message, because the PID remains in pressed state. The WM only sends a WM_TOUCH message to the window: x = Horizontal position in desktop coordinates. y = Vertical position in desktop coordinates. Pressed = 1 |
| 3        | The PID is released at this position. This causes the WM to send the following WM_PID_STATE_CHANGED message to the window at this position: x = Horizontal position in desktop coordinates. y = Vertical position in desktop coordinates. State = 0 StatePrev = 1                                                        |
|          | The WM also sends a WM_TOUCH message with the same x and y coordinates to the window:  x = Horizontal position in desktop coordinates.  y = Vertical position in desktop coordinates.  Pressed = 0                                                                                                    |

## 15.5.4 System-defined notification codes

A message of this type is sent from a window to its parent window to notify it of a change in the child window. This gives the parent window the chance to react on this event. The message contains a hWinSrc element which is a handle to the widget which caused the message. For more information on which notification messages can be sent by the various widgets, please refer to the appropriate widget in the Chapter "Widgets".

Note: Do not send system defined notification codes from the user application to a window.

## WM NOTIFICATION CHILD DELETED

This notification message will be sent from a window to its parent before it is deleted.

## WM\_NOTIFICATION\_CLICKED

This notification message will be sent when the window has been clicked.

## WM\_NOTIFICATION\_LOST\_FOCUS

This notification message will be sent when the window has lost the focus.

## WM NOTIFICATION MOVED OUT

This notification message will be sent when the pointer was moved out of the window while it is clicked.

## WM\_NOTIFICATION\_RELEASED

This notification message will be sent when a clicked widget has been released.

## WM\_NOTIFICATION\_SCROLL\_CHANGED

This notification message will be sent when the scroll position of an attached SCROLLBAR widget has changed.

## WM\_NOTIFICATION\_SCROLLBAR\_ADDED

This notification message will be sent when a SCROLLBAR widget has been added to the window.

## WM NOTIFICATION SEL CHANGED

This notification message will be sent when the selection of a widget has changed.

## WM NOTIFICATION VALUE CHANGED

This notification message will be sent when a widget specific value has changed.

## 15.5.5 Application-defined messages

The application program can define additional messages for its own usage. In order to ensure that they do not use the same message Id's as those used by  $\mu C/GUI$ , user-defined messages start numbering after WM\_USER. You would define your own messages as follows:

```
#define MY_MESSAGE_AAA (WM_USER + 0)
#define MY_MESSAGE_BBB (WM_USER + 1)
```

## 15.6 Configuration options

| Type | Macro                         | Default | Description                                                                                                    |
|------|-------------------------------|---------|----------------------------------------------------------------------------------------------------|
| В    | WM_SUPPORT_NOTIFY_VIS_CHANGED | 0       | Enables the WM to send a WM_NOTIFY_VIS_CHANGED message to a window if its visibility is changed.                   |
| В    | WM_SUPPORT_TRANSPARENCY       | 1       | Enable support for transparent windows.  If set to 0 the additional code for transparency support is not included. |

## WM\_SUPPORT\_NOTIFY\_VIS\_CHANGED

Per default  $\mu$ C/GUI does not inform windows if their visibility has changed. If enabled, the WM sends wm NOTIFY VIS CHANGED messages.

## WM\_SUPPORT\_TRANSPARENCY

Per default  $\mu$ C/GUI supports transparent windows. This means per default the additional code used to handle transparent windows is linked if the WM is used. If the application does not use transparent windows the memory requirement of the application can be reduced if WM SUPPORT TRANSPARENCY is set to 0.

## **15.7 WM API**

The following table lists the available routines of the  $\mu$ C/GUI Window Manager API. All functions are listed in alphabetical order within their respective categories. Detailed descriptions of the routines can be found later in the chapter.

| Routine                            | Description                                                          |  |  |  |
|------------------------------------|----------------------------------------------------------------------|--|--|--|
|                                    | Basic functions                                                      |  |  |  |
| WM_Activate()                      | Activates the Window Manager.                                        |  |  |  |
| WM_AttachWindow()                  | Attaches a window to a new parent window.                            |  |  |  |
| WM_AttachWindowAt()                | Attaches a window to a new parent window at the given position.      |  |  |  |
| WM_BroadcastMessage()              | Sends a message to all existing windows.                             |  |  |  |
| WM_BringToBottom()                 | Places a window behind its siblings.                                 |  |  |  |
| WM_BringToTop()                    | Places a window in front of its siblings.                            |  |  |  |
| WM_ClrHasTrans()                   | Clears the has transparency flag.                                    |  |  |  |
| <pre>WM_CreateWindow()</pre>       | Creates a window.                                                    |  |  |  |
| WM_CreateWindowAsChild()           | Creates a child window.                                              |  |  |  |
| WM_Deactivate()                    | Deactivates the Window Manager.                                      |  |  |  |
| WM_DefaultProc()                   | Default routine to handle messages.                                  |  |  |  |
| WM_DeleteWindow()                  | Deletes a window.                                                    |  |  |  |
| WM_DetachWindow()                  | Detaches a window from its parent window.                            |  |  |  |
| WM_DisableWindow()                 | Sets the widget state to disabled.                                   |  |  |  |
| WM_EnableWindow()                  | Sets the window state to enabled (default).                          |  |  |  |
| WM_Exec()                          | Redraws invalid windows by executing callbacks (all jobs).           |  |  |  |
| WM_Exec1()                         | Redraws one invalid window by executing one callback (one job only). |  |  |  |
| WM_ForEachDesc()                   | Iterates over all descendants of a window.                           |  |  |  |
| <pre>WM_GetActiveWindow()</pre>    | Returns handle of the active window.                                 |  |  |  |
| WM_GetCallback()                   | Returns a pointer to the callback function of a window.              |  |  |  |
| WM_GetClientRect()                 | Returns the size of the active window.                               |  |  |  |
| WM_GetClientRectEx()               | Returns the size of a window.                                        |  |  |  |
| WM_GetDesktopWindow()              | Returns the window handle of the desktop window                      |  |  |  |
| <pre>WM_GetDesktopWindowEx()</pre> | Returns the window handle of the specified desktop window            |  |  |  |
| WM_GetDialogItem()                 | Returns the window handle of a dialog box item (widget).             |  |  |  |
| WM_GetFirstChild()                 | Returns handle of a window's first child window.                     |  |  |  |
| WM_GetFocussedWindow()             | Returns the handle of the window with the input focus.               |  |  |  |
| WM_GetHasTrans()                   | Returns current value of the has transparency flag.                  |  |  |  |
| WM_GetInvalidRect()                | Returns the invalid rectangle of the given window.                   |  |  |  |
| <pre>WM_GetNextSibling()</pre>     | Returns the handle of a window's next sibling.                       |  |  |  |
| <pre>WM_GetOrgX()</pre>            | Returns the origin in X of the active window.                        |  |  |  |
| <pre>WM_GetOrgY()</pre>            | Returns the origin in Y of the active window.                        |  |  |  |
| WM_GetParent()                     | Returns handle of a window's parent window.                          |  |  |  |
| <pre>WM_GetPrevSibling()</pre>     | Returns the handle of a window's previous sibling.                   |  |  |  |
| WM_GetStayOnTop()                  | Returns current value of the stay on top flag.                       |  |  |  |
| WM_GetUserData()                   | Retrieves the user data of a window                                  |  |  |  |
| WM_GetWindowOrgX()                 | Returns the origin in X of a window.                                 |  |  |  |
| WM_GetWindowOrgY()                 | Returns the origin in Y of a window.                                 |  |  |  |

| Routine                  | Description                                                                               |
|--------------------------|-------------------------------------------------------------------------------------------|
| WM_GetWindowRect()       | Returns the screen coordinates of the active window.                                      |
| WM_GetWindowRectEx()     | Returns the screen coordinates of a window.                                               |
| WM_GetWindowSizeX()      | Returns the horizontal size (width) of a window.                                          |
| WM_GetWindowSizeY()      | Returns the vertical size (height) of a window.                                           |
| WM_HasCaptured()         | Checks if the given window has captured mouse- and touch-screen-input.                    |
| WM_HasFocus()            | Checks if the given window has the input focus.                                           |
| WM_HideWindow()          | Makes a window invisible.                                                                 |
| WM_InvalidateArea()      | Invalidates a certain section of the display.                                             |
| WM_InvalidateRect()      | Invalidates a part of a window.                                                           |
| WM_InvalidateWindow()    | Invalidates a window.                                                                     |
| WM IsCompletelyCovered() | Checks if a window is completely covered or not.                                          |
| WM_IsCompletelyVisible() | Checks if a window is completely visible or not.                                          |
| WM_IsEnabled()           | Returns if a window is enabled or not.                                                    |
| WM IsVisible()           | Returns if a window is visible or not.                                                    |
| WM IsWindow()            | Determine whether a specified handle is a valid window handle.                            |
| WM MakeModal()           | Changes the window to a 'modal' window.                                                   |
| WM MoveChildTo()         | Sets the position of a window in window coordinates.                                      |
| WM MoveTo()              | Sets the position of a window in desktop coordinates.                                     |
| WM MoveWindow()          | Moves a window to another position.                                                       |
| WM_NotifyParent()        | Sends a WM_NOTIFY_PARENT message to the parent of the given window.                       |
| WM Paint()               | Draws or redraws a window immediately.                                                    |
| WM PaintWindowAndDescs() | Draws a given window and all descendant windows immediately.                              |
| WM ReleaseCapture()      | Stops capturing mouse- and touch screen-input.                                            |
| WM_ResizeWindow()        | Changes the size of the given window.                                                     |
| WM Screen2hWin()         | Returns the window which lies at the specified position.                                  |
| WM_Screen2hWinEx()       | Returns the window which lies at the specified position using a window handle to stop at. |
| WM_SelectWindow()        | Sets the active window to be used for drawing operations.                                 |
| WM SendMessage()         | Sends a message to a window.                                                              |
| WM_SendMessageNoPara()   | Sends a message without parameters to a window.                                           |
| WM_SendToParent()        | Sends the given message to the parent window of the given window.                         |
| WM SetCallback()         | Sets the callback routine for a window.                                                   |
| WM SetCapture()          | Routes all PID-messages to the given window.                                              |
| WM_SetCaptureMove()      | Moves a window according to the current PID state.                                        |
| WM_SetCreateFlags()      | Sets the flags to be used by default when creating new windows.                           |
| WM_SetDesktopColor()     | Sets desktop window color.                                                                |
| WM_SetDesktopColorEx()   | Sets desktop window color of the given desktop.                                           |
| WM SetFocus()            | Sets input focus to a specified window.                                                   |
| WM SetHasTrans()         | Sets the has transparency flag.                                                           |
| WM SetId()               | Sends a WM SET ID message to the given window.                                            |
| WM SetpfPollPID()        | Sets a function to be called by the WM for polling the PID.                               |
| WM SetSize()             | Sets the new size of a window.                                                            |
| WM SetWindowPos()        | Sets size and position of a window.                                                       |
| WM SetXSize()            | Sets the new X-size of a window.                                                          |
| 000110110()              | 2 2 2 2 2 2 2 2 2 2 2 2 2 2 2 2 2 2 2 2                                                   |

| Routine                                 | Description                                                                              |  |
|-----------------------------------------|------------------------------------------------------------------------------------------|--|
| WM SetYSize()                           | Sets the new Y-size of a window.                                                         |  |
| WM_SetStayOnTop()                       | Sets the stay on top flag.                                                               |  |
| WM_SetTransState()                      | Sets or clears the WM_CF_HASTRANS and WM CF CONST OUTLINE flags.                         |  |
| WM SetUserClipRect()                    | Reduces the clipping area temporarily.                                                   |  |
| WM_SetUserData()                        | Sets the user data of the given window.                                                  |  |
| WM_ShowWindow()                         | Makes a window visible.                                                                  |  |
| WM_Update()                             | Draws the invalid part of the given window.                                              |  |
| WM_UpdateWindowAndDescs()               | Draws the invalid part of a given window and the invalid part of all descendant windows. |  |
| WM_ValidateRect()                       | Validates parts of a window.                                                             |  |
| WM_ValidateWindow()                     | Validates a window.                                                                      |  |
|                                         | Motion support                                                                           |  |
| WM_MOTION_Enable()                      | Enables motion support of the WM.                                                        |  |
| <pre>WM_MOTION_SetDeceleration()</pre>  | Sets the deceleration for the current movement.                                          |  |
| <pre>WM_MOTION_SetDefaultPeriod()</pre> | Sets the default period for movements.                                                   |  |
| <pre>WM_MOTION_SetMotion()</pre>        | Sets speed and deceleration for the desired movement.                                    |  |
| <pre>WM_MOTION_SetMoveable()</pre>      | Sets movability flags for the given window.                                              |  |
| <pre>WM_MOTION_SetMovement()</pre>      | Sets speed and distance for the desired movement.                                        |  |
| <pre>WM_MOTION_SetSpeed()</pre>         | Sets the speed for the desired movement.                                                 |  |
| ToolTip related functions               |                                                                                          |  |
| WM_TOOLTIP_AddTool()                    | Adds a tool to an existing ToolTip object.                                               |  |
| WM_TOOLTIP_Create()                     | Creates a ToolTip.                                                                       |  |
| WM_TOOLTIP_Delete()                     | Deletes the given ToolTip.                                                               |  |
| <pre>WM_TOOLTIP_SetDefaultFont()</pre>  | Sets the default font to be used for drawing ToolTip windows.                            |  |
| <pre>WM_TOOLTIP_SetDefaultColor()</pre> | Sets the default colors to be used for drawing ToolTip windows.                          |  |
| WM_TOOLTIP_SetDefaultPeriod(            | Sets the default timing periods to be used for ToolTips.                                 |  |
| Men                                     | nory device support (optional)                                                           |  |
| WM_DisableMemdev()                      | Disables usage of memory devices for redrawing.                                          |  |
| WM_EnableMemdev()                       | Enables usage of memory devices for redrawing.                                           |  |
|                                         | Timer related                                                                            |  |
| <pre>WM_CreateTimer()</pre>             | Creates a timer which sends a WM_TIMER message to a window.                              |  |
| <pre>WM_DeleteTimer()</pre>             | Deletes a timer.                                                                         |  |
| WM_GetTimerId()                         | Gets the Id of the given timer.                                                          |  |
| <pre>WM_RestartTimer()</pre>            | Restarts a timer.                                                                        |  |
| Widget related functions                |                                                                                          |  |
| WM_GetClientWindow()                    | Returns the handle of the client window.                                                 |  |
| WM_GetId()                              | Returns the ID of a widget.                                                              |  |
| WM_GetInsideRect()                      | Returns the size of the active window less the border.                                   |  |
| WM_GetInsideRectEx()                    | Returns the size of a window less the border.                                            |  |
| WM_GetScrollPosH()                      | Returns the horizontal scroll position of a window.                                      |  |
| WM_GetScrollPosV()                      | Returns the vertical scroll position of a window.                                        |  |
| WM_GetScrollState()                     | Gets the state of a SCROLLBAR widget.                                                    |  |
| WM_SetScrollPosH()                      | Sets the horizontal scroll position of a window.                                         |  |
| WM_SetScrollPosV()                      | Sets the vertical scroll position of a window.                                           |  |
| <pre>WM_SetScrollState()</pre>          | Sets the state of a SCROLLBAR widget.                                                    |  |

## 15.7.1 Using the WM API functions

Many of the WM functions have window handles as parameters. Observe the following rules when using handles:

- Window handles can be 0. In this case functions usually return immediately. Functions which do not follow this rule are described accordingly.
- If a window handle is != 0, it should be a valid handle. The WM does not check if the given handle is valid. If an invalid handle is given to a function it fails or may even cause the application to crash.

## 15.8 WM API: Basic functions

## WM\_Activate()

### **Description**

Activates the Window Manager.

### **Prototype**

void WM\_Activate(void);

#### Additional information

The WM is activated by default after initialization. This function only needs to be called if there has been a previous call of WM\_Deactivate().

## WM AttachWindow()

### **Description**

The given window will be detached from its parent window and attached to the new parent window. The new origin in window coordinates of the new parent window will be the same as the old origin in window coordinates of the old parent window.

### **Prototype**

void WM AttachWindow(WM HWIN hWin, WM HWIN hParent);

| Parameter  | Description                      |
|------------|----------------------------------|
| hWin       | Window handle.                   |
| hWinParent | Window handle of the new parent. |

#### Additional information

If the given window handle is 0 or both handles are the same the function returns immediately.

If only the given parent window handle is 0 the function detaches the given window and returns; the window remains unattached.

## WM\_AttachWindowAt()

### **Description**

The given window will be detached from its parent window and attached to the new parent window. The given position will be used to set the origin of the window in window coordinates of the parent window.

#### **Prototype**

void WM\_AttachWindowAt(WM\_HWIN hWin, WM\_HWIN hParent, int x, int y);

| Parameter  | Description                                                          |
|------------|----------------------------------------------------------------------|
| hWin       | Window handle.                                                       |
| hWinParent | Window handle of the new parent.                                     |
| x          | X position of the window in window coordinates of the parent window. |
| У          | Y position of the window in window coordinates of the parent window. |

If the given window handle is 0 or both handles are the same the function returns immediately.

If only the given parent window handle is 0 the function detaches the given window, moves it to the new position and returns; the window remains unattached.

## WM\_BringToBottom()

## **Description**

Places a specified window underneath its siblings.

### **Prototype**

void WM BringToBottom(WM HWIN hWin);

| Parameter | Description    |
|-----------|----------------|
| hWin      | Window handle. |

#### **Additional information**

The window will be placed underneath all other sibling windows, but will remain in front of its parent.

## WM\_BringToTop()

### **Description**

Places a specified window on top of its siblings.

## **Prototype**

void WM BringToTop(WM HWIN hWin);

| Parameter | Description    |
|-----------|----------------|
| hWin      | Window handle. |

#### Additional information

The window will be placed on top of all other sibling windows and its parent.

## WM\_BroadcastMessage()

### **Description**

Sends the given message to all existing windows.

#### **Prototype**

int WM\_BroadcastMessage(WM\_MESSAGE \* pMsg);

| Parameter | Description                    |
|-----------|--------------------------------|
| pMsg      | Pointer to message to be send. |

#### Additional information

A window should not delete itself or a parent window in reaction of a broadcasted message.

## WM\_ClrHasTrans()

## **Description**

Clears the has transparency flag (sets it to 0).

### **Prototype**

void WM\_ClrHasTrans(WM\_HWIN hWin);

| Parameter | Description    |
|-----------|----------------|
| hWin      | Window handle. |

#### Additional information

When set, this flag tells the Window Manager that a window contains sections which are not redrawn and will therefore be transparent. The WM then knows that the background needs to be redrawn prior to redrawing the window in order to make sure the transparent sections are restored correctly.

When the flag is cleared with WM\_ClrHasTrans(), the WM will not automatically redraw the background before redrawing the window.

## WM\_CreateWindow()

### **Description**

Creates a window of a specified size at a specified location.

### **Prototype**

| Parameter  | Description                                               |
|------------|-----------------------------------------------------------|
| <b>x</b> 0 | Upper left X-position in desktop coordinates.             |
| y0         | Upper left Y-position in desktop coordinates.             |
| width      | X-size of window.                                         |
| height     | Y-size of window.                                         |
| Style      | Window create flags, listed below.                        |
| cb         | Pointer to callback routine, or NULL if no callback used. |
| NumExtra-  | Number of extra bytes to be allocated, normally 0.        |
| Bytes      | , , , , , , , , , , , , , , , , , , , ,                   |

| Permitted values for parameter Style (OR-combinable) |                                                                                                    |  |
|------------------------------------------------------|----------------------------------------------------------------------------------------------------|--|
| WM_CF_ANCHOR_BOTTOM                                  | Anchors the bottom edge of the new window relative to the bottom edge of the parent window. If the position of the parent windows bottom edge will be adjusted due to a size change, the position of new window will also be adjusted.                                                                                                    |  |
| WM_CF_ANCHOR_LEFT                                    | Anchors the left edge of the new window relative to the left edge of the parent window (default). If the position of the parent windows left edge will be adjusted due to a size change, the position of new window will also be adjusted.                                                                                                    |  |
| WM_CF_ANCHOR_RIGHT                                   | Anchors the right edge of the new window relative to the right edge of the parent window. If the position of the parent windows right edge will be adjusted due to a size change, the position of new window will also be adjusted.                                                                                                    |  |
| WM_CF_ANCHOR_TOP                                     | Anchors the top edge of the new window relative to the top edge of the parent window (default). If the position of the parent windows top edge will be adjusted due to a size change, the position of new window will also be adjusted.                                                                                                    |  |
| WM_CF_BGND                                           | Put window in background after creation.                                                                                                    |  |
| WM_CF_CONST_OUTLINE                                  | This flag is an optimization for transparent windows. It gives the Window Manager a chance to optimize redraw and invalidation of a transparent window. A transparent window is normally redrawn as part of the background, which is less efficient than redrawing the window separately. However, this flag may NOT be used if the window has semi transparency (alpha blending / antialiasing with background) or the outline (the shape) changes. Can normally be used; in case of doubt do not use it.                                                                                                    |  |
| WM_CF_FGND                                           | Put window in foreground after creation (default).                                                                                                    |  |
| WM_CF_HASTRANS                                       | Has transparency flag. Must be defined for windows whose client area is not entirely filled.                                                                                                    |  |
| WM_CF_HIDE                                           | Hide window after creation (default).                                                                                                    |  |
| WM_CF_LATE_CLIP                                      | This flag can be used to tell the WM that the clipping should be done in the drawing routines (late clipping). The default behavior of the WM is early clipping. That means that the clipping rectangle will be calculated before a WM_PAINT message will be send to a window. In dependence of other existing windows it can be necessary to send more than one WM_PAINT message to a window. If using WM_CF_LATE_CLIP the WM makes sure only one message will be sent to an invalid window and the clipping will be done by the drawing routines. The folder of $\mu$ C/GUI contains the example WM_LateClipping.c to show the effect. |  |
| WM_CF_MEMDEV                                         | Automatically use a memory device when redrawing. This will avoid flicker and also improve the output speed in most cases, as clipping is simplified. Note that the memory device package is required (and needs to be enabled in the configuration) in order to be able to use this flag. If memory devices are not enabled, this flag is ignored.                                                                                                    |  |

| Permitted values for parameter Style (OR-combinable) |                                                                                                    |
|------------------------------------------------------|----------------------------------------------------------------------------------------------------|
| WM_CF_MEMDEV_ON_REDRAW                               | After the window is drawn the first time the WM will automatically use a memory device for redrawing. This flag can be used as a replacement of WM_CF_MEMDEV. It typically accelerates the initial rendering of the window, but maintains the advantage of flicker free updates. |
| WM_CF_SHOW                                           | Show window after creation.                                                                                                    |
| WM_CF_STAYONTOP                                      | Make sure window stays on top of all siblings created without this flag.                                                                                                    |

### Return value

Handle for created window.

#### **Additional information**

Several create flags can be combined by using the (OR) operator. Negative-position coordinates may be used.

### **Examples**

```
Creates a window with callback:

hWin2 = WM_CreateWindow(100, 10, 180, 100, WM_CF_SHOW, &WinHandler, 0);

Creates a window without callback:

hWin2 = WM CreateWindow(100, 10, 180, 100, WM CF SHOW, NULL, 0);
```

## WM CreateWindowAsChild()

### **Description**

Creates a window as a child window.

### **Prototype**

| Parameter          | Description                                                       |
|--------------------|-------------------------------------------------------------------|
| <b>x</b> 0         | Upper left X-position in window coordinates of the parent window. |
| y0                 | Upper left Y-position in window coordinates of the parent window. |
| width              | X-size of window. If 0, X-size of client area of parent window.   |
| height             | Y-size of window. If 0, Y-size of client area of parent window.   |
| hWinParent         | Handle of parent window.                                          |
| Style              | Window create flags (see WM_CreateWindow()).                      |
| cb                 | Pointer to callback routine, or NULL if no callback used.         |
| NumExtra-<br>Bytes | Number of extra bytes to be allocated, normally 0.                |

#### Return value

Handle for the child window.

If the hwinParent parameter is set to 0, the background window is used as parent. A child window is placed on top of its parent and any previous siblings by default, so that if their Z-positions are not changed, the "youngest" window will always be topmost.

The Z-positions of siblings may be changed, although they will always remain on top of their parent regardless of their order.

## WM\_Deactivate()

### **Description**

Deactivates the Window Manager.

### **Prototype**

void WM Deactivate(void);

#### **Additional information**

After calling this function, the clip area is set to the complete LCD area and the WM will not execute window callback functions.

## WM\_DefaultProc()

## **Description**

Default message handler.

### **Prototype**

void WM\_DefaultProc(WM\_MESSAGE \* pMsg);

| Parameter | Description         |
|-----------|---------------------|
| pMsg      | Pointer to message. |

#### **Additional information**

Use this function to handle unprocessed messages as in the following example:

```
static WM_RESULT cbBackgroundWin(WM_MESSAGE * pMsg) {
  switch (pMsg->MsgId) {
  case WM_PAINT:
    GUI_Clear();
  default:
    WM_DefaultProc(pMsg);
  }
}
```

## WM\_DeleteWindow()

## **Description**

Deletes a specified window.

#### **Prototype**

void WM DeleteWindow(WM HWIN hWin);

| Parameter | Description    |
|-----------|----------------|
| hWin      | Window handle. |

Before the window is deleted, it receives a WM\_DELETE message. This message is typically used to delete any objects (widgets) it uses and to free memory dynamically allocated by the window.

If the specified window has any existing child windows, these are automatically deleted before the window itself is deleted. Child windows therefore do not need to be separately deleted.

Before the window will be deleted it sends a WM\_NOTIFICATION\_CHILD\_DELETED message to its parent window.

## WM DetachWindow()

### **Description**

Detaches a window from its parent window. Detached windows will not be redrawn by the Window Manager.

## **Prototype**

void WM DetachWindow(WM HWIN hWin);

| Parameter | Description    |
|-----------|----------------|
| hWin      | Window handle. |

## WM DisableWindow()

### Description

Set the specified window to a disabled state. The WM does not pass pointer input device (PID) messages (touch, mouse, joystick, ...) to a disabled window.

## **Prototype**

void WM DisableWindow(WM Handle hObj);

| Parameter | Description       |
|-----------|-------------------|
| hObj      | Handle of widget. |

#### Additional information

A widget that is disabled will typically appear gray, and will not accept input from the user. However, the actual appearance may vary (depends on widget/configuration settings, etc.).

A disabled window will not receive the following messages: WM\_TOUCH, WM TOUCH CHILD, WM PID STATE CHANGED and WM MOUSEOVER.

## WM\_EnableWindow()

### **Description**

Sets the specified window to enabled state. An enabled window receives pointer input device (PID) messages (touch, mouse, joystick, ...) from the WM.

### **Prototype**

void WM EnableWindow(WM Handle hObj);

| Parameter | Description       |
|-----------|-------------------|
| hObj      | Handle of window. |

This is the default setting for any widget.

## WM Exec()

### **Description**

Redraws invalid windows by executing callback functions (all jobs).

### **Prototype**

```
int WM Exec(void);
```

#### Return value

0 if there were no jobs performed.

1 if a job was performed.

#### **Additional information**

This function will automatically call WM\_Exec1() repeatedly until it has completed all jobs -- essentially until a 0 value is returned.

It is recommended to call the function GUI Exec() instead.

Normally this function does not need to be called by the user application. It is called automatically by <code>GUI\_Delay()</code>. If you are using a multitasking system, we recommend executing this function by a separate task as seen below:

```
void ExecIdleTask(void) {
  while(1) {
    WM_Exec();
  }
}
```

## WM\_Exec1()

#### **Description**

Redraws an invalid window by executing one callback function (one job only).

### **Prototype**

```
int WM_Exec1(void);
```

#### Return value

0 if there were no jobs performed.

1 if a job was performed.

#### **Additional information**

This routine may be called repeatedly until 0 is returned, which means all jobs have been completed.

It is recommended to call the function GUI Exec1() instead.

This function is called automatically by WM\_Exec().

## WM\_ForEachDesc()

#### **Description**

Iterates over all descendants of the given window. A descendant of a window is a child window or a grand child window or a child of a grand child or ....

### **Prototype**

void WM ForEachDesc(WM HWIN hWin, WM tfForEach \* pcb, void \* pData);

| Parameter | Description                                                  |
|-----------|--------------------------------------------------------------|
| hWin      | Window handle.                                               |
| pcb       | Pointer to callback function to be called by WM_ForEachDesc. |
| pData     | User data to be passed to the callback function.             |

#### Additional information

This function calls the callback function given by the pointer pcb for each descendant of the given window. The parameter pData will be passed to the user function and can be used to point to user defined data.

#### **Prototype of callback function**

void CallbackFunction(WM HWIN hWin, void \* pData);

### **Example**

The following example shows how the function can be used. It creates 3 windows, the first as a child window of the desktop, the second as a child window of the first window and the third as a child window of the second window. After creating the window it uses WM ForEachDesc() to move each window within its parent window:

```
static void cbWin(WM MESSAGE * pMsg) {
  GUI COLOR Color;
  switch (pMsg->MsgId) {
  case WM_PAINT:
     WM GetUserData(pMsg->hWin, &Color, 4);
     GUI SetBkColor(Color);
     GUI Clear();
     break:
  default:
     WM DefaultProc(pMsq);
}
static void cbDoSomething(WM HWIN hWin, void * p) {
  int Value = *(int *)p;
  WM MoveWindow(hWin, Value, Value);
void MainTask(void)
  WM HWIN hWin 1, hWin 2, hWin 3;
  int Value = \overline{10};
  GUI COLOR aColor[] = {GUI RED, GUI GREEN, GUI BLUE};
  GUI_Init();
  WM SetDesktopColor(GUI BLACK);
  hWin_1 = WM_CreateWindow( 10, 10, 100, 100, WM_CF_SHOW, _cbWin, 4);
hWin_2 = WM_CreateWindowAsChild(10, 10, 80, 80, hWin_1, WM_CF_SHOW, _cbWin, 4);
hWin_3 = WM_CreateWindowAsChild(10, 10, 60, 60, hWin_2, WM_CF_SHOW, _cbWin, 4);
WM_SetUserData(hWin_1, &acclor[0], 4);
WM_SetUserData(hWin_2, &acclor[1], 4);
  WM_SetUserData(hWin_2, &aColor[1], 4);
  WM SetUserData(hWin_3, &aColor[2], 4);
  while(1) {
     WM_ForEachDesc(WM_HBKWIN, _cbDoSomething, (void *)&Value);
     Value *= -1;
     GUI Delay(500);
}
```

# WM\_GetCallback()

## **Description**

Returns a pointer to the callback function of the given window

## **Prototype**

WM\_CALLBACK \* WM\_GetCallback(WM\_HWIN hWin);

| Parameter | Description    |
|-----------|----------------|
| hWin      | Window handle. |

#### Return value

Pointer of type WM\_CALLBACK which points to the callback function of the given window. If the window has no callback function, NULL is returned.

## WM\_GetActiveWindow()

## **Description**

Returns the handle of the active window used for drawing operations.

### **Prototype**

WM\_HWIN WM\_GetActiveWindow(void);

#### Return value

The handle of the active window.

## WM\_GetClientRect()

## **Description**

Returns the coordinates of the client area in the active window in window coordinates. That means x0 and y0 of the GUI\_RECT structure will be 0, x1 and y1 corresponds to the size - 1.

#### **Prototype**

void WM\_GetClientRect(GUI\_RECT \* pRect);

| Parameter | Description                      |
|-----------|----------------------------------|
| pRect     | Pointer to a GUI_RECT structure. |

# WM\_GetClientRectEx()

## **Description**

Returns the coordinates of the client area of a window in window coordinates. That means x0 and y0 of the GUI\_RECT structure will be 0, x1 and y1 corresponds to the size - 1.

### **Prototype**

void WM GetClientRectEx(WM HWIN hWin, GUI RECT \* pRect);

| Parameter | Description                      |
|-----------|----------------------------------|
| hWin      | Window handle.                   |
| pRect     | Pointer to a GUI_RECT structure. |

# WM\_GetDesktopWindow()

## **Description**

Returns the handle of the desktop window.

### **Prototype**

WM HWIN WM GetDesktopWindow(void);

#### Return value

The handle of the desktop window.

## **Additional information**

The desktop window is always the bottommost window and any further created windows are its descendants.

# WM\_GetDesktopWindowEx()

## **Description**

Returns the handle of the specified desktop window when working in a multi layer environment.

#### **Prototype**

WM\_HWIN WM\_GetDesktopWindowEx(unsigned int LayerIndex);

| Parameter  | Description    |
|------------|----------------|
| LayerIndex | Index of layer |

#### Return value

The handle of the specified desktop window.

## WM\_GetDialogItem()

## **Description**

Returns the window handle of a dialog box item (widget).

### **Prototype**

WM\_HWIN WM\_GetDialogItem(WM\_HWIN hDialog, int Id);

| Parameter | Description              |
|-----------|--------------------------|
| hDialog   | Handle of dialog box.    |
| Id        | Window Id of the widget. |

#### Return value

The window handle of the widget.

#### Additional information

This function is always used when creating dialog boxes, since the window Id of a widget used in a dialog must be converted to its handle before it can be used.

## WM\_GetFirstChild()

### **Description**

Returns the handle of a specified window's first child window.

## **Prototype**

void WM\_GetFirstChild(WM\_HWIN hWin);

| Parameter | Description    |
|-----------|----------------|
| hWin      | Window handle. |

#### Return value

Handle of the window's first child window; 0 if no child window exists.

### **Additional information**

A window's first child window is the first child created to that particular parent. If the Z-positions of the windows have not been changed, it will be the window directly on top of the specified parent.

# WM\_GetFocussedWindow()

#### **Description**

Returns the handle of the window with the input focus.

#### Prototype

WM HWIN WM GetFocussedWindow(void);

#### Return value

Handle of the window with the input focus or 0 if no window has the input focus.

## WM\_GetHasTrans()

## **Description**

Returns the current value of the has transparency flag.

## **Prototype**

U8 WM GetHasTrans(WM HWIN hWin);

| Parameter | Description    |
|-----------|----------------|
| hWin      | Window handle. |

#### Return value

0: no transparency

1: window has transparency

#### Additional information

When set, this flag tells the Window Manager that a window contains sections which are not redrawn and will therefore be transparent. The WM then knows that the background needs to be redrawn prior to redrawing the window in order to make sure the transparent sections are restored correctly.

## WM\_GetInvalidRect()

## **Description**

Returns the invalid rectangle of a window in desktop coordinates.

## **Prototype**

int WM GetInvalidRect(WM HWIN hWin, GUI RECT \* pRect);

| Parameter | Description                                                        |
|-----------|--------------------------------------------------------------------|
| hWin      | Window handle.                                                     |
| pRect     | Pointer to a GUI_RECT-structure for storing the invalid rectangle. |

#### Return value

0 if nothing is invalid, otherwise 1.

# WM\_GetNextSibling()

#### **Description**

Returns the handle of a specified window's next sibling.

#### **Prototype**

void WM\_GetNextSibling(WM\_HWIN hWin);

| Parameter | Description    |
|-----------|----------------|
| hWin      | Window handle. |

#### Return value

Handle of the window's next sibling; 0 if none exists.

#### **Additional information**

A window's next sibling is the next child window that was created relative to the same parent. If the Z-positions of the windows have not been changed, it will be the window directly on top of the one specified.

# WM\_GetOrgX(), WM\_GetOrgY()

## **Description**

Returns the X- or Y-position (respectively) of the origin of the active window in desktop coordinates.

## **Prototypes**

```
int WM_GetOrgX(void);
int WM_GetOrgY(void);
```

#### Return value

X- or Y-position of the origin of the active window in desktop coordinates.

# WM\_GetParent()

## **Description**

Returns the handle of a specified window's parent window.

## **Prototype**

void WM GetParent(WM HWIN hWin);

| Parameter | Description    |
|-----------|----------------|
| hWin      | Window handle. |

#### Return value

Handle of the window's parent window; 0 if none exists.

#### **Additional information**

The only case in which no parent window exists is if the handle of the desktop window is used as parameter.

# WM\_GetPrevSibling()

## **Description**

Returns the handle of a specified window's previous sibling.

#### **Prototype**

void WM GetPrevSibling(WM HWIN hWin);

| Parameter | Description    |
|-----------|----------------|
| hWin      | Window handle. |

#### Return value

Handle of the window's previous sibling; 0 if none exists.

#### Additional information

A window's previous sibling is the previous child window that was created relative to the same parent. If the Z-positions of the windows have not been changed, it will be the window directly below of the one specified.

## WM GetStayOnTop()

## **Description**

Returns the current value of the stay on top flag.

### **Prototype**

int WM\_GetStayOnTop(WM\_HWIN hWin);

| Parameter | Description    |
|-----------|----------------|
| hWin      | Window handle. |

#### Return value

0: stay on top flag not set1: stay on top flag set

## WM GetUserData()

## **Description**

Retrieves the data set with WM SetUserData().

## **Prototype**

int WM GetUserData(WM HWIN hWin, void \* pDest, int SizeOfBuffer);

| Parameter    | Description        |
|--------------|--------------------|
| hWin         | Window handle.     |
| pDest        | Pointer to buffer. |
| SizeOfBuffer | SIze of buffer.    |

## Return value

Number of bytes retrieved.

#### Additional information

The maximum number of bytes returned by this function is the number of Extra-Bytes specified when creating the window.

# WM\_GetWindowOrgX(), WM\_GetWindowOrgY()

## **Description**

Returns the X- or Y-position (respectively) of the origin of the specified window in desktop coordinates.

## **Prototypes**

```
int WM_GetWindowOrgX(WM_HWIN hWin);
int WM_GetWindowOrgY(WM_HWIN hWin);
```

| Parameter | Description    |
|-----------|----------------|
| hWin      | Window handle. |

#### Return value

X- or Y-position of the client area in pixels.

# WM\_GetWindowRect()

## **Description**

Returns the coordinates of the active window in desktop coordinates.

## **Prototype**

void WM\_GetWindowRect(GUI\_RECT \* pRect);

| Parameter | Description                      |
|-----------|----------------------------------|
| pRect     | Pointer to a GUI_RECT structure. |

# WM\_GetWindowRectEx()

### **Description**

Returns the coordinates of a window in desktop coordinates.

## **Prototype**

void WM\_GetWindowRectEx(WM\_HWIN hWin, GUI\_RECT \* pRect);

| Parameter | Description                      |
|-----------|----------------------------------|
| hWin      | Window handle.                   |
| pRect     | Pointer to a GUI_RECT structure. |

#### **Additional information**

If the given window handle is 0 or the given pointer to the GUI\_RECT structure is NULL the function returns immediately.

## WM\_GetWindowSizeY(), WM\_GetWindowSizeY()

## **Description**

Return the X- or Y-size (respectively) of a specified window.

### **Prototypes**

```
int WM_GetWindowSizeX(WM_HWIN hWin);
int WM_GetWindowSizeY(WM_HWIN hWin);
```

| Parameter | Description    |
|-----------|----------------|
| hWin      | Window handle. |

#### Return value

X- or Y-size of the window in pixels.

Defined as x1-x0+1 in horizontal direction, y1-y0+1 in vertical direction, where x0, x1, y0, y1 are the leftmost/rightmost/topmost/bottommost positions of the window. If the given window handle is 0 the function returns the size of the desktop window.

## WM HasCaptured()

## **Description**

Checks if the given window has captured PID input.

### **Prototype**

int WM\_HasCaptured(WM\_HWIN hWin);

| Parameter | Description    |
|-----------|----------------|
| hWin      | Window handle. |

#### Return value

1 if the given window has captured mouse- and touchscreen-input, 0 if not.

#### Additional information

If the given window handle is invalid or 0 the function returns a wrong result.

# WM\_HasFocus()

#### **Description**

Checks if the given window has the input focus.

### **Prototype**

int WM\_HasFocus(WM\_HWIN hWin);

| Parameter | Description    |
|-----------|----------------|
| hWin      | Window handle. |

#### Return value

1 if the given window has the input focus, otherwise 0.

#### **Additional information**

If the given window handle is invalid or 0 the function returns a wrong result.

## WM HideWindow()

## **Description**

Makes a specified window invisible.

### **Prototype**

void WM\_HideWindow(WM\_HWIN hWin);

| Parameter | Description    |
|-----------|----------------|
| hWin      | Window handle. |

#### Additional information

The window will not immediately appear "invisible" after calling this function. The invalid areas of other windows (areas which appear to lie "behind" the window which should be hidden) will be redrawn when executing WM\_Exec(). If you need to hide (draw over) a window immediately, you should call WM\_Paint() to redraw the other windows.

## WM InvalidateArea()

## **Description**

Invalidates a specified, rectangular area of the display.

### **Prototype**

void WM InvalidateArea(GUI RECT \* pRect);

| Parameter | Description                                               |
|-----------|-----------------------------------------------------------|
| pRect     | Pointer to a GUI_RECT structure with desktop coordinates. |

#### Additional information

Calling this function will tell the WM that the specified area is not updated.

This function can be used to invalidate any windows or parts of windows that overlap or intersect the area. The coordinates of the GUI\_RECT structure have to be in desktop coordinates.

# WM InvalidateRect()

#### **Description**

Invalidates a specfied, rectangular area of a window.

### **Prototype**

void WM InvalidateRect(WM HWIN hWin, GUI RECT \* pRect);

| Parameter | Description                                                                   |
|-----------|-------------------------------------------------------------------------------|
| hWin      | Window handle.                                                                |
| pRect     | Pointer to a GUI_RECT structure with window coordinates of the parent window. |

#### Additional information

Calling this function will tell the WM that the specified area is not updated.

The next time WM\_Paint() is called to redraw the window, the area will be redrawn as well. The coordinates of the GUI\_RECT structure have to be in window coordinates.

# WM\_InvalidateWindow()

## **Description**

Invalidates a specified window.

## **Prototype**

void WM\_InvalidateWindow(WM\_HWIN hWin);

| Parameter | Description    |
|-----------|----------------|
| hWin      | Window handle. |

#### **Additional information**

Calling this function tells the WM that the specified window is not updated.

# WM IsCompletelyCovered()

## **Description**

Checks if the given window is completely covered or not.

## **Prototype**

char WM\_IsCompletelyCovered(WM\_HWIN hWin);

| Parameter | Description    |
|-----------|----------------|
| hWin      | Window handle. |

#### Return value

1 if the given window is completely covered, otherwise 0.

#### **Additional information**

If the given window handle is invalid or 0 the function returns a wrong result.

# WM\_IsCompletelyVisible()

## **Description**

Checks if the given window is completely visible or not.

#### **Prototype**

char WM IsCompletelyVisible(WM\_HWIN hWin);

| Parameter | Description    |
|-----------|----------------|
| hWin      | Window handle. |

#### Return value

1 if the given window is completely visible, otherwise 0.

#### Additional information

If the given window handle is invalid or 0 the function returns a wrong result.

# WM IsEnabled()

## **Description**

This function returns if a window is enabled or not.

### **Prototype**

int WM\_IsEnabled(WM\_HWIN hObj);

| Parameter | Description       |
|-----------|-------------------|
| hObj      | Handle of window. |

#### Return value

1 if the window is enabled, 0 if not.

#### **Additional information**

A widget that is disabled will typically appear gray, and will not accept input from the user. However, the actual appearance may vary (depends on widget/configuration settings, etc.)

## WM IsVisible()

## **Description**

Determines whether or not a specified window is visible.

### **Prototype**

int WM IsVisible(WM HWIN hWin);

| Parameter | Description    |
|-----------|----------------|
| hWin      | Window handle. |

#### Return value

0: Window is not visible

1: Window is visible

# WM\_IsWindow()

#### **Description**

Determines whether or not a specified handle is a valid window handle.

## **Prototype**

void WM IsWindow(WM HWIN hWin);

| Parameter | Description    |
|-----------|----------------|
| hWin      | Window handle. |

## Return value

0: handle is not a valid window handle

1: handle is a valid window handle

#### Additional information

This function should be used only if absolutely necessary. The more windows exist the more time will be used to evaluate, if the given handle is a window.

## WM MakeModal()

## **Description**

This function makes the window work in 'modal' mode. This means pointer device input will only be send to the 'modal' window or a child window of it if the input position is within the rectangle of the modal window.

### **Prototype**

void WM MakeModal(WM HWIN hWin);

| Parameter | Description    |
|-----------|----------------|
| hWin      | Window handle. |

## WM MoveChildTo()

### **Description**

Moves a specified window to a certain position.

### **Prototype**

void WM\_MoveChildTo(WM\_HWIN hWin, int x, int y);

| Parameter | Description                                                |
|-----------|------------------------------------------------------------|
| hWin      | Window handle.                                             |
| x         | New X-position in window coordinates of the parent window. |
| у         | New Y-position in window coordinates of the parent window. |

# WM\_MoveTo()

## Description

Moves a specified window to a certain position.

#### **Prototype**

void WM MoveTo(WM HWIN hWin, int x, int y);

| Parameter | Description                            |
|-----------|----------------------------------------|
| hWin      | Window handle.                         |
| x         | New X-position in desktop coordinates. |
| У         | New Y-position in desktop coordinates. |

# WM\_MoveWindow()

### **Description**

Moves a specified window by a certain distance.

## **Prototype**

void WM\_MoveWindow(WM\_HWIN hWin, int dx, int dy);

| Parameter | Description                  |
|-----------|------------------------------|
| hWin      | Window handle.               |
| dx        | Horizontal distance to move. |
| dy        | Vertical distance to move.   |

# WM\_NotifyParent()

## **Description**

Sends a WM NOTIFY PARENT message to the given window.

## **Prototype**

void WM\_NotifyParent(WM\_HWIN hWin, int Notification);

| Parameter    | Description                         |
|--------------|-------------------------------------|
| hWin         | Window handle.                      |
| Notification | Value to send to the parent window. |

#### **Additional information**

The Notification-parameter will be send in the Data.v element of the message. The macro wm\_NOTIFICATION\_USER can be used for defining application defined messages:

```
#define NOTIFICATION_1 (WM_NOTIFICATION_USER + 0)
#define NOTIFICATION_2 (WM_NOTIFICATION_USER + 1)
```

# WM\_Paint()

### **Description**

Draws or redraws a specified window immediately.

#### **Prototype**

void WM\_Paint(WM\_HWIN hWin);

| Parameter | Description    |
|-----------|----------------|
| hWin      | Window handle. |

#### **Additional information**

The window is redrawn reflecting all updates made since the last time it was drawn.

# WM\_PaintWindowAndDescs()

## **Description**

Paints the given window and all its descendants.

## **Prototype**

void WM\_PaintWindowAndDescs(WM\_HWIN hWin);

| Parameter | Description    |
|-----------|----------------|
| hWin      | Window handle. |

#### Additional information

The function draws the complete window regions by invalidating them before drawing.

## WM ReleaseCapture()

## **Description**

Releases capturing of mouse- and touchscreen-input.

## **Prototype**

void WM\_ReleaseCapture(void);

## **Additional information**

Use  $WM\_SetCapture()$  to send all mouse- and touchscreen-input to a specific window.

# WM ResizeWindow()

## **Description**

Changes the size of a specified window by adding (or subtracting) the given differences.

## **Prototype**

void WM\_ResizeWindow(WM\_HWIN hWin, int XSize, int YSize);

| Parameter | Description      |
|-----------|------------------|
| hWin      | Window handle.   |
| dx        | Difference in X. |
| dy        | Difference in Y. |

# WM\_Screen2hWin()

#### **Description**

Returns the window which lies at the specified position.

#### **Prototype**

WM\_HWIN WM\_Screen2hWin(int x, int y);

| Parameter | Description  |
|-----------|--------------|
| х         | x-coordinate |
| У         | y-coordinate |

#### Return value

Handle to the found window.

## WM\_Screen2hWinEx()

### **Description**

Returns the window which lies at the specified position.

## **Prototype**

WM\_HWIN WM\_Screen2hWinEx(WM\_HWIN hStop, int x, int y);

| Parameter | Description                                           |
|-----------|-------------------------------------------------------|
| hStop     | Handle of a descendant (low-level window) to stop at. |
| x         | x-coordinate                                          |
| У         | y-coordinate                                          |

#### Return value

Handle to the found window. If hStop was found the handle to it's parent window is returned.

# WM\_SelectWindow()

## **Description**

Sets the active window to be used for drawing operations.

## **Prototype**

WM\_HWIN WM\_SelectWindow(WM\_HWIN hWin);

| Parameter | Description    |
|-----------|----------------|
| hWin      | Window handle. |

#### Return value

The selected window.

## **Additional information**

This function should not be called within a paint function called by the Window Manager. If the Window Manager sends a WM\_PAINT message the target window already has been selected.

When working with a multi layer configuration the function switches also to the layer of the top level parent window of the given window.

If the given window handle is 0 the function selects the first created window, normally the first desktop window.

### **Example**

Sets a window with handle hWin2 to the active window, sets the background color, and then clears the window:

```
WM_SelectWindow(hWin2);
GUT_SetBkColor(0xFF00);
GUT_Clear();
```

# WM\_SendMessage()

### **Description**

Sends a message to a specified window.

## **Prototype**

void WM\_SendMessage(WM\_HWIN hWin, WM\_MESSAGE \* pMsg)

| Parameter | Description         |
|-----------|---------------------|
| hWin      | Window handle.      |
| pMsg      | Pointer to message. |

#### Additional information

This function can be used to send application-defined messages. For details, please refer to page 347.

## WM SendMessageNoPara()

## **Description**

Sends a message without parameters to a specified window.

## **Prototype**

void WM SendMessageNoPara(WM HWIN hWin, int MsgId)

| Parameter | Description               |
|-----------|---------------------------|
| hWin      | Window handle.            |
| MsgId     | Id of message to be send. |

#### Additional information

If only a message Id should be send to a window this should be done with this function, because it does not need a pointer to a WM\_MESSAGE structure. Note that the receiving window gets no further information except the message Id.

This function can be used to send application-defined messages. For details, please refer to page 347.

# WM SendToParent()

#### **Description**

Sends the given message to the parent window of the given window.

## **Prototype**

void WM\_SendToParent(WM\_HWIN hWin, WM\_MESSAGE \* pMsg);

| Parameter | Description                      |
|-----------|----------------------------------|
| hWin      | Window handle.                   |
| pMsg      | Pointer to WM_MESSAGE-structure. |

# WM\_SetCallback()

### **Description**

Sets a callback routine to be executed by the Window Manager.

## **Prototype**

WM\_CALLBACK \* WM\_SetCallback(WM\_HWIN hWin, WM\_CALLBACK \* cb)

| Parameter | Description                  |
|-----------|------------------------------|
| hWin      | Window handle.               |
| cb        | Pointer to callback routine. |

#### Return value

Pointer to the previous callback routine.

#### **Additional information**

The given window will be invalidated. This makes sure the window will be redrawn.

## WM SetCapture()

## **Description**

Routes all PID-messages to the given window.

## Prototype

void WM\_SetCapture(WM\_HWIN hObj, int AutoRelease);

| Parameter   | Description                                                 |
|-------------|-------------------------------------------------------------|
| hWin        | Window handle.                                              |
| AutoRelease | 1 if capturing should end when the user releases the touch. |

# WM\_SetCaptureMove()

## **Description**

Moves a window according to the given PID state. This function is intended to be used in a window callback function. It should react to the message  $\mathtt{WM\_TOUCH}$  if the PID is in pressed state.

## **Prototype**

| Parameter     | Description                                                                                                    |
|---------------|----------------------------------------------------------------------------------------------------|
| hWin          | Handle of the window which should be moved.                                                                                                    |
| pState        | Pointer to the PID state.                                                                                                    |
| MinVisibility | Defines the minimum visibility of the parent window in pixels. The window will not be moved farther than the parent window reduced by the minimum visibility.                            |
| LimitTop      | Defines a number of top pixel lines which can not be moved outside the parent rectangle. The bottom pixel lines which are excluded are allowed to be moved outside the parent rectangle. |

#### Example

The following example application shows a callback function of a window which is moved using WM SetCaptureMove():

```
static void _cbWin(WM_MESSAGE * pMsg) {
  const GUI PID STATE * pState;
  WM HWIN hWin;
  hWin = pMsq->hWin;
  switch (pMsg->MsgId) {
  case WM_TOUCH:
    pState = (const GUI_PID_STATE *)pMsg->Data.p;
    if (pState) {
  if (pState->Pressed) {
        WM SetCaptureMove(hWin, pState, 0, 0);
      }
    break;
  case WM PAINT:
    GUI SetBkColor(GUI DARKBLUE);
    GUI_Clear();
    break;
  default:
    WM_DefaultProc(pMsg);
}
void MainTask(void) {
  WM HWIN hWin;
  GUI Init();
  WM SetDesktopColor(GUI DARKGREEN);
  hWin = WM CreateWindow(10, 10, 200, 100, WM CF SHOW, cbWin, 0);
  while (1) {
    GUI Delay(1);
}
```

## WM\_SetCreateFlags()

#### **Description**

Sets the flags to be used as default when creating a new window.

#### **Prototype**

U8 WM SetCreateFlags(U8 Flags);

| Parameter | Description                                  |
|-----------|----------------------------------------------|
| Flags     | Window create flags (see WM_CreateWindow()). |

#### Return value

Former value of this parameter.

#### Additional information

The flags specified here are binary ORed with the flags specified in the WM CreateWindow() and WM CreateWindowAsChild() routines.

The flag wm\_CF\_MEMDEV is frequently used to enable memory devices on all windows. Please note that it is permitted to set create flags before GUI\_Init() is called. This causes the background window to be also affected by the create flags.

#### **Example**

```
WM SetCreateFlags(WM CF MEMDEV); /* Auto. use memory devices on all windows */
```

## WM\_SetDesktopColor()

## **Description**

Sets the color for the desktop window.

### **Prototype**

GUI\_COLOR WM\_SetDesktopColor(GUI\_COLOR Color);

| Parameter | Description                                 |
|-----------|---------------------------------------------|
| Color     | Color for desktop window, 24-bit RGB value. |

#### Return value

The previously selected desktop window color.

#### **Additional information**

The default setting for the desktop window is not to repaint itself. If this function is not called, the desktop window will not be redrawn at all; therefore other windows will remain visible even after they are deleted.

Once a color is specified with this function, the desktop window will repaint itself. In order to restore the default, call this function and specify GUI INVALID COLOR.

## WM\_SetDesktopColorEx()

## **Description**

Sets the color for the desktop window in a multi layer environment.

## **Prototype**

GUI COLOR WM SetDesktopColorEx(GUI COLOR Color, unsigned int LayerIndex);

| Parameter  | Description                                 |
|------------|---------------------------------------------|
| Color      | Color for desktop window, 24-bit RGB value. |
| LayerIndex | Index of the layer.                         |

#### Return value

The previously selected desktop window color.

#### **Additional information**

(see WM\_SetDesktopColor).

# WM\_SetFocus()

#### **Description**

Sets the input focus to a specified window.

## **Prototype**

void WM SetFocus(WM HWIN hWin);

|   | Parameter | Description    |
|---|-----------|----------------|
| h | ıWin      | Window handle. |

#### Return value

0 if window accepted focus; value other than 0 if it could not.

#### Additional information

The window receives a WM\_SET\_FOCUS message which gives it the input focus. If for some reason the window could not accept the focus, nothing happens.

## WM SetHasTrans()

## **Description**

Enables transparency for the given window.

## **Prototype**

void WM SetHasTrans(WM HWIN hWin);

| Parameter | Description    |
|-----------|----------------|
| hWin      | Window handle. |

#### Additional information

Using this function causes the Window Manager to redraw the background of the given window in order to have the transparent parts updated before the actual window is drawn.

## WM SetId()

### **Description**

This function sends a WM\_SET\_ID message to the given window.

## **Prototype**

void WM\_SetId(WM\_HWIN hObj, int Id);

| Parameter | Description                  |
|-----------|------------------------------|
| hObj      | Window handle.               |
| Id        | Id to be send to the window. |

#### Additional information

This function can be used to change the Id of a widget. It works with every widget. When using this function with a application defined window, the callback function of the window should handle the message. Otherwise it will be ignored.

# WM\_SetpfPollPID()

## **Description**

Sets a function which will be called by the Window Manager in order to poll the pointer input device (touch-screen or mouse).

#### **Prototype**

WM tfPollPID \* WM SetpfPollPID(WM tfPollPID \* pf);

| Parameter | Description                                 |
|-----------|---------------------------------------------|
| pf        | Pointer to a function of type WM_tfPollPID. |

#### **Additional information**

```
The function type is defined as follows:
typedef void WM_tfPollPID(void);

Example

Example of a touch-screen handled as a device:
void ReadTouch(void) {
    // ...read touchscreen
}

WM SetpfPollPID(ReadTouch);
```

# WM\_SetSize()

## **Description**

Sets the new size of a window.

### **Prototype**

void WM\_SetSize(WM\_HWIN hWin, int XSize, int YSize);

| Parameter | Description    |
|-----------|----------------|
| hWin      | Window handle. |
| XSize     | New size in X. |
| YSize     | New size in Y. |

# WM\_SetWindowPos()

## **Description**

Sets the size and the position of a window.

## **Prototype**

| Parameter | Description                               |
|-----------|-------------------------------------------|
| hWin      | Window handle.                            |
| xPos      | New position in X in desktop coordinates. |
| yPos      | New position in Y in desktop coordinates. |
| xSize     | New size in X.                            |
| ySize     | New size in Y.                            |

# WM\_SetXSize()

## **Description**

Sets the new X-size of a window.

## **Prototype**

void WM\_SetXSize(WM\_HWIN hWin, int XSize);

| Parameter | Description    |
|-----------|----------------|
| hWin      | Window handle. |
| XSize     | New size in X. |

# WM\_SetYSize()

## **Description**

Sets the new Y-size of a window.

### **Prototype**

void WM\_SetYSize(WM\_HWIN hWin, int YSize);

| Parameter | Description    |
|-----------|----------------|
| hWin      | Window handle. |
| YSize     | New size in Y. |

# WM\_SetStayOnTop()

## **Description**

Sets the stay on top flag.

## **Prototype**

void WM SetStayOnTop(WM HWIN hWin, int OnOff);

| Parameter | Description      |
|-----------|------------------|
| hWin      | Window handle.   |
| OnOff     | See table below. |

| Permitted values for parameter OnOff |                                    |
|--------------------------------------|------------------------------------|
| 0                                    | Stay on top flag would be cleared. |
| 1                                    | Stay on top flag would be set.     |

# WM\_SetTransState()

## **Description**

This function sets or clears the flags  $wm_{CF\_HASTRANS}$  and  $wm_{CF\_CONST\_OUTLINE}$  of the given window.

### Prototype

void WM\_SetTransState(WM\_HWIN hWin, unsigned State);

| Parameter | Description                                                      |
|-----------|------------------------------------------------------------------|
| hWin      | Window handle.                                                   |
| State     | Combination of the flags WM_CF_HASTRANS and WM_CF_CONST_OUTLINE. |

#### Additional information

For details about the flag WM\_CF\_CONST\_OUTLINE, refer to "WM\_CreateWindow()" on page 354.

## WM SetUserClipRect()

### **Description**

Temporarily reduces the clip area of the current window to a specified rectangle.

### **Prototype**

const GUI RECT \* WM SetUserClipRect(const GUI RECT \* pRect);

| Parameter | Description                                                                          |
|-----------|--------------------------------------------------------------------------------------|
| pRect     | Pointer to a GUI_RECT structure defining the clipping region in desktop coordinates. |

#### Return value

Pointer to the previous clip rectangle.

#### **Additional information**

A NULL pointer can be passed in order to restore the default settings. The clip rectangle will automatically be reset by the WM when callbacks are used.

The specified rectangle must be relative to the current window. You cannot enlarge the clip rectangle beyond the current window rectangle.

Your application must ensure that the specified rectangle retains its value until it is no longer needed; that is, until a different clip rectangle is specified or until a NULL pointer is passed. This means that the rectangle structure passed as parameter should not be an auto variable (usually located on the stack) if the clip rectangle remains active until after the return. In this case, a static variable should be used.

## Example

This example is taken from the drawing routine of a progress indicator. The progress indicator must write text on top of the progress bar, where the text color has to be different on the left and right parts of the bar. This means that half of a digit could be in one color, while the other half could be in a different color. The best way to do this is to temporarily reduce the clip area when drawing each part of the bar as shown below:

```
/* Draw left part of the bar */
    r.x0=0; r.x1=x1-1; r.y0=0; r.y1 = GUI_YMAX;
    WM_SetUserClipRect(&r);
    GUI_SetBkColor(pThis->ColorBar[0]);
    GUI_SetColor(pThis->ColorText[0]);
    GUI_Clear();
    GUI_GotoXY(xText,yText); GUI_DispDecMin(pThis->v); GUI_DispChar('%');
/* Draw right part of the bar */
    r.x0=r.x1; r.x1=GUI_XMAX;
    WM_SetUserClipRect(&r);
    GUI_SetBkColor(pThis->ColorBar[1]);
    GUI_SetColor(pThis->ColorText[1]);
    GUI_Clear();
    GUI_GotoXY(xText,yText); GUI_DispDecMin(pThis->v); GUI_DispChar('%');
```

## Screen shot of progress bar

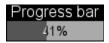

## WM\_SetUserData()

## **Description**

Sets the extra data of a window. Memory for extra data is reserved with the parameter NumExtraBytes when creating a window.

### **Prototype**

int WM SetUserData(WM HWIN hWin, void \* pSrc, int NumBytes);

| Parameter | Description        |
|-----------|--------------------|
| hWin      | Window handle.     |
| pSrc      | Pointer to buffer. |
| NumBytes  | Size of buffer.    |

#### Return value

Number of bytes written.

#### **Additional information**

The maximum number of bytes used to store user data is the number of ExtraBytes specified when creating a window.

# WM\_ShowWindow()

#### **Description**

Makes a specified window visible.

## **Prototype**

void WM ShowWindow(WM HWIN hWin);

| Parameter | Description    |
|-----------|----------------|
| hWin      | Window handle. |

#### Additional information

The window will not immediately be visible after calling this function. It will be redrawn when executing WM\_Exec(). If you need to show (draw) the window immediately, you should call WM\_Paint().

## WM\_Update()

## **Description**

Draws the invalid part of the specified window immediately.

## **Prototype**

void WM\_Update(WM\_HWIN hWin);

| Parameter | Description    |
|-----------|----------------|
| hWin      | Window handle. |

#### **Additional information**

After updating a window its complete region is marked as valid.

# WM UpdateWindowAndDescs()

## **Description**

Paints the invalid part of the given window and the invalid part of all its descendants.

## **Prototype**

void WM\_UpdateWindowAndDescs(WM\_HWIN hWin);

| Parameter | Description    |
|-----------|----------------|
| hWin      | Window handle. |

#### **Additional information**

The function only draws the invalid window regions.

# WM\_ValidateRect()

#### **Description**

Validates a specfied, rectangular area of a window.

## **Prototype**

void WM ValidateRect(WM HWIN hWin, GUI RECT \* pRect);

| Parameter | Description                                                                   |
|-----------|-------------------------------------------------------------------------------|
| hWin      | Window handle.                                                                |
| pRect     | Pointer to a GUI_RECT structure with window coordinates of the parent window. |

#### **Additional information**

Calling this function will tell the WM that the specified area is updated.

Normally this function is called internally and does not need to be called by the user application. The coordinates of the GUI\_RECT structure have to be in desktop coordinates.

# WM\_ValidateWindow()

## **Description**

Validates a specified window.

## **Prototype**

void WM\_ValidateWindow(WM\_HWIN hWin);

| Parameter | Description    |
|-----------|----------------|
| hWin      | Window handle. |

## Additional information

Calling this function will tell the WM that the specified window is updated. Normally this function is called internally and does not need to be called by the user application.

# 15.9 WM API: Motion support

## WM\_MOTION\_Enable()

## **Description**

Enables motion support for the WM. Needs to be called once at the beginning of the program.

### **Prototype**

void WM MOTION Enable(int OnOff);

| Parameter | Description                                        |
|-----------|----------------------------------------------------|
| OnOff     | 1 for enabling motion support, 0 for disabling it. |

## WM\_MOTION\_SetDeceleration()

## **Description**

Can be used to set the deceleration of the current moving operation.

## **Prototype**

void WM\_MOTION\_SetDeceleration(WM\_HWIN hWin, int Axis, I32 Deceleration);

| Parameter    | Description                     |
|--------------|---------------------------------|
| hWin         | Window handle.                  |
| Axis         | See table below.                |
| Deceleration | Deceleration in pixel / (s * s) |

|             | Permitted values for parameter Axis |
|-------------|-------------------------------------|
| GUI_COORD_X | X axis should be used.              |
| GUI_COORD_Y | Y axis should be used.              |

#### **Additional information**

Makes only sense if the given window is already moving.

# WM\_MOTION\_SetDefaultPeriod()

## **Description**

Sets the default value to be used for the duration of the deceleration phase after the PID has been released. If the window is already moving the window decelerates its motion until it stops. If the window is not moving but snapping is used the window moves within that period to the next raster position. If the window is already moving and snapping is used the window decelerates its motion until it stops to the nearest raster position given by the current speed.

## **Prototype**

unsigned WM\_MOTION\_SetDefaultPeriod(unsigned Period);

| Parameter | Description        |
|-----------|--------------------|
| Period    | Period to be used. |

#### Return value

Previous default value of the period.

# WM MOTION SetMotion()

## **Description**

Starts a moving operation with the given speed and deceleration.

## **Prototype**

| Parameter    | Description              |
|--------------|--------------------------|
| hWin         | Window handle.           |
| Axis         | See table below.         |
| Speed        | Speed to be used.        |
| Deceleration | Deceleration to be used. |

|             | Permitted values for parameter Axis |
|-------------|-------------------------------------|
| GUI_COORD_X | X axis should be used.              |
| GUI_COORD_Y | Y axis should be used.              |

#### **Additional information**

The moving operation then can be affected by further motion functions.

# WM\_MOTION\_SetMoveable()

## Description

Enables moveability of the given window.

#### **Prototype**

void WM\_MOTION\_SetMoveable(WM\_HWIN hWin, U32 Flags, int OnOff);

| Parameter | Description                      |  |
|-----------|----------------------------------|--|
| hWin      | Window handle.                   |  |
| Flags     | See table below.                 |  |
| OnOff     | 1 for enabling, 0 for disabling. |  |

| Permitted values for parameter Flags |                                                               |                                                |
|--------------------------------------|---------------------------------------------------------------|------------------------------------------------|
| WM_CF_M                              | MOTION_X                                                      | Enables / disables moveability for the X axis. |
| WM CF M                              | WM CF MOTION Y Enables / disables moveability for the Y axis. |                                                |

## **Additional information**

Motion support of a window can also be set with creation flags when creating the window or within the callback routine of the window. For details please also refer to "Motion support" on page 334.

# WM\_MOTION\_SetMovement()

## **Description**

Starts a moving operation with the given speed for the given distance.

## **Prototype**

void WM\_MOTION\_SetMovement(WM\_HWIN hWin, int Axis, I32 Speed, I32 Dist);

| Parameter | Description                                                                 |
|-----------|-----------------------------------------------------------------------------|
| hWin      | Window handle.                                                              |
| Axis      | See table below.                                                            |
| Speed     | Speed in pixels / s to be used. Positive and negative values are supported. |
| Dist      | Distance to be used. Needs to be a positive value.                          |

|             | Permitted values for parameter Axis |
|-------------|-------------------------------------|
| GUI_COORD_X | X axis should be used.              |
| GUI_COORD_Y | Y axis should be used.              |

## **Additional information**

The moving operation stops automatically if the given distance is reached.

# WM\_MOTION\_SetSpeed()

## **Description**

Starts moving the given window with the given speed.

## **Prototype**

void WM\_MOTION\_SetSpeed(WM\_HWIN hWin, int Axis, I32 Speed);

| Parameter | Description                    |  |
|-----------|--------------------------------|--|
| hWin      | Window handle.                 |  |
| Axis      | See table below.               |  |
| Speed     | Speed in pixel / s to be used. |  |

|             | Permitted values for parameter Axis |
|-------------|-------------------------------------|
| GUI_COORD_X | X axis should be used.              |
| GUI_COORD_Y | Y axis should be used.              |

# 15.10 WM API: ToolTip related functions

In addition to the introduction at the beginning of the chapter the following contains the detailed descriptions of the ToolTip related functions.

## WM\_TOOLTIP\_AddTool()

## **Description**

Adds a tool to an existing ToolTip object.

### **Prototype**

| Parameter | Description               |  |
|-----------|---------------------------|--|
| hToolTip  | Handle of ToolTip object. |  |
| hTool     | Handle of tool window.    |  |
| pText     | Pointer to a string.      |  |

#### Return value

0 on success, !=0 on error.

#### Additional information

This function can be used for adding tools by passing the window Id and a string pointer. The given string is copied into the dynamic memory of  $\mu C/GUI$  and does not need to remain valid.

## WM\_TOOLTIP\_Create()

#### **Description**

Creates a ToolTip object for the given dialog.

#### **Prototype**

| Parameter | Description                                                                 |
|-----------|-----------------------------------------------------------------------------|
| hDlg      | Handle of the dialog containing the tools as child- or grand child windows. |
| pInfo     | Pointer to an array of TOOLTIP_INFO structures. Can be NULL.                |
| NumItems  | Number if tools to be added.                                                |

#### Return value

Handle to the ToolTip object on success, 0 on failure.

#### Additional information

If one of the parameters pInfo or NumItems is 0 the function only creates the ToolTip object. Please note that it is the responsibility of the application to delete the object if it is no longer used.

# WM\_TOOLTIP\_Delete()

## **Description**

Deletes the given ToolTip object.

## **Prototype**

void WM\_TOOLTIP\_Delete(WM\_TOOLTIP\_HANDLE hToolTip);

| Parameter | Description                             |
|-----------|-----------------------------------------|
| hToolTip  | Handle of ToolTip object to be deleted. |

# WM\_TOOLTIP\_SetDefaultColor()

## **Description**

Sets the default colors to be used for drawing ToolTips.

## **Prototype**

GUI\_COLOR WM\_TOOLTIP\_SetDefaultColor(unsigned Index, GUI\_COLOR Color);

| Parameter | Description               |  |
|-----------|---------------------------|--|
| Index     | See table below.          |  |
| Color     | Default color to be used. |  |

| Permitted values for parameter Index |                                      |  |
|--------------------------------------|--------------------------------------|--|
| WM_TOOLTIP_CI_BK                     | Color to be used for the background. |  |
| WM_TOOLTIP_CI_FRAME                  | Color to be used for the thin frame. |  |
| WM_TOOLTIP_CI_TEXT                   | Color to be used for the text.       |  |

## **Return value**

Previous used color.

# WM TOOLTIP SetDefaultFont()

## **Description**

Sets the font to be used for displaying the text of ToolTips.

## **Prototype**

const GUI\_FONT \* WM\_TOOLTIP\_SetDefaultFont(const GUI\_FONT \* pFont);

| Parameter | Description      |  |
|-----------|------------------|--|
| pFont     | Font to be used. |  |

#### Return value

Previous default font used for ToolTips.

# $WM\_TOOLTIP\_SetDefaultPeriod()$

## **Description**

Sets the default periods to be used for showing ToolTips.

## **Prototype**

unsigned WM\_TOOLTIP\_SetDefaultPeriod(unsigned Index, unsigned Period);

| Parameter | Description        |
|-----------|--------------------|
| Index     | See table below.   |
| Period    | Period to be used. |

| Permitted values for parameter Index |                                                                                                    |
|--------------------------------------|----------------------------------------------------------------------------------------------------|
| WM_TOOLTIP_PI_FIRST                  | Period to be used the first time the PID is hovered over a tool. The ToolTip appears after the PID has not moved for at least this period.  Default is 1000 ms.          |
| WM_TOOLTIP_PI_SHOW                   | Period to be used for showing the ToolTip. The ToolTip disappears after the PID remains for at least this period without moving.  Default is 5000 ms.                    |
| WM_TOOLTIP_PI_NEXT                   | Period to be used if the PID hovers over a tool of the same parent as before. The ToolTip appears after the PID is not moved for at least this period. Default is 50 ms. |

## Return value

Previous used value.

# 15.11 WM API: Memory device support (optional)

When a memory device is used for redrawing a window, all drawing operations are automatically routed to a memory device context and are executed in memory. Only after all drawing operations have been carried out is the window redrawn on the LCD, reflecting all updates at once. The advantage of using memory devices is that any flickering effects (which normally occur when the screen is continuously updated as drawing operations are executed) are eliminated.

For more information on how memory devices operate, see the chapter "Memory Devices" on page 275.

## WM\_DisableMemdev()

## **Description**

Disables the use of memory devices for redrawing a window.

## **Prototype**

void WM\_DisableMemdev (WM\_HWIN hWin)

| Parameter | Description    |
|-----------|----------------|
| hWin      | Window handle. |

# WM\_EnableMemdev()

## **Description**

Enables the use of memory devices for redrawing a window.

## Prototype

void WM EnableMemdev (WM HWIN hWin)

| Parameter | Description    |
|-----------|----------------|
| hWin      | Window handle. |

# 15.12 WM API: Timer related functions

## WM CreateTimer()

#### **Description**

Creates a timer which sends a message to the given window after the given time period has expired. The timer is associated to the given window.

### **Prototype**

WM HTIMER WM CreateTimer(WM HWIN hWin, int UserId, int Period, int Mode);

| Parameter | Description                                                                        |
|-----------|------------------------------------------------------------------------------------|
| hWin      | Handle of window to be informed.                                                   |
| UserId    | User defined Id. Can be set to 0 if not using multiple timers for the same window. |
| Period    | Time period after which the given window should receive a message.                 |
| Mode      | (reserved for future use, should be 0)                                             |

#### Return value

Handle of the timer.

#### Additional information

The function creates a 'one shot timer' which sends a WM\_TIMER message to the given window. After the timer period has expired the timer object remains valid and can be restarted using the function WM\_RestartTimer() or deleted with WM\_DeleteTimer(). Please note that the Window Manager automatically deletes each associated timer of a window when deleting the window.

## Example

```
static void _cbWin(WM_MESSAGE * pMsg) {
  switch (pMsg->MsgId) {
 case WM TIMER:
     ... do something ...
   WM RestartTimer(pMsg->Data.v, 1000);
   break;
 default:
   WM DefaultProc(pMsq);
static void DemoTimer(void) {
 WM HWIN hWin;
 WM HTIMER hTimer;
 hWin = WM_CreateWindow(10, 10, 100, 100, WM_CF_SHOW, _cbWin, 0);
 hTimer = WM CreateTimer(hWin, 0, 1000, 0);
 while (1)
   GUI Exec();
}
```

# WM DeleteTimer()

## **Description**

Deletes the given timer.

### **Prototype**

void WM\_DeleteTimer(WM\_HTIMER hTimer);

| Parameter | Description                        |
|-----------|------------------------------------|
| hTimer    | Handle of the timer to be deleted. |

#### **Additional information**

After a timer has expired the timer object remains valid and will not be deleted automatically. If it is not used anymore it should be deleted using this function. Please note that the Window Manager automatically deletes the timer when deleting the window.

## WM GetTimerId()

### **Description**

Gets the Id of the given timer.

### **Prototype**

int WM GetTimerId(WM HTIMER hTimer);

| Parameter | Description                        |
|-----------|------------------------------------|
| hTimer    | Handle of the timer to be deleted. |

## Return value

The Id of the timer which was previously set within the function WM CreateTimer().

# WM\_RestartTimer()

## **Description**

Restarts the given timer with the given period.

#### Prototype

void WM RestartTimer(WM HTIMER hTimer, int Period);

| Parameter | Description                          |
|-----------|--------------------------------------|
| hTimer    | Handle of the timer to be restarted. |
| Period    | New period to be used.               |

#### **Additional information**

After the period has expired a WM\_TIMER message will be send to the window assigned to the timer. For details, refer to "WM\_CreateTimer()" on page 394.

# 15.13 WM API: Widget related functions

# WM GetClientWindow()

## **Description**

Returns the handle of the client window. The function sends a message to the active window to retrieve the handle of the client window. If the window does not handle the message the handle of the current window will be returned.

## **Prototype**

WM HWIN WM GetClientWindow(WM HWIN hObj);

| Parameter | Description       |
|-----------|-------------------|
| hWin      | Handle of widget. |

#### Return value

Handle of the client window.

#### Additional information

Use this function to retrieve the client window handle of a FRAMEWIN widget.

## WM\_GetId()

## **Description**

Returns the ID of a specified widget window.

## **Prototype**

int WM\_GetId(WM\_HWIN hObj);

| Parameter | Description       |
|-----------|-------------------|
| hObj      | Handle of widget. |

#### Return value

The ID of the widget specified at creation.

0 will be returned if the specified window is not a widget.

# WM\_GetInsideRect()

## **Description**

Returns the coordinates of the client area of the active widget less the border size. The function sends a message to the active window to retrieve the inside rectangle. If the widget does not handle the message (that means the widget has no border)  $WM\_GetClientRect$  will be used to calculate the rectangle. The result is given in window coordinates. That means x0 and y0 of the  $GUI\_RECT$  structure corresponds to the border size in x and y, x1 and y1 corresponds to the size of the window less the border size - 1.

#### **Prototype**

void WM\_GetInsideRect(GUI\_RECT \* pRect);

| Parameter | Description                      |  |
|-----------|----------------------------------|--|
| pRect     | Pointer to a GUI_RECT structure. |  |

# WM\_GetInsideRectEx()

#### **Description**

Returns the coordinates of a window less the border size. For details, refer to "WM\_GetInsideRect()" on page 396.

#### **Prototype**

void WM GetInsideRectEx(WM HWIN hObj, GUI RECT \* pRect);

| Parameter | Description                      |  |
|-----------|----------------------------------|--|
| hObj      | Handle of widget.                |  |
| pRect     | Pointer to a GUI_RECT structure. |  |

### WM\_GetScrollPosH()

#### **Description**

Returns the horizontal scrolling position of a window.

#### **Prototype**

int WM\_GetScrollPosH(WM\_HWIN hWin);

| Parameter | Description                                                   |  |
|-----------|---------------------------------------------------------------|--|
| hWin      | Handle of a window which has a horizontal SCROLLBAR attached. |  |

#### Return value

Position of the horizontal SCROLLBAR widget (0 < n) 0, if no horizontal SCROLLBAR widget is attached.

#### **Additional information**

Additional information can be found in "SCROLLBAR: Scroll bar widget" on page 718.

# WM\_GetScrollPosV()

#### **Description**

Returns the vertical scrolling position of a window.

#### **Prototype**

int WM\_GetScrollPosV(WM\_HWIN hWin);

| Parameter | Description                                                 |  |
|-----------|-------------------------------------------------------------|--|
| hWin      | Handle of a window which has a vertical SCROLLBAR attached. |  |

#### Return value

Position of the horizontal SCROLLBAR widget (0 < n) 0, if no horizontal SCROLLBAR widget is attached.

#### Additional information

Additional information can be found in "SCROLLBAR: Scroll bar widget" on page 718.

### WM GetScrollState()

#### **Description**

Fills a data structure with information of the current state of a specified SCROLLBAR widget.

#### **Prototype**

void WM GetScrollState(WM\_HWIN hObj, WM\_SCROLL\_STATE \* pScrollState);

| Parameter    | Description                                          |  |
|--------------|------------------------------------------------------|--|
| hObj         | Handle of scroll bar widget.                         |  |
| pScrollState | Pointer to a data structure of type WM_SCROLL_STATE. |  |

#### Additional information

This function does not return since the state of a scroll bar is defined by more than one value.

It has no effect on other types of widgets or windows.

Additional information can be found in "SCROLLBAR: Scroll bar widget" on page 718.

#### **Elements of WM\_SCROLL\_STATE**

| Data type | Element  | Description                          |  |  |
|-----------|----------|--------------------------------------|--|--|
| int       | NumItems | Number of items.                     |  |  |
| int       | v        | Current value.                       |  |  |
| int       | PageSize | Number of items visible on one page. |  |  |

# WM SetScrollPosH()

#### **Description**

Sets the horizontal scrolling position of a window.

#### **Prototype**

void WM SetScrollPosH(WM HWIN hWin, unsigned ScrollPos);

| Parameter | Description                                                   |
|-----------|---------------------------------------------------------------|
| hWin      | Handle of a window which has a horizontal SCROLLBAR attached. |
| ScrollPos | New scroll position of the scroll bar.                        |

#### Additional information

Additional information can be found in "SCROLLBAR: Scroll bar widget" on page 718.

# WM\_SetScrollPosV()

#### **Description**

Sets the vertical scrolling position of a window.

#### **Prototype**

void WM\_SetScrollPosV(WM\_HWIN hWin, unsigned ScrollPos);

| Parameter | Description                                                 |  |  |
|-----------|-------------------------------------------------------------|--|--|
| hWin      | Handle of a window which has a vertical SCROLLBAR attached. |  |  |
| ScrollPos | New scroll position of the scroll bar.                      |  |  |

#### Additional information

Additional information can be found in "SCROLLBAR: Scroll bar widget" on page 718.

# WM SetScrollState()

#### **Description**

Sets the state of a specified SCROLLBAR widget.

#### **Prototype**

void WM SetScrollState(WM HWIN hObj, const WM SCROLL STATE \* pState);

| Parameter | Description                  |  |
|-----------|------------------------------|--|
| hObj      | Handle of scroll bar widget. |  |

# **15.14 Example**

The following example illustrates the difference between using a callback routine for redrawing the background and not having one. It also shows how to set your own callback function. The example is available as  $WM_Redraw.c$  in the examples shipped with  $\mu C/GUI$ :

```
/*_____
       : WM_Redraw.c
: Demonstrates the redrawing mechanism of the Window Manager
File
Purpose
#include "GUI.H"
Callback routine for background window
******************
static void cbBackgroundWin(WM MESSAGE * pMsg) {
 switch (pMsg->MsgId) {
 case WM PAINT:
   GUI Clear();
 default:
   WM DefaultProc(pMsg);
}
/***********************************
          Callback routine for foreground window
********************
static void cbForegroundWin(WM_MESSAGE * pMsg) {
 switch (pMsg->MsgId) {
 case WM PAINT:
   GUI SetBkColor(GUI GREEN);
   GUI_Clear();
GUI_DispString("Foreground window");
   break:
 default:
   WM DefaultProc(pMsg);
}
        Demonstrates the redraw mechanism of \muC/GUI
********************
static void DemoRedraw(void) {
 GUI HWIN hWnd;
 while(1) {
   /* Create foreground window */
   hWnd = WM CreateWindow(10, 10, 100, 100, WM CF SHOW, cbForegroundWin, 0);
   /* Show foreground window */
   GUI_Delay(1000);
   /* Delete foreground window */
   WM DeleteWindow(hWnd);
   GUT DispStringAt("Background of window has not been redrawn", 10, 10);
   /* Wait a while, background will not be redrawn */
   GUI Delay(1000);
   GUI_Clear();
   /* Set callback for Background window */
   WM SetCallback(WM HBKWIN, cbBackgroundWin);
```

# Chapter 16

# Window Objects (Widgets)

Widgets are windows with object-type properties. They are called controls in the Windows environments and make up the elements of the user interface. They can react automatically to certain events. For example, a button can appear in a different state if it is pressed. Widgets have properties which may be changed at any time during their existence. They are typically deleted as soon as they are not used any longer. Similar to windows, widgets are referenced by handles which are returned by the respective create function.

Widgets require the Window Manager. Once a widget is created, it is treated just like any other w'indow. The WM ensures that it is properly displayed (and redrawn) whenever necessary. The use of widgets is not mandatory for applications or user interfaces, but they decrease development time.

# 16.1 Some basics

# 16.1.1 Available widgets

The following table shows the appearance of the currently available widgets. Some of the widgets support skinning. This method of changing the appearance is explained in detail in chapter 'Skinning'. The second screenshot shows the appearance when skinning is enabled for the widget:

|          | Screenshot                                                                              | Screenshot                                              |                                                                                         |
|----------|-----------------------------------------------------------------------------------------|---------------------------------------------------------|-----------------------------------------------------------------------------------------|
| Name     | (classic)                                                                               | (skinned)                                               | Description                                                                             |
| BUTTON   | Button                                                                                  | Button                                                  | Button which can be pressed. Text or bitmaps may be displayed on a button.              |
| СНЕСКВОХ | V                                                                                       | Checkbox                                                | Check box which may be checked or unchecked.                                            |
| DROPDOWN | Item 1                                                                                  | Item 0 Item 0 Item 0 Item 1 Item 2 Item 3 Item 4 Item 5 | Dropdown listbox, opens a listbox when pressed.                                         |
| EDIT     | Edit                                                                                    |                                                         | Single-line edit field which prompts the user to type a number or text.                 |
| FRAMEWIN | Window ×□▲                                                                              | Window 📤 🗆 🗙                                            | Frame window. Creates the typical GUI look.                                             |
| GRAPH    | 2 1 1 1 1 1 1 1 1 1 1 1 1 1 1 1 1 1 1 1                                                 |                                                         | Graph widget, used to show curves or measured values.                                   |
| HEADER   | Red Green JBue                                                                          | Item#   EAN ▼ Amount   ©                                | Header control, used to manage columns.                                                 |
| ICONVIEW | Browser Clock  Date Email  System Read                                                  |                                                         | Icon view widget. Useful for icon based platforms as found in common hand held devices. |
| IMAGE    |                                                                                         |                                                         | Image widget. Displays several image formats automatically.                             |
| LISTBOX  | English Deutsch Français Japanese Italiano                                              |                                                         | Listbox which highlights items as they are selected by the user.                        |
| LISTVIEW | Col. 1 Col. 2 A R1/C1 R1/C2 R2/C1 R2/C2 R3/C1 R3/C2 R4/C1 R4/C2 R5/C1 R5/C2 R6/C1 R6/C2 |                                                         | Listview widgets are used to creates tables.                                            |

| Name      | Screenshot<br>(classic)                                                                                                    | Screenshot<br>(skinned)    | Description                                                                       |
|-----------|----------------------------------------------------------------------------------------------------|----------------------------|-----------------------------------------------------------------------------------|
| LISTWHEEL | 05         November 2009           06         December 2010           07         January 2011           08         February 2012           09         March 2013                                                                                                    |                            | Listwheel widget. The data can be moved and accelerated via pointer input device. |
| MENU      | New game Pass Exit                                                                                                    |                            | Menu widgets are used to create horizontal and vertical menus.                    |
| MULTIEDIT | C:\>ABC Multiedit - long line 12345 7890123456 7890 This                                                                                                    |                            | Multiedit widgets are used to edit multiple lines of text.                        |
| MULTIPAGE | Light Misc Elev.  5.Floor: 4.Floor: 2.Floor: 1.Floor: 1.Floor: 4.Floor: 4.F |                            | Multipage widgets are used to create dialogs with multiple pages.                 |
| PROGBAR   | 9%                                                                                                    | 69%                        | Progress bar used for visualization.                                              |
| RADIO     | •                                                                                                    | Option 1 Option 2 Option 3 | Radio button which may be selected. Only one button may be selected at a time.    |
| SCROLLBAR | 00.00 01.00 02                                                                                                    |                            | Scrollbar which may be horizontal or vertical.                                    |
| SLIDER    | <del></del>                                                                                                    |                            | Slider bar used for changing values.                                              |
| SPINBOX   | 0005                                                                                                    | 0005                       | Spinning box to display and adjust a specific value.                              |
| TEXT      | Text                                                                                                    |                            | Static text controls typically used in dialogs.                                   |
| TREEVIEW  | 1 1.1.1.1.1.1.1.1.1.1.1.1.1.1.1.1.1.1.1                                                                                                    |                            | Treeview widget for managing hierarchical lists.                                  |

# **16.1.2** Understanding the redrawing mechanism

A widget draws itself according to its properties. This is done when  $WM\_Exec()$ ,  $GUI\_Exec()$  or  $GUI\_Delay()$  is called. In a multitasking environment, a background task is normally used to call  $WM\_Exec()$  and update the widgets (and all other windows with callback functions).

When a property of a widget is changed, the window of the widget (or part of it) is marked as invalid, but it is not immediately redrawn. Therefore, the section of code executes very fast. The redrawing is done by the WM at a later time or it can be forced by calling WM\_Paint() for the widget (or WM\_Exec() until all windows are redrawn).

# 16.1.3 How to use widgets

Suppose we would like to display a progress bar. All that is needed is the following code:

PROGBAR\_Handle hProgBar;
GUI\_DispStringAt("Progress bar", 100, 20);
hProgBar = PROGBAR\_Create(100, 40, 100, 20, WM\_CF\_SHOW);
The first line reserves memory for the handle of the widget. The last

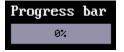

line actually creates the widget. The widget will then automatically be drawn by the Window Manager once WM\_Exec() is called the next time, what may happen in a separate task.

Member functions are available for each type of widget which allow modifications to their appearance. Once the widget has been created, its properties can be changed by calling its member functions. These functions take the handle of the widget as their first argument. In order to make the progress bar created above show 45% and to change the bar colors from their defaults (dark gray/light gray) to green/red, the following section of code may be used:

```
PROGBAR_SetBarColor(hProgBar, 0, GUI_GREEN);
PROGBAR_SetBarColor(hProgBar, 1, GUI_RED);
PROGBAR_SetValue(hProgBar, 45);
```

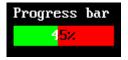

#### **Default configuration**

All widgets also have one or more configuration macros which define various default settings such as fonts and colors used. The available configuration options are listed for each widget in their respective sections later in the chapter.

#### How widgets communicate

Widgets are often created as child windows. The parent window may be any type of window, even another widget. A parent window usually needs to be informed whenever something occurs with one of its children in order to ensure synchronization. Child window widgets communicate with their parent window by sending a WM\_NOTIFY\_PARENT message whenever an event occurs. The notification code sent as part of the message depends on the event.

Most widgets have one or more notification codes defining different types of events. The available notification codes for each widget (if any) are listed under their respective sections.

#### Skinning

The appearance of a widget can be modified by using the member functions of the respective widget. Some of the widgets support skinning. If skinning is used for a widget the 'skin' determines the appearance of the widget and some of the member functions have no effect. For details please refer to the chapter 'Skinning'.

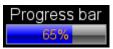

#### Dynamic memory usage for widgets

In embedded applications it is usually not very desirable to use dynamic memory at all because of fragmentation effects. There are a number of different strategies that can be used to avoid this, but they all work in a limited way whenever memory areas are referenced by a pointer in the application program. For this reason,  $\mu$ C/GUI uses a different approach: all objects (and all data stored at run-time) are stored in memory areas referenced by a handle. This makes it possible to relocate the allocated memory areas at run-time, thus avoiding the long-term allocation problems which occur when using pointers. All widgets are thus referenced by handles.

#### Determine the type of a widget

The type of a widget can be determined by comparing the callback function of a specific widget with the public callback functions of the widget API. The following shows a short example how to determine the type of a widget. In case of overwritten callback functions the method should be adapted:

Please note that this code needs to be adapted, if callback functions have been overwritten.

# 16.2 Configuration options

| Type | Macro                    | Default | Description                                                                                                    |
|------|--------------------------|---------|----------------------------------------------------------------------------------------------------|
| В    | WIDGET_USE_PARENT_EFFECT | 0       | If set to 1, each 'child widget' of a widget, has the same effect as the parent widget. If for example a listbox needs to create a scrollbar, the new scrollbar has the same effect as the listbox. |
| В    | WIDGET_USE_SCHEME_LARGE  | 0       | If set to 1, the default appearance of the widgets is large sized. That means that all widgets which show text are configured to use large sized default fonts.                                     |
| В    | WIDGET_USE_SCHEME_MEDIUM | 0       | If set to 1, the default appearance of the widgets is medium sized. That means that all widgets which show text are configured to use medium sized default fonts.                                   |
| В    | WIDGET_USE_SCHEME_SMALL  | 1       | If set to 1, the default appearance of the widgets is small sized. That means that all widgets which show text are configured to use small sized default fonts.                                     |
| В    | WIDGET_USE_FLEX_SKIN     | 0       | If set to 1, widgets are drawn using the Flex Skin<br>by default. For more information about Skinning,<br>please refer to the chapter 'Skinning'.                                                   |

#### WIDGET USE SCHEME

The table below shows the default appearance of the widget schemes:

#### WIDGET USE SCHEME LARGE WIDGET USE SCHEME MEDIUM File Edit Help File Edit Help Progress bar Progress bar Slide Edit Listview Scrollbars Col. 1 Col. 2 R1/C1 R1/C2 R2/C1 R2/C2 R3/C1 R3/C2 75× 75% Edit Edit Col. 1 Col. 2 Listbox Listbox Button Button R1/C1R1/C2 R2/C1R2/C2 Button Item 1 Button R4/C1 R4/C2 R3/C1R3/C2 Dropdown ltem 2 R5/C1 R5/C2 R6/C1 R6/C2 P7/C1 P7/C2 Multiedit Dropdown R4/C1R4/C2 Item 3 Item 4 ▲ Multiedit This text could be modified by the MULTIEDIT widget Item 2 could be Item 4 Item 5 ▼ Item 3 modified by ( ) Multipage Multipage Graph Page 1 Page 2 ● 3D Page 1 Page 2 ✓ Auto 3D Dialog 1 Dialog 1 C Simple Simple Button Button ○ None ○ None

#### WIDGET\_USE\_SCHEME\_SMALL

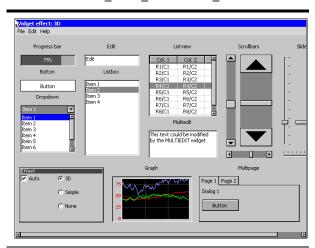

# 16.3 Widget IDs

In order to be able to separate all widgets from each other IDs can be assigned. This is usually done by using the according parameter of the

<WIDGET>\_Create...()-functions. To make sure that every widget has its unique Id, predefined symbols may be used. The predefined symbols are listed in the subsections of the according widgets. If the predefined symbols do not match ones requirements, custom unique IDs may be defined as follows:

```
#define MY_WIDGET_ID_0 (GUI_ID_USER + 0)
#define MY_WIDGET_ID_1 (GUI_ID_USER + 1)
#define MY_WIDGET_ID_2 (GUI_ID_USER + 2)
#define MY_WIDGET_ID_3 (GUI_ID_USER + 3)
.
.
```

# 16.4 General widget API

# 16.4.1 WM routines used for widgets

| Routine Description   |                                                 |  |
|-----------------------|-------------------------------------------------|--|
| WM_DeleteWindow()     | Deletes a window.                               |  |
| WM_DisableMemdev()    | Disables usage of memory devices for redrawing. |  |
| WM_EnableMemdev()     | Enables usage of memory devices for redrawing.  |  |
| WM_InvalidateWindow() | Invalidates a window.                           |  |
| WM_Paint()            | Draws or redraws a window immediately.          |  |

For a complete list of WM-related functions, refer to the chapter "The Window Manager (WM)" on page 327.

#### 16.4.2 Common routines

The table below lists available widget-related routines in alphabetical order. These functions are common to all widgets, and are listed here in order to avoid repetition. Detailed descriptions of the routines follow. The additional member functions available for each widget may be found in later sections.

| Routine                                       | Description                                                |
|-----------------------------------------------|------------------------------------------------------------|
| <widget>_Callback()</widget>                  | Default callback function.                                 |
| <pre><widget>_CreateIndirect()</widget></pre> | Used for automatic creation in dialog boxes.               |
| <pre><widget>_CreateUser()</widget></pre>     | Creates a widget using extra bytes as user data.           |
| <pre><widget>_GetUserData()</widget></pre>    | Retrieves the data set with <widget>_SetUserData.</widget> |
| <pre><widget>_SetUserData()</widget></pre>    | Sets the extra data of a widget.                           |
| <pre>WIDGET_GetDefaultEffect()</pre>          | Returns the default effect used for widgets.               |
| <pre>WIDGET_SetDefaultEffect()</pre>          | Sets the default effect used for widgets.                  |
| WIDGET_SetEffect()                            | Sets the effect used for a given widget.                   |

### <WIDGET> Callback()

#### **Description**

Default callback function of the widgets to be used from within overwritten callback function.

#### **Prototype**

void <WIDGET> Callback(WM MESSAGE \* pMsg);

| Parameter | Description                                     |
|-----------|-------------------------------------------------|
| pMsg      | Pointer to a data structure of type WM_MESSAGE. |

#### **Additional information**

A default callback function of a widget should not be called directly. It is only to be used from within an overwritten callback function.

For details about the WM MESSAGE data structure, refer to "Messages" on page 338.

# <WIDGET> CreateIndirect()

#### **Description**

Creates a widget to be used in dialog boxes.

#### Prototype

| Parameter   | Description                                                |  |
|-------------|------------------------------------------------------------|--|
| pCreateInfo | Pointer to a GUI_WIDGET_CREATE_INFO structure (see below). |  |
| hParent     | Handle of parent window.                                   |  |
| <b>x</b> 0  | Leftmost pixel of the widget (in parent coordinates).      |  |
| у0          | Topmost pixel of the widget (in parent coordinates).       |  |
| cb          | Pointer to a callback function.                            |  |

#### **Additional information**

Any widget may be created indirectly by using the appropriate prefix. For example: BUTTON\_CreateIndirect() to indirectly create a button widget, CHECKBOX\_CreateIndirect() to indirectly create a check box widget, and so on. A widget only needs to be created indirectly if it is to be included in a dialog box. Otherwise, it may be created directly by using the <WIDGET>\_Create() functions. See the chapter "Dialogs" on page 787 for more information about dialog boxes.

#### Resource table

The GUI\_WIDGET\_CREATE\_INFO data structure is defined in the dialog resource table as follows:

```
typedef struct {
 GUI WIDGET CREATE FUNC * pfCreateIndirect; // Create function
 const char * pName;
                                       // Text (not used for all widgets)
                                       // Window ID of the widget
 I16 Id:
 I16 x0, y0, xSize, ySize;
                                       // Size and position of the widget
 I16 Flags;
                                       // Widget-specific flags (or 0)
                                       // Widget-specific parameter (or 0)
 I32 Para;
                                       // Number of extra bytes usable
 U32 NumExtraBytes;
                                       // with <WIDGET> SetUserData &
                                                <WIDGET> GetUserData
                                       //
} GUI WIDGET CREATE INFO;
```

Widget flags and parameters are optional, and vary depending on the type of widget. The available flags and parameters for each widget (if any) will be listed under the appropriate section later in this chapter.

# <WIDGET>\_CreateUser()

#### **Description**

Creates a widget using extra bytes as user data. This function is similar to the <widdle\_GET>\_CreateEx()-function of the appropriate widget in every case except the additional parameter NumExtraBytes.

#### **Prototype**

| Parameter | Description                           |
|-----------|---------------------------------------|
| NumBytes  | Number of extra bytes to be allocated |

#### Return value

Handle of the created widget; 0 if the function fails.

#### **Additional information**

For more information about the other parameters the appropriate <WID-GET>\_CreateEx()-functions can be referred to.

# <WIDGET> GetUserData()

#### **Description**

Retrieves the data set with <WIDGET> SetUserData.

#### **Prototype**

| Parameter | Description             |
|-----------|-------------------------|
| hObj      | Handle of the widget    |
| pDest     | Pointer to buffer       |
| NumBytes  | Number of bytes to read |

#### Return value

Number of bytes read

#### **Additional information**

The maximum number of bytes returned by this function is the number of extra bytes specified when creating the widget using <WIDGET>\_CreateUser() or <WIDGET> CreateIndirect().

# <WIDGET>\_SetUserData()

#### **Description**

Sets the extra data of a widget.

#### **Prototype**

| Parameter | Description              |
|-----------|--------------------------|
| hObj      | Handle of the widget     |
| pDest     | Pointer to buffer        |
| NumBytes  | Number of bytes to write |

#### Return value

Number of bytes written

#### **Additional information**

The maximum number of bytes used to store user data is the number of extra bytes specified when creating the widget using <WIDGET>\_CreateUser() or <WIDGET>\_CreateIndirect().

# WIDGET\_GetDefaultEffect()

#### **Description**

Returns the default effect used for widgets.

#### **Prototype**

```
const WIDGET EFFECT * WIDGET GetDefaultEffect(void);
```

#### Return value

The result of the function is a pointer to a WIDGET\_EFFECT structure.

#### **Additional information**

For more information, refer to "WIDGET\_SetDefaultEffect()" on page 414.

# WIDGET\_SetDefaultEffect()

#### **Description**

Sets the default effect used for widgets.

#### **Prototype**

const WIDGET\_EFFECT \* WIDGET\_SetDefaultEffect(const WIDGET\_EFFECT\* pEffect);

| Parameter | Description                                            |
|-----------|--------------------------------------------------------|
| pEffect   | Pointer to a WIDGET_EFFECT structure. See table below. |

| Permitted values for element pEffect |                                      |  |
|--------------------------------------|--------------------------------------|--|
| &WIDGET_Effect_3D                    | Sets the default effect to '3D'.     |  |
| &WIDGET_Effect_None                  | Sets the default effect to 'None'.   |  |
| &WIDGET_Effect_Simple                | Sets the default effect to 'Simple'. |  |

#### Return value

Previous used default effect.

#### **Additional information**

The following table shows the appearance of some widgets in dependence of the used effect:

| '3D'                                                                                                    | 'None'                                                                                                    | 'Simple'        |
|----------------------------------------------------------------------------------------------------|----------------------------------------------------------------------------------------------------|-----------------|
| Button                                                                                                    | Button                                                                                                    | Button          |
| 45%                                                                                                    | 45%                                                                                                    | 45%             |
| Col. 1 Col. 2 A R1 / C1 R1 / C2 R2 / C1 R2 / C2 R3 / C1 R3 / C2 R4 / C1 R4 / C2 R5 / C1 R5 / C2 R6 / C1 R6 / C2 | Col. 1 Col. 2  R1 / C1 R1 / C2  R2 / C1 R2 / C2  R3 / C1 R3 / C2  R4 / C1 R4 / C2  R5 / C1 R5 / C2  R6 / C1 R6 / C2 | Col. 1   Col. 2 |

# WIDGET SetEffect()

#### **Description**

Sets the effect for the given widget.

#### **Prototype**

void WIDGET\_SetEffect(WM\_HWIN hObj, const WIDGET\_EFFECT\* pEffect);

| Parameter | Description                                                                                          |
|-----------|----------------------------------------------------------------------------------------------------|
| hObj      | Handle of widget.                                                                                    |
| pEffect   | Pointer to a WIDGET_EFFECT structure. For details, refer to "WIDGET_SetDefaultEffect()" on page 414. |

# 16.4.3 User drawn widgets

Some widgets supports owner drawing, for example the LISTBOX widget. If the user draw mode of a widget has been activated a application-defined function of type widget\_draw\_item\_func will be called to draw the widget (item). The prototype of an application-defined owner draw function should be defined as follows:

#### **Prototype**

int WIDGET\_DRAW\_ITEM\_FUNC(const WIDGET\_ITEM\_DRAW\_INFO \* pDrawItemInfo)

| Parameter     | Description                                   |
|---------------|-----------------------------------------------|
| pDrawItemInfo | Pointer to a WIDGET_ITEM_DRAW_INFO structure. |

#### **Elements of WIDGET ITEM DRAW INFO**

| Data type | Element   | Description                                                   |
|-----------|-----------|---------------------------------------------------------------|
| WM_HWIN   | hWin      | Handle to the widget.                                         |
| int       | Cmd       | See table below.                                              |
| int       | ItemIndex | Zero based index of item to be drawn.                         |
| int       | x0        | X position in window coordinates to be used to draw the item. |
| int       | у0        | Y position in window coordinates to be used to draw the item. |

| Permitted values for element Cmd |                                                                                                    |  |
|----------------------------------|----------------------------------------------------------------------------------------------------|--|
| WIDGET_ITEM_GET_XSIZE            | The function returns the x-size (width) in pixels of the given item.                                                                                   |  |
| WIDGET_ITEM_GET_YSIZE            | The function returns the y-size (height) in pixels of the given item.                                                                                  |  |
| WIDGET_ITEM_DRAW                 | The function draws the given item at the given position.                                                                                               |  |
| WIDGET_DRAW_BACKGROUND           | The background of the widget should be drawn.                                                                                                    |  |
| WIDGET_DRAW_OVERLAY              | This command is send after all other drawing operations have been finished and enables the possibility to draw some overlaying items above the widget. |  |

#### Return value

Depends on the given command.

#### Reaction to commands

The function has to react to the command given in the WIDGET\_ITEM\_DRAW\_INFO structure. This can be done in one of 2 ways:

- By calling the appropriate default function supplied by the particular widget (for example, LISTBOX OwnerDraw())
- By supplying code that reacts accordingly.

#### **Commands**

The commands listed below are supported and should be reacted to by the function. As explained above, the default owner draw function should be called for all not handled functions. This can save code size (for example if the height is the same as the default height) and makes sure that your code stays compatible if additional commands are introduced in future versions of the software.

#### WIDGET ITEM GET XSIZE

The X-size in pixels of the given item has to be returned.

#### WIDGET ITEM GET YSIZE

The Y-size (height) in pixels of the given item has to be returned.

#### WIDGET ITEM DRAW

The given item has to be drawn. x0 and y0 of the WIDGET\_ITEM\_DRAW\_INFO structure specify the position of the item in window coordinates. The item has to fill its entire rectangle; the rectangle is defined by the starting position x0, y0 supplied to the function and the sizes returned by the function as reaction to the commands WIDGET\_ITEM\_GET\_YSIZE, WIDGET\_ITEM\_GET\_XSIZE. It may NOT leave a part of this rectangular area unpainted. It can not paint outside of this rectangular area because the clip rectangle has been set before the function call.

# 16.5 BUTTON: Button widget

Button widgets are commonly used as the primary user interface element for touch-screens. If the button has the input focus, it also reacts on the keys GUI\_KEY\_SPACE and GUI\_KEY\_ENTER. Buttons may be displayed with text, as shown below, or with a bitmap.

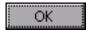

All BUTTON-related routines are located in the file(s) BUTTON\*.c, BUTTON.h. All identifiers are prefixed BUTTON.

Skinning...

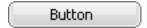

...is available for this widget. The screenshot above shows the widget using the default skin. For details please refer to the chapter 'Skinning'.

# 16.5.1 Configuration options

| Type | Macro                     | Default                               | Description                                                                       |
|------|---------------------------|---------------------------------------|-----------------------------------------------------------------------------------|
| N    | BUTTON_3D_MOVE_X          | 1                                     | Number of pixels that text/bitmap moves in horizontal direction in pressed state. |
| N    | BUTTON_3D_MOVE_Y          | 1                                     | Number of pixels that text/bitmap moves in vertical direction in pressed state.   |
| N    | BUTTON_ALIGN_DEFAULT      | GUI_TA_HCENTER<br> <br>GUI_TA_VCENTER | Alignment used to display the button text.                                        |
| N    | BUTTON_BKCOLOR0_DEFAULT   | 0xAAAAAA                              | Background color, unpressed state.                                                |
| N    | BUTTON_BKCOLOR1_DEFAULT   | GUI_WHITE                             | Background color, pressed state.                                                  |
| N    | BUTTON_FOCUSCOLOR_DEFAULT | GUI_BLACK                             | Default color for rendering the focus rectangle.                                  |
| S    | BUTTON_FONT_DEFAULT       | &GUI_Font13_1                         | Font used for button text.                                                        |
| В    | BUTTON_REACT_ON_LEVEL     | 0                                     | See description below.                                                            |
| N    | BUTTON_TEXTCOLORO_DEFAULT | GUI_BLACK                             | Text color, unpressed state.                                                      |
| N    | BUTTON_TEXTCOLOR1_DEFAULT | GUI_BLACK                             | Text color, pressed state.                                                        |

# BUTTON\_REACT\_ON\_LEVEL

A button per default reacts on each touch message. For example if touching a dialog with a pointer input device (PID) not exactly on the button and then move the PID in pressed state over the button, the button changes from unpressed to pressed state. This behavior can be useful if using a touch panel.

If a button should only react on level changes, <code>BUTTON\_REACT\_ON\_LEVEL</code> should be set to 1. Then a button changes the state only if the PID is pressed and released on the button. If then moving a PID in pressed state over the button it does not react. This behavior can be useful if dialogs should react on <code>WM NOTIFICATION CLICKED</code>.

Example (BUTTON\_REACT\_ON\_LEVEL = 0): One dialog (dialog 2) is shown over an other dialog (dialog 1). The close button of dialog 2 is on the same position as a button of dialog 1. Now the close button of dialog 2 is pressed, which removes dialog 2. The PID now is in pressed state. If now moving the button before releasing it the button of dialog 1 would change from unpressed to pressed state.

This unwanted behavior can be avoided by setting BUTTON\_REACT\_ON\_LEVEL to 1. Alternatively, the function BUTTON SetReactOnLevel() can be used.

# BUTTON BKCOLORO DEFAULT, BUTTON BKCOLOR1 DEFAULT

The default for the button is to use a white background in the pressed state. This has been done purposely because it makes it very obvious that the button is pressed, on any kind of display. If you want the background color of the button to be the same in both its pressed and unpressed states, change BUTTON\_BKCOLOR1\_DEFAULT to BUTTON BKCOLOR0 DEFAULT.

#### 16.5.2 Predefined IDs

The following symbols define IDs which may be used to make BUTTON widgets distinguishable from creation: GUI\_ID\_BUTTON0 - GUI\_ID\_BUTTON9

#### **16.5.3** Notification codes

The following events are sent from a button widget to its parent window as part of a WM NOTIFY PARENT message:

| Message                       | Description                                                                             |
|-------------------------------|-----------------------------------------------------------------------------------------|
| WM_NOTIFICATION_CLICKED       | Button has been clicked.                                                                |
| WM_NOTIFICATION_RELEASED      | Button has been released.                                                               |
| IWM NOTH HICATION MOVED OTHER | Button has been clicked and pointer has been moved out of the button without releasing. |

# 16.5.4 Keyboard reaction

The widget reacts to the following keys if it has the input focus:

| Key           | Reaction                                                                                                    |
|---------------|----------------------------------------------------------------------------------------------------|
| CHT VEV ENDED | If the keys is pressed, the button reacts as it has been pressed and immediately released.                                   |
|               | If the keys is pressed, the button state changes to pressed. If the keys is released, the button state changes to unpressed. |

### 16.5.5 BUTTON API

The table below lists the available  $\mu$ C/GUI BUTTON-related routines in alphabetical order. Detailed descriptions of the routines follow.

| Routine                                 | Description                                              |
|-----------------------------------------|----------------------------------------------------------|
| BUTTON_Create()                         | Creates a BUTTON widget. (Obsolete)                      |
| <pre>BUTTON_CreateAsChild()</pre>       | Creates a BUTTON widget as a child window. (Obsolete)    |
| <pre>BUTTON_CreateEx()</pre>            | Creates a BUTTON widget.                                 |
| <pre>BUTTON_CreateIndirect()</pre>      | Creates a BUTTON widget from a resource table entry.     |
| <pre>BUTTON_CreateUser()</pre>          | Creates a BUTTON widget using extra bytes as user data.  |
| <pre>BUTTON_GetBitmap()</pre>           | Returns the pointer to the BUTTON bitmap.                |
| <pre>BUTTON_GetBkColor()</pre>          | Returns the background color of the BUTTON               |
| <pre>BUTTON_GetDefaultBkColor()</pre>   | Returns the default background color for BUTTON widgets. |
| <pre>BUTTON_GetDefaultFont()</pre>      | Returns the default font for BUTTON widgets.             |
| <pre>BUTTON_GetDefaultTextAlign()</pre> | Returns the default text alignment for BUTTON widgets.   |
| <pre>BUTTON_GetDefaultTextColor()</pre> | Returns the default text color for BUTTON widgets.       |
| BUTTON_GetFont()                        | Returns the pointer to the font of the BUTTON widget.    |
| BUTTON_GetText()                        | Retrieves the text of a specified BUTTON.                |
| <pre>BUTTON_GetTextAlign()</pre>        | Returns the alignment of the BUTTON text.                |

| Routine                                 | Description                                                                             |
|-----------------------------------------|-----------------------------------------------------------------------------------------|
| BUTTON_GetTextColor()                   | Returns the text color of the specified BUTTON.                                         |
| <pre>BUTTON_GetUserData()</pre>         | Retrieves the data set with BUTTON_SetUserData().                                       |
| BUTTON_IsPressed()                      | Returns if a button is pressed or not.                                                  |
| <pre>BUTTON_SetBitmap()</pre>           | Sets the bitmap used when displaying the BUTTON.                                        |
| <pre>BUTTON_SetBitmapEx()</pre>         | Sets the bitmap used when displaying the BUTTON.                                        |
| <pre>BUTTON_SetBkColor()</pre>          | Sets the background color of the button.                                                |
| BUTTON_SetBMP()                         | Sets the bitmap used when displaying the BUTTON.                                        |
| <pre>BUTTON_SetBMPEx()</pre>            | Sets the bitmap used when displaying the BUTTON.                                        |
| <pre>BUTTON_SetDefaultBkColor()</pre>   | Sets the default background color for BUTTON widgets.                                   |
| <pre>BUTTON_SetDefaultFont()</pre>      | Sets the default font for BUTTON widgets.                                               |
| <pre>BUTTON_SetDefaultTextAlign()</pre> | Sets the default text alignment for BUTTON widgets.                                     |
| <pre>BUTTON_SetDefaultTextColor()</pre> | Sets the default text color for BUTTON widgets.                                         |
| <pre>BUTTON_SetFocussable()</pre>       | Sets the ability to receive the input focus.                                            |
| BUTTON_SetFont()                        | Selects the font for the text.                                                          |
| <pre>BUTTON_SetPressed()</pre>          | Sets the state of the button to pressed or unpressed.                                   |
| <pre>BUTTON_SetReactOnLevel()</pre>     | Sets all BUTTON widgets to react on level.                                              |
| <pre>BUTTON_SetStreamedBitmap()</pre>   | Sets the bitmap used when displaying the BUTTON widget.                                 |
| <pre>BUTTON_SetStreamedBitmapEx()</pre> | Sets the bitmap used when displaying the BUTTON widget.                                 |
| BUTTON_SetText()                        | Sets the text.                                                                          |
| <pre>BUTTON_SetTextAlign()</pre>        | Sets the alignment of the BUTTON text.                                                  |
| <pre>BUTTON_SetTextColor()</pre>        | Set the color(s) for the text.                                                          |
| <pre>BUTTON_SetTextOffset()</pre>       | Adjusts the position of the button text considering the current text alignment setting. |
| BUTTON_SetUserData()                    | Sets the extra data of a BUTTON widget.                                                 |

# **BUTTON\_Create()**

(Obsolete, BUTTON\_CreateEx() should be used instead)

#### **Description**

Creates a BUTTON widget of a specified size at a specified location.

#### **Prototype**

| Parameter  | Description                                                                                                    |
|------------|----------------------------------------------------------------------------------------------------|
| <b>x</b> 0 | Leftmost pixel of the button (in parent coordinates).                                                                                                    |
| у0         | Topmost pixel of the button (in parent coordinates).                                                                                                    |
| xsize      | Horizontal size of the button (in pixels).                                                                                                    |
| ysize      | Vertical size of the button (in pixels).                                                                                                    |
| Id         | ID to be returned when button is pressed.                                                                                                    |
| Flags      | Window create flags. Typically WM_CF_SHOW in order to make the widget visible immediately (refer to WM_CreateWindow() in the chapter "The Window Manager (WM)" on page 327 for a list of available parameter values). |

#### **Return value**

Handle of the created BUTTON widget; 0 if the function fails.

# **BUTTON** CreateAsChild()

(Obsolete, BUTTON\_CreateEx should be used instead)

#### **Description**

Creates a BUTTON widget as a child window.

#### **Prototype**

```
BUTTON_Handle BUTTON_CreateAsChild(int x0, int y0, int xsize, int ysize, WM_HWIN hParent, int Id, int Flags);
```

| Parameter  | Description                                                                                         |
|------------|----------------------------------------------------------------------------------------------------|
| <b>x</b> 0 | X-position of the button relative to the parent window.                                             |
| y0         | Y-position of the button relative to the parent window.                                             |
| xsize      | Horizontal size of the button (in pixels).                                                          |
| ysize      | Vertical size of the button (in pixels).                                                            |
| hParent    | Handle of parent window. If 0, the BUTTON widget will be a child of the desktop (top-level window). |
| Id         | ID to be returned when button is pressed.                                                           |
| Flags      | Window create flags (see BUTTON_Create()).                                                          |

#### Return value

Handle of the created BUTTON widget; 0 if the function fails.

# **BUTTON\_CreateEx()**

#### **Description**

Creates a BUTTON widget of a specified size at a specified location.

#### **Prototype**

```
BUTTON_Handle BUTTON_CreateEx(int x0, int y0, int xsize, int ysize, WM_HWIN hParent, int WinFlags, int ExFlags, int Id);
```

| Parameter  | Description                                                                                                    |
|------------|----------------------------------------------------------------------------------------------------|
| <b>x</b> 0 | Leftmost pixel of the widget (in parent coordinates).                                                                                                    |
| y0         | Topmost pixel of the widget (in parent coordinates).                                                                                                    |
| xsize      | Horizontal size of the widget (in pixels).                                                                                                    |
| ysize      | Vertical size of the widget (in pixels).                                                                                                    |
| hParent    | Handle of parent window. If 0, the BUTTON widget will be a child of the desktop (top-level window).                                                                                                    |
| WinFlags   | Window create flags. Typically WM_CF_SHOW in order to make the widget visible immediately (refer to WM_CreateWindow() in the chapter "The Window Manager (WM)" on page 327 for a list of available parameter values). |
| ExFlags    | Not used yet, reserved for future use.                                                                                                    |
| Id         | Window ID of the widget.                                                                                                    |

#### Return value

Handle of the created BUTTON widget; 0 if the function fails.

#### **Additional information**

If the possibility of storing user data is a matter the function <code>BUTTON\_CreateUser()</code> should be used instead.

### **BUTTON** CreateIndirect()

Prototype explained at the beginning of the chapter as <WIDGET>\_CreateIndirect(). The elements Flags and Para of the resource passed as parameter are not used.

### **BUTTON** CreateUser()

Prototype explained at the beginning of the chapter as <WIDGET>\_CreateUser(). For a detailed description of the parameters the function BUTTON\_CreateEx() can be referred to.

# **BUTTON\_GetBitmap()**

#### **Description**

Returns a pointer to the optional BUTTON bitmap.

#### **Prototype**

| Parameter | Description                               |
|-----------|-------------------------------------------|
| hObj      | Handle of widget.                         |
| Index     | Index of desired bitmap. See table below. |

| Permitted values for parameter Index |                             |  |
|--------------------------------------|-----------------------------|--|
| BUTTON_BI_DISABLED                   | Bitmap for disabled state.  |  |
| BUTTON_BI_PRESSED                    | Bitmap for pressed state.   |  |
| BUTTON_BI_UNPRESSED                  | Bitmap for unpressed state. |  |

#### Return value

Pointer to the bitmap, 0 if no bitmap exist.

#### Additional information

For details about how to set a button bitmap, refer to "BUTTON\_SetBitmap()" on page 425 and "BUTTON SetBitmapEx()" on page 426.

# BUTTON\_GetBkColor()

#### **Description**

Returns the background color of the given BUTTON widget.

#### **Prototype**

GUI COLOR BUTTON GetBkColor(BUTTON Handle hObj, unsigned int Index);

| Parameter | Description                   |
|-----------|-------------------------------|
| hObj      | Handle of widget.             |
| Index     | Color index. See table below. |

| Permitted values for parameter Index |                            |  |
|--------------------------------------|----------------------------|--|
| BUTTON_CI_DISABLED                   | Color for disabled state.  |  |
| BUTTON_CI_PRESSED                    | Color for pressed state.   |  |
| BUTTON_CI_UNPRESSED                  | Color for unpressed state. |  |

#### Return value

Background color of the given BUTTON widget

# **BUTTON GetDefaultBkColor()**

#### Description

Returns the default background color for BUTTON widgets.

#### **Prototype**

GUI COLOR BUTTON GetDefaultBkColor(unsigned Index);

| Parameter | Description                       |
|-----------|-----------------------------------|
| Index     | Index for color. See table below. |

| Permitted values for parameter Index |                            |  |
|--------------------------------------|----------------------------|--|
| BUTTON_CI_DISABLED                   | Color for disabled state.  |  |
| BUTTON_CI_PRESSED                    | Color for pressed state.   |  |
| BUTTON CI UNPRESSED                  | Color for unpressed state. |  |

#### Return value

Default background color for BUTTON widgets

# **BUTTON\_GetDefaultFont()**

#### **Description**

Returns the pointer to the font used to display the text of BUTTON widgets.

#### **Prototype**

const GUI FONT \* BUTTON GetDefaultFont(void);

#### Return value

Pointer to the font used to display the text of BUTTON widgets.

# **BUTTON\_GetDefaultTextAlign()**

#### **Description**

Returns the default text alignment used to display the text of BUTTON widgets.

#### **Prototype**

int BUTTON\_GetDefaultTextAlign(void);

#### Return value

Default text alignment used to display the text of BUTTON widgets.

# **BUTTON GetDefaultTextColor()**

#### **Description**

Returns the default text color used to display the text of BUTTON widgets.

#### **Prototype**

GUI COLOR BUTTON GetDefaultTextColor(unsigned Index);

| Parameter | Description                       |
|-----------|-----------------------------------|
| Index     | Index for color. See table below. |

| Permitted values for parameter Index |                            |  |
|--------------------------------------|----------------------------|--|
| BUTTON_CI_DISABLED                   | Color for disabled state.  |  |
| BUTTON_CI_PRESSED                    | Color for pressed state.   |  |
| BUTTON_CI_UNPRESSED                  | Color for unpressed state. |  |

#### Return value

Default text color used to display the text of BUTTON widgets.

# BUTTON\_GetFont()

#### **Description**

Returns a pointer to the font used to display the text of the given BUTTON widget

#### **Prototype**

const GUI FONT \* BUTTON GetFont(BUTTON Handle hObj);

| Parameter | Description       |
|-----------|-------------------|
| hObj      | Handle of widget. |

#### Return value

Pointer to the font used to display the text of the given BUTTON widget.

# BUTTON\_GetText()

#### **Description**

Retrieves the text of the specified BUTTON widget.

#### **Prototype**

void BUTTON\_GetText(BUTTON\_Handle hObj, char \* pBuffer, int MaxLen);

| Parameter | Description        |
|-----------|--------------------|
| hObj      | Handle of widget.  |
| pBuffer   | Pointer to buffer. |
| MaxLen    | Size of buffer.    |

# **BUTTON\_GetTextAlign()**

#### **Description**

Returns the alignment of the BUTTON text.

#### **Prototype**

int BUTTON\_GetTextAlign(BUTTON\_Handle hObj);

| Parameter | Description                  |
|-----------|------------------------------|
| hObj      | Handle of the BUTTON widget. |

#### Return value

Alignment of the BUTTON text.

# **BUTTON\_GetTextColor()**

#### Description

Returns the text color of the given BUTTON widget.

#### **Prototype**

GUI COLOR BUTTON GetTextColor(BUTTON Handle hObj, unsigned int Index);

| Parameter | Description                      |
|-----------|----------------------------------|
| hObj      | Handle of widget.                |
| Index     | Index for color. See table below |

| Permitted values for parameter Index |                            |  |
|--------------------------------------|----------------------------|--|
| BUTTON_CI_DISABLED                   | Color for disabled state.  |  |
| BUTTON_CI_PRESSED                    | Color for pressed state.   |  |
| BUTTON_CI_UNPRESSED                  | Color for unpressed state. |  |

#### Return value

Text color of the given BUTTON widget.

# **BUTTON\_GetUserData()**

Prototype explained at the beginning of the chapter as <WIDGET> GetUserData().

### **BUTTON IsPressed()**

#### **Description**

Returns if the BUTTON is pressed or not.

#### **Prototype**

unsigned BUTTON\_IsPressed(BUTTON\_Handle hObj);

| Parameter | Description       |
|-----------|-------------------|
| hObj      | Handle of widget. |

#### Return value

1 if the button is pressed, 0 if not.

# **BUTTON\_SetBitmap()**

#### **Description**

Sets the bitmap(s) to be used when displaying a specified button.

#### **Prototype**

| Parameter | Description                        |
|-----------|------------------------------------|
| hObj      | Handle of button.                  |
| Index     | Index for bitmap. See table below. |
| pBitmap   | Pointer to the bitmap structure.   |

| Permitted values for parameter Index |                             |  |
|--------------------------------------|-----------------------------|--|
| BUTTON_BI_DISABLED                   | Bitmap for disabled state.  |  |
| BUTTON_BI_PRESSED                    | Bitmap for pressed state.   |  |
| BUTTON_BI_UNPRESSED                  | Bitmap for unpressed state. |  |

#### **Additional information**

If only a bitmap for the unpressed state is set the button will show it also when it is pressed or disabled. To deactivate a previously set bitmap,  $\mathtt{NULL}$  has to be passed as  $\mathtt{pBitmap}$ .

# **BUTTON\_SetBitmapEx()**

#### **Description**

Sets the bitmap(s) to be used when displaying a specified button.

#### **Prototype**

| Parameter | Description                                           |
|-----------|-------------------------------------------------------|
| hObj      | Handle of button.                                     |
| Index     | <pre>Index for bitmap (see BUTTON_SetBitmap()).</pre> |
| pBitmap   | Pointer to the bitmap structure.                      |
| x         | X-position for the bitmap relative to the button.     |
| У         | Y-position for the bitmap relative to the button.     |

#### **Additional information**

If only a bitmap for the unpressed state is set the button will show it also when it is pressed or disabled.

# **BUTTON SetBkColor()**

#### **Description**

Sets the button background color.

#### **Prototype**

| Parameter | Description                       |
|-----------|-----------------------------------|
| hObj      | Handle of button.                 |
| Index     | Index for color. See table below. |
| Color     | Background color to be set.       |

| Permitted values for parameter Index |                                                     |  |
|--------------------------------------|-----------------------------------------------------|--|
| BUTTON_CI_DISABLED                   | Sets the color to be used when button is disabled.  |  |
| BUTTON_CI_PRESSED                    | Sets the color to be used when button is pressed.   |  |
| BUTTON_CI_UNPRESSED                  | Sets the color to be used when button is unpressed. |  |

# BUTTON\_SetBMP()

#### **Description**

Sets the bitmap to be displayed on the specified button.

#### **Prototype**

| Parameter | Description                        |
|-----------|------------------------------------|
| hObj      | Handle of widget.                  |
| Index     | Index for bitmap. See table below. |
| pBitmap   | Pointer to bitmap file data        |

| Permitted values for parameter Index |                                                      |  |
|--------------------------------------|------------------------------------------------------|--|
| BUTTON_BI_DISABLED                   | Sets the bitmap to be used when button is disabled.  |  |
| BUTTON_BI_PRESSED                    | Sets the bitmap to be used when button is pressed.   |  |
| BUTTON_BI_UNPRESSED                  | Sets the bitmap to be used when button is unpressed. |  |

#### **Additional information**

If only a bitmap for the unpressed state is set the button will show it also when it is pressed or disabled.

For additional information's regarding bitmap files, refer to "BMP file support" on page 132.

## **BUTTON SetBMPEx()**

#### **Description**

Sets the bitmap to be displayed at the specified position on the given button.

#### **Prototype**

| Parameter | Description                                           |
|-----------|-------------------------------------------------------|
| hObj      | Handle of widget.                                     |
| Index     | <pre>Index for bitmap (see BUTTON_SetBitmap()).</pre> |
| pBitmap   | Pointer to bitmap file data                           |
| x         | X-position for the bitmap relative to the button.     |
| у         | Y-position for the bitmap relative to the button.     |

#### Additional information

If only a bitmap for the unpressed state is set the button will show it also when it is pressed or disabled.

For additional informations regarding bitmap files, refer to "BMP file support" on page 132.

## **BUTTON SetDefaultBkColor()**

#### **Description**

Sets the default background color used for BUTTON widgets.

#### **Prototype**

void BUTTON SetDefaultBkColor(GUI COLOR Color, unsigned Index);

| Parameter | Description                       |
|-----------|-----------------------------------|
| Color     | Color to be used.                 |
| Index     | Index for color. See table below. |

| Permitted values for parameter Index |                            |  |
|--------------------------------------|----------------------------|--|
| BUTTON_CI_DISABLED                   | Color for disabled state.  |  |
| BUTTON_CI_PRESSED                    | Color for pressed state.   |  |
| BUTTON CI UNPRESSED                  | Color for unpressed state. |  |

# **BUTTON\_SetDefaultFocusColor()**

#### **Description**

Sets the default focus rectangle color for BUTTON widgets.

#### **Prototype**

GUI\_COLOR BUTTON\_SetDefaultFocusColor(GUI\_COLOR Color);

| Parameter | Description                                  |
|-----------|----------------------------------------------|
| Color     | Default color to be used for BUTTON widgets. |

#### Return value

Previous default focus rectangle color.

#### **Additional information**

For more information, refer to "BUTTON\_SetFocusColor()" on page 429.

# **BUTTON\_SetDefaultFont()**

#### **Description**

Sets a pointer to a GUI\_FONT structure used to display the text of BUTTON widgets.

#### **Prototype**

void BUTTON\_SetDefaultFont(const GUI\_FONT \* pFont);

| Parameter | Description                               |
|-----------|-------------------------------------------|
| pFont     | Pointer to GUI_FONT structure to be used. |

# **BUTTON\_SetDefaultTextAlign()**

#### **Description**

Sets the default text alignment used to display the text of BUTTON widgets.

#### **Prototype**

void BUTTON\_SetDefaultTextAlign(int Align);

| Parameter | Description                                                                       |
|-----------|-----------------------------------------------------------------------------------|
| Align     | Text alignment to be used. For details, refer to "GUI_GetTextAlign()" on page 67. |

# **BUTTON\_SetDefaultTextColor()**

#### **Description**

Sets the default text color used to display the text of BUTTON widgets.

#### **Prototype**

void BUTTON\_SetDefaultTextColor(GUI\_COLOR Color, unsigned Index);

| Parameter | Description                       |
|-----------|-----------------------------------|
| Color     | Default text color to be used.    |
| Index     | Index for color. See table below. |

| Permitted values for parameter Index |                            |  |
|--------------------------------------|----------------------------|--|
| BUTTON_CI_DISABLED                   | Color for disabled state.  |  |
| BUTTON_CI_PRESSED                    | Color for pressed state.   |  |
| BUTTON_CI_UNPRESSED                  | Color for unpressed state. |  |

# **BUTTON\_SetFocusColor()**

| Before | After  |
|--------|--------|
| Button | Button |

#### **Description**

Sets the color used to render the focus rectangle of the BUTTON widget.

#### **Prototype**

GUI\_COLOR BUTTON\_SetFocusColor(BUTTON\_Handle hObj, GUI\_COLOR Color);

| Parameter | Description                               |
|-----------|-------------------------------------------|
| hObj      | Handle of widget.                         |
| Color     | Color to be used for the focus rectangle. |

#### **Return value**

Previous color of the focus rectangle.

#### **Additional information**

The focus rectangle is only visible if the widget has the input focus.

# **BUTTON\_SetFocussable()**

#### **Description**

Sets the ability to receive the input focus.

#### **Prototype**

void BUTTON\_SetFocussable(BUTTON\_Handle hObj, int State);

| Parameter | Description     |
|-----------|-----------------|
| hWin      | Window handle.  |
| State     | see table below |

| Permitted values for parameter State |                                      |
|--------------------------------------|--------------------------------------|
| 1                                    | Button can receive the input focus   |
| 0                                    | Button can't receive the input focus |

# BUTTON\_SetFont()

### **Description**

Sets the button font.

#### **Prototype**

void BUTTON\_SetFont(BUTTON\_Handle hObj, const GUI\_FONT\* pFont);

| Parameter | Description          |
|-----------|----------------------|
| hObj      | Handle of button.    |
| pFont     | Pointer to the font. |

#### **Additional information**

If no font is selected, BUTTON FONT DEF will be used.

# **BUTTON\_SetPressed()**

## **Description**

Sets the state of the button to pressed or unpressed.

#### **Prototype**

void BUTTON SetPressed(BUTTON Handle hObj, int State);

| Parameter | Description                           |
|-----------|---------------------------------------|
| hObj      | Handle of button.                     |
| State     | State, 1 for pressed, 0 for unpressed |

# **BUTTON\_SetReactOnLevel()**

#### **Description**

Sets all BUTTON widgets to react on level changes of the PID.

#### **Prototype**

void BUTTON\_SetReactOnLevel(void);

#### **Additional Information**

Alternatively to this function the configuration option BUTTON\_REACT\_ON\_LEVEL can be used.

# **BUTTON\_SetReactOnTouch()**

#### **Description**

Sets all BUTTON widgets to react on touch events.

#### Prototype

void BUTTON\_SetReactOnTouch(void);

#### **Additional Information**

The default behavior of BUTTON widgets is reacting on touch events.

### **BUTTON** SetStreamedBitmap()

#### **Description**

Sets the streamed bitmap(s) to be used when displaying a specified button object.

#### **Prototype**

| Parameter | Description                                           |
|-----------|-------------------------------------------------------|
| hObj      | Handle of button.                                     |
| Index     | <pre>Index for bitmap (see BUTTON_SetBitmap()).</pre> |
| pBitmap   | Pointer to a bitmap stream.                           |

#### **Additional information**

For details about streamed bitmaps, refer to "GUI\_DrawStreamedBitmap()" on page 108.

#### **Example**

BUTTON\_SetStreamedBitmap(hButton, BUTTON\_CI\_UNPRESSED, (const GUI\_BITMAP\_STREAM \*)acImage);

# **BUTTON\_SetStreamedBitmapEx()**

#### **Description**

Sets the streamed bitmap(s) to be used when displaying a specified button object.

#### **Prototype**

| Parameter | Description                                           |
|-----------|-------------------------------------------------------|
| hObj      | Handle of button.                                     |
| Index     | <pre>Index for bitmap (see BUTTON_SetBitmap()).</pre> |
| pBitmap   | Pointer to a bitmap stream.                           |
| x         | X-position for the bitmap relative to the button.     |
| У         | Y-position for the bitmap relative to the button.     |

#### **Additional information**

For details about streamed bitmaps, refer to "GUI\_DrawStreamedBitmap()" on page 108().

# **BUTTON\_SetText()**

#### **Description**

Sets the text to be displayed on the button.

#### **Prototype**

int BUTTON\_SetText(BUTTON\_Handle hObj, const char \* s);

| Parameter | Description                  |
|-----------|------------------------------|
| hObj      | Handle of the button widget. |
| S         | Text to display.             |

#### Return value

0 on success, 1 on error.

# **BUTTON\_SetTextAlign()**

## **Description**

Sets the alignment of the button text.

### **Prototype**

void BUTTON\_SetTextAlign(BUTTON\_Handle hObj, int Align);

| Parameter | Description                                                    |  |
|-----------|----------------------------------------------------------------|--|
| hObj      | Handle of the button widget.                                   |  |
| Align     | Text alignment to be set (see "GUI_GetTextAlign()" on page 67) |  |

#### Additional information

The default value of the text alignment is GUI TA HCENTER | GUI TA VCENTER.

## **BUTTON SetTextColor()**

## **Description**

Sets the button text color.

#### **Prototype**

| Parameter | Description                   |  |
|-----------|-------------------------------|--|
| hObj      | Handle of the button widget.  |  |
| Index     | Color index. See table below. |  |
| Color     | Text color to be set.         |  |

| Permitted values for parameter Index |                                                     |  |  |
|--------------------------------------|-----------------------------------------------------|--|--|
| BUTTON_CI_DISABLED                   | Sets the color to be used when button is disabled.  |  |  |
| BUTTON_CI_PRESSED                    | Sets the color to be used when button is pressed.   |  |  |
| BUTTON_CI_UNPRESSED                  | Sets the color to be used when button is unpressed. |  |  |

# **BUTTON\_SetTextOffset()**

## **Description**

Adjusts the position of the button text considering the current text alignment setting.

### **Prototype**

void BUTTON\_SetTextOffset(BUTTON\_Handle hObj, int xPos, int yPos);

| Parameter | Description                                     |
|-----------|-------------------------------------------------|
| hObj      | Handle of the button widget.                    |
| xPos      | Offset to be used for the x-axis. Default is 0. |
| yPos      | Offset to be used for the y-axis. Default is 0. |

# **BUTTON\_SetUserData()**

Prototype explained at the beginning of the zchapter as <WIDGET> SetUserData().

# 16.5.6 Examples

The folder contains the following examples which show how the widget can be used:

- WIDGET\_ButtonSimple.c
- WIDGET\_ButtonPhone.c
- WIDGET ButtonRound.c

Note that several other examples also make use of this widget and may also be helpful to get familiar with the widget.

## **Screenshot of WIDGET ButtonSimple.c:**

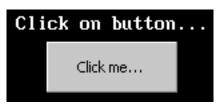

## **Screenshot of WIDGET\_ButtonPhone.c:**

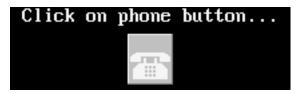

## **Screenshot of WIDGET\_ButtonRound.c:**

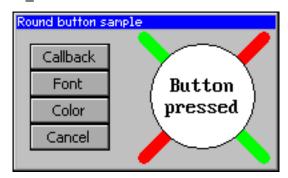

# 16.6 CHECKBOX: Checkbox widget

One of the most familiar widgets for selecting various choices is the check box. A check box may be checked or unchecked by the user, and any number of boxes may be checked at one time. If using a keyboard interface the state of a focused check box can be toggled by the <SPACE> key. A box will appear gray if it is disabled, as seen in the table below where each of the possible check box appearances are illustrated:

|          | Unchecked | Checked  | Third state |
|----------|-----------|----------|-------------|
| Enabled  | ☐ Item A  | ✓ Item B | ☑ Item C    |
| Disabled | ☐ Item D  | ✓ Item E | ✓ Item F    |

All CHECKBOX-related routines are located in the file(s) CHECKBOX\*.c, CHECKBOX.h. All identifiers are prefixed CHECKBOX.

## Skinning...

Checkbox

...is available for this widget. The screenshot above shows the widget using the default skin. For details please refer to the chapter 'Skinning'.

# **16.6.1** Configuration options

| Type | Macro                       | Default                         | Description                                                           |
|------|-----------------------------|---------------------------------|-----------------------------------------------------------------------|
| N    | CHECKBOX_BKCOLOR_DEFAULT    | 0xC0C0C0                        | Default background color.                                             |
| N    | CHECKBOX_BKCOLOR0_DEFAULT   | 0x808080                        | Background color of the default image, disabled state.                |
| N    | CHECKBOX_BKCOLOR1_DEFAULT   | GUI_WHITE                       | Background color of the default image, enabled state.                 |
| N    | CHECKBOX_FGCOLOR0_DEFAULT   | 0x101010                        | Foreground color of the default image, disabled state.                |
| N    | CHECKBOX_FGCOLOR1_DEFAULT   | GUI_BLACK                       | Foreground color of the default image, enabled state.                 |
| N    | CHECKBOX_FOCUSCOLOR_DEFAULT | GUI_BLACK                       | Color used to render the focus rectangle.                             |
| S    | CHECKBOX_FONT_DEFAULT       | &GUI_Font13_1                   | Default font used to display the optional checkbox text.              |
| S    | CHECKBOX_IMAGE0_DEFAULT     | (see table above)               | Pointer to bitmap used to draw the widget if checked, disabled state. |
| S    | CHECKBOX_IMAGE1_DEFAULT     | (see table above)               | Pointer to bitmap used to draw the widget if checked, enabled state.  |
| N    | CHECKBOX_SPACING_DEFAULT    | 4                               | Spacing used to display the optional checkbox text beside the box.    |
| N    | CHECKBOX_TEXTALIGN_DEFAULT  | GUI_TA_LEFT  <br>GUI_TA_VCENTER | Default alignment of the optional checkbox text.                      |
| N    | CHECKBOX_TEXTCOLOR_DEFAULT  | GUI_BLACK                       | Default color used to display the optional checkbox text.             |

## 16.6.2 Predefined IDs

The following symbols define IDs which may be used to make CHECKBOX widgets distinguishable from creation: GUI\_ID\_CHECK0 - GUI\_ID\_CHECK9

# 16.6.3 Notification codes

The following events are sent from a check box widget to its parent window as part of a WM NOTIFY PARENT message:

| Message                       | Description                                                                             |
|-------------------------------|-----------------------------------------------------------------------------------------|
| WM_NOTIFICATION_CLICKED       | Check box has been clicked.                                                             |
| WM_NOTIFICATION_RELEASED      | Check box has been released.                                                            |
| WM_NOTIFICATION_MOVED_OUT     | Check box has been clicked and pointer has been moved out of the box without releasing. |
| WM_NOTIFICATION_VALUE_CHANGED | Status of check box has been changed.                                                   |

# 16.6.4 Keyboard reaction

The widget reacts to the following keys if it has the input focus:

| Key           | Reaction                                 |
|---------------|------------------------------------------|
| GUI_KEY_SPACE | Toggles the checked state of the widget. |

## 16.6.5 CHECKBOX API

The table below lists the available  $\mu C/GUI$  CHECKBOX-related routines in alphabetical order. Detailed descriptions of the routines follow.

| Routine                                   | Description                                                                   |
|-------------------------------------------|-------------------------------------------------------------------------------|
| CHECKBOX_Check()                          | Set the check box state to checked. (Obsolete)                                |
| <pre>CHECKBOX_Create()</pre>              | Creates a CHECKBOX widget. (Obsolete)                                         |
| <pre>CHECKBOX_CreateEx()</pre>            | Creates a CHECKBOX widget.                                                    |
| <pre>CHECKBOX_CreateIndirect()</pre>      | Creates a CHECKBOX widget from resource table entry.                          |
| <pre>CHECKBOX_CreateUser()</pre>          | Creates a CHECKBOX widget using extra bytes as user data.                     |
| <pre>CHECKBOX_GetDefaultBkColor()</pre>   | Returns the default background color for CHECKBOX widgets.                    |
| <pre>CHECKBOX_GetDefaultFont()</pre>      | Returns the default font used to display the text of CHECKBOX widgets.        |
| <pre>CHECKBOX_GetDefaultSpacing()</pre>   | Returns the default spacing between the box and the text of CHECKBOX widgets. |
| <pre>CHECKBOX_GetDefaultTextAlign()</pre> | Returns the default alignment used to display the text of CHECKBOX widgets.   |
| <pre>CHECKBOX_GetDefaultTextColor()</pre> | Returns the default text color used to display the text of CHECKBOX widgets.  |
| <pre>CHECKBOX_GetState()</pre>            | Returns the current state of the check box.                                   |
| <pre>CHECKBOX_GetText()</pre>             | Returns the text of the check box.                                            |
| <pre>CHECKBOX_GetUserData()</pre>         | Retrieves the data set with CHECKBOX_SetUserData().                           |
| CHECKBOX_IsChecked()                      | Return the current state (checked or not checked) of the check box.           |
| <pre>CHECKBOX_SetBkColor()</pre>          | Sets the background color of the given CHECKBOX widget.                       |
| <pre>CHECKBOX_SetBoxBkColor()</pre>       | Sets the background color of the box area.                                    |

| Routine                                   | Description                                                                |
|-------------------------------------------|----------------------------------------------------------------------------|
| <pre>CHECKBOX_SetDefaultBkColor()</pre>   | Sets the default background color for CHECKBOX widget.                     |
| CHECKBOX_SetDefaultFocusColor()           | Sets the default focus rectangle color for CHECKBOX widgets.               |
| <pre>CHECKBOX_SetDefaultFont()</pre>      | Sets the default font used to display the text of CHECK-BOX widgets.       |
| <pre>CHECKBOX_SetDefaultImage()</pre>     | Sets the default image to be shown when a box has been checked.            |
| <pre>CHECKBOX_SetDefaultSpacing()</pre>   | Sets the default spacing between the box and the text of CHECKBOX widgets. |
| <pre>CHECKBOX_SetDefaultTextAlign()</pre> | Sets the default alignment used to display the check box text.             |
| <pre>CHECKBOX_SetDefaultTextColor()</pre> | Sets the default text color used to display the text of CHECKBOX widgets.  |
| <pre>CHECKBOX_SetFocusColor()</pre>       | Sets the color of the focus rectangle.                                     |
| <pre>CHECKBOX_SetFont()</pre>             | Sets the checkbox font.                                                    |
| <pre>CHECKBOX_SetImage()</pre>            | Sets the image to be shown when box has been checked.                      |
| <pre>CHECKBOX_SetNumStates()</pre>        | Sets the number of possible states of the check box (2 or 3).              |
| <pre>CHECKBOX_SetSpacing()</pre>          | Sets the spacing between the box and the check box text.                   |
| <pre>CHECKBOX_SetState()</pre>            | Sets the state of the CHECKBOX widget.                                     |
| <pre>CHECKBOX_SetText()</pre>             | Sets the text of the CHECKBOX widget.                                      |
| <pre>CHECKBOX_SetTextAlign()</pre>        | Sets the alignment used to display the text of the CHECK-BOX widget.       |
| <pre>CHECKBOX_SetTextColor()</pre>        | Sets the color used to display the text of the CHECKBOX widget.            |
| <pre>CHECKBOX_SetUserData()</pre>         | Sets the extra data of a CHECKBOX widget.                                  |
| CHECKBOX_Uncheck()                        | Set the check box state to unchecked. (Obsolete)                           |

# CHECKBOX\_Check()

(Obsolete, CHECKBOX\_SetState() should be used instead)

| Before   | After    |
|----------|----------|
| ☐ Item 1 | ▼ Item 1 |

# **Description**

Sets a specified check box to a checked state.

# **Prototype**

void CHECKBOX\_Check(CHECKBOX\_Handle hObj);

| Parameter | Description          |
|-----------|----------------------|
| hObj      | Handle of check box. |

## **CHECKBOX\_Create()**

(Obsolete, CHECKBOX CreateEx should be used instead)

#### **Description**

Creates a CHECKBOX widget of a specified size at a specified location.

## **Prototype**

```
CHECKBOX_Handle CHECKBOX_Create(int x0, int y0, int xsize, int ysize, WM_HWIN hParent, int Id, int Flags);
```

| Parameter  | Description                                                                                                    |
|------------|----------------------------------------------------------------------------------------------------|
| <b>x</b> 0 | Leftmost pixel of the check box (in parent coordinates).                                                                                                    |
| y0         | Topmost pixel of the check box (in parent coordinates).                                                                                                    |
| xsize      | Horizontal size of the check box (in pixels).                                                                                                    |
| ysize      | Vertical size of the check box (in pixels).                                                                                                    |
| hParent    | Handle of parent window.                                                                                                    |
| Id         | ID to be returned.                                                                                                    |
| Flags      | Window create flags. Typically WM_CF_SHOW in order to make the widget visible immediately (refer to WM_CreateWindow() in the chapter "The Window Manager (WM)" on page 327 for a list of available parameter values). |

#### Return value

Handle of the created CHECKBOX widget; 0 if the function fails.

#### **Additional information**

If the parameters xsize or ysize are 0 the size of the bitmap will be used as default size of the check box.

# CHECKBOX\_CreateEx()

#### **Description**

Creates a CHECKBOX widget of a specified size at a specified location.

#### **Prototype**

```
CHECKBOX_Handle CHECKBOX_CreateEx(int x0, int y0, int xsize, int ysize, WM_HWIN hParent, int WinFlags, int ExFlags, int Id);
```

| Parameter | Description                                                                                               |
|-----------|----------------------------------------------------------------------------------------------------|
| x0        | Leftmost pixel of the widget (in parent coordinates).                                                     |
| y0        | Topmost pixel of the widget (in parent coordinates).                                                      |
| xsize     | Horizontal size of the widget (in pixels).                                                                |
| ysize     | Vertical size of the widget (in pixels).                                                                  |
| hParent   | Handle of parent window. If 0, the new CHECKBOX widget will be a child of the desktop (top-level window). |

| Parameter | Description                                                                                                    |  |
|-----------|----------------------------------------------------------------------------------------------------|--|
| WinFlags  | Window create flags. Typically WM_CF_SHOW in order to make the widget visible immediately (refer to WM_CreateWindow() in the chapter "The Window Manager (WM)" on page 327 for a list of available parameter values). |  |
| ExFlags   | Not used yet, reserved for future use.                                                                                                    |  |
| Id        | Window ID of the widget.                                                                                                    |  |

#### Return value

Handle of the created CHECKBOX widget; 0 if the function fails.

#### Additional information

If the parameters xsize or ysize are 0 the size of the default check mark bitmap (11 x 11 pixels) plus the effect size will be used as default size of the check box. If the desired size of the check box is different to the default size it can be useful to set a user defined check mark image using the function  $CHECKBOX\_SetImage()$ .

If check box text should be shown with the widget the size should be large enough to show the box + text + spacing between box and text.

## **CHECKBOX** CreateIndirect()

Prototype explained at the beginning of the chapter as <WIDGET>\_CreateIndirect(). The elements Flags and Para of the resource passed as parameter are not used.

## CHECKBOX CreateUser()

Prototype explained at the beginning of the chapter as <WIDGET>\_CreateUser(). For a detailed description of the parameters the function CHECKBOX\_CreateEx() can be referred to.

# CHECKBOX\_GetDefaultBkColor()

## **Description**

Returns the default background color of new check box widgets.

#### **Prototype**

GUI COLOR CHECKBOX\_GetDefaultBkColor(void);

#### Return value

Default background color of new check box widgets.

#### **Additional information**

The background color returned by this function is not the background color shown in the box, but the background color of the rest of the widget.

For more information, refer to "CHECKBOX SetBoxBkColor()" on page 443.

## **CHECKBOX GetDefaultFont()**

## **Description**

Returns a pointer to a GUI\_FONT structure used to display the check box text of new check box widgets.

#### **Prototype**

const GUI FONT \* CHECKBOX GetDefaultFont(void);

#### Return value

Pointer to a GUI\_FONT structure used to display the check box text of new check box widgets.

#### Additional information

For more information, refer to "CHECKBOX\_SetFont()" on page 446.

## CHECKBOX\_GetDefaultSpacing()

## **Description**

Returns the default spacing between box and text used to display the check box text of new check box widgets.

#### **Prototype**

int CHECKBOX GetDefaultSpacing(void);

#### Return value

Default spacing between box and text used to display the check box text of new check box widgets.

#### **Additional information**

For more information, refer to "CHECKBOX\_SetSpacing()" on page 448.

# CHECKBOX\_GetDefaultTextAlign()

### **Description**

Returns the default alignment used to display the check box text of new check box widgets.

#### **Prototype**

int CHECKBOX GetDefaultAlign(void);

#### Return value

Default alignment used to display the check box text.

#### Additional information

For more information, refer to "CHECKBOX\_SetTextAlign()" on page 449.

## **CHECKBOX GetDefaultTextColor()**

#### **Description**

Returns the default text color used to display the check box text of new check box widgets.

#### **Prototype**

GUI\_COLOR CHECKBOX\_GetDefaultTextColor(void);

#### Return value

Default text color used to display the check box text of new check box widgets.

#### **Additional information**

For more information, refer to "CHECKBOX\_SetTextColor()" on page 450.

## **CHECKBOX GetState()**

## **Description**

Returns the current state of the given check box.

#### **Prototype**

int CHECKBOX\_GetState(CHECKBOX\_Handle hObj);

| Parameter | Description       |
|-----------|-------------------|
| hObj      | Handle of widget. |

#### Return value

Current state of the given check box.

#### Additional information

Per default a check box can have 2 states, checked (1) and unchecked (0). With the function CHECKBOX\_SetNumStates() the number of possible states can be increased to 3. If the check box is in the third state the function returns 2.

For more information, refer to "CHECKBOX\_SetNumStates()" on page 447.

# CHECKBOX\_GetText()

#### **Description**

Returns the optional text of the given check box.

#### **Prototype**

int CHECKBOX\_GetText(CHECKBOX\_Handle hObj, char \* pBuffer, int MaxLen);

| Parameter | Description                                         |  |
|-----------|-----------------------------------------------------|--|
| hObj      | Handle of widget.                                   |  |
| pBuffer   | Pointer to buffer to which the text will be copied. |  |
| MaxLen    | Buffer size in bytes.                               |  |

#### Return value

Length of the text copied into the buffer.

#### Additional information

If the check box contains no text the function returns 0 and the buffer remains unchanged.

## **CHECKBOX GetUserData()**

Prototype explained at the beginning of the chapter as <WIDGET>\_GetUserData().

# CHECKBOX\_IsChecked()

## **Description**

Returns the current state (checked or not checked) of a specified CHECKBOX widget.

## **Prototype**

int CHECKBOX IsChecked(CHECKBOX Handle hObj);

| Parameter | Description          |
|-----------|----------------------|
| hObj      | Handle of check box. |

#### Return value

0: not checked 1: checked

## CHECKBOX SetBkColor()

| Before | After  |
|--------|--------|
| Item 1 | Item 1 |

### Description

Sets the background color used to display the background of the check box.

#### **Prototype**

void CHECKBOX\_SetBkColor(CHECKBOX\_Handle hObj, GUI\_COLOR Color);

| Parameter | Description                                                                               |
|-----------|-------------------------------------------------------------------------------------------|
| hObj      | Handle of widget.                                                                         |
| Color     | Color to be used to draw the background or GUI_INVALID_COLOR to work in transparent mode. |

#### **Additional information**

If the check box should work in transparent mode <code>GUI\_INVALID\_COLOR</code> should be used.

# CHECKBOX\_SetBoxBkColor()

| Before   | After    |
|----------|----------|
| ▼ Item 1 | ✓ Item 1 |

## **Description**

Sets the background color of the box area.

#### Prototype

| Parameter | Description       |
|-----------|-------------------|
| hObj      | Handle of widget. |
| Color     | Color to be used. |
| Index     | See table below.  |

| Permitted values for parameter Index |                                           |  |
|--------------------------------------|-------------------------------------------|--|
| CHECKBOX_CI_DISABLED                 | Background color used for disabled state. |  |
| CHECKBOX_CI_ENABLED                  | Background color used for enabled state.  |  |

#### Return value

Previous background color.

#### **Additional information**

The color set by this function will only be visible, if the images used by the widget are transparent or no image is used. The default images of this widget are transparent.

# CHECKBOX\_SetDefaultBkColor()

#### **Description**

Sets the default background color used for new check box widgets.

#### **Prototype**

void CHECKBOX SetDefaultBkColor(GUI COLOR Color);

| Parameter | Description                                           |  |
|-----------|-------------------------------------------------------|--|
| Color     | Color to be used, GUI_INVALID_COLOR for transparency. |  |

#### **Additional information**

For more information, refer to "CHECKBOX\_SetBkColor()" on page 442.

## CHECKBOX\_SetDefaultFocusColor()

## **Description**

Sets the color used to render the focus rectangle of new check box widgets.

## **Prototype**

GUI COLOR CHECKBOX SetDefaultFocusColor(GUI COLOR Color);

| Parameter | Description       |
|-----------|-------------------|
| Color     | Color to be used. |

#### Return value

Previous color used to render the focus rectangle.

#### Additional information

For mode information, refer to "CHECKBOX\_SetFocusColor()" on page 446.

# CHECKBOX SetDefaultFont()

#### Description

Sets a pointer to a GUI\_FONT structure used to display the check box text of new check box widgets.

#### **Prototype**

void CHECKBOX SetDefaultFont(const GUI FONT \* pFont);

| Parameter | Description                               |
|-----------|-------------------------------------------|
| pFont     | Pointer to GUI_FONT structure to be used. |

#### **Additional information**

For more information, refer to "CHECKBOX\_SetFont()" on page 446.

# CHECKBOX\_SetDefaultImage()

#### **Description**

Sets the images used for new check boxes to be shown if they has been checked.

#### **Prototype**

| Parameter | Description        |
|-----------|--------------------|
| pBitmap   | Pointer to bitmap. |
| Index     | See table below.   |

| Permitted values for parameter Index |                                                                                  |  |
|--------------------------------------|----------------------------------------------------------------------------------|--|
| CHECKBOX_BI_INACTIV_UNCHECKED        | Sets the bitmap displayed when the check box is unchecked and disabled.          |  |
| CHECKBOX_BI_ACTIV_UNCHECKED          | Sets the bitmap displayed when the check box is unchecked and enabled.           |  |
| CHECKBOX_BI_INACTIV_CHECKED          | Sets the bitmap displayed when the check box is checked and disabled.            |  |
| CHECKBOX_BI_ACTIV_CHECKED            | Sets the bitmap displayed when the check box is checked and enabled.             |  |
| CHECKBOX_BI_INACTIV_3STATE           | Sets the bitmap displayed when the check box is in the third state and disabled. |  |
| CHECKBOX_BI_ACTIV_3STATE             | Sets the bitmap displayed when the check box is in the third state and enabled.  |  |

### **Additional information**

The image has to fill the complete inner area of the check box.

# **CHECKBOX SetDefaultSpacing()**

## **Description**

Sets the default spacing between box and text used to display the check box text of new check box widgets.

#### **Prototype**

void CHECKBOX\_SetDefaultSpacing(int Spacing);

| Parameter | Description                                                           |
|-----------|-----------------------------------------------------------------------|
| Spacing   | Number of pixels between box and text used for new check box widgets. |

### **Additional information**

For more information, refer to "CHECKBOX\_SetSpacing()" on page 448.

# CHECKBOX\_SetDefaultTextAlign()

### **Description**

Sets the default alignment used to display the check box text of new check box widgets.

### **Prototype**

void CHECKBOX SetDefaultTextAlign(int Align);

| Parameter | Description                                                       |
|-----------|-------------------------------------------------------------------|
| Align     | Text alignment used to display the text of new check box widgets. |

#### **Additional information**

For more information, refer to "CHECKBOX\_SetTextAlign()" on page 449.

# CHECKBOX\_SetDefaultTextColor()

## **Description**

Sets the default text color used to display the check box text of new check box widgets.

### **Prototype**

void CHECKBOX\_SetDefaultTextColor(GUI\_COLOR Color);

| Parameter | Description       |
|-----------|-------------------|
| Color     | Color to be used. |

#### Additional information

For more information, refer to "CHECKBOX\_SetTextColor()" on page 450.

## **CHECKBOX SetFocusColor()**

| Before   | After    |
|----------|----------|
| ▼ Item 1 | ✓ Item 1 |

### **Description**

Sets the color used to render the focus rectangle.

## **Prototype**

GUI COLOR CHECKBOX SetFocusColor(CHECKBOX Handle hObj, GUI COLOR Color);

| Parameter | Description       |
|-----------|-------------------|
| hObj      | Handle of widget. |

#### Return value

Previous color of the focus rectangle.

#### **Additional information**

The focus rectangle is only visible if the widget has the input focus.

# CHECKBOX\_SetFont()

#### **Description**

Sets the checkbox font.

#### **Prototype**

| Parameter | Description          |
|-----------|----------------------|
| hObj      | Handle of checkbox.  |
| pFont     | Pointer to the font. |

## CHECKBOX SetImage()

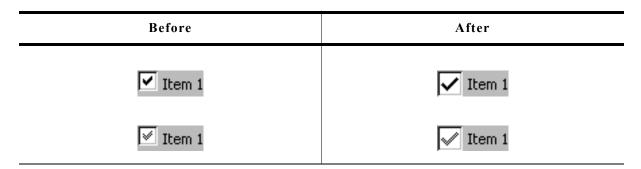

## **Description**

Sets the images to be shown if the check box has been checked.

#### **Prototype**

| Parameter | Description                                      |
|-----------|--------------------------------------------------|
| hObj      | Handle of check box.                             |
| pBitmap   | Pointer to bitmap.                               |
| Index     | (see table shown under CHECKBOX_SetDefaultImage) |

#### Additional information

The image has to fill the complete inner area of the check box. If using this function make sure, the size of the check box used to create the widget is large enough to show the bitmap and (optional) the text.

# CHECKBOX\_SetNumStates()

## **Description**

This function sets the number of possible states of the given check box.

### **Prototype**

void CHECKBOX SetNumStates(CHECKBOX Handle hObj, unsigned NumStates);

| Parameter | Description                                                                              |
|-----------|------------------------------------------------------------------------------------------|
| hObj      | Handle of widget.                                                                        |
| NumStates | Number of possible states of the given check box. Currently supported are 2 or 3 states. |

#### **Additional information**

Per default a check box supports 2 states: checked (1) and unchecked (0). If the check box should support a third state the number of possible states can be increased to 3.

# CHECKBOX\_SetSpacing()

| Before | After    |
|--------|----------|
| Item 1 | ☐ Item 1 |

## **Description**

Sets the number of pixels between box and text of a given check box widget.

## **Prototype**

void CHECKBOX\_SetSpacing(CHECKBOX\_Handle hObj, unsigned Spacing);

| Parameter | Description                                       |
|-----------|---------------------------------------------------|
| hObj      | Handle of widget.                                 |
| Spacing   | Number of pixels between box and text to be used. |

#### Additional information

The default spacing is 4 pixels. The function CHECKBOX\_SetDefaultSpacing() or the configuration macro CHECKBOX SPACING DEFAULT can be used to set the default value.

## **CHECKBOX SetState()**

| Before   | After    |
|----------|----------|
|          | ✓ Item 1 |
| L Item 1 | ✓ Item 1 |

### **Description**

Sets the new state of the given check box widget.

## **Prototype**

void CHECKBOX SetState(CHECKBOX Handle hObj, unsigned State);

| Parameter | Description                     |
|-----------|---------------------------------|
| hObj      | Handle of widget.               |
| State     | Zero based number of new state. |

| Permitted values for parameter State |             |
|--------------------------------------|-------------|
| 0                                    | Unchecked   |
| 1                                    | Checked     |
| 2                                    | Third state |

### **Additional information**

The passed state should not be greater than the number of possible states set with CHECKBOX\_SetNumStates() minus 1.

# CHECKBOX\_SetText()

| Before | After    |
|--------|----------|
|        | ☐ Item 1 |

## **Description**

Sets the optional text shown beside the box.

#### **Prototype**

void CHECKBOX\_SetText(CHECKBOX\_Handle hObj, const char \* pText);

| Parameter | Description                                 |
|-----------|---------------------------------------------|
| hObj      | Handle of widget.                           |
| pText     | Pointer to text to be shown beside the box. |

#### Additional information

Clicking on the text beside the box has the same effect as clicking into the box.

# CHECKBOX\_SetTextAlign()

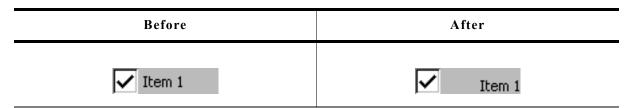

#### **Description**

Sets the alignment used to display the check box text beside the box.

### **Prototype**

void CHECKBOX\_SetTextAlign(CHECKBOX\_Handle hObj, int Align);

| Parameter | Description             |
|-----------|-------------------------|
| hObj      | Handle of widget.       |
| Align     | Desired text alignment. |

## **Additional information**

Per default the text alignment is GUI\_TA\_LEFT | GUI\_TA\_VCENTER. The function CHECKBOX\_SetDefaultTextAlign() and the configuration macro CHECKBOX\_TEXTALIGN\_DEFAULT can be used to set a user defined default value.

## CHECKBOX SetTextColor()

| Before   | After    |
|----------|----------|
| ✓ Item 1 | ✓ Item 1 |

### **Description**

Sets the color used to display the check box text.

#### **Prototype**

void CHECKBOX\_SetTextColor(CHECKBOX\_Handle hObj, GUI\_COLOR Color);

| Parameter | Description                      |
|-----------|----------------------------------|
| hObj      | Handle of widget.                |
| Color     | Desired color of check box text. |

### **Additional information**

Per default the text color of a check box text is <code>GUI\_BLACK</code>. The function <code>CHECKBOX\_SetDefaultTextColor()</code> and the configuration macro <code>CHECKBOX\_TEXTCOLOR\_DEFAULT</code> can be used to set a user defined default color.

## CHECKBOX SetUserData()

Prototype explained at the beginning of the chapter as <WIDGET> SetUserData().

# CHECKBOX\_Uncheck()

(Obsolete, CHECKBOX\_SetState() should be used instead)

| Before   | After    |
|----------|----------|
| ✓ Item 1 | ☐ Item 1 |

### **Description**

Sets the state of a specified check box unchecked.

## **Prototype**

void CHECKBOX\_Uncheck(CHECKBOX\_Handle hObj);

| Parameter | Description          |
|-----------|----------------------|
| hObj      | Handle of check box. |

#### Additional information

This is the default setting for check boxes.

# **16.6.6** Example

The folder contains the following example which shows how the widget can be used:

• WIDGET\_Checkbox.c

Note that several other examples also make use of this widget and may also be helpful to get familiar with the widget.

## **Screenshot of WIDGET\_Checkbox.c:**

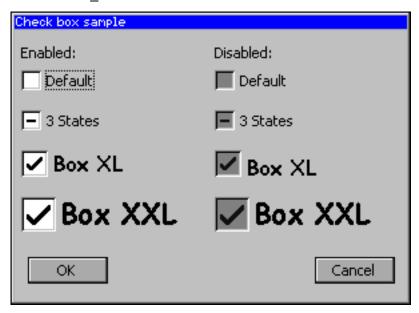

# 16.7 DROPDOWN: Dropdown widget

DROPDOWN widgets are used to select one element of a list with several columns. It shows the currently selected item in non open state. If the user opens a DROPDOWN widget a LISTBOX appears to select a new item.

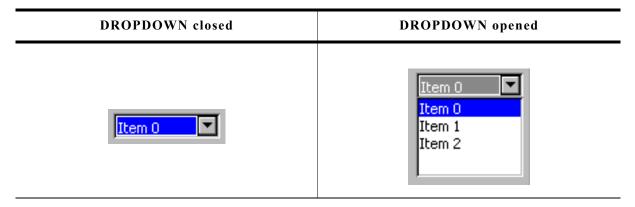

If mouse support is enabled, the open list reacts on moving the mouse over it.

## Skinning...

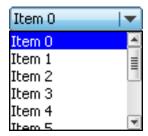

...is available for this widget. The screenshot above shows the widget using the default skin. For details please refer to the chapter 'Skinning'.

# 16.7.1 Configuration options

| Type | Macro                       | Default       | Description                                                            |
|------|-----------------------------|---------------|------------------------------------------------------------------------|
| N    | DROPDOWN_ALIGN_DEFAULT      | GUI_TA_LEFT   | Text alignment used to display the drop-<br>down text in closed state. |
| S    | DROPDOWN_FONT_DEFAULT       | &GUI_Font13_1 | Default font                                                           |
| N    | DROPDOWN_BKCOLOR0_DEFAULT   | GUI_WHITE     | Background color, unselected state.                                    |
| N    | DROPDOWN_BKCOLOR1_DEFAULT   | GUI_GRAY      | Background color, selected state without focus.                        |
| N    | DROPDOWN_BKCOLOR2_DEFAULT   | GUI_BLUE      | Background color, selected state with focus.                           |
| N    | DROPDOWN_KEY_EXPAND         | GUI_KEY_SPACE | Key which can be used to expand the dropdown list.                     |
| N    | DROPDOWN_KEY_SELECT         | GUI_KEY_ENTER | Key which can be used to select an item from the open dropdown list.   |
| N    | DROPDOWN_TEXTCOLOR0_DEFAULT | GUI_BLACK     | Text color, unselected state.                                          |
| N    | DROPDOWN_TEXTCOLOR1_DEFAULT | GUI_BLACK     | Text color, selected state without focus.                              |
| N    | DROPDOWN_TEXTCOLOR2_DEFAULT | GUI_WHITE     | Enable 3D support.                                                     |

# 16.7.2 Predefined IDs

The following symbols define IDs which may be used to make DROPDOWN widgets distinguishable from creation: GUI\_ID\_DROPDOWN0 - GUI\_ID\_DROPDOWN3

# 16.7.3 Notification codes

The following events are sent from the widget to its parent window as part of a WM\_NOTIFY\_PARENT message:

| Message                        | Description                                                                                   |
|--------------------------------|-----------------------------------------------------------------------------------------------|
| WM_NOTIFICATION_CLICKED        | Widget has been clicked.                                                                      |
| WM_NOTIFICATION_RELEASED       | Widget has been released.                                                                     |
| WM_NOTIFICATION_MOVED_OUT      | Widget has been clicked and pointer has been moved out of the widget without releasing.       |
| WM_NOTIFICATION_SCROLL_CHANGED | The scroll position of the optional scrollbar of the opened dropdown widget has been changed. |
| WM_NOTIFICATION_SEL_CHANGED    | The selection of the dropdown list has been changed.                                          |

# 16.7.4 Keyboard reaction

The widget reacts to the following keys if it has the input focus:

| Key           | Reaction                                                         |
|---------------|------------------------------------------------------------------|
| GUI_KEY_ENTER | Selects an item from the open dropdown list and closes the list. |
| GUI_KEY_SPACE | Opens the dropdown list.                                         |

# 16.7.5 DROPDOWN API

The table below lists the available  $\mu C/GUI$  DROPDOWN-related routines in alphabetical order. Detailed descriptions of the routines follow.

| Routine                               | Description                                                   |
|---------------------------------------|---------------------------------------------------------------|
| DROPDOWN_AddString()                  | Adds an element to the DROPDOWN list.                         |
| <pre>DROPDOWN_Collapse()</pre>        | Closes the dropdown list.                                     |
| <pre>DROPDOWN_Create()</pre>          | Creates a DROPDOWN widget. (Obsolete)                         |
| <pre>DROPDOWN_CreateEx()</pre>        | Creates a DROPDOWN widget.                                    |
| DROPDOWN_CreateIndirect()             | Creates a DROPDOWN widget from a resource table entry.        |
| DROPDOWN_CreateUser()                 | Creates a DROPDOWN widget using extra bytes as user data.     |
| DROPDOWN_DecSel()                     | Decrements selection.                                         |
| <pre>DROPDOWN_DecSelExp()</pre>       | Decrements selection in expanded state.                       |
| <pre>DROPROWN_DeleteItem()</pre>      | Deletes an item of the DROPDOWN list.                         |
| DROPDOWN_Expand()                     | Opens the dropdown list.                                      |
| DROPDOWN_GetDefaultFont()             | Returns the default font used to create DROPDOWN widgets.     |
| <pre>DROPDOWN_GetItemDisabled()</pre> | Returns the state of the given item.                          |
| DROPDOWN_GetItemText()                | Returns the text of a specific DROPDOWN item.                 |
| DROPDOWN_GetListbox()                 | Returns the handle of the attached LISTBOX in expanded state. |
| <pre>DROPDOWN_GetNumItems()</pre>     | Returns the number of items in the dropdown list.             |

| Routine                                 | Description                                                                         |
|-----------------------------------------|-------------------------------------------------------------------------------------|
| DROPDOWN_GetSel()                       | Returns the number of the currently selected element.                               |
| DROPDOWN_GetSelExp()                    | Returns the number of the currently selected element in expanded state.             |
| DROPDOWN_GetUserData()                  | Retrieves the data set with DROPDOWN_SetUserData().                                 |
| <pre>DROPDOWN_IncSel()</pre>            | Increments selection.                                                               |
| <pre>DROPDOWN_IncSelExp()</pre>         | Increments selection in expanded state.                                             |
| <pre>DROPDOWN_InsertString()</pre>      | Inserts a string to the dropdown list.                                              |
| DROPDOWN_SetAutoScroll()                | Enables the automatic use of a scrollbar in the dropdown list.                      |
| <pre>DROPDOWN_SetBkColor()</pre>        | Sets the background color.                                                          |
| DROPDOWN_SetColor()                     | Sets the color of the arrow and the button of the DROPDOWN widget.                  |
| DROPDOWN_SetDefaultColor()              | Sets the default color for arrow and button of DROPDOWN widgets.                    |
| <pre>DROPDOWN_SetDefaultFont()</pre>    | Sets the default font for DROPDOWN widgets.                                         |
| DROPDOWN_SetDefaultScrollbarColor()     | Sets the default colors of the optional scrollbar in the dropdown list.             |
| <pre>DROPDOWN_SetFont()</pre>           | Sets the font of the given DROPDOWN widget                                          |
| <pre>DROPDOWN_SetItemDisabled()</pre>   | Sets the state of the given item.                                                   |
| DROPDOWN_SetItemSpacing()               | Sets the spacing between the items of the drop-down list.                           |
| <pre>DROPDOWN_SetScrollbarColor()</pre> | Sets the colors of the scrollbar in the dropdown list.                              |
| DROPDOWN_SetSel()                       | Sets the current selection.                                                         |
| <pre>DROPDOWN_SetSelExp()</pre>         | Sets the current selection in expanded state.                                       |
| DROPDOWN_SetTextAlign()                 | Sets the text alignment used to display the dropdown text in closed state.          |
| <pre>DROPDOWN_SetTextColor()</pre>      | Sets the text color of the given DROPDOWN widget.                                   |
| DROPDOWN_SetTextHeight()                | Sets the height of the rectangle used to display the dropdown text in closed state. |
| DROPDOWN_SetUpMode()                    | Enables the up mode for the given widget.                                           |
| <pre>DROPDOWN_SetUserData()</pre>       | Sets the extra data of a DROPDOWN widget.                                           |

# DROPDOWN\_AddString()

# Description

Adds a new element to the dropdown list.

## **Prototype**

void DROPDOWN\_AddString(DROPDOWN\_Handle hObj, const char \* s);

| Parameter | Description                   |
|-----------|-------------------------------|
| hObj      | Handle of widget              |
| S         | Pointer to string to be added |

## DROPDOWN\_Collapse()

## **Description**

Closes the dropdown list of the DROPDOWN widget.

#### **Prototype**

void DROPDOWN\_Collapse(DROPDOWN\_Handle hObj);

| Parameter | Description      |
|-----------|------------------|
| hObj      | Handle of widget |

# **DROPDOWN\_Create()**

(Obsolete, DROPDOWN CreateEx() should be used instead)

## **Description**

Creates a DROPDOWN widget of a specified size at a specified location.

#### **Prototype**

| Parameter  | Description                                                                                                    |
|------------|----------------------------------------------------------------------------------------------------|
| hWinParent | Handle of parent window                                                                                                    |
| <b>x</b> 0 | Leftmost pixel of the DROPDOWN widget (in parent coordinates).                                                                                                    |
| у0         | Topmost pixel of the DROPDOWN widget (in parent coordinates).                                                                                                    |
| xsize      | Horizontal size of the DROPDOWN widget (in pixels).                                                                                                    |
| ysize      | Vertical size of the DROPDOWN widget in open state (in pixels).                                                                                                    |
| Flags      | Window create flags. Typically, WM_CF_SHOW to make the widget visible immediately (refer to "WM_CreateWindow()" on page 354 for a list of available parameter values). |

#### **Return value**

Handle of the created DROPDOWN widget; 0 if the function fails.

#### **Additional information**

The ysize of the widget in closed state depends on the font used to create the widget. You can not set the ysize of a closed DROPDOWN widget.

# **DROPDOWN\_CreateEx()**

#### **Description**

Creates a DROPDOWN widget of a specified size at a specified location.

#### **Prototype**

```
DROPDOWN_Handle DROPDOWN_CreateEx(int x0, int y0, int xsize, int ysize, WM_HWIN hParent, int WinFlags, int ExFlags, int Id);
```

| Parameter | Description                                                                                                    |
|-----------|----------------------------------------------------------------------------------------------------|
| x0        | Leftmost pixel of the widget (in parent coordinates).                                                                                                    |
| у0        | Topmost pixel of the widget (in parent coordinates).                                                                                                    |
| xsize     | Horizontal size of the widget (in pixels).                                                                                                    |
| ysize     | Vertical size of the widget in open state (in pixels).                                                                                                    |
| hParent   | Handle of parent window. If 0, the new DROPDOWN widget will be a child of the desktop (top-level window).                                                                                                    |
| WinFlags  | Window create flags. Typically WM_CF_SHOW in order to make the widget visible immediately (refer to WM_CreateWindow() in the chapter "The Window Manager (WM)" on page 327 for a list of available parameter values). |
| ExFlags   | See table below.                                                                                                    |
| Id        | Window ID of the widget.                                                                                                    |

| Permitted values for parameter ExFlags |                                                                                                    |
|----------------------------------------|----------------------------------------------------------------------------------------------------|
| 0                                      | No function.                                                                                                    |
| DROPDOWN_CF_AUTOSCROLLBAR              | Enable automatic use of a scrollbar. For details, refer to "DROPDOWN_SetAutoScroll()" on page 461.                                                                   |
| DROPDOWN_CF_UP                         | Creates a DROPDOWN widget which opens the dropdown list above the widget. This flag is useful if the space below the widget is not sufficient for the dropdown list. |

#### Return value

Handle of the created DROPDOWN widget; 0 if the function fails.

# **DROPDOWN** CreateIndirect()

Prototype explained at the beginning of the chapter as <WIDGET> CreateIndirect().

# **DROPDOWN** CreateUser()

Prototype explained at the beginning of the chapter as <WIDGET>\_CreateUser(). For a detailed description of the parameters the function DROPDOWN\_CreateEx() can be referred to.

# DROPDOWN\_DecSel()

### **Description**

Decrement the selection, moves the selection of a specified DROPDOWN widget up by one item.

### **Prototype**

void DROPDOWN\_DecSel(DROPDOWN\_Handle hObj);

| Parameter | Description      |
|-----------|------------------|
| hObj      | Handle of widget |

# DROPDOWN\_DecSelExp()

### **Description**

Decrements the selection of the attached LISTBOX in expanded state.

## **Prototype**

void DROPDOWN DecSelExp(DROPDOWN Handle hObj);

| Parameter | Description      |
|-----------|------------------|
| hObj      | Handle of widget |

# DROPDOWN\_DeleteItem()

## **Description**

Deletes the given item of the dropdown list.

## **Prototype**

void DROPDOWN\_DeleteItem(DROPDOWN\_Handle hObj, unsigned int Index);

| Parameter | Description                                 |
|-----------|---------------------------------------------|
| hObj      | Handle of widget.                           |
| Index     | Zero based index of the item to be deleted. |

#### **Additional information**

If the index is greater than the number of items < 1 the function returns immediately.

# DROPDOWN\_Expand()

## **Description**

Opens the dropdown list of the widget.

## **Prototype**

void DROPDOWN\_Expand(DROPDOWN\_Handle hObj);

| Parameter | Description       |
|-----------|-------------------|
| hObj      | Handle of widget. |

### **Additional information**

The dropdown list remains open until an element has been selected or the focus has been lost.

## **DROPDOWN** GetItemDisabled()

## **Description**

Returns the state of the given item.

#### **Prototype**

unsigned DROPDOWN\_GetItemDisabled(DROPDOWN\_Handle hObj, unsigned Index);

| Parameter | Description                   |
|-----------|-------------------------------|
| hObj      | Handle of widget              |
| Index     | Zero-based index of the item. |

#### Return value

1 if the given item is disabled, 0 if not.

## **DROPDOWN** GetItemText()

## Description

Returns the state of the given item.

### **Prototype**

| Parameter | Description                                             |
|-----------|---------------------------------------------------------|
| hObj      | Handle of the DROPDOWN widget.                          |
| Index     | Zero-based index of the item.                           |
| pBuffer   | Pointer to a char buffer which is filled with the text. |
| MaxSize   | Maximum number of chars which can be stored by pBuffer. |

#### Return value

0 on success, 1 on error.

# DROPDOWN\_GetListbox()

### **Description**

Returns the handle of the attached LISTBOX widget in expanded state.

#### **Prototype**

LISTBOX\_Handle DROPDOWN\_GetListbox(DROPDOWN\_Handle hObj);

| Parameter | Description      |
|-----------|------------------|
| hObj      | Handle of widget |

#### Return value

Handle of the attached LISTBOX widget in expanded state, 0 if DROPDOWN is in collapsed state.

# DROPDOWN\_GetNumItems()

## **Description**

Returns the number of items in the given DROPDOWN widget.

#### **Prototype**

int DROPDOWN\_GetNumItems(DROPDOWN\_Handle hObj);

| Parameter | Description      |
|-----------|------------------|
| hObj      | Handle of widget |

#### Return value

Number of items in the given DROPDOWN widget.

## DROPDOWN\_GetSel()

### **Description**

Returns the number of the currently selected item in a specified DROPDOWN widget.

## **Prototype**

int DROPDOWN\_GetSel(DROPDOWN\_Handle hObj);

| Parameter | Description      |
|-----------|------------------|
| hObj      | Handle of widget |

#### Return value

Number of the currently selected item.

# DROPDOWN\_GetSelExp()

#### **Description**

Returns the number of the currently selected item of the attached LISTBOX in expanded state.

## **Prototype**

int DROPDOWN GetSelExp(DROPDOWN Handle hObj);

| Parameter | Description      |
|-----------|------------------|
| hObj      | Handle of widget |

#### **Return value**

Number of the currently selected item.

# DROPDOWN\_GetUserData()

Prototype explained at the beginning of the chapter as <WIDGET>\_GetUserData().

# DROPDOWN\_IncSel()

## **Description**

Increment the selection, moves the selection of a specified DROPDOWN widget down by one item.

## **Prototype**

void DROPDOWN IncSel(DROPDOWN Handle hObj);

| Parameter | Description      |
|-----------|------------------|
| hObj      | Handle of widget |

# DROPDOWN\_IncSelExp()

## **Description**

Increments the selection of the attached LISTBOX in expanded state.

## **Prototype**

void DROPDOWN\_IncSelExp(DROPDOWN\_Handle hObj);

| Parameter | Description      |
|-----------|------------------|
| hObj      | Handle of widget |

# DROPDOWN\_InsertString()

## **Description**

Inserts a string to the dropdown list at the given position.

#### **Prototype**

| Parameter | Description                           |
|-----------|---------------------------------------|
| hObj      | Handle of widget.                     |
| S         | Pointer to the string to be inserted. |
| Index     | Zero based index of the position.     |

### **Additional information**

If the given index is greater than the number of items the string will be appended to the end of the dropdown list.

# DROPDOWN\_SetAutoScroll()

## **Description**

Enables the automatic use of a vertical scrollbar in the dropdown list.

#### **Prototype**

void DROPDOWN\_SetAutoScroll(DROPDOWN\_Handle hObj, int OnOff);

| Parameter | Description       |
|-----------|-------------------|
| hObj      | Handle of widget. |
| OnOff     | See table below.  |

| Permitted values for parameter OnOff |                                       |
|--------------------------------------|---------------------------------------|
| 0                                    | Disable automatic use of a scrollbar. |
| 1                                    | Enable automatic use of a scrollbar.  |

#### **Additional information**

If enabled the dropdown list checks if all elements fits into the listbox. If not a vertical scrollbar will be added.

# DROPDOWN\_SetBkColor()

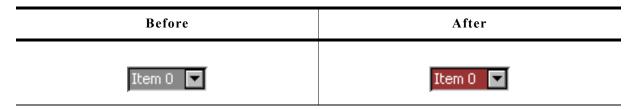

## **Description**

Sets the background color of the given DROPDOWN widget.

### **Prototype**

| Parameter | Description                                  |  |
|-----------|----------------------------------------------|--|
| hObj      | Handle of widget                             |  |
| Index     | Index for background color. See table below. |  |
| Color     | Color to be set.                             |  |

| Permitted values for parameter Index |                                  |  |
|--------------------------------------|----------------------------------|--|
| DROPDOWN_CI_UNSEL                    | Unselected element.              |  |
| DROPDOWN_CI_SEL                      | Selected element, without focus. |  |
| DROPDOWN_CI_SELFOCUS                 | Selected element, with focus.    |  |

# DROPDOWN\_SetColor()

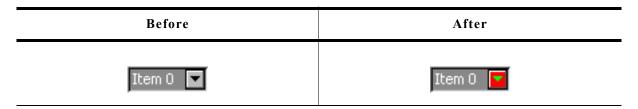

## **Description**

Sets the color of the button or the arrow of the given DROPDOWN widget.

## **Prototype**

| Parameter | Description                             |
|-----------|-----------------------------------------|
| hObj      | Handle of widget                        |
| Index     | Index of desired item. See table below. |
| Color     | Color to be used.                       |

| Permitted values for parameter Index |                                         |  |
|--------------------------------------|-----------------------------------------|--|
| DROPDOWN_CI_ARROW                    | Color of small arrow within the button. |  |
| DROPDOWN_CI_BUTTON                   | Button color.                           |  |

# DROPDOWN SetDefaultColor()

### **Description**

Sets the default colors for the arrow and the button of new DROPDOWN widgets.

## **Prototype**

GUI COLOR DROPDOWN SetDefaultColor(int Index, GUI COLOR Color);

| Parameter | Description                                 |
|-----------|---------------------------------------------|
| Index     | Refer to "DROPDOWN_SetColor()" on page 462. |
| Color     | Color to be used.                           |

# DROPDOWN\_SetDefaultFont()

### **Description**

Sets the default font used for new DROPDOWN widgets.

## **Prototype**

void DROPDOWN\_SetDefaultFont(const GUI\_FONT \* pFont);

| Parameter | Description                    |  |
|-----------|--------------------------------|--|
| pFont     | Pointer to GUI FONT structure. |  |

# DROPDOWN\_SetDefaultScrollbarColor()

## **Description**

Sets the default colors used for the optional scrollbar in the dropdown list.

### **Prototype**

GUI COLOR DROPDOWN SetDefaultScrollbarColor(int Index, GUI COLOR Color);

| Parameter | Description                                          |
|-----------|------------------------------------------------------|
| Index     | Refer to "DROPDOWN_SetScrollbarColor()" on page 464. |
| Color     | Color to be used.                                    |

## **DROPDOWN\_SetFont()**

## **Description**

Sets the font used to display the given DROPDOWN widget.

## **Prototype**

void DROPDOWN\_SetFont(DROPDOWN\_Handle hObj, const GUI\_FONT \* pFont);

| Parameter | Description          |  |
|-----------|----------------------|--|
| hObj      | Handle of widget     |  |
| pFont     | Pointer to the font. |  |

# DROPDOWN\_SetItemDisabled()

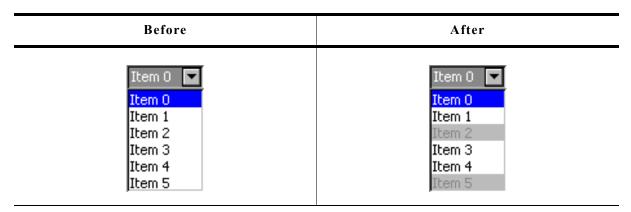

## **Description**

Sets the enabled state of the given item.

## **Prototype**

| Parameter | Description                    |  |
|-----------|--------------------------------|--|
| hObj      | Handle of widget               |  |
| Index     | Zero-based index of the item.  |  |
| OnOff     | 1 for enabled, 0 for disabled. |  |

# DROPDOWN\_SetScrollbarColor()

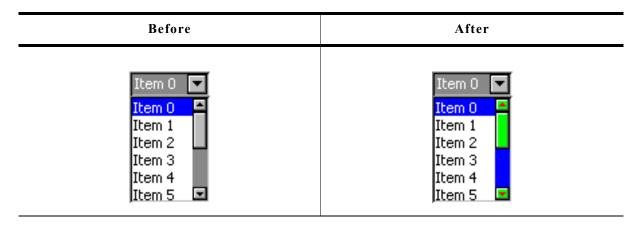

### **Description**

Sets the colors of the optional scrollbar in the dropdown list.

## **Prototype**

| Parameter | Description                             |
|-----------|-----------------------------------------|
| hObj      | Handle of widget                        |
| Index     | Index of desired item. See table below. |
| Color     | Color to be used.                       |

| D                                    |                      |  |
|--------------------------------------|----------------------|--|
| Permitted values for parameter Index |                      |  |
| SCROLLBAR_CI_THUMB                   | Color of thumb area. |  |
| SCROLLBAR_CI_SHAFT                   | Color of shaft.      |  |
| SCROLLBAR CI ARROW                   | Color of arrows.     |  |

# DROPDOWN\_SetScrollbarWidth()

## **Description**

Sets the width of the scrollbars used by the dropdown list of the given DROPDOWN widget.

## **Prototype**

void DROPDOWN SetScrollbarWidth(DROPDOWN Handle hObj, unsigned Width);

| Parameter | Description                                                                       |
|-----------|-----------------------------------------------------------------------------------|
| hObj      | Handle of widget.                                                                 |
| Width     | Width of the scrollbar(s) used by the dropdown list of the given DROPDOWN widget. |

# DROPDOWN\_SetSel()

## **Description**

Sets the selected item of a specified DROPDOWN widget.

## **Prototype**

void DROPDOWN\_SetSel(DROPDOWN\_Handle hObj, int Sel);

| Parameter | Description             |
|-----------|-------------------------|
| hObj      | Handle of widget        |
| Sel       | Element to be selected. |

## DROPDOWN\_SetSelExp()

## **Description**

Sets the selected item of the attached LISTBOX in expanded state.

## **Prototype**

void DROPDOWN\_SetSelExp(DROPDOWN\_Handle hObj, int Sel);

| Parameter | Description             |
|-----------|-------------------------|
| hObj      | Handle of widget        |
| Sel       | Element to be selected. |

# DROPDOWN\_SetItemSpacing()

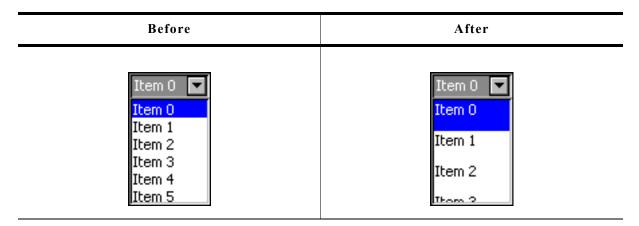

### **Description**

Sets an additional spacing below the items of the dropdown list.

#### **Prototype**

void DROPDOWN\_SetItemSpacing(DROPDOWN\_Handle hObj, unsigned Value);

| Parameter | Description                                                                       |
|-----------|-----------------------------------------------------------------------------------|
| hObj      | Handle of widget                                                                  |
| Value     | Number of pixels used as additional space between the items of the dropdown list. |

# DROPDOWN\_SetTextAlign()

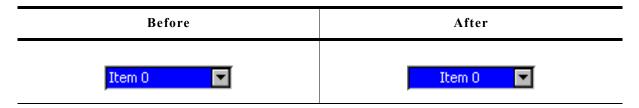

## Description

Sets the alignment used to display the dropdown text in closed state.

## **Prototype**

void DROPDOWN\_SetTextAlign(DROPDOWN\_Handle hObj, int Align);

| Parameter | Description                                                  |
|-----------|--------------------------------------------------------------|
| hObj      | Handle of widget                                             |
| Align     | Alignment used to display the dropdown text in closed state. |

# DROPDOWN\_SetTextColor()

## **Description**

Sets the background color of the given DROPDOWN widget.

## **Prototype**

| Parameter | Description                                  |
|-----------|----------------------------------------------|
| hObj      | Handle of widget                             |
| Index     | Index for background color. See table below. |
| Color     | Color to be set.                             |

| Permitted values for parameter Index |                                  |  |
|--------------------------------------|----------------------------------|--|
| DROPDOWN_CI_UNSEL                    | Unselected element.              |  |
| DROPDOWN_CI_SEL                      | Selected element, without focus. |  |
| DROPDOWN_CI_SELFOCUS                 | Selected element, with focus.    |  |

# DROPDOWN\_SetTextHeight()

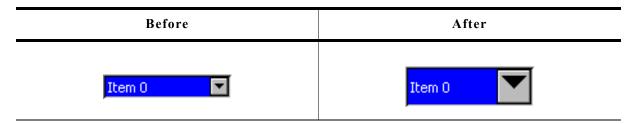

#### **Description**

Sets the height of the rectangle used to display the DROPDOWN text in closed state.

## **Prototype**

void DROPDOWN\_SetTextHeight(DROPDOWN\_Handle hObj, unsigned TextHeight);

| Parameter  | Description                                                       |
|------------|-------------------------------------------------------------------|
| hObj       | Handle of widget                                                  |
| TextHeight | Height of the rectangle used to display the text in closed state. |

#### **Additional information**

Per default the height of the DROPDOWN widget depends on the used font. Using this function with TextHeight > 0 means the given value should be used. Text Height = 0 means the default behavior should be used.

# DROPDOWN\_SetUpMode()

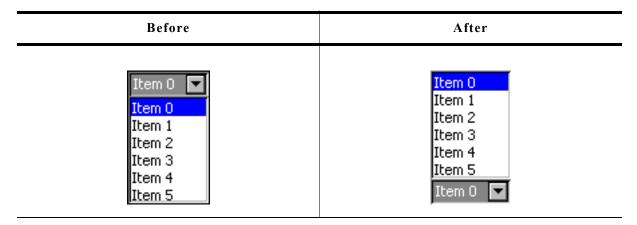

### **Description**

Enables opening of the box to the upper side of the widget.

## **Prototype**

int DROPDOWN SetUpMode(DROPDOWN Handle hObj, int OnOff);

| Parameter | Description                                |
|-----------|--------------------------------------------|
| hObj      | Handle of widget                           |
| OnOff     | 1 for enabling, 0 for disabling 'up mode'. |

# **DROPDOWN\_SetUserData()**

Prototype explained at the beginning of the chapter as <WIDGET> SetUserData().

# **16.7.6** Example

The folder contains the following example which shows how the widget can be used:

• WIDGET\_Dropdown.c

Note that several other examples also make use of this widget and may also be helpful to get familiar with the widget.

## **Screenshot of WIDGET\_Dropdown.c:**

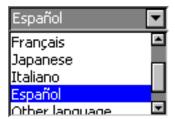

# 16.8 EDIT: Edit widget

Edit fields are commonly used as the primary user interface for text input:

| Blank edit field | Edit field with user input |
|------------------|----------------------------|
|                  | EDIT widget 1              |

You can also use edit fields for entering values in binary, decimal, or hexadecimal modes. A decimal-mode edit field might appear similar to those in the following table. The background color of EDIT widgets by default turns gray if disabled:

| Edit field with user input (decimal) | Disabled edit field |
|--------------------------------------|---------------------|
| 030                                  | 030                 |

All EDIT-related routines are located in the file(s) EDIT\*.c, EDIT.h. All identifiers are prefixed EDIT.

# **16.8.1** Configuration options

| Type | Macro                   | Default                          | Description                                                  |
|------|-------------------------|----------------------------------|--------------------------------------------------------------|
| S    | EDIT_ALIGN_DEFAULT      | GUI_TA_RIGHT  <br>GUI_TA_VCENTER | Alignment for edit field text.                               |
| N    | EDIT_BKCOLOR0_DEFAULT   | 0xc0c0c0                         | Background color, disabled state.                            |
| N    | EDIT_BKCOLOR1_DEFAULT   | GUI_WHITE                        | Background color, enabled state.                             |
| N    | EDIT_BORDER_DEFAULT     | 1                                | Width of border, in pixels.                                  |
| S    | EDIT_FONT_DEFAULT       | &GUI_Font13_1                    | Font used for edit field text.                               |
| N    | EDIT_TEXTCOLOR0_DEFAULT | GUI_BLACK                        | Text color, disabled state.                                  |
| N    | EDIT_TEXTCOLOR1_DEFAULT | GUI_BLACK                        | Text color, enabled state.                                   |
| N    | EDIT_XOFF               | 2                                | Distance in X to offset text from left border of edit field. |

Available alignment flags are:

GUI\_TA\_LEFT, GUI\_TA\_RIGHT, GUI\_TA\_HCENTER for horizontal alignment. GUI\_TA\_TOP, GUI\_TA\_BOTTOM, GUI\_TA\_VCENTER for vertical alignment.

### 16.8.2 Predefined IDs

The following symbols define IDs which may be used to make EDIT widgets distinguishable from creation: GUI ID EDITO - GUI ID EDIT9

## 16.8.3 Notification codes

The following events are sent from an edit widget to its parent window as part of a WM NOTIFY PARENT message:

| Message                       | Description                                                                             |
|-------------------------------|-----------------------------------------------------------------------------------------|
| WM_NOTIFICATION_CLICKED       | Widget has been clicked.                                                                |
| WM_NOTIFICATION_RELEASED      | Widget has been released.                                                               |
| WM_NOTIFICATION_MOVED_OUT     | Widget has been clicked and pointer has been moved out of the widget without releasing. |
| WM_NOTIFICATION_VALUE_CHANGED | Value (content) of the edit widget has changed.                                         |

# 16.8.4 Keyboard reaction

The widget reacts to the following keys if it has the input focus:

| Key               | Reaction                                                                                                    |
|-------------------|----------------------------------------------------------------------------------------------------|
| GUI_KEY_UP        | Increases the current character. If for example the current character (the character below the cursor) is a 'A' it changes to 'B'.                                                   |
| GUI_KEY_DOWN      | Decreases the current character. If for example the current character is a 'B' it changes to 'A'.                                                                                    |
| GUI_KEY_RIGHT     | Moves the cursor one character to the right.                                                                                                    |
| GUI_KEY_LEFT      | Moves the cursor one character to the left.                                                                                                    |
| GUI_KEY_BACKSPACE | If the widget works in text mode, the character before the cursor is deleted.                                                                                                    |
| GUI_KEY_DELETE    | If the widget works in text mode, the current is deleted.                                                                                                    |
| GUI_KEY_INSERT    | If the widget works in text mode, this key toggles the edit mode between GUI_EDIT_MODE_OVERWRITE and GUI_EDIT_MODE_INSERT. For details, refer to "EDIT_SetInsertMode()" on page 484. |

## **16.8.5 EDIT API**

The table below lists the available  $\mu C/GUI$  EDIT-related routines in alphabetical order. Detailed descriptions of the routines follow.

| Routine                               | Description                                                 |
|---------------------------------------|-------------------------------------------------------------|
| EDIT_AddKey()                         | Key input routine.                                          |
| <pre>EDIT_Create()</pre>              | Creates an EDIT widget. (Obsolete)                          |
| <pre>EDIT_CreateAsChild()</pre>       | Creates an EDIT widget as a child window. (Obsolete)        |
| <pre>EDIT_CreateEx()</pre>            | Creates an EDIT widget.                                     |
| <pre>EDIT_CreateIndirect()</pre>      | Creates an EDIT widget from resource table entry.           |
| <pre>EDIT_CreateUser()</pre>          | Creates an EDIT widget using extra bytes as user data.      |
| <pre>EDIT_EnableBlink()</pre>         | Enables/disables a blinking cursor                          |
| <pre>EDIT_GetBkColor()</pre>          | Returns the background color of the EDIT widget.            |
| <pre>EDIT_GetCursorCharPos()</pre>    | Returns the number of the character at the cursor position. |
| <pre>EDIT_GetCursorPixelPos()</pre>   | Returns the pixel position of the cursor.                   |
| <pre>EDIT_GetDefaultBkColor()</pre>   | Returns the default background color.                       |
| <pre>EDIT_GetDefaultFont()</pre>      | Returns the default font.                                   |
| <pre>EDIT_GetDefaultTextAlign()</pre> | Returns the default text alignment.                         |
| <pre>EDIT_GetDefaultTextColor()</pre> | Returns the default text color.                             |

| Routine                               | Description                                                          |
|---------------------------------------|----------------------------------------------------------------------|
| EDIT_GetFloatValue()                  | Returns the current value as floating point value.                   |
| EDIT_GetFont()                        | Returns a pointer to the used font.                                  |
| <pre>EDIT_GetNumChars()</pre>         | Returns the number of characters of the given edit widget.           |
| EDIT_GetText()                        | Returns the user input.                                              |
| EDIT_GetTextColor()                   | Returns the text color.                                              |
| EDIT_GetUserData()                    | Retrieves the data set with EDIT_SetUserData().                      |
| EDIT_GetValue()                       | Returns the current value.                                           |
| EDIT_SetBinMode()                     | Enables the binary edit mode.                                        |
| <pre>EDIT_SetBkColor()</pre>          | Sets the background color of the EDIT widget.                        |
| <pre>EDIT_SetCursorAtChar()</pre>     | Sets the edit widget cursor to a specified character position.       |
| <pre>EDIT_SetCursorAtPixel()</pre>    | Sets the edit widget cursor to a specified pixel position.           |
| <pre>EDIT_SetDecMode()</pre>          | Enables the decimal edit mode.                                       |
| <pre>EDIT_SetDefaultBkColor()</pre>   | Sets the default background color.                                   |
| <pre>EDIT_SetDefaultFont()</pre>      | Sets the default font used for EDIT widgets.                         |
| <pre>EDIT_SetDefaultTextAlign()</pre> | Sets the default text alignment for EDIT widgets.                    |
| <pre>EDIT_SetDefaultTextColor()</pre> | Sets the default text color for EDIT widgets.                        |
| <pre>EDIT_SetFloatMode()</pre>        | Enables the floating point edit mode.                                |
| <pre>EDIT_SetFloatValue()</pre>       | Sets the floating point value if using the floating point edit mode. |
| <pre>EDIT_SetFocussable()</pre>       | Sets focussability of the EDIT widget.                               |
| <pre>EDIT_SetFont()</pre>             | Selects the font to be used.                                         |
| <pre>EDIT_SetHexMode()</pre>          | Enables the hexadecimal edit mode.                                   |
| <pre>EDIT_SetInsertMode()</pre>       | Enables or disables the insert mode.                                 |
| <pre>EDIT_SetMaxLen()</pre>           | Sets the maximum number of characters of the edit field.             |
| <pre>EDIT_SetpfAddKeyEx()</pre>       | Sets a function which is called to add a character.                  |
| <pre>EDIT_SetpfUpdateBuffer()</pre>   | Sets a function which is called to add a character.                  |
| <pre>EDIT_SetSel()</pre>              | Sets the current selection.                                          |
| <pre>EDIT_SetText()</pre>             | Sets the text.                                                       |
| <pre>EDIT_SetTextAlign()</pre>        | Sets the text alignment for the EDIT widget.                         |
| <pre>EDIT_SetTextColor()</pre>        | Sets the color(s) for the text.                                      |
| <pre>EDIT_SetTextMode()</pre>         | Sets the edit mode of the widget back to text mode.                  |
| <pre>EDIT_SetValue()</pre>            | Sets the current value.                                              |
| <pre>EDIT_SetUlongMode()</pre>        | Enables the unsigned long decimal edit mode.                         |
| <pre>EDIT_SetUserData()</pre>         | Sets the extra data of an EDIT widget.                               |
| <pre>GUI_EditBin()</pre>              | Edits a binary value at the current cursor position.                 |
| GUI_EditDec()                         | Edits a decimal value at the current cursor position.                |
| GUI_EditFloat()                       | Edits a floating point value at the current cursor position.         |
| GUI_EditHex()                         | Edits a hexadecimal value at the current cursor position.            |
| <pre>GUI_EditString()</pre>           | Edits a string at the current cursor position.                       |

# EDIT\_AddKey()

### **Description**

Adds user input to a specified edit field.

### **Prototype**

void EDIT AddKey(EDIT Handle hObj, int Key);

| Parameter | Description                |
|-----------|----------------------------|
| hObj      | Handle of the EDIT widget. |
| Key       | Character to be added.     |

#### Additional information

The specified character is added to the user input of the EDIT widget. If the last character should be erased, the key GUI\_KEY\_BACKSPACE can be used. If the maximum count of characters has been reached, another character will not be added.

## **EDIT Create()**

(Obsolete, EDIT CreateEx() should be used instead)

#### **Description**

Creates an EDIT widget of a specified size at a specified location.

## **Prototype**

| Parameter | Description                                                                                                    |
|-----------|----------------------------------------------------------------------------------------------------|
| x0        | Leftmost pixel of the edit field (in parent coordinates).                                                                                                    |
| y0        | Topmost pixel of the edit field (in parent coordinates).                                                                                                    |
| xsize     | Horizontal size of the edit field (in pixels).                                                                                                    |
| ysize     | Vertical size of the edit field (in pixels.                                                                                                    |
| Id        | ID to be returned.                                                                                                    |
| MaxLen    | Maximum count of characters.                                                                                                    |
| Flags     | Window create flags. Typically WM_CF_SHOW in order to make the widget visible immediately (refer to WM_CreateWindow() in the chapter "The Window Manager (WM)" on page 327 for a list of available parameter values). |

#### Return value

Handle of the created EDIT widget; 0 if the function fails.

## **EDIT CreateAsChild()**

(Obsolete, EDIT\_CreateEx should be used instead)

#### **Description**

Creates an EDIT widget as a child window.

### **Prototype**

| Parameter  | Description                                                 |
|------------|-------------------------------------------------------------|
| <b>x</b> 0 | X-position of the edit field relative to the parent window. |
| у0         | Y-position of the edit field relative to the parent window. |
| xsize      | Horizontal size of the edit field (in pixels).              |
| ysize      | Vertical size of the edit field (in pixels).                |
| hParent    | Handle of parent window.                                    |
| Id         | ID to be assigned to the EDIT widget.                       |
| Flags      | Window create flags (see EDIT_Create()).                    |
| MaxLen     | Maximum count of characters.                                |

#### Return value

Handle of the created EDIT widget; 0 if the function fails.

## EDIT\_CreateEx()

### **Description**

Creates an EDIT widget of a specified size at a specified location.

#### **Prototype**

| Parameter | Description                                                                                                    |
|-----------|----------------------------------------------------------------------------------------------------|
| x0        | Leftmost pixel of the widget (in parent coordinates).                                                                                                    |
| у0        | Topmost pixel of the widget (in parent coordinates).                                                                                                    |
| xsize     | Horizontal size of the widget (in pixels).                                                                                                    |
| ysize     | Vertical size of the widget (in pixels).                                                                                                    |
| hParent   | Handle of parent window. If 0, the new EDIT widget will be a child of the desktop (top-level window).                                                                                                    |
| WinFlags  | Window create flags. Typically WM_CF_SHOW in order to make the widget visible immediately (refer to WM_CreateWindow() in the chapter "The Window Manager (WM)" on page 327 for a list of available parameter values). |
| ExFlags   | Not used, reserved for future use.                                                                                                    |
| Id        | Window ID of the widget.                                                                                                    |
| MaxLen    | Maximum count of characters.                                                                                                    |

#### Return value

Handle of the created EDIT widget; 0 if the function fails.

## **EDIT CreateIndirect()**

Prototype explained at the beginning of the chapter as <WIDGET>\_CreateIndirect(). The following flags may be used as the Flags element of the resource passed as parameter:

| Permitted indirect creation flags ("OR" combinable) |                              |  |
|-----------------------------------------------------|------------------------------|--|
| EDIT_CF_LEFT                                        | Horizontal alignment: left   |  |
| EDIT_CF_RIGHT                                       | Horizontal alignment: right  |  |
| EDIT_CF_HCENTER                                     | Horizontal alignment: center |  |
| EDIT_CF_TOP                                         | Vertical alignment: top      |  |
| EDIT_CF_BOTTOM                                      | Vertical alignment: bottom   |  |
| EDIT_CF_VCENTER                                     | Vertical alignment: center   |  |

The Para element is used as maximum length of a string to display / max. no. of digits if used in decimal, bin or hex mode.

## EDIT\_CreateUser()

Prototype explained at the beginning of the chapter as <WIDGET>\_CreateUser(). For a detailed description of the parameters the function EDIT\_CreateEx() can be referred to.

## EDIT EnableBlink()

### **Description**

Enables/disables a blinking cursor.

#### **Prototype**

void EDIT EnableBlink(EDIT Handle hObj, int Period, int OnOff);

| Parameter | Description                             |
|-----------|-----------------------------------------|
| hObj      | Handle of the EDIT widget.              |
| Period    | Blinking period                         |
| OnOff     | 1 enables blinking, 0 disables blinking |

#### Additional information

This function calls GUI X GetTime().

# EDIT\_GetBkColor()

#### **Description**

Returns the background color of the EDIT widget.

#### **Prototype**

GUI\_COLOR EDIT\_GetBkColor(EDIT\_Handle hObj, unsigned int Index);

| Parameter | Description                   |
|-----------|-------------------------------|
| hObj      | Handle of the EDIT widget.    |
| Index     | Color index. See table below. |

| Permitted values for parameter Index |                                     |  |
|--------------------------------------|-------------------------------------|--|
| EDIT_CI_DISABLED                     | Color index for the disabled state. |  |
| EDIT_CI_ENABLED                      | Color index for the enabled state.  |  |

#### Return value

Background color of the EDIT widget

## EDIT\_GetCursorCharPos()

## **Description**

Returns the number of the character at the cursor position.

#### **Prototype**

int EDIT\_GetCursorCharPos(EDIT\_Handle hObj);

| Parameter | Description                |
|-----------|----------------------------|
| hObj      | Handle of the EDIT widget. |

#### Return value

Number of the character at the cursor position.

#### **Additional information**

The widget returns the character position if it has the focus or not. This means the cursor position is also returned, if the cursor is currently not visible in the widget.

# EDIT GetCursorPixelPos()

#### **Description**

Returns the pixel position of the cursor in window coordinates.

#### **Prototype**

void EDIT\_GetCursorPixelPos(EDIT\_Handle hObj, int \* pxPos, int \* pyPos);

| Parameter | Description                                                           |
|-----------|-----------------------------------------------------------------------|
| hObj      | Handle of the EDIT widget.                                            |
| pxPos     | Pointer to integer variable for the X-position in window coordinates. |
| pyPos     | Pointer to integer variable for the Y-position in window coordinates. |

#### Additional information

The widget returns the pixel position if it has the focus or not. This means the cursor position is also returned, if the cursor is currently not visible in the widget.

### **EDIT GetDefaultBkColor()**

#### **Description**

Returns the default background color used for EDIT widgets.

#### **Prototype**

GUI\_COLOR EDIT\_GetDefaultBkColor(unsigned int Index);

| Parameter | Description                   |
|-----------|-------------------------------|
| Index     | Color index. See table below. |

| Permitted values for parameter Index |                                     |  |
|--------------------------------------|-------------------------------------|--|
| EDIT_CI_DISABLED                     | Color index for the disabled state. |  |
| EDIT_CI_ENABLED                      | Color index for the enabled state.  |  |

#### Return value

Default background color used for EDIT widgets.

# EDIT\_GetDefaultFont()

#### **Description**

Returns the default font used for EDIT widgets.

#### **Prototype**

const GUI\_FONT \* EDIT\_GetDefaultFont(void);

#### Return value

Default font used for EDIT widgets.

# EDIT\_GetDefaultTextAlign()

#### **Description**

Returns the default text alignment used for EDIT widgets.

#### **Prototype**

int EDIT GetDefaultTextAlign(void);

#### Return value

Default text alignment used for EDIT widgets.

## EDIT\_GetDefaultTextColor()

### **Description**

Returns the default text color used for EDIT widgets.

#### **Prototype**

GUI\_COLOR EDIT\_GetDefaultTextColor(unsigned int Index);

| Parameter | Description                           |
|-----------|---------------------------------------|
| Index     | Has to be 0, reserved for future use. |

#### Return value

Default text color used for EDIT widgets.

## EDIT\_GetFloatValue()

### **Description**

Returns the current value of the edit field as floating point value.

#### **Prototype**

float EDIT\_GetFloatValue(EDIT\_Handle hObj);

| Parameter | Description                |
|-----------|----------------------------|
| hObj      | Handle of the EDIT widget. |

#### Return value

The current value.

#### **Additional information**

The use of this function makes only sense if the edit field is in floating point edit mode.

# **EDIT GetFont()**

#### **Description**

Returns a pointer to the used font.

#### **Prototype**

const GUI\_FONT GUI\_UNI\_PTR \* EDIT\_GetFont(EDIT\_Handle hObj);

| Parameter | Description                |
|-----------|----------------------------|
| hObj      | Handle of the EDIT widget. |

#### Return value

Pointer to the used font.

## EDIT\_GetNumChars

#### **Description**

Returns the number of characters of the specified edit field.

### **Prototype**

int EDIT\_GetNumChars(EDIT\_Handle hObj);

| Parameter | Description                |
|-----------|----------------------------|
| hObj      | Handle of the EDIT widget. |

#### Return value

Number of characters of the specified edit field.

## EDIT\_GetText()

## **Description**

Retrieves the user input of a specified edit field.

### **Prototype**

void EDIT\_GetText(EDIT\_Handle hObj, char \* sDest, int MaxLen);

| Parameter | Description                |
|-----------|----------------------------|
| hObj      | Handle of the EDIT widget. |
| sDest     | Pointer to buffer.         |
| MaxLen    | Size of buffer.            |

# EDIT\_GetTextColor()

### **Description**

Returns the text color.

#### **Prototype**

GUI COLOR EDIT GetTextColor(EDIT Handle hObj, unsigned int Index);

| Parameter | Description                   |
|-----------|-------------------------------|
| hObj      | Handle of the EDIT widget.    |
| Index     | Color index. See table below. |

| Permitted values for parameter Index |                                     |  |
|--------------------------------------|-------------------------------------|--|
| EDIT_CI_DISABLED                     | Color index for the disabled state. |  |
| EDIT CI ENABLED                      | Color index for the enabled state.  |  |

## **EDIT GetUserData()**

Prototype explained at the beginning of the chapter as <WIDGET> GetUserData().

## **EDIT GetValue()**

### **Description**

Returns the current value of the edit field. The current value is only useful if the edit field is in binary, decimal or hexadecimal mode.

### **Prototype**

I32 EDIT\_GetValue(EDIT\_Handle hObj);

| Parameter | Description                |
|-----------|----------------------------|
| hObj      | Handle of the EDIT widget. |

#### Return value

The current value.

## EDIT\_SetBinMode()

### **Description**

Enables the binary edit mode of the edit field. The given value can be modified in the given range.

#### **Prototype**

void EDIT\_SetBinMode(EDIT\_Handle hObj, U32 Value, U32 Min, U32 Max);

| Parameter | Description                |  |
|-----------|----------------------------|--|
| hObj      | Handle of the EDIT widget. |  |
| Value     | Value to be modified.      |  |
| Min       | Minimum value.             |  |
| Max       | Maximum value.             |  |

# EDIT\_SetBkColor()

#### **Description**

Sets the edit fields background color.

#### **Prototype**

void EDIT\_SetBkColor(EDIT\_Handle hObj, unsigned int Index, GUI\_COLOR Color);

| Parameter | Description                   |  |
|-----------|-------------------------------|--|
| hObj      | Handle of the EDIT widget.    |  |
| Index     | Color index. See table below. |  |
| Color     | Color to be set.              |  |

| Permitted values for parameter Index |                                     |  |
|--------------------------------------|-------------------------------------|--|
| EDIT_CI_DISABLED                     | Color index for the disabled state. |  |
| EDIT_CI_ENABLED                      | Color index for the enabled state.  |  |

# EDIT\_SetCursorAtChar()

### **Description**

Sets the edit widget cursor to a specified character position.

#### **Prototype**

void EDIT SetCursorAtChar(EDIT Handle hObj, int xPos);

| Parameter | Description                          |
|-----------|--------------------------------------|
| hObj      | Handle of the EDIT widget.           |
| xPos      | Character position to set cursor to. |

#### Additional information

The character position works as follows:

- 0: left of the first (leftmost) character,
- 1: between the first and second characters,
- 2: between the second and third characters,

and so on.

## EDIT SetCursorAtPixel()

### **Description**

Sets the edit widget cursor to a specified pixel position.

### **Prototype**

void EDIT\_SetCursorAtPixel(EDIT\_Handle hObj, int Pos);

| Parameter | Description                      |
|-----------|----------------------------------|
| hObj      | Handle of the EDIT widget.       |
| Pos       | Pixel position to set cursor to. |

# EDIT\_SetDecMode()

#### **Description**

Enables the decimal edit mode of the edit field. The given value can be modified in the given range.

### **Prototype**

| Parameter | Description                                            |
|-----------|--------------------------------------------------------|
| hObj      | Handle of the EDIT widget.                             |
| Value     | Value to be set.                                       |
| Min       | Minimum value.                                         |
| Max       | Maximum value.                                         |
| Shift     | If > 0 it specifies the position of the decimal point. |
| Flags     | See table below.                                       |

| Permitted values for parameter Flags ("OR" combinable) |                                                                         |  |
|--------------------------------------------------------|-------------------------------------------------------------------------|--|
| GUI_EDIT_NORMAL                                        | Edit in normal mode. A sign is displayed only if the value is negative. |  |
| GUI_EDIT_SIGNED                                        | "+" and "-" sign is displayed.                                          |  |

## EDIT\_SetDefaultBkColor()

### **Description**

Sets the default background color used for edit widgets.

#### Prototype

void EDIT SetDefaultBkColor(unsigned int Index, GUI COLOR Color);

| Parameter | Description                   |
|-----------|-------------------------------|
| Index     | Color index. See table below. |
| Color     | Color to be used.             |

| Permitted values for parameter Index |                                     |  |
|--------------------------------------|-------------------------------------|--|
| EDIT_CI_DISABLED                     | Color index for the disabled state. |  |
| EDIT_CI_ENABLED                      | Color index for the enabled state.  |  |

## **EDIT\_SetDefaultFont()**

## **Description**

Sets the default font used for edit fields.

### **Prototype**

void EDIT\_SetDefaultFont(const GUI\_FONT \* pFont);

| Parameter | Description                               |
|-----------|-------------------------------------------|
| pFont     | Pointer to the font to be set as default. |

# EDIT\_SetDefaultTextAlign()

### **Description**

Sets the default text alignment for edit fields.

### **Prototype**

void EDIT SetDefaultTextAlign(int Align);

| Parameter | Description                                                                      |
|-----------|----------------------------------------------------------------------------------|
| Align     | Default text alignment. For details, refer to "EDIT_SetTextAlign()" on page 486. |

# EDIT\_SetDefaultTextColor()

### **Description**

Sets the default text color used for edit widgets.

#### **Prototype**

void EDIT SetDefaultTextColor(unsigned int Index, GUI COLOR Color);

| Parameter | Description                           |
|-----------|---------------------------------------|
| Index     | Has to be 0, reserved for future use. |
| Color     | Color to be used.                     |

## **EDIT\_SetFloatMode()**

### **Description**

Enables the floating point edit mode of the edit field. The given value can be modified in the given range.

#### **Prototype**

| Parameter | Description                       |
|-----------|-----------------------------------|
| hObj      | Handle of the EDIT widget.        |
| Value     | Value to be modified.             |
| Min       | Minimum value.                    |
| Max       | Maximum value.                    |
| Shift     | Number of post decimal positions. |
| Flags     | See table below.                  |

| Permitted values for parameter Flags ("OR" combinable) |                                                                         |  |
|--------------------------------------------------------|-------------------------------------------------------------------------|--|
| GUI_EDIT_NORMAL                                        | Edit in normal mode. A sign is displayed only if the value is negative. |  |
| GUI_EDIT_SIGNED                                        | "+" and "-" sign is displayed.                                          |  |
| GUI_EDIT_SUPPRESS_LEADING_ZEROES                       | Does not show leading zeroes.                                           |  |

# EDIT\_SetFloatValue()

#### **Description**

The function can be used to set the floating point value of the edit field if working in floating point mode.

#### **Prototype**

void EDIT\_SetFloatValue(EDIT\_Handle hObj, float Value);

| Parameter | Description                                 |
|-----------|---------------------------------------------|
| hObj      | Handle of the EDIT widget.                  |
| Value     | New floating point value of the edit field. |

#### Additional information

The use of this function makes only sense if the edit field works in floating point mode. If working in text mode the function has no effect. If working in binary, decimal or hexadecimal mode the behavior of the edit field is undefined.

## **EDIT SetFocussable()**

### **Description**

Sets the focussability of the EDIT widget.

#### **Prototype**

void EDIT\_SetFocussable(EDIT\_Handle hObj, int State);

| Parameter | Description                                                                                              |
|-----------|----------------------------------------------------------------------------------------------------|
| hObj      | Handle of the EDIT widget.                                                                               |
| State     | If State is set to 0, the EDIT widget is set not to be focussable. Otherwise it is set to be focussable. |

# EDIT\_SetFont()

### **Description**

Sets the used font.

#### **Prototype**

void EDIT\_SetFont(EDIT\_Handle hObj, const GUI\_FONT \* pFont);

| Parameter | Description            |
|-----------|------------------------|
| hObj      | Handle of EDIT widget. |
| pFont     | Pointer to the font.   |

# EDIT\_SetHexMode()

#### **Description**

Enables the hexadecimal edit mode of the edit field. The given value can be modified in the given range.

#### **Prototype**

void EDIT SetHexMode(EDIT Handle hObj, U32 Value, U32 Min, U32 Max);

| Parameter | Description                |
|-----------|----------------------------|
| hObj      | Handle of the EDIT widget. |
| Value     | Value to be modified.      |
| Min       | Minimum value.             |
| Max       | Maximum value.             |

## EDIT SetInsertMode()

### **Description**

Enables or disables the insert mode of the edit widget.

#### **Prototype**

int EDIT\_SetInsertMode(EDIT\_Handle hObj, int OnOff);

| Parameter | Description                |
|-----------|----------------------------|
| hObj      | Handle of the EDIT widget. |
| OnOff     | See table below.           |

| Permitted values for parameter OnOff |                      |
|--------------------------------------|----------------------|
| 0                                    | Disable insert mode. |
| 1                                    | Enable insert mode.  |

#### Return value

Returns the previous insert mode state.

#### Additional information

The use of this function makes only sense if the edit widget operates in text mode or in any user defined mode. If working in hexadecimal, binary, floating point or decimal mode the use of this function has no effect except that it changes the appearance of the cursor.

### **EDIT SetMaxLen()**

#### **Description**

Sets the maximum number of characters to be edited by the given edit field.

#### **Prototype**

void EDIT SetMaxLen(EDIT Handle hObj, int MaxLen);

| Parameter | Description                |
|-----------|----------------------------|
| hObj      | Handle of the EDIT widget. |
| MaxLen    | Number of characters.      |

# EDIT\_SetpfAddKeyEx()

#### **Description**

Sets the function pointer which is used by the EDIT widget to call the function which is responsible for adding characters.

#### **Prototype**

void EDIT SetpfAddKeyEx(EDIT Handle hObj, tEDIT AddKeyEx \* pfAddKeyEx);

| Parameter  | Description                                                     |  |
|------------|-----------------------------------------------------------------|--|
| hObj       | Handle of the EDIT widget.                                      |  |
| pfAddKeyEx | Function pointer to the function to be used to add a character. |  |

#### Additional information

If working in text mode (default) or one of the modes for editing values, the edit widget uses its own routines to add a character. The use of this function only makes sense if the default behavior of the edit widget needs to be changed. If a function pointer has been set with this function the application program is responsible for the content of the text buffer.

## EDIT SetSel()

| Before    | After     |
|-----------|-----------|
| Selection | Selection |

## **Description**

Used to set the current selection of the edit field.

### **Prototype**

void EDIT SetSel(EDIT Handle hObj, int FirstChar, int LastChar);

| Parameter | Description                                                                                                    |
|-----------|----------------------------------------------------------------------------------------------------|
| hObj      | Handle of the EDIT widget.                                                                                                    |
| FirstChar | Zero based index of the first character to be selected1 if no character should be selected.                                                    |
| LastChar  | Zero based index of the last character to be selected1 if all characters from the first character until the last character should be selected. |

#### **Additional information**

Selected characters are usually displayed in reverse. Setting the cursor position deselects all characters.

#### **Example**

```
EDIT_SetSel(0, -1) /* Selects all characters of the widget */
EDIT_SetSel(-1, 0) /* Deselect all characters */
EDIT_SetSel(0, 2) /* Selects the first 3 characters */
```

# EDIT\_SetText()

#### **Description**

Sets the text to be displayed in the edit field.

#### **Prototype**

void EDIT SetText(EDIT Handle hObj, const char\* s)

| Parameter | Description                |  |
|-----------|----------------------------|--|
| hObj      | Handle of the EDIT widget. |  |
| S         | Text to display.           |  |

# EDIT\_SetTextAlign()

## **Description**

Sets the text alignment of the EDIT widget.

#### **Prototype**

void EDIT\_SetTextAlign(EDIT\_Handle hObj, int Align);

| Parameter | Description                                              |
|-----------|----------------------------------------------------------|
| hObj      | Handle of the EDIT widget.                               |
| Align     | Or-combination of text alignment flags. See table below. |

| Permitted values for parameter Align (horizontal and vertical flags are OR-combinable) |                                                    |  |  |
|----------------------------------------------------------------------------------------|----------------------------------------------------|--|--|
|                                                                                        | Horizontal alignment                               |  |  |
| GUI_TA_LEFT                                                                            | Align X-position left (default).                   |  |  |
| GUI_TA_HCENTER                                                                         | Center X-position.                                 |  |  |
| GUI_TA_RIGHT                                                                           | Align X-position right.                            |  |  |
| Vertical alignment                                                                     |                                                    |  |  |
| GUI_TA_TOP                                                                             | Align Y-position with top of characters (default). |  |  |
| GUI_TA_VCENTER                                                                         | Center Y-position.                                 |  |  |
| GUI TA BOTTOM                                                                          | Align Y-position with bottom pixel line of font.   |  |  |

# EDIT\_SetTextColor()

## **Description**

Sets the edit fields text color.

### **Prototype**

| Parameter | Description                            |
|-----------|----------------------------------------|
| hObj      | Handle of the EDIT widget.             |
| Index     | Index for text color. See table below. |
| Color     | Color to be set.                       |

| Permitted values for parameter OnOff |                                         |  |
|--------------------------------------|-----------------------------------------|--|
| EDIT_CI_DISABLED                     | Sets the text color for disabled state. |  |
| EDIT CI ENABLED                      | Sets the text color for enabled state.  |  |

## **EDIT SetTextMode()**

#### **Description**

Sets the edit mode of the widget back to text mode.

#### **Prototype**

void EDIT SetTextMode(EDIT Handle hEdit);

| Parameter | Description       |
|-----------|-------------------|
| hObj      | Handle of widget. |

#### **Additional information**

If one of the functions EDIT\_SetBinMode(), EDIT\_SetDecMode(), EDIT\_SetFloatMode() or EDIT\_SetHexMode() has been used to set the edit field to one of the numeric edit modes, this function sets the edit mode back to text mode. It also clears the content of the widget.

# EDIT\_SetUlongMode()

#### **Description**

Enables the unsigned long decimal edit mode of the edit field. The given value can be modified in the given range.

#### **Prototype**

void EDIT\_SetUlongMode(EDIT\_Handle hEdit, U32 Value, U32 Min, U32 Max);

| Parameter | Description                |  |
|-----------|----------------------------|--|
| hObj      | Handle of the EDIT widget. |  |
| Value     | Value to be modified.      |  |
| Min       | Minimum value.             |  |
| Max       | Maximum value.             |  |

## EDIT SetUserData()

Prototype explained at the beginning of the chapter as <WIDGET> SetUserData().

# **EDIT SetValue()**

#### **Description**

Sets the current value of the edit field. Only useful if binary, decimal or hexadecimal edit mode is set.

#### **Prototype**

void EDIT SetValue(EDIT Handle hObj, I32 Value);

| Parameter | Description                |  |
|-----------|----------------------------|--|
| hObj      | Handle of the EDIT widget. |  |
| Value     | New value.                 |  |

## **GUI\_EditBin()**

### **Description**

Edits a binary value at the current cursor position.

#### **Prototype**

U32 GUI\_EditBin(U32 Value, U32 Min, U32 Max, int Len, int xsize);

| Parameter | Description                        |
|-----------|------------------------------------|
| Value     | Value to be modified.              |
| Min       | Minimum value.                     |
| Max       | Maximum value.                     |
| Len       | Number of digits to edit.          |
| xsize     | Pixel-size in X of the edit field. |

#### Return value

The new value will be returned if <ENTER> is pressed. If <ESC> is pressed, the old value is returned.

#### **Additional information**

The routine returns after pressing <ENTER> or <ESC>. The content of the given text will be modified only if <ENTER> is pressed.

## GUI EditDec()

### **Description**

Edits a decimal value at the current cursor position.

#### **Prototype**

| Parameter | Description                                            |
|-----------|--------------------------------------------------------|
| Value     | Value to be modified.                                  |
| Min       | Minimum value.                                         |
| Max       | Maximum value.                                         |
| Len       | Number of digits to edit.                              |
| xsize     | Pixel-size in X of edit field.                         |
| Shift     | If > 0 it specifies the position of the decimal point. |
| Flags     | See EDIT_SetDecMode().                                 |

### Return value

The new value will be returned if <ENTER> is pressed. If <ESC> is pressed, the old value is returned.

#### **Additional information**

The routine returns after pressing <ENTER> or <ESC>. The content of the given text will be modified only if <ENTER> is pressed.

## **GUI\_EditFloat()**

### **Description**

Edits a floating point value at the current cursor position.

#### **Prototype**

| Parameter | Description                                             |
|-----------|---------------------------------------------------------|
| Value     | Value to be modified.                                   |
| Min       | Minimum value.                                          |
| Max       | Maximum value.                                          |
| Len       | Number of digits to edit.                               |
| xsize     | Pixel-size in X of the EDIT widget.                     |
| Shift     | Specifies the position of the decimal point, if $> 0$ . |
| Flags     | See EDIT_SetFloatMode().                                |

#### Return value

The new value will be returned if <ENTER> is pressed. If <ESC> is pressed, the old value is returned.

#### **Additional information**

The routine returns after pressing <ENTER> or <ESC>. The content of the given text will be modified only if <ENTER> is pressed.

## **GUI EditHex()**

#### **Description**

Edits a hexadecimal value at the current cursor position.

#### **Prototype**

U32 GUI\_EditHex(U32 Value, U32 Min, U32 Max, int Len, int xsize);

| Parameter | Description                        |
|-----------|------------------------------------|
| Value     | Value to be modified.              |
| Min       | Minimum value.                     |
| Max       | Maximum value.                     |
| Len       | Number of digits to edit.          |
| xsize     | Pixel-size in X of the edit field. |

#### Return value

The new value will be returned if <ENTER> is pressed. If <ESC> is pressed, the old value is returned.

#### **Additional information**

The routine returns after pressing <ENTER> or <ESC>. The content of the given text will be modified only if <ENTER> is pressed.

## **GUI\_EditString()**

#### **Description**

Edits a string at the current cursor position.

### **Prototype**

void GUI EditString(char \* pString, int Len, int xsize);

| Parameter | Description                         |  |
|-----------|-------------------------------------|--|
| pString   | Pointer to the string to be edited. |  |
| Len       | Maximum number of characters.       |  |
| xsize     | Pixel-size in X of the edit field.  |  |

#### Additional information

The routine returns after pressing <ENTER> or <ESC>. The content of the given text will be modified only if <ENTER> is pressed.

# 16.8.6 Examples

The folder contains the following examples which show how the widget can be used:

- WIDGET Edit.c
- WIDGET EditWinmode.c

Note that several other examples also make use of this widget and may also be helpful to get familiar with the widget.

### **Screen shot of WIDGET Edit.c:**

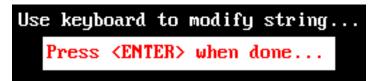

### Screen shot of WIDGET EditWinmode.c:

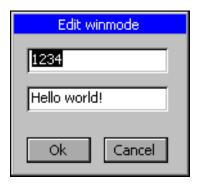

# 16.9 FRAMEWIN: Frame window widget

Frame windows give your application a PC application-window appearance. They consist of a surrounding frame, a title bar and a user area. The color of the title bar changes to show whether the window is active or inactive, as seen below:

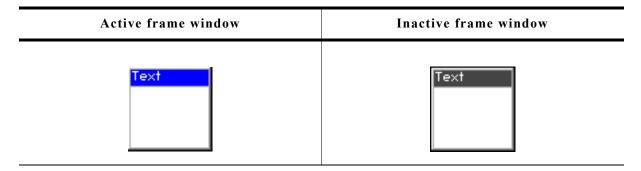

You can attach predefined buttons to the title bar as seen below or you can attach your own buttons to a title bar:

| Description                                                                 | Frame window                                  |
|-----------------------------------------------------------------------------|-----------------------------------------------|
| Frame window with minimize-, maximize- and close button.                    | Frame Min Max Close                           |
| Frame window with minimize-, maximize- and close button in maximized state. | Frame Min———————————————————————————————————— |
| Frame window with minimize-, maximize- and close button in minimized state  | Frame                                         |

#### Skinning...

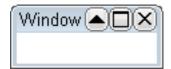

...is available for this widget. The screenshot above shows the widget using the default skin. For details please refer to the chapter 'Skinning'.

# 16.9.1 Structure of the frame window

The following diagram shows the detailed structure and looks of a frame window:

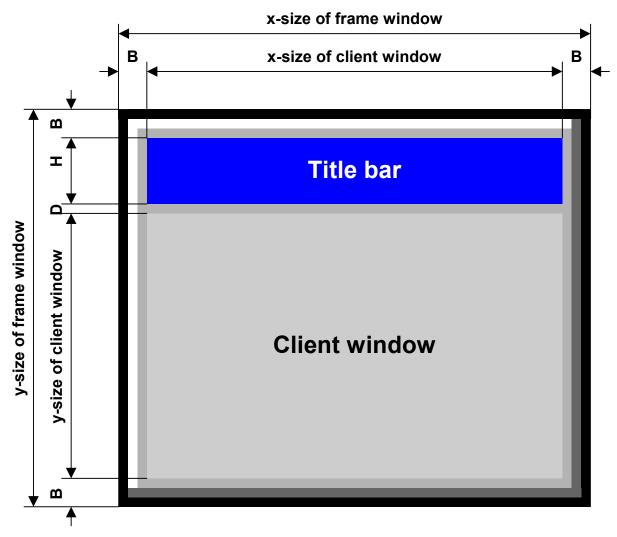

The frame window actually consists of 2 windows; the main window and a child window. The child window is called Client window. It is important to be aware of this when dealing with callback functions: There are 2 windows with 2 different callback functions. When creating child windows, these child windows are typically created as children of the client window; their parent is therefor the client window.

| Detail        | Description                                                                           |
|---------------|---------------------------------------------------------------------------------------|
| В             | Border size of the frame window. The default size of the border is 3 pixels.          |
| Н             | Height of the title bar. Depends on the size of the used font for the title.          |
| D             | Spacing between title bar and client window. (1 pixel)                                |
| Title bar     | The title bar is part of the frame window and not a separate window.                  |
| Client window | The client window is a separate window created as a child window of the frame window. |

# 16.9.2 Configuration options

| Type | Macro                                         | Default      | Description                                          |
|------|-----------------------------------------------|--------------|------------------------------------------------------|
| В    | FRAMEWIN_ALLOW_DRAG_ON_FRAME                  | 1            | Allows dragging the widget on the surrounding frame. |
| N    | FRAMEWIN_BARCOLOR_ACTIVE_DEFAULT              | 0xff0000     | Title bar color, active state.                       |
| N    | ${\tt FRAMEWIN\_BARCOLOR\_INACTIVE\_DEFAULT}$ | 0x404040     | Title bar color, inactive state.                     |
| N    | FRAMEWIN_BORDER_DEFAULT                       | 3            | Outer border width, in pixels.                       |
| N    | FRAMEWIN_CLIENTCOLOR_DEFAULT                  | 0xc0c0c0     | Color of client window area.                         |
| S    | FRAMEWIN_DEFAULT_FONT                         | &GUI_Font8_1 | Font used for title bar text.                        |
| N    | FRAMEWIN_FRAMECOLOR_DEFAULT                   | 0xaaaaaa     | Frame color.                                         |
| N    | FRAMEWIN_IBORDER_DEFAULT                      | 1            | Inner border width, in pixels.                       |
| N    | FRAMEWIN_TITLEHEIGHT_DEFAULT                  | 0            | Default height of title bar.                         |

# 16.9.3 Keyboard reaction

The widget can not gain the input focus and does not react on keyboard input.

## 16.9.4 FRAMEWIN API

The table below lists the available  $\mu C/GUI$  FRAMEWIN-related routines in alphabetical order. Detailed descriptions of the routines follow.

| Routine                                     | Description                                               |
|---------------------------------------------|-----------------------------------------------------------|
| FRAMEWIN_AddButton()                        | Adds a button in the title bar.                           |
| FRAMEWIN_AddCloseButton()                   | Adds a close button in the title bar.                     |
| FRAMEWIN_AddMaxButton()                     | Adds a maximize button in the title bar.                  |
| <pre>FRAMEWIN_AddMenu()</pre>               | Adds a menu widget to the frame window.                   |
| FRAMEWIN_AddMinButton()                     | Adds a minimize button in the title bar.                  |
| <pre>FRAMEWIN_Create()</pre>                | Creates a FRAMEWIN widget. (Obsolete)                     |
| <pre>FRAMEWIN_CreateAsChild()</pre>         | Creates a FRAMEWIN widget as a child window. (Obsolete)   |
| <pre>FRAMEWIN_CreateEx()</pre>              | Creates a FRAMEWIN widget.                                |
| <pre>FRAMEWIN_CreateIndirect()</pre>        | Creates a BUTTON widget from a resource table entry.      |
| FRAMEWIN_CreateUser()                       | Creates a FRAMEWIN widget using extra bytes as user data. |
| <pre>FRAMEWIN_GetActive()</pre>             | Returns if the frame window is in active state.           |
| <pre>FRAMEWIN_GetBarColor()</pre>           | Returns the color of the title bar.                       |
| <pre>FRAMEWIN_GetBorderSize()</pre>         | Returns the size of the border.                           |
| <pre>FRAMEWIN_GetDefaultBarColor()</pre>    | Returns the default color of the title bar.               |
| <pre>FRAMEWIN_GetDefaultBorderSize()</pre>  | Returns the default border size                           |
| <pre>FRAMEWIN_GetDefaultClientColor()</pre> | Returns the default color of the client area.             |
| <pre>FRAMEWIN_GetDefaultFont()</pre>        | Returns the default font used for the title bar           |
| <pre>FRAMEWIN_GetDefaultTextColor()</pre>   | Returns the default text color of the title.              |
| <pre>FRAMEWIN_GetDefaultTitleHeight()</pre> | Returns the default size of the title bar                 |
| <pre>FRAMEWIN_GetFont()</pre>               | Returns the font used for the title text.                 |
| FRAMEWIN_GetText()                          | Returns the title text.                                   |
| <pre>FRAMEWIN_GetTextAlign()</pre>          | Returns the alignment of the title text.                  |
| FRAMEWIN_GetTitleHeight()                   | Returns the height of the title bar.                      |
| <pre>FRAMEWIN_GetUserData()</pre>           | Retrieves the data set with FRAMEWIN_SetUserData().       |

| Routine                                     | Description                                             |
|---------------------------------------------|---------------------------------------------------------|
| <pre>FRAMEWIN_IsMinimized()</pre>           | Returns if the frame window is minimized or not.        |
| <pre>FRAMEWIN_IsMaximized()</pre>           | Returns if the frame window is maximized or not.        |
| FRAMEWIN_Maximize()                         | Enlarges the frame window to the size of its parent.    |
| <pre>FRAMEWIN_Minimize()</pre>              | Hides the client area of the frame window.              |
| <pre>FRAMEWIN_OwnerDraw()</pre>             | Default function for drawing the title bar.             |
| <pre>FRAMEWIN_Restore()</pre>               | Restores a minimized or maximized frame window.         |
| <pre>FRAMEWIN_SetActive()</pre>             | Sets the state of the frame window. (Obsolete)          |
| <pre>FRAMEWIN_SetBarColor()</pre>           | Sets the color of the title bar.                        |
| <pre>FRAMEWIN_SetBorderSize()</pre>         | Sets the border size of the frame window.               |
| <pre>FRAMEWIN_SetClientColor()</pre>        | Sets the color of the client area                       |
| <pre>FRAMEWIN_SetDefaultBarColor()</pre>    | Sets the default color of the title bar                 |
| <pre>FRAMEWIN_SetDefaultBorderSize()</pre>  | Sets the default border size                            |
| <pre>FRAMEWIN_SetDefaultClientColor()</pre> | Sets the default color of the client area.              |
| <pre>FRAMEWIN_SetDefaultFont()</pre>        | Sets the default font used for the title bar.           |
| <pre>FRAMEWIN_SetDefaultTextColor()</pre>   | Sets the default text color of the title.               |
| <pre>FRAMEWIN_SetDefaultTitleHeight()</pre> | Sets the default height of the title bar                |
| <pre>FRAMEWIN_SetFont()</pre>               | Selects the font used for the title text.               |
| FRAMEWIN_SetMoveable()                      | Sets the frame window to a moveable/non-moveable state. |
| <pre>FRAMEWIN_SetOwnerDraw()</pre>          | Enables the frame window to be owner drawn.             |
| <pre>FRAMEWIN_SetResizeable()</pre>         | Sets the frame window to resizable state.               |
| <pre>FRAMEWIN_SetText()</pre>               | Sets the title text.                                    |
| <pre>FRAMEWIN_SetTextAlign()</pre>          | Sets the alignment of the title text.                   |
| <pre>FRAMEWIN_SetTextColor()</pre>          | Sets the color(s) for the title text.                   |
| <pre>FRAMEWIN_SetTextColorEx()</pre>        | Sets the color(s) for the title text.                   |
| <pre>FRAMEWIN_SetTitleHeight()</pre>        | Sets the height of the title bar.                       |
| <pre>FRAMEWIN_SetTitleVis()</pre>           | Sets the visibility flag of the title bar               |
| <pre>FRAMEWIN_SetUserData()</pre>           | Sets the extra data of a FRAMEWIN widget.               |

# FRAMEWIN\_AddButton()

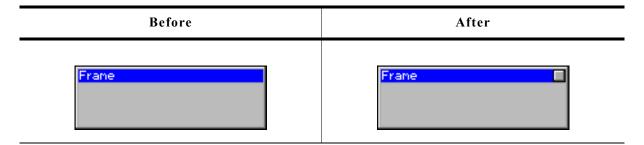

## **Description**

Adds a button to the title bar of the frame window.

## **Prototype**

| Parameter | Description                               |  |
|-----------|-------------------------------------------|--|
| hObj      | Handle of frame window.                   |  |
| Flags     | See table below.                          |  |
| Off       | X-offset used to create the BUTTON widget |  |
| Id        | ID of the BUTTON widget                   |  |

| Permitted values for parameter Flags |                                               |  |
|--------------------------------------|-----------------------------------------------|--|
| FRAMEWIN_BUTTON_LEFT                 | The BUTTON will be created at the left side.  |  |
| FRAMEWIN_BUTTON_RIGHT                | The BUTTON will be created at the right side. |  |

#### **Return value**

Handle of the BUTTON widget.

#### **Additional information**

The button will be created as a child window from the frame window. So the Window Manager keeps sure it will be deleted when the frame window will be deleted.

The button can be created at the left side or at the right side of the title bar depending on the parameter Flags. The parameter Offset specifies the space between the button and the border of the frame window or the space between the previous created button.

## FRAMEWIN\_AddCloseButton()

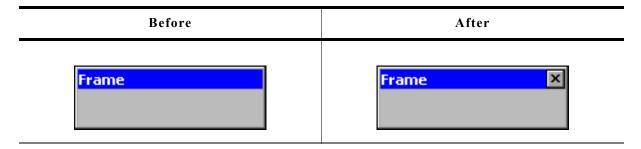

### **Description**

Adds a close button to the title bar of the frame window.

#### **Prototype**

WM\_HWIN FRAMEWIN\_AddCloseButton(FRAMEWIN\_Handle hObj, int Flags, int Off);

| Parameter | Description                               |
|-----------|-------------------------------------------|
| hObj      | Handle of frame window.                   |
| Flags     | See table below.                          |
| Off       | X-offset used to create the BUTTON widget |

| Permitted values for parameter Index |                                               |
|--------------------------------------|-----------------------------------------------|
| FRAMEWIN_BUTTON_LEFT                 | The BUTTON will be created at the left side.  |
| FRAMEWIN_BUTTON_RIGHT                | The BUTTON will be created at the right side. |

#### Return value

Handle of the close button.

#### **Additional information**

When the user presses the close button the frame window and all its children will be deleted.

# FRAMEWIN AddMaxButton()

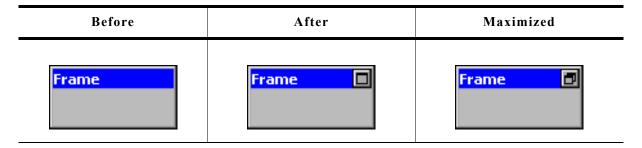

#### **Description**

Adds a maximize button to the title bar of the frame window.

### **Prototype**

WM HWIN FRAMEWIN AddMaxButton(FRAMEWIN Handle hObj, int Flags, int Off);

| Parameter | Description                               |
|-----------|-------------------------------------------|
| hObj      | Handle of frame window.                   |
| Flags     | See table below.                          |
| Off       | X-offset used to create the BUTTON widget |

| Permitted values for parameter Index |                                               |
|--------------------------------------|-----------------------------------------------|
| FRAMEWIN_BUTTON_LEFT                 | The BUTTON will be created at the left side.  |
| FRAMEWIN_BUTTON_RIGHT                | The BUTTON will be created at the right side. |

#### Return value

Handle of the maximize button.

#### **Additional information**

When the user presses the maximize button the first time the frame window will be enlarged to the size of its parent window. The second use of the button will reduce the frame window to its old size and restores the old position.

## FRAMEWIN\_AddMenu()

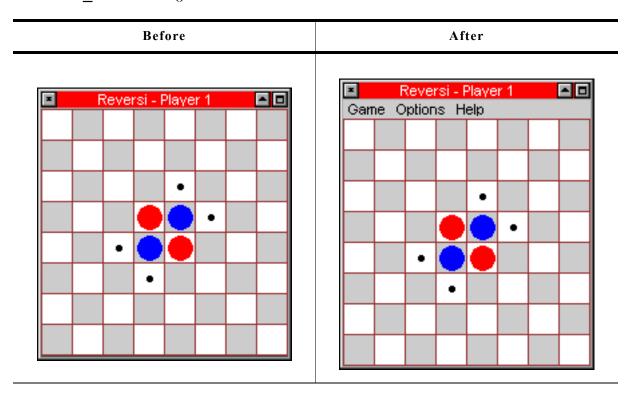

#### **Description**

Adds the given menu to a frame window. The menu is shown below the title bar.

#### **Prototype**

void FRAMEWIN\_AddMenu(FRAMEWIN\_Handle hObj, WM\_HWIN hMenu);

| Parameter | Description                        |
|-----------|------------------------------------|
| hObj      | Handle of frame window.            |
| hMenu     | Handle of menu widget to be added. |

#### **Additional information**

The added menu is attached as a child of the frame window. If the frame window has been created with a callback routine, the function makes sure, that the WM\_MENU messages are passed to the client window of the frame window.

## FRAMEWIN\_AddMinButton()

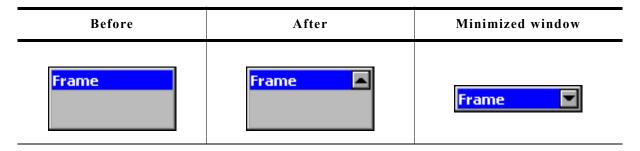

### **Description**

Adds a minimize button to the title bar of the frame window.

#### **Prototype**

WM HWIN FRAMEWIN AddMinButton(FRAMEWIN Handle hObj, int Flags, int Off);

| Parameter | Description                               |
|-----------|-------------------------------------------|
| hObj      | Handle of frame window.                   |
| Flags     | See table below.                          |
| Off       | X-offset used to create the BUTTON widget |

| Permitted values for parameter Index |                                               |
|--------------------------------------|-----------------------------------------------|
| FRAMEWIN_BUTTON_LEFT                 | The BUTTON will be created at the left side.  |
| FRAMEWIN_BUTTON_RIGHT                | The BUTTON will be created at the right side. |

#### Return value

Handle of the minimize button.

#### **Additional information**

When the user presses the minimize button the first time the client area of the frame window will be hidden and only the title bar remains visible. The second use of the button will restore the frame window to its old size.

# FRAMEWIN Create()

(Obsolete, FRAMEWIN CreateEx() should be used instead)

#### **Description**

Creates a FRAMEWIN widget of a specified size at a specified location.

#### **Prototype**

```
FRAMEWIN_Handle FRAMEWIN_Create(const char * pTitle, WM_CALLBACK * cb, int Flags, int x0, int y0, int xsize, int ysize);
```

| Parameter  | Description                                                                                                    |
|------------|----------------------------------------------------------------------------------------------------|
| pTitle     | Title displayed in the title bar.                                                                                                    |
| cb         | Pointer to callback routine of client area.                                                                                                    |
| Flags      | Window create flags. Typically WM_CF_SHOW in order to make the widget visible immediately (refer to WM_CreateWindow() in the chapter "The Window Manager (WM)" on page 327 for a list of available parameter values). |
| <b>x</b> 0 | Leftmost pixel of the frame window (in parent coordinates).                                                                                                    |
| у0         | Topmost pixel of the frame window (in parent coordinates).                                                                                                    |
| xsize      | Horizontal size of the frame window (in pixels).                                                                                                    |
| ysize      | Vertical size of the frame window (in pixels).                                                                                                    |

#### Return value

Handle of the created FRAMEWIN widget; 0 if the function fails.

# FRAMEWIN\_CreateAsChild()

(Obsolete, FRAMEWIN\_CreateEx should be used instead)

#### **Description**

Creates a FRAMEWIN widget as a child window.

### **Prototype**

```
FRAMEWIN_Handle FRAMEWIN_CreateAsChild(int x0, int y0, int ysize, int wM_HWIN hParent, const char * pText, WM_CALLBACK * cb, int Flags);
```

| Parameter  | Description                                                           |
|------------|-----------------------------------------------------------------------|
| <b>x</b> 0 | X-position of the frame window relative to the parent window.         |
| yО         | Y-position of the frame window relative to the parent window.         |
| xsize      | Horizontal size of the frame window (in pixels).                      |
| ysize      | Vertical size of the frame window (in pixels).                        |
| hParent    | Handle of parent window.                                              |
| pText      | Text to be displayed in the title bar.                                |
| cb         | Optional pointer to a custom callback function for the client window. |
| Flags      | Window create flags (see FRAMEWIN_Create()).                          |

#### **Return value**

Handle of the created FRAMEWIN widget; 0 if the function fails.

## FRAMEWIN CreateEx()

#### **Description**

Creates a FRAMEWIN widget of a specified size at a specified location.

#### **Prototype**

```
FRAMEWIN_Handle FRAMEWIN_CreateEx(int x0, int y0, int xsize, int ysize, WM_HWIN hParent, int WinFlags, int ExFlags, int Id, const char * pTitle, WM CALLBACK * cb);
```

| Parameter | Description                                                                                                    |
|-----------|----------------------------------------------------------------------------------------------------|
| x0        | Leftmost pixel of the widget (in parent coordinates).                                                                                                    |
| у0        | Topmost pixel of the widget (in parent coordinates).                                                                                                    |
| xsize     | Horizontal size of the widget (in pixels).                                                                                                    |
| ysize     | Vertical size of the widget (in pixels).                                                                                                    |
| hParent   | Handle of parent window. If 0, the new FRAMEWIN widget will be a child of the desktop (top-level window).                                                                                                    |
| WinFlags  | Window create flags. Typically WM_CF_SHOW in order to make the widget visible immediately (refer to WM_CreateWindow() in the chapter "The Window Manager (WM)" on page 327 for a list of available parameter values). |
| ExFlags   | See table below.                                                                                                    |
| Id        | Window ID of the widget.                                                                                                    |
| pTitle    | Title displayed in the title bar.                                                                                                    |
| cb        | Optional pointer to a custom callback function for the client window.                                                                                                    |

| Permitted values for parameter ExFlags |                                                                                                    |
|----------------------------------------|----------------------------------------------------------------------------------------------------|
| 0                                      | No function.                                                                                               |
| FRAMEWIN_CF_MOVEABLE                   | Sets the new frame window to a moveable state. For details, refer to "FRAMEWIN_SetMoveable()" on page 513. |

### Return value

Handle of the created FRAMEWIN widget; 0 if the function fails.

#### **Additional information**

The user callback routine is typically used for two purposes:

- to paint the client window (if filling with a color is not desired)
- to react to messages of child windows, typically dialog elements

The normal behaviour of the client window is to paint itself, filling the entire window with the client color.

If the user callback also fills the client window (or a part of it), it can be desirable to set the client color to GUI\_INVALID\_COLOR, causing the window callback to not fill the client window.

The user callback of the client window does not receive all messages sent to the client window; some system messages are completely handled by the window callback routine and are not passed to the user callback. All notification messages as well as WM\_PAINT and all user messages are sent to the user callback routine.

The handle received by the user callback is the handle of the frame window (the parent window of the client window), except for the WM\_PAINT message, which receives the handle of the client window.

## FRAMEWIN CreateIndirect()

Prototype explained at the beginning of the chapter as <WIDGET>\_CreateIndirect(). The elements Flags and Para of the resource passed as parameter are not used.

## FRAMEWIN\_CreateUser()

Prototype explained at the beginning of the chapter as <WIDGET>\_CreateUser(). For a detailed description of the parameters the function FRAMEWIN\_CreateEx() can be referred to.

## FRAMEWIN\_GetActive()

### **Description**

Returns if the given frame window is in active state or not.

### **Prototype**

GUI\_COLOR FRAMEWIN\_GetBarColor(FRAMEWIN\_Handle hObj, unsigned Index);

| Parameter | Description             |
|-----------|-------------------------|
| hObj      | Handle of frame window. |

#### Return value

1 if frame window is in active state, 0 if not.

## FRAMEWIN\_GetBarColor()

### **Description**

Returns the color of the title bar of the given frame window.

#### **Prototype**

GUI COLOR FRAMEWIN GetBarColor(FRAMEWIN Handle hObj, unsigned Index);

| Parameter | Description             |
|-----------|-------------------------|
| hObj      | Handle of frame window. |
| Index     | See table below.        |

| Permitted values for parameter Index |                                                           |
|--------------------------------------|-----------------------------------------------------------|
| 0                                    | Returns the bar color used when frame window is inactive. |
| 1                                    | Returns the bar color used when frame window is active.   |

#### Return value

Color of the title bar as RGB value.

# FRAMEWIN\_GetBorderSize()

### **Description**

Returns the border size of the given frame window.

### **Prototype**

int FRAMEWIN GetBorderSize(FRAMEWIN Handle hObj);

| Parameter | Description             |
|-----------|-------------------------|
| hObj      | Handle of frame window. |

#### Return value

The border size of the given frame window.

## FRAMEWIN\_GetDefaultBarColor()

#### **Description**

Returns the default color for title bars in frame windows.

#### **Prototype**

const GUI\_COLOR\* FRAMEWIN\_GetDefaultBarColor(unsigned int Index);

| Parameter | Description      |
|-----------|------------------|
| Index     | See table below. |

| Permitted values for parameter Index |                                                           |
|--------------------------------------|-----------------------------------------------------------|
| 0                                    | Returns the bar color used when frame window is inactive. |
| 1                                    | Returns the bar color used when frame window is active.   |

#### Return value

Pointer to the default title bar color used for frame windows in the specified state.

# FRAMEWIN\_GetDefaultBorderSize()

#### **Description**

Returns the default size of a frame window border.

#### **Prototype**

int FRAMEWIN GetDefaultBorderSize(void);

#### Return value

Default size of a frame window border.

# FRAMEWIN\_GetDefaultClientColor()

### **Description**

Returns the default color of client areas in frame windows.

#### **Prototype**

const GUI\_COLOR\* FRAMEWIN\_GetDefaultClientColor(void);

#### Return value

Pointer to the default client area color.

## FRAMEWIN\_GetDefaultFont()

## **Description**

Returns the default font used for frame window captions.

#### **Prototype**

const GUI\_FONT\* FRAMEWIN\_GetDefaultFont(void);

#### **Return value**

Pointer to the default font used for frame window captions.

# FRAMEWIN\_GetDefaultTextColor()

#### **Description**

Returns the default text color of the title.

#### **Prototype**

GUI\_COLOR FRAMEWIN\_GetDefaultTextColor(unsigned Index);

| Parameter | Description      |
|-----------|------------------|
| Index     | See table below. |

| Permitted values for parameter Index |                                                 |
|--------------------------------------|-------------------------------------------------|
| 0                                    | Color to be used when frame window is inactive. |
| 1                                    | Color to be used when frame window is active.   |

#### Return value

Default text color of the title.

# FRAMEWIN\_GetFont()

### **Description**

Returns a pointer to the font used to draw the title text.

### **Prototype**

const GUI FONT GUI UNI PTR \* FRAMEWIN GetFont(FRAMEWIN Handle hObj);

| Parameter | Description             |
|-----------|-------------------------|
| hObj      | Handle of frame window. |

#### Return value

Pointer to the font used to draw the title text.

## FRAMEWIN\_GetText()

#### **Description**

Returns the title text.

#### **Prototype**

void FRAMEWIN\_GetText(FRAMEWIN\_Handle hObj, char \* pBuffer, int MaxLen);

| Parameter | Description                                         |
|-----------|-----------------------------------------------------|
| hObj      | Handle of frame window.                             |
| pBuffer   | Pointer to buffer to be filled with the title text. |
| MaxLen    | Buffer size in bytes.                               |

#### Additional information

If the buffer size is smaller than the title text the function copies MaxLen.

# FRAMEWIN GetTextAlign()

#### **Description**

Returns the text alignment of the title text.

#### **Prototype**

int FRAMEWIN\_GetTextAlign(FRAMEWIN\_Handle hObj);

| Parameter | Description             |
|-----------|-------------------------|
| hObj      | Handle of frame window. |

#### Return value

The currently used text alignment. For details about text alignment, refer to "GUI\_GetTextAlign()" on page 67.

## FRAMEWIN\_GetDefaultTitleHeight()

### **Description**

Returns the default height of title bars in frame windows.

### **Prototype**

int FRAMEWIN GetDefaultCaptionSize(void);

#### Return value

Default title bar height. For more informations about the title height, refer to "FRAMEWIN\_SetDefaultTitleHeight()" on page 512.

## FRAMEWIN\_GetTitleHeight()

### **Description**

Returns the height of title bar of the given frame window.

### Prototype

int FRAMEWIN GetTitleHeight(FRAMEWIN Handle hObj);

| Parameter | Description             |
|-----------|-------------------------|
| hObj      | Handle of frame window. |

#### Return value

The height of title bar of the given frame window. For more informations about the title height, refer to "FRAMEWIN\_SetDefaultTitleHeight()" on page 512.

## FRAMEWIN GetUserData()

Prototype explained at the beginning of the chapter as <widdetallation wilder as <widdetallation wilder as <widdetallation wilder as <widdetallation wilder as <widdetallation wilder as <widdetallation wilder as <widdetallation wilder as <widdetallation wilder as <widdetallation wilder as <widdetallation wilder as <wideliness and wilder as <wideliness and wilder as </wi>

# FRAMEWIN IsMaximized()

### **Description**

Returns if the frame window is maximized or not.

### **Prototype**

int FRAMEWIN IsMaximized(FRAMEWIN Handle hObj);

| Parameter | Description             |
|-----------|-------------------------|
| hObj      | Handle of frame window. |

### Return value

1 if the frame window is maximized, 0 if not.

# FRAMEWIN\_IsMinimized()

## **Description**

Returns if the frame window is minimized or not.

### **Prototype**

int FRAMEWIN IsMinimized(FRAMEWIN Handle hObj);

| Parameter | Description             |
|-----------|-------------------------|
| hObj      | Handle of frame window. |

### Return value

1 if the frame window is minimized, 0 if not.

## FRAMEWIN Maximize()

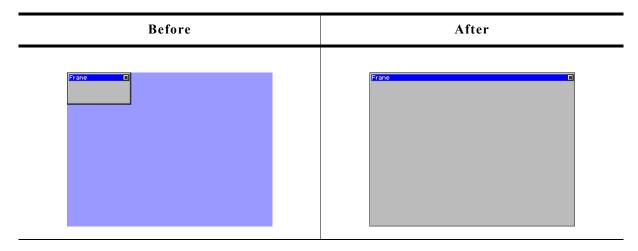

### **Description**

Enlarges a frame window to the size of its parent window.

### **Prototype**

void FRAMEWIN Maximize(FRAMEWIN Handle hObj);

| Parameter | Description             |
|-----------|-------------------------|
| hObj      | Handle of frame window. |

### **Additional information**

When calling this function the frame window will show the same behavior as when the user presses the maximize button. The frame window will be enlarged to the size of its parent window.

# FRAMEWIN\_Minimize()

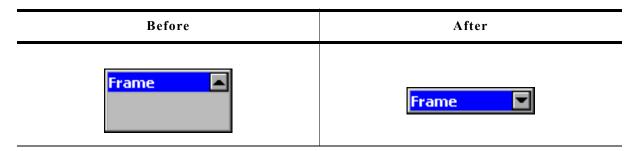

### **Description**

Hides the client area of the given frame window.

### **Prototype**

void FRAMEWIN Minimize(FRAMEWIN Handle hObj);

| Parameter | Description             |
|-----------|-------------------------|
| hObj      | Handle of frame window. |

### Additional information

When calling this function the frame window will show the same behavior as when the user presses the minimize button. The client area of the frame window will be hidden and only the title bar remains visible.

## FRAMEWIN OwnerDraw()

### **Description**

Default function for drawing the title bar of a frame window.

### **Prototypes**

int FRAMEWIN OwnerDraw(const WIDGET ITEM DRAW INFO \* pDrawItemInfo);

| Parameter     | Description                                   |
|---------------|-----------------------------------------------|
| pDrawItemInfo | Pointer to a WIDGET_ITEM_DRAW_INFO structure. |

#### Additional information

This function is useful if FRAMEWIN\_SetOwnerDraw() is used. It should be called for all unhandled commands passed to the owner draw function. For more information, refer to the section explaining user drawn widgets and FRAMEWIN\_SetOwnerDraw().

# FRAMEWIN\_Restore()

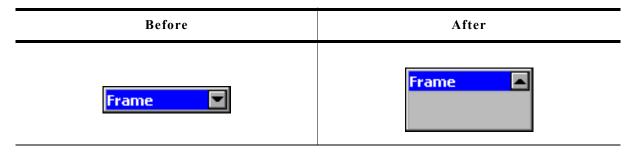

## **Description**

Restores a minimized or maximized frame window to its old size and position.

### **Prototype**

void FRAMEWIN Restore(FRAMEWIN Handle hObj);

| Parameter | Description             |
|-----------|-------------------------|
| hObj      | Handle of frame window. |

### Additional information

If the given frame window is neither maximized nor minimized the function takes no effect.

# FRAMEWIN\_SetActive()

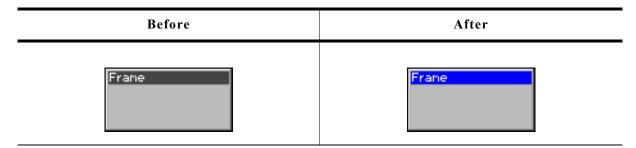

### **Description**

Sets the state of a specified frame window. Depending on the state, the color of the title bar will change.

### **Prototype**

void FRAMEWIN\_SetActive(FRAMEWIN\_Handle hObj, int State);

| Parameter | Description                             |
|-----------|-----------------------------------------|
| hObj      | Handle of frame window.                 |
| State     | State of frame window. See table below. |

| Permitted values for parameter State |                           |
|--------------------------------------|---------------------------|
| 0                                    | Frame window is inactive. |
| 1                                    | Frame window is active.   |

### Additional information

This function is obsolete. If pointing with a input device to a child of a frame window the frame window will become active automatically. It is not recommended to use this function. If using this function to set a frame window to active state, it is not warranted that the state becomes inactive if an other frame window becomes active.

## FRAMEWIN SetBarColor()

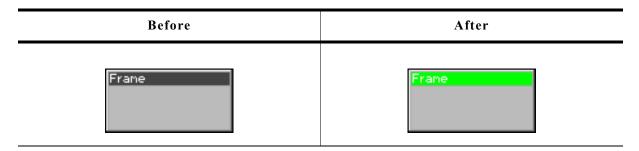

### **Description**

Sets the color of the title bar of a specified frame window.

### **Prototype**

| Parameter | Description                                       |  |
|-----------|---------------------------------------------------|--|
| hObj      | Handle of frame window.                           |  |
| Index     | Index for state of frame window. See table below. |  |
| Color     | Color to be set.                                  |  |

| Permitted values for parameter Index |                                                          |
|--------------------------------------|----------------------------------------------------------|
| 0                                    | Sets the color to be used when frame window is inactive. |
| 1                                    | Sets the color to be used when frame window is active.   |

# FRAMEWIN\_SetBorderSize()

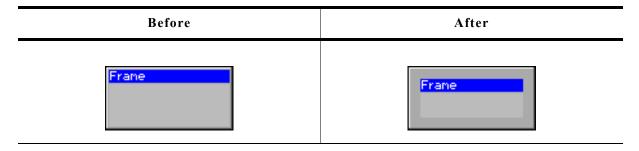

### **Description**

Sets the border size of a specified frame window.

## **Prototype**

void FRAMEWIN\_SetBorderSize(FRAMEWIN\_Handle hObj, unsigned Size);

| Parameter | Description                          |
|-----------|--------------------------------------|
| hObj      | Handle of frame window.              |
| Size      | New border size of the frame window. |

# FRAMEWIN\_SetClientColor()

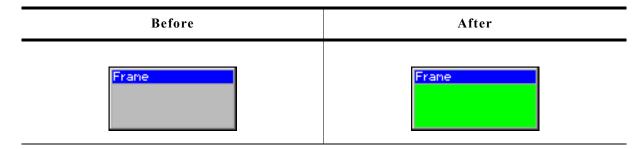

## **Description**

Sets the color of the client window area of a specified frame window.

## **Prototype**

void FRAMEWIN\_SetClientColor(FRAMEWIN\_Handle hObj, GUI\_COLOR Color);

| Parameter | Description             |
|-----------|-------------------------|
| hObj      | Handle of frame window. |
| Color     | Color to be set.        |

# FRAMEWIN\_SetDefaultBarColor()

## **Description**

Sets the default color for title bars in frame windows.

### **Prototype**

void FRAMEWIN\_SetDefaultBarColor(unsigned int Index, GUI\_COLOR Color);

| Parameter | Description                                       |
|-----------|---------------------------------------------------|
| Index     | Index for state of frame window. See table below. |
| Color     | Color to be set.                                  |

| Permitted values for parameter Index |                                                          |
|--------------------------------------|----------------------------------------------------------|
| 0                                    | Sets the color to be used when frame window is inactive. |
| 1                                    | Sets the color to be used when frame window is active.   |

# FRAMEWIN\_SetDefaultBorderSize()

### **Description**

Sets the default border size of frame windows.

### **Prototype**

void FRAMEWIN\_SetDefaultBorderSize(int BorderSize);

| Parameter  | Description     |
|------------|-----------------|
| BorderSize | Size to be set. |

# FRAMEWIN\_SetDefaultClientColor()

## **Description**

Sets the default color for client areas in frame windows.

### **Prototype**

void FRAMEWIN\_SetDefaultClientColor(GUI\_COLOR Color);

| Parameter | Description      |
|-----------|------------------|
| Color     | Color to be set. |

## FRAMEWIN\_SetDefaultFont()

### **Description**

Sets the default font used to display the title in frame windows.

### **Prototype**

void FRAMEWIN\_SetDefaultFont(const GUI\_FONT \* pFont);

| Parameter | Description                           |
|-----------|---------------------------------------|
| pFont     | Pointer to font to be used as default |

# FRAMEWIN\_SetDefaultTextColor()

## **Description**

Sets the default text color of the title.

### **Prototype**

void FRAMEWIN SetDefaultTextColor(unsigned Index, GUI COLOR Color);

| Parameter | Description       |
|-----------|-------------------|
| Index     | See table below.  |
| Color     | Color to be used. |

| Permitted values for parameter Index |                                                 |
|--------------------------------------|-------------------------------------------------|
| 0                                    | Color to be used when frame window is inactive. |
| 1                                    | Color to be used when frame window is active.   |

## FRAMEWIN\_SetDefaultTitleHeight()

## **Description**

Sets the size in Y for the title bar.

### **Prototype**

void FRAMEWIN\_SetDefaultTitleHeight(int Height);

| Parameter | Description    |
|-----------|----------------|
| Height    | Size to be set |

### Additional information

The default value of the title height is 0. That means the height of the title depends on the font used to display the title text. If the default value is set to a value > 0 each new frame window will use this height for the title height and not the height of the font of the title.

# FRAMEWIN\_SetFont()

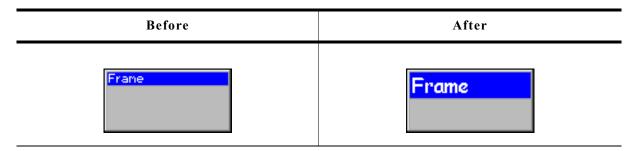

## **Description**

Sets the title font.

### **Prototype**

void FRAMEWIN\_SetFont(FRAMEWIN\_Handle hObj, const GUI\_FONT \* pfont);

| Parameter | Description             |
|-----------|-------------------------|
| hObj      | Handle of frame window. |
| pFont     | Pointer to the font.    |

## FRAMEWIN SetMoveable()

### **Description**

Sets a frame window to a moveable or fixed state.

### **Prototype**

void FRAMEWIN SetMoveable(FRAMEWIN Handle hObj, int State);

| Parameter | Description                             |
|-----------|-----------------------------------------|
| hObj      | Handle of frame window.                 |
| State     | State of frame window. See table below. |

| Permitted values for parameter State |                                       |
|--------------------------------------|---------------------------------------|
| 0                                    | Frame window is fixed (non-moveable). |
| 1                                    | Frame window is moveable.             |

#### Additional information

The default state of a frame window after creation is fixed.

Moveable state means, the frame window can be dragged with a pointer input device (PID). To move the frame window, it first needs to be touched with a PID in pressed state in the title area. Moving the pressed PID now moves also the widget.

If the config macro FRAMEWIN\_ALLOW\_DRAG\_ON\_FRAME is 1 (default), the frame window can also be dragged on the surrounding frame. This works only if the frame window is not in resizable state.

## FRAMEWIN SetOwnerDraw()

### **Description**

Enables the frame window to be owner drawn.

### Prototype

| Parameter  | Description                     |
|------------|---------------------------------|
| hObj       | Handle of frame window.         |
| pfDrawItem | Pointer to owner draw function. |

#### Additional information

This function sets a function pointer to a function which will be called by the widget if a frame window has to be drawn. It gives you the possibility to draw a complete customized title bar, not just plain text. pfDrawItem is a pointer to an application-defined function of type WIDGET\_DRAW\_ITEM\_FUNC which is explained at the beginning of the chapter.

### **Example**

The following shows a typical owner draw function: int OwnerDraw(const WIDGET ITEM DRAW INFO \* pDrawItemInfo) { GUI RECT Rect; char acBuffer[20]; switch (pDrawItemInfo->Cmd) { case WIDGET ITEM DRAW: Rect.x0 = pDrawItemInfo->x0 + 1; Rect.x1 = pDrawItemInfo->x1 - 1; Rect.y0 = pDrawItemInfo->y0 + 1; Rect.y1 = pDrawItemInfo->y1; GUI\_RED, GUI\_GREEN); GUI SetFont(FRAMEWIN GetFont(pDrawItemInfo->hWin)); GUI SetTextMode(GUI TM TRANS); GUI SetColor(GUI YELLOW); GUI\_DispStringInRect(acBuffer, &Rect, FRAMEWIN\_GetTextAlign(pDrawItemInfo->hWin)); return 0; return FRAMEWIN OwnerDraw(pDrawItemInfo); void CreateFrameWindow(void) { FRAMEWIN SetOwnerDraw(hWin, OwnerDraw);

# Screenshot of above example FRAMEWIN\_SetResizeable()

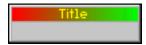

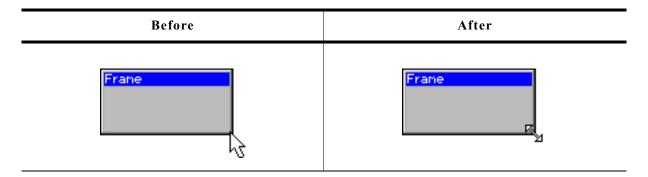

### **Description**

Sets the resizable state of the given frame window.

### **Prototype**

void FRAMEWIN SetResizeable(FRAMEWIN Handle hObj, int State);

| Parameter | Description                                          |
|-----------|------------------------------------------------------|
| hObj      | Handle of frame window.                              |
| State     | 1 if the frame window should be resizable, 0 if not. |

### Additional information

If the frame window is in resizable state its size can be changed by dragging the borders. If a pointer input device points over the border, the cursor will change to a resize cursor (if cursor is on and if optional mouse support is enabled).

If pointing to the edge of the border, the X and Y size of the window can be changed simultaneously.

## FRAMEWIN SetText()

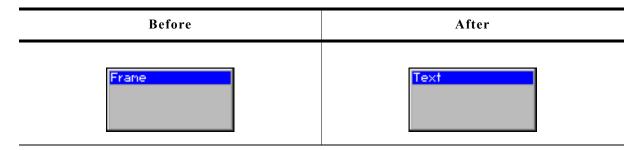

## **Description**

Sets the title text.

### Prototype

void FRAMEWIN\_SetText(FRAMEWIN\_Handle hObj, const char \* s);

| Parameter | Description                   |
|-----------|-------------------------------|
| hObj      | Handle of frame window.       |
| S         | Text to display as the title. |

# FRAMEWIN\_SetTextAlign()

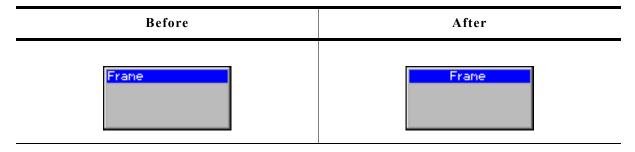

### **Description**

Sets the text alignment of the title bar.

### **Prototype**

void FRAMEWIN SetTextAlign(FRAMEWIN Handle hObj, int Align);

| Parameter | Description                                         |
|-----------|-----------------------------------------------------|
| hObj      | Handle of frame window.                             |
| Align     | Alignment attribute for the title. See table below. |

| Permitted values for parameter Align |                                  |
|--------------------------------------|----------------------------------|
| GUI_TA_HCENTER                       | Centers the title (default).     |
| GUI_TA_LEFT                          | Displays the title to the left.  |
| GUI_TA_RIGHT                         | Displays the title to the right. |

### **Additional information**

If this function is not called, the default behavior is to display the text centered.

## FRAMEWIN\_SetTextColor()

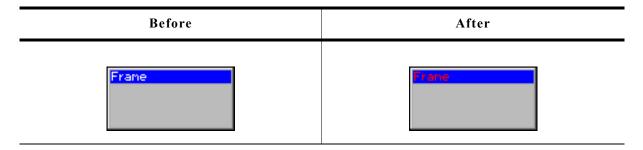

### **Description**

Sets the color of the title text for both states, active and inactive.

## **Prototype**

void FRAMEWIN\_SetTextColor(FRAMEWIN\_Handle hObj, GUI\_COLOR Color);

| Parameter | Description             |
|-----------|-------------------------|
| hObj      | Handle of frame window. |
| Color     | Color to be set.        |

# FRAMEWIN\_SetTextColorEx()

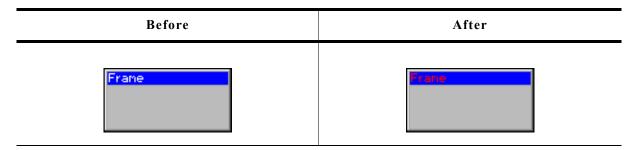

### **Description**

Sets the text color for the given state.

## **Prototype**

| Parameter | Description             |
|-----------|-------------------------|
| hObj      | Handle of frame window. |
| Index     | See table below.        |
| Color     | Color to be used.       |

| Permitted values for parameter Index |                                                 |
|--------------------------------------|-------------------------------------------------|
| 0                                    | Color to be used when frame window is inactive. |
| 1                                    | Color to be used when frame window is active.   |

# FRAMEWIN\_SetTitleHeight()

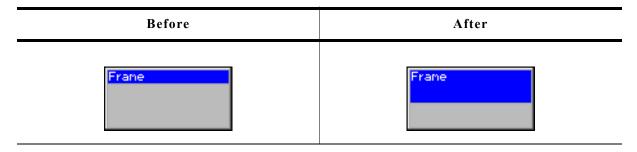

## **Description**

Sets the height of the title bar.

### **Prototype**

int FRAMEWIN\_SetTitleHeight(FRAMEWIN\_Handle hObj, int Height);

| Parameter | Description              |  |
|-----------|--------------------------|--|
| hObj      | Handle of frame window.  |  |
| Height    | Height of the title bar. |  |

### **Additional information**

Per default the height of the title bar depends on the size on the font used to display the title text. When using FRAMEWIN\_SetTitleHeight the height will be fixed to the given value. Changes of the font takes no effect concerning the height of the title bar. A value of 0 will restore the default behavior.

## FRAMEWIN\_SetTitleVis()

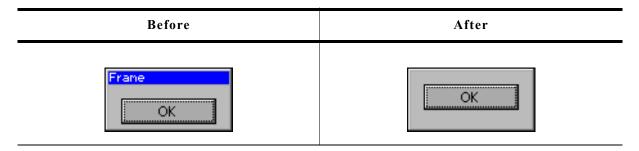

### **Description**

Sets the visibility flag of the title bar.

### **Prototype**

void FRAMEWIN SetTitleVis(FRAMEWIN Handle hObj, int Show);

| Parameter | Description                           |
|-----------|---------------------------------------|
| hObj      | Handle of frame window.               |
| Show      | 1 for visible (default), 0 for hidden |

## FRAMEWIN\_SetUserData()

Prototype explained at the beginning of the chapter as <WIDGET>\_SetUserData().

# **16.9.5** Example

The folder contains the following example which shows how the widget can be used:

• WIDGET FrameWin.c

Note that several other examples also make use of this widget and may also be helpful to get familiar with the widget.

**Screen shot of WIDGET FrameWin.c:** 

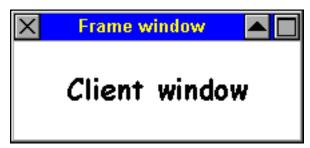

# 16.10 GRAPH: Graph widget

Graph widgets can be used to visualize data. Typical applications for graph widgets are showing measurement values or the curve of a function graph. Multiple curves can be shown simultaneously. Horizontal and vertical scales can be used to label the curves. A grid with different horizontal and vertical spacing can be shown on the background. If the data array does not fit into the visible area of the graph, the widget can automatically show scrollbars which allow scrolling through large data arrays.

# 16.10.1 Structure of the graph widget

A graph widget consists of different kinds objects:

- The graph widget itself to which data objects and scale objects can be attached.
- Optionally one or more data objects.
- Optionally one or more scale objects.

The following diagram shows the detailed structure of a graph widget:

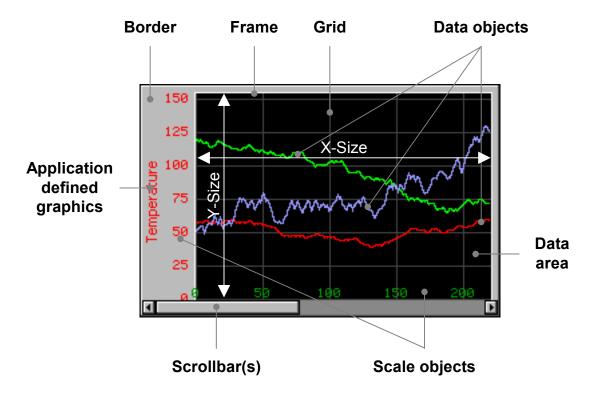

The following table explains the details of the diagram above:

| Detail                      | Description                                                                                                    |
|-----------------------------|----------------------------------------------------------------------------------------------------|
| Border                      | The optional border is part of the graph widget.                                                                                                    |
| Frame                       | A thin line around the data area, part of the graph widget.                                                                                                    |
| Grid                        | Shown in the background of the data area, part of the graph widget.                                                                                                 |
| Data area                   | Area, in which grid and data objects are shown.                                                                                                    |
| Data object(s)              | For each curve one data object should be added to the graph widget.                                                                                                 |
| Application defined graphic | An application defined callback function can be used to draw any application defined text and/or graphics.                                                          |
| Scrollbar(s)                | If the range of the data object is bigger than the data area of the graph widget, the graph widget can automatically show a horizontal and/or a vertical scrollbar. |

| Detail          | Description                                                         |
|-----------------|---------------------------------------------------------------------|
| Scale object(s) | Horizontal and vertical scales can be attached to the graph widget. |
| X-Size          | X-Size of the data area.                                            |
| Y-Size          | Y-Size of the data area.                                            |

# 16.10.2 Creating and deleting a graph widget

The process of creating a graph widget should be the following:

- Create the graph widget and set the desired attributes.
- Create the data object(s).
- Attach the data object(s) to the graph widget.
- Create the optional scale object(s).
- Attach the scale object(s) to the graph widget.

Once attached to the graph widget the data and scale objects need not to be deleted by the application. This is done by the graph widget.

### Example

The following shows a small example how to create and delete a graph widget:

```
GRAPH_DATA_Handle hData;
GRAPH_SCALE_Handle hScale;
WM_HWIN hGraph;
hGraph = GRAPH_CreateEx(10, 10, 216, 106, WM_HBKWIN, WM_CF_SHOW, 0, GUI_ID_GRAPHO);
hData = GRAPH_DATA_YT_Create(GUI_DARKGREEN, NumDataItems, aData0, MaxNumDataItems);
GRAPH_AttachData(hGraph, hData);
hScale = GRAPH_SCALE_Create(28, GUI_TA_RIGHT, GRAPH_SCALE_CF_VERTICAL, 20);
GRAPH_AttachScale(hGraph, hScale);
/*
Do something with the widget...
*/
WM DeleteWindow(hGraph);
```

# 16.10.3 Drawing process

As explained above a graph widget consists of different parts and 'sub' objects. The following will explain, in which sequence the widget is drawn:

- 1. Filling the background with the background color.
- 2. Calling an optional callback routine. This makes it possible to draw for example a user defined grid.
- 3. Drawing the grid (if enabled).
- 4. Drawing the data objects and the border area.
- 5. Drawing the scale objects.
- 6. Calling an optional callback routine. This makes it possible to draw for example a user defined scale or some additional text and/or graphics.

# 16.10.4 Supported types of curves

The requirements for showing a curve with continuously updated measurement values can be different to the requirements when showing a function graph with X/Y coordinates. For that reason the widget currently supports 2 kinds of data objects, which are shown in the table below:

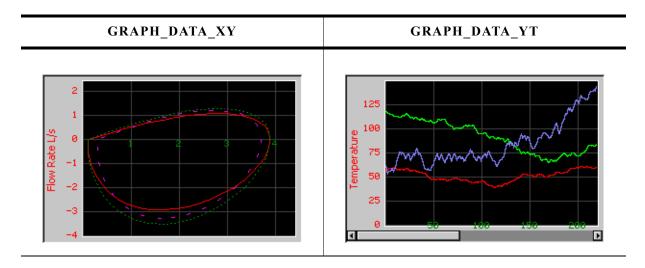

# 16.10.4.1 GRAPH\_DATA\_XY

This data object is used to show curves which consist of an array of points. The object data is drawn as a polyline. A typical application for using this data object is drawing a function graph.

## 16.10.4.2 GRAPH\_DATA\_YT

This data object is used to show curves with one Y-value for each X-position on the graph. A typical application for using this data object is showing a curve with continuously updated measurement values.

# 16.10.5 Configuration options

## 16.10.5.1 Graph widget

| Type | Macro                       | Default      | Description                                |
|------|-----------------------------|--------------|--------------------------------------------|
| N    | GRAPH_BKCOLOR_DEFAULT       | GUI_BLACK    | Default background color of the data area. |
| N    | GRAPH_BORDERCOLOR_DEFAULT   | 0xC0C0C0     | Default background color of the border.    |
| N    | GRAPH_FRAMECOLOR_DEFAULT    | GUI_WHITE    | Default color of the thin frame line.      |
| N    | GRAPH_GRIDCOLOR_DEFAULT     | GUI_DARKGRAY | Default color used to draw the grid.       |
| N    | GRAPH_GRIDSPACING_X_DEFAULT | 50           | Default horizontal spacing of the grid.    |
| N    | GRAPH_GRIDSPACING_Y_DEFAULT | 50           | Default vertical spacing of the grid.      |
| N    | GRAPH_BORDER_L_DEFAULT      | 0            | Default size of the left border.           |
| N    | GRAPH_BORDER_T_DEFAULT      | 0            | Default size of the top border.            |
| N    | GRAPH_BORDER_R_DEFAULT      | 0            | Default size of the right border.          |
| N    | GRAPH_BORDER_B_DEFAULT      | 0            | Default size of the bottom border.         |

# **16.10.5.2** Scale object

| Type | Macro                         | Default      | Description                           |
|------|-------------------------------|--------------|---------------------------------------|
| N    | GRAPH_SCALE_TEXTCOLOR_DEFAULT | GUI_WHITE    | Default text color.                   |
| S    | GRAPH_SCALE_FONT_DEFAULT      | &GUI_Font6x8 | Default font used to draw the values. |

## 16.10.6 Predefined IDs

The following symbols define IDs which may be used to make GRAPH widgets distinguishable from creation: GUI ID GRAPHO - GUI ID GRAPH3

# 16.10.7 Keyboard reaction

The widget can not gain the input focus and does not react on keyboard input.

## 16.10.8 GRAPH API

The table below lists the available  $\mu C/GUI$  GRAPH-related routines in alphabetical order. Detailed descriptions of the routines follow.

| Routine                           | Description                                                |
|-----------------------------------|------------------------------------------------------------|
|                                   | Common routines                                            |
| <pre>GRAPH_AttachData()</pre>     | Attaches a data object to a GRAPH widget.                  |
| <pre>GRAPH_AttachScale()</pre>    | Attaches a scale object to a GRAPH widget.                 |
| <pre>GRAPH_CreateEx()</pre>       | Creates a GRAPH widget.                                    |
| <pre>GRAPH_CreateIndirect()</pre> | Creates a GRAPH widget from a resource table entry         |
| <pre>GRAPH_CreateUser()</pre>     | Creates a GRAPH widget using extra bytes as user data.     |
| <pre>GRAPH_DetachData()</pre>     | Detaches a data object from a GRAPH widget.                |
| <pre>GRAPH_DetachScale()</pre>    | Detaches a scale object from a GRAPH widget.               |
| <pre>GRAPH_GetUserData()</pre>    | Retrieves the data set with GRAPH_SetUserData().           |
| <pre>GRAPH_SetBorder()</pre>      | Sets the size (right, left, top and bottom) of the border. |
| <pre>GRAPH_SetColor()</pre>       | Sets the color of the GRAPH widget.                        |

| Routine                                 | Description                                                                  |  |
|-----------------------------------------|------------------------------------------------------------------------------|--|
| <pre>GRAPH_SetGridDistX()</pre>         | Sets the horizontal grid spacing.                                            |  |
| <pre>GRAPH_SetGridDistY()</pre>         | Sets the vertical grid spacing.                                              |  |
| <pre>GRAPH_SetGridFixedX()</pre>        | Fixes the grid in X-axis.                                                    |  |
| <pre>GRAPH_SetGridVis()</pre>           | Enables the drawing of a grid.                                               |  |
| <pre>GRAPH_SetLineStyleH()</pre>        | Sets the line style for the horizontal grid lines.                           |  |
| <pre>GRAPH_SetLineStyleV()</pre>        | Sets the line style for the vertical grid lines.                             |  |
| <pre>GRAPH_SetUserData()</pre>          | Sets the extra data of a GRAPH widget.                                       |  |
| <pre>GRAPH_SetUserDraw()</pre>          | Sets the user callback function.                                             |  |
| <pre>GRAPH_SetVSizeX()</pre>            | Sets the horizontal range of the GRAPH widget.                               |  |
| <pre>GRAPH_SetVSizeY()</pre>            | Sets the vertical range of the GRAPH widget.                                 |  |
| GRAPI                                   | H_DATA_YT related routines                                                   |  |
| <pre>GRAPH_DATA_YT_AddValue()</pre>     | Adds one data item to the GRAPH_DATA_YT object.                              |  |
| <pre>GRAPH_DATA_YT_Clear()</pre>        | Clears all data items of the GRAPH_DATA_YT object.                           |  |
| <pre>GRAPH_DATA_YT_Create()</pre>       | Creates a GRAPH_DATA_YT object.                                              |  |
| <pre>GRAPH_DATA_YT_Delete()</pre>       | Deletes a GRAPH_DATA_YT object.                                              |  |
| <pre>GRAPH_DATA_YT_MirrorX()</pre>      | Mirrors the x-axis.                                                          |  |
| <pre>GRAPH_DATA_YT_SetAlign()</pre>     | Sets the alignment of the given GRAPH_DATA_YT object.                        |  |
| <pre>GRAPH_DATA_YT_SetOffY()</pre>      | Sets a vertical offset for drawing the data.                                 |  |
| GRAPI                                   | H_DATA_XY related routines                                                   |  |
| <pre>GRAPH_DATA_XY_AddPoint()</pre>     | Adds one point to the GRAPH_DATA_XY object.                                  |  |
| <pre>GRAPH_DATA_XY_Create()</pre>       | Creates a GRAPH_DATA_XY object.                                              |  |
| <pre>GRAPH_DATA_XY_Delete()</pre>       | Deletes a GRAPH_DATA_XY object.                                              |  |
| <pre>GRAPH_DATA_XY_SetLineStyle()</pre> | Sets the line style used to draw the data.                                   |  |
| <pre>GRAPH_DATA_XY_SetOffX()</pre>      | Sets a horizontal offset for drawing the data.                               |  |
| <pre>GRAPH_DATA_XY_SetOffY()</pre>      | Sets a vertical offset for drawing the data.                                 |  |
| <pre>GRAPH_DATA_XY_SetOwnerDraw()</pre> | Sets the owner callback function.                                            |  |
| <pre>GRAPH_DATA_XY_SetPenSize()</pre>   | Sets the pen size used to draw the data.                                     |  |
| Scale related routines                  |                                                                              |  |
| <pre>GRAPH_SCALE_Create()</pre>         | Creates a GRAPH_SCALE object.                                                |  |
| <pre>GRAPH_SCALE_Delete()</pre>         | Deletes a GRAPH_SCALE object.                                                |  |
| <pre>GRAPH_SCALE_SetFactor()</pre>      | Sets a calculation factor used to calculate from pixels to the desired unit. |  |
| <pre>GRAPH_SCALE_SetFont()</pre>        | Sets the font used to draw the numbers.                                      |  |
| <pre>GRAPH_SCALE_SetNumDecs()</pre>     | Sets the number of digits of the fractional portion.                         |  |
| <pre>GRAPH_SCALE_SetOff()</pre>         | Sets an optional offset which is added to the numbers.                       |  |
| <pre>GRAPH_SCALE_SetPos()</pre>         | Sets the horizontal or vertical position of the scale.                       |  |
| <pre>GRAPH_SCALE_SetTextColor()</pre>   | Sets the text color of the scale.                                            |  |
| <pre>GRAPH_SCALE_SetTickDist()</pre>    | Sets the distance in pixels between the tick marks.                          |  |

### 16.10.8.1 Common routines

## **GRAPH\_AttachData()**

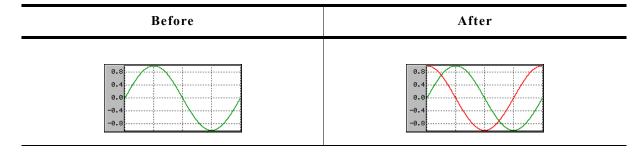

### **Description**

Attaches a data object to an existing graph widget.

### Prototype

void GRAPH AddGraph(GRAPH Handle hObj, GRAPH DATA Handle hData);

| Parameter | Description                                                                                                    |  |
|-----------|----------------------------------------------------------------------------------------------------|--|
| hObj      | Handle of widget                                                                                                    |  |
| hData     | Handle of the data object to be added to the widget. The data object should be created with GRAPH_DATA_YT_Create() or GRAPH_DATA_XY_Create() |  |

### **Additional information**

Once attached to a graph widget the application needs not to destroy the data object. The graph widget deletes all attached data objects when it is deleted. For details about how to create data objects, refer to "GRAPH\_DATA\_YT\_Create()" on page 534 and "GRAPH\_DATA\_XY\_Create()" on page 538.

# **GRAPH\_AttachScale()**

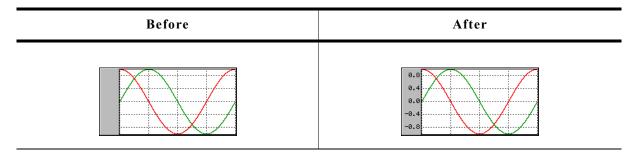

## **Description**

Attaches a scale object to an existing graph widget.

### **Prototype**

void GRAPH\_AttachScale(GRAPH\_Handle hObj, GRAPH\_SCALE\_Handle hScale);

| Parameter | Description                      |
|-----------|----------------------------------|
| hObj      | Handle of widget                 |
| hScale    | Handle of the scale to be added. |

#### Additional information

Once attached to a graph widget the application needs not to destroy the scale object. The graph widget deletes all attached scale objects when it is deleted. For details about how to create scale objects, refer to "GRAPH\_SCALE\_Create()" on page 542.

## **GRAPH CreateEx()**

### **Description**

Creates a new GRAPH widget of a specified size at a specified location.

### **Prototype**

```
GRAPH_Handle GRAPH_CreateEx(int x0, int y0, int xsize, int ysize, WM_HWIN hParent, int WinFlags, int ExFlags, int Id);
```

| Parameter | Description                                                                                                    |
|-----------|----------------------------------------------------------------------------------------------------|
| x0        | Leftmost pixel of the widget (in parent coordinates).                                                                                                    |
| у0        | Topmost pixel of the widget (in parent coordinates).                                                                                                    |
| xsize     | Horizontal size of the widget (in pixels).                                                                                                    |
| ysize     | Vertical size of the widget (in pixels).                                                                                                    |
| hParent   | Handle of parent window. If 0, the new button window will be a child of the desktop (top-level window).                                                                        |
| WinFlags  | Window create flags. Typically WM_CF_SHOW in order to make the widget visible immediately (refer to "WM_CreateWindow()" on page 354 for a list of available parameter values). |
| ExFlags   | See table below.                                                                                                    |
| Id        | Window Id of the widget.                                                                                                    |

| Permitted values for parameter ExFlags |                                                                                                    |  |
|----------------------------------------|----------------------------------------------------------------------------------------------------|--|
| GRAPH_CF_GRID_FIXED_X                  | This flag 'fixes' the grid in X-axis. That means if horizontal scrolling is used, the grid remains on its position. |  |

#### Return value

Handle of the created GRAPH widget; 0 if the function fails.

## **GRAPH** CreateIndirect()

Prototype explained at the beginning of the chapter as <WIDGET> CreateIndirect().

# **GRAPH\_CreateUser()**

Prototype explained at the beginning of the chapter as <WIDGET>\_CreateUser(). For a detailed description of the parameters the function GRAPH\_CreateEx() can be referred to.

# **GRAPH\_DetachData()**

### **Description**

Detaches a data object from a graph widget.

### **Prototype**

void GRAPH\_DetachData(GRAPH\_Handle hObj, GRAPH\_DATA\_Handle hData);

| Parameter | Description                                               |  |
|-----------|-----------------------------------------------------------|--|
| hObj      | Handle of widget                                          |  |
| hData     | Handle of the data object to be detached from the widget. |  |

#### Additional information

Once detached from a graph widget the application needs to destroy the data object. Detaching a data object does not delete it. For more details about deleting data objects, refer to "GRAPH\_DATA\_YT\_Delete()" on page 535 and "GRAPH\_DATA\_XY\_Delete()" on page 538.

## **GRAPH DetachScale()**

### **Description**

Detaches a scale object from a graph widget.

### **Prototype**

void GRAPH\_DetachScale(GRAPH\_Handle hObj, GRAPH\_SCALE\_Handle hScale);

| Parameter | Description                                                |
|-----------|------------------------------------------------------------|
| hObj      | Handle of widget                                           |
| hScale    | Handle of the scale object to be detached from the widget. |

### **Additional information**

Once detached from a graph widget the application needs to destroy the scale object. Detaching a scale object does not delete it. For more details about deleting scale objects, refer to "GRAPH SCALE Delete()" on page 543.

## **GRAPH\_GetUserData()**

Prototype explained at the beginning of the chapter as <WIDGET> GetUserData().

# **GRAPH\_SetBorder()**

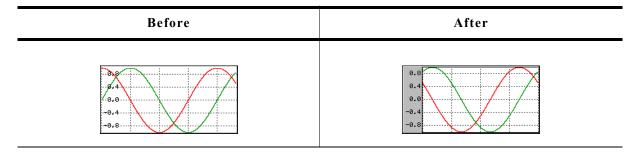

#### Description

Sets the left, top, right and bottom border of the given graph widget.

### **Prototype**

void GRAPH\_SetBorder(GRAPH\_Handle hObj,

unsigned BorderL, unsigned BorderT,
unsigned BorderR, unsigned BorderB);

| Parameter | Description                            |
|-----------|----------------------------------------|
| hObj      | Handle of widget.                      |
| BorderL   | Size in pixels from the left border.   |
| BorderT   | Size in pixels from the top border.    |
| BorderR   | Size in pixels from the right border.  |
| BorderB   | Size in pixels from the bottom border. |

#### **Additional information**

The border size is the number of pixels between the widget effect frame and the data area of the graph widget. The frame, the thin line around the data area, is only visible if the border size is at least one pixel. For details about how to set the color of the border and the thin frame, refer to "GRAPH\_SetColor()" on page 527.

# **GRAPH\_SetColor()**

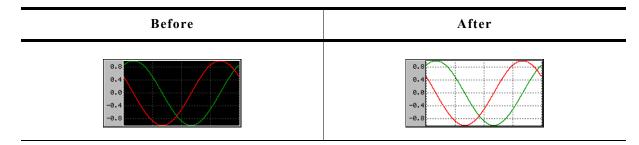

### **Description**

Sets the desired color of the given graph widget.

#### **Prototype**

| Parameter | Description                            |
|-----------|----------------------------------------|
| hObj      | Handle of widget.                      |
| Color     | Color to be used for the desired item. |
| Index     | See table below.                       |

| Permitted values for parameter Index |                                        |
|--------------------------------------|----------------------------------------|
| GRAPH_CI_BK                          | Sets the background color.             |
| GRAPH_CI_BORDER                      | Sets the color of the border area.     |
| GRAPH_CI_FRAME                       | Sets the color of the thin frame line. |
| GRAPH_CI_GRID                        | Sets the color of the grid.            |

#### Return value

Previous color used for the desired item.

## GRAPH SetGridDistX(), GRAPH SetGridDistY()

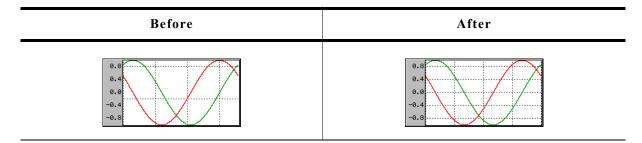

## **Description**

These functions set the distance from one grid line to the next.

### **Prototypes**

unsigned GRAPH\_SetGridDistX(GRAPH\_Handle hObj, unsigned Value);
unsigned GRAPH SetGridDistY(GRAPH Handle hObj, unsigned Value)

| Parameter | Description                                                             |
|-----------|-------------------------------------------------------------------------|
| hObj      | Handle of widget                                                        |
| Value     | Distance in pixels from one grid line to the next, default is 50 pixel. |

#### Return value

Previous grid line distance.

#### Additional information

The first vertical grid line is drawn at the leftmost position of the data area and the first horizontal grid line is drawn at the bottom position of the data area, except an offset is used.

# **GRAPH\_SetGridFixedX()**

### **Description**

Fixes the grid in X-axis.

### **Prototype**

unsigned GRAPH SetGridFixedX(GRAPH Handle hObj, unsigned OnOff);

| Parameter | Description                                              |
|-----------|----------------------------------------------------------|
| hObj      | Handle of widget.                                        |
| OnOff     | 1 if grid should be fixed in X-axis, 0 if not (default). |

#### Return value

Previous value used

### **Additional information**

In some situations it can be useful to fix the grid in X-axis. A typical application would be a YT-graph, to which continuously new values are added and horizontal scrolling is possible. In this case it could be desirable to fix the grid in the background.

For details about how to activate scrolling for a graph widget, refer to "GRAPH\_SetVSizeX(), GRAPH\_SetVSizeY()" on page 532.

## **GRAPH SetGridOffY()**

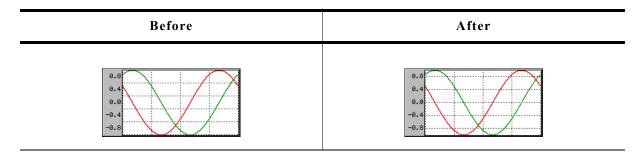

### **Description**

Adds an offset used to show the horizontal grid lines.

### **Prototype**

unsigned GRAPH\_SetGridOffY(GRAPH\_Handle hObj, unsigned Value);

| Parameter | Description        |
|-----------|--------------------|
| hObj      | Handle of widget.  |
| Value     | Offset to be used. |

### Return value

Previous offset used to draw the horizontal grid lines.

#### **Additional information**

When rendering the grid the widget starts drawing the horizontal grid lines from the bottom of the data area and uses the current spacing. In case of a zero point in the middle of the Y-axis it could happen, that there is no grid line in the middle. In this case the grid can be shifted in Y-axis by adding an offset with this function. A positive value shifts the grid down and negative values shifts it up.

For details about how to set the grid spacing, refer to the functions "GRAPH\_SetGridDistX(), GRAPH\_SetGridDistY()" on page 528.

# **GRAPH\_SetGridVis()**

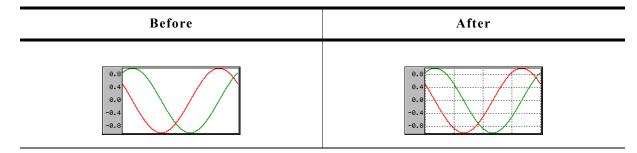

### **Description**

Sets the visibility of the grid lines.

### **Prototype**

unsigned GRAPH\_SetGridVis(GRAPH\_Handle hObj, unsigned OnOff);

| Parameter | Description                                          |
|-----------|------------------------------------------------------|
| hObj      | Handle of widget.                                    |
| OnOff     | 1 if the grid should be visible, 0 if not (default). |

#### Return value

Previous value of the grid visibility.

# GRAPH\_SetLineStyleH(), GRAPH\_SetLineStyleV()

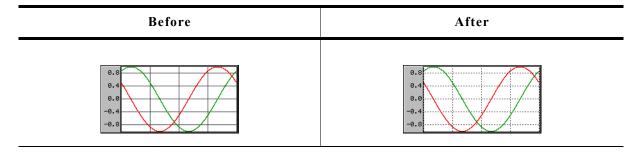

## **Description**

These functions are used to set the line style used to draw the horizontal and vertical grid lines.

## **Prototypes**

U8 GRAPH\_SetLineStyleH(GRAPH\_Handle hObj, U8 LineStyle);
U8 GRAPH SetLineStyleV(GRAPH Handle hObj, U8 LineStyle);

| Parameter | Description                                                                                                    |
|-----------|----------------------------------------------------------------------------------------------------|
| hObj      | Handle of widget.                                                                                                    |
| LineStyle | Line style to be used. For details about the supported line styles, refer to "GUI_SetLineStyle()" on page 116. Default is GUI_LS_SOLID. |

### Return value

Previous line style used to draw the horizontal/vertical grid lines.

#### **Additional information**

Note that using other styles than  ${\tt GUI\_LS\_SOLID}$  will need more time to show the grid.

## **GRAPH SetUserData()**

Prototype explained at the beginning of the chapter as <WIDGET>\_SetUserData().

## **GRAPH SetUserDraw()**

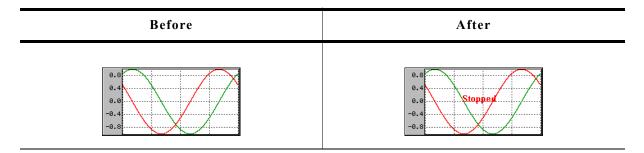

### **Description**

Sets the user draw function. This function is called by the widget during the drawing process to give the application the possibility to draw user defined data.

### **Prototype**

| Parameter | Description                                                                            |
|-----------|----------------------------------------------------------------------------------------|
| hObj      | Handle of widget                                                                       |
| pUserDraw | Pointer to application function to be called by the widget during the drawing process. |

| Permitted values for parameter Stage |                                                                                                    |
|--------------------------------------|----------------------------------------------------------------------------------------------------|
| GRAPH_DRAW_FIRST                     | Function call after filling the background of the data area. Gives the application for example the possibility to draw a user defined grid. |
| GRAPH_DRAW_LAST                      | Function call after drawing all graph items. Gives the application for example the possibility to label the data with a user defined scale. |

#### **Additional information**

The user draw function is called at the beginning after filling the background of the data area and after drawing all graph items like described at the beginning of the chapter. On the first call the clipping region is limited to the data area. On the last call it is limited to the complete graph widget area except the effect frame.

### **Example**

The following small example shows the use of a user draw function:

```
static void _UserDraw(WM_HWIN hWin, int Stage) {
   switch (Stage) {
   case GRAPH_DRAW_FIRST:
     /* Draw for example a user defined grid... */
     break;
   case GRAPH_DRAW_LAST:
     /* Draw for example a user defined scale or additional text... */
     break;
   }
}

static void _CreateGraph(void) {
   WM_HWIN hGraph;
   hGraph = GRAPH_CreateEx(10, 10, 216, 106, WM_HBKWIN, WM_CF_SHOW, 0, GUI_ID_GRAPH0);
   GRAPH_SetUserDraw(hGraph, _UserDraw); /* Enable user draw */
   ...
}
```

## GRAPH\_SetVSizeX(), GRAPH\_SetVSizeY()

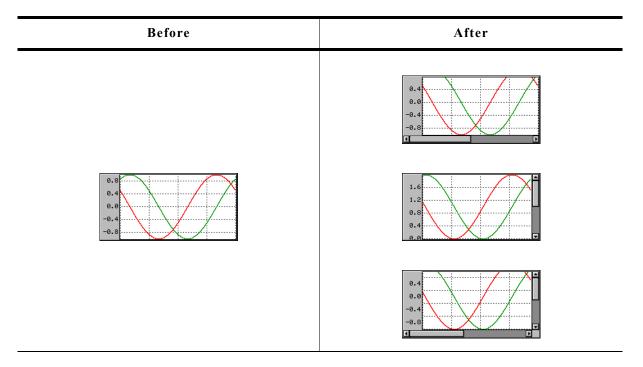

### **Description**

The functions set the virtual size in X and Y-axis.

### **Prototypes**

unsigned GRAPH\_SetVSizeX(GRAPH\_Handle hObj, unsigned Value); unsigned GRAPH SetVSizeY(GRAPH Handle hObj, unsigned Value);

| Parameter | Description                            |
|-----------|----------------------------------------|
| hObj      | Handle of widget.                      |
| Value     | Virtual size in pixels in X or Y axis. |

#### Return value

Previous virtual size of the widgets data area in X or Y-axis.

### **Additional information**

If the widgets virtual size is bigger than the visible size of the data area, the widget automatically shows a scrollbar. If for example a data object, created by the function <code>GRAPH\_DATA\_YT\_Create()</code>, contains more data than can be shown in the data area, the function <code>GRAPH\_SetVSizeX()</code> can be used to enable scrolling. A function call like <code>GRAPH\_SetVSizeX(NumDataItems)</code> enables the horizontal scrollbar, provided that the number of data items is bigger than the X-size of the visible data area.

## 16.10.8.2 GRAPH\_DATA\_YT related routines

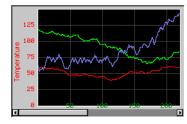

## **GRAPH\_DATA\_YT\_AddValue()**

| Before | After |
|--------|-------|
| 0.8    | 8.8   |
| 0.4    | 8.4   |
| 0.0    | 8.0   |
| -0.4   | -0.4  |
| -0.8   | -0.8  |

## **Description**

Adds a new data item to a GRAPH\_DATA\_YT object.

### **Prototype**

void GRAPH\_DATA\_YT\_AddValue(GRAPH\_DATA\_Handle hDataObj, I16 Value);

| Parameter | Description                           |
|-----------|---------------------------------------|
| hDataObj  | Handle of data object.                |
| Value     | Value to be added to the data object. |

#### **Additional information**

The given data value is added to the data object. If the data object is 'full', that means it contains as many data items as specified in parameter MaxNumItems during the creation, it first shifts the data items by one before adding the new value. So the first data item is shifted out when adding a data item to a 'full' object.

The value 0x7FFF can be used to handle invalid data values. These values are excluded when drawing the graph. The following screenshot shows a graph with 2 gaps of invalid data:

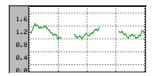

## GRAPH\_DATA\_YT\_Clear()

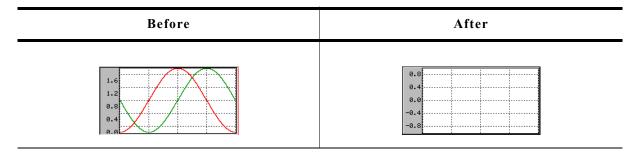

### Description

Clears all data items of the data object.

### **Prototype**

void GRAPH\_DATA\_YT\_Clear(GRAPH\_DATA\_Handle hDataObj);

| Parameter | Description            |
|-----------|------------------------|
| hDataObj  | Handle of data object. |

# **GRAPH\_DATA\_YT\_Create()**

### **Description**

Creates a GRAPH\_DATA\_YT object. This kind of object requires for each point on the x-axis a value on the y-axis. Typically used for time related graphs.

### **Prototype**

| Parameter   | Description                                                                                    |
|-------------|------------------------------------------------------------------------------------------------|
| Color       | Color to be used to draw the data.                                                             |
| MaxNumItems | Maximum number of data items.                                                                  |
| pData       | Pointer to data to be added to the object. The pointer should point to an array of I16 values. |
| NumItems    | Number of data items to be added.                                                              |

#### Return value

Handle of data object if creation was successful, otherwise 0.

#### Additional information

The last data item is shown at the rightmost column of the data area. If a data object contains more data as can be shown in the data area of the graph widget, the function <code>GRAPH\_Setvsizex()</code> can be used to show a scrollbar which makes it possible to scroll through large data objects.

Once attached to a graph widget a data object needs not to be deleted by the application. This is automatically done during the deletion of the graph widget.

# **GRAPH\_DATA\_YT\_Delete()**

### **Description**

Deletes the given data object.

### **Prototype**

void GRAPH DATA YT Delete(GRAPH DATA Handle hDataObj);

| Parameter | Description                |
|-----------|----------------------------|
| hDataObj  | Data object to be deleted. |

### **Additional information**

When a graph widget is deleted it deletes all currently attached data objects. So the application needs only to delete unattached data objects.

## **GRAPH DATA YT MirrorX()**

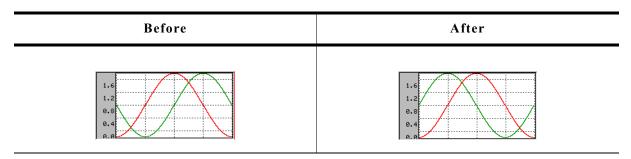

## **Description**

Mirrors the x-axis of the widget.

### **Prototype**

void GRAPH\_DATA\_YT\_MirrorX(GRAPH\_DATA\_Handle hDataObj, int Value);

| Parameter | Description                                     |
|-----------|-------------------------------------------------|
| hDataObj  | Handle of data object.                          |
| OnOff     | 1 for mirroring the x-axis, 0 for default view. |

### **Additional information**

Per default the data is drawn from the right to the left. After calling this function the data is drawn from the left to the right.

# **GRAPH\_DATA\_YT\_SetAlign()**

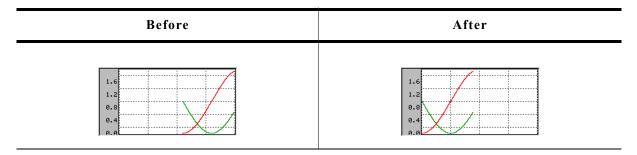

## **Description**

Sets the alignment of the data.

## **Prototype**

void GRAPH\_DATA\_YT\_SetAlign(GRAPH\_DATA\_Handle hDataObj, int Align);

| Parameter | Description            |
|-----------|------------------------|
| hDataObj  | Handle of data object. |
| Align     | See table below.       |

| Permitted values for parameter Align |                                                  |  |
|--------------------------------------|--------------------------------------------------|--|
| GRAPH_ALIGN_RIGHT                    | The data is aligned at the right edge (default). |  |
| GRAPH ALIGN LEFT                     | The data is aligned at the left edge.            |  |

# **GRAPH\_DATA\_YT\_SetOffY()**

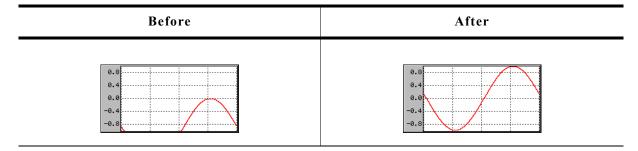

### **Description**

Sets a vertical offset used to draw the object data.

## **Prototype**

void GRAPH\_DATA\_YT\_SetOffY(GRAPH\_DATA\_Handle hDataObj, int Off);

| Parameter | Description                                            |
|-----------|--------------------------------------------------------|
| hDataObj  | Handle of data object.                                 |
| Off       | Vertical offset which should be used to draw the data. |

#### Additional information

The vertical range of data, which is shown by the data object, is the range (0) - (Y-size of data area - 1). In case of using a scroll bar the current scroll position is added to the range.

### **Example**

If for example the visible data range should be -200 to -100 the data needs to be shifted in positive direction by 200 pixels:

GRAPH\_DATA\_YT\_SetOffY(hDataObj, 200);

# 16.10.8.3 GRAPH\_DATA\_XY related routines

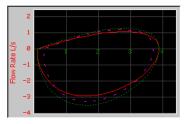

# GRAPH\_DATA\_XY\_AddPoint()

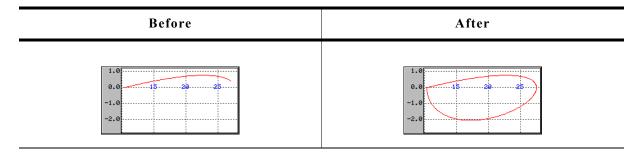

### **Description**

Adds a new data item to a GRAPH\_DATA\_XY object.

#### **Prototype**

void GRAPH\_DATA\_XY\_AddPoint(GRAPH\_DATA\_Handle hDataObj, GUI\_POINT \* pPoint);

| Parameter | Description                                                      |
|-----------|------------------------------------------------------------------|
| hDataObj  | Handle of data object.                                           |
| pPoint    | Pointer to a GUI_POINT structure to be added to the data object. |

### **Additional information**

The given point is added to the data object. If the data object is 'full', that means it contains as many points as specified in parameter MaxNumItems during the creation, it first shifts the data items by one before adding the new point. So the first point is shifted out when adding a new point to a 'full' object.

## **GRAPH\_DATA\_XY\_Create()**

### **Description**

Creates a GRAPH\_DATA\_XY object. This kind of object is able to store any pairs of values which will be connected by adding order.

### **Prototype**

| Parameter   | Description                                                                               |
|-------------|-------------------------------------------------------------------------------------------|
| Color       | Color to be used to draw the data.                                                        |
| MaxNumItems | Maximum number of points.                                                                 |
| pData       | Pointer to data to be added to the object. The pointer should point to a GUI_POINT array. |
| NumItems    | Number of points to be added.                                                             |

### Return value

Handle of data object if creation was successful, otherwise 0.

#### Additional information

Once attached to a graph widget a data object needs not to be deleted by the application. This is automatically done during the deletion of the graph widget.

# **GRAPH\_DATA\_XY\_Delete()**

### **Description**

Deletes the given data object.

### **Prototype**

void GRAPH\_DATA\_XY\_Delete(GRAPH\_DATA\_Handle hDataObj);

| Parameter | Description                |
|-----------|----------------------------|
| hDataObj  | Data object to be deleted. |

#### Additional information

When a graph widget is deleted it deletes all currently attached data objects. So the application needs only to delete unattached data objects.

## GRAPH\_DATA\_XY\_SetOffX(), GRAPH\_DATA\_XY\_SetOffY()

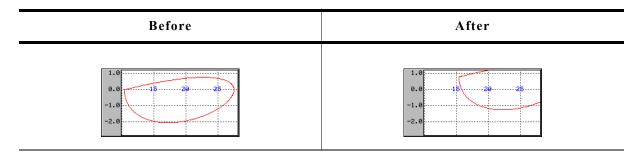

### **Description**

Sets a vertical or horizontal offset used to draw the polyline.

## **Prototype**

```
void GRAPH_DATA_XY_SetOffX(GRAPH_DATA_Handle hDataObj, int Off);
void GRAPH DATA XY SetOffY(GRAPH DATA Handle hDataObj, int Off);
```

| Parameter | Description                                                           |
|-----------|-----------------------------------------------------------------------|
| hDataObj  | Handle of data object.                                                |
| Off       | Horizontal/vertical offset which should be used to draw the polyline. |

#### Additional information

The range of data shown by the data object is (0, 0) - (X-size of data area - 1, Y-size of data area - 1). In case of using scroll bars the current scroll position is added to the respective range. To make other ranges of data visible this functions should be used to set an offset, so that the data is in the visible area.

### **Example**

If for example the visible data range should be (100, -1200) - (200, -1100) the following offsets need to be used:

GRAPH DATA XY SetOffX(hDataObj, -100);

```
GRAPH_DATA_XY_SetOffY(hDataObj, 1200);
```

# GRAPH\_DATA\_XY\_SetOwnerDraw()

### **Description**

Sets the owner callback function. This function is called by the widget during the drawing process to give the application the possibility to draw additional items on top of the widget.

### **Prototype**

```
void GRAPH_DATA_XY_SetOwnerDraw(GRAPH_DATA_Handle hDataObj,
  void (* pOwnerDraw)(const WIDGET ITEM DRAW INFO * pDrawItemInfo));
```

| Parameter  | Description                                                                            |  |
|------------|----------------------------------------------------------------------------------------|--|
| hDataObj   | Data object to be deleted.                                                             |  |
| pOwnerDraw | Pointer to application function to be called by the widget during the drawing process. |  |

#### **Additional information**

The owner draw function is called after background, scales and grid lines are drawn.

### Example

The following code snippet shows an example of an user draw function:

## **GRAPH\_DATA\_XY\_SetLineStyle()**

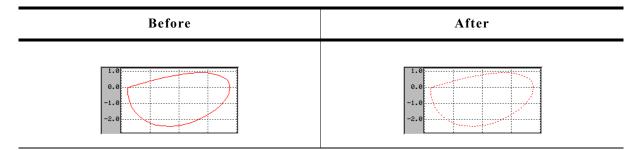

### **Description**

Sets the line style used to draw the polyline.

#### **Prototype**

void GRAPH\_DATA\_XY\_SetLineStyle(GRAPH\_DATA\_Handle hDataObj, U8 LineStyle);

| Parameter | Description                                                                                                    |
|-----------|----------------------------------------------------------------------------------------------------|
| hDataObj  | Handle of data object.                                                                                             |
| LineStyle | New line style to be used. For details about the supported line styles, refer to "GUI_SetLineStyle()" on page 116. |

### Limitations

Note that only curves with line style <code>GUI\_LS\_SOLID</code> (default) can be drawn with a pen size >1.

# **GRAPH\_DATA\_XY\_SetPenSize()**

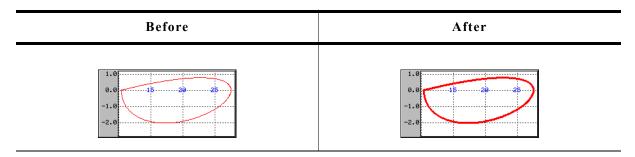

# **Description**

Sets the pen size used to draw the polyline.

## **Prototype**

void GRAPH\_DATA\_XY\_SetPenSize(GRAPH\_DATA\_Handle hDataObj, U8 PenSize);

| Parameter | Description                                         |
|-----------|-----------------------------------------------------|
| hDataObj  | Handle of data object.                              |
| PenSize   | Pen size which should be used to draw the polyline. |

## Limitations

Note that only curves with line style <code>GUI\_LS\_SOLID</code> (default) can be drawn with a pen size >1.

### 16.10.8.4 Scale related routines

The graph widget supports horizontal and vertical scales for labeling purpose. The following describes the available functions for using scales.

## **GRAPH SCALE Create()**

## **Description**

Creates a GRAPH\_SCALE object.

## **Prototype**

GRAPH\_SCALE\_Handle GRAPH\_SCALE\_Create(int Pos, int TextAlign, unsigned Flags, unsigned TickDist);

| Parameter | Description                                                 |
|-----------|-------------------------------------------------------------|
| Pos       | Position relative to the left/top edge of the graph widget. |
| TextAlign | Text alignment used to draw the numbers. See table below.   |
| Flags     | See table below.                                            |
| TickDist  | Distance from one tick mark to the next.                    |

| Permitted values for parameter TextAlign (horizontal and vertical flags are OR-combinable) |                                                    |  |
|--------------------------------------------------------------------------------------------|----------------------------------------------------|--|
| Horizontal alignment                                                                       |                                                    |  |
| GUI_TA_LEFT                                                                                | Align X-position left (default).                   |  |
| GUI_TA_HCENTER                                                                             | Center X-position.                                 |  |
| GUI_TA_RIGHT                                                                               | Align X-position right.                            |  |
| Vertical alignment                                                                         |                                                    |  |
| GUI_TA_TOP                                                                                 | Align Y-position with top of characters (default). |  |
| GUI TA VCENTER Center Y-position.                                                          |                                                    |  |
| GUI TA BOTTOM                                                                              | Align Y-position with bottom pixel line of font.   |  |

| Permitted values for parameter Flags                     |                                    |  |
|----------------------------------------------------------|------------------------------------|--|
| GRAPH_SCALE_CF_HORIZONTAL                                | Creates a horizontal scale object. |  |
| GRAPH_SCALE_CF_VERTICAL Creates a vertical scale object. |                                    |  |

#### Return value

Handle of the scale object if creation was successful, otherwise 0.

#### Additional information

A horizontal scale object starts labeling from the bottom edge of the data area to the top and a vertical scale object from the left edge (horizontal scale) to the right, where the first position is the zero point. The parameter TickDist specifies the distance between the numbers.

The parameter Pos specifies in case of a horizontal scale the vertical distance in pixels from the top edge of the graph widget to the scale text. In case of a vertical scale the parameter specifies the horizontal distance from the left edge of the graph widget to the horizontal text position. Note that the actual text position also depends on the text alignment specified with parameter TextAlign.

The scale object draws a number for each position which is within the data area. In case of a horizontal scale there is one exception: If the first position is 0 no number is drawn at this position.

Once attached to a graph widget a scale object needs not to be deleted by the application. This is automatically done during the deletion of the graph widget.

# **GRAPH\_SCALE\_Delete()**

## **Description**

Deletes the given scale object.

## **Prototype**

void GRAPH SCALE Delete(GRAPH SCALE Handle hScaleObj);

| Parameter | Description                 |
|-----------|-----------------------------|
| hScaleObj | Scale object to be deleted. |

#### Additional information

When a graph widget is deleted it deletes all currently attached scale objects. So the application needs only to delete unattached scale objects.

# **GRAPH SCALE SetFactor()**

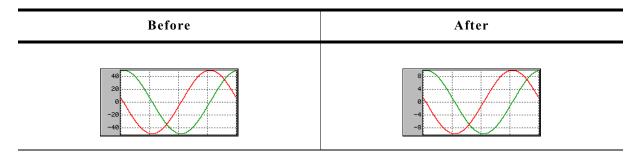

### **Description**

Sets a factor used to calculate the numbers to be drawn.

#### **Prototype**

float GRAPH\_SCALE\_SetFactor(GRAPH\_SCALE\_Handle hScaleObj, float Factor);

| Parameter | Description                                |
|-----------|--------------------------------------------|
| hScaleObj | Handle of scale object.                    |
| Factor    | Factor to be used to calculate the number. |

## Return value

Old factor used to calculate the numbers.

#### Additional information

Without using a factor the unit of the scale object is 'pixel'. So the given factor should convert the pixel value to the desired unit.

# **GRAPH\_SCALE\_SetFont()**

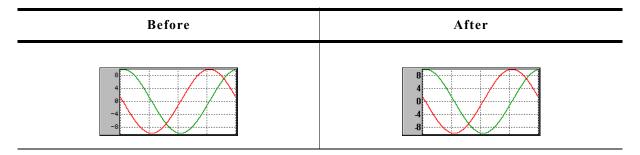

## **Description**

Sets the font used to draw the scale numbers.

## **Prototype**

| Parameter | Description             |  |
|-----------|-------------------------|--|
| hScaleObj | Handle of scale object. |  |
| pFont     | Font to be used.        |  |

### Return value

Previous used font used to draw the numbers.

# **GRAPH\_SCALE\_SetNumDecs()**

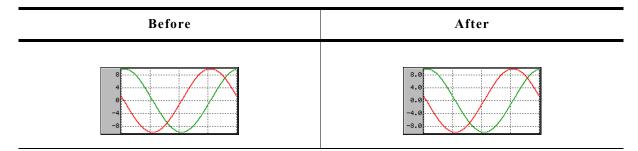

## **Description**

Sets the number of post decimal positions to be shown.

## **Prototype**

int GRAPH\_SCALE\_SetNumDecs(GRAPH\_SCALE\_Handle hScaleObj, int NumDecs);

| Parameter | Description                       |  |
|-----------|-----------------------------------|--|
| hScaleObj | Handle of scale object.           |  |
| NumDecs   | Number of post decimal positions. |  |

#### Return value

Previous number of post decimal positions.

## **GRAPH SCALE SetOff()**

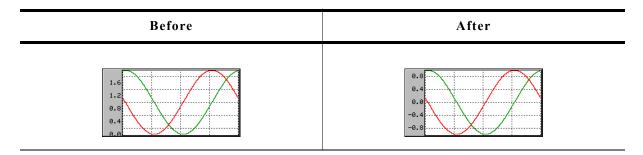

## **Description**

Sets an offset used to 'shift' the scale object in positive or negative direction.

## **Prototype**

int GRAPH\_SCALE\_SetOff(GRAPH\_SCALE\_Handle hScaleObj, int Off);

| Parameter | Description                        |
|-----------|------------------------------------|
| hScaleObj | Handle of scale object.            |
| Off       | Offset used for drawing the scale. |

#### Return value

Previous used offset.

### **Additional information**

As described under the function <code>GRAPH\_SCALE\_Create()</code> a horizontal scale object starts labeling from the bottom edge of the data area to the top and a vertical scale object from the left edge (horizontal scale) to the right, where the first position is the zero point. In many situations it is not desirable, that the first position is the zero point. If the scale should be 'shifted' in positive direction, a positive offset should be added, for negative direction a negative value.

# GRAPH SCALE SetPos()

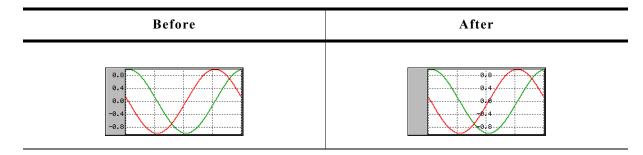

### **Description**

Sets the position for showing the scale object within the graph widget.

## **Prototype**

int GRAPH\_SCALE\_SetPos(GRAPH\_SCALE\_Handle hScaleObj, int Pos);

| Parameter | Description                                   |
|-----------|-----------------------------------------------|
| hScaleObj | Handle of scale object.                       |
| Pos       | Position, at which the scale should be shown. |

#### Return value

Previous position of the scale object.

### **Additional information**

The parameter Pos specifies in case of a horizontal scale the vertical distance in pixels from the top edge of the graph widget to the scale text. In case of a vertical scale the parameter specifies the horizontal distance from the left edge of the graph widget to the horizontal text position. Note that the actual text position also depends on the text alignment of the scale object.

## **GRAPH SCALE SetTextColor()**

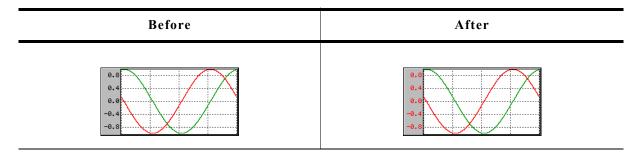

## **Description**

Sets the text color used to draw the numbers.

## **Prototype**

| Parameter | Description                           |
|-----------|---------------------------------------|
| hScaleObj | Handle of scale object.               |
| Color     | Color to be used to show the numbers. |

### Return value

Previous color used to show the numbers.

# **GRAPH\_SCALE\_SetTickDist()**

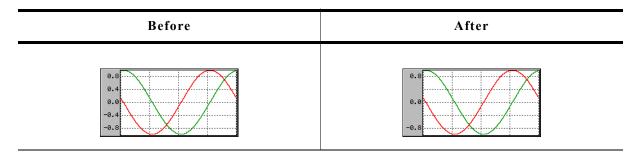

## **Description**

Sets the distance from one number to the next.

## **Prototype**

| Parameter | Description                             |
|-----------|-----------------------------------------|
| hScaleObj | Handle of scale object.                 |
| Dist      | Distance in pixels between the numbers. |

#### Return value

Previous distance between the numbers.

# **16.10.9 Examples**

The folder contains the following examples which show how the widget can be used:

- WIDGET\_GraphXY.c
- WIDGET GraphYT.c

Note that several other examples also make use of this widget and may also be helpful to get familiar with the widget.

## Screen shot of WIDGET\_GraphXY.c:

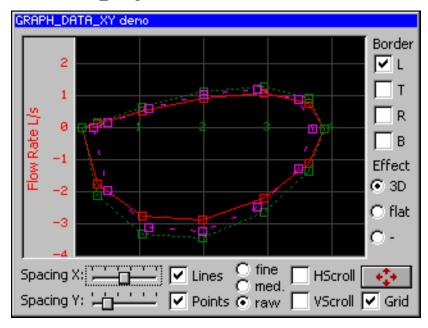

# Screen shot of WIDGET\_GraphYT.c:

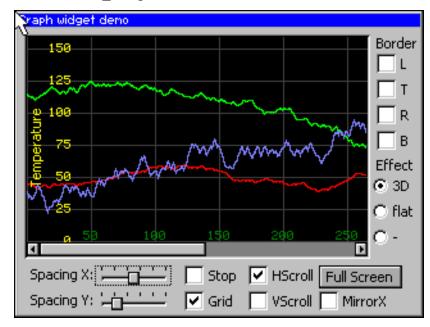

# 16.11 HEADER: Header widget

HEADER widgets are used to label columns of a table:

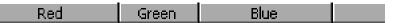

If a pointer input device (PID) is used, the width of the header items can be managed by dragging the dividers by the PID.

### **Behavior with mouse**

If mouse support is enabled, the cursor is on and the PID is moved nearby a divider the cursor will change to signal, that the divider can be dragged at the current position.

#### Behavior with touch screen

If the widget is pressed nearby a divider and the cursor is on the cursor will change to signal, that the divider can now be dragged.

### Screenshot of drag-able divider

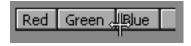

#### Predefined cursors

There are 2 predefined cursors as shown below:

| GUI_CursorHeaderM (default) | GUI_CursorHeaderMI |
|-----------------------------|--------------------|
| <del>-  -</del>             | #                  |

You can also create and use your own cursors when using a HEADER widget as described later in this chapter.

## Skinning...

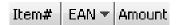

...is available for this widget. The screenshot above shows the widget using the default skin. For details please refer to the chapter 'Skinning'.

# 16.11.1 Configuration options

| Type | Macro                    | Default            | Description                              |
|------|--------------------------|--------------------|------------------------------------------|
| N    | HEADER_BKCOLOR_DEFAULT   | 0xAAAAA            | Default value of background color        |
| S    | HEADER_CURSOR_DEFAULT    | &GUI_CursorHeaderM | Default cursor                           |
| S    | HEADER_FONT_DEFAULT      | &GUI_Font13_1      | Default font                             |
| N    | HEADER_BORDER_H_DEFAULT  | 2                  | Horizontal space between text and border |
| N    | HEADER_BORDER_V_DEFAULT  | 0                  | Vertical space between text and border   |
| В    | HEADER_SUPPORT_DRAG      | 1                  | Enable/disable dragging support          |
| N    | HEADER_TEXTCOLOR_DEFAULT | GUI_BLACK          | Default value of text color              |

# 16.11.2 Notification codes

The following events are sent from a HEADER widget to its parent window as part of a WM\_NOTIFY\_PARENT message:

| Message                  | Description                                                                             |
|--------------------------|-----------------------------------------------------------------------------------------|
| WM_NOTIFICATION_CLICKED  | Widget has been clicked.                                                                |
| WM_NOTIFICATION_RELEASED | Widget has been released.                                                               |
|                          | Widget has been clicked and pointer has been moved out of the widget without releasing. |

# 16.11.3 Keyboard reaction

The widget can not gain the input focus and does not react on keyboard input.

## **16.11.4 HEADER API**

The table below lists the available  $\mu C/GUI$  HEADER-related routines in alphabetical order. Detailed descriptions of the routines follow.

| Routine                                 | Description                                             |
|-----------------------------------------|---------------------------------------------------------|
| <pre>HEADER_AddItem()</pre>             | Adds one item at the right side                         |
| <pre>HEADER_Create()</pre>              | Creates a HEADER widget. (Obsolete)                     |
| <pre>HEADER_CreateAttached()</pre>      | Creates a HEADER widget attached to a window            |
| <pre>HEADER_CreateEx()</pre>            | Creates a HEADER widget.                                |
| <pre>HEADER_CreateIndirect()</pre>      | Creates a HEADER widget from a resource table entry     |
| <pre>HEADER_CreateUser()</pre>          | Creates a HEADER widget using extra bytes as user data. |
| <pre>HEADER_GetDefaultBkColor()</pre>   | Returns the default background color                    |
| <pre>HEADER_GetDefaultBorderH()</pre>   | Returns the value of the horizontal spacing.            |
| <pre>HEADER_GetDefaultBorderV()</pre>   | Returns the value of the vertical spacing.              |
| <pre>HEADER_GetDefaultCursor()</pre>    | Returns the a pointer to the default cursor.            |
| <pre>HEADER_GetDefaultFont()</pre>      | Returns a pointer to the default font.                  |
| <pre>HEADER_GetDefaultTextColor()</pre> | Returns the default text color.                         |
| <pre>HEADER_GetHeight()</pre>           | Returns the height of the widget.                       |
| <pre>HEADER_GetItemWidth()</pre>        | Returns the item width.                                 |
| <pre>HEADER_GetNumItems()</pre>         | Returns the number of items.                            |
| <pre>HEADER_GetUserData()</pre>         | Retrieves the data set with HEADER_SetUserData().       |

| Routine                                 | Description                                          |
|-----------------------------------------|------------------------------------------------------|
| <pre>HEADER_SetBitmap()</pre>           | Sets the bitmap used when displaying the given item. |
| <pre>HEADER_SetBitmapEx()</pre>         | Sets the bitmap used when displaying the given item. |
| <pre>HEADER_SetBkColor()</pre>          | Sets the background color of the widget.             |
| <pre>HEADER_SetBMP()</pre>              | Sets the bitmap used when displaying the given item. |
| <pre>HEADER_SetBMPEx()</pre>            | Sets the bitmap used when displaying the given item. |
| <pre>HEADER_SetDefaultBkColor()</pre>   | Sets the default background color.                   |
| <pre>HEADER_SetDefaultBorderH()</pre>   | Sets the default value for the horizontal spacing.   |
| <pre>HEADER_SetDefaultBorderV()</pre>   | Sets the default value for the vertical spacing.     |
| <pre>HEADER_SetDefaultCursor()</pre>    | Sets the default cursor.                             |
| <pre>HEADER_SetDefaultFont()</pre>      | Sets the default font.                               |
| <pre>HEADER_SetDefaultTextColor()</pre> | Sets the default text color.                         |
| <pre>HEADER_SetDragLimit()</pre>        | Sets the limit for dragging the items on or off.     |
| <pre>HEADER_SetFont()</pre>             | Sets the font of the widget.                         |
| <pre>HEADER_SetHeight()</pre>           | Sets the height of the widget.                       |
| <pre>HEADER_SetItemText()</pre>         | Sets the text of a given item.                       |
| <pre>HEADER_SetItemWidth()</pre>        | Sets the width of a given item.                      |
| <pre>HEADER_SetStreamedBitmap()</pre>   | Sets the bitmap used when displaying the given item. |
| <pre>HEADER_SetStreamedBitmapEx()</pre> | Sets the bitmap used when displaying the given item. |
| <pre>HEADER_SetTextAlign()</pre>        | Sets the alignment of the given item.                |
| <pre>HEADER_SetTextColor()</pre>        | Sets the Text color of the widget.                   |
| <pre>HEADER_SetUserData()</pre>         | Sets the extra data of a HEADER widget.              |

# **HEADER\_AddItem()**

# **Description**

Adds an item to an already existing HEADER widget.

## **Prototype**

| Parameter | Description                                                                                     |
|-----------|-------------------------------------------------------------------------------------------------|
| hObj      | Handle of widget                                                                                |
| Width     | Width of the new item                                                                           |
| S         | Text to be displayed                                                                            |
| Align     | Text alignment mode to set. May be a combination of a horizontal and a vertical alignment flag. |

| Permitted values for parameter Align (horizontal and vertical flags are OR-combinable) |                                   |
|----------------------------------------------------------------------------------------|-----------------------------------|
|                                                                                        | Horizontal alignment              |
| GUI_TA_LEFT                                                                            | Align X-position left (default).  |
| GUI_TA_HCENTER                                                                         | Center X-position.                |
| GUI_TA_RIGHT                                                                           | Align X-position right (default). |
| Vertical alignment                                                                     |                                   |

| Permitted values for parameter Align (horizontal and vertical flags are OR-combinable) |                                                    |
|----------------------------------------------------------------------------------------|----------------------------------------------------|
| GUI_TA_TOP                                                                             | Align Y-position with top of characters (default). |
| GUI_TA_VCENTER                                                                         | Center Y-position.                                 |
| GUI_TA_BOTTOM                                                                          | Align Y-position with bottom pixel line of font.   |

### Additional information

The width-parameter can be 0. If width = 0 the width of the new item will be calculated by the given text and by the default value of the horizontal spacing.

# **HEADER Create()**

(Obsolete, HEADER\_CreateEx() should be used instead)

## **Description**

Creates a HEADER widget of a specified size at a specified location.

### **Prototype**

| Parameter    | Description                                                                                                    |
|--------------|----------------------------------------------------------------------------------------------------|
| x0           | Leftmost pixel of the HEADER widget (in parent coordinates).                                                                                                    |
| у0           | Topmost pixel of the HEADER widget (in parent coordinates).                                                                                                    |
| xsize        | Horizontal size of the HEADER widget (in pixels).                                                                                                    |
| ysize        | Vertical size of the HEADER widget (in pixels).                                                                                                    |
| hParent      | Handle of the parent window                                                                                                    |
| Id           | Id of the new HEADER widget                                                                                                    |
| Flags        | Window create flags. Typically WM_CF_SHOW in order to make the widget visible immediately (refer to WM_CreateWindow() in the chapter "The Window Manager (WM)" on page 327 for a list of available parameter values). |
| SpecialFlags | (Reserved for later use)                                                                                                    |

## Return value

Handle of the created HEADER widget; 0 if the function fails.

# **HEADER CreateAttached()**

## **Description**

Creates a HEADER widget which is attached to an existing window.

## **Prototype**

| Parameter    | Description                        |
|--------------|------------------------------------|
| hObj         | Handle of widget                   |
| Id           | Id of the HEADER widget            |
| SpecialFlags | (Not used, reserved for later use) |

#### Return value

Handle of the created HEADER widget; 0 if the function fails.

#### Additional information

An attached HEADER widget is essentially a child window which will position itself on the parent window and operate accordingly.

## **HEADER CreateEx()**

## **Description**

Creates a HEADER widget of a specified size at a specified location.

#### **Prototype**

```
HEADER_Handle HEADER_CreateEx(int x0, int y0, int xsize, int ysize, WM_HWIN hParent, int WinFlags, int ExFlags, int Id);
```

| Parameter  | Description                                                                                                    |
|------------|----------------------------------------------------------------------------------------------------|
| <b>x</b> 0 | Leftmost pixel of the widget (in parent coordinates).                                                                                                    |
| y0         | Topmost pixel of the widget (in parent coordinates).                                                                                                    |
| xsize      | Horizontal size of the widget (in pixels).                                                                                                    |
| ysize      | Vertical size of the widget (in pixels).                                                                                                    |
| hParent    | Handle of parent window. If 0, the new HEADER widget will be a child of the desktop (top-level window).                                                                                                    |
| WinFlags   | Window create flags. Typically WM_CF_SHOW in order to make the widget visible immediately (refer to WM_CreateWindow() in the chapter "The Window Manager (WM)" on page 327 for a list of available parameter values). |
| ExFlags    | Not used, reserved for future use.                                                                                                    |
| Id         | Window ID of the widget.                                                                                                    |

#### Return value

Handle of the created HEADER widget; 0 if the function fails.

# **HEADER\_CreateIndirect()**

Prototype explained at the beginning of the chapter as <WIDGET> CreateIndirect().

# **HEADER\_CreateUser()**

Prototype explained at the beginning of the chapter as <WIDGET>\_CreateUser(). For a detailed description of the parameters the function HEADER\_CreateEx() can be referred to.

## **HEADER\_GetDefaultBkColor()**

## **Description**

Returns the default background color used when creating a HEADER widget.

## **Prototype**

GUI\_COLOR HEADER\_GetDefaultBkColor(void);

#### Return value

Default background color used when creating a HEADER widget.

## **HEADER GetDefaultBorderH()**

### **Description**

Returns the value used for the horizontal spacing when creating a HEADER widget. Horizontal spacing means the horizontal distance in pixel between text and the horizontal border of the item.

## **Prototype**

int HEADER\_GetDefaultBorderH(void);

#### Return value

Value used for the horizontal spacing when creating a HEADER widget.

#### Additional information

Horizontal spacing takes effect only if the given width of a new item is 0.

## **HEADER\_GetDefaultBorderV()**

#### **Description**

Returns the value used for the vertical spacing when creating a HEADER widget. Vertical spacing means the vertical distance in pixel between text and the vertical border of the HEADER widget.

#### **Prototype**

int HEADER\_GetDefaultBorderV(void);

#### Return value

Value used for the vertical spacing when creating a HEADER widget.

# **HEADER GetDefaultCursor()**

### **Description**

Returns a pointer to the cursor displayed when dragging the width of an item.

#### **Prototype**

const GUI CURSOR \* HEADER GetDefaultCursor(void);

## Return value

pointer to the cursor displayed when dragging the width of an item.

## **HEADER GetDefaultFont()**

### **Description**

Returns a pointer to the default font used when creating a HEADER widget.

## **Prototype**

const GUI\_FONT \* HEADER\_GetDefaultFont(void);

#### Return value

Pointer to the default font used when creating a HEADER widget.

# **HEADER GetDefaultTextColor()**

## **Description**

Returns the default text color used when creating a HEADER widget.

## **Prototype**

GUI\_COLOR HEADER\_GetDefaultTextColor(void);

## Return value

Default text color used when creating a HEADER widget.

## **HEADER\_GetHeight()**

## **Description**

Returns the height of the given HEADER widget.

### **Prototype**

int HEADER\_GetHeight(HEADER\_Handle hObj);

| Parameter | Description      |
|-----------|------------------|
| hObj      | Handle of widget |

#### Return value

Height of the given HEADER widget.

# **HEADER GetItemWidth()**

### **Description**

Returns the item width of the given HEADER widget.

#### **Prototype**

int HEADER GetItemWidth(HEADER Handle hObj, unsigned int Index);

| Parameter | Description       |
|-----------|-------------------|
| hObj      | Handle of widget  |
| Index     | Index of the item |

#### Return value

Width of the item.

## **HEADER\_GetNumItems()**

## **Description**

Returns the number of items of the given HEADER widget.

### **Prototype**

int HEADER GetNumItems(HEADER Handle hObj);

| Parameter | Description      |
|-----------|------------------|
| hObj      | Handle of widget |

### Return value

Number of items of the given HEADER widget.

## **HEADER GetUserData()**

Prototype explained at the beginning of the chapter as <widdetallation wilder as <widdetallation wilder as <widdetallation wilder as <widdetallation wilder as <widdetallation wilder as <widdetallation wilder as <widdetallation wilder as <widdetallation wilder as <widdetallation wilder as <widdetallation wilder as <wideliness and wilder as <widdetallation wilder as <widdetallation wilder as <wideliness and wilder as <wideliness and wilder as </wi>

# **HEADER\_SetBitmap()**

### **Description**

Sets the bitmap used when displaying the specified item.

## **Prototype**

| Parameter | Description                                   |
|-----------|-----------------------------------------------|
| hObj      | Handle of widget                              |
| Index     | Index of the item                             |
| pBitmap   | Pointer to a bitmap structure to be displayed |

## **Additional information**

One item of a HEADER widget can contain text and a bitmap. (look at sample under HEADER\_SetBitmapEx)

# **HEADER\_SetBitmapEx()**

### **Description**

Sets the bitmap used when displaying the specified item.

## **Prototype**

| Parameter | Description       |
|-----------|-------------------|
| hObj      | Handle of widget  |
| Index     | Index of the item |

| Parameter | Description                                   |
|-----------|-----------------------------------------------|
| pBitmap   | Pointer to a bitmap structure to be displayed |
| x         | Additional offset in x                        |
| У         | Additional offset in y                        |

#### Additional information

One item of a HEADER widget can contain text and a bitmap. Example:

```
HEADER_Handle hHeader;

GUI_Init();

HEADER_SetDefaultTextColor(GUI_YELLOW);

HEADER_SetDefaultFont(&GUI_Font8x8);

hHeader = HEADER_Create(10, 10, 100, 40, WM_HBKWIN, 1234, WM_CF_SHOW, 0);

HEADER_AddItem(hHeader, 50, "Phone", GUI_TA_BOTTOM | GUI_TA_HCENTER);

HEADER_AddItem(hHeader, 50, "Code", GUI_TA_BOTTOM | GUI_TA_HCENTER);

HEADER_SetBitmapEx(hHeader, 0, &bmPhone, 0, -15);

HEADER_SetBitmapEx(hHeader, 1, &bmCode, 0, -15);
```

Screenshot of example above:

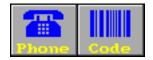

## **HEADER SetBkColor()**

## **Description**

Sets the background color of the given HEADER widget.

### **Prototype**

void HEADER SetBkColor(HEADER Handle hObj, GUI COLOR Color);

| Parameter | Description                |
|-----------|----------------------------|
| hObj      | Handle of widget           |
| Color     | Background color to be set |

# **HEADER\_SetBMP()**

## **Description**

Sets the bitmap used when displaying the specified item.

### **Prototype**

| Parameter | Description                 |
|-----------|-----------------------------|
| hObj      | Handle of widget            |
| Index     | Index of HEADER item        |
| pBitmap   | Pointer to bitmap file data |

#### Additional information

For additional informations regarding bitmap files, refer to chapter "Displaying bitmap files" on page 131.

## **HEADER SetBMPEx()**

## **Description**

Sets the bitmap used when displaying the specified item.

## **Prototype**

| Parameter | Description                 |
|-----------|-----------------------------|
| hObj      | Handle of widget            |
| Index     | Index of the item           |
| pBitmap   | Pointer to bitmap file data |
| x         | Additional offset in x      |
| У         | Additional offset in y      |

### Additional information

For additional informations regarding bitmap files, refer to chapter "Displaying bitmap files" on page 131.

# **HEADER SetDefaultBkColor()**

## **Description**

Sets the default background color used when creating a HEADER widget.

## Prototype

GUI COLOR HEADER SetDefaultBkColor(GUI COLOR Color);

| Parameter | Description                 |
|-----------|-----------------------------|
| Color     | Background color to be used |

### Return value

Previous default background color.

# **HEADER SetDefaultBorderH()**

## **Description**

Sets the value used for the horizontal spacing when creating a HEADER widget. Horizontal spacing means the horizontal distance in pixel between text and the horizontal border of the item.

### **Prototype**

int HEADER\_SetDefaultBorderH(int Spacing);

| Parameter | Description      |
|-----------|------------------|
| Spacing   | Value to be used |

#### Return value

Previous default value.

#### Additional information

Horizontal spacing takes effect only if the given width of a new item is 0.

# **HEADER\_SetDefaultBorderV()**

### **Description**

Sets the value used for the vertical spacing when creating a HEADER widget. Vertical spacing means the vertical distance in pixel between text and the vertical border of the HEADER widget.

## **Prototype**

int HEADER\_SetDefaultBorderV(int Spacing);

| Parameter | Description      |
|-----------|------------------|
| Spacing   | Value to be used |

#### Return value

Previous default value.

## **HEADER\_SetDefaultCursor()**

### **Description**

Sets the cursor which will be displayed when dragging the width of an HEADER item.

## **Prototype**

const GUI\_CURSOR \* HEADER\_SetDefaultCursor(const GUI\_CURSOR \* pCursor);

| Parameter | Description                                                                 |
|-----------|-----------------------------------------------------------------------------|
| pCursor   | Pointer to the cursor to be shown when dragging the width of an HEADER item |

#### Return value

Pointer to the previous default cursor.

#### **Additional information**

There are 2 predefined cursors shown at the beginning of this chapter.

# **HEADER\_SetDefaultFont()**

### **Description**

Sets the default font used when creating a HEADER widget.

### **Prototype**

const GUI\_FONT \* HEADER\_SetDefaultFont(const GUI\_FONT \* pFont);

| Parameter | Description                |
|-----------|----------------------------|
| pFont     | Pointer to font to be used |

#### Return value

Pointer to previous default font.

## **HEADER SetDefaultTextColor()**

## **Description**

Returns the default text color used when creating a HEADER widget.

### **Prototype**

GUI\_COLOR HEADER\_SetDefaultTextColor(GUI\_COLOR Color);

| Parameter | Description      |
|-----------|------------------|
| Color     | Color to be used |

#### Return value

Previous default value.

# **HEADER\_SetDragLimit()**

## **Description**

Sets the limit for dragging the dividers on or off. If the limit is on, a divider can only be dragged within the widget area. If the limit is off, it can be dragged outside the widget.

## **Prototype**

void HEADER\_SetDragLimit(HEADER\_Handle hObj, unsigned OnOff);

| Parameter | Description                                 |  |
|-----------|---------------------------------------------|--|
| hObj      | Handle of widget                            |  |
| OnOff     | 1 for setting the drag limit on, 0 for off. |  |

# **HEADER\_SetFont()**

## **Description**

Sets the font used when displaying the given HEADER widget

## **Prototype**

void HEADER\_SetFont(HEADER\_Handle hObj, const GUI\_FONT \* pFont);

| Parameter | Description                |
|-----------|----------------------------|
| hObj      | Handle of widget           |
| pFont     | Pointer to font to be used |

# **HEADER\_SetHeight()**

## **Description**

Sets the height of the given HEADER widget.

### **Prototype**

void HEADER\_SetHeight(HEADER\_Handle hObj, int Height);

| Parameter | Description      |
|-----------|------------------|
| hObj      | Handle of widget |
| Height    | New height       |

## **HEADER SetItemText()**

## **Description**

Sets the text used when displaying the specified item.

## **Prototype**

| Parameter | Description                       |  |
|-----------|-----------------------------------|--|
| hObj      | Handle of widget                  |  |
| Index     | Index of HEADER item              |  |
| S         | Pointer to string to be displayed |  |

### **Additional information**

One HEADER item can contain a string and a bitmap.

## **HEADER SetItemWidth()**

## **Description**

Sets the width of the specified HEADER item.

## **Prototype**

void HEADER\_SetItemWidth(HEADER\_Handle hObj, unsigned int Index, int Width);

| Parameter | Description          |  |
|-----------|----------------------|--|
| hObj      | Handle of widget     |  |
| Index     | Index of HEADER item |  |
| Width     | New width            |  |

# **HEADER SetStreamedBitmap()**

### **Description**

Sets the bitmap used when displaying the specified item.

## **Prototype**

| Parameter | Description                                     |  |
|-----------|-------------------------------------------------|--|
| hObj      | Handle of widget                                |  |
| Index     | Index of the item                               |  |
| pBitmap   | Pointer to streamed bitmap data to be displayed |  |

#### **Additional information**

For additional informations regarding streamed bitmap files, refer to the chapter "2-D Graphic Library" on page 85.

# **HEADER\_SetStreamedBitmapEx()**

## **Description**

Sets the bitmap used when displaying the specified item.

## **Prototype**

| Parameter | Description                                     |
|-----------|-------------------------------------------------|
| hObj      | Handle of widget                                |
| Index     | Index of the item                               |
| pBitmap   | Pointer to streamed bitmap data to be displayed |
| x         | Additional offset in x                          |
| У         | Additional offset in y                          |

## **Additional information**

For additional informations regarding streamed bitmap files, refer to the chapter "2-D Graphic Library" on page 85.

# **HEADER SetTextAlign()**

## **Description**

Sets the text alignment of the specified HEADER item.

## **Prototype**

void HEADER SetTextAlign(HEADER Handle hObj, unsigned int Index, int Align);

| Parameter | Description                                                                                     |
|-----------|-------------------------------------------------------------------------------------------------|
| hObj      | Handle of widget                                                                                |
| Index     | Index of header item                                                                            |
| Align     | Text alignment mode to set. May be a combination of a horizontal and a vertical alignment flag. |

| Permitted values for parameter Align (horizontal and vertical flags are OR-combinable) |                                                    |  |
|----------------------------------------------------------------------------------------|----------------------------------------------------|--|
| Horizontal alignment                                                                   |                                                    |  |
| GUI_TA_LEFT                                                                            | Align X-position left (default).                   |  |
| GUI_TA_HCENTER                                                                         | Center X-position.                                 |  |
| GUI_TA_RIGHT                                                                           | Align X-position right (default).                  |  |
| Vertical alignment                                                                     |                                                    |  |
| GUI_TA_TOP                                                                             | Align Y-position with top of characters (default). |  |
| GUI_TA_VCENTER                                                                         | Center Y-position.                                 |  |
| GUI TA BOTTOM                                                                          | Align Y-position with bottom pixel line of font.   |  |

# **HEADER\_SetTextColor()**

## **Description**

Sets the text color used when displaying the widget.

## **Prototype**

void HEADER SetTextColor(HEADER Handle hObj, GUI COLOR Color);

| Parameter | Description      |
|-----------|------------------|
| hObj      | Handle of widget |
| Color     | Color to be used |

## **HEADER\_SetUserData()**

Prototype explained at the beginning of the chapter as <WIDGET> SetUserData().

# **16.11.5** Example

The folder contains the following example which shows how the widget can be used:

• WIDGET Header.c

Note that several other examples also make use of this widget and may also be helpful to get familiar with the widget.

# **Screen shot of WIDGET\_Header.c:**

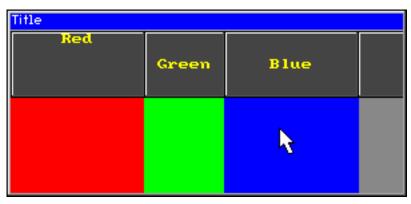

# 16.12 ICONVIEW: Icon view widget

The icon view widget can be used for icon based menus often required in hand held devices like mobile telephones or pocket organizers. It shows a list of icons where each icon can be labeled with optional text. Icon view widgets support transparency and alpha blending. So any content can be shown in the background. The currently selected icon can be highlighted by a solid color or with an alpha blending effect, which lets the background shine through. If required a scrollbar can be shown.

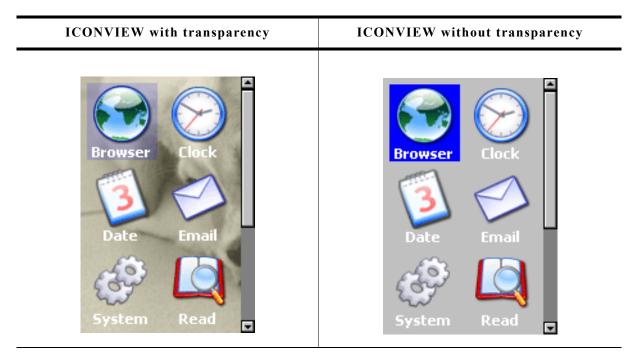

All ICONVIEW-related routines are in the file(s) ICONVIEW\*.c, ICONVIEW\*.h. All identifiers are prefixed ICONVIEW.

# 16.12.1 Configuration options

| Type | Macro                                  | Default      | Description                                                               |
|------|----------------------------------------|--------------|---------------------------------------------------------------------------|
| N    | ICONVIEW_BKCOLOR0_DEFAULT              | GUI_WHITE    | Background color, unselected state.                                       |
| N    | ICONVIEW_BKCOLOR1_DEFAULT              | GUI_BLUE     | Background color, selected state.                                         |
| N    | <pre>ICONVIEW_TEXTCOLOR0_DEFAULT</pre> | GUI_WHITE    | Text color, unselected state.                                             |
| N    | <pre>ICONVIEW_TEXTCOLOR1_DEFAULT</pre> | GUI_WHITE    | Text color, selected state.                                               |
| S    | ICONVIEW_FONT_DEFAULT                  | GUI_Font13_1 | Font to be used for drawing the labels.                                   |
| N    | ICONVIEW_FRAMEX_DEFAULT                | 5            | Free space between the icons and the left and right border of the widget. |
| N    | ICONVIEW_FRAMEY_DEFAULT                | 5            | Free space between the icons and the top and bottom border of the widget. |
| N    | ICONVIEW_SPACEX_DEFAULT                | 5            | Free horizontal space between the icons.                                  |
| N    | ICONVIEW_SPACEY_DEFAULT                | 5            | Free vertical space between the icons.                                    |
| N    | ICONVIEW_ALIGN_DEFAULT                 |              | Default alignment to be used for drawing the labels.                      |

## 16.12.2 Predefined IDs

The following symbols define IDs which may be used to make ICONVIEW widgets distinguishable from creation: GUI\_ID\_ICONVIEW0 - GUI\_ID\_ICONVIEW3

# 16.12.3 Notification codes

The following events are sent from an ICONVIEW widget to its parent window as part of a WM\_NOTIFY\_PARENT message:

| Message                        | Description                                                                                  |
|--------------------------------|----------------------------------------------------------------------------------------------|
| WM_NOTIFICATION_CLICKED        | Widget has been clicked.                                                                     |
| WM_NOTIFICATION_RELEASED       | Widget has been released.                                                                    |
| WM_NOTIFICATION_MOVED_OUT      | Widget has been clicked and pointer has been moved out of the widget area without releasing. |
| WM_NOTIFICATION_SCROLL_CHANGED | The scroll position of the optional scrollbar has been changed.                              |
| WM_NOTIFICATION_SEL_CHANGED    | The selection of the widget has been changed.                                                |

# 16.12.4 Keyboard reaction

The widget reacts to the following keys if it has the input focus:

| Key           | Reaction                                  |
|---------------|-------------------------------------------|
| GUI_KEY_RIGHT | Moves the selection to the next icon.     |
| GUI_KEY_LEFT  | Moves the selection to the previous icon. |
| GUI_KEY_DOWN  | Moves the selection down.                 |
| GUI_KEY_UP    | Moves the selection up.                   |
| GUI_KEY_HOME  | Moves the selection to the first icon.    |
| GUI_KEY_END   | Moves the selection to the last icon.     |

# 16.12.5 ICONVIEW API

The table below lists the available  $\mu C/GUI$  ICONVIEW-related routines in alphabetical order. Detailed descriptions of the routines follow.

| Routine                                     | Description                                                     |
|---------------------------------------------|-----------------------------------------------------------------|
| <pre>ICONVIEW_AddBitmapItem()</pre>         | Adds a new icon to the ICONVIEW widget.                         |
| <pre>ICONVIEW_AddStreamedBitmapItem()</pre> | Adds a new icon to the ICONVIEW widget using a streamed bitmap. |
| <pre>ICONVIEW_CreateEx()</pre>              | Creates an ICONVIEW widget.                                     |
| <pre>ICONVIEW_CreateIndirect()</pre>        | Creates an ICONVIEW widget from a resource table entry.         |
| <pre>ICONVIEW_CreateUser()</pre>            | Creates an ICONVIEW widget using extra bytes as user data.      |
| <pre>ICONVIEW_DeleteItem()</pre>            | Deletes an existing item.                                       |
| <pre>ICONVIEW_EnableStreamAuto()</pre>      | Enables full support for streamed bitmaps.                      |
| <pre>ICONVIEW_GetItemText()</pre>           | Retrieves the text of a specified icon view item.               |
| <pre>ICONVIEW_GetItemUserData()</pre>       | Retrieves the previously stored user data from a specific item. |
| <pre>ICONVIEW_GetNumItems()</pre>           | Returns the number of items in the given icon view.             |
| <pre>ICONVIEW_GetSel()</pre>                | Returns the index of the currently selected icon.               |
| <pre>ICONVIEW_GetUserData()</pre>           | Retrieves the data set with ICONVIEW_SetUserData().             |

| Routine                                        | Description                                                                               |
|------------------------------------------------|-------------------------------------------------------------------------------------------|
| <pre>ICONVIEW_InsertBitmapItem()</pre>         | Inserts a new icon to the icon view widget at the given position.                         |
| <pre>ICONVIEW_InsertStreamedBitmapItem()</pre> | Inserts a new icon to the icon view widget at the given position using a streamed bitmap. |
| <pre>ICONVIEW_SetBitmapItem()</pre>            | Sets a bitmap to be used by a specific item.                                              |
| <pre>ICONVIEW_SetBkColor()</pre>               | Sets the background color.                                                                |
| <pre>ICONVIEW_SetFont()</pre>                  | Sets the font to be used for drawing the labels.                                          |
| <pre>ICONVIEW_SetFrame()</pre>                 | Sets the size of the frame between the border of the widget and the icons.                |
| <pre>ICONVIEW_SetItemText()</pre>              | Sets the text of a specific item.                                                         |
| <pre>ICONVIEW_SetItemUserData()</pre>          | Stores user data in a specific item.                                                      |
| <pre>ICONVIEW_SetSel()</pre>                   | Sets the current selection.                                                               |
| <pre>ICONVIEW_SetSpace()</pre>                 | Sets the space between icons in x- or y-direction.                                        |
| <pre>ICONVIEW_SetStreamedBitmapItem()</pre>    | Sets a streamed bitmap to be used by a specific item.                                     |
| <pre>ICONVIEW_SetTextAlign()</pre>             | Sets the alignment of the text.                                                           |
| <pre>ICONVIEW_SetTextColor()</pre>             | Sets the color to be used to draw the labels.                                             |
| <pre>ICONVIEW_SetUserData()</pre>              | Sets the extra data of an ICONVIEW widget.                                                |
| <pre>ICONVIEW_SetWrapMode()</pre>              | Sets the wrapping mode of the given ICONVIEW widget.                                      |

# ICONVIEW\_AddBitmapItem()

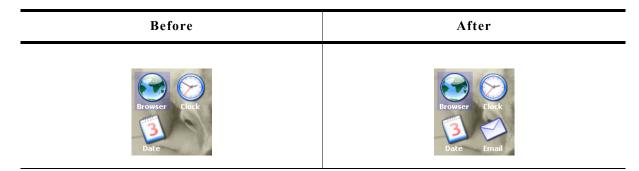

# **Description**

Adds a new bitmap icon to the widget.

# **Prototype**

| Parameter | Description                                          |
|-----------|------------------------------------------------------|
| hObj      | Handle of the widget.                                |
| pBitmap   | Pointer to a bitmap structure used to draw the icon. |
| pText     | Text to be used to label the icon.                   |

## Return value

0 on success, !=0 on error.

## **Additional information**

Note that the bitmap pointer needs to remain valid.

# ICONVIEW\_AddStreamedBitmapItem()

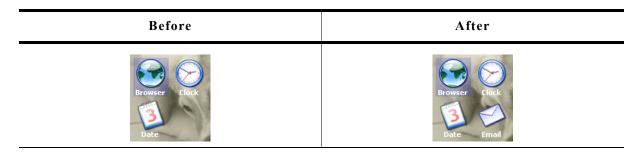

## **Description**

Adds a new streamed bitmap icon to the widget.

### **Prototype**

| Parameter       | Description                                       |
|-----------------|---------------------------------------------------|
| hObj            | Handle of the widget.                             |
| pStreamedBitmap | Pointer to a bitmap stream used to draw the icon. |
| pText           | Text to be used to label the icon.                |

# Return value

0 on success, !=0 on error.

### **Additional information**

The pointer to the bitmap stream needs to remain valid.

# ICONVIEW\_CreateEx()

## **Description**

Creates an ICONVIEW widget of a specified size at a specified location.

## **Prototype**

| Parameter | Description                                                                                                    |
|-----------|----------------------------------------------------------------------------------------------------|
| x0        | Leftmost pixel of the widget in parent coordinates.                                                                                                    |
| у0        | Topmost pixel of the widget in parent coordinates.                                                                                                    |
| xSize     | Horizontal size of the widget in pixels.                                                                                                    |
| ySize     | Vertical size of the widget in pixels.                                                                                                    |
| hParent   | Handle of parent window. If 0, the new widget will be a child window of the desktop (top-level window).                                                                        |
| WinFlags  | Window create flags. Typically WM_CF_SHOW in order to make the widget visible immediately (refer to "WM_CreateWindow()" on page 354 for a list of available parameter values). |

| Parameter | Description                     |
|-----------|---------------------------------|
| ExFlags   | See table below.                |
| Id        | Window ID of the widget.        |
| xSizeItem | Horizontal icon size in pixels. |
| ySizeItem | Vertical icon size in pixels.   |

| Permitted values for parameter ExFlags |                                                                                       |
|----------------------------------------|---------------------------------------------------------------------------------------|
| 0                                      | (default)                                                                             |
| ICONVIEW_CF_AUTOSCROLLBAR_V            | A vertical scrollbar will be added if the widget area is too small to show all icons. |

#### Return value

Handle of the new widget, 0 if the function fails.

#### **Additional information**

If the widget should be transparent, the parameter WinFlags should be or-combined with WM\_CF\_HASTRANS.

## ICONVIEW CreateIndirect()

Prototype explained at the beginning of the chapter as <WIDGET> CreateIndirect().

## ICONVIEW CreateUser()

Prototype explained at the beginning of the chapter as <WIDGET>\_CreateUser(). For a detailed description of the parameters, refer to ICONVIEW CreateEx(.

# ICONVIEW\_DeleteItem()

### **Description**

Deletes an existing item of the ICONVIEW widget.

### **Prototype**

void ICONVIEW\_DeleteItem(ICONVIEW\_Handle hObj, unsigned Index);

| Parameter | Description                      |
|-----------|----------------------------------|
| hObj      | Handle of the widget.            |
| Index     | Index of the item to be deleted. |

# $ICONVIEW\_EnableStreamAuto()$

## Description

Enables full support for streamed bitmaps.

### **Prototype**

void ICONVIEW\_EnableStreamAuto(void);

#### Additional information

Please note that per default only index based streamed bitmaps are supported. Calling this function enables support for all kinds of streamed bitmaps. A side effect of using this function will be that all drawing functions for streamed bitmaps will be referenced by the linker.

# ICONVIEW\_GetItemText()

## **Description**

Retrieves the text of a specified icon view item.

### **Prototype**

| Parameter | Description                                   |
|-----------|-----------------------------------------------|
| hObj      | Handle of the widget.                         |
| Index     | Index of the item to be deleted.              |
| pBuffer   | Buffer to retrieve the text.                  |
| MaxSize   | Maximum length of text to copy to the buffer. |

#### Return value

The length of the actually copied text is returned.

# ICONVIEW\_GetItemUserData()

## **Description**

Retrieves the previously stored user data from a specific item.

## **Prototype**

U32 ICONVIEW\_GetItemUserData(ICONVIEW\_Handle hObj, int Index);

| Parameter | Description           |  |
|-----------|-----------------------|--|
| hObj      | Handle of the widget. |  |
| Index     | Index of the item.    |  |

#### Return value

User data stored in the item as U32.

# ICONVIEW\_GetNumItems()

### **Description**

Returns the number of items in the given icon view.

## **Prototype**

int ICONVIEW\_GetNumItems(ICONVIEW\_Handle hObj);

| Parameter | Description           |
|-----------|-----------------------|
| hObj      | Handle of the widget. |

### Return value

Number of items.

# ICONVIEW\_GetSel()

## **Description**

Returns the zero based index of the currently selected icon.

## **Prototype**

int ICONVIEW\_GetSel(ICONVIEW\_Handle hObj);

| Parameter | Description       |
|-----------|-------------------|
| hObj      | Handle of widget. |

### Return value

Zero based index of the currently selected icon.

## ICONVIEW GetUserData()

Prototype explained at the beginning of the chapter as <WIDGET>\_GetUserData().

# ICONVIEW\_InsertBitmapItem()

## **Description**

Inserts a new bitmap icon to the widget. See "ICONVIEW\_AddBitmapItem()" on page 566 for screenshots.

### **Prototype**

| Parameter | Description                                          |
|-----------|------------------------------------------------------|
| hObj      | Handle of the widget.                                |
| pBitmap   | Pointer to a bitmap structure used to draw the icon. |
| pText     | Text to be used to label the icon.                   |
| Index     | Index position to insert the item at.                |

#### Return value

0 on success, !=0 on error.

### **Additional information**

Note that the bitmap pointer needs to remain valid.

# ICONVIEW\_InsertStreamedBitmapItem()

## **Description**

Inserts a new streamed bitmap icon to the widget. See "ICONVIEW\_AddBitmapItem()" on page 566 for screenshots.

### **Prototype**

| Parameter       | Description                                       |
|-----------------|---------------------------------------------------|
| hObj            | Handle of the widget.                             |
| pStreamedBitmap | Pointer to a bitmap stream used to draw the icon. |
| pText           | Text to be used to label the icon.                |
| Index           | Index position to insert the item at.             |

### Return value

0 on success, !=0 on error.

### **Additional information**

The pointer to the bitmap stream needs to remain valid.

# ICONVIEW SetBitmapItem()

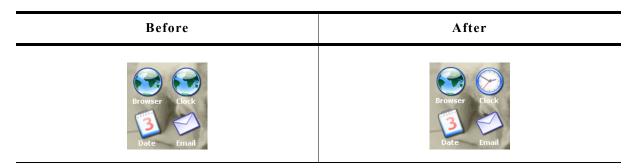

## **Description**

Sets a bitmap to be used by a specific item.

## **Prototype**

| Parameter | Description                       |  |
|-----------|-----------------------------------|--|
| hObj      | Handle of widget.                 |  |
| Index     | Index of the item.                |  |
| pBitmap   | Pointer to the bitmap to be used. |  |

### **Additional information**

The pointer to the bitmap structure needs to remain valid.

# ICONVIEW\_SetBkColor()

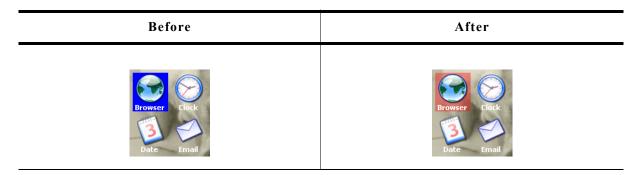

## **Description**

Sets the background color of the widget.

## **Prototype**

void ICONVIEW\_SetBkColor(ICONVIEW\_Handle hObj, int Index, GUI\_COLOR Color);

| Parameter | Description                                  |  |
|-----------|----------------------------------------------|--|
| hObj      | Handle of widget.                            |  |
| Index     | See table below.                             |  |
| Color     | Color to be used for drawing the background. |  |

| Permitted values for parameter Index |                                                      |  |
|--------------------------------------|------------------------------------------------------|--|
| ICONVIEW_CI_BK                       | Color used to draw the widget background.            |  |
| ICONVIEW_CI_SEL                      | Color used to highlight the currently selected item. |  |

### **Additional information**

The upper 8 bits of the 32 bit color value can be used for an alpha blending effect. For more details about alpha blending, refer to "GUI\_SetAlpha()" on page 100.

# ICONVIEW\_SetFont()

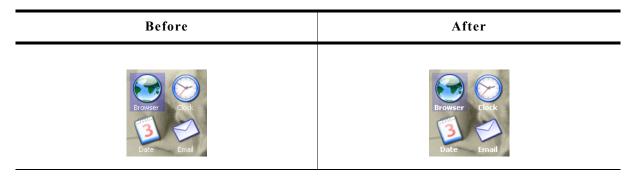

## **Description**

Sets the font to be used for drawing the icon labels.

## **Prototype**

| Parameter | Description                                                         |  |
|-----------|---------------------------------------------------------------------|--|
| hObj      | Handle of widget.                                                   |  |
| pFont     | Pointer to a GUI_FONT structure to be used to draw the icon labels. |  |

# ICONVIEW\_SetFrame()

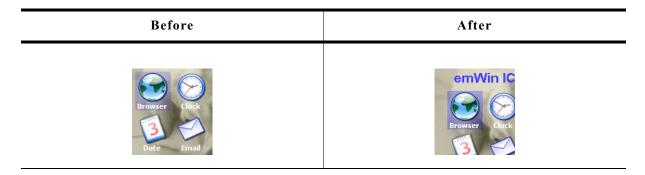

# **Description**

Sets the size of the frame between the border of the widget and the icons.

## **Prototype**

| Parameter | Description                                    |  |
|-----------|------------------------------------------------|--|
| hObj      | Handle of the widget.                          |  |
| Coord     | See permitted values for this parameter below. |  |
| Value     | Distance to be set.                            |  |

| Permitted values for parameter Coord |              |  |
|--------------------------------------|--------------|--|
| GUI_COORD_X                          | X-direction. |  |
| GUI_COORD_Y                          | Y-direction. |  |

# ICONVIEW\_SetItemText()

| Before                    | After                          |
|---------------------------|--------------------------------|
| Browser Clock  Date Email | Community Time  Calender Inbox |

## **Description**

Sets the text of a specific item.

# **Prototype**

| Parameter | Description                     |
|-----------|---------------------------------|
| hObj      | Handle of the widget.           |
| Index     | Index of the item.              |
| pText     | Pointer to the text to be used. |

# ICONVIEW\_SetItemUserData()

## Description

Stores user data in a specific item.

## **Prototype**

| Parameter | Description                    |
|-----------|--------------------------------|
| hObj      | Handle of widget.              |
| Index     | Index of the item.             |
| UserData  | 32 bit user data to be stored. |

# ICONVIEW\_SetSel()

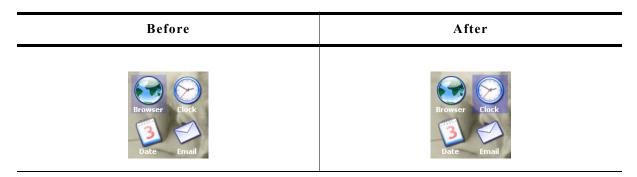

## **Description**

Sets the current selection.

# **Prototype**

void ICONVIEW\_SetSel(ICONVIEW\_Handle hObj, int Sel);

| Parameter | Description       |
|-----------|-------------------|
| hObj      | Handle of widget. |
| Sel       | New selection.    |

# ICONVIEW\_SetSpace()

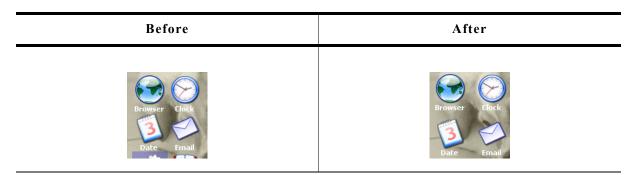

# **Description**

Sets the space between icons in x- or y-direction.

## **Prototype**

void ICONVIEW\_SetSpace(ICONVIEW\_Handle hObj, int Coord, int Value);

| Parameter | Description                                    |
|-----------|------------------------------------------------|
| hObj      | Handle of the widget.                          |
| Coord     | See permitted values for this parameter below. |
| Value     | Distance to be set.                            |

| Permitted values for parameter Coord |              |
|--------------------------------------|--------------|
| GUI_COORD_X                          | X-direction. |
| GUI_COORD_Y                          | Y-direction. |

# ICONVIEW\_SetStreamedBitmapItem()

| Before                    | After                     |
|---------------------------|---------------------------|
| Browser Clock  Date Email | Browser Clock  Date Email |

## **Description**

Sets a streamed bitmap to be used by a specific item.

## **Prototype**

const void \* pStreamedBitmap);

| Parameter       | Description                              |
|-----------------|------------------------------------------|
| hObj            | Handle of widget.                        |
| Index           | Index of the item.                       |
| pStreamedBitmap | Pointer to the bitmap stream to be used. |

### **Additional information**

The pointer to the bitmap stream needs to remain valid.

# ICONVIEW\_SetTextAlign()

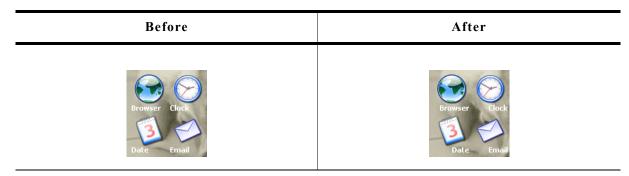

## **Description**

Sets the color to be used to draw the labels.

## **Prototype**

void ICONVIEW\_SetTextAlign(ICONVIEW\_Handle hObj, int TextAlign);

| Parameter | Description       |
|-----------|-------------------|
| hObj      | Handle of widget. |
| TextAlign | See table below.  |

| Permitted values for parameter TextAlign (horizontal and vertical flags are OR-combinable) |                                                    |  |
|--------------------------------------------------------------------------------------------|----------------------------------------------------|--|
| Horizontal alignment                                                                       |                                                    |  |
| GUI_TA_LEFT                                                                                | Align X-position left (default).                   |  |
| GUI_TA_HCENTER                                                                             | Center X-position.                                 |  |
| GUI_TA_RIGHT                                                                               | Align X-position right (default).                  |  |
| Vertical alignment                                                                         |                                                    |  |
| GUI_TA_TOP                                                                                 | Align Y-position with top of characters (default). |  |
| GUI_TA_VCENTER                                                                             | Center Y-position.                                 |  |
| GUI_TA_BOTTOM                                                                              | Align Y-position with bottom pixel line of font.   |  |

# ICONVIEW\_SetTextColor()

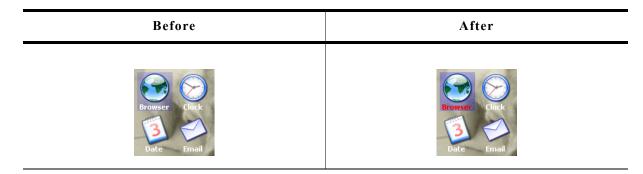

## **Description**

Sets the color to be used to draw the labels.

# **Prototype**

| Parameter | Description       |  |
|-----------|-------------------|--|
| hObj      | Handle of widget. |  |
| Index     | See table below.  |  |
| Color     | Color to be used  |  |

| Permitted values for parameter Index |                                                    |  |
|--------------------------------------|----------------------------------------------------|--|
| ICONVIEW_CI_UNSEL                    | Color used to draw the labels in unselected state. |  |
| ICONVIEW_CI_SEL                      | Color used to draw the labels in selected state.   |  |

# ICONVIEW\_SetUserData()

Prototype explained at the beginning of the chapter as <widdetallary\_SetUserData().

# ICONVIEW\_SetWrapMode()

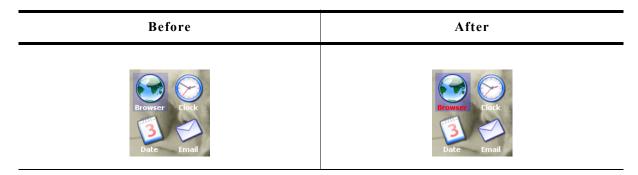

## **Description**

Sets the wrapping mode to be used for the given ICONVIEW widget.

## **Prototype**

void ICONVIEW\_SetTextColor(ICONVIEW\_Handle hObj, GUI\_WRAPMODE WrapMode);

| Parameter | Description                    |  |
|-----------|--------------------------------|--|
| hObj      | Handle of the ICONVIEW widget. |  |
| WrapMode  | See table below.               |  |

| Permitted values for parameter WrapMode |                                |  |
|-----------------------------------------|--------------------------------|--|
| GUI_WRAPMODE_NONE                       | No wrapping will be performed. |  |
| GUI_WRAPMODE_WORD                       | Text is wrapped word wise.     |  |
| GUI_WRAPMODE_CHAR                       | Text is wrapped char wise.     |  |

# **16.12.6** Example

The folder contains the following example which shows how the widget can be used:

WIDGET\_IconView

## **Screenshot of WIDGET\_Iconview.c:**

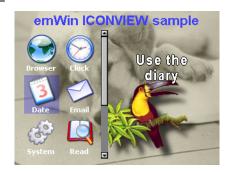

# 16.13 IMAGE: Image widget

Image widgets are used to display images of different formats from internal as well as from external memory.

All IMAGE-related routines are located in the file(s) IMAGE\*.c, IMAGE.h. All identifiers are prefixed IMAGE.

# 16.13.1 Configuration options

The IMAGE widget can be configured using an or-combination of the following symbols as 'ExFlags'-parameter at creation. See IMAGE\_CreateEx() below.

| Configuration flag | Default | Description                                                                  |
|--------------------|---------|------------------------------------------------------------------------------|
| IMAGE_CF_MEMDEV    | not set | Use an internal memory device to display compressed images (GIF, JPEG, PNG). |
| IMAGE_CF_TILE      | not set | Use tiling to fill the whole widget area.                                    |
| IMAGE_CF_ALPHA     | not set | Support PNG images using alpha blending.                                     |
| IMAGE_CF_ATTACHED  | not set | Fix the widget size to the borders of the parent window.                     |
| IMAGE_CF_AUTOSIZE  | not set | Set the widget size to the size of the image.                                |

## 16.13.2 Predefined IDs

The following symbols define IDs which may be used to make IMAGE widgets distinguishable from creation: GUI\_ID\_IMAGE0 - GUI\_ID\_IMAGE9

# **16.13.3 IMAGE API**

The table below lists the available IMAGE-related routines in alphabetical order. Detailed descriptions of the routines follow.

| Routine                           | Description                                            |
|-----------------------------------|--------------------------------------------------------|
| <pre>IMAGE_CreateEx()</pre>       | Creates an IMAGE widget.                               |
| <pre>IMAGE_CreateIndirect()</pre> | Creates a IMAGE widget from a resource table entry.    |
| <pre>IMAGE_CreateUser()</pre>     | Creates a IMAGE widget using extra bytes as user data. |
| <pre>IMAGE_SetBitmap()</pre>      | Sets a bitmap to be displayed.                         |
| <pre>IMAGE_SetBMP()</pre>         | Sets a BMP file to be displayed.                       |
| <pre>IMAGE_SetBMPEx()</pre>       | Sets a BMP file to be displayed from external memory.  |
| <pre>IMAGE_SetDTA()</pre>         | Sets a DTA file to be displayed.                       |
| <pre>IMAGE_SetDTAEx()</pre>       | Sets a DTA file to be displayed from external memory.  |
| <pre>IMAGE_SetGIF()</pre>         | Sets a GIF file to be displayed.                       |
| <pre>IMAGE_SetGIFEx()</pre>       | Sets a GIF file to be displayed from external memory.  |
| <pre>IMAGE_SetJPEG()</pre>        | Sets a JPEG file to be displayed.                      |
| <pre>IMAGE_SetJPEGEx()</pre>      | Sets a JPEG file to be displayed from external memory. |
| <pre>IMAGE_SetPNG()</pre>         | Sets a PNG file to be displayed.                       |
| <pre>IMAGE_SetPNGEx()</pre>       | Sets a PNG file to be displayed from external memory.  |

## IMAGE\_CreateEx()

### **Description**

Creates an IMAGE widget of a specified size at a specified location.

#### **Prototype**

| Parameter  | Description                                                                                                    |
|------------|----------------------------------------------------------------------------------------------------|
| <b>x</b> 0 | Leftmost pixel of the widget (in parent coordinates).                                                                                                    |
| y0         | Topmost pixel of the widget (in parent coordinates).                                                                                                    |
| xsize      | Horizontal size of the widget (in pixels).                                                                                                    |
| ysize      | Vertical size of the widget (in pixels).                                                                                                    |
| hParent    | Handle of parent window. If 0, the IMAGE widget will be a child of the desktop (top-level window).                                                                                                    |
| WinFlags   | Window create flags. Typically WM_CF_SHOW in order to make the widget visible immediately (refer to WM_CreateWindow() in the chapter "The Window Manager (WM)" on page 327 for a list of available parameter values). |
| ExFlags    |                                                                                                    |
| Id         | Window ID of the widget.                                                                                                    |

#### Return value

Handle of the created IMAGE widget; 0 if the function fails.

#### **Additional information**

If the possibility of storing user data is a matter the function <code>IMAGE\_CreateUser()</code> should be used instead.

## **IMAGE** CreateIndirect()

Prototype explained at the beginning of the chapter as <WIDGET>\_CreateIndirect(). The elements Flags and Para of the resource passed as parameter are not used.

# IMAGE\_CreateUser()

Prototype explained at the beginning of the chapter as <WIDGET>\_CreateUser(). For a detailed description of the parameters the function BUTTON\_CreateEx() can be referred to.

# IMAGE\_SetBitmap()

## **Description**

Sets a bitmap to be displayed.

#### **Prototype**

void IMAGE SetBitmap(IMAGE Handle hWin, const GUI BITMAP \* pBitmap);

| Parameter | Description                 |  |
|-----------|-----------------------------|--|
| hWin      | Handle of the IMAGE widget. |  |
| pBitmap   | Pointer to the bitmap.      |  |

```
IMAGE_SetBMP()
IMAGE_SetDTA()
IMAGE_SetGIF()
IMAGE_SetJPEG()
IMAGE_SetPNG()
```

## **Description**

These functions set a file of one of the formats listed below to be displayed:

- BMP
- DTA
- GIF
- JPEG
- PNG

#### **Prototype**

void IMAGE\_Set<FORMAT>(IMAGE\_Handle hObj, const void \* pData, U32 FileSize);

| Parameter | Description                 |  |
|-----------|-----------------------------|--|
| hObj      | Handle of the IMAGE widget. |  |
| pData     | Pointer to the image data.  |  |
| FileSize  | Size of the image data.     |  |

## **Additional information**

The PNG functionality requires the PNG library which can be downloaded from www.segger.com/link/ $\mu$ C/GUI\_png.zip. GIF files containing several images are animated automatically.

```
IMAGE_SetBMPEx()
IMAGE_SetDTAEx()
IMAGE_SetGIFEx()
IMAGE_SetJPEGEx()
IMAGE_SetPNGEx()
```

## **Description**

These functions set a file of one of the formats listed below to be displayed from external memory:

- BMP
- DTA
- GIF
- JPEG
- PNG

#### **Prototype**

| Parameter | Description                                                                                                    |  |
|-----------|----------------------------------------------------------------------------------------------------|--|
| hObj      | Handle of the IMAGE widget.                                                                                                    |  |
| pfGetData | Pointer to the GetData-function. For details about the GetData function, refer to "Getting data with theEx() functions" on page 159. |  |
| pVoid     | Void pointer passed to the function pointed by pfGetData.                                                                            |  |

## **Additional information**

The PNG functionality requires the PNG library which can be downloaded from www.segger.com/link/ $\mu$ C/GUI\_png.zip. Animated GIF files are displayed automatically.

# 16.14 LISTBOX: List box widget

List boxes are used to select one element of a list. A list box can be created without a surrounding frame window, as shown below, or as a child window of a FRAMEWIN widget (see the additional screen shots at the end of the section). As items in a list box are selected, they appear highlighted. Note that the background color of a selected item depends on whether the list box window has input focus.

| List box with focus    | List box without focus |
|------------------------|------------------------|
| English                | English                |
| <mark>Deutsch  </mark> | Deutsch                |
| Erancais               | Erancais               |

All LISTBOX-related routines are in the file(s) LISTBOX\*.c, LISTBOX.h. All identifiers are prefixed LISTBOX.

# 16.14.1 Configuration options

| Type | Macro                      | Default        | Description                                     |
|------|----------------------------|----------------|-------------------------------------------------|
| N    | LISTBOX_BKCOLOR0_DEFAULT   | GUI_WHITE      | Background color, unselected state.             |
| N    | LISTBOX_BKCOLOR1_DEFAULT   | I CTITICTER AY | Background color, selected state without focus. |
| N    | LISTBOX_BKCOLOR2_DEFAULT   | I(SIII BIIIE   | Background color, selected state with focus.    |
| S    | LISTBOX_FONT_DEFAULT       | &GUI_Font13_1  | Font used.                                      |
| N    | LISTBOX_TEXTCOLOR0_DEFAULT | GUI_BLACK      | Text color, unselected state.                   |
| N    | LISTBOX_TEXTCOLOR1_DEFAULT | GUI_WHITE      | Text color, selected state without focus.       |
| N    | LISTBOX_TEXTCOLOR2_DEFAULT | GUI_WHITE      | Text color, selected state with focus.          |

# 16.14.2 Predefined IDs

The following symbols define IDs which may be used to make LISTBOX widgets distinguishable from creation: GUI ID LISTBOX0 - GUI ID LISTBOX9

# 16.14.3 Notification codes

The following events are sent from a list box widget to its parent window as part of a WM NOTIFY PARENT message:

| Message                        | Description                                                                            |
|--------------------------------|----------------------------------------------------------------------------------------|
| WM_NOTIFICATION_CLICKED        | List box has been clicked.                                                             |
| WM_NOTIFICATION_RELEASED       | List box has been released.                                                            |
| WM_NOTIFICATION_MOVED_OUT      | List box has been clicked and pointer has been moved out of the box without releasing. |
| WM_NOTIFICATION_SCROLL_CHANGED | The scroll position of the optional scrollbar has been changed.                        |
| WM_NOTIFICATION_SEL_CHANGED    | The selection of the list box has changed.                                             |

# 16.14.4 Keyboard reaction

The widget reacts to the following keys if it has the input focus:

| Key           | Reaction                                                                                                    |
|---------------|----------------------------------------------------------------------------------------------------|
| GUI_KEY_SPACE | If the widget works in multi selection mode this key toggles the state of the current selected item.                               |
| GUI_KEY_RIGHT | If the maximum X-size of the list box items is larger than the list box itself this key scrolls the list box content to the left.  |
| GUI_KEY_LEFT  | If the maximum X-size of the list box items is larger than the list box itself this key scrolls the list box content to the right. |
| GUI_KEY_DOWN  | Moves the selection bar down.                                                                                                    |
| GUI_KEY_UP    | Moves the selection bar up.                                                                                                    |

# **16.14.5 LISTBOX API**

The table below lists the available  $\mu C/GUI$  LISTBOX-related routines in alphabetical order. Detailed descriptions of the routines follow.

| Routine                         | Description                                                     |
|---------------------------------|-----------------------------------------------------------------|
| LISTBOX_AddString()             | Adds an item to a list box.                                     |
| LISTBOX_Create()                | Creates a LISTBOX widget. (Obsolete)                            |
| LISTBOX_CreateAsChild()         | Creates a LISTBOX widget as a child window. (Obsolete)          |
| LISTBOX_CreateEx()              | Creates a LISTBOX widget.                                       |
| LISTBOX_CreateIndirect()        | Creates a LISTBOX widget from resource table entry.             |
| LISTBOX_CreateUser()            | Creates a LISTBOX widget using extra bytes as user data.        |
| LISTBOX_DecSel()                | Decrements selection.                                           |
| LISTBOX_DeleteItem()            | Deletes an element.                                             |
| LISTBOX_GetDefaultBkColor()     | Returns the default background color for LISTBOX widgets.       |
| LISTBOX_GetDefaultFont()        | Returns the default font for LISTBOX widgets.                   |
| LISTBOX_GetDefaultScrollStepH() | Returns the default number of pixels to be scrolled horizontal. |
| LISTBOX_GetDefaultTextAlign()   | Returns the default text alignment for new list boxes.          |
| LISTBOX_GetDefaultTextColor()   | Returns the default text color for new list boxes.              |
| LISTBOX_GetFont()               | Returns the font of the list box.                               |
| LISTBOX_GetItemDisabled()       | Returns the disabled state of the given item.                   |
| LISTBOX_GetItemSel()            | Returns the selection state of a LISTBOX entry.                 |
| LISTBOX_GetItemText()           | Returns the text of a list box entry.                           |
| LISTBOX_GetMulti()              | Returns if the multi select mode is active.                     |
| LISTBOX_GetNumItems()           | Returns the number of items in a list box.                      |
| LISTBOX_GetScrollStepH()        | Returns the number of pixels to be scrolled horizontal.         |
| LISTBOX_GetSel()                | Returns the number of the selected item.                        |
| LISTBOX_GetTextAlign()          | Returns the text alignment of the LISTBOX.                      |
| LISTBOX_GetUserData()           | Retrieves the data set with LISTBOX_SetUserData().              |
| LISTBOX_IncSel()                | Increments selection.                                           |
| LISTBOX_InsertString()          | Inserts an element.                                             |
| LISTBOX_InvalidateItem()        | Invalidates an item of an owner drawn LISTBOX.                  |
| LISTBOX_OwnerDraw()             | Default function for drawing a LISTBOX entry.                   |
| LISTBOX_SetAutoScrollH()        | Activates automatic use of a horizontal scrollbar.              |
| LISTBOX_SetAutoScrollV()        | Activates automatic use of a vertical scrollbar.                |

| Routine                         | Description                                                  |
|---------------------------------|--------------------------------------------------------------|
| LISTBOX_SetBkColor()            | Sets the background color.                                   |
| LISTBOX_SetDefaultBkColor()     | Sets the default background color for LISTBOX widgets.       |
| LISTBOX_SetDefaultFont()        | Changes the default font for LISTBOX widgets.                |
| LISTBOX_SetDefaultScrollStepH() | Sets the default number of pixels to be scrolled horizontal. |
| LISTBOX_SetDefaultTextAlign()   | Sets the default text alignment for new LISTBOX widgets.     |
| LISTBOX_SetDefaultTextColor()   | Sets the default text color for LISTBOX widgets.             |
| LISTBOX_SetFont()               | Selects the font.                                            |
| LISTBOX_SetItemDisabled()       | Sets the disabled state of the given item.                   |
| LISTBOX_SetItemSel()            | Sets the selection state of the given item.                  |
| LISTBOX_SetItemSpacing()        | Sets a spacing between the items.                            |
| LISTBOX_SetMulti()              | Sets the multi selection mode on or off.                     |
| LISTBOX_SetOwnerDraw()          | Enables the list box to be owner drawn.                      |
| LISTBOX_SetScrollbarColor()     | Sets the colors of the optional scrollbar.                   |
| LISTBOX_SetScrollbarWidth()     | Sets the width of the scrollbars used by the LISTBOX.        |
| LISTBOX_SetScrollStepH()        | Sets the number of pixels to be scrolled horizontal.         |
| LISTBOX_SetSel()                | Sets the selected item.                                      |
| LISTBOX_SetString()             | Sets the text of an element.                                 |
| LISTBOX_SetTextAlign()          | Sets the text alignment of the LISTBOX.                      |
| LISTBOX_SetTextColor()          | Sets the foreground color.                                   |
| LISTBOX_SetUserData()           | Sets the extra data of a LISTBOX widget.                     |

# LISTBOX\_AddString()

## **Description**

Adds an item to an already existing list box.

## **Prototype**

void LISTBOX\_AddString(LISTBOX\_Handle hObj, const char \* s);

| Parameter | Description         |
|-----------|---------------------|
| hObj      | Handle of list box. |
| S         | Text to display.    |

# LISTBOX\_Create()

## **Description**

Creates a LISTBOX widget of a specified size at a specified location.

## **Prototype**

```
LISTBOX_Handle LISTBOX_Create(const GUI_ConstString * ppText, int x0, int y0, int xSize, int ySize, int Flags);
```

| Parameter  | Description                                                                     |
|------------|---------------------------------------------------------------------------------|
| ppText     | Pointer to an array of string pointers containing the elements to be displayed. |
| <b>x</b> 0 | Leftmost pixel of the list box (in parent coordinates).                         |
| у0         | Topmost pixel of the list box (in parent coordinates).                          |

| Parameter | Description                                                                                                    |
|-----------|----------------------------------------------------------------------------------------------------|
| xSize     | Horizontal size of the list box (in pixels).                                                                                                    |
| ySize     | Vertical size of the list box (in pixels).                                                                                                    |
| Flags     | Window create flags. Typically WM_CF_SHOW in order to make the widget visible immediately (refer to WM_CreateWindow() in the chapter "The Window Manager (WM)" on page 327 for a list of available parameter values). |

#### Return value

Handle of the created LISTBOX widget; 0 if the function fails.

#### **Additional information**

If the parameter ySize is greater than the required space for drawing the content of the widget, the Y-size will be reduced to the required value. The same applies for the XSize parameter.

# LISTBOX CreateAsChild()

## **Description**

Creates a LISTBOX widget as a child window.

#### **Prototype**

```
LISTBOX_Handle LISTBOX_CreateAsChild(const GUI_ConstString * ppText, WM_HWIN hParent, int x0, int y0, int xSize, int ySize, int Flags);
```

| Parameter  | Description                                                                     |
|------------|---------------------------------------------------------------------------------|
| ppText     | Pointer to an array of string pointers containing the elements to be displayed. |
| hParent    | Handle of parent window.                                                        |
| <b>x</b> 0 | X-position of the list box relative to the parent window.                       |
| у0         | Y-position of the list box relative to the parent window.                       |
| xSize      | Horizontal size of the list box (in pixels).                                    |
| ySize      | Vertical size of the list box (in pixels).                                      |
| Flags      | Window create flags (see LISTBOX_Create()).                                     |

## Return value

Handle of the created LISTBOX widget; 0 if the function fails.

#### **Additional information**

If the parameter ysize is greater than the space required for drawing the content of the widget, the Y-size will be reduced to the required value. If ysize = 0 the Y-size of the widget will be set to the Y-size of the client area from the parent window. The same applies for the xsize parameter.

# LISTBOX\_CreateEx()

## **Description**

Creates a LISTBOX widget of a specified size at a specified location.

## **Prototype**

```
LISTBOX_Handle LISTBOX_CreateEx(int x0, int y0, int xsize, int ysize, WM_HWIN hParent, int WinFlags, int ExFlags, int Id, const GUI ConstString * ppText);
```

| Parameter  | Description                                                                                                    |
|------------|----------------------------------------------------------------------------------------------------|
| <b>x</b> 0 | Leftmost pixel of the widget (in parent coordinates).                                                                                                    |
| у0         | Topmost pixel of the widget (in parent coordinates).                                                                                                    |
| xsize      | Horizontal size of the widget (in pixels).                                                                                                    |
| ysize      | Vertical size of the widget (in pixels).                                                                                                    |
| hParent    | Handle of parent window. If 0, the new HEADER widget will be a child of the desktop (top-level window).                                                                                                    |
| WinFlags   | Window create flags. Typically WM_CF_SHOW in order to make the widget visible immediately (refer to WM_CreateWindow() in the chapter "The Window Manager (WM)" on page 327 for a list of available parameter values). |
| ExFlags    | Not used, reserved for future use.                                                                                                    |
| Id         | Window ID of the widget.                                                                                                    |
| ppText     | Pointer to an array of string pointers containing the elements to be displayed.                                                                                                    |

#### Return value

Handle of the created LISTBOX widget; 0 if the function fails.

## **LISTBOX** CreateIndirect()

Prototype explained at the beginning of the chapter as <WIDGET>\_CreateIndirect(). The elements Flags and Para of the resource passed as parameter are not used.

# LISTBOX\_CreateUser()

Prototype explained at the beginning of the chapter as <WIDGET>\_CreateUser(). For a detailed description of the parameters the function LISTBOX\_CreateEx() can be referred to.

# LISTBOX\_DecSel()

## **Description**

Decrement the list box selection (moves the selection bar of a specified list box up by one item).

#### **Prototypes**

void LISTBOX DecSel(LISTBOX Handle hObj);

| Parameter | Description         |
|-----------|---------------------|
| hObj      | Handle of list box. |

#### Additional information

Note that the numbering of items always starts from the top with a value of 0; therefore, decrementing the selection will actually move the selection one row up.

# LISTBOX DeleteItem()

## **Description**

Deletes an element from a listbox.

#### **Prototypes**

void LISTBOX DeleteItem(LISTBOX Handle hObj, unsigned int Index);

| Parameter | Description                                |
|-----------|--------------------------------------------|
| hObj      | Handle of list box.                        |
| Index     | Zero based index of element to be deleted. |

# LISTBOX\_GetDefaultBkColor()

## **Description**

Returns the default background color for new LISTBOX widgets.

#### **Prototype**

GUI\_COLOR LISTBOX\_GetDefaultBkColor(unsigned Index);

| Parameter | Description                                             |
|-----------|---------------------------------------------------------|
| Index     | Zero based index for background color. See table below. |

| Permitted values for parameter Index |                                  |  |
|--------------------------------------|----------------------------------|--|
| LISTBOX_CI_UNSEL                     | Unselected element.              |  |
| LISTBOX_CI_SEL                       | Selected element, without focus. |  |
| LISTBOX_CI_SELFOCUS                  | Selected element, with focus.    |  |

#### Return value

Default background color for new LISTBOX widgets.

# **LISTBOX\_GetDefaultFont()**

## **Description**

Returns the default font used for creating LISTBOX widgets.

#### **Prototype**

const GUI\_FONT \* LISTBOX\_GetDefaultFont(void);

#### Return value

Pointer to the default font.

## LISTBOX GetDefaultScrollStepH()

## **Description**

Returns the default horizontal scroll step used for creating LISTBOX widgets. The horizontal scroll step defines the number of pixels to be scrolled if needed.

#### **Prototype**

int LISTBOX\_GetDefaultScrollStepH(void);

#### Return value

Default horizontal scroll step.

## LISTBOX\_GetDefaultTextAlign()

## **Description**

Returns the default text alignment for new LISTBOX widgets.

#### Prototype

int LISTBOX\_GetDefaultTextAlign(void);

#### Return value

Default text alignment for new LISTBOX widgets.

#### **Additional information**

For more information, refer to "LISTBOX\_SetTextAlign()" on page 602.

## LISTBOX GetDefaultTextColor()

## **Description**

Returns the default text color for new LISTBOX widgets.

#### **Prototype**

GUI COLOR LISTBOX GetDefaultTextColor(unsigned Index);

| Parameter | Description                                       |
|-----------|---------------------------------------------------|
| Index     | Zero based index for text color. See table below. |

| Permitted values for parameter Index |                                  |  |
|--------------------------------------|----------------------------------|--|
| LISTBOX_CI_UNSEL                     | Unselected element.              |  |
| LISTBOX_CI_SEL                       | Selected element, without focus. |  |
| LISTBOX CI SELFOCUS                  | Selected element, with focus.    |  |

#### Return value

Default text color for new LISTBOX widgets.

# LISTBOX\_GetFont()

## **Description**

Returns a pointer to the font used to display the text of the list box.

## **Prototype**

const GUI\_FONT \* LISTBOX\_GetFont(LISTBOX\_Handle hObj);

| Parameter | Description         |
|-----------|---------------------|
| hObj      | Handle of list box. |

#### Return value

Pointer to the font used to display the text of the list box.

# LISTBOX GetItemDisabled()

## Description

Returns if the given list box item has been disabled.

## **Prototype**

int LISTBOX\_GetItemDisabled(LISTBOX\_Handle hObj, unsigned Index);

| Parameter | Description               |
|-----------|---------------------------|
| hObj      | Handle of list box.       |
| Index     | Zero based index of item. |

#### Return value

1 if item has been disabled, 0 if not.

# LISTBOX\_GetItemSel()

## **Description**

Returns the selection state of the given listbox item. The selection state of a LISTBOX item can be modified in multi selection mode only.

#### **Prototype**

int LISTBOX GetItemSel(LISTBOX Handle hObj, unsigned int Index);

| Parameter | Description               |
|-----------|---------------------------|
| hObj      | Handle of list box.       |
| Index     | Zero based index of item. |

#### Return value

1 if item has been selected, 0 if not.

# LISTBOX\_GetItemText()

## **Description**

Returns the text of the given list box item.

#### **Prototype**

| Parameter | Description                               |
|-----------|-------------------------------------------|
| hObj      | Handle of list box.                       |
| Index     | Zero based item index.                    |
| pBuffer   | Pointer to buffer to store the item text. |
| MaxSize   | Size of the buffer.                       |

#### **Additional information**

The function copies the text of the given list box item into the given buffer.

# LISTBOX\_GetMulti()

## **Description**

Returns if the multi selection mode of the given list box is active.

## **Prototype**

int LISTBOX\_GetMulti(LISTBOX\_Handle hObj);

| Parameter | Description                   |
|-----------|-------------------------------|
| hObj      | Handle of the LISTBOX widget. |

#### Return value

1 if active, 0 if not.

# LISTBOX\_GetNumItems()

## **Description**

Returns the number of items in a specified list box.

## **Prototypes**

unsigned LISTBOX GetNumItems(LISTBOX Handle hObj);

| Parameter | Description         |
|-----------|---------------------|
| hObj      | Handle of list box. |

## Return value

Number of items in the list box.

## LISTBOX GetScrollStepH()

## **Description**

Returns the horizontal scroll step of the given list box.

## **Prototype**

int LISTBOX\_GetScrollStepH(LISTBOX\_Handle hObj);

| Parameter | Description         |
|-----------|---------------------|
| hObj      | Handle of list box. |

#### Return value

Horizontal scroll step of the given list box.

## LISTBOX GetSel()

## **Description**

Returns the zero based index of the currently selected item in a specified list box. In multi selection mode the function returns the index of the focused element.

### **Prototype**

int LISTBOX\_GetSel(LISTBOX\_Handle hObj);

| Parameter | Description         |
|-----------|---------------------|
| hObj      | Handle of list box. |

#### Return value

Zero based index of the currently selected item.

#### Additional information

If no element has been selected the function returns -1.

# LISTBOX\_GetTextAlign()

#### **Description**

Returns the text alignment of the given LISTBOX widget.

#### **Prototype**

int LISTBOX GetTextAlign(LISTBOX Handle hObj);

| Parameter | Description       |
|-----------|-------------------|
| hObj      | Handle of widget. |

#### Return value

Text alignment of the given LISTBOX widget.

#### Additional information

For more information, refer to "LISTBOX\_SetTextAlign()" on page 602.

## LISTBOX GetUserData()

Prototype explained at the beginning of the chapter as <WIDGET> GetUserData().

## LISTBOX IncSel()

#### **Description**

Increment the list box selection (moves the selection bar of a specified list box down by one item).

#### **Prototypes**

void LISTBOX\_IncSel(LISTBOX\_Handle hObj);

| Parameter | Description         |
|-----------|---------------------|
| hObj      | Handle of list box. |

#### **Additional information**

Note that the numbering of items always starts from the top with a value of 0; therefore incrementing the selection will actually move the selection one row down.

# LISTBOX\_InsertString()

## **Description**

Inserts an element into a listbox.

#### **Prototypes**

| Parameter | Description                                 |
|-----------|---------------------------------------------|
| hObj      | Handle of list box.                         |
| S         | Pointer to string to be inserted.           |
| Index     | Zero based index of element to be inserted. |

# LISTBOX\_InvalidateItem()

#### **Description**

Invalidates an item of a owner drawn listbox.

## **Prototypes**

void LISTBOX\_InvalidateItem(LISTBOX\_Handle hObj, int Index);

| Parameter | Description                                                                                            |  |
|-----------|----------------------------------------------------------------------------------------------------|--|
| hObj      | Handle of list box.                                                                                    |  |
| Index     | Zero based index of element to be invalidated or LISTBOX_ALL_ITEMS if all items should be invalidated. |  |

## **Additional information**

This function only needs to be called if an item of an owner drawn listbox has been changed. If a listbox API function (like LISTBOX\_SetString()) has been used to modify a listbox item LISTBOX InvalidateItem() needs not to be called. It needs to

be called if the user decides, that for example the vertical size of an item has been changed. With other words if no listbox API function has been used to modify the item this function needs to be called.

#### LISTBOX ALL ITEMS

If all items of a listbox should be invalidated use this define as Index parameter.

## **LISTBOX OwnerDraw()**

### Description

Default function to handle a LISTBOX entry.

#### **Prototypes**

int LISTBOX\_OwnerDraw(const WIDGET\_ITEM\_DRAW\_INFO \* pDrawItemInfo);

| Parameter     | Description                                   |  |
|---------------|-----------------------------------------------|--|
| pDrawItemInfo | Pointer to a WIDGET_ITEM_DRAW_INFO structure. |  |

#### Additional information

This function is useful if LISTBOX\_SetOwnerDraw() has been used. It can be used from your drawing function to retrieve the original x size of a LISTBOX entry and/or to display the text of a LISTBOX entry and should be called for all unhandled commands.

For more information, refer to the section explaining user drawn widgets, LISTBOX SetOwnerDraw() and to the provided example.

## LISTBOX\_SetAutoScrollH()

#### **Description**

Enables/disables the automatic use of a horizontal scrollbar.

### **Prototypes**

void LISTBOX\_SetAutoScrollH(LISTBOX\_Handle hObj, int OnOff);

| Parameter | Description         |
|-----------|---------------------|
| hObj      | Handle of list box. |
| OnOff     | See table below.    |

|   | Permitted values for parameter OnOff             |
|---|--------------------------------------------------|
| 0 | Disable automatic use of a horizontal scrollbar. |
| 1 | Enable automatic use of a horizontal scrollbar.  |

#### Additional information

If enabled the listbox checks if all elements fits into the listbox. If not a horizontal scrollbar will be attached to the window.

# LISTBOX\_SetAutoScrollV()

## **Description**

Enables/disables the automatic use of a vertical scrollbar.

## **Prototypes**

void LISTBOX\_SetAutoScrollV(LISTBOX\_Handle hObj, int OnOff);

| Parameter | Description         |
|-----------|---------------------|
| hObj      | Handle of list box. |
| OnOff     | See table below.    |

| Permitted values for parameter OnOff |                                                |
|--------------------------------------|------------------------------------------------|
| 0                                    | Disable automatic use of a vertical scrollbar. |
| 1                                    | Enable automatic use of a vertical scrollbar.  |

#### **Additional information**

If enabled the listbox checks if all elements fits into the listbox. If not a vertical scrollbar will be added.

# LISTBOX\_SetBkColor()

## **Description**

Sets the list box background color.

## **Prototype**

| Parameter | Description                                  |  |
|-----------|----------------------------------------------|--|
| hObj      | Handle of list box.                          |  |
| Index     | Index for background color. See table below. |  |
| Color     | Color to be set.                             |  |

| Permitted values for parameter Index |                                  |  |
|--------------------------------------|----------------------------------|--|
| LISTBOX_CI_UNSEL                     | Unselected element.              |  |
| LISTBOX_CI_SEL                       | Selected element, without focus. |  |
| LISTBOX_CI_SELFOCUS                  | Selected element, with focus.    |  |
| LISTBOX_CI_DISABLED                  | Disabled element.                |  |

## LISTBOX SetDefaultBkColor()

## **Description**

Sets the default background color for new LISTBOX widgets.

#### **Prototype**

void LISTBOX\_SetDefaultBkColor(unsigned Index, GUI\_COLOR Color);

| Parameter | Description                                             |
|-----------|---------------------------------------------------------|
| Index     | Zero based index for background color. See table below. |
| Color     | Desired background color.                               |

| Permitted values for parameter Index |                                  |
|--------------------------------------|----------------------------------|
| LISTBOX_CI_UNSEL                     | Unselected element.              |
| LISTBOX_CI_SEL                       | Selected element, without focus. |
| LISTBOX_CI_SELFOCUS                  | Selected element, with focus.    |
| LISTBOX_CI_DISABLED                  | Disabled element.                |

# LISTBOX\_SetDefaultFont()

#### **Description**

Sets the default font used for creating LISTBOX widgets.

## **Prototype**

void LISTBOX SetDefaultFont(const GUI FONT \* pFont)

| Parameter | Description          |
|-----------|----------------------|
| pFont     | Pointer to the font. |

# LISTBOX SetDefaultScrollStepH()

## **Description**

Sets the default horizontal scroll step used when creating a LISTBOX widget.

#### **Prototype**

void LISTBOX\_SetDefaultScrollStepH(int Value);

| Parameter | Description                      |
|-----------|----------------------------------|
| Value     | Number of pixels to be scrolled. |

# LISTBOX\_SetDefaultTextAlign()

## **Description**

Sets the default text alignment for new LISTBOX widgets.

## **Prototype**

void LISTBOX\_SetDefaultTextAlign(int Align);

| Parameter | Description                                     |
|-----------|-------------------------------------------------|
| Align     | Default text alignment for new LISTBOX widgets. |

#### **Additional information**

For more information, refer to "LISTBOX\_SetTextAlign()" on page 602.

# LISTBOX\_SetDefaultTextColor()

## **Description**

Sets the default text color for new LISTBOX widgets.

## **Prototype**

void LISTBOX\_SetDefaultTextColor(unsigned Index, GUI\_COLOR Color);

| Parameter | Description                                       |
|-----------|---------------------------------------------------|
| Index     | Zero based index for text color. See table below. |
| Color     | Desired text color.                               |

| Permitted values for parameter Index |                                  |
|--------------------------------------|----------------------------------|
| LISTBOX_CI_UNSEL                     | Unselected element.              |
| LISTBOX_CI_SEL                       | Selected element, without focus. |
| LISTBOX_CI_SELFOCUS                  | Selected element, with focus.    |

# LISTBOX\_SetFont()

## **Description**

Sets the list box font.

## **Prototype**

void LISTBOX SetFont(LISTBOX Handle hObj, const GUI FONT\* pfont);

| Parameter | Description          |
|-----------|----------------------|
| hObj      | Handle of list box.  |
| pFont     | Pointer to the font. |

# LISTBOX\_SetItemDisabled()

## **Description**

Modifies the disable state of the given list box item.

#### **Prototype**

| Parameter | Description                           |
|-----------|---------------------------------------|
| hObj      | Handle of list box.                   |
| Index     | Zero based index of the listbox item. |
| OnOff     | 1 for disabled, 0 for not disabled.   |

#### **Additional information**

When scrolling through a list box disabled items will be skipped. You can not scroll to a disabled list box item.

# LISTBOX\_SetItemSel()

## **Description**

Modifies the selection state of the given list box item.

#### **Prototype**

void LISTBOX SetItemSel(LISTBOX Handle hObj, unsigned Index, int OnOff);

| Parameter | Description                           |
|-----------|---------------------------------------|
| hObj      | Handle of list box.                   |
| Index     | Zero based index of the listbox item. |
| OnOff     | 1 for selected, 0 for not selected.   |

## **Additional information**

Setting the selection state of a list box item makes only sense when using the multi selection mode. See also LISTBOX\_SetMulti().

# LISTBOX SetItemSpacing()

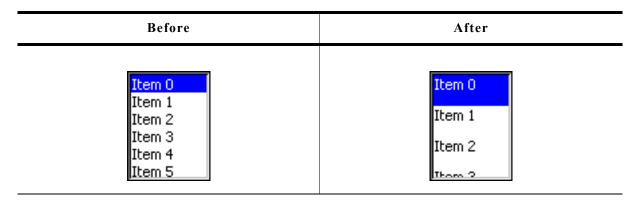

## **Description**

Sets an additional spacing below the items of a list box.

## **Prototype**

void LISTBOX SetItemSpacing(LISTBOX Handle hObj, unsigned Value);

| Parameter | Description                                                    |
|-----------|----------------------------------------------------------------|
| hObj      | Handle of list box.                                            |
| Value     | Number of pixels used as additional spacing between the items. |

## LISTBOX SetMulti()

### **Description**

Switches the multi selection mode of a LISTBOX on or off.

#### **Prototype**

void LISTBOX\_SetMulti(LISTBOX\_Handle hObj, int Mode);

| Parameter | Description          |
|-----------|----------------------|
| hObj      | Handle of list box.  |
| Mode      | 0 for off, 1 for on. |

#### **Additional information**

The multi selection mode enables the list box to have more than one selected element. Using the space key would toggle the selection state of a list box item.

## LISTBOX\_SetOwnerDraw()

## **Description**

Sets the list box to be owner drawn.

#### **Prototype**

| Parameter  | Description                     |
|------------|---------------------------------|
| hObj       | Handle of list box.             |
| pfDrawItem | Pointer to owner draw function. |

#### Additional information

This function sets a function pointer to a function which will be called by the widget if a list box item has to be drawn and when the x or y size of a item is needed. It gives you the possibility to draw anything as list box item, not just plain text. pfDrawItem is a pointer to a application-defined function of type WIDGET\_DRAW\_ITEM\_FUNC which is explained at the beginning of the chapter.

#### Structure of the user defined owner draw function

The following shows the structure of a typical owner draw function. It assumes that your LISTBOX entries are 30 pixels wider than and have the same height as the item drawn by the default function:

```
static int _OwnerDraw(const WIDGET_ITEM_DRAW_INFO * pDrawItemInfo) {
   switch (pDrawItemInfo->Cmd) {
   case WIDGET_ITEM_GET_XSIZE:
     return LISTBOX_OwnerDraw(pDrawItemInfo) + 30; /* Returns the default xsize+10 */
   case WIDGET_ITEM_DRAW:
     /* Your code to be added to draw the LISTBOX item */
     return 0;
   }
   return LISTBOX_OwnerDraw(pDrawItemInfo); /* Def. function for unhandled cmds */
}
```

## Example

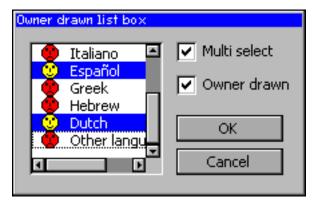

The source code of this example is available in the examples as WIDGET\_ListBoxOwnerDraw.

# LISTBOX\_SetScrollbarColor()

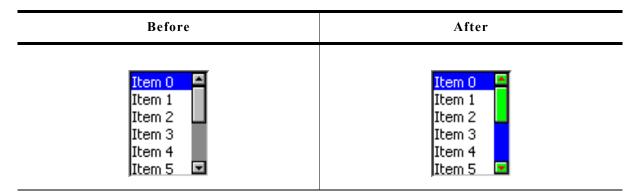

## **Description**

Sets the colors of the optional scrollbar.

## **Prototype**

| Parameter | Description                             |  |
|-----------|-----------------------------------------|--|
| hObj      | Handle of widget                        |  |
| Index     | Index of desired item. See table below. |  |
| Color     | Color to be used.                       |  |

| Permitted values for parameter Index      |                  |  |  |
|-------------------------------------------|------------------|--|--|
| SCROLLBAR_CI_THUMB   Color of thumb area. |                  |  |  |
| SCROLLBAR_CI_SHAFT   Color of shaft.      |                  |  |  |
| SCROLLBAR_CI_ARROW                        | Color of arrows. |  |  |

# LISTBOX SetScrollbarWidth()

## **Description**

Sets the width of the scrollbars used by the given list box.

#### **Prototype**

void LISTBOX\_SetScrollbarWidth(LISTBOX\_Handle hObj, unsigned Width);

| Parameter | Description                                          |  |
|-----------|------------------------------------------------------|--|
| hObj      | Handle of list box.                                  |  |
| Width     | Width of the scrollbar(s) used by the given listbox. |  |

# LISTBOX\_SetScrollStepH()

## **Description**

Sets the horizontal scroll step of the given list box. The horizontal scroll step defines the number of pixels to be scrolled if needed.

## **Prototype**

void LISTBOX SetScrollStepH(LISTBOX Handle hObj, int Value);

| Parameter | Description                      |  |
|-----------|----------------------------------|--|
| hObj      | Handle of list box.              |  |
| Value     | Number of pixels to be scrolled. |  |

## LISTBOX SetSel()

## **Description**

Sets the selected item of a specified list box.

#### **Prototype**

void LISTBOX\_SetSel(LISTBOX\_Handle hObj, int Sel);

| Parameter | Description             |  |
|-----------|-------------------------|--|
| hObj      | Handle of list box.     |  |
| Sel       | Element to be selected. |  |

# LISTBOX\_SetString()

### **Description**

Sets the content of the given item.

#### **Prototypes**

| Parameter | Description                                   |  |
|-----------|-----------------------------------------------|--|
| hObj      | Handle of list box.                           |  |
| S         | Pointer to string containing the new content. |  |
| Index     | Zero based index of element to be changed.    |  |

# LISTBOX\_SetTextAlign()

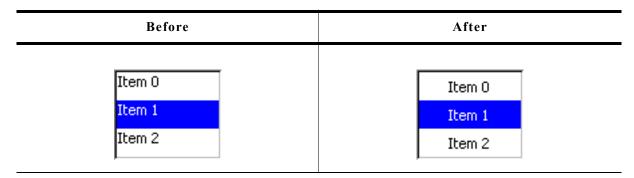

## Description

The function sets the text alignment used to display each item of the list box.

## **Prototype**

void LISTBOX SetTextAlign(LISTBOX Handle hObj, int Align);

| Parameter | Description                |  |
|-----------|----------------------------|--|
| hObj      | Handle of widget.          |  |
| Align     | Text alignment to be used. |  |

| Permitted values for parameter Align (horizontal and vertical flags are OR-combinable) |                                                    |  |  |  |
|----------------------------------------------------------------------------------------|----------------------------------------------------|--|--|--|
|                                                                                        | Horizontal alignment                               |  |  |  |
| GUI_TA_LEFT                                                                            | GUI TA LEFT Align X-position left (default).       |  |  |  |
| GUI_TA_HCENTER                                                                         | GUI TA HCENTER Center X-position.                  |  |  |  |
| GUI_TA_RIGHT                                                                           | Align X-position right (default).                  |  |  |  |
| Vertical alignment                                                                     |                                                    |  |  |  |
| GUI_TA_TOP                                                                             | Align Y-position with top of characters (default). |  |  |  |
| GUI_TA_VCENTER                                                                         | GUI TA VCENTER Center Y-position.                  |  |  |  |
| GUI TA BOTTOM Align Y-position with bottom pixel line of font.                         |                                                    |  |  |  |

## **Additional information**

The default alignment of list boxes is <code>GUI\_TA\_LEFT</code>. Per default the height of each item depends on the height of the font used to render the list box items. So vertical text alignment makes only sense if the function <code>LISTBOX\_SetItemSpacing()</code> is used to set an additional spacing below the items.

# LISTBOX\_SetTextColor()

## **Description**

Sets the list box text color.

## **Prototype**

| Parameter | Description                                                   |  |  |
|-----------|---------------------------------------------------------------|--|--|
| hObj      | Handle of list box.                                           |  |  |
| Index     | <pre>Index for text color (see LISTBOX_SetBackColor()).</pre> |  |  |
| Color     | Color to be set.                                              |  |  |

# LISTBOX SetUserData()

Prototype explained at the beginning of the chapter as <WIDGET>\_SetUserData().

# **16.14.6 Examples**

The folder contains the following examples which show how the widget can be used:

- WIDGET\_SimpleListBox.c
- WIDGET ListBox.c

Note that several other examples also make use of this widget and may also be helpful to get familiar with the widget.

## **Screenshot of WIDGET SimpleListBox.c:**

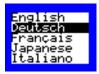

## Screenshot(s) of WIDGET\_ListBox.c:

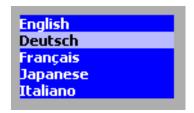

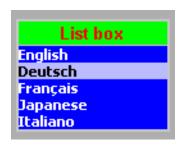

# 16.15 LISTVIEW: Listview widget

LISTVIEW widgets are used to select one element of a list with several columns. To manage the columns a LISTVIEW widget contains a HEADER widget. A LISTVIEW can be created without a surrounding frame window or as a child window of a FRAMEWIN widget. As items in a listview are selected, they appear highlighted. Note that the background color of a selected item depends on whether the LISTVIEW window has input focus. The table below shows the appearance of the LISTVIEW widget:

| Description                                                                                     | LISTVIEW widget                                                 |                 |                                         |     |
|-------------------------------------------------------------------------------------------------|-----------------------------------------------------------------|-----------------|-----------------------------------------|-----|
|                                                                                                 | 5411                                                            | I AJ # I        | Bararia kira                            | _   |
| No. forms                                                                                       | EAN                                                             | Order #         | Description                             |     |
| No focus No surrounding FRAMEWIN                                                                | 623499-0010001                                                  | 1               | Item 1                                  |     |
| No SCROLLBAR attached                                                                           | 623499-0010002                                                  | 2               | Item 2                                  |     |
| Grid lines not visible                                                                          | 623499-0010003                                                  | 3               | Item 3                                  |     |
|                                                                                                 | 623499-0010004                                                  | 4               | Item 4                                  |     |
|                                                                                                 | 623499-0010005                                                  | 5               | Item 5                                  |     |
|                                                                                                 |                                                                 |                 |                                         |     |
|                                                                                                 | EAN                                                             | Order #         | Description                             |     |
| Has input focus                                                                                 | 623499-0010001                                                  | 1               | Item 1                                  |     |
| No surrounding FRAMEWIN No SCROLLBAR attached                                                   | 623499-0010002                                                  | 2               | Item 2                                  |     |
| Grid lines not visible                                                                          | 623499-0010003                                                  | 3               | Item 3                                  |     |
|                                                                                                 | 623499-0010004                                                  | 4               | Item 4                                  |     |
|                                                                                                 | 623499-0010005                                                  | 5               | Item 5                                  |     |
| Has input focus<br>With surrounding FRAMEWIN<br>No SCROLLBAR attached<br>Grid lines not visible | EAN 623499-0010001 623499-0010002 623499-0010003 623499-0010004 | Order # 1 2 3 4 | Description Item 1 Item 2 Item 3 Item 4 | I   |
|                                                                                                 | 623499-0010005                                                  | 5               | Item 5                                  |     |
|                                                                                                 | Articles<br>EAN                                                 | Ordor #         | Dossription                             | _   |
| Has input focus                                                                                 |                                                                 | Order #         | Description                             | -11 |
| With surrounding FRAMEWIN SCROLLBAR attached                                                    | 623499-0010001                                                  | 1               | Item 1                                  |     |
| Grid lines not visible                                                                          | 623499-0010002<br>623499-0010003                                | 3               | Item 2<br>Item 3                        |     |
|                                                                                                 | 623499-0010003                                                  | 3<br>4          | Item 3<br>Item 4                        |     |
|                                                                                                 | 623499-0010004                                                  | 5               | Item 5                                  | ₹   |
|                                                                                                 |                                                                 |                 |                                         |     |

| Description                               | LISTVIEW widget |         |             |    |
|-------------------------------------------|-----------------|---------|-------------|----|
|                                           | Articles<br>EAN | Order # | Description |    |
| Has input focus With surrounding FRAMEWIN | 623499-0010001  | 1       | Item 1      | -1 |
| SCROLLBAR attached                        | 623499-0010002  | 2       | Item 2      |    |
| Grid lines visible                        | 623499-0010003  | 3       | Item 3      | _  |
|                                           | 623499-0010004  | 4       | Item 4      |    |
|                                           | 623499-0010005  | 5       | Item 5      | ¥  |

# 16.15.1 Configuration options

| Type | Macro                         | Default                           | Description                                            |
|------|-------------------------------|-----------------------------------|--------------------------------------------------------|
| S    | LISTVIEW_FONT_DEFAULT         | &GUI_Font13_1                     | Default font                                           |
| N    | LISTVIEW_BKCOLOR0_DEFAULT     | GUI_WHITE                         | Background color, unselected state.                    |
| N    | LISTVIEW_BKCOLOR1_DEFAULT     | GUI_GRAY                          | Background color, selected state without focus.        |
| N    | LISTVIEW_BKCOLOR2_DEFAULT     | GUI_BLUE                          | Background color, selected state with focus.           |
| N    | LISTVIEW_SCROLLSTEP_H_DEFAULT | 10                                | Defines the number of pixels to be scrolled if needed. |
| N    | LISTVIEW_TEXTCOLOR0_DEFAULT   | GUI_BLACK                         | Text color, unselected state.                          |
| N    | LISTVIEW_TEXTCOLOR1_DEFAULT   | GUI_WHITE                         | Text color, selected state without focus.              |
| N    | LISTVIEW_TEXTCOLOR2_DEFAULT   | GUI_WHITE                         | Text color, selected state with focus.                 |
| N    | LISTVIEW_GRIDCOLOR_DEFAULT    | GUI_LIGHTGRAY                     | Color of grid lines (if shown)                         |
| N    | LISTVIEW_ALIGN_DEFAULT        | GUI_TA_VCENTER<br> GUI_TA_HCENTER | Default text alignment                                 |

# 16.15.2 Predefined IDs

The following symbols define IDs which may be used to make LISTVIEW widgets distinguishable from creation: GUI\_ID\_LISTVIEW0 - GUI\_ID\_LISTVIEW3

# 16.15.3 Notification codes

The following events are sent from a LISTVIEW widget to its parent window as part of a WM\_NOTIFY\_PARENT message:

| Message                        | Description                                                                             |
|--------------------------------|-----------------------------------------------------------------------------------------|
| WM_NOTIFICATION_CLICKED        | Widget has been clicked.                                                                |
| WM_NOTIFICATION_RELEASED       | Widget has been released.                                                               |
| WM_NOTIFICATION_MOVED_OUT      | Widget has been clicked and pointer has been moved out of the widget without releasing. |
| WM_NOTIFICATION_SCROLL_CHANGED | The scroll position of the optional scrollbar has been changed.                         |
| WM_NOTIFICATION_SEL_CHANGED    | The selection of the list box has changed.                                              |

# 16.15.4 Keyboard reaction

The widget reacts to the following keys if it has the input focus:

| Key           | Reaction                                                                                         |
|---------------|--------------------------------------------------------------------------------------------------|
| GUI_KEY_UP    | Moves the selection bar up.                                                                      |
| GUI_KEY_DOWN  | Moves the selection bar down.                                                                    |
| GUI_KEY_RIGHT | If the column width is > than the inside area of the listview, the content scrolls to the left.  |
| GUI_KEY_LEFT  | If the column width is > than the inside area of the listview, the content scrolls to the right. |

# 16.15.5 LISTVIEW API

The table below lists the available  $\mu C/GUI$  LISTVIEW-related routines in alphabetical order. Detailed descriptions of the routines follow.

| Routine                      | Description                                                |
|------------------------------|------------------------------------------------------------|
| LISTVIEW_AddColumn()         | Adds a column to a LISTVIEW.                               |
| LISTVIEW_AddRow()            | Adds a row to a LISTVIEW.                                  |
| LISTVIEW_CompareDec()        | Compare function for comparing 2 integer values.           |
| LISTVIEW_CompareText()       | Compare function for comparing 2 strings.                  |
| LISTVIEW_Create()            | Creates a LISTVIEW widget. (Obsolete)                      |
| LISTVIEW_CreateAttached()    | Creates a LISTVIEW widget attached to a window.            |
| LISTVIEW_CreateEx()          | Creates a LISTVIEW widget.                                 |
| LISTVIEW_CreateIndirect()    | Creates a LISTVIEW widget from a resource table entry.     |
| LISTVIEW_CreateUser()        | Creates a LISTVIEW widget using extra bytes as user data.  |
| LISTVIEW_DecSel()            | Decrements selection.                                      |
| LISTVIEW_DeleteColumn()      | Deletes the given column.                                  |
| LISTVIEW_DeleteRow()         | Deletes the given row.                                     |
| LISTVIEW_DisableRow()        | Sets the state of the given row to disabled.               |
| LISTVIEW_DisableSort()       | Disables sorting of the LISTVIEW.                          |
| LISTVIEW_EnableRow()         | Sets the state of the given row to enabled.                |
| LISTVIEW_EnableSort()        | Enables sorting of the LISTVIEW.                           |
| LISTVIEW_GetBkColor()        | Returns the background color of the LISTVIEW.              |
| LISTVIEW_GetFont()           | Returns the font of the LISTVIEW.                          |
| LISTVIEW_GetHeader()         | Returns the handle of the attached HEADER widget.          |
| LISTVIEW_GetItemText()       | Returns the text of the given cell.                        |
| LISTVIEW_GetNumColumns()     | Returns the number of columns.                             |
| LISTVIEW_GetNumRows()        | Returns the number of rows.                                |
| LISTVIEW_GetSel()            | Returns the number of the selected item.                   |
| LISTVIEW_GetSelUnsorted()    | Returns the number of the selected item in unsorted state. |
| LISTVIEW_GetTextColor()      | Returns the text color of the LISTVIEW.                    |
| LISTVIEW_GetUserData()       | Retrieves the data set with LISTVIEW_SetUserData().        |
| LISTVIEW_GetUserDataRow()    | Returns the user data of the given row.                    |
| LISTVIEW_IncSel()            | Increments selection.                                      |
| LISTVIEW_InsertRow()         | Inserts a new row at the given position.                   |
| LISTVIEW_SetAutoScrollH()    | Enables the automatic use of a horizontal scrollbar.       |
| LISTVIEW_SetAutoScrollV()    | Enables the automatic use of a vertical scrollbar.         |
| LISTVIEW_SetBkColor()        | Sets the background color.                                 |
| LISTVIEW_SetColumnWidth()    | Sets the column width.                                     |
| LISTVIEW_SetCompareFunc()    | Sets the compare function for the given column.            |
| LISTVIEW_SetDefaultBkColor() | Sets the default background color for HEADER widgets.      |

| Routine                        | Description                                                  |
|--------------------------------|--------------------------------------------------------------|
| LISTVIEW_SetDefaultFont()      | Sets the default font for HEADER widgets.                    |
| LISTVIEW_SetDefaultGridColor() | Sets the default text color for HEADER widgets.              |
| LISTVIEW_SetDefaultTextColor() | Sets the default color of the grid lines for HEADER widgets. |
| LISTVIEW_SetFixed()            | Fixes the given number of columns.                           |
| LISTVIEW_SetFont()             | Sets the font of the LISTVIEW.                               |
| LISTVIEW_SetGridVis()          | Sets the visibility flag of the grid lines.                  |
| LISTVIEW_SetHeaderHeight()     | Sets the height of the header.                               |
| LISTVIEW_SetItemBitmap()       | Sets a bitmap as the background of a LISTVIEW cell           |
| LISTVIEW_SetItemBkColor()      | Sets the background color of a LISTVIEW cell                 |
| LISTVIEW_SetItemText()         | Sets the text of a LISTVIEW cell.                            |
| LISTVIEW_SetItemTextColor()    | Sets the text color of a LISTVIEW cell                       |
| LISTVIEW_SetLBorder()          | Sets the number of pixels used for the left border.          |
| LISTVIEW_SetRBorder()          | Sets the number of pixels used for the right border.         |
| LISTVIEW_SetRowHeight()        | Sets the row height of the LISTVIEW                          |
| LISTVIEW_SetSel()              | Sets the current selection.                                  |
| LISTVIEW_SetSelUnsorted()      | Sets the current selection in unsorted state.                |
| LISTVIEW_SetSort()             | Sets the column and sorting order to be sorted by.           |
| LISTVIEW_SetTextAlign()        | Sets the text alignment of a column.                         |
| LISTVIEW_SetTextColor()        | Sets the text color.                                         |
| LISTVIEW_SetUserData()         | Sets the extra data of a LISTVIEW widget.                    |
| LISTVIEW_SetUserDataRow()      | Sets the user data of the given row.                         |
| LISTVIEW_SetWrapMode()         | Sets the wrapping mode for the given LISTVIEW widget.        |

# LISTVIEW\_AddColumn()

# **Description**

Adds a new column to a LISTVIEW widget.

## **Prototype**

| Parameter | Description                                                                                     |
|-----------|-------------------------------------------------------------------------------------------------|
| hObj      | Handle of widget                                                                                |
| Width     | Width of the new column                                                                         |
| s         | Text to be displayed in the HEADER widget                                                       |
| Align     | Text alignment mode to set. May be a combination of a horizontal and a vertical alignment flag. |

| Permitted values for parameter Align (horizontal and vertical flags are OR-combinable) |                                                  |  |
|----------------------------------------------------------------------------------------|--------------------------------------------------|--|
| Horizontal alignment                                                                   |                                                  |  |
| GUI_TA_LEFT                                                                            | Align X-position left.                           |  |
| GUI_TA_HCENTER                                                                         | Center X-position.                               |  |
| GUI_TA_RIGHT                                                                           | Align X-position right.                          |  |
| Vertical alignment                                                                     |                                                  |  |
| GUI_TA_TOP                                                                             | Align Y-position with top of characters.         |  |
| GUI_TA_VCENTER                                                                         | Center Y-position.                               |  |
| GUI_TA_BOTTOM                                                                          | Align Y-position with bottom pixel line of font. |  |

#### Additional information

The width-parameter can be 0. If width = 0 the width of the new column will be calculated by the given text and by the default value of the horizontal spacing.

You can only add columns to an 'empty' LISTVIEW widget. If it contains 1 or more rows you can not add a new column.

## LISTVIEW AddRow()

## **Description**

Adds a new row to a LISTVIEW widget.

#### **Prototype**

void LISTVIEW AddRow(LISTVIEW Handle hObj, const GUI ConstString \* ppText);

| Parameter | Description                                                |
|-----------|------------------------------------------------------------|
| hObj      | Handle of widget                                           |
| ppText    | Pointer to array containing the text of the LISTVIEW cells |

#### Additional information

The ppText-array should contain one item for each column. If it contains less items the remaining cells left blank.

## LISTVIEW CompareDec()

#### Description

Compare function for comparing 2 integer values.

#### **Prototype**

int LISTVIEW CompareDec(const void \* p0, const void \* p1);

| Parameter | Description                   |
|-----------|-------------------------------|
| p0        | Void pointer to first value:  |
| p1        | Void pointer to second value. |

#### Return value

- < 0 if value of cell 0 greater than value of cell 1.
- 0 if value of cell 0 identical to value of cell 1.
- > 0 if value of cell 0 less than value of cell 1.

#### Additional information

The purpose of this function is to be used by the listviews sorting algorithm if the cell text represents integer values.

For details about how to use this function for sorting, refer also to "LISTVIEW\_SetCompareFunc()" on page 621.

The folder contains the example WIDGET\_SortedListview.c which shows how to use the function.

## **LISTVIEW CompareText()**

## **Description**

Function for comparison of 2 strings.

## **Prototype**

int LISTVIEW\_CompareText(const void \* p0, const void \* p1);

| Parameter | Description                  |
|-----------|------------------------------|
| p0        | Void pointer to first text:  |
| p1        | Void pointer to second text. |

#### Return value

> 0 if text of cell 0 greater than text of cell 1.

0 if text of cell 0 identical to text of cell 1.

< 0 if text of cell 0 less than text of cell 1.

#### Additional information

The purpose of this function is to be used by the listviews sorting algorithm.

For details about how to use this function for sorting, refer also to "LISTVIEW\_SetCompareFunc()" on page 621.

The folder contains the example WIDGET\_SortedListview.c which shows how to use the function.

## LISTVIEW\_Create()

(Obsolete, LISTVIEW\_CreateEx() should be used instead)

## **Description**

Creates a LISTVIEW widget of a specified size at a specified location.

#### **Prototype**

```
LISTVIEW_Handle LISTVIEW_Create(int x0, int y0, int xsize, int ysize, WM_HWIN hParent, int Id, int Flags, int SpecialFlags);
```

| Parameter    | Description                                                                                                    |
|--------------|----------------------------------------------------------------------------------------------------|
| x0           | Leftmost pixel of the HEADER widget (in parent coordinates).                                                                                                    |
| y0           | Topmost pixel of the HEADER widget (in parent coordinates).                                                                                                    |
| xsize        | Horizontal size of the HEADER widget (in pixels).                                                                                                    |
| ysize        | Vertical size of the HEADER widget (in pixels).                                                                                                    |
| hParent      | Handle of the parent window                                                                                                    |
| Id           | Id of the new HEADER widget                                                                                                    |
| Flags        | Window create flags. Typically WM_CF_SHOW in order to make the widget visible immediately (refer to WM_CreateWindow() in the chapter "The Window Manager (WM)" on page 327 for a list of available parameter values). |
| SpecialFlags | (Reserved for later use)                                                                                                    |

#### Return value

Handle of the created LISTVIEW widget; 0 if the function fails.

## **LISTVIEW CreateAttached()**

## **Description**

Creates a LISTVIEW widget which is attached to an existing window.

#### **Prototype**

```
LISTVIEW_Handle LISTVIEW_CreateAttached(WM_HWIN hParent, int Id, int SpecialFlags);
```

| Parameter    | Description                        |
|--------------|------------------------------------|
| hObj         | Handle of widget                   |
| Id           | Id of the new LISTVIEW widget      |
| SpecialFlags | (Not used, reserved for later use) |

#### Return value

Handle of the created LISTVIEW widget; 0 if the function fails.

#### Additional information

An attached LISTVIEW widget is essentially a child window which will position itself on the parent window and operate accordingly.

# LISTVIEW\_CreateEx()

### **Description**

Creates a LISTVIEW widget of a specified size at a specified location.

## **Prototype**

```
LISTVIEW_Handle LISTVIEW_CreateEx(int x0, int y0, int xsize, int ysize, WM_HWIN hParent, int WinFlags, int ExFlags, int Id);
```

| Parameter | Description                                                                                                    |
|-----------|----------------------------------------------------------------------------------------------------|
| x0        | Leftmost pixel of the widget (in parent coordinates).                                                                                                    |
| y0        | Topmost pixel of the widget (in parent coordinates).                                                                                                    |
| xsize     | Horizontal size of the widget (in pixels).                                                                                                    |
| ysize     | Vertical size of the widget (in pixels).                                                                                                    |
| hParent   | Handle of parent window. If 0, the new LISTVIEW widget will be a child of the desktop (top-level window).                                                                                                    |
| WinFlags  | Window create flags. Typically WM_CF_SHOW in order to make the widget visible immediately (refer to WM_CreateWindow() in the chapter "The Window Manager (WM)" on page 327 for a list of available parameter values). |
| ExFlags   | Not used, reserved for future use.                                                                                                    |
| Id        | Window ID of the widget.                                                                                                    |

#### Return value

Handle of the created LISTVIEW widget; 0 if the function fails.

# **LISTVIEW\_CreateIndirect()**

Prototype explained at the beginning of the chapter as <WIDGET>\_CreateIndirect().

## LISTVIEW CreateUser()

Prototype explained at the beginning of the chapter as <WIDGET>\_CreateUser(). For a detailed description of the parameters the function LISTVIEW\_CreateEx() can be referred to.

# LISTVIEW DecSel()

## **Description**

Decrement the listview selection (moves the selection bar of a specified listview up by one item, if possible).

#### **Prototype**

void LISTVIEW DecSel(LISTVIEW Handle hObj);

| Parameter | Description      |
|-----------|------------------|
| hObj      | Handle of widget |

#### **Additional information**

Note that the numbering of items always starts from the top with a value of 0; therefore, decrementing the selection will actually move the selection one row up.

# LISTVIEW\_DeleteColumn()

### **Description**

Deletes the specified column of the listview.

#### **Prototype**

void LISTVIEW DeleteColumn(LISTVIEW Handle hObj, unsigned Index);

| Parameter | Description                               |
|-----------|-------------------------------------------|
| hObj      | Handle of widget                          |
| Index     | Zero based index of column to be deleted. |

### **Additional information**

Note that the numbering of items always starts from the left with a value of 0.

# LISTVIEW\_DeleteRow()

#### **Description**

Deletes the specified row of the listview.

### **Prototype**

void LISTVIEW DeleteRow(LISTVIEW Handle hObj, unsigned Index);

| Parameter | Description                            |
|-----------|----------------------------------------|
| hObj      | Handle of widget                       |
| Index     | Zero based index of row to be deleted. |

#### **Additional information**

Note that the numbering of items always starts from the top with a value of 0.

# LISTVIEW DisableRow()

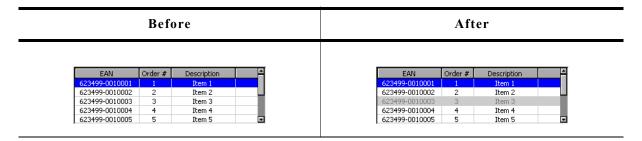

## **Description**

The function sets the state of the given row to disabled.

## **Prototype**

void LISTVIEW\_DisableRow(LISTVIEW\_Handle hObj, unsigned Row);

| Parameter | Description                                 |
|-----------|---------------------------------------------|
| hObj      | Handle of widget                            |
| Row       | Zero based index of the row to be disabled. |

#### **Additional information**

When scrolling through a listview disabled items will be skipped. You can not scroll to a disabled listview item.

# LISTVIEW DisableSort()

#### **Description**

Disables sorting of the given listview. After calling this function the content of the listview will be shown unsorted.

#### **Prototype**

void LISTVIEW DisableSort(LISTVIEW Handle hObj);

| Parameter | Description      |
|-----------|------------------|
| hObj      | Handle of widget |

## **Additional information**

For details about how to use sorting in listview widgets, refer to "LISTVIEW\_SetCompareFunc()" on page 621 and "LISTVIEW\_SetSort()" on page 629.

The folder contains the example WIDGET\_SortedListview.c which shows how to use the function.

# LISTVIEW EnableRow()

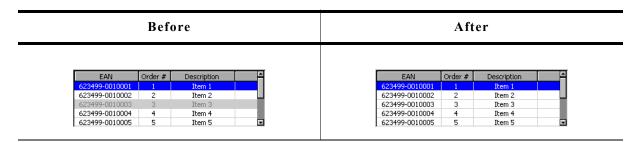

## **Description**

The function sets the state of the given row to enabled.

### **Prototype**

void LISTVIEW\_EnableRow(LISTVIEW\_Handle hObj, unsigned Row);

| Parameter | Description                                 |
|-----------|---------------------------------------------|
| hObj      | Handle of widget                            |
| Row       | Zero based index of the row to be disabled. |

### **Additional information**

Refer to "LISTVIEW\_DisableRow()" on page 612.

# **LISTVIEW EnableSort()**

### **Description**

Enables sorting for the given listview. After calling this function the content of the listview can be rendered sorted after clicking on the header item of the desired column, by which the listview should sort its data. Note that this works only after a compare function for the desired column has been set.

### **Prototype**

void LISTVIEW EnableSort(LISTVIEW Handle hObj);

| Parameter | Description      |
|-----------|------------------|
| hObj      | Handle of widget |

### **Additional information**

For details about how to set a compare function, refer to "LISTVIEW\_SetCompareFunc()" on page 621.

The folder contains the example WIDGET\_SortedListview.c which shows how to use the function.

# LISTVIEW\_GetBkColor()

# **Description**

Returns the background color of the given LISTVIEW widget.

### **Prototype**

GUI COLOR LISTVIEW GetBkColor(LISTVIEW Handle hObj, unsigned Index);

| Parameter | Description                    |
|-----------|--------------------------------|
| hObj      | Handle of the LISTVIEW widget. |
| Index     | Color index. See table below.  |

| Permitted values for parameter Index             |                               |  |
|--------------------------------------------------|-------------------------------|--|
| LISTVIEW_CI_UNSEL                                | Unselected element.           |  |
| LISTVIEW_CI_SEL Selected element, without focus. |                               |  |
| LISTVIEW_CI_SELFOCUS                             | Selected element, with focus. |  |

### Return value

Background color of the given LISTVIEW widget.

# LISTVIEW GetFont()

# **Description**

Returns a pointer to the font used to display the text of the listview.

# **Prototype**

const GUI\_FONT \* LISTVIEW\_GetFont(LISTVIEW\_Handle hObj);

| Parameter | Description       |
|-----------|-------------------|
| hObj      | Handle of widget. |

## Return value

Pointer to the font used to display the text of the listview.

# LISTVIEW\_GetHeader()

## **Description**

Returns the handle of the HEADER widget.

## **Prototype**

HEADER\_Handle LISTVIEW\_GetHeader(LISTVIEW\_Handle hObj);

| Parameter | Description                    |
|-----------|--------------------------------|
| hObj      | Handle of the LISTVIEW widget. |

### Return value

Handle of the HEADER widget.

### Additional information

Each LISTVIEW widget contains a HEADER widget to manage the columns. You can use this handle to change the properties of the LISTVIEW-HEADER, for example to change the text color of the HEADER widget.

### Example:

```
LISTVIEW_Handle hListView = LISTVIEW_Create(10, 80, 270, 89, 0, 1234, WM_CF_SHOW, 0);
HEADER_Handle hHeader = LISTVIEW_GetHeader(hListView);
HEADER_SetTextColor(hHeader, GUI_GREEN);
```

# LISTVIEW GetItemText()

## **Description**

Returns the text of the given listview cell by copying it to the given buffer.

# **Prototype**

| Parameter | Description                                      |
|-----------|--------------------------------------------------|
| hObj      | Handle of widget                                 |
| Column    | Zero based index of the cell's column.           |
| Row       | Zero based index of the cell's row               |
| pBuffer   | Pointer to a buffer to be filled by the routine. |
| MaxSize   | Size in bytes of the buffer.                     |

#### Additional information

If the text of the cell does not fit into the buffer, the number of bytes specified by the parameter MaxSize will be copied to the buffer.

# LISTVIEW\_GetNumColumns()

### **Description**

Returns the number of columns of the given LISTVIEW widget.

### **Prototype**

unsigned LISTVIEW GetNumColumns(LISTVIEW Handle hObj);

| Parameter | Description      |
|-----------|------------------|
| hObj      | Handle of widget |

### Return value

Number of columns of the given LISTVIEW widget.

# LISTVIEW GetNumRows()

# **Description**

Returns the number of rows of the given LISTVIEW widget.

# **Prototype**

unsigned LISTVIEW\_GetNumRows(LISTVIEW\_Handle hObj);

| Parameter | Description      |
|-----------|------------------|
| hObj      | Handle of widget |

### Return value

Number of rows of the given LISTVIEW widget.

# LISTVIEW\_GetSel()

# **Description**

Returns the number of the currently selected row in a specified LISTVIEW widget.

### **Prototype**

int LISTVIEW GetSel(LISTVIEW Handle hObj);

| Parameter | Description      |
|-----------|------------------|
| hObj      | Handle of widget |

### Return value

Number of the currently selected row.

# LISTVIEW GetSelUnsorted()

### **Description**

Returns the index of the currently selected row in unsorted state.

### **Prototype**

int LISTVIEW\_GetSelUnsorted(LISTVIEW\_Handle hObj);

| Parameter | Description      |
|-----------|------------------|
| hObj      | Handle of widget |

## Return value

Index of the currently selected row in unsorted state.

### Additional information

This function returns the actually index of the selected row, whereas the function LISTVIEW\_GetSel() only returns the index of the sorted row. The actual (unsorted) row index should be used in function calls as row index.

The folder contains the example WIDGET\_SortedListview.c which shows how to use the function.

# LISTVIEW\_GetTextColor()

# **Description**

Returns the text color of the given listview.

## **Prototype**

GUI\_COLOR LISTVIEW\_GetTextColor(LISTVIEW\_Handle hObj, unsigned Index);

| Parameter | Description                      |
|-----------|----------------------------------|
| hObj      | Handle of widget                 |
| Index     | Index of color. See table below. |

| Permitted values for parameter Index |                                  |
|--------------------------------------|----------------------------------|
| LISTVIEW_CI_UNSEL                    | Unselected element.              |
| LISTVIEW_CI_SEL                      | Selected element, without focus. |
| LISTVIEW_CI_SELFOCUS                 | Selected element, with focus.    |

### Return value

Text color of the given listview.

# LISTVIEW GetUserData()

Prototype explained at the beginning of the chapter as <WIDGET> GetUserData().

# LISTVIEW\_GetUserDataRow()

# **Description**

Returns the user data of the given row.

### **Prototype**

U32 LISTVIEW\_GetUserData(LISTVIEW\_Handle hObj, unsigned Row);

| Parameter | Description              |
|-----------|--------------------------|
| hObj      | Handle of widget         |
| Row       | Zero based index of row. |

### Return value

User data of the given row.

### **Additional information**

For details about how to set user data of a row, please refer to "LISTVIEW\_SetUserDataRow()" on page 630.

# LISTVIEW\_IncSel()

# **Description**

Increment the list box selection (moves the selection bar of a specified LISTVIEW down by one item).

# **Prototype**

void LISTVIEW IncSel(LISTVIEW Handle hObj);

| Parameter | Description      |
|-----------|------------------|
| hObj      | Handle of widget |

# LISTVIEW\_InsertRow()

## **Description**

Inserts a new row into the listview at the given position.

# **Prototype**

| Parameter | Description                                                        |
|-----------|--------------------------------------------------------------------|
| hObj      | Handle of widget                                                   |
| Index     | Index of the new row.                                              |
| ppText    | Pointer to a string array containing the cell data of the new row. |

### Return value

0 if function succeed, 1 if an error occurs.

### **Additional information**

The ppText-array should contain one item for each column. If it contains less items the remaining cells left blank.

If the given index is >= the current number of rows, the function LISTVIEW\_AddRow() will be used to add the new row.

The folder contains the example WIDGET\_SortedListview.c which shows how to use the function.

# LISTVIEW\_SetAutoScrollH()

## **Description**

Enables/disables the automatic use of a horizontal scrollbar.

## **Prototype**

void LISTVIEW\_SetAutoScrollH(LISTVIEW\_Handle hObj, int OnOff);

| Parameter | Description      |
|-----------|------------------|
| hObj      | Handle of widget |
| OnOff     | See table below. |

| Permitted values for parameter OnOff |                                                  |
|--------------------------------------|--------------------------------------------------|
| 0                                    | Disable automatic use of a horizontal scrollbar. |
| 1                                    | Enable automatic use of a horizontal scrollbar.  |

### **Additional information**

If enabled the listview checks if all columns fit into the widgets area. If not a horizontal scrollbar will be added.

# LISTVIEW\_SetAutoScrollV()

## **Description**

Enables/disables the automatic use of a vertical scrollbar.

# **Prototype**

void LISTVIEW\_SetAutoScrollV(LISTVIEW\_Handle hObj, int OnOff);

| Parameter | Description      |
|-----------|------------------|
| hObj      | Handle of widget |
| OnOff     | See table below. |

| Permitted values for parameter OnOff |                                                |
|--------------------------------------|------------------------------------------------|
| 0                                    | Disable automatic use of a vertical scrollbar. |
| 1                                    | Enable automatic use of a vertical scrollbar.  |

### Additional information

If enabled the listview checks if all rows fit into the widgets area. If not a vertical scrollbar will be added.

# LISTVIEW\_SetBkColor()

# **Description**

Sets the background color of the given LISTVIEW widget.

## **Prototype**

| Parameter | Description                                  |
|-----------|----------------------------------------------|
| hObj      | Handle of widget                             |
| Index     | Index for background color. See table below. |
| Color     | Color to be set.                             |

| Permitted values for parameter Index |                                  |  |
|--------------------------------------|----------------------------------|--|
| LISTVIEW_CI_UNSEL                    | Unselected element.              |  |
| LISTVIEW_CI_SEL                      | Selected element, without focus. |  |
| LISTVIEW_CI_SELFOCUS                 | Selected element, with focus.    |  |
| LISTVIEW_CI_DISABLED                 | Disabled element.                |  |

## **Additional information**

To set the background color for a single cell the function LISTVIEW SetItemBkColor() should be used.

The folder contains the example WIDGET\_SortedListview.c which shows how to use the function.

# LISTVIEW\_SetColumnWidth()

# **Description**

Sets the width of the given column.

### **Prototype**

| Parameter | Description      |
|-----------|------------------|
| hObj      | Handle of widget |
| Index     | Number of column |
| Width     | New width        |

# LISTVIEW\_SetCompareFunc()

## **Description**

Sets the compare function for the given column. A compare function needs to be set if the listview widget should be sorted by the given column.

### **Prototype**

| Parameter | Description                                                               |
|-----------|---------------------------------------------------------------------------|
| hObj      | Handle of widget                                                          |
| Column    | Index of the desired column for which the compare function should be set. |
| fpCompare | Function pointer to compare function.                                     |

### **Additional information**

If the sorting feature of the listview widget is used, the widget uses a compare function to decide if the content of one cell is greater, equal or less than the content of the other cell.

Per default no compare function is set for the listview columns. For each column which should be used for sorting, a compare function needs to be set.

The cells of the listview widget contain text. But sometimes the text represents data of other types like dates, integers or others. So different compare functions are required for sorting.  $\mu$ C/GUI provides 2 compare functions:

LISTVIEW\_CompareText(): Function can be used for comparing cells containing text.

LISTVIEW\_CompareDec(): Function can be used for comparing cells which text, where the content represents integer values.

The compare function should return a value >0, if the content of the second cell is greater than the content of the first cell and <0, if the content of the second cell is less than the content of the first cell or 0 if equal.

Also user defined compare functions can be used. The prototype of a applicationdefined function should be defined as follows:

### **Prototype**

int APPLICATION Compare(const void \* p0, const void \* p1);

| Parameter | Description                                                |
|-----------|------------------------------------------------------------|
| p0        | Pointer to NULL terminated string data of the first cell.  |
| p1        | Pointer to NULL terminated string data of the second cell. |

### **Example**

```
int APPLICATION_Compare(const void * p0, const void * p1) {
  return strcmp((const char *)p1, (const char *)p0);
}

void SetAppCompareFunc(WM_HWIN hListView, int Column) {
  LISTVIEW_SetCompareFunc(hListView, Column, APPLICATION_Compare);
```

The folder contains the example WIDGET\_SortedListview.c which shows how to use the function.

# LISTVIEW\_SetDefaultBkColor()

## **Description**

Sets the default background color for new LISTVIEW widgets.

### **Prototype**

GUI COLOR LISTVIEW SetDefaultBkColor(unsigned int Index, GUI COLOR Color);

| Parameter | Description                                         |
|-----------|-----------------------------------------------------|
| Index     | Index of default background color. See table below. |
| Color     | Color to be set as default                          |

| Permitted values for parameter Index |                                  |  |
|--------------------------------------|----------------------------------|--|
| LISTVIEW_CI_UNSEL                    | Unselected element.              |  |
| LISTVIEW_CI_SEL                      | Selected element, without focus. |  |
| LISTVIEW_CI_SELFOCUS                 | Selected element, with focus.    |  |
| LISTVIEW_CI_DISABLED                 | Disabled element.                |  |

### Return value

Previous default value.

# LISTVIEW SetDefaultFont()

# **Description**

Sets the default font for new LISTVIEW widgets.

## **Prototype**

const GUI FONT \* LISTVIEW SetDefaultFont(const GUI FONT \* pFont);

| Parameter | Description                                   |
|-----------|-----------------------------------------------|
| pFont     | Pointer to font used for new LISTVIEW widgets |

### Return value

Previous default value.

# LISTVIEW\_SetDefaultGridColor()

## **Description**

Sets the default color of the grid lines for new LISTVIEW widgets.

## **Prototype**

GUI\_COLOR LISTVIEW\_SetDefaultGridColor(GUI\_COLOR Color);

| Parameter | Description       |
|-----------|-------------------|
| Color     | New default value |

### Return value

Previous default value

# LISTVIEW\_SetDefaultTextColor()

# **Description**

Sets the default text color for new LISTVIEW widgets.

## **Prototype**

GUI\_COLOR LISTVIEW\_SetDefaultTextColor(unsigned int Index, GUI\_COLOR Color);

| Parameter | Description                                   |
|-----------|-----------------------------------------------|
| Index     | Index of default text color. See table below. |
| Color     | Color to be set as default                    |

| Permitted values for parameter Index |                                  |
|--------------------------------------|----------------------------------|
| 0                                    | Unselected element.              |
| 1                                    | Selected element, without focus. |
| 2                                    | Selected element, with focus.    |

### Return value

Previous default value.

# LISTVIEW SetFixed()

# **Description**

Fixes the given number of columns at their horizontal positions.

# **Prototype**

unsigned LISTVIEW SetFixed(LISTVIEW Handle hObj, unsigned Fixed);

| Parameter | Description                                                  |
|-----------|--------------------------------------------------------------|
| hObj      | Handle of listview.                                          |
| Fixed     | Number of columns to be fixed at their horizontal positions. |

### **Additional information**

Using this function makes sense if one or more columns should remain at their horizontal positions during scrolling operations.

# LISTVIEW\_SetFont()

### **Description**

Sets the listview font.

### **Prototype**

void LISTVIEW SetFont(LISTVIEW Handle hObj, const GUI FONT \* pFont);

| Parameter | Description          |
|-----------|----------------------|
| hObj      | Handle of listview.  |
| pFont     | Pointer to the font. |

# LISTVIEW\_SetGridVis()

# **Description**

Sets the visibility flag of the grid lines. When creating a LISTVIEW the grid lines are disabled per default.

# **Prototype**

int LISTVIEW\_SetGridVis(LISTVIEW\_Handle hObj, int Show);

| Parameter | Description                           |
|-----------|---------------------------------------|
| hObj      | Handle of widget                      |
| Show      | Sets the visibility of the grid lines |

| Permitted values for parameter Show |              |
|-------------------------------------|--------------|
| 0                                   | Not visible. |
| 1                                   | Visible      |

### Return value

Previous value of the visibility flag.

# LISTVIEW\_SetHeaderHeight()

## **Description**

Sets the height of the attached header widget.

# **Prototype**

void LISTVIEW\_SetHeaderHeight(LISTVIEW\_Handle hObj, unsigned HeaderHeight);

| Parameter | Description                                     |
|-----------|-------------------------------------------------|
| hObj      | Handle of the LISTVIEW widget.                  |
| Show      | Height of the attached HEADER widget to be set. |

## **Additional information**

Setting the height to 0 causes the header widget not to be displayed.

# LISTVIEW\_SetItemBitmap()

| Before   |          |          |   |          | After    |          |
|----------|----------|----------|---|----------|----------|----------|
| Column 1 | Column 2 | Column 3 |   | Column 1 | Column 2 | Column 3 |
| Cell 1   | Cell 2   | Cell 3   |   | Cell 1   | Cell 2   | Cell 3   |
| Cell 4   | Cell 5   | Cell 6   |   | Cell 4   | Cell 5   | Cell 6   |
| Cell 7   | Cell 8   | Cell 9   | 1 | Cell 7   | Cell 8   | Cell 9   |

# **Description**

Sets a bitmap as background of the given cell.

# **Prototype**

| Parameter | Description                                             |
|-----------|---------------------------------------------------------|
| hObj      | Handle of a listview widget                             |
| Column    | Number of column                                        |
| Row       | Number of row                                           |
| xOff      | Offset for the leftmost pixel of the bitmap to be drawn |
| yOff      | Offset for the topmost pixel of the bitmap to be drawn  |
| pBitmap   | Pointer to the bitmap                                   |

# LISTVIEW\_SetItemBkColor()

| Before                                                                                                    | After                                                                                                    |
|----------------------------------------------------------------------------------------------------|----------------------------------------------------------------------------------------------------|
| Col 0   Col 1   Col 2   Col 3   Rtem 0/0   Rtem 1/0   Rtem 2/0   Rtem 3/0   Rtem 0/1   Rtem 1/1   Rtem 2/2   Rtem 3/2   Rtem 0/3   Rtem 1/3   Rtem 2/2   Rtem 3/3   Rtem 1/3   Rtem 2/3   Rtem 3/3   Rtem 1/3   Rtem 2/3   Rtem 3/3   Rtem 3/3 | Col 0   Col 1   Col 2   Col 3     Rem 0/0   Rem 1/0   Rem 2/0   Rem 3/0   Rem 0/2   Rem 0/2   Rem 2/2   Rem 3/2   Rem 0/3   Rem 1/3   Rem 2/3   Rem 3/3   Rem 3/3 |

# **Description**

Sets the background color of the given cell.

## **Prototype**

| Parameter | Description                                 |  |  |
|-----------|---------------------------------------------|--|--|
| hObj      | Handle of widget                            |  |  |
| Column    | Number of columns.                          |  |  |
| Row       | Number of rows.                             |  |  |
| Index     | Index of background color. See table below. |  |  |
| Color     | Color to be used.                           |  |  |

| Permitted values for parameter Index |                                  |  |  |
|--------------------------------------|----------------------------------|--|--|
| LISTVIEW_CI_UNSEL                    | Unselected element.              |  |  |
| LISTVIEW_CI_SEL                      | Selected element, without focus. |  |  |
| LISTVIEW_CI_SELFOCUS                 | Selected element, with focus.    |  |  |
| LISTVIEW_CI_DISABLED                 | Disabled element.                |  |  |

### **Additional information**

This function overwrites the default background color for the given cell set by LISTVIEW\_SetBkColor().

# LISTVIEW\_SetItemText()

# **Description**

Sets the text of one cell of the LISTVIEW widget specified by row and column.

## **Prototype**

| Parameter | Description                             |
|-----------|-----------------------------------------|
| hObj      | Handle of widget.                       |
| Column    | Number of column.                       |
| Row       | Number of row.                          |
| S         | Text to be displayed in the table cell. |

# LISTVIEW\_SetItemTextColor()

| Before                                                                                                    | After                                                                                                    |
|----------------------------------------------------------------------------------------------------|----------------------------------------------------------------------------------------------------|
| Col 0   Col 1   Col 2   Col 3   Rem 0/0   Rem 1/0   Rem 2/0   Rem 3/0   Rem 0/1   Rem 1/1   Rem 2/1   Rem 3/1   Rem 0/2   Rem 1/2   Rem 3/2   Rem 0/3   Rem 1/3   Rem 2/3   Rem 3/3   Rem 1/3   Rem 3/3   Rem 3/3   Re | Col 0   Col 1   Col 2   Col 3     Item 0/0   Item 1/0   Item 2/0   Item 3/0   Item 0/1   Item 1/1   Item 2/1   Item 3/1   Item 0/3   Item 1/2   Item 3/2   Item 0/3   Item 1/3   Item 2/3   Item 3/3   Item 3/3 |

# **Description**

Sets the text color of the given cell.

### **Prototype**

void LISTVIEW SetItemTextColor(LISTVIEW Handle hObj,

unsigned Column, unsigned Row,
unsigned int Index, GUI COLOR Color);

| Parameter | Description                           |  |  |
|-----------|---------------------------------------|--|--|
| hObj      | Handle of widget                      |  |  |
| Column    | Number of column.                     |  |  |
| Row       | Number of row.                        |  |  |
| Index     | Index of text color. See table below. |  |  |
| Color     | Color to be used.                     |  |  |

| Permitted values for parameter Index |                                  |  |  |
|--------------------------------------|----------------------------------|--|--|
| LISTVIEW_CI_UNSEL                    | Unselected element.              |  |  |
| LISTVIEW_CI_SEL                      | Selected element, without focus. |  |  |
| LISTVIEW CI SELFOCUS                 | Selected element, with focus.    |  |  |

### Additional information

This function overwrites the default text color for the given cell set by LISTVIEW\_SetTextColor().

# LISTVIEW\_SetLBorder()

| Before                                                            |                                  | After                                                                                             |
|-------------------------------------------------------------------|----------------------------------|---------------------------------------------------------------------------------------------------|
| Column 0   Column 1   Column 2     Item 0/0   Item 1/0   Item 2/0 | Column 0<br>Item 0/0             | Column 1   Column 2   Item 1/0   Item 2/0                                                         |
| Item 0/1   Item 1/1   Item 2/1                                    | Item 0/1<br>Item 0/2<br>Item 0/3 | Item 1/1         Item 2/1           Item 1/2         Item 2/2           Item 1/3         Item 2/3 |

## **Description**

Sets the number of pixels used for the left border within each cell of the listview.

# Prototype

void LISTVIEW\_SetLBorder(LISTVIEW\_Handle hObj, unsigned BorderSize);

| Parameter  | Description                  |
|------------|------------------------------|
| hObj       | Handle of widget.            |
| BorderSize | Number of pixels to be used. |

### **Additional information**

Using this function has no effect to the header widget used by the listview.

# LISTVIEW\_SetRBorder()

| Before                         | After                                                                                                    |
|--------------------------------|----------------------------------------------------------------------------------------------------|
| Column 0   Column 1   Column 2 | Column 0   Column 1   Column 2     Rem 0/0   Rem 1/0   Rem 2/0     Rem 0/1   Rem 1/1   Rem 2/1     Rem 0/2   Rem 1/2   Rem 2/2     Rem 0/3   Rem 1/3   Rem 2/3 |

# **Description**

Sets the number of pixels used for the right border within each cell of the listview.

### **Prototype**

void LISTVIEW SetRBorder(LISTVIEW Handle hObj, unsigned BorderSize);

| Parameter  | Description                  |
|------------|------------------------------|
| hObj       | Handle of widget.            |
| BorderSize | Number of pixels to be used. |

### **Additional information**

Using this function has no effect to the header widget used by the listview.

# LISTVIEW SetRowHeight()

### **Description**

Sets the number of pixels used for the height of each row of the listview.

### **Prototype**

unsigned LISTVIEW SetRowHeight(LISTVIEW Handle hObj, unsigned RowHeight);

| Parameter | Description       |
|-----------|-------------------|
| hObj      | Handle of widget. |

### Return value

Previous value of the row height set by this function. If the return value is 0, the height of the rows depends on the height of the font used by the widget.

#### Additional information

Per default the height of the rows depends on the height of the used font.

# LISTVIEW\_SetSel()

## **Description**

Sets the selected row of a specified LISTVIEW widget.

### **Prototype**

void LISTVIEW\_SetSel(LISTVIEW\_Handle hObj, int Sel);

| Parameter | Description             |
|-----------|-------------------------|
| hObj      | Handle of widget        |
| Sel       | Element to be selected. |

# LISTVIEW SetSelUnsorted()

# **Description**

Sets the index of the currently selected row in unsorted state.

### **Prototype**

void LISTVIEW SetSelUnsorted(LISTVIEW Handle hObj, int Sel);

| Parameter | Description                                   |  |
|-----------|-----------------------------------------------|--|
| hObj      | Handle of widget.                             |  |
| Sel       | Zero based selection index in unsorted state. |  |

### Additional information

This function sets the actually index of the selected row, whereas the function LISTVIEW\_SetSel() sets the index of the sorted row. The actual (unsorted) row index should be used in function calls as row index.

The folder contains the example WIDGET\_SortedListview.c which shows how to use the function.

# LISTVIEW\_SetSort()

| Before  |       |         |      |    | After |         |
|---------|-------|---------|------|----|-------|---------|
| Name    | Code  | Balance | Name | •  | Code  | Balance |
| Name 12 | OEJUV | -233    | Name | 56 | KASVW | 1944    |
| Name 24 | OEFXZ | 97      | Name | 39 | ENZKY | -2918   |
| Name 30 | PSFAD | 3745    | Name | 30 | PSFAD | 3745    |
| Name 29 | FXTLS | -2296   | Name | 29 | FXTLS | -2296   |
| Name 39 | ENZKY | -2918   | Name | 24 | OEFXZ | 97      |
| Name 56 | KASVW | 1944    | Name | 12 | OEJUV | -233    |

# **Description**

This function sets the column to be sorted by and the sorting order.

### **Prototype**

| Parameter | Description                                                                    |  |  |
|-----------|--------------------------------------------------------------------------------|--|--|
| hObj      | Handle of widget.                                                              |  |  |
| Column    | Column to be sorted by.                                                        |  |  |
| Reverse   | 0 for normal sorting order (greatest element at the top), 1 for reverse order. |  |  |

#### Return value

0 if function was successfully, 1 if not.

### **Additional information**

Before calling this function a compare function needs to be set for the desired column. For details about how to set a compare function, refer to "LISTVIEW\_SetCompareFunc()" on page 621.

The folder contains the example WIDGET\_SortedListview.c which shows how to use the function.

# LISTVIEW\_SetTextAlign()

## **Description**

Sets the alignment for the given column.

### **Prototype**

| Parameter | Description                                                                                     |
|-----------|-------------------------------------------------------------------------------------------------|
| hObj      | Handle of widget                                                                                |
| Index     | Number of column                                                                                |
| Align     | Text alignment mode to set. May be a combination of a horizontal and a vertical alignment flag. |

| Permitted values for parameter Align (horizontal and vertical flags are OR-combinable) |                                                    |  |  |
|----------------------------------------------------------------------------------------|----------------------------------------------------|--|--|
| Horizontal alignment                                                                   |                                                    |  |  |
| GUI_TA_LEFT                                                                            | Align X-position left (default).                   |  |  |
| GUI_TA_HCENTER                                                                         | Center X-position.                                 |  |  |
| GUI TA RIGHT Align X-position right (default).                                         |                                                    |  |  |
| Vertical alignment                                                                     |                                                    |  |  |
| GUI_TA_TOP                                                                             | Align Y-position with top of characters (default). |  |  |
| GUI_TA_VCENTER                                                                         | Center Y-position.                                 |  |  |
| GUI TA BOTTOM                                                                          | Align Y-position with bottom pixel line of font.   |  |  |

# LISTVIEW\_SetTextColor()

# **Description**

Sets the text color of the given LISTVIEW widget.

## **Prototype**

| Parameter | Description                            |  |
|-----------|----------------------------------------|--|
| hObj      | Handle of widget                       |  |
| Index     | Index for text color. See table below. |  |
| Color     | Color to be set.                       |  |

| Permitted values for parameter Index |                                  |  |
|--------------------------------------|----------------------------------|--|
| LISTVIEW_CI_UNSEL                    | Unselected element.              |  |
| LISTVIEW_CI_SEL                      | Selected element, without focus. |  |
| LISTVIEW_CI_SELFOCUS                 | Selected element, with focus.    |  |

# LISTVIEW\_SetUserData()

Prototype explained at the beginning of the chapter as <widdetallation < widdentallation of the chapter as <widdetallation of the chapter as <widdetallation of the chapter as <widetallation of the chapter as <widetallation of the c

# LISTVIEW\_SetUserDataRow()

# **Description**

Sets the user data of the given row.

## **Prototype**

| Parameter | Description                               |  |
|-----------|-------------------------------------------|--|
| hObj      | Handle of widget                          |  |
| Row       | Row for which the user data should be set |  |
| UserData  | Value to be associated with the row.      |  |

## Additional information

Sets the 32-bit value associated with the row. Each row has a corresponding 32-bit value intended for use by the application.

# LISTVIEW SetWrapMode()

# **Description**

Sets the wrapping mode which should be used for the cells of the given LISTVIEW widget.

### **Prototype**

void LISTVIEW\_SetWrapMode(ICONVIEW\_Handle hObj, GUI\_WRAPMODE WrapMode);

| Parameter | Description                    |
|-----------|--------------------------------|
| hObj      | Handle of the LISTVIEW widget. |
| WrapMode  | See table below.               |

| Permitted values for parameter WrapMode |                                |  |
|-----------------------------------------|--------------------------------|--|
| GUI_WRAPMODE_NONE                       | No wrapping will be performed. |  |
| GUI_WRAPMODE_WORD                       | Text is wrapped word wise.     |  |
| GUI_WRAPMODE_CHAR                       | Text is wrapped char wise.     |  |

# **16.15.6** Example

The folder contains the following example which shows how the widget can be used:

• WIDGET\_ListView.c

Note that several other examples also make use of this widget and may also be helpful to get familiar with the widget.

# **Screenshot of WIDGET\_ListView.c:**

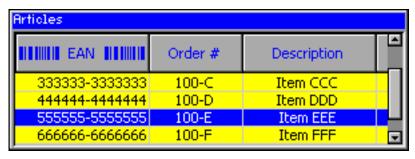

# 16.16 LISTWHEEL: Listwheel widget

This widget is similar to the LISTBOX widget described earlier in this chapter. Whereas the data of a LISTBOX is selected by moving the cursor with the keyboard or by using a SCROLLBAR the LISTWHEEL works completely different: The whole data area can be moved via pointer input device (PID). Striking over the widget from top to bottom or vice versa moves the data up or downwards. When releasing the PID during the data area is moving it slows down its motion and stops by snapping in a new item at the snap position. Further the data is shown in a loop. After the last data item it continues with the first item like in a chain. So the data can be 'rotated' like a wheel:

| Description LISTWHEEL widget                                                                                                    |    | et       |      |
|----------------------------------------------------------------------------------------------------|----|----------|------|
|                                                                                                    | 05 | November | 2009 |
| Application example showing three wheels for                                                                                           | 06 | December | 2010 |
| selecting a date. The example uses the owner draw mechanism to overlay the widget with a customized alpha mask for the shading effect. | 07 | January  | 2011 |
|                                                                                                    | 08 | February | 2012 |
|                                                                                                    | 09 | March    | 2013 |

The table above shows a screenshot of the example WIDGET\_ListWheel.c located in the example folder  $\Tutorial\$  of the  $\mu C/GUI$  package.

# 16.16.1 Configuration options

| Type | Macro                        | Default      | Description                        |
|------|------------------------------|--------------|------------------------------------|
| S    | LISTWHEEL_FONT_DEFAULT       | GUI_Font13_1 | Font used.                         |
| N    | LISTWHEEL_BKCOLOR0_DEFAULT   | GUI_WHITE    | Background color of normal text.   |
| N    | LISTWHEEL_BKCOLOR1_DEFAULT   | GUI_WHITE    | Background color of selected text. |
| N    | LISTWHEEL_TEXTCOLOR0_DEFAULT | GUI_BLACK    | Text color of normal text.         |
| N    | LISTWHEEL_TEXTCOLOR1_DEFAULT | GUI_BLUE     | Text color of selected text.       |
| N    | LISTWHEEL_TEXTALIGN_DEFAULT  | GUI_TA_LEFT  | Default text alignment             |

# 16.16.2 Predefined IDs

The following symbols define IDs which may be used to make LISTWHEEL widgets distinguishable from creation: GUI ID LISTWHEEL3

# 16.16.3 Notification codes

The following events are sent from the widget to its parent window as part of a WM NOTIFY PARENT message:

| Message                     | Description                                                                             |
|-----------------------------|-----------------------------------------------------------------------------------------|
| WM_NOTIFICATION_CLICKED     | Widget has been clicked.                                                                |
| WM_NOTIFICATION_RELEASED    | Widget has been released.                                                               |
|                             | Widget has been clicked and pointer has been moved out of the widget without releasing. |
| WM_NOTIFICATION_SEL_CHANGED | An item has been snapped at the snap position.                                          |

# 16.16.4 Keyboard reaction

This widget currently does not react on keyboard input.

# LISTWHEEL API

(Subject to change)

The table below lists the available  $\mu$ C/GUI LISTWHEEL-related routines in alphabetical order. Detailed descriptions of the routines follow.

| Routine                     | Description                                                  |
|-----------------------------|--------------------------------------------------------------|
| LISTWHEEL_AddString()       | Adds a new string.                                           |
| LISTWHEEL_CreateEx()        | Creates a LISTWHEEL widget.                                  |
| LISTWHEEL_CreateIndirect()  | Creates a LISTWHEEL widget from a resource table entry.      |
| LISTWHEEL_CreateUser()      | Creates a LISTWHEEL widget using extra bytes as user data.   |
| LISTWHEEL_GetFont()         | Returns the font used to draw the data.                      |
| LISTWHEEL_GetItemText()     | Returns the text of the requested item.                      |
| LISTWHEEL_GetLBorder()      | Returns the size in pixels of the left border.               |
| LISTWHEEL_GetLineHeight()   | Returns the height used for one item.                        |
| LISTWHEEL_GetNumItems()     | Returns the number of data items.                            |
| LISTWHEEL_GetPos()          | Returns the item index of the currently engaged item.        |
| LISTWHEEL_GetRBorder()      | Returns the size in pixels of the right border.              |
| LISTWHEEL_GetSel()          | Returns the currently selected item.                         |
| LISTWHEEL_GetTextAlign()    | Returns the text alignment used to draw the data items.      |
| LISTWHEEL_GetUserData()     | Retrieves the data set with LISTWHEEL_SetUserData().         |
| LISTWHEEL_MoveToPos()       | Moves the LISTWHEEL to the given position.                   |
| LISTWHEEL_OwnerDraw()       | Default function for drawing the widget.                     |
| LISTWHEEL_SetBkColor()      | Sets the color used for the background.                      |
| LISTWHEEL_SetFont()         | Sets the font used to draw the item text.                    |
| LISTWHEEL_SetItemData()     | Assigns a custom void pointer to the given data item.        |
| LISTWHEEL_SetLBorder()      | Sets the size in pixels of the left border.                  |
| LISTWHEEL_SetLineHeight()   | Sets the height used for drawing one data item.              |
| LISTWHEEL_SetOwnerDraw()    | Sets a owner draw function for drawing the widget.           |
| LISTWHEEL_SetPos()          | Sets the LISTWHEEL to the given position.                    |
| LISTWHEEL_SetRBorder()      | Sets the size in pixels of the right border.                 |
| LISTWHEEL_SetSel()          | Sets the currently selected item.                            |
| LISTWHEEL_SetSnapPosition() | Sets the snap position in pixels from the top of the widget. |
| LISTWHEEL_SetText()         | Sets the content of the widget.                              |

| Routine                  | Description                                      |
|--------------------------|--------------------------------------------------|
| LISTWHEEL_SetTextAlign() | Sets the alignment used to draw the data items.  |
| LISTWHEEL_SetTextColor() | Sets the color used to draw the data items.      |
| LISTWHEEL_SetUserData()  | Sets the extra data of a LISTWHEEL widget.       |
| LISTWHEEL_SetVelocity()  | Starts moving the wheel with the given velocity. |

# LISTWHEEL AddString()

# **Description**

Adds a new data item (typically a string) to the widget.

## **Prototype**

void LISTWHEEL AddString(LISTWHEEL Handle hObj, const char \* s);

| Parameter | Description                        |
|-----------|------------------------------------|
| hObj      | Handle of the widget.              |
| S         | Pointer to the string to be added. |

### Additional information

The width of the given text should fit into the horizontal widget area. Otherwise the text will be clipped during the drawing operation.

# LISTWHEEL\_CreateEx()

## **Description**

Creates a LISTWHEEL widget of a specified size at a specified location.

## **Prototype**

```
LISTWHEEL_Handle LISTWHEEL_CreateEx(int x0, int y0, int xSize, int ySize, WM_HWIN hParent, int WinFlags, int ExFlags, int Id, const GUI_ConstString * ppText);
```

| Parameter  | Description                                                                                                    |
|------------|----------------------------------------------------------------------------------------------------|
| <b>x</b> 0 | Leftmost pixel of the widget (in parent coordinates).                                                                                                    |
| у0         | Topmost pixel of the widget (in parent coordinates).                                                                                                    |
| xsize      | Horizontal size of the widget (in pixels).                                                                                                    |
| ysize      | Vertical size of the widget (in pixels).                                                                                                    |
| hParent    | Handle of parent window. If 0, the new LISTVIEW widget will be a child of the desktop (top-level window).                                                                      |
| WinFlags   | Window create flags. Typically WM_CF_SHOW in order to make the widget visible immediately (refer to "WM_CreateWindow()" on page 354 for a list of available parameter values). |
| ExFlags    | Not used, reserved for future use.                                                                                                    |
| Id         | Window ID of the widget.                                                                                                    |
| ppText     | Pointer to an array of string pointers containing the elements to be displayed.                                                                                                |

### Return value

Handle of the created LISTWHEEL widget; 0 if the function fails.

### **Additional information**

If the parameter ppText is used the last element of the array needs to be a NULL element.

### **Example**

# **LISTWHEEL\_CreateIndirect()**

Prototype explained at the beginning of the chapter as <widdetallinest().

# LISTWHEEL CreateUser()

Prototype explained at the beginning of the chapter as <WIDGET>\_CreateUser(). For a detailed description of the parameters the function LISTWHEEL\_CreateEx() can be referred to.

# LISTWHEEL GetFont()

# **Description**

Returns the font which is used to draw the data items of the given widget.

### **Prototype**

const GUI FONT GUI UNI PTR \* LISTWHEEL GetFont(LISTWHEEL Handle hObj);

| Parameter | Description           |
|-----------|-----------------------|
| hObj      | Handle of the widget. |

### Return value

Pointer to a GUI FONT structure which is used to draw the data items.

# LISTWHEEL\_GetItemText()

### **Description**

Returns the text of the requested data item.

### **Prototype**

| Parameter | Description           |
|-----------|-----------------------|
| hObj      | Handle of the widget. |

| Parameter | Description                  |
|-----------|------------------------------|
| Index     | Index of the requested item. |
| pBuffer   | Buffer for storing the text. |
| MaxSize   | Size in bytes of the buffer. |

### Additional information

The function copies the text of the given item into the given buffer. If the size of the buffer is too small the text will be clipped.

# LISTWHEEL\_GetLBorder()

## **Description**

Returns the size in pixels between the left border of the widget and the beginning of the text.

### **Prototype**

int LISTWHEEL GetLBorder(LISTWHEEL Handle hObj);

| Parameter | Description           |
|-----------|-----------------------|
| hObj      | Handle of the widget. |

### Return value

Number of pixels between left border and text.

# LISTWHEEL GetLineHeight()

### **Description**

Returns the height of one data item.

### **Prototype**

unsigned LISTWHEEL GetLineHeight(LISTWHEEL Handle hObj);

| Parameter | Description           |  |
|-----------|-----------------------|--|
| hObj      | Handle of the widget. |  |

### Return value

Height of one data item.

#### Additional information

This function returns the value set by the function LISTWHEEL\_SetLineHeight(). A return value of zero means the height of one item depends on the size of the current font. For more details, refer to "LISTWHEEL\_SetLineHeight()" on page 641, "LISTWHEEL\_GetFont()" on page 635, and "GUI\_GetYSizeOfFont()" on page 200.

# LISTWHEEL\_GetNumItems()

# **Description**

Returns the number of data items of the given widget.

### **Prototype**

int LISTWHEEL\_GetNumItems(LISTWHEEL\_Handle hObj);

| Parameter | Description           |  |
|-----------|-----------------------|--|
| hObj      | Handle of the widget. |  |

### Return value

Number of data items of the given widget.

# LISTWHEEL GetPos()

# **Description**

Returns the zero based index of the item which is currently snapped in.

## **Prototype**

int LISTWHEEL\_GetPos(LISTWHEEL\_Handle hObj);

| Parameter | Description           |  |
|-----------|-----------------------|--|
| hObj      | Handle of the widget. |  |

### Return value

Index of the item which is currently snapped in.

### **Additional information**

The position at which the items being snapped can be set with the function LISTWHEEL\_SetSnapPosition(). For more details, refer to "LISTWHEEL\_SetSnapPosition()" on page 644.

# LISTWHEEL GetRBorder()

### **Description**

Returns the size in pixels between the right border of the widget and the end of the text.

#### Prototype

int LISTWHEEL GetRBorder(LISTWHEEL Handle hObj);

| Parameter | Description           |  |
|-----------|-----------------------|--|
| hObj      | Handle of the widget. |  |

## Return value

Number of pixels between right border and text.

# LISTWHEEL\_GetSel()

# **Description**

Returns the zero based index of the currently selected item.

# **Prototype**

int LISTWHEEL GetSel(LISTWHEEL Handle hObj);

| Parameter | Description           |  |
|-----------|-----------------------|--|
| hObj      | Handle of the widget. |  |

### Return value

Index of the currently selected item.

### Additional information

For more information, refer to "LISTWHEEL\_SetSel()" on page 644.

# LISTWHEEL GetSnapPosition()

## Description

Returns the position in pixels from the top of the widget at which the data items should be 'snapped in'.

### **Prototype**

int LISTWHEEL\_GetSnapPosition(LISTWHEEL\_Handle hObj);

| Parameter | Description           |  |
|-----------|-----------------------|--|
| hObj      | Handle of the widget. |  |

### Return value

Snap position in pixels from the top edge of the widget.

### Additional information

The default value is 0.

# LISTWHEEL\_GetTextAlign()

## **Description**

Returns the text alignment of the given widget.

### **Prototype**

int LISTWHEEL\_GetTextAlign(LISTWHEEL\_Handle hObj);

| Parameter | Description           |  |
|-----------|-----------------------|--|
| hObj      | Handle of the widget. |  |

### Return value

Text alignment of the given widget.

## **Additional information**

For more information, refer to "LISTWHEEL\_SetTextAlign()" on page 646.

# LISTWHEEL GetUserData()

Prototype explained at the beginning of the chapter as <WIDGET> GetUserData().

# LISTWHEEL MoveToPos()

### **Description**

Moves the data area of the widget to the given position.

### **Prototype**

void LISTWHEEL MoveToPos(LISTWHEEL Handle hObj, unsigned int Index);

| Parameter | Description                                                    |  |
|-----------|----------------------------------------------------------------|--|
| hObj      | Handle of the widget.                                          |  |
| Index     | Zero based index of the item to which the 'wheel' should move. |  |

### **Additional information**

The widget starts moving by choosing the shortest way. If for example 7 items are available and item 2 is currently snapped and the widget should move to the last item it begins moving backwards until the seventh item has been reached. Please also refer to "LISTWHEEL\_SetPos()" on page 643.

# LISTWHEEL\_OwnerDraw()

### **Description**

Default function for managing drawing operations of one data item.

### Prototype

int LISTWHEEL\_OwnerDraw(const WIDGET\_ITEM\_DRAW\_INFO \* pDrawItemInfo);

| Parameter | Description           |  |
|-----------|-----------------------|--|
| hObj      | Handle of the widget. |  |

### Return value

Depends on the command in the Cmd element of the WIDGET\_ITEM\_DRAW\_INFO structure pointed by pDrawltemInfo.

### **Additional information**

This function is useful if LISTWHEEL\_SetOwnerDraw() is used. It can be used to retrieve the original size of a data item and/or to draw the text of a data item and should be called for all commands which are not managed by the application defined owner draw function.

The following commands are managed by the default function:

- WIDGET ITEM GET XSIZE
- WIDGET\_ITEM\_GET\_YSIZE
- WIDGET ITEM DRAW

For more information, refer to "User drawn widgets" on page 415, "LISTWHEEL SetOwnerDraw()" on page 642, and to the provided example.

# LISTWHEEL\_SetBkColor()

| Before                                               | After                                    |
|------------------------------------------------------|------------------------------------------|
| Saturday<br>Sunday<br>Monday<br>Tuesday<br>Wednesday | Saturday Sunday Monday Tuesday Wednesday |

# **Description**

Sets the specified background color for selected and unselected items.

# **Prototype**

| Parameter | Description             |  |
|-----------|-------------------------|--|
| hObj      | Handle of the widget.   |  |
| Index     | See element list below. |  |
| Color     | New background color.   |  |

| Permitted values for element Index |                                                        |  |
|------------------------------------|--------------------------------------------------------|--|
| LISTWHEEL_CI_UNSEL                 | Changes the background color for all unselected items. |  |
| LISTWHEEL_CI_SEL                   | Changes the background color for the selected item.    |  |

# LISTWHEEL\_SetFont()

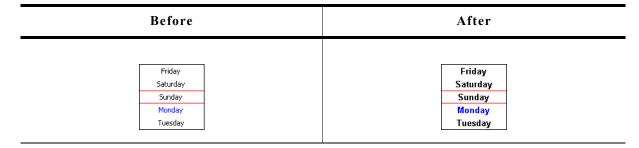

## Description

Sets the font which should be used to draw the data items.

## **Prototype**

| Parameter | Description                      |
|-----------|----------------------------------|
| hObj      | Handle of the widget.            |
| pFont     | Pointer to a GUI_FONT structure. |

# LISTWHEEL\_SetLBorder()

| Before   | After    |
|----------|----------|
| Friday   | Friday   |
| Saturday | Saturday |
| Sunday   | Sunday   |
| Monday   | Monday   |
| Tuesday  | Tuesday  |

## **Description**

Sets the border size between the left edge of the widget and the beginning of the text.

# **Prototype**

void LISTWHEEL\_SetLBorder(LISTWHEEL\_Handle hObj, unsigned BorderSize);

| Parameter  | Description           |
|------------|-----------------------|
| hObj       | Handle of the widget. |
| BorderSize | Desired border size.  |

# **Additional information**

The default value of the border size is 0.

# LISTWHEEL\_SetLineHeight()

| Before                                                 | After                                             |
|--------------------------------------------------------|---------------------------------------------------|
| Friday Friday Saturday Sunday Monday Tuesday Wednesday | Friday<br>Saturday<br>Sunday<br>Monday<br>Tuesday |

## **Description**

Sets the line height used to draw a data item.

### **Prototype**

void LISTWHEEL\_SetLineHeight(LISTWHEEL\_Handle hObj, unsigned LineHeight);

| Parameter  | Description                                                                             |  |
|------------|-----------------------------------------------------------------------------------------|--|
| hObj       | Handle of the widget.                                                                   |  |
| LineHeight | Desired height. Default is 0 which means the font size determines the height of a line. |  |

### **Additional information**

Per default the height of a line depends on the used font. The value set by this function 'overwrites' this default behavior.

# LISTWHEEL\_SetOwnerDraw()

| Before   | After    |
|----------|----------|
| Friday   | Friday   |
| Saturday | Saturday |
| Sunday   | Sunday   |
| Monday   | Monday   |
| Tuesday  | Tuesday  |

# **Description**

Sets an application defined owner draw function for the widget which is responsible for drawing the widget items.

# **Prototype**

| Parameter   | Description                     |
|-------------|---------------------------------|
| hObj        | Handle of the widget.           |
| pfOwnerDraw | Pointer to owner draw function. |

#### Additional information

This function sets a pointer to an application defined function which will be called by the widget when a data item has to be drawn or when the x or y size of a item is needed. It gives you the possibility to draw anything as data item, not just plain text. application-defined pointer to an function pfDrawItem is а WIDGET DRAW ITEM FUNC which is explained at the beginning of the chapter. WIDGET\_ITEM\_GET\_YSIZE, following commands are supported: WIDGET\_ITEM\_DRAW, WIDGET\_DRAW\_BACKGROUND and WIDGET\_DRAW\_OVERLAY.

### **Example**

The following example routine draws 2 red indicator lines over the widget:

```
static int _OwnerDraw(const WIDGET_ITEM_DRAW_INFO * pDrawItemInfo) {
   switch (pDrawItemInfo->Cmd) {
   case WIDGET_DRAW_OVERLAY:
     GUI_SetColor(GUI_RED);
     GUI_DrawHLine(40, 0, 99);
     GUI_DrawHLine(59, 0, 99);
     break;
   default:
     return LISTWHEEL_OwnerDraw(pDrawItemInfo);
   }
   return 0;
}
```

# LISTWHEEL\_SetPos()

## **Description**

Sets the data area of the widget to the given position.

## **Prototype**

void LISTWHEEL\_SetPos(LISTWHEEL\_Handle hObj, unsigned int Index);

| Parameter | Description                                                      |  |
|-----------|------------------------------------------------------------------|--|
| hObj      | Handle of the widget.                                            |  |
| Index     | Zero based index of the item to which the 'wheel' should be set. |  |

### Additional information

Please also refer to "LISTWHEEL\_MoveToPos()" on page 639.

# LISTWHEEL SetRBorder()

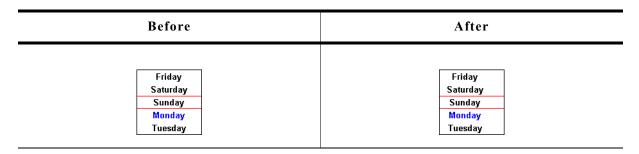

# **Description**

Sets the border size between the left edge of the widget and the beginning of the text.

### **Prototype**

void LISTWHEEL SetRBorder(LISTWHEEL Handle hObj, unsigned BorderSize);

| Parameter  | Description           |
|------------|-----------------------|
| hObj       | Handle of the widget. |
| BorderSize | Desired border size.  |

## **Additional information**

The default value of the border size is 0.

# LISTWHEEL\_SetSel()

| Before                                | After                                 |
|---------------------------------------|---------------------------------------|
| Friday Saturday Sunday Monday Tuesday | Friday Saturday Sunday Monday Tuesday |

## **Description**

The function sets the selected item.

# **Prototype**

void LISTWHEEL\_SetSel(LISTWHEEL\_Handle hObj, int Sel);

| Parameter | Description                              |  |
|-----------|------------------------------------------|--|
| hObj      | Handle of the widget.                    |  |
| Sel       | Zero based index of item to be selected. |  |

### **Additional information**

Only one item can be selected. Per default the item with index 0 is selected.

# LISTWHEEL SetSnapPosition()

| Before    | After               |
|-----------|---------------------|
| Monday    | Saturday            |
| Tuesday   | Sunday              |
| Wednesday | <mark>Monday</mark> |
| Thursday  | Tuesday             |
| Friday    | Wednesday           |

## **Description**

The function sets the relative position from the top of the widget at which the items should snap in. Per default the snap position is 0 which means the items are snapped in at the top of the widget.

### **Prototype**

void LISTWHEEL SetSnapPosition(LISTWHEEL Handle hObj, int SnapPosition);

| Parameter    | Description                                                                                     |
|--------------|-------------------------------------------------------------------------------------------------|
| hObj         | Handle of the widget.                                                                           |
| SnapPosition | Relative position in pixels from the top of the widget at which the items should be snapped in. |

### Additional information

The function LISTWHEEL\_GetPos() can be used to get the zero based index of the current item which has been snapped in.

# LISTWHEEL\_SetText()

| Before                                            | After                                    |
|---------------------------------------------------|------------------------------------------|
| Friday<br>Saturday<br>Sunday<br>Monday<br>Tuesday | November December January February March |

# **Description**

It removes any existing item and adds the given items passed by the function.

# **Prototype**

| Parameter | Description                                                               |  |
|-----------|---------------------------------------------------------------------------|--|
| hObj      | Handle of the widget.                                                     |  |
| ppText    | Pointer to an array of strings. The last item needs to be a NULL pointer. |  |

## **Additional information**

Note that the last element pointed to by ppText needs to be a NULL pointer.

# **Example**

The following should show how the function should be used:

```
static char * _apText[] = {
   "Monday",
   "Tuesday",
   "Wednesday",
   "Friday",
   "Saturday",
   "Sunday",
   NULL
};
static void _SetContent(void) {
   LISTWHEEL_SetText(hWin, _apText);
}
```

# LISTWHEEL\_SetTextAlign()

| Before                                | After                                                             |
|---------------------------------------|-------------------------------------------------------------------|
| Friday Saturday Sunday Monday Tuesday | Saturday<br>Sunday<br><mark>Monday</mark><br>Tuesday<br>Wednesday |

# **Description**

Sets the text alignment used to draw the items of the widget.

# **Prototype**

void LISTWHEEL\_SetTextAlign(LISTWHEEL\_Handle hObj, int Align);

| Parameter | Description                                           |  |
|-----------|-------------------------------------------------------|--|
| hObj      | Handle of the widget.                                 |  |
| Align     | Alignment to be used to draw the items of the widget. |  |

### **Additional information**

For details about text alignment, refer to "GUI\_GetTextAlign()" on page 67.

# LISTWHEEL\_SetTextColor()

| Before                                            | After                                    |
|---------------------------------------------------|------------------------------------------|
| Friday<br>Saturday<br>Sunday<br>Monday<br>Tuesday | Saturday Sunday Monday Tuesday Wednesday |

# **Description**

Sets the color to be used to draw the text.

## **Prototype**

| Parameter | Description           |  |
|-----------|-----------------------|--|
| hObj      | Handle of the widget. |  |
| Index     | See table below.      |  |
| Color     | Color to be used.     |  |

| Permitted values for parameter Index |                                          |  |  |
|--------------------------------------|------------------------------------------|--|--|
| LISTWHEEL_CI_UNSEL                   | Sets the color of the not selected text. |  |  |
| LISTWHEEL_CI_SEL                     | Sets the color of the selected text.     |  |  |

# $LISTWHEEL\_SetUserData()$

Prototype explained at the beginning of the chapter as <WIDGET>\_SetUserData().

# 16.17 MENU: Menu widget

The MENU widget can be used to create several kinds of menus. Each menu item represents an application command or a submenu. MENUs can be shown horizontally and/or vertically. Menu items can be grouped using separators. Separators are supported for horizontal and vertical menus. Selecting a menu item sends a WM\_MENU message to the owner of the menu or opens a submenu. If mouse support is enabled the MENU widget reacts on moving the mouse over the items of a menu.

The shipment of  $\mu$ C/GUI contains a application example which shows how to use the MENU widget. It can be found under \Application\Reversi.c.

The table below shows the appearance of a horizontal MENU widget with a vertical submenu:

| Description                            | Menu using WIDGET_Effect_3D1L          | Menu using WIDGET_Effect_Simple        |
|----------------------------------------|----------------------------------------|----------------------------------------|
| Color display<br>(8666 mode)           | Game Options Help  New game Pass  Exit | Game Options Help  New game Pass  Exit |
| Monochrome display<br>(16 gray scales) | Game Options Help New game Pass Exit   | Game Options Help New game Pass Exit   |
| Black/white display                    | Game Options Help New game Pass Exit   | Game Options Help New game Pass Exit   |

The table above shows the appearance of the menu widget using its default effect WIDGET\_Effect\_3D1L and using WIDGET\_Effect\_Simple. It also works with all other effects.

# 16.17.1 Menu messages

To inform its owner about selecting an item or opening a submenu the menu widget sends a message of type WM\_MENU to its owner.

## WM\_MENU

## **Description**

This message is sent to inform the owner of a menu about selecting an item or opening a submenu. Disabled menu items will not send this message.

#### Data

The Data.p pointer of the message points to a MENU MSG DATA structure.

## **Elements of MENU MSG DATA**

| Data type | Element | Description      |
|-----------|---------|------------------|
| U16       | MsgType | See table below. |
| U16       | ItemId  | Id of menu item. |

| Permitted values for element MsgType |                                                                                                    |  |
|--------------------------------------|----------------------------------------------------------------------------------------------------|--|
| MENU_ON_INITMENU                     | This message is send to the owner of menu immediately before the menu opens. This gives the application the chance to modify the menu before it is shown. |  |
| MENU_ON_ITEMACTIVATE                 | The owner window of a menu will receive this message after a menu item has been highlighted. The message is not send after highlighting a sub menu.       |  |
| MENU_ON_ITEMPRESSED                  | After pressing a menu item this message will be send to the owner window of the widget. It will be send also for disabled menu items.                     |  |
| MENU_ON_ITEMSELECT                   | This message is send to the owner of a menu immediately after a menu item is selected. The ItemId element contains the Id of the pressed menu item.       |  |

#### **Example**

The following example shows how to react on a WM MENU message:

```
void Callback(WM MESSAGE * pMsq) {
  MENU MSG_DATA * pData;
  WM HWIN \overline{h}Win = pMsg->hWin;
  switch (pMsg->MsgId) {
  case WM MENU:
    pData = (MENU MSG DATA *)pMsg->Data.p;
    switch (pData->MsgType) {
    case MENU ON ITEMACTIVATE:
       UpdateStatusbar(pData->ItemId);
      break;
    case MENU ON INITMENU:
       OnInitMenu();
      break;
    case MENU ON ITEMSELECT:
      switch (pData->ItemId) {
      case ID MENU ITEM0:
         ... / \overline{*} React on selection of menu item 0 */
        break;
      case ID_MENU_ITEM1:
         ... /\bar{*} React on selection of menu item 1 */
        break;
      case ...
         . . .
```

```
}
    break;
}
    break;
default:
    MENU_Callback(pMsg);
}
```

## 16.17.2 Data structures

The following shows the menu widget related data structures.

## MENU ITEM DATA

This structure serves as a container to set or retrieve information about menu items.

## **Elements of MENU\_ITEM\_DATA**

| Data type    | Element  | Description                                                                       |
|--------------|----------|-----------------------------------------------------------------------------------|
| const char * | pText    | Menu item text.                                                                   |
| U16          | Id       | Id of the menu item.                                                              |
| U16          | Flags    | See table below.                                                                  |
| MENU_Handle  | hSubmenu | If the item represents a submenu this element contains the handle of the submenu. |

| Permitted values for element Flags |                      |  |
|------------------------------------|----------------------|--|
| MENU_IF_DISABLED                   | Item is disabled.    |  |
| MENU IF SEPARATOR                  | Item is a separator. |  |

# **Configuration options**

| Type | Macro                      | Default            | Description                                        |
|------|----------------------------|--------------------|----------------------------------------------------|
| N    | MENU_BKCOLOR0_DEFAULT      | GUI_LIGHTGRAY      | Background color for enabled and unselected items. |
| N    | MENU_BKCOLOR1_DEFAULT      | 0x980000           | Background color for enabled and selected items.   |
| N    | MENU_BKCOLOR2_DEFAULT      | GUI_LIGHTGRAY      | Background color for disabled items.               |
| N    | MENU_BKCOLOR3_DEFAULT      | 0x980000           | Background color for disabled and selected items.  |
| N    | MENU_BKCOLOR4_DEFAULT      | 0x7C7C7C           | Background color for active submenu items.         |
| N    | MENU_BORDER_BOTTOM_DEFAULT | 2                  | Border between item text and item bottom.          |
| N    | MENU_BORDER_LEFT_DEFAULT   | 4                  | Border between item text and left edge of item.    |
| N    | MENU_BORDER_RIGHT_DEFAULT  | 4                  | Border between item text and right edge of item.   |
| N    | MENU_BORDER_TOP_DEFAULT    | 2                  | Border between item text and item top.             |
| S    | MENU_EFFECT_DEFAULT        | WIDGET_Effect_3D1L | Default effect.                                    |
| S    | MENU_FONT_DEFAULT          | GUI_Font13_1       | Font used.                                         |
| N    | MENU_TEXTCOLOR0_DEFAULT    | GUI_BLACK          | Text color for enabled and unselected items.       |
| N    | MENU_TEXTCOLOR1_DEFAULT    | GUI_WHITE          | Text color for enabled and selected items.         |
| N    | MENU_TEXTCOLOR2_DEFAULT    | 0x7C7C7C           | Text color for disabled items.                     |
| N    | MENU_TEXTCOLOR3_DEFAULT    | GUI_LIGHTGRAY      | Text color for disabled and selected items.        |
| N    | MENU_TEXTCOLOR4_DEFAULT    | GUI_WHITE          | Text color for active submenu items.               |

# **Keyboard reaction**

The widget reacts to the following keys if it has the input focus:

| Key            | Reaction                                                                                                    |
|----------------|----------------------------------------------------------------------------------------------------|
| GUI_KEY_RIGHT  | <ul> <li>If the menu is horizontal, the selection moves one item to the right.</li> <li>If the menu is vertical and the current item is a submenu, the submenu opens and the input focus moves to the submenu.</li> <li>If the menu is vertical and the current item is not a submenu and the top level menu is horizontal, the next item of the top level menu opens and the input focus moves to it.</li> </ul> |
| GUI_KEY_LEFT   | <ul> <li>If the menu is horizontal the selection moves one item to the left.</li> <li>If the menu is vertical and the menu is not the top level menu, the current menu closes and the focus moves to the previous menu. If the previous menu is horizontal the previous submenu of it opens and the focus moves to the previous submenu.</li> </ul>                                                               |
| GUI_KEY_DOWN   | <ul> <li>If the menu is horizontal and the current menu item is a submenu this submenu opens.</li> <li>If the menu is vertical, the selection moves to the next item.</li> </ul>                                                                                                    |
| GUI_KEY_UP     | - If the menu is vertical, the selection moves to the previous item.                                                                                                    |
| GUI_KEY_ESCAPE | <ul> <li>If the menu is not the top level menu the current menu will be closed and the focus moves to the previous menu.</li> <li>If the menu is the top level menu, the current menu item becomes unselected.</li> </ul>                                                                                                    |
| GUI_KEY_ENTER  | <ul> <li>If the current menu item is a submenu, the submenu opens and the focus moves to the submenu.</li> <li>If the current menu item is not a submenu, all submenus of the top level menu closes and a MENU_ON_ITEMSELECT message will be send to the owner of the menu.</li> </ul>                                                                                                    |

## **MENU API**

The table below lists the available  $\mu\text{C}/\text{GUI}$  MENU-related routines in alphabetical order. Detailed descriptions of the routines follow.

| Routine                                | Description                                                                            |
|----------------------------------------|----------------------------------------------------------------------------------------|
| MENU_AddItem()                         | Adds an item to an existing menu.                                                      |
| MENU_Attach()                          | Attaches a menu with the given size at the given position to a specified window.       |
| <pre>MENU_CreateEx()</pre>             | Creates a MENU widget.                                                                 |
| <pre>MENU_CreateIndirect()</pre>       | Creates a MENU widget from a resource table entry.                                     |
| <pre>MENU_CreateUser()</pre>           | Creates a MENU widget using extra bytes as user data.                                  |
| <pre>MENU_DeleteItem()</pre>           | Deletes the specified menu item.                                                       |
| <pre>MENU_DisableItem()</pre>          | Disables the specified menu item.                                                      |
| <pre>MENU_EnableItem()</pre>           | Enables the specified menu item.                                                       |
| <pre>MENU_GetDefaultBkColor()</pre>    | Returns the default background color for new menus.                                    |
| <pre>MENU_GetDefaultBorderSize()</pre> | Returns the default border size for new menus.                                         |
| <pre>MENU_GetDefaultEffect()</pre>     | Returns the default effect for new menus.                                              |
| MENU_GetDefaultFont()                  | Returns a pointer to the default font used to display the menu item text of new menus. |
| <pre>MENU_GetDefaultTextColor()</pre>  | Returns the default text color for new menus.                                          |
| <pre>MENU_GetItem()</pre>              | Retrieves information about the given menu item.                                       |
| <pre>MENU_GetItemText()</pre>          | Returns the text of the given menu item.                                               |
| <pre>MENU_GetNumItems()</pre>          | Returns the number of items of the given menu.                                         |
| <pre>MENU_GetOwner()</pre>             | Returns the owner window of the given menu.                                            |
| <pre>MENU_GetUserData()</pre>          | Retrieves the data set with MENU_SetUserData().                                        |
| <pre>MENU_InsertItem()</pre>           | Inserts a menu item.                                                                   |
| MENU_Popup()                           | Opens a popup menu at the given position.                                              |
| <pre>MENU_SetBkColor()</pre>           | Sets the background color of the given menu.                                           |
| <pre>MENU_SetBorderSize()</pre>        | Sets the border size of the given menu.                                                |
| <pre>MENU_SetDefaultBkColor()</pre>    | Sets the default background color for new menus.                                       |
| <pre>MENU_SetDefaultBorderSize()</pre> | Sets the default border size for new menus.                                            |
| <pre>MENU_SetDefaultEffect()</pre>     | Sets the default effect for new menus.                                                 |
| MENU_SetDefaultFont()                  | Sets a pointer to the default font used to display the menu item text of new menus.    |
| <pre>MENU_SetDefaultTextColor()</pre>  | Sets the default text color for new menus.                                             |
| MENU_SetFont()                         | Sets the font used to display the menu item text of the given menu.                    |
| <pre>MENU_SetItem()</pre>              | Changes the information about the given menu item.                                     |
| <pre>MENU_SetOwner()</pre>             | Sets the window to be informed by the menu.                                            |
| <pre>MENU_SetTextColor()</pre>         | Sets the text color of the given menu.                                                 |
| <pre>MENU_SetUserData()</pre>          | Sets the extra data of a MENU widget.                                                  |

## MENU\_AddItem()

| Before           | After              |
|------------------|--------------------|
| New game<br>Pass | New game Pass Exit |

## **Description**

This function adds a new item to the end of the given menu.

### **Prototype**

void MENU AddItem(MENU Handle hObj, const MENU ITEM DATA \* pItemData);

| Parameter | Description                                                                       |
|-----------|-----------------------------------------------------------------------------------|
| hObj      | Handle of widget.                                                                 |
| pItemData | Pointer to a MENU_ITEM_DATA structure containing the information of the new item. |

#### **Additional information**

If using a menu with several submenus the Id of the menu items should be unique. Different submenus should not contain menu items with the same IDs.

When adding items to a menu and no fixed sizes are used the size of the menu will be adapted.

Refer to "MENU\_ITEM\_DATA" on page 650.

## MENU\_Attach()

### **Description**

Attaches the given menu at the given position with the given size to a specified window.

### **Prototype**

| Parameter | Description                                                                    |
|-----------|--------------------------------------------------------------------------------|
| hObj      | Handle of widget.                                                              |
| hDestWin  | Handle to the window to which the menu should be attached.                     |
| x         | X position in window coordinates of the menu.                                  |
| У         | Y position in window coordinates of the menu.                                  |
| xSize     | Fixed X size of the menu. For details, refer to "MENU_CreateEx()" on page 654. |
| ySize     | Fixed Y size of the menu. For details, refer to "MENU_CreateEx()" on page 654. |
| Flags     | Reserved for future use                                                        |

#### Additional information

After creating a menu widget this function can be used to attach the menu to an existing window.

## MENU\_CreateEx()

### **Description**

Creates a MENU widget of a specified size at a specified location.

### **Prototype**

| Parameter  | Description                                                                                                    |
|------------|----------------------------------------------------------------------------------------------------|
| <b>x</b> 0 | Leftmost pixel of the widget (in parent coordinates).                                                                                                    |
| у0         | Topmost pixel of the widget (in parent coordinates).                                                                                                    |
| xSize      | Fixed horizontal size of the widget (in pixels). 0 if menu should handle the xSize.                                                                                                    |
| ySize      | Fixed vertical size of the widget (in pixels). 0 if menu should handle the ySize.                                                                                                    |
| hParent    | Handle of parent window. If 0, the new widget will be a child of the desktop (top-level window).  In some cases it can be useful to create the menu widget in 'unattached' state and attach it later to an existing window. For this case WM_UNATTACHED can be used as parameter. |
| WinFlags   | Window create flags. Typically WM_CF_SHOW in order to make the widget visible immediately (refer to "WM_CreateWindow()" on page 354 for a list of available parameter values).                                                                                                    |
| ExFlags    | See table below.                                                                                                    |
| Id         | Window ID of the widget.                                                                                                    |

| Permitted values for parameter ExFlags |                            |  |
|----------------------------------------|----------------------------|--|
| MENU_CF_HORIZONTAL                     | Creates a horizontal menu. |  |
| MENU CF VERTICAL                       | Creates a vertical menu.   |  |

#### Return value

Handle of the created MENU widget; 0 if the function fails.

#### Additional information

The parameters xsize and/or ysize specifies if a fixed width and/or height should be used for the menu.

If these parameters are > 0, fixed sizes should be used. If for example the menu should be attached as a horizontal menu to the top of a window it can be necessary to use a fixed X size which covers the whole top of the window. In this case the parameter xSize can be used to set a fixed X size of the menu. When attaching or deleting items of a menu with a fixed size the size of the widget does not change. If the values are 0, the menu handles its size itself. That means the size of the menu

If the values are 0, the menu handles its size itself. That means the size of the menu depends on the size of the current menu items of a menu. If items are added or removed the size of the widget will be adapted.

## **MENU CreateIndirect()**

Prototype explained at the beginning of the chapter as <WIDGET> CreateIndirect().

## **MENU\_CreateUser()**

Prototype explained at the beginning of the chapter as <WIDGET>\_CreateUser(). For a detailed description of the parameters the function MENU\_CreateEx() can be referred to.

## **MENU DeleteItem()**

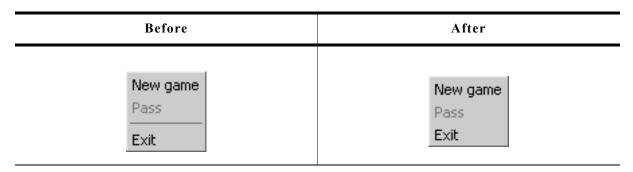

## **Description**

Deletes a given menu entry from a menu.

### **Prototype**

void MENU DeleteItem(MENU Handle hObj, U16 ItemId);

| Parameter | Description                        |  |
|-----------|------------------------------------|--|
| hObj      | Handle of widget.                  |  |
| ItemId    | Id of the menu item to be deleted. |  |

#### Additional information

If the item does not exist the function returns immediately.

When deleting items from a menu and no fixed sizes are used the window size will be adapted.

## MENU\_DisableItem()

| Before             | After              |
|--------------------|--------------------|
| New game Pass Exit | New game Pass Exit |

## **Description**

Disables the given menu item.

### **Prototype**

void MENU\_DisableItem(MENU\_Handle hObj, U16 ItemId);

| Parameter | Description                         |  |
|-----------|-------------------------------------|--|
| hObj      | Handle of widget.                   |  |
| ItemId    | Id of the menu item to be disabled. |  |

#### Additional information

If a disabled menu item is selected, the menu widget sends no WM\_MENU message to the owner. A disabled submenu item can not be opened.

## **MENU EnableItem()**

| Before             | After              |
|--------------------|--------------------|
| New game Pass Exit | New game Pass Exit |

## **Description**

Enables the given menu item.

### **Prototype**

void MENU\_EnableItem(MENU\_Handle hObj, U16 ItemId);

| Parameter | Description                        |
|-----------|------------------------------------|
| hObj      | Handle of widget.                  |
| ItemId    | Id of the menu item to be enabled. |

### **Additional information**

For details, refer to "MENU\_DisableItem()" on page 656.

## MENU\_GetDefaultBkColor()

### **Description**

Returns the default background color used to draw new menu items.

## **Prototype**

GUI\_COLOR MENU\_GetDefaultBkColor(unsigned ColorIndex);

| Parameter  | Description                                     |
|------------|-------------------------------------------------|
| ColorIndex | Index of color to be returned. See table below. |

| Permitted values for parameter ColorIndex |                                                          |  |
|-------------------------------------------|----------------------------------------------------------|--|
| MENU_CI_ACTIVE_SUBMENU                    | Background color of active submenu items.                |  |
| MENU_CI_DISABLED                          | Background color of disabled menu items.                 |  |
| MENU_CI_DISABLED_SEL                      | Background color of disabled and selected menu items.    |  |
| MENU_CI_ENABLED                           | Background color of enabled and not selected menu items. |  |
| MENU_CI_SELECTED                          | Background color of enabled and selected menu items.     |  |

#### Return value

Default background color used to draw new menu items.

### **Additional information**

For details, refer to "MENU\_SetBkColor()" on page 661.

## MENU\_GetDefaultBorderSize()

### **Description**

Returns the default border size used for new menu widgets.

#### **Prototype**

U8 MENU GetDefaultBorderSize(unsigned BorderIndex);

| Parameter   | Description      |
|-------------|------------------|
| BorderIndex | See table below. |

| Permitted values for parameter BorderIndex |                                                 |  |
|--------------------------------------------|-------------------------------------------------|--|
| MENU_BI_BOTTOM                             | Border between item text and item bottom.       |  |
| MENU_BI_LEFT                               | Border between item text and left edge of item. |  |
| MENU_BI_RIGHT                              | Border between item text and right edge of item |  |
| MENU_BI_TOP                                | Border between item text and item top.          |  |

#### **Return value**

Default border size used for new menu widgets.

#### **Additional information**

For details, refer to "MENU\_SetBorderSize()" on page 662.

## **MENU\_GetDefaultEffect()**

## **Description**

Returns the default effect for new menus.

### **Prototype**

const WIDGET\_EFFECT \* MENU\_GetDefaultEffect(void);

#### Return value

The result of the function is a pointer to a WIDGET\_EFFECT structure.

#### **Additional information**

For more information, refer to "WIDGET\_SetDefaultEffect()" on page 414.

## **MENU\_GetDefaultFont()**

### **Description**

Returns a pointer to the default font used to display the menu item text of new menus.

### **Prototype**

const GUI\_FONT \* MENU\_GetDefaultFont(void);

#### Return value

Pointer to the default font used to display the menu item text of new menus.

## **MENU GetDefaultTextColor()**

### **Description**

Returns the default text color for new menus.

#### **Prototype**

GUI\_COLOR MENU\_GetDefaultTextColor(unsigned ColorIndex);

| Parameter  | Description                                     |
|------------|-------------------------------------------------|
| ColorIndex | Index of color to be returned. See table below. |

| Permitted values for parameter ColorIndex |                                                    |  |
|-------------------------------------------|----------------------------------------------------|--|
| MENU_CI_ACTIVE_SUBMENU                    | Text color of active submenu items.                |  |
| MENU_CI_DISABLED                          | Text color of disabled menu items.                 |  |
| MENU_CI_DISABLED_SEL                      | Text color of disabled and selected menu items.    |  |
| MENU_CI_ENABLED                           | Text color of enabled and not selected menu items. |  |
| MENU_CI_SELECTED                          | Text color of enabled and selected menu items.     |  |

#### Return value

Default text color for new menus.

#### **Additional information**

For details, refer to "MENU\_SetDefaultTextColor()" on page 665.

## MENU GetItem()

### **Description**

Retrieves information about the given menu item.

### **Prototype**

void MENU\_GetItem(MENU\_Handle hObj, U16 ItemId, MENU\_ITEM\_DATA \* pItemData);

| Parameter | Description                                                         |
|-----------|---------------------------------------------------------------------|
| hObj      | Handle of widget.                                                   |
| ItemId    | Id of the requested menu item.                                      |
| pItemData | Pointer to a MENU_ITEM_DATA structure to be filled by the function. |

#### Additional information

If using a menu with several submenus the handle of the widget needs to be the handle of the menu/submenu containing the requested item or the handle of a higher menu/submenu.

The function sets the element pText of the MENU\_ITEM\_INFO data structure to 0. To retrieve the menu item text the function MENU\_GetItemText() should be used. Refer to the beginning of the menu chapter for details about the MENU\_ITEM\_INFO data structure.

## **MENU GetItemText()**

## **Description**

Returns the text of the given menu item.

### **Prototype**

| Parameter  | Description                              |  |
|------------|------------------------------------------|--|
| hObj       | Handle of widget.                        |  |
| ItemId     | Id of the requested menu item.           |  |
| pBuffer    | Buffer to be filled by the function.     |  |
| BufferSize | Maximum number of bytes to be retrieved. |  |

# MENU\_GetNumItems()

#### **Description**

Returns the number of items of the given menu.

#### **Prototype**

unsigned MENU GetNumItems(MENU Handle hObj);

| Parameter | Description       |
|-----------|-------------------|
| hObj      | Handle of widget. |

#### Return value

Number of items of the given menu.

## MENU\_GetOwner()

### **Description**

Returns the owner window of the given menu.

### **Prototype**

WM\_HWIN MENU\_GetOwner(MENU\_Handle hObj);

| Parameter | Description       |
|-----------|-------------------|
| hObj      | Handle of widget. |

#### Return value

Owner window of the given menu.

## **MENU GetUserData()**

Prototype explained at the beginning of the chapter as <WIDGET> GetUserData().

## **MENU InsertItem()**

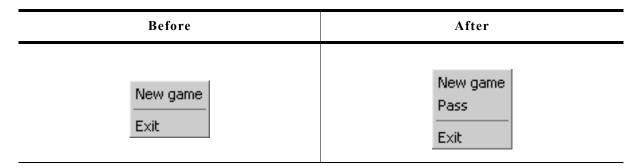

## Description

Inserts a menu item at the given position.

#### **Prototype**

| Parameter | Description                                                                       |  |
|-----------|-----------------------------------------------------------------------------------|--|
| hObj      | Handle of widget.                                                                 |  |
| ItemId    | Id of the menu item the new item should be inserted before.                       |  |
| pItemData | Pointer to a MENU_ITEM_DATA structure containing the information of the new item. |  |

#### Additional information

Refer to the beginning of the menu chapter for details about the MENU\_ITEM\_INFO data structure.

## **MENU Popup()**

### **Description**

Opens the given menu at the given position. After selecting a menu item or after touching the display outside the menu the popup menu will be closed.

### **Prototype**

| Parameter | Description                                                                    |
|-----------|--------------------------------------------------------------------------------|
| hObj      | Handle of widget.                                                              |
| hDestWin  | Handle to the window to which the menu should be attached.                     |
| x         | X position in window coordinates of the menu.                                  |
| У         | Y position in window coordinates of the menu.                                  |
| xSize     | Fixed X size of the menu. For details, refer to "MENU_CreateEx()" on page 654. |
| ySize     | Fixed Y size of the menu. For details, refer to "MENU_CreateEx()" on page 654. |
| Flags     | Reserved for future use                                                        |

#### **Additional information**

After selecting a menu item or after touching the display outside the popup menu the menu will be closed. Note that the menu will not be deleted automatically. The folder contains the example WIDGET\_PopupMenu.c which shows how to use the function.

## MENU SetBkColor()

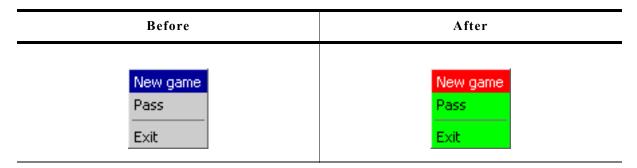

### **Description**

Sets the background color of the given menu.

## **Prototype**

| Parameter  | Description                      |  |
|------------|----------------------------------|--|
| hObj       | Handle of widget.                |  |
| ColorIndex | Index of color. See table below. |  |
| Color      | Color to be used.                |  |

| Permitted values for parameter ColorIndex |                                                          |  |
|-------------------------------------------|----------------------------------------------------------|--|
| MENU_CI_ACTIVE_SUBMENU                    | Background color of active submenu items.                |  |
| MENU_CI_DISABLED                          | Background color of disabled menu items.                 |  |
| MENU_CI_DISABLED_SEL                      | Background color of disabled and selected menu items.    |  |
| MENU_CI_ENABLED                           | Background color of enabled and not selected menu items. |  |
| MENU_CI_SELECTED                          | Background color of enabled and selected menu items.     |  |

## MENU SetBorderSize()

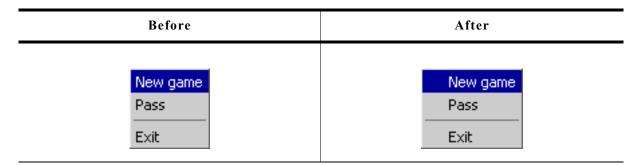

The following code is executed between the screenshots above: MENU\_SetBorderSize(hMenuGame, MENU\_BI\_LEFT, 20);

| Before            | After             |
|-------------------|-------------------|
| Game Options Help | Game Options Help |

The following code is executed between the screenshots above:

MENU\_SetBorderSize(hMenu, MENU\_BI\_LEFT, 10);
MENU\_SetBorderSize(hMenu, MENU\_BI\_RIGHT, 10);

### **Description**

Sets the border size of the given menu.

## **Prototype**

| Parameter   | Description       |
|-------------|-------------------|
| hObj        | Handle of widget. |
| BorderIndex | See table below.  |
| BorderSize  | Size to be used.  |

| Permitted values for parameter BorderIndex |                                                 |  |
|--------------------------------------------|-------------------------------------------------|--|
| MENU_BI_BOTTOM                             | Border between item text and item bottom.       |  |
| MENU_BI_LEFT                               | Border between item text and left edge of item. |  |
| MENU_BI_RIGHT                              | Border between item text and right edge of item |  |
| MENU_BI_TOP                                | Border between item text and item top.          |  |

## MENU\_SetDefaultBkColor()

## **Description**

Sets the default background color used to draw new menu items.

### Prototype

void MENU\_SetDefaultBkColor(unsigned ColorIndex, GUI\_COLOR Color);

| Parameter  | Description                                     |  |
|------------|-------------------------------------------------|--|
| ColorIndex | Index of color to be returned. See table below. |  |
| Color      | Color to be used.                               |  |

| Permitted values for parameter ColorIndex |                                                          |  |
|-------------------------------------------|----------------------------------------------------------|--|
| MENU_CI_ACTIVE_SUBMENU                    | Background color of active submenu items.                |  |
| MENU_CI_DISABLED                          | Background color of disabled menu items.                 |  |
| MENU_CI_DISABLED_SEL                      | Background color of disabled and selected menu items.    |  |
| MENU_CI_ENABLED                           | Background color of enabled and not selected menu items. |  |
| MENU_CI_SELECTED                          | Background color of enabled and selected menu items.     |  |

## **Additional information**

For details, refer to "MENU\_SetBkColor()" on page 661.

## **MENU SetDefaultBorderSize()**

### **Description**

Sets the default border size used for new menu widgets.

### **Prototype**

void MENU SetDefaultBorderSize(unsigned BorderIndex, U8 BorderSize);

| Parameter   | Description             |
|-------------|-------------------------|
| BorderIndex | See table below.        |
| BorderSize  | Border size to be used. |

| Permitted values for parameter BorderIndex |                                                 |  |
|--------------------------------------------|-------------------------------------------------|--|
| MENU_BI_BOTTOM                             | Border between item text and item bottom.       |  |
| MENU_BI_LEFT                               | Border between item text and left edge of item. |  |
| MENU_BI_RIGHT                              | Border between item text and right edge of item |  |
| MENU_BI_TOP                                | Border between item text and item top.          |  |

#### **Additional information**

For details, refer to "MENU\_SetBorderSize()" on page 662.

## MENU SetDefaultEffect()

### **Description**

Sets the default effect for new menus.

### **Prototype**

void MENU SetDefaultEffect(const WIDGET EFFECT \* pEffect);

| Parameter | Description                           |  |
|-----------|---------------------------------------|--|
| pEffect   | Pointer to a WIDGET_EFFECT structure. |  |

#### **Additional information**

For more information, refer to "WIDGET\_SetDefaultEffect()" on page 414.

## MENU\_SetDefaultFont()

### **Description**

Sets the pointer to the default font used to display the menu item text of new menus.

#### **Prototype**

void MENU\_SetDefaultFont(const GUI\_FONT \* pFont);

| Parameter | Description                                   |  |
|-----------|-----------------------------------------------|--|
| pFont     | Pointer to the GUI_FONT structure to be used. |  |

### **Additional information**

For details, refer to "MENU\_SetFont()" on page 665.

## MENU\_SetDefaultTextColor()

### **Description**

Sets the default text color for new menus.

## **Prototype**

void MENU\_SetDefaultTextColor(unsigned ColorIndex, GUI\_COLOR Color);

| Parameter  | Description                                 |
|------------|---------------------------------------------|
| ColorIndex | Index of color to be used. See table below. |
| Color      | Color to be used                            |

| Permitted values for parameter ColorIndex |                                                    |  |
|-------------------------------------------|----------------------------------------------------|--|
| MENU_CI_ACTIVE_SUBMENU                    | Text color of active submenu items.                |  |
| MENU_CI_DISABLED                          | Text color of disabled menu items.                 |  |
| MENU_CI_DISABLED_SEL                      | Text color of disabled and selected menu items.    |  |
| MENU_CI_ENABLED                           | Text color of enabled and not selected menu items. |  |
| MENU_CI_SELECTED                          | Text color of enabled and selected menu items.     |  |

### Additional information

For details, refer to "MENU\_SetTextColor()" on page 667.

## MENU\_SetFont()

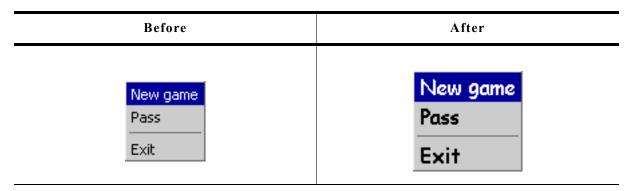

### **Description**

Sets the pointer to the default font used to display the menu item text of new menus.

## **Prototype**

void MENU\_SetFont(MENU\_Handle hObj, const GUI\_FONT \* pFont);

| Parameter | Description                                   |  |
|-----------|-----------------------------------------------|--|
| hObj      | Handle of widget.                             |  |
| pFont     | Pointer to the GUI_FONT structure to be used. |  |

## MENU\_SetItem()

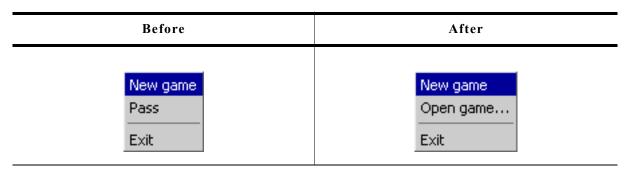

### **Description**

Sets the item information for the given menu item.

### **Prototype**

| Parameter | Description                                                           |  |
|-----------|-----------------------------------------------------------------------|--|
| hObj      | Handle of widget.                                                     |  |
| ItemId    | Id of the menu item to be changed.                                    |  |
| pItemData | Pointer to a MENU_ITEM_DATA structure containing the new information. |  |

## MENU\_SetOwner()

#### **Description**

Sets the owner of the menu to be informed by the widget.

### **Prototype**

void MENU SetOwner(MENU Handle hObj, WM HWIN hOwner);

| Parameter | Description                                                                       |
|-----------|-----------------------------------------------------------------------------------|
| hObj      | Handle of widget.                                                                 |
| hOwner    | Handle of the owner window which should receive the WM_MENU messages of the menu. |

#### **Additional information**

If no owner is set the parent window of the menu will receive WM\_MENU messages. In some cases it makes sense to send the messages not to the parent window of the menu. In this case this function can be used to set the recipient for the WM\_MENU messages.

## MENU\_SetSel()

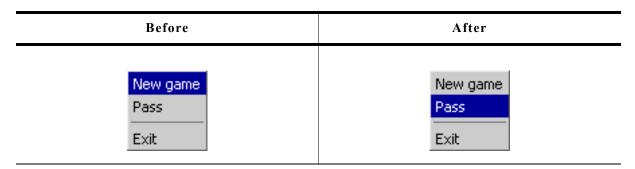

## **Description**

Sets the selected item of the given menu.

### **Prototype**

void MENU\_SetSel(MENU\_Handle hObj, int Sel);

| Parameter | Description                                   |  |
|-----------|-----------------------------------------------|--|
| hObj      | Handle of widget.                             |  |
| Sel       | Zero based index of menu item to be selected. |  |

#### Return value

The function returns the zero based index of the previous selected menu item.

#### **Additional information**

A value <0 for parameter Sel deselects the menu items.

# MENU\_SetTextColor()

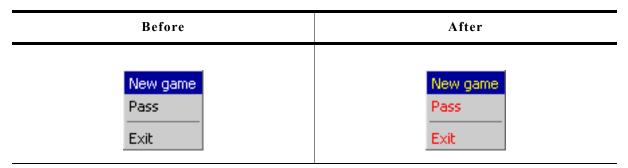

## **Description**

Sets the text color of the given menu.

### **Prototype**

| Parameter  | Description                                 |  |
|------------|---------------------------------------------|--|
| hObj       | Handle of widget.                           |  |
| ColorIndex | Index of color to be used. See table below. |  |
| Color      | Color to be used.                           |  |

| Permitted values for parameter ColorIndex |                                                    |  |
|-------------------------------------------|----------------------------------------------------|--|
| MENU_CI_ACTIVE_SUBMENU                    | Text color of active submenu items.                |  |
| MENU_CI_DISABLED                          | Text color of disabled menu items.                 |  |
| MENU_CI_DISABLED_SEL                      | Text color of disabled and selected menu items.    |  |
| MENU_CI_ENABLED                           | Text color of enabled and not selected menu items. |  |
| MENU_CI_SELECTED                          | Text color of enabled and selected menu items.     |  |

## **MENU\_SetUserData()**

Prototype explained at the beginning of the chapter as <WIDGET>\_SetUserData().

## **16.17.3** Example

The folder contains the following example which shows how the widget can be used:

• WIDGET Menu.c

Note that several other examples also make use of this widget and may also be helpful to get familiar with the widget.

#### **Screenshot of WIDGET Menu.c:**

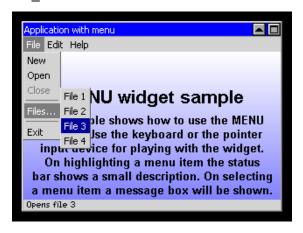

# 16.18 MULTIEDIT: Multi line text widget

The MULTIEDIT widget enables you to edit text with multiple lines. You can use it as a simple text editor or to display static text. The widget supports scrolling with and without scrollbars. All MULTIEDIT-related routines are in the file(s) MULTIEDIT\*.c, MULTIEDIT.h. All identifiers are prefixed MULTIEDIT. The table below shows the appearance of the MULTIEDIT widget:

| Description                                                                           | Frame window                                                                         |
|---------------------------------------------------------------------------------------|--------------------------------------------------------------------------------------|
| edit mode,<br>automatic horizontal scrollbar,<br>non wrapping mode,<br>insert mode,   | C:\>ABC   ultiedit - long     This demonstrates                                      |
| edit mode,<br>automatic vertical scrollbar,<br>word wrapping mode,<br>overwrite mode, | C:\>ABC Multiedit - long line 1234537890123456 7890 This                             |
| read only mode,<br>word wrapping mode                                                 | C:N>ABC<br>Multiedit - long<br>line<br>123456789012345678<br>90<br>This demonstrates |

# 16.18.1 Configuration options

| Type | Macro                        | Default      | Description                      |
|------|------------------------------|--------------|----------------------------------|
| S    | MULTIEDIT_FONT_DEFAULT       | GUI_Font13_1 | Font used.                       |
| N    | MULTIEDIT_BKCOLOR0_DEFAULT   | GUI_WHITE    | Background color.                |
| N    | MULTIEDIT_BKCOLOR2_DEFAULT   | 0xC0C0C0     | Background color read only mode. |
| N    | MULTIEDIT_TEXTCOLOR0_DEFAULT | GUI_BLACK    | Text color.                      |
| N    | MULTIEDIT_TEXTCOLOR2_DEFAULT | GUI_BLACK    | Text color read only mode.       |

## 16.18.2 Predefined IDs

The following symbols define IDs which may be used to make MULTIEDIT widgets distinguishable from creation: GUI\_ID\_MULTIEDIT0 - GUI\_ID\_MULTIEDIT3

## 16.18.3 Notification codes

The following events are sent from the widget to its parent window as part of a WM\_NOTIFY\_PARENT message:

| Message                        | Description                                                                             |
|--------------------------------|-----------------------------------------------------------------------------------------|
| WM_NOTIFICATION_CLICKED        | Widget has been clicked.                                                                |
| WM_NOTIFICATION_RELEASED       | Widget has been released.                                                               |
| WM_NOTIFICATION_MOVED_OUT      | Widget has been clicked and pointer has been moved out of the widget without releasing. |
| WM_NOTIFICATION_SCROLL_CHANGED | The scroll position of the optional scrollbar has been changed.                         |
| WM_NOTIFICATION_VALUE_CHANGED  | The text of the widget has been changed.                                                |

## 16.18.4 Keyboard reaction

The widget reacts to the following keys if it has the input focus:

| Key               | Reaction                                                                                                    |
|-------------------|----------------------------------------------------------------------------------------------------|
| GUI_KEY_UP        | Moves the cursor one line up.                                                                                                    |
| GUI_KEY_DOWN      | Moves the cursor one line down.                                                                                                    |
| GUI_KEY_RIGHT     | Moves the cursor one character to the right.                                                                                                    |
| GUI_KEY_LEFT      | Moves the cursor one character to the left.                                                                                                    |
| GUI_KEY_END       | Moves the cursor to the end of the current row.                                                                                                    |
| GUI_KEY_HOME      | Moves the cursor to the begin of the current row.                                                                                                    |
| GUI_KEY_BACKSPACE | If the widget works in read/write mode this key deletes the character before the cursor.                                                                                                    |
| GUI_KEY_DELETE    | If the widget works in read/write mode this key deletes the character below the cursor.                                                                                                    |
| GUI_KEY_INSERT    | Toggles between insert and overwrite mode.                                                                                                    |
| GUI_KEY_ENTER     | If the widget works in read/write mode this key inserts a new line ('\n') at the current position. If the widget works in read only mode the cursor will be moved to the beginning of the next line. |

## 16.18.5 MULTIEDIT API

The table below lists the available  $\mu C/GUI$  MULTIEDIT-related routines in alphabetical order. Detailed descriptions of the routines follow.

| Routine                               | Description                                                |
|---------------------------------------|------------------------------------------------------------|
| MULTIEDIT_AddKey()                    | Key input routine.                                         |
| MULTIEDIT_AddText()                   | Adds additional text at the current cursor position.       |
| <pre>MULTIEDIT_Create()</pre>         | Creates a MULTIEDIT widget. (Obsolete)                     |
| <pre>MULTIEDIT_CreateEx()</pre>       | Creates a MULTIEDIT widget.                                |
| <pre>MULTIEDIT_CreateIndirect()</pre> | Creates a MULTIEDIT widget from a resource table entry.    |
| MULTIEDIT_CreateUser()                | Creates a MULTIEDIT widget using extra bytes as user data. |
| MULTIEDIT_EnableBlink()               | Enables/disables a blinking cursor.                        |

| Routine                                  | Description                                                 |
|------------------------------------------|-------------------------------------------------------------|
| <pre>MULTIEDIT_GetCursorCharPos()</pre>  | Returns the number of the character at the cursor position. |
| <pre>MULTIEDIT_GetCursorPixelPos()</pre> | Returns the pixel position of the cursor.                   |
| <pre>MULTIEDIT_GetPrompt()</pre>         | Returns the text of the prompt.                             |
| <pre>MULTIEDIT_GetText()</pre>           | Returns the text.                                           |
| <pre>MULTIEDIT_GetTextSize()</pre>       | Returns the buffer size used by the current text.           |
| <pre>MULTIEDIT_GetUserData()</pre>       | Retrieves the data set with MULTIEDIT_SetUserData().        |
| <pre>MULTIEDIT_SetAutoScrollH()</pre>    | Activates automatic use of a horizontal scrollbar.          |
| MULTIEDIT_SetAutoScrollV()               | Activates automatic use of a vertical scrollbar.            |
| <pre>MULTIEDIT_SetBkColor()</pre>        | Sets the background color.                                  |
| <pre>MULTIEDIT_SetBufferSize()</pre>     | Sets the buffer size used for text and prompt.              |
| <pre>MULTIEDIT_SetCursorOffset()</pre>   | Sets the cursor to the given character.                     |
| <pre>MULTIEDIT_SetFont()</pre>           | Sets the font.                                              |
| <pre>MULTIEDIT_SetInsertMode()</pre>     | Enables/disables the insert mode.                           |
| <pre>MULTIEDIT_SetMaxNumChars()</pre>    | Sets the maximum number of characters including the prompt. |
| <pre>MULTIEDIT_SetPasswordMode()</pre>   | Enables/disables password mode.                             |
| <pre>MULTIEDIT_SetPrompt()</pre>         | Sets the prompt text.                                       |
| <pre>MULTIEDIT_SetReadOnly()</pre>       | Enables/disables the read only mode.                        |
| <pre>MULTIEDIT_SetText()</pre>           | Sets the text.                                              |
| <pre>MULTIEDIT_SetTextAlign()</pre>      | Sets the text alignment.                                    |
| <pre>MULTIEDIT_SetTextColor()</pre>      | Sets the text color,                                        |
| <pre>MULTIEDIT_SetUserData()</pre>       | Sets the extra data of a MULTIEDIT widget.                  |
| <pre>MULTIEDIT_SetWrapWord()</pre>       | Enables/disables word wrapping.                             |
| <pre>MULTIEDIT_SetWrapNone()</pre>       | Enables/disables the non wrapping mode.                     |

## MULTIEDIT\_AddKey()

## **Description**

Adds user input to a specified multiedit widget.

## **Prototype**

void MULTIEDIT\_AddKey(MULTIEDIT\_HANDLE hObj, int Key);

| Parameter | Description                     |
|-----------|---------------------------------|
| hObj      | Handle of the MULTIEDIT widget. |
| Key       | Character to be added.          |

### **Additional information**

The specified character is added to the user input of the multiedit widget. If the maximum count of characters has been reached, another character will not be added.

## MULTIEDIT\_AddText()

### **Description**

Adds the given text at the current cursor position.

### **Prototype**

int MULTIEDIT\_AddText(MULTIEDIT\_HANDLE hObj, const char \* s);

| Parameter | Description                                    |
|-----------|------------------------------------------------|
| hObj      | Handle of the MULTIEDIT widget.                |
| S         | Pointer to a NULL terminated text to be added. |

#### Additional information

If the number of characters exceeds the limit set with the function MULTIEDIT\_SetMaxNumChars() the function will add only the characters of the text which fit into the widget respecting the limit.

## **MULTIEDIT Create()**

(Obsolete, MULTIEDIT CreateEx() should be used instead)

### **Description**

Creates a MULTIEDIT widget of a specified size at a specified location.

### **Prototype**

```
MULTIEDIT_HANDLE MULTIEDIT_Create(int x0, int y0, int xsize, int ysize, WM_HWIN hParent, int Id, int Flags, int ExFlags, const char * pText, int MaxLen);
```

| Parameter | Description                                                                                                    |
|-----------|----------------------------------------------------------------------------------------------------|
| x0        | Leftmost pixel of the multiedit widget (in parent coordinates).                                                                                                    |
| у0        | Topmost pixel of the multiedit widget (in parent coordinates).                                                                                                    |
| xsize     | Horizontal size of the multiedit widget (in pixels).                                                                                                    |
| ysize     | Vertical size of the multiedit widget (in pixels).                                                                                                    |
| hParent   | Parent window of the multiedit widget.                                                                                                    |
| Id        | ID of the multiedit widget.                                                                                                    |
| Flags     | Window create flags. Typically WM_CF_SHOW in order to make the widget visible immediately (refer to "WM_CreateWindow()" on page 354 for a list of parameter values). |
| ExFlags   | See table below.                                                                                                    |
| pText     | Text to be used.                                                                                                    |
| MaxLen    | Maximum number of bytes for text and prompt.                                                                                                    |

| Permitted values for parameter ExFlags                                |                                        |  |
|-----------------------------------------------------------------------|----------------------------------------|--|
| MULTIEDIT_CF_AUTOSCROLLBAR_H Automatic use of a horizontal scrollbar. |                                        |  |
| MULTIEDIT_CF_AUTOSCROLLBAR_V                                          | Automatic use of a vertical scrollbar. |  |
| MULTIEDIT_CF_INSERT                                                   | Enables insert mode.                   |  |
| MULTIEDIT_CF_READONLY                                                 | Enables read only mode.                |  |

#### Return value

Handle of the created MULTIEDIT widget; 0 if the function fails.

## **MULTIEDIT\_CreateEx()**

### **Description**

Creates a MULTIEDIT widget of a specified size at a specified location.

## **Prototype**

```
MULTIEDIT_HANDLE MULTIEDIT_CreateEx(int x0, int y0, int xsize, int ysize, WM_HWIN hParent, int WinFlags, int ExFlags, int Id, int BufferSize, const char * pText);
```

| Parameter  | Description                                                                                                    |
|------------|----------------------------------------------------------------------------------------------------|
| x0         | Leftmost pixel of the widget (in parent coordinates).                                                                                                    |
| у0         | Topmost pixel of the widget (in parent coordinates).                                                                                                    |
| xsize      | Horizontal size of the widget (in pixels).                                                                                                    |
| ysize      | Vertical size of the widget (in pixels).                                                                                                    |
| hParent    | Handle of parent window. If 0, the new MULTIEDIT widget will be a child of the desktop (top-level window).                                                                                                    |
| WinFlags   | Window create flags. Typically WM_CF_SHOW in order to make the widget visible immediately (refer to WM_CreateWindow() in the chapter "The Window Manager (WM)" on page 327 for a list of available parameter values). |
| ExFlags    | See table below.                                                                                                    |
| Id         | Window ID of the widget.                                                                                                    |
| BufferSize | Initial text buffer size of the widget. Use MULTIEDIT_SetMaxNumChars to set the maximum number of characters.                                                                                                    |
| pText      | Text to be used.                                                                                                    |

| Permitted values for parameter ExFlags |                                          |  |
|----------------------------------------|------------------------------------------|--|
| MULTIEDIT_CF_AUTOSCROLLBAR_H           | Automatic use of a horizontal scrollbar. |  |
| MULTIEDIT_CF_AUTOSCROLLBAR_V           | Automatic use of a vertical scrollbar.   |  |
| MULTIEDIT_CF_INSERT                    | Enables insert mode.                     |  |
| MULTIEDIT_CF_READONLY                  | Enables read only mode.                  |  |

#### Return value

Handle of the created MULTIEDIT widget; 0 if the function fails.

## **MULTIEDIT\_CreateIndirect()**

Prototype explained at the beginning of the chapter as <WIDGET>\_CreateIndirect().

# **MULTIEDIT CreateUser()**

Prototype explained at the beginning of the chapter as <WIDGET>\_CreateUser(). For a detailed description of the parameters the function MULTIEDIT\_CreateEx() can be referred to.

## MULTIEDIT EnableBlink()

### **Description**

Enables/disables a blinking cursor.

### **Prototype**

void MULTIEDIT EnableBlink(MULTIEDIT Handle hObj, int Period, int OnOff);

| Parameter | Description                             |  |
|-----------|-----------------------------------------|--|
| hObj      | Handle of the MULTIEDIT widget.         |  |
| Period    | Blinking period                         |  |
| OnOff     | 1 enables blinking, 0 disables blinking |  |

#### Additional information

This function calls GUI\_X\_GetTime().

## MULTIEDIT\_GetCursorCharPos()

## **Description**

Returns the number of the character at the cursor position.

#### **Prototype**

int MULTIEDIT GetCursorCharPos(MULTIEDIT Handle hObj);

| Parameter | Description                     |  |
|-----------|---------------------------------|--|
| hObj      | Handle of the MULTIEDIT widget. |  |

#### Return value

Number of the character at the cursor position.

#### Additional information

The widget returns the character position if it has the focus or not. This means the cursor position is also returned, if the cursor is currently not visible in the widget.

## MULTIEDIT GetCursorPixelPos()

#### **Description**

Returns the pixel position of the cursor in window coordinates.

#### **Prototype**

| Parameter | Description                                                           |  |
|-----------|-----------------------------------------------------------------------|--|
| hObj      | Handle of the MULTIEDIT widget.                                       |  |
| pxPos     | Pointer to integer variable for the X-position in window coordinates. |  |
| pyPos     | Pointer to integer variable for the Y-position in window coordinates. |  |

### **Additional information**

The widget returns the pixel position if it has the focus or not. This means the cursor position is also returned, if the cursor is currently not visible in the widget.

## **MULTIEDIT GetPrompt()**

### **Description**

Returns the current prompt text.

### **Prototype**

void MULTIEDIT GetPrompt(MULTIEDIT HANDLE hObj, char \* sDest, int MaxLen);

| Parameter | Description                                    |  |
|-----------|------------------------------------------------|--|
| hObj      | Handle of the MULTIEDIT widget.                |  |
| sDest     | Buffer for the prompt text to be returned.     |  |
| MaxLen    | Maximum number of bytes to be copied to sDest. |  |

#### Additional information

The function copies the current prompt text to the buffer given by sDest. The maximum number of bytes copied to the buffer is given by MaxLen.

## **MULTIEDIT GetText()**

### **Description**

Returns the current text.

### **Prototype**

void MULTIEDIT GetText(MULTIEDIT HANDLE hObj, char \* sDest, int MaxLen);

| Parameter | Description                                    |  |
|-----------|------------------------------------------------|--|
| hObj      | Handle of the MULTIEDIT widget.                |  |
| sDest     | Buffer for the text to be returned.            |  |
| MaxLen    | Maximum number of bytes to be copied to sDest. |  |

#### **Additional information**

The function copies the current text to the buffer given by sDest. The maximum number of bytes copied to the buffer is given by MaxLen.

## **MULTIEDIT GetTextSize()**

#### **Description**

Returns the buffer size used to store the current text (and prompt).

### **Prototype**

int MULTIEDIT GetTextSize(MULTIEDIT HANDLE hObj);

| Parameter | Description                     |  |
|-----------|---------------------------------|--|
| hObj      | Handle of the MULTIEDIT widget. |  |

#### Return value

Buffer size used to store the current text (and prompt).

## **MULTIEDIT GetUserData()**

Prototype explained at the beginning of the chapter as <WIDGET> GetUserData().

## **MULTIEDIT SetAutoScrollH()**

### **Description**

Enables/disables the automatic use of a horizontal scrollbar.

### **Prototype**

void MULTIEDIT SetAutoScrollH(MULTIEDIT HANDLE hObj, int OnOff);

| Parameter | Description                     |  |
|-----------|---------------------------------|--|
| hObj      | Handle of the MULTIEDIT widget. |  |
| OnOff     | See table below.                |  |

| Permitted values for parameter OnOff |                                                   |
|--------------------------------------|---------------------------------------------------|
| 0                                    | Disables automatic use of a horizontal scrollbar. |
| 1                                    | Enables automatic use of a horizontal scrollbar.  |

#### Additional information

Enabling the use of a automatic horizontal scrollbar makes only sense with the non wrapping mode explained later in this chapter. If enabled the multiedit widget checks if the width of the non wrapped text fits into the client area. If not a horizontal scroll-bar will be attached to the window.

## MULTIEDIT\_SetAutoScrollV()

## Description

Enables/disables the automatic use of a vertical scrollbar.

#### **Prototype**

void MULTIEDIT SetAutoScrollV(MULTIEDIT HANDLE hObj, int OnOff);

| Parameter | Description                     |  |
|-----------|---------------------------------|--|
| hObj      | Handle of the MULTIEDIT widget. |  |
| OnOff     | See table below.                |  |

| Permitted values for parameter OnOff             |                                                 |
|--------------------------------------------------|-------------------------------------------------|
| 0                                                | Disables automatic use of a vertical scrollbar. |
| 1 Enables automatic use of a vertical scrollbar. |                                                 |

#### Additional information

If enabled the multiedit widget checks if the height of the text fits into the client area. If not a vertical scrollbar will be attached to the window.

## MULTIEDIT\_SetBkColor()

### **Description**

Sets the background color of the given multiedit widget.

### **Prototype**

| Parameter | Description                     |  |
|-----------|---------------------------------|--|
| hObj      | Handle of the MULTIEDIT widget. |  |
| Index     | See table below.                |  |
| Color     | Background color to be used.    |  |

| Permitted values for parameter Index |                 |  |
|--------------------------------------|-----------------|--|
| MULTIEDIT_CI_EDIT                    | Edit mode.      |  |
| MULTIEDIT_CI_READONLY                | Read only mode. |  |

## **MULTIEDIT SetBufferSize()**

### **Description**

Sets the maximum number of bytes used by text and prompt.

#### **Prototype**

void MULTIEDIT SetBufferSize(MULTIEDIT HANDLE hObj, int BufferSize);

| Parameter  | Description                     |
|------------|---------------------------------|
| hObj       | Handle of the MULTIEDIT widget. |
| BufferSize | Maximum number of bytes.        |

#### **Additional information**

The function clears the current content of the multiedit widget and allocates the given number of bytes for the text and for the prompt.

# MULTIEDIT\_SetCursorOffset()

### **Description**

Sets the cursor position to the given character.

### **Prototype**

void MULTIEDIT SetCursorOffset(MULTIEDIT HANDLE hObj, int Offset);

| Parameter | Description                     |
|-----------|---------------------------------|
| hObj      | Handle of the MULTIEDIT widget. |
| Offset    | New cursor position.            |

#### **Additional information**

The number of characters used for the prompt has to be added to the parameter Offset. If a prompt is used the value for parameter Offset should not be smaller than the number of characters used for the prompt.

## **MULTIEDIT\_SetFont()**

### Description

Sets the font used to display the text and the prompt.

### **Prototype**

void MULTIEDIT SetFont(MULTIEDIT HANDLE hObj, const GUI FONT \* pFont);

| Parameter | Description                     |
|-----------|---------------------------------|
| hObj      | Handle of the MULTIEDIT widget. |
| pFont     | Pointer to font to be used.     |

## **MULTIEDIT\_SetInsertMode()**

## **Description**

Enables/disables the insert mode. The default behaviour is overwrite mode.

## **Prototype**

void MULTIEDIT\_SetInsertMode(MULTIEDIT\_HANDLE hObj, int OnOff);

| Parameter | Description                     |
|-----------|---------------------------------|
| hObj      | Handle of the MULTIEDIT widget. |
| OnOff     | See table below.                |

| Permitted values for parameter OnOff |                       |
|--------------------------------------|-----------------------|
| 0                                    | Disables insert mode. |
| 1                                    | Enables insert mode.  |

# MULTIEDIT\_SetMaxNumChars()

## **Description**

Sets the maximum number of characters used by text and prompt.

### **Prototype**

void MULTIEDIT\_SetMaxNumChars(MULTIEDIT\_HANDLE hObj, unsigned MaxNumChars);

| Parameter   | Description                     |
|-------------|---------------------------------|
| hObj        | Handle of the MULTIEDIT widget. |
| MaxNumChars | Maximum number of characters.   |

## MULTIEDIT\_SetPasswordMode()

### **Description**

Enables/disables the password mode.

## **Prototype**

void MULTIEDIT\_SetPasswordMode(MULTIEDIT\_HANDLE hObj, int OnOff);

| Parameter | Description                     |
|-----------|---------------------------------|
| hObj      | Handle of the MULTIEDIT widget. |
| OnOff     | See table below.                |

| Permitted values for parameter OnOff |                         |
|--------------------------------------|-------------------------|
| 0                                    | Disables password mode. |
| 1                                    | Enables password mode.  |

#### Additional information

The password mode enables you to conceal the user input.

## **MULTIEDIT\_SetPrompt()**

### **Description**

Sets the prompt text.

### **Prototype**

void MULTIEDIT\_SetPrompt(MULTIEDIT\_HANDLE hObj, const char \* sPrompt);

| Parameter | Description                     |
|-----------|---------------------------------|
| hObj      | Handle of the MULTIEDIT widget. |
| sPrompt   | Pointer to the new prompt text. |

### **Additional information**

The prompt text is displayed first. The cursor can not be moved into the prompt.

## MULTIEDIT SetReadOnly()

### **Description**

Enables/disables the read only mode.

## **Prototype**

void MULTIEDIT SetReadOnly(MULTIEDIT HANDLE hObj, int OnOff);

| Parameter | Description                     |  |
|-----------|---------------------------------|--|
| hObj      | Handle of the MULTIEDIT widget. |  |
| OnOff     | See table below.                |  |

| Permitted values for parameter OnOff |                          |
|--------------------------------------|--------------------------|
| 0                                    | Disables read only mode. |
| 1                                    | Enables read only mode.  |

#### Additional information

If the read only mode has been set the widget does not change the text. Only the cursor will be moved.

## **MULTIEDIT\_SetText()**

## **Description**

Sets the text to be handled by the widget.

### **Prototype**

void MULTIEDIT\_SetText(MULTIEDIT\_HANDLE hObj, const char \* s);

| Parameter | Description                                                |
|-----------|------------------------------------------------------------|
| hObj      | Handle of the MULTIEDIT widget.                            |
| S         | Pointer to the text to be handled by the multiedit widget. |

#### Additional information

The function copies the given text to the buffer allocated when creating the widget or by MULTIEDIT\_SetMaxSize(). The current text can be retrieved by MULTIEDIT\_GetText().

## MULTIEDIT\_SetTextAlign()

### **Description**

Sets the text alignment for the given MULTIEDIT widget.

### **Prototype**

void MULTIEDIT SetTextAlign(MULTIEDIT HANDLE hObj, int Align);

| Parameter | Description                     |  |
|-----------|---------------------------------|--|
| hObj      | Handle of the MULTIEDIT widget. |  |
| Align     | See table below.                |  |

| Permitted values for parameter Align |                   |  |
|--------------------------------------|-------------------|--|
| GUI_TA_LEFT                          | Left text align.  |  |
| GUI TA RIGHT                         | Right text align. |  |

## MULTIEDIT SetTextColor()

### **Description**

Sets the text color.

#### **Prototype**

| Parameter | Description                     |  |
|-----------|---------------------------------|--|
| hObj      | Handle of the MULTIEDIT widget. |  |
| Index     | See table below.                |  |
| Color     | Text color to be used.          |  |

| Permitted values for parameter Index |                 |  |
|--------------------------------------|-----------------|--|
| MULTIEDIT_CI_EDIT                    | Edit mode.      |  |
| MULTIEDIT CI READONLY                | Read only mode. |  |

## **MULTIEDIT SetUserData()**

Prototype explained at the beginning of the chapter as <WIDGET>\_SetUserData().

## **MULTIEDIT SetWrapWord()**

### **Description**

Enables the word wrapping mode.

#### **Prototype**

void MULTIEDIT SetWrapWord(MULTIEDIT HANDLE hObj);

| Parameter | Description                     |  |
|-----------|---------------------------------|--|
| hObj      | Handle of the MULTIEDIT widget. |  |

#### **Additional information**

If the word wrapping mode has been set the text at the end of a line will be wrapped at the beginning of the last word (if possible).

## MULTIEDIT\_SetWrapNone()

### **Description**

Enables the non wrapping mode.

#### **Prototype**

void MULTIEDIT\_SetWrapNone(MULTIEDIT\_HANDLE hObj);

| Parameter | Description                     |  |
|-----------|---------------------------------|--|
| hObj      | Handle of the MULTIEDIT widget. |  |

### Additional information

'Non wrapping' means line wrapping would be done only at new lines. If the horizontal size of the text exceeds the size of the client area the text will be scrolled.

# **16.18.6** Example

The folder contains the following example which shows how the widget can be used:

WIDGET\_MultiEdit.c

Note that several other examples also make use of this widget and may also be helpful to get familiar with it.

## **Screenshot of WIDGET\_Multiedit.c:**

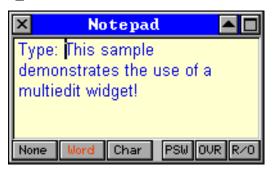

# 16.19 MULTIPAGE: Multiple page widget

A MULTIPAGE widget is analogous to the dividers in a notebook or the labels in a file cabinet. By using a MULTIPAGE widget, an application can define multiple pages for the same area of a window or dialog box. Each page consists of a certain type of information or a group of widgets that the application displays when the user selects the corresponding page. To select a page the tab of the page has to be clicked. If not all tabs can be displayed, the MULTIPAGE widget automatically shows a small scroll-bar at the edge to scroll the pages.

The folder contains the file WIDGET\_Multipage.c which shows how to create and use the MULTIPAGE widget.

The table below shows the appearance of the MULTIPAGE widget:

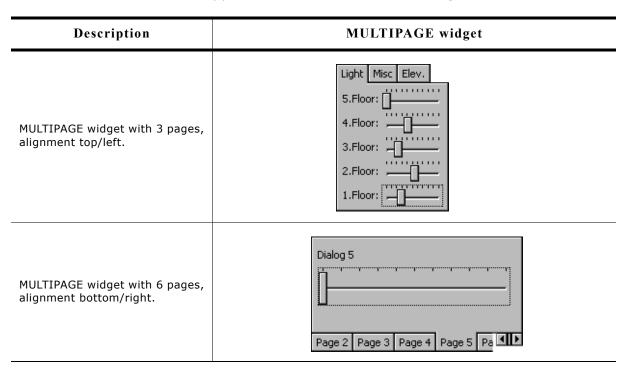

#### **Structure of MULTIPAGE widget**

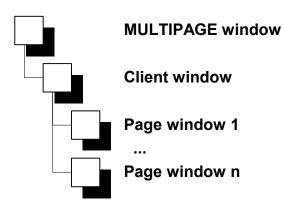

A MULTIPAGE widget with n pages consists of n+2 windows:

- •1 MULTIPAGE window
- •1 Client window
- •n Page windows

The page windows will be added to the client window of the widget. The diagram at the right side shows the structure of the widget.

# 16.19.1 Configuration options

| Type | Macro                        | Default                                    | Description                                          |
|------|------------------------------|--------------------------------------------|------------------------------------------------------|
| N    | MULTIPAGE_ALIGN_DEFAULT      | MULTIPAGE_ALIGN_LEFT   MULTIPAGE_ALIGN_TOP | Default alignment.                                   |
| N    | MULTIPAGE_BKCOLOR0_DEFAULT   | 0xD0D0D0                                   | Default background color of pages in disabled state. |
| N    | MULTIPAGE_BKCOLOR1_DEFAULT   | 0xC0C0C0                                   | Default background color of pages in enabled state.  |
| S    | MULTIPAGE_FONT_DEFAULT       | &GUI_Font13_1                              | Default font used by the widget.                     |
| N    | MULTIPAGE_TEXTCOLOR0_DEFAULT | 0×808080                                   | Default text color of pages in disabled state.       |
| N    | MULTIPAGE_TEXTCOLOR1_DEFAULT | 0×000000                                   | Default text color of pages in enabled state.        |

## 16.19.2 Predefined IDs

The following symbols define IDs which may be used to make MULTIPAGE widgets distinguishable from creation: GUI\_ID\_MULTIPAGE0 - GUI\_ID\_MULTIPAGE3

## 16.19.3 Notification codes

The following events are sent from the widget to its parent window as part of a WM NOTIFY PARENT message:

| Message                       | Description                                                                             |
|-------------------------------|-----------------------------------------------------------------------------------------|
| WM_NOTIFICATION_CLICKED       | Widget has been clicked.                                                                |
| WM_NOTIFICATION_RELEASED      | Widget has been released.                                                               |
| WM_NOTIFICATION_MOVED_OUT     | Widget has been clicked and pointer has been moved out of the widget without releasing. |
| WM_NOTIFICATION_VALUE_CHANGED | The text of the widget has been changed.                                                |

## 16.19.4 Keyboard reaction

The widget reacts to the following keys if it has the input focus:

| Key            | Reaction                       |
|----------------|--------------------------------|
| GUI_KEY_PGUP   | Switches to the next page.     |
| GUI_KEY_PGDOWN | Switches to the previous page. |

## 16.19.5 MULTIPAGE API

The table below lists the available  $\mu C/GUI$  MULTIPAGE-related routines in alphabetical order. Detailed descriptions of the routines follow.

| Routine                         | Description                                                |
|---------------------------------|------------------------------------------------------------|
| MULTIPAGE_AddPage()             | Adds a page to a MULTIPAGE widget.                         |
| <pre>MULTIPAGE_CreateEx()</pre> | Creates a MULTIPAGE widget.                                |
| MULTIPAGE_CreateIndirect()      | Creates a MULTIPAGE widget from a resource table entry.    |
| MULTIPAGE_CreateUser()          | Creates a MULTIPAGE widget using extra bytes as user data. |

| Routine                                    | Description                                                  |
|--------------------------------------------|--------------------------------------------------------------|
| MULTIPAGE_DeletePage()                     | Deletes a page from a MULTIPAGE widget.                      |
| MULTIPAGE_DisablePage()                    | Disables a page from a MULTIPAGE widget.                     |
| <pre>MULTIPAGE_EnablePage()</pre>          | Enables a page from a MULTIPAGE widget.                      |
| <pre>MULTIPAGE_GetDefaultAlign()</pre>     | Returns the default alignment for MULTIPAGE widgets.         |
| <pre>MULTIPAGE_GetDefaultBkColor()</pre>   | Returns the default background color for MULTIPAGE widgets.  |
| <pre>MULTIPAGE_GetDefaultFont()</pre>      | Returns the default font used for MULTIPAGE widgets.         |
| <pre>MULTIPAGE_GetDefaultTextColor()</pre> | Returns the default text color used for MULTIPAGE widgets.   |
| <pre>MULTIPAGE_GetSelection()</pre>        | Returns the current selection.                               |
| <pre>MULTIPAGE_GetUserData()</pre>         | Retrieves the data set with MULTIPAGE_SetUserData().         |
| <pre>MULTIPAGE_GetWindow()</pre>           | Returns the window handle of a given page.                   |
| <pre>MULTIPAGE_IsPageEnabled()</pre>       | Returns if a given page is enabled or not.                   |
| <pre>MULTIPAGE_SelectPage()</pre>          | Selects the given page.                                      |
| <pre>MULTIPAGE_SetAlign()</pre>            | Sets the alignment for the tabs.                             |
| <pre>MULTIPAGE_SetBkColor()</pre>          | Sets the background color.                                   |
| <pre>MULTIPAGE_SetDefaultAlign()</pre>     | Sets the default alignment for new MULTIPAGE widgets.        |
| <pre>MULTIPAGE_SetDefaultBkColor()</pre>   | Sets the default background color for new MULTIPAGE widgets. |
| <pre>MULTIPAGE_SetDefaultFont()</pre>      | Sets the default font used by new MULTIPAGE widgets.         |
| <pre>MULTIPAGE_SetDefaultTextColor()</pre> | Sets the default text color used by new MULTIPAGE widgets.   |
| MULTIPAGE_SetFont()                        | Selects the font for the widget.                             |
| <pre>MULTIPAGE_SetRotation()</pre>         | Sets the rotation mode for the widget.                       |
| MULTIPAGE_SetText()                        | Sets the text displayed in a tab of a MULTIPAGE widget.      |
| <pre>MULTIPAGE_SetTextColor()</pre>        | Sets the text color.                                         |
| <pre>MULTIPAGE_SetUserData()</pre>         | Sets the extra data of a MULTIPAGE widget.                   |

# $MULTIPAGE\_AddPage()$

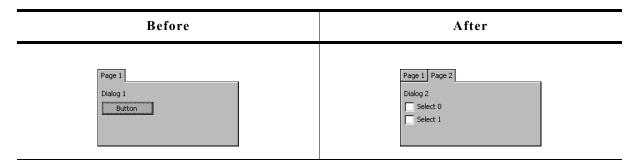

## **Description**

Adds a new page to a given MULTIPAGE widget.

### **Prototype**

| Parameter | Description                                             |
|-----------|---------------------------------------------------------|
| hObj      | Handle of MULTIPAGE widget.                             |
| hWin      | Handle of window to be shown in the given page.         |
| pText     | Pointer to text to be displayed in the tab of the page. |

#### Additional information

It is recommended, that all windows added to a MULTIPAGE widget handle the complete client area of the MULTIPAGE widget when processing the WM PAINT message.

## MULTIPAGE\_CreateEx()

## **Description**

Creates a MULTIPAGE widget of a specified size at a specified position.

### **Prototype**

```
MULTIPAGE_Handle MULTIPAGE_CreateEx(int x0, int y0, int xsize, int ysize, WM_HWIN hParent, int WinFlags, int ExFlags, int Id);
```

| Parameter  | Description                                                                                                    |
|------------|----------------------------------------------------------------------------------------------------|
| <b>x</b> 0 | X-position of the widget (in parent coordinates).                                                                                                    |
| y0         | Y-position of the widget (in parent coordinates).                                                                                                    |
| xsize      | Horizontal size of the widget (in pixels).                                                                                                    |
| ysize      | Vertical size of the widget (in pixels).                                                                                                    |
| hParent    | Handle of parent window. If 0, the new widget will be a child of the desktop (top-level window).                                                                               |
| WinFlags   | Window create flags. Typically WM_CF_SHOW in order to make the widget visible immediately (refer to "WM_CreateWindow()" on page 354 for a list of available parameter values). |
| ExFlags    | Not used yet, reserved for future use.                                                                                                    |
| Id         | Window ID of the widget.                                                                                                    |

#### Return value

Handle of the new widget.

#### **Additional information**

The size of the tabs depends on the size of the font used for the MULTIPAGE widget.

## **MULTIPAGE\_CreateIndirect()**

Prototype explained at the beginning of the chapter as <WIDGET> CreateIndirect().

## MULTIPAGE\_CreateUser()

Prototype explained at the beginning of the chapter as <WIDGET>\_CreateUser(). For a detailed description of the parameters the function MULTIPAGE\_CreateEx() can be referred to.

## **MULTIPAGE\_DeletePage()**

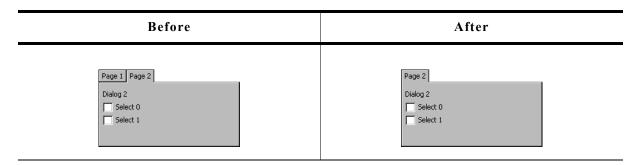

## **Description**

Removes a page from a MULTIPAGE widget and optional deletes the window.

### Prototype

| Parameter | Description                                                           |
|-----------|-----------------------------------------------------------------------|
| hObj      | Handle of MULTIPAGE widget.                                           |
| Index     | Zero based index of the page to be removed from the MULTIPAGE widget. |
| Delete    | If >0 the window attached to the page will be deleted.                |

## MULTIPAGE\_DisablePage()

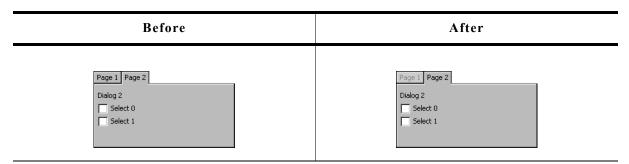

#### **Description**

Disables a page from a MULTIPAGE widget.

### **Prototype**

void MULTIPAGE DisablePage(MULTIPAGE Handle hObj, unsigned Index);

| Parameter | Description                                  |  |
|-----------|----------------------------------------------|--|
| hObj      | Handle of MULTIPAGE widget.                  |  |
| Index     | Zero based index of the page to be disabled. |  |

### **Additional information**

A disabled page of a window can not be selected by clicking the tab of the page. The default state of MULTIEDIT pages is 'enabled'.

## MULTIPAGE\_EnablePage()

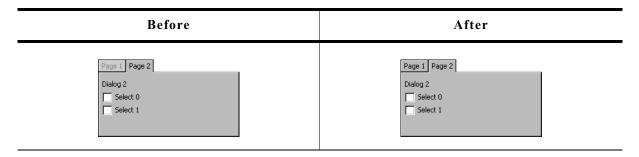

### **Description**

Enables a page of a MULTIPAGE widget.

### **Prototype**

void MULTIPAGE\_EnablePage(MULTIPAGE\_Handle hObj, unsigned Index);

| Parameter | Description                 |
|-----------|-----------------------------|
| hObj      | Handle of MULTIPAGE widget. |

### **Additional information**

The default state of MULTIEDIT pages is 'enabled'.

## MULTIPAGE GetDefaultAlign()

## **Description**

Returns the default tab alignment for new MULTIPAGE widgets.

### **Prototype**

unsigned MULTIPAGE\_GetDefaultAlign(void);

#### Return value

Default tab alignment for new MULTIPAGE widgets.

#### **Additional information**

The following table shows the alignment values returned by this function:

| Alignment                                  | Appearance of MULTIPAGE widget           |
|--------------------------------------------|------------------------------------------|
| MULTIPAGE_ALIGN_LEFT   MULTIPAGE_ALIGN_TOP | Page 1 Page 2 Dialog 2 Select 0 Select 1 |

| Alignment                                      | Appearance of MULTIPAGE widget            |  |
|------------------------------------------------|-------------------------------------------|--|
| MULTIPAGE_ALIGN_RIGHT   MULTIPAGE_ALIGN_TOP    | Page 1 Page 2 Dialog 2 Select 0 Select 1  |  |
| MULTIPAGE_ALIGN_LEFT   MULTIPAGE_ALIGN_BOTTOM  | Dialog 2 Select 0 Select 1  Page 1 Page 2 |  |
| MULTIPAGE_ALIGN_RIGHT   MULTIPAGE_ALIGN_BOTTOM | Dialog 2 Select 0 Select 1 Page 1 Page 2  |  |

# MULTIPAGE\_GetDefaultBkColor()

## **Description**

Returns the default background color for new MULTIPAGE widgets.

## Prototype

GUI\_COLOR MULTIPAGE\_GetDefaultBkColor(unsigned Index);

| Parameter | Description      |
|-----------|------------------|
| Index     | See table below. |

|   | Permitted values for parameter Index                              |
|---|-------------------------------------------------------------------|
| 0 | Returns the default background color for pages in disabled state. |
| 1 | Returns the default background color for pages in enabled state.  |

#### **Return value**

Default background color for new MULTIPAGE widgets.

## MULTIPAGE\_GetDefaultFont()

## **Description**

Returns a pointer to the font used to display the text in the tabs of new MULTIPAGE widgets.

#### **Prototype**

const GUI\_FONT \* MULTIPAGE\_GetDefaultFont(void);

#### **Return value**

Pointer to the font used to display the text in the tabs of new MULTIPAGE widgets.

## MULTIPAGE GetDefaultTextColor()

### Description

Returns the default text color used to display the text in the tabs of new MULTIPAGE widgets.

### **Prototype**

GUI\_COLOR MULTIPAGE\_GetDefaultTextColor(unsigned Index);

| Parameter | Description      |
|-----------|------------------|
| Index     | See table below. |

| Permitted values for parameter Index |                                                             |
|--------------------------------------|-------------------------------------------------------------|
| 0                                    | Returns the default text color for pages in disabled state. |
| 1                                    | Returns the default text color for pages in enabled state.  |

#### Return value

Default text color used to display the text in the tabs of new MULTIPAGE widgets.

## **MULTIPAGE GetSelection()**

## **Description**

Returns the zero based index of the currently selected page of a MULTIPAGE widget.

## **Prototype**

int MULTIPAGE\_GetSelection(MULTIPAGE\_Handle hObj);

| Parameter | Description                 |
|-----------|-----------------------------|
| hObj      | Handle of MULTIPAGE widget. |

#### Return value

Zero based index of the currently selected page of a MULTIPAGE widget.

## **MULTIPAGE GetUserData()**

Prototype explained at the beginning of the chapter as <WIDGET> GetUserData().

## MULTIPAGE\_GetWindow()

#### **Description**

Returns the handle of the window displayed in the given page.

### **Prototype**

WM HWIN MULTIPAGE GetWindow(MULTIPAGE Handle hObj, unsigned Index);

| Parameter | Description                 |  |
|-----------|-----------------------------|--|
| hObj      | Handle of MULTIPAGE widget. |  |
| Index     | Zero based index of page.   |  |

### **Return value**

Handle of the window displayed in the given page.

## MULTIPAGE\_IsPageEnabled()

### **Description**

Returns if the given page of a MULTIEDIT widget is enabled or not.

### **Prototype**

int MULTIPAGE\_IsPageEnabled (MULTIPAGE\_Handle hObj, unsigned Index);

| Parameter | Description                         |  |
|-----------|-------------------------------------|--|
| hObj      | Handle of MULTIPAGE widget.         |  |
| Index     | Zero based index of requested page. |  |

#### **Return value**

1 if the given page is enabled, otherwise 0.

## MULTIPAGE SelectPage()

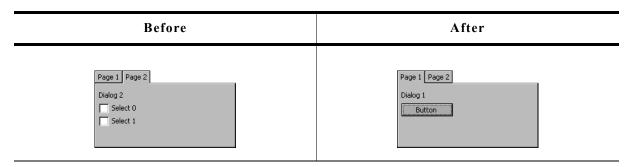

### **Description**

Sets the currently selected page of a MULTIPAGE widget.

## **Prototype**

void MULTIPAGE\_SelectPage(MULTIPAGE\_Handle hObj, unsigned Index);

| Parameter | Description                              |
|-----------|------------------------------------------|
| hObj      | Handle of MULTIPAGE widget.              |
| Index     | Zero based index of page to be selected. |

## MULTIPAGE\_SetAlign()

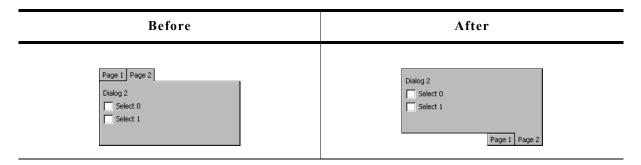

## **Description**

Sets the tab alignment for the given MULTIPAGE widget.

### **Prototype**

void MULTIPAGE\_SetAlign(MULTIPAGE\_Handle hObj, unsigned Align);

| Parameter | Description                 |  |
|-----------|-----------------------------|--|
| hObj      | Handle of MULTIPAGE widget. |  |
| Align     | See table below.            |  |

| Permitted values for parameter Index (horizontal and vertical flags are OR-combinable) |                                              |  |
|----------------------------------------------------------------------------------------|----------------------------------------------|--|
| MULTIPAGE_ALIGN_BOTTOM                                                                 | Aligns the tabs at the right side.           |  |
| MULTIPAGE_ALIGN_LEFT                                                                   | Aligns the tabs at the left side.            |  |
| MULTIPAGE_ALIGN_RIGHT                                                                  | Aligns the tabs at the top of the widget.    |  |
| MULTIPAGE_ALIGN_TOP                                                                    | Aligns the tabs at the bottom of the widget. |  |

### **Additional information**

For more information, refer to "MULTIPAGE\_GetDefaultAlign()" on page 688.

# MULTIPAGE\_SetBkColor()

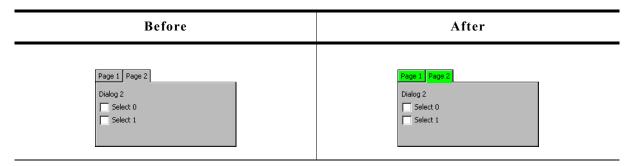

## **Description**

Sets the background color of the given MULTIPAGE widget.

## **Prototype**

| Parameter | Description                 |  |
|-----------|-----------------------------|--|
| hObj      | Handle of MULTIPAGE widget. |  |
| Color     | Color to be used.           |  |
| Index     | See table below.            |  |

| Permitted values for parameter Index |                                                 |
|--------------------------------------|-------------------------------------------------|
| MULTIPAGE_CI_DISABLED                | Sets the default text color for disabled pages. |
| MULTIPAGE CI ENABLED                 | Sets the default text color for enabled pages.  |

#### **Additional information**

The function only sets the background color for the MULTIPAGE widget. The child windows added to the widget are not affected. That means if the complete client area is drawn by windows added to the widget, only the background color of the tabs changes.

## MULTIPAGE SetDefaultAlign()

### **Description**

Sets the default tab alignment for new MULTIPAGE widgets.

### Prototype

void MULTIPAGE SetDefaultAlign(unsigned Align);

| Parameter | Description                                   |  |
|-----------|-----------------------------------------------|--|
| Align     | Tab alignment used for new MULTIPAGE widgets. |  |

### **Additional information**

For more informations about the tab alignment, refer to "MULTIPAGE\_GetDefaultAlign()" on page 688 and "MULTIPAGE\_SetAlign()" on page 692.

# MULTIPAGE\_SetDefaultBkColor()

#### **Description**

Sets the default background color used for new MULTIPAGE widgets.

## **Prototype**

void MULTIPAGE SetDefaultBkColor(GUI COLOR Color, unsigned Index);

| Parameter | Description       |  |
|-----------|-------------------|--|
| Color     | Color to be used. |  |
| Index     | See table below.  |  |

|   | Permitted values for parameter Index                           |
|---|----------------------------------------------------------------|
| 0 | Sets the default background color for pages in disabled state. |
| 1 | Sets the default background color for pages in enabled state.  |

## **MULTIPAGE\_SetDefaultFont()**

## **Description**

Sets the default font used to display the text in the tabs of new MULTIPAGE widgets.

## **Prototype**

void MULTIPAGE SetDefaultFont(const GUI FONT \* pFont);

| Parameter | Description                               |
|-----------|-------------------------------------------|
| pFont     | Pointer to GUI_FONT structure to be used. |

#### Additional information

The horizontal and vertical size of the tabs depends on the size of the used font.

## MULTIPAGE\_SetDefaultTextColor()

## **Description**

Sets the default text color used to display the text in the tabs of new MULTIPAGE widgets.

## **Prototype**

void MULTIPAGE\_SetDefaultTextColor(GUI\_COLOR Color, unsigned Index);

| Parameter | Description       |  |
|-----------|-------------------|--|
| Color     | Color to be used. |  |
| Index     | See table below.  |  |

## **MULTIPAGE\_SetFont()**

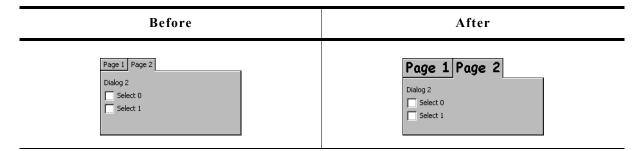

### **Description**

Sets the font used to display the text in the tabs of a given MULTIPAGE widget.

#### **Prototype**

void MULTIPAGE\_SetFont(MULTIPAGE\_Handle hObj, const GUI\_FONT \* pFont);

| Parameter | Description                                                         |  |
|-----------|---------------------------------------------------------------------|--|
| hObj      | Handle of MULTIPAGE widget.                                         |  |
| pFont     | Pointer to GUI_FONT structure used to display the text in the tabs. |  |

#### Additional information

The vertical and horizontal size of the tabs depend on the size of the used font and the text shown in the tabs.

## **MULTIPAGE\_SetRotation()**

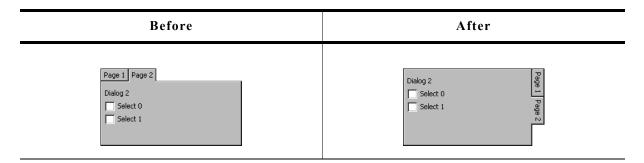

## **Description**

Sets the rotation mode of the given widget.

### **Prototype**

void MULTIPAGE\_SetRotation(MULTIPAGE\_Handle hObj, unsigned Rotation);

| Parameter | Description                     |
|-----------|---------------------------------|
| hObj      | Handle of MULTIPAGE widget.     |
| Rotation  | Rotation mode. See table below. |

| Permitted values for parameter Index |                                                                                          |  |
|--------------------------------------|------------------------------------------------------------------------------------------|--|
| MULTIPAGE_CF_ROTATE_CW               | Arranges the tabs at the vertical side and rotates the tab text by 90 degrees clockwise. |  |
| 0                                    | Default horizontal mode.                                                                 |  |

## MULTIPAGE\_SetText()

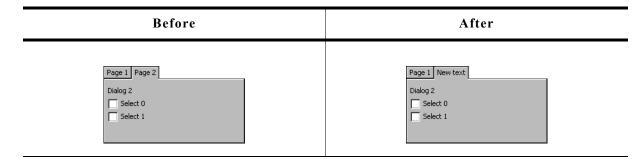

### **Description**

Sets the text displayed in the tab of a given page.

## **Prototype**

| Parameter | Description                          |
|-----------|--------------------------------------|
| hObj      | Handle of MULTIPAGE widget.          |
| pText     | Pointer to the text to be displayed. |
| Index     | Zero based index of the page.        |

## MULTIPAGE\_SetTextColor()

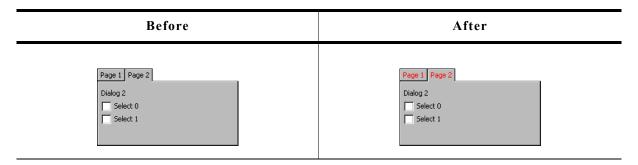

## **Description**

Sets the color used to display the text in the tabs of a MULTIPAGE widget.

### Prototype

| Parameter | Description                 |
|-----------|-----------------------------|
| hObj      | Handle of MULTIPAGE widget. |
| Color     | Color to be used.           |
| Index     | See table below.            |

| Permitted values for parameter Index |                                                  |
|--------------------------------------|--------------------------------------------------|
| 0                                    | Sets the text color for pages in disabled state. |
| 1                                    | Sets the text color for pages in enabled state.  |

## MULTIPAGE\_SetUserData()

Prototype explained at the beginning of the chapter as <WIDGET>\_SetUserData().

# **16.19.6** Example

The folder contains the following example which shows how the widget can be used:

WIDGET Multipage.c

Note that several other examples also make use of this widget and may also be helpful to get familiar with the widget.

## **Screenshot of WIDGET Multipage.c:**

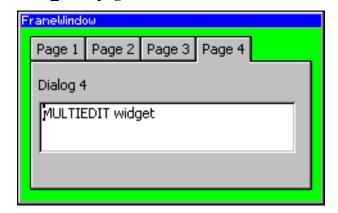

# 16.20 PROGBAR: Progress bar widget

Progress bars are commonly used in applications for visualization; for example, a tank fill-level indicator or an oil-pressure indicator. Example screenshots can be found at the beginning of the chapter and at end of this section. All PROGBAR-related routines are in the file(s) PROGBAR\*.c, PROGBAR\*h. All identifiers are prefixed PROGBAR.

## Skinning...

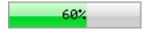

...is available for this widget. The screenshot above shows the widget using the default skin. For details please refer to the chapter 'Skinning'.

# 16.20.1 Configuration options

| Type | Macro                      | Default               | Description            |
|------|----------------------------|-----------------------|------------------------|
| S    | PROGBAR_DEFAULT_FONT       | GUI_DEFAULT_FONT      | Font used.             |
| N    | PROGBAR_DEFAULT_BARCOLOR0  | 0x555555 (dark gray)  | Left bar color.        |
| N    | PROGBAR_DEFAULT_BARCOLOR1  | 0xAAAAAA (light gray) | Right bar color.       |
| N    | PROGBAR_DEFAULT_TEXTCOLOR0 | 0xFFFFFF              | Text color, left bar.  |
| N    | PROGBAR_DEFAULT_TEXTCOLOR1 | 0x000000              | Text color, right bar. |

## 16.20.2 Predefined IDs

The following symbols define IDs which may be used to make PROGBAR widgets distinguishable from creation: GUI ID PROGBAR0 - GUI ID PROGBAR3

# 16.20.3 Keyboard reaction

The widget can not gain the input focus and does not react on keyboard input.

### 16.20.4 PROGBAR API

The table below lists the available  $\mu$ C/GUI PROGBAR-related routines in alphabetical order. Detailed descriptions of the routines follow.

| Routine                           | Description                                              |
|-----------------------------------|----------------------------------------------------------|
| PROGBAR_Create()                  | Creates a PROGBAR widget. (Obsolete)                     |
| PROGBAR_CreateAsChild()           | Creates a PROGBAR widget as a child window. (Obsolete)   |
| <pre>PROGBAR_CreateEx()</pre>     | Creates a PROGBAR widget.                                |
| PROGBAR_CreateIndirect()          | Creates a PROGBAR widget from resource table entry.      |
| PROGBAR_CreateUser()              | Creates a PROGBAR widget using extra bytes as user data. |
| PROGBAR_GetUserData()             | Retrieves the data set with PROGBAR_SetUserData().       |
| PROGBAR_SetBarColor()             | Sets the color(s) for the bar.                           |
| PROGBAR_SetFont()                 | Select the font for the text.                            |
| <pre>PROGBAR_SetMinMax()</pre>    | Set the minimum and maximum values used for the bar.     |
| PROGBAR_SetText()                 | Set the (optional) text for the bar graph.               |
| <pre>PROGBAR_SetTextAlign()</pre> | Set text alignment (default is centered).                |
| <pre>PROGBAR_SetTextColor()</pre> | Set the color(s) for the text.                           |

| Routine                         | Description                                                                    |
|---------------------------------|--------------------------------------------------------------------------------|
| <pre>PROGBAR_SetTextPos()</pre> | Set the text position (default 0,0).                                           |
| PROGBAR_SetUserData()           | Sets the extra data of a PROGBAR widget.                                       |
| PROGBAR_SetValue()              | Set the value for the bar graph (and percentage if no text has been assigned). |

## PROGBAR\_Create()

(Obsolete, PROGBAR\_CreateEx() should be used instead)

## **Description**

Creates a PROGBAR widget of a specified size at a specified location.

### **Prototype**

| Parameter  | Description                                                                                                    |
|------------|----------------------------------------------------------------------------------------------------|
| <b>x</b> 0 | Leftmost pixel of the progress bar (in parent coordinates).                                                                                                    |
| y0         | Topmost pixel of the progress bar (in parent coordinates).                                                                                                    |
| xsize      | Horizontal size of the progress bar (in pixels).                                                                                                    |
| ysize      | Vertical size of the progress bar (in pixels).                                                                                                    |
| Flags      | Window create flags. Typically WM_CF_SHOW in order to make the widget visible immediately (refer to WM_CreateWindow() in the chapter "The Window Manager (WM)" on page 327 for a list of available parameter values). |

#### Return value

Handle of the created PROGBAR widget; 0 if the function fails.

## PROGBAR\_CreateAsChild()

(Obsolete, PROGBAR\_CreateEx should be used instead)

### **Description**

Creates a PROGBAR widget as a child window.

### **Prototype**

```
PROGBAR_Handle PROGBAR_CreateAsChild(int x0, int y0, int xsize, int ysize, WM_HWIN hParent, int Id, int Flags);
```

| Parameter  | Description                                                   |
|------------|---------------------------------------------------------------|
| <b>x</b> 0 | X-position of the progress bar relative to the parent window. |
| y0         | Y-position of the progress bar relative to the parent window. |
| xsize      | Horizontal size of the progress bar (in pixels).              |
| ysize      | Vertical size of the progress bar (in pixels).                |
| hParent    | Handle of parent window.                                      |
| Id         | ID to be returned.                                            |
| Flags      | Window create flags (see PROGBAR_Create()).                   |

#### Return value

Handle of the created PROGBAR widget; 0 if the function fails.

## PROGBAR\_CreateEx()

## **Description**

Creates a PROGBAR widget of a specified size at a specified location.

### **Prototype**

```
PROGBAR_Handle PROGBAR_CreateEx(int x0, int y0, int xsize, int ysize, WM_HWIN hParent, int WinFlags, int ExFlags, int Id);
```

| Parameter  | Description                                                                                                    |
|------------|----------------------------------------------------------------------------------------------------|
| <b>x</b> 0 | Leftmost pixel of the widget (in parent coordinates).                                                                                                    |
| y0         | Topmost pixel of the widget (in parent coordinates).                                                                                                    |
| xsize      | Horizontal size of the widget (in pixels).                                                                                                    |
| ysize      | Vertical size of the widget (in pixels).                                                                                                    |
| hParent    | Handle of parent window. If 0, the new PROGBAR widget will be a child of the desktop (top-level window).                                                                                                    |
| WinFlags   | Window create flags. Typically WM_CF_SHOW in order to make the widget visible immediately (refer to WM_CreateWindow() in the chapter "The Window Manager (WM)" on page 327 for a list of available parameter values). |
| ExFlags    | See table below.                                                                                                    |
| Id         | Window ID of the widget.                                                                                                    |

| Permitted values for parameter ExFlags |                                            |  |
|----------------------------------------|--------------------------------------------|--|
| PROGBAR_CF_VERTICAL                    | A vertical progress bar will be created.   |  |
| PROGBAR_CF_HORIZONTAL                  | A horizontal progress bar will be created. |  |

### Return value

Handle of the created PROGBAR widget; 0 if the function fails.

## PROGBAR CreateIndirect()

Prototype explained at the beginning of the chapter as <WIDGET>\_CreateIndirect(). The elements Flags and Para of the resource passed as parameter are not used.

## PROGBAR CreateUser()

Prototype explained at the beginning of the chapter as <WIDGET>\_CreateUser(). For a detailed description of the parameters the function PROGBAR\_CreateEx() can be referred to.

## PROGBAR\_GetUserData()

Prototype explained at the beginning of the chapter as <widdetallation < widdentallation of the chapter as <widdetallation of the chapter as <widdetallation of the chapter as <widetallation of the chapter as <widetallation of the c

## PROGBAR\_SetBarColor()

## **Description**

Sets the color(s) of the progress bar.

### **Prototype**

| Parameter | Description                                      |
|-----------|--------------------------------------------------|
| hObj      | Handle of progress bar.                          |
| Index     | See table below. Other values are not permitted. |
| Color     | Color to set (24-bit RGB value).                 |

| Permitted values for parameter Index |                                    |
|--------------------------------------|------------------------------------|
| 0                                    | Left portion of the progress bar.  |
| 1                                    | Right portion of the progress bar. |

## PROGBAR\_SetFont()

## **Description**

Selects the font for the text display inside the progress bar.

### **Prototype**

void PROGBAR\_SetFont(PROGBAR\_Handle hObj, const GUI\_FONT\* pFont);

| Parameter | Description             |
|-----------|-------------------------|
| hObj      | Handle of progress bar. |
| pFont     | Pointer to the font.    |

### **Additional information**

If this function is not called, the default font for progress bars (the GUI default font) will be used. However, the progress bar default font may be changed in the GUI-Conf.h file.

Simply #define the default font as follows (example):

#define PROGBAR\_DEFAULT\_FONT &GUI\_Font13\_ASCII

## PROGBAR\_SetMinMax()

### **Description**

Sets the minimum and maximum values used for the progress bar.

### **Prototype**

void PROGBAR\_SetMinMax(PROGBAR\_Handle hObj, int Min, int Max);

| Parameter | Description                                    |
|-----------|------------------------------------------------|
| hObj      | Handle of progress bar.                        |
| Min       | Minimum value<br>Range: -16383 < Min <= 16383. |
| Max       | Maximum value<br>Range: -16383 < Max <= 16383. |

#### **Additional information**

If this function is not called, the default values of Min = 0, Max = 100 will be used.

## PROGBAR SetText()

### **Description**

Sets the text displayed inside the progress bar.

### **Prototype**

void PROGBAR\_SetText(PROGBAR\_Handle hObj, const char\* s);

| Parameter | Description                                                                                      |
|-----------|--------------------------------------------------------------------------------------------------|
| hObj      | Handle of progress bar.                                                                          |
| S         | Text to display. A NULL pointer is permitted; in this case a percentage value will be displayed. |

#### **Additional information**

If this function is not called, a percentage value will be displayed as the default. If you do not want to display any text at all, you should set an empty string.

# PROGBAR\_SetTextAlign()

#### **Description**

Sets the text alignment.

### **Prototype**

void PROGBAR\_SetTextAlign(PROGBAR\_Handle hObj, int Align);

| Parameter | Description                                                   |
|-----------|---------------------------------------------------------------|
| hObj      | Handle of progress bar.                                       |
| Align     | Horizontal alignment attribute for the text. See table below. |

| Permitted values for parameter Align |                                  |  |
|--------------------------------------|----------------------------------|--|
| GUI_TA_HCENTER                       | Centers the title (default).     |  |
| GUI_TA_LEFT                          | Displays the title to the left.  |  |
| GUI_TA_RIGHT                         | Displays the title to the right. |  |

#### **Additional information**

If this function is not called, the default behavior is to display the text centered.

## PROGBAR\_SetTextColor()

## **Description**

Sets the text color of the progress bar.

## **Prototype**

| Parameter | Description                                      |
|-----------|--------------------------------------------------|
| hObj      | Handle of progress bar.                          |
| Index     | See table below. Other values are not permitted. |
| Color     | Color to set (24-bit RGB value).                 |

| Permitted values for parameter Index |                            |
|--------------------------------------|----------------------------|
| 0                                    | Left portion of the text.  |
| 1                                    | Right portion of the text. |

## PROGBAR\_SetTextPos()

### **Description**

Sets the text position in pixels.

### **Prototype**

void PROGBAR\_SetTextPos(PROGBAR\_Handle hObj, int XOff, int YOff);

| Parameter | Description                                                                                         |
|-----------|----------------------------------------------------------------------------------------------------|
| hObj      | Handle of progress bar.                                                                             |
| xoff      | Number of pixels to move text in horizontal direction. Positive number will move text to the right. |
| YOff      | Number of pixels to move text in vertical direction. Positive number will move text down.           |

#### **Additional information**

The values move the text the specified number of pixels within the widget. Normally, the default of (0,0) should be sufficient.

## PROGBAR SetUserData()

Prototype explained at the beginning of the chapter as <WIDGET>\_SetUserData().

## PROGBAR\_SetValue()

## **Description**

Sets the value of the progress bar.

### **Prototype**

void PROGBAR\_SetValue(PROGBAR\_Handle hObj, int v);

| Parameter | Description             |
|-----------|-------------------------|
| hObj      | Handle of progress bar. |
| v         | Value to set.           |

#### **Additional information**

The bar indicator will be calculated with regard to the max/min values. If a percentage is automatically displayed, the percentage will also be calculated using the given min/max values as follows:

p = 100% \* (v-Min)/(Max-Min)

The default value after creation of the widget is 0.

# **16.20.5** Examples

The folder contains the following examples which show how the widget can be used:

- WIDGET\_SimpleProgbar.c
- WIDGET\_Progbar.c

Note that several other examples also make use of this widget and may also be helpful to get familiar with the widget.

## **Screenshot of WIDGET\_SimpleProgbar.c:**

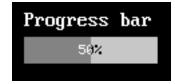

## **Screenshot of WIDGET Progbar.c:**

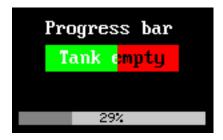

# 16.21 RADIO: Radio button widget

Radio buttons, like check boxes, are used for selecting choices. A dot appears when a radio button is turned on or selected. The difference from check boxes is that the user can only select one radio button at a time. When a button is selected, the other buttons in the widget are turned off, as shown to the right. One radio button widget may contain any number of buttons, which are always arranged vertically.

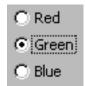

All RADIO-related routines are located in the file(s) RADIO\*.c, RADIO.h.

All identifiers are prefixed RADIO. The table below shows the default appearances of a RADIO button:

|          | Selected       | Unselected     |
|----------|----------------|----------------|
| Enabled  | • Radio button | Radio button   |
| Disabled | C Radio button | C Radio button |

Skinning...

Option 1

Option 2

Option 3

...is available for this widget. The screenshot above shows the widget using the default skin. For details please refer to the chapter 'Skinning'.

## 16.21.1 Configuration options

| Type | Macro                     | Default           | Description                                                           |
|------|---------------------------|-------------------|-----------------------------------------------------------------------|
| S    | RADIO_IMAGEO_DEFAULT      | (see table above) | Default outer image used to show a disabled radio button.             |
| S    | RADIO_IMAGE1_DEFAULT      | (see table above) | Default outer image used to show a enabled radio button.              |
| S    | RADIO_IMAGE_CHECK_DEFAULT | (see table above) | Default inner image used to mark the selected item.                   |
| N    | RADIO_FONT_DEFAULT        | &GUI_Font13_1     | Default font used to render the radio button text.                    |
| N    | RADIO_DEFAULT_TEXT_COLOR  | GUI_BLACK         | Default text color of radio button text.                              |
| N    | RADIO_DEFAULT_BKCOLOR     | 0xC0C0C0          | Default background color of radio buttons if no transparency is used. |
| N    | RADIO_FOCUSCOLOR_DEFAULT  | GUI_BLACK         | Default color for rendering the focus rectangle.                      |

## 16.21.2 Predefined IDs

The following symbols define IDs which may be used to make RADIO widgets distinguishable from creation: GUI\_ID\_RADIO0 - GUI\_ID\_RADIO7

## 16.21.3 Notification codes

The following events are sent from a radio button widget to its parent window as part of a WM\_NOTIFY\_PARENT message:

| Message                       | Description                                                                                   |
|-------------------------------|-----------------------------------------------------------------------------------------------|
| WM_NOTIFICATION_CLICKED       | Radio button has been clicked.                                                                |
| WM_NOTIFICATION_RELEASED      | Radio button has been released.                                                               |
| WM_NOTIFICATION_MOVED_OUT     | Radio button has been clicked and pointer has been moved out of the button without releasing. |
| WM_NOTIFICATION_VALUE_CHANGED | Value (selection) of the radio button widget has changed.                                     |

## 16.21.4 Keyboard reaction

The widget reacts to the following keys if it has the input focus:

| Key           | Reaction                       |
|---------------|--------------------------------|
| GUI_KEY_RIGHT | Increments the selection by 1. |
| GUI_KEY_DOWN  | Increments the selection by 1. |
| GUI_KEY_LEFT  | Decrements the selection by 1. |
| GUI_KEY_UP    | Decrements the selection by 1. |

## **16.21.5 RADIO API**

The table below lists the available  $\mu C/GUI$  RADIO-related routines in alphabetical order. Detailed descriptions of the routines follow.

| Routine                                 | Description                                                                |
|-----------------------------------------|----------------------------------------------------------------------------|
| <pre>RADIO_Create()</pre>               | Creates a RADIO widget. (Obsolete)                                         |
| <pre>RADIO_CreateEx()</pre>             | Creates a RADIO widget.                                                    |
| RADIO_CreateIndirect()                  | Creates a RADIO widget from resource table entry.                          |
| RADIO_CreateUser()                      | Creates a RADIO widget using extra bytes as user data.                     |
| RADIO_Dec()                             | Decrement the button selection by a value of 1.                            |
| RADIO_GetDefaultFont()                  | Returns the default font used to show the text of new radio buttons.       |
| RADIO_GetDefaultTextColor()             | Returns the default text color used to show the text of new radio buttons. |
| <pre>RADIO_GetText()</pre>              | Returns the text of a radio button item.                                   |
| RADIO_GetUserData()                     | Retrieves the data set with RADIO_SetUserData().                           |
| RADIO_GetValue()                        | Return the current button selection.                                       |
| RADIO_Inc()                             | Increment the button selection by a value of 1.                            |
| <pre>RADIO_SetBkColor()</pre>           | Sets the background color of the radio button.                             |
| <pre>RADIO_SetDefaultFocusColor()</pre> | Sets the default focus rectangle color for new radio buttons.              |
| RADIO_SetDefaultFont()                  | Sets the default font used to show the text of new radio buttons.          |
| <pre>RADIO_SetDefaultImage()</pre>      | Sets the images to be used for new radio buttons.                          |

| Routine                         | Description                                                             |
|---------------------------------|-------------------------------------------------------------------------|
| RADIO_SetDefaultTextColor()     | Sets the default text color used to show the text of new radio buttons. |
| RADIO_SetFocusColor()           | Sets the color of the focus rectangle.                                  |
| RADIO_SetFont()                 | Sets the font used to show the text of the radio button.                |
| RADIO_SetGroupId()              | Sets the group Id of the given radio widget.                            |
| RADIO_SetImage()                | Sets the images used to display the radio button.                       |
| RADIO_SetText()                 | Sets the text                                                           |
| <pre>RADIO_SetTextColor()</pre> | Sets the text color used to show the text of radio button.              |
| RADIO_SetUserData()             | Sets the extra data of a RADIO widget.                                  |
| RADIO_SetValue()                | Set the button selection.                                               |

## RADIO Create()

(Obsolete, RADIO\_CreateEx() should be used instead)

## **Description**

Creates a RADIO widget of a specified size at a specified location.

### **Prototype**

```
RADIO_Handle RADIO_Create(int x0, int y0, int xsize, int ysize, WM_HWIN hParent, int Id, int Flags, unsigned Para);
```

| Parameter  | Description                                                                                                    |
|------------|----------------------------------------------------------------------------------------------------|
| <b>x</b> 0 | Leftmost pixel of the radio button widget (in parent coordinates).                                                                                                    |
| y0         | Topmost pixel of the radio button widget (in parent coordinates).                                                                                                    |
| xsize      | Horizontal size of the radio button widget (in pixels).                                                                                                    |
| ysize      | Vertical size of the radio button widget (in pixels).                                                                                                    |
| hParent    | Handle of parent window.                                                                                                    |
| Id         | ID to be returned.                                                                                                    |
| Flags      | Window create flags. Typically WM_CF_SHOW in order to make the widget visible immediately (refer to WM_CreateWindow() in the chapter "The Window Manager (WM)" on page 327 for a list of available parameter values). |
| Para       | Number of buttons in the group.                                                                                                    |

### Return value

Handle of the created RADIO widget; 0 if the function fails.

# RADIO\_CreateEx()

#### **Description**

Creates a RADIO widget of a specified size at a specified location.

### **Prototype**

```
RADIO_Handle RADIO_CreateEx(int x0, int y0, int xsize, int ysize, WM_HWIN hParent, int WinFlags, int ExFlags, int Id, int NumItems, int Spacing);
```

| Parameter  | Description                                                                                                    |
|------------|----------------------------------------------------------------------------------------------------|
| <b>x</b> 0 | Leftmost pixel of the widget (in parent coordinates).                                                                                                    |
| y0         | Topmost pixel of the widget (in parent coordinates).                                                                                                    |
| xsize      | Horizontal size of the widget (in pixels).                                                                                                    |
| ysize      | Vertical size of the widget (in pixels).                                                                                                    |
| hParent    | Handle of parent window. If 0, the new RADIO widget will be a child of the desktop (top-level window).                                                                                                    |
| WinFlags   | Window create flags. Typically WM_CF_SHOW in order to make the widget visible immediately (refer to WM_CreateWindow() in the chapter "The Window Manager (WM)" on page 327 for a list of available parameter values). |
| ExFlags    | Not used, reserved for future use.                                                                                                    |
| Id         | Window ID of the widget.                                                                                                    |
| NumItems   | Number of items contained by the radio widget. (default is 2)                                                                                                    |
| Spacing    | Number of vertical pixels used for each item of the radio widget.                                                                                                    |

#### Return value

Handle of the created RADIO widget; 0 if the function fails.

#### Additional information

If creating a radio widget make sure, that the given ysize is enough to show all items. The value should be at least NumItems \* Spacing. If the given value of NumItems is <= 0 a default value of 2 is used.

## **RADIO** CreateIndirect()

Prototype explained at the beginning of the chapter as <WIDGET>\_CreateIndirect(). The element Flags of the resource passed as parameter is not used. The following table shows the use of the resource element Para:

| Bits    | Description                                                                                 |
|---------|---------------------------------------------------------------------------------------------|
| 0 - 7   | Number of items of the radio widget. If 0, a default value of 2 items is used.              |
| 8 - 15  | Number of vertical pixels used for each item. If 0 the height of the default image is used. |
| 16 - 23 | Not used, reserved for future use.                                                          |
| 24 - 31 | Not used, reserved for future use.                                                          |

## **RADIO\_CreateUser()**

Prototype explained at the beginning of the chapter as <WIDGET>\_CreateUser(). For a detailed description of the parameters the function RADIO\_CreateEx() can be referred to.

## RADIO\_Dec()

| Before  | After   |
|---------|---------|
| C Red   | © Red   |
| C Green | © Green |
| C Blue  | © Blue  |

## **Description**

Decrements the selection by a value of 1.

### **Prototype**

void RADIO Dec(RADIO Handle hObj);

| Parameter | Description                    |
|-----------|--------------------------------|
| hObj      | Handle of radio button widget. |

#### **Additional information**

Note that the numbering of the buttons always starts from the top with a value of 0; therefore, decrementing the selection will actually move the selection one button up.

## RADIO GetDefaultFont()

### **Description**

Returns the default font used to display the optional text next to new radio buttons.

#### **Prototype**

const GUI FONT \* RADIO GetDefaultFont(void);

#### Return value

Default font used to display the optional text next to the radio buttons.

#### Additional information

For information about how to add text to a radio widget, refer to "RADIO\_SetText()" on page 715.

## RADIO\_GetDefaultTextColor()

### **Description**

Returns the default text color used to display the optional text next to new radio buttons.

#### **Prototype**

GUI COLOR RADIO GetDefaultTextColor (void);

#### Return value

Default text color used to display the optional text next to new radio buttons.

#### **Additional information**

## RADIO\_GetText()

## **Description**

Returns the optional text of the given radio button.

### **Prototype**

| Parameter | Description                                         |
|-----------|-----------------------------------------------------|
| hObj      | Handle of widget.                                   |
| Index     | Index of the desired item.                          |
| pBuffer   | Pointer to buffer to which the text will be copied. |
| MaxLen    | Buffer size in bytes.                               |

#### Return value

Length of the text copied into the buffer.

#### Additional information

If the desired item of the radio button contains no text the function returns 0 and the buffer remains unchanged.

## RADIO\_GetUserData()

Prototype explained at the beginning of the chapter as <WIDGET>\_GetUserData().

## RADIO\_GetValue()

### **Description**

Returns the current button selection.

### **Prototype**

void RADIO GetValue(RADIO Handle hObj);

| Parameter | Description                    |
|-----------|--------------------------------|
| hObj      | Handle of radio button widget. |

#### Return value

The value of the currently selected button. If no button is selected (in case of using a radio button group) the return value is -1.

### **Additional information**

For information about how to use groups of radio buttons, refer to "RADIO\_SetGroupID()" on page 714.

## RADIO\_Inc()

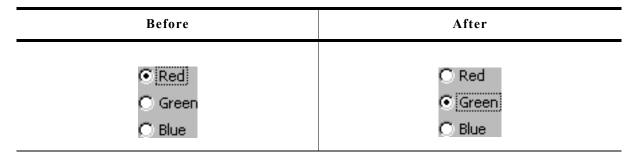

### **Description**

Increments the selection by a value of 1.

## **Prototype**

void RADIO\_Inc(RADIO\_Handle hObj);

| Parameter | Description                    |
|-----------|--------------------------------|
| hObj      | Handle of radio button widget. |

#### Additional information

Note that the numbering of the buttons always starts from the top with a value of 0; therefore, incrementing the selection will actually move the selection one button down.

## RADIO\_SetBkColor()

| Before                                              | After                                           |
|-----------------------------------------------------|-------------------------------------------------|
| <ul><li> Red</li><li> Green</li><li> Blue</li></ul> | <mark>⊙</mark> <u>Redj</u><br>⊙ Green<br>⊙ Blue |

#### **Description**

Sets the background color of the radio widget.

## **Prototype**

void RADIO SetBkColor(RADIO Handle hObj, GUI COLOR Color);

| Parameter | Description                                                                                                    |  |
|-----------|----------------------------------------------------------------------------------------------------|--|
| hObj      | Handle of radio button widget.                                                                                                    |  |
| Color     | Color to be used for the background.<br>(range 0x000000 and 0xFFFFFF or a valid color define)<br>GUI INVALID COLOR to make background transparent |  |

#### Additional information

The background of this widget can either be filled with any available color or transparent. If a valid RGB color is specified, the background is filled with the color, otherwise the background (typically the content of the parent window) is visible. If the background is transparent, the widget is treated as transparent window, otherwise as non-transparent window. Note that using a background color allows more efficient (faster) rendering.

## RADIO\_SetDefaultFocusColor()

### **Description**

Sets the default focus rectangle color for new radio buttons.

## **Prototype**

GUI\_COLOR RADIO\_SetDefaultFocusColor(GUI\_COLOR Color);

| Parameter | Description                                     |  |
|-----------|-------------------------------------------------|--|
| Color     | Default color to be used for new radio buttons. |  |

#### Return value

Previous default focus rectangle color.

#### Additional information

For more information, refer to "RADIO\_SetFocusColor()" on page 713.

## **RADIO\_SetDefaultFont()**

## Description

Sets the default font used to display the optional text next to new radio buttons.

#### **Prototype**

void RADIO\_SetDefaultFont(const GUI\_FONT \* pFont);

| Parameter | Description                                                               |  |
|-----------|---------------------------------------------------------------------------|--|
| pFont     | Pointer to GUI_FONT structure used to show the text of new radio widgets. |  |

#### **Additional information**

## **RADIO\_SetDefaultImage()**

## **Description**

Sets the images used to draw new radio buttons.

### **Prototype**

void RADIO SetDefaultImage(const GUI BITMAP \* pBitmap, unsigned int Index);

| Parameter | Description            |
|-----------|------------------------|
| pBitmap   | Pointer to the bitmap. |
| Index     | See table below.       |

| Permitted values for parameter Index |                                                   |  |
|--------------------------------------|---------------------------------------------------|--|
| RADIO_BI_INACTIV                     | Outer image used to show a disabled radio button. |  |
| RADIO_BI_ACTIV                       | Outer image used to show a enabled radio button.  |  |
| RADIO_BI_CHECK                       | Inner image used to mark the selected item.       |  |

#### **Additional information**

Two images are used to display a radio button. One image is used to draw the outer frame used to display a unselected radio button. In dependence of the current state it will be the bitmap referenced by RADIO\_BI\_ACTIV (default) or by RADIO\_BI\_ACTIV. The second image (referenced by RADIO\_BI\_CHECK) is used to mark the currently selected button.

## RADIO SetDefaultTextColor()

### **Description**

Sets the default text color used to display the optional text next to new radio buttons.

#### **Prototype**

void RADIO\_SetDefaultTextColor(GUI\_COLOR TextColor);

| Parameter | Description           |
|-----------|-----------------------|
| TextColor | New color to be used. |

#### Additional information

## RADIO\_SetFocusColor()

| Before  | After   |
|---------|---------|
| © Red   | © Red   |
| © Green | O Green |
| © Blue  | O Blue  |

### **Description**

Sets the color used to render the focus rectangle of the radio button.

## **Prototype**

GUI\_COLOR RADIO\_SetFocusColor(RADIO\_Handle hObj, GUI\_COLOR Color);

| Parameter | Description                               |  |
|-----------|-------------------------------------------|--|
| hObj      | Handle of widget.                         |  |
| Color     | Color to be used for the focus rectangle. |  |

#### **Return value**

Previous color of the focus rectangle.

#### **Additional information**

The focus rectangle is only visible if the widget has the input focus.

## RADIO\_SetFont()

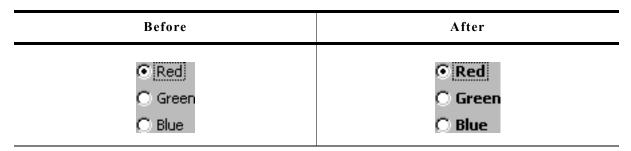

### **Description**

Sets the font used to display the optional text next to the radio button.

### **Prototype**

void RADIO SetFont(RADIO Handle hObj, const GUI FONT \* pFont);

| Parameter | Description                                                   |  |
|-----------|---------------------------------------------------------------|--|
| hObj      | Handle of radio button widget.                                |  |
| pFont     | Pointer to GUI_FONT structure to be used to display the text. |  |

#### **Additional information**

## RADIO\_SetGroupID()

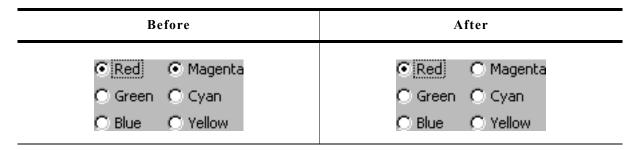

## **Description**

Sets the group ID of the radio widget.

## **Prototype**

void RADIO SetGroupID(RADIO Handle hObj, U8 GroupID);

| Parameter | Description                                                                                                    |  |
|-----------|----------------------------------------------------------------------------------------------------|--|
| hObj      | Handle of radio button widget.                                                                                                    |  |
| GroupID   | ID of the radio button group. Must be between 1 and 255. If the value is 0 the radio widget is not assigned to a radio button group. |  |

#### Additional information

This command can be used to create groups of radio buttons. The behavior of one group is the same as the behavior of one radio button. This makes it possible to create for example 2 RADIO widgets side by side with 3 buttons each and build one group of them.

#### Example

The following example shows how to create a group of 2 RADIO widgets as shown in the screenshot at the beginning of the function description:

```
hRadio_0 = RADIO_CreateEx(10, 10, 60, 0, WM_HBKWIN, WM_CF_SHOW, 0, 1234, 3, 20);
RADIO_SetText(hRadio_0, "Red", 0);
RADIO_SetText(hRadio_0, "Green", 1);
RADIO_SetText(hRadio_0, "Blue", 2);
hRadio_1 = RADIO_CreateEx(65, 10, 60, 0, WM_HBKWIN, WM_CF_SHOW, 0, 1234, 3, 20);
RADIO_SetText(hRadio_1, "Magenta", 0);
RADIO_SetText(hRadio_1, "Cyan", 1);
RADIO_SetText(hRadio_1, "Yellow", 2);
RADIO_SetGroupID(hRadio_0, 1);
RADIO_SetGroupID(hRadio_1, 1);
```

## RADIO\_SetImage()

## **Description**

Sets the images used to draw the radio button.

### **Prototype**

| Parameter | Description                                   |
|-----------|-----------------------------------------------|
| hObj      | Handle of radio button widget.                |
| pBitmap   | Pointer to the bitmap.                        |
| Index     | (see table shown under RADIO_SetDefaultImage) |

#### **Additional information**

(see RADIO\_SetDefaultImage).

## RADIO SetText()

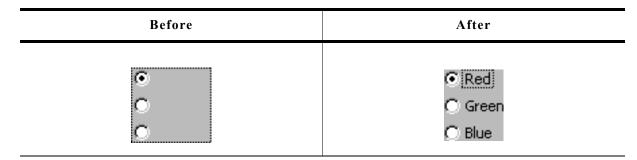

### **Description**

Sets the optional text shown next to the radio buttons.

#### **Prototype**

void RADIO\_SetText(RADIO\_Handle hObj, const char \* pText, unsigned Index);

| Parameter | Description                                                         |
|-----------|---------------------------------------------------------------------|
| hObj      | Handle of radio button widget.                                      |
| pText     | Pointer to the text to be shown next to the specified radio button. |
| Index     | Zero based index of the radio button.                               |

#### **Additional information**

If using a RADIO widget without text (old style) the focus rectangle is drawn around the buttons of the widget. If using radio button text the focus rectangle is shown around the text of the currently selected radio button of the widget.

#### **Example**

The following example shows how to add the text shown in the screenshot above:

```
RADIO_SetText(hRadio_0, "Red", 0);
RADIO_SetText(hRadio_0, "Green", 1);
RADIO_SetText(hRadio_0, "Blue", 2);
```

# RADIO\_SetTextColor()

| Before                                              | After                       |
|-----------------------------------------------------|-----------------------------|
| <ul><li> Red</li><li> Green</li><li> Blue</li></ul> | ⊙ Redj<br>⊝ Green<br>⊝ Blue |

### **Description**

Sets the text color used to show the optional text beside the radio buttons.

### **Prototype**

void RADIO SetTextColor(RADIO Handle hObj, GUI COLOR Color);

| Parameter | Description                    |  |
|-----------|--------------------------------|--|
| hObj      | Handle of radio button widget. |  |
| Color     | Color used to show the text.   |  |

#### **Additional information**

For information about how to add text to a radio widget, refer to "RADIO\_SetText()" on page 715.

## RADIO\_SetUserData()

Prototype explained at the beginning of the chapter as <WIDGET> SetUserData().

# RADIO\_SetValue()

### **Description**

Sets the current button selection.

### **Prototype**

void RADIO\_SetValue(RADIO\_Handle hObj, int v);

| Parameter | Description                    |
|-----------|--------------------------------|
| hObj      | Handle of radio button widget. |
| v         | Value to be set.               |

## **Additional information**

The topmost radio button in a RADIO widget always has the 0 value, the next button down is always 1, the next is 2, etc.

# **16.21.6 Examples**

The folder contains the following example which shows how the widget can be used:

• DIALOG\_Radio.c

Note that several other examples also make use of this widget and may also be helpful to get familiar with the widget.

## **Screenshot of DIALOG\_Radio.c:**

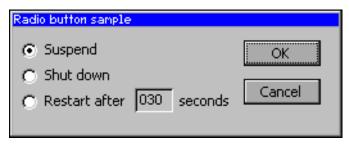

# 16.22 SCROLLBAR: Scroll bar widget

Scroll bars are used for scrolling through list boxes or any other type of window. They may be created horizontally, as shown below, or vertically.

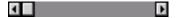

A scroll bar is typically attached to an existing window, for example the list box shown below:

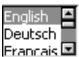

All SCROLLBAR-related routines are located in the file(s) SCROLLBAR\*.c, SCROLLBAR.h. All identifiers are prefixed SCROLLBAR.

## Skinning...

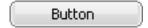

...is available for this widget. The screenshot above shows the widget using the default skin. For details please refer to the chapter 'Skinning'.

# **16.22.1** Configuration options

| Type | Macro                            | Default   | Description              |
|------|----------------------------------|-----------|--------------------------|
| N    | SCROLLBAR_COLOR_SHAFT_DEFAULT    | 0x808080  | Color of the shaft.      |
| N    | SCROLLBAR_COLOR_ARROW_DEFAULT    | GUI_BLACK | Color of the arrows.     |
| N    | SCROLLBAR_COLOR_THUMB_DEFAULT    | 0xc0c0c0  | Color of the thumb area. |
| N    | SCROLLBAR_THUMB_SIZE_MIN_DEFAULT | 4         | Minimum thumb size.      |

## 16.22.2 Predefined IDs

The following symbols define IDs which may be used to make SCROLLBAR widgets distinguishable from creation: GUI\_ID\_SCROLLBAR0 - GUI\_ID\_SCROLLBAR3

### 16.22.3 Notification codes

The following events are sent from a scroll bar widget to its parent window as part of a WM\_NOTIFY\_PARENT message:

| Message                         | Description                                                                                                    |
|---------------------------------|----------------------------------------------------------------------------------------------------|
| WM_NOTIFICATION_CLICKED         | Scrollbar has been clicked.                                                                                                    |
| WM_NOTIFICATION_RELEASED        | Scrollbar has been released.                                                                                                    |
| WM_NOTIFICATION_SCROLLBAR_ADDED | Scroll bar has just been added (attached) to an existing window. The window needs to be informed so that it can initialize the scroll bar. |
| WM_NOTIFICATION_VALUE_CHANGED   | Value of scroll bar has changed, either by moving the thumb or by pressing the arrow buttons.                                              |

# 16.22.4 Keyboard reaction

The widget reacts to the following keys if it has the input focus:

| Key            | Reaction                                                                           |
|----------------|------------------------------------------------------------------------------------|
| GUI_KEY_RIGHT  | Increments the current value of the scroll bar by 1.                               |
| GUI_KEY_DOWN   | Increments the current value of the scroll bar by 1.                               |
| GUI_KEY_PGDOWN | Increments the current value of the scroll bar by a value which represents 1 page. |
| GUI_KEY_LEFT   | Decrements the current value of the scroll bar by 1.                               |
| GUI_KEY_UP     | Decrements the current value of the scroll bar by 1.                               |
| GUI_KEY_PGUP   | Decrements the current value of the scroll bar by a value which represents 1 page. |

## 16.22.5 SCROLLBAR API

The table below lists the available  $\mu\text{C}/\text{GUI}$  SCROLLBAR-related routines in alphabetical order. Detailed descriptions of the routines follow.

| Routine                                | Description                                                              |
|----------------------------------------|--------------------------------------------------------------------------|
| SCROLLBAR_AddValue()                   | Increment or decrement the value of the scroll bar by a specified value. |
| <pre>SCROLLBAR_Create()</pre>          | Creates a SCROLLBAR widget. (Obsolete)                                   |
| SCROLLBAR_CreateAttached()             | Creates a SCROLLBAR widget attached to a window.                         |
| <pre>SCROLLBAR_CreateEx()</pre>        | Creates a SCROLLBAR widget.                                              |
| <pre>SCROLLBAR_CreateIndirect()</pre>  | Creates a SCROLLBAR widget from resource table entry.                    |
| <pre>SCROLLBAR_CreateUser()</pre>      | Creates a SCROLLBAR widget using extra bytes as user data.               |
| SCROLLBAR_Dec()                        | Decrements the value of the scroll bar by a value of 1.                  |
| SCROLLBAR_GetDefaultWidth()            | Returns the default width of a scroll bar.                               |
| <pre>SCROLLBAR_GetNumItems()</pre>     | Returns the number of items.                                             |
| <pre>SCROLLBAR_GetPageSize()</pre>     | Returns the page size (in number of items).                              |
| <pre>SCROLLBAR_GetThumbSizeMin()</pre> | Returns the minimal thumb size in pixels.                                |
| <pre>SCROLLBAR_GetUserData()</pre>     | Retrieves the data set with SCROLLBAR_SetUserData().                     |
| SCROLLBAR_GetValue()                   | Returns the current item value.                                          |
| SCROLLBAR_Inc()                        | Increments the value of the scroll bar by a value of 1.                  |
| <pre>SCROLLBAR_SetColor()</pre>        | Sets the color of a scroll bar.                                          |
| <pre>SCROLLBAR_SetDefaultColor()</pre> | Sets the default colors for new scroll bars.                             |
| SCROLLBAR_SetDefaultWidth()            | Sets the default width of a scroll bar.                                  |
| <pre>SCROLLBAR_SetNumItems()</pre>     | Sets the number of items for scrolling.                                  |
| <pre>SCROLLBAR_SetPageSize()</pre>     | Sets the page size (in number of items).                                 |
| <pre>SCROLLBAR_SetState()</pre>        | Sets the state of a scroll bar.                                          |
| SCROLLBAR_SetThumbSizeMin()            | Sets the minimal thumb size in pixels.                                   |
| <pre>SCROLLBAR_SetUserData()</pre>     | Sets the extra data of a SCROLLBAR widget.                               |
| SCROLLBAR_SetValue()                   | Sets the current value of the scroll bar.                                |
| SCROLLBAR_SetWidth()                   | Sets the width of the scroll bar.                                        |

## SCROLLBAR AddValue()

#### **Definition**

Increments or decrements the value of the scroll bar by a specified value.

### **Prototype**

void SCROLLBAR AddValue(SCROLLBAR Handle hObj, int Add);

| Parameter | Description                                            |  |
|-----------|--------------------------------------------------------|--|
| hObj      | Handle of scroll bar.                                  |  |
| Add       | Number of items to increment or decrement at one time. |  |

#### Additional information

The scroll bar cannot exceed the value set in SCROLLBAR\_SetNumItems(). For example, if a window contains 200 items and the scroll bar is currently at value 195, incrementing the bar by 3 items will move it to value 198. However, incrementing by 10 items will only move the bar as far as value 200, which is the maximum value for this particular window.

## **SCROLLBAR Create()**

(Obsolete, SCROLLBAR\_CreateEx() should be used instead)

### **Description**

Creates a SCROLLBAR widget of a specified size at a specified location.

### **Prototype**

```
SCROLLBAR_Handle SCROLLBAR_Create(int x0, int y0, int xsize, int ysize

WM_HWIN hParent, int Id, int WinFlags, int SpecialFlags);
```

| Parameter    | Description                                                                                                    |
|--------------|----------------------------------------------------------------------------------------------------|
| x0           | Leftmost pixel of the scroll bar (in parent coordinates).                                                                                                    |
| y0           | Topmost pixel of the scroll bar (in parent coordinates).                                                                                                    |
| xsize        | Horizontal size of the scroll bar (in pixels).                                                                                                    |
| ysize        | Vertical size of the scroll bar (in pixels).                                                                                                    |
| hParent      | Handle of parent window.                                                                                                    |
| Id           | ID to be returned.                                                                                                    |
| WinFlags     | Window create flags. Typically WM_CF_SHOW in order to make the widget visible immediately (refer to WM_CreateWindow() in the chapter "The Window Manager (WM)" on page 327 for a list of available parameter values). |
| SpecialFlags | Special creation flags (see indirect creation flags under SCROLLBAR_CreateIndirect()).                                                                                                    |

#### Return value

Handle of the created SCROLLBAR widget; 0 if the function fails.

## SCROLLBAR\_CreateAttached()

### **Description**

Creates a scroll bar which is attached to an existing window.

### **Prototype**

| Parameter    | Description                                                                            |
|--------------|----------------------------------------------------------------------------------------|
| hParent      | Handle of parent window.                                                               |
| SpecialFlags | Special creation flags (see indirect creation flags under SCROLLBAR_CreateIndirect()). |

#### Return value

Handle of the created SCROLLBAR widget; 0 if the function fails.

#### **Additional information**

An attached scroll bar is essentially a child window which will position itself on the parent window and operate accordingly.

Vertical attached scrollbars will be automatically placed on the right side of the parent window; horizontal scrollbars on the bottom. Since no more than one horizontal and one vertical scroll bar can be attached to a parent window, no ID needs to be passed as parameter. The following fixed ID's will automatically be assigned when an attached scroll bar is created:

GUI\_ID\_HSCROLL for a horizontal scroll bar, and GUI ID VSCROLL for a vertical scroll bar.

#### Example

Creates a list box with an attached scrollbar:

LISTBOX\_Handle hListBox;
hListBox = LISTBOX\_Create(ListBox, 50, 50, 100, 100, WM\_CF\_SHOW);
SCROLLBAR CreateAttached(hListBox, SCROLLBAR CF VERTICAL);

#### Screen shots of above example

The picture on the left shows the list box as it appears after creation. On the right it is shown with the attached vertical scrollbar:

After After, with attached vertical scrollbar

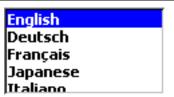

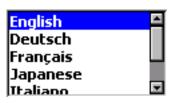

## SCROLLBAR\_CreateEx()

### **Description**

Creates a SCROLLBAR widget of a specified size at a specified location.

### **Prototype**

```
SCROLLBAR_Handle SCROLLBAR_CreateEx(int x0, int y0, int xsize, int ysize, WM_HWIN hParent, int WinFlags, int ExFlags, int Id);
```

| Parameter | Description                                                                                                    |
|-----------|----------------------------------------------------------------------------------------------------|
| x0        | Leftmost pixel of the widget (in parent coordinates).                                                                                                    |
| y0        | Topmost pixel of the widget (in parent coordinates).                                                                                                    |
| xsize     | Horizontal size of the widget (in pixels).                                                                                                    |
| ysize     | Vertical size of the widget (in pixels).                                                                                                    |
| hParent   | Handle of parent window. If 0, the new SCROLLBAR widget will be a child of the desktop (top-level window).                                                                                                    |
| WinFlags  | Window create flags. Typically WM_CF_SHOW in order to make the widget visible immediately (refer to WM_CreateWindow() in the chapter "The Window Manager (WM)" on page 327 for a list of available parameter values). |
| ExFlags   | Special creation flags (see indirect creation flags under SCROLLBAR_CreateIndirect()).                                                                                                    |
| Id        | Window ID of the widget.                                                                                                    |

#### Return value

Handle of the created SCROLLBAR widget; 0 if the function fails.

## **SCROLLBAR\_CreateIndirect()**

Prototype explained at the beginning of the chapter. The following flags may be used as the Flags element of the resource passed as parameter:

| Permitted indirect creation flags ("OR" combinable) |                                                        |  |
|-----------------------------------------------------|--------------------------------------------------------|--|
| SCROLLBAR_CF_VERTICAL                               | Creates a vertical scroll bar (default is horizontal). |  |
| SCROLLBAR_CF_FOCUSSABLE                             | Gives scroll bar the input focus.                      |  |

The Para element is not used in the resource table.

## SCROLLBAR\_CreateUser()

Prototype explained at the beginning of the chapter as <WIDGET>\_CreateUser(). For a detailed description of the parameters the function SCROLLBAR\_CreateEx() can be referred to.

## SCROLLBAR\_Dec()

### **Description**

Decrements the current value of the scroll bar by a value of 1.

### **Prototype**

void SCROLLBAR\_Dec(SCROLLBAR\_Handle hObj);

| Parameter | Description           |
|-----------|-----------------------|
| hObj      | Handle of scroll bar. |

#### **Additional information**

The definition of an "item" is application-specific, although in most cases it is equal to one line. Items are numbered top to bottom or left to right, beginning with a value of 0.

## SCROLLBAR\_GetDefaultWidth()

### **Description**

Returns the default width used to create a scrollbar.

### **Prototype**

int SCROLLBAR GetDefaultWidth(void);

#### Return value

Default width used to create a scrollbar.

## SCROLLBAR\_GetNumItems()

### **Description**

Returns the number of scrollbar items.

#### **Prototype**

int SCROLLBAR\_GetNumItems(SCROLLBAR\_Handle hObj);

| Parameter | Description          |
|-----------|----------------------|
| hObj      | Handle of scroll bar |

### Return value

The number of scrollbar items.

## SCROLLBAR\_GetPageSize()

### Description

Returns the page size.

### **Prototype**

int SCROLLBAR\_GetValue(SCROLLBAR\_Handle hObj);

| Parameter | Description           |
|-----------|-----------------------|
| hObj      | Handle of scroll bar. |

#### Return value

The number of items specified to be one page.

## SCROLLBAR\_GetThumbSizeMin()

### **Description**

Returns the minimum thumb size in pixels.

### **Prototype**

int SCROLLBAR GetThumbSizeMin(void);

#### Return value

Minimum thumb size in pixels.

## SCROLLBAR GetUserData()

Prototype explained at the beginning of the chapter as <WIDGET> GetUserData().

## SCROLLBAR\_GetValue()

### **Description**

Returns the value of the current item.

### **Prototype**

int SCROLLBAR GetValue(SCROLLBAR Handle hObj);

| Parameter | Description           |
|-----------|-----------------------|
| hObj      | Handle of scroll bar. |

### Return value

The value of the current item.

## SCROLLBAR\_Inc()

### **Description**

Increments the current value of the scroll bar by a value of 1.

### **Prototype**

void SCROLLBAR Inc(SCROLLBAR Handle hObj);

| Parameter | Description           |
|-----------|-----------------------|
| hObj      | Handle of scroll bar. |

#### **Additional information**

The definition of an "item" is application-specific, although in most cases it is equal to one line. Items are numbered top to bottom or left to right, beginning with a value of 0.

## SCROLLBAR\_SetColor()

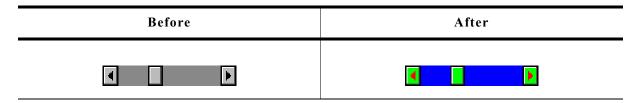

### **Description**

Sets the given color attribute of the scroll bar.

#### Prototype

| Parameter | Description           |
|-----------|-----------------------|
| hObj      | Handle of scroll bar. |
| Index     | See table below.      |
| Color     | Color to be used.     |

| Permitted values for parameter Index |                      |  |
|--------------------------------------|----------------------|--|
| SCROLLBAR_CI_THUMB                   | Color of thumb area. |  |
| SCROLLBAR_CI_SHAFT                   | Color of shaft.      |  |
| SCROLLBAR_CI_ARROW                   | Color of arrows.     |  |

#### Return value

Previous color used for the given index.

## SCROLLBAR SetDefaultColor()

### **Description**

Sets the default color attributes for new scroll bars.

### **Prototype**

GUI COLOR SCROLLBAR SetDefaultColor(GUI COLOR Color, unsigned int Index);

| Parameter | Description                                |
|-----------|--------------------------------------------|
| Color     | Color used as default for new scroll bars. |
| Index     | (see table under SCROLLBAR_SetColor())     |

#### Return value

Previous default color.

## SCROLLBAR\_SetDefaultWidth()

#### **Description**

Sets the default width used to create a scrollbar.

### **Prototype**

int SCROLLBAR SetDefaultWidth(int DefaultWidth);

| Parameter | Description |
|-----------|-------------|
|           |             |

#### Return value

Previous default width.

## SCROLLBAR\_SetNumItems()

### **Description**

Sets the number of items for scrolling.

#### **Prototype**

void SCROLLBAR\_SetNumItems(SCROLLBAR\_Handle hObj, int NumItems);

| Parameter | Description                |  |
|-----------|----------------------------|--|
| hObj      | Handle of scroll bar.      |  |
| NumItems  | Number of items to be set. |  |

#### Additional information

The definition of an "item" is application-specific, although in most cases it is equal to one line.

The number of items specified is the maximum value; the scroll bar cannot go beyond this value.

## SCROLLBAR SetPageSize()

### **Description**

Sets the page size.

### **Prototype**

void SCROLLBAR\_SetPageSize(SCROLLBAR\_Handle hObj, int PageSize);

| Parameter | Description                     |  |
|-----------|---------------------------------|--|
| hObj      | Handle of scroll bar.           |  |
| PageSize  | Page size (in number of items). |  |

#### **Additional information**

Page size is specified as the number of items to one page. If the user pages up or down, either with the keyboard or by mouse-clicking in the scroll bar area, the window will be scrolled up or down by the number of items specified to be one page.

## SCROLLBAR\_SetState()

### **Description**

Sets the state of a scroll bar.

### **Prototype**

| Parameter | Description                                          |  |
|-----------|------------------------------------------------------|--|
| hObj      | Handle of scroll bar.                                |  |
| pState    | Pointer to a data structure of type WM_SCROLL_STATE. |  |

#### **Additional information**

The data structure is defined as follows:

```
typedef struct {
  int NumItems;
  int v;
  int PageSize;
} WM SCROLL STATE;
```

## SCROLLBAR SetThumbSizeMin()

#### **Description**

Sets the minimum thumb size in pixels.

### **Prototype**

int SCROLLBAR\_SetThumbSizeMin(int ThumbSizeMin);

| Parameter    | Description                   |  |
|--------------|-------------------------------|--|
| ThumbSizeMin | Minimum thumb size to be set. |  |

#### Return value

Old minimum thumb size in pixels.

## SCROLLBAR SetUserData()

Prototype explained at the beginning of the chapter as <WIDGET> SetUserData().

## **SCROLLBAR SetValue()**

### **Description**

Sets the current value of a scroll bar.

#### **Prototype**

void SCROLLBAR\_SetValue(SCROLLBAR\_Handle hObj, int v);

| Parameter | Description           |
|-----------|-----------------------|
| hObj      | Handle of scroll bar. |
| v         | Value to be set.      |

## SCROLLBAR\_SetWidth()

### **Description**

Sets the width of the scroll bar.

#### **Prototype**

void SCROLLBAR\_SetWidth(SCROLLBAR\_Handle hObj, int Width);

| Parameter | Description           |
|-----------|-----------------------|
| hObj      | Handle of scroll bar. |
| Width     | Width to be set.      |

## **16.22.6** Example

The folder contains the following example which shows how the widget can be used:

• WIDGET ScrollbarMove.c

Note that several other examples also make use of this widget and may also be helpful to get familiar with the widget.

### **Screenshot of WIDGET ScrollbarMove.c:**

| 20100  22100  22100     | <u> </u> |
|-------------------------|----------|
| 20.00 21.00 22.00 23.00 | 24       |
| 10.00 11.00 12.00 13.00 |          |
| 00.00 01.00 02.00 03.00 |          |

# 16.23 SLIDER: Slider widget

Slider widgets are commonly used for modifying values through the use of a slider bar. The widget consists of a slider bar and tick marks beside the bar. These tick marks can be used to snap the slider bar while dragging it. For details about how to use the tick marks for snapping refer to the function SLIDER SetRange().

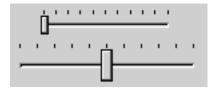

All SLIDER-related routines are located in the file(s) SLIDER\*.c, SLIDER.h. All identifiers are prefixed SLIDER.

### Skinning...

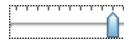

...is available for this widget. The screenshot above shows the widget using the default skin. For details please refer to the chapter 'Skinning'.

## **16.23.1** Configuration options

| Type | Macro                     | Default   | Description                                      |
|------|---------------------------|-----------|--------------------------------------------------|
| N    | SLIDER_BKCOLOR0_DEFAULT   | 0xc0c0c0  | Background color.                                |
| N    | SLIDER_COLOR0_DEFAULT     | 0xc0c0c0  | Slider (thumb) color.                            |
| N    | SLIDER_FOCUSCOLOR_DEFAULT | GUI_BLACK | Default color for rendering the focus rectangle. |

### 16.23.2 Predefined IDs

The following symbols define IDs which may be used to make SLIDER widgets distinguishable from creation: GUI ID SLIDER0 - GUI ID SLIDER9

### 16.23.3 Notification codes

The following events are sent from a slider widget to its parent window as part of a WM NOTIFY PARENT message:

| Message                       | Description                                                 |
|-------------------------------|-------------------------------------------------------------|
| WM_NOTIFICATION_CLICKED       | Slider widget has been clicked.                             |
| WM_NOTIFICATION_RELEASED      | Slider widget has been released.                            |
| WM_NOTIFICATION_VALUE_CHANGED | Value of the slider widget has changed by moving the thumb. |

## 16.23.4 Keyboard reaction

The widget reacts to the following keys if it has the input focus:

| Key           | Reaction                                                    |
|---------------|-------------------------------------------------------------|
| GUI_KEY_RIGHT | Increments the current value of the slider bar by one item. |
| GUI_KEY_LEFT  | Decrements the current value of the slider bar by one item. |

### **16.23.5 SLIDER API**

The table below lists the available  $\mu C/GUI$  SLIDER-related routines in alphabetical order. Detailed descriptions of the routines follow.

| Routine                                  | Description                                                 |
|------------------------------------------|-------------------------------------------------------------|
| SLIDER_Create()                          | Creates a SLIDER widget. (Obsolete)                         |
| <pre>SLIDER_CreateEx()</pre>             | Creates a SLIDER widget.                                    |
| <pre>SLIDER_CreateIndirect()</pre>       | Creates a SLIDER widget from resource table entry.          |
| <pre>SLIDER_CreateUser()</pre>           | Creates a SLIDER widget using extra bytes as user data.     |
| SLIDER_Dec()                             | Decrement the value of the slider bar.                      |
| <pre>SLIDER_GetUserData()</pre>          | Retrieves the data set with SLIDER_SetUserData().           |
| SLIDER_GetValue()                        | Return the current value of the slider bar.                 |
| SLIDER_Inc()                             | Increment the value of the slider bar.                      |
| <pre>SLIDER_SetBkColor()</pre>           | Sets the background color of the slider bar.                |
| <pre>SLIDER_SetDefaultFocusColor()</pre> | Sets the default focus rectangle color for new slider bars. |
| <pre>SLIDER_SetFocusColor()</pre>        | Sets the color of the focus rectangle.                      |
| <pre>SLIDER_SetNumTicks()</pre>          | Sets the number of tick marks of the slider bar.            |
| <pre>SLIDER_SetRange()</pre>             | Set the range of the slider value.                          |
| <pre>SLIDER_SetUserData()</pre>          | Sets the extra data of a SLIDER widget.                     |
| <pre>SLIDER_SetValue()</pre>             | Set the current value of the slider bar.                    |
| SLIDER_SetWidth()                        | Set the width of the slider bar.                            |

## **SLIDER\_Create()**

(Obsolete, SLIDER\_CreateEx() should be used instead)

### **Description**

Creates a SLIDER widget of a specified size at a specified location.

### **Prototype**

```
SLIDER_Handle SLIDER_Create(int x0, int y0, int xsize, int ysize, WM_HWIN hParent, int Id, int WinFlags, int SpecialFlags);
```

| Parameter  | Description                                           |  |
|------------|-------------------------------------------------------|--|
| <b>x</b> 0 | Leftmost pixel of the slider (in parent coordinates). |  |
| у0         | Topmost pixel of the slider (in parent coordinates).  |  |
| xsize      | Horizontal size of the slider (in pixels).            |  |
| ysize      | Vertical size of the slider (in pixels).              |  |
| hParent    | Handle of the parent window.                          |  |

| Parameter    | Description                                                                                                    |
|--------------|----------------------------------------------------------------------------------------------------|
| Id           | Id to be returned                                                                                                    |
| WinFlags     | Window create flags. Typically WM_CF_SHOW in order to make the widget visible immediately (refer to WM_CreateWindow() in the chapter "The Window Manager (WM)" on page 327 for a list of available parameter values). |
| SpecialFlags | Special creation flag (see indirect creation flag under SLIDER_CreateIndirect()).                                                                                                    |

#### Return value

Handle of the created SLIDER widget; 0 if the function fails.

## SLIDER\_CreateEx()

### **Description**

Creates a SLIDER widget of a specified size at a specified location.

### Prototype

```
SLIDER_Handle SLIDER_CreateEx(int x0, int y0, int xsize, int ysize, WM_HWIN hParent, int WinFlags, int ExFlags, int Id);
```

| Parameter | Description                                                                                                    |
|-----------|----------------------------------------------------------------------------------------------------|
| x0        | Leftmost pixel of the widget (in parent coordinates).                                                                                                    |
| y0        | Topmost pixel of the widget (in parent coordinates).                                                                                                    |
| xsize     | Horizontal size of the widget (in pixels).                                                                                                    |
| ysize     | Vertical size of the widget (in pixels).                                                                                                    |
| hParent   | Handle of the parent window. If 0, the new SLIDER widget will be a child of the desktop (top-level window).                                                                                                    |
| WinFlags  | Window create flags. Typically WM_CF_SHOW in order to make the widget visible immediately (refer to WM_CreateWindow() in the chapter "The Window Manager (WM)" on page 327 for a list of available parameter values). |
| ExFlags   | Special creation flags (see indirect creation flags under SLIDER_CreateIndirect()).                                                                                                    |
| Id        | Window ID of the widget.                                                                                                    |

### Return value

Handle of the created SLIDER widget; 0 if the function fails.

## **SLIDER\_CreateIndirect()**

Prototype explained at the beginning of the chapter. The following flag may be used as the Flags element of the resource passed as parameter:

| Permitted indirect creation flag |                                                   |
|----------------------------------|---------------------------------------------------|
| SLIDER_CF_VERTICAL               | Create a vertical slider (default is horizontal). |

The Para element is not used in the resource table.

## **SLIDER CreateUser()**

Prototype explained at the beginning of the chapter as <WIDGET>\_CreateUser(). For a detailed description of the parameters the function SLIDER\_CreateEx() can be referred to.

## SLIDER\_Dec()

### **Description**

Decrements the current value of the slider bar by one item.

### **Prototype**

void SLIDER\_Dec(SLIDER\_Handle hObj);

| Parameter | Description              |
|-----------|--------------------------|
| hObj      | Handle of slider widget. |

## SLIDER\_GetUserData()

Prototype explained at the beginning of the chapter as <WIDGET> GetUserData().

## **SLIDER\_GetValue()**

### **Description**

Returns the current value of the slider bar.

### **Prototype**

int SLIDER\_GetValue(SLIDER\_Handle hObj);

| Parameter | Description              |
|-----------|--------------------------|
| hObj      | Handle of slider widget. |

#### Return value

The current value of the slider.

## SLIDER\_Inc()

### **Description**

Increments the current value of the slider bar by one item.

#### **Prototype**

void SLIDER\_Inc(SLIDER\_Handle hObj);

| Parameter | Description              |
|-----------|--------------------------|
| hObj      | Handle of slider widget. |

## SLIDER SetBkColor()

## Description

Sets the background color of the slider.

### **Prototype**

void SLIDER\_SetBkColor(SLIDER\_Handle hObj, GUI\_COLOR Color);

| Parameter | Description                                                                                                    |
|-----------|----------------------------------------------------------------------------------------------------|
| hObj      | Handle of slider widget.                                                                                                    |
| Color     | Color to be used for the background.<br>(range 0x000000 and 0xFFFFFF or a valid color define)<br>GUI_INVALID_COLOR to make background transparent |

#### Additional information

The background of this widget can either be filled with any available color or transparent. If a valid RGB color is specified, the background is filled with the color, otherwise the background (typically the content of the parent window) is visible. If the background is transparent, the widget is treated as transparent window, otherwise as non-transparent window. Note that using a background color allows more efficient (faster) rendering.

This widget is per default a transparent window. The appearance of a transparent windows background depends on the appearance of the parent window. When a transparent window needs to be redrawn first the background will be drawn by sending a WM PAINT message to the parent window.

If using this function with a valid color the status of the window will be changed from transparent to non transparent and if the window needs to be redrawn the background will be filled with the given color.

If GUI\_INVALID\_COLOR is passed to the function the status will be changed from non transparent to transparent.

## **SLIDER\_SetDefaultFocusColor()**

#### **Description**

Sets the default focus rectangle color for new slider bars.

#### **Prototype**

GUI COLOR SLIDER SetDefaultFocusColor(GUI COLOR Color);

| Parameter | Description                                   |
|-----------|-----------------------------------------------|
| Color     | Default color to be used for new slider bars. |

#### Return value

Previous default focus rectangle color.

#### Additional information

For more information, refer to "SLIDER\_SetFocusColor()" on page 734.

## **SLIDER\_SetFocusColor()**

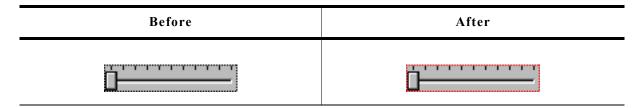

### **Description**

Sets the color used to render the focus rectangle of the slider bar.

### **Prototype**

GUI\_COLOR SLIDER\_SetFocusColor(SLIDER\_Handle hObj, GUI\_COLOR Color);

| Parameter | Description                               |
|-----------|-------------------------------------------|
| hObj      | Handle of widget.                         |
| Color     | Color to be used for the focus rectangle. |

#### Return value

Previous color of the focus rectangle.

#### **Additional information**

The focus rectangle is only visible if the widget has the input focus.

## **SLIDER\_SetNumTicks()**

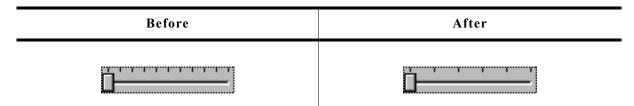

#### **Description**

Sets the number of tick marks of the slider bar.

#### **Prototype**

void SLIDER SetNumTicks(SLIDER Handle hObj, int NumTicks);

| Parameter | Description                 |
|-----------|-----------------------------|
| hObj      | Handle of slider widget.    |
| NumTicks  | Number of tick marks drawn. |

### **Additional information**

After creating a slider widget the default number of tick marks is 10. The tick marks have no effect to snap the slider bar while dragging it.

## **SLIDER SetRange()**

### **Description**

Sets the range of the slider.

### **Prototype**

void SLIDER\_SetRange(SLIDER\_Handle hObj, int Min, int Max);

| Parameter | Description              |
|-----------|--------------------------|
| hObj      | Handle of slider widget. |
| Min       | Minimum value.           |
| Max       | Maximum value.           |

#### **Additional information**

After creating a slider widget the default range is set to 0 - 100.

### **Examples**

```
If a value should be modified in the range of 0 - 2499 set the range as follows: 
SLIDER_SetRange(hSlider, 0, 2499);
If a value should be modified in the range of 100 - 499 set the range as follows: 
SLIDER_SetRange(hSlider, 100, 499);
If a value should be modified in the range of 0 to 5000 and the slider bar should change the value in steps of 250 set the range and the tick marks as follows. The result returned by SLIDER GetValue() should be multiplied with 250:
```

SLIDER\_SetRange(hSlider, 0, 20);
SLIDER\_SetNumTicks(hSlider, 21);

## SLIDER\_SetUserData()

Prototype explained at the beginning of the chapter as <WIDGET> SetUserData().

## SLIDER\_SetValue()

#### **Description**

Sets the current value of the slider bar.

#### **Prototype**

void SLIDER SetValue(SLIDER Handle hObj, int v);

| Parameter | Description              |
|-----------|--------------------------|
| hObj      | Handle of slider widget. |
| v         | Value to be set.         |

## SLIDER\_SetWidth()

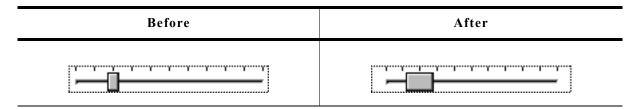

### **Description**

Sets the width of the slider bar.

### **Prototype**

void SLIDER\_SetWidth(SLIDER\_Handle hObj, int Width);

| Parameter | Description              |
|-----------|--------------------------|
| hObj      | Handle of slider widget. |
| Width     | Width to be set.         |

## **16.23.6** Example

The folder contains the following example which shows how the widget can be used:

DIALOG SliderColor.c

Note that several other examples also make use of this widget and may also be helpful to get familiar with the widget.

## **Screenshot of DIALOG\_SliderColor.c:**

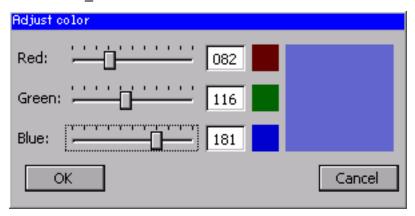

# 16.24 SPINBOX: Spinning box widget

SPINBOX widgets are used to manage values which need to be adjustable in a fast but still precise manner. A SPINBOX consists of 2 buttons and an embedded EDIT widget.

All SPINBOX-related routines are located in the file(s) SPINBOX\*.c and SPINBOX.h. All identifiers are prefixed SPINBOX.

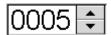

Skinning...

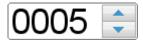

...is available for this widget. The screenshot above shows the widget using the default skin. For details please refer to the chapter 'Skinning'.

# **16.24.1** Configuration options

| Type | Macro                           | Default            | Description                                                                                                    |
|------|---------------------------------|--------------------|----------------------------------------------------------------------------------------------------|
| N    | SPINBOX_DEFAULT_BUTTON_BKCOLOR0 | Охааааа            | Background color for the button state disabled.                                                                   |
| N    | SPINBOX_DEFAULT_BUTTON_BKCOLOR1 | GUI_WHITE          | Background color for the button state pressed.                                                                    |
| N    | SPINBOX_DEFAULT_BUTTON_BKCOLOR2 | GUI_LIGHTGRAY      | Background color for the button state unpressed.                                                                  |
| N    | SPINBOX_DEFAULT_BUTTON_UCOLOR0  | ОхААААА            | Background color for the button state disabled.                                                                   |
| N    | SPINBOX_DEFAULT_BUTTON_UCOLOR1  | GUI_WHITE          | Background color for the button state pressed.                                                                    |
| N    | SPINBOX_DEFAULT_BUTTON_UCOLOR2  | GUI_LIGHTGRAY      | Background color for the button state unpressed.                                                                  |
| N    | SPINBOX_DEFAULT_BUTTON_LCOLOR0  | ОхААААА            | Background color for the button state disabled.                                                                   |
| N    | SPINBOX_DEFAULT_BUTTON_LCOLOR1  | GUI_WHITE          | Background color for the button state pressed.                                                                    |
| N    | SPINBOX_DEFAULT_BUTTON_LCOLOR2  | GUI_LIGHTGRAY      | Background color for the button state unpressed.                                                                  |
| N    | SPINBOX_DEFAULT_BUTTON_OCOLOR0  | ОхААААА            | Background color for the button state disabled.                                                                   |
| N    | SPINBOX_DEFAULT_BUTTON_OCOLOR1  | GUI_WHITE          | Background color for the button state pressed.                                                                    |
| N    | SPINBOX_DEFAULT_BUTTON_OCOLOR2  | GUI_LIGHTGRAY      | Background color for the button state unpressed.                                                                  |
| N    | SPINBOX_DEFAULT_BKCOLOR0        | 0xC0C0C0           | Background color for the edit state enabled.                                                                      |
| N    | SPINBOX_DEFAULT_BKCOLOR1        | GUI_WHITE          | Background color for the edit state disabled.                                                                     |
| N    | SPINBOX_DEFAULT_TEXTCOLOR0      | 0xC0C0C0           | Background color for the edit state enabled.                                                                      |
| N    | SPINBOX_DEFAULT_TEXTCOLOR1      | GUI_WHITE          | Background color for the edit state disabled.                                                                     |
| N    | SPINBOX_DEFAULT_TRIANGLE_COLOR0 | 0хААААА            | Background color for the button state disabled.                                                                   |
| N    | SPINBOX_DEFAULT_TRIANGLE_COLOR1 | GUI_WHITE          | Background color for the button state pressed.                                                                    |
| N    | SPINBOX_DEFAULT_TRIANGLE_COLOR2 | GUI_LIGHTGRAY      | Background color for the button state unpressed.                                                                  |
| N    | SPINBOX_DEFAULT_STEP            | 1                  | Value will be increased/<br>decreased by this amount when<br>a button is clicked.                                 |
| N    | SPINBOX_DEFAULT_BUTTON_SIZE     | 0                  | X-Size of the buttons.                                                                                            |
| N    | SPINBOX_DEFAULT_EDGE            | SPINBOX_EDGE_RIGHT | Determines the position of the buttons. See table below.                                                          |
| N    | SPINBOX_TIMER_PERIOD_START      | 400                | Once a button is pressed for this amount of time, a timer is created to increase/decrease the value continuously. |
| N    | SPINBOX_TIMER_PERIOD            | 50                 | Once the timer is created values are adjusted at intervals of this amount of time.                                |

| Possible values to be defined as SPINBOX_DEFAULT_EDGE |                                                        |  |
|-------------------------------------------------------|--------------------------------------------------------|--|
| SPINBOX_EDGE_LEFT                                     | Buttons are displayed on the left edge of the widget.  |  |
| SPINBOX EDGE RIGHT                                    | Buttons are displayed on the right edge of the widget. |  |

### 16.24.2 Predefined IDs

The following symbols define IDs which may be used to make SPINBOX widgets distinguishable from creation: GUI\_ID\_SPINBOX0 - GUI\_ID\_SPINBOX9

## 16.24.3 Notification codes

The following events are sent from the spinbox widget to its parent window as part of a WM NOTIFY PARENT message:

| Message                       | Description                                    |
|-------------------------------|------------------------------------------------|
| WM_NOTIFICATION_CLICKED       | Button has been clicked.                       |
| WM_NOTIFICATION_RELEASED      | Button has been released.                      |
| WM_NOTIFICATION_MOVED_OUT     | Pointer has been moved out of the widget area. |
| WM_NOTIFICATION_VALUE_CHANGED | The value of the SPINBOX widget has changed.   |

## 16.24.4 Keyboard reaction

The widget is able to receive the input focus. All key events are forwarded to the embedded edit widget. Detailed information can be taken from the EDIT widget section.

## **16.24.5 SPINBOX API**

The table below lists the available  $\mu C/GUI$  SPINBOX-related routines in alphabetical order. Detailed descriptions of the routines follow.

| Routine                                   | Description                                                                         |
|-------------------------------------------|-------------------------------------------------------------------------------------|
| <pre>SPINBOX_CreateEx()</pre>             | Creates a SPINBOX widget.                                                           |
| <pre>SPINBOX_CreateIndirect()</pre>       | Creates a SPINBOX widget. (Obsolete)                                                |
| <pre>SPINBOX_CreateUser()</pre>           | Creates a SPINBOX widget using extra bytes as user data.                            |
| SPINBOX_EnableBlink()                     | Enables/disables blinking of the cursor.                                            |
| <pre>SPINBOX_GetBkColor()</pre>           | Returns the background color of the SPINBOX widget.                                 |
| <pre>SPINBOX_GetButtonBkColor()</pre>     | Returns the background color of the buttons.                                        |
| <pre>SPINBOX_GetDefaultButtonSize()</pre> | Returns the default x-size of the buttons.                                          |
| SPINBOX_GetEditHandle()                   | Returns the handle to the attached EDIT widget.                                     |
| SPINBOX_GetUserData()                     | Retrieves the data which was previously set with SPINBOX_SetUserData().             |
| SPINBOX_GetValue()                        | Returns the value of the SPINBOX widget.                                            |
| <pre>SPINBOX_SetBkColor()</pre>           | Sets the background color of the SPINBOX widget.                                    |
| <pre>SPINBOX_SetButtonBkColor()</pre>     | Sets the background color of the buttons.                                           |
| <pre>SPINBOX_SetDefaultButtonSize()</pre> | Sets the default x-size of the buttons.                                             |
| <pre>SPINBOX_SetEdge()</pre>              | Sets the edge to display the buttons on.                                            |
| <pre>SPINBOX_SetFont()</pre>              | Sets the font used to display the value.                                            |
| <pre>SPINBOX_SetRange()</pre>             | Sets the minimum and maximum value.                                                 |
| <pre>SPINBOX_SetTextColor()</pre>         | Sets the color of the displayed value.                                              |
| SPINBOX_SetUserData()                     | Stores user data using the extra bytes which were reserved by SPINBOX_CreateUser(). |
| <pre>SPINBOX_SetValue()</pre>             | Sets the value of the SPINBOX.                                                      |

## SPINBOX\_CreateEx()

### **Description**

Creates a SPINBOX widget.

### **Prototype**

```
SPINBOX_Handle SPINBOX_CreateEx(int x0, int y0, int xSize, int ySize, WM_HWIN hParent, int WinFlags, int Id, int Min, int Max);
```

| Parameter  | Description                                                                                                    |
|------------|----------------------------------------------------------------------------------------------------|
| <b>x</b> 0 | Leftmost pixel of the widget (in parent coordinates).                                                                                                    |
| y0         | Topmost pixel of the widget (in parent coordinates).                                                                                                    |
| xSize      | Horizontal size of the widget (in pixels).                                                                                                    |
| ySize      | Vertical size of the widget (in pixels).                                                                                                    |
| hParent    | Handle of the parent window. If 0, the widget will be created as a child of the top-level window (desktop).                                                                                   |
| WinFlags   | Window create flags. In order to make the widget visible immediately WM_CF_SHOW should be used. The complete list of available parameters can be found under "WM_CreateWindow()" on page 354. |
| Id         | Window ID to be set for the widget.                                                                                                    |
| Min        | Minimum permitted value.                                                                                                    |
| Max        | Maximum permitted value.                                                                                                    |

#### Return value

Handle of the created SPINBOX widget. If an error occurred during creation, 0 is returned.

## SPINBOX\_CreateIndirect()

Prototype explained at the beginning of the chapter as <WIDGET>\_CreateIndirect(). The elements Flags and Para of the resource passed as parameter are not used.

## SPINBOX\_CreateUser()

Prototype explained at the beginning of the chapter as  $<WIDGET>_CreateUser()$ . For a detailed description of the parameters the function  $SPINBOX\_CreateEx()$  can be referred to.

## SPINBOX\_EnableBlink()

#### **Description**

Enables/disables blinking of the cursor.

### **Prototype**

void SPINBOX\_EnableBlink(SPINBOX\_Handle hObj, int Period, int OnOff);

| Parameter | Description                                      |
|-----------|--------------------------------------------------|
| hObj      | Handle of the SPINBOX widget.                    |
| Period    | Period in which the cursor is turned off and on. |
| OnOff     | 1 enables blinking, 0 disables blinking.         |

## SPINBOX\_GetBkColor()

### **Description**

Returns the background color of the SPINBOX widget.

### **Prototype**

GUI COLOR SPINBOX GetBkColor(SPINBOX Handle hObj, unsigned int Index);

| Parameter | Description                   |
|-----------|-------------------------------|
| hObj      | Handle of the SPINBOX widget. |
| Index     | Color index. See table below. |

| Permitted values for parameter Index |                           |  |
|--------------------------------------|---------------------------|--|
| SPINBOX_CI_DISABLED                  | Color for disabled state. |  |
| SPINBOX_CI_ENABLED                   | Color for enabled state.  |  |

#### Return value

Background color of the SPINBOX widget.

## SPINBOX GetButtonBkColor()

### **Description**

Returns the background color of the buttons.

### **Prototype**

GUI\_COLOR SPINBOX\_GetButtonBkColor(SPINBOX\_Handle hObj, unsigned int Index);

| Parameter | Description                   |
|-----------|-------------------------------|
| hObj      | Handle of the SPINBOX widget. |
| Index     | Color index. See table below. |

| Permitted values for parameter Index |                           |  |
|--------------------------------------|---------------------------|--|
| SPINBOX_CI_DISABLED                  | Color for disabled state. |  |
| SPINBOX_CI_ENABLED                   | Color for enabled state.  |  |
| SPINBOX_CI_PRESSED                   | Color for pressed state.  |  |

#### Return value

Background color of the buttons.

## $SPINBOX\_GetDefaultButtonSize()$

### **Description**

Returns the default x-size of the buttons.

#### **Prototype**

U16 SPINBOX GetDefaultButtonSize(void);

#### Return value

Default x-size of the buttons.

## SPINBOX\_GetEditHandle()

### **Description**

Returns the handle to the attached EDIT widget.

### **Prototype**

EDIT\_Handle SPINBOX\_GetEditHandle(SPINBOX\_Handle hObj);

| Parameter | Description                   |
|-----------|-------------------------------|
| hObj      | Handle of the SPINBOX widget. |

#### Return value

Handle of the attached EDIT widget.

## SPINBOX GetUserData()

Prototype explained at the beginning of the chapter as <WIDGET>\_GetUserData().

## SPINBOX GetValue()

### **Description**

Returns the value of the SPINBOX widget.

### **Prototype**

int SPINBOX\_GetValue(SPINBOX\_Handle hObj);

| Parameter | Description                   |  |
|-----------|-------------------------------|--|
| hObj      | Handle of the SPINBOX widget. |  |

### Return value

Value of the SPINBOX widget.

## SPINBOX\_SetBkColor()

| Before | After |
|--------|-------|
| 0005   | 0005  |

### **Description**

Sets the background color of the SPINBOX widget.

#### **Prototype**

| Parameter | Description                          |  |
|-----------|--------------------------------------|--|
| hObj      | Handle of the SPINBOX widget.        |  |
| Index     | Color index. See table below.        |  |
| Color     | Color to be used for the background. |  |

| Permitted values for parameter Index |                           |  |
|--------------------------------------|---------------------------|--|
| SPINBOX_CI_DISABLED                  | Color for disabled state. |  |
| SPINBOX_CI_ENABLED                   | Color for enabled state.  |  |

## SPINBOX\_SetButtonBkColor()

| Before | After |
|--------|-------|
| 0005   | 0005  |

### **Description**

Sets the background color of the buttons.

### **Prototype**

| Parameter | Description                          |  |
|-----------|--------------------------------------|--|
| hObj      | Handle of the SPINBOX widget.        |  |
| Index     | Color index. See table below.        |  |
| Color     | Color to be used for the background. |  |

| Permitted values for parameter Index |                           |  |
|--------------------------------------|---------------------------|--|
| SPINBOX_CI_DISABLED                  | Color for disabled state. |  |
| SPINBOX_CI_ENABLED                   | Color for enabled state.  |  |
| SPINBOX_CI_PRESSED                   | Color for pressed state.  |  |

## SPINBOX\_SetButtonSize()

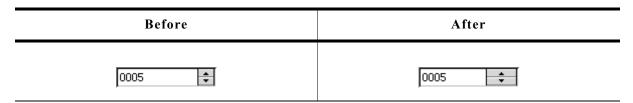

## **Description**

Sets the button size of the given widget.

### **Prototype**

void SPINBOX\_SetButtonSize(SPINBOX\_Handle hObj, unsigned ButtonSize);

| Parameter  | Description                       |  |
|------------|-----------------------------------|--|
| hObj       | Handle of the SPINBOX widget.     |  |
| ButtonSize | Button size in pixels to be used. |  |

## SPINBOX\_SetDefaultButtonSize()

| Before | After  |
|--------|--------|
| 0005   | 0005 💠 |

### **Description**

Sets the default x-size of the buttons.

### **Prototype**

void SPINBOX SetDefaultButtonSize(U16 x);

| Parameter | Description                        |  |
|-----------|------------------------------------|--|
| x         | New default x-size of the buttons. |  |

### **Additional information**

If the default button size is set to 0, the size of the button is determined automatically on creation.

## SPINBOX\_SetEdge()

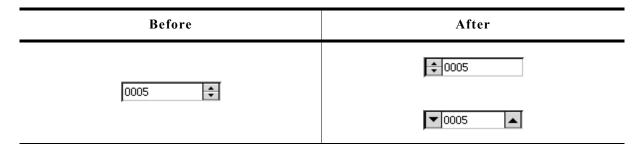

### **Description**

Sets the edge to display the buttons on.

### **Prototype**

void SPINBOX SetEdge(SPINBOX Handle hObj, U8 Edge);

| Parameter | Description                   |  |
|-----------|-------------------------------|--|
| hObj      | Handle of the SPINBOX widget. |  |
| Edge      | See table below.              |  |

| Permitted values for parameter Edge |                                                                     |  |
|-------------------------------------|---------------------------------------------------------------------|--|
| SPINBOX_EDGE_CENTER                 | Buttons are displayed on the left and the right edge of the widget. |  |
| SPINBOX_EDGE_LEFT                   | Buttons are displayed on the left edge of the widget.               |  |
| SPINBOX_EDGE_RIGHT                  | Buttons are displayed on the right edge of the widget.              |  |

## SPINBOX\_SetFont()

| Before | After |
|--------|-------|
| 0005   | 0005  |

### **Description**

Sets the font used to display the value.

### **Prototype**

void SPINBOX\_SetFont(SPINBOX\_Handle hObj, const GUI\_FONT \* pFont);

| Parameter | Description                     |  |
|-----------|---------------------------------|--|
| hObj      | Handle to the SPINBOX widget.   |  |
| pFont     | Pointer to the font to be used. |  |

## SPINBOX\_SetRange()

### **Description**

Sets the minimum and maximum value.

### **Prototype**

void SPINBOX\_SetRange(SPINBOX\_Handle hObj, int Min, int Max);

| Parameter | Description                   |
|-----------|-------------------------------|
| hObj      | Handle to the SPINBOX widget. |
| Min       | Minimum value.                |
| Max       | Maximum value.                |

## SPINBOX\_SetTextColor()

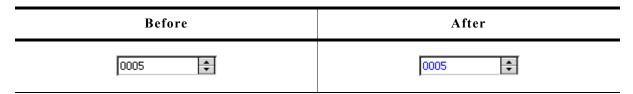

### **Description**

Sets the color of the displayed value.

### **Prototype**

| Parameter | Description                   |  |
|-----------|-------------------------------|--|
| hObj      | Handle of the SPINBOX widget. |  |
| Index     | Color index. See table below. |  |
| Color     | Color to be set for the text. |  |

| Permitted values for parameter Index |                           |
|--------------------------------------|---------------------------|
| SPINBOX_CI_DISABLED                  | Color for disabled state. |
| SPINBOX_CI_ENABLED                   | Color for pressed state.  |

## SPINBOX SetUserData()

Prototype explained at the beginning of the chapter as <WIDGET>\_SetUserData().

## SPINBOX\_SetValue()

| Before | After |
|--------|-------|
| 0005   | 1111  |

### **Description**

Sets the value of the SPINBOX.

### **Prototype**

void SPINBOX\_SetValue(SPINBOX\_Handle hObj, int v);

| Parameter | Description                   |
|-----------|-------------------------------|
| hObj      | Handle of the SPINBOX widget. |
| v         | Value to be set.              |

## **16.24.6** Example

The folder contains the following example which shows how the widget can be used:

• WIDGET\_Spinbox.c

**Screenshot of WIDGET Spinbox.c:** 

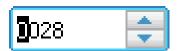

# 16.25 TEXT: Text widget

Text widgets are typically used in order to display fields of text in dialog boxes, as shown in the message box below:

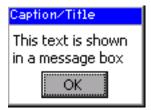

Of course, text fields may also be used for labeling other widgets, as follows:

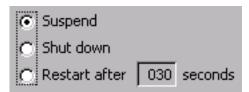

All TEXT-related routines are located in the file(s) TEXT\*.c, TEXT.h. All identifiers are prefixed TEXT.

## 16.25.1 Configuration options

| Type | Macro                   | Default           | Description                        |
|------|-------------------------|-------------------|------------------------------------|
| N    | TEXT_DEFAULT_BK_COLOR   | GUI_INVALID_COLOR | Transparent background per default |
| N    | TEXT_DEFAULT_TEXT_COLOR | GUI_BLACK         | Default text color.                |
| N    | TEXT_DEFAULT_WRAPMODE   | GUI_WRAPMODE_NONE | Default wrapping mode.             |
| S    | TEXT_FONT_DEFAULT       | &GUI_Font13_1     | Font used.                         |

## 16.25.2 Predefined IDs

The following symbols define IDs which may be used to make TEXT widgets distinguishable from creation: GUI ID TEXTO - GUI ID TEXT9

## 16.25.3 Keyboard reaction

The widget can not gain the input focus and does not react on keyboard input.

### 16.25.4 TEXT API

The table below lists the available  $\mu C/GUI$  TEXT-related routines in alphabetical order. Detailed descriptions of the routines follow.

| Routine                          | Description                                                    |
|----------------------------------|----------------------------------------------------------------|
| <pre>TEXT_Create()</pre>         | Creates a TEXT widget. (Obsolete)                              |
| <pre>TEXT_CreateAsChild()</pre>  | Creates a TEXT widget as a child window. (Obsolete)            |
| <pre>TEXT_CreateEx()</pre>       | Creates a TEXT widget.                                         |
| <pre>TEXT_CreateIndirect()</pre> | Creates a TEXT widget from resource table entry.               |
| <pre>TEXT_CreateUser()</pre>     | Creates a TEXT widget using extra bytes as user data.          |
| <pre>TEXT_GetDefaultFont()</pre> | Returns the default font used for text.                        |
| TEXT_GetNumLines()               | Returns the number of lines currently displayed in the widget. |

| Routine                               | Description                                                   |
|---------------------------------------|---------------------------------------------------------------|
| <pre>TEXT_GetText()</pre>             | Copies the text of the given TEXT widget to the given buffer. |
| TEXT_GetUserData()                    | Retrieves the data set with TEXT_SetUserData().               |
| <pre>TEXT_SetBkColor()</pre>          | Sets the background color for the text.                       |
| <pre>TEXT_SetDefaultFont()</pre>      | Sets the default font used for text.                          |
| <pre>TEXT_SetDefaultTextColor()</pre> | Sets the default text color used for text.                    |
| <pre>TEXT_SetDefaultWrapMode()</pre>  | Sets the default wrap mode for new text widgets.              |
| <pre>TEXT_SetFont()</pre>             | Sets the font used for a specified text widget.               |
| <pre>TEXT_SetText()</pre>             | Sets the text for a specified text widget.                    |
| <pre>TEXT_SetTextAlign()</pre>        | Sets the text alignment of a specified text widget.           |
| <pre>TEXT_SetTextColor()</pre>        | Sets the text color of the given widget.                      |
| <pre>TEXT_SetUserData()</pre>         | Sets the extra data of a TEXT widget.                         |
| <pre>TEXT_SetWrapMode()</pre>         | Sets the wrap mode of a specified text widget.                |

## TEXT\_Create()

(Obsolete, TEXT CreateEx() should be used instead)

## **Description**

Creates a TEXT widget of a specified size at a specified location.

### **Prototype**

```
TEXT_Handle TEXT_Create(int x0, int y0, int xsize, int ysize, int Id, int Flags, const char * s, int Align);
```

| Parameter  | Description                                                                                                    |
|------------|----------------------------------------------------------------------------------------------------|
| <b>x</b> 0 | Leftmost pixel of the text widget (in parent coordinates).                                                                                                    |
| y0         | Topmost pixel of the text widget (in parent coordinates).                                                                                                    |
| xsize      | Horizontal size of the text widget (in pixels).                                                                                                    |
| ysize      | Vertical size of the text widget (in pixels).                                                                                                    |
| Id         | ID to be returned.                                                                                                    |
| Flags      | Window create flags. Typically WM_CF_SHOW in order to make the widget visible immediately (refer to WM_CreateWindow() in the chapter "The Window Manager (WM)" on page 327 for a list of available parameter values). |
| S          | Pointer to the text to be displayed.                                                                                                    |
| Align      | Alignment attribute for the text (see indirect creation flags under TEXT_CreateIndirect()).                                                                                                    |

### Return value

Handle of the created TEXT widget; 0 if the function fails.

## **TEXT\_CreateAsChild()**

(Obsolete, TEXT\_CreateEx should be used instead)

### **Description**

Creates a TEXT widget as a child window.

### **Prototype**

```
TEXT_Handle TEXT_CreateAsChild(int x0, int y0, int xsize, int ysize, WM_HWIN hParent, int Id, int Flags, const char * s, int Align);
```

| Parameter  | Description                                                                                 |
|------------|---------------------------------------------------------------------------------------------|
| <b>x</b> 0 | X-position of the progress bar relative to the parent window.                               |
| у0         | Y-position of the progress bar relative to the parent window.                               |
| xsize      | Horizontal size of the text widget (in pixels).                                             |
| ysize      | Vertical size of the text widget (in pixels).                                               |
| hParent    | Handle of parent window.                                                                    |
| Id         | ID to be returned.                                                                          |
| Flags      | Window create flags (see TEXT_Create()).                                                    |
| S          | Pointer to the text to be displayed.                                                        |
| Align      | Alignment attribute for the text (see indirect creation flags under TEXT_CreateIndirect()). |

#### Return value

Handle of the created TEXT widget; 0 if the function fails.

## TEXT\_CreateEx()

### **Description**

Creates a TEXT widget of a specified size at a specified location.

### **Prototype**

```
TEXT_Handle TEXT_CreateEx(int x0, int y0, int xsize, int ysize, WM_HWIN hParent, int WinFlags, int ExFlags, int Id, const char * pText);
```

| Parameter | Description                                                                                                    |
|-----------|----------------------------------------------------------------------------------------------------|
| x0        | Leftmost pixel of the widget (in parent coordinates).                                                                                                    |
| у0        | Topmost pixel of the widget (in parent coordinates).                                                                                                    |
| xsize     | Horizontal size of the widget (in pixels).                                                                                                    |
| ysize     | Vertical size of the widget (in pixels).                                                                                                    |
| hParent   | Handle of parent window. If 0, the new TEXT widget will be a child of the desktop (top-level window).                                                                                                    |
| WinFlags  | Window create flags. Typically WM_CF_SHOW in order to make the widget visible immediately (refer to WM_CreateWindow() in the chapter "The Window Manager (WM)" on page 327 for a list of available parameter values). |
| ExFlags   | Alignment attribute for the text (see indirect creation flags under TEXT_CreateIndirect()).                                                                                                    |
| Id        | Window ID of the TEXT widget.                                                                                                    |
| pText     | Pointer to the text to be displayed.                                                                                                    |

#### **Return value**

Handle of the created TEXT widget; 0 if the function fails.

## **TEXT\_CreateIndirect()**

Prototype explained at the beginning of the chapter as <WIDGET>\_CreateIndirect(). The following flags may be used as the Flags element of the resource passed as parameter:

| Permitted indirect creation flags ("OR" combinable) |                              |  |
|-----------------------------------------------------|------------------------------|--|
| TEXT_CF_LEFT                                        | Horizontal alignment: left   |  |
| TEXT_CF_RIGHT                                       | Horizontal alignment: right  |  |
| TEXT_CF_HCENTER                                     | Horizontal alignment: center |  |
| TEXT_CF_TOP                                         | Vertical alignment: top      |  |
| TEXT_CF_BOTTOM                                      | Vertical alignment: bottom   |  |
| TEXT_CF_VCENTER                                     | Vertical alignment: center   |  |

The Para element is not used in the resource table.

## **TEXT CreateUser()**

Prototype explained at the beginning of the chapter as <WIDGET>\_CreateUser(). For a detailed description of the parameters the function TEXT\_CreateEx() can be referred to.

## **TEXT\_GetDefaultFont()**

### **Description**

Returns the default font used for text widgets.

### **Prototype**

const GUI FONT\* TEXT GetDefaultFont(void);

#### Return value

Pointer to the default font used for text widgets.

## **TEXT\_GetNumLines()**

### **Description**

Returns the number of lines currently displayed in the widget.

## **Prototype**

int TEXT GetNumLines(TEXT Handle hObj);

| Parameter | Explanation           |
|-----------|-----------------------|
| hObj      | Handle of the widget. |

#### Return value

Number of lines.

## TEXT GetText()

### **Description**

Copies the text of the given TEXT widget to the given buffer. The 0-Byte at the end of the string is written in any case.

### **Prototype**

int TEXT GetText(TEXT Handle hObj, char \* pDest, U32 BufferSize);

| Parameter  | Explanation                       |
|------------|-----------------------------------|
| hObj       | Handle of the widget.             |
| pDest      | Pointer to a user defined buffer. |
| BufferSize | Size of the buffer.               |

#### Return value

Number of bytes copied.

## **TEXT GetUserData()**

Prototype explained at the beginning of the chapter as <WIDGET> GetUserData().

### TEXT\_SetBkColor()

### **Description**

Sets the background color of the text widget.

### **Prototype**

void TEXT\_SetBkColor(TEXT\_Handle hObj, GUI\_COLOR Color);

| Parameter | Description                                                                                                    |
|-----------|----------------------------------------------------------------------------------------------------|
| hObj      | Handle of text widget.                                                                                                    |
| Color     | Color to be used for the background. (range 0x000000 and 0xFFFFFF or a valid color define) GUI_INVALID_COLOR to make background transparent |

#### **Additional information**

The background of this widget can either be filled with any available color or transparent. If a valid RGB color is specified, the background is filled with the color, otherwise the background (typically the content of the parent window) is visible. If the background is transparent, the widget is treated as transparent window, otherwise as non-transparent window. Note that using a background color allows more efficient (faster) rendering.

## **TEXT\_SetDefaultFont()**

### **Description**

Sets the default font used for text widgets.

### **Prototype**

void TEXT SetDefaultFont(const GUI FONT \* pFont);

| Parameter | Description                               |
|-----------|-------------------------------------------|
| pFont     | Pointer to the font to be set as default. |

## TEXT\_SetDefaultTextColor()

### **Description**

Sets the default text color used for text widgets.

### **Prototype**

void TEXT\_SetDefaultTextColor(GUI\_COLOR Color);

| Parameter | Description       |
|-----------|-------------------|
| Color     | Color to be used. |

## TEXT\_SetDefaultWrapMode()

### **Description**

Sets the default text wrapping mode used for new text widgets.

### **Prototype**

GUI\_WRAPMODE TEXT\_SetDefaultWrapMode(GUI\_WRAPMODE WrapMode);

| Parameter | Description                                                            |
|-----------|------------------------------------------------------------------------|
| WrapMode  | Default text wrapping mode used for new text widgets. See table below. |

| Permitted values for parameter WrapMode |                                |  |
|-----------------------------------------|--------------------------------|--|
| GUI_WRAPMODE_NONE                       | No wrapping will be performed. |  |
| GUI_WRAPMODE_WORD                       | Text is wrapped word wise.     |  |
| GUI_WRAPMODE_CHAR                       | Text is wrapped char wise.     |  |

#### Return value

Previous default text wrapping mode.

#### **Additional information**

The default wrapping mode for TEXT widgets is GUI\_WRAPMODE\_NONE. For details about text wrapping within the text widget, refer to "TEXT\_SetWrapMode()" on page 754.

## TEXT\_SetFont()

### **Description**

Sets the font to be used for a specified text widget.

### **Prototype**

void TEXT\_SetFont(TEXT\_Handle hObj, const GUI\_FONT \* pFont);

| Parameter | Description                     |
|-----------|---------------------------------|
| hObj      | Handle of text widget.          |
| pFont     | Pointer to the font to be used. |

## TEXT\_SetText()

### **Description**

Sets the text to be used for a specified text widget.

### **Prototype**

int TEXT\_SetText(TEXT\_Handle hObj, const char \* s);

| Parameter | Description            |
|-----------|------------------------|
| hObj      | Handle of text widget. |
| S         | Text to be displayed.  |

#### Return value

0 on success, 1 on error.

## TEXT\_SetTextAlign()

### **Description**

Sets the text alignment of a specified text widget.

### **Prototype**

void TEXT SetTextAlign(TEXT Handle hObj, int Align);

| Parameter | Description                         |
|-----------|-------------------------------------|
| hObj      | Handle of text widget.              |
| Align     | Text alignment (see TEXT_Create()). |

## TEXT\_SetTextColor()

### **Description**

Sets the text color of a specified text widget.

#### **Prototype**

void TEXT\_SetTextColor(TEXT\_Handle pObj, GUI\_COLOR Color);

| Parameter | Description            |
|-----------|------------------------|
| hObj      | Handle of text widget. |
| Color     | New text color.        |

## **TEXT SetUserData()**

Prototype explained at the beginning of the chapter as <WIDGET> SetUserData().

## **TEXT\_SetWrapMode()**

### **Description**

Sets the wrapping mode of a specified text widget.

### **Prototype**

void TEXT\_SetWrapMode(TEXT\_Handle hObj, GUI\_WRAPMODE WrapMode);

| Parameter | Description            |  |
|-----------|------------------------|--|
| hObj      | Handle of text widget. |  |
| WrapMode  | See table below.       |  |

| Permitted values for parameter WrapMode |                                |  |  |
|-----------------------------------------|--------------------------------|--|--|
| GUI_WRAPMODE_NONE                       | No wrapping will be performed. |  |  |
| GUI_WRAPMODE_WORD                       | Text is wrapped word wise.     |  |  |
| GUI_WRAPMODE_CHAR                       | Text is wrapped char wise.     |  |  |

#### **Additional information**

The default wrapping mode for TEXT widgets is GUI\_WRAPMODE\_NONE. For more details about text wrapping, refer to "GUI\_DispStringInRectWrap()" on page 62.

## **16.25.5** Examples

There is no special example for this widget. Many of the examples use this widget:

- DIALOG\_Count.c
- DIALOG Radio.c
- WIDGET\_GraphXY.c
- ...

# 16.26 TREEVIEW: Treeview widget

A treeview widget can be used to show a hierarchical view of information like files in a directory or items of an index, whereas each item can be a node or a leaf. Each node can have a number of sub items and can be closed or opened.

A node consists of a button image, which shows a plus sign in closed state or a minus sign in open state, two item images (one for closed and one for open state) and the item text. Pressing the button image or double clicking the item image toggles the state (open or closed) of the node.

A leaf consists of an item image and the item text.

The current selection can be marked by highlighting the item text or by highlighting the whole row. All items of a tree are joined by lines per default.

All TREEVIEW-related routines are located in the file(s) TREEVIEW\*.c, TREEVIEW\*.h. All identifiers are prefixed TREEVIEW. The table below shows the appearances of the TREEVIEW widget:

| Description                                  | TREEVIEW widget                        |
|----------------------------------------------|----------------------------------------|
| Treeview widget with row selection enabled.  | 1.1.1.1.1.1.1.1.1.1.1.1.1.1.1.1.1.1.1. |
| Treeview widget with text selection enabled. | 1.1.1.1.1.1.1.1.1.1.1.1.1.1.1.1.1.1.1. |

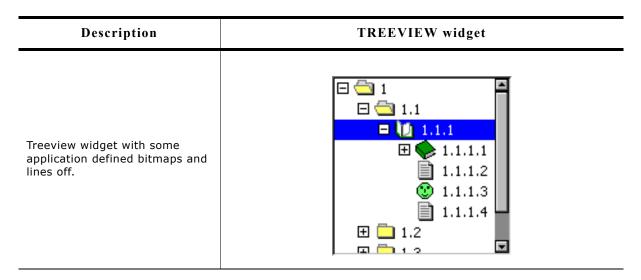

## 16.26.1 Description of terms

#### Item

This means a treeview item which can be a leaf or a node.

#### Leaf

A leaf is a treeview item which is not able to have any children. It is represented by the leaf bitmap and the item text.

#### Node

A node is a treeview item which is able to have children. It is represented by the button bitmap, the node bitmap and the item text. The state of the node can be toggled by pressing the button bitmap or by double clicking the node bitmap or the selected area of the item. In open state the children are visible below the node at the next level of indentation.

#### **Button bitmap**

This means the bitmap visible at nodes which can be pressed to toggle the state of the node.

#### Item bitmap

Left beside the item text the item bitmap is shown. Which bitmap is shown depends in the item (leaf or node) and in case of a node it also depends on the state, collapsed or expanded.

#### **Expanded state**

In expanded state the children of a node are visible and the minus sign is shown in the button bitmap.

#### Collapsed state

In collapsed state the children of a node are hidden and the plus sign is shown in the button bitmap.

### **Joining lines**

Lines which are used to connect the items of a tree. The lines connect the button bitmaps of the nodes and the item bitmaps of the leafs according to the hierarchy of the tree.

# 16.26.2 Configuration options

| Type | Macro                         | Default       | Description                           |
|------|-------------------------------|---------------|---------------------------------------|
|      | TREEVIEW_FONT_DEFAULT         | &GUI_Font13_1 | Default font used to draw the text.   |
|      | TREEVIEW_BKCOLOR0_DEFAULT     | GUI_WHITE     | Background color for unselected state |
|      | TREEVIEW_BKCOLOR1_DEFAULT     | GUI_BLUE      | Background color for selected state.  |
|      | TREEVIEW_BKCOLOR2_DEFAULT     | 0xC0C0C0      | Background color for disabled state.  |
|      | TREEVIEW_TEXTCOLOR0_DEFAULT   | GUI_BLACK     | Text color for unselected state.      |
|      | TREEVIEW_TEXTCOLOR1_DEFAULT   | GUI_WHITE     | Text color for selected state.        |
|      | TREEVIEW_TEXTCOLOR2_DEFAULT   | GUI_GRAY      | Text color for disabled state.        |
|      | TREEVIEW_LINECOLOR0_DEFAULT   | GUI_BLACK     | Line color for unselected state.      |
|      | TREEVIEW_LINECOLOR1_DEFAULT   | GUI_WHITE     | Line color for selected state.        |
|      | TREEVIEW_LINECOLOR2_DEFAULT   | GUI_GRAY      | Line color for disabled state.        |
|      | TREEVIEW_IMAGE_CLOSED_DEFAULT | ā             | Item image for node in closed state.  |
|      | TREEVIEW_IMAGE_OPEN_DEFAULT   |               | Item image for node in open state.    |
|      | TREEVIEW_IMAGE_LEAF_DEFAULT   |               | Item image for leaf.                  |
|      | TREEVIEW_IMAGE_PLUS_DEFAULT   | Œ             | Plus sign.                            |
|      | TREEVIEW_IMAGE_MINUS_DEFAULT  |               | Minus sign.                           |
|      | TREEVIEW_INDENT_DEFAULT       | 16            | Number of pixels for indenting.       |
|      | TREEVIEW_TEXT_INDENT_DEFAULT  | 20            | Number of pixels for indenting text.  |

# 16.26.3 Predefined IDs

The following symbols define IDs which may be used to make TREEVIEW widgets distinguishable from creation: GUI\_ID\_TREEVIEW0 - GUI\_ID\_TREEVIEW3

# 16.26.4 Notification codes

The following events are sent from a treeview widget to its parent window as part of a WM NOTIFY\_PARENT message:

| Message                     | Description                                                                                    |
|-----------------------------|------------------------------------------------------------------------------------------------|
| WM_NOTIFICATION_CLICKED     | Treeview has been clicked.                                                                     |
| WM_NOTIFICATION_RELEASED    | Treeview has been released.                                                                    |
| WM_NOTIFICATION_MOVED_OUT   | Treeview has been clicked and pointer has been moved out of the widget area without releasing. |
| WM_NOTIFICATION_SEL_CHANGED | Value (selection) of the treeview widget has changed.                                          |

# 16.26.5 Keyboard reaction

The widget reacts to the following keys if it has the input focus:

| Key           | Reaction                                                                                                    |  |
|---------------|----------------------------------------------------------------------------------------------------|--|
| GUI_KEY_RIGHT | If the cursor is at a closed node, the node is opened. If the cursor is at an open node the cursor moves to the first child of the node.                                                                              |  |
| GUI_KEY_DOWN  | The cursor moves to the next visible item below the current position.                                                                                                    |  |
| GUI_KEY_LEFT  | If the cursor is at a leaf the cursor moves to the parent node of the item.  If the cursor is at an open node, the node will be closed.  If the cursor is at a closed node, the cursor moves to the next parent node. |  |
| GUI_KEY_UP    | The cursor moves to the previous visible item above the current position.                                                                                                    |  |

# 16.26.6 TREEVIEW API

The table below lists the available TREEVIEW-related routines of  $\mu C/GUI$  in alphabetical order. Detailed descriptions of the routines follow.

| Routine                                   | Description                                               |
|-------------------------------------------|-----------------------------------------------------------|
| Common routines                           |                                                           |
| <pre>TREEVIEW_AttachItem()</pre>          | Attaches an already existing item to the given treeview.  |
| <pre>TREEVIEW_CreateEx()</pre>            | Creates a TREEVIEW widget.                                |
| <pre>TREEVIEW_CreateIndirect()</pre>      | Creates a TREEVIEW widget from a resource table.          |
| TREEVIEW_CreateUser()                     | Creates a TREEVIEW widget using extra bytes as user data. |
| TREEVIEW_DecSel()                         | Moves the cursor to the previous visible item.            |
| <pre>TREEVIEW_GetDefaultBkColor()</pre>   | Returns the default background color.                     |
| <pre>TREEVIEW_GetDefaultFont()</pre>      | Returns the default font used to draw the item text.      |
| <pre>TREEVIEW_GetDefaultLineColor()</pre> | Returns the default line color.                           |
| <pre>TREEVIEW_GetDefaultTextColor()</pre> | Returns the default text color.                           |
| <pre>TREEVIEW_GetItem()</pre>             | Returns the requested item.                               |
| <pre>TREEVIEW_GetSel()</pre>              | Returns the current selected item.                        |
| <pre>TREEVIEW_GetUserData()</pre>         | Retrieves the data set with TREEVIEW_SetUserData().       |
| TREEVIEW_IncSel()                         | Moves the cursor to the next visible item.                |
| <pre>TREEVIEW_InsertItem()</pre>          | Inserts the given item at the given position.             |
| TREEVIEW_SetAutoScrollH()                 | Manages the automatic use of a horizontal scrollbar.      |
| <pre>TREEVIEW_SetAutoScrollV()</pre>      | Manages the automatic use of a vertical scrollbar.        |
| <pre>TREEVIEW_SetBitmapOffset()</pre>     | Sets the offset of the plus/minus bitmap.                 |
| <pre>TREEVIEW_SetBkColor()</pre>          | Sets the background color.                                |
| <pre>TREEVIEW_SetDefaultBkColor()</pre>   | Sets the default background color for TREEVIEW widgets.   |
| <pre>TREEVIEW_SetDefaultFont()</pre>      | Sets the default font for TREEVIEW widgets.               |
| <pre>TREEVIEW_SetDefaultLineColor()</pre> | Sets the default line color for TREEVIEW widgets.         |
| <pre>TREEVIEW_SetDefaultTextColor()</pre> | Sets the default text color for TREEVIEW widgets.         |
| <pre>TREEVIEW_SetFont()</pre>             | Sets the font used to draw the item text.                 |
| TREEVIEW_SetHasLines()                    | Manages the visibility of the joining lines.              |
| <pre>TREEVIEW_SetImage()</pre>            | Sets the images used to draw the treeview items.          |
| TREEVIEW_SetIndent()                      | Sets the indentation distance for treeview items.         |
| TREEVIEW_SetLineColor()                   | Sets the color used to draw the joining lines.            |
| <pre>TREEVIEW_SetOwnerDraw()</pre>        | Enables the treeview to be owner drawn.                   |
| TREEVIEW_SetSel()                         | Sets the selection of the treeview.                       |

| Routine                                | Description                                             |
|----------------------------------------|---------------------------------------------------------|
| <pre>TREEVIEW_SetSelMode()</pre>       | Manages the highlighting of the current selection.      |
| <pre>TREEVIEW_SetTextColor()</pre>     | Sets the color used to draw the treeview items.         |
| <pre>TREEVIEW_SetTextIndent()</pre>    | Sets the indentation distance for item text.            |
| <pre>TREEVIEW_SetUserData()</pre>      | Sets the extra data of a TREEVIEW widget.               |
| Ite                                    | em related routines                                     |
| <pre>TREEVIEW_ITEM_Collapse()</pre>    | Collapses the given node.                               |
| <pre>TREEVIEW_ITEM_CollapseAll()</pre> | Collapses the given node and all subnodes.              |
| <pre>TREEVIEW_ITEM_Create()</pre>      | Creates a new treeview item.                            |
| <pre>TREEVIEW_ITEM_Delete()</pre>      | Deletes the given treeview item.                        |
| <pre>TREEVIEW_ITEM_Detach()</pre>      | Detaches the given item without deleting it.            |
| <pre>TREEVIEW_ITEM_Expand()</pre>      | Expands the given node.                                 |
| TREEVIEW_ITEM_ExpandAll()              | Expands the given node and all subnodes.                |
| <pre>TREEVIEW_ITEM_GetInfo()</pre>     | Returns an information structure of the given item.     |
| <pre>TREEVIEW_ITEM_GetText()</pre>     | Returns the item text.                                  |
| <pre>TREEVIEW_ITEM_GetUserData()</pre> | Returns the UserData value of the treeview item.        |
| <pre>TREEVIEW_ITEM_SetImage()</pre>    | Sets the images used to draw the individual given item. |
| <pre>TREEVIEW_ITEM_SetText()</pre>     | Sets the text of the given item.                        |
| <pre>TREEVIEW_ITEM_SetUserData()</pre> | Sets the UserData value of the treeview item.           |

# **16.26.6.1** Common routines

# TREEVIEW\_AttachItem()

# **Description**

Attaches an already existing item to the treeview widget.

# **Prototype**

| Parameter | Description                                                                  |
|-----------|------------------------------------------------------------------------------|
| hObj      | Handle of widget.                                                            |
| hItem     | Handle of item to be attached.                                               |
| hItemAt   | Handle of a currently attached item which specifies the position to be used. |
| Position  | See table below.                                                             |

| Permitted values for parameter Position |                                                                                                    |  |
|-----------------------------------------|----------------------------------------------------------------------------------------------------|--|
| TREEVIEW_INSERT_ABOVE                   | Attaches the item above the given position at the same indent level as the given position.               |  |
| TREEVIEW_INSERT_BELOW                   | Attaches the item below the given position at the same indent level as the given position.               |  |
| TREEVIEW_INSERT_FIRST_CHILD             | Attaches the item below the given position by indenting it. The given position needs to be a node level. |  |

### Return value

0 on success, otherwise 1.

### **Additional information**

The function can be used for attaching a single item as well as for attaching a complete tree. Note that in case of attaching a tree, the root item of the tree needs to be passed as hitem. If attaching the first item to an empty treeview the parameters hitem and Position should be 0.

# TREEVIEW CreateEx()

### **Description**

Creates a TREEVIEW widget of a specified size at a specified location.

### **Prototype**

```
TREEVIEW_Handle TREEVIEW_CreateEx(int x0, int y0, int xsize, int ysize, WM_HWIN hParent, int WinFlags, int ExFlags, int Id);
```

| Parameter  | Description                                                                                                    |
|------------|----------------------------------------------------------------------------------------------------|
| <b>x</b> 0 | Leftmost pixel of the widget (in parent coordinates).                                                                                                    |
| у0         | Topmost pixel of the widget (in parent coordinates).                                                                                                    |
| xsize      | Horizontal size of the widget (in pixels).                                                                                                    |
| ysize      | Vertical size of the widget (in pixels).                                                                                                    |
| hParent    | Handle of parent window. If 0, the new TEXT widget will be a child of the desktop (top-level window).                                                                                                    |
| WinFlags   | Window create flags. Typically WM_CF_SHOW in order to make the widget visible immediately (refer to WM_CreateWindow() in the chapter "The Window Manager (WM)" on page 327 for a list of available parameter values). |
| ExFlags    | See table below.                                                                                                    |
| Id         | Window ID of the widget.                                                                                                    |

| Permitted values for parameter ExFlags |                                                       |  |
|----------------------------------------|-------------------------------------------------------|--|
| TREEVIEW_CF_HIDELINES                  | Joining lines are not displayed.                      |  |
| TREEVIEW_CF_ROWSELECT                  | Activates row selection mode.                         |  |
| TREEVIEW_CF_AUTOSCROLLBAR_H            | Enables the use of an automatic horizontal scrollbar. |  |
| TREEVIEW_CF_AUTOSCROLLBAR_V            | Enables the use of an automatic vertical scrollbar.   |  |

### Return value

Handle of the new widget; 0 if the function fails.

### **Additional information**

The values of parameter ExFlags can be or-combined.

### **TREEVIEW CreateIndirect()**

Prototype explained at the beginning of the chapter as <WIDGET>\_CreateIndirect(). The Para element of the resource table is not used.

# **TREEVIEW CreateUser()**

Prototype explained at the beginning of the chapter as <WIDGET>\_CreateUser(). For a detailed description of the parameters the function TREEVIEW\_CreateEx() can be referred to.

# TREEVIEW DecSel()

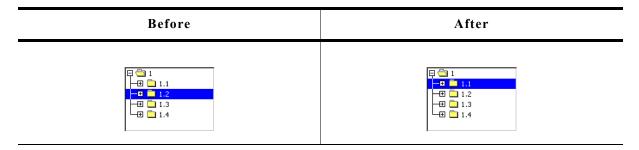

### **Description**

Moves the cursor to the previous visible item of the given treeview.

### **Prototype**

void TREEVIEW\_DecSel(TREEVIEW\_Handle hObj);

| Parameter | Description       |
|-----------|-------------------|
| hObj      | Handle of widget. |

### **Additional information**

If there is no previous visible item the cursor remains on the current position.

# TREEVIEW\_GetDefaultBkColor()

### **Description**

Returns the default background color used for new treeview widgets.

### **Prototype**

GUI COLOR TREEVIEW GetDefaultBkColor(int Index);

| Parameter | Description      |
|-----------|------------------|
| Index     | See table below. |

| Permitted values for parameter Index |                                         |  |
|--------------------------------------|-----------------------------------------|--|
| TREEVIEW_CI_UNSEL                    | Background color of unselected element. |  |
| TREEVIEW_CI_SEL                      | Background color of selected element.   |  |
| TREEVIEW_CI_DISABLED                 | Background color of disabled element.   |  |

### Return value

Default background color used for new treeview widgets.

# TREEVIEW GetDefaultFont()

### **Description**

Returns the default font used to draw the item text of new treeview widgets.

### **Prototype**

const GUI FONT GUI UNI PTR \* TREEVIEW GetDefaultFont(void);

### Return value

Default font used to draw the item text of new treeview widgets.

# TREEVIEW GetDefaultLineColor()

### **Description**

Returns the default color used to draw the joining lines of new treeview widgets.

### **Prototype**

GUI COLOR TREEVIEW GetDefaultLineColor(int Index);

| Parameter | Description      |
|-----------|------------------|
| Index     | See table below. |

| Permitted values for parameter Index |                                   |
|--------------------------------------|-----------------------------------|
| TREEVIEW_CI_UNSEL                    | Line color of unselected element. |
| TREEVIEW_CI_SEL                      | Line color of selected element.   |
| TREEVIEW_CI_DISABLED                 | Line color of disabled element.   |

### Return value

Default color used to draw the joining lines of new treeview widgets.

# TREEVIEW\_GetDefaultTextColor()

### **Description**

Returns the default text color used to draw the item text of new treeview widgets.

### **Prototype**

GUI COLOR TREEVIEW GetDefaultTextColor(int Index);

| Parameter | Description      |
|-----------|------------------|
| Index     | See table below. |

| Permitted values for parameter Index |                                   |
|--------------------------------------|-----------------------------------|
| TREEVIEW_CI_UNSEL                    | Text color of unselected element. |
| TREEVIEW_CI_SEL                      | Text color of selected element.   |
| TREEVIEW_CI_DISABLED                 | Text color of disabled element.   |

### Return value

Default text color used to draw the item text of new treeview widgets.

# TREEVIEW\_GetItem()

### **Description**

Returns the handle of the requested treeview item.

### **Prototype**

```
TREEVIEW_ITEM_Handle TREEVIEW_GetItem(TREEVIEW_Handle hObj,

TREEVIEW_ITEM_Handle hItem,

int Flags);
```

| Parameter | Description                                                           |  |
|-----------|-----------------------------------------------------------------------|--|
| hObj      | Handle of widget.                                                     |  |
| hItem     | Handle of treeview item specifying the position to start search from. |  |
| Flags     | See table below.                                                      |  |

| Permitted values for parameter Flags |                                                                                              |  |
|--------------------------------------|----------------------------------------------------------------------------------------------|--|
| TREEVIEW_GET_FIRST                   | Returns the first item of the treeview widget. Parameter hItem is not required and can be 0. |  |
| TREEVIEW_GET_LAST                    | Returns the last item of the treeview widget. Parameter hItem is not required and can be 0.  |  |
| TREEVIEW_GET_NEXT_SIBLING            | Returns the next child item of the parent node of hItem.                                     |  |
| TREEVIEW_GET_PREV_SIBLING            | Returns the previous child item of the parent node of hItem.                                 |  |
| TREEVIEW_GET_FIRST_CHILD             | Returns the first child of the given node.                                                   |  |
| TREEVIEW_GET_PARENT                  | Returns the parent node of the given item.                                                   |  |

### Return value

Handle of the requested treeview item on success, otherwise 0.

### Example

The picture shows a treeview widget with several items. The following shows how parameter Flags can be used for getting treeview items relative to parameter hitem:

- TREEVIEW\_GET\_NEXT\_SIBLING The next sibling of '1.1' is '1.2'.
- TREEVIEW\_GET\_PREV\_SIBLING The previous sibling of '1.2' is '1.1'.
- TREEVIEW\_GET\_FIRST\_CHILD The first child item of '1.1.1' is '1.1.1.1'.
- TREEVIEW\_GET\_PARENT The parent item of '1.1' is '1'.

The use of TREEVIEW\_GET\_FIRST and TREEVIEW\_GET\_LAST should be obvious. If the requested item does not exist, the function returns 0.

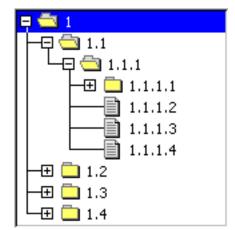

# TREEVIEW\_GetSel()

### **Description**

Returns the handle of the currently selected treeview item.

### **Prototype**

TREEVIEW ITEM Handle TREEVIEW GetSel(TREEVIEW Handle hObj);

| Parameter | Description       |
|-----------|-------------------|
| hObj      | Handle of widget. |

### Return value

Handle of the currently selected treeview item. If no item has been selected the return value is 0.

### TREEVIEW GetUserData()

Prototype explained at the beginning of the chapter as <WIDGET> GetUserData().

# TREEVIEW IncSel()

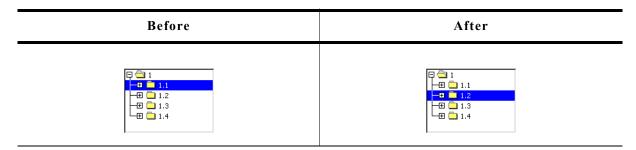

### **Description**

Moves the cursor to the next visible item of the given treeview.

### **Prototype**

void TREEVIEW IncSel(TREEVIEW Handle hObj);

| Parameter | Description       |
|-----------|-------------------|
| hObj      | Handle of widget. |

### Additional information

If there is no next visible item the cursor remains on the current position.

# TREEVIEW\_InsertItem()

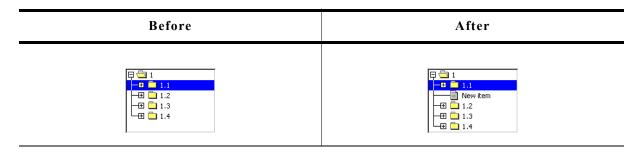

# **Description**

The function creates and inserts one new treeview item relative to the given item.

### **Prototype**

```
TREEVIEW_ITEM_Handle TREEVIEW_InsertItem(TREEVIEW_Handle hObj, int IsNode, TREEVIEW_ITEM_Handle hItemPrev, int Position, const char GUI_UNI_PTR * s);
```

| Parameter | Description                                                      |  |
|-----------|------------------------------------------------------------------|--|
| hObj      | Handle of widget.                                                |  |
| IsNode    | See table below.                                                 |  |
| hItemPrev | Handle of treeview item specifying the position of the new item. |  |
| Position  | See table below.                                                 |  |
| S         | Text of new treeview item.                                       |  |

| Permitted values for parameter IsNode |                       |
|---------------------------------------|-----------------------|
| TREEVIEW_ITEM_TYPE_LEAF               | New item is a 'leaf'. |
| TREEVIEW_ITEM_TYPE_NODE               | New item is a 'node'. |

| Permitted values for parameter Position |                                                                   |
|-----------------------------------------|-------------------------------------------------------------------|
| TREEVIEW_INSERT_FIRST_CHILD             | Should be used for the first item of a treeview node.             |
| TREEVIEW_INSERT_ABOVE                   | Inserts the item above the given item with the same indent level. |
| TREEVIEW_INSERT_BELOW                   | Inserts the item below the given item with the same indent level. |

### **Return value**

Handle of the new item on success, otherwise 0.

# TREEVIEW\_SetAutoScrollH()

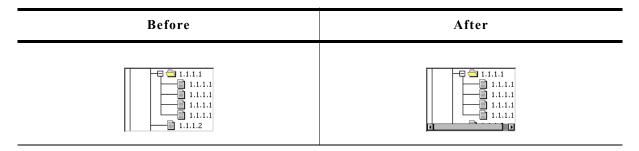

### **Description**

Enables or disables the use of an automatic horizontal scrollbar.

### **Prototype**

void TREEVIEW SetAutoScrollH(TREEVIEW Handle hObj, int State);

| Parameter | Description                                                        |  |
|-----------|--------------------------------------------------------------------|--|
| hObj      | Handle of widget.                                                  |  |
| State     | 1 for enabling an automatic horizontal scrollbar, 0 for disabling. |  |

# TREEVIEW\_SetAutoScrollV()

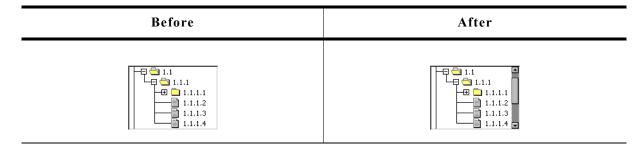

### **Description**

Enables or disables the use of an automatic vertical scrollbar.

### **Prototype**

void TREEVIEW\_SetAutoScrollV(TREEVIEW\_Handle hObj, int State);

| Parameter | Description                                                      |  |
|-----------|------------------------------------------------------------------|--|
| hObj      | Handle of widget.                                                |  |
| State     | 1 for enabling an automatic vertical scrollbar, 0 for disabling. |  |

# TREEVIEW\_SetBitmapOffset()

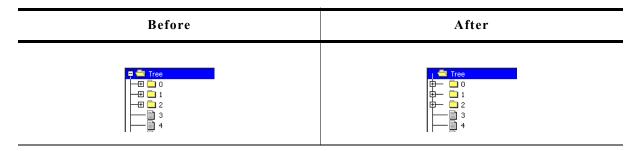

### **Description**

Sets the offset of the plus/minus bitmap.

### **Prototype**

| Parameter | Description                                                              |
|-----------|--------------------------------------------------------------------------|
| hObj      | Handle of widget.                                                        |
| Index     | Currently the only permitted value for this parameter is TREEVIEW_BI_PM. |
| xOff      | Horizontal offset.                                                       |
| yOff      | Vertical offset.                                                         |

### **Additional information**

If xoff and yoff are set to 0 (default), the plus/minus bitmap is centered horizontally and vertically in the indentation space left of the actual item. The indentation space is related to the parent item (if exists) or to the left border of the widget. See "before / after" screenshots of the function "TREEVIEW\_SetIndent()" on page 771.

# TREEVIEW SetBkColor()

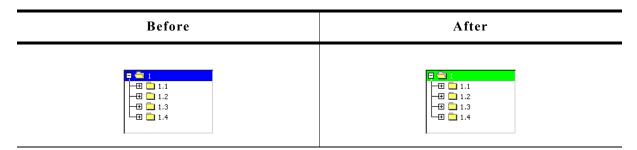

### **Description**

Sets the background color of the given widget.

### **Prototype**

void TREEVIEW\_SetBkColor(TREEVIEW\_Handle hObj, int Index, GUI\_COLOR Color);

| Parameter | Description       |
|-----------|-------------------|
| hObj      | Handle of widget. |
| Index     | See table below.  |
| Color     | Color to be used. |

| Permitted values for parameter Index    |                           |  |
|-----------------------------------------|---------------------------|--|
| TREEVIEW_CI_UNSEL                       | Color of unselected item. |  |
| TREEVIEW_CI_SEL Color of selected item. |                           |  |
| TREEVIEW CI DISABLED                    | Color of disabled item.   |  |

# TREEVIEW\_SetDefaultBkColor()

### Description

Sets the default background color used for new treeview widgets.

### **Prototype**

void TREEVIEW SetDefaultBkColor(int Index, GUI COLOR Color);

| Parameter | Description                                   |
|-----------|-----------------------------------------------|
| Index     | Refer to "TREEVIEW_SetBkColor()" on page 767. |
| Color     | Color to be used.                             |

# TREEVIEW SetDefaultFont()

### **Description**

Sets the default font used for new treeview widgets.

### **Prototype**

void TREEVIEW SetDefaultFont(const GUI FONT GUI UNI PTR \* pFont);

| Parameter | Description                               |  |
|-----------|-------------------------------------------|--|
| pFont     | Pointer to GUI_FONT structure to be used. |  |

# TREEVIEW\_SetDefaultLineColor()

### **Description**

Sets the default line color used for new treeview widgets.

### **Prototype**

void TREEVIEW SetDefaultLineColor(int Index, GUI COLOR Color);

| Parameter | Description                                   |
|-----------|-----------------------------------------------|
| Index     | Refer to "TREEVIEW_SetBkColor()" on page 767. |
| Color     | Color to be used.                             |

# TREEVIEW\_SetDefaultTextColor()

### **Description**

Sets the default text color used for new treeview widgets.

### **Prototype**

void TREEVIEW\_SetDefaultTextColor(int Index, GUI\_COLOR Color);

| Parameter | Description                                   |
|-----------|-----------------------------------------------|
| Index     | Refer to "TREEVIEW_SetBkColor()" on page 767. |
| Color     | Color to be used.                             |

# **TREEVIEW\_SetFont()**

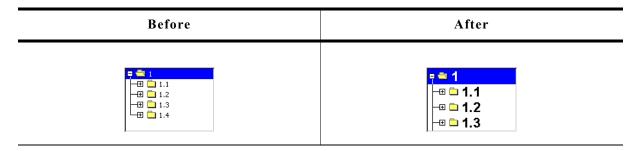

### **Description**

Sets the font to be used to draw the item text of the given treeview widget.

### **Prototype**

| Parameter | Description                               |  |
|-----------|-------------------------------------------|--|
| hObj      | Handle of widget.                         |  |
| pFont     | Pointer to GUI_FONT structure to be used. |  |

# TREEVIEW\_SetHasLines()

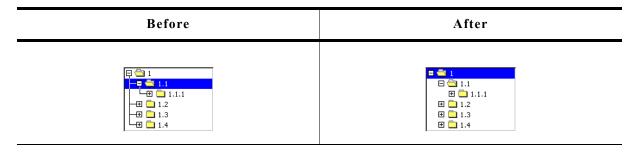

### **Description**

Manages the visibility of the joining lines between the treeview items.

### **Prototype**

void TREEVIEW\_SetHasLines(TREEVIEW\_Handle hObj, int State);

| Parameter | Description                                           |  |
|-----------|-------------------------------------------------------|--|
| hObj      | Handle of widget.                                     |  |
| State     | 1 for showing the lines, 0 for not showing the lines. |  |

### Additional information

Per default the lines are shown.

# TREEVIEW\_SetImage()

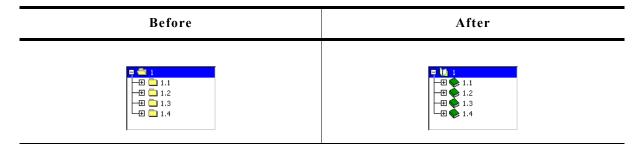

### **Description**

Sets the images used to draw the treeview items.

### **Prototype**

| Parameter | Description                             |  |
|-----------|-----------------------------------------|--|
| hObj      | Handle of widget.                       |  |
| Index     | See table below.                        |  |
| pBitmap   | Pointer to bitmap structure to be used. |  |

| Permitted values for parameter Index |                            |  |
|--------------------------------------|----------------------------|--|
| TREEVIEW_BI_CLOSED                   | Image of closed nodes.     |  |
| TREEVIEW_BI_OPEN                     | Image of open nodes.       |  |
| TREEVIEW_BI_LEAF                     | Image of leaf.             |  |
| TREEVIEW_BI_PLUS                     | Plus sign of closed nodes. |  |
| TREEVIEW_BI_MINUS                    | Minus sign of open nodes.  |  |

### Additional information

The function TREEVIEW\_SetItemImage() can be used to set individual images for each item.

# **TREEVIEW\_SetIndent()**

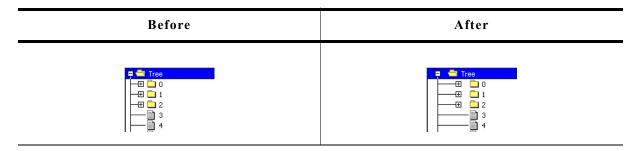

### **Description**

Sets the indentation of treeview items in pixels. Indentation is 16 pixels by default.

### **Prototype**

int TREEVIEW SetIndent(TREEVIEW Handle hObj, int Indent);

| Parameter | Description                                    |  |
|-----------|------------------------------------------------|--|
| hObj      | Handle of widget.                              |  |
| Indent    | Distance (in pixels) to indent treeview items. |  |

### Return value

Previous indentation.

# TREEVIEW\_SetLineColor()

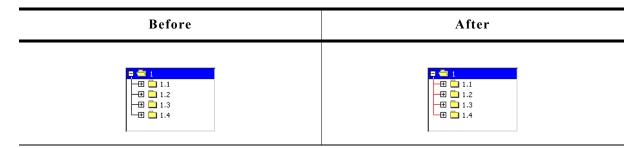

### **Description**

Sets the color used to draw the joining lines between the treeview items.

### **Prototype**

| Parameter | Description                                   |  |
|-----------|-----------------------------------------------|--|
| hObj      | Handle of widget.                             |  |
| Index     | Refer to "TREEVIEW_SetBkColor()" on page 767. |  |
| Color     | Color to be used.                             |  |

# **TREEVIEW\_SetOwnerDraw()**

### **Description**

Enables the treeview to be owner drawn.

### **Prototype**

| Parameter  | Description                                                               |  |
|------------|---------------------------------------------------------------------------|--|
| hObj       | Handle of widget.                                                         |  |
| pfDrawItem | Pointer to the owner draw function. See "User drawn widgets" on page 415. |  |

# TREEVIEW\_SetSel()

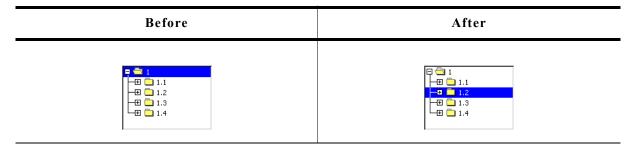

### **Description**

Sets the currently selected item of the treeview.

### **Prototype**

void TREEVIEW SetSel(TREEVIEW Handle hObj, TREEVIEW ITEM Handle hItem);

| Parameter | Description                             |  |
|-----------|-----------------------------------------|--|
| hObj      | Handle of widget.                       |  |
| hItem     | Handle of treeview item to be selected. |  |

### **Additional information**

If the given treeview item is a child of a closed node no selection is visible after calling this function.

# TREEVIEW\_SetSelMode()

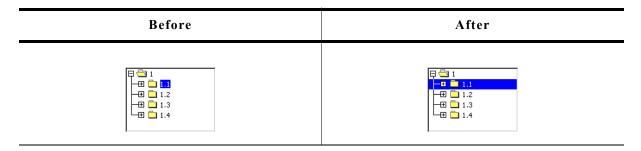

### **Description**

Sets the selection mode of the treeview widget.

### **Prototype**

void TREEVIEW SetSelMode(TREEVIEW Handle hObj, int Mode);

| Parameter | Description       |
|-----------|-------------------|
| hObj      | Handle of widget. |
| Mode      | See table below.  |

| Permitted values for parameter Mode |                                |  |
|-------------------------------------|--------------------------------|--|
| TREEVIEW_SELMODE_ROW                | Activates row selection mode.  |  |
| TREEVIEW_SELMODE_TEXT               | Activates text selection mode. |  |

### **Additional information**

Default selection mode is text selection. If row selection is activated, the complete row can be used to select the item. If text selection is active, only the item text and the item bitmap can be used for selection.

# TREEVIEW\_SetTextColor()

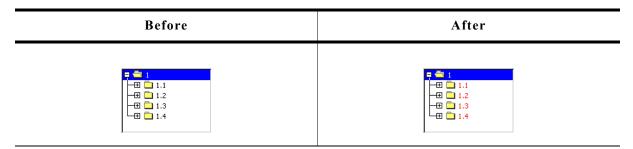

### **Description**

Sets the color used to draw the treeview items of the given widget.

### **Prototype**

| Parameter | Description                                   |  |
|-----------|-----------------------------------------------|--|
| hObj      | Handle of widget.                             |  |
| Index     | Refer to "TREEVIEW_SetBkColor()" on page 767. |  |
| Color     | Color to be used.                             |  |

# **TREEVIEW\_SetTextIndent()**

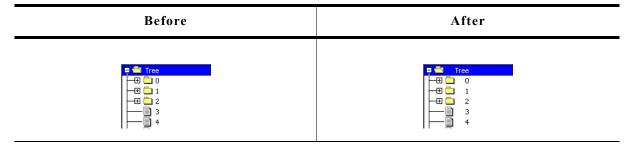

### **Description**

Sets the indentation of item text in pixels. Text indentation is 20 pixels by default.

### **Prototype**

int TREEVIEW\_SetTextIndent(TREEVIEW\_Handle hObj, int TextIndent);

| Parameter  | Description                  |  |
|------------|------------------------------|--|
| hObj       | Handle of widget.            |  |
| TextIndent | Text indentation to be used. |  |

### Return value

Previous text indentation.

# TREEVIEW SetUserData()

Prototype explained at the beginning of the chapter as <WIDGET>\_SetUserData().

### 16.26.6.2 Item related routines

# TREEVIEW ITEM Collapse()

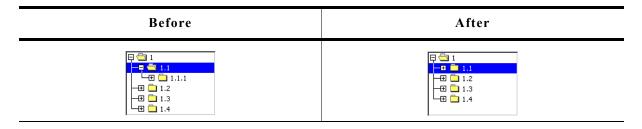

### **Description**

Collapses the given node and shows the plus sign afterwards.

### **Prototype**

void TREEVIEW\_ITEM\_Collapse(TREEVIEW\_ITEM\_Handle hItem);

| Parameter | Description                         |  |
|-----------|-------------------------------------|--|
| hItem     | Handle of the item to be collapsed. |  |

### **Additional information**

The given item needs to be a node. Otherwise the function returns immediately.

# TREEVIEW\_ITEM\_CollapseAll()

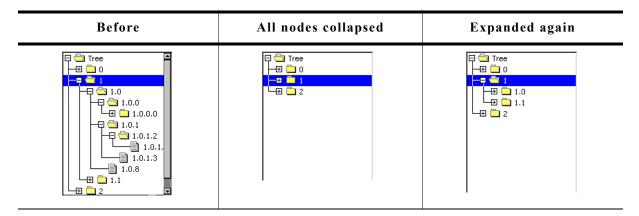

### **Description**

Collapses the given node and all subnodes and shows the plus sign afterwards.

### **Prototype**

void TREEVIEW\_ITEM\_CollapseAll(TREEVIEW\_ITEM\_Handle hItem);

| Parameter | Description                         |  |
|-----------|-------------------------------------|--|
| hItem     | Handle of the item to be collapsed. |  |

### Additional information

This function collapses all subnodes, so if the given node is expanded again, all subnodes are in collapsed state.

# **TREEVIEW ITEM Create()**

### **Description**

Creates a new treeview item.

### **Prototype**

| Parameter | Description                                 |  |
|-----------|---------------------------------------------|--|
| IsNode    | See table below.                            |  |
| S         | Pointer to item text to be shown.           |  |
| UserData  | 32 bit value to be used by the application. |  |

| Permitted values for parameter IsNode |                        |  |
|---------------------------------------|------------------------|--|
| TREEVIEW_ITEM_TYPE_NODE               | Used to create a node. |  |
| TREEVIEW_ITEM_TYPE_LEAF               | Used to create a leaf. |  |

### Return value

Handle of new item on success, otherwise 0.

### **Additional information**

After creating a treeview item it contains a copy of the text.

# TREEVIEW ITEM Delete()

### **Description**

Deletes the given treeview item.

### **Prototype**

void TREEVIEW\_ITEM\_Delete(TREEVIEW\_ITEM\_Handle hItem);

| Parameter | Description                   |
|-----------|-------------------------------|
| hItem     | Handle of item to be deleted. |

### **Additional information**

If the item is currently not attached to any treeview, the parameter hobj should be 0. The function can be used to delete a single item as well as for deleting a complete tree. In case of deleting a tree the root element of the tree should be passed to the function.

# TREEVIEW\_ITEM\_Detach()

### **Description**

Detaches the given treeview item from the treeview widget.

### **Prototype**

void TREEVIEW\_ITEM\_Detach(TREEVIEW\_ITEM\_Handle hItem);

| Parameter | Description                    |
|-----------|--------------------------------|
| hItem     | Handle of item to be detached. |

### **Additional information**

The function detaches the given item and all of its children from the treeview.

### TREEVIEW ITEM Expand()

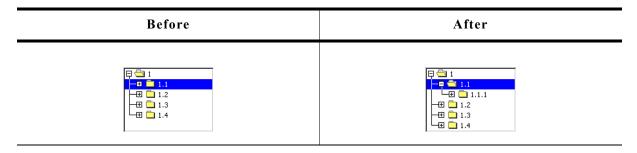

### **Description**

Expands the given node and shows the minus sign afterwards.

### **Prototype**

void TREEVIEW\_ITEM\_Expand(TREEVIEW\_ITEM\_Handle hItem);

| Parameter | Description                    |  |
|-----------|--------------------------------|--|
| hItem     | Handle of node to be expanded. |  |

### **Additional information**

The given item needs to be a node. Otherwise the function returns immediately.

# TREEVIEW\_ITEM\_ExpandAll()

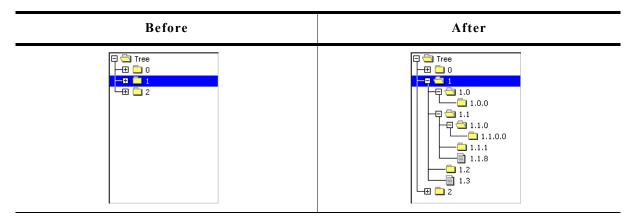

### **Description**

Expands the given node and all subnodes and shows the minus sign afterwards.

### **Prototype**

void TREEVIEW ITEM ExpandAll(TREEVIEW ITEM Handle hItem);

| Parameter | Description                        |
|-----------|------------------------------------|
| hItem     | Handle of the item to be expanded. |

# TREEVIEW\_ITEM\_GetInfo()

### Description

Returns a structure with information about the given item.

### **Prototype**

| Parameter | Description                                                             |  |
|-----------|-------------------------------------------------------------------------|--|
| hItem     | Handle of treeview item.                                                |  |
| pInfo     | Pointer to a TREEVIEW_ITEM_INFO structure to be filled by the function. |  |

### **Elements of TREEVIEW ITEM INFO**

| Data type | Element      | Description                               |
|-----------|--------------|-------------------------------------------|
| int       | IsNode       | 1 if item is a node, 0 if not.            |
| int       | IsExpanded   | 1 if item (node) is open, 0 if closed.    |
| int       | HasLines     | 1 if joining lines are visible, 0 if not. |
| int       | HasRowSelect | 1 if row selection is active, 0 if not.   |
| int       | Level        | Indentation level of item.                |

# TREEVIEW\_ITEM\_GetText()

### **Description**

Returns the item text of the given treeview item.

### **Prototype**

| Parameter   | Description                               |
|-------------|-------------------------------------------|
| hItem       | Handle of treeview item.                  |
| pBuffer     | Pointer to buffer filled by the function. |
| MaxNumBytes | Size of the buffer in bytes.              |

### **Additional information**

If  ${\tt MaxNumBytes}$  is less than the item text length the buffer is filled with the first  ${\tt MaxNumBytes}$  of the item text.

# TREEVIEW ITEM GetUserData()

### **Description**

The function return the 32 bit value associated with the given treeview item which can be used by the application program.

### **Prototype**

U32 TREEVIEW\_ITEM\_GetUserData(TREEVIEW\_ITEM\_Handle hItem);

| Parameter | Description              |
|-----------|--------------------------|
| hItem     | Handle of treeview item. |

# TREEVIEW\_ITEM\_SetImage()

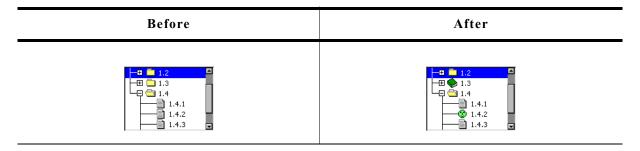

### **Description**

The function sets images to be used only with the given treeview item.

### **Prototype**

| Parameter | Description                             |  |
|-----------|-----------------------------------------|--|
| hItem     | Handle if treeview item.                |  |
| Index     | See table below.                        |  |
| pBitmap   | Pointer to bitmap structure to be used. |  |

| Permitted values for parameter Index |                       |  |
|--------------------------------------|-----------------------|--|
| TREEVIEW_BI_CLOSED                   | Image of closed node. |  |
| TREEVIEW_BI_OPEN                     | Image of open node.   |  |
| TREEVIEW_BI_LEAF                     | Image of leaf.        |  |

### **Additional information**

This function 'overwrites' the default images of the widget. If no individual image is set the default image is used.

# TREEVIEW\_ITEM\_SetText()

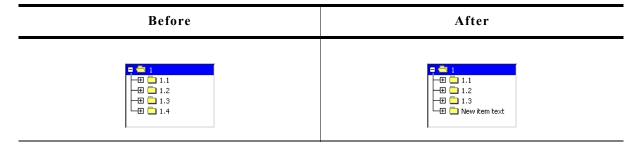

### **Description**

The function sets the text of the given item.

### **Prototype**

| Parameter | Description                 |  |
|-----------|-----------------------------|--|
| hItem     | Handle of treeview item.    |  |
| S         | Pointer to text to be used. |  |

### Return value

Handle of the treeview item with the new text.

### **Additional information**

The text will be copied into the treeview item. Note that using this function changes the handle of the item. After calling this function, the new handle needs to be used.

# TREEVIEW\_ITEM\_SetUserData()

### **Description**

The function sets a 32 bit value associated with the given treeview item which can be used by the application program.

### **Prototype**

void TREEVIEW\_ITEM\_SetUserData(TREEVIEW\_ITEM\_Handle hItem, U32 UserData);

| Parameter | Description                                         |  |
|-----------|-----------------------------------------------------|--|
| hItem     | Handle of treeview item.                            |  |
| UserData  | 32 bit value to be used by the application program. |  |

# **16.26.7** Example

The folder contains the following example which shows how the widget can be used: WIDGET\_TreeviewTryit.c

Note that several other examples also make use of this widget and may also be helpful to get familiar with the widget.

### **Screenshot of WIDGET\_TreeviewTryit.c:**

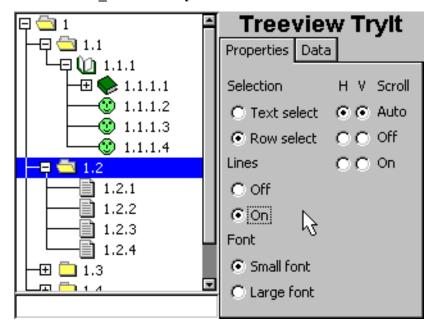

# 16.27 WINDOW: Window widget

The WINDOW widget is used to create a dialog window from a resource table. It should be used if the dialog should not look like a frame window. The window widget acts as background and as a container for child windows: It can contain child windows and fills the background, typically with gray.

It behaves much like a frame-window without frame and title bar and is used for dialogs.

All WINDOW-related routines are located in the file(s) WINDOW.c, DIALOG.h.

# **16.27.1** Configuration options

| Type | Macro                  | Default  | Description                                     |
|------|------------------------|----------|-------------------------------------------------|
| S    | WINDOW_BKCOLOR_DEFAULT | 0xC0C0C0 | Default background color for new WINDOW widgets |

# 16.27.2 Keyboard reaction

The widget can not gain the input focus and does not react on keyboard input.

### 16.27.3 WINDOW API

The table below lists the available  $\mu$ C/GUI WINDOW-related routines in alphabetical order. Detailed descriptions of the routines follow.

| Routine                               | Description                                             |
|---------------------------------------|---------------------------------------------------------|
| <pre>WINDOW_CreateEx()</pre>          | Creates a WINDOW widget.                                |
| <pre>WINDOW_CreateIndirect()</pre>    | Creates a WINDOW widget from a resource table entry.    |
| <pre>WINDOW_CreateUser()</pre>        | Creates a WINDOW widget using extra bytes as user data. |
| <pre>WINDOW_GetUserData()</pre>       | Retrieves the data set with WINDOW_SetUserData().       |
| <pre>WINDOW_SetBkColor()</pre>        | Sets the background color of the given WINDOW widget.   |
| <pre>WINDOW_SetDefaultBkColor()</pre> | Sets the default background color for WINDOW widgets.   |
| <pre>WINDOW_SetUserData()</pre>       | Sets the extra data of a WINDOW widget.                 |

# WINDOW\_CreateEx()

### **Description**

Creates a WINDOW widget of a specified size at a specified location.

### **Prototype**

```
WINDOW_Handle WINDOW_CreateEx(int x0, int y0, int xsize, int ysize, WM_HWIN hParent, int WinFlags, int ExFlags, int Id, WM CALLBACK * cb);
```

| Parameter  | Description                                                 |
|------------|-------------------------------------------------------------|
| <b>x</b> 0 | Leftmost pixel of the WINDOW widget (in parent coordinates) |
| у0         | Topmost pixel of the WINDOW widget (in parent coordinates)  |
| xsize      | Size of the WINDOW widget in X                              |
| ysize      | Size of the WINDOW widget in Y                              |

| Parameter | Description                                                                                                    |
|-----------|----------------------------------------------------------------------------------------------------|
| hParent   | Handle of parent window                                                                                                    |
| WinFlags  | Window create flags. Typically WM_CF_SHOW in order to make the widget visible immediately (refer to WM_CreateWindow() in the chapter "The Window Manager (WM)" on page 327 for a list of available parameter values) |
| ExFlags   | Not used yet, reserved for future use                                                                                                    |
| Id        | Window ID of the WINDOW widget                                                                                                    |
| cb        | Pointer to callback routine.                                                                                                    |

### Return value

Handle of the created WINDOW widget; 0 if the function fails.

### WINDOW\_CreateIndirect()

Prototype explained at the beginning of the chapter as <WIDGET>\_CreateIndirect(). The folder contains the file WIDGET\_Window.c which shows how to use the WINDOW widget in a dialog resource.

### WINDOW CreateUser()

Prototype explained at the beginning of the chapter as <WIDGET>\_CreateUser(). For a detailed description of the parameters the function WINDOW\_CreateEx() can be referred to.

### WINDOW GetUserData()

Prototype explained at the beginning of the chapter as <WIDGET> GetUserData().

### WINDOW SetBkColor()

### **Description**

Sets the background color for the given WINDOW widget.

### **Prototype**

void WINDOW SetBkColor(WM HWIN hObj, GUI COLOR Color);

| Parameter | Description                  |
|-----------|------------------------------|
| hObj      | Handle of the widget.        |
| Color     | Background color to be used. |

# WINDOW\_SetDefaultBkColor()

### **Description**

Sets the default background color used for WINDOW widgets.

### **Prototype**

void WINDOW SetDefaultBkColor(GUI COLOR Color);

| Parameter | Description       |  |  |
|-----------|-------------------|--|--|
| Color     | Color to be used. |  |  |

# WINDOW\_SetUserData()

Prototype explained at the beginning of the chapter as <widdetallation < widdentallation of the chapter as <widdetallation of the chapter as <widdetallation of the chapter as <widetallation of the chapter as <widetallation of the c

# Chapter 17

# **Dialogs**

Widgets may be created and used on their own, as they are by nature windows themselves. However, it is often desirable to use dialog boxes, which are windows that contain one or more widgets.

A dialog box (or dialog) is normally a window that appears in order to request input from the user. It may contain multiple widgets, requesting information from the user through various selections, or it may take the form of a message box which simply provides information (such as a note or warning) and an "OK" button.

For common tasks like choosing a file, choosing a color or (as mentioned before) for showing simple text messages  $\mu$ C/GUI offers 'common dialogs'. These dialogs can be configured to achieve the look and feel of the application.

# 17.1 Dialog basics

### **Input focus**

The Window Manager remembers the window or window object that was last selected by the user with the touch-screen, mouse, keyboard, or other means. This window receives keyboard input messages and is said to have the input focus.

The primary reason for keeping track of input focus is to determine where to send keyboard commands. The window which has input focus will receive events generated by the keyboard.

To move the input focus within a dialog to the next focusable dialog item the key GUI\_KEY\_TAB can be used. To move backwards GUI\_KEY\_BACKTAB can be used.

### **Blocking vs. non-blocking dialogs**

Dialog windows can be blocking or non-blocking.

A blocking dialog blocks the thread of execution. It has input focus by default and must be closed by the user before the thread can continue. A blocking dialog does not disable other dialogs shown at the same time. With other words a blocking dialog is not a modal dialog. Blocking means, the used functions (GUI\_ExecDialogBox() or GUI ExecCreatedDialog()) does not return until the dialog is closed.

A non-blocking dialog, on the other hand, does not block the calling thread -- it allows the task to continue while it is visible. The function returns immediately after creating the dialog.

Please note that blocking functions should never be called from within callback functions. This may cause malfunction of the application.

### Dialog procedure

A dialog box is a window, and it receives messages just like all other windows in the system do. Most messages are handled by the window callback routine of the dialog box automatically; the others are passed to the callback routine specified upon creation of the dialog box, which is known as the dialog procedure.

### Dialog messages

There are two types of additional messages which are sent to the dialog procedure: WM\_INIT\_DIALOG and WM\_NOTIFY\_PARENT. The WM\_INIT\_DIALOG message is sent to the dialog procedure immediately before a dialog box is displayed. Dialog procedures typically use this message to initialize widgets and carry out any other initialization tasks that affect the appearance of the dialog box. The WM\_NOTIFY\_PARENT message is sent to the dialog box by its child windows in order to notify the parent of any events in order to ensure synchronization. The events sent by a child depend on its type and are documented separately for every type of widget.

# 17.2 Creating a dialog

Two basic things are required to create a dialog box: a resource table that defines the widgets to be included, and a dialog procedure which defines the initial values for the widgets as well as their behavior. Once both items exist, you need only a single function call ( $GUI\_CreateDialogBox()$ ) or  $GUI\_ExecDialogBox()$ ) to actually create the dialog.

### 17.2.1 Resource table

Dialog boxes may be created in a blocking manner (using GUI\_ExecDialogBox()) or as non-blocking (using GUI\_CreateDialogBox()). A resource table must first be defined which specifies all widgets to be included in the dialog. The example shown below creates a resource table:

```
10, 10, 180, 230, FRAMEWIN_CF_MOVEABLE, 0 },
                                                          100,
                                                                           20 },
20 },
                                                                      60,
                                                                5,
    BUTTON_CreateIndirect,
                               "OK",
                                          GUI ID OK,
                               "Cancel",
                                                                30,
                                                          100,
    BUTTON_CreateIndirect,
                                          GUI_ID_CANCEL,
                                                                      60,
                                         0,
                                                                      48,
                                                                           15,
                               "LText",
    TEXT_CreateIndirect,
                                                           10,
                                                                55,
                                                                               TEXT_CF_LEFT },
                               "RText",
                                                           10,
                                                                80,
                                                                      48,
    TEXT_CreateIndirect,
                                                                           15, TEXT_CF_RIGHT },
                               NULL,
   EDIT_CreateIndirect,
                                          GUI_ID_EDITO,
                                                           60,
                                                                55, 100,
                                                                           15, 0, 5\overline{0} },
   EDIT CreateIndirect,
                               NULL,
                                          GUI ID EDIT1,
                                                           60,
                                                                80, 100,
                                                                           15, 0, 50 },
    TEXT_CreateIndirect,
                               "Hex",
                                                           10, 100, 48,
                                                                           15, TEXT_CF_RIGHT },
                               NULL, "Bin",
                                                           60,
    EDIT CreateIndirect,
                                          GUI ID EDIT2,
                                                               100, 100,
                                                                           15, 0, 6
                                                                           15, 0, 6 },
15, TEXT CF RIGHT },
    TEXT CreateIndirect,
                                                           10, 120,
                                                                     48,
                                          GUI ID EDIT3,
    EDIT CreateIndirect,
                               NULL,
                                          GUI_ID_EDIIS,
GUI_ID_LISTBOX0,10, 10,
CUI_ID_CHECK0, 10, 140,
                                                           60, 120, 100,
                                                                           15
    LISTBOX_CreateIndirect,
                               NULL,
    CHECKBOX CreateIndirect,
                               NULL,
                                                                            0
    CHECKBOX CreateIndirect,
                               NULL,
                                          GUI_ID_CHECK1,
                                                           30, 140,
                                                                       0,
                                                                              },
                                          GUI_ID_SLIDER1, 60, 140, 100,
GUI_ID_SLIDER1, 10, 170, 150,
    SLIDER CreateIndirect,
                               NULL,
   SLIDER CreateIndirect,
                               NULL,
```

Any widget to be included in a dialog box must be created indirectly with the <wid-GET>\_CreateIndirect() function. For more information, refer to the chapter "Window Objects (Widgets)" on page 403.

# 17.2.2 Dialog procedure

The example above has been created using the blank dialog procedure shown below. This is the basic template which should be used as a starting point when creating any dialog procedure:

The resulting dialog box looks as follows, or similar (the actual appearance will depend on your configuration and default settings):

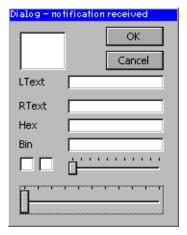

After creation of the dialog box, all widgets included in the resource table will be visible, although as can be seen in the previous screen shot, they will appear "empty". This is because the dialog procedure does not yet contain code that initializes the individual elements. The initial values of the widgets, the actions caused by them, and the interactions between them need to be defined in the dialog procedure.

### 17.2.2.1 Initializing the dialog

The typical next step is to initialize the widgets with their respective initial values. This is normally done in the dialog procedure as a reaction to the WM\_INIT\_DIALOG message. The program excerpt below illustrates things:

```
/*************************
           Dialog procedure
*/
static void _cbCallback(WM_MESSAGE * pMsg) {
  int NCode, Id;
   WM_HWIN hEdit0, hEdit1, hEdit2, hEdit3, hListBox;
   WM HWIN hWin = pMsg->hWin;
   switch (pMsg->MsgId) {
     case WM INIT DIALOG:
         /* Get window handles for all widgets */
        hEdit0
                     = WM_GetDialogItem(hWin, GUI_ID_EDIT0);
                     = WM_GetDialogItem(hWin, GUI_ID_EDIT1);

= WM_GetDialogItem(hWin, GUI_ID_EDIT2);

= WM_GetDialogItem(hWin, GUI_ID_EDIT3);
        hEdit1
        hEdit2
        hEdit3
        hListBox = WM_GetDialogItem(hWin, GUI_ID_LISTBOX0);
         /* Initialize all widgets */
        EDIT_SetText(hEdit0, "EDIT widget 0");
EDIT_SetText(hEdit1, "EDIT widget 1");
        EDIT_SetTextAlign(hEdit1, GUI_TA_LEFT);
EDIT_SetHexMode(hEdit2, 0x1234, 0, 0xffff);
        EDIT_SetBinMode(hEdit3, 0x1234, 0, 0xffff);
        LISTBOX SetText(hListBox, apListBox);
WM_DisableWindow (WM_GetDialogItem(hWin, GUI_ID_CHECK1));
        CHECKBOX_Check( WM_GetDialogItem(hWin, GUI_ID_CHECKO));
CHECKBOX_Check( WM_GetDialogItem(hWin, GUI_ID_CHECK1));
SLIDER_SetWidth( WM_GetDialogItem(hWin, GUI_ID_SLIDER0), 5);
SLIDER_SetValue( WM_GetDialogItem(hWin, GUI_ID_SLIDER1), 50);
        break;
     default:
        WM_DefaultProc(pMsg);
}
```

The initialized dialog box now appears as follows, with all widgets containing their initial values:

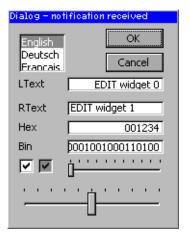

### 17.2.2.2 Defining dialog behavior

Once the dialog has been initialized, all that remains is to add code to the dialog procedure which will define the behavior of the widgets, making them fully operable. Continuing with the same example, the final dialog procedure is shown below:

```
/****************************
         Dialog procedure
*/
static void _cbCallback(WM_MESSAGE * pMsg) {
  int NCode, Id;
  WM_HWIN hEdit0, hEdit1, hEdit2, hEdit3, hListBox;
  WM HWIN hWin = pMsg->hWin;
  switch (pMsg->MsgId) {
    case WM INIT DIALOG:
       /* Get window handles for all widgets */
               = WM_GetDialogItem(hWin, GUI_ID_EDIT0);
      hEdit0
      hEdit1
                = WM_GetDialogItem(hWin, GUI_ID_EDIT1);
                = WM_GetDialogItem(hWin, GUI_ID_EDIT2);
= WM_GetDialogItem(hWin, GUI_ID_EDIT3);
      hEdit2
      hEdit3
      hListBox = WM GetDialogItem(hWin, GUI ID LISTBOX0);
      /* Initialize all widgets */
      EDIT_SetText(hEdit0, "EDIT widget 0");
EDIT_SetText(hEdit1, "EDIT widget 1");
      EDIT_SetTextAlign(hEdit1, GUI_TA_LEFT);
      EDIT_SetHexMode(hEdit2, 0x1234, 0, 0xffff);
EDIT_SetBinMode(hEdit3, 0x1234, 0, 0xffff);
      LISTBOX SetText(hListBox, apListBox);
      WM DisableWindow (WM GetDialogItem(hWin, GUI ID CHECK1));
      CHECKBOX_Check( WM_GetDialogItem(hWin, GUI_ID_CHECK0));
      CHECKBOX_Check( WM_GetDialogItem(hWin, GUI_ID_CHECK1));
      SLIDER_SetWidth( WM_GetDialogItem(hWin, GUI_ID_SLIDERO), 5);
SLIDER_SetValue( WM_GetDialogItem(hWin, GUI_ID_SLIDER1), 50);
      break;
    case WM_KEY:
      switch (((WM_KEY_INFO*)(pMsg->Data.p))->Key) {
case GUI_ID_ESCAPE:
         GUI EndDialog(hWin, 1);
         break;
      case GUI ID ENTER:
         GUI EndDialog(hWin, 0);
         break:
      break:
    case WM NOTIFY PARENT:
            = WM GetId(pMsg->hWinSrc);
                                               /* Id of widget */
                                               /* Notification code */
      NCode = pMsq->Data.v;
```

For further details, this entire example is available as Dialog.c in the examples shipped with  $\mu C/GUI$ .

# 17.3 Dialog API

The table below lists the available dialog-related routines in alphabetical order within their respective categories. Detailed descriptions of the routines can be found in the sections that follow:

| Routine                            | Description                         |
|------------------------------------|-------------------------------------|
| <pre>GUI_CreateDialogBox()</pre>   | Create a non-blocking dialog.       |
| <pre>GUI_ExecCreatedDialog()</pre> | Executes an already created dialog. |
| <pre>GUI_ExecDialogBox()</pre>     | Create and execute a dialog.        |
| <pre>GUI_EndDialog()</pre>         | End a dialog box.                   |

# **GUI\_CreateDialogBox()**

### **Description**

Creates a dialog box.

#### **Prototype**

| Parameter  | Description                                                                  |
|------------|------------------------------------------------------------------------------|
| paWidget   | Pointer to resource table defining the widgets to be included in the dialog. |
| NumWidgets | Total number of widgets included in the dialog.                              |
| cb         | Pointer to an application-specific callback function (dialog procedure).     |
| hParent    | Handle of parent window (0 = no parent window).                              |
| <b>x</b> 0 | X-position of the dialog relative to parent window.                          |
| y0         | Y-position of the dialog relative to parent window.                          |

# **GUI\_ExecCreatedDialog()**

#### **Description**

Executes an already created dialog box.

#### **Prototype**

int GUI ExecCreatedDialog(WM HWIN hDialog);

| Parameter | Description           |
|-----------|-----------------------|
| hDialog   | Handle to dialog box. |

#### **Additional information**

This function does not return until the dialog is closed. The WM\_CF\_SHOW flag is set, so the dialog is drawn the next time the Windows Manager takes action.

#### Return value

Value returned from GUI\_EndDialog.

# GUI ExecDialogBox()

#### **Description**

Creates and executes a dialog box.

#### **Prototype**

| Parameter  | Description                                                                    |
|------------|--------------------------------------------------------------------------------|
| paWidget   | Pointer to a resource table defining the widgets to be included in the dialog. |
| NumWidgets | Total number of widgets included in the dialog.                                |
| cb         | Pointer to an application-specific callback function (dialog procedure).       |
| hParent    | Handle of parent window (0 = no parent window).                                |
| <b>x</b> 0 | X-position of the dialog relative to parent window.                            |
| у0         | Y-position of the dialog relative to parent window.                            |

#### Return value

Value returned from GUI\_EndDialog().

### GUI EndDialog()

#### **Description**

Ends (closes) a dialog box.

#### **Prototype**

void GUI\_EndDialog(WM\_HWIN hDialog, int r);

| Parameter | Description                                |
|-----------|--------------------------------------------|
| hDialog   | Handle to dialog box.                      |
| r         | Value to be returned by GUI_ExecDialogBox. |

#### Return value

Specifies the value to be returned to the calling thread from the function that created the dialog box (typically only relevant with GUI ExecDialogBox()).

With non-blocking dialogs, there is no application thread waiting and the return value is ignored.

#### Additional information

Note that the handle hDialog is not longer valid after the function has been called. As mentioned above, the function ends the dialog which means that it will be deleted from memory. This also applies to all child windows of the given window.

# 17.4 Common dialogs

Common dialogs can be used by an application for several tasks. They can be opened by calling a simple function instead of creating a new and complex dialog by the application. The following shows the available common dialogs.

#### 17.4.1 CHOOSECOLOR

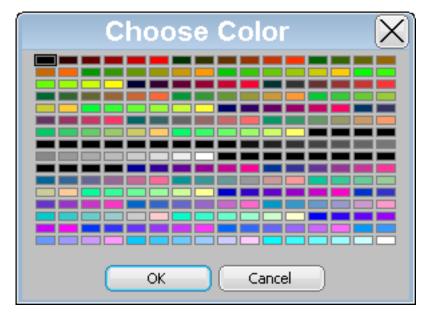

The CHOOSECOLOR dialog can be used to select a color from a given color array.

#### 17.4.1.1 Notification codes

The following events are sent from the dialog to its parent window as part of a WM\_NOTIFY\_PARENT message:

| Message                       | Description                                                                                                    |
|-------------------------------|----------------------------------------------------------------------------------------------------|
| WM_NOTIFICATION_SEL_CHANGED   | Send immediately after a new color has been selected by the PID or the keyboard.                                                                   |
| WM_NOTIFICATION_CHILD_DELETED | Send when the dialog has been closed.                                                                                                    |
| WM_NOTIFICATION_VALUE_CHANGED | If the dialog has been closed with the 'Ok' button and the current selection is different to the initial selection this notification code is send. |

# 17.4.1.2 Keyboard reaction

The dialog reacts to the following keys if it has the input focus:

| Key            | Reaction                                 |
|----------------|------------------------------------------|
| GUI_KEY_ESCAPE | Dialog execution will be cancelled.      |
| GUI_KEY_ENTER  | Reaction depends on the focussed button. |
| GUI_KEY_LEFT   | Cursor moves to the left.                |
| GUI_KEY_RIGHT  | Cursor moves to the right.               |
| GUI_KEY_UP     | Cursor moves one line up.                |
| GUI_KEY_DOWN   | Cursor moves one line down.              |

#### 17.4.1.3 CHOOSECOLOR API

The table below lists the available CHOOSECOLOR-related routines in alphabetical order. Detailed descriptions of the routines follow.

| Routine                                       | Description                                           |
|-----------------------------------------------|-------------------------------------------------------|
| <pre>CHOOSECOLOR_Create()</pre>               | Creates a CHOOSECOLOR dialog.                         |
| CHOOSECOLOR_GetSel()                          | Returns the index of the current selected color.      |
| CHOOSECOLOR_SetSel()                          | Sets the current selected color.                      |
| <pre>CHOOSECOLOR_SetDefaultColor()</pre>      | Sets the colors to be used for color frame and focus. |
| <pre>CHOOSECOLOR_SetDefaultSpace()</pre>      | Sets the space between the items to be used.          |
| <pre>CHOOSECOLOR_SetDefaultBorder()</pre>     | Sets the space between items and border to be used.   |
| <pre>CHOOSECOLOR_SetDefaultButtonSize()</pre> | Sets the button size to be used.                      |

### **CHOOSECOLOR\_Create()**

### **Description**

Creates a dialog for choosing a color and returns immediately.

#### **Prototype**

| Parameter        | Description                                                                  |
|------------------|------------------------------------------------------------------------------|
| hParent          | Handle of the parent window which should receive the notification messages.  |
| xPos             | X position in pixels of the dialog in client coordinates.                    |
| yPos             | Y position in pixels of the dialog in client coordinates.                    |
| xSize            | X-size of the dialog in pixels.                                              |
| ySize            | Y-size of the dialog in pixels.                                              |
| pColor           | Pointer to an array of 32 bit color values containing the colors to be used. |
| NumColors        | Number of colors to be shown.                                                |
| NumColorsPerLine | Number of colors to be shown per line.                                       |
| Sel              | Initial index value to be used for the selection / focus.                    |
| sCaption         | Title to be shown in the title bar.                                          |
| Flags            | Additional flags for the FRAMEWIN widget.                                    |

#### Return value

Handle of the dialog on success, otherwise 0.

#### **Additional information**

The following default values are used:

- If (xPos < 0) the dialog will be centered horizontally.
- If (yPos < 0) the dialog will be centered vertically.
- If (xSize == 0) the half of the display size in x will be used.
- If (ySize == 0) the half of the display size in y will be used.
- if (sCaption == NULL) 'Choose Color' will be shown in the title bar.

As mentioned above the creation routine returns immediately. It becomes visible with the next call of  $WM_Exec()$  or it can be executed with  $GUI_ExecCreatedDialog()$ .

### CHOOSECOLOR\_GetSel()

#### **Description**

Returns the index of the currently selected color.

#### **Prototype**

int CHOOSECOLOR\_GetSel(WM\_HWIN hObj);

| Parameter | Description                       |
|-----------|-----------------------------------|
| hObj      | Handle of the CHOOSECOLOR dialog. |

#### Return value

Index of the currently selected color.

# CHOOSECOLOR\_SetSel()

#### **Description**

Sets the current selection.

#### **Prototype**

void CHOOSECOLOR\_SetSel(WM\_HWIN hObj, int Sel);

| Parameter | Description                       |
|-----------|-----------------------------------|
| hObj      | Handle of the CHOOSECOLOR dialog. |
| Sel       | New selection to be used.         |

#### **Additional information**

The given selection should be smaller than the number of colors. In case of a negative value no initial selection will be shown.

# CHOOSECOLOR SetDefaultColor()

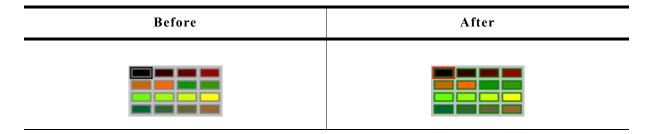

#### **Description**

Sets the colors to be used to draw the surrounding frame of the colors.

#### **Prototype**

void CHOOSECOLOR\_SetDefaultColor(unsigned Index, GUI\_COLOR Color);

| Parameter | Description       |
|-----------|-------------------|
| Index     | See table below.  |
| Color     | Color to be used. |

| Permitted values for parameter Index |                                                                                  |  |
|--------------------------------------|----------------------------------------------------------------------------------|--|
| CHOOSECOLOR_CI_FRAME                 | Color to be used to draw the frame surrounding each color.  Default is GUI_GRAY. |  |
| CHOOSECOLOR_CI_FOCUS                 | Color to be used to draw the focus rectangle.  Default is GUI_BLACK.             |  |

# $CHOOSECOLOR\_SetDefaultSpace()$

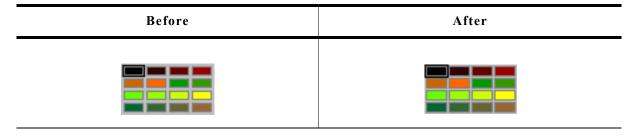

### **Description**

Determines the space between the color rectangles.

#### **Prototype**

void CHOOSECOLOR\_SetDefaultSpace(unsigned Index, unsigned Space);

| Parameter | Description                 |
|-----------|-----------------------------|
| Index     | See table below.            |
| Space     | Space in pixels to be used. |

| Permitted values for parameter Index |                                                               |  |
|--------------------------------------|---------------------------------------------------------------|--|
| GUI_COORD_X                          | Space in X to be used between the colors. Default value is 5. |  |
| GUI_COORD_Y                          | Space in Y to be used between the colors. Default value is 5. |  |

# CHOOSECOLOR\_SetDefaultBorder()

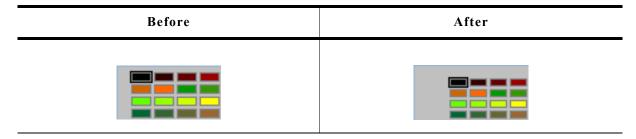

### **Description**

Sets the size of the border between the colors and the dialog frame to be used.

# **Prototype**

void CHOOSECOLOR\_SetDefaultBorder(unsigned Index, unsigned Border);

| Parameter | Description        |  |
|-----------|--------------------|--|
| Index     | See table below.   |  |
| Border    | Border to be used. |  |

| Permitted values for parameter Index |                                                                       |  |
|--------------------------------------|-----------------------------------------------------------------------|--|
| GUI_COORD_X                          | Space in X to be used between border and colors. Default value is 4.  |  |
| GUI_COORD_Y                          | Space in Y to be used between border and colors.  Default value is 4. |  |

#### **Additional information**

The horizontal value is also used to determine the space between the buttons.

# CHOOSECOLOR\_SetDefaultButtonSize()

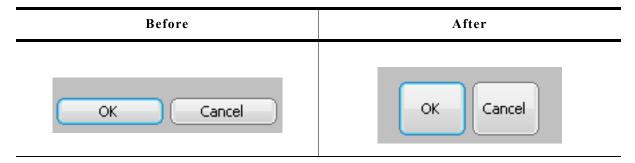

### **Description**

Sets the button size to be used.

#### **Prototype**

void CHOOSECOLOR\_SetDefaultButtonSize(unsigned Index, unsigned ButtonSize);

| Parameter  | Description                |
|------------|----------------------------|
| Index      | See table below.           |
| ButtonSize | Size in pixels to be used. |

| Permitted values for parameter Index |                   |  |
|--------------------------------------|-------------------|--|
| GUI_COORD_X                          | Button size in X. |  |
| GUI_COORD_Y                          | Button size in Y. |  |

#### 17.4.2 CHOOSEFILE

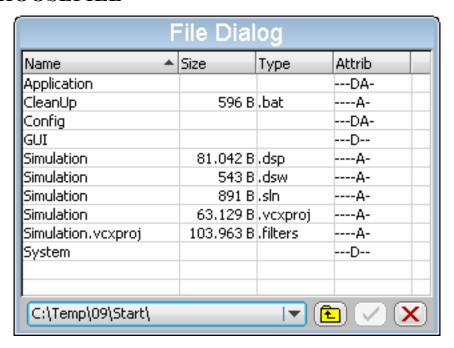

The CHOOSEFILE dialog can be used for browsing through a directory and for selecting a file. It uses a user defined callback routine for retrieving data. So it can be used with any file system.

# 17.4.2.1 Configuration options

| Type | Macro            | Default | Description                   |
|------|------------------|---------|-------------------------------|
| N    | CHOOSEFILE_DELIM | \       | Default delimiter to be used. |

# 17.4.2.2 Keyboard reaction

The dialog reacts to the following keys if it has the input focus:

| Key             | Reaction                                                 |  |
|-----------------|----------------------------------------------------------|--|
| GUI_KEY_TAB     | The next widget of the dialog gains the input focus.     |  |
| GUI_KEY_BACKTAB | The previous widget of the dialog gains the input focus. |  |
| GUI_KEY_ENTER   | The behavior depends on the currently focussed widget.   |  |
| GUI_KEY_ESCAPE  | Dialog will be cancelled.                                |  |

# 17.4.2.3 File- and path names

The maximum length of path- and file names is limited to 256 bytes.

#### 17.4.2.4 CHOOSEFILE API

The table below lists the available CHOOSEFILE-related routines in alphabetical order. Detailed descriptions of the routines follow.

| Routine                                      | Description                                            |
|----------------------------------------------|--------------------------------------------------------|
| CHOOSEFILE_Create()                          | Creates a CHOOSEFILE dialog.                           |
| <pre>CHOOSEFILE_EnableToolTips()</pre>       | Enables ToolTips for the dialog. Default is disabled.  |
| <pre>CHOOSEFILE_SetButtonText()</pre>        | Sets the text of the given button.                     |
| <pre>CHOOSEFILE_SetDefaultButtonText()</pre> | Sets the default text of the given button.             |
| <pre>CHOOSEFILE_SetDelim()</pre>             | Sets the delimiter to be used. Default is a backslash. |
| <pre>CHOOSEFILE_SetToolTips()</pre>          | Sets the text to be shown by the ToolTips.             |
| <pre>CHOOSEFILE_SetTopMode()</pre>           | Makes the button bar visible at the top of the dialog. |

# CHOOSEFILE\_Create()

### **Description**

Creates a CHOOSEFILE dialog using the given parameters.

#### **Prototype**

| Parameter | Description                                                                |  |
|-----------|----------------------------------------------------------------------------|--|
| hParent   | Handle of parent window.                                                   |  |
| xPos      | X position in pixels of the dialog in client coordinates.                  |  |
| yPos      | Y position in pixels of the dialog in client coordinates.                  |  |
| xSize     | X-size of the dialog in pixels.                                            |  |
| ySize     | Y-size of the dialog in pixels.                                            |  |
| apRoot    | Pointer to an array of strings containing the root directories to be used. |  |
| NumRoot   | Number of root directories.                                                |  |
| SelRoot   | Initial index of the root directory to be used.                            |  |
| sCaption  | Title to be shown in the title bar.                                        |  |
| Flags     | Additional flags for the FRAMEWIN widget.                                  |  |
| pInfo     | Pointer to a CHOOSEFILE_INFO structure.                                    |  |

#### **Return value**

Handle of the dialog on success, otherwise 0.

#### **Elements of CHOOSEFILE INFO**

| Data type                             | Element   | Description                                                                                                    |
|---------------------------------------|-----------|----------------------------------------------------------------------------------------------------|
| int                                   | Cmd       | See table below.                                                                                                    |
| const char *                          | pMask     | This parameter is passed to the GetData() function and contains a mask which can be used for filtering the search result. |
| char *                                | pName     | Pointer to the file name of the requested file.                                                                           |
| char *                                | pExt      | Pointer to the extension of the requested file.                                                                           |
| char *                                | pAttrib   | Pointer to the attribute string of the requested file.                                                                    |
| U32                                   | SizeL     | Lower 32 bit of the file size.                                                                                            |
| U32                                   | SizeH     | Upper 32 bit of the file size.                                                                                            |
| U32                                   | Flags     | If the requested file is a directory it should be set to CHOOSEFILE_FLAG_DIRECTORY, otherwise it should be set to 0.      |
| char *                                | pRoot     | Pointer to a string containing the complete path of the currently used directory.                                         |
| <pre>int (*)(CHOOSEFILE_INFO *)</pre> | pfGetData | Pointer to the GetData() function to be used.                                                                             |

| Permitted values for element Cmd |                                                              |
|----------------------------------|--------------------------------------------------------------|
| CHOOSEFILE_FINDFIRST             | The first entry of the current directory should be returned. |
| CHOOSEFILE_FINDNEXT              | The next entry of the current directory should be returned.  |

#### **Element CHOOSEFILE FINDFIRST**

This command is send to the given callback routine to get the first entry of the current directory. The element pRoot of the CHOOSEFILE\_INFO structure pointed by the parameter pInfo of the callback function contains the path to be used.

The following elements of the CHOOSEFILE\_INFO structure should be used by the application to return information of the requested file: pName, pExt, pAttrib, SizeL, SizeH and Flags.

The parameter pattrib contains a string to be shown in the 'Attrib' column. This string has to be build by the application. So each attributes independent of the used file system can be shown.

All strings used to return information about the file are copied by the dialog into its own memory locations.

If no file could be found the GetData() function should return 1.

#### **Element CHOOSEFILE FINDNEXT**

This command is send to the given callback routine to get the next entry of the chosen directory. If no further file could be found the <code>GetData()</code> function should return 1.

#### Parameter apRoot

This parameter should point to an array of string pointers containing the root directories shown in the DROPDOWN widget of the dialog. The directory names do not need to have a delimiter (slash or backslash) at the end. They are copied by the function to their own locations and do not need to remain valid after creating the dialog. Empty strings are not supported and could lead to an undefined behavior of the dialog.

#### Prototype of GetData() function

int (\*)(CHOOSEFILE\_INFO \* pInfo);

| Parameter | Description                             |  |
|-----------|-----------------------------------------|--|
| pInfo     | Pointer to a CHOOSEFILE_INFO structure. |  |

#### **Details about GetData() function**

The GetData() function pointed by the element pfGetData has to be provided by the application. This function is responsible to pass information about the requested file to the dialog. It gets a pointer to a CHOOSEFILE\_INFO structure which contains all details of the requested file.

The following elements are passed by the dialog to the application:

#### Cmd

Determines if information about the first- or the next file should be returned.

#### pRoot

Pointer to a string containing the path of the directory to be used.

The GetData() function then has to use the following elements for providing information about the requested file to the dialog:

#### pAttrib

Should point to a string which is shown in the 'Type' column. Because the CHOOSEFILE dialog can be used with any file system there are no special flags but a string which should be passed by the application to the dialog.

#### pName

Should point to a string which contains the file name without path and extension. Shown in the 'Name' column of the dialog.

#### pExt

Should point to a string which contains the extension of the file shown in the 'Type' column of the dialog

#### SizeL

Should be set to the lower 32 bit of the file length.

#### SizeH

Should be set to the upper 32 bit of the file length in case of file larger than 4.294.967.295 bytes.

#### Flags

If the requested file is a directory this element has to be set to CHOOSEFILE FLAG DIRECTORY. Otherwise it has to be 0.

#### **Additional information**

The following default values are used:

- If (xPos < 0) the dialog will be centered horizontally.
- If (yPos < 0) the dialog will be centered vertically.
- If (xSize == 0) the half of the display size in x will be used.
- If (ySize == 0) the half of the display size in y will be used.
- if (scaption == NULL) 'Choose File' will be shown in the title bar.

#### **Example of GetData() function**

The following shows an example of the GetData() function which can be used with WIN32. The sample folder also contains a sample which can be used with emFile. Here the WIN32 example:

```
static const struct {
 U32 Mask;
 char c;
} _aAttrib[] = {
  { FILE_ATTRIBUTE_READONLY , 'R'
                            , 'Ĥ'
  { FILE ATTRIBUTE HIDDEN
                               'S' },
  { FILE_ATTRIBUTE_SYSTEM
  { FILE_ATTRIBUTE_DIRECTORY, 'D' }, 
{ FILE_ATTRIBUTE_ARCHIVE , 'A' },
  { FILE_ATTRIBUTE_NORMAL
static int GetData(CHOOSEFILE INFO * pInfo) {
  static HANDLE hFind;
  static int NewDir;
  static char acDrive [_MAX_DRIVE];
                       [ MAX DIR];
  static char acDir
                      [_MAX_FNAME];
  static char acName
  static char acExt
                       [ MAX EXT];
                      [_MAX_PATH];
  static char acMask
                      [_MAX_PATH];
  static char acPath
  static char acAttrib[10] = {0};
 WIN32 FIND DATA Context;
  int i, r;
 char c;
  switch (pInfo->Cmd) {
  case CHOOSEFILE FINDFIRST:
    if (hFind != 0) {
      FindClose(hFind);
    // Split path into drive and directory
    //
     splitpath(pInfo->pRoot, acDrive, acDir, NULL, NULL);
   \overline{N}ewDir = 1;
    //
    // Do not 'break' here...
    //
  case CHOOSEFILE FINDNEXT:
    if (NewDir) {
       makepath(acMask, acDrive, acDir, NULL, NULL);
      strcat(acMask, pInfo->pMask);
      hFind = FindFirstFile(acMask, &Context);
      if (hFind == INVALID HANDLE VALUE) {
        FindClose(hFind);
        hFind = 0;
        return 1;
    } else {
      r = FindNextFile(hFind, &Context);
      if (r == 0)
        FindClose(hFind);
        hFind = 0;
        return 1;
    NewDir = 0;
    // Generate attribute string (pInfo->pAttrib)
    //
    for (i = 0; i < GUI COUNTOF( aAttrib); i++) {
      c = (Context.dwFileAttributes & aAttrib[i].Mask) ? aAttrib[i].c : '-';
      acAttrib[i] = c;
```

```
// Make name and extension (pInfo->pName, pInfo->pExt)
  if ((Context.dwFileAttributes & FILE_ATTRIBUTE_DIRECTORY) == 0) {
     splitpath(Context.cFileName, NULL, NULL, acName, acExt);
  } else {
    strcpy(acName, Context.cFileName);
    acExt[0] = 0;
  // Pass data to dialog
  pInfo->pAttrib = acAttrib;
  pInfo->pName
                = acName;
  pInfo->pExt
                = acExt;
  pInfo->SizeL
                = Context.nFileSizeLow;
  pInfo->SizeH
                = Context.nFileSizeHigh;
  pInfo->Flags
                = (Context.dwFileAttributes & FILE_ATTRIBUTE DIRECTORY)
                   ? CHOOSEFILE_FLAG_DIRECTORY : 0;
return 0;
```

## CHOOSEFILE\_EnableToolTips()

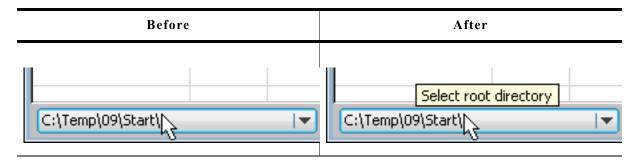

#### **Description**

Enables ToolTips for CHOOSEFILE dialogs.

#### **Prototype**

void CHOOSEFILE\_EnableToolTips(void);

#### **Additional information**

The text of the ToolTips can be configured. For details please refer to CHOOSEFILE\_SetToolTips().

## **CHOOSEFILE\_SetButtonText()**

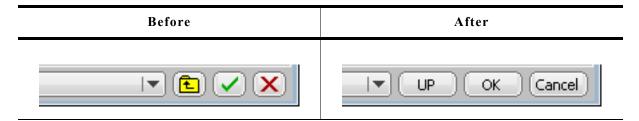

#### **Description**

Uses text instead of the default image.

### **Prototype**

| Parameter   | Description                      |  |
|-------------|----------------------------------|--|
| hWin        | Handle of the CHOOSEFILE dialog. |  |
| ButtonIndex | See table below.                 |  |
| pText       | Pointer to a string to be used.  |  |

| Permitted values for parameter Index |                           |  |
|--------------------------------------|---------------------------|--|
| CHOOSEFILE_BI_CANCEL                 | Index of 'cancel' button. |  |
| CHOOSEFILE_BI_OK                     | Index of 'Ok' button.     |  |
| CHOOSEFILE_BI_UP                     | Index of 'Up' button.     |  |

#### **Additional information**

The function copies the string(s) into its own memory location(s). The size of the buttons depend on the used text. The dialog makes sure, that all buttons which use text instead of an image have the same size.

### **CHOOSEFILE SetDefaultButtonText()**

#### **Description**

Sets the default text to be used for new dialogs.

#### **Prototype**

| Parameter   | Description                  |
|-------------|------------------------------|
| ButtonIndex | See table below.             |
| pText       | Text to be used per default. |

| Permitted values for parameter Index |                           |  |
|--------------------------------------|---------------------------|--|
| CHOOSEFILE_BI_CANCEL                 | Index of 'cancel' button. |  |
| CHOOSEFILE_BI_OK                     | Index of 'Ok' button.     |  |
| CHOOSEFILE_BI_UP                     | Index of 'Up' button.     |  |

# CHOOSEFILE\_SetDelim()

#### **Description**

Sets the delimiter used within a path. Default is a backslash.

#### **Prototype**

void CHOOSEFILE\_SetDelim(char Delim);

| Parameter | Description           |  |
|-----------|-----------------------|--|
| Delim     | Delimiter to be used. |  |

### CHOOSEFILE SetToolTips()

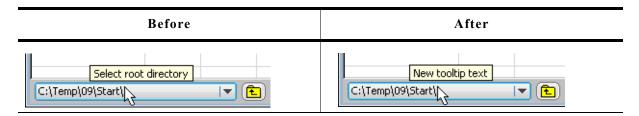

#### **Description**

Sets the text to be shown by the ToolTips.

#### **Prototype**

void CHOOSEFILE\_SetToolTips(const TOOLTIP\_INFO \* pInfo, int NumItems);

| Parameter | Description                                     |  |
|-----------|-------------------------------------------------|--|
| pInfo     | Pointer to an array of TOOLTIP_INFO structures. |  |
| NumItems  | Number of items pointed by pInfo.               |  |

#### **Additional information**

For details about the TOOLTIP\_INFO structure please refer to chapter "ToolTips" on page 336.

# CHOOSEFILE\_SetTopMode()

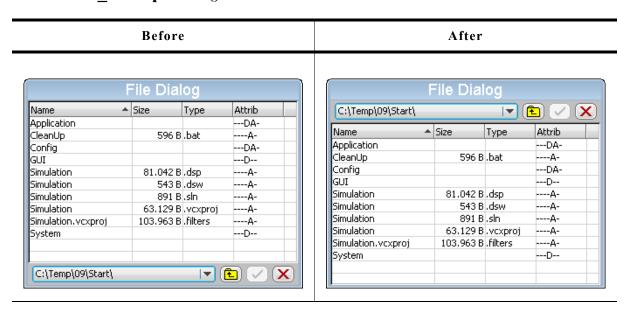

#### **Description**

Makes the button bar visible at the top of the dialog.

#### **Prototype**

void CHOOSEFILE\_SetTopMode(unsigned OnOff);

| Parameter | Description                                  |  |
|-----------|----------------------------------------------|--|
| OnOff     | 1 for top mode, 0 (default) for bottom mode. |  |

#### 17.4.3 MESSAGEBOX

A MESSAGEBOX is used to show a message in a frame window with a title bar, as well as an "OK" button which must be pressed in order to close the window. It requires only one line of code to create or to create and execute a message box. All MESSAGEBOX-related routines are in the file(s) MESSAGEBOX\*.c, MESSAGEBOX.h and GUI.h. The table below shows the appearance of the MESSAGEBOX:

#### Simple message box

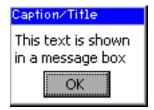

### 17.4.3.1 Configuration options

| Type | Macro              | Default   | Description                                                                                 |
|------|--------------------|-----------|---------------------------------------------------------------------------------------------|
| N    | MESSAGEBOX_BORDER  | 4         | Distance between the elements of a message box and the elements of the client window frame. |
| N    | MESSAGEBOX_XSIZEOK | 50        | X-size of the "OK" button.                                                                  |
| N    | MESSAGEBOX_YSIZEOK | 20        | Y-size of the "OK" button.                                                                  |
| S    | MESSAGEBOX_BKCOLOR | GUI_WHITE | Color of the client window background.                                                      |

## 17.4.3.2 Keyboard reaction

The widget consists of a FRAMEWIN, a TEXT and a BUTTON widget. When executing a message box the BUTTON widget gains the input focus. For more information on how keyboard events are handled by the BUTTON widget, refer to "BUTTON: Button widget" on page 417.

#### 17.4.3.3 MESSAGEBOX API

The table below lists the available  $\mu C/GUI$  MESSAGEBOX-related routines in alphabetical order. Detailed descriptions of the routines follow.

| Routine                        | Description                         |
|--------------------------------|-------------------------------------|
| <pre>GUI_MessageBox()</pre>    | Creates and displays a message box. |
| <pre>MESSAGEBOX_Create()</pre> | Creates a message box.              |

# GUI\_MessageBox()

#### **Description**

Creates and displays a message box.

#### Prototype

int GUI\_MessageBox(const char\* sMessage, const char\* sCaption, int Flags);

| Parameter | Description                                    |  |
|-----------|------------------------------------------------|--|
| sMessage  | Message to display.                            |  |
| sCaption  | Caption for the title bar of the frame window. |  |
| Flags     | See table below.                               |  |

| Permitted values for parameter Flags |                                                                      |
|--------------------------------------|----------------------------------------------------------------------|
| GUI_MESSAGEBOX_CF_MOVEABLE           | The message box can be moved by dragging the title bar or the frame. |
| 0                                    | No function.                                                         |

#### **Additional information**

This function offers the possibility to create and execute a MESSAGEBOX with one line of code. For an example implementation, please refer to <code>DIALOG\_MessageBox.c</code> which is located in the folder.

For details about dragging, please refer to the additional information of the function "FRAMEWIN\_SetMoveable()" on page 513.

### **MESSAGEBOX** Create()

#### **Description**

Creates a message box.

#### **Prototype**

WM\_HWIN GUI\_MessageBox(const char\* sMessage, const char\* sCaption, int Flags);

| Parameter | Description                                    |  |
|-----------|------------------------------------------------|--|
| sMessage  | Message to display.                            |  |
| sCaption  | Caption for the title bar of the frame window. |  |
| Flags     | See table below.                               |  |

| , | Permitted values for parameter Flags |                                                                               |
|---|--------------------------------------|-------------------------------------------------------------------------------|
|   | GUI_MESSAGEBOX_CF_MODAL              | Creates a modal message box. The default is creating a non modal message box. |

#### Return value

Handle of the message box window.

#### **Additional information**

The function creates a message box consisting of a frame window with the caption text in the title bar, a text widget with the message text and a button widget representing the 'OK' button. After creating the message box the dialog behavior could be changed by using a user defined callback function or the properties of the box items can be modified using the widget API functions. The following IDs can be used for accessing the items:

| Id           | Description                                        |
|--------------|----------------------------------------------------|
| GUI_ID_TEXT0 | Id of the TEXT widget containing the message text. |
| GUI_ID_OK    | Id of the 'OK' BUTTON widget.                      |

The frame window can be accessed by the handle returned by this function. The function <code>GUI\_ExecCreatedDialog()</code> should be used to execute the message box.

# Chapter 18µC/OS

# **GUIBuilder**

The GUIBuilder application is a tool for creating dialogs without any knowledge of the C programming language. Instead of writing source code the widgets can be placed and sized by drag and drop. Additional properties can be added per context menu. Fine tuning can be done by editing the properties of the widgets. This does not require any knowledge of the C programming language. The dialogs can be saved as C files which can be enhanced by adding user defined code. Of course these C files with the embedded user code can be loaded and modified by the GUIBuilder.

# 18.1 Introduction

The following diagram shows the elements of the graphical user interface of the GUI-Builder:

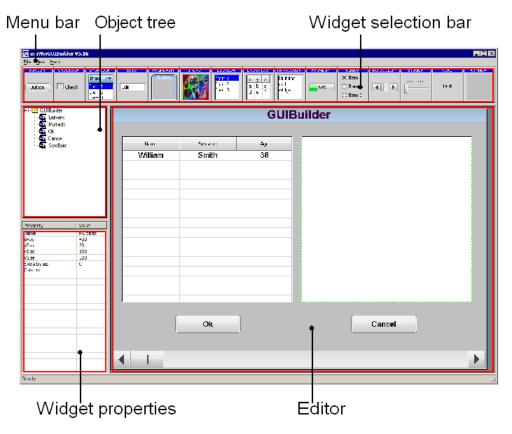

#### Widget selection bar

This bar contains all available widgets of the GUIBuilder. They can be added by a single click into the selection bar on the desired widget or by dragging them into the editor area.

#### **Object tree**

This area shows all currently loaded dialogs and their child widgets. It can be used for selecting a widget by clicking on the according entry.

#### Widget properties

It shows the properties of each widget and can be used for editing them.

#### **Editor**

The editor window shows the currently selected dialog. It can be used to place and resize the dialog and its widgets.

# 18.2 Getting started

Before starting a project, the GUIBuilder needs to know the project path. Per default this is the application path of the GUIBuilder. All files are saved in this folder.

#### Setting up the project path

After the first execution, the GUIBuilder directory contains the configuration file GUIBuilder.ini. Within this file the project path can be changed by editing the value ProjectPath:

[Settings]
ProjectPath="C:\Work\MyProject\"

# 18.3 Creating a dialog

The following shows how to create a dialog and how to modify the properties of the used widgets.

### Selecting a parent widget

Each dialog requires a valid parent widget. So it is required to start with a widget which is able to serve as a parent. Currently there are 2 widgets which can be used at this point:

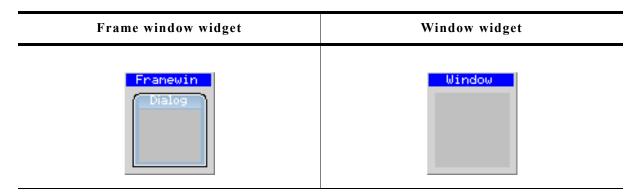

The table above shows the according buttons of the widget selection bar. To get a widget into the editor the buttons can be single clicked, dragged with the mouse into the editor window or created by using the 'New' menu.

# Resizing and positioning in the editor

After placing a widget into the editor area it can be moved by using the mouse or the arrow keys of the keyboard. Resizing can be done by dragging the markers.

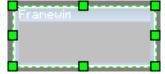

### Modifying the widget properties

| Property    | Value      |
|-------------|------------|
| Name        | Framewin   |
| xPos        | 0          |
| yPos        | 0          |
| xSize       | 320        |
| ySize       | 320<br>240 |
| Extra bytes | 0          |
|             |            |
|             |            |
|             |            |
|             |            |

The lower left area of the GUIBuilder contains the property window. After creating a new widget it shows the default properties of the widget: Name, position, size and extra bytes. These properties are available for all kinds of widgets and can not be removed. Contrary to the default properties all additional properties can be removed by the context menu or by pressing <DEL> when the according line is selected. To change a value it can be selected by the keyboard by pressing <ENTER> (if the desired line is selected and the window has the focus) or by single clicking into the value field. Further the 'Edit' entry of the context menu available with a right click can be used

to start the edit operation. <ESC> can be used to abort the edit operation.

#### Adding additional functions to a widget

To get a context menu with the available functions for a widget either a right click in the editor window on the desired widget or a right click in the object tree can be done. Selecting a function adds a new property to the widget and starts the edit operation for the chosen function. In case of numerical or alpha numerical values the edit operation is done within the property window.

In case of choosing fonts, text alignments or colors a separate selection window occurs.

#### **Alignment selection**

The alignment selection dialog shows the previous selected alignment in green. A single click within the box selects a new alignment. <ESC> aborts the selection.

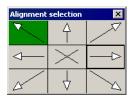

#### Color selection

For selecting a color the Windows default color selection dialog occurs. <ESC> aborts the selection.

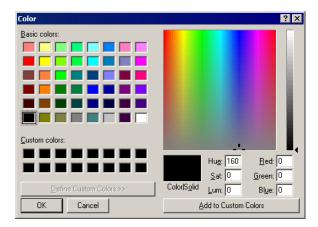

#### Font selection

The font selection dialog shows all available fonts of the GUIBuilder. The desired font can be selected by a single click on the desired font. <ESC> aborts the selection.

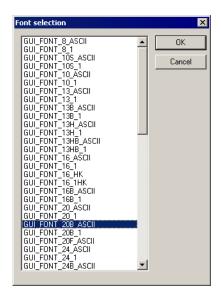

### **Deleting a widget property**

This can be done easily by using the context menu of the property window or by pressing the <DEL> key if the desired property in the widget property window has the focus.

### **Deleting a widget**

A widget can be deleted by pressing the <DEL> key if the widget is activated in the editor window. It can also be removed by selecting it in the object tree window and then pressing the <DEL> key.

Please note that deleting a parent widget also deletes all its child windows.

# **18.4** Saving the current dialog(s)

With the menu entry 'File/Save...' all currently loaded dialogs will be saved in the project folder. For details about how to set up the project folder please refer to "Getting started" on page 812.

Each dialog will be saved as a single C file. Please note that the file names are generated automatically by the widget names of the parent widgets. The file names are build as follows:

<Widget name>DLG.c

If for example the name of the widget is 'Framewin' the file will be named FramewinDLG.c.

# 18.5 Output of the GUIBuilder

As mentioned above the result of the GUIBuilder are C files only. The following shows a small sample which is generated by the tool:

```
/************
           SEGGER Microcontroller GmbH & Co. KG
     Solutions for real time microcontroller applications
*******************
* C-file generated by:
      GUI_Builder for \mu C/GUI version 5.09 Compiled Mar 23 2011, 09:52:04
      (c) 2011 Segger Microcontroller GmbH & Co. KG
*******************
      Internet: www.segger.com Support: support@segger.com
*************
// USER START (Optionally insert additional includes)
#include "DIALOG.h"
/************************
     Defines
******************
#define ID FRAMEWIN 0 (GUI ID USER + 0x0A)
// USER START (Optionally insert additional defines)
// USER END
/****************************
*****************
// USER START (Optionally insert additional static data)
// USER END
/*************************
     _aDialogCreate
static const GUI WIDGET CREATE INFO aDialogCreate[] = {
 { FRAMEWIN_CreateIndirect, "Framewin", ID_FRAMEWIN_0, 0, 0, 320, 240, 0, 0, 0 }, { BUTTON_CreateIndirect, "Button", ID_BUTTON_0, 5, 5, 80, 20, 0, 0, 0 },
 // USER START (Optionally insert additional widgets)
 // USER END
/************************
     Static code
************
// USER START (Optionally insert additional static code)
```

```
// USER END
/********************
       _cbDialog
static void cbDialog(WM MESSAGE * pMsg) {
 WM HWIN hItem;
 int Id, NCode;
  // USER START (Optionally insert additional variables)
  // USER END
 switch (pMsg->MsgId) {
 case WM INIT DIALOG:
   // Initialization of 'Framewin'
   //
   hItem = pMsg->hWin;
   FRAMEWIN SetTextAlign(hItem, GUI_TA_HCENTER | GUI_TA_VCENTER);
FRAMEWIN_SetFont(hItem, GUI_FONT_24_ASCII);
   // Initialization of 'Button'
   //
   hItem = WM GetDialogItem(pMsg->hWin, ID BUTTON 0);
   BUTTON SetText(hItem, "Press me...");
   // USE\overline{R} START (Opt. insert additional code for further widget initialization) // USER END
   break;
 case WM NOTIFY PARENT:
        = WM GetId(pMsg->hWinSrc);
   NCode = pMsg->Data.v;
   switch(Id) {
   case ID BUTTON 0: // Notifications sent by 'Button'
     switch(NCode) {
     case WM NOTIFICATION CLICKED:
       // USER START (Optionally insert code for reacting on notification message)
       // USER END
       break;
     case WM NOTIFICATION_RELEASED:
   // USER START (Optionally insert code for reacting on notification message)
       // USER END
       break;
     // USER START (Opt. insert additional code for further notification handling)
     // USER END
     break:
   // USER START (Optionally insert additional code for further IDs)
   // USER END
  // USER START (Optionally insert additional message handling)
  // USER END
 default:
   WM DefaultProc(pMsg);
   break;
/************************
       Public code
*************
CreateFramewin
WM HWIN CreateFramewin(void) {
 WM HWIN hWin;
 hWin = GUI CreateDialogBox( aDialogCreate,
                         GUI COUNTOF (aDialogCreate), & cbDialog, WM HBKWIN, 0, 0);
```

# 18.6 Modifying the C files

As the sample code shows, it contains many sections for custom code. These are the following sections:

```
// USER START (Optionally insert ...)
// USER END
```

Between these lines any code is allowed to be added. Please note that the code needs to be added between the lines. The comment lines itself are not allowed to be modified in order to keep them editable by the GUIBuilder. The following shows how it should work:

```
// USER START (Optionally insert additional includes)
#ifndef WIN32
    #include <ioat91sam9261.h>
#endif
// USER END
```

# 18.7 How to use the C files

As the sample output shows, the code does not contain any code which uses the dialogs or with other words makes them visible on the display. Each file contains a creation routine at the end named Create<Widget name>(). These routines create the according dialog. Simply call these routines to make them occur on the display.

#### **Example**

The following code shows how to draw the dialog of the previous output sample on a display:

```
*/
void MainTask(void) {
    WM_HWIN hDlg;
    GUI_Init();
    // Call creation function for the dialog
    //
    hDlg = CreateFramewin();
    //
    // May do anything with hDlg
    //
    ...
    //
    // Keep program allive...
    //
    while (1) {
        GUI_Delay(10);
    }
}
```

# Chapter 19

# **Skinning**

Skinning is a method of changing the appearance of one or multiple widgets. It allows changing the look by using a dedicated skin which defines how the widgets are rendered. This makes it easy to change the appearance of a complete group of widgets in a similar way by changing only the skin.

Without skinning, widget member functions have to be used to change the look for each single widget or the callback function has to be overwritten.

# 19.1 What is a 'skin'?

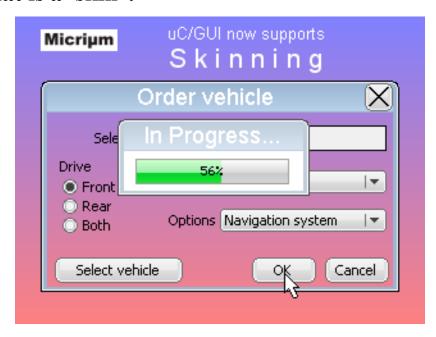

A skin is just a simple callback function which is available for drawing all details of a widget. It works by exactly same way as a 'user draw function' of a widget, an older method of widget customization which was available before 'skinning' was implemented.

# 19.2 From using API functions to skinning

There are different methods to change the appearance of a widget. Widget API functions, user draw functions, skinning and overwriting the callback function can be used to modify the appearance of a widget. The decision of the method to be used depends on what should be changed. The following explains what can be achieved with each method.

#### **Using widget API functions**

The default API functions can be used to change attributes like size, color, font or bitmaps used to draw a widget using the classical design. The following screenshot shows a typical sample of what can be done:

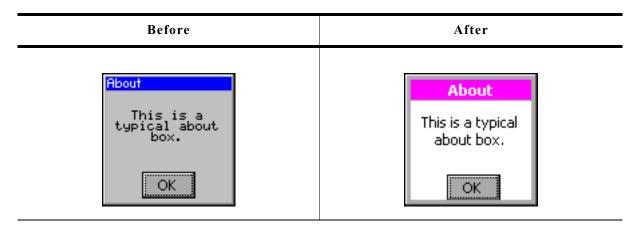

Some attributes can be changed but the basic appearance stays the same.

#### User draw functions

Some widgets like LISTBOX, FRAMEWIN, GRAPH or BUTTON widgets offer user draw functions. These functions can be used to draw some additional details or to replace the default drawing method for some items. The following screenshot shows a user drawn title area of a frame window. The user draw function renders the gradient in the title area, which can't be achieved with the widget API functions:

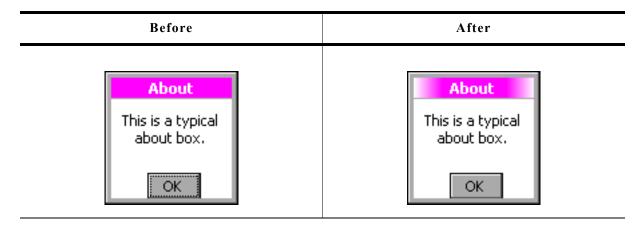

#### Skinning

Contrary to the methods mentioned above skinning covers the drawing of the whole widget and not only some details. We also used this opportunity to lift the appearance of the skinnable widgets which look much more up-to-date as the classical widget design. The following table shows the look of the about box from above in comparison with the new default skin:

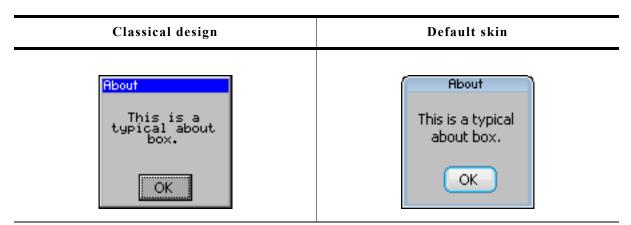

### Overwriting the callback function of a widget

Before skinning was implemented, the only method of changing the complete appearance of a widget was overwriting the callback function of a widget. This gives full control over the complete message processing of the widget. It can be used in combination with the other methods. The main disadvantages of overwriting the callback function is that lots of code needs to be written by the user. This process is errorprone.

# 19.3 Skinnable widgets

Skinning only makes sense if a widget consists of several widget specific details. It does not make sense for each kind of widget. A TEXT widget for example does not require a separate skin, because it consists only of the text itself. Currently the following widgets support skinning:

- BUTTON
- CHECKBOX
- DROPDOWN
- FRAMEWIN
- HEADER
- PROGBAR
- RADIO
- SCROLLBAR
- SLIDER

# 19.4 Using a skin

The shipment of  $\mu$ C/GUI contains a ready-to-use default skin for all above listed skin-nable widgets. They have been named <WIDGET> SKIN FLEX.

The following table shows the available default skins for all skinnable widgets:

| Widget    | Default skin        |
|-----------|---------------------|
| BUTTON    | BUTTON_SKIN_FLEX    |
| CHECKBOX  | CHECKBOX_SKIN_FLEX  |
| DROPDOWN  | DROPDOWN_SKIN_FLEX  |
| FRAMEWIN  | FRAMEWIN_SKIN_FLEX  |
| HEADER    | HEADER_SKIN_FLEX    |
| PROGBAR   | PROGBAR_SKIN_FLEX   |
| RADIO     | RADIO_SKIN_FLEX     |
| SCROLLBAR | SCROLLBAR_SKIN_FLEX |
| SLIDER    | SLIDER_SKIN_FLEX    |
| SPINBOX   | SPINBOX_SKIN_FLEX   |

# 19.4.1 Runtime configuration

To use these skins the function <widdet>\_SetSkin(<widdet>\_SKIN\_FLEX) can be used. Further it is possible to set a default skin by <widdet>\_SetDefaultSkin() which is used automatically for each new widget.

#### Switching from classic design to a skin

The most recommended way of using a skin is first setup the widget behavior and then creating the widget.

#### Example

The following example shows how a skin can be used:

BUTTON\_SetSkin(hButton, BUTTON\_SKIN\_FLEX); // Sets the skin for the given widget BUTTON\_SetDefaultSkin(BUTTON\_SKIN\_FLEX); // Sets the default skin for new widgets

# 19.4.2 Compile time configuration

If skinning should be used as default behavior there exist a compile time configuration macro which can be used. To use skinning per default the macro widget use flex skin can be used.

#### Example

To use skinning per default the macro should be added to the file GUIConf.h:

```
#define WIDGET_USE_FLEX_SKIN 1
```

# 19.5 Simple changes to the look of the 'Flex' skin

Similar to the API functions available for changing the attributes of the classical look the attributes of the 'Flex' skin can also be changed. This can be done without knowing all details of the skinning mechanism.

The function(s) <WIDGET>\_SetSkinFlexProps() explained in detail later in this chapter can be used to change the attributes. For each skin exist functions for getting and setting the attributes.

#### **Example**

The following code shows how to change the attributes of the button skin:

```
BUTTON_GetSkinFlexProps(&Props, BUTTON_SKINFLEX_FOCUSSED);
Props.aColorFrame[0] = 0x007FB13C;
Props.aColorFrame[1] = 0x008FfF8F;
Props.Radius = 6;
BUTTON_SetSkinFlexProps(&Props, BUTTON_SKINFLEX_FOCUSSED);
WM InvalidateWindow(hWin);
```

Please note that it is required to invalidate the windows which are affected by the skin. Contrary to the widget API functions, which need to be called for each single widget, the skin does not 'know' something about which widget is using it. So there is no automatic widget invalidation and redrawing when changing the skin attributes.

#### **Screenshot**

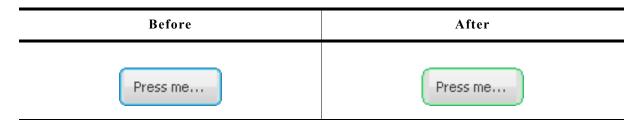

# 19.6 Major changes to the look of the 'Flex' skin

The drawing mechanism of the default design without skinning is a 'black box' for the application designer. The same is true for skinning if no major changes of the default look are required. If changing the attributes of the default skin is not sufficient to realize the required look, it is required to understand the details of the drawing mechanism of skinning.

# 19.6.1 The skinning callback mechanism

The drawing mechanism for all skinnable widgets is very similar and looks as follows:

```
int <WIDGET>_DrawSkin(const WIDGET_ITEM_DRAW_INFO * pDrawItemInfo) {
   switch (pDrawItemInfo->Cmd) {
   case WIDGET_ITEM_DRAW_BACKGROUND:
    /* Draw the background */
    break;
   case WIDGET_ITEM_DRAW_TEXT:
    /* Draw the text */
    break;
   case WIDGET_ITEM_CREATE:
    /* Additional function calls required to create the widget */
    break;
   ...
}
```

#### **Elements of WIDGET ITEM DRAW INFO**

| Data type | Element   | Description                                  |
|-----------|-----------|----------------------------------------------|
| WM_HWIN   | hWin      | Handle to the widget.                        |
| int       | Cmd       | Command to be processed.                     |
| int       | ItemIndex | Index of item to be drawn.                   |
| int       | x0        | Leftmost coordinate in window coordinates.   |
| int       | у0        | Topmost coordinate in window coordinates.    |
| int       | x1        | Rightmost coordinate in window coordinates.  |
| int       | y1        | Bottommost coordinate in window coordinates. |
| void *    | p         | Data pointer to widget specific information. |

This scheme is identical to all skinnable widgets. The callback function receives a pointer to a WIDGET\_ITEM\_DRAW\_INFO structure. The structure pointed by pDrawItemInfo contains a command which has to be processed, a handle to the widget and further information whose meaning may vary by widget. The skinning callback function has to react with drawing a dedicated detail or with returning a dedicated value. How to use the drawing information in detail is explained later in this chapter.

# 19.6.2 Changing the look of the default skin

Understanding the above callback mechanism is important because changing a skin can easily be done by deriving a new skin from an existing one. A small example should show how the look of the default skin of a widget can be changed.

Assuming the default look of the frame window skin should be changed because an icon should be shown on the left side of the title bar. The default appearance of the FRAMEWIN skin is as follows:

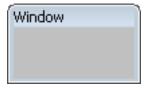

This should be changed to the following:

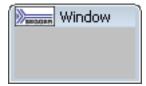

This can be done easily by using a customized skin derived from the default skin. The following code shows how this can be achieved. It shows a custom skinning callback function which is used as skin by the function <code>FRAMEWIN\_SetSkin()</code>. Because the icon should be drawn in the text area of the frame window the function overwrites the default behaviour of the text drawing:

```
case WIDGET_ITEM_DRAW_TEXT:
```

All other tasks should be performed by the default skin:

```
default:
    return FRAMEWIN_DrawSkinFlex(pDrawItemInfo);
```

#### Example

```
static int _DrawSkinFlex_FRAME(const WIDGET_ITEM_DRAW_INFO * pDrawItemInfo) {
   char acBuffer[20];
  GUI RECT Rect;
  switch (pDrawItemInfo->Cmd) {
  case WIDGET_ITEM_DRAW_TEXT:
    // Draw icon at the left side
    GUI_DrawBitmap(&_bmLogo_30x15, pDrawItemInfo->x0, pDrawItemInfo->y0);
    // Draw text beneath
    FRAMEWIN_GetText(pDrawItemInfo->hWin, acBuffer, sizeof(acBuffer));
    GUI_SetColor(GUI_BLACK);
                                  // Default position of text
    Rect.x0 = pDrawItemInfo->x0
              _bmLogo_30x15.XSize // + X-size of icon
            +\overline{4};
                                  // + small gap between icon and text
    Rect.y0 = pDrawItemInfo->y0;
    Rect.x1 = pDrawItemInfo->x1;
    Rect.y1 = pDrawItemInfo->y1;
    GUI_DispStringInRect(acBuffer, &Rect, GUI_TA_VCENTER);
    break;
  default:
    // Use the default skinning routine for processing all other commands
   return FRAMEWIN DrawSkinFlex(pDrawItemInfo);
  return 0;
void _SetSkin(WM_HWIN) {
  // Set the derived
  FRAMEWIN_SetSkin(hFrame, _DrawSkinFlex_FRAME);
```

### 19.6.3 List of commands

As explained above a skinning routine receives a pointer to a WIDGET\_ITEM\_DRAW\_INFO structure. The Cmd member of this structure contains the command which needs to be processed. There are several commands which are send to the skinning routine of a widget. Please note that not all commands are send to all widgets. Further the meaning in detail vary by widgets. Detailed descriptions how to react on the commands follow later in the widget specific details. The following table gives an overview of the commands which are send to the skinning routines:

| Command Id (Cmd)             | Description                                                                     |
|------------------------------|---------------------------------------------------------------------------------|
|                              | Creation messages                                                               |
| WIDGET_ITEM_CREATE           | Sent to each skinnable widget after it has been created but before it is drawn. |
|                              | Information messages                                                            |
| WIDGET_ITEM_GET_BORDERSIZE_B | Used to get the size of the bottom border.                                      |
| WIDGET_ITEM_GET_BORDERSIZE_L | Used to get the size of the left border.                                        |
| WIDGET_ITEM_GET_BORDERSIZE_R | Used to get the size of the right border.                                       |
| WIDGET_ITEM_GET_BORDERSIZE_T | Used to get the size of the top border.                                         |
| WIDGET_ITEM_GET_BUTTONSIZE   | Used to get the button size.                                                    |
| WIDGET_ITEM_GET_XSIZE        | Used to get the X-size.                                                         |
| WIDGET_ITEM_GET_YSIZE        | Used to get the Y-size.                                                         |
| Drawing messages             |                                                                                 |
| WIDGET_ITEM_DRAW_ARROW       | Used to draw an arrow.                                                          |
| WIDGET_ITEM_DRAW_BACKGROUND  | Used to draw the background.                                                    |
| WIDGET_ITEM_DRAW_BITMAP      | Used to draw a bitmap.                                                          |
| WIDGET_ITEM_DRAW_BUTTON      | Used to draw the button area.                                                   |
| WIDGET_ITEM_DRAW_BUTTON_L    | Used to draw the left button area.                                              |
| WIDGET_ITEM_DRAW_BUTTON_R    | Used to draw the right button area.                                             |
| WIDGET_ITEM_DRAW_FOCUS       | Used to draw the focus rectangle.                                               |
| WIDGET_ITEM_DRAW_FRAME       | Used to draw the frame of a widget.                                             |
| WIDGET_ITEM_DRAW_OVERLAP     | Used to draw the overlapping region.                                            |
| WIDGET_ITEM_DRAW_SEP         | Used to draw a separator.                                                       |
| WIDGET_ITEM_DRAW_SHAFT       | Used to draw the shaft area.                                                    |
| WIDGET_ITEM_DRAW_SHAFT_L     | Used to draw the left shaft area.                                               |
| WIDGET_ITEM_DRAW_SHAFT_R     | Used to draw the right shaft area.                                              |
| WIDGET_ITEM_DRAW_TEXT        | Used to draw the text.                                                          |
| WIDGET_ITEM_DRAW_THUMB       | Used to draw the thumb area.                                                    |
| WIDGET_ITEM_DRAW_TICKS       | Used to draw tick marks.                                                        |

# 19.7 General skinning API

The table below lists available skinning-related routines in alphabetical order. These functions are common to all skinnable widgets, and are listed here in order to avoid repetition. Detailed descriptions of the routines follow. The additional skinning member functions available for each widget may be found in later sections.

| Routine                                              | Description                                           |
|------------------------------------------------------|-------------------------------------------------------|
| <widget>_DrawSkinFlex()</widget>                     | Skinning callback function of the default skin.       |
| <pre><widget>_GetSkinFlexProps()</widget></pre>      | Returns the current properties of the skin.           |
| <pre><widget>_SetDefaultSkin()</widget></pre>        | Sets the default skin used for new widgets.           |
| <pre><widget>_SetDefaultSkinClassic()</widget></pre> | Sets the classical design as default for new widgets. |
| <widget>_SetSkin()</widget>                          | Sets a skin for the given widget.                     |
| <pre><widget>_SetSkinClassic()</widget></pre>        | Sets the classical design for the given widget.       |
| <pre><widget>_SetSkinFlexProps()</widget></pre>      | Sets the properties of the skin.                      |

## <WIDGET>\_DrawSkinFlex()

#### **Description**

These functions are the skinning callback functions of the default skin and are responsible to draw the complete widget.

#### **Prototype**

int <WIDGET> DrawSkinFlex(const WIDGET ITEM DRAW INFO \* pDrawItemInfo);

| Parameter     | Description                                                |  |
|---------------|------------------------------------------------------------|--|
| pDrawItemInfo | Pointer to a data structure of type WIDGET_ITEM_DRAW_INFO. |  |

#### **Additional information**

A derived skin can use this function for drawing details of the default skin.

# <WIDGET>\_GetSkinFlexProps()

#### **Description**

These functions return the attributes of the default skin. The widget specific explanations later in this chapter explain the skin attributes in detail.

#### **Prototype**

void <WIDGET> GetSkinFlexProps(<WIDGET> SKINFLEX PROPS \* pProps, int Index);

| Parameter | Description                                                                                                    |  |
|-----------|----------------------------------------------------------------------------------------------------|--|
| pProps    | Pointer to a skin specific configuration structure of type <pre><widget>_SKINFLEX_PROPS to be filled by the function.</widget></pre> |  |
| Index     | Widget state (pressed, active, selected,) for which the details should be retrieved.                                                 |  |

### <WIDGET> SetDefaultSkin()

#### **Description**

These functions set the default skin which is used for new widgets of the dedicated type.

#### **Prototype**

void <WIDGET>\_SetDefaultSkin(WIDGET\_DRAW\_ITEM\_FUNC \* pfDrawSkin);

| Parameter  | Description                                                            |  |
|------------|------------------------------------------------------------------------|--|
| pfDrawSkin | Pointer to a skinning callback function of type WIDGET_DRAW_ITEM_FUNC. |  |

#### **Additional information**

The given pointer should point to the skinning callback routine to be used for all new widgets. For more details please also refer to the function <widdlesself>\_SetSkin() explained later in this chapter.

## <WIDGET>\_SetDefaultSkinClassic()

#### **Description**

These functions set the classical design for all new widgets of the dedicated type.

#### **Prototype**

void <WIDGET> SetDefaultSkinClassic(void);

#### Additional information

The behaviour of widgets which use the classical design is completely identical to the behaviour before implementing the skinning feature.

# <WIDGET>\_SetSkin()

#### **Description**

These functions can be used for setting a skin for the given widget.

#### **Prototype**

| Parameter  | Description                                                            |  |
|------------|------------------------------------------------------------------------|--|
| hObj       | Handle to the dedicated widget.                                        |  |
| pfDrawSkin | Pointer to a skinning callback function of type WIDGET_DRAW_ITEM_FUNC. |  |

#### WIDGET DRAW ITEM FUNC

typedef int WIDGET\_DRAW\_ITEM\_FUNC(const WIDGET\_ITEM\_DRAW\_INFO \* pDrawItemInfo);

#### **Additional information**

Please note that some of the default API functions for the widget have no effect if a skin is used.

## <WIDGET>\_SetSkinClassic()

#### **Description**

These functions switch to the classical design without skinning for the given widget.

#### **Prototype**

void <WIDGET>\_SetSkinClassic(<WIDGET>\_Handle hObj);

| Parameter | Description                     |  |
|-----------|---------------------------------|--|
| hObj      | Handle to the dedicated widget. |  |

#### **Additional information**

Please also refer to the function <WIDGET>\_SetDefaultSkinClassic().

## <WIDGET>\_SetSkinFlexProps()

### **Description**

With these functions some attributes of the default skin can be changed without deriving an own skin. The widget specific explanations later in this chapter will explain in detail what can be changed.

#### **Prototype**

| Parameter | Description                                                                                             |  |
|-----------|----------------------------------------------------------------------------------------------------|--|
| pProps    | Pointer to a skin specific configuration structure of type <pre><widget>_SKINFLEX_PROPS.</widget></pre> |  |
| Index     | Details of the state (pressed, active, selected,) for which the details should be valid.                |  |

# 19.8 BUTTON SKIN FLEX

The following picture shows the details of the skin:

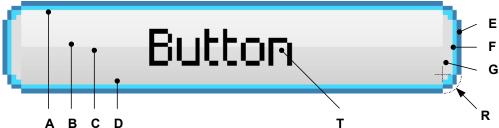

The button skin consists of a rounded border and a rectangular inner area which is filled by 2 gradients. The surrounding border is drawn by 2 colors.

| Detail | Description                                                         |  |  |
|--------|---------------------------------------------------------------------|--|--|
| A      | Top color of top gradient.                                          |  |  |
| В      | Bottom color of top gradient.                                       |  |  |
| C      | Top color of bottom gradient.                                       |  |  |
| D      | Bottom color of bottom gradient.                                    |  |  |
| E      | Outer color of surrounding frame.                                   |  |  |
| F      | Inner color of surrounding frame.                                   |  |  |
| G      | Color of area between surrounding frame and inner rectangular area. |  |  |
| R      | Radius of rounded corner.                                           |  |  |
| T      | Optional text.                                                      |  |  |

## 19.8.1 Configuration structure

To set up the default appearance of the skin or to change it at run time configuration structures of type BUTTON\_SKINFLEX\_PROPS are used:

#### **Elements of BUTTON SKINFLEX PROPS**

| Data type | Element        | Description                                                                                                    |
|-----------|----------------|----------------------------------------------------------------------------------------------------|
| U32       | aColorFrame[3] | <ul><li>[0] - Outer color of surrounding frame.</li><li>[1] - Inner color of surrounding frame.</li><li>[2] - Color of area between frame and inner area.</li></ul> |
| U32       | aColorUpper[2] | <ul><li>[0] - First (upper) color of upper gradient.</li><li>[1] - Second (lower) color of upper gradient.</li></ul>                                                |
| U32       | aColorLower[2] | <ul><li>[0] - First (upper) color of lower gradient.</li><li>[1] - Second (lower) color of lower gradient.</li></ul>                                                |
| int       | Radius         | Radius of rounded corner.                                                                                                    |

# 19.8.2 Configuration options

The default appearance of the skin can be defined using custom configuration structures of the type <code>BUTTON\_SKINFLEX\_PROPS</code> in <code>GUIConf.h</code>. The following table shows the identifiers which are used for the different states of the skinned <code>BUTTON</code> widget:

| Macro                     | Description                                             |
|---------------------------|---------------------------------------------------------|
| BUTTON_SKINPROPS_PRESSED  | Defines the default attributes used for pressed state.  |
| BUTTON_SKINPROPS_FOCUSSED | Defines the default attributes used for focussed state. |
| BUTTON_SKINPROPS_ENABLED  | Defines the default attributes used for enabled state.  |
| BUTTON_SKINPROPS_DISABLED | Defines the default attributes used for disabled state. |

# 19.8.3 Skinning API

The table below lists the available routines in alphabetical order:

| Routine                                   | Description                                                                                              |
|-------------------------------------------|----------------------------------------------------------------------------------------------------|
| BUTTON_DrawSkinFlex()                     | Skinning callback function of BUTTON_SKIN_FLEX. (Explained at the beginning of the chapter)              |
| <pre>BUTTON_GetSkinFlexProps()</pre>      | Returns the properties of the given button skin. (Explained at the beginning of the chapter)             |
| BUTTON_SetDefaultSkin()                   | Sets the default skin used for new button widgets. (Explained at the beginning of the chapter)           |
| <pre>BUTTON_SetDefaultSkinClassic()</pre> | Sets the classical design as default for new button widgets. (Explained at the beginning of the chapter) |
| BUTTON_SetSkin()                          | Sets a skin for the given button widget. (Explained at the beginning of the chapter)                     |
| BUTTON_SetSkinClassic()                   | Sets the classical design for the given button widget. (Explained at the beginning of the chapter)       |
| <pre>BUTTON_SetSkinFlexProps()</pre>      | Sets the properties of the given button skin.                                                            |

# **BUTTON\_SetSkinFlexProps()**

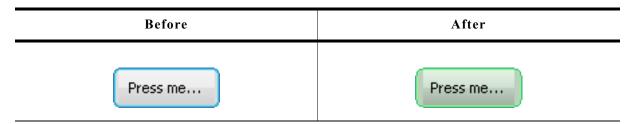

#### **Description**

The function can be used to change the properties of the skin.

#### **Prototype**

| Parameter | Description                                           |  |
|-----------|-------------------------------------------------------|--|
| pProps    | Pointer to a structure of type BUTTON_SKINFLEX_PROPS. |  |
| Index     | See table below.                                      |  |

| Permitted values for parameter Index |                                |
|--------------------------------------|--------------------------------|
| BUTTON_SKINFLEX_PI_PRESSED           | Properties for pressed state.  |
| BUTTON_SKINFLEX_PI_FOCUSSED          | Properties for focussed state. |
| BUTTON_SKINFLEX_PI_ENABLED           | Properties for enabled state.  |
| BUTTON_SKINFLEX_PI_DISABLED          | Properties for disabled state. |

#### **Additional information**

The function passes a pointer to a BUTTON\_SKINFLEX\_PROPS structure. It can be used to set up the colors and the radius of the skin.

The function BUTTON\_GetSkinFlexProps() can be used to get the current attributes of the skin.

### 19.8.4 List of commands

The skinning routine receives a pointer to a WIDGET\_ITEM\_DRAW\_INFO structure. The Cmd member of this structure contains the command which needs to be processed. The following table shows all commands passed to the BUTTON\_SKIN\_FLEX callback function:

| Command                     | Description                                                   |
|-----------------------------|---------------------------------------------------------------|
| WIDGET_ITEM_CREATE          | Is sent immediately after creating the widget.                |
| WIDGET_ITEM_DRAW_BACKGROUND | The skinning function should draw the background.             |
| WIDGET_ITEM_DRAW_BITMAP     | The skinning function should draw the optional button bitmap. |
| WIDGET_ITEM_DRAW_TEXT       | The skinning function should draw the optional button text.   |

The WIDGET\_ITEM\_DRAW\_INFO structure is explained at the beginning of the chapter.

### WIDGET ITEM CREATE

The skinning routine should, if necessary, set up skin related properties like e.g. transparency or text alignment.

## WIDGET\_ITEM\_DRAW\_BACKGROUND

The background of the widget should be drawn.

#### Content of the WIDGET ITEM DRAW INFO structure:

| Element   | Description                                            |
|-----------|--------------------------------------------------------|
| hWin      | Handle to the widget.                                  |
| ItemIndex | See table below.                                       |
| x0        | Leftmost coordinate in window coordinates, normally 0. |
| у0        | Topmost coordinate in window coordinates, normally 0.  |
| x1        | Rightmost coordinate in window coordinates.            |
| y1        | Bottommost coordinate in window coordinates.           |

| Permitted values for element ItemIndex |                                         |
|----------------------------------------|-----------------------------------------|
| BUTTON_SKINFLEX_PI_PRESSED             | The widget is pressed.                  |
| BUTTON_SKINFLEX_PI_FOCUSSED            | The widget is not pressed but focussed. |
| BUTTON_SKINFLEX_PI_ENABLED             | The widget is not focussed but enabled. |
| BUTTON_SKINFLEX_PI_DISABLED            | The widget is disabled.                 |

# WIDGET ITEM DRAW BITMAP

The optional button bitmap should be drawn.

#### Content of the WIDGET ITEM DRAW INFO structure

Please refer to WIDGET\_ITEM\_DRAW\_BACKGROUND.

#### Additional information

The function BUTTON GetBitmap() can be used to get the optional button bitmap.

# WIDGET ITEM DRAW\_TEXT

The optional button text should be drawn.

## Content of the WIDGET\_ITEM\_DRAW\_INFO structure

Please refer to WIDGET\_ITEM\_DRAW\_BACKGROUND.

### **Additional information**

The function BUTTON\_GetText() can be used to get the optional text.

# 19.9 CHECKBOX\_SKIN\_FLEX

The following picture shows the details of the skin:

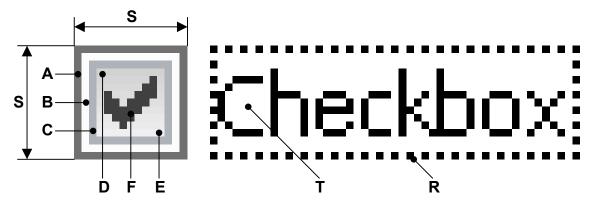

The button area of the checkbox skin consists of a frame and a rectangular inner area which is filled by a gradient. The frame is drawn by 3 colors. If it is checked, a checkmark is shown in the center of the box:

| Detail | Description                    |
|--------|--------------------------------|
| Α      | First color of frame.          |
| В      | Second color of frame.         |
| C      | Third color of frame.          |
| D      | Upper color of gradient.       |
| E      | Lower color of gradient.       |
| F      | Color of checkmark.            |
| R      | Focus rectangle.               |
| S      | Size in pixels of button area. |
| T      | Optional text.                 |

# 19.9.1 Configuration structure

To set up the default appearance of the skin or to change it at run time configuration structures of type CHECKBOX SKINFLEX PROPS are used:

### **Elements of CHECKBOX SKINFLEX PROPS**

| Data type | Element        | Description                                                                                                    |
|-----------|----------------|----------------------------------------------------------------------------------------------------|
| U32       | aColorFrame[3] | <ul><li>[0] - Outer color of frame.</li><li>[1] - Middle color of frame.</li><li>[2] - Inner color of frame.</li></ul> |
| U32       | aColorInner[2] | <ul><li>[0] - First (upper) color of gradient.</li><li>[1] - Second (lower) color of gradient.</li></ul>               |
| U32       | ColorCheck     | Color of checkmark.                                                                                                    |
| int       | ButtonSize     | Size in pixels of button area.                                                                                         |

# 19.9.2 Configuration options

The default appearance of the skin can be determined by setting custom configuration structures of the above type in GUIConf.h. The following table shows the available configuration options:

| Macro                       | Description                                             |
|-----------------------------|---------------------------------------------------------|
| CHECKBOX_SKINPROPS_ENABLED  | Defines the default attributes used for enabled state.  |
| CHECKBOX_SKINPROPS_DISABLED | Defines the default attributes used for disabled state. |

# 19.9.3 Skinning API

The table below lists the available routines in alphabetical order:

| Routine                                     | Description                                                                                                |
|---------------------------------------------|----------------------------------------------------------------------------------------------------|
| <pre>CHECKBOX_DrawSkinFlex()</pre>          | Skinning callback function of CHECKBOX_SKIN_FLEX. (Explained at the beginning of the chapter)              |
| <pre>CHECKBOX_GetSkinFlexProps()</pre>      | Returns the properties of the given checkbox skin. (Explained at the beginning of the chapter)             |
| CHECKBOX_SetDefaultSkin()                   | Sets the default skin used for new checkbox widgets. (Explained at the beginning of the chapter)           |
| <pre>CHECKBOX_SetDefaultSkinClassic()</pre> | Sets the classical design as default for new checkbox widgets. (Explained at the beginning of the chapter) |
| CHECKBOX_SetSkin()                          | Sets a skin for the given checkbox widget. (Explained at the beginning of the chapter)                     |
| CHECKBOX_SetSkinClassic()                   | Sets the classical design for the given checkbox widget. (Explained at the beginning of the chapter)       |
| <pre>CHECKBOX_SetSkinFlexProps()</pre>      | Sets the properties of the given checkbox skin.                                                            |

# CHECKBOX\_SetSkinFlexProps()

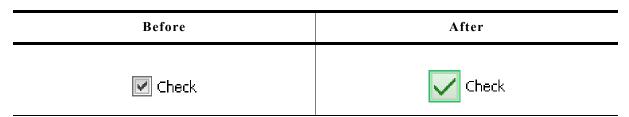

#### **Description**

The function can be used to change the properties of the skin.

#### **Prototype**

| Parameter | Description                                             |
|-----------|---------------------------------------------------------|
| pProps    | Pointer to a structure of type CHECKBOX_SKINFLEX_PROPS. |
| Index     | See table below.                                        |

| Permitted values for parameter Index |                                |
|--------------------------------------|--------------------------------|
| CHECKBOX_SKINFLEX_PI_ENABLED         | Properties for enabled state.  |
| CHECKBOX_SKINFLEX_PI_DISABLED        | Properties for disabled state. |

#### **Additional information**

The function passes a pointer to a CHECKBOX\_SKINFLEX\_PROPS structure. It can be used to set up the colors of the skin.

Please note that the size of the widgets using the skin won't be changed if for example the new button size is different to the old button size. This can not be done by the skin, because it does not 'know' which widget is using it. If required resizing should be done by the application, for example with WM ResizeWindow().

The function CHECKBOX\_GetSkinFlexProps() can be used to get the current attributes of the skin.

#### List of commands

The skinning routine receives a pointer to a WIDGET\_ITEM\_DRAW\_INFO structure. The Cmd member of this structure contains the command which needs to be processed. The following table shows all commands passed to the CHECKBOX\_SKIN\_FLEX callback function:

| Command                 | Description                                        |
|-------------------------|----------------------------------------------------|
| WIDGET_ITEM_CREATE      | Is sent immediately after creating the widget.     |
| WIDGET_ITEM_DRAW_BUTTON | The background of the button area should be drawn. |
| WIDGET_ITEM_DRAW_BITMAP | The checkmark of the button area should be drawn.  |
| WIDGET_ITEM_DRAW_FOCUS  | The focus rectangle should be drawn.               |
| WIDGET_ITEM_DRAW_TEXT   | The optional text should be drawn.                 |

### WIDGET ITEM CREATE

The skinning routine should, if necessary, set up skin related properties like e.g. transparency or text alignment.

## WIDGET\_ITEM\_DRAW\_BUTTON

The button area of the widget without checkmark should be drawn. It is typically drawn at the left side of the widget area.

### Content of the WIDGET\_ITEM\_DRAW\_INFO structure:

| Element | Description                                                           |
|---------|-----------------------------------------------------------------------|
| hWin    | Handle to the widget.                                                 |
| x0      | Leftmost coordinate of widget area in window coordinates, normally 0. |
| y0      | Topmost coordinate of widget area in window coordinates, normally 0.  |
| x1      | Rightmost coordinate of widget area in window coordinates.            |
| y1      | Bottommost coordinate of widget area in window coordinates.           |

The content of hWin, x0, y0, x1 and y1 is the same for all commands of this skin.

### WIDGET ITEM DRAW BITMAP

The checkmark should be drawn in the center of the button area.

#### Content of the WIDGET ITEM DRAW INFO structure:

| Element          | Description                                                                                                |
|------------------|----------------------------------------------------------------------------------------------------|
| ItemIndex        | <ul><li>1 - The widget is checked.</li><li>2 - Second checked state when using a 3 state button.</li></ul> |
| hWin,x0,y0,x1,y1 | (please refer to WIDGET ITEM DRAW BUTTON)                                                                  |

## WIDGET\_ITEM\_DRAW\_FOCUS

The focus rectangle should be drawn around the text.

### Content of the WIDGET\_ITEM\_DRAW\_INFO structure:

| Element          | Description                                                                 |  |
|------------------|-----------------------------------------------------------------------------|--|
| р                | The void pointer points to the zero terminated optional text of the widget. |  |
| hWin,x0,y0,x1,y1 | (please refer to WIDGET_ITEM_DRAW_BUTTON)                                   |  |

#### **Additional information**

The element p can be casted to a text pointer. For details please refer to WIDGET\_ITEM\_DRAW\_TEXT.

## WIDGET\_ITEM\_DRAW\_TEXT

The optional text should be drawn. The text is typically drawn at the right side of the button area.

### Content of the WIDGET ITEM DRAW INFO structure:

| Element Description |                                                                             |
|---------------------|-----------------------------------------------------------------------------|
| р                   | The void pointer points to the zero terminated optional text of the widget. |
| hWin,x0,y0,x1,y1    | (please refer to WIDGET_ITEM_DRAW_BUTTON)                                   |

#### **Additional information**

To get a text pointer the element p can be casted to a text pointer:

```
char * s;
s = (char *)pDrawItemInfo->p;
GUI_DispString(s);
```

# 19.10 DROPDOWN\_SKIN\_FLEX

The following picture shows the details of the skin:

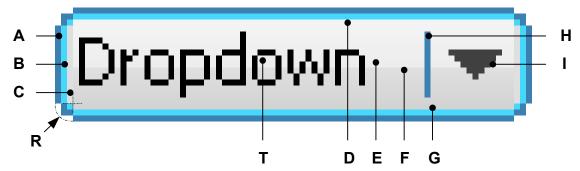

The dropdown skin consists of a rounded frame and a rectangular inner area which is filled by two gradients. The rounded frame is drawn by 3 colors. At the right side a small triangle is drawn. Between text and triangle a small separator is drawn:

| Detail | Description                          |  |
|--------|--------------------------------------|--|
| Α      | First color of frame.                |  |
| В      | Second color of frame.               |  |
| C      | Third color of frame.                |  |
| D      | Top color of top gradient.           |  |
| E      | Bottom color of top gradient.        |  |
| F      | Top color of bottom gradient.        |  |
| G      | Bottom color of bottom gradient.     |  |
| Н      | Separator between text and triangle. |  |
| I      | Triangle.                            |  |
| R      | Radius of rounded corner.            |  |
| T      | Optional text.                       |  |

The dropdown widget in open state consists of an additional listbox. Please note that this listbox is not affected by the skin.

# 19.10.1 Configuration structure

To set up the default appearance of the skin or to change it at run time configuration structures of type <code>DROPDOWN\_SKINFLEX\_PROPS</code> are used:

## Elements of DROPDOWN\_SKINFLEX\_PROPS

| Data type | Element        | Description                                                                                                    |
|-----------|----------------|----------------------------------------------------------------------------------------------------|
| U32       | aColorFrame[3] | <ul><li>[0] - Outer color of surrounding frame.</li><li>[1] - Inner color of surrounding frame.</li><li>[2] - Color of area between frame and inner area.</li></ul> |
| U32       | aColorUpper[2] | <ul><li>[0] - Top color of top gradient.</li><li>[1] - Bottom color of top gradient.</li></ul>                                                                      |
| U32       | aColorLower[2] | <ul><li>[0] - Top color of bottom gradient.</li><li>[1] - Bottom color of bottom gradient.</li></ul>                                                                |
| U32       | ColorArrow     | Color used to draw the arrow.                                                                                                    |
| U32       | ColorText      | Color used to draw the text.                                                                                                    |
| U32       | ColorSep       | Color used to draw the separator.                                                                                                    |
| int       | Radius         | Radius of rounded corner.                                                                                                    |

# 19.10.2 Configuration options

The default appearance of the skin can be determined by setting custom configuration structures of the above type in <code>GUIConf.h</code>. The following table shows the available configuration options:

| Macro                       | Description                                             |
|-----------------------------|---------------------------------------------------------|
| DROPDOWN_SKINPROPS_OPEN     | Defines the default attributes used for open state.     |
| DROPDOWN_SKINPROPS_FOCUSSED | Defines the default attributes used for focussed state. |
| DROPDOWN_SKINPROPS_ENABLED  | Defines the default attributes used for enabled state.  |
| DROPDOWN_SKINPROPS_DISABLED | Defines the default attributes used for disabled state. |

# 19.10.3 Skinning API

The table below lists the available routines in alphabetical order:

| Routine                                     | Description                                                                                                |
|---------------------------------------------|----------------------------------------------------------------------------------------------------|
| <pre>DROPDOWN_DrawSkinFlex()</pre>          | Skinning callback function of DROPDOWN_SKIN_FLEX. (Explained at the beginning of the chapter)              |
| <pre>DROPDOWN_GetSkinFlexProps()</pre>      | Returns the properties of the given dropdown skin. (Explained at the beginning of the chapter)             |
| <pre>DROPDOWN_SetDefaultSkin()</pre>        | Sets the default skin used for new dropdown widgets. (Explained at the beginning of the chapter)           |
| <pre>DROPDOWN_SetDefaultSkinClassic()</pre> | Sets the classical design as default for new dropdown widgets. (Explained at the beginning of the chapter) |
| DROPDOWN_SetSkin()                          | Sets a skin for the given dropdown widget. (Explained at the beginning of the chapter)                     |
| DROPDOWN_SetSkinClassic()                   | Sets the classical design for the given dropdown widget. (Explained at the beginning of the chapter)       |
| <pre>DROPDOWN_SetSkinFlexProps()</pre>      | Sets the properties of the given dropdown skin.                                                            |

## DROPDOWN SetSkinFlexProps()

| Before      | After        |
|-------------|--------------|
| Dropdown  ▼ | Dropdown   🔻 |

#### **Description**

The function can be used to change the properties of the skin.

#### **Prototype**

| Parameter | Description                                             |
|-----------|---------------------------------------------------------|
| pProps    | Pointer to a structure of type DROPDOWN_SKINFLEX_PROPS. |
| Index     | See table below.                                        |

| Permitted values for parameter Index                       |                                |
|------------------------------------------------------------|--------------------------------|
| DROPDOWN_SKINFLEX_PI_OPEN                                  | Properties for open state.     |
| DROPDOWN_SKINFLEX_PI_FOCUSSED                              | Properties for focussed state. |
| DROPDOWN_SKINFLEX_PI_ENABLED Properties for enabled state. |                                |
| DROPDOWN_SKINFLEX_PI_DISABLED                              | Properties for disabled state. |

#### Additional information

The function passes a pointer to a DROPDOWN\_SKINFLEX\_PROPS structure. It can be used to set up the colors and the radius of the skin.

The function <code>DROPDOWN\_GetSkinFlexProps()</code> can be used to get the current attributes of the skin.

# 19.10.4 List of commands

The skinning routine receives a pointer to a WIDGET\_ITEM\_DRAW\_INFO structure. The Cmd member of this structure contains the command which needs to be processed. The following table shows all commands passed to the DROPDOWN\_SKIN\_FLEX callback function:

| Command                     | Description                                                 |
|-----------------------------|-------------------------------------------------------------|
| WIDGET_ITEM_CREATE          | Is sent immediately after creating the widget.              |
| WIDGET_ITEM_DRAW_ARROW      | The skinning function should draw the arrow.                |
| WIDGET_ITEM_DRAW_BACKGROUND | The skinning function should draw the background.           |
| WIDGET_ITEM_DRAW_TEXT       | The skinning function should draw the optional button text. |

### WIDGET ITEM CREATE

The skinning routine should, if necessary, set up skin related properties like e.g. transparency or text alignment.

## WIDGET\_ITEM\_DRAW\_ARROW

The triangle (arrow) at the right side should be drawn.

#### Content of the WIDGET ITEM DRAW INFO structure:

(please refer to WIDGET ITEM DRAW BACKGROUND)

## WIDGET ITEM DRAW BACKGROUND

The background of the widget should be drawn.

### Content of the WIDGET ITEM DRAW INFO structure:

| Element   | Description                                            |
|-----------|--------------------------------------------------------|
| hWin      | Handle to the widget.                                  |
| ItemIndex | See table below.                                       |
| x0        | Leftmost coordinate in window coordinates, normally 0. |
| у0        | Topmost coordinate in window coordinates, normally 0.  |
| x1        | Rightmost coordinate in window coordinates.            |
| y1        | Bottommost coordinate in window coordinates.           |

| Permitted values for element ItemIndex |                                            |  |
|----------------------------------------|--------------------------------------------|--|
| DROPDOWN_SKINFLEX_PI_EXPANDED          | The widget is expanded.                    |  |
| DROPDOWN_SKINFLEX_PI_FOCUSSED          | The widget is in not pressed but focussed. |  |
| DROPDOWN_SKINFLEX_PI_ENABLED           | The widget is in not focussed but enabled. |  |
| DROPDOWN SKINFLEX PI DISABLED          | The widget is disabled.                    |  |

# WIDGET\_ITEM\_DRAW\_TEXT

The text of the currently selected string should be drawn within the button area of the dropdown widget. The text is typically drawn at the left side of the button area.

#### Content of the WIDGET ITEM DRAW INFO structure:

(please refer to WIDGET ITEM DRAW BACKGROUND)

# 19.11 FRAMEWIN\_SKIN\_FLEX

The following picture shows the details of the skin:

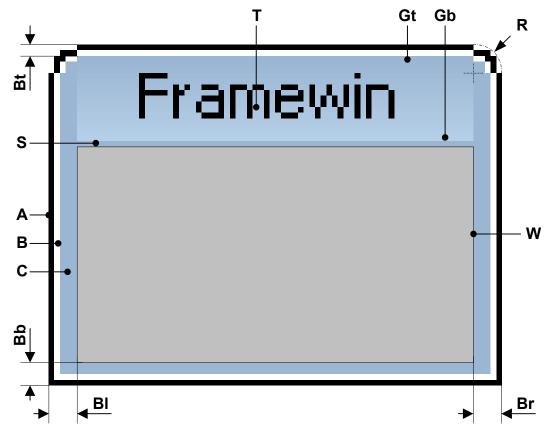

The above picture shows the details of the framewin skin. It consists of a title bar, rounded corners at the top, a gradient used to draw the background of the title bar, a border whose size is configurable and a separator between title bar and client area:

| Detail | Description                                 |
|--------|---------------------------------------------|
| A      | Outer color of surrounding frame.           |
| В      | Inner color of surrounding frame.           |
| C      | Color of area between frame and inner area. |
| Gt     | Top color of top title bar gradient.        |
| Gb     | Bottom color of title bar gradient.         |
| Bt     | Top size of border.                         |
| Bb     | Bottom size of border.                      |
| Bl     | Left size of border.                        |
| Br     | Right size of border.                       |
| W      | Area of client window.                      |
| R      | Radius of rounded corner.                   |
| T      | Optional text.                              |

# 19.11.1 Configuration structure

To set up the default appearance of the skin or to change it at run time configuration structures of type FRAMEWIN\_SKINFLEX\_PROPS are used:

## Elements of FRAMEWIN\_SKINFLEX\_PROPS

| Data type | Element        | Description                                                                                                    |
|-----------|----------------|----------------------------------------------------------------------------------------------------|
| U32       | aColorFrame[3] | <ul><li>[0] - Outer color of surrounding frame.</li><li>[1] - Inner color of surrounding frame.</li><li>[2] - Color of area between frame and inner area.</li></ul> |
| U32       | aColorTitle[2] | <ul><li>[0] - Top color of top title bar gradient.</li><li>[1] - Bottom color of title bar gradient.</li></ul>                                                      |
| int       | Radius         | Radius of rounded corners.                                                                                                    |
| int       | SpaceX         | Optional space in X between title text and border of title gradient.                                                                                                |
| int       | BorderSizeL    | Left size of border.                                                                                                    |
| int       | BorderSizeR    | Right size of border.                                                                                                    |
| int       | BorderSizeT    | Top size of border.                                                                                                    |
| int       | BorderSizeB    | Bottom size of border.                                                                                                    |

# 19.11.2 Configuration options

The default appearance of the skin can be determined by setting custom configuration structures of the above type in <code>GUIConf.h</code>. The following table shows the available configuration options:

| Macro                       | Description                                             |
|-----------------------------|---------------------------------------------------------|
| FRAMEWIN_SKINPROPS_ACTIVE   | Defines the default attributes used for active state.   |
| FRAMEWIN_SKINPROPS_INACTIVE | Defines the default attributes used for inactive state. |

# 19.11.3 Skinning API

The table below lists the available routines in alphabetical order:

| Routine                                | Description                                                                                                |
|----------------------------------------|----------------------------------------------------------------------------------------------------|
| <pre>FRAMEWIN_DrawSkinFlex()</pre>     | Skinning callback function of FRAMEWIN_SKIN_FLEX. (Explained at the beginning of the chapter)              |
| <pre>FRAMEWIN_GetSkinFlexProps()</pre> | Returns the properties of the given FRAMEWIN skin. (Explained at the beginning of the chapter)             |
| FRAMEWIN_SetDefaultSkin()              | Sets the default skin used for new framewin widgets. (Explained at the beginning of the chapter)           |
| FRAMEWIN_SetDefaultSkinClassic()       | Sets the classical design as default for new framewin widgets. (Explained at the beginning of the chapter) |
| FRAMEWIN_SetSkin()                     | Sets a skin for the given framewin widget. (Explained at the beginning of the chapter)                     |
| FRAMEWIN_SetSkinClassic()              | Sets the classical design for the given framewin widget. (Explained at the beginning of the chapter)       |
| <pre>FRAMEWIN_SetSkinFlexProps()</pre> | Sets the properties of the given framewin skin.                                                            |

## FRAMEWIN\_SetSkinFlexProps()

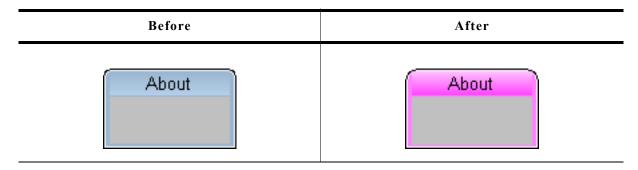

#### **Description**

The function can be used to change the properties of the skin.

#### **Prototype**

| Parameter | Description                                             |
|-----------|---------------------------------------------------------|
| pProps    | Pointer to a structure of type FRAMEWIN_SKINFLEX_PROPS. |
| Index     | See table below.                                        |

| Permitted values for parameter Index |                                |
|--------------------------------------|--------------------------------|
| FRAMEWIN_SKINFLEX_PI_ACTIVE          | Properties for active state.   |
| FRAMEWIN_SKINFLEX_PI_INACTIVE        | Properties for inactive state. |

### **Additional information**

The function passes a pointer to a FRAMEWIN\_SKINFLEX\_PROPS structure. It can be used to set up the colors, radius and border size of the skin.

The function FRAMEWIN\_GetSkinFlexProps() can be used to get the current attributes of the skin.

When creating a frame window using this skin the values for inactive state are used for calculating size and position of the client window.

## 19.11.4 List of commands

The skinning routine receives a pointer to a WIDGET\_ITEM\_DRAW\_INFO structure. The Cmd member of this structure contains the command which needs to be processed. The following table shows all commands passed to the FRAMEWIN\_SKIN\_FLEX callback function:

| Command                      | Description                                                    |
|------------------------------|----------------------------------------------------------------|
| WIDGET_ITEM_CREATE           | Is sent immediately after creating the widget.                 |
| WIDGET_ITEM_DRAW_BACKGROUND  | The skinning function should draw the title background.        |
| WIDGET_ITEM_DRAW_FRAME       | The skinning function should draw the frame.                   |
| WIDGET_ITEM_DRAW_SEP         | The skinning function should draw the separator.               |
| WIDGET_ITEM_DRAW_TEXT        | The skinning function should draw the title text.              |
| WIDGET_ITEM_GET_BORDERSIZE_L | The skinning function should return the left border size.      |
| WIDGET_ITEM_GET_BORDERSIZE_R | The skinning function should return the right border size.     |
| WIDGET_ITEM_GET_BORDERSIZE_T | The skinning function should return the top border size.       |
| WIDGET_ITEM_GET_BORDERSIZE_B | The skinning function should return the bottom border size.    |
| WIDGET_ITEM_GET_RADIUS       | The skinning function should return the radius of the corners. |

### WIDGET ITEM CREATE

The skinning routine should, if necessary, set up skin related properties like e.g. transparency or text alignment.

## WIDGET ITEM DRAW BACKGROUND

The skinning routine should draw the background of the title area.

## Content of the WIDGET ITEM DRAW INFO structure:

| Element   | Description                                                |
|-----------|------------------------------------------------------------|
| hWin      | Handle to the widget.                                      |
| ItemIndex | See table below.                                           |
| x0        | Leftmost coordinate of title area in window coordinates.   |
| y0        | Topmost coordinate of title area in window coordinates.    |
| x1        | Rightmost coordinate of title area in window coordinates.  |
| y1        | Bottommost coordinate of title area in window coordinates. |

| Permitted values for element ItemIndex |                                  |  |
|----------------------------------------|----------------------------------|--|
| FRAMEWIN_SKINFLEX_PI_ACTIVE            | The widget is in active state.   |  |
| FRAMEWIN_SKINFLEX_PI_INACTIVE          | The widget is in inactive state. |  |

### WIDGET ITEM DRAW FRAME

The skinning routine should draw the complete border without the title area and the separator.

#### Content of the WIDGET ITEM DRAW INFO structure:

| Element   | Description                                                        |
|-----------|--------------------------------------------------------------------|
| hWin      | Handle to the widget.                                              |
| ItemIndex | See table below.                                                   |
| x0        | Leftmost coordinate in window coordinates, normally 0.             |
| y0        | Topmost coordinate in window coordinates, normally 0.              |
| x1        | Rightmost coordinate in window coordinates (xSize of window - 1).  |
| y1        | Bottommost coordinate in window coordinates (ySize of window - 1). |

| Permitted values for element ItemIndex |                                  |  |
|----------------------------------------|----------------------------------|--|
| FRAMEWIN_SKINFLEX_PI_ACTIVE            | The widget is in active state.   |  |
| FRAMEWIN_SKINFLEX_PI_INACTIVE          | The widget is in inactive state. |  |

### WIDGET ITEM DRAW SEP

The skinning routine should draw the separator between title area and client window.

#### Content of the WIDGET ITEM DRAW INFO structure:

| Element   | Description                                               |
|-----------|-----------------------------------------------------------|
| hWin      | Handle to the widget.                                     |
| ItemIndex | See table below.                                          |
| x0        | Leftmost coordinate of separator in window coordinates.   |
| у0        | Topmost coordinate of separator in window coordinates.    |
| x1        | Rightmost coordinate of separator in window coordinates.  |
| у1        | Bottommost coordinate of separator in window coordinates. |

| Permitted values for element ItemIndex |                                  |  |
|----------------------------------------|----------------------------------|--|
| FRAMEWIN_SKINFLEX_PI_ACTIVE            | The widget is in active state.   |  |
| FRAMEWIN_SKINFLEX_PI_INACTIVE          | The widget is in inactive state. |  |

# WIDGET\_ITEM\_DRAW\_TEXT

The skinning routine should draw title text.

## Content of the WIDGET\_ITEM\_DRAW\_INFO structure:

(please refer to WIDGET\_ITEM\_DRAW\_BACKGROUND)

WIDGET\_ITEM\_GET\_BORDERSIZE\_L, WIDGET\_ITEM\_GET\_BORDERSIZE\_R, WIDGET\_ITEM\_GET\_BORDERSIZE\_T, WIDGET\_ITEM\_GET\_BORDERSIZE\_B

The skinning routine should return the size of the according border.

# 19.12 HEADER SKIN FLEX

The following picture shows the details of the skin:

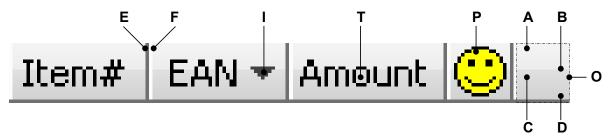

The above picture shows the details of the skin. It consists of a bar with a thin border which is divided into separate items. The background of the bar consists of a top and a bottom gradient. Each item can have a text, a bitmap and an indicator which can be used for example to show the sorting order:

| Detail | Description                      |  |
|--------|----------------------------------|--|
| A      | Top color of top gradient.       |  |
| В      | Bottom color of top gradient.    |  |
| С      | Top color of bottom gradient.    |  |
| D      | Bottom color of bottom gradient. |  |
| E      | First color of frame.            |  |
| F      | Second color of frame.           |  |
| I      | Indicator.                       |  |
| T      | Text (optional).                 |  |
| P      | Bitmap (optional).               |  |

# 19.12.1 Configuration structure

To set up the default appearance of the skin or to change it at run time configuration structures of type HEADER\_SKINFLEX\_PROPS are used:

#### **Elements of HEADER SKINFLEX PROPS**

| Data type | Element        | Description                                                                                                    |
|-----------|----------------|----------------------------------------------------------------------------------------------------|
| U32       | aColorFrame[2] | <ul><li>[0] - First color of frame and separators.</li><li>[1] - Second color of frame and separators.</li></ul> |
| U32       | aColorUpper[2] | <ul><li>[0] - Top color of top gradient.</li><li>[1] - Bottom color of top gradient.</li></ul>                   |
| U32       | aColorLower[2] | <ul><li>[0] - Top color of bottom gradient.</li><li>[1] - Bottom color of bottom gradient.</li></ul>             |
| U32       | ColorArrow     | Color of indicator.                                                                                              |

# 19.12.2 Configuration options

The default appearance of the skin can be determined by setting custom configuration structures of the above type in <code>GUIConf.h</code>. The following table shows the available configuration options:

| Macro            | Description                                               |
|------------------|-----------------------------------------------------------|
| HEADER_SKINPROPS | Defines the default attributes used for drawing the skin. |

# **19.12.3 Skinning API**

The table below lists the available routines in alphabetical order:

| Routine                                   | Description                                                                                              |
|-------------------------------------------|----------------------------------------------------------------------------------------------------|
| <pre>HEADER_DrawSkinFlex()</pre>          | Skinning callback function of HEADER_SKIN_FLEX. (Explained at the beginning of the chapter)              |
| <pre>HEADER_GetSkinFlexProps()</pre>      | Returns the properties of the given HEADER skin. (Explained at the beginning of the chapter)             |
| <pre>HEADER_SetDefaultSkin()</pre>        | Sets the default skin used for new HEADER widgets. (Explained at the beginning of the chapter)           |
| <pre>HEADER_SetDefaultSkinClassic()</pre> | Sets the classical design as default for new HEADER widgets. (Explained at the beginning of the chapter) |
| HEADER_SetSkin()                          | Sets a skin for the given HEADER widget. (Explained at the beginning of the chapter)                     |
| HEADER_SetSkinClassic()                   | Sets the classical design for the given HEADER widget. (Explained at the beginning of the chapter)       |
| <pre>HEADER_SetSkinFlexProps()</pre>      | Sets the properties of the given HEADER skin.                                                            |

# **HEADER\_SetSkinFlexProps()**

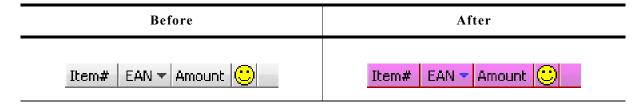

### **Description**

The function can be used to change the properties of the skin.

### **Prototype**

| Parameter | Description                                           |
|-----------|-------------------------------------------------------|
| pProps    | Pointer to a structure of type HEADER_SKINFLEX_PROPS. |
| Index     | Should be 0.                                          |

#### **Additional information**

The function passes a pointer to a HEADER\_SKINFLEX\_PROPS structure. It can be used to set up the colors of the skin.

The function HEADER\_GetSkinFlexProps() can be used to get the current attributes of the skin.

## 19.12.4 List of commands

The skinning routine receives a pointer to a WIDGET\_ITEM\_DRAW\_INFO structure. The Cmd member of this structure contains the command which needs to be processed. The following table shows all commands passed to the HEADER\_SKIN\_FLEX callback function:

| Command                     | Description                                             |
|-----------------------------|---------------------------------------------------------|
| WIDGET_ITEM_CREATE          | Is sent immediately after creating the widget.          |
| WIDGET_ITEM_DRAW_ARROW      | The indicator arrow of the header item should be drawn. |
| WIDGET_ITEM_DRAW_BACKGROUND | The background of the header item should be drawn.      |
| WIDGET_ITEM_DRAW_BITMAP     | The bitmap of the header item should be drawn.          |
| WIDGET_ITEM_DRAW_OVERLAP    | The overlapping region of the widget should be drawn.   |
| WIDGET_ITEM_DRAW_TEXT       | The test of the header item should be drawn.            |

### WIDGET ITEM CREATE

The skinning routine should, if necessary, set up skin related properties like e.g. transparency or text alignment.

## WIDGET ITEM DRAW ARROW

The skinning routine should draw the optional direction indicator. The message is only send if the indicator of the header item is enabled.

#### Content of the WIDGET ITEM DRAW INFO structure:

(please refer to WIDGET ITEM DRAW BACKGROUND)

## WIDGET\_ITEM\_DRAW\_BACKGROUND

The skinning routine should draw the background of an item area.

### **Content of the WIDGET\_ITEM\_DRAW\_INFO structure:**

| Element   | Description                                               |
|-----------|-----------------------------------------------------------|
| hWin      | Handle to the widget.                                     |
| ItemIndex | Is always 0.                                              |
| x0        | Leftmost coordinate of item area in window coordinates.   |
| у0        | Topmost coordinate of item area in window coordinates.    |
| x1        | Rightmost coordinate of item area in window coordinates.  |
| y1        | Bottommost coordinate of item area in window coordinates. |

# WIDGET\_ITEM\_DRAW\_BITMAP

The skinning routine should draw the optional item bitmap. The message is only send in case of an existing bitmap.

### Content of the WIDGET\_ITEM\_DRAW\_INFO structure:

(please refer to WIDGET ITEM DRAW BACKGROUND)

## WIDGET ITEM DRAW OVERLAP

The skinning routine should draw the overlapping region.

### Content of the WIDGET ITEM DRAW INFO structure:

(please refer to WIDGET\_ITEM\_DRAW\_BACKGROUND)

# $WIDGET_ITEM_DRAW_TEXT$

The skinning routine should draw the optional item text. The message is only send in case of an existing text.

## Content of the WIDGET\_ITEM\_DRAW INFO structure:

(please refer to WIDGET\_ITEM\_DRAW\_BACKGROUND)

# 19.13 PROGBAR\_SKIN\_FLEX

The following picture shows the details of the skin:

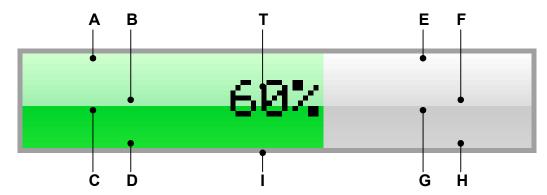

The above picture shows the details of the skin. It consists of a bar with a thin border. The background is drawn by 4 gradients, a top and a bottom gradient at the left and at the right side and a text which shows the current state per default:

| Detail | Description                            |
|--------|----------------------------------------|
| Α      | Top color of top left gradient.        |
| В      | Bottom color of top left gradient.     |
| С      | Top color of bottom left gradient.     |
| D      | Bottom color of bottom left gradient.  |
| Α      | Top color of top right gradient.       |
| В      | Bottom color of top right gradient.    |
| С      | Top color of bottom right gradient.    |
| D      | Bottom color of bottom right gradient. |
| I      | Color of frame.                        |
| T      | Text (optional).                       |

# 19.13.1 Configuration structure

To set up the default appearance of the skin or to change it at run time configuration structures of type PROGBAR\_SKINFLEX\_PROPS are used:

### **Elements of PROGBAR\_SKINFLEX\_PROPS**

| Data type | Element         | Description                                                                                          |
|-----------|-----------------|----------------------------------------------------------------------------------------------------|
| U32       | aColorUpperL[2] | [0] - Top color of top gradient. [1] - Bottom color of top gradient.                                 |
| U32       | aColorLowerL[2] | <ul><li>[0] - Top color of bottom gradient.</li><li>[1] - Bottom color of bottom gradient.</li></ul> |
| U32       | aColorUpperR[2] | <ul><li>[0] - Top color of top gradient.</li><li>[1] - Bottom color of top gradient.</li></ul>       |
| U32       | aColorLowerR[2] | <ul><li>[0] - Top color of bottom gradient.</li><li>[1] - Bottom color of bottom gradient.</li></ul> |
| U32       | ColorFrame      | Color of frame.                                                                                      |
| U32       | ColorText       | Color of text.                                                                                       |

# 19.13.2 Configuration options

The default appearance of the skin can be determined by setting custom configuration structures of the above type in GUIConf.h. The following table shows the available configuration options:

| Macro             | Description                                               |
|-------------------|-----------------------------------------------------------|
| PROGBAR_SKINPROPS | Defines the default attributes used for drawing the skin. |

# 19.13.3 Skinning API

The table below lists the available routines in alphabetical order:

| Routine                               | Description                                                                                               |
|---------------------------------------|----------------------------------------------------------------------------------------------------|
| PROGBAR_DrawSkinFlex()                | Skinning callback function of PROGBAR_SKIN_FLEX. (Explained at the beginning of the chapter)              |
| PROGBAR_GetSkinFlexProps()            | Returns the properties of the given PROGBAR skin. (Explained at the beginning of the chapter)             |
| PROGBAR_SetDefaultSkin()              | Sets the default skin used for new PROGBAR widgets. (Explained at the beginning of the chapter)           |
| PROGBAR_SetDefaultSkinClassic()       | Sets the classical design as default for new PROGBAR widgets. (Explained at the beginning of the chapter) |
| PROGBAR_SetSkin()                     | Sets a skin for the given PROGBAR widget. (Explained at the beginning of the chapter)                     |
| PROGBAR_SetSkinClassic()              | Sets the classical design for the given PROGBAR widget. (Explained at the beginning of the chapter)       |
| <pre>PROGBAR_SetSkinFlexProps()</pre> | Sets the properties of the given PROGBAR skin.                                                            |

## PROGBAR\_SetSkinFlexProps()

| Before     | After |
|------------|-------|
| 60%<br>60% | 60%   |

#### **Description**

The function can be used to change the colors of the skin.

#### **Prototype**

| Parameter | Description                                            |
|-----------|--------------------------------------------------------|
| pProps    | Pointer to a structure of type PROGBAR_SKINFLEX_PROPS. |
| Index     | Should be 0.                                           |

#### Additional information

The function passes a pointer to a PROGBAR\_SKINFLEX\_PROPS structure. It can be used to set up the colors of the skin.

The function PROGBAR\_GetSkinFlexProps() can be used to get the current attributes of the skin.

## 19.13.4 List of commands

The skinning routine receives a pointer to a WIDGET\_ITEM\_DRAW\_INFO structure. The Cmd member of this structure contains the command which needs to be processed. The following table shows all commands passed to the PROGBAR\_SKIN\_FLEX callback function:

| Command                     | Description                                       |
|-----------------------------|---------------------------------------------------|
| WIDGET_ITEM_CREATE          | Is sent immediately after creating the widget.    |
| WIDGET_ITEM_DRAW_BACKGROUND | The skinning function should draw the background. |
| WIDGET_ITEM_DRAW_FRAME      | The skinning function should draw the frame.      |
| WIDGET_ITEM_DRAW_TEXT       | The skinning function should draw the text.       |

## WIDGET ITEM CREATE

The skinning routine should, if necessary, set up skin related properties like e.g. transparency or text alignment.

## WIDGET\_ITEM\_DRAW\_BACKGROUND

The skinning routine should draw the background.

### Content of the WIDGET ITEM DRAW INFO structure:

| Element   | Description                                                 |
|-----------|-------------------------------------------------------------|
| hWin      | Handle to the widget.                                       |
| ItemIndex | Is always 0.                                                |
| x0        | Leftmost coordinate of widget area in window coordinates.   |
| у0        | Topmost coordinate of widget area in window coordinates.    |
| x1        | Rightmost coordinate of widget area in window coordinates.  |
| y1        | Bottommost coordinate of widget area in window coordinates. |
| p         | Pointer to a PROGBAR_SKINFLEX_INFO structure.               |

### **Elements of PROGBAR\_SKINFLEX\_INFO**

| Data type    | Element    | Description                                               |  |
|--------------|------------|-----------------------------------------------------------|--|
| int          | IsVertical | 0 if the progress bar is horizontal, 1 if it is vertical. |  |
| int          | Index      | See table below.                                          |  |
| const char * | pText      | Pointer to the text to be drawn.                          |  |

| Permitted values for element Index |                                                                                                    |  |
|------------------------------------|----------------------------------------------------------------------------------------------------|--|
| PROGBAR_SKINFLEX_L                 | Horizontal progress bar: The left part should be drawn.<br>Vertical progress bar: The top part should be drawn.     |  |
| DDOGDAD GETNELEY D                 | Horizontal progress bar: The right part should be drawn.<br>Vertical progress bar: The bottom part should be drawn. |  |

#### **Additional Information**

The message is send twice, once for the left/top part and once for the right/bottom part of the progress bar. The information in the PROGBAR\_SKINFLEX\_INFO structure pointed by element p of the WIDGET\_ITEM\_DRAW\_INFO structure can be used to get the information what exactly should be drawn. The parameters x0, y0, x1 and y1 of the WIDGET\_ITEM\_DRAW\_INFO structure mark only the area which should be drawn, left/right or top/bottom.

## WIDGET ITEM DRAW FRAME

The skinning routine should draw the surrounding frame.

## Content of the WIDGET\_ITEM\_DRAW\_INFO structure:

| Element   | Description                                                 |  |
|-----------|-------------------------------------------------------------|--|
| hWin      | Handle to the widget.                                       |  |
| ItemIndex | Is always 0.                                                |  |
| x0        | Leftmost coordinate of widget area in window coordinates.   |  |
| y0        | Topmost coordinate of widget area in window coordinates.    |  |
| x1        | Rightmost coordinate of widget area in window coordinates.  |  |
| y1        | Bottommost coordinate of widget area in window coordinates. |  |

# ${\bf WIDGET\_ITEM\_DRAW\_TEXT}$

The skinning routine should draw the text.

## Content of the WIDGET ITEM DRAW INFO structure:

(please refer to widget\_item\_draw\_frame)

# 19.14 RADIO\_SKIN\_FLEX

The following picture shows the details of the skin:

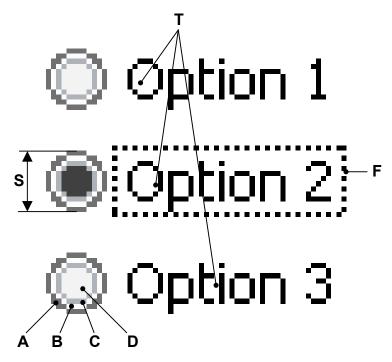

The above picture shows the details of the skin. It consists of a configurable button and a text for each item. If the widget has the input focus the currently selected item text is surrounded by a focus rectangle:

| Detail | Description                   |  |
|--------|-------------------------------|--|
| Α      | Outer color of button frame.  |  |
| В      | Middle color of button frame. |  |
| C      | Inner color of button frame.  |  |
| D      | Inner color of button.        |  |
| F      | Focus rectangle.              |  |
| S      | Size of button.               |  |
| T      | Item text.                    |  |

# 19.14.1 Configuration structure

To set up the default appearance of the skin or to change it at run time configuration structures of type RADIO\_SKINFLEX\_PROPS are used:

## **Elements of RADIO\_SKINFLEX\_PROPS**

| Data type | Element         | Description                                                                                                    |
|-----------|-----------------|----------------------------------------------------------------------------------------------------|
| U32       | aColorButton[4] | <ul><li>[0] - Outer color of button frame.</li><li>[1] - Middle color of button frame.</li><li>[2] - Inner color of button frame.</li><li>[3] - Inner color of button.</li></ul> |
| int       | ButtonSize      | Size of the button in pixels.                                                                                                    |

# 19.14.2 Configuration options

The default appearance of the skin can be determined by setting custom configuration structures of the above type in GUIConf.h. The following table shows the available configuration options:

| Macro                     | Description                                              |
|---------------------------|----------------------------------------------------------|
| RADIO_SKINPROPS_CHECKED   | Defines the default attributes used for checked state.   |
| RADIO_SKINPROPS_UNCHECKED | Defines the default attributes used for unchecked state. |

# **19.14.3 Skinning API**

The table below lists the available routines in alphabetical order:

| Routine                       | Description                                                                                             |
|-------------------------------|----------------------------------------------------------------------------------------------------|
| RADIO_DrawSkinFlex()          | Skinning callback function of RADIO_SKIN_FLEX. (Explained at the beginning of the chapter)              |
| RADIO_GetSkinFlexProps()      | Returns the properties of the given RADIO skin. (Explained at the beginning of the chapter)             |
| RADIO_SetDefaultSkin()        | Sets the default skin used for new RADIO widgets. (Explained at the beginning of the chapter)           |
| RADIO_SetDefaultSkinClassic() | Sets the classical design as default for new RADIO widgets. (Explained at the beginning of the chapter) |
| RADIO_SetSkin()               | Sets a skin for the given RADIO widget. (Explained at the beginning of the chapter)                     |
| RADIO_SetSkinClassic()        | Sets the classical design for the given RADIO widget. (Explained at the beginning of the chapter)       |
| RADIO_SetSkinFlexProps()      | Sets the properties of the given RADIO skin.                                                            |

# RADIO\_SetSkinFlexProps()

| Before                     | After                      |
|----------------------------|----------------------------|
| Option 1 Option 2 Option 3 | Option 1 Option 2 Option 3 |

### **Description**

The function can be used to change the colors of the skin and the size of the button.

#### **Prototype**

| Parameter | Description                                          |
|-----------|------------------------------------------------------|
| pProps    | Pointer to a structure of type RADIO_SKINFLEX_PROPS. |
| Index     | Should be 0.                                         |

#### **Additional information**

The function passes a pointer to a RADIO\_SKINFLEX\_PROPS structure. It can be used to set up the colors and the button size of the skin.

The function RADIO\_GetSkinFlexProps() can be used to get the current attributes of the skin.

## 19.14.4 List of commands

The skinning routine receives a pointer to a WIDGET\_ITEM\_DRAW\_INFO structure. The Cmd member of this structure contains the command which needs to be processed. The following table shows all commands passed to the RADIO\_SKIN\_FLEX callback function:

| Command                    | Description                                               |
|----------------------------|-----------------------------------------------------------|
| WIDGET_ITEM_CREATE         | Is sent immediately after creating the widget.            |
| WIDGET_ITEM_DRAW_BUTTON    | The skinning function should draw the button of one item. |
| WIDGET_ITEM_DRAW_FOCUS     | The skinning function should draw the focus rectangle.    |
| WIDGET_ITEM_DRAW_TEXT      | The skinning function should draw the text of one item.   |
| WIDGET_ITEM_GET_BUTTONSIZE | The skinning function should return the button size.      |

## WIDGET ITEM CREATE

The skinning routine should, if necessary, set up skin related properties like e.g. transparency or text alignment.

## WIDGET ITEM DRAW BUTTON

The skinning routine should draw the button of one item.

### **Content of the WIDGET\_ITEM\_DRAW\_INFO structure:**

| Element   | Description                                                     |  |
|-----------|-----------------------------------------------------------------|--|
| hWin      | Handle to the widget.                                           |  |
| ItemIndex | Index of item to be drawn.                                      |  |
| x0        | Leftmost coordinate of the button area in window coordinates.   |  |
| у0        | Topmost coordinate of the button area in window coordinates.    |  |
| x1        | Rightmost coordinate of the button area in window coordinates.  |  |
| y1        | Bottommost coordinate of the button area in window coordinates. |  |

## WIDGET ITEM DRAW FOCUS

The skinning routine should draw the focus rectangle around the text of the currently selected item.

## Content of the WIDGET\_ITEM\_DRAW\_INFO structure:

| Element   | Description                                                         |
|-----------|---------------------------------------------------------------------|
| hWin      | Handle to the widget.                                               |
| ItemIndex | Index of item to be drawn.                                          |
| x0        | Leftmost coordinate of the focus rectangle in window coordinates.   |
| y0        | Topmost coordinate of the focus rectangle in window coordinates.    |
| x1        | Rightmost coordinate of the focus rectangle in window coordinates.  |
| y1        | Bottommost coordinate of the focus rectangle in window coordinates. |

#### **Additional Information**

The given rectangular area in x0, y0, x1 and y1 considers the font settings and the item text.

## WIDGET ITEM DRAW TEXT

The skinning routine should draw the text of one item.

#### Content of the WIDGET ITEM DRAW INFO structure:

| Element   | Description                                                   |
|-----------|---------------------------------------------------------------|
| hWin      | Handle to the widget.                                         |
| ItemIndex | Index of item to be drawn.                                    |
| x0        | Leftmost coordinate of the text area in window coordinates.   |
| у0        | Topmost coordinate of the text area in window coordinates.    |
| x1        | Rightmost coordinate of the text area in window coordinates.  |
| y1        | Bottommost coordinate of the text area in window coordinates. |

#### **Additional Information**

The given rectangular area in x0, y0, x1 and y1 considers the font settings and the item text.

# WIDGET\_ITEM\_GET\_BUTTONSIZE

The skinning routine should return the button size.

# 19.15 SCROLLBAR\_SKIN\_FLEX

The following picture shows the details of the skin:

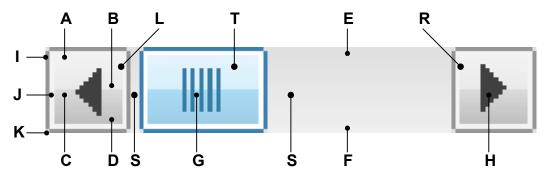

The above picture shows the details of the skin. It consists of a left and a right button with an arrow, a shaft area and a thumb with a grasp:

| Detail | Description                      |
|--------|----------------------------------|
| A      | Top color of top gradient.       |
| В      | Bottom color of top gradient.    |
| C      | Top color of bottom gradient.    |
| D      | Bottom color of bottom gradient. |
| E      | Top color of shaft gradient.     |
| F      | Bottom color of shaft gradient.  |
| G      | Grasp of thumb area.             |
| Н      | Button arrow.                    |
| I      | Outer frame color.               |
| J      | Inner frame color.               |
| K      | Color of frame edges.            |
| L      | Left button.                     |
| T      | Thumb area.                      |
| R      | Right button.                    |
| S      | Shaft area.                      |

# 19.15.1 Configuration structure

To set up the default appearance of the skin or to change it at run time configuration structures of type SCROLLBAR\_SKINFLEX\_PROPS are used:

## **Elements of SCROLL\_SKINFLEX\_PROPS**

| Data type | Element        | Description                                                                                                    |
|-----------|----------------|----------------------------------------------------------------------------------------------------|
| U32       | aColorFrame[3] | <ul><li>[0] - Outer frame color.</li><li>[1] - Inner frame color.</li><li>[2] - Color of frame edges</li></ul> |
| U32       | aColorUpper[2] | <ul><li>[0] - Top color of top gradient.</li><li>[1] - Bottom color of top gradient.</li></ul>                 |
| U32       | aColorLower[2] | <ul><li>[0] - Top color of bottom gradient.</li><li>[1] - Bottom color of bottom gradient.</li></ul>           |
| U32       | aColorShaft[2] | [0] - Top color of shaft gradient.<br>[1] - Bottom color of shaft gradient.                                    |
| U32       | ColorArrow     | Color of button arrow.                                                                                         |
| U32       | ColorGrasp     | Color of grasp.                                                                                                |

# 19.15.2 Configuration options

The default appearance of the skin can be determined by setting custom configuration structures of the above type in GUIConf.h. The following table shows the available configuration options:

| Macro                         | Description                                              |
|-------------------------------|----------------------------------------------------------|
| SCROLLBAR_SKINPROPS_PRESSED   | Defines the default attributes used for pressed state.   |
| SCROLLBAR_SKINPROPS_UNPRESSED | Defines the default attributes used for unpressed state. |

# **19.15.3 Skinning API**

The table below lists the available routines in alphabetical order:

| Routine                                 | Description                                                                                                 |
|-----------------------------------------|----------------------------------------------------------------------------------------------------|
| SCROLLBAR_DrawSkinFlex()                | Skinning callback function of SCROLLBAR_SKIN_FLEX. (Explained at the beginning of the chapter)              |
| <pre>SCROLLBAR_GetSkinFlexProps()</pre> | Returns the properties of the given SCROLLBAR skin. (Explained at the beginning of the chapter)             |
| SCROLLBAR_SetDefaultSkin()              | Sets the default skin used for new SCROLLBAR widgets. (Explained at the beginning of the chapter)           |
| SCROLLBAR_SetDefaultSkinClassic()       | Sets the classical design as default for new SCROLLBAR widgets. (Explained at the beginning of the chapter) |
| SCROLLBAR_SetSkin()                     | Sets a skin for the given SCROLLBAR widget. (Explained at the beginning of the chapter)                     |
| <pre>SCROLLBAR_SetSkinClassic()</pre>   | Sets the classical design for the given SCROLLBAR widget. (Explained at the beginning of the chapter)       |
| <pre>SCROLLBAR_SetSkinFlexProps()</pre> | Sets the properties of the given SCROLLBAR skin.                                                            |

## SCROLLBAR SetSkinFlexProps()

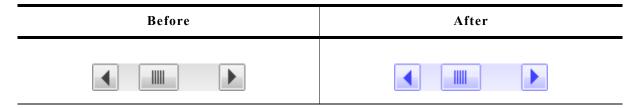

#### **Description**

The function can be used to change the colors of the skin.

#### **Prototype**

| Parameter | Description                                              |
|-----------|----------------------------------------------------------|
| pProps    | Pointer to a structure of type SCROLLBAR_SKINFLEX_PROPS. |
| Index     | See table below.                                         |

| Permitted values for parameter Index |                                 |  |
|--------------------------------------|---------------------------------|--|
| SCROLLBAR_SKINFLEX_PI_PRESSED        | Properties for pressed state.   |  |
| SCROLLBAR_SKINFLEX_PI_UNPRESSED      | Properties for unpressed state. |  |

#### **Additional information**

The function passes a pointer to a SCROLLBAR\_SKINFLEX\_PROPS structure. It can be used to set up the colors of the skin.

The function SCROLLBAR\_GetSkinFlexProps() can be used to get the current attributes of the skin.

### 19.15.4 List of commands

The skinning routine receives a pointer to a WIDGET\_ITEM\_DRAW\_INFO structure. The Cmd member of this structure contains the command which needs to be processed. The following table shows all commands passed to the SCROLLBAR\_SKIN\_FLEX callback function:

| Command                    | Description                                                    |
|----------------------------|----------------------------------------------------------------|
| WIDGET_ITEM_CREATE         | Is sent immediately after creating the widget.                 |
| WIDGET_ITEM_DRAW_BUTTON_L  | The skinning function should draw the left button.             |
| WIDGET_ITEM_DRAW_BUTTON_R  | The skinning function should draw the right button.            |
| WIDGET_ITEM_DRAW_OVERLAP   | The skinning function should draw the overlapping area.        |
| WIDGET_ITEM_DRAW_SHAFT_L   | The skinning function should draw the left part of the shaft.  |
| WIDGET_ITEM_DRAW_SHAFT_R   | The skinning function should draw the right part of the shaft. |
| WIDGET_ITEM_DRAW_THUMB     | The skinning function should draw the thumb.                   |
| WIDGET_ITEM_GET_BUTTONSIZE | The skinning function should return the button size.           |

# WIDGET ITEM DRAW BUTTON L, WIDGET ITEM DRAW BUTTON R

The skinning routine should draw a button.

## Content of the WIDGET ITEM DRAW INFO structure:

| Element    | Description                                                |
|------------|------------------------------------------------------------|
| hWin       | Handle to the widget.                                      |
| ItemIndex  | Index of item to be drawn.                                 |
| <b>x</b> 0 | Leftmost coordinate of the button in window coordinates.   |
| у0         | Topmost coordinate of the button in window coordinates.    |
| x1         | Rightmost coordinate of the button in window coordinates.  |
| у1         | Bottommost coordinate of the button in window coordinates. |
| р          | Pointer to a SCROLLBAR_SKINFLEX_INFO structure.            |

## **Elements of SCROLLBAR\_SKINFLEX\_INFO**

| Data type | Element    | Description                                               |
|-----------|------------|-----------------------------------------------------------|
| int       | IsVertical | 0 if the progress bar is horizontal, 1 if it is vertical. |
| int       | State      | See table below.                                          |

| Permitted values for element State |                              |  |
|------------------------------------|------------------------------|--|
| PRESSED_STATE_NONE                 | Nothing is pressed.          |  |
| PRESSED_STATE_RIGHT                | The right button is pressed. |  |
| PRESSED_STATE_LEFT                 | The left button is pressed.  |  |
| PRESSED_STATE_THUMB                | The thumb is pressed.        |  |

# WIDGET\_ITEM\_DRAW\_OVERLAP

The skinning routine should draw the thumb.

## Content of the WIDGET ITEM DRAW INFO structure:

| Element   | Description                                                          |
|-----------|----------------------------------------------------------------------|
| hWin      | Handle to the widget.                                                |
| ItemIndex | Index of item to be drawn.                                           |
| x0        | Leftmost coordinate of the overlapping area in window coordinates.   |
| у0        | Topmost coordinate of the overlapping area in window coordinates.    |
| x1        | Rightmost coordinate of the overlapping area in window coordinates.  |
| y1        | Bottommost coordinate of the overlapping area in window coordinates. |

#### **Additional information**

An overlapping area can exist if a dialog has a vertical and a horizontal scrollbar at the borders. Normally the overlapping region looks identically to the shaft area.

### Example

The following screenshot shows a window with 2 scrollbars which have an overlapping region at the lower right corner of the client window:

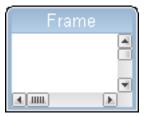

# WIDGET\_ITEM\_DRAW\_SHAFT\_L, WIDGET\_ITEM\_DRAW\_SHAFT\_R

The skinning routine should draw a shaft area.

## Content of the WIDGET ITEM DRAW INFO structure:

| Element   | Description                                                    |
|-----------|----------------------------------------------------------------|
| hWin      | Handle to the widget.                                          |
| ItemIndex | Index of item to be drawn.                                     |
| x0        | Leftmost coordinate of the shaft area in window coordinates.   |
| y0        | Topmost coordinate of the shaft area in window coordinates.    |
| x1        | Rightmost coordinate of the shaft area in window coordinates.  |
| y1        | Bottommost coordinate of the shaft area in window coordinates. |

# WIDGET ITEM DRAW THUMB

The skinning routine should draw the thumb.

## Content of the WIDGET\_ITEM\_DRAW\_INFO structure:

| Element   | Description                                                    |
|-----------|----------------------------------------------------------------|
| hWin      | Handle to the widget.                                          |
| ItemIndex | Index of item to be drawn.                                     |
| x0        | Leftmost coordinate of the thumb area in window coordinates.   |
| у0        | Topmost coordinate of the thumb area in window coordinates.    |
| x1        | Rightmost coordinate of the thumb area in window coordinates.  |
| y1        | Bottommost coordinate of the thumb area in window coordinates. |
| р         | Pointer to a SCROLLBAR_SKINFLEX_INFO structure.                |

## **Elements of SCROLLBAR SKINFLEX INFO**

Please refer to WIDGET ITEM DRAW BUTTON L.

# WIDGET ITEM GET BUTTONSIZE

The skinning routine should return the button size. The button size means the following:

- A horizontal scrollbar should return the height of the scrollbar.
- A vertical scrollbar should return the width of the scrollbar.

## **Example**

The following code can be used to return the right values in most cases:

```
int _SkinningCallback(const WIDGET_ITEM_DRAW_INFO * pDrawItemInfo) {
   SCROLLBAR_SKINFLEX_INFO * pSkinInfo;

   pSkinInfo = (SCROLLBAR_SKINFLEX_INFO *)pDrawItemInfo->p;
   switch (pDrawItemInfo->Cmd) {
    case WIDGET_ITEM_GET_BUTTONSIZE:
     return (pSkinInfo->IsVertical) ?
        pDrawItemInfo->x1 - pDrawItemInfo->x0 + 1 :
        pDrawItemInfo->y1 - pDrawItemInfo->y0 + 1;
    ...
}
```

# 19.16 SLIDER\_SKIN\_FLEX

The following picture shows the details of the skin:

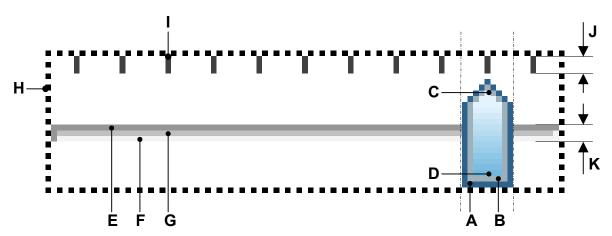

The above picture shows the details of the skin. It consists of a shaft with slider and tick marks above. Further a focus rectangle is shown if the widget has the input focus. The slider is drawn by a frame and a gradient:

| Detail | Description                  |
|--------|------------------------------|
| Α      | Outer color of slider frame. |
| В      | Inner color of slider frame  |
| С      | Top color of gradient.       |
| D      | Bottom color of gradient.    |
| E      | First color of shaft.        |
| F      | Second color of shaft.       |
| G      | Third color of shaft.        |
| Н      | Focus rectangle.             |
| I      | Tick marks.                  |
| J      | Size of a tick mark.         |
| K      | Size of the shaft.           |

# 19.16.1 Configuration structure

To set up the default appearance of the skin or to change it at run time configuration structures of type SLIDER\_SKINFLEX\_PROPS are used:

## **Elements of SLIDER\_SKINFLEX\_PROPS**

| Data type | Element        | Description                                                                                                    |
|-----------|----------------|----------------------------------------------------------------------------------------------------|
| U32       | aColorFrame[2] | <ul><li>[0] - Outer frame color.</li><li>[1] - Inner frame color.</li></ul>                                                        |
| U32       | aColorInner[2] | <ul><li>[0] - Top color of gradient.</li><li>[1] - Bottom color of gradient.</li></ul>                                             |
| U32       | aColorShaft[3] | <ul><li>[0] - First frame color of shaft.</li><li>[1] - Second frame color of shaft.</li><li>[2] - Inner color of shaft.</li></ul> |
| U32       | ColorTick      | Color of tick marks.                                                                                                    |
| U32       | ColorFocus     | Color of focus rectangle.                                                                                                    |
| int       | TickSize       | Size of tick marks.                                                                                                    |
| int       | ShaftSize      | Size of shaft.                                                                                                    |

# 19.16.2 Configuration options

The default appearance of the skin can be determined by setting custom configuration structures of the above type in <code>GUIConf.h</code>. The following table shows the available configuration options:

| Macro                      | Description                                              |
|----------------------------|----------------------------------------------------------|
| SLIDER_SKINPROPS_PRESSED   | Defines the default attributes used for pressed state.   |
| SLIDER_SKINPROPS_UNPRESSED | Defines the default attributes used for unpressed state. |

# **19.16.3 Skinning API**

The table below lists the available routines in alphabetical order:

| Routine                              | Description                                                                                              |
|--------------------------------------|----------------------------------------------------------------------------------------------------|
| SLIDER_DrawSkinFlex()                | Skinning callback function of SLIDER_SKIN_FLEX. (Explained at the beginning of the chapter)              |
| <pre>SLIDER_GetSkinFlexProps()</pre> | Returns the properties of the given SLIDER skin. (Explained at the beginning of the chapter)             |
| <pre>SLIDER_SetDefaultSkin()</pre>   | Sets the default skin used for new SLIDER widgets. (Explained at the beginning of the chapter)           |
| SLIDER_SetDefaultSkinClassic()       | Sets the classical design as default for new SLIDER widgets. (Explained at the beginning of the chapter) |
| SLIDER_SetSkin()                     | Sets a skin for the given SLIDER widget. (Explained at the beginning of the chapter)                     |
| SLIDER_SetSkinClassic()              | Sets the classical design for the given SLIDER widget. (Explained at the beginning of the chapter)       |
| <pre>SLIDER_SetSkinFlexProps()</pre> | Sets the properties of the given SLIDER skin.                                                            |

## SLIDER\_SetSkinFlexProps()

| Before | After |
|--------|-------|
|        |       |

## **Description**

The function can be used to change colors, tick mark and shaft size of the skin.

## **Prototype**

| Parameter | Description                                           |
|-----------|-------------------------------------------------------|
| pProps    | Pointer to a structure of type SLIDER_SKINFLEX_PROPS. |
| Index     | See table below.                                      |

| Permitted values for parameter Index |                                 |  |
|--------------------------------------|---------------------------------|--|
| SLIDER_SKINFLEX_PI_PRESSED           | Properties for pressed state.   |  |
| SLIDER_SKINFLEX_PI_UNPRESSED         | Properties for unpressed state. |  |

#### Additional information

The function passes a pointer to a SLIDER\_SKINFLEX\_PROPS structure. It can be used to set up the colors of the skin.

The function SLIDER\_GetSkinFlexProps() can be used to get the current attributes of the skin.

## 19.16.4 List of commands

The skinning routine receives a pointer to a WIDGET\_ITEM\_DRAW\_INFO structure. The Cmd member of this structure contains the command which needs to be processed. The following table shows all commands passed to the SLIDER\_SKIN\_FLEX callback function:

| Command                | Description                                            |
|------------------------|--------------------------------------------------------|
| WIDGET_ITEM_CREATE     | Is sent immediately after creating the widget.         |
| WIDGET_ITEM_DRAW_FOCUS | The skinning function should draw the focus rectangle. |
| WIDGET_ITEM_DRAW_SHAFT | The skinning function should draw the shaft.           |
| WIDGET_ITEM_DRAW_THUMB | The skinning function should draw the slider.          |
| WIDGET_ITEM_DRAW_TICKS | The skinning function should draw the tick marks.      |

# WIDGET\_ITEM\_CREATE

The skinning routine should, if necessary, set up skin related properties like e.g. transparency or text alignment.

# WIDGET\_ITEM\_DRAW\_FOCUS

The skinning routine should draw the focus rectangle.

# Content of the WIDGET\_ITEM\_DRAW\_INFO structure:

| Element   | Description                                                |
|-----------|------------------------------------------------------------|
| hWin      | Handle to the widget.                                      |
| ItemIndex | Index of item to be drawn.                                 |
| x0        | Leftmost coordinate of the widget in window coordinates.   |
| у0        | Topmost coordinate of the widget in window coordinates.    |
| x1        | Rightmost coordinate of the widget in window coordinates.  |
| у1        | Bottommost coordinate of the widget in window coordinates. |

# WIDGET ITEM DRAW SHAFT

The skinning routine should draw the shaft.

## Content of the WIDGET\_ITEM\_DRAW\_INFO structure:

| Element   | Description                                                    |  |
|-----------|----------------------------------------------------------------|--|
| hWin      | Handle to the widget.                                          |  |
| ItemIndex | Index of item to be drawn.                                     |  |
| x0        | Leftmost coordinate of the widget + 1 in window coordinates.   |  |
| у0        | Topmost coordinate of the widget + 1 in window coordinates.    |  |
| x1        | Rightmost coordinate of the widget - 1 in window coordinates.  |  |
| y1        | Bottommost coordinate of the widget - 1 in window coordinates. |  |

# WIDGET\_ITEM\_DRAW\_THUMB

The skinning routine should draw the slider itself.

# Content of the WIDGET\_ITEM\_DRAW\_INFO structure:

| Element   | Description                                                |
|-----------|------------------------------------------------------------|
| hWin      | Handle to the widget.                                      |
| ItemIndex | Index of item to be drawn.                                 |
| x0        | Leftmost coordinate of the slider in window coordinates.   |
| у0        | Topmost coordinate of the slider in window coordinates.    |
| x1        | Rightmost coordinate of the slider in window coordinates.  |
| y1        | Bottommost coordinate of the slider in window coordinates. |
| p         | Pointer to a SLIDER_SKINFLEX_INFO structure.               |

## **Elements of SLIDER\_SKINFLEX\_INFO**

| Data type | Element    | Description                                         |
|-----------|------------|-----------------------------------------------------|
| int       | Width      | With of the slider.                                 |
| int       | IsPressed  | 1 if the slider is pressed, 0 if not.               |
| int       | IsVertical | 0 if the slider is horizontal, 1 if it is vertical. |

# WIDGET\_ITEM\_DRAW\_TICKS

The skinning routine should draw the tick marks.

# Content of the WIDGET\_ITEM\_DRAW\_INFO structure:

| Element   | Description                                                    |
|-----------|----------------------------------------------------------------|
| hWin      | Handle to the widget.                                          |
| ItemIndex | Index of item to be drawn.                                     |
| x0        | Leftmost coordinate of the widget + 1 in window coordinates.   |
| у0        | Topmost coordinate of the widget + 1 in window coordinates.    |
| x1        | Rightmost coordinate of the widget - 1 in window coordinates.  |
| y1        | Bottommost coordinate of the widget - 1 in window coordinates. |
| р         | Pointer to a SLIDER_SKINFLEX_INFO structure.                   |

# **Elements of SLIDER\_SKINFLEX\_INFO**

| Data type | Element    | Description                                         |  |
|-----------|------------|-----------------------------------------------------|--|
| int       | Width      | With of the slider.                                 |  |
| int       | NumTicks   | Number of ticks to be drawn.                        |  |
| int       | Size       | Length of the tick mark line.                       |  |
| int       | IsPressed  | 1 if the slider is pressed, 0 if not.               |  |
| int       | IsVertical | 0 if the slider is horizontal, 1 if it is vertical. |  |

# 19.17 SPINBOX\_SKIN\_FLEX

The following picture shows the details of the skin:

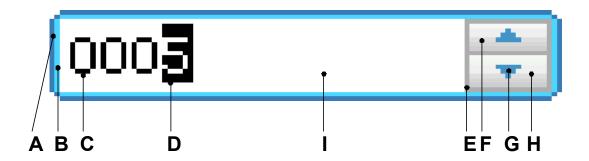

The SPINBOX skin consists of a rounded border and 2 rectangular inner areas which are drawn in dependence of the size of the EDIT widget. The background color of the EDIT widget is set to the set color of the inner area of the SPINBOX widget. The 2 buttons are drawn each with a gradient of 2 colors.

| Detail | Description                                |
|--------|--------------------------------------------|
| A      | Outer color of surrounding frame.          |
| В      | Inner color of surrounding frame.          |
| C      | Color of the displayed value.              |
| D      | Color of the text cursor (always inverse). |
| E      | Color of the button frame.                 |
| F      | 2 color gradient of the upper button.      |
| G      | Arrow color.                               |
| Н      | 2 color gradient of the lower button.      |
| I      | Background color.                          |

# 19.17.1 Configuration structure

To set up the default appearance of the skin or to change it at run time, configuration structures of type SPINBOX\_SKINFLEX\_PROPS are used:

## **Elements of SPINBOX\_SKINFLEX\_PROPS**

| Data type | Element          | Description                                                                                                    |
|-----------|------------------|----------------------------------------------------------------------------------------------------|
| GUI_COLOR | aColorFrame[2]   | <ul><li>[0] - Outer color of the surrounding frame.</li><li>[1] - Inner color of the surrounding frame.</li></ul>         |
| GUI_COLOR | aColorUpper[2]   | <ul><li>[0] - Upper gradient color of the upper button.</li><li>[1] - Lower gradient color of the upper button.</li></ul> |
| GUI_COLOR | aColorLower[2]   | <ul><li>[0] - Upper gradient color of the lower button.</li><li>[1] - Lower gradient color of the lower button.</li></ul> |
| GUI_COLOR | ColorArrow       | Color of the button arrows.                                                                                               |
| GUI_COLOR | ColorBk          | Color of the background.                                                                                                  |
| GUI_COLOR | ColorText        | Color of the text.                                                                                                    |
| GUI_COLOR | ColorButtonFrame | Color of the button frame.                                                                                                |

# 19.17.2 Configuration options

The default appearance of the skin can be determined by setting custom configuration structures of the above type in <code>GUIConf.h</code>. The following table shows the available configuration options:

| Macro                      | Description                                             |
|----------------------------|---------------------------------------------------------|
| SPINBOX_SKINPROPS_PRESSED  | Defines the default attributes used for pressed state.  |
| SPINBOX_SKINPROPS_FOCUSSED | Defines the default attributes used for focussed state. |
| SPINBOX_SKINPROPS_ENABLED  | Defines the default attributes used for enabled state.  |
| SPINBOX_SKINPROPS_DISABLED | Defines the default attributes used for disabled state. |

# **19.17.3 Skinning API**

The table below lists the available routines in alphabetical order:

| Routine                               | Description                                                                                               |
|---------------------------------------|----------------------------------------------------------------------------------------------------|
| SPINBOX_DrawSkinFlex()                | Skinning callback function of SPINBOX_SKIN_FLEX. (Explained at the beginning of the chapter)              |
| <pre>SPINBOX_GetSkinFlexProps()</pre> | Returns the properties of the given spinbox skin. (Explained at the beginning of the chapter)             |
| <pre>SPINBOX_SetDefaultSkin()</pre>   | Sets the default skin used for new spinbox widgets. (Explained at the beginning of the chapter)           |
| SPINBOX_SetDefaultSkinClassic()       | Sets the classical design as default for new spinbox widgets. (Explained at the beginning of the chapter) |
| SPINBOX_SetSkin()                     | Sets a skin for the given spinbox widget. (Explained at the beginning of the chapter)                     |
| SPINBOX_SetSkinClassic()              | Sets the classical design for the given spinbox widget. (Explained at the beginning of the chapter)       |
| <pre>SPINBOX_SetSkinFlexProps()</pre> | Sets the properties of the given spinbox skin.                                                            |

# SPINBOX\_SetSkinFlexProps()

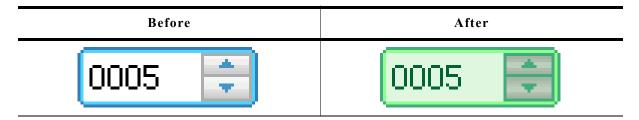

## **Description**

The function can be used to change the properties of the skin.

#### **Prototype**

| Parameter | Description                                            |
|-----------|--------------------------------------------------------|
| pProps    | Pointer to a structure of type SPINBOX_SKINFLEX_PROPS. |
| Index     | See table below.                                       |

| Permitted values for parameter Index |                                |  |
|--------------------------------------|--------------------------------|--|
| SPINBOX_SKINFLEX_PI_PRESSED          | Properties for pressed state.  |  |
| SPINBOX_SKINFLEX_PI_FOCUSSED         | Properties for focussed state. |  |
| SPINBOX_SKINFLEX_PI_ENABLED          | Properties for enabled state.  |  |
| SPINBOX SKINFLEX PI DISABLED         | Properties for disabled state. |  |

#### Additional information

The function passes a pointer to a SPINBOX\_SKINFLEX\_PROPS structure. It can be used to set up the colors and the radius of the skin.

The function SPINBOX\_GetSkinFlexProps() can be used to get the current attributes of the skin.

## 19.17.4 List of commands

The skinning routine receives a pointer to a WIDGET\_ITEM\_DRAW\_INFO structure. The Cmd member of this structure contains the command which needs to be processed. The following table shows all commands passed to the SPINBOX\_SKIN\_FLEX callback function:

| Command                     | Description                                              |
|-----------------------------|----------------------------------------------------------|
| WIDGET_ITEM_CREATE          | Is sent immediately after creating the widget.           |
| WIDGET_ITEM_DRAW_BACKGROUND | The skinning function should draw the background.        |
| WIDGET_ITEM_DRAW_BUTTON_L   | The skinning function should draw the upper button.      |
| WIDGET_ITEM_DRAW_BUTTON_R   | The skinning function should draw the lower button.      |
| WIDGET_ITEM_DRAW_FRAME      | The skinning function should draw the surrounding frame. |

The WIDGET\_ITEM\_DRAW\_INFO structure is explained at the beginning of the chapter.

## WIDGET ITEM CREATE

The skinning routine should, if necessary, set up skin related properties like e.g. transparency or text alignment.

## WIDGET ITEM DRAW BACKGROUND

The background should be drawn.

#### Content of the WIDGET ITEM DRAW INFO structure:

| Element   | Description                             |
|-----------|-----------------------------------------|
| hWin      | Handle to the widget.                   |
| ItemIndex | See table below.                        |
| x0        | Leftmost window coordinate, normally 0. |
| у0        | Topmost window coordinate, normally 0.  |
| x1        | Rightmost window coordinate.            |
| y1        | Bottommost window coordinate.           |

| Permitted values for element ItemIndex |                                         |  |
|----------------------------------------|-----------------------------------------|--|
| SPINBOX_SKINFLEX_PI_PRESSED            | The widget is pressed.                  |  |
| SPINBOX_SKINFLEX_PI_FOCUSSED           | The widget is not pressed but focussed. |  |
| SPINBOX_SKINFLEX_PI_ENABLED            | The widget is not focussed but enabled. |  |
| SPINBOX_SKINFLEX_PI_DISABLED           | The widget is disabled.                 |  |

# WIDGET ITEM DRAW BUTTON L

The upper button should be drawn.

#### Content of the WIDGET ITEM DRAW INFO structure

Please refer to WIDGET\_ITEM\_DRAW\_BACKGROUND.

# WIDGET\_ITEM\_DRAW\_BUTTON\_R

The lower button should be drawn.

### Content of the WIDGET ITEM DRAW INFO structure

Please refer to WIDGET\_ITEM\_DRAW\_BACKGROUND.

# WIDGET ITEM DRAW FRAME

The surrounding frame should be drawn.

#### Content of the WIDGET ITEM DRAW INFO structure

Please refer to WIDGET\_ITEM\_DRAW\_BACKGROUND.

# Chapter 20

# Multiple buffering

Multiple buffering is a method of using more than one frame buffer. Basically it works as follows: With multiple buffers enabled there is a front buffer which is used by the display controller to generate the picture on the screen and one or more back buffers which are used for the drawing operations. After completing the drawing operations the back buffer becomes the visible front buffer.

With two buffers, one front and one back buffer, it is normally called 'double buffering', with two back buffers and one front buffer it is called 'triple buffering'.

In general it is a method which is able to avoid several unwanted effects:

- The visible process of drawing a screen item by item
- Flickering effects caused by overlapping drawing operations
- Tearing effects caused by writing operations outside the vertical blanking period

The following section explains in detail how it works, the requirements to be able to use this feature, how to configure  $\mu$ C/GUI and the advantage of 'triple buffering' against 'double buffering'. Further it explains how to configure the optional Window Manager for automatic use of 'multiple buffering'.

# 20.1 How it works

Multiple buffering is the use of more than one frame buffer, so that the display ever shows a screen which is already completely rendered, even if a drawing operation is in process. When starting the process of drawing the current content of the front buffer is copied into a back buffer. After that all drawing operations take effect only on this back buffer. After the drawing operation has been completed the back buffer becomes the front buffer. Making the back buffer the visible front buffer normally only requires the modification of the frame buffer start address register of the display controller.

Now it should be considered that a display is being refreshed continuously by the display controller app. 60 times per second. After each period there is a vertical synchronization signal, normally known as VSYNC signal. The best moment to make the back buffer the new front buffer is this signal. If not considering the VSYNC signal tearing effects can occur.

# **20.1.1** Double buffering

With double buffering only 2 buffers are available: One front and one back buffer. When starting the drawing operation the current content of the front buffer is copied into the back buffer. After completing the operation the back buffer should become the visible front buffer.

As explained above the best moment for doing this is reacting on the VSYNC signal of the display controller. Here the disadvantage of double buffering against triple buffering is revealed: Either the frame buffer start address is changed immediately at the end of the drawing operation or after waiting until the next VSYNC signal. This means that either tearing effects could occur or the performance slows down because of waiting for the next VSYNC signal.

# **20.1.2** Triple buffering

As the name implies there are 3 buffers available: One front and 2 back buffers. When starting the drawing operation the current content of the front buffer is copied into the first back buffer. After completing the operation the back buffer should become the visible front buffer. Contrary to the double buffer solution it is not required to switch to the buffer immediately. Switching to the new front buffer could be done on the next VSYNC signal of the display controller which can be achieved by an interrupt service routine (ISR). Most of the display controllers which are able to deal with more than one frame buffer provide the VSYNC signal as interrupt source. Within the ISR the pending front buffer should become visible. Until the pending front buffer becomes visible it is not used for further drawing operations. If a further drawing operation is initiated before the pending front buffer has become visible the second back buffer is used for the drawing operation. If a new buffer is ready until waiting for the VSYNC signal it becomes the new pending front buffer and so on. This always protects the front buffer against writing operations.

It should be mentioned that changing the display buffer start address on some display controllers takes only effect when drawing the next frame. In this case the solution without ISR works as well as without ISR. Only if changing the address takes effect directly an ISR is required to avoid tearing effects.

# 20.2 Requirements

The following list shows the requirements for using multiple buffers:

- The display controller should support multiple frame buffers.
- Enough video RAM for multiple frame buffers should be available.
- If tearing effects should be avoided it should be possible to react on the VSYNC signal of the display controller and triple buffering is recommended to achieve the best performance.

# 20.3 Limitations

Multiple buffering can not be used with virtual screens.

# 20.4 Configuration

In general there are 2 routines in the configuration file LCDConf.c which need to be modified, the display configuration routine LCD\_X\_Config() and the driver callback function LCD X DisplayDriver().

# **20.4.1** LCD\_X\_Config()

Basically one thing needs to be done here: Enabling the use of multiple buffers.

#### **Basic configuration**

The first thing which has to be done before creating the display driver device is configuring the multiple buffer interface. This is normally done in  $LCD_X_Config()$ . It is strictly required to enable multiple buffering before creating the display driver device as shown in the following code snippet:

```
void LCD_X_Config(void) {
    //
    // Initialize multibuffering
    //
    GUI_MULTIBUF_Config(NUM_BUFFERS);
    //
    // Set display driver and color conversion
    //
    GUI_DEVICE_CreateAndLink(DISPLAY_DRIVER, COLOR_CONVERSION, 0, 0);
    ...
}
```

## **Custom callback routine for copying the buffers**

Further a callback routine for copying the buffers can be set. As explained above at the beginning of the drawing operation it is required to copy the content of the current front buffer to the back buffer. Normally a simple memcpy operation is used to do this. But if the used display controller for example consists of a BitBLT-engine which is able to do the copy operation it could be desired to use it for the copy operation. Or a DMA based routine should be used to do the copy operation. In these cases a custom defined callback function can be used for this operation. It can be installed after creating the display driver device as shown in the following code snippet:

```
static void CopyBuffer(int LayerIndex, int IndexSrc, int IndexDst) {
 unsigned long BufferSize, AddrSrc, AddrDst;
  // Calculate the size of one frame buffer
  //
 BufferSize = (XSIZE * YSIZE * BITSPERPIXEL) / 8;
  // Calculate source- and destination address
  //
            = _VRamBaseAddr + BufferSize * IndexSrc;
= _VRamBaseAddr + BufferSize * IndexDst;
 AddrSrc
 memcpy((void *)AddrDst, (void *)AddrSrc, BufferSize);
void LCD X Config(void) {
  // Initialize multibuffering
 GUI MULTIBUF Config(NUM BUFFERS);
  // Set display driver and color conversion
 GUI DEVICE CreateAndLink(DISPLAY DRIVER, COLOR CONVERSION, 0, 0);
  // Set custom callback function for copy operation
  LCD SetDevFunc(0, LCD DEVFUNC COPYBUFFER, (void (*)()) CopyBuffer);
```

Please note that the above sample implementation normally makes no sense, because a simple memcpy() operation is the default behavior of the driver. It makes only sense to use a custom callback function if there is any acceleration option which should be used.

# 20.4.2 LCD\_X\_DisplayDriver()

After the drawing process has been completed the back buffer should become visible. The display driver sends a LCD\_X\_SHOWBUFFER command to the display driver callback function. The callback function then has to react on the command and should make sure that the buffer becomes visible. This can be done either by an ISR or by directly writing the right address into the frame buffer start address of the display controller.

#### With ISR

The following code snippet shows a sample implementation:

```
static void _ISR_EndOfFrame(void) {
  unsigned long Addr, BufferSize;
  if (_PendingBuffer >= 0) {
    // Calculate address of the given buffer
    BufferSize = (XSIZE * YSIZE * BITSPERPIXEL) / 8;
               = VRamBaseAddr + BufferSize * pData->Index;
    Addr
    // Make the given buffer visible
    AT91C_LCDC_BA1 = Addr;
    // Send a confirmation that the buffer is visible now
    GUI MULTIBUF Confirm( PendingBuffer);
    PendingBuffer = -1;
}
int LCD X DisplayDriver(unsigned LayerIndex, unsigned Cmd, void * p) { switc\overline{h} (Cmd) {
  case LCD_X_SHOWBUFFER: {
      LCD X SHOWBUFFER INFO * pData;
      pData = (LCD_X_SHOWBUFFER_INFO *)p;
      // Remember buffer index to be used by ISR
      _PendingBuffer = pData->Index;
    break;
```

The above implementation assumes the existence of an ISR which is executed at the next VSYNC signal.

#### Without ISR

If there is no ISR available alternatively the address can be set directly with the disadvantage that tearing effects could occur.

The following code snippet shows a sample implementation:

```
int LCD X DisplayDriver(unsigned LayerIndex, unsigned Cmd, void * p) {
  unsigned long Addr, BufferSize;
  switch (Cmd) {
  case LCD X SHOWBUFFER: {
      LCD_X_SHOWBUFFER_INFO * pData;
      pData = (LCD X SHOWBUFFER INFO *)p;
      // Calculate address of the given buffer
      BufferSize = (XSIZE * YSIZE * BITSPERPIXEL) / 8;
               = VRamBaseAddr + BufferSize * pData->Index;
      // Make the given buffer visible
      AT91C_LCDC_BA1 = Addr;
      // Send a confirmation that the buffer is visible now
      GUI MULTIBUF Confirm(pData->Index);
    break;
  }
}
```

# 20.5 Automatic use of multiple buffers with the WM

The optional Window Manager (WM) is able to use the multiple buffer feature automatically. The function WM\_MULTIBUF\_Enable() can be used to enable this function. If enabled the WM first switches to the back buffer before redrawing the invalid windows. After drawing all invalid windows the new screen becomes visible. This hides the process of drawing a screen window by window.

# 20.6 Multiple buffer API

The following table lists the available routines of the multiple buffer support.

| Routine                                   | Description                                                                     |  |
|-------------------------------------------|---------------------------------------------------------------------------------|--|
|                                           | Basic functions                                                                 |  |
| <pre>GUI_MULTIBUF_Begin()</pre>           | Needs be called before starting the drawing operation.                          |  |
| <pre>GUI_MULTIBUF_BeginEx()</pre>         | Same as above except the parameter LayerIndex.                                  |  |
| <pre>GUI_MULTIBUF_Config()</pre>          | Needs to be called to configure the use of multiple buffers.                    |  |
| <pre>GUI_MULTIBUF_ConfigEx()</pre>        | Same as above except the parameter LayerIndex.                                  |  |
| <pre>GUI_MULTIBUF_Confirm()</pre>         | Should be called immediately after the pending front buffer has become visible. |  |
| <pre>GUI_MULTIBUF_ConfirmEx()</pre>       | Same as above except the parameter LayerIndex.                                  |  |
| <pre>GUI_MULTIBUF_End()</pre>             | Needs be called after completing the drawing operation.                         |  |
| <pre>GUI_MULTIBUF_EndEx()</pre>           | Same as above except the parameter LayerIndex.                                  |  |
| <pre>GUI_MULTIBUF_GetNumBuffers()</pre>   | Returns the number of used buffers.                                             |  |
| <pre>GUI_MULTIBUF_GetNumBuffersEx()</pre> | Same as above except the parameter LayerIndex.                                  |  |
| <pre>GUI_MULTIBUF_UseSingleBuffer()</pre> | Lets the multi buffering use one frame for all layers.                          |  |
| Optional Window Manager functions         |                                                                                 |  |
| WM_MULTIBUF_Enable()                      | Enables or disables the automatic use of multiple buffers by the optional WM.   |  |

(The interface of the above routines may be changed in a later version)

# **GUI\_MULTIBUF\_Begin()**

## **Description**

Needs to be called immediately before the drawing operation.

#### **Prototype**

void GUI MULTIBUF Begin(void);

#### **Additional information**

This function makes sure that the current front buffer will be copied into the back buffer which then is used for all subsequent drawing operations. The copy operation is normally done by the display driver itself. As explained earlier this can also be achieved by a custom callback function.

# GUI MULTIBUF BeginEx()

#### **Description**

For details please refer to GUI MULTIBUF Begin().

#### **Prototype**

void GUI MULTIBUF BeginEx(int LayerIndex);

| Parameter  | Description       |
|------------|-------------------|
| LayerIndex | Layer to be used. |

# **GUI MULTIBUF Config()**

#### **Description**

The function needs to be called during the process of initialization, typically from within  $LCD_X_{config}()$  to enable the use of multiple buffers.

#### **Prototype**

void GUI\_MULTIBUF\_Config(int NumBuffers);

| Parameter  | Description                                                                                               |
|------------|----------------------------------------------------------------------------------------------------|
| NumBuffers | Number of buffers to be used. The following numbers make sense: 2 - Double buffering 3 - Triple buffering |

#### **Additional information**

The function needs to be called before creating the display driver device.

# **GUI\_MULTIBUF\_ConfigEx()**

#### **Description**

For details please refer to GUI\_MULTIBUF\_Config().

## **Prototype**

void GUI\_MULTIBUF\_ConfigEx(int LayerIndex, int NumBuffers);

| Parameter  | Description                                                                                               |
|------------|----------------------------------------------------------------------------------------------------|
| LayerIndex | Layer to be used.                                                                                         |
| NumBuffers | Number of buffers to be used. The following numbers make sense: 2 - Double buffering 3 - Triple buffering |

# **GUI\_MULTIBUF\_Confirm()**

#### **Description**

This function needs to be called immediately after a new buffer has become visible.

### **Prototype**

void GUI MULTIBUF Confirm(int Index);

| Parameter | Description                                  |  |
|-----------|----------------------------------------------|--|
| Index     | Index of buffer which has been made visible. |  |

#### **Additional information**

The function is typically called by the ISR which switches to the new front buffer or by the display driver callback function.

## GUI MULTIBUF ConfirmEx()

#### **Description**

For details please refer to GUI\_MULTIBUF\_Confirm().

## **Prototype**

void GUI MULTIBUF ConfirmEx(int LayerIndex, int BufferIndex);

| Parameter  | Description                                  |  |
|------------|----------------------------------------------|--|
| LayerIndex | Layer to be used.                            |  |
| Index      | Index of buffer which has been made visible. |  |

## **GUI\_MULTIBUF\_End()**

#### Description

This function needs to be called after the new screen has been completely drawn.

## **Prototype**

void GUI\_MULTIBUF\_End(void);

#### Additional information

When calling this function the display driver sends an  $LCD_X\_SHOWBUFFER$  command to the display driver callback routine which then has to make the given buffer the front buffer.

# GUI MULTIBUF EndEx()

## Description

For details please refer to GUI\_MULTIBUF\_End().

#### **Prototype**

void GUI\_MULTIBUF\_EndEx(int LayerIndex);

| Parameter  | Description       |
|------------|-------------------|
| LayerIndex | Layer to be used. |

# **GUI\_MULTIBUF\_GetNumBuffers()**

#### **Description**

The function returns the number of buffers configured for the current layer.

### **Prototype**

int GUI\_MULTIBUF\_GetNumBuffers(void);

#### Return value

The number of buffers configured for the current layer.

# **GUI\_MULTIBUF\_GetNumBuffersEx()**

## **Description**

For details please refer to GUI\_MULTIBUF\_GetNumBuffers().

#### **Prototype**

int GUI\_MULTIBUF\_GetNumBuffersEx(int LayerIndex);

| Parameter  | Description       |
|------------|-------------------|
| LayerIndex | Layer to be used. |

#### Return value

The number of buffers configured for the specified layer.

# **GUI\_MULTIBUF\_UseSingleBuffer()**

#### **Description**

Lets the multi buffering use one frame for all layers.

## **Prototype**

void GUI MULTIBUF UseSingleBuffer(void);

## **Additional information**

The function needs to be called before creating the display driver device.

# WM MULTIBUF Enable()

## **Description**

The routine can be used to enable the automatic use of multiple buffers as it is explained in the beginning of this chapter.

#### **Prototype**

int WM\_MULTIBUF\_Enable(int OnOff);

| Parameter | Description                                                                                            |
|-----------|----------------------------------------------------------------------------------------------------|
| OnOff     | 1 to enable the automatic use of multiple buffers. 0 to disable the automatic use of multiple buffers. |

#### Return value

Previous state.

# Chapter 21

# Virtual screen / Virtual pages

A virtual screen means a display area greater than the physical size of the display. It requires additional video memory and allows instantaneous switching between different screens even on slow CPUs. The following chapter shows:

- · the requirements for using virtual screens,
- how to configure μC/GUI
- and how to take advantage of virtual screens.

If a virtual display area is configured, the visible part of the display can be changed by setting the origin.

# 21.1 Introduction

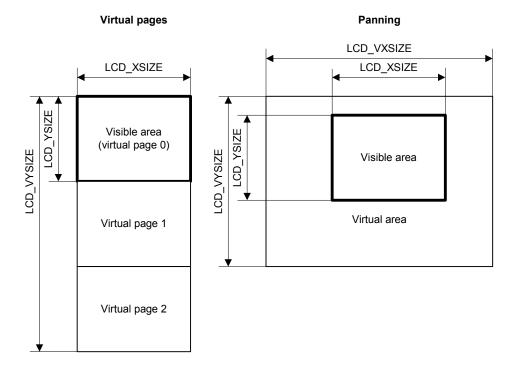

The virtual screen support of  $\mu C/GUI$  can be used for panning or for switching between different video pages.

## **Panning**

If the application uses one screen which is larger than the display, the virtual screen API functions can be used to make the desired area visible.

#### Virtual pages

Virtual pages are a way to use the display RAM as multiple pages. If an application for example needs 3 different screens, each screen can use its own page in the display RAM. In this case, the application can draw the second and the third page before they are used. After that the application can switch very fast between the different pages using the virtual screen API functions of  $\mu\text{C/GUI}$ . The only thing the functions have to do is setting the right display start address for showing the desired screen. In this case the virtual Y-size typically is a multiple of the display size in Y.

# 21.2 Requirements

The virtual screen feature requires hardware with more display RAM than required for a single screen and the ability of the hardware to change the start position of the display output.

#### Video RAM

The used display controller should support video RAM for the virtual area. For example if the display has a resolution of 320x240 and a color depth of 16 bits per pixel and 2 screens should be supported, the required size of the video RAM can be calculated as follows:

```
Size = LCD_XSIZE * LCD_YSIZE * LCD_BITSPERPIXEL / 8 * NUM_SCREENS
Size = 320 x 240 x 16 / 8 x 2
Size = 307 200 Bytes
```

#### Configurable display start position

The used display controller needs a configurable display start position. This means the display driver even has a register for setting the display start address or it has a command to set the upper left display start position.

# 21.3 Configuration

Virtual screens should be configured during the initialization. The function LCD\_SetVSizeEx() needs to be used to define the virtual display size. Further it is required to react on the command LCD\_X\_SETORG in the driver callback routine by setting the right frame buffer start address.

# LCD\_SetVSizeEx()

## **Description**

Sets the virtual display size.

#### **Prototype**

int LCD\_SetVSizeEx(int LayerIndex, int xSize, int ySize);

| Parameter  | Description                                                  |
|------------|--------------------------------------------------------------|
| LayerIndex | Zero based layer index, typically 0 on single layer systems. |
| xSize      | Horizontal resolution of virtual display.                    |
| ySize      | Vertical resolution of virtual display.                      |

#### Return value

0 on success, 1 on error.

# 21.4 Samples

In the following a few samples are shown to make clear how to use virtual screens with  $\mu C/GUI$ .

# 21.4.1 Basic example

The following example shows how to use a virtual screen of 128x192 and a display of 128x64 for instantaneous switching between 3 different screens.

## Configuration

```
LCD_SetSizeEx (0, 128, 64);
LCD_SetVSizeEx(0, 128, 192);

Application

GUI_SetColor(GUI_RED);
GUI_FillRect(0, 0, 127, 63);
GUI_SetColor(GUI_GREEN);
GUI_FillRect(0, 64, 127, 127);
GUI_SetColor(GUI_BLUE);
GUI_FillRect(0, 127, 127, 191);
GUI_SetColor(GUI_WHITE);
GUI_SetColor(GUI_WHITE);
GUI_DispStringAt("Screen 0", 0, 0);
GUI_DispStringAt("Screen 1", 0, 64);
GUI_DispStringAt("Screen 2", 0, 128);
GUI_SetOrg(0, 64); /* Set origin to screen 1 */
GUI_SetOrg(0, 128); /* Set origin to screen 2 */
```

#### Output

The table below shows the output of the display:

| Explanation                          | Display output | Contents of virtual area |
|--------------------------------------|----------------|--------------------------|
| Before executing  GUI_SetOrg(0, 240) | Screen Ø       | Screen Ø                 |
| After executing  GUI_SetOrg(0, 240)  | Screen 1       | Screen 1<br>Screen 2     |
| After executing  GUI_SetOrg(0, 480)  | Screen 2       |                          |

# 21.4.2 Real time sample using the window manager

The shipment of  $\mu C/GUI$  contains a sample which shows how to use virtual screens in a real time application.

It can be found under Sample\Tutorial\VSCREEN RealTime.c:

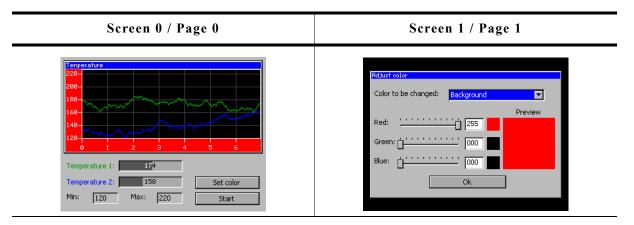

After showing a short introduction the sample creates 2 screens on 2 separate pages as shown above. The first screen shows a dialog which includes a graphical representation of 2 temperature curves. When pressing the 'Set color' button, the application switches instantaneously to the second screen, even on slow CPUs. After pressing the 'OK' button of the 'Adjust color' dialog, the application switches back to the first screen. For more details, please take a look at the source code of the sample.

### Viewer Screenshot of the above sample

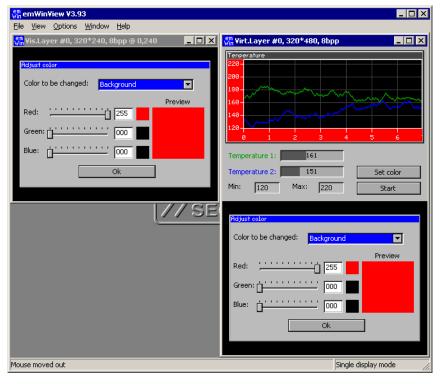

If using the viewer both screens can be shown at the same time. The screenshot above shows the visible display at the left side and the contents of the whole configured virtual display RAM at the right side.

# 21.4.3 Dialog sample using the window manager

The second advanced sample is available in the folder Sample\Tuto-rial\VSCREEN\_MultiPage. It uses the virtual screen to show 4 screens on 3 different video pages. The application consists of the following screens:

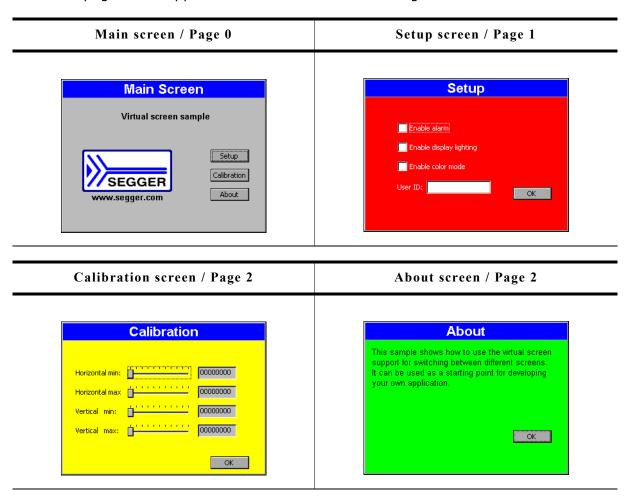

After a short intro screen the 'Main Screen' is shown on the display using page 0. After the 'Setup' button is pressed, the 'Setup' screen is created on page 1. After the screen has been created, the application makes the screen visible by switching to page 1. The 'Calibration' and the 'About' screen both use page 2. If the user presses one of the buttons 'Calibration' or 'About' the application switches to page 2 and shows the dialog.

## Viewer Screenshot of the above sample

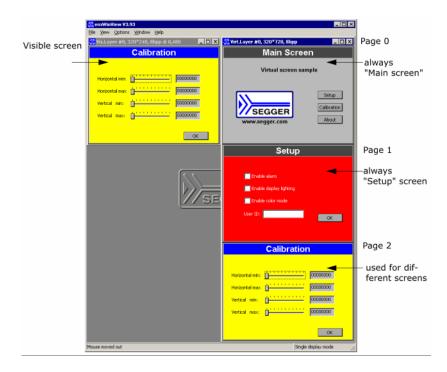

The viewer can show all pages at the same time. The screenshot above shows the visible display at the left side and the contents of the whole layer (virtual display RAM) with the pages 0 - 2 at the right side.

# 21.5 Virtual screen API

The following table lists the available routines of the virtual screen support.

| Routine                 | Explanation                         |
|-------------------------|-------------------------------------|
| <pre>GUI_GetOrg()</pre> | Returns the display start position. |
| <pre>GUI_SetOrg()</pre> | Sets the display start position.    |

# GUI\_GetOrg()

## **Description**

Returns the display start position.

## **Prototype**

void GUI\_GetOrg(int \* px, int \* py);

| Parameter | Meaning                                                                                |
|-----------|----------------------------------------------------------------------------------------|
| px        | Pointer to variable of type int to store the X position of the display start position. |
| ру        | Pointer to variable of type int to store the Y position of the display start position. |

#### **Additional information**

The function stores the current display start position into the variables pointed by the given pointers.

# **GUI\_SetOrg()**

## **Description**

Sets the display start position.

#### **Prototype**

void GUI\_SetOrg(int x, int y);

| Parameter | Meaning                                       |
|-----------|-----------------------------------------------|
| х         | New X position of the display start position. |
| У         | New Y position of the display start position. |

# Chapter 22

# Multi layer / multi display support

If more than 1 display should be accessed or the display controller supports more than 1 layer (and more than one layer should be used) multi layer support of  $\mu C/GUI$  is required.

Multi layer support and multi display support work the same way. Each layer / display can be accessed with its own color settings, its own size and its own display driver. Initialization of more than one layer is quite simple: The maximum number of available layers  ${\tt GUI\_NUM\_LAYERS}$  should be defined in  ${\tt GUIConf.h}$  and each layer needs a display driver device which should be created during the initialization in the configuration routine  ${\tt LCD\_X\_Config()}$ . There is no limitation regarding the maximum number of available layers.

## 22.1 Introduction

Windows can be placed in any layer or display, drawing operations can be used on any layer or display. Since there are really only smaller differences from this point of view, multiple layers and multiple displays are handled the same way (Using the same API routines) and are simply referred to as multiple layers, even if the particular embedded system uses multiple displays. The  $\mu$ C/GUI viewer allows you to look at every individual layer (display), but in the case of multiple layer systems also to look at the actual output (the composite view). Currently systems with multiple displays and multiple layers can be used, but not simulated.

# 22.1.1 Selecting a layer for drawing operations

When drawing directly, per default layer 0 is used. Other layers can be selected by using the function GUI SelectLayer().

## **Example**

The following example shows how to select a layer for drawing operations:

```
void MainTask(void) {
  GUI_Init();
  /* Draw something on default layer 0 */
  GUI_SetBkColor(GUI_GREEN);
  GUI_Clear();
  GUI_DispStringHCenterAt("Layer 0", 100, 46);
  /* Draw something on layer 1 */
  GUI_SelectLayer(1); /* Select layer 1 */
  GUI_SetBkColor(GUI_RED);
  GUI_Clear();
  GUI_SetColor(GUI_BLUE);
  GUI_FillRect(20, 20, 179, 79);
  GUI_SetColor(GUI_WHITE);
  GUI_SetTextMode(GUI_TM_TRANS);
  GUI_DispStringHCenterAt("Layer 1", 100, 46);
  while(1) {
    GUI_Delay(100);
  }
}
```

#### Screenshot of above example

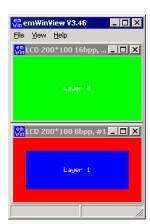

# 22.1.2 Selecting a layer for a window

The Window Manager automatically keeps track of which window is located in which layer. This is done in a fairly easy way:

If the Window Manager is used, every layer has a top level (desktop) window.

Any other window in this layer is visible only if it is a descendent (a child or grand-child or ...) of one of these desktop windows. Which layer a window is in depends solely on which desktop window it is a descendent of.

#### Example

The following example shows how to create 3 windows on 2 different desktop windows:

The following table shows the screenshot and the window hierarchy of the above example:

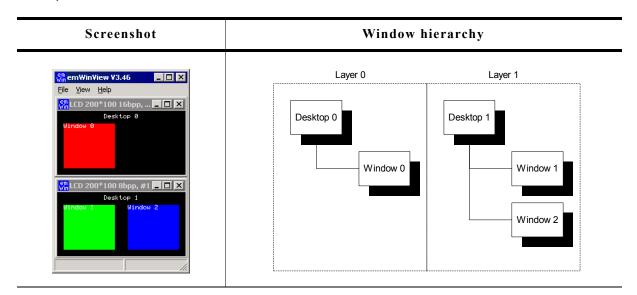

## 22.1.2.1 Moving a window from one layer to an other

This can sometime be very desirable and can easily be accomplished: If a window is detached from its parent (The desktop window of one layer or any descendent of this desktop window) and attached to a window which lies in another layer, this window actually moves from one layer to another layer.

## **Example**

The following example shows how to attach a window to a new parent window:

The following table shows the screenshot and the window hierarchy of the above example before attaching the window to the new parent:

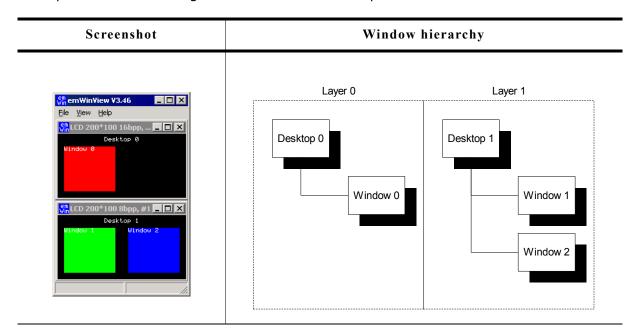

The next table shows the screenshot and the window hierarchy of the above example after attaching the window to the new parent:

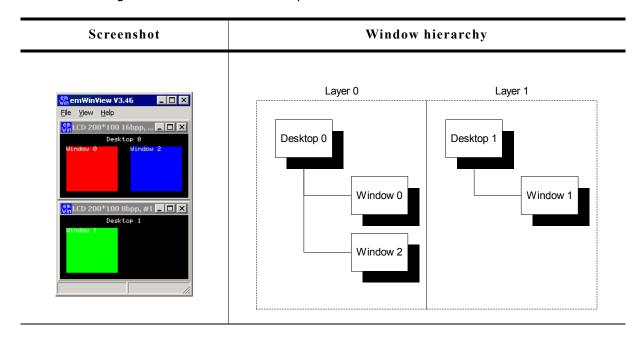

# 22.2 Using multi layer support

 $\mu$ C/GUI does not distinguish between multiple layers or multiple displays. When using multiple layers normally the size and the driver for each layer is the same. The viewer shows each layer in a separate window. The composite window of the viewer shows all layers; layers with higher index are on top of layers with lower index and can have transparent pixels:

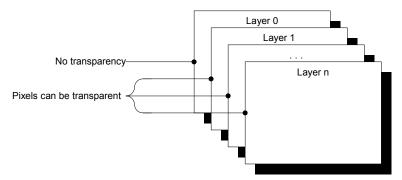

# 22.2.1 Transparency

Transparency means that at the position of pixels with color index 0 in a layer > 0, the color of the background layer is visible. Since for all but layer 0 Index 0 means transparency, Index 0 can not be used to display colors. This also means that the color conversion should never yield 0 as best match for a color, since this would result in a transparent pixel. This means that only some fixed palette modes or a custom palette mode should be used and that you need to be careful when defining your own palette. You need to make sure that the color conversion (24 bit RGB -> Index) never yields 0 as result.

#### Fixed palette modes

86661 is currently the only available fixed palette mode for transparency support. For details, refer to the chapter "Colors" on page 251.

#### **Custom** palette mode

If a custom palette should be used in a layer > 0, the first color should not be used from the color conversion routines. The following shows an example definition for a custom palette with 15 gray scales:

```
static const LCD_COLOR _aColors_16[] = {
   GUI_TRANSPARENT, 0x000000, 0x222222, 0x333333,
   0x444444, 0x555555, 0x6666666, 0x777777,
   0x8888888, 0x9999999, 0xAAAAAA, 0xBBBBBB,
   0xCCCCCC, 0xDDDDDDD, 0xEEEEEE, 0xFFFFFF
};

static const LCD_PHYSPALETTE _aPalette_16 = {
   16, _aColors_16
};

void LCD_X_Config(void) {
   //   // Set display driver and color conversion for 1st layer
   //
   .
   .
   .
   //
   // Set user palette data (only required if no fixed palette is used)
   //
   LCD_SetLUTEx(1, _aPalette_16);
}
```

#### Example

The following example shows how to use transparency. It draws 3 color bars in layer 0. Layer 1 is filled with white and 3 transparent items are drawn.

```
GUI_SelectLayer(0);
GUI_SetColor(GUI_RED);
GUI_FillRect(0, 0, 199, 33);
GUI_SetColor(GUI_GREEN);
GUI_FillRect(0, 34, 199, 66);
GUI_SetColor(GUI_BLUE);
GUI_SetColor(GUI_BLUE);
GUI_SelectLayer(1);
GUI_SelectLayer(1);
GUI_SetBkColor(GUI_WHITE);
GUI_Clear();
GUI_DispStringHCenterAt("Layer 1", 100, 4);
GUI_SetColor(GUI_TRANSPARENT);
GUI_FillCircle(100, 50, 35);
GUI_FillRect(10, 10, 40, 90);
GUI_FillRect(160, 10, 190, 90);
```

#### Screenshots of the above example

The table below shows the contents of the separate layers and the composite view, as the result appears on the display:

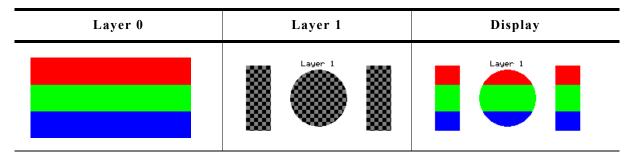

# 22.2.2 Alpha blending

Alpha blending is a method of combining two colors for transparency effects. Assumed 2 colors  $C_0$  and  $C_1$  should be combined with alpha blending A (a value between 0 and 1 where 0 means invisible and 1 means 100% visible) the resulting color  $C_r$  can be calculated as follows:

$$C_r = C_0 * (1 - A) + C_1 * A$$

Logical colors are handled internally as 32 bit values. The lower 24 bits are used for the color information and the alpha blending is managed in the upper 8 bits. An alpha value of 0x00 means opaque and 0xFF means completely transparent (invisible).

#### **Different methods**

There are 3 different methods of managing the alpha information:

- Layer alpha blending: On systems with layer alpha blending the alpha value is fixed to the layer and can be set with the function LCD SetAlphaEx().
- Lookup table (LUT) alpha blending: This kind of alpha blending uses the LUT for managing the alpha information.
- Pixel alpha blending: Each pixel of the layer which has to be combined with the background consists of alpha blending information.

## Fixed palette modes

For LUT alpha blending the fixed palette modes 822216 and 84444 can be used. Pixel alpha blending is supported only in 32 bpp mode using the fixed palette mode 8888. For details about the fixed palette modes, refer to the chapter "Colors" on page 251.

# **Example**

The following example shows how to use pixel alpha blending. It draws a circle in layer 0 and a yellow triangle build of horizontal lines with a vertical gradient of alpha values:

```
GUI_SetColor(GUI_BLUE);
GUI_FillCircle(100, 50, 49);
GUI_SelectLayer(1);
GUI_SetBkColor(GUI_TRANSPARENT);
GUI_Clear();
for (i = 0; i < 100; i++) {
    U32 Alpha;
    Alpha = (i * 255 / 100) << 24;
    GUI_SetColor(GUI_YELLOW | Alpha);
    GUI_DrawHLine(i, 100 - i, 100 + i);
}</pre>
```

## Screenshots of the above example

The table below shows the contents of the separate layers and the composite view, as the result appears on the display:

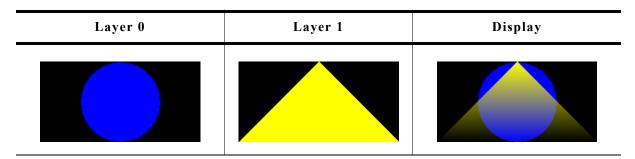

# 22.2.3 Hardware cursors

The term 'Hardware cursor' means the use of cursor images in a separate layer with a transparent background. If a hardware supports multiple layers and the ability of layer positioning  $\mu$ C/GUI can be configured to use a separate layer for managing the cursor. The main advantages of this kind of cursor support are a better performance because only a few registers need to be changed on a movement and the ability of custom drawings in the cursor layer. For details about usage, refer to "GUI\_AssignCursorLayer()" on page 905.

# 22.2.4 Multi layer example

For information about a multi-layer example, see the chapter "Simulation" on page 33. Further, the folder contains the following example which shows how to use multiple layer support:

MULTILAYER\_AlphaChromaMove.c

#### Screenshot of above example

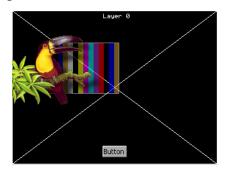

# 22.3 Using multi display support

Each display can be accessed with its own driver and with its own settings.

# 22.3.1 Enabling multi display support

To enable the multi display support you have to define the maximum number of layers in GUTConf.h:

#define GUI\_NUM\_LAYERS 2 /\* Enables support for 2 displays/layers \*/
Further you have to create and configure a display driver device for each layer.

# 22.3.2 Run-time screen rotation

In some cases it may be necessary to change the display orientation at run-time. The multi display support allows to do this. In this case the file LCDConf.c should contain a display configuration for each required display orientation. Switching the display orientation then works as follows:

- Select the configuration with the required display orientation with GUI\_SelectLayer().
- If the rotation requires a reinitialization of the display controller the right driver function for reinitializing should be called. This is LCD\_L0\_Init() for layer 0 and LCD\_L0\_x\_Init() for higher layers, where 'x' means the zero based index of the configuration.

# 22.3.3 Multi display example

The example below shows a screenshot of the simulation with 2 displays. The fist display is a 8bpp color display with a size of 320  $\times$  240 pixel. The driver is LCD13XX.c configured for an Epson S1D13705 LCD-controller. The second display is a 1bpp bwdisplay with a size of 240  $\times$  128 pixels. The driver is LCDSlin.c configured for a Toshiba T6963 LCD-controller:

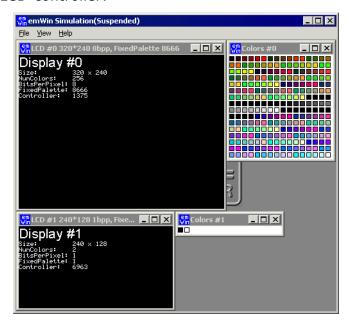

# 22.4 Configuring multi layer support

# LCD Configuration of the above multi layer example

# 22.5 Configuring multi display support

## Configuration of the above multi display example

# 22.6 Multi layer API

The table below lists the available multi layer related routines in alphabetical order. Detailed descriptions follow:

| Routine                            | Description                                             |
|------------------------------------|---------------------------------------------------------|
| <pre>GUI_AssignCursorLayer()</pre> | Assigns a layer to be used to manage a hardware cursor. |
| <pre>GUI_SelectLayer()</pre>       | Selects a layer/display for output operations.          |
| <pre>GUI_SetLayerAlphaEx()</pre>   | Sets the layer alpha blending.                          |
| <pre>GUI_SetLayerPosEx()</pre>     | Sets the position of the given layer.                   |
| <pre>GUI_SetLayerSizeEx()</pre>    | Sets the size of the given layer.                       |
| <pre>GUI_SetLayerVisEx()</pre>     | Sets the visibility of the given layer.                 |
| <pre>LCD_GetNumLayers()</pre>      | Returns the number of layers.                           |

# GUI\_AssignCursorLayer()

## **Description**

The function assigns a layer to be used as cursor layer.

#### **Prototype**

void GUI AssignCursorLayer(unsigned Index, unsigned CursorLayer);

| Parameter   | Description                            |
|-------------|----------------------------------------|
| Index       | Layer index.                           |
| CursorLayer | Layer to be used to manage the cursor. |

## **Additional information**

Using a hardware cursor means a layer is used as cursor layer. Contrary to the default cursor handling, where the cursor is drawn in the same video memory area as all other items, a hardware cursor is drawn in a separate layer. In this case  $\mu$ C/GUI makes sure the background color of the hardware cursor layer is set to transparency and the selected cursor will be drawn into the layer.

Whereas the default cursor management requires more or less calculation time to draw the cursor and to manage the background, moving a hardware cursor requires only the modification of a few registers.

Note that using this function requires that the display driver supports layer positioning.

# GUI SelectLayer()

#### **Description**

Selects a layer for drawing operations.

#### **Prototype**

unsigned int GUI SelectLayer(unsigned int Index);

| Parameter | Description  |
|-----------|--------------|
| Index     | Layer index. |

#### Return value

Index of previous selected layer.

# **GUI\_SetLayerAlphaEx()**

## **Description**

Sets the alpha blending of the given layer.

## **Prototype**

int GUI SetLayerAlphaEx(unsigned Index, int Alpha);

| Parameter | Description                              |
|-----------|------------------------------------------|
| Index     | Layer index.                             |
| Alpha     | Alpha blending value of the given layer. |

#### Additional information

To be able to use this function the hardware and the used display driver need to support layer alpha blending. If the driver does not support this feature the function returns immediately.

The usable range of alpha values depends on the hardware. In many cases the range of alpha values is limited, for example 0 - 0x3f.  $\mu\text{C}/\text{GUI}$  does not know something about limitations and passes the given value to the driver. It is the responsibility of the application to make sure that the given value is in a legal range.

# **GUI GetLayerPosEx()**

## **Description**

Returns the X- and Y-position of the given layer.

## **Prototype**

void GUI GetLayerPosEx(unsigned Index, int \* pxPos, int \* pyPos);

| Parameter | Description                                                                   |
|-----------|-------------------------------------------------------------------------------|
| Index     | Layer index.                                                                  |
| pxPos     | Pointer to an integer to be used to return the X position of the given layer. |
| pyPos     | Pointer to an integer to be used to return the Y position of the given layer. |

#### **Additional information**

To be able to use this function the hardware and the used display driver need to support layer positioning. If the driver does not support this feature the function returns immediately.

# **GUI\_SetLayerPosEx()**

# **Description**

Sets the X- and Y-position of the given layer.

#### **Prototype**

void GUI GetLayerPosEx(unsigned Index, int xPos, int yPos);

| Parameter | Description                        |  |
|-----------|------------------------------------|--|
| Index     | Layer index.                       |  |
| xPos      | New X position of the given layer. |  |
| yPos      | New Y position of the given layer. |  |

#### Additional information

To be able to use this function the hardware and the used display driver need to support layer positioning. If the driver does not support this feature the function returns immediately.

# GUI SetLayerSizeEx()

# **Description**

Sets the X- and Y-size of the given layer.

## **Prototype**

int GUI\_SetLayerSizeEx(unsigned Index, int xSize, int ySize);

| Parameter | Description                                       |  |
|-----------|---------------------------------------------------|--|
| Index     | Layer index.                                      |  |
| xSize     | New horizontal size in pixels of the given layer. |  |
| ySize     | New vertical size in pixels of the given layer.   |  |

# **Additional information**

To be able to use this function the hardware and the used display driver need to support layer sizing. If the driver does not support this feature the function returns immediately.

# **GUI\_SetLayerVisEx()**

# **Description**

Sets the visibility of the given layer.

## **Prototype**

int GUI\_SetLayerVisEx(unsigned Index, int OnOff);

| Parameter | Description                                    |
|-----------|------------------------------------------------|
| Index     | Layer index.                                   |
| OnOff     | 1 if layer should be visible, 0 for invisible. |

#### Additional information

To be able to use this function the hardware and the used display driver need to support this feature. If the driver does not support this feature the function returns immediately.

# LCD GetNumLayers()

## **Description**

Returns the number of layers configured in your configuration.

## **Prototype**

int LCD\_GetNumLayers(void);

#### Return value

Number of layers configured in your configuration.

# Chapter 23

# **Pointer Input Devices**

 $\mu$ C/GUI provides support for pointer-input-devices. Pointer input devices can be touch-screen, mouse or joystick. The basic  $\mu$ C/GUI package includes a driver for analog touch-screens, a PS2 mouse driver, as well as an example joystick driver. Other types of touch-panel and mouse devices can also be used with the appropriate drivers. The software for input devices is located in the subdirectory GUI\Core.

# 23.1 Description

Pointer input devices are devices such as mice, touch-screens and joysticks. Multiple pointer input devices can be used in a single application to enable simultaneous mouse/touch-screen/joystick use. Basically all a PID driver does is calling the routine GUI\_PID\_StoreState() whenever an event (such as a moved mouse, or a pressed touch screen) has been detected.

PID events are stored in a FIFO which is processed by the Window Manager. If the Window Manager is not used (respectively deactivated), the application is responsible for reacting on PID events.

# 23.2 Pointer input device API

The table below lists the pointer input device routines in alphabetical order. Detailed descriptions follow.

Note: This API is used by the PID-driver; if you use a PID-driver shipped with  $\mu$ C/GUI, your code does not need to call these routines.

| Routine                         | Description                                             |
|---------------------------------|---------------------------------------------------------|
| <pre>GUI_PID_GetState()</pre>   | Return the current state of the PID.                    |
| <pre>GUI_PID_IsPressed()</pre>  | Returns if the most recent state of the PID is pressed. |
| <pre>GUI_PID_StoreState()</pre> | Store the current state of the PID.                     |

#### Data structure

The structure of type GUI\_PID\_STATE referenced by the parameter pState is filled by the routine with the current values. The structure is defined as follows:

```
typedef struct {
  int x, y;
  U8 Pressed;
  U8 Layer;
} GUI PID STATE;
```

## **Elements of GUI PID STATE**

| Data type | Element | Description                                                                                                    |
|-----------|---------|----------------------------------------------------------------------------------------------------|
| int       | x       | X position of pointer input device.                                                                                                    |
| int       | У       | Y position of pointer input device.                                                                                                    |
| U8        | Pressed | If using a touch screen this value can be 0 (unpressed) or 1 (pressed). If using a mouse bit 0 is used for the pressed state of the left button and bit 1 for the right button. The bits are 1 if the button is pressed and 0 if not. |
| U8        | Layer   | Describes the layer from which the PID state has been received                                                                                                    |

# GUI PID GetState()

#### **Description**

Fills the given GUI\_PID\_STATE structure with the current state information and returns if the input device is currently pressed.

#### **Prototype**

int GUI PID GetState(GUI PID STATE \* pState);

| Parameter | Description                                                                       |
|-----------|-----------------------------------------------------------------------------------|
| pState    | Pointer to a structure of type GUI_PID_STATE to be filled with the current state. |

#### **Additional information**

This function does a destructive read on the PID FIFO:

If the FIFO contains unread values, it reads and eliminates the first value in the FIFO. If the FIFO is empty, it returns the last value written to it. If no value has ever been written into the PID FIFO, all values in pState are set to 0.

#### Return value

1 if input device is currently pressed; 0 if not pressed.

#### **Example**

```
GUI_PID_STATE State;
GUI_PID_GetState(&State);
```

# **GUI\_PID\_IsPressed()**

# **Description**

Returns if the most recent state of the PID is pressed.

## **Prototype**

```
int GUI_PID_IsPressed(void);
```

#### **Additional information**

This function does not modify the PID FIFO.

#### **Return value**

1 if input device is currently pressed; 0 if not pressed.

# **GUI\_PID\_StoreState()**

## **Description**

Stores the current state of the pointer input device.

#### Prototype

void GUI\_PID\_StoreState(const GUI\_PID\_STATE \* pState);

| Parameter | Description                                   |
|-----------|-----------------------------------------------|
| pState    | Pointer to a structure of type GUI_PID_STATE. |

#### Additional information

This function can be used from an interrupt service routine.

The PID input manager of  $\mu$ C/GUI contains a FIFO buffer which is able to hold up to 5 PID events per default. If a different size is required this value can be changed. For details please refer to "Advanced GUI configuration options" on page 1113.

# 23.3 Mouse driver

Mouse support consists of two "layers": a generic layer and a mouse driver layer. Generic routines refer to those functions which always exist, no matter what type of mouse driver you use. The available mouse driver routines, on the other hand, will call the appropriate generic routines as necessary, and may only be used with the PS2 mouse driver supplied with  $\mu$ C/GUI. If you write your own driver, it is responsible for calling the generic routines.

The generic mouse routines will in turn call the corresponding PID routines.

# 23.3.1 Generic mouse API

The table below lists the generic mouse routines in alphabetical order. These functions may be used with any type of mouse driver. Detailed descriptions follow.

| Routine                           | Description                            |
|-----------------------------------|----------------------------------------|
| <pre>GUI_MOUSE_GetState()</pre>   | Return the current state of the mouse. |
| <pre>GUI_MOUSE_StoreState()</pre> | Store the current state of the mouse.  |

# **GUI\_MOUSE\_GetState()**

# **Description**

Returns the current state of the mouse.

# **Prototype**

int GUI MOUSE GetState(GUI PID STATE \* pState);

| Parameter | Description                                   |
|-----------|-----------------------------------------------|
| pState    | Pointer to a structure of type GUI_PID_STATE. |

#### Return value

1 if mouse is currently pressed; 0 if not pressed.

#### Additional information

This function will call GUI PID GetState().

# **GUI\_MOUSE\_StoreState()**

#### **Description**

Stores the current state of the mouse.

#### **Prototype**

void GUI MOUSE StoreState(const GUI PID STATE \*pState);

| Parameter | Description                                   |
|-----------|-----------------------------------------------|
| pState    | Pointer to a structure of type GUI_PID_STATE. |

### **Additional information**

This function will call GUI PID StoreState().

This function can be used from an interrupt service routine.

# **Example**

## 23.3.2 PS2 mouse driver

The driver supports any type of PS2 mouse.

# 23.3.2.1 Using the PS2 mouse driver

The driver is very easy to use. In the startup code, the init function GUI MOUSE DRIVER PS2 Init() should be called.

The application should somehow notice when a byte is received from the mouse. When this happens, the function <code>GUI\_MOUSE\_DRIVER\_PS2\_OnRx()</code> should be called and the byte received passed as parameter. The driver in turn then calls <code>GUI\_PID\_StoreState</code> as required.

The reception of the byte is typically handled in an interrupt service routine.

An example ISR could look as follows: (Note that this is of course different for different systems)

### 23.3.2.2 PS2 mouse driver API

The table below lists the available mouse driver routines in alphabetical order.

| Routine                                | Description                             |
|----------------------------------------|-----------------------------------------|
| <pre>GUI_MOUSE_DRIVER_PS2_Init()</pre> | Initialize the mouse driver.            |
| <pre>GUI_MOUSE_DRIVER_PS2_OnRx()</pre> | Called form receive interrupt routines. |

# **GUI\_MOUSE\_DRIVER\_PS2\_Init()**

#### **Description**

Initializes the mouse driver.

#### **Prototype**

```
void GUI_MOUSE_DRIVER_PS2_Init(void);
```

# GUI\_MOUSE\_DRIVER\_PS2\_OnRx()

## **Description**

Must be called from receive interrupt routines.

# **Prototype**

void GUI\_MOUSE\_DRIVER\_PS2\_OnRx(unsigned char Data);

| Parameter | Description                   |
|-----------|-------------------------------|
| Data      | Byte of data received by ISR. |

## **Additional information**

The PS2 mouse driver is a serial driver, meaning it receives 1 byte at a time. You need to ensure that this function is called from your receive interrupt routine every time a byte (1 character) is received.

# 23.4 Touch screen driver

A touch screen driver will typically simply call <code>GUI\_PID\_StoreState()</code> as described earlier. Any type of touch screen can be supported this way. It is the responsibility of the user to write the driver code (which is usually fairly simple).

The most common way of interfacing a touch screen is the 4-pin analog interface, for which a driver is supplied.

## 23.4.1 Generic touch screen API

The generic touch screen API is used with any type of driver (analog, digital, etc.). A driver calls the appropriate routines as necessary. If you write your own driver, it has to call the generic routines.

The table below lists the generic touch-screen routines in alphabetical order. These functions may be used with any type of touch-screen driver. Detailed descriptions follow.

| Routine                             | Description                                                            |
|-------------------------------------|------------------------------------------------------------------------|
| <pre>GUI_TOUCH_GetState()</pre>     | Return the current state of the touch-screen.                          |
| <pre>GUI_TOUCH_StoreState()</pre>   | Store the current state of the touch-screen using X-and Y-coordinates. |
| <pre>GUI_TOUCH_StoreStateEx()</pre> | Store the current state of the touch-screen.                           |

# **GUI\_TOUCH\_GetState()**

# **Description**

Returns the current state of the touch-screen.

#### **Prototype**

int GUI TOUCH GetState(GUI PID STATE \*pState);

| Parameter | Description                                   |
|-----------|-----------------------------------------------|
| pState    | Pointer to a structure of type GUI PID STATE. |

#### Return value

1 if touch-screen is currently pressed; 0 if not pressed.

# **GUI\_TOUCH\_StoreState()**

#### **Description**

Stores the current state of the touch screen using X- and Y-coordinates as parameters.

#### **Prototype**

void GUI TOUCH StoreState(int x, int y);

| Parameter | Description |
|-----------|-------------|
| x         | X-position. |
| У         | Y-position. |

#### Additional information

If one of the given values is negative, the GUI assumes that the touch panel is not pressed.

This function can be used from an interrupt service routine.

For a more detailed example of a touch handling routine, please refer to Sample\GUI\_X\GUI\_X\_Touch\_StoreState.c.

#### Example

```
int x, y;
if (_TouchIsPressed) {
   x = _TouchPositionX; /* Current position in X of touch device */
   y = _TouchPositionY; /* Current position in Y of touch device */
} else {
   x = y = -1; /* Use -1 if touch is not pressed */
}
GUI TOUCH StoreState(x, y);
```

# **GUI TOUCH StoreStateEx()**

#### **Description**

Stores the current state of the touch screen.

## **Prototype**

void GUI TOUCH StoreStateEx(const GUI PID STATE \* pState);

| Parameter | Description                                   |
|-----------|-----------------------------------------------|
| pState    | Pointer to a structure of type GUI_PID_STATE. |

#### Additional information

This function will call <code>GUI\_PID\_StoreState()</code>. For a more detailed example of a touch handling routine, please refer to <code>Sample\GUI\_X\GUI\_X\_Touch\_StoreState.c.</code>

#### **Example**

```
GUI_PID_STATE State;
State.x = _TouchPositionX;
State.y = _TouchPositionY;
if (_TouchIsPressed) {
   State.Pressed = 1;
} else {
   State.Pressed = 0;
}
GUI_TOUCH_StoreStateEx(&State);
```

# 23.4.2 The analog touch screen driver

The  $\mu$ C/GUI touch-screen driver handles analog input (from an 8-bit or better A/D converter), debouncing and calibration of the touch-screen.

The touch-screen driver continuously monitors and updates the touch-panel through the use of the function <code>GUI\_TOUCH\_Exec()</code>, which calls the appropriate generic touch-screen API routines when it recognizes that an action has been performed or something has changed.

# How an analog touch screen works

The touch panel consists of 2 thin conducting layers of glass, normally insulated from each other. If the user presses the touch panel, the two layers are connected at that point. If a voltage is applied to the Y-layer, when pressed, a voltage can be measured at the X+/X-terminals. This voltage depends on the touch position. The same thing holds true the other way round. If a voltage is applied to the X-layer, when pressed, a voltage can be measured at the Y+/Y-terminals.

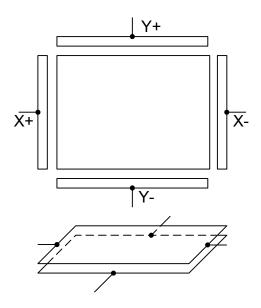

# 23.4.2.1 Setting up the analog touch screen

Putting a touch panel into operation should be done in the following steps:

- Implementing the hardware routines
- Implementing regular calls to GUI\_TOUCH\_Exec()
- Verifying proper operation with the oscilloscope
- Using example to determine calibration values
- Adding a call of GUI\_TOUCH\_Calibrate() to the initialization routine LCD\_X\_Config() using the determined values

The following shows a detailed description of each step.

#### **Implementing the hardware routines**

The first step of implementing a touch screen should be filling the hardware routines with code. These routines are:

GUI\_TOUCH\_X\_ActivateX(), GUI\_TOUCH\_X\_ActivateY()
GUI\_TOUCH\_X\_MeasureX(), GUI\_TOUCH\_X\_MeasureY()

A module  $GUI\_TOUCH\_X.c$  containing the empty routines is located in the folder  $\GUI\_X$ . You can use this module as a starting point.

The activate routines should prepare the measurement by switching on the measurement voltage. GUI\_TOUCH\_X\_ActivateX() for example should prepare the measurement in Y by switching on the measurement voltage in X. Further it should switch of the voltage in Y and disable the measurement in X.

The measurement routines should return the measurement result of a A/D converter. Later in this chapter you will find an example implementation of the hardware routines.

# Implementing regular calls to GUI TOUCH Exec()

The second step of implementing a touch screen is to make sure, that the function GUI\_TOUCH\_Exec() will be called in regular intervals. The application should call it about 100 times/second. If a real-time operating system is used, the easiest way to make sure this function is called is to create a separate task. When not using a multitasking system, an interrupt service routine may do the job. The function GUI\_TOUCH\_Exec() measures x- and y-axis in turns. So complete measurements are done once both axes were measured.

#### Verifying proper operation with the oscilloscope

After implementing the call of GUI\_TOUCH\_Exec() make sure the hardware works. The easiest way to do this is to measure the supply and measurement voltages of the touch panel with a oscilloscope. The following table shows a typical result. The first column shows the supply voltage of an axis, the second column shows the result of measuring the measurement voltage when pressing in the middle of the touch panel.

| Supply voltage          | Measurement voltage    |
|-------------------------|------------------------|
| 1).Ch J., 1, Volt. Seps | 1), Ch J 1, Volt. Sms. |

#### Use example to determine calibration values

The third step is to get the minimum and maximum values of the A/D converter.  $\mu$ C/GUI needs this values to convert the measurement result to the touch position in pixels. These 4 values are:

| Value               | How to get them                                                           |
|---------------------|---------------------------------------------------------------------------|
| GUI_TOUCH_AD_TOP    | Press the touch at the top and write down the analog input value in Y.    |
| GUI_TOUCH_AD_BOTTOM | Press the touch at the bottom and write down the analog input value in Y. |
| GUI_TOUCH_AD_LEFT   | Press the touch at the left and write down the analog input value in X.   |
| GUI_TOUCH_AD_RIGHT  | Press the touch at the right and write down the analog input value in X.  |

The example folder of  $\mu$ C/GUI contains a small program which can be used to get these values from your touch panel. It is located in the folder \Tutorial and its name is TOUCH\_Sample.c. Run this example on your hardware. The output should be similar to the screenshot at the right side.

# Use GUI TOUCH Calibrate() with the above values

The last step is adding a call to GUI\_TOUCH\_Calibrate() using the calibration values. The recommended location for calibrating the touch screen is the initialization routine LCD\_X\_Config() which is located in LCDConf.c. similar to following example:

```
Measurement of
A/D converter values
Analog input:
x:0423, y:0386
Position:
x:0093, y:0043
```

```
#define GUI_TOUCH_AD_TOP
#define GUI_TOUCH_AD_BOTTOM
#define GUI_TOUCH_AD_LEFT
                                        877
                                        273
                                        232
#define GUI_TOUCH_AD_RIGHT
                                        918
void LCD X Config(void) {
   // Initialize display driver
   //
   // Set orientation of touch screen (only required when using
   TouchOrientation = (GUI_MIRROR_X * LCD_GetMirrorX())
                             (GUI_MIRROR_Y * LCD_GetMirrorY())
(GUI_SWAP_XY * LCD_GetSwapXY());
   GUI TOUCH SetOrientation (TouchOrientation);
   // Calibrate touch screen
   //
  GUI_TOUCH_Calibrate(GUI_COORD_X, 0, 240, TOUCH_AD_TOP, TOUCH_AD_BOTTOM);
GUI_TOUCH_Calibrate(GUI_COORD_Y, 0, 320, TOUCH_AD_LEFT, TOUCH_AD_RIGHT);
```

#### 23.4.2.2 Runtime calibration

In practice the exact values for the configuration file can be determined only for one touch panel. Because there are small differences between the parts of a series it could be very needful to calibrate each device at run-time. This can be done by using the function <code>GUI\_TOUCH\_Calibrate()</code>. The folder contains the example <code>TOUCH\_Calibrate.c</code> which shows, how a touch screen can be calibrated at run time:

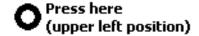

Runtime calibration, please touch the screen at the center of the ring.

#### 23.4.2.3 Hardware routines

The following four hardware-dependent functions need to be added to your project if you use the driver supplied with  $\mu\text{C/GUI}$ , as they are called by  $\text{GUI\_TOUCH\_Exec()}$  when polling the touch-panel. A suggested place is in the file  $\text{GUI\_X.c.}$  These functions are as follows:

| Routine                            | Description                                |
|------------------------------------|--------------------------------------------|
| <pre>GUI_TOUCH_X_ActivateX()</pre> | Prepares measurement for Y-axis.           |
| <pre>GUI_TOUCH_X_ActivateY()</pre> | Prepares measurement for X-axis.           |
| <pre>GUI_TOUCH_X_MeasureX()</pre>  | Returns the X-result of the A/D converter. |
| <pre>GUI_TOUCH_X_MeasureY()</pre>  | Returns the Y-result of the A/D converter. |

# GUI\_TOUCH\_X\_ActivateX(), GUI\_TOUCH\_X\_ActivateY()

## **Description**

These routines are called from <code>GUI\_TOUCH\_Exec()</code> to activate the measurement of the X- and the Y-axes. <code>GUI\_TOUCH\_X\_ActivateX()</code> switches on the measurement voltage to the X-axis; <code>GUI\_TOUCH\_X\_ActivateY()</code> switches on the voltage to the Y-axis. Switching on the voltage in X means the value for the Y-axis can be measured and vice versa.

#### **Prototypes**

```
void GUI_TOUCH_X_ActivateX(void);
void GUI_TOUCH_X_ActivateY(void);
```

# GUI\_TOUCH\_X\_MeasureX(), GUI\_TOUCH\_X\_MeasureY()

## **Description**

These routines are called from GUI\_TOUCH\_Exec() to return the measurement values from the A/D converter for the X- and the Y-axes.

## **Prototypes**

```
int GUI_TOUCH_X_MeasureX(void);
int GUI_TOUCH_X_MeasureY(void);
```

#### **Example implementation**

The following shows an example implementation of the touch hardware routines for a Mitsubishi M16C/80 controller:

```
void GUI TOUCH X ActivateX(void) {
 U8 Data;
                                  /* Disable interrupts
                                                                    * /
 asm("fclr i");
 Data = P10;
                                  /* Read port data
                                                                    */
          (1 << 2) | (1 << 3); /* Switch on power in X
 Data |=
                                     and enable measurement in Y
 Data &= \sim((1 << 4) \mid (1 << 5)); /* Switch off power in Y
                                                                    */
                                     and disable measurement in X
 P10 = Data;
                                  /* Write port data
 asm("fset i");
                                  /* Enable interrupts
                                                                    */
void GUI TOUCH X ActivateY(void) {
 U8 Data;
                                  /* Disable interrupts
  asm("fclr i");
  Data = P10;
                                   /* Read port data
 Data |= (1 << 5) | (1 << 4); /* Switch on power in Y
                                     and enable measurement in X
 Data &= \sim((1 << 3) \mid (1 << 2)); /* Switch off power in X
                                                                    * /
                                     and disable measurement in Y
                                  /* Write port data
 P10 = Data:
                                                                    */
  asm("fset i");
                                  /* Enable interrupts
                                                                    */
static void ReadADCx(int channel) {
/* Select channel 0-7
                                                                    */
                                  /* One shot mode
             (0 << 3)
             (0 << 6)
                                  /* A-D conversion start (0=stop)
                                  /* FAD/4 select
            (0 << 7);
 ADCON1 =
                                  /* A-D sweep select (XX)
             (0 << 0)
            (0 << 2)
                                  /* No sweep mode
                                  /* 8 bit mode
             (0 << 3)
             (0 << 4)
                                  /* FAD4 select
             (1 << 5)
                                  /* VRef connected
                                  /* Anex0/1 not used
           (0 << 6);
                                  /* Use example and hold
 ADCON2 =
            (1 << 0);
         = 0;
                                  /* Reset IR flag
 ADTC
 ADCON0 |= (1 << 6);
                                  /* Start conversion
 while ((ADIC & (1 << 3)) == 0); /* Wait for end of conversion
 ADCON0 &= \sim (6 << 0);
                                  /* Start conversion = 0
int GUI TOUCH X MeasureX(void) {
 ReadA\overline{D}Cx(0);
  return AD0;
int GUI TOUCH X MeasureY(void) {
 ReadA\overline{D}Cx(1);
  return AD1;
}
```

# 23.4.2.4 Driver API for analog touch screens

The table below lists the available analog touch screen driver routines in alphabetical order. These functions only apply if you are using the driver included with  $\mu$ C/GUI.

| Routine                               | Description                                                                                |
|---------------------------------------|--------------------------------------------------------------------------------------------|
| <pre>GUI_TOUCH_Calibrate()</pre>      | Changes the calibration.                                                                   |
| GUI_TOUCH_Exec()                      | Activates the measurement of the X- and Y-axes; needs to be called about 100 times/second. |
| <pre>GUI_TOUCH_SetOrientation()</pre> | Sets the logical display orientation.                                                      |

# **GUI\_TOUCH\_Calibrate()**

## **Description**

Changes the calibration at runtime.

## **Prototype**

| Parameter | Description                                     |
|-----------|-------------------------------------------------|
| Coord     | GUI_COORD_X for X-axis, GUI_COORD_Y for Y-axis. |
| Log0      | Logical value 0 in pixels.                      |
| Log1      | Logical value 1 in pixels.                      |
| Phys0     | A/D converter value for Log0.                   |
| Phys1     | A/D converter value for Log1.                   |

#### Additional information

The function takes as parameters the axis to be calibrated, two logical values in pixels for this axis and two corresponding physical values of the A/D converter.

# GUI\_TOUCH\_Exec()

#### **Description**

Polls the touch-screen by calling the TOUCH\_X routines to activate the measurement of the X- and Y-axes. It is required that this function is called for about 100 times per second, since there is only one axis measured per call. Therefore a complete measurement of the touch screen is done with 2 calls of GUI TOUCH Exec().

# **Prototype**

void GUI\_TOUCH\_Exec(void);

#### **Additional information**

If you are using a real-time operating system, the easiest way to make sure this function is called is to create a separate task. When not using a multitask system, you can use an interrupt service routine to do the job.

# **GUI\_TOUCH\_SetOrientation()**

### **Description**

The function configures the touch screen orientation. If the touch screen for example already has been configured to work with the default orientation and the display now needs to be turned or mirrored, this function can be used to configure the touch driver to use the same orientation as the display without changing anything at the hardware routines.

#### **Prototype**

void GUI TOUCH SetOrientation(unsigned Orientation);

| Parameter   | Description                                          |
|-------------|------------------------------------------------------|
| Orientation | One or more "OR" combined values of the table below. |

| Permitted values for parameter Orientation |                        |
|--------------------------------------------|------------------------|
| GUI_MIRROR_X                               | Mirroring the X-axis   |
| GUI_MIRROR_Y                               | Mirroring the Y-axis   |
| GUI_SWAP_XY                                | Swapping X- and Y-axis |

# 23.4.2.5 Configuring the analog touch-screen driver

The touch screen driver is completely run-time configurable. GUI\_TOUCH\_Calibrate() should be used to specify the physical values returned by the A/D converter for 2 positions per axis. If the display needs to be turned or mirrored, GUI\_TOUCH\_SetOrientation() can be used to set a new orientation without changing anything at the hardware routines.

Configuring the touch screen should be done before  $\mu\text{C}/\text{GUI}$  manages any touch input.

### **Example**

# 23.5 Joystick input example

The following example shows how the pointer input device API can be used to process the input from a joystick:

```
/***********************************
          _JoystickTask
 Purpose:
    Periodically read the Joystick and inform \muC/GUI using
    GUI PID StoreState.
    It supports dynamic acceleration of the pointer.
    The Joystick is a simple, standard 5 switch (digital) type.
*/
static void _JoystickTask(void) {
  GUI_PID_STATE State;
  int Stat;
  int StatPrev = 0;
  int TimeAcc = 0;
                     // Dynamic acceleration value
  int xMax, yMax;
 xMax = LCD_GetXSize() - 1;
yMax = LCD_GetYSize() - 1;
  while (1) \frac{-}{4}
    Stat = HW_ReadJoystick();
   // Handle dynamic pointer acceleration
    if (Stat == StatPrev) {
      if (TimeAcc < 10) {
        TimeAcc++;
    } else {
      TimeAcc = 1;
    if (Stat || (Stat != StatPrev)) {
      // Compute the new coordinates
      GUI_PID_GetState(&State);
      if (Stat & JOYSTICK_LEFT) {
        State.x -= TimeAcc;
      if (Stat & JOYSTICK_RIGHT) {
        State.x += TimeAcc;
      if (Stat & JOYSTICK_UP) {
        State.y -= TimeAcc;
      if (Stat & JOYSTICK_DOWN) {
        State.y += TimeAcc;
      // Make sure coordinates are still in bounds
      //
      if (State.x < 0) {
        State.x = 0;
      if (State.y < 0) {
   State.y = 0;
      if (State.x >= xMax) {
        State.x = xMax;
      if (State.y > yMax) {
        State.y = yMax;
```

```
//
    // Inform \( \mu C/GUI \)
    //
    State.Pressed = (Stat & JOYSTICK_ENTER) ? 1: 0;
    GUI_PID_StoreState(&State);
    StatPrev = Stat;
    }
    OS_Delay(40);
}
```

# **Chapter 24**

# **Keyboard Input**

 $\mu$ C/GUI provides support for any kind of keyboards. Any type of keyboard driver is compatible with  $\mu$ C/GUI.

The software for keyboard input is located in the subdirectory GUI\Core and part of the basic package.

# 24.1 Description

A keyboard input device uses ASCII character coding in order to be able to distinguish between characters. For example, there is only one "A" key on the keyboard, but an uppercase "A" and a lowercase "a" have different ASCII codes (0x41 and 0x61, respectively).

#### μC/GUI predefined character codes

 $\mu$ C/GUI also defines character codes for other "virtual" keyboard operations. These codes are listed in the table below, and defined in an identifier table in GUI.h. A character code in  $\mu$ C/GUI can therefore be any extended ASCII character value or any of the following predefined  $\mu$ C/GUI values.

| Predefined virtual key code | Description                                   |
|-----------------------------|-----------------------------------------------|
| GUI_KEY_BACKSPACE           | Backspace key.                                |
| GUI_KEY_TAB                 | Tab key.                                      |
| GUI_KEY_ENTER               | Enter/return key.                             |
| GUI_KEY_LEFT                | Left arrow key.                               |
| GUI_KEY_UP                  | Up arrow key.                                 |
| GUI_KEY_RIGHT               | Right arrow key.                              |
| GUI_KEY_DOWN                | Down arrow key.                               |
| GUI_KEY_HOME                | Home key (move to beginning of current line). |
| GUI_KEY_END                 | End key (move to end of current line).        |

| Predefined virtual key code | Description  |
|-----------------------------|--------------|
| GUI_KEY_SHIFT               | Shift key.   |
| GUI_KEY_CONTROL             | Control key. |
| GUI_KEY_ESCAPE              | Escape key.  |
| GUI_KEY_INSERT              | Insert key.  |
| GUI_KEY_DELETE              | Delete key.  |

# **Driver layer API**

The keyboard driver layer handles keyboard messaging functions. These routines notify the Window Manager when specific keys (or combinations of keys) have been pressed or released.

The table below lists the driver-layer keyboard routines in alphabetical order. Detailed descriptions follow.

| Routine                      | Description                         |
|------------------------------|-------------------------------------|
| <pre>GUI_StoreKeyMsg()</pre> | Store a message in a specified key. |
| <pre>GUI_SendKeyMsg()</pre>  | Send a message to a specified key.  |

# **GUI\_StoreKeyMsg()**

# **Description**

Stores the message data (Key, PressedCnt) into the keyboard buffer.

# **Prototype**

void GUI StoreKeyMsg(int Key, int Pressed);

| Parameter | Description                                                                                                    |
|-----------|----------------------------------------------------------------------------------------------------|
| Кеу       | May be any extended ASCII character (between 0x20 and 0xFF) or any predefined $\mu\text{C/GUI}$ character code. |
| Pressed   | Key state. See table below.                                                                                     |

| Permitted values for parameter Pressed |                             |
|----------------------------------------|-----------------------------|
| 1                                      | Pressed state.              |
| 0                                      | Released (unpressed) state. |

#### Additional information

This function can be used from an interrupt service routine.

The keyboard input manager of  $\mu$ C/GUI contains a FIFO buffer which is able to hold up to 10 keyboard events per default. If a different size is required this value can be changed. For details please refer to "Advanced GUI configuration options" on page 1113.

# **GUI\_SendKeyMsg()**

## **Description**

Sends the keyboard data to the window with the input focus. If no window has the input focus, the function <code>GUI\_StoreKeyMsg()</code> is called to store the data to the input buffer.

#### **Prototype**

void GUI SendKeyMsg(int Key, int Pressed);

| Parameter | Description                                                                                                    |
|-----------|----------------------------------------------------------------------------------------------------|
| Кеу       | May be any extended ASCII character (between 0x20 and 0xFF) or any predefined $\mu\text{C/GUI}$ character code. |
| Pressed   | <pre>Key state (see GUI_StoreKeyMsg()).</pre>                                                                   |

#### **Additional information**

This function should not be called from an interrupt service routine.

# 24.1.1 Application layer API

The table below lists the application-layer keyboard routines in alphabetical order. Detailed descriptions follow.

| Routine                         | Description                            |
|---------------------------------|----------------------------------------|
| <pre>GUI_ClearKeyBuffer()</pre> | Clear the key buffer.                  |
| <pre>GUI_GetKey()</pre>         | Return the contents of the key buffer. |
| <pre>GUI_GetKeyState()</pre>    | Returns the current key state.         |
| <pre>GUI_StoreKey()</pre>       | Store a key in the buffer.             |
| <pre>GUI_WaitKey()</pre>        | Wait for a key to be pressed.          |

# **GUI\_ClearKeyBuffer()**

## **Description**

Clears the key buffer.

#### **Prototype**

void GUI ClearKeyBuffer(void);

# GUI\_GetKey()

#### **Description**

Returns the current content of the key buffer.

#### **Prototype**

int GUI\_GetKey(void);

#### Return value

Codes of characters in the key buffer; 0 if no key is buffered.

# **GUI\_GetKeyState()**

# **Description**

Returns the current key state.

# **Prototype**

void GUI\_GetKeyState(GUI\_KEY\_STATE \* pState);

| Parameter | Description                                                   |
|-----------|---------------------------------------------------------------|
| pState    | This structure is filled by the function. See elements below. |

## **Elements of GUI KEY STATE**

| Data type | Element | Description                                                                                                    |
|-----------|---------|----------------------------------------------------------------------------------------------------|
| int       | Key     | Key code.                                                                                                    |
| int       | Pressed | <ul><li>1, if the key is pressed.</li><li>0, if the key is not pressed.</li><li>-1, if the state could not be determined.</li></ul> |

# **GUI\_StoreKey()**

## **Description**

Stores a key in the buffer.

## **Prototype**

void GUI\_StoreKey(int Key);

| Parameter | Description                                                                                          |
|-----------|----------------------------------------------------------------------------------------------------|
| Key       | May be any extended ASCII character (between 0x20 and 0xFF) or any predefined µC/GUI character code. |

## **Additional information**

This function is typically called by the driver and not by the application itself.

# **GUI\_WaitKey()**

## **Description**

Waits for a key to be pressed.

## **Prototype**

int GUI\_WaitKey(void);

### Additional information

The application is "blocked", meaning it will not return until a key is pressed.

# Chapter 25

# **Sprites**

A 'sprite' is an image which can be shown above all other graphics on the screen. A sprite preserves the screen area it covers. It can be moved or removed at any time, fully restoring the screen content. Animation by use of multiple images is possible. Sprites are completely independent from all other drawing operations as well as window operations: Sprites do not affect drawing or window operations; drawing or window operations do not affect sprites.

Sprites can be seen as objects which are sitting "on top" of the screen, similar to cursors.

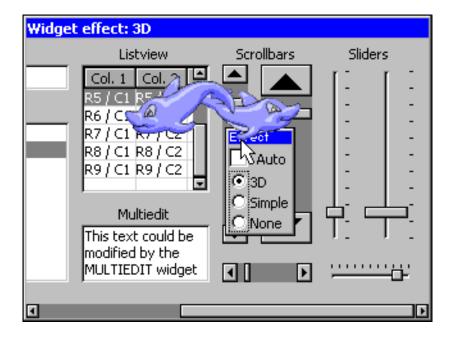

# 25.1 Introducton

 $\mu$ C/GUI sprites are implemented as a pure software solution. No additional hardware is required to use  $\mu$ C/GUI sprites. They can be shown, moved and deleted without effect on the currently visible graphic items.

#### **Memory requirements**

Each sprite needs a memory area for saving the display data 'behind' the sprite to be able to restore the background on moving operations or on removing the sprite. Further a memory area for a color cache is required. The size of the color cache depends on the number of colors used in the sprite image. So the complete number of bytes required for a sprite can be calculated as follows:

```
SizeOfSpriteObject (~30 bytes) +
(XSize * YSize + NumberOfBitmapColors) * REQUIRED_BYTES_PER_PIXEL
```

### Maximum number of sprites

The number of simultaneous visible sprites is not limited by  $\mu C/GUI$ . It depends only on the available memory.

#### Performance

Please note that drawing a sprite is more computer-bound than drawing a simple bitmap, because it has to manage the background data and intersections with other sprites.

#### **Z**-order

Z-order is an ordering of overlapping two-dimensional objects, in this case the sprites. When two sprites overlap, their Z-order determines which one appears on top of the other. The sprite created at last is the topmost sprite.

# 25.2 Sprite API

The table below lists the available sprite-related routines in alphabetical order. Detailed descriptions follow:

| Routine                                      | Description                                     |
|----------------------------------------------|-------------------------------------------------|
| <pre>GUI_SPRITE_Create()</pre>               | Creates a sprite.                               |
| <pre>GUI_SPRITE_CreateAnim()</pre>           | Creates an animated sprite.                     |
| <pre>GUI_SPRITE_CreateEx()</pre>             | Creates a sprite in the given layer.            |
| <pre>GUI_SPRITE_CreateExAnim()</pre>         | Creates an animated sprite in the given layer.  |
| <pre>GUI_SPRITE_Delete()</pre>               | Deletes a sprite.                               |
| <pre>GUI_SPRITE_GetState()</pre>             | Return if the sprite is visible or not.         |
| <pre>GUI_SPRITE_Hide()</pre>                 | Hides a sprite.                                 |
| <pre>GUI_SPRITE_SetBitmap()</pre>            | Sets a new bitmap of a sprite.                  |
| <pre>GUI_SPRITE_SetBitmapAndPosition()</pre> | Sets a new bitmap and the position of a sprite. |
| <pre>GUI_SPRITE_SetPosition()</pre>          | Sets the position of a sprite.                  |
| <pre>GUI_SPRITE_Show()</pre>                 | Shows the given sprite.                         |

# **GUI\_SPRITE\_Create()**

## **Description**

Creates a sprite at the given position in the current layer.

#### **Prototype**

| Parameter | Meaning                                                          |
|-----------|------------------------------------------------------------------|
| рВМ       | Pointer to a bitmap structure to be used for drawing the sprite. |
| x         | X-position of the sprite in screen coordinates.                  |
| У         | Y-position of the sprite in screen coordinates.                  |

#### Return value

Handle of the new sprite, 0 on failure.

#### Additional information

The bitmap addressed by the parameter pBM needs to agree with the following requirements:

- It should not be compressed.
- It needs to be transparent.
- It needs to be a palette based bitmap with 1, 2, 4 or 8bpp.

Other bitmaps or insufficient memory cause the function to fail.

# **GUI\_SPRITE\_CreateAnim()**

# **Description**

Creates an animated sprite at the given position in the current layer.

#### Prototype

| Parameter | Description                                                                         |
|-----------|-------------------------------------------------------------------------------------|
| ррВМ      | Pointer to an array of bitmap pointers to be used for drawing the sprite.           |
| x         | X-position of the sprite in screen coordinates.                                     |
| У         | Y-position of the sprite in screen coordinates.                                     |
| Period    | Period to be used to switch between the images.                                     |
| pPeriod   | Pointer to an array containing the periods to be used to switch between the images. |
| NumItems  | Number of images.                                                                   |

#### Return value

Handle of the new sprite, 0 on failure.

#### Additional information

The bitmaps addressed by the parameter ppBM needs to agree with the following requirements:

- They need to have exactly the same X- and Y-size.
- They should not be compressed.
- They need to be transparent.
- They need to be palette based bitmaps with 1, 2, 4 or 8bpp.

Other bitmaps or insufficient memory cause the function to fail.

The parameter pPeriod is only required if the periods for the images are different. If the same period should be used for all images the parameter Period should be used. In this case pPeriod can be NULL.

# **GUI\_SPRITE\_CreateEx()**

### **Description**

Creates a sprite at the given position in the desired layer.

#### Prototype

| Parameter | Meaning                                                          |
|-----------|------------------------------------------------------------------|
| рВМ       | Pointer to a bitmap structure to be used for drawing the sprite. |
| x         | X-position of the sprite in screen coordinates.                  |
| У         | Y-position of the sprite in screen coordinates.                  |
| Layer     | Layer of sprite.                                                 |

#### Return value

Handle of the new sprite, 0 on failure.

# **GUI\_SPRITE\_CreateExAnim()**

#### **Description**

Creates an animated sprite at the given position in the current layer.

#### Prototype

| Parameter  | Description                                                                    |
|------------|--------------------------------------------------------------------------------|
| ррВМ       | Pointer to an array of bitmap pointers to be used for drawing the sprite.      |
| x          | X-position of the sprite in screen coordinates.                                |
| У          | Y-position of the sprite in screen coordinates.                                |
| Period     | Period to be used to switch between the images.                                |
| pPeriod    | Pointer to an array containing values to be used to switch between the images. |
| NumItems   | Number of images.                                                              |
| LayerIndex | Layer of sprite.                                                               |

#### Return value

Handle of the new sprite, 0 on failure.

#### **Additional information**

For more details please refer to "GUI\_SPRITE\_CreateAnim()" on page 933.

# **GUI\_SPRITE\_Delete()**

## **Description**

Deletes the given sprite.

### **Prototype**

void GUI\_SPRITE\_Delete(GUI\_HSPRITE hSprite);

| Parameter | Meaning                         |
|-----------|---------------------------------|
| hSprite   | Handle of sprite to be deleted. |

#### Additional information

The function deletes the sprite from the memory and restores its background automatically.

# **GUI SPRITE GetState()**

## **Description**

Returns if the given Sprite is visible or not.

#### **Prototype**

int GUI\_SPRITE\_GetState(GUI\_HSPRITE hSprite);

| Parameter | Meaning           |
|-----------|-------------------|
| hSprite   | Handle of sprite. |

## Return value

1 if it is visible, 0 if not.

# **GUI\_SPRITE\_Hide()**

## **Description**

Hides the given sprite.

## **Prototype**

void GUI\_SPRITE\_Hide(GUI\_HSPRITE hSprite);

| Parameter | Meaning                   |
|-----------|---------------------------|
| hSprite   | Handle of sprite to hide. |

#### Additional information

The function removes the given sprite from the list of visible sprites.

# **GUI\_SPRITE\_SetBitmap()**

### **Description**

Sets a new image for drawing the sprite.

#### **Prototype**

| Parameter | Meaning                                                          |
|-----------|------------------------------------------------------------------|
| hSprite   | Handle of sprite.                                                |
| рВМ       | Pointer to a bitmap structure to be used for drawing the sprite. |

#### Return value

0 on success, 1 if the routine fails.

#### Additional information

The new bitmap must have exact the same size as the previous one. Passing a pointer to a bitmap of a different size causes the function to fail.

The function immediately replaces the visible sprite image on the screen. No further operation is required for showing the new image.

# **GUI\_SPRITE\_SetBitmapAndPosition()**

## **Description**

Sets the position and the image at once.

## Prototype

| Parameter | Meaning                                                            |
|-----------|--------------------------------------------------------------------|
| hSprite   | Handle of sprite.                                                  |
| рВМ       | Pointer to the new bitmap structure to be used to draw the sprite. |
| x         | New X-position in screen coordinates.                              |
| у         | New Y-position in screen coordinates.                              |

#### Additional information

It makes a difference on using the functions <code>GUI\_SPRITE\_SetBitmap()</code> and <code>GUI\_SPRITE\_SetPosition()</code> one after another or using this function. Whereas the image on the screen will be rendered twice on calling <code>GUI\_SPRITE\_SetBitmap()</code> and <code>GUI\_SPRITE\_SetPosition()</code> it is rendered only once on using this function, which can be used very well in animations.

# **GUI\_SPRITE\_SetPosition()**

## **Description**

Moves the sprite to the new position.

## **Prototype**

void GUI\_SPRITE\_SetPosition(GUI\_HSPRITE hSprite, int x, int y);

| Parameter | Meaning                               |  |
|-----------|---------------------------------------|--|
| hSprite   | Handle of sprite.                     |  |
| x         | New X-position in screen coordinates. |  |
| У         | New Y-position in screen coordinates. |  |

## **Additional information**

The function moves the given sprite to the new position.

# **GUI\_SPRITE\_Show()**

## **Description**

Shows the given sprite.

## **Prototype**

void GUI\_SPRITE\_Show(GUI\_HSPRITE hSprite);

| Parameter | Meaning           |
|-----------|-------------------|
| hSprite   | Handle of sprite. |

# **Additional information**

The function adds the given sprite to the list of visible sprites.

# Chapter 26

# **Cursors**

 $\mu$ C/GUI includes a system-wide cursor which may be changed to other, predefined styles. Also automatically animated cursors are supported. Although the cursor always exists, it is hidden by default. It will not be visible until a call is made to show it, and may be hidden again at any point.

# 26.1 Available cursors

The following cursor styles are currently available. If a call to  ${\tt GUI\_CURSOR\_Show()}$  is made and no style is specified with  ${\tt GUI\_CURSOR\_Select()}$ , the default cursor will be a medium arrow.

| Arrow cursors                                         |                                 | Cross cursor                               | ·s             |
|-------------------------------------------------------|---------------------------------|--------------------------------------------|----------------|
| GUI_CursorArrowS<br>Small arrow                       | <b>№</b>                        | GUI_CursorCrossS<br>Small cross            | +              |
| GUI_CursorArrowM<br>Medium arrow<br>(default cursor)  | <b>▶</b>                        | GUI_CursorCrossM<br>Medium cross           | +              |
| GUI_CursorArrowL<br>Large arrow                       | GUI_CursorArrowL<br>Large arrow |                                            | -              |
| Inverted arrow cu                                     | ırsors                          | Inverted cross cu                          | irsors         |
| GUI_CursorArrowSI<br>Small inverted arrow             | <u> </u>                        | GUI_CursorCrossSI<br>Small inverted cross  | <mark>⊹</mark> |
| GUI_CursorArrowMI<br>Medium inverted arrow            | <mark>≿</mark>                  | GUI_CursorCrossMI<br>Medium inverted cross | +              |
| GUI_CursorArrowLI Large inverted arrow                |                                 | GUI_CursorCrossLI<br>Large inverted cross  |                |
| Animated cursors                                      |                                 |                                            |                |
| GUI_CursorAnimHourglassM<br>Medium animated hourglass |                                 |                                            |                |

# 26.2 Cursor API

The table below lists the available cursor-related routines in alphabetical order. Detailed descriptions follow:

| Routine                             | Description                              |
|-------------------------------------|------------------------------------------|
| <pre>GUI_CURSOR_GetState()</pre>    | Returns if the cursor is visible or not. |
| <pre>GUI_CURSOR_Hide()</pre>        | Hides the cursor.                        |
| <pre>GUI_CURSOR_Select()</pre>      | Sets a specified cursor.                 |
| <pre>GUI_CURSOR_SelectAnim()</pre>  | Sets an animated cursor.                 |
| <pre>GUI_CURSOR_SetPosition()</pre> | Sets the cursor position.                |
| GUI_CURSOR_Show()                   | Shows the cursor.                        |

# **GUI\_CURSOR\_GetState()**

## **Description**

Returns if the cursor is currently visible or not.

## **Prototype**

int GUI\_CURSOR\_GetState(void);

#### **Return value**

1 if the cursor is visible and 0 if not.

# **GUI\_CURSOR\_Hide()**

## **Description**

Hides the cursor.

## **Prototype**

void GUI CURSOR Hide(void);

#### **Additional information**

This is the default cursor setting. If the cursor should be visible, the function GUI CURSOR Show() needs to be called.

# **GUI\_CURSOR\_Select()**

# **Description**

Sets a specified cursor style.

# **Prototype**

void GUI\_CURSOR\_Select(const GUI\_CURSOR \* pCursor);

| Parameter | Description                           |  |
|-----------|---------------------------------------|--|
| pCursor   | Pointer to the cursor to be selected. |  |

| Permitted values for parameter pCursor (Predefined cursors) |                        |  |
|-------------------------------------------------------------|------------------------|--|
| GUI_CursorArrowS                                            | Small arrow.           |  |
| GUI_CursorArrowM                                            | Medium arrow.          |  |
| GUI_CursorArrowL                                            | Large arrow.           |  |
| GUI_CursorArrowSI                                           | Small inverted arrow.  |  |
| GUI_CursorArrowMI                                           | Medium inverted arrow. |  |
| GUI_CursorArrowLI                                           | Large inverted arrow.  |  |
| GUI_CursorCrossS                                            | Small cross.           |  |
| GUI_CursorCrossM                                            | Medium cross.          |  |
| GUI_CursorCrossL                                            | Large cross.           |  |
| GUI_CursorCrossSI                                           | Small inverted cross.  |  |
| GUI_CursorCrossMI                                           | Medium inverted cross. |  |
| GUI_CursorCrossLI                                           | Large inverted cross.  |  |

# **Additional information**

If this function is not called, the default cursor is a medium arrow.

# **GUI\_CURSOR\_SelectAnim()**

## **Description**

Sets an animated cursor.

#### **Prototype**

int GUI CURSOR SelectAnim(const GUI CURSOR ANIM GUI UNI PTR \* pCursorAnim);

| Parameter   | Description                                                  |  |
|-------------|--------------------------------------------------------------|--|
| pCursorAnim | Pointer to a GUI_CURS_ANIM structure used for the animation. |  |

|     | Permitted values for parameter pCursorAnim (Predefined cursors) |                                  |  |
|-----|-----------------------------------------------------------------|----------------------------------|--|
| GUI | CursorAnimHourglassM                                            | Animated hourglass, medium size. |  |

## **Elements of GUI CURSOR ANIM**

| Data type           | Element  | Description                                                                         |
|---------------------|----------|-------------------------------------------------------------------------------------|
| const GUI_BITMAP ** | ppBm     | Pointer to an array of pointers to bitmaps to be used for the animated cursor.      |
| int                 | xHot     | X-position of hotspot. Details can be found below.                                  |
| int                 | уНоt     | Y-position of hotspot. Details can be found below.                                  |
| unsigned            | Period   | Period to be used to switch between the images.                                     |
| unsigned *          | pPeriod  | Pointer to an array containing the periods to be used to switch between the images. |
| int                 | NumItems | Number of images used for the animation.                                            |

#### Additional information

The bitmaps addressed by ppBM needs to agree with the following requirements:

- They need to have exactly the same X- and Y-size.
- They should not be compressed.
- They need to be transparent.
- They need to be palette based bitmaps with 1, 2, 4 or 8bpp.

Other bitmaps or insufficient memory cause the function to fail.

The pPeriod is only required if the periods for the images are different. If the same period should be used for all images Period should be used instead of pPeriod. In this case pPeriod should be NULL.

xHot and yHot determine the hotspot position of the cursor. This means the relative position in X and Y from the upper left corner of the image to the position of the pointer input device.

Customized cursors can be realized by passing a pointer to a custom defined GUI\_CURSOR\_ANIM structure.

# **GUI\_CURSOR\_SetPosition()**

## **Description**

Sets the cursor position.

## **Prototype**

void GUI\_CURSOR\_SetPosition(int x, int y);

| Parameter | Description               |  |
|-----------|---------------------------|--|
| x         | X-position of the cursor. |  |
| У         | Y-position of the cursor. |  |

#### Additional information

Normally this function is called internally by the Window Manager and does not need to be called from the application.

# **GUI\_CURSOR\_Show()**

# Description

Shows the cursor.

## **Prototype**

void GUI\_CURSOR\_Show(void);

#### **Additional information**

The default setting for the cursor is hidden; therefore this function must be called if you want the cursor to be visible.

# Chapter 27

# **Antialiasing**

Lines are approximated by a series of pixels that must lie at display coordinates. They can therefore appear jagged, particularly lines which are nearly horizontal or nearly vertical. This jaggedness is called aliasing.

Antialiasing is the smoothing of lines and curves. It reduces the jagged, stair-step appearance of any line that is not exactly horizontal or vertical.  $\mu$ C/GUI supports different antialiasing qualities, antialiased fonts and high-resolution coordinates.

The software for antialiasing is located in the subdirectory GUI\AntiAlias.

# 27.1 Introduction

Antialiasing smoothes curves and diagonal lines by "blending" the background color with that of the foreground. The higher the number of shades used between background and foreground colors, the better the antialiasing result (and the longer the computation time).

# 27.1.1 Quality of antialiasing

The quality of antialiasing is set by the routine GUI\_AA\_SetFactor(), which is explained later in this chapter. For an idea of the relationship between the antialiasing factor and the corresponding result, take a look at the image pictured.

The first line is drawn without antialiasing (factor 1). The second line is drawn antialiased using factor 2. This means that the number of shades from foreground to background is  $2 \times 2 = 4$ . The next line is drawn with an antialiasing factor of 3, so there are  $3 \times 3 = 9$  shades,

123456

and so on. Factor 4 should be sufficient for most applications. Increasing the antialiasing factor further does not improve the result significantly, but increases the calculation time dramatically.

# **27.1.2** Antialiased Fonts

Two types of antialiased fonts, low-quality (2bpp) and high-quality (4bpp), are supported. The routines required to display these fonts are automatically linked when using them. The following table shows the effect on drawing the character C without antialiasing and with both types of antialiased fonts:

| Font type                                           | Black on white | White on black |
|-----------------------------------------------------|----------------|----------------|
| Standard<br>(no antialiasing)<br>1 bpp<br>2 shades  | C              |                |
| Low-quality<br>(antialiased)<br>2 bpp<br>4 shades   | 0              |                |
| High-quality<br>(antialiased)<br>4 bpp<br>16 shades | O              | 0              |

Antialiased fonts can be created using the Font Converter. The general purpose of using antialiased fonts is to improve the appearance of text. While the effect of using high-quality antialiasing will be visually more pleasing than low-quality antialiasing, computation time and memory consumption will increase proportionally. Low-quality (2bpp) fonts require twice the memory of non-antialiased (1bpp) fonts; high-quality (4bpp) fonts require four times the memory.

# **27.1.3** High-resolution coordinates

When drawing items using antialiasing, the same coordinates are used as for regular (non-antialiasing) drawing routines. This is the default mode. It is not required to consider the antialiasing factor in the function arguments. An antialiased line from (50, 100) to (100, 50) would be drawn with the following function call: (50, 100, 100, 100, 100, 50);

The high-resolution feature of  $\mu$ C/GUI lets you use the virtual space determined by the antialiasing factor and your display size. The advantage of using high-resolution coordinates is that items can be placed not only at physical positions of your display but also "between" them.

The virtual space of a high-resolution pixel is illustrated below based on an antialiasing factor of 3:

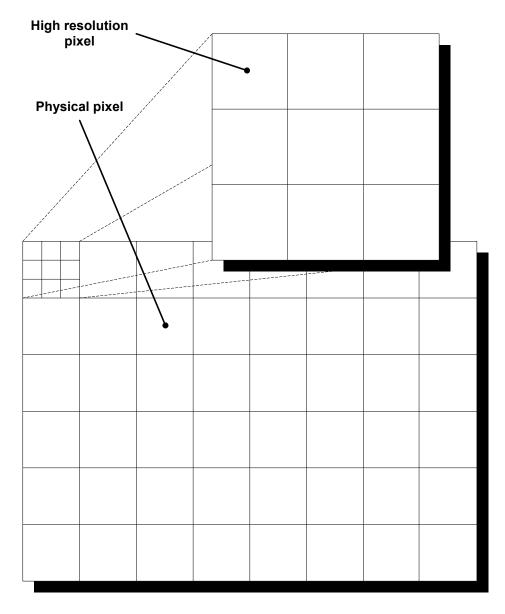

To draw a line from pixel (50, 100) to (100, 50) in high-resolution mode with antialiasing factor 3, you would write:

GUI\_AA\_DrawLine(150, 300, 300, 150);

 $\label{eq:high-resolution} \begin{tabular}{ll} High-resolution & coordinates & must & be & enabled & with the routine \\ \tt GUI\_AA\_EnableHiRes(), and may be disabled with \tt GUI\_AA\_DisableHiRes(). Both functions are explained later in the chapter. \\ \end{tabular}$ 

For example programs using the high-resolution feature, see the examples at the end of the chapter.

# 27.2 Antialiasing API

The table below lists the available routines in the antialiasing package, in alphabetical order within their respective categories. Detailed descriptions of the routines can be found in the sections that follow.

| Routine                               | Description                                                   |
|---------------------------------------|---------------------------------------------------------------|
|                                       | Control functions                                             |
| <pre>GUI_AA_DisableHiRes()</pre>      | Disable high-resoluton coordinates.                           |
| <pre>GUI_AA_EnableHiRes()</pre>       | Enable high-resolution coordinates.                           |
| <pre>GUI_AA_GetFactor()</pre>         | Return the current antialiasing factor.                       |
| <pre>GUI_AA_SetFactor()</pre>         | Set the current antialiasing factor.                          |
|                                       | Drawing functions                                             |
| <pre>GUI_AA_DrawArc()</pre>           | Draw an antialiased arc.                                      |
| <pre>GUI_AA_DrawLine()</pre>          | Draw an antialiased line.                                     |
| <pre>GUI_AA_DrawPolyOutline()</pre>   | Draw the outline of an antialiased polygon of max. 10 points. |
| <pre>GUI_AA_DrawPolyOutlineEx()</pre> | Draw the outline of an antialiased polygon.                   |
| <pre>GUI_AA_FillCircle()</pre>        | Draw an antialiased circle.                                   |
| <pre>GUI_AA_FillPolygon()</pre>       | Draw a filled and antialiased polygon.                        |
| <pre>GUI AA SetDrawMode()</pre>       | Sets the mode used to get the background color.               |

# **27.3 Control functions**

# **GUI AA DisableHiRes()**

# **Description**

Disables high-resolution coordinates.

#### **Prototype**

void GUI AA DisableHiRes(void);

#### **Additional information**

High-resolution coordinates are disabled by default.

# **GUI AA EnableHiRes()**

## **Description**

Enables high-resolution coordinates.

## **Prototype**

void GUI\_AA\_EnableHiRes(void);

# **GUI\_AA\_GetFactor()**

#### **Description**

Returns the current antialiasing quality factor.

## **Prototype**

int GUI\_AA\_GetFactor(void);

#### Return value

The current antialiasing factor.

# GUI\_AA\_SetFactor()

#### **Description**

Sets the antialiasing quality factor.

## **Prototype**

void GUI\_AA\_SetFactor(int Factor);

| Parameter | Description                                                                           |
|-----------|---------------------------------------------------------------------------------------|
| Factor    | The new antialiasing factor. Minimum: 1 (will result in no antialiasing); maximum: 6. |

#### **Additional information**

Setting the parameter Factor to 1, though permitted, will effectively disable antialiasing and result in a standard font.

We recommend an antialiasing quality factor of 2-4. The default factor is 3.

# **27.4 Drawing functions**

# GUI\_AA\_DrawArc()

# **Description**

Displays an antialiased arc at a specified position in the current window, using the current pen size and the current pen shape.

### **Prototype**

void GUI\_AA\_DrawArc(int x0, int y0, int rx, int ry, int a0, int a1);

| Parameter | Description                        |  |
|-----------|------------------------------------|--|
| x0        | Horizontal position of the center. |  |
| y0        | Vertical position of the center.   |  |
| rx        | Horizontal radius.                 |  |
| ry        | Vertical radius.                   |  |
| a0        | Starting angle (degrees).          |  |
| a1        | Ending angle (degrees).            |  |

#### Limitations

Currently the ry parameter is not available. The rx parameter is used instead.

#### **Additional information**

If working in high-resolution mode, position and radius must be in high-resolution coordinates. Otherwise they must be specified in pixels.

# **GUI\_AA\_DrawLine()**

#### **Description**

Displays an antialiased line at a specified position in the current window, using the current pen size and the current pen shape.

## **Prototype**

void GUI\_AA\_DrawLine(int x0, int y0, int x1, int y1);

| Parameter  | Description          |
|------------|----------------------|
| <b>x</b> 0 | X-starting position. |
| y0         | Y-starting position. |
| x1         | X-end position.      |
| y1         | Y-end position.      |

#### **Additional information**

If working in high-resolution mode, the coordinates must be in high-resolution coordinates. Otherwise they must be specified in pixels.

# **GUI AA DrawPolyOutline()**

## **Description**

Displays the outline of an antialiased polygon defined by a list of points, at a specified position in the current window and with a specified thickness. The number of points is limited to 10.

#### **Prototype**

| Parameter | Description                                       |
|-----------|---------------------------------------------------|
| pPoint    | Pointer to the polygon to display.                |
| NumPoints | Number of points specified in the list of points. |
| Thickness | Thickness of the outline.                         |
| x         | X-position of origin.                             |
| У         | Y-position of origin.                             |

#### Additional information

The polyline drawn is automatically closed by connecting the endpoint to the starting point. The starting point must not be specified a second time as an endpoint.

If working in high-resolution mode, the coordinates must be in high-resolution coordinates. Otherwise they must be specified in pixels.

Per default the number of points processed by this function is limited to 10. If the polygon consists of more than 10 points the function GUI\_AA\_DrawPolyOutlineEx() should be used.

#### Example

#### Screen shot of above example

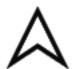

# **GUI\_AA\_DrawPolyOutlineEx()**

## **Description**

Displays the outline of an antialiased polygon defined by a list of points, at a specified position in the current window and with a specified thickness.

#### **Prototype**

| Parameter | Description                                       |
|-----------|---------------------------------------------------|
| pPoint    | Pointer to the polygon to display.                |
| NumPoints | Number of points specified in the list of points. |
| Thickness | Thickness of the outline.                         |
| x         | X-position of origin.                             |
| У         | Y-position of origin.                             |
| pBuffer   | Pointer to a buffer of GUI_POINT elements.        |

#### **Additional information**

The number of polygon points is not limited by this function. Internally the function needs a buffer of GUI\_POINT elements for calculation purpose. The number of points of the buffer needs to be >= the number of points of the polygon.

For more details, refer to "GUI\_AA\_DrawPolyOutline()" on page 952.

# **GUI\_AA\_FillCircle()**

## **Description**

Displays a filled, antialiased circle at a specified position in the current window.

#### **Prototype**

void GUI\_AA\_FillCircle(int x0, int y0, int r);

| Parameter  | Description                                                                                     |
|------------|-------------------------------------------------------------------------------------------------|
| <b>x</b> 0 | X-position of the center of the circle in pixels of the client window.                          |
| yО         | Y-position of the center of the circle in pixels of the client window.                          |
| r          | Radius of the circle (half of the diameter). Minimum: 0 (will result in a point); maximum: 180. |

#### **Additional information**

If working in high-resolution mode, the coordinates must be in high-resolution coordinates. Otherwise they must be specified in pixels.

# GUI\_AA\_FillPolygon()

#### **Description**

Fills an antialiased polygon defined by a list of points, at a specified position in the current window.

#### **Prototype**

| Parameter | Description                                       |
|-----------|---------------------------------------------------|
| pPoint    | Pointer to the polygon to display.                |
| NumPoints | Number of points specified in the list of points. |
| x         | X-position of origin.                             |
| У         | Y-position of origin.                             |

#### **Additional information**

The polyline drawn is automatically closed by connecting the endpoint to the starting point. The starting point must not be specified a second time as an endpoint. If working in high-resolution mode, the coordinates must be in high-resolution coordinates. Otherwise they must be specified in pixels.

# GUI\_AA\_SetDrawMode()

## **Description**

This function determines how to get the background color for mixing up antialiased pixels.

#### **Prototype**

int GUI AA SetDrawMode(int Mode);

| Parameter | Description                       |
|-----------|-----------------------------------|
| Mode      | Mode to be used (see table below) |

| Permitted values for parameter Mode |                                                                                                 |
|-------------------------------------|-------------------------------------------------------------------------------------------------|
| GUI_AA_TRANS                        | Default behavior. Antialiased pixels are mixed up with the current content of the frame buffer. |
| GUI_AA_NOTRANS                      | Antialiased pixels are mixed up with the current background color set with GUI SetBkColor().    |

#### Additional information

The default behavior of antialiasing in  $\mu\text{C/GUI}$  is mixing up the pixels with the current content of the frame buffer. But under certain circumstances it could be useful not to use the current content of the frame buffer but the background color set with  $\text{GUI\_SetBkColor}()$ . So it is possible to redraw antialiased items completely without erasing the background before.

# 27.5 Examples

# Different antialiasing factors

The following example creates diagonal lines with and without antialiasing. The source code is available as AA Lines.c in the examples shipped with  $\mu$ C/GUI.

```
: AA_Lines.c
: Shows lines with different antialiasing qualities
File
Purpose
#include "GUI.H"
/***********************
        Show lines with different antialiasing qualities
*******************
static void DemoAntialiasing(void) {
 int i, x1, x2;
 int y = 2;
  /* Set drawing attributes */
 GUI SetColor(GUI BLACK);
 GUI SetBkColor(GUI WHITE);
 GUI SetPenShape(GUI PS FLAT);
 GUI_Clear();
 x1 = 10; \dot{x}2 = 90;
  /* Draw lines without antialiasing */
 GUI_DispStringHCenterAt("\nNormal", (x1 + x2) / 2, 10);
 for (i = 1; i < 12; i++) {
   GUI SetPenSize(i);
   GUI DrawLine(x1, 40 + i * 15, x2, 40 + i * 15 + y);
 x1 = 110; x2 = 190;
  /* Draw lines with antialiasing quality faktor 2 */
 GUI AA SetFactor(2);
 GUI DispStringHCenterAt("Antialiased\n\nusing factor 2", (x1 + x2) / 2, 10);
 for (i = 1; i < 12; i++) {
   GUI SetPenSize(i);
   GUI AA DrawLine(x1, 40 + i * 15, x2, 40 + i * 15 + y);
 x1 = 210; x2 = 290;
  /* Draw lines with antialiasing quality faktor 6 */
 GUI AA SetFactor(6);
 GUI DispStringHCenterAt("Antialiased\n\nusing factor 6", (x1 + x2) / 2, 10);
 for (i = 1; i < 12; i++) {
   GUI SetPenSize(i);
   GUI AA DrawLine(x1, 40 + i * 15, x2, 40 + i * 15 + y);
}
main
**********************
void main(void) {
 GUI Init();
 DemoAntialiasing();
 while(1)
   GUI_Delay(100);
```

#### Screen shot of above example

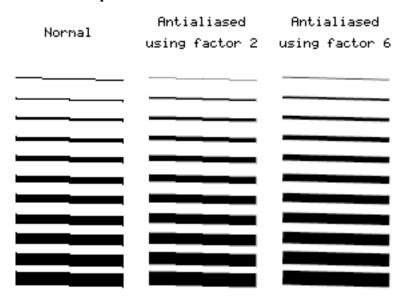

# Lines placed on high-resolution coordinates

This example shows antialiased lines placed on high-resolution coordinates. It is available as AA HiResPixels.c.

```
/*
File : AA_HiResPixels.c
Purpose : Demonstrates high resolution pixels
#include "GUI.H"
/**********************
                Show lines placed on high resolution pixels
*************
static void ShowHiResPixels(void) {
   int i, Factor = 5;
   GUI_SetBkColor(GUI_WHITE);
GUI_SetColor(GUI_BLACK);
   GUI Clear();
   GUI_SetLBorder(50);
GUI_DispStringAt("This example uses high resolution pixels.\n", 50, 10);
   GUI_DispStringAt("This example uses high resolution pixels.\n", 5
GUI_DispString ("Not only the physical pixels are used.\n");
GUI_DispString ("Enabling high resolution simulates more\n");
GUI_DispString ("pixels by using antialiasing.\n");
GUI_DispString ("Please take a look at the magnified output\n");
GUI_DispString ("to view the result.\n");
  GUI_DispString (GUI_SetPenSize(2);
GUI_SetPenShape(GUI_PS_FLAT);
GUI_AA EnableHiRes(); /* Enable high resolution */
GUI_AA EnableHiRes(); /* Set quality factor */
GUI_AA SetFactor(Factor); /* Set quality factor */
   for (i = 0; i < Factor; i++) {
      int x = (i + 1) * 5 * Factor + i - 1;
      GUI AA DrawLine(x, 50, x, 199);
```

### Magnified screen shot of above example

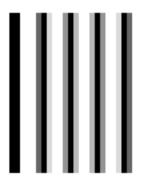

# Moving pointer using high-resolution antialiasing

This example illustrates the use of high-resolution antialiasing by drawing a rotating pointer that turns 0.1 degrees with each step. There is no screen shot of this example because the effects of high-resolution antialiasing are only visible in the movement of the pointers. Without high-resolution the pointer appears to make short "jumps", whereas in high-resolution mode there is no apparent jumping.

The example can be found as AA HiResAntialiasing.c.

```
typedef struct {
    GUI_AUTODEV_INFO AutoInfo;
    GUI POINT aPoints[countof(aPointer)];
    int Factor;
} PARAM;
/****************************
                                        Drawing routines
*******************
static void DrawHiRes(void * p) {
    PARAM * pParam = (PARAM *)p;
    if (pParam->AutoInfo.DrawFixed) {
        GUI_ClearRect(0, 0, 99, 99);
    GUI AA FillPolygon(pParam->aPoints,
                                               countof(aPointer),
                                               5 * pParam->Factor,
                                               95 * pParam->Factor);
}
static void Draw(void * p) {
    PARAM * pParam = (PARAM *)p;
    if (pParam->AutoInfo.DrawFixed) {
        GUI_ClearRect(100, 0, 199, 99);
    GUI AA FillPolygon(pParam->aPoints, countof(aPointer), 105, 95);
Demonstrate high resolution by drawing rotating pointers
static void ShowHiresAntialiasing(void) {
    int i;
    GUI_AUTODEV aAuto[2];
    PARAM Param;
    Param.Factor = 3;
    GUI_DispStringHCenterAt("Using\nhigh\nresolution\nmode", 50, 120);
GUI_DispStringHCenterAt("Not using\nhigh\nresolution\nmode", 150, 120);
/* Create GUI_AUTODEV objects */
    for (i = 0; i < countof(aAuto); i++) {
        GUI_MEMDEV_CreateAuto(&aAuto[i]);
    ^{\prime\prime}* Calculate pointer for high resolution */
    for (i = 0; i < countof(aPointer); i++) {</pre>
        aPointerHiRes[i].x = aPointer[i].x * Param.Factor;
        aPointerHiRes[i].y = aPointer[i].y * Param.Factor;
    .
GUI_AA_SetFactor(Param.Factor); /* Set antialiasing factor */
   while(1) {
  for (i = 0; i < 1800; i++) {
    float Angle = (i >= 900) ? 1800 - i : i;
    Angle *= 3.1415926f / 1800;
    in the second term of the second term of the second term
             /* Draw pointer with high resolution */
             GUI_AA_EnableHiRes();
             GUI_RotatePolygon(Param.aPoints, aPointerHiRes, countof(aPointer), Angle);
GUI_MEMDEV_DrawAuto(&aAuto[0], &Param.AutoInfo, DrawHiRes, &Param);
              /* \overline{	exttt{D}}raw po\overline{	ext{i}}nter without high resolution */
             GUI AA_DisableHiRes();
             GUI_RotatePolygon(Param.aPoints, aPointer, countof(aPointer), Angle);
             GUI_MEMDEV_DrawAuto(&aAuto[1], &Param.AutoInfo, Draw, &Param);
             GUI\_Delay(\overline{2});
        }
    }
}
```

# Chapter 28

# Foreign Language Support

Text written in a foreign language like Arabic, Thai or Chinese contains characters, which are normally not part of the fonts shipped with  $\mu$ C/GUI.

This chapter explains the basics like the Unicode standard, which defines all available characters worldwide and the UTF-8 encoding scheme, which is used by  $\mu C/GUI$  to decode text with Unicode characters.

It also explains how to enable Arabic language support and how to render text with Shift-JIS (Japanese Industry Standard) encoding.

# 28.1 Unicode

962

The Unicode standard is a 16-bit character encoding scheme. All of the characters available worldwide are in a single 16-bit character set (which works globally). The Unicode standard is defined by the Unicode consortium.

 $\mu$ C/GUI can display individual characters or strings in Unicode, although it is most common to simply use mixed strings, which can have any number of Unicode sequences within one ASCII string.

# 28.1.1 UTF-8 encoding

ISO/IEC 10646-1 defines a multi-octet character set called the Universal Character Set (UCS) which encompasses most of the world's writing systems. Multi-octet characters, however, are not compatible with many current applications and protocols, and this has led to the development of a few UCS transformation formats (UTF), each with different characteristics.

UTF-8 has the characteristic of preserving the full ASCII range, providing compatibility with file systems, parsers and other software that rely on ASCII values but are transparent to other values.

In  $\mu\text{C}/\text{GUI}$ , UTF-8 characters are encoded using sequences of 1 to 3 octets. If the high-order bit is set to 0, the remaining 7 bits being used to encode the character value. In a sequence of n octets, n>1, the initial octet has the n higher-order bits set to 1, followed by a bit set to 0. The remaining bit(s) of that octet contain bits from the value of the character to be encoded. The following octet(s) all have the higher-order bit set to 1 and the following bit set to 0, leaving 6 bits in each to contain bits from the character to be encoded.

The following table shows the encoding ranges:

| Character range | UTF-8 Octet sequence       |
|-----------------|----------------------------|
| 0000 - 007F     | 0xxxxxxx                   |
| 0080 - 07FF     | 110xxxxx 10xxxxxx          |
| 0800 - FFFF     | 1110xxxx 10xxxxxx 10xxxxxx |

#### **Encoding example**

The text "Halöle" contains ASCII characters and European extensions. The following hexdump shows this text as UTF-8 encoded text:

48 61 6C C3 B6 6C 65

#### **Programming examples**

If we want to display a text containing non-ASCII characters, we can do this by manually computing the UTF-8 codes for the non-ASCII characters in the string.

However, if your compiler supports UTF-8 encoding (Sometimes called multi-byte encoding), even non-ASCII characters can be used directly in strings.

## 28.1.2 Unicode characters

The character output routine used by  $\mu C/GUI$  (GUI\_DispChar()) does always take an unsigned 16-bit value (U16) and has the basic ability to display a character defined by Unicode. It simply requires a font which contains the character you want to display.

# **28.1.3 UTF-8** strings

This is the most recommended way to display Unicode. You do not have to use special functions to do so. If UTF-8-encoding is enabled each function of  $\mu$ C/GUI which handles with strings decodes the given text as UTF-8 text.

# 28.1.3.1 Using U2C.exe to convert UTF-8 text into C code

The Tool subdirectory of  $\mu$ C/GUI contains the tool U2C.exe to convert UTF-8 text to C code. It reads an UTF-8 text file and creates a C file with C strings. The following steps show how to convert a text file into C strings and how to display them with  $\mu$ C/GUI:

#### Step 1: Creating a UTF-8 text file

Save the text to be converted in UTF-8 format. You can use Notepad.exe to do this. Load the text under Notepad.exe:

```
Japanese:
1 - エンコーディング
2 - テキスト
3 - サポート
English:
1 - encoding
2 - text
3 - support
```

Choose "File/Save As...". The file dialog should contain a combo box to set the encoding format. Choose "UTF-8" and save the text file.

#### Step 2: Converting the text file into a C-code file

Start U2C.exe. After starting the program you need to select the text file to be converted. After selecting the text file the name of the C file should be selected. Output of U2C.exe:

## Step 3: Using the output in the application code

The following example shows how to display the UTF-8 text with  $\mu$ C/GUI:

```
void MainTask(void) {
  int i;
  GUI_Init();
  GUI_SetFont(&GUI_Font16_1HK);
  GUI_UC_SetEncodeUTF8();
  for (i = 0; i < GUI_COUNTOF(_apStrings); i++) {
    GUI_DispString(_apStrings[i]);
    GUI_DispNextLine();
  }
  while(1) {
    GUI_Delay(500);
  }
}</pre>
```

## 28.1.4 Unicode API

The table below lists the available routines in alphabetical order within their respective categories. Detailed descriptions of the routines can be found in the sections that follow.

| Routine                            | Description                                                     |  |  |
|------------------------------------|-----------------------------------------------------------------|--|--|
| UTF-8 functions                    |                                                                 |  |  |
| <pre>GUI_UC_ConvertUC2UTF8()</pre> | Converts a Unicode string into UTF-8 format.                    |  |  |
| <pre>GUI_UC_ConvertUTF82UC()</pre> | Converts a UTF-8 string into Unicode format.                    |  |  |
| <pre>GUI_UC_EnableBIDI()</pre>     | Enables/Disables the support for bidirectional fonts.           |  |  |
| <pre>GUI_UC_Encode()</pre>         | Encodes the given character with the current encoding.          |  |  |
| <pre>GUI_UC_GetCharCode()</pre>    | Returns the decoded character.                                  |  |  |
| <pre>GUI_UC_GetCharSize()</pre>    | Returns the number of bytes used to encode the given character. |  |  |
| <pre>GUI_UC_SetEncodeNone()</pre>  | Disables encoding.                                              |  |  |
| <pre>GUI_UC_SetEncodeUTF8()</pre>  | Enables UTF-8 encoding.                                         |  |  |
|                                    | Double byte functions                                           |  |  |
| <pre>GUI_UC_DispString()</pre>     | Displays a double byte string.                                  |  |  |

## 28.1.4.1 UTF-8 functions

# **GUI\_UC\_ConvertUC2UTF8()**

## **Description**

Converts the given double byte Unicode string into UTF-8 format.

#### **Prototype**

| Parameter  | Description                                   |
|------------|-----------------------------------------------|
| S          | Pointer to Unicode string to be converted.    |
| Len        | Number of Unicode characters to be converted. |
| pBuffer    | Pointer to a buffer to write in the result.   |
| BufferSize | Buffer size in bytes.                         |

## Return value

The function returns the number of bytes written to the buffer.

#### Additional information

UTF-8 encoded characters can use up to 3 bytes. To be on the save side the recommended buffer size is: Number of Unicode characters \* 3.

If the buffer is not big enough for the whole result, the function returns when the buffer is full.

# **GUI\_UC\_ConvertUTF82UC()**

## **Description**

Converts the given UTF-8 string into Unicode format.

## **Prototype**

| Parameter  | Description                                    |
|------------|------------------------------------------------|
| S          | Pointer to UFT-8 string to be converted.       |
| Len        | Length in bytes of the string to be converted. |
| pBuffer    | Pointer to a buffer to write in the result.    |
| BufferSize | Buffer size in words.                          |

#### Return value

The function returns the number of Unicode characters written to the buffer.

#### **Additional information**

If the buffer is not big enough for the whole result, the function returns when the buffer is full.

# **GUI\_UC\_EnableBIDI()**

#### **Description**

This function enables the support for bidirectional fonts.

#### **Prototype**

int GUI\_UC\_EnableBIDI(int OnOff);

| Parameter | Description                                |
|-----------|--------------------------------------------|
| OnOff     | 1 to enable BIDI support, 2 to disable it. |

#### Return value

The previous state of BIDI support.

#### **Additional information**

Once this function is linked approximately 60 KBytes of ROM are additionally used.

# GUI\_UC\_Encode()

## **Description**

This function encodes a given character with the current encoding settings.

## **Prototype**

int GUI\_UC\_Encode(char\* s, U16 Char);

| Parameter | Description                                         |
|-----------|-----------------------------------------------------|
| S         | Pointer to a buffer to store the encoded character. |
| Char      | Character to be encoded.                            |

#### Return value

The number of bytes stored to the buffer.

#### **Additional information**

The function assumes that the buffer has at least 3 bytes for the result.

# **GUI\_UC\_GetCharCode()**

## **Description**

This function decodes a character from a given text.

## **Prototype**

U16 GUI UC GetCharCode(const char\* s);

| Parameter | Description                        |
|-----------|------------------------------------|
| S         | Pointer to the text to be encoded. |

#### Return value

The encoded character.

# **Related topics**

GUI\_UC\_GetCharSize()

# **GUI\_UC\_GetCharSize()**

#### **Description**

This function returns the number of bytes used to encode the given character.

## **Prototype**

int GUI\_UC\_GetCharSize(const char\* s);

| Parameter | Description                        |
|-----------|------------------------------------|
| S         | Pointer to the text to be encoded. |

#### Return value

Number of bytes used to encode the given character

#### **Additional information**

This function is used to determine how much bytes a pointer has to be incremented to point to the next character. The following example shows how to use the function:

# **GUI\_UC\_SetEncodeNone()**

## **Description**

Disables character encoding.

## **Prototype**

void GUI UC SetEncodeNone(void);

#### **Additional information**

After calling this function each byte of a text will be handled as one character. This is the default behavior of  $\mu C/GUI$ .

# **GUI\_UC\_SetEncodeUTF8()**

## **Description**

Enables UTF-8 encoding.

#### **Prototype**

void GUI UC SetEncodeUTF8(void);

#### **Additional information**

After calling GUI\_UC\_SetEncodeUTF8 each string related routine of  $\mu$ C/GUI encodes a given sting in accordance to the UTF-8 transformation.

# **28.1.4.2** Double byte functions

# **GUI\_UC\_DispString()**

#### **Description**

This function displays the given double byte string.

## **Prototype**

void GUI\_UC\_DispString(const U16 GUI\_FAR \*s);

| Parameter | Description                    |
|-----------|--------------------------------|
| S         | Pointer to double byte string. |

## **Additional information**

If you need to display double byte strings you should use this function. Each character has to be defined by a 16 bit value.

# 28.2 Text- and language resource files

To be able to change the text of an application without modifying one line of code the text- and language resource file API functions can be used. They offer the possibility to use one or more simple text files or one CSV ( $\mathbf{C}$ omma  $\mathbf{S}$ eparated  $\mathbf{V}$ alue) file containing text in multiple languages. These files can reside in addressable RAM or at any non addressable medium like NAND flash or a file system.

# **28.2.1** Unicode support

If the used range of characters exceeds the ASCII set the text files should contain UTF-8 text. Other encodings like UC16 are not supported by this module.

# 28.2.2 Loading files from RAM

When using the files directly from RAM  $\mu$ C/GUI does not allocate the required strings again. It uses the RAM location of the files directly. But because text- and CSV files do not contain zero delimited strings,  $\mu$ C/GUI first have to modify the given text slightly by replacing the line delimiters (CRLF) of text files or the field delimiters of CSV files by a zero byte. Because of that the files have to reside in RAM and not in ROM.

# 28.2.3 Loading files from non addressable areas

It is also possible to use the files from non addressable areas or any other location in ROM. In these cases  $\mu\text{C/GUI}$  uses a <code>GetData</code> function for getting the file data. In the first step (<code>GUI\_LANG\_LoadTextEx()</code>, <code>GUI\_LANG\_LoadCSVEx()</code>)  $\mu\text{C/GUI}$  only remembers size and file offset of the text locations within the files. Only when accessing the text with <code>GUI\_LANG\_GetText()</code> the text will be allocated in RAM, read from the file and converted in a legal zero delimited string.

# 28.2.4 Rules for CSV files

Because the term 'CSV file' does not exactly determines the file format, here are the rules which have to be observed:

- Each record is located on a separate line, delimited by a line break (CRLF).
- The last record in the file may or may not have an ending line break.
- Within each record, there may be one or more fields, separated by delimiters.
   Each line should contain the same number of fields throughout the file. Spaces are considered part of a field. The last field in the record must not be followed by a delimiter.
- Default field delimiter is a comma.
- Each field may or may not be enclosed in double quotes. If fields are not enclosed with double quotes, then double quotes may not appear inside the fields.
- Fields containing line breaks (CRLF), double quotes, and commas should be enclosed in double-quotes.
- If double-quotes are used to enclose fields, then a double-quote appearing inside a field must be escaped by preceding it with another double quote.

## 28.2.5 Rules for text files

A text file is a simple file where each line contains one text element. Rules to be observed:

- · Each line contains one text item.
- Each line must be delimited by a line break (CRLF).
- Text items containing line breaks are not supported.

# 28.2.6 Text- and language resource file API

The table below shows the available routines in alphabetical order. Detailed descriptions of the routines follow.

| Routine                             | Description                                                      |  |  |
|-------------------------------------|------------------------------------------------------------------|--|--|
|                                     | Text file functions                                              |  |  |
| <pre>GUI_LANG_LoadText()</pre>      | Loads a simple text file from RAM.                               |  |  |
| <pre>GUI_LANG_LoadTextEx()</pre>    | Loads a simple text file from a non addressable area.            |  |  |
| CSV file functions                  |                                                                  |  |  |
| GUI_LANG_LoadCSV()                  | Loads a CSV file from RAM.                                       |  |  |
| <pre>GUI_LANG_LoadCSVEx()</pre>     | Loads a CSV file from a non addressable area.                    |  |  |
| Common functions                    |                                                                  |  |  |
| <pre>GUI_LANG_GetNumItems()</pre>   | Returns the number of items available for the given language.    |  |  |
| <pre>GUI_LANG_GetText()</pre>       | Returns a pointer to the requested text in the current language. |  |  |
| <pre>GUI_LANG_GetTextEx()</pre>     | Returns a pointer to the requested text.                         |  |  |
| <pre>GUI_LANG_SetLang()</pre>       | Sets the current language.                                       |  |  |
| <pre>GUI_LANG_SetMaxNumLang()</pre> | Sets the maximum of available languages. Default is 10.          |  |  |
| <pre>GUI_LANG_SetSep()</pre>        | Sets the separator to be used for reading CSV files.             |  |  |

# **GUI\_LANG\_LoadText()**

# **Description**

Loads a text file from a RAM location.

## **Prototype**

int GUI\_LANG\_LoadText(char \* pFileData, U32 FileSize, int IndexLang);

| Parameter | Description                            |
|-----------|----------------------------------------|
| pFileData | Pointer to the first byte of the file. |
| FileSize  | Size of the given file in bytes.       |
| IndexLang | Index of the language.                 |

## **Additional information**

The given file needs to reside in RAM. As explained at the beginning of the chapter  $\mu$ C/GUI converts the given text items into zero delimited strings.

# GUI\_LANG\_LoadTextEx()

## **Description**

Loads a text file using the given GetData function from any area.

#### **Prototype**

| Parameter | Description                                                  |
|-----------|--------------------------------------------------------------|
| pfGetData | Pointer to a _GetData() function to be used for file access. |
| р         | Pointer passed to the _GetData() function.                   |
| IndexLang | Index of the language.                                       |

#### Additional information

Data is accessed by the given GetData function. The pointer p can be used by the application.

#### Prototype of the 'GetData' function

| Parameter   | Description                                                                    |
|-------------|--------------------------------------------------------------------------------|
| p           | Application defined void pointer.                                              |
| ppData      | The location the pointer points to has to be filled by the 'GetData' function. |
| NumBytesReq | Number of requested bytes.                                                     |
| Off         | Offset to be used to address the requested bytes within the file.              |

## Sample

The following shows a sample implementation of the GetData function for WIN32:

```
static int _GetData(void * pVoid, const U8 ** ppData, unsigned NumBytes, U32 Off) {
   DWORD NumBytesRead;
   HANDLE hFile;
   U8 * pData;

   pData = (U8 *)*ppData;
   hFile = *(HANDLE *)pVoid;
   if (SetFilePointer(hFile, Off, 0, FILE_BEGIN) == 0xFFFFFFFF) {
      return 0;
   }
   if (!ReadFile(hFile, pData, NumBytes, &NumBytesRead, 0)) {
      return 0;
   }
   if (NumBytesRead != NumBytes) {
      return 0;
   }
   return NumBytesRead;
}
```

# GUI\_LANG\_LoadCSV()

### Description

Loads a CSV file from a RAM location.

#### **Prototype**

int GUI\_LANG\_LoadCSV(char \* pFileData, U32 FileSize);

| Parameter | Description                            |
|-----------|----------------------------------------|
| pFileData | Pointer to the first byte of the file. |
| FileSize  | Size of the given file in bytes.       |

#### Return value

The function returns the number of available languages of the given file.

#### Additional information

The given file needs to reside in RAM. As explained at the beginning of the chapter  $\mu$ C/GUI converts the given text items into zero delimited strings.

This function call first deletes all existing text resources. It is not possible to use a text file for one language and then a CSV file for further languages. Either text files or CSV files should be used.

# GUI\_LANG\_LoadCSVEx()

#### **Description**

Loads a CSV file from any location by using a GetData function.

#### **Prototype**

int GUI LANG LoadCSVEx(GUI GET DATA FUNC \* pfGetData, void \* p);

| Parameter | Description                                                  |
|-----------|--------------------------------------------------------------|
| pfGetData | Pointer to a _GetData() function to be used for file access. |
| p         | Pointer passed to the _GetData() function.                   |

#### Return value

The function returns the number of available languages.

#### **Additional information**

The given file needs to reside in RAM. As explained at the beginning of the chapter  $\mu$ C/GUI converts the given text items into zero delimited strings.

This function call first deletes all existing text resources. It is not possible to use a text file for one language and then a CSV file for further languages. Either text files or CSV files should be used.

# **GUI LANG GetNumItems()**

## **Description**

Returns the number of available text items of the given language.

#### **Prototype**

int GUI LANG GetNumItems(int IndexLang);

| Parameter | Description                  |
|-----------|------------------------------|
| IndexLang | Index of the given language. |

#### Return value

Number of available text items of the giben language.

# **GUI\_LANG\_GetText()**

#### **Description**

Returns a pointer to the requested text item of the current language.

## **Prototype**

const char \* GUI\_LANG\_GetText(int IndexText);

| Parameter | Description                            |
|-----------|----------------------------------------|
| IndexText | Index of the text item to be returned. |

#### Return value

Pointer to the requested text item.

#### Additional information

If a GetData function is used, the first time a text item is requested it will be allocated, read and converted once. In case of using a GetData function this could save memory if not all text items are used by the application.

# **GUI\_LANG\_GetTextEx()**

## **Description**

Returns a pointer to the requested text item.

## **Prototype**

const char \* GUI\_LANG\_GetTextEx(int IndexText, int IndexLang);

| Parameter | Description                            |
|-----------|----------------------------------------|
| IndexText | Index of the text item to be returned. |
| IndexLang | Index of the requested language.       |

#### Return value

Pointer to the requested text item.

#### Additional information

If a GetData function is used, the first time a text item is requested it will be allocated, read and converted once. In case of using a GetData function this could save memory if not all text items are used by the application.

# **GUI\_LANG\_SetLang()**

# **Description**

Sets the laguage to be used by the function GUI LANG GetText().

#### **Prototype**

int GUI LANG SetLang(int IndexLang);

| Parameter | Description                       |
|-----------|-----------------------------------|
| IndexLang | Index of the language to be used. |

#### Return value

Previous index of the laguage.

# GUI\_LANG\_SetMaxNumLang()

#### Description

Sets the maximum number of languages to be used.

#### **Prototype**

unsigned GUI LANG SetMaxNumLang(unsigned MaxNumLang);

| Parameter  | Description                 |
|------------|-----------------------------|
| MaxNumLang | Maximum number of languages |

#### Return value

Previous maximum number of languages.

#### **Additional information**

This function has to be called before any other function of the language module is called. A good place for the function call would be <code>GUI\_X\_Config()</code>.

## **GUI\_LANG\_SetSep()**

### **Description**

Sets the separator to be used when reading a CSV file.

#### **Prototype**

U16 GUI\_LANG\_SetSep(U16 Sep);

| Parameter | Description                         |
|-----------|-------------------------------------|
| Sep       | Separator to be used for CSV files. |

#### **Return value**

Previous used separator.

#### **Additional information**

The default separator is a comma. Some applications use TABs or semicolons as separator. This function can be used to change the separator. It does not check if the given separator makes sense. So it is the applications responsibility to set the right value. The function has no effect on reading text files.

## 28.3 Arabic language support

974

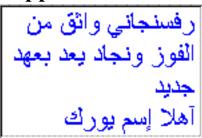

The basic difference between western languages and Arabic is, that Arabic is written from the right to the left and that it does not know uppercase and lowercase characters. Further the character codes of the text are not identical with the character index in the font file used to render the character, because the notation forms of the characters depend on the positions in the text.

### 28.3.1 Notation forms

The Arabic base character set is defined in the Unicode standard within the range from 0x0600 to 0x06FF. Unfortunately these character codes can not directly be used to get the character of the font for drawing it, because the notation form depends on the character position in the text. One character can have up to 4 different notation forms:

- One, if it is at the beginning of a word (initial)
- One, if it is at the end of a word (final)
- One, if it is in the middle of a word (medial)
- One, if the character stands alone (isolated)

But not each character is allowed to be joined to the left and to the right (double-joined). The character 'Hamza' for example always needs to be separated and 'Alef' is only allowed at the end or separated. Character combinations of the letters 'Lam' and 'Alef' should be transformed to a 'Ligature'. This means one character substitutionally for the combination of 'Lam' and 'Alef'.

The above explanation shows, that the notation form is normally not identically with the character code of the text. The following table shows how  $\mu$ C/GUI transforms the characters to the notation form in dependence of the text position:

| Base   | Isolated | Final  | Initial | Medial | Character             |
|--------|----------|--------|---------|--------|-----------------------|
| 0x0621 | 0xFE80   | -      | -       | -      | Hamza                 |
| 0x0622 | 0xFE81   | 0xFE82 | -       | -      | Alef with Madda above |
| 0x0623 | 0xFE83   | 0xFE84 | _       | _      | Alef with Hamza above |
| 0x0624 | 0xFE85   | 0xFE86 | -       | -      | Waw with Hamza above  |
| 0x0625 | 0xFE87   | 0xFE88 | -       | -      | Alef with Hamza below |
| 0x0626 | 0xFE89   | 0xFE8A | 0xFE8B  | 0xFE8C | Yeh with Hamza above  |
| 0x0627 | 0xFE8D   | 0xFE8E | -       | _      | Alef                  |
| 0x0628 | 0xFE8F   | 0xFE90 | 0xFE91  | 0xFE92 | Beh                   |
| 0x0629 | 0xFE93   | 0xFE94 | _       | _      | Teh Marbuta           |
| 0x062A | 0xFE95   | 0xFE96 | 0xFE97  | 0xFE98 | Teh                   |
| 0x062B | 0xFE99   | 0xFE9A | 0xFE9B  | 0xFE9C | Theh                  |
| 0x062C | 0xFE9D   | 0xFE9E | 0xFE9F  | 0xFEA0 | Jeem                  |
| 0x062D | 0xFEA1   | 0xFEA2 | 0xFEA3  | 0xFEA4 | Hah                   |
| 0x062E | 0xFEA5   | 0xFEA6 | 0xFEA7  | 0xFEA8 | Khah                  |

Foreign Language Support

| Base   | Isolated | Final  | Initial | Medial | Character    |
|--------|----------|--------|---------|--------|--------------|
| 0x062F | 0xFEA9   | 0xFEAA | -       | -      | Dal          |
| 0x0630 | 0xFEAB   | 0xFEAC | -       | -      | Thal         |
| 0x0631 | 0xFEAD   | 0xFEAE | -       | -      | Reh          |
| 0x0632 | 0xFEAF   | 0xFEB0 | _       | -      | Zain         |
| 0x0633 | 0xFEB1   | 0xFEB2 | 0xFEB3  | 0xFEB4 | Seen         |
| 0x0634 | 0xFEB5   | 0xFEB6 | 0xFEB7  | 0xFEB8 | Sheen        |
| 0x0635 | 0xFEB9   | 0xFEBA | 0xFEBB  | 0xFEBC | Sad          |
| 0x0636 | 0xFEBD   | 0xFEBE | 0xFEBF  | 0xFEC0 | Dad          |
| 0x0637 | 0xFEC1   | 0xFEC2 | 0xFEC3  | 0xFEC4 | Tah          |
| 0x0638 | 0xFEC5   | 0xFEC6 | 0xFEC7  | 0xFEC8 | Zah          |
| 0x0639 | 0xFEC9   | 0xFECA | 0xFECB  | 0xFECC | Ain          |
| 0x063A | 0xFECD   | 0xFECE | 0xFECF  | 0xFED0 | Ghain        |
| 0x0641 | 0xFED1   | 0xFED2 | 0xFED3  | 0xFED4 | Feh          |
| 0x0642 | 0xFED5   | 0xFED6 | 0xFED7  | 0xFED8 | Qaf          |
| 0x0643 | 0xFED9   | 0xFEDA | 0xFEDB  | 0xFEDC | Kaf          |
| 0x0644 | 0xFEDD   | 0xFEDE | 0xFEDF  | 0xFEE0 | Lam          |
| 0x0645 | 0xFEE1   | 0xFEE2 | 0xFEE3  | 0xFEE4 | Meem         |
| 0x0646 | 0xFEE5   | 0xFEE6 | 0xFEE7  | 0xFEE8 | Noon         |
| 0x0647 | 0xFEE9   | 0xFEEA | 0xFEEB  | 0xFEEC | Heh          |
| 0x0648 | 0xFEED   | 0xFEEE | _       | -      | Waw          |
| 0x0649 | 0xFEEF   | 0xFEF0 | -       | -      | Alef Maksura |
| 0x064A | 0xFEF1   | 0xFEF2 | 0xFEF3  | 0xFEF4 | Yeh          |
| 0x067E | 0xFB56   | 0xFB57 | 0xFB58  | 0xFB59 | Peh          |
| 0x0686 | 0xFB7A   | 0xFB7B | 0xFB7C  | 0xFB7D | Tcheh        |
| 0x0698 | 0xFB8A   | 0xFB8B | _       | _      | Jeh          |
| 0x06A9 | 0xFB8E   | 0xFB8F | 0xFB90  | 0xFB91 | Keheh        |
| 0x06AF | 0xFB92   | 0xFB93 | 0xFB94  | 0xFB95 | Gaf          |
| 0x06CC | 0xFBFC   | 0xFBFD | 0xFBFE  | 0xFBFF | Farsi Yeh    |

## 28.3.2 Ligatures

Character combinations of 'Lam' and 'Alef' needs to be transformed to ligatures. The following table shows how  $\mu C/GUI$  transforms these combinations into ligatures, if the first letter is a 'Lam' (code 0x0644):

| Second letter                | Ligature (final) | Ligature (elsewhere) |
|------------------------------|------------------|----------------------|
| 0x622, Alef with Madda above | 0xFEF6           | 0xFEF5               |
| 0x623, Alef with Hamza above | 0xFEF8           | 0xFEF7               |
| 0x625, Alef with Hamza below | 0xFEFA           | 0xFEF9               |
| 0x627, Alef                  | 0xFEFC           | 0xFEFB               |

## 28.3.3 Bidirectional text alignment

As mentioned above Arabic is written from the right to the left (RTL). But if for example the Arabic text contains numbers build of more than one digit these numbers should be written from left to right. And if Arabic text is mixed with European text a couple of further rules need to be followed to get the right visual alignment of the text.

The Unicode consortium has defined these rules in the Unicode standard. If bidirectional text support is enabled,  $\mu C/GUI$  follows up most of these rules to get the right visual order before drawing the text.

 $\mu$ C/GUI also supports mirroring of neutral characters in RTL aligned text. This is important if for example Arabic text contains parenthesis. The mirroring is done by replacing the code of the character to be mirrored with the code of a mirror partner whose image fits to the mirrored image. This is done by a fast way using a table containing all characters with existing mirror partners. Note that support for mirroring further characters is not supported.

The following example shows how bidirectional text is rendered by  $\mu$ C/GUI:

| UTF-8 text                                                                                     | Rendering                 |
|------------------------------------------------------------------------------------------------|---------------------------|
| \xd8\xb9\xd9\x84\xd8\xa7 1, 2, 345<br>\xd8\xba\xd9\x86\xd9\x8a XYZ<br>\xd8\xa3\xd9\x86\xd8\xa7 | علا 1, 2, 345 غني XYZ أنا |

## 28.3.4 Requirements

Arabic language support is part of the  $\mu C/GUI$  basic package.  $\mu C/GUI$  standard fonts do not contain Arabic characters. Font files containing Arabic characters can be created using the Font Converter.

#### **Memory**

976

The bidirectional text alignment and Arabic character transformation uses app. 60 KB of ROM and app. 800 bytes of additional stack.

## 28.3.5 How to enable Arabic support

Per default  $\mu$ C/GUI writes text always from the left to the right and there will be no Arabic character transformation as described above. To enable support for bidirectional text and Arabic character transformation, add the following line to your application:

GUI UC EnableBIDI(1);

If  $\bar{e}na\bar{b}led$ ,  $\mu C/G\dot{U}I'follows$  the rules of the bidirectional algorithm, described by the Unicode consortium, to get the right visual order before drawing text.

## **28.3.6 Example**

The folder contains the example FONT\_Arabic, which shows how to draw Arabic text. It contains an  $\mu$ C/GUI font with Arabic characters and some small Arabic text examples.

### 28.3.7 Font files used with Arabic text

Font files used to render Arabic languages need to include at least all characters defined in the 'Arabic' range 0x600-0x6FF and the notation forms and ligatures listed in the tables of this chapter.

## 28.4 Thai language support

Nice to meet you.

ยินดีที่ได้รู้จรัก

The Thai alphabet uses 44 consonants and 15 basic vowel characters. These are horizontally placed, left to right, with no intervening space, to form syllables, words, and sentences. Vowels are written above, below, before, or after the consonant they modify, although the consonant always sounds first when the syllable is spoken. The vowel characters (and a few consonants) can be combined in various ways to produce numerous compound vowels (diphthongs and triphthongs).

## 28.4.1 How to enable Thai support

Thai support does not need to be enabled by a configuration switch. The only thing required to draw Thai text is a font file of type 'Extended' created with the Font Converter.

## **28.4.2 Example**

The folder contains the example FONT\_ThaiText.c, which shows how to draw Thai text. It contains an  $\mu C/GUI$  font with Thai characters and some small Thai text examples.

## 28.4.3 Font files used with Thai text

Font files used to render Thai text need to include at least all characters defined in the 'Thai' range 0xE00-0xE7F.

## 28.5 Shift JIS support

Shift JIS (Japanese Industry Standard) is a character encoding method for the Japanese language. It is the most common Japanese encoding method. Shift JIS encoding makes generous use of 8-bit characters, and the value of the first byte is used to distinguish single- and multiple-byte characters.

The Shift JIS support of  $\mu C/GUI$  is only needed if text with Shift JIS encoding needs to be rendered.

You need no special function calls to draw a Shift JIS string. The main requirement is a font file which contains the Shift JIS characters.

## 28.5.1 Creating Shift JIS fonts

The Font Converter can generate a Shift JIS font for  $\mu$ C/GUI from any Windows font. When using a Shift JIS font, the functions used to display Shift JIS characters are linked automatically with the library.

# Chapter 29

# Display drivers

A display driver supports a particular family of display controllers and all displays which are connected to one or more of these controllers. The drivers can be configured by modifying their configuration files whereas the driver itself does not need to be modified. The configuration files contain all required information for the driver including how the hardware is accessed and how the controller(s) are connected to the display.

This chapter provides an overview of the display drivers available for  $\mu$ C/GUI. It explains the following in terms of each driver:

- Which display controllers can be accessed, as well as supported color depths and types of interfaces.
- RAM requirements.
- Driver specific functions.
- How to access the hardware.
- Special configuration switches.

Special requirements for particular display controllers.

## 29.1 Available display drivers

Since  $\mu$ C/GUI V5 the driver interface has changed. Old display drivers, developed for  $\mu$ C/GUI V4 or earlier, are not longer supported.

The display driver interface was changed in order to be able to configure drivers at run-time. This was required because  $\mu$ C/GUI is often used as a precompiled library which should not have to be changed when using a different display.

Warning: Creating a precompiled library including the source files of a compile-time configurable driver preclude configurability using the library.

To be able to support as many display controllers as possible in a short period, we migrated some of the older drivers to the new interface. Please note that these migrated display drivers are not completely run-time configurable. Only completely new developed drivers are run-time configurable. See 29.1.2 and following for the listings of all currently available drivers.

## 29.1.1 Driver file naming convention

All files belonging to the same display driver begin with the name of the driver. So all files called called ca

### Example

The following files describe the GUIDRV IST3088 display driver:

- GUIDRV IST3088.c
- GUIDRV IST3088.h
- GUIDRV IST3088 4.c
- GUIDRV IST3088 Private.h
- GUIDRV IST3088 X 4.c

## 29.1.2 Run-time configurable drivers

The following table lists the currently available run-time configurable drivers developed for the current interface of  $\mu\text{C/GUI}\colon$ 

| This deliver can be used for columns without display controller                                                                                                    | bits/pixel                                                                                                    |
|----------------------------------------------------------------------------------------------------|----------------------------------------------------------------------------------------------------|
| This driver can be used for solutions without display controller. It manages separate 'bitplains' for each color bit. Initially it has been developed to support a solution for an R32C/111 which drives a TFT display without display controller. It can be used for each solution which requires the color bits in separate plains.                                                                                                    | 1 - 8                                                                                                    |
| Cache driver for managing a double cache. It manages the cache data separately from the driver and converts the data line by line immediately before a drawing operation is required. This driver makes it possible to use for example a 16bpp display driver in 1bpp mode with a cache which only requires 1 bit per pixel.                                                                                                    | 1<br>(could be<br>enhanced on<br>demand)                                                                                                    |
| This driver supports displays with multiple controllers                                                                                                    | Depends on<br>the actual dis-<br>play drivers.                                                                                                    |
| Epson S1D19122 FocalTech FT1509 Himax HX8347, HX8352, HX8353, HX8325A Ilitek ILI9320, ILI9325, ILI9328, ILI9335, ILI9338, ILI9340, ILI9341, ILI9342, ILI9481 LG Electronics LGDP4531, LGDP4551 Novatek NT39122 OriseTech SPFD5408, SPFD54124C, SPFD5414D Renesas R61505, R61516, R61526, R61580 Samsung S6E63D6 Sitronix ST7628, ST7637, ST7687, ST7735 Solomon SSD1355, SSD1961, SSD1963, SSD2119 Syncoam SEPS525                            | 16, 18                                                                                                    |
| ·                                                                                                    | 4                                                                                                    |
| This driver supports each display controller with linear addressable video memory with a direct (full bus) interface. This means that the video RAM is directly addressable by the address lines of the CPU.  The driver contains no controller specific code. So it can also be used for solutions without display controller which require a driver which only manages the video RAM.                                                       | 1, 2, 4, 8, 16,<br>24, 32                                                                                                    |
| Epson S1D13748                                                                                                    | 16                                                                                                    |
| Epson S1D13781                                                                                                    | 8                                                                                                    |
| Epson S1D15G00                                                                                                    | 12                                                                                                    |
| Solomon SSD1848<br>Toshiba T6963                                                                                                    | 1, 2                                                                                                    |
| Epson S1D15E05, S1D15E06, S1D15605, S1D15606, S1D15607, S1D15608, S1D15705, S1D15710, S1D15714, S1D15719, S1D15721 Integrated Solutions Technology IST3020 New Japan Radio Company NJU6676 Novatek NT7502, NT7534, NT7538, NT75451 Samsung S6B0719, S6B0713, S6B0724, S6B1713 Sino Wealth SH1101A Sitronix ST7522, ST7565, ST7567, ST7591 Solomon SSD1805, SSD1303, SSD1815 Sunplus SPLC501C UltraChip UC1601, UC1606, UC1608, UC1611, UC1701 | 1, 2, 4                                                                                                    |
|                                                                                                    | been developed to support a solution for an R32C/111 which drives a TFT display without display controller. It can be used for each solution which requires the color bits in separate plains.  Cache driver for managing a double cache. It manages the cache data separately from the driver and converts the data line by line immediately before a drawing operation is required. This driver makes it possible to use for example a 16bpp display driver in 1bpp mode with a cache which only requires 1 bit per pixel.  This driver supports displays with multiple controllers  Epson S1D19122 FocalTech FT1509 Himax HX8347, HX8352, HX8353, HX8325A Ilitek IL19320, IL19325, IL19328, IL19335, IL19338, IL19340, IL19341, IL19342, IL19481 LG Electronics LGDP4531, LGDP4551 Novatek NT39122 OriseTech SPFD5408, SPFD54124C, SPFD5414D Renesas R61505, R61516, R61526, R61580 Samsung S6E63D6 Sitronix ST7628, ST7637, ST7687, ST7735 Solomon SSD1355, SSD1961, SSD1963, SSD2119 Syncoam SEPS525 This driver supports each display controller with linear addressable video memory with a direct (full bus) interface. This means that the video RAM is directly addressable by the address lines of the CPU.  The driver contains no controller specific code. So it can also be used for solutions without display controller which require a driver which only manages the video RAM.  Epson S1D13781 Epson S1D13781 Epson S1D13780 (indirect interface only!) Solomon SSD1848 Toshiba T6963 UltraChip UC1617 Epson S1D15608, S1D15606, S1D15606, S1D15607, S1D15608, S1D15719, S1D15714, S1D15719, S1D15721 Integrated Solutions Technology IST3020 New Japan Radio Company NJU6676 Novatek NT7502, NT7534, NT7538, NT75451 Samsung S6B0719, S6B0713, S6B0724, S6B1713 Sino Wealth SH1101A Sitronix ST7522, ST7565, ST7567, ST7591 Solomon SSD1805, SSD1303, SSD1815 Sunplus SPLC501C |

## 29.1.3 Compile-time configurable drivers

The following table lists the currently available drivers which has already been migrated to the current version of  $\mu\text{C}/\text{GUI}\colon$ 

| Driver                     | Supported display controller / Purpose of driver                                                                                                    | Supported bits/pixel |
|----------------------------|----------------------------------------------------------------------------------------------------|----------------------|
| GUIDRV_CompactColor_16     | Ampire FSA506 Epson S1D13742, S1D13743, S1D19122 FocalTech FT1509 Himax HX8301, HX8312A, HX8325A, HX8340, HX8347, HX8352, HX8352B, HX8353 Hitachi HD66766, HD66772, HD66789 Ilitek ILI9161, ILI9220, ILI9221, ILI9320, ILI9325, ILI9326, ILI9328, ILI9342, ILI9481 LG Electronics LGDP4531, LGDP4551 MagnaChip D54E4PA7551 Novatek NT39122, NT7573 OriseTech SPFD5408, SPFD54124C, SPFD5414D, SPFD5420A Renesas R61505, R61509, R61516, R61526, R61580, R63401 Samsung S6D0110A, S6D0117, S6D0129, S6D04H0 Sharp LCY-A06003, LR38825 Sitronix ST7628, ST7637, ST7712, ST7715, ST7735, ST7787 Solomon SSD1284, SSD1289, SSD1298, SSD1355, SSD1961, SSD1963, SSD2119 Toshiba JBT6K71 | 16                   |
| GUIDRV_Fujitsu_16          | Fujitsu MB87J2020 (Jasmine)<br>Fujitsu MB87J2120 (Lavender)                                                                                                    | 1, 2, 4, 8, 16       |
| GUIDRV_Page1bpp            | Epson S1D10605, S1D15605, S1D15705, S1D15710, S1D15714, S1D15721, S1D15E05, S1D15E06, SED1520, SED1560, SED1565, SED1566, SED1568, SED1569, SED1575 Hitachi HD61202 IST IST3020 New Japan Radio Company NJU6676, NJU6679 Novatek NT7502, NT7534, NT7538, NT75451 Philips PCF8810, PCF8811, PCF8535, PCD8544 Samsung KS0108B, KS0713, KS0724, S6B0108B, S6B0713, S6B0719, S6B0724, S6B1713 Sino Wealth SH1101A Sitronix ST7522, ST7565, ST7567 Solomon SSD1303, SSD1805, SSD1815, SSD1821 ST Microelectronics ST7548, STE2001, STE2002 Sunplus SPLC501C UltraChip UC1601, UC1606, UC1608, UC1701                                                                                    | 1                    |
| GUIDRV_07X1                | Novatek NT7506, NT7508 Samsung KS0711, KS0741, S6B0711, S6B0741 Sitronix ST7541, ST7571 Solomon SSD1854 ST Microelectronics STE2010 Tomato TL0350A                                                                                                    | 2                    |
| GUIDRV_1611                | Epson S1D15719, S1D15E05, S1D15E06<br>UltraChip UC1610<br>UltraChip UC1611, UC1611s                                                                                                    | 2<br>2<br>4          |
| GUIDRV_6331<br>GUIDRV_7529 | Samsung S6B33B0X, S6B33B1X, S6B33B2X<br>Sitronix ST7529                                                                                                    | 16<br>1, 4, 5        |

## 29.1.4 Available, but not yet migrated drivers

The following table lists all drivers, which are currently available, but not have been migrated to the new interface of the current version of  $\mu$ C/GUI:

| Driver           | Supported display controller / Purpose of driver                                                                   | Supported bits/pixel |
|------------------|----------------------------------------------------------------------------------------------------|----------------------|
| GUIDRV_Mem       | No controller, writes into main memory<br>Requires ISR or special hardware to refresh LCD<br>(monochrome displays) | 1, 2                 |
| GUIDRV_MemC      | No controller, writes into main memory<br>Requires ISR or special hardware to refresh LCD<br>(color displays)      | 3, 6                 |
| GUIDRV_Noritake  | Noritake display GU256X128C-3900                                                                                   | 1                    |
| GUIDRV_Page4bpp  | Sitronix ST7528                                                                                                    | 4                    |
| GUIDRV_SLin (*1) | Epson SED1330, SED1335<br>RAIO 8822/8803, 8835                                                                     | 1                    |
| GUIDRV_Vesa      | Any VESA compatible hardware                                                                                       | 8, 16                |
| GUIDRV_Xylon     | FPGA based display controller from Xylon                                                                           | 8, 16, 32            |
| GUIDRV_0323      | Solomon SSD0323 OLED controller                                                                                    | 4                    |
| GUIDRV_1200      | Toppoly C0C0, C0E0                                                                                                 | 16                   |
| GUIDRV_13701     | Epson S1D13701 OLED controller                                                                                     | 9, 12                |
| GUIDRV_159A      | Epson SED159A<br>Sitronix ST7632                                                                                   | 8                    |
| GUIDRV_161620    | NEC μPD161620                                                                                                    | 12                   |
| GUIDRV_1781      | Solomon SSD1768, SSD1781, SSD1783, SSD1797                                                                         | 16                   |
| GUIDRV_6642X     | Hitachi HD66420, HD66421                                                                                           | 2                    |
| GUIDRV_66750     | Hitachi HD66750, HD66753                                                                                           | 2                    |
| GUIDRV_7920      | Sitronix ST7920                                                                                                    | 1                    |
| GUIDRV_8822      | Raio RA8822                                                                                                    | 2                    |

<sup>\*1:</sup> Currently exists a new driver named 'GUIDRV\_SLin'. Please note that this driver currently does not support all of the controllers supported by the not yet migrated version of this driver. Support for these controllers can be added in a short period on demand.

## 29.1.5 Special purpose drivers

The basic package contains 2 drivers which don't support a specific LCD controller. They can be used as template for a new driver or for measurement purpose:

| Driver          | LCD Controller                                                                                       | Supported<br>bits/pixel |
|-----------------|----------------------------------------------------------------------------------------------------|-------------------------|
| GUIDRV_Template | Driver template. Can be used as a starting point for writing a new driver. Part of the basic package | -                       |

## 29.2 CPU / Display controller interface

Different display controllers can have different CPU interfaces. Basically there are two different interfaces:

- Direct interface
- Indirect interface

Whereas the direct interface accesses the video memory directly by the address bus of the CPU, the indirect interface requires a more complex communication with the display controller to get access to the video memory. This can be done by different kinds of connections:

- Parallel access
- 4 pin SPI interface
- 3 pin SPI interface
- I2C bus interface

The following explains these interfaces and how to configure them. Note that not all configuration macros are always required. For details about which macros are required, refer to "Detailed display driver descriptions" on page 1000.

### 29.2.1 Direct interface

Some display controllers (especially those for displays with higher resolution) require a full address bus, which means they are connected to at least 14 address bits. In a direct interface configuration, video memory is directly accessible by the CPU; the address bus is connected to the display controller.

The only knowledge required when configuring a direct interface is information about the address range (which will generate a CHIP-SELECT signal for the LCD controller) and whether 8-, 16- or 32-bit accesses should be used (bus-width to the display controller). In other words, you need to know the following:

- · Base address for video memory access
- Base address for register access
- Distance between adjacent video memory locations (usually 1/2/4-byte)
- Distance between adjacent register locations (usually 1/2/4-byte)
- Type of access (8/16/32-bit) for video memory
- Type of access (8/16/32-bit) for registers

#### Typical block diagram

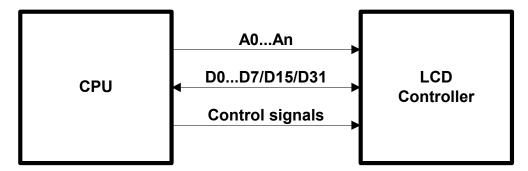

### 29.2.2 Indirect interface - Parallel bus

Most controllers for smaller displays use an indirect interface to connect to the CPU. With an indirect interface, only one address bit (usually A0) is connected to the LCD controller. Some of these controllers are very slow, so that the hardware designer may decide to connect it to input/output (I/O) pins instead of the address bus.

### Typical block diagram

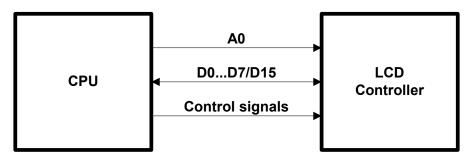

8 (16) data bits, one address bit and 2 or 3 control lines are used to connect the CPU and one LCD controller. Four macros inform the LCD driver how to access each controller used. If the LCD controller(s) is connected directly to the address bus of the CPU, configuration is simple and usually consists of no more than one line per macro. If the LCD controller(s) is connected to I/O pins, the bus interface must be simulated, which takes about 5-10 lines of program per macro (or a function call to a routine which simulates the bus interface). The signal **A0** is also called **C/D** (Command/Data), **D/I** (Data/Instruction) or **RS** (Register select), depending on the display controller.

## 29.2.2.1 Example routines for connection to I/O pins

Examples can be found in the folder  $\LCD_X$ :

- LCD X 6800.c, port routines for the 6800 parallel interface.
- LCD X 8080.c, port routines for the 8080 parallel interface.

## 29.2.3 Indirect interface - 4 pin SPI

Using a 4 pin SPI interface is very similar to a parallel interface. To connect a LCD display using 4 pin SPI interface the lines A0, CLK, DATA, and CS must be connected to the CPU.

### Typical block diagram

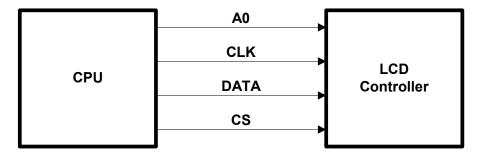

## 29.2.3.1 Example routines for connection to I/O pins

An example can be found in the folder  $\LCD$  X:

LCD\_X\_SERIAL.c, port routines for a serial interface

## 29.2.4 Indirect interface - 3 pin SPI

To connect a LCD display using 4 pin SPI interface the lines CLK, DATA, and CS must be connected to the CPU.

### Typical block diagram

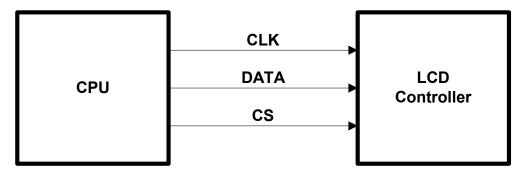

## 29.2.4.1 Example routines for connection to I/O pins

This interface does not have a separate line for distinguish between data and commands to be transmitted to the display controller. There is no standardized method to manage this. Some controllers use an additional bit for distinguish between data and command, other controllers work different.

Examples can be found in the folder  $\LCD_X$ :

- LCD X Serial 3Pin.c, port routines for a 3 pin serial interface
- LCD X Serial 3Wire.c, port routines for a 3 pin serial interface

## 29.2.5 Indirect interface - I2C bus

This kind of interface use only 2 lines and a standardized protocol for the communication with the display controller.

#### Typical block diagram

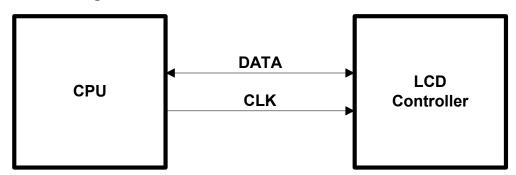

## 29.2.5.1 Example routines for connection to I/O pins

An example can be found in the folder  $\LCD_x$ :

• LCD X I2CBUS.c, port routines for a I2C bus interface

Similar to the serial communication examples this example uses port lines for the communication which works not very fast. If the CPU support this kind of communication these routines should be optimized by using the hardware functions.

## 29.3 Hardware interface configuration

The following explains how to configure the hardware communication between display driver and display controller.

### 29.3.1 Direct interface

The hardware interface configuration of drivers using a direct interface is done by specifying the address of the video memory. Normally the routine LCD\_SetVRAMAddrEx() should be used for this. Normally nothing else should be done to enable access to the video memory for the driver. For details please refer to "Display driver API" on page 1069.

## 29.3.2 Indirect interface

There are 2 kinds of display drivers:

- Run-time configurable drivers
- Compile-time configurable drivers

Configuring these kinds of drivers works differently:

- Run-time configuration means the driver can be compiled without being configured. The configuration is done at run-time. This type of driver can still be configured at run-time when placed in a library.
- A compile-time configurable driver requires the configuration in a configuration header file, which is included at compile-time of the driver.

## 29.3.2.1 Run-time configuration

Run-time configurable drivers do not need to be configured at compile time. So this drivers can be used in a precompiled library.

Each driver has its own function(s) for setting up the hardware interface. This is done by passing a pointer to a GUI\_PORT\_API structure containing function pointers to the hardware routines to be used:

#### **Elements of GUI PORT API**

| Element      | Data type                                     | Description                                                                             |  |  |  |  |
|--------------|-----------------------------------------------|-----------------------------------------------------------------------------------------|--|--|--|--|
|              | 8 bit interface                               |                                                                                         |  |  |  |  |
| pfWrite8_A0  | void (*)(U8 Data)                             | Pointer to a function which writes one byte to the controller with C/D line low.        |  |  |  |  |
| pfWrite8_A1  | void (*)(U8 Data)                             | Pointer to a function which writes one byte to the controller with C/D line high.       |  |  |  |  |
| pfWriteM8_A0 | <pre>void (*)(U8 * pData, int NumItems)</pre> | Pointer to a function which writes multiple bytes to the controller with C/D line low.  |  |  |  |  |
| pfWriteM8_A1 | <pre>void (*)(U8 * pData, int NumItems)</pre> | Pointer to a function which writes multiple bytes to the controller with C/D line high. |  |  |  |  |
| pfRead8_A0   | U8 (*)(void)                                  | Pointer to a function which reads one byte from the controller with C/D line low.       |  |  |  |  |

| Element          |      | Data typ        | e       |           | Description                                                                                      |
|------------------|------|-----------------|---------|-----------|--------------------------------------------------------------------------------------------------|
| pfRead8_A1       | U8   | (*)(void)       |         |           | Pointer to a function which reads one byte from the controller with C/D line high.               |
| pfReadM8_A0      | void | (*)(U8 * pData, | int     | NumItems) | Pointer to a function which reads multiple bytes from the controller with C/D line low.          |
| pfReadM8_A1      | void | (*)(U8 * pData, | int     | NumItems) | Pointer to a function which reads multiple bytes from the controller with C/D line high.         |
|                  |      | 16 b            | it inte | erface    |                                                                                                  |
| pfWrite16_A0     | void | (*)(U16 Data)   |         |           | Pointer to a function which writes one 16 bit value to the controller with C/D line low.         |
| pfWrite16_A1     | void | (*)(U16 Data)   |         |           | Pointer to a function which writes one 16 bit value to the controller with C/D line high.        |
| pfWriteM16_A0    | void | (*)(U16 * pData | , int   | NumItems) | Pointer to a function which writes multiple 16 bit values to the controller with C/D line low.   |
| pfWriteM16_A1    | void | (*)(U16 * pData | , int   | NumItems) | Pointer to a function which writes multiple 16 bit values to the controller with C/D line high.  |
| pfRead16_A0      | U16  | (*)(void)       |         |           | Pointer to a function which reads one 16 bit value from the controller with C/D line low.        |
| pfRead16_A1      | U16  | (*)(void)       |         |           | Pointer to a function which reads one 16 bit value from the controller with C/D line high.       |
| pfReadM16_A0     | void | (*)(U16 * pData | , int   | NumItems) | Pointer to a function which reads multiple 16 bit values from the controller with C/D line low.  |
| pfReadM16_A1     | void | (*)(U16 * pData | , int   | NumItems) | Pointer to a function which reads multiple 16 bit values from the controller with C/D line high. |
| 32 bit interface |      |                 |         |           |                                                                                                  |
| pfWrite32_A0     | void | (*)(U32 Data)   |         |           | Pointer to a function which writes one 32 bit value to the controller with C/D line low.         |
| pfWrite32_A1     | void | (*)(U32 Data)   |         |           | Pointer to a function which writes one 32 bit value to the controller with C/D line high.        |
| pfWriteM32_A0    | void | (*)(U32 * pData | , int   | NumItems) | Pointer to a function which writes multiple 32 bit values to the controller with C/D line low.   |
| pfWriteM32_A1    | void | (*)(U32 * pData | , int   | NumItems) | Pointer to a function which writes multiple 32 bit values to the controller with C/D line high.  |
| pfRead32_A0      | U32  | (*)(void)       |         |           | Pointer to a function which reads one 32 bit value from the controller with C/D line low.        |
| pfRead32_A1      | U32  | (*)(void)       |         |           | Pointer to a function which reads one 32 bit value from the controller with C/D line high.       |
| pfReadM32_A0     | void | (*)(U32 * pData | , int   | NumItems) | Pointer to a function which reads multiple 32 bit values from the controller with C/D line low.  |

| Element       | Data type                                      | Description                                                                                              |  |  |  |
|---------------|------------------------------------------------|----------------------------------------------------------------------------------------------------|--|--|--|
| pfReadM32_A1  | <pre>void (*)(U32 * pData, int NumItems)</pre> | Pointer to a function which reads<br>multiple 32 bit values from the con-<br>troller with C/D line high. |  |  |  |
| SPI interface |                                                |                                                                                                    |  |  |  |
| pfSetCS       | void (*)(U8 NotActive)                         | Pointer to a function which is able to toggle the CS signal of the controller.                           |  |  |  |

This structure contains function pointers for 8-, 16- and 32 bit access. Not all function pointers are used by each driver. The required functions are listed in the description of the according display driver.

#### **Example**

The following shows a configuration example for the driver GUIDRV\_SLin. It creates and configures the driver, initializes the required function pointers of the GUI\_PORT\_API structure and passes them to the driver:

```
GUI_DEVICE * pDevice;
CONFIG_SLIN Config = {0};
GUI_PORT_API PortAPI = {0};
// Set display driver and color conversion
//
pDevice = GUI_DEVICE_CreateAndLink(GUIDRV_SLIN_2, GUICC_2, 0, 0);
// Common display driver configuration
//
LCD_SetSizeEx (0, XSIZE, YSIZE);
LCD_SetVSizeEx(0, XSIZE, YSIZE);
// Driver specific configuration
Config.UseCache = 1;
GUIDRV_SLin_Config(pDevice, &Config);
// Select display controller
//
GUIDRV_SLin_SetS1D13700(pDevice);
// Setup hardware access routines
11
PortAPI.pfWrite16_A0 = _Write0;
PortAPI.pfWrite16_A1 = _Write1;
PortAPI.pfWriteM16_A0 = _WriteM0;
PortAPI.pfRead16_A1 = _Read1;
GUIDRV_SLin_SetBus8(pDevice, &PortAPI);
```

For details please refer to the detailed description of the run-time configurable driver.

## 29.3.2.2 Compile-time configuration

A compile-time configurable driver requires its configuration in a header file. This configuration file is included when compiling the display driver. The compile-time configurable drivers use distinct macros for accessing the hardware. It depends on the interface details which macros are used. The following shows which macros are used by which kind of interface.

### Macros used by an indirect interface

The following table shows the used hardware access macros:

| Type | Macro         | Description                                                     |
|------|---------------|-----------------------------------------------------------------|
| F    | LCD_READ_A0   | Reads a byte from LCD controller with A0 - line low.            |
| F    | LCD_READ_A1   | Reads a byte from LCD controller with A0 - line high.           |
| F    | LCD_WRITE_A0  | Writes a byte to the display controller with A0 - line low.     |
| F    | LCD_WRITE_A1  | Writes a byte to the display controller with A0 - line high.    |
| F    | LCD_WRITEM_A1 | Writes several bytes to the LCD controller with A0 - line high. |

## Macros used by a 4 pin SPI interface

The following table shows the used hardware access macros:

| Type | Macro         | Description                                                           |  |
|------|---------------|-----------------------------------------------------------------------|--|
| F    | LCD_WRITE_A0  | Writes a byte to the display controller with A0 (C/D) - line low.     |  |
| F    | LCD_WRITE_A1  | Writes a byte to the display controller with A0 (C/D) - line high.    |  |
| F    | LCD_WRITEM_A1 | Writes several bytes to the LCD controller with A0 (C/D) - line high. |  |

## Macros used by a 3 pin SPI interface

The following table shows the used hardware access macros:

| Type | Macro      | Description                                 |
|------|------------|---------------------------------------------|
| F    | LCD_WRITE  | Writes a byte to the display controller.    |
| F    | LCD_WRITEM | Writes several bytes to the LCD controller. |

#### Macros used by a I2C bus interface

The following table shows the used hardware access macros:

| Type | Macro         | Description                                          |
|------|---------------|------------------------------------------------------|
| F    | LCD_READ_A0   | Reads a status byte from LCD controller.             |
| F    | LCD_READ_A1   | Reads a data byte from LCD controller.               |
| F    | LCD_WRITE_A0  | Writes a instruction byte to the display controller. |
| F    | LCD_WRITE_A1  | Writes a data byte to the display controller.        |
| F    | LCD_WRITEM_A1 | Writes several data bytes to the LCD controller.     |

## LCD\_READ\_A0

### **Description**

Reads a byte from LCD controller with A0 (C/D) - line low.

#### Type

Function replacement

### **Prototype**

#define LCD\_READ\_A0(Result)

| Parameter | Description                                                                                               |  |
|-----------|----------------------------------------------------------------------------------------------------|--|
| IRAGIIIT  | Result read. This is not a pointer, but a placeholder for the variable in which the value will be stored. |  |

## LCD\_READ\_A1

### **Description**

Reads a byte from LCD controller with A0 (C/D) - line high.

### **Type**

Function replacement

### **Prototype**

#define LCD\_READ\_A1(Result)

| Parameter      | Description                                                                                               |
|----------------|----------------------------------------------------------------------------------------------------|
| I D A C 11 I + | Result read. This is not a pointer, but a placeholder for the variable in which the value will be stored. |

## LCD\_WRITE\_A0

### **Description**

Writes a byte to the display controller with A0 (C/D) - line low.

#### **Type**

Function replacement

### **Prototype**

#define LCD\_WRITE\_A0(Byte)

| Parameter | Description    |  |
|-----------|----------------|--|
| Byte      | Byte to write. |  |

## LCD WRITE A1

### **Description**

Writes a byte to the display controller with A0 (C/D) - line high.

### **Type**

Function replacement

### **Prototype**

#define LCD\_WRITE\_A1(Byte)

| Parameter | Description    |
|-----------|----------------|
| Byte      | Byte to write. |

## LCD\_WRITEM\_A1

## **Description**

Writes several bytes to the LCD controller with A0 (C/D) - line high.

### Type

Function replacement

### **Prototype**

#define LCD\_WRITEM\_A1(paBytes, NumberOfBytes)

| Parameter     | Description                                         |
|---------------|-----------------------------------------------------|
| paBytes       | Placeholder for the pointer to the first data byte. |
| NumberOfBytes | Number of data bytes to be written.                 |

## LCD\_WRITE

### **Description**

Writes a byte to the LCD controller.

### **Type**

Function replacement

### **Prototype**

#define LCD\_WRITE(Byte)

| Parameter | Description    |
|-----------|----------------|
| Byte      | Byte to write. |

## LCD\_WRITEM

## **Description**

Writes several bytes to the LCD controller.

## Type

Function replacement

## **Prototype**

#define LCD\_WRITEM(paBytes, NumberOfBytes)

| Parameter     | Description                                         |  |
|---------------|-----------------------------------------------------|--|
| paBytes       | Placeholder for the pointer to the first data byte. |  |
| NumberOfBytes | Number of data bytes to be written.                 |  |

## 29.4 Non readable displays

Some display controllers with an indirect interface do not support reading back display data. Especially displays which are connected via SPI interface often have this limitation. In this case we recommend using a display data cache. For details how to enable a display data cache, refer to "Detailed display driver descriptions" on page 1000.

On systems with a very small RAM it is sometimes not possible to use a display data cache. If a display is not readable and a display data cache can not be used some features of  $\mu$ C/GUI will not work. The list below shows these features:

- Cursors and Sprites
- XOR-operations, required for text cursors in EDIT and MULTIEDIT widgets
- Alpha blending
- Antialiasing

This is valid for all drivers where one data unit (8 or 16 bit) represents one pixel. Display drivers, where one data unit represents more than one pixel, can not be used if no display data cache is available and the display is not readable. An example is the GUIDRV\_Page1bpp driver where one byte represents 8 pixels.

## 29.5 Display orientation

If the original display orientation does not match the requirements, there are different ways to change the display orientation:

- Driver based configuration of the desired orientation
- Using GUI SetOrientation()

## 29.5.1 Driver based configuration of display orientation

If the display driver supports different orientations it is recommended to use the driver for setting up the right orientation. The way how to configure the display orientation then depends on the display driver to be used. Whereas the display orientation of the most common drivers is run-time configurable some drivers need to be configured at compile time.

## 29.5.1.1 Run-time configuration

The display orientation of the most common driver is determined by creating the display driver device in LCD\_X\_Config() using the proper macro. Please refer to "GUIDRV\_Lin" on page 1019 for a listing of all available identifiers to be used to create the driver. It shows all available macros and their respective orientations.

## 29.5.1.2 Compile-time configuration

The display orientation of some drivers with indirect interface like GUIDRV\_CompactColor\_16 needs to be configured at compile time in the configuration file of the driver.

### **Display orientations**

There are 8 possible display orientations; the display can be turned  $0^{\circ}$ ,  $90^{\circ}$ ,  $180^{\circ}$  or  $270^{\circ}$  and can also be viewed from top or from bottom. The default orientation is  $0^{\circ}$  and top view. These 4\*2=8 different display orientations can also be expressed as a combination of 3 binary switches: X-mirroring, Y-mirroring and X/Y swapping. For this purpose, the binary configuration macros listed below can be used with each driver in any combination. If your display is not oriented well, take a look at the config switches in the table below to make it work properly. The orientation is handled as follows: Mirroring in X and Y first, then swapping (if selected).

| Display | Orientation macros in driver configuration file | Display | Orientation macros in driver configuration file  |
|---------|-------------------------------------------------|---------|--------------------------------------------------|
| GUI     | No orientation macro required                   | eni     | #define LCD_MIRROR_Y 1                           |
| GUI     | #define LCD_MIRROR_X 1                          | enı     | #define LCD_MIRROR_X 1<br>#define LCD_MIRROR_Y 1 |
| GUI     | #define LCD_SWAP_XY 1                           | GUI     | #define LCD_SWAP_XY 1<br>#define LCD_MIRROR_Y 1  |

| Display | Orientation macros in driver configuration file | Display | Orientation macros in driver configuration file                           |
|---------|-------------------------------------------------|---------|---------------------------------------------------------------------------|
| GUI     | #define LCD_SWAP_XY 1<br>#define LCD_MIRROR_X 1 | GNI     | #define LCD_SWAP_XY 1<br>#define LCD_MIRROR_X 1<br>#define LCD_MIRROR_Y 1 |

For details about how use multiple orientations simultaneously please refer to "Runtime screen rotation" on page 902.

## 29.5.2 Function based configuration of display orientation

Another possibility to set up the display orientation is to call GUI\_SetOrientation(). Using this function is recommended if the display driver can not be used.

## **GUI SetOrientation()**

### **Description**

This function changes the display orientation by using a rotation device.

## **Prototype**

int GUI\_SetOrientation(int Orientation);

| Parameter   | Description                                          |
|-------------|------------------------------------------------------|
| Orientation | See the table below for an overview of valid values. |

| Resulting display | Value to use for GUI_SetOrientation() | Resulting<br>display | Value to use for GUI_SetOrientation()     |
|-------------------|---------------------------------------|----------------------|-------------------------------------------|
| GUI               | 0                                     | eni                  | GUI_MIRROR_Y                              |
| GUI               | GUI_MIRROR_X                          | enı                  | GUI_MIRROR_X  <br>GUI_MIRROR_Y            |
| GUI               | GUI_SWAP_XY                           | GUI                  | GUI_SWAP_XY  <br>GUI_MIRROR_Y             |
| GUI               | GUI_SWAP_XY  <br>GUI_MIRROR_X         | GNI                  | GUI_SWAP_XY   GUI_MIRROR_X   GUI_MIRROR_Y |

#### Return value

0 on success, 1 on error.

#### **Additional information**

The rotation device covers the complete virtual screen within an internal screen buffer. Because of this the use of this function requires additional memory for this additional screen buffer. The number of required bytes can be calculated as follows:

Virtual xSize \* Virtual ySize \* BytesPerPixel

The number of bytes per pixel is for configurations from 1-8bpp 1, for systems with more than 8bpp up to 16bpp 2 and for systems with more than 16bpp 4. Each drawing operation first updates this buffer. After this the affected pixels are passed to the display driver device.

## **GUI SetOrientationEx()**

#### **Description**

This function changes the orientation in the specified layer by using a rotation device.

### **Prototype**

int GUI\_SetOrientation(int Orientation, int LayerIndex);

| Parameter   | Description                                                                  |  |
|-------------|------------------------------------------------------------------------------|--|
| Orientation | Refer to "GUI_SetOrientation()" on page 996 for an overview of valid values. |  |
| LayerIndex  | Index of the layer which Orientation has to be (re-)configured.              |  |

#### Return value

0 on success, 1 on error.

#### Additional information

See "GUI\_SetOrientation()" on page 996.

## 29.6 Display driver callback function

A display driver requires a callback function. It is called by the driver for several tasks. One task is putting the display driver into operation which is also explained in the chapter 'Configuration'. It is also called for other tasks which require hardware related operations like switching the display on and off or setting a lookup table entry.

## LCD\_X\_DisplayDriver()

### Description

This is the callback function of the display driver. It is called by the display driver for several jobs. It passes a command and a pointer to a data structure to the callback routine. The command tells the callback function what should be done. If the command requires parameters they are passed through the data pointer pData. It points to a structure whose format depends on the command.

#### **Prototype**

int LCD X DisplayDriver(unsigned LayerIndex, unsigned Cmd, void \* pData);

| Parameter  | Description                                          |
|------------|------------------------------------------------------|
| LayerIndex | Zero based layer index.                              |
| Cmd        | Command to be executed. Detailed descriptions below. |
| pData      | Pointer to a data structure.                         |

#### Return value

The routine should return -2 if an error occurs, -1 if the command is not handled by the function and 0 if the command has been successfully executed.

## 29.6.1 Commands passed to the callback function

The following explains the common commands passed to the callback function. For details about display driver specific commands, refer to "Detailed display driver descriptions" on page 1000. They are described under the topic 'Additional callback commands'.

## LCD\_X\_INITCONTROLLER

As mentioned above the application should initialize the display controller and put it into operation if the callback routine receives this command. No parameters are passed on this command. Typically an initialization routine which initializes the registers of the display controller should be called in reaction of this command.

#### **Parameters**

None.

## LCD\_X\_SETVRAMADDR\_INFO

This command is passed by the driver to tell the callback routine the start address of the video RAM. The typical reaction should be writing the address to the frame buffer start address register.

#### **Parameters**

pData points to a data structure of type LCD X SETVRAMADDR INFO:

| Data type | Element | Description                                                                                                    |
|-----------|---------|----------------------------------------------------------------------------------------------------|
| void *    | pVRAM   | Points to the start address of the video RAM. This address is typically written to the video RAM base address register of the display controller. |

## LCD X ON

This command switches the display on.

#### **Parameters**

none

## LCD X OFF

This command switches the display off.

#### **Parameters**

none

## LCD X SETLUTENTRY

A lookup table entry should be set. The typical reaction should be writing an entry into the lookup table of the display controller.

#### **Parameters**

pData points to a data structure of type LCD X SETLUTENTRY INFO:

| Data type | Element | Description                                                                                                    |
|-----------|---------|----------------------------------------------------------------------------------------------------|
| LCD_COLOR | Color   | RGB value of the color to be written to the LUT. Note that the format required by the hardware could be different to the RGB format. |
| U8        | Pos     | Zero based index of the LUT entry to be set.                                                                                         |

## LCD\_X\_SETORG

The function is used in relation with virtual screens. It is called if the origin of the display should be set. A typical reaction can be modifying the frame buffer start address.

#### **Parameters**

pData points to a data structure of type LCD X SETORG INFO:

| Data type | Element | Description                                                                |
|-----------|---------|----------------------------------------------------------------------------|
| int       | xPos    | New X-position of the physical display position within the virtual screen. |
| int       | yPos    | New Y-position of the physical display position within the virtual screen. |

## 29.7 Detailed display driver descriptions

## 29.7.1 GUIDRV BitPlains

This driver has been developed for systems without display controller. It manages each color bit in a separate plain. This means if the color depth is for example 4 bits per pixel the driver manages 4 bit plains each containing one bit. Initially the driver has been made to drive monochrome and color TFTs with an R323C/111 CPU via SPI interface. But the driver can be used also for similar applications. The driver does only manage the content of the bit plains. It does not contain any display controller specific code.

## Supported hardware

#### **Controllers**

None.

### Bits per pixel

The driver has been developed for a color depth of 1 to 8 bits per pixel.

#### Interface

It is required to write an application defined routine which uses the content of the bit plains to generate the color signals for the display. The driver comes with a sample for the R32C/111 CPU which refreshes the display via timer interrupt routine using the SPI interface.

### **Driver selection**

To use GUIDRV\_BitPlains for the given display, the following command can be used e.g.:

```
pDevice = GUI_DEVICE_CreateAndLink(GUIDRV_BITPLAINS, GUICC_M111, 0, 0);
```

Please refer to chapter "Colors" on page 251 to get more information about using the proper palette mode.

## Display data RAM organization

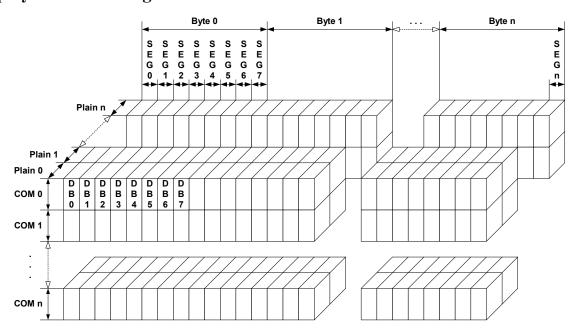

The picture above shows the relation between the display memory and the SEG and COM lines of the display. The display memory is divided into separate plains for each bit of the colors. This means that bit 0 of each pixel is stored in plain 0, the bit 1 in plain 1 and so on. The advantage of this method is that each color bit of the display data can be accessed very quickly.

## **RAM** requirements

The required size of the display memory area can be calculated as follows:

```
Size = BitsPerPixel * (LCD XSIZE + 7) / 8 * LCD YSIZE
```

Please note that the pointers to the bit plain areas need to be passed to the configuration routine of the driver. They are not allocated within the driver but from application side.

## Hardware configuration

Normally, the hardware interface is an interrupt service routine (ISR) which updates the display. The driver comes with an example written in "C" code. This routine should serve as an example.

## Additional run-time configuration

The table below shows the available run-time configuration routines of this driver:

| Routine                              | Description                                                                                                    |  |  |
|--------------------------------------|----------------------------------------------------------------------------------------------------|--|--|
| <pre>GUIDRV_BitPlains_Config()</pre> | Passes a pointer to a CONFIG_BITPLAINS structure to the driver.                                                                                          |  |  |
| LCD_SetVRAMAddrEx()                  | Passes a pointer to a CONFIG_VRAM_BITPLAINS structure to the driver. See the explanation below. A description of the function can be found on page 1077. |  |  |

### **Elements of CONFIG\_VRAM\_BITPLAINS**

| Data type | Element | Description                                                                                                    |
|-----------|---------|----------------------------------------------------------------------------------------------------|
| U8 *      | apVRAM  | Array of pointers to the memory locations to be used by the driver for each bit plain. If the driver for example works in 2bpp mode only the first 2 pointers are used (One plain for each bit of the color information). |

## **GUIDRV\_BitPlains\_Config()**

#### **Description**

This function passes a pointer to a CONFIG BITPLAINS structure to the driver.

### **Prototype**

| Parameter | Description                                              |
|-----------|----------------------------------------------------------|
| pDevice   | Pointer to the driver device.                            |
| pConfig   | Pointer to a CONFIG BITPLAINS structure explained below. |

### **Elements of CONFIG BITPLAINS**

| Data type | Element | Description                                           |
|-----------|---------|-------------------------------------------------------|
| int       | Mirror  | Config switch to mirror the bits of the display data. |

### Configuration example

```
// // Data arrays to be used by the display driver
static U8 _aPlain_0[BYTES_PER_LINE * YSIZE_PHYS];
static U8 _aPlain_1[BYTES_PER_LINE * YSIZE_PHYS];
static U8 _aPlain_2[BYTES_PER_LINE * YSIZE_PHYS];
// Structure to be passed to the driver
static struct {
    U8 * apVRAM[8];
} _VRAM_Desc = {
  _aPlain_0,
  _aPlain_1,
   _aPlain_2,
void LCD X Config(void) {
   // Set display driver and color conversion for 1st layer
   //
  GUI DEVICE CreateAndLink(GUIDRV BITPLAINS, COLOR CONVERSION, 0, 0);
   // Display driver configuration, required for Lin-driver
  if (LCD_GetSwapXY()) {
  LCD_SetSizeEx (0, YSIZE_PHYS, XSIZE_PHYS);
  LCD_SetVSizeEx(0, YSIZE_PHYS, XSIZE_PHYS);
     LCD_SetSizeEx (0, XSIZE_PHYS, YSIZE_PHYS);
LCD_SetVSizeEx(0, XSIZE_PHYS, YSIZE_PHYS);
   // Initialize VRAM access of the driver
   11
  LCD SetVRAMAddrEx(0, (void *)& VRAM Desc);
```

## 29.7.2 GUIDRV DCache

GUIDRV\_DCache has been developed to minimize the communication between  $\mu\text{C}/\text{GUI}$  and the display controller. It uses 2 caches to be able to check exactly which pixels have been changed between locking and unlocking the cache. When locking the cache the driver makes a copy of the current cache. When unlocking it, it checks exactly which pixels have been changed. Only the changed pixels will be send to the controller.

Using this double cache driver makes sense if the performance bottleneck is the communication between CPU and display controller.

The driver can not be used stand alone. It is required to use a 'real' display driver for the drawing operations.

GUIDRV\_DCache is part of the  $\mu$ C/GUI basic package.

## **Supported hardware**

The double cache driver is able to work with each runtime configurable display driver which works with 16bpp color format.

### **Driver selection**

To be able to use this driver the following call has to be made:

```
pDevice = GUI_DEVICE_CreateAndLink(GUIDRV_DCACHE, GUICC_1, 0, Layer);
```

## **RAM** requirements

As the drivers name implies it uses 2 caches. Currently only a color depth of 1bpp is supported by the driver. The RAM usage can be calculated as follows:

```
Size = 2 * (LCD_XSIZE + 7) / 8 * LCD_YSIZE
```

## Run-time configuration

First the 'real' driver should be created and configured:

```
pDriver = GUI_DEVICE_Create(DISPLAY_DRIVER, GUICC_XXX, 0, Layer);
//
// Configuration of 'real' driver
//
.
```

GUICC\_XXX means any 16bpp color conversion scheme. After that the double cache driver can be created and configured:

```
//
// Create and configure (double) cache driver, ...
//
pDevice = GUI_DEVICE_CreateAndLink(GUIDRV_DCACHE, GUICC_1, 0, Layer);
//
// ... set size, ...
//
LCD_SetSizeEx (0, XSIZE_PHYS, YSIZE_PHYS);
LCD_SetVSizeEx(0, VXSIZE_PHYS, VYSIZE_PHYS);
//
// ...set color depth, ...
//
GUIDRV_DCache SetModelbpp(pDevice);
```

Then the 'real' driver should be added for doing the drawing operations:

```
//
// ... and add real driver.
//
GUIDRV_DCache_AddDriver(pDevice, pDriver);
```

## **Configuration routines**

| Routine                                | Description                                        |
|----------------------------------------|----------------------------------------------------|
| <pre>GUIDRV_DCache_AddDriver()</pre>   | Adds the 'real' driver for the drawing operations. |
| <pre>GUIDRV_DCache_SetMode1bpp()</pre> | Sets the color depth to be used for the cache.     |

## **GUIDRV\_DCache\_AddDriver()**

### **Description**

Adds the 'real' driver to the DCache driver which is used for the drawing operations.

### **Prototype**

void GUIDRV\_DCache\_AddDriver(GUI\_DEVICE \* pDevice, GUI\_DEVICE \* pDriver);

| Parameter | Description                          |
|-----------|--------------------------------------|
| pDevice   | Pointer to the DCache driver device. |
| pDriver   | Pointer to the real driver device.   |

#### **Additional information**

The used driver should work in 16bpp mode because the double cache driver currently only supports 16bpp output.

## GUIDRV\_DCache\_SetMode1bpp()

## **Description**

Sets the 1bpp mode for the DCache driver.

#### **Prototype**

void GUIDRV DCache SetMode1bpp(GUI DEVICE \* pDevice);

| Parameter | Description                          |
|-----------|--------------------------------------|
| pDevice   | Pointer to the DCache driver device. |

#### Additional information

Currently the DCache driver works only with a color depth of 1bpp.

## 29.7.3 GUIDRV Dist

GUIDRV\_Dist has been developed to support displays with multiple controllers. It is able to support multiple display areas each driven by a separate display controller. The distribution driver passes the drawing operations to the according display driver. This also works with overlapping operations. In these cases the operations are divided into sub operations for each affected controller. GUIDRV\_Dist is part of the  $\mu\text{C}/\text{GUI}$  basic package.

## Supported hardware

The distribution driver is able to work with each runtime configurable display driver. Please note that it is required that each of the configured display drivers use the same color conversion as the distribution driver.

### **Driver selection**

To be able to use this driver the following call has to be made:

```
pDevice = GUI DEVICE CreateAndLink(GUIDRV DIST, COLOR CONVERSION, 0, Layer);
```

## **RAM** requirements

None.

## **Run-time configuration**

After the driver has been created the actual display drivers should be also created and added to the distribution device:

```
pDevice0 = GUI_DEVICE_Create(DISPLAY_DRIVER, COLOR_CONVERSION, 0, -1);
pDevice1 = GUI_DEVICE_Create(DISPLAY_DRIVER, COLOR_CONVERSION, 0, -1);
GUIDRV_Dist_AddDriver(pDevice, pDevice0, &Rect0);
GUIDRV Dist AddDriver(pDevice, pDevice1, &Rect1);
```

## **GUIDRV Dist AddDriver()**

#### **Description**

Adds a display driver to the distribution driver.

#### Prototype

| Parameter | Description                                                          |  |
|-----------|----------------------------------------------------------------------|--|
| pDevice   | Pointer to the already created distribution device.                  |  |
| pDriver   | Pointer to the already created driver device to be added.            |  |
| pRect     | Pointer to the rectangle in which outputs have to affect the driver. |  |

#### **Configuration example**

```
void LCD_X_Config(void) {
   //
   // Set display driver and color conversion for 1st layer
   //
   pDevice = GUI_DEVICE_CreateAndLink(GUIDRV_DIST, COLOR_CONVERSION, 0, 0);
   //
   // Display size configuration
```

```
LCD_SetSizeEx (0, XSIZE_PHYS, YSIZE_PHYS);
LCD_SetVSizeEx(0, VXSIZE_PHYS, VYSIZE_PHYS);
// Create first display driver
pDevice0 = GUI_DEVICE_Create(DISPLAY_DRIVER, COLOR_CONVERSION, 0, -1);
// Configuration of first driver
//
;;·
// Create second display driver
pDevice1 = GUI_DEVICE_Create(DISPLAY_DRIVER, COLOR_CONVERSION, 0, -1);
// Configuration of second driver
//
//
// Add display drivers to distribution driver
Rect0.x0 = 0;
Rect0.y0 = 160;
Rect0.x1 = 223;
Rect0.y1 = 319;
GUIDRV Dist AddDriver(pDevice, pDevice0, &Rect0);
Rect1.\bar{x}0 = \bar{0};
Rect1.y0 = 0;
Rect1.x1 = 223;
Rect1.y1 = 159;
GUIDRV_Dist_AddDriver(pDevice, pDevice1, &Rect1);
```

## **GUIDRV FlexColor**

## Supported hardware

#### Controllers

The supported display controllers are listed in the description of the function "GUIDRV\_FlexColor\_SetFunc()" on page 1009.

#### Bits per pixel

Supported color depth is 16 bpp and 18 bpp.

#### Interfaces

The driver supports 8-bit, 9-bit, 16-bit and 18-bit indirect interface.

#### **Driver selection**

To be able to use this driver the following call has to be made:

In order to choose the proper color conversion, please refer to the chapter "Colors" on page 251 to get detailed information about palette modes.

## Display data RAM organization

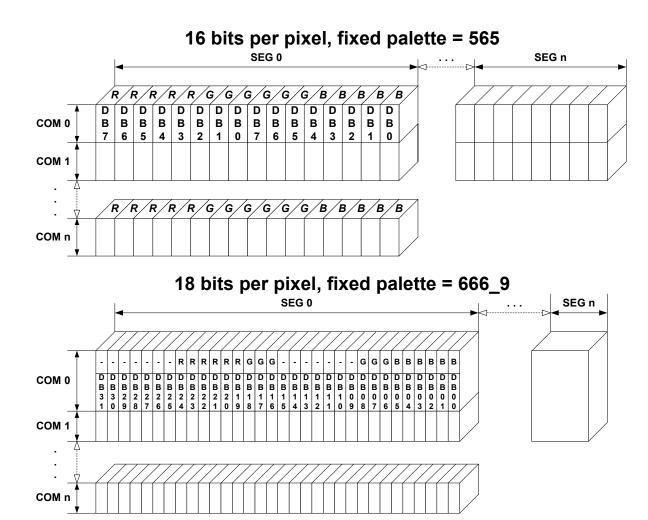

## **RAM** requirements

This display driver requires app. 500 Bytes to work. It can also be used with and without a display data cache, containing a complete copy of the content of the display data RAM. The amount of memory used by the cache is:

LCD\_XSIZE \* LCD\_YSIZE \* BytesPerPixel

BytesPerPixel is 2 for 16bpp mode and 4 for 18bpp mode. Using a cache avoids reading operations from the display controller in case of XOR drawing operations and further it speeds up string output operations.

## **Configuration routines**

| Routine                                             | Description                                                  |  |  |
|-----------------------------------------------------|--------------------------------------------------------------|--|--|
| Common configuration routines                       |                                                              |  |  |
| <pre>GUIDRV_FlexColor_SetFunc()</pre>               | Configures bus, cache and hardware routines.                 |  |  |
| <pre>GUIDRV_FlexColor_Config()</pre>                | Configures orientation and offset of the SEG- and COM-lines. |  |  |
| Detailed interface selection                        |                                                              |  |  |
| <pre>GUIDRV_FlexColor_SetInterface66712_B9()</pre>  | Set up bus interface (TYPE_I, TYPE_II).                      |  |  |
| <pre>GUIDRV_FlexColor_SetInterface66712_B18()</pre> | Set up bus interface (TYPE_I, TYPE_II).                      |  |  |
| <pre>GUIDRV_FlexColor_SetInterface66715_B9()</pre>  | Set up bus interface (TYPE_I, TYPE_II).                      |  |  |
| <pre>GUIDRV_FlexColor_SetInterface66715_B18()</pre> | Set up bus interface (TYPE_I, TYPE_II).                      |  |  |
| Configuration of read back function                 |                                                              |  |  |
| <pre>GUIDRV_FlexColor_SetReadFunc66709_B16()</pre>  | Read back function settings.                                 |  |  |
| <pre>GUIDRV_FlexColor_SetReadFunc66712_B9()</pre>   | Read back function settings.                                 |  |  |
| <pre>GUIDRV_FlexColor_SetReadFunc66712_B16()</pre>  | Read back function settings.                                 |  |  |
| <pre>GUIDRV_FlexColor_SetReadFunc66715_B9()</pre>   | Read back function settings.                                 |  |  |
| <pre>GUIDRV_FlexColor_SetReadFunc66715_B16()</pre>  | Read back function settings.                                 |  |  |
| <pre>GUIDRV_FlexColor_SetReadFunc66720_B16()</pre>  | Read back function settings.                                 |  |  |

The above set of configuration functions set up the detailed behavior of the driver. In short they do the following:

### **GUIDRV FlexColor SetFunc()**

- Configures the LCD-controller to be used, color depth and cache settings.

### **GUIDRV FlexColor Config()**

- Configures display orientation, dummy reads and first SEG- and COM-lines.

### **GUIDRV** FlexColor SetInterface()

- Configures the bus interface to be used.

### GUIDRV FlexColor SetReadFunc()

- Configures the behavior when reading back pixel data.

### Calling sequence

The following shows a recommended sequence of configuration function calls:

```
GUI_DEVICE_CreateAndLink()
GUIDRV_FlexColor_Config()
LCD_SetSizeEx()
LCD_SetVSizeEx()
GUIDRV_FlexColor_SetInterface()
GUIDRV_FlexColor_SetReadFunc()
GUIDRV_FlexColor_SetFunc()
```

# **GUIDRV\_FlexColor\_SetFunc()**

### **Description**

Configures bus width, cache usage and hardware routines.

### **Prototype**

| Parameter | Description                                                       |
|-----------|-------------------------------------------------------------------|
| pDevice   | Pointer to the driver device structure.                           |
| pHW_API   | Pointer to a GUI_PORT_API structure. See required routines below. |
| pfFunc    | Controller selection macro. See table below.                      |
| pfMode    | See table below.                                                  |

| Permitted values for parameter pfFunc Supported display controller |                                                                                                    |  |  |
|--------------------------------------------------------------------|----------------------------------------------------------------------------------------------------|--|--|
| GUIDRV_FLEXCOLOR_F66702                                            | Set up the driver to use one of the following controllers: - Solomon SSD1284, SSD1289, SSD1298                                                                                                    |  |  |
| GUIDRV_FLEXCOLOR_F66708                                            | Set up the driver to use one of the following controllers: - FocalTech FT1509 - Ilitek ILI9320, ILI9325, ILI9328, ILI9335 - LG Electronics LGDP4531, LGDP4551 - OriseTech SPFD5408 - Renesas R61505, R61580                                                                                       |  |  |
| GUIDRV_FLEXCOLOR_F66709                                            | Set up the driver to use one of the following controllers: - Epson S1D19122 - Himax HX8353, HX8325A - Ilitek ILI9338, ILI9340, ILI9341, ILI9342, ILI9481 - Novatek NT39122 - Orisetech SPFD54124C, SPFD5414D - Renesas R61516, R61526 - Sitronix ST7628, ST7637, ST7687, ST7735 - Solomon SSD1355 |  |  |
| GUIDRV_FLEXCOLOR_F66712                                            | Set up the driver to use one of the following controllers: - Himax HX8347, HX8352                                                                                                    |  |  |
| GUIDRV_FLEXCOLOR_F66714                                            | Set up the driver to use the following controller: - Solomon SSD2119                                                                                                    |  |  |
| GUIDRV_FLEXCOLOR_F66715                                            | Set up the driver to use one of the following controllers: - Himax HX8352B                                                                                                    |  |  |
| GUIDRV_FLEXCOLOR_F66718                                            | Set up the driver to use the following controller: - Syncoam SEPS525                                                                                                    |  |  |
| GUIDRV_FLEXCOLOR_F66719                                            | Set up the driver to use the following controller: - Samsung S6E63D6                                                                                                    |  |  |
| GUIDRV_FLEXCOLOR_F66720                                            | Set up the driver to use one of the following controllers: - Solomon SSD1961, SSD1963                                                                                                    |  |  |

The display controllers listed in the table above are the currently known controllers compatible to the driver. Please note that the used numbers of the selection macros are compatible to some of the LCD\_CONTROLLER macro of the driver GUIDRV\_CompactColor\_16. This makes it easy to migrate from the compile time configurable GUIDRV\_CompactColor\_16 to the runtime configurable GUIDRV\_FlexColor.

| Permitted values for parameter pfMode |                             |  |
|---------------------------------------|-----------------------------|--|
| GUIDRV_FLEXCOLOR_M16C0B8              | 16bpp, no cache, 8 bit bus  |  |
| GUIDRV_FLEXCOLOR_M16C1B8              | 16bpp, cache, 8 bit bus     |  |
| GUIDRV_FLEXCOLOR_M16C0B16             | 16bpp, no cache, 16 bit bus |  |
| GUIDRV_FLEXCOLOR_M16C1B16             | 16bpp, cache, 16 bit bus    |  |
| GUIDRV_FLEXCOLOR_M18C0B9              | 18bpp, no cache, 9 bit bus  |  |
| GUIDRV_FLEXCOLOR_M18C1B9              | 18bpp, cache, 9 bit bus     |  |
| GUIDRV_FLEXCOLOR_M18C0B18             | 18bpp, no cache, 18 bit bus |  |
| GUIDRV_FLEXCOLOR_M18C1B18             | 18bpp, cache, 18 bit bus    |  |

Each controller selection supports different operation modes. The table below shows the supported modes for each controller:

| Selection macro         | M16C0B8 | M16C1B8 | M16C0B16 | M16C1B16 | M18C0B9 | M18C1B9 | M18C0B18 | M18C1B18 |
|-------------------------|---------|---------|----------|----------|---------|---------|----------|----------|
| GUIDRV_FLEXCOLOR_F66702 | X       | X       | X        | X        | -       | -       | ı        | -        |
| GUIDRV_FLEXCOLOR_F66708 | X       | X       | X        | X        | -       | -       | •        | -        |
| GUIDRV_FLEXCOLOR_F66709 | X       | X       | X        | X        | -       | -       | -        | -        |
| GUIDRV_FLEXCOLOR_F66712 | X       | X       | X        | X        | X       | X       | X        | X        |
| GUIDRV_FLEXCOLOR_F66714 | X       | X       | X        | X        | X       | X       | -        | -        |
| GUIDRV_FLEXCOLOR_F66715 | X       | X       | X        | X        | X       | X       | X        | X        |
| GUIDRV_FLEXCOLOR_F66718 | X       | X       | X        | X        | X       | X       | -        | -        |
| GUIDRV_FLEXCOLOR_F66719 | X       | X       | X        | X        | -       | -       | -        | -        |
| GUIDRV_FLEXCOLOR_F66720 | X       | X       | X        | X        | -       | -       | -        | -        |

<sup>&#</sup>x27;-' means not supported

<sup>&#</sup>x27;X' means supported

### **Required GUI\_PORT\_API routines**

The required GUI\_PORT\_API routines depend on the used interface. If a cache is used the routines for reading data are unnecessary for each interface:

#### 8 bit interface

| Element      | Data type                                     |  |  |
|--------------|-----------------------------------------------|--|--|
| pfWrite8_A0  | void (*)(U8 Data)                             |  |  |
| pfWrite8_A1  | void (*)(U8 Data)                             |  |  |
| pfWriteM8_A1 | <pre>void (*)(U8 * pData, int NumItems)</pre> |  |  |
| pfReadM8_A1  | <pre>void (*)(U8 * pData, int NumItems)</pre> |  |  |

#### 16 bit interface

| Element       | Data type                                      |
|---------------|------------------------------------------------|
| pfWrite16_A0  | void (*)(U16 Data)                             |
| pfWrite16_A1  | void (*)(U16 Data)                             |
| pfWriteM16_A1 | <pre>void (*)(U16 * pData, int NumItems)</pre> |
| pfReadM16_A1  | <pre>void (*)(U16 * pData, int NumItems)</pre> |

#### 18 bit interface

| Element       | Data type                                      |
|---------------|------------------------------------------------|
| pfWrite32_A0  | void (*)(U32 Data)                             |
| pfWrite32_A1  | void (*)(U32 Data)                             |
| pfWriteM32_A1 | <pre>void (*)(U32 * pData, int NumItems)</pre> |
| pfReadM32_A1  | <pre>void (*)(U32 * pData, int NumItems)</pre> |

#### 9 bit interface

The following describes the behavior of the 9 bit bus variant of the driver. When working with a 9 bit interface the display controller uses the lines D17-D10 or lines D7-D0 (8 bit) for accessing the command register and D17-D9 or D8-D0 (9 bit) for passing data. This means the lines D17-D9 or D8-D0 are connected to the interface lines of the CPU.

The driver passes 16 bit values to the hardware routines. In dependence of the selected driver interface (TYPE\_I or TYPE\_II) the bits 7-0 (TYPE\_I) or the bits 8-1 (TYPE\_II) already contain the right values to be passed to the controller. No further shift operation is required in the hardware routines.

To be able to process pixel data as fast as possible, the driver driver passes two 16 bit data values per pixel (0000000R RRRRRGGG and 0000000G GGBBBBBB) to the hardware routines. Only the first 9 bits contain pixel data. So nothing need to be shifted in the hardware routines.

In case of using the 9 bit interface the driver requires 16 bit hardware routines for communicating with the controller.

| Element       | Data type                        | Description                                                                                             |
|---------------|----------------------------------|----------------------------------------------------------------------------------------------------|
| pfWrite16_A0  | void (*)(U16 Data)               | Routine used to set up the index register. Dependent on used bus interface DB8-DB1 or DB7-DB0 are used. |
| pfWrite16_A1  | void (*)(U16 Data)               | Routine used to pass register parameters. Dependent on used bus interface DB8-DB1 or DB7-DB0 are used.  |
| pfWriteM16_A1 | void (*)(U16 * pData, int NumIte | ms) Data to be written (DB0-DB9)                                                                        |
| pfReadM16_A1  | void (*)(U16 * pData, int NumIte | ms) Data read (DB0-DB9)                                                                                 |

# **GUIDRV\_FlexColor\_Config()**

# **Description**

Configures orientation and offset of the SEG- and COM-lines.

### **Prototype**

| Parameter | Description                                                      |
|-----------|------------------------------------------------------------------|
| pDevice   | Pointer to the device to configure.                              |
| pConfig   | Pointer to a CONFIG_FLEXCOLOR structure. See element list below. |

# **Elements of CONFIG\_FLEXCOLOR**

| Data type | Element       | Description                                                                                                    |
|-----------|---------------|----------------------------------------------------------------------------------------------------|
| int       | FirstSEG      | First segment line.                                                                                                    |
| int       | FirstCOM      | First common line.                                                                                                    |
| int       | Orientation   | One or more "OR" combined values of the table below.                                                                                                    |
| U16       | RegEntryMode  | Normally the display controller uses 3 bits of one register to define the required display orientation. Normally these are the bits IDO, ID1 and AM. To be able to control the content of the other bits the RegEntryMode element can be used. The driver combines this value with the required orientation bits during the initialization process. |
| int       | NumDummyReads | Defines the number of reading operations which have to be done until valid data can be retrieved.                                                                                                    |

| Permitted values for parameter Orientation |                      |  |
|--------------------------------------------|----------------------|--|
| GUI_MIRROR_X                               | Mirroring the X-axis |  |
| GUI_MIRROR_Y                               | Mirroring the Y-axis |  |
| GUI_SWAP_XY Swapping X- and Y-axis         |                      |  |

# GUIDRV\_FlexColor\_SetInterface66712\_B9() GUIDRV\_FlexColor\_SetInterface66715\_B9()

### **Description**

Sets the type of interface to be used.

#### **Prototype**

void GUIDRV\_FlexColor\_SetInterface66712\_B9(GUI\_DEVICE \* pDevice, int Type); void GUIDRV\_FlexColor\_SetInterface66715\_B9(GUI\_DEVICE \* pDevice, int Type);

| Parameter | Description                                                 |
|-----------|-------------------------------------------------------------|
| pDevice   | Pointer to the device to configure.                         |
| Type      | Type of the interface to be used. See possible types below. |

| Permitted values for parameter Type |                                                                                     |  |  |  |  |  |  |  |  |  |
|-------------------------------------|-------------------------------------------------------------------------------------|--|--|--|--|--|--|--|--|--|
| GUIDRV_FLEXCOLOR_IF_TYPE_I          | Uses lines DB7-DB0 for register access and lines DB8-DB0 for data access. (default) |  |  |  |  |  |  |  |  |  |
| GUIDRV_FLEXCOLOR_IF_TYPE_II         | Uses lines DB8 to DB1 for register access and lines DB8-DB0 for data access.        |  |  |  |  |  |  |  |  |  |

#### **Additional information**

The difference between the interfaces affects the register access to the controller. Normally there are 2 kinds of possible interfaces available when working with the 18 bit bus interface. TYPE\_I uses the lines D7 to D0 for register access whereas TYPE\_II uses the lines D8 to D1.

# GUIDRV\_FlexColor\_SetInterface66712\_B18() GUIDRV\_FlexColor\_SetInterface66715\_B18()

#### **Description**

Sets the type of interface to be used.

#### **Prototype**

void GUIDRV\_FlexColor\_SetInterface66712\_B18(GUI\_DEVICE \* pDevice, int Type); void GUIDRV\_FlexColor\_SetInterface66715\_B18(GUI\_DEVICE \* pDevice, int Type);

| Parameter | Description                                                 |
|-----------|-------------------------------------------------------------|
| pDevice   | Pointer to the device to configure.                         |
| Туре      | Type of the interface to be used. See possible types below. |

| Permitted values for parameter Type |                                                                                        |  |  |  |  |  |  |  |  |  |
|-------------------------------------|----------------------------------------------------------------------------------------|--|--|--|--|--|--|--|--|--|
| GUIDRV_FLEXCOLOR_IF_TYPE_I          | Uses lines DB7 to DB0for register access and lines DB17-DB0 for data access. (default) |  |  |  |  |  |  |  |  |  |
| GUIDRV_FLEXCOLOR_IF_TYPE_II         | Uses lines DB8 to DB1 for register access and lines DB17-DB0 for data access.          |  |  |  |  |  |  |  |  |  |

#### Additional information

The difference between the interfaces affects the register access to the controller. Normally there are 2 kinds of possible interfaces available when working with the 18 bit bus interface. TYPE\_I uses the lines D7 to D0 for register access whereas TYPE\_II uses the lines D8 to D1.

# GUIDRV FlexColor SetReadFunc66709 B16()

### **Description**

Sets the function(s) to be used for reading back pixel data.

#### **Prototype**

void GUIDRV FlexColor SetReadFunc66709 B16(GUI DEVICE \* pDevice, int Func);

| Parameter | Description                                                 |
|-----------|-------------------------------------------------------------|
| pDevice   | Pointer to the device to configure.                         |
| Func      | Type of the interface to be used. See possible types below. |

| Permitted values for          | r parameter Func                                 |
|-------------------------------|--------------------------------------------------|
| GUIDRV_FLEXCOLOR_READ_FUNC_I  | 3 cycles and data conversion required. (default) |
| GUIDRV_FLEXCOLOR_READ_FUNC_II | 2 cycles and no conversion required.             |

#### Additional information

The difference between the interfaces affects only reading back pixels. Whereas TYPE\_I extracts the index value by assembling it from the second and third word received from the controller, TYPE\_II uses the second word as it is. The right interface depends on the used controller.

### GUIDRV FLEXCOLOR READ FUNC I

| Cycle | D15 | D14        | D13 | D12 | D111 | D10 | D9 | D8 | D7 | 9Q | D5 | D4 | D3 | D2 | D1 | D0 |
|-------|-----|------------|-----|-----|------|-----|----|----|----|----|----|----|----|----|----|----|
| 1st   | Dum | Dummy read |     |     |      |     |    |    |    |    |    |    |    |    |    |    |
| 2nd   | -   | -          | -   | -   | -    | -   | -  | -  | В4 | В3 | B2 | B1 | В0 | -  | -  | -  |
| 3rd   | G5  | G4         | G3  | G2  | G1   | G0  | -  | -  | R4 | R3 | R2 | R1 | R0 | -  | -  | -  |

In dependence of controller settings red and blue could be swapped.

### GUIDRV FLEXCOLOR READ FUNC II

| Cycle | D15        | D14 | D13 | D12 | D11 | D10 | D9 | D8 | D7 | 9 <b>Q</b> | D5 | D4 | D3 | D2 | D1 | D0 |
|-------|------------|-----|-----|-----|-----|-----|----|----|----|------------|----|----|----|----|----|----|
| 1st   | Dummy read |     |     |     |     |     |    |    |    |            |    |    |    |    |    |    |
| 2nd   | B4         | В3  | B2  | В1  | В0  | G5  | G4 | G3 | G2 | G1         | G0 | R4 | R3 | R2 | R1 | R0 |

# GUIDRV\_FlexColor\_SetReadFunc66712\_B9() GUIDRV FlexColor SetReadFunc66715 B9()

### **Description**

Sets the function(s) to be used for reading back pixel data.

### **Prototype**

void GUIDRV\_FlexColor\_SetReadFunc66712\_B16(GUI\_DEVICE \* pDevice, int Func); void GUIDRV\_FlexColor\_SetReadFunc66715\_B16(GUI\_DEVICE \* pDevice, int Func);

| Parameter | Description                                                 |
|-----------|-------------------------------------------------------------|
| pDevice   | Pointer to the device to configure.                         |
| Type      | Type of the interface to be used. See possible types below. |

| Permitted values for parameter Func |                                                  |  |  |  |  |  |  |  |  |  |
|-------------------------------------|--------------------------------------------------|--|--|--|--|--|--|--|--|--|
| GUIDRV_FLEXCOLOR_READ_FUNC_I        | 3 cycles and data conversion required. (default) |  |  |  |  |  |  |  |  |  |
| GUIDRV_FLEXCOLOR_READ_FUNC_II       | 3 cycles and data conversion required.           |  |  |  |  |  |  |  |  |  |

#### **Additional information**

The right function to be used depends on the behavior of the used controller.

### GUIDRV\_FLEXCOLOR\_READ\_FUNC\_I

| Cycle | D15 | D14        | D13 | D12 | D111 | D10 | D9 | D8 | D7 | 9Q | D5 | D4 | D3 | D2 | D1 | D0 |
|-------|-----|------------|-----|-----|------|-----|----|----|----|----|----|----|----|----|----|----|
| 1st   | Dum | Dummy read |     |     |      |     |    |    |    |    |    |    |    |    |    |    |
| 2nd   | -   | -          | -   | -   | -    | -   | -  | B5 | B4 | В3 | B2 | B1 | В0 | G5 | G4 | G3 |
| 3rd   | -   | -          | -   | -   | -    | -   | -  | G2 | G1 | G0 | R5 | R4 | R3 | R2 | R1 | R0 |

In dependence of controller settings red and blue could be swapped.

### GUIDRV\_FLEXCOLOR\_READ\_FUNC\_III

| Cycle | D15 | D14        | D13 | D12 | D111 | D10 | D9 | D8 | D7 | 9Q | D5 | D4 | D3 | D2 | D1 | D0 |
|-------|-----|------------|-----|-----|------|-----|----|----|----|----|----|----|----|----|----|----|
| 1st   | Dum | Dummy read |     |     |      |     |    |    |    |    |    |    |    |    |    |    |
| 2nd   | B5  | В4         | В3  | B2  | B1   | В0  | -  | -  | G5 | G4 | G3 | G2 | G1 | G0 | -  | -  |
| 3rd   | R5  | R4         | R3  | R2  | R1   | R0  | -  | -  | -  | -  | -  | -  | -  | -  | -  | -  |

# GUIDRV\_FlexColor\_SetReadFunc66712\_B16() GUIDRV FlexColor SetReadFunc66715 B16()

### **Description**

Sets the function(s) to be used for reading back pixel data.

### **Prototype**

void GUIDRV\_FlexColor\_SetReadFunc66712\_B16(GUI\_DEVICE \* pDevice, int Func);

| Parameter | Description                                                 |
|-----------|-------------------------------------------------------------|
| pDevice   | Pointer to the device to configure.                         |
| Type      | Type of the interface to be used. See possible types below. |

| Permitted values for parameter Func |                                                  |  |  |  |  |  |  |  |
|-------------------------------------|--------------------------------------------------|--|--|--|--|--|--|--|
| GUIDRV_FLEXCOLOR_READ_FUNC_I        | 4 cycles and data conversion required. (default) |  |  |  |  |  |  |  |
| GUIDRV_FLEXCOLOR_READ_FUNC_II       | 4 cycles and data conversion required.           |  |  |  |  |  |  |  |
| GUIDRV_FLEXCOLOR_READ_FUNC_III      | 3 cycles and data conversion required.           |  |  |  |  |  |  |  |

#### **Additional information**

The right function to be used depends on the behavior of the used controller.

### GUIDRV FLEXCOLOR READ FUNC I

| Cycle | D15 | D14    | D13 | D12 | D111 | D10 | 6Q | D8 | D7 | 9Q | D5 | D4 | D3 | D2 | D1 | D0 |
|-------|-----|--------|-----|-----|------|-----|----|----|----|----|----|----|----|----|----|----|
| 1st   | Dum | ımy re | ead |     |      |     |    |    |    |    |    |    |    |    |    |    |
| 2nd   | -   | -      | -   | -   | -    | -   | -  | -  | B4 | В3 | B2 | B1 | В0 | -  | -  | -  |
| 3rd   | -   | -      | -   | -   | -    | -   | -  | -  | G5 | G4 | G3 | G2 | G1 | G0 | -  | -  |
| 4th   | -   | -      | -   | -   | -    | -   | -  | -  | R4 | R3 | R2 | R1 | R0 | -  | -  | -  |

In dependence of controller settings red and blue could be swapped.

### GUIDRV\_FLEXCOLOR\_READ\_FUNC\_III

| Cycle | D15 | D14   | D13 | D12 | D111 | D10 | D9 | D8 | D7 | 9Q | D5 | D4 | D3 | D2 | D1 | D0 |
|-------|-----|-------|-----|-----|------|-----|----|----|----|----|----|----|----|----|----|----|
| 1st   | Dum | my re | ead |     |      |     |    |    |    |    |    |    |    |    |    |    |
| 2nd   | -   | -     | -   | -   | -    | -   | -  | -  | G5 | G4 | G3 | G2 | G1 | G0 | -  | -  |
| 3rd   | -   | -     | -   | -   | -    | -   | -  | -  | В4 | В3 | B2 | В1 | В0 | -  | -  | -  |
| 4th   | -   | -     | -   | -   | -    | -   | -  | -  | R4 | R3 | R2 | R1 | R0 | -  | -  | -  |

In dependence of controller settings red and blue could be swapped.

### GUIDRV\_FLEXCOLOR\_READ\_FUNC\_III

| Cycle | D15 | D14        | D13 | D12 | D111 | D10 | D9 | D8 | D7 | 9Q | D5 | D4 | D3 | D2 | D1 | D0 |
|-------|-----|------------|-----|-----|------|-----|----|----|----|----|----|----|----|----|----|----|
| 1st   | Dum | Dummy read |     |     |      |     |    |    |    |    |    |    |    |    |    |    |
| 2nd   | B4  | В3         | B2  | B1  | В0   | -   | -  | -  | G5 | G4 | G3 | G2 | G1 | G0 | -  | -  |
| 3rd   | R4  | R3         | R2  | R1  | R0   | -   | -  | -  | -  | -  | -  | -  | -  | -  | -  | -  |

# GUIDRV\_FlexColor\_SetReadFunc66720\_B16()

### **Description**

Sets the function(s) to be used for reading back pixel data.

### **Prototype**

void GUIDRV FlexColor SetReadFunc66720 B16(GUI DEVICE \* pDevice, int Func);

| Parameter | Description                                                 |
|-----------|-------------------------------------------------------------|
| pDevice   | Pointer to the device to configure.                         |
| Туре      | Type of the interface to be used. See possible types below. |

| Permitted values for parameter Func |                                                  |  |  |  |  |  |  |  |
|-------------------------------------|--------------------------------------------------|--|--|--|--|--|--|--|
| GUIDRV_FLEXCOLOR_READ_FUNC_I        | 3 cycles and data conversion required. (default) |  |  |  |  |  |  |  |
| GUIDRV_FLEXCOLOR_READ_FUNC_II       | 2 cycles and no conversion required.             |  |  |  |  |  |  |  |

#### Additional information

The right function to be used depends on the behavior of the used controller. Whereas ...\_FUNC\_I extracts the index value by assembling it from the second and third word received from the controller, ...\_FUNC\_II uses the second word as it is. Please note that the right interface depends on the behavior of the used controller.

### GUIDRV FLEXCOLOR READ FUNC I

| Cycle | D15 | D14        | D13 | D12 | D11 | D10 | D9 | D8 | D7 | 9Q | D5 | D4 | D3 | D2 | D1 | D0 |
|-------|-----|------------|-----|-----|-----|-----|----|----|----|----|----|----|----|----|----|----|
| 1st   | Dum | Dummy read |     |     |     |     |    |    |    |    |    |    |    |    |    |    |
| 2nd   | -   | -          | -   | -   | -   | -   | -  | -  | В4 | В3 | B2 | B1 | В0 | -  | -  | -  |
| 3rd   | G5  | G4         | G3  | G2  | G1  | G0  | -  | -  | R4 | R3 | R2 | R1 | R0 | -  | -  | -  |

In dependence of controller settings red and blue could be swapped.

### GUIDRV\_FLEXCOLOR\_READ\_FUNC\_II

| Cycle | D15 | D14       | D13 | D12 | D11 | D10 | D9 | D8 | D7 | 9 <b>Q</b> | D5 | D4 | D3 | D2 | D1 | D0 |
|-------|-----|-----------|-----|-----|-----|-----|----|----|----|------------|----|----|----|----|----|----|
| 1st   | Dum | ummy read |     |     |     |     |    |    |    |            |    |    |    |    |    |    |
| 2nd   | B4  | В3        | B2  | B1  | В0  | G5  | G4 | G3 | G2 | G1         | G0 | R4 | R3 | R2 | R1 | R0 |

# 29.7.4 GUIDRV IST3088

### Supported hardware

#### **Controllers**

This driver works with the following display controllers:

Integrated Solutions Technology IST3088, IST3257

### Bits per pixel

The supported color depth is 4 bpp.

#### Interfaces

The driver supports the 16-bit indirect interface.

### **Driver selection**

To use GUIDRV\_IST3088 for the given display, the following command should be used:

pDevice = GUI\_DEVICE\_CreateAndLink(GUIDRV\_IST3088\_4, GUICC\_4, 0, 0);

### Display data RAM organization

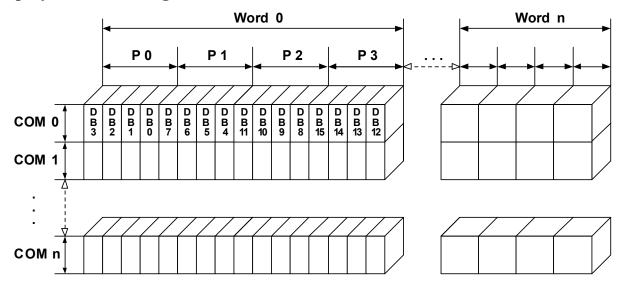

The delineation above shows the relation between the display memory and the SEG and COM lines of the LCD.

# **RAM** requirements

This display driver can be used with and without a display data cache, containing a complete copy of the content of the display data RAM. The amount of memory used by the cache is: LCD\_XSIZE \* LCD\_YSIZE / 2.

# Additional run-time configuration

The table below shows the available run-time configuration routines of this driver:

| Routine                 | Description                                                                                                    |
|-------------------------|----------------------------------------------------------------------------------------------------|
| GUIDRV_IST3088_SetBus16 | Tells the driver to use the 16 bit indirect interface and passes pointer to a GUI_PORT_API structure to the driver. |

### GUIDRV\_IST3088\_SetBus16()

#### **Description**

Tells the driver to use the 16 bit indirect interface and passes a pointer to a GUI\_PORT\_API structure to the driver containing function pointers to the hardware routines to be used.

#### **Prototype**

void GUIDRV IST3088 SetBus16(GUI DEVICE \* pDevice, GUI PORT API \* pHW API);

| Parameter | Description                                                       |
|-----------|-------------------------------------------------------------------|
| pDevice   | Pointer to the driver device.                                     |
| pHW_API   | Pointer to a GUI_PORT_API structure. See required routines below. |

### **Required GUI PORT API routines**

| Element       | Data type                                      |
|---------------|------------------------------------------------|
| pfWrite16_A0  | void (*)(U16 Data)                             |
| pfWrite16_A1  | void (*)(U16 Data)                             |
| pfWriteM16_A1 | <pre>void (*)(U16 * pData, int NumItems)</pre> |

### Special requirements

The driver needs to work in the fixed palette mode GUICC\_4. The driver does not work with other palettes or fixed palette modes. You should use GUICC\_4 as color conversion.

# **GUIDRV\_Lin**

This driver supports all display controllers with linear video memory accessible via direct interface. It can be used with and without a display controller. The driver does only manage the contents of the video memory. It does not send any commands to the display controller or assumes any specific registers. So it is independent of the register interface of the display controller and can be used for managing each linear mapped video memory.

# Supported hardware

#### **Controllers**

The driver supports all systems with linear mapped video memory.

#### Bits per pixel

Supported color depths are 1, 2, 4, 8, 16, 24 and 32 bits per pixel.

#### **Interfaces**

The driver supports a full bus interface from the CPU to the video memory. The video memory needs to be accessible 8, 16 or 32 bit wise.

### Color depth and display orientation

The driver consists of several files. They are named <code>[0]\_BPP.c.</code> where the optional 'o' stands for the desired display orientation and 'BPP' for the color depth. The following table shows the driver files and the configuration macros which should be used to create and link the driver during the initialization:

| Identifier        | Color depth and orientation             |
|-------------------|-----------------------------------------|
| GUIDRV_LIN_1      | 1bpp, default orientation               |
| GUIDRV_LIN_2      | 2bpp, default orientation               |
| GUIDRV_LIN_4      | 4bpp, default orientation               |
| GUIDRV_LIN_8      | 8bpp, default orientation               |
| GUIDRV_LIN_OX_8   | 8bpp, X axis mirrored                   |
| GUIDRV_LIN_OXY_8  | 8bpp, X and Y axis mirrored             |
| GUIDRV_LIN_16     | 16bpp, default orientation              |
| GUIDRV_LIN_OX_16  | 16bpp, X axis mirrored                  |
| GUIDRV_LIN_OXY_16 | 16bpp, X and Y axis mirrored            |
| GUIDRV_LIN_OY_16  | 16bpp, Y axis mirrored                  |
| GUIDRV_LIN_OS_16  | 16bpp, X and Y swapped                  |
| GUIDRV_LIN_OSX_16 | 16bpp, X axis mirrored, X and Y swapped |
| GUIDRV_LIN_OSY_16 | 16bpp, Y axis mirrored, X and Y swapped |
| GUIDRV_LIN_24     | 24bpp, default orientation              |
| GUIDRV_LIN_OX_24  | 24bpp, X axis mirrored                  |
| GUIDRV_LIN_OXY_24 | 24bpp, X and Y axis mirrored            |
| GUIDRV_LIN_OY_24  | 24bpp, Y axis mirrored                  |
| GUIDRV_LIN_OS_24  | 24bpp, X and Y swapped                  |
| GUIDRV_LIN_OSX_24 | 24bpp, X axis mirrored, X and Y swapped |
| GUIDRV_LIN_OSY_24 | 24bpp, Y axis mirrored, X and Y swapped |
| GUIDRV_LIN_32     | 32bpp, default orientation              |
| GUIDRV_LIN_OX_32  | 32bpp, X axis mirrored                  |
| GUIDRV_LIN_OXY_32 | 32bpp, X and Y axis mirrored            |
| GUIDRV_LIN_OY_32  | 32bpp, Y axis mirrored                  |
| GUIDRV_LIN_OS_32  | 32bpp, X and Y swapped                  |
| GUIDRV_LIN_OSX_32 | 32bpp, X axis mirrored, X and Y swapped |
| GUIDRV_LIN_OSY_32 | 32bpp, Y axis mirrored, X and Y swapped |

The table above shows identifiers which can be used to select the driver. Each combination of orientation and color depth is possible. Please note that currently not all combinations are shipped with the driver. If the required combination is not available, please send a request to obtain the required combination.

### **Driver selection**

To use for the given display, the following command can be used e.g.:

```
pDevice = GUI DEVICE CreateAndLink(GUIDRV LIN OX 16, GUICC 565, 0, 0);
```

Please refer to chapter "Colors" on page 251 to get more information about using the proper palette mode.

# Display data RAM organization

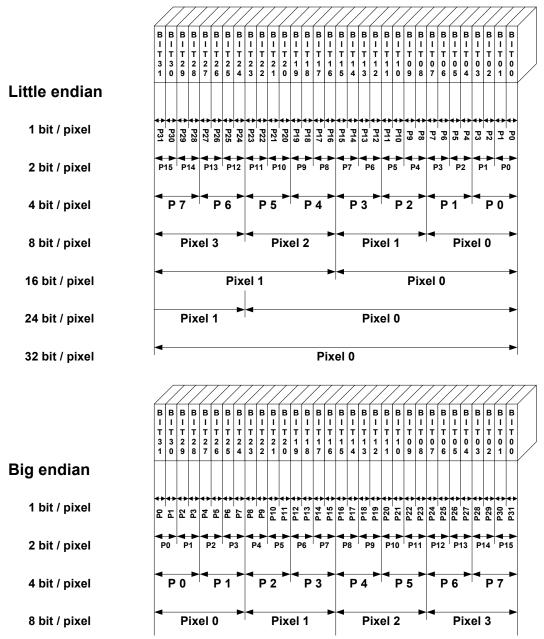

The picture above shows the relation between the display memory and the pixels of the LCD in terms of the color depth and the endian mode.

#### Little endian video mode

Least significant bits are used and output first. The least significant bits are for the first (left-most) pixel.

### Big endian video mode

Most significant bits are used and output first. The most significant bits are for the first (left-most) pixel.

# **RAM requirements**

None.

### **Available configuration macros (compile time configuration)**

The following table lists the macros which must be defined for hardware access:

| Macro          | Description                                                                 |
|----------------|-----------------------------------------------------------------------------|
| LCD_ENDIAN_BIG | Should be set to 1 for big endian mode, 0 (default) for little endian mode. |

# **Available configuration routines (run-time configuration)**

The following table lists the available run-time configuration routines:

| Routine                        | Description                                             |
|--------------------------------|---------------------------------------------------------|
| LCD_SetDevFunc()               | Can be used to set optional or custom defined routines. |
| LCD_SetSizeEx()                | Changes the size of the visible area.                   |
| <pre>LCD_SetVRAMAddrEx()</pre> | Changes the video RAM start address.                    |
| LCD_SetVSizeEx()               | Changes the size of the virtual display area.           |

# **Supported values by LCD\_SetDevFunc()**

The following table shows the supported values of the function:

| Value                    | Description                                                                                                    |
|--------------------------|----------------------------------------------------------------------------------------------------|
| LCD_DEVFUNC_COPYBUFFER   | Can be used to set a custom defined routine for copying buffers.  Makes only sense in combination with multiple buffers.                              |
| LCD_DEVFUNC_COPYRECT     | Can be used to set a custom defined routine for copying rectangular areas of the display.                                                             |
| LCD_DEVFUNC_DRAWBMP_1BPP | Can be used to se a custom routine for drawing 1bpp bitmaps. Makes sense if a BitBLT engine should be used for drawing text and 1bpp bitmaps.         |
| LCD_DEVFUNC_FILLRECT     | Can be used to set a custom defined routine for filling rectangles. Makes sense if for example a BitBLT engine should be used for filling operations. |

For further information about the LCD layer routines, please refer to "LCD layer routines" on page 1070.

# Configuration example

The following shows how to create a display driver device with this driver and how to configure it:

```
void LCD X Config(void) {
 // Set display driver and color conversion
 GUI_DEVICE_CreateAndLink(GUIDRV_LIN_8,
                                            // Display driver
                          GUICC_8666,
                                            // Color conversion
                          0, 0);
 // Display driver configuration
 LCD_SetSizeEx
                  (0, 320,
                            240);
                                            // Physical display size in pixels
                 (0, 320, 480);
 LCD SetVSizeEx
                                           // Virtual display size in pixels
 LCD_SetVRAMAddrEx(0, (void *)0x20000000); // Video RAM start address
```

### Using the Lin driver in systems with cache memory

The rules to follow are quite simple:

#### Rule 1

All caches (if applicable, as in your case) should be fully enabled. This means I- and D- caches in systems with separate caches.

#### Rule 2

All code and data should be placed in cacheable areas to achieve maximum performance. If other parts of the application require some or all data to be placed in non-cacheable areas, this is not a problem but may degrade performance.

#### Rule 3

The cache settings for the frame buffer memory (which is really a shared memory area, accessed by both the CPU and the LCD-controller DMA) should make sure, that write operations are 'write-through' operations. The physical memory should be always up to date, so that the DMA-access of the LCD-controller always get the current content of the frame buffer. In case of a 'write-back' cache a write operation only changes the content of the cache, which is written to the physical memory not before the cache location is superseded.

In many systems with MMU, this can be achieved by mapping the RAM twice into the virtual address space: At its normal address, the RAM is cacheable and bufferable, at the second address, it is cacheable but not bufferable. The address of the VRAM given to the driver should be the non bufferable address.

If the CPU does not support a 'write-through' cache the frame buffer memory needs to be uncached.

# GUIDRV\_S1D13748

# Supported hardware

#### **Controllers**

This driver has been tested with the Epson S1D13748.

#### Bits per pixel

The supported color depth is 16 bpp.

#### Interfaces

The driver supports the 16-bit indirect interface.

#### **Basic function**

The driver currently supports indirect mode only. Only 2 registers, namly register 0 and 2 are used.

#### Hardware interface

AB[1] = GND

AB[2] = Used as Address pin

AB[3] = GND

| AB[3:0] | Register               |
|---------|------------------------|
| 000     | Index                  |
| 001     | Status                 |
| 010     | Data                   |
| 011     | Reserved               |
| 100     | GPIO Status            |
| 101     | GPIO Config            |
| 110     | GPIO Input Enable      |
| 111     | GPIO Pull-down Control |

#### Reset

The RESET pin should be connected to the system reset. The RESET pin of the Microcontroller / CPU is usually called NRESET.

### **Driver selection**

To use GUIDRV\_S1D13748 for the given display, the following command should be used:

pDevice = GUI\_DEVICE\_CreateAndLink(GUIDRV\_S1D13748, GUICC\_M565, 0, 0);

# Display data RAM organization

### 16 bits per pixel, fixed palette = 565

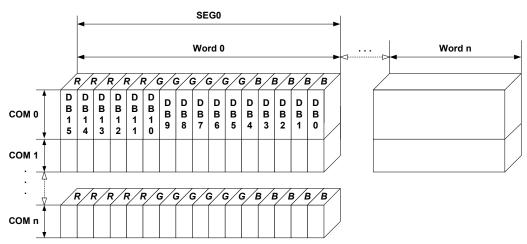

The delineation above shows the relation between the display memory and the SEG and COM lines of the LCD.

# **RAM** requirements

Approximately 500 bytes.

### Additional run-time configuration

The table below shows the available run-time configuration routines of this driver:

| Routine                   | Description                                                                                                  |
|---------------------------|----------------------------------------------------------------------------------------------------|
| GUIDRV_S1D13748_Config    | Passes a pointer to a CONFIG_S1D13748 structure to the driver.                                               |
| GUIDRV_S1D13748_SetBus_16 | Configures the driver to use the 16 bit indirect interface by passing a pointer to a GUI_PORT_API structure. |

# GUIDRV\_S1D13748\_Config()

#### **Description**

Configures the driver to work according to the passed CONFIG\_S1D13748 structure.

### **Prototype**

| Parameter | Description                                             |  |
|-----------|---------------------------------------------------------|--|
| pDevice   | Pointer to the driver device.                           |  |
| pConfig   | Pointer to a CONFIG_S1D13748 structure described below. |  |

### **Elements of CONFIG\_S1D13748**

| Data type | Element      | Description                                                                                                    |
|-----------|--------------|----------------------------------------------------------------------------------------------------|
| U32       | BufferOffset | This offset added to the VideoRAM start address, results in the start address used for the selected PIP layer. |
| int       | UseLayer     | PIP layer to be used.                                                                                          |

# GUIDRV\_S1D13748\_SetBus\_16()

### **Description**

Tells the driver to use the 16 bit indirect interface and passes a pointer to a <code>GUI\_PORT\_API</code> structure to the driver containing function pointers to the hardware routines to be used.

#### **Prototype**

| Parameter | Description                                                       |  |
|-----------|-------------------------------------------------------------------|--|
| pDevice   | Pointer to the driver device.                                     |  |
| pHW_API   | Pointer to a GUI_PORT_API structure. See required routines below. |  |

# **Required GUI\_PORT\_API routines**

| Data type                                      | Element       | Description                                                                              |
|------------------------------------------------|---------------|------------------------------------------------------------------------------------------|
| void (*)(U16 Data)                             | pfWrite16_A0  | Pointer to a function which writes one word to the controller with C/D line low.         |
| void (*)(U16 Data)                             | pfWrite16_A1  | Pointer to a function which writes one word to the controller with C/D line high.        |
| <pre>void (*)(U16 * pData, int NumItems)</pre> | pfWriteM16_A1 | Pointer to a function which writes multiple words to the controller with C/D line high.  |
| U16 (*)(void)                                  | pfRead16_A1   | Pointer to a function which reads one word from the controller with C/D line high.       |
| <pre>void (*)(U16 * pData, int NumItems)</pre> | pfReadM16_A1  | Pointer to a function which reads multiple words from the controller with C/D line high. |

# **Special requirements**

The driver needs to work with the fixed palette mode GUICC\_M565. The driver does not work with other palettes or fixed palette modes.

### **GUIDRV S1D13781**

# Supported hardware

#### **Controllers**

This driver has been tested with the Epson S1D13781.

### Bits per pixel

Currently the supported color depth is 8 bpp. This could be enhanced on demand.

#### Interfaces

Currently the driver supports only the 8-bit indirect serial host interface. Could be enhanced on demand.

# **Display orientation**

The driver can be used with different orientations. The following table shows the configuration macros which can be used to create and link the driver during the initialization:

| Identifier              | Color depth and orientation            |
|-------------------------|----------------------------------------|
| GUIDRV_S1D13781_8C0     | 8bpp, default orientation              |
| GUIDRV_S1D13781_OXY_8C0 | 8bpp, X and Y axis mirrored            |
| GUIDRV_S1D13781_OSY_8C0 | 8bpp, X axis mirrored, X and Y swapped |
| GUIDRV_S1D13781_OSX_8C0 | 8bpp, Y axis mirrored, X and Y swapped |

The table above shows identifiers which can be used to select the driver.

#### **Driver selection**

To use GUIDRV\_S1D13781 for the given display, the following command should be used:

pDevice = GUI\_DEVICE\_CreateAndLink(GUIDRV\_S1D13781, GUICC\_8666, 0, 0);

# Display data RAM organization

### 8 bits per pixel

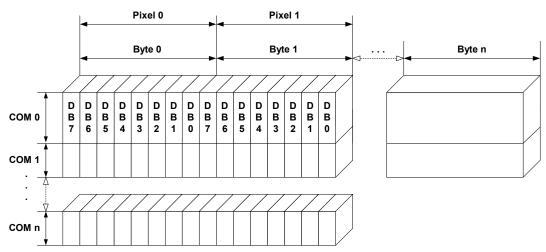

The delineation above shows the relation between the display memory and the SEG and COM lines of the LCD.

# **RAM** requirements

Approximately 1KByte.

# Additional run-time configuration

The table below shows the available run-time configuration routines of this driver:

| Routine                                | Description                                                                                                    |
|----------------------------------------|----------------------------------------------------------------------------------------------------|
| GUIDRV_S1D13781_Config()               | Passes a pointer to a CONFIG_S1D13781 structure to the driver.                                                          |
| <pre>GUIDRV_S1D13781_SetBusSPI()</pre> | Configures the driver to use the 8 bit indirect serial host interface by passing a pointer to a GUI_PORT_API structure. |

# GUIDRV\_S1D13781\_Config()

### **Description**

Configures the driver to work according to the passed CONFIG S1D13781 structure.

### **Prototype**

| Parameter | Description                                             |  |
|-----------|---------------------------------------------------------|--|
| pDevice   | Pointer to the driver device.                           |  |
| pConfig   | Pointer to a CONFIG_S1D13781 structure described below. |  |

# **Elements of CONFIG\_S1D13781**

| Data type | Element         | Description                                                                                                    |
|-----------|-----------------|----------------------------------------------------------------------------------------------------|
| U32       | BufferOffset    | This offset added to the VideoRAM start address, results in the start address used for the selected PIP layer.                                                                                                    |
| int       | WriteBufferSize | Number of bytes used for the write buffer. The buffer should be large enough to be able to store at least one line of data + 5 bytes. Because the layer size can be changed dynamically, it is required to set up the buffer size during the configuration. The default value of the buffer size is 500 bytes. |
| int       | UseLayer        | Should be 1 if PIP layer should be used.                                                                                                    |
| int       | WaitUntilVNDP   | Used for multiple buffering configurations only. If set to 1 the driver waits until the next vertical non display period has been reached. This can be used to reduce flickering effects with fast animations.                                                                                                 |

# GUIDRV\_S1D13781\_SetBusSPI()

### **Description**

Tells the driver to use the 8 bit indirect serial host interface and passes a pointer to a GUI\_PORT\_API structure to the driver containing function pointers to the hardware routines to be used.

#### **Prototype**

| Parameter | Description                                                       |
|-----------|-------------------------------------------------------------------|
| pDevice   | Pointer to the driver device.                                     |
| pHW_API   | Pointer to a GUI_PORT_API structure. See required routines below. |

# **Required GUI\_PORT\_API routines**

| Data type                                     | Element      | Description                                                                                                    |
|-----------------------------------------------|--------------|----------------------------------------------------------------------------------------------------|
| void (*)(U8 Data)                             | pfWrite8_A0  | Pointer to a function which writes one byte to the controller with C/D line low.                                            |
| void (*)(U8 Data)                             | pfWrite8_A1  | Pointer to a function which writes one byte to the controller with C/D line high.                                           |
| <pre>void (*)(U8 * pData, int NumItems)</pre> | pfWriteM8_A1 | Pointer to a function which writes multiple bytes to the controller with C/D line high.                                     |
| U8 (*)(void)                                  | pfRead8_A1   | Pointer to a function which reads one byte from the controller with C/D line high.                                          |
| <pre>void (*)(U8 * pData, int NumItems)</pre> | pfReadM8_A1  | Pointer to a function which reads multiple bytes from the controller with C/D line high.                                    |
| void (*)(U8 NotActive)                        | pfSetCS      | Routine which is able to toggle the CS signal of the controller: NotActive = 1 means CS = high NotActive = 0 means CS = low |

# Optional functions available with the driver

The following table shows the optional LCD-functions which are available with this driver:

| Routine                         | Description                                                                             |
|---------------------------------|-----------------------------------------------------------------------------------------|
| <pre>GUI_SetLayerPosEx()</pre>  | Sets the position of the given layer.                                                   |
| <pre>GUI_GetLayerPosEx()</pre>  | Returns the position of the given layer.                                                |
| <pre>GUI_SetLayerSizeEx()</pre> | Sets the size of the given layer.                                                       |
| <pre>GUI_SetLayerVisEx()</pre>  | Sets the visibility of the given layer.                                                 |
| LCD_SetAlphaEx()                | Sets the alpha value for the given layer.                                               |
| LCD_SetChromaMode()             | Toggles usage of transparent key color. 1 enables transparent key color, 0 disables it. |
| LCD_SetChroma()                 | Sets the key color to be used. Only the first color passed by the function is used.     |

More details about the optional functions can be found in "Multi layer API" on page 905.

### Additional information

The display driver automatically initializes the following registers:

| Register | Description          |
|----------|----------------------|
| 0x60824  | xSize of main layer. |
| 0x60828  | ySize of main layer. |
| 0x60840  | Main layer settings. |

This means the above registers do not need to be initialized by the applications initialization code for the display controller.

# GUIDRV\_S1D15G00

# Supported hardware

#### **Controllers**

The driver supports the Epson S1D15G00 controller.

### Bits per pixel

Supported color depth is 12bpp.

#### **Interfaces**

The driver supports the 8 bit indirect interface.

#### **Driver selection**

To use GUIDRV\_S1D15G00 for the given display, the following command should be used:

pDevice = GUI DEVICE CreateAndLink(GUIDRV S1D15G00, GUICC M444 12, 0, 0);

### Display data RAM organization

# 12 bits per pixel, fixed palette = M444\_12

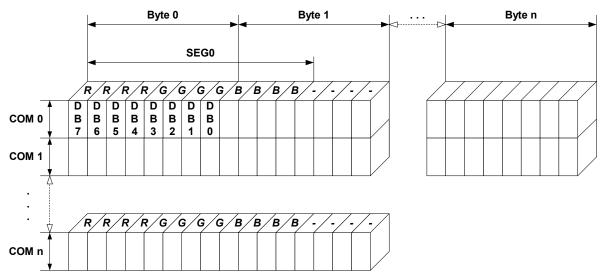

The picture above shows the relation between the display memory and the SEG and COM lines of the LCD.

### **RAM** requirements

This LCD driver can be used with and without a display data cache, containing a complete copy of the contents of the LCD data RAM. The amount of memory used by the cache is:

LCD\_XSIZE x LCD\_YSIZE x 2 bytes

Using a cache is recommended only if a lot of drawing operations uses the XOR drawing mode. A cache would avoid reading the display data in this case. Normally the use of a cache is not recommended.

# Additional run-time configuration

The table below shows the available run-time configuration routines of this driver:

| Routine                 | Description                                                                                                    |
|-------------------------|----------------------------------------------------------------------------------------------------|
| GUIDRV_S1D15G00_Config  | Passes a pointer to a CONFIG_S1D15G00 structure to the driver.                                                     |
| GUIDRV_S1D15G00_SetBus8 | Tells the driver to use the 8 bit indirect interface and passes pointer to a GUI_PORT_API structure to the driver. |

# GUIDRV\_S1D15G00\_Config()

### **Description**

Passes a pointer to a CONFIG S1D15G00 structure to the driver.

### **Prototype**

| Parameter | Description                                             |
|-----------|---------------------------------------------------------|
| pDevice   | Pointer to the driver device.                           |
| pConfig   | Pointer to a CONFIG_S1D15G00 structure described below. |

### **Elements of CONFIG S1D15G00**

| Data type | Element  | Description                                                                                                    |
|-----------|----------|----------------------------------------------------------------------------------------------------|
| int       | FirstSEG | First segment address to be used in the data RAM of the display controller. The value can be determined experimentally or taken from the display documentation. The value is normally 0. |
| int       | FirstCOM | First common address to be used in the data RAM of the display controller. The value can be determined experimentally or taken from the display documentation. The value is normally 0.  |
| int       | UseCache | Enables or disables use of a data cache. Should be set to 1 for enabling and to 0 for disabling.                                                                                         |

# GUIDRV\_S1D15G00\_SetBus8()

#### **Description**

Tells the driver to use the 8 bit indirect interface and passes a pointer to a GUI\_PORT\_API structure to the driver containing function pointers to the hardware routines to be used.

#### **Prototype**

```
void GUIDRV_S1D15G00_SetBus8(GUI_DEVICE * pDevice, GUI_PORT_API * pHW_API);
```

| Parameter | Description                                                       |
|-----------|-------------------------------------------------------------------|
| pDevice   | Pointer to the driver device.                                     |
| pHW_API   | Pointer to a GUI_PORT_API structure. See required routines below. |

# Required GUI\_PORT\_API routines

| Data type                                     | Element     | Description                                                                             |
|-----------------------------------------------|-------------|-----------------------------------------------------------------------------------------|
| void (*)(U8 Data)                             | pfWrite8_A0 | Pointer to a function which writes one byte to the controller with C/D line low.        |
| void (*)(U8 Data)                             | pfWrite8_A1 | Pointer to a function which writes one byte to the controller with C/D line high.       |
| <pre>void (*)(U8 * pData, int NumItems)</pre> |             | Pointer to a function which writes multiple bytes to the controller with C/D line high. |
| U8 (*)(void)                                  | pfRead8_A1  | Pointer to a function which reads one byte from the controller with C/D line high.      |

# **Configuration Example**

```
#define XSIZE 130
#define YSIZE 130
GUI_PORT_API _PortAPI;
void LCD_X_Config(void) {
  GUI_DEVICE * pDevice;
  CONFIG S1D15G00 Config = {0};
  ^{\prime\prime} // Set display driver and color conversion for 1st layer
  pDevice = GUI_DEVICE_CreateAndLink(GUIDRV_S1D15G00, GUICC_M444_12, 0, 0);
  // Display driver configuration, required for Lin-driver
  LCD_SetSizeEx (0, XSIZE,
  LCD_SetVSizeEx(0, XSIZE,
  // Driver specific configuration
  Config.FirstCOM = 2;
  GUIDRV_S1D15G00_Config(pDevice, &Config);
  // Setup hardware access routines
  _PortAPI.pfWrite8_A0 = _Write_A0;

_PortAPI.pfWrite8_A1 = _Write_A1;

_PortAPI.pfWriteM8_A1 = _WriteM_A1;

_GUIDRV_S1D15G00_SetBus8(pDevice, &_PortAPI);
```

# 29.7.5 GUIDRV SLin

### Supported hardware

#### **Controllers**

The driver works with the following display controllers:

- Epson S1D13700 (indirect interface only!)
- Solomon SSD1848
- Ultrachip UC1617
- Toshiba T6963

### Bits per pixel

Supported color depth is 1 and 2 bits per pixel. Please note that the Toshiba T6963 controller does only support the 1bpp mode.

#### **Interfaces**

The driver supports the 8 bit indirect interface.

# Color depth and display orientation

The driver can be used with different orientations and color depths. The following table shows the configuration macros which can be used to create and link the driver during the initialization:

| Identifier         | Color depth and orientation                  |
|--------------------|----------------------------------------------|
| GUIDRV_SLIN_1      | 1bpp, default orientation                    |
| GUIDRV_SLIN_OY_1   | 1bpp, Y axis mirrored                        |
| GUIDRV_SLIN_OX_1   | 1bpp, X axis mirrored                        |
| GUIDRV_SLIN_OXY_1  | 1bpp, X and Y axis mirrored                  |
| GUIDRV_SLIN_OS_1   | 1bpp, X and Y swapped                        |
| GUIDRV_SLIN_OSY_1  | 1bpp, X and Y swapped, Y axis mirrored       |
| GUIDRV_SLIN_OSX_1  | 1bpp, X and Y swapped, X axis mirrored       |
| GUIDRV_SLIN_OSXY_1 | 1bpp, X and Y swapped, X and Y axis mirrored |
| GUIDRV_SLIN_2      | 2bpp, default orientation                    |
| GUIDRV_SLIN_OY_2   | 2bpp, Y axis mirrored                        |
| GUIDRV_SLIN_OX_2   | 2bpp, X axis mirrored                        |
| GUIDRV_SLIN_OXY_2  | 2bpp, X axis mirrored, Y axis mirrored       |
| GUIDRV_SLIN_OS_2   | 2bpp, X and Y swapped                        |
| GUIDRV_SLIN_OSY_2  | 2bpp, X and Y swapped, Y axis mirrored       |
| GUIDRV_SLIN_OSX_2  | 2bpp, X and Y swapped, X axis mirrored       |
| GUIDRV_SLIN_OSXY_2 | 2bpp, X and Y swapped, Y and X axis mirrored |

#### **Driver selection**

To use GUIDRV\_SLin for the given display, the following command can be used e.g.:

```
pDevice = GUI_DEVICE_CreateAndLink(GUIDRV_SLIN_OX_1, GUICC_1, 0, 0);
```

Please refer to chapter "Colors" on page 251 to get more information about using the proper palette mode.

# Display data RAM organization

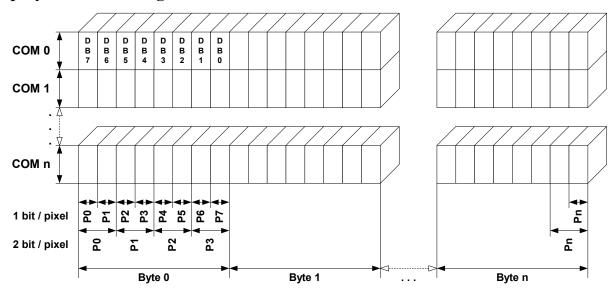

The picture above shows the relation between the display memory and the SEG and COM lines of the display.

# **RAM** requirements

This display driver may be used with or without a display data cache, containing a complete copy of the LCD data RAM. If a cache is not used, there are no additional RAM requirements.

It is recommended to use this driver with a data cache for faster LCD-access. The amount of memory used by the cache may be calculated as follows:

Size of RAM (in bytes) = BitsPerPixel \* (LCD\_XSIZE + 7) / 8 \* LCD\_YSIZE

# Additional run-time configuration

The table below shows the available run-time configuration routines of this driver:

| Routine                 | Description                                                                                                    |
|-------------------------|----------------------------------------------------------------------------------------------------|
| GUIDRV_SLin_Config      | Passes a pointer to a CONFIG_SLIN structure to the driver.                                                         |
| GUIDRV_SLin_SetBus8     | Tells the driver to use the 8 bit indirect interface and passes pointer to a GUI_PORT_API structure to the driver. |
| GUIDRV_SLin_SetS1D13700 | Tells the driver to use an Epson S1D13700 controller.                                                              |
| GUIDRV_SLin_SetSSD1848  | Tells the driver to use a Solomon SSD1848 controller.                                                              |
| GUIDRV_SLin_SetT6963    | Tells the driver to use a Toshiba T6963 controller.                                                                |
| GUIDRV_SLin_SetUC1617   | Tells the driver to use an Ultrachip UC1617 controller.                                                            |

# GUIDRV\_SLin\_Config()

### **Description**

Passes a pointer to a CONFIG\_SLIN structure to the driver.

### **Prototype**

void GUIDRV\_SLin\_Config(GUI\_DEVICE \* pDevice, CONFIG\_SLIN \* pConfig);

| Parameter | Description                                         |
|-----------|-----------------------------------------------------|
| pDevice   | Pointer to the driver device.                       |
| pConfig   | Pointer to a CONFIG_SLIN structure described below. |

### **Elements of CONFIG\_SLIN**

| Data type | Element   | Description                                                                                                    |
|-----------|-----------|----------------------------------------------------------------------------------------------------|
| int       | FirstSEG  | First segment address to be used in the data RAM of the display controller. The value can be determined experimentally or taken from the display documentation. The value is normally 0. |
| int       | FirstCOM  | First common address to be used in the data RAM of the display controller. The value can be determined experimentally or taken from the display documentation. The value is normally 0.  |
| int       | UseCache  | Enables or disables use of a data cache. Should be set to 1 for enabling and to 0 for disabling.                                                                                         |
| int       | UseMirror | Only used with SSD1848. Should be normally 1.                                                                                                    |

# **GUIDRV\_SLin\_SetBus8()**

### **Description**

Tells the driver to use the 16 bit indirect interface and passes a pointer to a GUI\_PORT\_API structure to the driver containing function pointers to the hardware routines to be used.

#### **Prototype**

void GUIDRV\_Slin\_SetBus8(GUI\_DEVICE \* pDevice, GUI\_PORT\_API \* pHW\_API);

| Parameter | Description                                                       |
|-----------|-------------------------------------------------------------------|
| pDevice   | Pointer to the driver device                                      |
| pHW_API   | Pointer to a GUI_PORT_API structure. See required routines below. |

# **Required GUI\_PORT\_API routines**

| Element      | Data type                                     |  |  |  |  |  |
|--------------|-----------------------------------------------|--|--|--|--|--|
| pfWrite8_A0  | void (*)(U8 Data)                             |  |  |  |  |  |
| pfWrite8_A1  | void (*)(U8 Data)                             |  |  |  |  |  |
| pfWriteM8_A0 | <pre>void (*)(U8 * pData, int NumItems)</pre> |  |  |  |  |  |
| pfWriteM8_A1 | <pre>void (*)(U8 * pData, int NumItems)</pre> |  |  |  |  |  |
| pfRead8_A1   | U8 (*)(void)                                  |  |  |  |  |  |

# GUIDRV\_SLin\_SetS1D13700()

### **Description**

Tells the driver that an Epson S1D13700 controller should be used.

### **Prototype**

void GUIDRV\_SLin\_SetS1D13700(GUI\_DEVICE \* pDevice);

| Parameter | Description                   |
|-----------|-------------------------------|
| pDevice   | Pointer to the driver device. |

# GUIDRV\_SLin\_SetSSD1848()

### **Description**

Tells the driver that a Solomon SSD1848 controller should be used.

### **Prototype**

void GUIDRV\_SLin\_SetSSD1848(GUI\_DEVICE \* pDevice);

| Parameter | Description                   |
|-----------|-------------------------------|
| pDevice   | Pointer to the driver device. |

# GUIDRV\_SLin\_SetT6963()

### **Description**

Tells the driver that a Toshiba T6963 controller should be used.

#### **Prototype**

void GUIDRV\_SLin\_SetT6963(GUI\_DEVICE \* pDevice);

| Parameter | Description                   |
|-----------|-------------------------------|
| pDevice   | Pointer to the driver device. |

# GUIDRV\_SLin\_SetUC1617()

### **Description**

Tells the driver that an Ultrachip UC1617 controller should be used.

### **Prototype**

void GUIDRV SLin SetUC1617(GUI DEVICE \* pDevice);

| Parameter | Description                   |
|-----------|-------------------------------|
| pDevice   | Pointer to the driver device. |

# **Configuration Example**

```
#define XSIZE 320
#define YSIZE 240
void LCD X_Config(void) {
  GUI_DEVICE * pDevice;
CONFIG_SLIN Config = {0};
  GUI PORT API PORTAPI = {0};
  // \ensuremath{//} Set display driver and color conversion
  pDevice = GUI_DEVICE_CreateAndLink(GUIDRV_SLIN_2, GUICC_2, 0, 0);
  // Common display driver configuration
  LCD_SetSizeEx (0, XSIZE, YSIZE);
LCD_SetVSizeEx(0, XSIZE, YSIZE);
  // Driver specific configuration
  Config.UseCache = 1;
  GUIDRV_SLin_Config(pDevice, &Config);
  // Select display controller
  //
  GUIDRV SLin SetS1D13700(pDevice);
  // Setup hardware access routines
  //
  PortAPI.pfWrite16_A0 = _Write0;
PortAPI.pfWrite16_A1 = _Write1;
PortAPI.pfWriteM16_A0 = _WriteM0;
PortAPI.pfRead16_A1 = _Read1;
  GUIDRV_SLin_SetBus8(pDevice, &PortAPI);
```

# 29.7.6 GUIDRV SPage

### Supported hardware

#### **Controllers**

The driver works with the following display controllers:

- Epson S1D15E05, S1D15E06, S1D15605, S1D15606, S1D15607, S1D15608, S1D15705, S1D15710, S1D15714, S1D15719, S1D15721
- Integrated Solutions Technology IST3020
- New Japan Radio Company NJU6676
- Novatek NT7502, NT7534, NT7538, NT75451
- Samsung S6B0713, S6B0719, S6B0724, S6B1713
- Sino Wealth SH1101A
- Sitronix ST7522, ST7565, ST7567, ST7591
- Solomon SSD1303, SSD1805, SSD1815
- Sunplus SPLC501C
- UltraChip UC1601, UC1606, UC1608, UC1611, UC1701

### Bits per pixel

The driver currently supports 1, 2 and 4 bpp resolutions.

#### **Interfaces**

The driver supports the indirect interface (8 bit) of the display controller. Parallel, 4-pin SPI or I2C bus can be used.

# Color depth and display orientation

The driver can be used with different orientations and color depths. The following table shows the configuration macros which can be used to create and link the driver during the initialization:

| Identifier            | Color depth | Cache | Orientation                            |
|-----------------------|-------------|-------|----------------------------------------|
| GUIDRV_SPAGE_1C0      | 1bpp        | No    | default                                |
| GUIDRV_SPAGE_OY_1C0   | 1bpp        | No    | Y axis mirrored                        |
| GUIDRV_SPAGE_OX_1C0   | 1bpp        | No    | X axis mirrored                        |
| GUIDRV_SPAGE_OXY_1C0  | 1bpp        | No    | X and Y axis mirrored                  |
| GUIDRV_SPAGE_OS_1C0   | 1bpp        | No    | X and Y swapped                        |
| GUIDRV_SPAGE_OSY_1C0  | 1bpp        | No    | X and Y swapped, Y axis mirrored       |
| GUIDRV_SPAGE_OSX_1C0  | 1bpp        | No    | X and Y swapped, X axis mirrored       |
| GUIDRV_SPAGE_OSXY_1C0 | 1bpp        | No    | X and Y swapped, X and Y axis mirrored |
| GUIDRV_SPAGE_1C1      | 1bpp        | Yes   | default                                |
| GUIDRV_SPAGE_OY_1C1   | 1bpp        | Yes   | Y axis mirrored                        |
| GUIDRV_SPAGE_OX_1C1   | 1bpp        | Yes   | X axis mirrored                        |
| GUIDRV_SPAGE_OXY_1C1  | 1bpp        | Yes   | X and Y axis mirrored                  |
| GUIDRV_SPAGE_OS_1C1   | 1bpp        | Yes   | X and Y swapped                        |
| GUIDRV_SPAGE_OSY_1C1  | 1bpp        | Yes   | X and Y swapped, Y axis mirrored       |
| GUIDRV_SPAGE_OSX_1C1  | 1bpp        | Yes   | X and Y swapped, X axis mirrored       |
| GUIDRV_SPAGE_OSXY_1C1 | 1bpp        | Yes   | X and Y swapped, X and Y axis mirrored |
| GUIDRV_SPAGE_2C0      | 2bpp        | No    | default                                |
| GUIDRV_SPAGE_OY_2C0   | 2bpp        | No    | Y axis mirrored                        |
| GUIDRV_SPAGE_OX_2C0   | 2bpp        | No    | X axis mirrored                        |
| GUIDRV_SPAGE_OXY_2C0  | 2bpp        | No    | X and Y axis mirrored                  |
| GUIDRV_SPAGE_OS_2C0   | 2bpp        | No    | X and Y swapped                        |
| GUIDRV_SPAGE_OSY_2C0  | 2bpp        | No    | X and Y swapped, Y axis mirrored       |

| Identifier            | Color depth | Cache | Orientation                            |
|-----------------------|-------------|-------|----------------------------------------|
| GUIDRV_SPAGE_OSX_2C0  | 2bpp        | No    | X and Y swapped, X axis mirrored       |
| GUIDRV_SPAGE_OSXY_2C0 | 2bpp        | No    | X and Y swapped, X and Y axis mirrored |
| GUIDRV_SPAGE_2C1      | 2bpp        | Yes   | default                                |
| GUIDRV_SPAGE_OY_2C1   | 2bpp        | Yes   | Y axis mirrored                        |
| GUIDRV_SPAGE_OX_2C1   | 2bpp        | Yes   | X axis mirrored                        |
| GUIDRV_SPAGE_OXY_2C1  | 2bpp        | Yes   | X and Y axis mirrored                  |
| GUIDRV_SPAGE_OS_2C1   | 2bpp        | Yes   | X and Y swapped                        |
| GUIDRV_SPAGE_OSY_2C1  | 2bpp        | Yes   | X and Y swapped, Y axis mirrored       |
| GUIDRV_SPAGE_OSX_2C1  | 2bpp        | Yes   | X and Y swapped, X axis mirrored       |
| GUIDRV_SPAGE_OSXY_2C1 | 2bpp        | Yes   | X and Y swapped, X and Y axis mirrored |
| GUIDRV_SPAGE_4C0      | 4bpp        | No    | default                                |
| GUIDRV_SPAGE_OY_4C0   | 4bpp        | No    | Y axis mirrored                        |
| GUIDRV_SPAGE_OX_4C0   | 4bpp        | No    | X axis mirrored                        |
| GUIDRV_SPAGE_OXY_4C0  | 4bpp        | No    | X and Y axis mirrored                  |
| GUIDRV_SPAGE_OS_4C0   | 4bpp        | No    | X and Y swapped                        |
| GUIDRV_SPAGE_OSY_4C0  | 4bpp        | No    | X and Y swapped, Y axis mirrored       |
| GUIDRV_SPAGE_OSX_4C0  | 4bpp        | No    | X and Y swapped, X axis mirrored       |
| GUIDRV_SPAGE_OSXY_4C0 | 4bpp        | No    | X and Y swapped, X and Y axis mirrored |
| GUIDRV_SPAGE_4C1      | 4bpp        | Yes   | default                                |
| GUIDRV_SPAGE_OY_4C1   | 4bpp        | Yes   | Y axis mirrored                        |
| GUIDRV_SPAGE_OX_4C1   | 4bpp        | Yes   | X axis mirrored                        |
| GUIDRV_SPAGE_OXY_4C1  | 4bpp        | Yes   | X and Y axis mirrored                  |
| GUIDRV_SPAGE_OS_4C1   | 4bpp        | Yes   | X and Y swapped                        |
| GUIDRV_SPAGE_OSY_4C1  | 4bpp        | Yes   | X and Y swapped, Y axis mirrored       |
| GUIDRV_SPAGE_OSX_4C1  | 4bpp        | Yes   | X and Y swapped, X axis mirrored       |
| GUIDRV_SPAGE_OSXY_4C1 | 4bpp        | Yes   | X and Y swapped, X and Y axis mirrored |

### Important note for mirroring

As far as we know nearly all supported controllers of this driver support hardware mirroring for X- and Y-axis. If one or both of axis need to be mirrored it is highly recommended to use the hardware commands for mirroring within the initialization sequence of the controller, because software mirroring could cause a negative effect on the performance.

### **Driver selection**

To use GUIDRV\_SPage for the given display, the following call may be used in the function LCD\_X\_Config:

```
pDevice = GUI DEVICE CreateAndLink(GUIDRV SPAGE 4C0, GUICC 4, 0, 0);
```

Please refer to the chapter "Colors" on page 251 to get more information about using the proper palette mode.

# Display data RAM organization

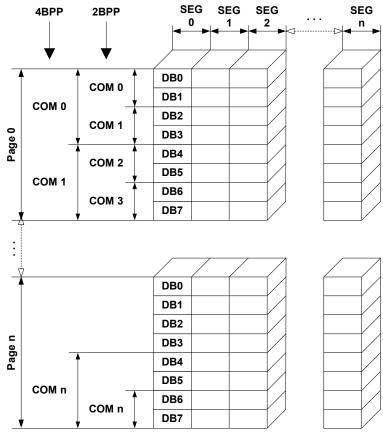

The picture above shows the relation between the display memory and the SEG and COM lines of the display.

# **RAM** requirements

This display driver can be used with or without a display data cache. The data cache contains a complete copy of the LCD data RAM. If no cache is used, there are no additional RAM requirements.

It is highly recommended to use this driver with a data cache for faster LCD-access. Not using a cache degrades the performance of this driver seriously. The amount of memory used by the cache may be calculated as follows:

```
Size of RAM (in bytes) =
(LCD YSIZE + (8 / LCD BITSPERPIXEL - 1)) / 8 * LCD BITSPERPIXEL * LCD XSIZE
```

# **Run-time configuration**

The table below shows the available run-time configuration routines for this driver:

| Routine                | Description                                                                                                    |
|------------------------|----------------------------------------------------------------------------------------------------|
| GUIDRV_SPage_Config    | Passes a pointer to a CONFIG_SPAGE structure.                                                                      |
| GUIDRV_SPage_SetBus8   | Tells the driver to use the 8 bit indirect interface and passes pointer to a GUI_PORT_API structure to the driver. |
| GUIDRV_SPage_SetS1D15  | Tells the driver to use an Epson S1D15xxx controller.                                                              |
| GUIDRV_SPage_SetST7591 | Tells the driver to use a Sitronix ST7591 controller.                                                              |
| GUIDRV_SPage_SetUC1611 | Tells the driver to use an UltraChip UC1611 controller.                                                            |

# **GUIDRV\_SPage\_Config()**

### **Description**

Passes a pointer to a CONFIG\_SPAGE structure to the driver.

#### **Prototype**

void GUIDRV\_SPage\_Config(GUI\_DEVICE \* pDevice, CONFIG\_SPAGE \* pConfig);

| Parameter | Description                                          |
|-----------|------------------------------------------------------|
| pDevice   | Pointer to the driver device.                        |
| pConfig   | Pointer to a CONFIG_SPAGE structure described below. |

# **Elements of CONFIG\_SPAGE**

| Data type | Element  | Description                                                                                                    |
|-----------|----------|----------------------------------------------------------------------------------------------------|
| int       | FirstSEG | First segment address to be used in the data RAM of the display controller. The value can be determined experimentally or taken from the display documentation. The value is normally 0. |
| int       | FirstCOM | First common address to be used in the data RAM of the display controller. The value can be determined experimentally or taken from the display documentation. The value is normally 0.  |

# **GUIDRV\_SPage\_SetBus8()**

### **Description**

Tells the driver to use the 8 bit indirect interface and passes a pointer to a GUI\_PORT\_API structure to the driver containing function pointers to the hardware routines to be used.

### **Prototype**

void GUIDRV\_SPage\_SetBus8(GUI\_DEVICE \* pDevice, GUI\_PORT\_API \* pHW\_API);

| Parameter | Description                                                       |
|-----------|-------------------------------------------------------------------|
| pDevice   | Pointer to the driver device.                                     |
| pHW_API   | Pointer to a GUI_PORT_API structure. See required routines below. |

# **Required GUI\_PORT\_API routines**

| Element      | Data type                                     |
|--------------|-----------------------------------------------|
| pfWrite8_A0  | void (*)(U8 Data)                             |
| pfWrite8_A1  | void (*)(U8 Data)                             |
| pfWriteM8_A1 | <pre>void (*)(U8 * pData, int NumItems)</pre> |
| pfRead8_A1   | U8 (*)(void)                                  |

### **GUIDRV SPage Set1510()**

### **Description**

Configures the driver to use one of the following controllers:

- Epson S1D15605, S1D15606, S1D15607, S1D15608, S1D15705, S1D15710, S1D15714
- Integrated Solutions Technology IST3020
- New Japan Radio Company NJU6676
- Novatek NT7502, NT7534, NT7538, NT75451
- Samsung S6B0713, S6B0719, S6B0724, S6B1713
- Sino Wealth SH1101A
- Sitronix ST7522, ST7565, ST7567
- Solomon SSD1303, SSD1805, SSD1815, SSD1821
- Sunplus SPLC501C
- UltraChip UC1601, UC1606, UC1608, UC1701

#### **Prototype**

void GUIDRV\_SPage\_Set1510(GUI\_DEVICE \* pDevice);

| Parameter | Description                   |  |
|-----------|-------------------------------|--|
| pDevice   | Pointer to the driver device. |  |

# GUIDRV\_SPage\_Set1512()

#### **Description**

Configures the driver to use one of the following controllers:

Epson S1D15E05, S1D15E06, S1D15719, S1D15721

#### **Prototype**

void GUIDRV SPage Set1512(GUI DEVICE \* pDevice);

| Parameter | Description                   |  |
|-----------|-------------------------------|--|
| pDevice   | Pointer to the driver device. |  |

# GUIDRV\_SPage\_SetST7591()

### **Description**

Configures the driver to use the Sitronix ST7591 controller.

### **Prototype**

void GUIDRV SPage SetST7591(GUI DEVICE \* pDevice);

| Parameter | Description                   |
|-----------|-------------------------------|
| pDevice   | Pointer to the driver device. |

### **GUIDRV SPage SetUC1611()**

#### **Description**

Configures the driver use to the UltraChip UC1611 controller.

#### **Prototype**

void GUIDRV SPage SetUC1611(GUI DEVICE \* pDevice);

| Parameter | Description                   |
|-----------|-------------------------------|
| pDevice   | Pointer to the driver device. |

# **Configuration Example**

```
void LCD_X_Config(void) {
   CONFIG_SPAGE Config = {0};
  GUI DEVICE * pDevice;
  GUI PORT API PortAPI = {0};
  // Set display driver and color conversion for 1st layer
  pDevice = GUI DEVICE CreateAndLink(DISPLAY DRIVER, COLOR CONVERSION, 0, 0);
  // Display size configuration
  if (LCD_GetSwapXY()) {
  LCD_SetSizeEx (0, YSIZE_PHYS, XSIZE_PHYS);
  LCD_SetVSizeEx(0, VYSIZE_PHYS, VXSIZE_PHYS);
  } else {
     LCD_SetSizeEx (0, XSIZE_PHYS,
                                               YSIZE PHYS);
     LCD SetVSizeEx(0, VXSIZE PHYS, VYSIZE PHYS);
  // Driver configuration
  Config.FirstSEG = 0;//256 - 224;
  GUIDRV SPage Config(pDevice, &Config);
  // Configure hardware routines
  //
  PortAPI.pfWrite8_A0 = _Write8_A0;
PortAPI.pfWrite8_A1 = _Write8_A1;
PortAPI.pfWriteM8_A1 = _WriteM8_A1;
PortAPI.pfReadM8_A1 = _LCD_X_8080_8_ReadM01;
  GUIDRV SPage SetBus8(pDevice, &PortAPI);
  //
  // Controller configuration
  GUIDRV SPage SetUC1611(pDevice);
```

# 29.7.7 GUIDRV SSD1926

### Supported hardware

#### **Controllers**

This driver works with the Solomon SSD1926 display controller.

### Bits per pixel

Currently supported color depth is 8. The display controller supports up to 32 bits per pixel. The driver can be extended on demand if support for an other color depth is required.

#### **Interfaces**

The driver supports the 16 bit indirect interface.

### Color depth and display orientation

This driver can be used with different orientations. The following table shows the configuration macros which can be used to create and link the driver during the initialization:

| Identifier            | Color depth and orientation                  |
|-----------------------|----------------------------------------------|
| GUIDRV_SSD1926_8      | 8bpp, default orientation                    |
| GUIDRV_SSD1926_OY_8   | 8bpp, Y axis mirrored                        |
| GUIDRV_SSD1926_OX_8   | 8bpp, X axis mirrored                        |
| GUIDRV_SSD1926_OXY_8  | 8bpp, X and Y axis mirrored                  |
| GUIDRV_SSD1926_OS_8   | 8bpp, X and Y swapped                        |
| GUIDRV_SSD1926_OSY_8  | 8bpp, X and Y swapped, Y axis mirrored       |
| GUIDRV_SSD1926_OSX_8  | 8bpp, X and Y swapped, X axis mirrored       |
| GUIDRV_SSD1926_OSXY_8 | 8bpp, X and Y swapped, X and Y axis mirrored |

### **Driver selection**

To use GUIDRV\_SSD1926 for the given display, the following command can be used e.g.:

```
pDevice = GUI DEVICE CreateAndLink(GUIDRV SSD1926, GUICC 323, 0, 0);
```

Please refer to chapter "Colors" on page 251 to get more information about using the proper palette mode.

# Display data RAM organization

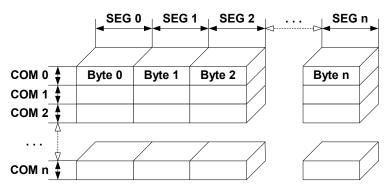

The picture above shows the relation between the display memory and the SEG and COM lines of the display.

### **RAM** requirements

This display driver may be used with or without a display data cache, containing a complete copy of the LCD data RAM. If no cache is used, there are no additional RAM requirements.

It is recommended to use this driver with a data cache for faster LCD-access. The amount of memory used by the cache may be calculated as follows:

Size of RAM (in bytes) = LCD\_XSIZE \* LCD\_YSIZE

### Additional run-time configuration

The table below shows the available run-time configuration routines of this driver:

| Routine                 | Description                                                                                                    |
|-------------------------|----------------------------------------------------------------------------------------------------|
| GUIDRV_SSD1926_Config   | Passes a pointer to a CONFIG_SSD1926 structure to the driver.                                                       |
| GUIDRV_SSD1926_SetBus16 | Tells the driver to use the 16 bit indirect interface and passes pointer to a GUI_PORT_API structure to the driver. |

# GUIDRV SSD1926 Config()

#### **Description**

Passes a pointer to a CONFIG\_SSD1926 structure to the driver.

#### **Prototype**

void GUIDRV\_SSD1926\_Config(GUI\_DEVICE \* pDevice, CONFIG\_SSD1926 \* pConfig);

| Parameter | Description                                            |
|-----------|--------------------------------------------------------|
| pDevice   | Pointer to the driver device.                          |
| pConfig   | Pointer to a CONFIG SSD1926 structure described below. |

### **Elements of CONFIG SSD1926**

| Data type | Element  | Description                                                                                                    |
|-----------|----------|----------------------------------------------------------------------------------------------------|
| int       | FirstSEG | First segment address to be used in the data RAM of the display controller. The value can be determined experimentally or taken from the display documentation. The value is normally 0. |
| int       | FirstCOM | First common address to be used in the data RAM of the display controller. The value can be determined experimentally or taken from the display documentation. The value is normally 0.  |
| int       | UseCache | Enables or disables use of a data cache. Should be set to 1 for enabling and to 0 for disabling.                                                                                         |

### GUIDRV SSD1926 SetBus16()

#### **Description**

Tells the driver to use the 16 bit indirect interface and passes a pointer to a GUI\_PORT\_API structure to the driver containing function pointers to the hardware routines to be used.

#### **Prototype**

```
void GUIDRV_SSD1926_SetBus16(GUI_DEVICE * pDevice, GUI_PORT_API * pHW_API);
```

| Parameter | Description                                                       |
|-----------|-------------------------------------------------------------------|
| pDevice   | Pointer to the driver device.                                     |
| pHW_API   | Pointer to a GUI_PORT_API structure. See required routines below. |

## Required GUI\_PORT\_API routines

| Data type                                      | Element       | Description                                                                             |
|------------------------------------------------|---------------|-----------------------------------------------------------------------------------------|
| void (*)(U16 Data)                             | pfWrite16_A0  | Pointer to a function which writes one word to the controller with C/D line low.        |
| void (*)(U16 Data)                             | pfWrite16_A1  | Pointer to a function which writes one word to the controller with C/D line high.0      |
| <pre>void (*)(U16 * pData, int NumItems)</pre> | pfWriteM16_A0 | Pointer to a function which writes multiple words to the controller with C/D line low.  |
| <pre>void (*)(U16 * pData, int NumItems)</pre> | pfWriteM16_A1 | Pointer to a function which writes multiple words to the controller with C/D line high. |
| U16 (*)(void)                                  | pfRead16_A1   | Pointer to a function which reads one word from the controller with C/D line high.      |

## **Configuration Example**

```
#define XSIZE 320L
#define YSIZE 240L
GUI_PORT_API _PortAPI;
void LCD_X_Config(void) {
  GUI_DEVICE * pDevice_0;
  CONFIG_SSD1926 Config_0 = {0};
  // Set display driver and color conversion
  pDevice_0 = GUI_DEVICE_CreateAndLink(GUIDRV_SSD1926_8, GUICC_8666, 0, 0);
  // Common display driver configuration
  LCD_SetSizeEx (0, XSIZE, YSIZE);
LCD_SetVSizeEx(0, XSIZE, YSIZE);
  // Set driver specific configuration items
  //
  Config_0.UseCache = 1;
  // Set hardware access routines
  PortAPI.pfWrite16_A0 = LCD_X_8080_16_Write00_16;

_PortAPI.pfWrite16_A1 = LCD_X_8080_16_Write01_16;
  PortAPI.pfWriteM16_A0 = LCD_X_8080_16_WriteM00_16;
  PortAPI.pfWriteM16_A1 = LCD_X_8080_16_WriteM01_16;
PortAPI.pfRead16_A1 = LCD_X_8080_16_Read01_16;
  GUIDRV SSD1926 SetBus16(pDevice, & PortAPI);
  // Pass configuration structure to driver
  GUIDRV SSD1926 Config(pDevice, &Config 0);
```

## 29.7.8 GUIDRV CompactColor 16

This driver comes with the run-time configurable GUIDRV\_FlexColor at no additional cost.

#### **Controllers**

This driver works with the following display controllers:

- Ampire FSA506
- Epson S1D13742, S1D13743, S1D19122
- FocalTech FT1509
- Himax HX8301, HX8312A, HX8325A, HX8340, HX8347, HX8352, HX8352B, HX8353
- Hitachi HD66766, HD66772, HD66789
- Ilitek ILI9161, ILI9220, ILI9221, ILI9320, ILI9325, ILI9326, ILI9328, ILI9342, ILI9481
- LG Electronics LGDP4531, LGDP4551
- MagnaChip D54E4PA7551
- Novatek NT39122, NT7573
- OriseTech SPFD5408, SPFD54124C, SPFD5414D, SPFD5420A
- Renesas R61505, R61509, R61516, R61526, R61580, R63401
- Samsung S6D0110A, S6D0117, S6D0129, S6D04H0
- Sharp LCY-A06003, LR38825
- Sitronix ST7628, ST7637, ST7687, ST7712, ST7715, ST7735, ST7787
- Solomon SSD1284, SSD1289, SSD1298, SSD1355, SSD1961, SSD1963, SSD2119
- Toshiba JBT6K71

### Bits per pixel

Supported color depth is 16 bpp.

#### **Interfaces**

The driver supports the indirect interface (8- and 16-bit) and the 3 pin SPI interface. Default mode is 8-bit indirect.

### **Driver selection and configuration**

To be able to use this driver the following macro definition needs to be added to the configuration file LCDConf.h:

```
#define LCD USE COMPACT COLOR 16
```

After this define has been added the display driver assumes the driver specific configuration file LCDConf\_CompactColor\_16.h in the configuration folder. All further compile time configuration macros should be defined in this file. To create a driver device using the GUIDRV\_CompactColor\_16 for the given display, e.g. the following command can be used:

Please refer to chapter "Colors" on page 251 to get more information about using the proper palette mode.

### Display data RAM organization

#### SEG0 Byte 0 Byte 1 Byte n R/R/R/R/R/G/G/G/G/G/B/B/B/B/B/ D D D D D D D D D D D D COM 0 ВВ В В В В В В В В В В В ВВ 7 6 3 2 1 0 7 6 5 4 3 2 1 0 COM 1 /R/R/R/R/G/G/G/G/G/B/B/B/B/B COM n

## 16 bits per pixel, fixed palette = 565

The picture above shows the relation between the display memory and the SEG and COM lines of the LCD.

### **RAM** requirements

This LCD driver can be used with and without a display data cache, containing a complete copy of the contents of the LCD data RAM. The amount of memory used by the cache is: LCD\_XSIZE \* LCD\_YSIZE \* 2 bytes. Using a cache is only recommended if it is intended to use a lot of drawing operations using the XOR drawing mode. A cache would avoid reading the display data in this case. Normally the use of a cache is not recommended.

The driver uses a write buffer for drawing multiple pixels of the same color. If multiple pixels of the same color should be drawn, the driver first fills the buffer and then performs a single call of the LCD\_WRITEM\_A1 macro to transfer the data to the display controller at once. The default buffer size is 500 bytes.

## Available configuration macros (compile time configuration)

#### **Controller selection**

To select the desired controller the macro LCD\_CONTROLLER should be used in the configuration file LCDConf\_CompactColor\_16.h. The following table shows the values to be used to select the appropriate controller:

| Number | Supported Controller                                            |
|--------|-----------------------------------------------------------------|
| 66700  | Sharp LR38825                                                   |
| 66701  | Ilitek ILI9326<br>OriseTech SPFD5420A<br>Renesas R61509, R63401 |
| 66702  | Solomon SSD1284, SSD1289, SSD1298                               |
| 66703  | Toshiba JBT6K71                                                 |

| Number | Supported Controller                                                                                                    |
|--------|----------------------------------------------------------------------------------------------------|
| 66704  | Sharp LCY-A06003                                                                                                    |
| 66705  | Samsung S6D0129                                                                                                    |
| 66706  | MagnaChip D54E4PA7551                                                                                                    |
| 66707  | Himax HX8312                                                                                                    |
| 66708  | FocalTech FT1509 Ilitek ILI9320, ILI9325, ILI9328 LG Electronics LGDP4531, LGDP4551 OriseTech SPFD5408 Renesas R61505, R61580                                                                                                |
| 66709  | Epson S1D19122 Himax HX8353 Ilitek ILI9342, ILI9481 Novatek NT39122 Orisetech SPFD54124C, SPFD5414D Renesas R61516, R61526 Samsung S6D04H0 Sitronix ST7628, ST7637, ST7687, ST7715, ST7735 Solomon SSD1355, SSD1961, SSD1963 |
| 66710  | Novatek NT7573                                                                                                    |
| 66711  | Epson S1D13742, S1D13743                                                                                                    |
| 66712  | Himax HX8347, HX8352                                                                                                    |
| 66713  | Himax HX8340                                                                                                    |
| 66714  | Solomon SSD2119                                                                                                    |
| 66715  | Himax HX8352B                                                                                                    |
| 66716  | Ampire FSA506                                                                                                    |
| 66717  | Sitronix ST7787                                                                                                    |
| 66766  | Hitachi HD66766<br>Ilitec ILI9161<br>Samsung S6D0110A                                                                                                    |
| 66772  | Himax HX8301<br>Hitachi HD66772<br>Ilitec ILI9220, ILI9221<br>Samsung S6D0117<br>Sitronix ST7712                                                                                                    |
| 66789  | Hitachi HD66789                                                                                                    |

## **Display configuration**

The following table shows the available configuration macros:

| Macro        | Description                     |
|--------------|---------------------------------|
| LCD_MIRROR_X | Activate to mirror X-axis.      |
| LCD_MIRROR_Y | Activate to mirror Y-axis.      |
| LCD_SWAP_XY  | Activate to swap X- and Y-axis. |

For details, refer to "Display orientation" on page 995.

### Hardware access

The following table shows the available configuration macros which can be defined in this file for configuring the hardware access:

| Macro                 | Description                                                                                                    |
|-----------------------|----------------------------------------------------------------------------------------------------|
| LCD_NUM_DUMMY_READS   | Number of required dummy reads if a read operation should be executed. The default value is 2. If using a serial interface the display controllers HD66766 and HD66772 need 5 dummy reads. Sharp LR38825 needs 3 dummy reads with a 8-bit bus.                                                                                                 |
| LCD_REG01             | This macro is only required if a Himax HX8312A is used. Unfortunately the register 0x01 (Control register 1) contains orientation specific settings as well as common settings. So this macro should contain the contents of this register.                                                                                                    |
| LCD_SERIAL_ID         | With a serial 3 wire interface this macro defines the ID signal of the device ID code. It should be 0 (default) or 1. Please note: This macro is only used with the 3 wire protocol for Hitachi HD66772, Samsung S6D0117, Himax HX8301 and Ilitek ILI9220.                                                                                     |
| LCD_USE_SERIAL_3PIN   | This configuration macro has been implemented to support the 3 wire serial interface of the following controllers: Hitachi HD66772, Samsung S6D0117, Himax HX8301, Ilitek ILI9220. Should be set to 1 if the 3 wire serial interface is used. Default is 0. Please note: Do not use this macro with other display controllers!                 |
| LCD_USE_PARALLEL_16   | Should be set to 1 if the 16 bit parallel interface is used. Default is 0.                                                                                                    |
| LCD_WRITE_BUFFER_SIZE | Defines the size of the write buffer. Using a write buffer increases the performance of the driver. If multiple pixels should be written with the same color, the driver first fills the buffer and then writes the content of the buffer using LCD_WRITEM_A1 instead of multiple calls of LCD_WRITE_A1. The default buffer size is 500 bytes. |
| LCD_WRITE_A0          | Write a byte to display controller with RS-line low.                                                                                                    |
| LCD_WRITE_A1          | Write a byte to display controller with RS-line high.                                                                                                    |
| LCD_READM_A1          | Read multiple bytes (8 bit parallel interface) or multiple words (16 bit parallel interface) from display controller with RS-line high.                                                                                                    |
| LCD_WRITEM_A1         | Write multiple bytes (8 bit parallel interface) or multiple words (16 bit parallel interface) to display controller with RS-line high.                                                                                                    |
| LCD_WRITEM_A0         | Write multiple bytes (8 bit parallel interface) or multiple words (16 bit parallel interface) to display controller with RS-line low.                                                                                                    |

The 'Driver Output Mode' and 'Entry Mode' registers are initialized automatically.

## **Available configuration routines (run-time configuration)**

The following table lists the available run-time configuration routines:

| Routine                    | Description                           |
|----------------------------|---------------------------------------|
| <pre>LCD_SetSizeEx()</pre> | Changes the size of the visible area. |

### Configuration example

The following shows how to select the driver and how it can be configured:

#### LCDConf.h

As explained above it should include the following for selecting the driver: #define LCD\_USE\_COMPACT\_COLOR\_16

### LCDConf\_CompactColor\_16.h

This file contains the display driver specific configuration and could look as the following:

```
// General configuration of LCD
#define LCD CONTROLLER
                                       66709 // Renesas R61516
#define LCD_BITSPERPIXEL
                                           16
#define LCD_USE_PARALLEL_16
                                             1
#define LCD_MIRROR_Y
                                             1
// Indirect interface configuration
void LCD_X_Write01_16(unsigned short c);
void LCD_X_Write00_16(unsigned short c);
void LCD_X_WriteM01_16(unsigned short * pData, int NumWords);
void LCD_X_WriteM00_16(unsigned short * pData, int NumWords);
void LCD_X_ReadM01_16 (unsigned short * pData, int NumWords);
#define LCD_WRITE_A1(Word) LCD_X_Write01_16(Word)
#define LCD_WRITE_A0(Word) LCD_X_Write00_16(Word)
#define LCD_WRITEM_Al(Word, NumWords) LCD_X_WriteM01_16(Word, NumWords)
#define LCD_WRITEM_A0(Word, NumWords) LCD_X_WriteM00_16(Word, NumWords)
#define LCD READM A1 (Word, NumWords) LCD X ReadM01 16 (Word, NumWords)
```

#### LCDConf.c

The following shows how to create a display driver device with this driver and how to configure it:

## 29.7.9 GUIDRV Fujitsu 16

This driver supports the Fujitsu Graphic display controllers. It has been tested with "Jasmine", but it should also work with "Lavender", since all relevant registers are compatible.

### Supported hardware

#### **Controllers**

This driver works with the following display controllers:

- Fujitsu Jasmine
- Fujitsu Lavender

### Bits per pixel

Supported color depths are 1, 2, 4, 8 and 16 bpp.

#### Interfaces

The driver has been tested with a 32 bit interface to the CPU. If a 16 bit interface is used, the 32-bit accesses can be replaced by 2 16-bit accesses.

#### **Driver selection**

To use GUIDRV\_Fujitsu\_16 for the given display, the following command can be used e.g.:

```
pDevice = GUI DEVICE CreateAndLink(GUIDRV FUJITSU 16, GUICC 556, 0, 0);
```

Please refer to chapter "Colors" on page 251 to get more information about using the proper palette mode.

## Available configuration macros (compile time configuration)

#### **Controller selection**

To select the desired controller the macro LCD\_CONTROLLER should be used in the configuration file LCDConf\_Fujitsu\_16.h. The following table shows the values to be used to select the appropriate controller:

| Number | Supported Controller |
|--------|----------------------|
| 8720   | Fujitsu Jasmine      |
| 8721   | Fujitsu Lavender     |

## Display data RAM organization

The display controller uses DRAM in an optimized, non-linear way (described in the Fujitsu documentation). Direct memory access is not used by the driver.

## **RAM requirements**

About 16 bytes for some static variables.

### Hardware configuration

This driver requires a direct interface for hardware access as described in the chapter "Configuration" on page 1103. The following table lists the macros which must be defined for hardware access:

| Macro         | Description                                                              |
|---------------|--------------------------------------------------------------------------|
| LCD_READ_REG  | Read a register of the display controller. (as 32 bit value) (optional)  |
| LCD_WRITE_REG | Write a register of the display controller. (as 32 bit value) (optional) |

The driver contains a default for hardware access macros, which configures 32 bit access on the Fujitsu demonstration platform (Using an MB91361 or MB91362 and a Jasmine chip at address 0x30000000); if the target hardware is compatible with these settings, then LCD READ REG(), LCD WRITE REG() do not need to be defined.

#### Color format (R/B swap)

It seems that on some target systems, Red and blue are swapped. This can be changed via software if the Config switch LCD\_SWAP\_RB is toggled in the configuration file.

#### Hardware initialization

The display controller requires a complicated initialization. Example code is available from Fujitsu in the GDC module. This code is not part of the driver, since it depends on the actual chip used, on the clock settings, the display and a lot of other things. We recommend using the original Fujitsu code, since the documentation of the chips is not sufficient to write this code. Before calling <code>GUI\_Init()</code>, the GDC should be initialized using this code (typically called as <code>GDC Init(0xff)</code>).

### **Example:**

LCDConf.h for VGA display, 8bpp, Jasmine:

```
#define LCD_XSIZE 640 // X-resolution of LCD, Logical color
#define LCD_YSIZE 480 // Y-resolution of LCD, Logical color
#define LCD_BITSPERPIXEL 8
#define LCD_CONTROLLER 8720 // Jasmine
```

## Additional configuration switches

The following table shows optional configuration macros available for this driver:

| Macro   | Description                                                |
|---------|------------------------------------------------------------|
| LCD_ON  | Function replacement macro which switches the display on.  |
| LCD_OFF | Function replacement macro which switches the display off. |

## 29.7.10 GUIDRV Page1bpp

### Supported hardware

#### **Controllers**

This driver works with the following display controllers:

- Epson S1D10605, S1D15605, S1D15705, S1D15710, S1D15714, S1D15721, S1D15E05, S1D15E06, SED1520, SED1560, SED1565, SED1566, SED1567, SED1568, SED1569, SED1575
- Hitachi HD61202
- Integrated Solutions Technology IST3020
- New Japan Radio Company NJU6676, NJU6679
- Novatek NT7502, NT7534, NT7538, NT75451
- Philips PCF8810, PCF8811, PCF8535, PCD8544
- Samsung KS0108B, KS0713, KS0724, S6B0108B, S6B0713, S6B0719, S6B0724, S6B1713
- Sino Wealth SH1101A
- Sitronix ST7522, ST7565, ST7567
- Solomon SSD1303, SSD1805, SSD1815, SSD1821
- ST Microelectronics ST7548, STE2001, STE2002
- Sunplus SPLC501C
- UltraChip UC1601, UC1606, UC1608, UC1701

It should be assumed that it will also work with every similar organized controller.

#### Bits per pixel

Supported color depth is 1bpp.

#### **Interfaces**

The driver supports the indirect interface (8 bit) of the display controller. Parallel, 4-pin SPI or I2C bus can be used.

#### **Driver selection**

To use GUIDRV\_Page1bpp for the given display, the following command should be used:

pDevice = GUI\_DEVICE\_CreateAndLink(GUIDRV\_PAGE1BPP, GUICC\_1, 0, 0);

## Available configuration macros (compile time configuration)

#### **Controller selection**

To select the desired controller the macro LCD\_CONTROLLER should be used in the configuration file LCDConf\_Page1bpp.h. The following table shows the values to be used to select the appropriate controller:

| Number | Supported Controller                                                                                                    |
|--------|----------------------------------------------------------------------------------------------------|
| 1501   | Samsung KS0713, KS0724, S6B0713, S6B0724<br>UltraChip UC1601, UC1606                                                                                                    |
| 1502   | Samsung KS0108B S6B0108B                                                                                                    |
| 1503   | Hitachi HD61202                                                                                                    |
| 1504   | Philips PCF8810, PCF8811                                                                                                    |
| 1505   | Philips PCF8535                                                                                                    |
| 1506   | New Japan Radio Company NJU6679                                                                                                    |
| 1507   | Philips PCD8544                                                                                                    |
| 1508   | Epson S1D15710                                                                                                    |
| 1509   | Solomon SSD1303 OLED controller                                                                                                    |
| 1510   | Epson S1D15714 Integrated Solutions Technology IST3020 New Japan Radio Company NJU6676 Novatek NT7538, NT75451 Samsung S6B0719 Sino Wealth SH1101A Sitronix ST7522, ST7565, ST7567 Solomon SSD1805, SSD1821 UltraChip UC1608, UC1701 |
| 1511   | Epson S1D15721                                                                                                    |
| 1512   | Epson S1D15E05, S1D15E06                                                                                                    |
| 1513   | ST Microelectronics ST7548, STE2001, STE2002                                                                                                    |
| 1520   | Epson SED1520                                                                                                    |
| 1560   | Epson SED1560                                                                                                    |
| 1565   | Epson SED1565, S1D10605, S1D15605<br>Novatek NT7502, NT7534<br>Samsung S6B1713<br>Solomon SSD1815<br>Sunplus SPLC501C                                                                                                    |
| 1566   | Epson SED1566                                                                                                    |
| 1567   | Epson SED1567                                                                                                    |
| 1568   | Epson SED1568                                                                                                    |
| 1569   | Epson SED1569                                                                                                    |
| 1575   | Epson SED1575, S1D15705                                                                                                    |

## **RAM** requirements

This LCD driver can be used with or without a display data cache in the most cases. If one display contains more than 1 LCD controller you can not disable the cache. The data cache contains a complete copy of the contents of the LCD data RAM. If a cache is not used, there are no additional RAM requirements.

It is recommended to use this driver with a data cache for faster LCD-access. The amount of memory used by the cache may be calculated as follows:

Size of RAM (in bytes) = (LCD YSIZE + 7) / 8 \* LCD XSIZE

### Additional driver functions

### LCD ControlCache

For information about this function, please refer to page 1078.

### Hardware configuration

This driver accesses the hardware via indirect interface as described in the chapter "Configuration" on page 1103. The following table lists the macros which must be defined for hardware access:

| Macro         | Description                                              |
|---------------|----------------------------------------------------------|
| LCD_READ_A0   | Read a byte from LCD controller with A-line low.         |
| LCD_READ_A1   | Read a byte from LCD controller with A-line high.        |
| LCD_WRITE_A0  | Write a byte to LCD controller with A-line low.          |
| LCD_WRITE_A1  | Write a byte to LCD controller with A-line high.         |
| LCD_WRITEM_A1 | Write multiple bytes to LCD controller with A-line high. |

### **Display orientation**

Some of the supported display controllers supports hardware mirroring of x/y axis. It is recommended to use these functions instead of the display orientation macros of  $\mu\text{C}/\text{GUI}$ .

If mirroring of the X axis is needed, the command 0xA1 (ADC select reverse) should be used in the initialization macro. This causes the display controller to reverse the assignment of column address to segment output. If the display size in X is smaller than the number of segment outputs of the display controller, the macro LCD\_FIRSTSEGO can be used to add an offset to the column address to make sure, the right RAM address of the LCD controller is accessed.

If mirroring of the Y axis is needed the command 0xC8 (SHL select revers) should be used in the initialization macro and the macro LCD\_FIRSTCOMO should be used to define the offset needed to access the right RAM address of the display controller.

## Additional configuration switches

The following table shows optional configuration switches available for this driver:

| Macro                    | Description                                                                                                    |
|--------------------------|----------------------------------------------------------------------------------------------------|
| LCD_CACHE                | When set to 0, no display data cache is used, which slows down the speed of the driver. Default is 1 (cache activated).                                                                    |
| LCD_FIRSTCOM0            | This macro can be used to define the first common address to be used in the data RAM of the display controller. The value can be determined experimentally or taken from the display doc.  |
| LCD_FIRSTSEG0            | This macro can be used to define the first segment address to be used in the data RAM of the display controller. The value can be determined experimentally or taken from the display doc. |
| LCD_SUPPORT_CACHECONTROL | When set to 1, LCD_ControlCache() can be used.                                                                                                    |

## 29.7.11 GUIDRV 07X1

### Supported hardware

#### **Controllers**

This driver works with the following LCD controllers:

- Novatek NT7506, NT7508
- Samsung KS0711, KS0741, S6B0711, S6B0741
- Solomon SSD1854
- Sitronix ST7541, ST7571
- ST Microelectronics STE2010
- Tomato TL0350A

### Bits per pixel

Supported color depth is 2 bpp.

#### Interface

The controller supports either the 8-bit parallel interface as well as the 4-pin or 3-pin serial peripheral interface (SPI). The current version of the driver supports the 8-bit parallel or 4-pin SPI interface. 3 pin SPI is currently not supported.

### **Driver selection**

To use GUIDRV\_07X1 for the given display, the following command can be used e.g.: pDevice = GUI DEVICE CreateAndLink(GUIDRV 07X1, GUICC 2, 0, 0);

Please refer to chapter "Colors" on page 251 to get more information about using the proper palette mode.

## Available configuration macros (compile time configuration)

#### **Controller selection**

To select the desired controller the macro LCD\_CONTROLLER should be used in the configuration file LCDConf\_07X1.h. The following table shows the values to be used to select the appropriate controller:

| Number | Supported Controller                                                                   |
|--------|----------------------------------------------------------------------------------------|
| 701    | Novatek NT7506<br>Solomon SSD1854                                                      |
| 702    | ST Microelectronics STE2010                                                            |
| 711    | Samsung KS0711, S6B0711                                                                |
| 741    | Novatek NT7508<br>Samsung KS0741, S6B0741<br>Sitronix ST7541, ST7571<br>Tomato TL0350A |

### **Display data RAM organization**

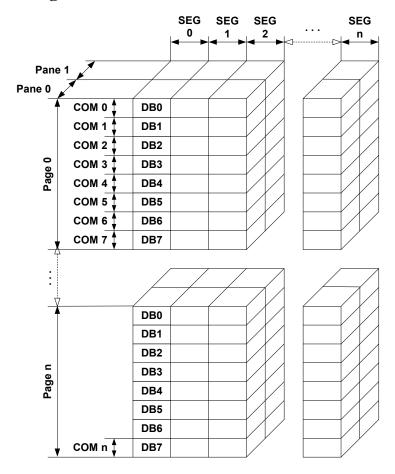

The picture above shows the relation between the display memory and the SEG and COM lines of the LCD. The display memory is divided into two panes for each pixel. The lower bit of each pixel is stored in pane 0 and the higher bit is stored in pane 1.

## **RAM** requirements

This LCD driver may be used with or without a display data cache, containing a complete copy of the contents of the LCD data RAM. If a cache is not used, there are no additional RAM requirements.

It is recommended to use this driver with a data cache for faster LCD-access. The amount of memory used by the cache may be calculated as follows:

Size of RAM (in bytes) = (LCD\_YSIZE + 7) / 8 \* LCD\_XSIZE \* 2

### Additional driver functions

#### LCD ControlCache

For information about this function, please refer to page 1078.

### Hardware configuration

This driver accesses the hardware using the indirect interface as described in the chapter "Configuration" on page 1103. The following table lists the macros which must be defined for hardware access:

| Macro         | Description                                                                            |
|---------------|----------------------------------------------------------------------------------------|
| LCD_READ_A0   | Read a byte from LCD controller with A-line low. (Used only if working without cache)  |
| LCD_READ_A1   | Read a byte from LCD controller with A-line high. (Used only if working without cache) |
| LCD_WRITE_A0  | Write a byte to LCD controller with A-line low.                                        |
| LCD_WRITE_A1  | Write a byte to LCD controller with A-line high.                                       |
| LCD_WRITEM_A1 | Write multiple bytes to LCD controller with A-line high.                               |

### **Display orientation**

The supported display controllers supports hardware mirroring of x/y axis. It is recommended to use these functions instead of the display orientation macros of  $\mu$ C/GUI. If mirroring of the X axis is needed, the command 0xA1 (ADC select reverse) should be used in the initialization macro. This causes the display controller to reverse the assignment of column address to segment output. If the display size in X is smaller than the number of segment outputs of the display controller, the macro LCD\_FIRSTSEGO can be used to add an offset to the column address to make sure, the right RAM address of the LCD controller is accessed.

If mirroring of the Y axis is needed the command 0xC8 (SHL select revers) should be used in the initialization macro and the macro LCD\_FIRSTCOM0 should be used to define the offset needed to access the right RAM address of the display controller.

### Additional configuration switches

The following table shows optional configuration switches available for this driver:

| Macro         | Description                                                                                                    |
|---------------|----------------------------------------------------------------------------------------------------|
| LCD_FIRSTCOM0 | This macro can be used to define the first common address to be used in the data RAM of the display controller. The value can be determined experimentally or taken from the display documentation.  |
| LCD_FIRSTSEG0 | This macro can be used to define the first segment address to be used in the data RAM of the display controller. The value can be determined experimentally or taken from the display documentation. |

## 29.7.12 GUIDRV 1611

### Supported hardware

#### **Controllers**

This driver works with the following display controllers:

- Epson S1D15E05, S1D15E06, S1D15719
- UltraChip UC1610, UC1611, UC1611s

### Bits per pixel

Supported color depth is 2bpp (UC1610, S1D15E05, S1D15E06, S1D15719) and 4bpp (UC1611).

#### **Interfaces**

The driver supports the indirect interface (8 bit) of the display controller. Parallel, 4-pin SPI or I2C bus can be used.

### **Driver selection**

To select GUIDRV\_1611 as the driver to be used by your application, you can use e.g. the following command in the function LCD\_X\_Config() (LCDConf.c):

```
pDevice = GUI_DEVICE_CreateAndLink(GUIDRV_1611, GUICC_2, 0, 0);
```

Please refer to chapter "Colors" on page 251 to get more information about using the proper palette mode.

## **Available configuration macros (compile time configuration)**

#### **Controller selection**

To select the desired controller the macro LCD\_CONTROLLER should be used in the configuration file LCDConf\_1611.h. The following table shows the values to be used to select the appropriate controller:

| Number | Supported Controller |
|--------|----------------------|
| 1701   | Epson S1D15E05       |
| 1702   | Epson S1D15719       |
| 1800   | UltraChip UC1611     |
| 1801   | UltraChip UC1610     |
| 1802   | UltraChip UC1611s    |

## Display data RAM organization

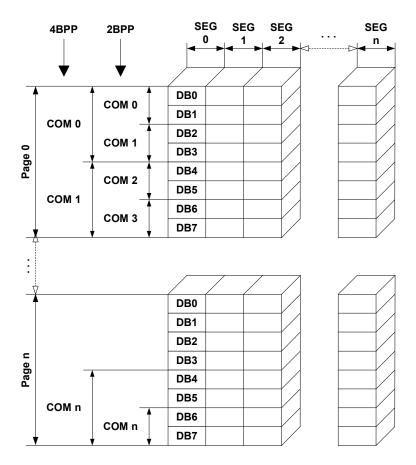

The picture above shows the relation between the display memory and the SEG and COM lines of the LCD.

## **RAM requirements**

This display driver can be used with or without a display data cache. The data cache contains a complete copy of the LCD data RAM. If no cache is used, there are no additional RAM requirements.

It is highly recommended to use this driver with a data cache for faster LCD-access. Not using a cache degrades the performance of this driver seriously. The amount of memory used by the cache may be calculated as follows:

```
Size of RAM (in bytes) =
(LCD YSIZE + (8 / LCD BITSPERPIXEL - 1)) / 8 * LCD BITSPERPIXEL * LCD XSIZE
```

## Hardware configuration

This driver accesses the hardware with the indirect interface. The following table lists the macros which need to be defined for hardware access:

| Macro         | Description                                              |
|---------------|----------------------------------------------------------|
| LCD_READ_A0   | Read a byte from LCD controller with A-line low.         |
| LCD_READ_A1   | Read a byte from LCD controller with A-line high.        |
| LCD_WRITE_A0  | Write a byte to LCD controller with A-line low.          |
| LCD_WRITE_A1  | Write a byte to LCD controller with A-line high.         |
| LCD_WRITEM_A1 | Write multiple bytes to LCD controller with A-line high. |

## Additional configuration switches

The following table shows optional configuration switches available for this driver:

| Macro     | Description                                                                                                    |
|-----------|----------------------------------------------------------------------------------------------------|
| LCD_CACHE | When set to 0, no display data cache is used, which slows down the speed of the driver. Default is 1 (cache activated). |

## 29.7.13 GUIDRV 6331

### Supported hardware

#### **Controllers**

This driver works with the following display controllers:

Samsung S6B33B0X, S6B33B1X, S6B33B2X

### Bits per pixel

Supported color depth is 16 bpp.

#### Interfaces

The driver supports the indirect interface (8 bit) of the display controller. Parallel or 4-pin SPI bus can be used.

### **Driver selection**

To select GUIDRV\_6331 as the driver to be used by your application, you should use the following command:

pDevice = GUI DEVICE CreateAndLink(GUIDRV 6331, GUICC 565, 0, 0);

## Available configuration macros (compile time configuration)

#### **Controller selection**

To select the desired controller the macro LCD\_CONTROLLER should be used in the configuration file LCDConf\_6331.h. The table below shows the values to be used to select the appropriate controller:

| Number | Supported Controller                 |
|--------|--------------------------------------|
| 6331   | Samsung S6B33B0X, S6B33B1X, S6B33B2X |

## Display data RAM organization

## 16 bits per pixel, fixed palette = 565

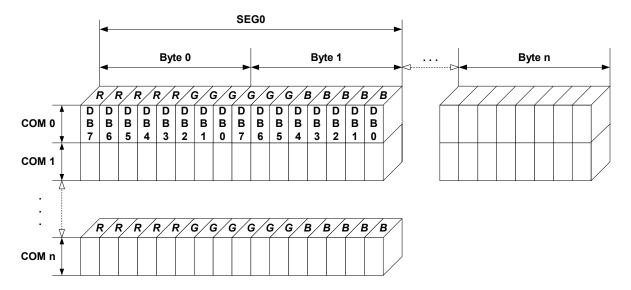

The picture above shows the relation between the display memory and the SEG and COM lines of the LCD.

## **RAM** requirements

This display driver can be used with or without a display data cache, containing a complete copy of the LCD data RAM. The amount of memory used by the cache is: LCD\_XSIZE x LCD\_YSIZE x 2 bytes.

## Hardware configuration

This driver accesses the hardware with the indirect interface. The following table lists the macros which must be defined for hardware access:

| Macro                      | Description                                                                                                    |
|----------------------------|----------------------------------------------------------------------------------------------------|
| LCD_WRITE_A0               | Write a byte to display controller with A-line low.                                                                                                    |
| LCD_WRITE_A1               | Write a byte to display controller with A-line high.                                                                                                    |
| LCD_WRITEM_A1              | Write multiple bytes to display controller with A-line high.                                                                                              |
| LCD_DRIVER_OUTPUT_MODE_DLN | 'Display Line Number' (DLN) selection bits of the 'Driver Output Mode Set' instruction. For details please refer to the display controller documentation. |
| LCD_DRIVER_ENTRY_MODE_16B  | Data bus width selection bit of the 'Entry Mode Set' instruction. For details please refer to the display controller documentation.                       |

The 'Driver Output Mode' and 'Entry Mode' are initializes automatically.

### Additional configuration switches

The following table shows optional configuration switches available for this driver:

| Macro     | Description                                                                                                    |
|-----------|----------------------------------------------------------------------------------------------------|
| LCD_CACHE | When set to 0, no display data cache is used, which slows down the speed of the driver. Default is 1 (cache activated). |

## **Special requirements**

The driver needs to work with the fixed palette mode 565. The driver does not work with other palettes or fixed palette modes. Further the driver needs to swap the red and the blue part of the color index. You should use the following macro definitions in the configuration file LCDConf.h:

```
#define LCD_FIXEDPALETTE 565
#define LCD_SWAP_RB 1
```

## 29.7.14 GUIDRV 7529

### Supported hardware

### **Controllers**

This driver works with the Sitronix ST7529 display controller.

### Bits per pixel

Supported color depths are 5 bpp (default), 4 bpp and 1bpp.

#### **Interfaces**

The driver supports the indirect interface (8 and 16 bit) of the display controller. Parallel, 3-pin SPI or 4-pin SPI access can be used.

### **Driver selection**

To select GUIDRV\_7529 as the driver to be used by your application, you can use e.g. the following command:

```
pDevice = GUI_DEVICE_CreateAndLink(GUIDRV_7529, GUICC_5, 0, 0);
```

Please refer to chapter "Colors" on page 251 to get more information about using the proper palette mode.

### Available configuration macros (compile time configuration)

#### Controller selection

To select the desired controller the macro  $LCD\_CONTROLLER$  should be used in the configuration file  $LCDConf\_7529.h$ . The following table shows the values to be used to select the appropriate controller:

| Number | Supported Controller |
|--------|----------------------|
| 7529   | Sitronix ST7529      |

## Display data RAM organization

## 5 bits per pixel, fixed palette = 5 (default)

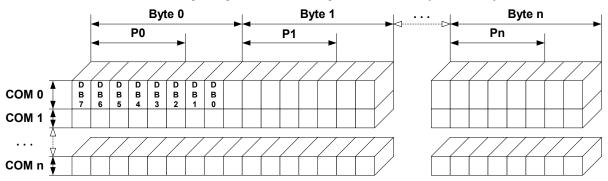

## 4 bits per pixel, fixed palette = 4

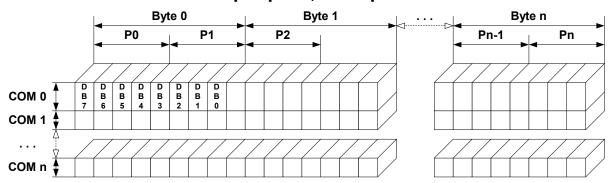

## 1 bit per pixel, fixed palette = 1

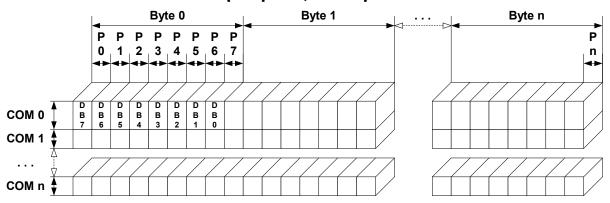

The picture above shows the relation between the display memory and the SEG and COM lines of the LCD.

### **RAM** requirements

This display driver can be used with or without a display data cache, containing a complete copy of the LCD data RAM. If no cache is used, there are no additional RAM requirements.

It is optional (but recommended) to use this driver with a data cache for faster LCD-access. The amount of memory used by the cache may be calculated as follows:

```
5bpp mode:
Size of RAM (in bytes) = (LCD_XSIZE + 2) / 3 * 3 * LCD_YSIZE
4bpp mode:
Size of RAM (in bytes) = ((LCD_XSIZE + 2) / 3 * 3 + 1) / 2 * LCD_YSIZE
1bpp mode:
Size of RAM (in bytes) = ((LCD_XSIZE + 2) / 3 * 3 + 7) / 8 * LCD_YSIZE
```

### Hardware configuration

This driver accesses the hardware with the indirect interface. The following table lists the macros which must be defined for hardware access:

| Macro           | Description                                                                                                    |
|-----------------|----------------------------------------------------------------------------------------------------|
| LCD_WRITE_A0    | Write a byte to LCD controller with A-line low.                                                                                                    |
| LCD_WRITE_A1    | Write a byte to LCD controller with A-line high.                                                                                                    |
| LCD_WRITEM_A1   | Write multiple bytes to display controller with A-line high.                                                                                                    |
| LCD_READM_A1    | Read multiple bytes from display controller with A-line high. Required only if no display data cache is configured.                                                                                                    |
| LCD_FIRSTPIXEL0 | If the display size in X is smaller than the number of segment outputs of the display controller, this macro can be used for defining the first visible pixel of the display. It should be used if the first segment lines of the display controller are not connected to the display. |

## Additional configuration switches

The following table shows optional configuration switches available for this driver:

| Macro     | Description                                                                                                    |
|-----------|----------------------------------------------------------------------------------------------------|
| LCD_CACHE | When set to 0, no display data cache is used, which slows down the speed of the driver. Default is 1 (cache activated). |

## 29.7.15 GUIDRV Template - Template for a new driver

This driver is part of the basic package and can be easily adapted to each display controller. It contains the complete functionality needed for a display driver.

### Adapting the template driver

To adapt the driver to a currently not supported display controller you only have to adapt the routines \_SetPixelIndex() and \_GetPixelIndex(). The upper layers calling this routines already make sure that the given coordinates are in range, so that no check on the parameters needs to be performed.

If a display is not readable the function  $\_GetPixelIndex()$  won't be able to read back the contents of the display data RAM. In this case a display data cache should be implemented in the driver, so that the contents of each pixel is known by the driver. If no data cache is available in this case some functions of  $\mu$ C/GUI will not work right. These are all functions which need to invert pixels. Especially the XOR draw mode and the drawing of text cursors (which also uses the XOR draw mode) will not work right. A simple application which does not use the XOR draw mode will also work without adapting the function  $\_GetPixelIndex()$ .

In a second step it should be optimized to improve drawing speed.

## 29.8 LCD layer and display driver API

 $\mu$ C/GUI requires a driver for the hardware. This chapter explains what an LCD driver for  $\mu$ C/GUI does and what routines it supplies to  $\mu$ C/GUI (the application programming interface, or API).

Under most circumstances, you probably do not need to read this chapter, as most calls to the LCD layer of  $\mu C/GUI$  will be done through the GUI layer. In fact, we recommend that you only call LCD functions if there is no GUI equivalent (for example, if you wish to modify the lookup table of the LCD controller directly). The reason for this is that LCD driver functions are not thread-safe, unlike their GUI equivalents. They should therefore not be called directly in multitask environments.

## 29.8.1 Display driver API

The table below lists the available  $\mu C/GUI$  LCD-related routines in alphabetical order. Detailed descriptions of the routines can be found in the sections that follow.

### **LCD** layer routines

| Routine                            | Description                                                                        |  |
|------------------------------------|------------------------------------------------------------------------------------|--|
| "Get" group                        |                                                                                    |  |
| LCD_GetBitsPerPixel()              | Return the number of bits per pixel.                                               |  |
| <pre>LCD_GetBitsPerPixelEx()</pre> | Returns the number of bits per pixel of given layer/display.                       |  |
| LCD_GetNumColors()                 | Return the number of available colors.                                             |  |
| LCD_GetNumColorsEx()               | Returns the number of available colors of given layer/display.                     |  |
| LCD_GetVXSize()                    | Return virtual X-size of LCD in pixels.                                            |  |
| LCD_GetVXSizeEx()                  | Returns virtual X-size of given layer/display in pixels.                           |  |
| LCD_GetVYSize()                    | Return virtual Y-size of LCD in pixels.                                            |  |
| LCD_GetVYSizeEx()                  | Returns virtual Y-size of given layer/display in pixels.                           |  |
| <pre>LCD_GetXMag()</pre>           | Returns the magnification factor in x.                                             |  |
| LCD_GetXMagEx()                    | Returns the magnification factor of given layer/display in x.                      |  |
| LCD_GetXSize()                     | Return physical X-size of LCD in pixels.                                           |  |
| LCD_GetXSizeEx()                   | Returns physical X-size of given layer/display in pixels.                          |  |
| LCD_GetYMag()                      | Returns the magnification factor in y.                                             |  |
| <pre>LCD_GetYMagEx()</pre>         | Returns the magnification factor of given layer/display in y.                      |  |
| LCD_GetYSize()                     | Return physical Y-size of LCD in pixels.                                           |  |
| LCD_GetYSizeEx()                   | Returns physical Y-size of given layer/display in pixels.                          |  |
|                                    | Configuration group                                                                |  |
| LCD_SetDevFunc()                   | Sets optional or custom defined routines for the display driver.                   |  |
| <pre>LCD_SetMaxNumColors()</pre>   | Sets the maximum number of colors used by the application.                         |  |
| LCD_SetSizeEx()                    | Sets the physical size in pixels of the given layer.                               |  |
| LCD_SetVRAMAddrEx()                | Sets the address of the video RAM of the given layer.                              |  |
| LCD_SetVSizeEx()                   | Sets the size of the virtual display area in pixels of the given layer.            |  |
|                                    | Cache group                                                                        |  |
| LCD_ControlCache()                 | Locks, unlocks and flushes the cache of the display controller if it is supported. |  |

## 29.8.2 LCD layer routines

## 29.8.2.1 "Get" group

## LCD\_GetBitsPerPixel()

### **Description**

Returns the number of bits per pixel.

### **Prototype**

int LCD\_GetBitsPerPixel(void);

#### Return value

Number of bits per pixel.

### LCD GetBitsPerPixelEx()

### Description

Returns the number of bits per pixel.

### **Prototype**

int LCD\_GetBitsPerPixelEx(int Index);

| Parameter | Description  |
|-----------|--------------|
| Index     | Layer index. |

#### Return value

Number of bits per pixel.

## LCD\_GetNumColors()

### **Description**

Returns the number of currently available colors on the LCD.

### **Prototype**

int LCD\_GetNumColors(void);

#### Return value

Number of available colors

### LCD\_GetNumColorsEx()

#### **Description**

Returns the number of currently available colors on the LCD.

#### **Prototype**

U32 LCD\_GetNumColorsEx(int Index);

| Parameter | Description  |
|-----------|--------------|
| Index     | Layer index. |

#### Return value

Number of available colors.

## LCD\_GetVXSize(), LCD\_GetVYSize()

### **Description**

Returns the virtual X- or Y-size, respectively, of the LCD in pixels. In most cases, the virtual size is equal to the physical size.

### **Prototype**

```
int LCD_GetVXSize(void)
int LCD GetVYSize(void)
```

#### Return value

Virtual X/Y-size of the display.

## LCD\_GetVXSizeEx(), LCD\_GetVYSizeEx()

#### **Description**

Returns the virtual X- or Y-size, respectively, of the LCD in pixels. In most cases, the virtual size is equal to the physical size.

### **Prototype**

```
int LCD_GetVXSizeEx(int Index);
int LCD_GetVYSizeEx(int Index);
```

| Parameter | Description  |
|-----------|--------------|
| Index     | Layer index. |

#### Return value

Virtual X/Y-size of the display.

## LCD\_GetXMag(), LCD\_GetYMag()

### **Description**

Returns the magnification factor in X- or Y-axis, respectively.

### **Prototype**

```
int LCD_GetXMag(int Index);
int LCD_GetYMag(int Index);
```

#### Return value

Magnification factor in X- or Y-axis.

## LCD\_GetXMagEx(), LCD\_GetYMagEx()

### **Description**

Returns the magnification factor in X- or Y-axis, respectively.

#### **Prototype**

int LCD GetXMagEx(int Index);

| Parameter | Description  |
|-----------|--------------|
| Index     | Layer index. |

#### Return value

Magnification factor in X- or Y-axis.

## LCD\_GetXSize(), LCD\_GetYSize()

### **Description**

Returns the physical X- or Y-size, respectively, of the LCD in pixels.

#### **Prototypes**

```
int LCD_GetXSize(void)
int LCD GetYSize(void)
```

#### Return value

Physical X/Y-size of the display.

## LCD\_GetXSizeEx(), LCD\_GetYSizeEx()

### **Description**

Returns the physical X- or Y-size, respectively, of the LCD in pixels.

### **Prototype**

```
int LCD_GetXSizeEx(int Index);
int LCD_GetYSizeEx(int Index);
```

| Parameter | Description  |
|-----------|--------------|
| Index     | Layer index. |

### Return value

Physical X/Y-size of the display.

### 29.8.2.2 Configuration group

### LCD SetDevFunc()

### **Description**

The function sets additional and / or user defined functions of the display driver.

#### **Prototype**

int LCD SetDevFunc(int LayerIndex, int IdFunc, void (\* pDriverFunc)(void));

| Parameter   | Description                               |
|-------------|-------------------------------------------|
| LayerIndex  | Layer index.                              |
| IdFunc      | See table below.                          |
| pDriverFunc | Pointer to function which should be used. |

| Permitted values for element IdFunc |                                                                                                    |
|-------------------------------------|----------------------------------------------------------------------------------------------------|
| LCD_DEVFUNC_COPYBUFFER              | Can be used to set a custom defined routine for copying buffers. Makes only sense in combination with multiple buffers.                               |
| LCD_DEVFUNC_COPYRECT                | Can be used to set a custom defined routine for copying rectangular areas.                                                                            |
| LCD_DEVFUNC_DRAWBMP_1BPP            | Can be used to se a custom routine for drawing 1bpp bitmaps. Makes sense if a BitBLT engine should be used for drawing text and 1bpp bitmaps.         |
| LCD_DEVFUNC_FILLRECT                | Can be used to set a custom defined routine for filling rectangles. Makes sense if for example a BitBLT engine should be used for filling operations. |

### LCD\_DEVFUNC COPYBUFFER

Can be used to set up a function which copies a frame buffer to the desired location. This can make sense if for example a BitBLT engine is available to do the job. The function pointed by pDriverFunc should be of the following type: void CopyRect(int LayerIndex, int x0, int y0, int x1, int y1, int xSize, int ySize)

| Parameter  | Description                                              |
|------------|----------------------------------------------------------|
| LayerIndex | Layer index.                                             |
| IndexSrc   | Index of the source frame buffer to be copied.           |
| IndexDst   | Index of the destination frame buffer to be overwritten. |

### LCD\_DEVFUNC\_COPYRECT

Can be used to set up a function which copies a rectangular area of the screen to the desired location. This can make sense if for example a BitBLT engine is available to do the job.

The function pointed by pDriverFunc should be of the following type:

| Parameter  | Description                                  |
|------------|----------------------------------------------|
| LayerIndex | Layer index.                                 |
| <b>x</b> 0 | Leftmost pixel of the source rectangle.      |
| y0         | Topmost pixel of the source rectangle.       |
| x1         | Leftmost pixel of the destination rectangle. |
| y1         | Topmost pixel of the destination rectangle.  |
| xSize      | X-size of the rectangle.                     |
| ySize      | Y-size of the rectangle                      |

### LCD DEVFUNC FILLRECT

Can be used to set a custom function for filling operations. The function pointed by pDriverFunc should be of the following type:

| Parameter  | Description                                               |
|------------|-----------------------------------------------------------|
| LayerIndex | Layer index.                                              |
| <b>x</b> 0 | Leftmost coordinate to be filled in screen coordinates.   |
| у0         | Topmost coordinate to be filled in screen coordinates.    |
| x1         | Rightmost coordinate to be filled in screen coordinates.  |
| y1         | Bottommost coordinate to be filled in screen coordinates. |
| PixelIndex | Color index to be used to fill the specified area.        |

### LCD\_DEVFUNC\_DRAWBMP\_1BPP

Can be used to set up a function which draws 1bpp bitmaps which includes also text. This can make sense if for example a BitBLT engine is available to do the job.

The function pointed by pDriverFunc should be of the following type:

void DrawBMP1(int LayerIndex,

int x, int y, U8 const \* p, int Diff, int xSize, int ySize,
 int BytesPerLine, const LCD\_PIXELINDEX \* pTrans);

| Parameter    | Description                                                                                                    |
|--------------|----------------------------------------------------------------------------------------------------|
| LayerIndex   | Layer index.                                                                                                    |
| x            | Leftmost coordinate in screen coordinates of the bitmap to be drawn.                                                                                                    |
| У            | Topmost coordinate in screen coordinates of the bitmap to be drawn.                                                                                                    |
| p            | Pointer to the pixel data of the bitmap.                                                                                                    |
| Diff         | Offset to the first pixel pointed by parameter p. Supported values are 0-7.                                                                                                    |
| xSize        | xSize in pixels of the bitmap to be drawn.                                                                                                    |
| ySize        | ySize in pixels of the bitmap to be drawn.                                                                                                    |
| BytesPerLine | Number of bytes of one line of bitmap data.                                                                                                    |
| pTrans       | Pointer to an array of color indices to be used to draw the bitmap data. The first color index defines the background color, the second color index defines the foreground color. |

### **Return value**

0 on success, 1 on error.

#### Additional information

Please note that it depends on the display driver which values for parameter  ${\tt IdFunc}$  are supported or not.

## LCD\_SetMaxNumColors()

### **Description**

Sets the maximum number of colors used in palette based bitmaps.

### **Prototype**

int LCD SetMaxNumColors(unsigned MaxNumColors);

| Parameter    | Description                                                             |
|--------------|-------------------------------------------------------------------------|
| MaxNumColors | Maximum number of colors used in palette based bitmaps. Default is 256. |

#### Return value

0 on success, 1 on error.

#### Additional information

During the process of initialization  $\mu$ C/GUI allocates a buffer required for converting the color values of the bitmaps into index values for the controller. This buffer requires 4 bytes per color. If the system is short on RAM and only a few colors are used, this function could spare up to 1016 bytes of dynamically RAM.

Per default the buffer uses 1024 bytes of RAM. But if for example only 2 colors are used (typically b/w-configuration) only 8 bytes for 2 colors are required.

## LCD\_SetSizeEx()

### **Description**

Sets the physical size of the visible area of the given display/layer.

### Prototype

int LCD SetSizeEx(int LayerIndex, int xSize, int ySize);

| Parameter  | Description                                              |
|------------|----------------------------------------------------------|
| LayerIndex | Layer index.                                             |
| xSize      | X-Size in pixels of the visible area of the given layer. |
| ySize      | Y-Size in pixels of the visible area of the given layer. |

#### Return value

0 on success, 1 on error.

#### Additional information

The function requires a display driver which is able to manage dynamically changes of the display size. If the display driver does not support this feature the function fails.

### LCD\_SetVRAMAddrEx()

### **Description**

Sets the address of the video RAM.

### **Prototype**

int LCD\_SetVRAMAddrEx(int LayerIndex, void \* pVRAM);

| Parameter  | Description                            |
|------------|----------------------------------------|
| LayerIndex | Layer index.                           |
| pVRAM      | Pointer to start address of video RAM. |

#### Return value

0 on success, 1 on error.

#### **Additional information**

The function requires a display driver which is able to manage dynamically changes of the video RAM address. If the display driver does not support this feature the function fails.

### LCD SetVSizeEx()

### **Description**

Sets the size of the virtual display area.

#### **Prototype**

int LCD\_SetVSizeEx(int LayerIndex, int xSize, int ySize);

| Parameter  | Description                                              |
|------------|----------------------------------------------------------|
| LayerIndex | Layer index.                                             |
| xSize      | X-Size in pixels of the virtual area of the given layer. |
| ySize      | Y-Size in pixels of the virtual area of the given layer. |

#### Return value

0 on success, 1 on error.

#### **Additional information**

The function requires a display driver which is able to manage dynamically changes of the virtual display size. If the display driver does not support this feature the function fails.

## **29.8.2.3** Cache group

## LCD\_ControlCache()

### **Description**

Locks, unlocks and flushes the cache of the display controller if it is supported.

### **Prototype**

int LCD\_ControlCache(int Cmd);

| Parameter | Description      |
|-----------|------------------|
| Cmd       | See table below. |

| Permitted values for element Cmd |                                                                                                    |  |
|----------------------------------|----------------------------------------------------------------------------------------------------|--|
| LCD_CC_FLUSH                     | Flushes the cache. The content of the cache which has changed since the last flushing operation is output to the display.     |  |
| TCD_CC_TOCK                      | Locks the cache. Drawing operations are cached, but not output to the display.                                                |  |
| LCD_CC_UNLOCK                    | Unlocks the cache. The cached data is flushed immediatelly. Further drawing operations are cached and output. (Write Through) |  |

#### Return value

0 on success, 1 on error.

#### **Additional information**

The function requires a display driver which is able to manage dynamically changes of the virtual display size. If the display driver does not support this feature the function fails. This function is automatically used for drawing operations of windows and strings.

# Chapter 30

# **VNC Server**

The  $\mu$ C/GUI VNC server can be used for administration of the embedded target and a variety of other purposes. It supports compressed (hextile) encoding.

VNC stands for 'Virtual Network Computing'. It is, a client server system based on a simple display protocol which allows the user to view and control a computing 'desktop' environment from anywhere on the Internet and from a wide variety of machine architectures, communicating via TCP/IP.

In other words: The display contents of the embedded device are visible on the screen of the machine running the client (for example, your PC); your mouse and keyboard can be used to control the target.

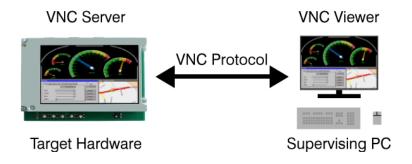

## 30.1 Introduction

VNC consists of two types of components. A server, which generates a display, and a viewer, which actually draws the display on your screen. The remote machine (target or simulation) can not only be viewed, but also controlled via mouse or keyboard. The server and the viewer may be on different machines and on different architectures. The protocol which connects the server and viewer is simple, open, and platform independent. No state is stored at the viewer. Breaking the viewer's connection to the server and then reconnecting will not result in any loss of data. Because the connection can be remade from somewhere else, you have easy mobility. Using the VNC server, you may control your target from anywhere and you can make screenshots (for example, for a manual) from a "live" system.

## 30.1.1 Requirements

#### TCP/IP stack

Since the communication between the server and the viewer is based on a TCP/IP connection, VNC requires a TCP/IP stack. In the Win32 simulation environment, TCP/IP (Winsock) is normally present. In the target, a TCP/IP stack needs to be present. The TCP/IP stack is NOT part of  $\mu$ C/GUI. The flexible interface ensures that any TCP/IP stack can be used.

### Multi tasking

The VNC server needs to run as a separate thread. Therefore a multi tasking system is required to use the  $\mu$ C/GUI VNC server.

## **30.1.2** Notes on this implementation

### Supported client to server messages

The  $\mu\text{C}/\text{GUI}$  VNC server supports pointer event messages and keyboard event messages.

#### **Encoding**

The server supports raw encoding and hextile encoding.

#### Performance

Most viewers support hextile encoding, which supports descent compression. A typical quarter VGA screen requires typically 20 - 50 kb of data. An implementation running on an ARM7 platform (50 MHZ, with Cache) requires app. 200 - 300 ms for an update of the entire screen.

The server handles incremental updates; in most cases the updated display area is a lot smaller than the entire display and less data needs to be transmitted. A typical ARM7 system therefore allows real time updates.

### **Multiple servers**

The implementation is fully thread safe and reentrant; multiple VNC-servers can be started on the same CPU for different layers or displays. If your target (of course the same holds true for the simulation) has multiple displays or multiple layers, this can be a useful option. Only one VNC server may be started per layer at any given time; once the connection to a Viewer ends, another one can connect.

#### 30.2 The VNC viewer

#### **Availability**

The VNC viewer is not part of the  $\mu$ C/GUI package. There are several VNC viewer tools which are freely available and can be download from the website of the respective licenser. Popular VNC viewing tools are RealVNC, TightVNC and UltraVNC.

#### **Platforms**

VNC viewing tools are also available for different platforms. Detailed information about VNC tools for different platforms are provided by the respective developer of the used VNC viewer.

#### **Compatibility**

The VNC server was tested with different VNC viewers. It should work with all currently available VNC viewers.

#### **30.2.1** How to use the VNC viewer

Once the VNC viewer was started, it will prompt for the VNC server to be connected:

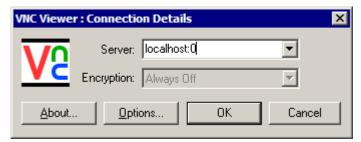

#### Connecting to a VNC server using the simulation on the same PC

When running VNCViewer and simulation on the same PC, type 'localhost:0' to connect. ':0' means server index 0. If you omit the server index the viewer assumes server 0. So in the most cases you can type 'localhost' to connect to the simulation.

#### Connecting to a VNC server running on a different PC or the target

To connect to VNC server running on a different PC or on the target system, enter the name or IP address of the machine (optionally followed by a ':' and the server number). To connect to a VNC server on the computer 'Joerg' with IP address 192.168.1.2, you may enter '192.168.1.2:0', or 'Joerg:0' or 'Joerg'.

To connect to a target with IP address 192.168.1.254, enter '192.168.1.254'.

#### Screenshot

The following screenshots shows the viewer:

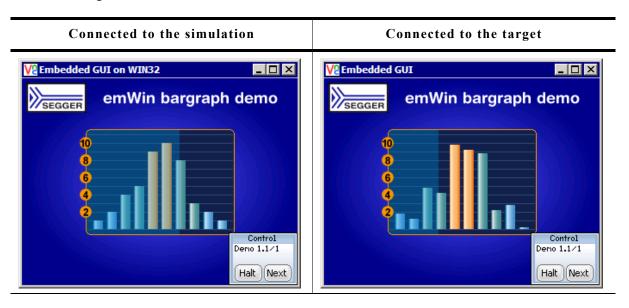

# 30.3 μC/GUI VNC server

# 30.3.1 Starting the μC/GUI VNC server

The above function call creates a thread which listens on port 5900 for an incoming connection. After a connection has been detected GUI VNC Process() will be called.

#### **Ports**

The VNC server listens on port 590x, where x is the server index. So for most PC servers, the port will be 5900, because they use display 0 by default.

#### Example

A ready to use example (in executable form) is available on our website. The trial version also contains the VNC server; it takes no more than one line of code (using GUI\_VNC\_X\_StartServer()) to activate it.

#### **30.3.2** How the server starts

When using the simulation, only the function <code>GUI\_VNC\_X\_StartServer()</code> needs to be called. It creates a thread which listens on port 590x until an incoming connection is detected and then calls <code>GUI\_VNC\_Process()</code>, which is the implementation of the actual server.

# 30.3.3 Integration of the VNC server on the target

Before the function <code>GUI\_VNC\_X\_StartServer()</code> can be used, it has to be adapted to the used TCP/IP stack and the multi tasking system. An implementation example is available under <code>\GUI\_X\GUI\_VNC\_X\_VNCServer.c</code>, which should require only smaller modifications. Since this example does not use dynamic memory allocation to allocate memory for the <code>GUI\_VNC\_CONTEXT</code> structure, which is described, this implementation allows starting only one server.

# 30.4 Requirements

#### **ROM**

About 4.9 kb on ARM7 with hextile encoding, about 3.5 kb without hextile encoding.

#### **RAM**

The VNC support does not use static data. For each instance one GUI\_VNC\_CONTEXT structure (app. 60 bytes) is used.

#### **Others**

Each instance needs one TCP/IP socket and one thread.

# 30.5 Configuration options

| Type | Macro                   | Default                | Description                                                                                                    |
|------|-------------------------|------------------------|----------------------------------------------------------------------------------------------------|
| N    | GUI_VNC_BUFFER_SIZE     | 1000                   | Frame buffer size. The buffer is located on the stack. Typically bigger sizes result in only minor accelerations. A reasonable buffer size is app. 200 bytes.                                              |
| В    | GUI_VNC_LOCK_FRAME      | 0                      | If set to 1 the GUI will be locked during a frame is send to the viewer. This option could make sense if screenshots for a documentation should be made.                                                   |
| S    | GUI_VNC_PROGNAME        | (see expla-<br>nation) | This macro defines the name of the target shown in the title bar of the viewer. If using the viewer in the simulation the default is: "Embedded GUI on WIN32" On the target the default is: "Embedded GUI" |
| В    | GUI_VNC_SUPPORT_HEXTILE | 1                      | Enables or disables hextile encoding. Hextile encoding is a faster but needs bigger code (app. 1.4 k more).                                                                                                |

# 30.6 VNC Server API

The following table lists the available VNC-related functions in alphabetical order. Detailed description of the routines can be found in the sections that follow.

| Routine                                  | Description                                                                                        |
|------------------------------------------|----------------------------------------------------------------------------------------------------|
| <pre>GUI_VNC_AttachToLayer()</pre>       | Attaches a VNC server to a layer. Without a multi display configuration the given index must be 0. |
| <pre>GUI_VNC_EnableKeyboardInput()</pre> | Enables or disables keyboard input via VNC.                                                        |
| <pre>GUI_VNC_GetNumConnections()</pre>   | Return the number of connections to the server.                                                    |
| <pre>GUI_VNC_Process()</pre>             | The actual VNC server; initializes the communication with the viewer.                              |
| <pre>GUI_VNC_RingBell()</pre>            | Ring a bell on the client if it has one.                                                           |
| <pre>GUI_VNC_SetPassword()</pre>         | Sets the password required to connect with the server.                                             |
| <pre>GUI_VNC_SetProgName()</pre>         | Sets the text to be shown in the viewers title bar.                                                |
| <pre>GUI_VNC_SetSize()</pre>             | Sets the area to be transmitted to the client.                                                     |
| <pre>GUI_VNC_X_StartServer()</pre>       | Routine to be called to start a VNC viewer.                                                        |

# **GUI\_VNC\_AttachToLayer()**

#### **Description**

This function attaches the given layer to the VNC server. Normally, with single layer configurations, this parameter should be 0.

#### **Prototype**

void GUI\_VNC\_AttachToLayer(GUI\_VNC\_CONTEXT \* pContext, int LayerIndex);

| Parameter  | Description                                            |
|------------|--------------------------------------------------------|
| pContext   | Pointer to a GUI_VNC_CONTEXT structure.                |
| LayerIndex | Zero based index of layer to be handled by the server. |

#### Return value

0 if the function succeed, != 0 if the function fails.

# GUI\_VNC\_EnableKeyboardInput()

#### **Description**

Enables or disables keyboard input via VNC.

#### **Prototype**

void GUI VNC EnableKeyboardInput(int OnOff);

| Parameter | Description                                     |  |
|-----------|-------------------------------------------------|--|
| OnOff     | 1 for enabling keyboard input, 0 for disabling. |  |

#### **GUI\_VNC\_GetNumConnections()**

#### **Description**

Returns the number of currently existing connections to the server.

#### **Prototype**

```
int GUI_VNC_GetNumConnections(void);
```

#### Return value

Number of connections.

#### **GUI VNC Process()**

#### **Description**

The function sets the send and receive function used to send and receive data and starts the communication with the viewer.

#### **Prototype**

| Parameter    | Description                                                                  |  |  |
|--------------|------------------------------------------------------------------------------|--|--|
| pContext     | Pointer to a GUI_VNC_CONTEXT structure.                                      |  |  |
| pfSend       | Pointer to the function to be used by the server to send data to the viewer. |  |  |
| pfReceive    | Pointer to the function to be used by the server to read from the viewer.    |  |  |
| pConnectInfo | Pointer to be passed to the send and receive function.                       |  |  |

#### Additional information

The GUI\_VNC\_CONTEXT structure is used by the server to store connection state information's. The send and receive functions should return the number of bytes successfully send/received to/from the viewer. The pointer pConnectInfo is passed to the send and receive routines. It can be used to pass a pointer to a structure containing connection information or to pass a socket number. The following types are used as function pointers to the routines used to send and receive bytes from/to the viewer:

#### Example

```
static GUI_VNC_CONTEXT _Context; /* Data area for server */
static int _Send(const U8* buf, int len, void * pConnectionInfo) {
   SOCKET Socket = (SOCKET)pConnectionInfo;
   ...
}
static int _Recv(U8* buf, int len, void * pConnectionInfo) {
   SOCKET Socket = (SOCKET)pConnectionInfo;
   ...
}
static void _ServerTask(void) {
   int Socket;
   ...
   GUI_VNC_Process(&_Context, _Send, _Recv, (void *)Socket);
   ...
}
```

### **GUI\_VNC\_RingBell()**

#### **Description**

Ring a bell on the client if it has one.

#### **Prototype**

void GUI VNC RingBell(void);

#### **GUI\_VNC\_SetPassword()**

#### **Description**

Sets a password required to connect to the server.

#### **Prototype**

void GUI\_VNC\_SetPassword(U8 \* sPassword);

| Parameter | Description                                 |  |
|-----------|---------------------------------------------|--|
| sPassword | Password required to connect to the server. |  |

#### **Additional information**

Per default no password is required.

### **GUI\_VNC\_SetProgName()**

#### **Description**

Sets the title to be displayed in the title bar of the client window.

#### **Prototype**

void GUI VNC SetProgName(const char \* sProgName);

| Parameter | Description                                                  |
|-----------|--------------------------------------------------------------|
| sProgName | Title to be displayed in the title bar of the client window. |

# **GUI\_VNC\_SetSize()**

#### **Description**

Sets the display size to be transmitted to the client.

#### **Prototype**

void GUI VNC SetSize(unsigned xSize, unsigned ySize);

| Parameter | Description        |
|-----------|--------------------|
| xSize     | X-size to be used. |
| ySize     | Y-size to be used. |

#### Additional information

Per default the server uses the layer size. The size passed to this function can be smaller or larger than the real display.

#### **GUI\_VNC\_X\_StartServer()**

#### **Description**

Starts a VNC viewer with the given server index to display the given layer in the viewer.

The function has to be written by the customer because the implementation depends on the used TCP/IP stack and on the used operating system.

The  $\mu C/GUI$  shipment contains an example implementation under  $\GUI_X\GUI_VNC_X\_StartServer.c.$  It could be used as a starting point for adapting it to other systems.

#### **Prototype**

int GUI\_VNC\_X\_StartServer(int LayerIndex, int ServerIndex);

| Parameter   | Description                      |
|-------------|----------------------------------|
| LayerIndex  | Layer to be shown by the viewer. |
| ServerIndex | Server index.                    |

#### Additional information

There is no difference to start a VNC server in the simulation or on the target. In both cases you should call this function. The simulation contains an implementation of this function, the hardware implementation has to be done by the customer.

# Chapter 31

# **Touch drivers**

A touch driver supports a particular family of touch controllers and all touch pads which are connected to one of these controllers. The drivers can be configured by modifying their configuration files whereas the driver itself does not need to be modified. The configuration files contain all required information for the driver including how the hardware is accessed and how the controller(s) are connected to the display. This chapter provides an overview of the touch drivers available for emWin. It explains the following in terms of each driver:

- Which touch controllers can be accessed and which interface can be used.
- RAM requirements.
- Driver specific functions.
- How to access the hardware.
- Special configuration switches.
- Special requirements for particular touch controllers.

# **31.1 GUITDRV ADS7846**

#### Supported hardware

This driver works with the following controller:

Texas Instruments ADS7846 touch screen controller

#### **Driver** initialization

A good place for initializing the touch driver is the routine  $LCD_X\_Config()$ . This makes sure, that the touch driver and the display driver has been initialized before  $\mu C/GUI$  is used by the application.

#### First part

The first part of initializing the driver is calling the drivers configuration function. It sets up the following things:

- Function pointers for hardware communication routines
- Touch panel orientation to be used
- Logical and physical AD values to be able to calculate the right position depending on the AD values of the controller

#### Second part

To be able to do its work the drivers execution function needs to be called periodically. We recommend an interval of 20-30 ms. The function call can be done from within a timer interrupt routine or from a separate task.

#### **GUITDRV ADS7846 API**

The following table shows the available functions of the driver.

| Routine                             | Description                       |
|-------------------------------------|-----------------------------------|
| <pre>GUITDRV_ADS7846_Config()</pre> | Configuration function.           |
| <pre>GUITDRV_ADS7846_Exec()</pre>   | Execution function.               |
| GUITDRV_ADS7846_GetLastVal()        | Retrieves the last stored values. |

# **GUITDRV ADS7846 Config()**

#### **Description**

Passes a pointer to a GUITDRV\_ADS7846\_CONFIG structure to the driver. This structure contains all required function pointers and values required by the driver.

#### **Prototype**

void GUITDRV ADS7846 Config(GUITDRV ADS7846 CONFIG \* pConfig);

| Parameter | Description                                                    |  |
|-----------|----------------------------------------------------------------|--|
| pConfig   | Pointer to a GUITDRV ADS7846 CONFIG structure described below. |  |

# Elements of GUITDRV\_ADS7846\_CONFIG

|        | Data type       | Element          | Description                                                                                                    |
|--------|-----------------|------------------|----------------------------------------------------------------------------------------------------|
| void   | (*)(U8 Data)    | pfSendCmd        | Hardware routine for sending a byte to the controller via its SPI interface.                                                                                                    |
| U16    | (*)(void)       | pfGetResult      | Hardware routine for getting the AD conversion result of the controller via its SPI interface.  The driver uses the 12 bit conversion mode. Per conversion the controller uses 16 clocks. Only the first 12 bits contain the result to be returned by this routine.                                                                                                    |
| char   | (*)(void)       | pfGetBusy        | Hardware routine for getting the busy state of the controller.  The routine should return 1 if the controller is busy and 0 if not.                                                                                                    |
| void   | (*)(char OnOff) | pfSetCS          | Routine for toggling the CS signal of the controller.<br>When receiving 1 the signal should become high and vice versa.                                                                                                    |
| unsign | ned             | Orientation      | One or more "OR" combined values of the table below.                                                                                                    |
| int    |                 | xLog0            | Logical X value 0 in pixels.                                                                                                    |
| int    |                 | xLog1            | Logical X value 1 in pixels.                                                                                                    |
| int    |                 | xPhys0           | A/D converter value for xLog0.                                                                                                    |
| int    |                 | xPhys1           | A/D converter value for xLog1.                                                                                                    |
| int    |                 | yLog0            | Logical Y value 0 in pixels.                                                                                                    |
| int    |                 | yLog1            | Logical Y value 1 in pixels.                                                                                                    |
| int    |                 | yPhys0           | A/D converter value for yLog0.                                                                                                    |
| int    |                 | yPhys1           | A/D converter value for yLog1.                                                                                                    |
| char   | (*)(void)       | pfGetPENIRQ      | If the PENIRQ line of the touch controller is connected to a port of the target hardware a touch event can be detected by the driver. Upon polling the driver's exec routine the driver can check if a touch event is ready to be sampled by checking the PENIRQ line. Without PENIRQ line the driver will always try to sample a touch event even if no touch happened which will consume time even if not necessary. Without PENIRQ it is the responsibility of the user's pfGetResult() routine to return 0xFFFF if the measured AD value is out of bounds. If both, the PENIRQ and the touch pressure recognition are enabled first the PENIRQ will signal that there is a touch event. Afterwards the touch pressure measurement is used to confirm that this was a valid touch and the touch had enough pressure to deliver good measurements. The routine should return 1 if a touch event is recognized and 0 if not. |
| int    |                 | PressureMin      | Minimum pressure threshold. A measured pressure below this value means we do not have a valid touch event.                                                                                                    |
| int    |                 | PressureMax      | Maximum pressure threshold. A measured pressure above this value means we do not have a valid touch event.                                                                                                    |
| int    |                 | PlateResistanceX | Resistance of the X-plate of the touch screen. This value is needed for calculation of the touch pressure.                                                                                                    |

| Permitted values for element Orientation |                        |  |  |  |
|------------------------------------------|------------------------|--|--|--|
| GUI_MIRROR_X                             | Mirroring the X-axis   |  |  |  |
| GUI_MIRROR_Y                             | Mirroring the Y-axis   |  |  |  |
| GUI_SWAP_XY                              | Swapping X- and Y-axis |  |  |  |

#### GUITDRV\_ADS7846\_Exec()

#### **Description**

Execution function of the touch driver.

#### **Prototype**

char GUITDRV\_ADS7846\_Exec(void);

#### Additional information

We recommend to call the routine each 20-30 ms. If the routine detects a valid touch event it stores the result into the touch buffer via a function call to  ${\tt GUI\ TOUCH\ StoreStateEx}()$ .

Please note that the driver needs some function pointers to be filled correctly to be able to communicate with the external peripheral. The correct assignment of these function pointers is checked during driver configuration and leads to an abort to GUI Error() on missing pointers.

# GUITDRV\_ADS7846\_GetLastVal()

#### **Description**

Retrieves the last stored values for some internal variables that might be needed for calibration of the driver without knowing its internals.

#### **Prototype**

void GUITDRV ADS7846 GetLastVal(GUITDRV ADS7846 LAST VAL \* p);

| Parameter | Description                                      |
|-----------|--------------------------------------------------|
| р         | Pointer to a GUITDRV_ADS7846_LAST_VAL structure. |

Elements of GUITDRV ADS7846 LAST VAL

| Data type | Element  | Description                                                           |
|-----------|----------|-----------------------------------------------------------------------|
| int       | xPhys    | Last measured x value                                                 |
| int       | yPhys    | Last measured y value                                                 |
| int       | z1Phys   | Last measured z1 value                                                |
| int       | z2Phys   | Last measured z2 value                                                |
| int       | PENIRQ   | Last sampled PENIRQ state if PENIRQ callback has been set             |
| int       | Pressure | Last measured touch pressure if touch pressure measurement is enabled |

#### **Additional information**

This function is an optional function and not required to be able to use the driver.

# Chapter 32

# Timing- and execution-related functions

Some widgets, as well as our demonstration code, require time-related functions. The other parts of the  $\mu$ C/GUI graphic library do not require a time base. The demonstration code makes heavy use of the routine GUI\_Delay(), which delays for a given period of time. A unit of time is referred to as a tick.

# 32.1 Timing and execution API

The table below lists the available timing- and execution-related routines in alphabetical order. Detailed descriptions of the routines follow.

| Routine                  | Description                                   |
|--------------------------|-----------------------------------------------|
| <pre>GUI_Delay()</pre>   | Delay for a specified period of time.         |
| <pre>GUI_Exec()</pre>    | Execute callback functions (all jobs).        |
| <pre>GUI_Exec1()</pre>   | Execute one callback function (one job only). |
| <pre>GUI_GetTime()</pre> | Return the current system time.               |

#### **GUI\_Delay()**

#### **Description**

Delays for a specified period of time.

#### **Prototype**

void GUI Delay(int Period);

| Parameter | Description                                   |  |
|-----------|-----------------------------------------------|--|
| Period    | Period in ticks until function should return. |  |

#### **Additional information**

The time unit (tick) is usually milliseconds (depending on GUI\_X\_ functions). GUI\_Delay() only executes idle functions for the given period. If the Window Manager is used, the delay time is used for the updating of invalid windows (through execution of WM Exec()).

This function will call GUI X Delay().

# GUI Exec()

#### **Description**

Executes callback functions (typically redrawing of windows).

#### **Prototype**

int GUI Exec(void);

#### Return value

0 if there were no jobs performed.

1 if a job was performed.

#### Additional information

This function will automatically call <code>GUI\_Exec1()</code> repeatedly until it has completed all jobs -- essentially until a 0 value is returned.

Normally this function does not need to be called by the user application. It is called automatically by <code>GUI\_Delay()</code>.

# GUI\_Exec1()

#### **Description**

Executes a callback function (one job only -- typically redrawing a window).

#### **Prototype**

```
int GUI_Exec1(void);
```

#### Return value

0 if there were no jobs performed.

1 if a job was performed.

#### **Additional information**

This routine may be called repeatedly until 0 is returned, which means all jobs have been completed.

This function is called automatically by GUI\_Exec().

# **GUI\_GetTime()**

### **Description**

Returns the current system time.

#### **Prototype**

```
int GUI_GetTime(void);
```

#### Return value

The current system time in ticks.

#### Additional information

This function will call GUI\_X\_GetTime().

# Chapter 33

# Performance and Resource Usage

High performance combined with low resource usage has always been a major design consideration.  $\mu\text{C}/\text{GUI}$  runs on 8/16/32-bit CPUs. Depending on which modules are being used, even single-chip systems with less than 64 Kbytes ROM and 2 Kbytes RAM can be supported by  $\mu\text{C}/\text{GUI}$ . The actual performance and resource usage depends on many factors (CPU, compiler, memory model, optimization, configuration, display controller interface, etc.). This chapter contains benchmarks and information about resource usage in typical systems which can be used to obtain sufficient estimates for most target systems.

# 33.1 Performance

The following chapter shows driver benchmarks on different targets and performance values of image drawing operations.

#### 33.1.1 Driver benchmark

We use a benchmark test to measure the speed of the display drivers on available targets. This benchmark is in no way complete, but it gives an approximation of the length of time required for common operations on various targets.

#### Configuration and performance table

| CPU                    | LCD<br>Controller<br>(Driver) | ddq | Bench1<br>Filling | Bench2<br>Small fonts | Bench3<br>Big fonts | Bench4<br>Bitmap 1bpp | Bench5<br>Bitmap 2bpp | Bench6<br>Bitmap 4bpp | Bench7<br>Bitmap 8bpp | Bench8<br>DDP bitmap |
|------------------------|-------------------------------|-----|-------------------|-----------------------|---------------------|-----------------------|-----------------------|-----------------------|-----------------------|----------------------|
| V850SB1<br>(20MHz)     | S1D13806<br>(1300)            | 8   | 16.7M             | 339K                  | 1.59M               | 1.52M                 | 240K                  | 459K                  | 83K                   | 1.25M                |
| V850SB1<br>(20MHz)     | S1D13806<br>(1300)            | 16  | 8.33M             | 326K                  | 1.45M               | 1.49M                 | 391K                  | 388K                  | 214K                  | 806K                 |
| ARM720T<br>(50MHz)     | (internal)<br>(3200)          | 16  | 7.14M             | 581K                  | 1.85M               | 1.96M                 | 694K                  | 645K                  | 410K                  | 2.94M                |
| ARM926EJ-S<br>(200MHz) | (internal)<br>(3200)          | 16  | 123M              | 3.79M                 | 5.21M               | 7.59M                 | 2.27M                 | 2.21M                 | 1.77M                 | 15.2M                |

M - Megapixels / second

K - Kilopixels / second

#### Bench1: Filling

Bench the speed of filling. An area of 64\*64 pixels is filled with different colors.

#### **Bench2: Small fonts**

Bench the speed of small character output. An area of 60\*64 pixels is filled with small-character text.

#### **Bench3: Big fonts**

Bench the speed of big character output. An area of 65\*48 pixels is filled with big-character text.

#### Bench4: Bitmap 1bpp

Bench the speed of 1bbp bitmaps. An area of 58\*8 pixels is filled with a 1bpp bitmap.

#### Bench 5: Bitmap 2bpp

Bench the speed of 2bbp bitmaps. An area of 32\*11 pixels is filled with a 2bpp bitmap.

#### Bench6: Bitmap 4bpp

Bench the speed of 4bbp bitmaps. An area of 32\*11 pixels is filled with a 4bpp bitmap.

#### Bench7: Bitmap 8bpp

Bench the speed of 8bbp bitmaps. An area of 32\*11 pixels is filled with a 8bpp bitmap.

#### Bench8: Device-dependent bitmap, 8 or 16 bpp

Bench the speed of bitmaps 8 or 16 bits per pixel. An area of 64\*8 pixels is filled with a bitmap. The color depth of the tested bitmap depends on the configuration. For configurations <= 8bpp, a bitmap with 8 bpp is used; 16bpp configurations use a 16-bpp bitmap.

# 33.1.2 Image drawing performance

The purpose of the following table is to show the drawing performance of the various image formats supported by  $\mu\text{C/GUI}$ . The measurement for the following table has been done on an ARM922T CPU (Sharp LH7A404) running with 200MHz and with 15 bpp display color depth (fixed palette = 555) using GUIDRV\_Lin:

| Image format                                         | Megapixels / second |
|------------------------------------------------------|---------------------|
| Internal bitmap format: 1bpp C file                  | 17.186              |
| Internal bitmap format: 4bpp C file                  | 3.897               |
| Internal bitmap format: 8bpp C file                  | 4.017               |
| Internal bitmap format: 8bpp C file, without palette | 4.478               |
| Internal bitmap format: 16bpp C file, high color 555 | 13.363              |
| Internal bitmap format: 16bpp C file, high color 565 | 1.336               |
| Internal bitmap format: 24bpp C file, true color 888 | 1.671               |
| Internal bitmap format: RLE4 C file                  | 6.144               |
| Internal bitmap format: RLE8 C file                  | 6.806               |
| Internal bitmap format: RLE16 C file                 | 3.740               |
| BMP file 8bpp                                        | 4.115               |
| BMP file 16bpp                                       | 1.134               |
| BMP file 24bpp                                       | 1.544               |
| BMP file 32bpp                                       | 1.525               |
| BMP file RLE4                                        | 6.998               |
| BMP file RLE8                                        | 6.345               |
| GIF file                                             | 1.285               |
| JPEG file, gray                                      | 0.516               |
| JPEG file, gray, progressive                         | 0.438               |
| JPEG file, H1V1                                      | 0.402               |
| JPEG file, H1V1, progressive                         | 0.280               |
| JPEG file, H2V2                                      | 0.602               |
| JPEG file, H2V2, progressive                         | 0.431               |

# 33.2 Memory requirements

The operation area of  $\mu$ C/GUI varies widely, depending primarily on the application and features used. In the following sections, memory requirements of different modules are listed as well as memory requirement of example applications. The memory requirements of the GUI components have been measured on a system as follows: ARM7, IAR Embedded Workbench V4.42A, Thumb mode, Size optimization

# **33.2.1** Memory requirements of the GUI components

The following table shows the memory requirements of the main components of  $\mu C/GUI$ . These values depend a lot on the compiler options, the compiler version and the used CPU. Note that the listed values are the requirements of the basic functions of each module and that there are several additional functions available which have not been considered in the table:

| Component                 | ROM               | RAM                | Description                                                                                                    |
|---------------------------|-------------------|--------------------|----------------------------------------------------------------------------------------------------|
| Window Manager            | + 6.2 Kbytes      | + 2.5 Kbyte        | Additional memory requirements of a 'Hello world' application when using the Window Manager.                                                                                                    |
| Memory Devices            | + 4.7 Kbytes      | + 7 Kbytes         | Additional memory requirements of a 'Hello world' application when using memory devices.                                                                                                    |
| Antialiasing              | + 4.5 Kbytes      | + 2 *<br>LCD_XSIZE | Additional memory requirements for the antialiasing software item.                                                                                                    |
| Driver                    | + 2 - 8<br>Kbytes | 20 Bytes           | The memory requirements of the driver depend<br>on the configured driver and if a data cache is<br>used or not. With a data cache, the driver<br>requires more RAM. For details, refer to the<br>chapter "Display drivers" on page 979. |
| Multilayer                | + 2 - 8<br>Kbytes | -                  | If working with a multi layer or a multi display configuration additional memory for each additional layer is required, because each layer requires its own driver.                                                                     |
| Core                      | 5.2 Kbytes        | 80 Bytes           | Memory requirements of a typical 'Hello world' application without using additional software items.                                                                                                    |
| Core / JPEG               | 12 Kbytes         | 38 Kbytes          | Basic routines for drawing JPEG files.                                                                                                    |
| Core / GIF                | 3.3 Kbytes        | 17 Kbytes          | Basic routines for drawing GIF files.                                                                                                    |
| Core / Sprites            | 4.7 Kbytes        | 16 Bytes           | Routines for drawing sprites and cursors.                                                                                                    |
| Core / Fonts              | (see description) | -                  | Details of the ROM requirements of the standard fonts shipped with µC/GUI can be found in the chapter "Fonts" on page 179.                                                                                                    |
| Widgets                   | 4.5 Kbytes        | -                  | This is the approximately basic ROM requirement for the widgets depending on the individual core functions used by the widgets.                                                                                                    |
| Widget / BUTTON           | 1 Kbytes          | 40 Bytes           | *1                                                                                                    |
| Widget / CHECKBOX         | 1 Kbytes          | 52 Bytes           | *1                                                                                                    |
| Widget / DROPDOWN         | 1.8 Kbytes        | 52 Bytes           | *1                                                                                                    |
| Widget / EDIT             | 2.2 Kbytes        | 28 Bytes           | *1                                                                                                    |
| Widget / FRAMEWIN         | 2.2 Kbytes        | 12 Bytes           | *1                                                                                                    |
| Widget / GRAPH            | 2.9 Kbytes        | 48 Bytes           | *1                                                                                                    |
| Widget /<br>GRAPH_DATA_XY | 0.7 Kbytes        | -                  | *1                                                                                                    |
| Widget /<br>GRAPH_DATA_YT | 0.6 Kbytes        | -                  | *1                                                                                                    |
| Widget / HEADER           | 2.8 Kbytes        | 32 Bytes           | *1                                                                                                    |
| Widget / LISTBOX          | 3.7 Kbytes        | 56 Bytes           | *1                                                                                                    |
| Widget / LISTVIEW         | 3.6 Kbytes        | 44 Bytes           | *1                                                                                                    |

| Component            | ROM        | RAM      | Description |
|----------------------|------------|----------|-------------|
| Widget / MENU        | 5.7 Kbytes | 52 Bytes | *1          |
| Widget / MULTIEDIT   | 7.1 Kbytes | 16 Bytes | *1          |
| Widget / MULTIPAGE   | 3.9 Kbytes | 32 Bytes | *1          |
| Widget / PROGBAR     | 1.3 Kbytes | 20 Bytes | *1          |
| Widget / RADIOBUTTON | 1.4 Kbytes | 32 Bytes | *1          |
| Widget / SCROLLBAR   | 2 Kbytes   | 14 Bytes | *1          |
| Widget / SLIDER      | 1.3 Kbytes | 16 Bytes | *1          |
| Widget / TEXT        | 0.4 Kbytes | 16 Bytes | *1          |

<sup>\*1.</sup> The listed memory requirements of the widgets contain the basic routines required for creating and drawing the widget. Depending on the specific widget there are several additional functions available which are not listed in the table.

# 33.2.2 Stack requirements

The basic stack requirement is app. 600 bytes. If using the Window Manager additional 600 bytes should be calculated. For memory devices further additional 200 bytes are recommended. Please note that the stack requirement also depends on the application, the used compiler and the CPU.

# 33.3 Memory requirements of example applications

This section shows the requirements of some example applications. The following table contains the summary of the memory requirements. The values are in bytes unless specified other:

| Example               | GUI core | Fonts   | Application | Startup code | Library | Total  | GUI core | Application Application | Stack  | Total  |
|-----------------------|----------|---------|-------------|--------------|---------|--------|----------|-------------------------|--------|--------|
| Hello world           | 5.9 kB   | 1.8 kB  | 38 B        | 0.3 kB       | 0.1 kB  | 8.1 kB | 62 B     | -                       | 272 B  | 334 B  |
| Window<br>application | 43 kB    | 12.5 kB | 2.7 kB      | 0.3 kB       | 1.5 kB  | 60 kB  | 5.2 kB   | 40 B                    | 1.4 kB | 6.6 kB |

For details about the examples, refer to the following sections.

# Chapter 34

# Configuration

Before  $\mu$ C/GUI can be used on a target system, the software needs to be configured. Configuring means modifying the configuration files which usually reside in the (sub)directory Config. We try to keep the configuration as simple as possible, but there are some configuration routines which need to be modified in order for the system to work properly.

The following items need to be configured:

- Memory area to be used by μC/GUI
- Display driver to be used for drawing operations
- Color conversion routines to be used
- Display controller initialization

The following chapter explains the configuration of  $\mu$ C/GUI in detail.

# 34.1 What needs to be configured?

The configuration is basically divided into two parts: GUI-configuration and LCD-configuration. GUI-configuration means configuration of available features, default colors and -fonts and the configuration of available memory. The LCD-configuration is more hardware dependent and has to define the physical size of the display, the display driver and the color conversion routines to be used. For details about color conversion routines, refer to the chapter "Colors" on page 251. A further part is configuring the simulation. But this is not required for the target hardware and not part of this chapter. For details about configuring the simulation, refer to the chapter "Simulation" on page 33.

# 34.2 Run-time- and compile-time configuration

There are C and include files to be configured. The configuration in the header files is fixed at compile time and can not be changed whereas the configuration done in the C files can be changed at run-time. This makes it possible to create a library which is largely configuration independent and can be used with any display and any driver. This requires that the configuration routines described in this chapter are not part of the library but of the application.

# 34.3 Initialization process of µC/GUI

The illustration shows the process of initialization. To initialize  $\mu C/GUI$ , the application only has to call  $GUI\_Init()$ . The configuration routines explained below are called during the internal initialization process.

#### GUI X Config()

It is called at the very first beginning of the initialization process to make sure that memory is assigned to  $\mu\text{C/GUI}.$  Within this routine  $\texttt{GUI\_ALLOC\_AssignMemory()}$  must be called to assign a memory block to  $\mu\text{C/GUI}$  and set the average memory block size. The functions are explained later in this chapter.

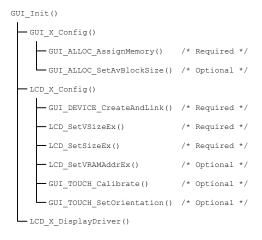

#### LCD X Config()

This function is called immediately after  $\mathtt{GUI\_X\_Config}()$ . The main purpose of this routine is creating a display driver device and selecting the color conversion routines. Further it is responsible for setting the display size. If a touch screen is used it should also be configured here.

#### LCD X DisplayDriver()

At a later point of the initialization process the function LCD\_X\_DisplayDriver() is called. It is called directly by the display driver. During the initialization process the task of this routine is putting the display controller into operation. A detailed explanation of the routine follows later in this chapter.

# 34.4 Run-time configuration

The following table shows the available run-time configuration files located in the subfolder Config:

| Configuration file | Purpose                                                                                  |
|--------------------|------------------------------------------------------------------------------------------|
| GUIConf.c          | Configuration of available memory.                                                       |
| LCDConf.c          | Configuration of the display size, the display driver and the color conversion routines. |
| SIMConf.c          | Configuration of the simulation (not part of this chapter).                              |
| GUI_X.c            | Configuration of timing routines.                                                        |

# 34.4.1 Customizing GUIConf.c

The purpose of this module is to provide  $\mu\text{C/GUI}$  with the function  $\text{GUI\_x\_Config()}$  which is responsible for assigning a memory block to the memory management system. This requires knowledge about the memory requirement of the used components. The separate chapter 'Performance and Resource Usage' contains a detailed description of the memory requirements (RAM and ROM) of the individual  $\mu\text{C/GUI}$  modules. Per default GUIConf.c is located in the (sub)directory Config and contains the routine  $\text{GUI\_x\_Config()}$  which is responsible to assign a memory block to  $\mu\text{C/GUI}$ . It is not cogently required to leave it in the file GUIConf.c. The routine  $\text{GUI\_x\_Config()}$  can be located anywhere in the application.

#### GUI X Config()

#### **Description**

Calling this function is the very first thing done by the initialization process. It is responsible to assign a memory block to  $\mu$ C/GUI. This block is managed by the internal memory management system. The memory block needs to be accessible 8, 16 and 32 bit wise.

#### **Prototype**

void GUI\_X\_Config(void);

#### **Additional information**

Note that not the complete memory block can be used by the application, because a small overhead of the memory is used by the management system itself. Each memory block requires approximately 12 bytes for management purpose.

# 34.4.1.1 API functions to be used in GUI X Config()

The following table shows the API functions which must be called within GUI X Config():

| Routine                               | Description                                                                                                    |
|---------------------------------------|----------------------------------------------------------------------------------------------------|
| <pre>GUI_ALLOC_AssignMemory()</pre>   | Assigns a memory block for the memory management system.                                                               |
| <pre>GUI_ALLOC_SetAvBlockSize()</pre> | Sets the average size of the memory blocks. The bigger the block size, the less number of memory blocks are available. |
| <pre>GUITASK_SetMaxTask()</pre>       | Sets the maximum number of tasks from which $\mu$ C/GUI can be accessed when multitasking is enabled.                  |

#### **GUI ALLOC AssignMemory()**

#### **Description**

The function assigns the one and only memory block to  $\mu C/GUI$  which is used by the internal memory management system. This function should be called typically from  $GUI_X_{Onfig}()$ .

#### **Prototype**

void GUI\_ALLOC\_AssignMemory(void \* p, U32 NumBytes);

| Parameter | Description                                                 |  |
|-----------|-------------------------------------------------------------|--|
| p         | Pointer to the memory block which should be used by μC/GUI. |  |
| NumBytes  | Size of the memory block in bytes.                          |  |

#### Additional information

Note that not the complete memory block can be used by the application, because a small overhead of the memory is used by the management system itself.

#### **GUI\_ALLOC\_SetAvBlockSize()**

(Obsolete)

#### **Description**

Average block size to be used to calculate the initial available number of memory blocks. If the memory manager is short on available memory blocks the number is increased automatically.

This function should be called typically from GUI\_X\_Config().

#### **Prototype**

void GUI ALLOC SetAvBlockSize(U32 BlockSize);

| Parameter | Description   |  |
|-----------|---------------|--|
| BlockSize | Average block |  |

#### Additional information

The average block size is used to calculate the maximum number of available memory blocks:

Max. # of blocks = Size of memory in bytes / (BlockSize + sizeof(BLOCK\_STRUCT))
BlockStruct means an internal structure whose size depends on GUI\_DEBUG\_LEVEL.
If it is >0 the size will be 12 bytes, otherwise 8 bytes. Note that the structure size also depends on the used compiler.

#### GUITASK\_SetMaxTask()

#### **Description**

Sets the maximum number of tasks from which  $\mu$ C/GUI can be accessed when multitasking is enabled.

#### **Prototype**

void GUITASK\_SetMaxTask(int MaxTask);

| Parameter | Description                                             |
|-----------|---------------------------------------------------------|
| MaxTask   | Number of tasks from which $\mu$ C/GUI is used at most. |

#### **Additional information**

This function is intended to be called from GUI\_X\_Config(). It is necessary to use this function when working with a pre-compiled library. Otherwise GUI\_MAXTASK can be defined. For further information please refer to "GUI\_MAXTASK" on page 321.

# 34.4.2 Customizing LCDConf.c

The purpose of this module is to provide  $\mu$ C/GUI with the required display configuration routine and the callback function for the display driver. These are the following functions:

| Routine               | Description                                                                                                    |
|-----------------------|----------------------------------------------------------------------------------------------------|
| LCD_X_Config()        | Configuration routine for creating the display driver device, setting the color conversion routines and the display size. |
| LCD_X_DisplayDriver() | Callback routine called by the display driver for putting the display controller into operation.                          |

### LCD X Config()

#### **Description**

As described in the table above this routine is responsible to create a display driver device, set the right color conversion routines and for configuring the physical display size.

#### **Prototype**

void LCD X Config(void);

#### **Additional information**

Depending on the used display driver it could also be required to set the video RAM address, initialize a custom palette or some else. For information about any additional requirements, see "Detailed display driver descriptions" on page 1000. The functions available for configuration in this routine are listed and explained later in this chapter.

#### **Example**

The following shows a typical example implementation:

```
//
// Set display driver and color conversion for 1st layer
//
GUI_DEVICE_CreateAndLink(GUIDRV_LIN_16, GUICC_565, 0, 0);
//
Display driver configuration, required for Lin-driver
//
LCD_SetSizeEx (0, 320, 240);
LCD_SetVSizeEx (0, 320, 240);
LCD_SetVRAMAddrEx(0, (void *)0x200000);
```

# LCD\_X\_DisplayDriver()

#### **Description**

This is the callback function of the display driver. It is called for several purposes. During the process of initialization only a few are of interest, actually the display controller initialization and the setting of the video RAM address.

#### **Prototype**

int LCD X DisplayDriver(unsigned LayerIndex, unsigned Cmd, void \* pData);

| Parameter  | Description                                               |  |
|------------|-----------------------------------------------------------|--|
| LayerIndex | Zero based layer index.                                   |  |
| Cmd        | See table below.                                          |  |
| pData      | Pointer to a data structure of a type that depends on Cmd |  |

| Permitted values for element Cmd during the initialization process |                                                                                                    |  |
|--------------------------------------------------------------------|----------------------------------------------------------------------------------------------------|--|
| LCD_X_INITCONTROLLER                                               | The display controller should become initialized. Typically an initialization routine which initializes the registers of the display controller should be called in reaction of this command. |  |
|                                                                    | pData is NULL                                                                                                    |  |
|                                                                    | The element pVRAM of the data structure pointed                                                                                                    |  |
| LCD_X_SETVRAMADDR                                                  | by pData points to the start address of the video RAM. This address is typically written to the video RAM base address register of the display controller.                                    |  |
|                                                                    | pData points to a LCD_X_SETVRAMADDR_INFO structure.                                                                                                    |  |

#### **Elements of LCD X SETVRAMADDR:**

| Data type | Element | Description                                    |
|-----------|---------|------------------------------------------------|
| void *    | pVRAM   | Pointer to the start address of the video RAM. |

#### Return value

The routine should return -2 if an error occurs, -1 if the command is not handled by the function and 0 if the command has been successfully executed.

#### Additional information

For more information about the commands passed to the routine by the display driver, refer to "Display drivers" on page 979.

#### **Examples**

The folder \LCDConf\ contains a lot of example implementations of this routine which can be used as starting point.

#### 34.4.2.1 API functions to be used in LCD\_X\_Config()

The following table shows the API functions which are available for configuration purpose within LCD X Config():

| Routine                               | Description                                                                                                    |
|---------------------------------------|----------------------------------------------------------------------------------------------------|
| <pre>GUI_DEVICE_CreateAndLink()</pre> | Creates a display driver device and associates the color conversion routines to be used.                                                             |
| <pre>GUI_TOUCH_SetOrientation()</pre> | Sets the orientation of the touch screen. This routine is only required if a touch screen is used which does not operate in its default orientation. |
| <pre>GUI_TOUCH_Calibrate()</pre>      | Calibrates the touch screen.                                                                                                    |
| LCD_SetLUTEx()                        | Initializes the lookup table with the given palette. This function is only required if a custom palette should be used.                              |
| LCD_SetSizeEx()                       | Required to set the physical size of the display.                                                                                                    |
| LCD_SetVRAMAddrEx()                   | Sets the address of the video RAM. It is only required if a display driver with linear mapped video RAM is used.                                     |
| LCD_SetVSizeEx()                      | Required only if the virtual display size is different to the physical size.                                                                         |

For information about LCD\_..., refer to chapter "Display drivers" on page 979. For information about GUI\_TOUCH\_..., refer to "Touch screen driver" on page 915.

#### **GUI\_DEVICE\_CreateAndLink()**

#### **Description**

This routine creates the display driver device, sets the color conversion routines to be used for accessing the display and it links the driver device into the device list of the given layer.  $LCD_X_Config()$  is called immediately after  $GUI_X_Config()$ . This makes sure that the memory configuration already has been done and the driver is able to allocate memory.

The required memory for a display driver device is app. 50 bytes + the driver specific memory. For details about the memory requirements of the individual display drivers, refer to the chapter "Display drivers" on page 979.

#### **Prototype**

| Parameter     | Description                                                                                                    |  |
|---------------|----------------------------------------------------------------------------------------------------|--|
| pDeviceAPI    | Pointer to the display driver to be used. The chapter 'Display drivers' contains a table of the available display drivers.               |  |
| pColorConvAPI | Pointer to the color conversion routines to be used. The chapter 'Colors' contains a table with the available color conversion routines. |  |
| Flags         | Should be zero.                                                                                                    |  |
| LayerIndex    | Layer which should be managed by the driver.                                                                                             |  |

#### Return value

On success the function returns a pointer to the created device object, otherwise it returns NULL.

#### Additional information

Note that the used driver also determines the display orientation in some cases. This differs from driver to driver. For details about the display orientation, refer to the chapter "Display drivers" on page 979.

# 34.4.3 Customizing GUI X.c

This file is the location of the timing routines, the debugging routines and the kernel interface routines:

# 34.4.3.1 Timing routines

### GUI\_X\_Delay()

#### **Description**

Returns after a specified time period in milliseconds.

#### **Prototype**

void GUI\_X\_Delay(int Period)

| Parameter | Description             |  |
|-----------|-------------------------|--|
| Period    | Period in milliseconds. |  |

#### GUI\_X\_ExecIdle()

#### **Description**

Called only from non-blocking functions of the Window Manager.

#### **Prototype**

void GUI\_X\_ExecIdle(void);

#### Additional information

Called when there are no longer any messages which require processing. In this case the GUI is up to date.

# **GUI\_X\_GetTime()**

#### **Description**

Used by GUI GetTime to return the current system time in milliseconds.

#### **Prototype**

int GUI X GetTime(void)

#### Return value

The current system time in milliseconds, of type integer.

#### 34.4.3.2 Debug routines

# GUI\_X\_ErrorOut(), GUI\_X\_Warn(), GUI\_X\_Log()

#### **Description**

These routines are called by  $\mu$ C/GUI with debug information in higher debug levels in case a problem (Error) or potential problem is discovered. The routines can be blank; they are not required for the functionality of  $\mu$ C/GUI. In a target system, they are typically not required in a release (production) build, since a production build typically uses a lower debug level.

```
Fatal errors are output using GUI_X_ErrorOut() if (GUI_DEBUG_LEVEL >= 3) Warnings are output using GUI_X_Warn() if (GUI_DEBUG_LEVEL >= 4) Messages are output using GUI X Log() if (GUI_DEBUG_LEVEL >= 5)
```

#### **Prototypes**

```
void GUI_X_ErrorOut(const char * s);
void GUI_X_Warn(const char * s);
void GUI_X_Log(const char * s);
```

| Parameter | Description                       |  |
|-----------|-----------------------------------|--|
| S         | Pointer to the string to be sent. |  |

#### **Additional information**

This routine is called by  $\mu\text{C/GUI}$  to transmit error messages or warnings, and is required if logging is enabled. The GUI calls this function depending on the configuration macro <code>GUI\_DEBUG\_LEVEL</code>. The following table lists the permitted values for <code>GUI\_DEBUG\_LEVEL</code>:

| Value | Symbolic name                | Description                                                                  |
|-------|------------------------------|------------------------------------------------------------------------------|
| 0     | GUI_DEBUG_LEVEL_NOCHECK      | No run-time checks are performed.                                            |
| 1     | GUI_DEBUG_LEVEL_CHECK_PARA   | Parameter checks are performed to avoid crashes. (Default for target system) |
| 2     | GUI_DEBUG_LEVEL_CHECK_ALL    | Parameter checks and consistency checks are performed.                       |
| 3     | GUI_DEBUG_LEVEL_LOG_ERRORS   | Errors are recorded.                                                         |
| 4     | GUI_DEBUG_LEVEL_LOG_WARNINGS | Errors and warnings are recorded. (Default for PC-simulation)                |
| 5     | GUI_DEBUG_LEVEL_LOG_ALL      | Errors, warnings and messages are recorded.                                  |

#### 34.4.3.3 Kernel interface routines

Detailed descriptions for these routines may be found in 'Execution Model: Single Task/Multitask'.

# 34.5 Compile time configuration

The following table shows the available compile time configuration files located in the subfolder Config:

| Configuration file | Purpose                                                                                  |  |
|--------------------|------------------------------------------------------------------------------------------|--|
| GUIConf.h          | Configuration of available features, number of layers, default fonts and default colors. |  |
| LCDConf.h          | Configuration of the used display driver(s).                                             |  |

# 34.5.1 Customizing GUIConf.h

As described above the file should contain the configuration of available features and the configuration of the default font. Each  $\mu C/GUI$  shipment comes with a <code>GUIConf.h</code> file which includes a basic configuration which can be used as a starting point.

# 34.5.1.1 Configuring the available features of μC/GUI

The following table shows the available configuration macros:

| Type | Macro                | Default     | Description                                                                                                    |
|------|----------------------|-------------|----------------------------------------------------------------------------------------------------|
| В    | GUI_OS               | 0           | Activate to enable multitasking support with multiple tasks calling µC/GUI (see the chapter "Execution Model: Single Task / Multitask" on page 313.                                        |
| В    | GUI_SUPPORT_CURSOR   | (see expl.) | Per default cursors are enabled if either GUI_SUPPORT_TOUCH or GUI_SUPPORT_MOUSE has been enabled. If cursors should be shown without enabling one of these options it should be set to 1. |
| В    | GUI_SUPPORT_MEMDEV   | 0           | Enables optional memory device support.                                                                                                    |
| В    | GUI_SUPPORT_MOUSE    | 0           | Enables the optional mouse support.                                                                                                    |
| В    | GUI_SUPPORT_ROTATION | 1           | Enables text rotation support.                                                                                                    |
| В    | GUI_SUPPORT_TOUCH    | 0           | Enables optional touch-screen support.                                                                                                    |
| В    | GUI_WINSUPPORT       | 0           | Enables optional Window Manager support.                                                                                                    |

# 34.5.1.2 Default font and default color configuration

The following table shows the available configuration macros:

| Type | Macro               | Default      | Description                                                                                                    |
|------|---------------------|--------------|----------------------------------------------------------------------------------------------------|
| N    | GUI_DEFAULT_BKCOLOR | GUI_BLACK    | Define the default background color.                                                                                                    |
| N    | GUI_DEFAULT_COLOR   | GUI_WHITE    | Define the default foreground color.                                                                                                    |
| S    | GUI_DEFAULT_FONT    | &GUI_Font6x8 | Defines which font is used per default after GUI_Init(). If you do not use the default font, it makes sense to change to a different default, as the default font is referenced by the code and will therefore always be linked. Please also refer to GUI_SetDefaultFont() which can be used for runtime configuration of the default font. |

The default colors and fonts of the widgets which are part of the optional Window Manager can also be configured. For details, refer to the chapter "Window Objects (Widgets)" on page 403.

# 34.5.1.3 Advanced GUI configuration options

The following table shows the available configuration macros:

| Type | Macro               | Default                      | Description                                                                                                    |
|------|---------------------|------------------------------|----------------------------------------------------------------------------------------------------|
| S    | GUI_DEBUG_LEVEL     | 1 (target)<br>4 (simulation) | Defines the debug level, which determines how many checks (assertions) are performed by µC/GUI and if debug errors, warnings and messages are output. Higher debug levels generate bigger code.         |
| N    | GUI_MAXTASK         | 4                            | Define the maximum number of tasks from which $\mu$ C/GUI is called to access the display when multitasking support is enabled (see the chapter "Execution Model: Single Task / Multitask" on page 313. |
| F    | GUI_MEMCPY          |                              | This macro allows replacement of the memcpy function.                                                                                                    |
| F    | GUI_MEMSET          |                              | Replacement of the memset function of the GUI.                                                                                                    |
| N    | GUI_NUM_LAYERS      | 1                            | Defines the maximum of available layers/displays.                                                                                                    |
| В    | GUI_WINSUPPORT      | 0                            | Enables optional Window Manager support.                                                                                                    |
| N    | GUI_PID_BUFFER_SIZE | 5                            | Maximum number of PID events managed by the input buffer.                                                                                                    |
| N    | GUI_KEY_BUFFER_SIZE | 10                           | Maximum number of key events managed by the input buffer.                                                                                                    |

#### **GUI MEMCPY**

This macro allows replacement of the memcpy function of the GUI. On a lot of systems, memcpy takes up a considerable amount of time because it is not optimized by the compiler manufacturer.  $\mu$ C/GUI contains an alternative memcpy routine, which has been optimized for 32 bit CPUs. On a lot of systems this routine should generate faster code than the default memcpy routine. However, this is still a generic C routine, which in a lot of systems can be replaced by faster code, typically using either a different C routine, which is better optimized for the particular CPU or by writing a routine in Assembly language.

To use the optimized  $\mu$ C/GUI routine add the following define to the file GUIConf.h: #define GUI\_MEMCPY(pSrc, pDest, NumBytes) GUI\_memcpy(pSrc, pDest, NumBytes)

#### **GUI MEMSET**

This macro allows replacement of the memset function of the GUI. On a lot of systems, memset takes up a considerable amount of time because it is not optimized by the compiler manufacturer. We have tried to address this by using our own memset() Routine GUI\_\_memset. However, this is still a generic C routine, which in a lot of systems can be replaced by faster code, typically using either a different C routine, which is better optimized for the particular CPU, by writing a routine in Assembly language or using the DMA.

If you want to use your own memset replacement routine, add the define to the GUI-Conf.h file.

# 34.5.2 Customizing LCDConf.h

This file contains general configuration options required for compiling the display driver(s) which need not to be changed at run-time. The available configuration options depend on the used display driver. For details about the available configuration options, refer to the chapter "Display drivers" on page 979. The detailed driver description shows the available configuration options for each display driver.

# 34.6 Request available memory

The following functions allow control of memory usage at runtime. They can be used to e.g. prevent waste of memory.

| Routine                     | Description                                                 |
|-----------------------------|-------------------------------------------------------------|
| GUI_ALLOC_GetNumFreeBytes() | Returns the actual number of free bytes.                    |
| GUI_ALLOC_GetNumUsedBytes() | Returns the actual number of bytes used by the application. |

# **GUI\_ALLOC\_GetNumFreeBytes()**

#### **Description**

This function returns the number of bytes which can be used for  $\mu$ C/GUI functions.

#### **Prototype**

132 GUI ALLOC GetNumFreeBytes(void);

#### Return value

Number of free bytes.

# **GUI\_ALLOC\_GetNumUsedBytes()**

#### **Description**

This function returns the number of bytes which are already used by  $\mu C/GUI$  functions.

#### **Prototype**

I32 GUI ALLOC GetNumUsedBytes(void);

#### Return value

Number of used bytes.

# Chapter 35

# **Support**

This chapter should help if any problem occurs. This could be a problem with the tool chain, with the hardware, the use of the GUI functions or with the performance  $\,$  and it describes how to contact the  $\mu\text{C}/\text{GUI}$  support.

# 35.1 Problems with tool chain (compiler, linker)

The following shows some of the problems that can occur with the use of your tool chain. The chapter tries to show what to do in case of a problem and how to contact the  $\mu$ C/GUI support if needed.

# 35.1.1 Compiler crash

You ran into a tool chain (compiler) problem, not a  $\mu$ C/GUI problem. If one of the tools of your tool chain crashes, you should contact your compiler support: "Tool internal error, please contact support"

# 35.1.2 Compiler warnings

The  $\mu$ C/GUI code has been tested on different target systems and with different compilers. We spend a lot of time on improving the quality of the code and we do our best to avoid compiler warnings. But the sensitivity of each compiler regarding warnings is different. So we can not avoid compiler warnings for unknown tools.

#### Warnings you should not see

This kind of warnings should not occur:

"Function has no prototype"

"Incompatible pointer types"

"Variable used without having been initialized"

'Illegal redefinition of macro'

#### Warnings you may see

Warnings such as the ones below should be ignored:

"Integer conversion, may loose significant bits"

'Statement not reached"

"Meaningless statements were deleted during op-timization"

"Condition is always true/false"

"Unreachable code"

Most compilers offers a way to supress selected warnings.

#### Warning "Parameter not used"

Depending of the used configuration sometimes not all of the parameters of the functions are used. To avoid compiler warnings regarding this problem you can define the macro GUI USE PARA in the file GUIConf.h like the following sample:

```
#define GUI_USE_PARA(para) para=para;
```

μC/GUI uses this macro wherever necessary to avoid this type of warning.

## 35.1.3 Compiler errors

 $\mu$ C/GUI assumes that the used compiler is ANSI C compatible. The compiler should cover at least one of the following standards:

```
ISO/IEC/ANSI 9899:1990 (C90) with support for C++ style comments (//) ISO/IEC 9899:1999 (C99) ISO/IEC 14882:1998 (C++)
```

#### Limited number of arguments in a function pointer call

But some compilers are not 100% ANSI 'C' compatible and have for example a limitation regarding the number of arguments in a function pointer call:

If the sample above can not be compiled, only the core  $\mu C/GUI$  version can be used. The additional  $\mu C/GUI$  packages like the window manager or the memory device module sometimes need to pass up to 10 parameters with a function pointer call. The core  $\mu C/GUI$  package needs only up to 2 parameters in a function pointer call. But you can also use  $\mu C/GUI$  if your compiler only supports one argument in a function pointer call. If so some functions are not available, for example rotating text or UTF-8 encoding. For details about how to configure  $\mu C/GUI$  in this case take a look at the Chapter 35: "Support" on page 1117.

#### **Contacting support**

If this manual does not contain all help you need to configure  $\mu C/GUI$  to work with your compiler, please contact the  $\mu C/GUI$  support. Please send the following:

- A detailed description of the problem
- The configuration file GUIConf.h
- The configuration file LCDConf.h
- The error messages of the compiler

## 35.1.4 Linker problems

#### **Undefined externals**

If your linker shows the error message "Undefined external symbols..." please check if the following files have been included to the project or library:

- All source files shipped with μC/GUI
- In case of a simple bus interface: One of the hardware routines located in the folder Sample\LCD\_X? For details about this please take a look at Chapter 34: "Configuration" on page 1103. One of the files located in the folder Sample\GUI\_X? For details about this please take a look to the Chapter 28 "Configuration"

#### **Executable to large**

Some linkers are not able to link only the modules/functions referenced by the project. This results is an executable with a lot of unused code. In this case the use of a library would be very helpful. For detailes about how to build a  $\mu$ C/GUI library please take a look at Chapter 2: "Getting Started" on page 23.

## 35.2 Problems with hardware/driver

If your tools are working fine but your display does not work may one of the following helps to find the problem.

#### Stack size to low?

Make sure that there have been configured enough stack. Unfortunately we can not estimate exactly how much stack will be used by your configuration and with your compiler. Further the required stack size depends a lot on the application.

#### **Initialisation of the display wrong?**

Please check if the controller initialization has been adapted to your needs.

#### Display interface configured wrong?

When starting to work with  $\mu$ C/GUI and the display does not show something you should use an oscilloscope to measure the pins connected with the display/controller. If there is a problem please check the following:

- If using a simple bus interface: Probably the hardware routines have not been configured correctly. If possible use an emulator and step through these routines.
- If using a full bus interface: Probably the register/memory access have not been configured correctly.

#### **Contacting support**

If you need to contact the  $\mu$ C/GUI support, please send the following information:

- A detailed description of the problem
- The configuration file GUIConf.h
- The configuration file LCDConf.h
- If using a simple bus interface please send the hardware routines including the configuration.

### 35.3 Problems with API functions

If your tool chain and your hardware works fine but the API functions do not function as documented, please make a small sample as described later under "Contacting Support". This allows us to easily reproduce the problem and solve it quickly

# 35.4 Problems with the performance

If there is any performance problem with  $\mu$ C/GUI it should be determined, which part of the software causes the problem.

#### Does the driver causes the problem?

To determine the cause of the problem the first step should be writing a small test routine which executes some testcode and measures the time used to execute this code. Starting point should be the file ProblemReport.c described above. To measure the time used by the real hardware driver the shipment of  $\mu$ C/GUI contains the driver LCDNull.c. This driver can be used if no output to the hardware should be done. To activate the driver the LCD\_CONTROLLER macro in LCDConf.h as follows:

#define LCD CONTROLLER -2

The difference between the used time by the real driver and the LCDNull driver shows the execution time spent in the real hardware driver.

#### **Driver not optimized?**

If there is a significant difference between the use of the real driver and the LCDNull driver the cause of the problem could be a not optimized driver mode. If using one of the following macros: LCD\_MIRROR\_X, LCD\_MIRROR\_Y, LCD\_SWAP\_XY or LCD\_CACHE the driver may not be optimized for the configured mode. In this case please contact our support, we should be able to optimize the code.

#### Slow display controller?

Also please take a look to Chapter 29: "Display drivers" on page 979. If using a slow display controller like the Epson SED1335 this chapter may answer the question, why the driver works slow.

#### **Contacting support**

If you need to contact the  $\mu$ C/GUI support in case of performance problems, please send the following informations to the support:

- A detailed description of the problem may as comment in the sample code.
- The configuration file GUIConf.h.
- The configuration file LCDConf.h.
- A sample source file which can be compiled in the simulation without any additional files.

# 35.5 Contacting support

If you need to contact the uC/GUI support, please send the following information to the support:

- A detailed description of the problem may be written as comment in the sample code.
- The configuration file GUIConf.h.
- The configuration file LCDConf.h.
- A sample source file which can be compiled in the simulation without any additional files as described in the following.
- If there are any problems with the tool chain please also send the error message of the compiler/linker.
- If there are any problems with the hardware/driver and a simple bus interface is used please also send the hardware routines including the configuration.

#### **Problem report**

The following file can be used as a starting point when creating a problem report. Please also fill in the CPU, the used tool chain and the problem description. It can be found under Sample\GUI\ProblemReport.c:

```
Micrium Inc.
               Empowering embedded systems
                  uC/GUI problem report
*******************
       : ProblemReport.c
File
CPU
Compiler/Tool chain :
Problem description :
#include "GUI.h"
/* Add further GUI header files here as required. */
/************************************
      Static code
********************
* Please insert helper functions here if required.
/************************************
      MainTask
void MainTask(void) {
 GUI_Init();
  To do: Insert the code here which demonstrates the problem.
 while (1); /* Make sure program does not terminate */
```

# 35.6 FAQ's

- Q: I use a different LCD controller. Can I still use  $\mu$ C/GUI?
- A: Yes. The hardware access is done in the driver module and is completely independent of the rest of the GUI. The appropriate driver can be easily written for any controller (memory-mapped or bus-driven). Please get in touch with us.
- Q: Which CPUs can I use  $\mu$ C/GUI with?
- A:  $\mu$ C/GUI can be used with any CPU (or MPU) for which a "C" compiler exists. Of course, it will work faster on 16/32-bit CPUs than on 8-bit CPUs.
- Q: Is  $\mu$ C/GUI flexible enough to do what I want to do in my application?
- A:  $\mu$ C/GUI should be flexible enough for any application. If for some reason you do not think it is in your case, please contact us. Believe it or not, the source code is available.
- Q: Does  $\mu$ C/GUI work in a multitask environment?
- A: Yes, it has been designed with multitask kernels in mind.

| Symbols                                  | color conversion of 169–170                 |
|------------------------------------------|---------------------------------------------|
| "C" compiler 17, 33, 163                 | device-dependent (DDB) 163                  |
| "C" files                                | device-independent (DIB) 163                |
| converting bitmaps into 161, 162         | drawing 102–103, ??–103, ??–104, ??–106,    |
| converting fonts into 204                | ??-108, ??-108, ??-109, ??-109, ??-         |
| inclusion of in uC/GUI 27                | 110, ??–110, ??–111, ??–111, ??–            |
| 'C" programming language 15              | 112, ??–133, ??–133, ??–134, ??–            |
| 3 - 3 - 3 - 3                            | 134, ??–135, ??–135, ??–135, ??–            |
| A                                        | 136, ??-141, ??-141, ??-142, ??-            |
| Access addresses, defining 29            | 143, ??–143, ??–144, ??–146, ??–            |
| Access routines, defining 29             | 147, ??–147, ??–148, ??–148, ??–            |
| Active window 328                        | 149, ??–150, ??–150, ??–151, ??–            |
| Additional software 28                   | 151, ??–152, ??–152, ??–153, ??–            |
| Alias macro 28                           | 153, ??–153, ??–154, ??–156, ??–            |
| ANSI 15, 17                              | 156, ??–157, ??–157, ??–157, ??–            |
| Antialias, 2 Bit 232, 242                | 158, ??–159, ??–970                         |
| Antialias, 4 Bit 233, 242                | full-color mode 169                         |
| Antialiased 232                          | generating "C" files from 161, 162          |
| Antialiased mode 247                     | generating C files from 163–169             |
| Antialiasing 233, 238, 945–959           | manipulating 162                            |
| API 949–??, 954–??                       | RLE compressed 163, 170, 175                |
| Examples $9\overline{5}5-959$            | Blocking dialog 788, 789                    |
| Factors 955, ??–956                      | BMP file support 131–138                    |
| Fonts 947                                | API 132                                     |
| High-resolution coordinates 945, 947–948 | BmpCvt.exe 172-??                           |
| Lines 956–957                            | Bottom window 329                           |
| Movement 957–959                         | BUTTON widget 404, 417–435                  |
| Quality 946                              | API 418–433                                 |
| Software 945                             | Configuration 417                           |
| API reference                            | Examples 434                                |
| Sprites 932                              | Notification 418                            |
| Application program interface (API) 18   | Predefined IDs 418                          |
| Arcs, drawing 124–125                    | BUTTON_3D_MOVE_X 417                        |
| ASCII 55, 179, 201, 203                  | BUTTON_3D_MOVE_Y 417                        |
| ASCII 8 Bit + ISO 8859 233               | BUTTON ALIGN DEFAULT 417                    |
| Auto device 302–304                      | BUTTON_BI_DISABLED 421, 425                 |
|                                          | BUTTON_BI_PRESSED 421, 425                  |
| В                                        | BUTTON_BI_UNPRESSED 421, 425                |
| Background window 332                    | BUTTON_BKCOLOR0_DEFAULT 417                 |
| Banding memory device 300–301            | BUTTON_BKCOLOR1_DEFAULT 417                 |
| Basic drawing routines 92                | BUTTON_CI_DISABLED 422, 423, 424, 426, 427, |
| Best palette option 169, 172, 174        | 428, 429, 433, 741, 743, 746                |
| Binary switch macro 28                   | BUTTON_CI_PRESSED 422, 423, 424, 426, 427,  |
| Binary values 82                         | 428, 429, 433                               |
| Bitmap converter 18, 161–177             | BUTTON_CI_UNPRESSED 422, 423, 424, 426,     |
| supported input formats 162              | 427, 428, 429, 433                          |
| using for color conversion 169–170       | BUTTON_Create 419                           |
| Bitmaps 161–177                          | BUTTON_CreateAsChild 420                    |
|                                          |                                             |

| BUTTON_CreateEx 420                            | С                                                   |
|------------------------------------------------|-----------------------------------------------------|
| BUTTON_CreateIndirect 421                      | C files                                             |
| BUTTON_CreateUser 421                          | converting bitmaps into 163–169                     |
| BUTTON_DrawSkinFlex 829, 833                   | Callback 410                                        |
| BUTTON FOCUSCOLOR DEFAULT 417                  | Callback mechanism 17, 329–347                      |
| BUTTON FONT DEFAULT 417                        | Callback routines 44, 328                           |
| BUTTON_GetBitmap 421                           | using 330–347                                       |
| BUTTON_GetBkColor 422                          | Character sets 201–204                              |
| BUTTON_GetDefaultBkColor 422                   | CHECKBOX widget                                     |
| BUTTON_GetDefaultFont 422                      | Predefined IDs 436                                  |
| BUTTON_GetDefaultTextAlign 423                 | Checkbox widget 404, 435–452                        |
| BUTTON_GetDefaultTextColor 423                 | API 436–450                                         |
| BUTTON_GetFont 423                             | Configuration 435                                   |
| BUTTON_GetSkinFlexProps 829, 833               | Example 451                                         |
| BUTTON_GetText 424                             | Keyboard reaction 436                               |
| BUTTON_GetTextAlign 424                        | Notification 436                                    |
| BUTTON GetTextColor 424                        | CHECKBOX_ALIGN_DEFAULT 435                          |
| BUTTON_GetUserData 425                         | CHECKBOX_BKCOLOR_DEFAULT 435                        |
| BUTTON_Getoserbata 425 BUTTON_IsPressed 425    | CHECKBOX_BKCOLOR0_DEFAULT 435                       |
| BUTTON_ISFIESSEU 423 BUTTON REACT ON LEVEL 417 | CHECKBOX_BKCOLOR1_DEFAULT 435                       |
| BUTTON_REACT_ON_LEVEL 417 BUTTON_SetBitmap 425 | CHECKBOX_BROOLOR1_BEFACE1 433<br>CHECKBOX Check 437 |
|                                                | _                                                   |
| BUTTON_SetBitmapEx 426                         | CHECKBOX_Create 438                                 |
| BUTTON_SetBkColor 426                          | CHECKBOX_Create Indicate 420                        |
| BUTTON_SetBMP 426                              | CHECKBOX_CreateIndirect 439                         |
| BUTTON_SetBMPEx 427                            | CHECKBOX_CreateUser 439                             |
| BUTTON_SetDefaultBkColor 428                   | CHECKBOX_DrawSkinFlex 829, 837                      |
| BUTTON_SetDefaultFoot 428                      | CHECKBOX_FGCOLOR0_DEFAULT 435                       |
| BUTTON_SetDefaultFont 428                      | CHECKBOX_FGCOLOR1_DEFAULT 435                       |
| BUTTON_SetDefaultSkin 830, 833                 | CHECKBOX_FOCUSCOLOR_DEFAULT 435                     |
| BUTTON_SetDefaultSkinClassic 830, 833          | CHECKBOX_FONT_DEFAULT 435                           |
| BUTTON_SetDefaultTextAlign 429                 | CHECKBOX_GetDefaultBkColor 439                      |
| BUTTON_SetDefaultTextColor 429                 | CHECKBOX_GetDefaultFont 440                         |
| BUTTON_SetFocusColor 429                       | CHECKBOX_GetDefaultSpacing 440                      |
| BUTTON_SetFocussable 430                       | CHECKBOX_GetDefaultTextAlign 440                    |
| BUTTON_SetFont 430                             | CHECKBOX_GetDefaultTextColor 441                    |
| BUTTON_SetPressed 430                          | CHECKBOX_GetSkinFlexProps 829, 837                  |
| BUTTON_SetReactOnLevel 431                     | CHECKBOX_GetState 441                               |
| BUTTON_SetReactOnTouch 431                     | CHECKBOX_GetText 441                                |
| BUTTON_SetSkin 830, 833                        | CHECKBOX_GetUserData 442                            |
| BUTTON_SetSkinClassic 831, 833, 837            | CHECKBOX_IMAGE0_DEFAULT 435                         |
| BUTTON_SetSkinFlexProps 831, 833               | CHECKBOX_IMAGE1_DEFAULT 435                         |
| BUTTON_SetStreamedBitmap 431                   | CHECKBOX_IsChecked 442                              |
| BUTTON_SetStreamedBitmapEx 432                 | CHECKBOX_SetBkColor 442                             |
| BUTTON_SetText 432                             | CHECKBOX_SetBoxBkColor 443                          |
| BUTTON_SetTextAlign 433                        | CHECKBOX_SetDefaultBkColor 443                      |
| BUTTON_SetTextColor 433                        | CHECKBOX_SetDefaultFocusColor 444                   |
| BUTTON_SetTextOffset 433                       | CHECKBOX_SetDefaultFont 444                         |
| BUTTON_SetUserData 433                         | CHECKBOX_SetDefaultImage 444                        |
| BUTTON_SKINFLEX_PROPS 832                      | CHECKBOX_SetDefaultSkin 830, 837                    |
| BUTTON_SKINPROPS_DISABLED 832                  | CHECKBOX_SetDefaultSkinClassic 830, 837             |
| BUTTON_SKINPROPS_ENABLED 832                   | CHECKBOX_SetDefaultSpacing 445                      |
| BUTTON_SKINPROPS_FOCUSSED 832                  | CHECKBOX_SetDefaultTextAlign 445                    |
| BUTTON_SKINPROPS_PRESSED 832                   | CHECKBOX_SetDefaultTextColor 446                    |
| BUTTON_TEXTCOLOR0_DEFAULT 417                  | CHECKBOX_SetFocusColor 446                          |
| BUTTON_TEXTCOLOR1_DEFAULT 417                  | CHECKBOX_SetFont 446                                |

| CHECKBOX_SetImage 447                     | physical 251                           |
|-------------------------------------------|----------------------------------------|
| CHECKBOX SetNumStates 447                 | predefined 251                         |
| CHECKBOX SetSkin 830, 837                 | Command line usage                     |
| CHECKBOX_SetSkinClassic 831, 837          | of bitmap converter 172–174            |
| CHECKBOX_SetSkinFlexProps 831, 837        | Common dialogs 795–810                 |
| CHECKBOX SetSpacing 448                   | Compatibility 237                      |
| CHECKBOX_SetState 448                     | Compile time switches 17               |
| CHECKBOX_SetText 449                      | Compile-time configuration 990         |
| CHECKBOX SetTextAlign 449                 | Compiling, with simulator              |
| CHECKBOX_SetTextColor 450                 | demo program 34                        |
| CHECKBOX_SetUserData 450                  | samples 34                             |
| CHECKBOX SKINFLEX DISABLED 837            | Compound characters 232                |
| CHECKBOX SKINFLEX ENABLED 837             | Config folder 28, 1103                 |
| CHECKBOX SKINFLEX PROPS 836               | Control characters 55, 179             |
| CHECKBOX SKINPROPS DISABLED 837           | Controls (see Widgets)                 |
| CHECKBOX SKINPROPS ENABLED 837            | Coordinates 19, 328                    |
| CHECKBOX SPACING DEFAULT 435              | High-resolution 945, 947–948           |
| CHECKBOX TEXTCOLOR DEFAULT 435            | Create 244                             |
| CHECKBOX Uncheck 450                      | Cursor distance 236                    |
| Child window 328, 356, 788                | Cursors 939–944, ??–1092               |
| CHOOSECOLOR 795                           | API 941–944, ??–1092                   |
| CHOOSECOLOR_Create 796                    | Available styles 940                   |
| CHOOSECOLOR_GetSel 797                    | Custom palettes                        |
| CHOOSECOLOR_SetDefaultBorder 798          | defining for hardware 267              |
| CHOOSECOLOR_SetDefaultButtonSize 799      | file formats, for color conversion 171 |
| CHOOSECOLOR_SetDefaultColor 797           | for color conversion 170–171           |
| CHOOSECOLOR_SetDefaultSpace 798           |                                        |
| CHOOSECOLOR_SetSel 797                    | D                                      |
| CHOOSEFILE $80\overline{0}$               | Data types 21                          |
| CHOOSEFILE_Create 801                     | Decimal values 75–79                   |
| CHOOSEFILE_DELIM 800                      | Demos 18                               |
| CHOOSEFILE_EnableToolTips 805             | Depth coordinate 329                   |
| CHOOSEFILE_SetButtonText 805              | Description 972                        |
| CHOOSEFILE_SetDefaultButtonText 806       | Description of terms 328               |
| CHOOSEFILE SetDelim 806                   | Desktop coordinates 328                |
| CHOOSEFILE_SetToolTips 807                | Desktop window 328                     |
| CHOOSEFILE_SetTopMode 807                 | Device.bmp 37, 43, 44                  |
| Circles, drawing 121–122                  | Device1.bmp 38, 43, 44                 |
| Client area, of windows 328               | Device-dependent bitmap (DDB) 163      |
| Client rectangle 90                       | Device-independent bitmap (DIB) 163    |
| Clip area, of windows 328                 | Dialog                                 |
| Clipping 85, 328                          | Behavior 791                           |
| Color                                     | Dialog messages 788                    |
| API, basic 270–272                        | Dialog procedure 788, 789–792          |
| API, conversion 272–273                   | Dialogs 787–792, ??–794                |
| Color bar test routine 253                | API 793–794                            |
| Color conversion, of bitmaps 162, 169–170 | Basics 788                             |
| Color palettes                            | Blocking 788, 789                      |
| best palette option 169, 172, 174         | Creating 789–??                        |
| custom 170–171, 267                       | creating??-792                         |
| fixed 169, 253–264                        | defining behavior of 791–792           |
| Colors 251–??                             | Initialization 790–791                 |
| API 269–??                                | Messages 788                           |
| converting 251                            | Non-blocking 788, 789                  |
| logical 251                               | Direct interface 984, 987              |

| Directories, inclusion of 24                    | DROPDOWN_SetDefaultFont 462             |
|-------------------------------------------------|-----------------------------------------|
| Directory structure                             | DROPDOWN_SetDefaultScrollbarColor 463   |
| for uC/GUI 24                                   | DROPDOWN_SetDefaultSkin 830, 841        |
| Display driver 34                               | DROPDOWN_SetDefaultSkinClassic 830, 841 |
| Available compile-time configurable drivers 982 | DROPDOWN SetFont 463                    |
| Available, but not yet migrated 983             | DROPDOWN_SetItemDisabled 463            |
| Run-time configurable drivers 981               | DROPDOWN_SetItemSpacing 465             |
| Special purpose drivers 983                     | DROPDOWN SetScrollbarColor 464          |
| Display driver API 1069–1078                    | DROPDOWN SetScrollbarWidth 464          |
| Display drivers 979–1078                        | DROPDOWN_SetSel 465                     |
| Display properties 243                          | DROPDOWN_SetSelExp 465                  |
| Displaying bitmap files 131–160                 | DROPDOWN_SetSkin 830, 841               |
| Drawing modes 89–90                             | DROPDOWN_SetSkinClassic 831, 841        |
| DROPDOWN widget                                 | DROPDOWN_SetSkinFlexProps 831, 841, 842 |
| Predefined IDs 453                              | DROPDOWN_SetTextAlign 466               |
| Dropdown widget 404, 452–??                     | DROPDOWN_SetTextColor 466               |
| API 453, ??–468                                 | DROPDOWN SetTextHeight 467              |
| Configuration 452                               | DROPDOWN_SetUpMode 467                  |
| Example 468                                     | DROPDOWN SetUserData 468                |
| Keyboard reaction 453                           | DROPDOWN_SKINFLEX_DISABLED 843          |
| Notification 453                                | DROPDOWN_SKINFLEX_ENABLED 843           |
| DROPDOWN_AddString 454                          | DROPDOWN_SKINFLEX_EXPANDED 843          |
| _ · · · · · · · · · · · · · · · · · · ·         | DROPDOWN SKINFLEX FOCUSSED 843          |
| DROPDOWN PROOF OR DEFAULT 452                   | DROPDOWN SKINFLEX PROPS 841             |
| DROPDOWN BKCOLOR1 DEFAULT 452                   |                                         |
| DROPDOWN BKCOLOR3 DEFAULT 452                   | DROPDOWN_SKINPROPS_DISABLED 841         |
| DROPDOWN_BKCOLOR2_DEFAULT 452                   | DROPDOWN_SKINPROPS_ENABLED 841          |
| DROPDOWN_CF_AUTOSCROLLBAR 456                   | DROPDOWN_SKINPROPS_FOCUSSED 841         |
| DROPDOWN_CF_UP 456                              | DROPDOWN_SKINPROPS_OPEN 841             |
| DROPDOWN_Collapse 455                           | DROPDOWN_TEXTCOLORO_DEFAULT 452         |
| DROPDOWN_Create 455                             | DROPDOWN_TEXTCOLOR1_DEFAULT 452         |
| DROPDOWN_CreateEx 455                           | DROPDOWN_TEXTCOLOR2_DEFAULT 452         |
| DROPDOWN_CreateIndirect 456                     | _                                       |
| DROPDOWN_CreateUser 456                         | E 244                                   |
| DROPDOWN_DecSel 456                             | Edit 244                                |
| DROPDOWN_DecSelExp 457                          | EDIT widget                             |
| DROPDOWN_DeleteItem 457                         | Predefined IDs 469                      |
| DROPDOWN_DrawSkinFlex 829, 841                  | Edit widget 404, 469–491                |
| DROPDOWN_Expand 457                             | API 470–490                             |
| DROPDOWN_FONT_DEFAULT 452                       | Configuration 469                       |
| DROPDOWN_GetItemDisabled 458                    | Examples 490                            |
| DROPDOWN_GetListbox 458                         | Keyboard reaction 470                   |
| DROPDOWN_GetNumItems 459                        | Notification 470                        |
| DROPDOWN_GetSel 459                             | EDIT_AddKey 472, 675, 676               |
| DROPDOWN_GetSelExp 459                          | EDIT_ALIGN_DEFAULT 469                  |
| DROPDOWN_GetSkinFlexProps 829, 841              | EDIT_BKCOLOR0_DEFAULT 469               |
| DROPDOWN_GetUserData 459                        | EDIT_BKCOLOR1_DEFAULT 469               |
| DROPDOWN_IncSel 460                             | EDIT_BORDER_DEFAULT 469                 |
| DROPDOWN_IncSelExp 460                          | EDIT_Create 472                         |
| DROPDOWN_InsertString 460                       | EDIT_CreateAsChild 473                  |
| DROPDOWN_KEY_EXPAND 452                         | EDIT_CreateEx 473                       |
| DROPDOWN_KEY_SELECT 452                         | EDIT_CreateIndirect 474                 |
| DROPDOWN_SetAutoScroll 461                      | EDIT_CreateUser 474                     |
| DROPDOWN_SetBkColor 461                         | EDIT_EnableBlink 474                    |
| DROPDOWN_SetColor 462                           | EDIT_FONT_DEFAULT 469                   |
| DROPDOWN SetDefaultColor 462                    | FDIT GetBkColor 475                     |

| EDIT_GetCursorCharPos 475               | External Binary Font 239                   |
|-----------------------------------------|--------------------------------------------|
| EDIT_GetCursorPixelPos 475              |                                            |
| EDIT_GetDefaultBkColor 476              | F                                          |
| EDIT_GetDefaultFont 476                 | Fixed color palettes 169                   |
| EDIT_GetDefaultTextAlign 476            | Fixed palette modes 253–264                |
| EDIT GetDefaultTextColor 477            | Flickering 275                             |
| EDIT_GetFloatValue 477                  | Flickering of display 393                  |
| EDIT_GetFont 477                        | Floating point values 79–81                |
| EDIT_GetNumChars 478                    | Floating-point calculations 85             |
| EDIT_GetText 478                        | Font Converter 183, 204, 229–250, 947, 978 |
| EDIT_GetTextColor 478                   | Font converter 18                          |
| EDIT GetUserData 479                    | Font editor 204                            |
| <b>-</b>                                | Font files                                 |
| EDIT_GetValue 479                       |                                            |
| EDIT_SetBinMode 479                     | linking 183, 204                           |
| EDIT_SetBkColor 479                     | naming convention 206                      |
| EDIT_SetCursorAtChar 480                | Font format 237                            |
| EDIT_SetCursorAtPixel 480               | Font generation 230                        |
| EDIT_SetDecMode 480                     | Font height 236                            |
| EDIT_SetDefaultBkColor 481              | Font mapper 234                            |
| EDIT_SetDefaultFont 481                 | Font type 233                              |
| EDIT_SetDefaultTextAlign 481            | Fonts 17, 179–227                          |
| EDIT_SetDefaultTextColor 482            | adding 204                                 |
| EDIT_SetFloatMode 482                   | Antialiased 181, 947                       |
| EDIT_SetFloatValue 482                  | API 187–200                                |
| EDIT_SetFocussable 483                  | converting (see Font converter)            |
| EDIT_SetFont 483                        | creating additional 183                    |
| EDIT_SetHexMode 483                     | declaring 183, 204                         |
| EDIT_SetInsertMode 484                  | Default 186                                |
| EDIT_SetMaxLen 484                      | defining 17                                |
| EDIT_SetpfAddKeyEx 484                  | Digit fonts (monospaced) 226–227           |
| EDIT_SetSel 485                         | Digit fonts (proportional) 224–226         |
| EDIT_SetText 485                        | editing 204                                |
| EDIT SetTextAlign 486                   | External Bitmap Fonts (XBF) 184            |
| EDIT SetTextColor 486                   | file naming convention 206                 |
| EDIT_SetTextMode 487                    | Formats 183                                |
| EDIT_SetUlongMode 487                   | Framed 181                                 |
| EDIT_SetUserData 487                    | generating "C" files from 204              |
| EDIT_SetValue 487                       | Included with emWin 179                    |
| <del>-</del>                            |                                            |
| EDIT_TEXTCOLOR0_DEFAULT 469             | Monospaced 181                             |
| EDIT_TEXTCOLOR1_DEFAULT 469             | monospaced 205, 218–224                    |
| EDIT_XOFF 469                           | naming convention 205–206                  |
| Effects sheet 243                       | Proportional 181                           |
| Ellipses, drawing 123–??                | proportional 205, 207–216                  |
| emWin 24 22                             | scaling 17                                 |
| as trial version 34–??                  | Selecting 186–??                           |
| Driver benchmark 1098, 1099             | System Independent Fonts (SIF) 183         |
| memory requirements 1100                | Types 181                                  |
| emWinView 49–54                         | usage of 183                               |
| Enable 244                              | Foreign Language Support 961–978           |
| Execution model 313–326                 | Frame window widget 404, 491–519           |
| supported types 313                     | API 493–518                                |
| Execution-related functions 1093–1095   | Configuration 493                          |
| Exit 244                                | Example 518                                |
| Extended character information 232, 233 | Keyboard reaction 493                      |
| Extended mode 249                       | Structure 492                              |

| FRAMEWIN_AddButton 494                  | FRAMEWIN_SetOwnerDraw 513                    |
|-----------------------------------------|----------------------------------------------|
| FRAMEWIN AddCloseButton 495             | FRAMEWIN SetResizeable 514                   |
| FRAMEWIN_AddMaxButton 496               | FRAMEWIN_SetSkin 830, 845                    |
| FRAMEWIN_AddMenu 497                    | FRAMEWIN_SetSkinClassic 831, 845             |
| FRAMEWIN AddMinButton 498               | FRAMEWIN SetSkinFlexProps 831, 845, 846      |
| FRAMEWIN_ALLOW_DRAG_ON_FRAME 493        | FRAMEWIN_SetText 515                         |
| FRAMEWIN BARCOLOR ACTIVE DEFAULT 493    | FRAMEWIN_SetTextAlign 515                    |
| FRAMEWIN BARCOLOR INACTIVE DEFAULT      | FRAMEWIN_SetTextColor 516                    |
| 493                                     | FRAMEWIN_SetTextColorEx 516                  |
| FRAMEWIN_BORDER_DEFAULT 493             | FRAMEWIN SetTitleHeight 517                  |
| FRAMEWIN CLIENTCOLOR DEFAULT 493        | FRAMEWIN_SetTitleVis 518                     |
| FRAMEWIN Create 498                     | FRAMEWIN_SetUserData 518                     |
| FRAMEWIN CreateAsChild 499              | FRAMEWIN_SKINFLEX_PROPS 845                  |
| FRAMEWIN CreateEx 500                   | FRAMEWIN_SKINPROPS_ACTIVE 845                |
| FRAMEWIN CreateIndirect 501             | FRAMEWIN_SKINPROPS_INACTIVE 845              |
| FRAMEWIN CreateUser 501                 | FRAMEWIN_TITLEHEIGHT_DEFAULT 493             |
| FRAMEWIN_DEFAULT_FONT 493               | Full-color mode, of bitmaps $\overline{169}$ |
| FRAMEWIN_DrawSkinFlex 829, 845          | Function replacement macro 28                |
| FRAMEWIN_FRAMECOLOR_DEFAULT 493         | Function-level linking 25                    |
| FRAMEWIN GetActive 501                  | ŭ                                            |
| FRAMEWIN GetBarColor 501                | G                                            |
| FRAMEWIN GetBorderSize 502              | Gamma correction 238                         |
| FRAMEWIN_GetDefaultBarColor 502         | Getting Started 23–31                        |
| FRAMEWIN_GetDefaultBorderSize 502       | GIF                                          |
| FRAMEWIN_GetDefaultClientColor 503      | API 146–154                                  |
| FRAMEWIN_GetDefaultFont 503             | Conversion to C file 145                     |
| FRAMEWIN_GetDefaultTextColor 503        | Displaying 145                               |
| FRAMEWIN GetDefaultTitleHeight 505      | Memory usage 145                             |
| FRAMEWIN_GetFont 504                    | GIF file support 145–154                     |
| FRAMEWIN_GetSkinFlexProps 829, 845      | GRAPH widget                                 |
| FRAMEWIN_GetText 504                    | Predefined IDs 522                           |
| FRAMEWIN_GetTextAlign 504               | Graph widget 404, 519–549                    |
| FRAMEWIN GetTitleHeight 505             | API 522-547                                  |
| FRAMEWIN GetUserData 505                | API Common 524–532                           |
| FRAMEWIN_IBORDER_DEFAULT 493            | API GRAPH_DATA_XY 537-541                    |
| FRAMEWIN IsMaximized 505                | API GRAPH DATA YT 533-537                    |
| FRAMEWIN_IsMinimized 506                | API GRAPH SCALE 542-547                      |
| FRAMEWIN Maximize 506                   | Configuration 522                            |
| FRAMEWIN Minimize 507                   | Create 520                                   |
| FRAMEWIN OwnerDraw 507                  | Delete 520                                   |
| FRAMEWIN_Restore 508                    | Drawing 520                                  |
| FRAMEWIN SetActive 508                  | Examples 547                                 |
| FRAMEWIN SetBarColor 509                | Keyboard reaction 522                        |
| FRAMEWIN SetBorderSize 509              | Structure 519                                |
| FRAMEWIN SetClientColor 510             | Types 521                                    |
| FRAMEWIN SetDefaultBarColor 510         | GRAPH AttachData 524                         |
| FRAMEWIN SetDefaultBorderSize 511       | GRAPH_AttachScale 524                        |
| FRAMEWIN SetDefaultClient Color 511     | GRAPH CreateEx 525                           |
| FRAMEWIN SetDefaultFont 511             | GRAPH_CreateIndirect 525                     |
| FRAMEWIN_SetDefaultSkin 830, 845        | GRAPH CreateUser 525                         |
| FRAMEWIN_SetDefaultSkinClassic 830, 845 | GRAPH DATA XY AddPoint 537                   |
| FRAMEWIN SetDefaultTextColor 511        | GRAPH DATA XY Create 538                     |
| FRAMEWIN_SetDefaultTitleHeight 512      | GRAPH DATA XY Delete 538                     |
| FRAMEWIN_SetFont 512                    | GRAPH_DATA_XY_SetLineStyle 540               |
| FRAMEWIN SetMoveable 513                | GRAPH DATA XY SetOffX 539                    |
|                                         |                                              |

| GRAPH_DATA_XY_SetOffY 539        | GUI AUTODEV INFO 303                          |
|----------------------------------|-----------------------------------------------|
| GRAPH_DATA_XY_SetOwnerDraw 539   | GUI BITMAP structures 162                     |
| GRAPH_DATA_XY_SetPenSize 541     | GUI BITMAPSTREAM INFO 111                     |
| GRAPH_DATA_YT_AddValue 533       | GUI BITMAPSTREAM PARAM 112                    |
| GRAPH_DATA_YT_Clear 534          | GUI BMP Draw 133                              |
| GRAPH_DATA_YT_Create 534         | GUI BMP DrawEx 133                            |
| GRAPH_DATA_YT_Delete 535         | GUI_BMP_DrawScaled 134                        |
| GRAPH_DATA_YT_MirrorX 535        | GUI BMP DrawScaledEx 134                      |
| GRAPH_DATA_YT_SetAlign 536       | GUI_BMP_GetXSize 135                          |
| GRAPH_DATA_YT_SetOffY 536        | GUI_BMP_GetXSizeEx 135                        |
|                                  |                                               |
| GRAPH_DetachData 525             | GUI_BMP_GetYSize 135                          |
| GRAPH_DetachScale 526            | GUI_BMP_GetYSizeEx 136                        |
| GRAPH_GetUserData 526            | GUI_BMP_Serialize 136                         |
| GRAPH_SCALE_Create 542           | GUI_BMP_SerializeEx 137                       |
| GRAPH_SCALE_Delete 543           | GUI_BMP_SerializeExBpp 137                    |
| GRAPH_SCALE_SetFactor 543        | GUI_CalcColorDist 272                         |
| GRAPH_SCALE_SetFont 544          | GUI_CalcVisColorError 272                     |
| GRAPH_SCALE_SetNumDecs 544       | GUI_Clear 70                                  |
| GRAPH_SCALE_SetOff 545           | GUI_ClearKeyBuffer 929                        |
| GRAPH_SCALE_SetPos 545           | GUI_ClearRect 92                              |
| GRAPH_SCALE_SetTextColor 546     | GUI_Color2Index 273                           |
| GRAPH_SCALE_SetTickDist 547      | GUI_Color2VisColor 273                        |
| GRAPH_SetBorder 526              | GUI_ColorIsAvailable 273                      |
| GRAPH_SetColor 527               | GUI_CopyRect 92                               |
| GRAPH_SetGridDistX 528           | GUI_CreateBitmapFromStream 106                |
| GRAPH_SetGridDistY 528           | GUI_CreateBitmapFromStream24 107              |
| GRAPH_SetGridFixedX 528          | GUI_CreateBitmapFromStream555 107             |
| GRAPH_SetGridOffY 529            | GUI_CreateBitmapFromStream565 107             |
| GRAPH SetGridVis 529             | GUI_CreateBitmapFromStreamAlpha 107           |
| GRAPH_SetLineStyleH 530          | GUI_CreateBitmapFromStreamIDX 107             |
| GRAPH_SetLineStyleV 530          | GUI_CreateBitmapFromStreamM555 107            |
| GRAPH_SetUserData 530            | GUI_CreateBitmapFromStreamM565 107            |
| GRAPH_SetUserDraw 531            | GUI CreateBitmapFromStreamRLE16 107           |
| GRAPH_SetVSizeX 532              | GUI_CreateBitmapFromStreamRLE32 107           |
| GRAPH SetVSizeY 532              | GUI CreateBitmapFromStreamRLE4 107            |
| Graphic                          | GUI_CreateBitmapFromStreamRLE8 107            |
| API 85–129                       | GUI_CreateBitmapFromStreamRLEAlpha 107        |
| Graphic library 17, 85–129, 1093 | GUI_CreateBitmapFromStreamRLEM16 107          |
| Grayscales 169, 251              | GUI CreateDialogBox 789, 793                  |
| GUI subdirectories 24            | GUI_CURSOR_GetState 941                       |
| GUI_AA_DisableHiRes 950          | GUI CURSOR Hide 941                           |
| GUI AA DrawArc 951               | GUI_CURSOR_Select 942                         |
| GUI AA DrawLine 951              | GUI CURSOR SelectAnim 943                     |
| GUI AA DrawPolyOutline 952       | GUI CURSOR SelectAnimHourglassM 944           |
| GUI_AA_DrawPolyOutlineEx 953     | GUI_CURSOR_SetPosition 944                    |
| GUI AA EnableHiRes 950           | GUI_CURSOR_Show 944                           |
| GUI AA FillCircle 953            | GUI_DEBUG_LEVEL 1113                          |
| GUI AA FillPolygon 954           | GUI_DEBOG_LEVEL 1113 GUI_DEFAULT_BKCOLOR 1113 |
| /0                               |                                               |
| GUI_AA_GetFactor 950             | GUI_DEFAULT_COLOR 1113                        |
| GUI_AA_SetEngtor 950             | GUI_DEFAULT_FONT 1113                         |
| GUI_AA_SetFactor 950             | GUI_Delay 1093, 1094                          |
| GUI_ALLOC_AssignMemory 1106      | GUI_DEVICE_CreateAndLink 1109                 |
| GUI_ALLOC_SetAvBlockSize 1106    | GUI_DispBin 82                                |
| GUI_AssignCursorLayer 905        | GUI_DispBinAt 82                              |
| GUI AUTODEV 302                  | GUI DispCEOL $70$                             |

| GUI_DispChar 57                 | GUI_DrawStreamedBitmapExAuto 109 |
|---------------------------------|----------------------------------|
| GUI DispCharAt 57               | GUI_DrawStreamedBitmapM555Ex 110 |
| GUI_DispChars 58                | GUI_DrawStreamedBitmapM565Ex 110 |
| GUI_DispDec 75                  | GUI_DrawVLine 115, 116           |
| GUI_DispDecAt 75                | GUI_EditBin 488                  |
| GUI_DispDecMin 76               | GUI_EditDec 488                  |
| GUI_DispDecShift 76             | GUI EditFloat 489                |
| <del>-</del> ·                  | GUI EditHex 489                  |
| GUI_DispDecSpace 77             | <b>=</b>                         |
| GUI_DispFloat 79                | GUI_EditString 490               |
| GUI_DispFloatFix 80             | GUI_EnableAlpha 99               |
| GUI_DispFloatMin 80             | GUI_EndDialog 794                |
| GUI_DispHex 83                  | GUI_EnlargePolygon 117           |
| GUI_DispHexAt 83                | GUI_Exec 1094                    |
| GUI_DispNextLine 58             | GUI_Exec1 1095                   |
| GUI_DispSDec 77                 | GUI_ExecCreatedDialog 793        |
| GUI_DispSDecShift 78            | GUI_ExecDialogBox 789, 794       |
| GUI_DispSFloatFix 81            | GUI_FillCircle 122               |
| GUI_DispSFloatMin 81            | GUI_FillEllipse 123              |
| GUI_DispString 58               | GUI_FillPolygon 118              |
| GUI_DispStringAt 59             | GUI_FillRect 97                  |
| GUI DispStringAtCEOL 59         | GUI FillRectEx 97                |
| GUI_DispStringHCenterAt 59      | GUI FillRoundedRect 97           |
| GUI_DispStringInRect 60         | GUI FONT structures 204          |
| GUI_DispStringInRectEx 61       | GUI_GetBkColor 270               |
| GUI_DispStringInRectWrap 62     | GUI_GetBkColorIndex 270          |
| GUI_DispStringLen 63            | GUI_GetCharDistX 197             |
| GUI_DrawArc 124                 | GUI_GetClientRect 90             |
| GUI_DrawBitmap 102              | GUI_GetColor 270                 |
| GUI_DrawBitmapEx 103            | GUI GetColorIndex 270            |
| GUI_DrawBitmapHWAlpha 103       | GUI_GetDispPosX 70               |
|                                 | <del>-</del> :                   |
| GUI_DrawBitmapMag 104           | GUI_GetDispPosY 70               |
| GUI_DrawCircle 121              | GUI_GetDrawMode 89               |
| GUI_DrawEllipse 123             | GUI_GetFont 197                  |
| GUI_DrawGradientH 93            | GUI_GetFontDistY 197             |
| GUI_DrawGradientRoundedH 94     | GUI_GetFontInfo 197              |
| GUI_DrawGradientRoundedV 94     | GUI_GetFontSizeY 198             |
| GUI_DrawGradientV 93            | GUI_GetKey 929                   |
| GUI_DrawGraph 126               | GUI_GetKeyState 930              |
| GUI_DrawHLine 113               | GUI_GetLayerPosEx 906, 907       |
| GUI_DrawLine 113                | GUI_GetLeadingBlankCols 198      |
| GUI_DrawLineRel 114             | GUI_GetLineStyle 115             |
| GUI_DrawLineTo 114              | GUI_GetOrg 894                   |
| GUI_DRAWMODE_XOR 89             | GUI_GetPenSize 91                |
| GUI_DrawPie 127                 | GUI_GetStreamedBitmapInfo 110    |
| GUI DrawPixel 95                | GUI_GetStreamedBitmapInfoEx 111  |
| GUI DrawPoint 95                | GUI_GetStringDistX 198           |
| GUI DrawPolygon 117             | GUI GetTextAlign 67              |
| GUI_DrawPolyLine 114            | GUI GetTextExtend 199            |
| GUI_DrawRect 95, 96             | GUI GetTextMode 66               |
| GUI DrawRoundedRect 96          | GUI GetTime 1095                 |
| GUI_DrawStreamedBitmap 108      | GUI_GetTrailingBlankCols 199     |
| GUI_DrawStreamedBitmap24Ex 110  | GUI GetVersionString 84          |
| GUI_DrawStreamedBitmap555Ex 110 | GUI GetYDistOfFont 199           |
| GUI_DrawStreamedBitmap555Ex 110 | GUI GetYSizeOfFont 200           |
| GUI_DrawStreamedBitmapEx 109    | GUI_GIF_Draw 146                 |
| GOI_DIAWOIIEAINEUDIIINAPEX 103  | GOI_GIF_DIAW 140                 |

| OU OF D = 147               | 0111 MEMBEN 0 4 Et 1006             |
|-----------------------------|-------------------------------------|
| GUI_GIF_DrawEx 147          | GUI_MEMDEV_CreateFixed 286          |
| GUI_GIF_DrawSub 147         | GUI_MEMDEV_Delete 288               |
| GUI_GIF_DrawSubEx 148       | GUI MEMDEV DeleteAuto 302           |
| GUI_GIF_DrawSubScaled 148   | GUI_MEMDEV_Draw 300                 |
|                             |                                     |
| GUI_GIF_DrawSubScaledEx 149 | GUI_MEMDEV_DrawAuto 303             |
| GUI_GIF_GetComment 149      | GUI_MEMDEV_DrawPerspectiveX 288     |
| GUI_GIF_GetCommentEx 150    | GUI_MEMDEV_FadeDevices 307          |
| GUI_GIF_GetImageInfo 150    | GUI_MEMDEV_FadeInWindow 309         |
| GUI_GIF_GetImageInfoEx 151  | GUI MEMDEV FadeOutWindow 309        |
|                             |                                     |
| GUI_GIF_GetInfo 152         | GUI_MEMDEV_GetDataPtr 290           |
| GUI_GIF_GetInfoEx 152       | GUI_MEMDEV_GetYSize 290, 291        |
| GUI_GIF_GetXSize 153        | GUI_MEMDEV_MarkDirty 291            |
| GUI_GIF_GetXSizeEx 153      | GUI_MEMDEV_MoveInWindow 310         |
| GUI_GIF_GetYSize 153        | GUI_MEMDEV_MoveOutWindow 310        |
|                             | GUI MEMDEV ReduceYSize 291          |
| GUI_GIF_GetYSizeEx 154      |                                     |
| GUI_GotoX 69                | GUI_MEMDEV_Rotate 292               |
| GUI_GotoXY 69               | GUI_MEMDEV_RotateHQ 292             |
| GUI_GotoY 69                | GUI_MEMDEV_Select 294               |
| GUI_Index2Color 273         | GUI_MEMDEV_SerializeBMP 295         |
| GUI_Init 29                 | GUI_MEMDEV_SetAnimationCallback 308 |
| <del>-</del>                |                                     |
| GUI_InvertRect 98           | GUI_MEMDEV_SetOrg 295               |
| GUI_IsInFont 200            | GUI_MEMDEV_ShiftInWindow 311        |
| GUI_JPEG_Draw 141           | GUI_MEMDEV_ShiftOutWindow 311       |
| GUI JPEG DrawEx 141         | GUI_MEMDEV_SwapWindow 312           |
| GUI_JPEG_DrawScaled 142     | GUI_MEMDEV_Write 296                |
| GUI_JPEG_DrawScaledEx 143   | GUI_MEMDEV_WriteAlpha 296           |
|                             |                                     |
| GUI_JPEG_GetInfo 143        | GUI_MEMDEV_WriteAlphaAt 296         |
| GUI_JPEG_GetInfoEx 144      | GUI_MEMDEV_WriteAt 297              |
| GUI_JPEG_INFO 144           | GUI_MEMDEV_WriteEx 297              |
| GUI_KEY_BUFFER_SIZE 1113    | GUI MEMSET 1113                     |
| GUI_KEY_STATE 930           | GUI_MessageBox 808                  |
| GUI_LANG_GetNumItems 971    | GUI_MOUSE_DRIVER_PS2_Init 913       |
|                             | GUI_MOUSE_DRIVER_PS2_OnRx 914       |
| GUI_LANG_GetText 971        |                                     |
| GUI_LANG_GetTextEx 972      | GUI_MOUSE_GetState 912              |
| GUI_LANG_LoadCSV 970        | GUI_MoveRel 115                     |
| GUI_LANG_LoadCSVEx 971      | GUI_MULTIBUF_Begin 882              |
| GUI_LANG_LoadText 969       | GUI MULTIBUF BeginEx 882            |
| GUI LANG LoadTextEx 969     | GUI_MULTIBUF_Config 883             |
| GUI_LANG_SetLang 972        | GUI_MULTIBUF_ConfigEx 883           |
|                             |                                     |
| GUI_LANG_SetSep 973         | GUI_MULTIBUF_Confirm 883            |
| GUI_MagnifyPolygon 119      | GUI_MULTIBUF_ConfirmEx 884          |
| GUI_MAXTASK 321, 1113       | GUI_MULTIBUF_End 884                |
| GUI MEASDEV ClearRect 305   | GUI MULTIBUF EndEx 884              |
| GUI MEASDEV Create 305      | GUI MULTIBUF GetNumBuffers 884      |
| GUI MEASDEV Delete 305      | GUI MULTIBUF GetNumBuffersEx 885    |
| <b>–</b>                    |                                     |
| GUI_MEASDEV_GetRect 305     | GUI_MULTIBUF_UseSingleBuffer 885    |
| GUI_MEASDEV_Select 306      | GUI_NUM_LAYERS 1113                 |
| GUI_MEMCPY 1113             | GUI_OS 321, 1112                    |
| GUI_MEMDEV_Clear 283        | GUI_PID_BUFFER_SIZE 1113            |
| GUI_MEMDEV_CopyFromLCD 283  | GUI PID GetState 910                |
| GUI_MEMDEV_CopyToLCD 283    | GUI PID IsPressed 911               |
|                             | GUI PID STATE 910                   |
| GUI_MEMDEV_CopyToLCDAA 284  |                                     |
| GUI_MEMDEV_CopyToLCDAt 284  | GUI_PID_StoreState 911              |
| GUI_MEMDEV_Create 285       | GUI_PNG_Draw 156                    |
| GUI_MEMDEV_CreateAuto 302   | GUI_PNG_DrawEx 156                  |
|                             |                                     |

GUI PNG GetXSize 157 GUI TA HCENTER 68, 486, 542 GUI PNG GetXSizeEx 157 GUI TA LEFT 68, 486, 542 GUI TA RIGHT 68, 486, 542 GUI PNG GetYSize 157 GUI TA TOP 68, 486, 542 GUI PNG GetYSizeEx 158 GUI RestoreContext 128 GUI TA VCENTER 68, 486, 542 GUI RestoreUserAlpha 101 GUI TEXTMODE NORMAL 67 GUI\_TEXTMODE\_REV 67 GUI RotatePolygon 120 GUI TEXTMODE\_TRANS 67 GUI SaveContext 128 GUI SelectLCD 298 **GUI TEXTMODE XOR 67** GUI SelLayer 905 GUI TOUCH Calibrate 922 GUI\_SendKeyMsg 929 GUI TOUCH Exec 922 GUI SetAlpha 100 GUI TOUCH GetState 915 GUI SetBkColor 271 GUI TOUCH SetOrientation 923 GUI TOUCH StoreState 912, 915 GUI SetBkColorIndex 271 GUI\_SetClipRect 129 GUI TOUCH StoreStateEx 916 GUI SetColor 271 GUI TOUCH X ActivateX 920 GUI TOUCH X ActivateY 920 GUI SetColorIndex 272 GUI\_TOUCH\_X\_MeasureX 921 GUI SetDefaultFont 200 GUI SetDrawMode 89 GUI TOUCH X MeasureY 921 GUI TTF CreateFont 192 GUI SetFont 188 GUI\_SetLayerAlphaEx 906 GUI TTF DestroyCache 193 GUI\_TTF\_Done 193 GUI SetLayerSizeEx 907 GUI SetLayerVisEx 908 GUI TTF GetFamilyName 193 GUI SetLBorder 68 GUI TTF GetStyleName 194 GUI TTF SetCacheSize 194 GUI SetLineStyle 116 GUI\_SetOrg 894 GUI UC ConvertUC2UTF8 964 GUI SetPenSize 91 GUI UC ConvertUTF82UC 965 GUI UC DispString 967 GUI SetSignalEventFunc 318 GUI SetStreamedBitmapHook 111 GUI\_UC\_EnableBIDI 965 GUI SetTextAlign 68 GUI UC Encode 966 GUI SetTextMode 66 GUI UC GetCharCode 966 GUI SetTextStyle 67 GUI UC GetCharSize 966 GUI SetUserAlpha 100 GUI\_UC\_SetEncodeNone 967 GUI\_SetWaitEventFunc 319 GUI UC SetEncodeUTF8 967 GUI SetWaitEventTimedFunc 319 GUI VNC AttachToLayer 1084 GUI SIF CreateFont 190 GUI VNC EnableKeyboardInput 1084 GUI SIF DeleteFont 191 GUI\_VNC\_GetNumConnections 1085 **GUI SPRITE Create 933** GUI VNC Process 1085 GUI SPRITE CreateAnim 933 GUI VNC RingBell 1086 GUI\_SPRITE\_CreateEx 934 GUI VNC SetPassword 1086 GUI SPRITE CreateExAnim 934 GUI VNC SetProgName 1086 GUI SPRITE Delete 935 GUI VNC SetSize 1086 GUI SPRITE GetState 935 GUI VNC X StartServer 1087 GUI\_SPRITE\_Hide 935 GUI WaitKey 930 GUI SPRITE SetBitmap 936 GUI WINSUPPORT 1112, 1113 GUI SPRITE SetBitmapAndPosition 936 GUI WrapGetNumLines 63 GUI SPRITE SetPosition 937 GUI X Config 1105 GUI\_StoreKey 930 GUI X Delay 1094, 1110 GUI StoreKeyMsq 928 GUI X Execldle 1110 **GUI SUPPORT CURSOR 1112** GUI X GetTaskID 323 GUI\_SUPPORT\_MEMDEV 1112 GUI\_X\_GetTime 1095, 1110 **GUI SUPPORT MOUSE 1112** GUI X InitOS 323 **GUI SUPPORT ROTATION 1112** GUI X Lock 324 **GUI SUPPORT TOUCH 1112 GUI X Log 1111** GUI TA BOTTOM 68, 486, 542 GUI X SIGNAL EVENT 321

| GUI_X_SignalEvent 324                       | GUIDRV_Lin 1019–1023                                                                                                    |
|---------------------------------------------|----------------------------------------------------------------------------------------------------|
| GUI_X_Unlock 324                            | GUIDRV_Page1bpp driver 1053–1055                                                                                                    |
| GUI X WAIT EVENT 322                        | GUIDRV_S1D13748 1023-1025                                                                                                    |
| GUI X WAIT EVENT TIMED 322                  | GUIDRV S1D13748 Config 1025                                                                                                    |
| GUI X WaitEvent 324                         | GUIDRV_S1D13748_SetBus_16 1025                                                                                                    |
| GUI X WaitEventTimed 325                    | GUIDRV_S1D13781 1026-1029                                                                                                    |
| GUI XBF CreateFont 195                      | GUIDRV_S1D13781_Config 1027                                                                                                    |
| GUI XBF DeleteFont 196                      | GUIDRV_S1D13781_SetBusSPI 1028                                                                                                    |
| GUIBuilder 811–819, ??–819                  | GUIDRV_S1D15G00 1029-1031                                                                                                    |
| GUIConf.h 186, 280                          | GUIDRV_S1D15G00_Config 1030                                                                                                    |
| GUIDRV_07X1 1056–1058                       | GUIDRV_S1D15G00_SetBus8 1031                                                                                                    |
| GUIDRV 1611 1059–1061                       | GUIDRV_SLin 1032–1036                                                                                                    |
| GUIDRV_6331 1062–1064                       | GUIDRV_SLin_Config 1034                                                                                                    |
| GUIDRV 7529 1065–1067                       | GUIDRV_SLin_SetBus8 1034                                                                                                    |
| GUIDRV BitPlains 1000–1002                  | GUIDRV_SLin_SetS1D13700 1035                                                                                                    |
| <b>–</b>                                    |                                                                                                    |
| GUIDRV_BitPlains_Config 1001                | GUIDRV_SLin_SetSSD1848 1035                                                                                                    |
| GUIDRV_CompactColor_16 driver 1046–1051     | GUIDRV_SLin_SetT6963 1035                                                                                                    |
| GUIDRV_DCache 1003                          | GUIDRV_SLin_SetUC1617 1035                                                                                                    |
| GUIDRV_DCache_AddDriver 1004                | GUIDRV_SPage 1037–1042                                                                                                    |
| GUIDRV_DCache_SetMode1bpp 1004              | GUIDRV_SPage_Config 1040                                                                                                    |
| GUIDRV_Dist 1005                            | GUIDRV_SPage_Set1510 1041                                                                                                    |
| GUIDRV_Dist_AddDriver 1005                  | GUIDRV_SPage_Set1512 1041                                                                                                    |
| GUIDRV_FlexColor 1006–1017                  | GUIDRV_SPage_SetBus8 1040                                                                                                    |
| GUIDRV_FlexColor_Config 1012                | GUIDRV_SPage_SetST7591 1041                                                                                                    |
| GUIDRV_FLEXCOLOR_F66702 1009                | GUIDRV_SPage_SetUC1611 1042                                                                                                    |
| GUIDRV_FLEXCOLOR_F66708 1009                | GUIDRV_SSD1926 driver 1043–1045                                                                                                    |
| GUIDRV_FLEXCOLOR_F66709 1009                | GUIDRV_SSD1926_Config 1044                                                                                                    |
| GUIDRV_FLEXCOLOR_F66712 1009                | GUIDRV_SSD1926_SetBus16 1045                                                                                                    |
| GUIDRV_FLEXCOLOR_F66714 1009                | GUITASK_SetMaxTask 1107                                                                                                    |
| GUIDRV_FLEXCOLOR_F66715 1009                | GUITDRV_ADS7846_Config 1090                                                                                                    |
| GUIDRV_FLEXCOLOR_F66718 1009                | GUITDRV_ADS7846_Exec 1092                                                                                                    |
| GUIDRV_FLEXCOLOR_F66719 1009                | GUITDRV_ADS7846_GetLastVal 1092                                                                                                    |
| GUIDRV_FLEXCOLOR_F66720 1009                |                                                                                                    |
| GUIDRV_FLEXCOLOR_M16C0B16 1010              | Н                                                                                                    |
| GUIDRV_FLEXCOLOR_M16C0B8 1010               | Handle, of a window 329                                                                                                    |
| GUIDRV_FLEXCOLOR_M16C1B16 1010              | Header widget 404, 549–564                                                                                                    |
| GUIDRV_FLEXCOLOR_M16C1B8 1010               | API 550–563                                                                                                    |
| GUIDRV_FLEXCOLOR_M18C0B18 1010              | Configuration 550                                                                                                    |
| GUIDRV_FLEXCOLOR_M18C0B9 1010               | Example 563                                                                                                    |
| GUIDRV_FLEXCOLOR_M18C1B18 1010              | Keyboard reaction 550                                                                                                    |
| GUIDRV_FLEXCOLOR_M18C1B9 1010               | Notification 550                                                                                                    |
| GUIDRV_FlexColor_SetFunc 1009               | HEADER_AddItem 551                                                                                                    |
| GUIDRV_FlexColor_SetInterface66712_B18 1013 | HEADER_Create 552                                                                                                    |
| GUIDRV_FlexColor_SetInterface66712_B9 1013  | HEADER_CreateAttached 552                                                                                                    |
| GUIDRV FlexColor SetInterface66715 B18 1013 | HEADER_CreateEx 553, 610                                                                                                    |
| GUIDRV_FlexColor_SetInterface66715_B9 1013  | HEADER_CreateIndirect 553                                                                                                    |
| GUIDRV FlexColor SetReadFunc66709 B16 1014  | HEADER CreateUser 553                                                                                                    |
| GUIDRV_FlexColor_SetReadFunc66712_B16 1016  | HEADER_DrawSkinFlex 829, 850                                                                                                    |
| GUIDRV_FlexColor_SetReadFunc66712_B9 1015   | HEADER_GetDefaultBkColor 554                                                                                                    |
| GUIDRV_FlexColor_SetReadFunc66715_B16 1016  | HEADER_GetDefaultBorderH 554                                                                                                    |
| GUIDRV_FlexColor_SetReadFunc66715_B9 1015   | HEADER_GetDefaultBorderV 554                                                                                                    |
| GUIDRV_FlexColor_SetReadFunc66720_B16 1017  | HEADER_GetDefaultCursor 554                                                                                                    |
| GUIDRV_Fujitsu_16 1051–1052                 | HEADER_GetDefaultFont 555                                                                                                    |
| GUIDRV_IST3008_SetBus16 1019                | HEADER_GetDefaultTextColor 555                                                                                                    |
| GUIDRV_IST3088 1018-1019                    | HEADER_GetHeight 555                                                                                                    |
| 30151.V_1010000 1010 1017                   | TIER IDER COUNTING TO STATE OF THE STATE OF THE STATE OF |

| HEADER_GetItemWidth 555                  | ICONVIEW_CreateIndirect 568           |
|------------------------------------------|---------------------------------------|
| HEADER_GetNumItems 556                   | ICONVIEW_CreateUser 568               |
| HEADER_GetSkinFlexProps 829, 850         | ICONVIEW_DeleteItem 568               |
| HEADER_GetUserData 556                   | ICONVIEW_EnableStreamAuto 568         |
| HEADER SetBitmap 556                     | ICONVIEW FONT DEFAULT 564             |
| HEADER_SetBitmapEx 556                   | ICONVIEW_FRAMEX_DEFAULT 564           |
| HEADER_SetBkColor 557                    | ICONVIEW_FRAMEY_DEFAULT 564           |
| HEADER_SetBMP 557                        | ICONVIEW_GetItemText 569              |
| HEADER_SetBMPEx 558                      | ICONVIEW_GetItemUserData 569          |
| HEADER_SetDefaultBkColor 558             | ICONVIEW GetNumItems 569              |
| HEADER_SetDefaultBorderH 558             | ICONVIEW_GetSel 570                   |
| HEADER_SetDefaultBorderV 559             | ICONVIEW_GetUserData 570              |
| HEADER_SetDefaultCursor 559              | ICONVIEW_InsertBitmapItem 570         |
| HEADER_SetDefaultFont 559                | ICONVIEW_InsertStreamedBitmapItem 571 |
| HEADER_SetDefaultSkin 830, 850           | ICONVIEW_SetBitmapItem 571            |
| HEADER_SetDefaultSkinClassic 830, 850    | ICONVIEW_SetBkColor 572               |
| HEADER_SetDefaultTextColor 560           | ICONVIEW_SetFont 572                  |
| HEADER_SetDragLimit 560                  | ICONVIEW_SetFrame 573                 |
| HEADER SetFont 560                       | ICONVIEW_SetItemText 574              |
| HEADER SetHeight 560                     | ICONVIEW SetItemUserData 574          |
| HEADER_SetItemText 561                   | ICONVIEW_SetSel 575                   |
| HEADER SetItemWidth 561                  | ICONVIEW_SetSpace 575                 |
| HEADER_SetSkin 830, 850                  | ICONVIEW_SetStreamedBitmapItem 576    |
| HEADER SetSkinClassic 831, 850           | ICONVIEW_SetTextAlign 576             |
| HEADER_SetSkinFlexProps 831, 850         | ICONVIEW_SetTextColor 577, 578        |
| HEADER_SetStreamedBitmap 561             | ICONVIEW_SetUserData 577              |
| HEADER_SetStreamedBitmapEx 562           | ICONVIEW_SPACEX_DEFAULT 564           |
| HEADER_SetTextAlign 562                  | ICONVIEW_SPACEY_DEFAULT 564           |
| HEADER_SetTextColor 563                  | ICONVIEW_TEXTCOLOR0_DEFAULT 564       |
| HEADER_SetUserData 563                   | ICONVIEW_TEXTCOLOR1_DEFAULT 564       |
| HEADER_SKINFLEX_PROPS 849                | IMAGE widget                          |
| HEADER_SKINPROPS 849                     | API 579–582                           |
| Hello world program 30–31                | Predefined IDs 579                    |
| Hexadecimal values 83                    | Image widget 404, 579–??              |
| Hiding windows 329                       | Configuration 579                     |
| High-resolution coordinates 945, 947–948 | IMAGE_CreateEx 580                    |
| History 238                              | IMAGE_CreateIndirect 580              |
|                                          | IMAGE_CreateUser 580                  |
| 1                                        | IMAGE_SetBitmap 580                   |
| I/O pins, connection to 985              | IMAGE_SetBMP 581                      |
| Icon view widget 564–578                 | IMAGE_SetBMPEx 581                    |
| API 565-??                               | IMAGE_SetDTA 581                      |
| Configuration 564                        | IMAGE_SetDTAEx 581                    |
| Example 578                              | IMAGE_SetGIF 581                      |
| Keyboard reaction 565                    | IMAGE_SetGIFEx 581                    |
| Notification 565                         | IMAGE_SetJPEG 581                     |
| ICONVIEW widget                          | IMAGE_SetJPEGEx 581                   |
| Predefined IDs 565                       | IMAGE_SetPNG 581                      |
| Iconview widget 404                      | IMAGE_SetPNGEx 581                    |
| ICONVIEW_AddBitmapItem 566               | Indirect interface 985, 986, 987      |
| ICONVIEW_AddStreamedBitmapItem 567       | Initializing uC/GUI 29                |
| ICONVIEW_ALIGN_DEFAULT 564               | Input devices 909–??                  |
| ICONVIEW_BKCOLOR0_DEFAULT 564            | Keyboard 927–930                      |
| ICONVIEW_BKCOLOR1_DEFAULT 564            | Mouse 912–914                         |
| ICONVIEW CreateEx 567                    | Input focus $788$                     |

| Interrupt service routines 314, 316, 317, 922 | LCD_GetXSize 1072                          |
|-----------------------------------------------|--------------------------------------------|
| Invalidation, of windows 329                  | LCD_GetXSizeEx 1073                        |
| ISO 8859 234                                  | LCD_GetYMag 1072                           |
| ISO 8859-1 179, 201, 203                      | LCD_GetYMagEx 1072                         |
| , ,                                           | LCD_GetYSize 1072                          |
| J                                             | LCD_GetYSizeEx 1073                        |
| Joystick example 924                          | LCD_L0_ControlCache 1055                   |
| JPEG                                          | LCD_NUM_DUMMY_READS 1049                   |
| API 140–144                                   | LCD_READ_A0 991, 1055, 1061                |
| Compression methods 139                       | LCD_READ_A1 991, 1055, 1061                |
| Conversion to C file 139                      | LCD_READM_A1 1049, 1067                    |
| Displaying 140                                | LCD_REG01 1049                             |
| Memory usage 140                              | LCD_SERIAL_ID 1049                         |
| Progressive 140                               | LCD_SetDevFunc 1074                        |
| JPEG file support 139–144                     | LCD_SetMaxNumColors 1076                   |
| 0. 20 mo oupport 133 111                      | LCD_SetSizeEx 1076                         |
| K                                             | LCD_SetVRAMAddrEx 1077                     |
| Kanji 233                                     | LCD_SetVSizeEx 889, 1077                   |
| Katakana 233                                  | LCD SUPPORT CACHECONTROL 1055              |
| Kernel interface API 323–325                  | LCD_USE_PARALLEL_16 1049                   |
| Kernel interface routines 314, 315, 316, 317  | LCD_USE_SERIAL_3PIN 1049                   |
| Keyboard Input 927–930                        | LCD WRITE 992                              |
| Keyboard support 927–930                      | LCD_WRITE_A0_991, 1049, 1055, 1061, 1063,  |
| Reyboard Support 927–930                      | 1067                                       |
| 1                                             |                                            |
| L<br>LCD                                      | LCD_WRITE_A1 992, 1049, 1055, 1061, 1063,  |
|                                               | 1067                                       |
| caching in memory 17                          | LCD_WRITE_BUFFER_SIZE 1049                 |
| configuration of 251                          | LCD_WRITEM 493                             |
| connecting to microcontroller 19–20           | LCD_WRITEM_A4_002_1040_1055_1061_1062      |
| initialization of 29                          | LCD_WRITEM_A1 992, 1049, 1055, 1061, 1063, |
| without LCD controller 20                     | 1067                                       |
| LCD controller                                | LCD_X_Config 1107                          |
| connected to port/buffer 19                   | LCD_X_DisplayDriver 998, 1108              |
| memory-mapped 19                              | LCD_X_INITCONTROLLER 998                   |
| support for 19                                | LCD_X_OFF 999                              |
| LCD driver                                    | LCD_X_ON 999                               |
| customization of 19                           | LCD_X_SETLUTENTRY 999                      |
| LCD layer API 1069–1078                       | LCD_X_SETORG 999                           |
| LCD_CACHE 1055, 1061, 1064, 1067              | LCD_X_SETVRAMADDR_INFO 999                 |
| LCD_ControlCache 1078                         | LCDConf.h 19                               |
| LCD_ENDIAN_BIG 1022                           | Library, creating 25                       |
| LCD_FIRSTCOM 1055                             | Lines, drawing 113–115                     |
| LCD_FIRSTPIXEL0 1067                          | Linking source files 25                    |
| LCD_FIRSTSEG0 1055                            | List box widget 583–604                    |
| LCD_GetBitsPerPixel 1070                      | API 584–603                                |
| LCD_GetBitsPerPixelEx 1070                    | Configuration 583                          |
| LCD_GetNumColors 1070                         | Examples 603                               |
| LCD_GetNumColorsEx 1071                       | Keyboard reaction 583                      |
| LCD_GetNumLayers 908                          | Notification 583                           |
| LCD_GetVXSize 1071                            | LISTBOX widget                             |
| LCD_GetVXSizeEx 1071                          | Predefined IDs 583                         |
| LCD_GetVYSize 1071                            | Listbox widget 404                         |
| LCD_GetVYSizeEx 1071                          | LISTBOX_AddString 585                      |
| LCD_GetXMag 1072                              | LISTBOX_BKCOLOR0_DEFAULT 583               |
| LCD_GetXMagEx 1072                            | LISTBOX_BKCOLOR1_DEFAULT 583               |

| LISTROY BYCOLORS DEFAULT 593                          | ??-668, ??-682, ??-696, ??-703, ??-703, ??- |
|-------------------------------------------------------|---------------------------------------------|
| LISTBOX_BKCOLOR2_DEFAULT 583                          | 717                                         |
| LISTBOX_Create 585                                    | API 606–??                                  |
| LISTBOX_CreateAsChild 586                             |                                             |
| LISTBOX_CreateEx 587                                  | Configuration 605                           |
| LISTBOX_CreateUser 587                                | Example 631                                 |
| LISTBOX_DecSel 587                                    | Keyboard reaction 606                       |
| LISTBOX_DeleteItem 588                                | Notification 605                            |
| LISTBOX_FONT_DEFAULT 583                              | LISTVIEW_AddColumn 607                      |
| LISTBOX_GetDefaultBkColor 588                         | LISTVIEW_AddRow $608$                       |
| LISTBOX_GetDefaultFont 588                            | LISTVIEW_CompareDec 608                     |
| LISTBOX_GetDefaultScrollStepH 589                     | LISTVIEW_CompareText 609                    |
| LISTBOX_GetDefaultTextAlign 589                       | LISTVIEW_Create 609                         |
| LISTBOX_GetDefaultTextColor 589                       | LISTVIEW_CreateAttached 610                 |
| LISTBOX_GetFont 590                                   | LISTVIEW_CreateIndirect 610                 |
| LISTBOX_GetItemDisabled 590                           | LISTVIEW_CreateUser 611                     |
| LISTBOX_GetItemSel 590                                | LISTVIEW_DecSel 611                         |
| LISTBOX GetItemText 591                               | LISTVIEW_DeleteColumn 611                   |
| LISTBOX_GetMulti 591                                  | LISTVIEW_DeleteRow 611                      |
| LISTBOX_GetNumItems 591                               | LISTVIEW_DisableRow 612                     |
| LISTBOX_GetScrollStepH 592                            | LISTVIEW_DisableSort 612                    |
| LISTBOX_GetSel 592                                    | LISTVIEW_EnableRow 613                      |
| LISTBOX_GetTextAlign 592                              | LISTVIEW EnableSort 613                     |
| LISTBOX GetUserData 593                               | LISTVIEW_GetBkColor 614                     |
| LISTBOX_IncSel 593                                    | LISTVIEW_GetFont 614                        |
| LISTBOX_InsertString 593                              | LISTVIEW_GetHeader 614                      |
| LISTBOX_InvalidateItem 593                            | LISTVIEW_GetItemText 615                    |
| LISTBOX_invalidate terri 393<br>LISTBOX_OwnerDraw 594 | <del>-</del>                                |
| <del>-</del>                                          | LISTVIEW_GetNumColumns 615                  |
| LISTBOX_SetAutoScrollH 594                            | LISTVIEW_GetNumRows 616                     |
| LISTBOX_SetAutoscrollV 595                            | LISTVIEW_GetSell Inserted 616               |
| LISTBOX_SetBkColor 595                                | LISTVIEW_GetSelUnsorted 616                 |
| LISTBOX_SetDefaultBkColor 596                         | LISTVIEW_GetTextColor 617                   |
| LISTBOX_SetDefaultFont 596                            | LISTVIEW_GetUserData 617                    |
| LISTBOX_SetDefaultScrollStepH 596                     | LISTVIEW_GetUserDataRow 617                 |
| LISTBOX_SetDefaultTextAlign 596                       | LISTVIEW_IncSel 618                         |
| LISTBOX_SetDefaultTextColor 597                       | LISTVIEW_InsertRow 618                      |
| LISTBOX_SetFont 597                                   | LISTVIEW_SetAutoScrollH 619                 |
| LISTBOX_SetItemDisabled 597                           | LISTVIEW_SetAutoScrollV 619                 |
| LISTBOX_SetItemSel 598                                | LISTVIEW_SetBkColor 620                     |
| LISTBOX_SetItemSpacing 598                            | LISTVIEW_SetColumnWidth 620                 |
| LISTBOX_SetMulti 599                                  | LISTVIEW_SetCompareFunc 621                 |
| LISTBOX_SetOwnerDraw 599                              | LISTVIEW_SetDefaultBkColor 622              |
| LISTBOX_SetScrollbarColor 600                         | LISTVIEW_SetDefaultFont 622                 |
| LISTBOX_SetScrollbarWidth 601                         | LISTVIEW_SetDefaultGridColor 622            |
| LISTBOX_SetScrollStepH 601                            | LISTVIEW_SetDefaultTextColor 623            |
| LISTBOX_SetSel 601                                    | LISTVIEW_SetFixed 623                       |
| LISTBOX_SetString 601                                 | LISTVIEW_SetFont 623                        |
| LISTBOX_SetTextAlign 602                              | LISTVIEW_SetGridVis 624                     |
| LISTBOX_SetTextColor 603                              | LISTVIEW_SetHeaderHeight 624                |
| LISTBOX_SetUserData 603                               | LISTVIEW_SetItemBitmap 624                  |
| LISTBOX_TEXTCOLOR0_DEFAULT 583                        | LISTVIEW_SetItemBkColor 625                 |
| LISTBOX_TEXTCOLOR1_DEFAULT 583                        | LISTVIEW_SetItemText 626                    |
| LISTBOX_TEXTCOLOR2_DEFAULT 583                        | LISTVIEW_SetItemTextColor 626               |
| LISTVIEW widget                                       | LISTVIEW_SetLBorder 627                     |
| Predefined IDs 605                                    | LISTVIEW_SetRBorder 627                     |
| Listview widget 404, 604–631, ??–632, ??–648,         | LISTVIEW_SetRowHeight 628                   |
|                                                       |                                             |

| LISTVIEW_SetSel 628                     | banding 300–301                          |
|-----------------------------------------|------------------------------------------|
| LISTVIEW SetSelUnsorted 628             | Basic usage 279                          |
| LISTVIEW_SetSort 629                    | Color depth 277                          |
| LISTVIEW_SetTextAlign 629               | Configuration 280                        |
| LISTVIEW SetTextColor 630               | Disabling 280                            |
| LISTVIEW SetUserData 630                | disabling of 393                         |
| LISTVIEW SetUserDataRow 630             | Illustration 276                         |
| LISTVIEW_SetWrapMode 631                | Memory requirements 278                  |
| LISTWHEEL widget                        | Multi layer/display configuration 280    |
| Predefined IDs 632                      | Multiple layers 278                      |
| Listwheel widget 405, 632–??            | Performance 279                          |
| API 633–647                             | Window manager 277                       |
| Configuration 632                       | with window manager 393                  |
| Keyboard reaction 633                   | Memory, reducing consumption of 162, 169 |
| Notification 633                        | Menu widget $405$ , $648-669$            |
| LISTWHEEL_AddString 634                 | API 652–668                              |
| LISTWHEEL_CreateEx 634                  | Configuration 651                        |
|                                         | Data structures 650                      |
| LISTWHEEL_Create llear 635              |                                          |
| LISTWHEEL_CreateUser 635                | Example 668                              |
| LISTWHEEL_GetFont 635                   | Keyboard reaction 651                    |
| LISTWHEEL_GetItemText 635               | Messages 649                             |
| LISTWHEEL_GetLBorder 636                | MENU_AddItem 653                         |
| LISTWHEEL_GetLineHeight 636             | MENU_Attach 653                          |
| LISTWHEEL_GetNumItems 637               | MENU_CreateEx 654                        |
| LISTWHEEL_GetPos 637                    | MENU_CreateIndirect 655                  |
| LISTWHEEL_GetRBorder 637                | MENU_CreateUser 655                      |
| LISTWHEEL_GetSel 638                    | MENU_DeleteItem 655                      |
| LISTWHEEL_GetSnapPosition 638           | MENU_DisableItem 656                     |
| LISTWHEEL_GetTextAlign 638              | MENU_EnableItem 656                      |
| LISTWHEEL_GetUserData 639               | MENU_GetDefaultBkColor 657               |
| LISTWHEEL_MoveToPos 639                 | MENU_GetDefaultBorderSize 657            |
| LISTWHEEL_OwnerDraw 639                 | MENU_GetDefaultEffect 658                |
| LISTWHEEL_SetBkColor 640                | MENU_GetDefaultFont 658                  |
| LISTWHEEL_SetFont 640                   | MENU_GetDefaultTextColor 658             |
| LISTWHEEL_SetLBorder 641                | MENU_GetItem 659                         |
| LISTWHEEL_SetLineHeight 641             | MENU_GetItemText 659                     |
| LISTWHEEL_SetOwnerDraw 642              | MENU_GetNumItems 659                     |
| LISTWHEEL_SetPos 643                    | MENU_GetOwner 660                        |
| LISTWHEEL_SetRBorder 643                | MENU_GetUserData 660                     |
| LISTWHEEL_SetSel 644                    | MENU_IF_DISABLED 650                     |
| LISTWHEEL_SetSnapPosition 644           | MENU_IF_SEPARATOR 650                    |
| LISTWHEEL_SetText 645                   | MENU_InsertItem 660                      |
| LISTWHEEL_SetTextAlign 646              | MENU_ITEM_DATA 650                       |
| LISTWHEEL SetTextColor 646              | MENU MSG DATA 649, 1108                  |
| LISTWHEEL SetUserData 647               | MENU ON INITMENU 649                     |
| Logging 238                             | MENU ON ITEMACTIVATE 649                 |
| Lookup table (LUT) 264, 1069            | MENU ON ITEMPRESSED 649                  |
| , , , , , , , , , , , , , , , , , , , , | MENU ON ITEMSELECT 649                   |
| M                                       | MENU Popup 661                           |
| Magnification 237                       | MENU SetBkColor 661                      |
| Magnified format 237                    | MENU_SetBorderSize 662                   |
| Measurement device object 305–306       | MENU SetDefaultBkColor 663               |
| Memory devices 275–306, ??–401          | MENU SetDefaultBorderSize 664            |
| API 281–312                             | MENU SetDefaultEffect 664                |
| Auto device 302–304                     | MENU SetDefaultFont 664                  |
|                                         |                                          |

| MENU_SetDefaultTextColor 665                                | MULTIEDIT_SetText 680                    |
|-------------------------------------------------------------|------------------------------------------|
| MENU_SetFont 665                                            | MULTIEDIT_SetTextAlign 680               |
| MENU_SetItem 666                                            | MULTIEDIT_SetTextColor 681               |
| MENU_SetOwner 666                                           | MULTIEDIT_SetUserData 681                |
| MENU_SetSel 667                                             | MULTIEDIT_SetWrapNone 681                |
| MENU SetTextColor 667                                       | MULTIEDIT_SetWrapWord 681                |
| MENU SetUserData 668                                        | MULTIPAGE widget                         |
| Merge 244                                                   | Predefined IDs 684                       |
| Merging 241                                                 | Multipage widget 405, 683–697            |
| MESSAGEBOX 808                                              | API 684–696                              |
| MESSAGEBOX Create 809                                       | Configuration 684                        |
| Messages, sent by callback routines 338                     | Example 696                              |
| Modifying 240                                               | Keyboard reaction 684                    |
| Monospaced fonts (see Fonts)                                | Notification 684                         |
| Mouse API                                                   | MULTIPAGE_AddPage 685                    |
| Generic 912                                                 | MULTIPAGE_CreateEx 686                   |
| PS2 913                                                     | MULTIPAGE_CreateIndirect 686             |
| Mouse driver 912–914                                        | MULTIPAGE CreateUser 686                 |
| PS2 913                                                     | MULTIPAGE_DeletePage 687                 |
|                                                             |                                          |
| Mouse support 912–914                                       | MULTIPAGE_DisablePage 687                |
| Move operations 236                                         | MULTIPAGE_EnablePage 688                 |
| Multi layer                                                 | MULTIPAGE_GetDefaultAlign 688            |
| API 905–908                                                 | MULTIPAGE_GetDefaultBkColor 689          |
| MULTIEDIT widget                                            | MULTIPAGE_GetDefaultFont 689             |
| Predefined IDs 670                                          | MULTIPAGE_GetDefaultTextColor 690        |
| Multiedit widget 405, 669–683                               | MULTIPAGE_GetSelection 690               |
| API 670–681                                                 | MULTIPAGE_GetUserData 690                |
| Configuration 669                                           | MULTIPAGE_GetWindow 690                  |
| Example 682                                                 | MULTIPAGE_IsPageEnabled 691              |
| Keyboard reaction 670                                       | MULTIPAGE_SelectPage 691                 |
| Notification 670                                            | MULTIPAGE_SetAlign 692                   |
| MULTIEDIT_AddKey 671                                        | MULTIPAGE_SetBkColor 692                 |
| MULTIEDIT_AddText 672                                       | MULTIPAGE_SetDefaultAlign 693            |
| MULTIEDIT_Create 672                                        | MULTIPAGE_SetDefaultBkColor 693          |
| MULTIEDIT_CreateEx 673                                      | MULTIPAGE_SetDefaultFont 694             |
| MULTIEDIT_CreateIndirect 673                                | MULTIPAGE_SetDefaultTextColor 694        |
| MULTIEDIT_CreateUser 673                                    | MULTIPAGE_SetFont 694                    |
| MULTIEDIT_EnableBlink 674                                   | MULTIPAGE_SetRotation 695                |
| MULTIEDIT_GetCursorCharPos 674                              | MULTIPAGE_SetText 695                    |
| MULTIEDIT_GetCursorPixelPos 674                             | MULTIPAGE_SetTextColor 696               |
| MULTIEDIT_GetPrompt 675                                     | MULTIPAGE_SetUserData 696                |
| MULTIEDIT_GetText 675                                       | Multiple buffer support 877–885          |
| MULTIEDIT_GetTextSize 675                                   | Multiple layer support 895–908           |
| MULTIEDIT_GetUserData 676                                   | Multitask environments 314, 316–318, 405 |
| MULTIEDIT_SetAutoScrollH 676                                | multiple tasks call emWin 314, 317–318   |
| MULTIEDIT_SetAutoScrollV 676                                | one task calls emWin 314, 316            |
| MULTIEDIT_SetBkColor 677                                    |                                          |
| MULTIEDIT_SetBufferSize 677                                 | N                                        |
| MULTIEDIT_SetCursorOffset 677                               | Non readable displays 994                |
| MULTIEDIT_SetFont 678                                       | Non-blocking dialog 788, 789             |
| MULTIEDIT_SetInsertMode 678                                 | NORMAL drawing mode 89                   |
| MULTIEDIT_SetMaxNumChars 678                                | Normal text 65                           |
| MULTIEDIT_SetMaxNumChars 678  MULTIEDIT_SetPasswordMode 679 | Numerical value macro 28                 |
| MULTIEDIT_SetPrompt 679                                     | Numerical value macro 20                 |
|                                                             |                                          |
| MULTIEDIT_SetReadOnly 679                                   |                                          |

| 0                                         | Configuration 697                                                 |
|-------------------------------------------|-------------------------------------------------------------------|
| Optional software 28                      | Examples 703                                                      |
| Output mode 232                           | Keyboard reaction 697                                             |
|                                           | Proportional fonts (see Fonts)                                    |
| P                                         |                                                                   |
| Palettes (see Color palettes)             | R                                                                 |
| Parent window 328                         | Radio button widget 704–718                                       |
| Pen size 91                               | API 705–716                                                       |
| Performance 1097–1101                     | Configuration 704                                                 |
| Pixels 19                                 | Example 717                                                       |
| PNG                                       | Keyboard reaction 705                                             |
| API 155–158                               | Notification 705                                                  |
| PNG file support 155–158                  | RADIO widget                                                      |
| Pointer input device                      | Predefined IDs 705                                                |
| API 910                                   | RADIO Create 706                                                  |
| Data structure 910                        | RADIO CreateEx 706                                                |
| Pointer input devices                     | RADIO_CreateIndirect 707                                          |
| Mouse 912–914                             | RADIO CreateUser 707                                              |
| Polygons, drawing 117–121                 | RADIO Dec 708                                                     |
| PROGBAR widget                            | RADIO DrawSkinFlex 829                                            |
| Predefined IDs 697                        | RADIO_GetDefaultFont 708                                          |
| Progbar widget 405                        | RADIO_GetDefaultTextColor 708                                     |
| PROGBAR_Create 698                        | RADIO_GetSkinFlexProps 829                                        |
| PROGBAR CreateAsChild 698                 | RADIO GetText 709                                                 |
| PROGBAR CreateEx 699                      | RADIO GetUserData 709                                             |
| PROGBAR CreateIndirect 699                | RADIO GetValue 709                                                |
| PROGBAR CreateUser 699                    | RADIO Inc 710                                                     |
| PROGBAR DEFAULT BARCOLOR0 697             | RADIO SetBkColor 710                                              |
| PROGBAR DEFAULT BARCOLORI 697             | RADIO SetDefaultFocusColor 711                                    |
| PROGBAR DEFAULT FONT 697                  | RADIO_SetDefaultFont 711                                          |
| PROGBAR DEFAULT TEXTCOLOR0 697            | RADIO_SetDefaultImage 712                                         |
| PROGBAR_DEFAULT_TEXTCOLOR1 697            | RADIO_SetDefaultSkin 830                                          |
| PROGBAR_DrawSkinFlex 829, 854             | RADIO_SetDefaultSkinClassic 830                                   |
| PROGBAR_GetSkinFlexProps 829, 854         | RADIO_SetDefaultSkii/Classic 830<br>RADIO SetDefaultTextColor 712 |
| PROGBAR GetUserData 699                   | RADIO_SetDeladitTextColor 712                                     |
| PROGBAR SetBarColor 700                   | RADIO_SetFont 713                                                 |
| PROGBAR_SetDefaultSkin 830, 854           | RADIO_SetFont 713 RADIO_SetGroupID 714                            |
| PROGBAR_SetDefaultSkinClassic 830, 854    | RADIO_SetImage 715                                                |
|                                           | RADIO_Settinage 713 RADIO SetSkin 830                             |
| PROGBAR_SetFont 700 PROGBAR_SetMinMax 701 | RADIO_SetSkin 630 RADIO SetSkinClassic 831                        |
| <del>-</del>                              | RADIO_SetSkinClassic 831<br>RADIO SetSkinFlexProps 831, 859       |
| PROGBAR_SetSkin 830, 854                  | RADIO_SetSkiirlexFlops 831, 839                                   |
| PROGBAR_SetSkinClassic 831, 854           | <b>=</b>                                                          |
| PROGBAR_SetSkinFlexProps 831, 854, 855    | RADIO_SetUesrDete 716                                             |
| PROGBAR_SetText 701                       | RADIO_SetUserData 716                                             |
| PROGBAR_SetTextAlign 701                  | RADIO_SetValue 716                                                |
| PROGBAR_SetTextColor 702                  | RADIO_SKINFLEX_PROPS 858                                          |
| PROGBAR_SetTextPos 702                    | RADIO_SKINPROPS_CHECKED 859                                       |
| PROGBAR_SetUserData 702                   | RADIO_SKINPROPS_UNCHECKED 859                                     |
| PROGBAR_SetValue 703                      | Radiobutton widget 405                                            |
| PROGBAR_SKINFLEX_INFO 856                 | Readpattern 245                                                   |
| PROGBAR_SKINFLEX_L 856                    | Redrawing mechanism 405                                           |
| PROGBAR_SKINFLEX_PROPS 854                | Resource semaphore 323                                            |
| PROGBAR_SKINFLEX_R 856                    | Resource table, for dialogs 789                                   |
| Progress bar widget 697–704               | Resource usage 1097–1101                                          |
| API 697–703                               | Reverse text 65                                                   |

| RLE compression, of bitmaps 163, 170, 175 | Selection switch macro 28               |
|-------------------------------------------|-----------------------------------------|
| Run-time configuration 987                | Set of characters 242                   |
| · ·                                       | Shift JIS                               |
| S                                         | creating fonts 978                      |
| Sample programs 18, 29                    | SHIFT JIS 8/16 Bit 233                  |
| Saveas 245                                | Shift operations 236                    |
| Script box 234                            | Showing windows 329                     |
| Scroll bar widget 718–729                 | Sibling window 328                      |
| API 719–728                               | SIF format 239                          |
|                                           |                                         |
| Configuration 718                         | SIM_GUI_SetCallback 40                  |
| Example 728                               | SIM_GUI_SetCompositeColor 40            |
| Keyboard reaction 719                     | SIM_GUI_SetCompositeSize 40             |
| Notification 718                          | SIM_GUI_SetLCDColorBlack 41             |
| SCROLLBAR widget                          | SIM_GUI_SetLCDColorWhite 41             |
| Predefined IDs 718                        | SIM_GUI_SetLCDPos 42                    |
| Scrollbar widget 405                      | SIM_GUI_SetMag 42                       |
| SCROLLBAR_AddValue 720                    | SIM_GUI_SetTransColor 42                |
| SCROLLBAR_COLOR_ARROW_DEFAULT_718         | SIM_GUI_ShowDevice 39                   |
| SCROLLBAR_COLOR_SHAFT_DEFAULT 718         | SIM_GUI_UseCustomBitmaps 43             |
| SCROLLBAR_COLOR_THUMB_DEFAULT 718         | SIM_HARDKEY_GetNum 45                   |
| SCROLLBAR_Create 720                      | SIM_HARDKEY_GetState 46                 |
| SCROLLBAR_CreateAttached 721              | SIM_HARDKEY_SetCallback 46              |
| SCROLLBAR_CreateEx 722                    | SIM_HARDKEY_SetMode 43, 47              |
| SCROLLBAR_CreateIndirect 722              | SIM_HARDKEY_SetState 47                 |
| SCROLLBAR_CreateUser 722                  | SIM_SetTransColor 37                    |
| SCROLLBAR_Dec 723                         | Simulation 33–??                        |
| SCROLLBAR_DrawSkinFlex 829                | API, Device 39–43                       |
| SCROLLBAR_GetDefaultWidth 723             | API, Hardkey 44–47                      |
| SCROLLBAR_GetNumItems 723                 | Hardkey 43–47                           |
| SCROLLBAR_GetPageSize 724                 | Simulator 18                            |
| SCROLLBAR_GetSkinFlexProps 829            | usage of with emWin source ??–35        |
| SCROLLBAR_GetThumbSizeMin 724             | usage of with emWin trial version 34–?? |
| SCROLLBAR_GetUserData 724                 | Single task system 314, 314–315         |
| SCROLLBAR GetValue 724                    | Size operations 236                     |
| SCROLLBAR_Inc 725                         | Skinning 821–??, 821–876                |
| SCROLLBAR_SetColor 725                    | DrawSkinFlex 829                        |
| SCROLLBAR_SetDefaultColor 726             | GetSkinFlexProps 829                    |
| SCROLLBAR_SetDefaultSkin 830              | SetDefaultSkin 830                      |
| SCROLLBAR_SetDefaultSkinClassic 830       | SetDefaultSkinClassic 830               |
| SCROLLBAR_SetDefaultWidth 726             | SetSkin 830                             |
| SCROLLBAR_SetNumItems 726                 | SetSkinClassic 831                      |
| SCROLLBAR_SetPageSize 727                 | SetSkinFlexProps 831                    |
| SCROLLBAR_SetSkin 830                     | ·                                       |
| SCROLLBAR_SetSkinClassic 831              | SLIDER widget Predefined IDs 729        |
|                                           | Slider widget 405, 729–737              |
| SCROLLBAR_SetSkinFlexProps 831, 864       | API 730–736                             |
| SCROLLBAR_SetState 727                    |                                         |
| SCROLLBAR_SetThumbSizeMin 727             | Configuration 729                       |
| SCROLLBAR_SetUserData 728                 | Example 736, 746                        |
| SCROLLBAR_SetValue 728                    | Keyboard reaction 730                   |
| SCROLLBAR_SetWidth 728                    | Notification 729                        |
| SCROLLBAR_SKINFLEX_INFO 865, 866          | SLIDER_BKCOLOR0_DEFAULT 729             |
| SCROLLBAR_SKINFLEX_PROPS 863              | SLIDER_COLOR0_DEFAULT 729               |
| SCROLLBAR_SKINPROPS_PRESSED 863           | SLIDER_Create 730                       |
| SCROLLBAR_SKINPROPS_UNPRESSED 863         | SLIDER_CreateEx 731                     |
| SCROLLBAR THUMB SIZE MIN DEFAULT 718      | SLIDER CreateIndirect 731               |

| SLIDER_CreateUser 732                                      | SPINBOX GetSkinFlexProps 829, 874      |
|------------------------------------------------------------|----------------------------------------|
| SLIDER_Dec 732                                             | SPINBOX_GetUserData 742                |
| SLIDER_DrawSkinFlex 829                                    | SPINBOX GetValue 742                   |
| SLIDER FOCUSCOLOR DEFAULT 729                              | SPINBOX_SetBkColor 742, 743            |
| SLIDER GetSkinFlexProps 829                                | SPINBOX SetButtonSize 743              |
| SLIDER GetUserData 732                                     | SPINBOX_SetDefaultButtonSize 744       |
| SLIDER_GetValue 732                                        | SPINBOX_SetDefaultSkin 830, 874        |
| SLIDER_Inc 732                                             | SPINBOX_SetDefaultSkinClassic 830, 874 |
| SLIDER_SetBkColor 732                                      | SPINBOX_SetEdge 744                    |
| SLIDER_SetDefaultFocusColor 733                            | SPINBOX SetFont 745                    |
| SLIDER SetDefaultSkin 830                                  | SPINBOX_SetRange 745                   |
| SLIDER SetDefaultSkinClassic 830                           | SPINBOX_SetSkin 830, 874               |
| SLIDER_SetFocusColor 734                                   | SPINBOX_SetSkinClassic 831, 874        |
| SLIDER_SetNumTicks 734                                     | SPINBOX_SetSkinFlexProps 831, 874, 875 |
| SLIDER_SetRange 735                                        | SPINBOX_SetTextColor 745               |
| SLIDER_SetSkin 830                                         | SPINBOX_SetUserData 746                |
| SLIDER_SetSkinClassic 831                                  | SPINBOX_SetValue 746                   |
| SLIDER_SetSkinFlexProps 831                                | SPINBOX_SKINFLEX_PI_DISABLED 875, 876  |
| SLIDER SetUserData 735                                     | SPINBOX SKINFLEX PI ENABLED 875, 876   |
| SLIDER_SetValue 735                                        | SPINBOX SKINFLEX PI FOCUSSED 875, 876  |
| SLIDER SetWidth 736                                        | SPINBOX_SKINFLEX_PI_PRESSED 875, 876   |
| SLIDER SKINFLEX INFO 872                                   | SPINBOX SKINFLEX PROPS 874             |
| SLIDER SKINFLEX PROPS 869                                  | SPINBOX SKINPROPS DISABLED 874         |
| SLIDER SKINPROPS PRESSED 869                               | SPINBOX SKINPROPS ENABLED 874          |
| SLIDER_SKINPROPS_UNPRESSED 869                             | SPINBOX SKINPROPS FOCUSSED 874         |
| Smoothed edges 243                                         | SPINBOX_SKINPROPS_PRESSED 874          |
| Source files, linking 25                                   | SPINBOX_TIMER_PERIOD 738               |
| SPINBOX widget 737–??                                      | SPINBOX_TIMER_PERIOD_START 738         |
| Predefined IDs 739                                         | Sprintf 73                             |
| Spinbox widget 405                                         | Sprites 931–937                        |
| API 739–??                                                 | Standard fonts 179                     |
| Configuration 738                                          | Subdirectories, of GUI 24              |
| Keyboard reaction 739                                      | Superloop 314, 314–315                 |
| Notification 739                                           | Support 1117–1124                      |
| SPINBOX_CI_ENABLED 741, 743, 746                           | Syntax, conventions used 18            |
| SPINBOX_CreateEx 740                                       | System Independent Font 239            |
| SPINBOX_GreateIndirect 740                                 | System independent Font 257            |
| SPINBOX_CreateUser 740                                     | Т                                      |
| SPINBOX DEFAULT BUTTON BKCOLOR0 738                        | Template driver 1068–1069              |
| SPINBOX DEFAULT BUTTON BKCOLOR1 738                        | Text 55–71                             |
| SPINBOX DEFAULT BUTTON BKCOLOR2 738                        | alignment 67–68                        |
| SPINBOX DEFAULT BUTTON SIZE 738                            | API 56–71                              |
| SPINBOX DEFAULT EDGE 738                                   | modes 65–67                            |
| SPINBOX DEFAULT EDIT BKCOLOR0 738                          | positioning 56, 69–70                  |
| SPINBOX_DEFAULT_EDIT_BRCOLORI 738                          | TEXT widget                            |
| SPINBOX_DEFAULT_EDIT_BRCOLORY 738 SPINBOX DEFAULT STEP 738 | Predefined IDs 747                     |
| SPINBOX_DEFACET_STEF 738 SPINBOX DrawSkinFlex 829, 874     | Text widget 405, 747–755               |
| SPINBOX_EDGE_CENTER 744                                    | API 747–754                            |
| SPINBOX_EDGE_LEFT 738, 744                                 | Configuration 747                      |
|                                                            |                                        |
| SPINBOX_EDGE_RIGHT 738, 744<br>SPINBOX_EnableBlink 740     | Examples 754 Keyboard reaction 747     |
| SPINBOX_EnableBillik 740 SPINBOX GetBkColor 741            | TEXT_Create 748                        |
| SPINBOX_GetButtonBkColor 741                               | <del>-</del>                           |
| <b>–</b>                                                   | TEXT_CreateAsChild 748                 |
| SPINBOX_GetDefaultButtonSize 741                           | TEXT_CreateEx 749                      |
| SPINBOX_GetEditHandle 742                                  | TEXT_CreateIndirect 750                |

| TEXT_CreateUser 750                         | TREEVIEW_GetDefaultLineColor 762 |
|---------------------------------------------|----------------------------------|
| TEXT_DEFAULT_BK_COLOR 747                   | TREEVIEW_GetDefaultTextColor 762 |
| TEXT_DEFAULT_TEXT_COLOR 747                 | TREEVIEW_GetItem 763             |
| TEXT_DEFAULT_WRAPMODE 747                   | TREEVIEW_GetSel 764              |
| TEXT_FONT_DEFAULT 747                       | TREEVIEW_GetUserData 764         |
| TEXT_GetDefaultFont 750                     | TREEVIEW_IncSel 764              |
| TEXT_GetNumLines 750                        | TREEVIEW_InsertItem 765          |
| TEXT_GetText 751                            | TREEVIEW_ITEM_Collapse 775       |
| TEXT_GetUserData 751                        | TREEVIEW_ITEM_CollapseAll 775    |
| TEXT_SetBkColor 751                         | TREEVIEW_ITEM_Create 776         |
| TEXT_SetDefaultFont 752                     | TREEVIEW_ITEM_Delete 776         |
| TEXT_SetDefaultTextColor 752                | TREEVIEW_ITEM_Detach 777         |
| TEXT_SetDefaultWrapMode 752                 | TREEVIEW_ITEM_Expand 777         |
| TEXT_SetFont 753                            | TREEVIEW_ITEM_ExpandAll 778      |
| TEXT_SetText 753                            | TREEVIEW_ITEM_GetInfo 778        |
| TEXT_SetTextAlign 753                       | TREEVIEW_ITEM_GetText 779        |
| TEXT_SetTextColor 753                       | TREEVIEW_ITEM_GetUserData 779    |
| TEXT_SetUserData 754                        | TREEVIEW ITEM SetImage 780       |
| TEXT_SetWrapMode 754                        | TREEVIEW_ITEM_SetText 780        |
| Tick $1\overline{0}93$ , $1094$             | TREEVIEW ITEM SetUserData 781    |
| Timing and execution                        | TREEVIEW_SetAutoScrollH 766      |
| API 1094–1095                               | TREEVIEW_SetAutoScrollV 766      |
| Timing-related functions 1093–1095          | TREEVIEW_SetBitmapOffset 767     |
| Toggle behavior, of hardkeys 43, 47         | TREEVIEW_SetBkColor 767          |
| Top window 329                              | TREEVIEW_SetDefaultBkColor 768   |
| Touch drivers 1089–??                       | TREEVIEW_SetDefaultFont 768      |
| Touch screen                                | TREEVIEW_SetDefaultLineColor 768 |
| API 915                                     | TREEVIEW_SetDefaultTextColor 769 |
| API, analog 922                             | TREEVIEW_SetFont 769             |
| Runtime calibration 920                     | TREEVIEW_SetHasLines 769         |
| Touch screen driver 915                     | TREEVIEW_SetImage 770            |
| Analog 917                                  | TREEVIEW_SetIndent 771           |
| Analog, config 923                          | TREEVIEW_SetLineColor 771        |
| Touch-screens 18                            | TREEVIEW_SetOwnerDraw 772        |
| Transparency 329                            | TREEVIEW_SetSel 772              |
| Transparent reversed text 65                | TREEVIEW_SetSelMode 773          |
| Transparent text 65                         | TREEVIEW_SetTextColor 773        |
| TREEVIEW widget                             | TREEVIEW_SetTextIndent 774       |
| Predefined IDs 757                          | TREEVIEW_SetUserData 774         |
| Treeview widget 405, 755–783                | Trial version, of emWin 34–??    |
| API 758–781                                 | Tutorial 29                      |
| API, common 759–774                         | ratorial 29                      |
| API, item related 775–781                   | U                                |
| Configuration 757                           | uC/GUI                           |
| Example 782                                 | configuration of 28              |
| Keyboard reaction 758                       | directory structure for 24       |
| Notification 757                            | in multitask environments 29     |
| Terms 756                                   | initialization of 29             |
| TREEVIEW_AttachItem 759                     | updating to newer versions 24    |
| TREEVIEW_CreateEx 760                       | Unicode 179, 203                 |
| TREEVIEW_CreateIndirect 760                 | API reference 964                |
| TREEVIEW_CreateUser 761                     | displaying characters in 963     |
| TREEVIEW_CreateOser 761 TREEVIEW_DecSel 761 | Unicode 16 Bit 230, 233          |
| TREEVIEW_GetDefaultBkColor 761              | UTF-8 strings 963                |
| TREEVIEW_GetDefaultFont 762                 | OTT -0 stilligs 703              |
| TREEVIEVY_OCLOCIACILI OHL /02               |                                  |

| V                                                           | WIDGET_USE_SCHEME_LARGE 407                  |
|-------------------------------------------------------------|----------------------------------------------|
| Validation, of windows 329                                  | WIDGET_USE_SCHEME_MEDIUM 407                 |
| Values                                                      | WIDGET_USE_SCHEME_SMALL 407                  |
| API 73–84                                                   | Widgets $\overline{18}$ , $403-784$ , $1093$ |
| Binary 82                                                   | Available widgets 404                        |
| Decimal 75–79                                               | Callback 410                                 |
| emWin version number 84                                     | Common routines 410                          |
| Floating point 79–81                                        | CreateIndirect 410                           |
| Hexadecimal 83                                              | CreateUser 412                               |
| Values, displaying 73–??                                    | defining behavior of 791–??                  |
| Vectorized symbols 117                                      | Dynamic memory usage 406                     |
| Version number 84                                           | GetUserData 412                              |
| Viewer 18, 49–54                                            | Handle 403, 406                              |
| Viewing mode 237                                            | in dialogs 787                               |
| Virtual display 17                                          | Initialization 790–791                       |
| Virtual screen support 887–894                              | initialization of 788                        |
| Visual C++ 34                                               | Member functions 406                         |
|                                                             |                                              |
| VNC Server 1079–??, 1087–??                                 | SetUserData 413                              |
| API 1084–1087                                               | User drawn 415                               |
| VNC Support 1079–??, 1087–??                                | Using 406                                    |
|                                                             | WM routines 409                              |
| W                                                           | Window coordinates 329                       |
| Western Latin character set (see ISO 8859-1)                | Window Manager                               |
| WIDGET_DRAW_ITEM_FUNC 415, 830                              | Terms 328                                    |
| WIDGET_GetDefaultEffect 413                                 | Window manager 17, 327–401, 403, 1094        |
| WIDGET_ITEM_CREATE 828                                      | API 348–399                                  |
| WIDGET_ITEM_DRAW 416                                        | Window objects (see Widgets)                 |
| WIDGET_ITEM_DRAW_ARROW 828                                  | Window widget 783–784, ??–872                |
| WIDGET_ITEM_DRAW_BACKGROUND 828                             | API 783–??                                   |
| WIDGET_ITEM_DRAW_BITMAP 828                                 | Configuration 783                            |
| WIDGET_ITEM_DRAW_BUTTON 828                                 | Keyboard reaction 783                        |
| WIDGET ITEM DRAW BUTTON L 828                               | WINDOW BKCOLOR DEFAULT 783                   |
| WIDGET ITEM DRAW BUTTON R 828                               | WINDOW CreateEx 783                          |
| WIDGET ITEM DRAW FOCUS 828                                  | WINDOW CreateIndirect 784                    |
| WIDGET ITEM DRAW FRAME 828                                  | WINDOW CreateUser 784                        |
| WIDGET ITEM DRAW INFO 826                                   | WINDOW GetUserData 784                       |
| WIDGET_ITEM_DRAW_OVERLAP 828                                | WINDOW SetBkColor 784                        |
| WIDGET_ITEM_DRAW_SEP 828                                    | WINDOW_SetDefaultBkColor 784                 |
| WIDGET_ITEM_DRAW_SHAFT 828                                  | WINDOW SetUserData 785                       |
| WIDGET ITEM DRAW SHAFT L 828                                | Windows 327–401                              |
| WIDGET ITEM DRAW SHAFT R 828                                | clearing 70–71                               |
| WIDGET ITEM DRAW TEXT 828                                   | properties of 328                            |
| WIDGET ITEM DRAW THUMB 828                                  | terms associated with 328–329                |
| WIDGET ITEM DRAW TICKS 828                                  | WM Activate 352                              |
| WIDGET_ITEM_DRAW_TICKS 828 WIDGET ITEM GET BORDERSIZE B 828 | =                                            |
|                                                             | WM_AttachWindow 352                          |
| WIDGET_ITEM_GET_BORDERSIZE_L 828                            | WM_AttachWindowAt 352                        |
| WIDGET_ITEM_GET_BORDERSIZE_R 828                            | WM_BringToBottom 353                         |
| WIDGET_ITEM_GET_BORDERSIZE_T 828                            | WM_BringToTop 353                            |
| WIDGET_ITEM_GET_BUTTONSIZE 828                              | WM_BroadcastMessage 353                      |
| WIDGET_ITEM_GET_XSIZE 416, 828                              | WM_CF_ANCHOR_BOTTOM 355                      |
| WIDGET_ITEM_GET_YSIZE 416, 828                              | WM_CF_ANCHOR_LEFT 355                        |
| WIDGET_SetDefaultEffect 414                                 | WM_CF_ANCHOR_RIGHT 355                       |
| WIDGET_SetEffect 415                                        | WM_CF_ANCHOR_TOP 355                         |
| WIDGET_USE_FLEX_SKIN 407                                    | WM_CF_BGND 355                               |
| WIDGET_USE_PARENT_EFFECT 407                                | WM_CF_CONST_OUTLINE 355                      |

WM CF FGND 355 WM GetWindowRect 367 WM CF HASTRANS 355 WM GetWindowRectEx 367 WM CF HIDE 355 WM GetWindowSizeX 368 WM CF LATE CLIP 355 WM GetWindowSizeY 368 WM CF MEMDEV 355 WM HasCaptured 368 WM CF MEMDEV ON REDRAW 356 WM HasFocus 368 WM\_CF\_SHOW 356 WM HideWindow 369 WM INIT DIALOG 338, 340, 788, 790 WM CF STAYONTOP 356 WM ClrHasTrans 354 WM InvalidateArea 369 WM CREATE 338, 339 WM InvalidateRect 369 WM CreateTimer 394 WM InvalidateWindow 370 WM CreateWindow 354 WM IsCompletelyCovered 370 WM CreateWindowAsChild 356 WM IsCompletelyVisible 370 WM Deactivate 357 WM IsEnabled 371 WM DefaultProc 357 WM IsVisible 371 WM DELETE 338, 340 WM IsWindow 371 WM DeleteTimer 395 WM KEY 338, 340 WM MakeModal 372 WM DeleteWindow 357 WM DetachWindow 358 **WM MENU 649** WM DisableMemdev 393 WM MESSAGE 338 WM DisableWindow 358 WM MOTION 338, 343 WM EnableMemdev 393 WM\_MOTION\_Enable 387 WM EnableWindow 358 WM MOTION SetDeceleration 387 WM Exec 359, 405, 1094 WM MOTION SetDefaultPeriod 387 WM MOTION SetMotion 388 WM Exect 359 WM ForEachDesc 359 WM MOTION SetMoveable 388 WM GET ID 338, 340 WM MOTION SetMovement 389 WM GetActiveWindow 361 WM MOTION SetSpeed 389 WM MOUSEOVER 339, 343 WM GetCallback 361 WM GetClientRect 361 WM MOUSEOVER END 339, 344 WM GetClientRectEx 362 WM MOVE 338, 340 WM GetClientWindow 396 WM MoveChildTo 372 WM GetDesktopWindow 362 WM MoveTo 372 WM GetDesktopWindowEx 362 WM MoveWindow 372 WM GetDialogItem 363 WM MULTIBUF Enable 885 WM GetFirstChild 363 WM NOTIFICATION CHILD DELETED 339, 795 WM GetFocussedWindow 363 WM\_NOTIFICATION\_CLICKED 339, 418, 436, 453, 470, 550, 565, 583, 605, 633, 670, 684, 705, WM GetHasTrans 364 718, 729, 739, 757 WM GetId 396 WM GetInsideRect 396 WM\_NOTIFICATION\_LOST\_FOCUS 339 WM GetInsideRectEx 397 WM NOTIFICATION MOVED OUT 339, 436, 453, 470, 550, 565, 583, 605, 633, 670, 684, WM GetInvalidRect 364 WM GetNextSibling 364 705, 739, 757 WM\_NOTIFICATION\_RELEASED 339, 418, 436, WM GetOrgX 365 WM GetOrgY 365 453, 470, 550, 565, 583, 605, 633, 670, 684, 705, WM GetParent 365 718, 729, 739, 757 WM GetPrevSibling 365 WM NOTIFICATION SCROLL CHANGED 453. 565, 583, 605, 670 WM GetScrollPosH 397 WM GetScrollPosV 397 WM NOTIFICATION SCROLLBAR ADDED WM GetScrollState 398 718 WM NOTIFICATION SEL CHANGED 339, 453, WM GetStayOnTop 366 WM GetTimerId 395 565, 583, 605, 633, 795 WM NOTIFICATION VALUE CHANGED 339. WM GetUserData 366 WM GetWindowOrgX 367 436, 470, 670, 684, 705, 718, 729, 739, 757, 795 WM NOTIFY PARENT 338, 341, 406, 788 WM GetWindowOrgY 367

WM NOTIFY VIS CHANGED 338, 341 WM NotifyParent 373 WM PAINT 338, 341 WM Paint 373 WM PaintWindowAndDescs 373 WM PID STATE CHANGED 339, 344 WM POST PAINT 338, 342 WM PRE PAINT 338, 342 WM ReleaseCapture 374 WM ResizeWindow 374 WM RestartTimer 395 WM Screen2hWin 374 WM Screen2hWinEx 375 WM SelectWindow 375 WM SendMessage 375 WM SendMessageNoPara 376 WM SendToParent 376 WM\_SET\_FOCUS 338, 342 WM SET ID 338, 342 WM SetCallback 376 WM SetCapture 377 WM\_SetCaptureMove 377 WM SetCreateFlags 378 WM SetDesktopColor 379 WM SetDesktopColorEx 379 WM SetFocus 379 WM SetHasTrans 380 WM SetId 380 WM SetpfPolIPID 380 WM SetScrollPosH 398 WM SetScrollPosV 399 WM SetScrollState 399 WM\_SetSize 381 WM SetStayOnTop 382 WM SetTransState 382 WM SetUserClipRect 383 WM SetUserData 384 WM SetWindowPos 381 WM SetXSize 382

WM SUPPORT NOTIFY VIS CHANGED 347

WM\_SUPPORT\_TRANSPARENCY 347

WM\_TOOLTIP\_SetDefaultColor 391 WM\_TOOLTIP\_SetDefaultFont 391 WM\_TOOLTIP\_SetDefaultPeriod 392

WM\_USER 339, 347
WM\_ValidateRect 385
WM\_ValidateWindow 386

X
X-axis 19
XOR drawing mode 89
XOR text 65

Y
Y-axis 19

Z-position 329

WM UpdateWindowAndDescs 385

WM TOUCH CHILD 339, 345

WM\_SetYSize 382 WM\_ShowWindow 384 WM\_SIZE 338, 342

WM\_TIMER 338, 343 WM\_TOOLTIP\_AddTool 390 WM\_TOOLTIP\_Create 390 WM\_TOOLTIP\_Delete 391

WM TOUCH 339, 344

WM Update 385